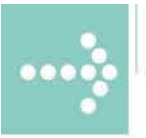

# Handbücher/Manuals

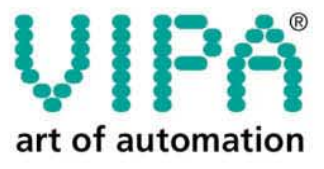

**VIPA** Gesellschaft für Visualisierung und Prozessautomatisierung mbH

Ohmstraße 4 D-91074 Herzogenaurach Tel.: +49-9132-744-0 Fax: +49-9132-744-144 Internet: www.vipa.de E-Mail: Info@vipa.de

# **Manual**

# **VIPA System 200V**

Order No.: VIPA HB97E Rev. 04/39

The information contained in this manual is supplied without warranties. The information is subject to change without notice.

© Copyright 2004 VIPA, Gesellschaft für Visualisierung und Prozessautomatisierung mbH Ohmstraße 4, D-91074 Herzogenaurach, Tel.: +49 (91 32) 744 -0 Fax.: +49 (91 32) 744-144 EMail: info@vipa.de http://www.vipa.de

**Hotline: +49 (91 32) 744-114** 

All rights reserved

The contents of this manual were verified with respect to the hard- and software. However, we assume no responsibility for any discrepancies or errors. The information in this manual is verified on a regular basis and any required corrections will be included in subsequent editions. **Disclaimer of liability** 

Suggestions for improvement are always welcome.

VIPA, System 100V, System 200V, System 300V and System 500V are registered trademarks of VIPA Gesellschaft für Visualisierung und Prozessautomatisierung mbH. **Trademarks** 

> STEP und S7-300 are registered trademarks of Siemens AG.

Any other trademarks referred to in the text are the trademarks of the respective owner and we acknowledge their registration.

### **About this manual**

This manual describes all System 200V components that are available from VIPA with the exception of the CPUs. In addition to the product summary it contains detailed descriptions of the different modules. You are provided with information on the connection and the utilization of the different System 200V components. Every chapter is concluded with the technical data of the respective module.

A separate set of manuals is available for the CPUs.

**Overview** 

### **Chapter 1: Introduction**

This introduction presents the VIPA System 200V as a centralized as well as decentralized automation system.

The chapter also contains general information about the System 200V, i.e. dimensions, installation and operating conditions.

### **Chapter 2: Profibus-DP**

This chapter contains a description of Profibus applications for the System 200V. The text describes the configuration of the VIPA Profibus master and slave modules as well as a number of different communication examples.

### **Chapter 3: Interbus**

This chapter contains all the information that is required to provide a connection between the System 200V peripherals and Interbus. It contains descriptions of the construction, commissioning and the configuration of the Interbus coupler.

### **Chapter 4: CAN bus CANopen**

This chapter deals with the VIPA CANopen slave and related CAN bus applications. The structure of the program and the configuration of CAN slaves is explained by means of examples.

### **Chapter 5: DeviceNet**

This chapter contains a description of the VIPA DeviceNet coupler. A description of the module is followed by an example of the configuration of the DeviceNet coupler and the configuration of the System 200V modules in the DeviceNet manager of Allen - Bradley. The chapter is concluded with an overview of diagnostic messages and Profibus interfacing options.

### **Chapter 6: SERCOS**

Content of this chapter is the description of the SERCOS coupler from VIPA. Another part of this chapter is the project engineering of the SERCOS coupler and the parameterization of the System 200V modules.

### **Chapter 7: Ethernet coupler**

Content of this chapter is the description of the Ethernet coupler IM 253NET from VIPA. It contains all information for installation and commissioning of the Ethernet coupler.

### **Chapter 8: PC 288 - CPU**

This chapter describes the PC-CPU PC 288 and applications in System 200V. The configuration of a PC-based system is described in detail.

The chapter ends with an overview of the BIOS setup and the registers.

### **Chapter 9: Communication processor CP 240**

This chapter contains information on the construction, the interfacing and the communication protocols of the communication processor CP 240. It also contains an explanation of the standard handler blocks for the VIPA CPU 21x and the CPU 24x.

### **Chapter 10: Counter modules**

This chapter deals with VIPA counter modules. The chapter also contains information on the SSI module as well as the construction, configuration and the different counter modes along with the respective interfaces.

### **Chapter 11: MotionControl modules FM 253 und FM 254**

The chapter describes the VIPA MotionControl stepper and the Motion-Control servo module. It contains information on the assembly, operating modes, data transfer and applications in conjunction with a shaft encoder at FM 253 or FM 254.

### **Chapter 12: Power supplies**

This chapter deals with external power supplies for the System 200V. Here you find a comprehensive set of safety related hints and information as well as details on the construction, the installation and commissioning of the module.

### **Chapter 13-15: Digital input/output modules**

These chapters describe the digital remote I/O that is available from VIPA. It provides all the information that is required for applications using these modules. Chapter 13 contains information on the input modules, chapter 14 the information on the output modules and chapter 15 provides details on input/output modules.

### **Chapter 16-18: Analog input/output modules**

These chapters contain a description of the analog remote I/O. The chapter also provides all the information that is required for applications using each module. Chapter 16 describes the input modules, chapter 17 the output modules and chapter 18 the analog input/output modules that are available from VIPA.

### **Chapter 19: System expansion modules**

This chapter deals with the system expansion modules that are available for the System 200V. These include amongst others the combination modules SM 238C, the bus expansion modules IM 26x that provide for the expansion of a single bus row to cater for several rows, the mini switch CM 240 and terminal modules required for the expansion of the available number of connections.

### **Chapter 20: Installation and installation guidelines**

This chapter provides all the information required for the installation and the hook-up of a controller using the components of the System 200V.

## **Contents**

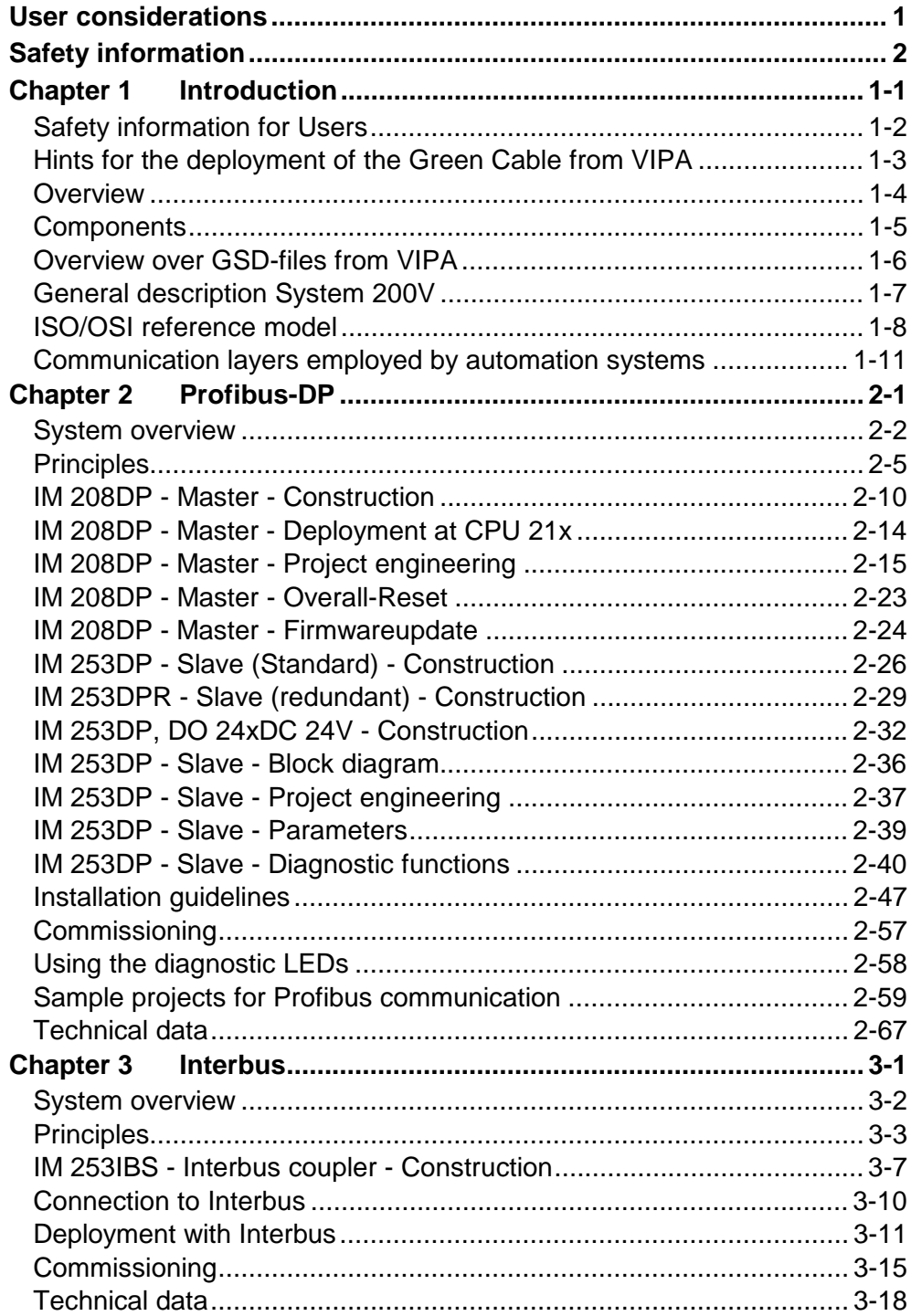

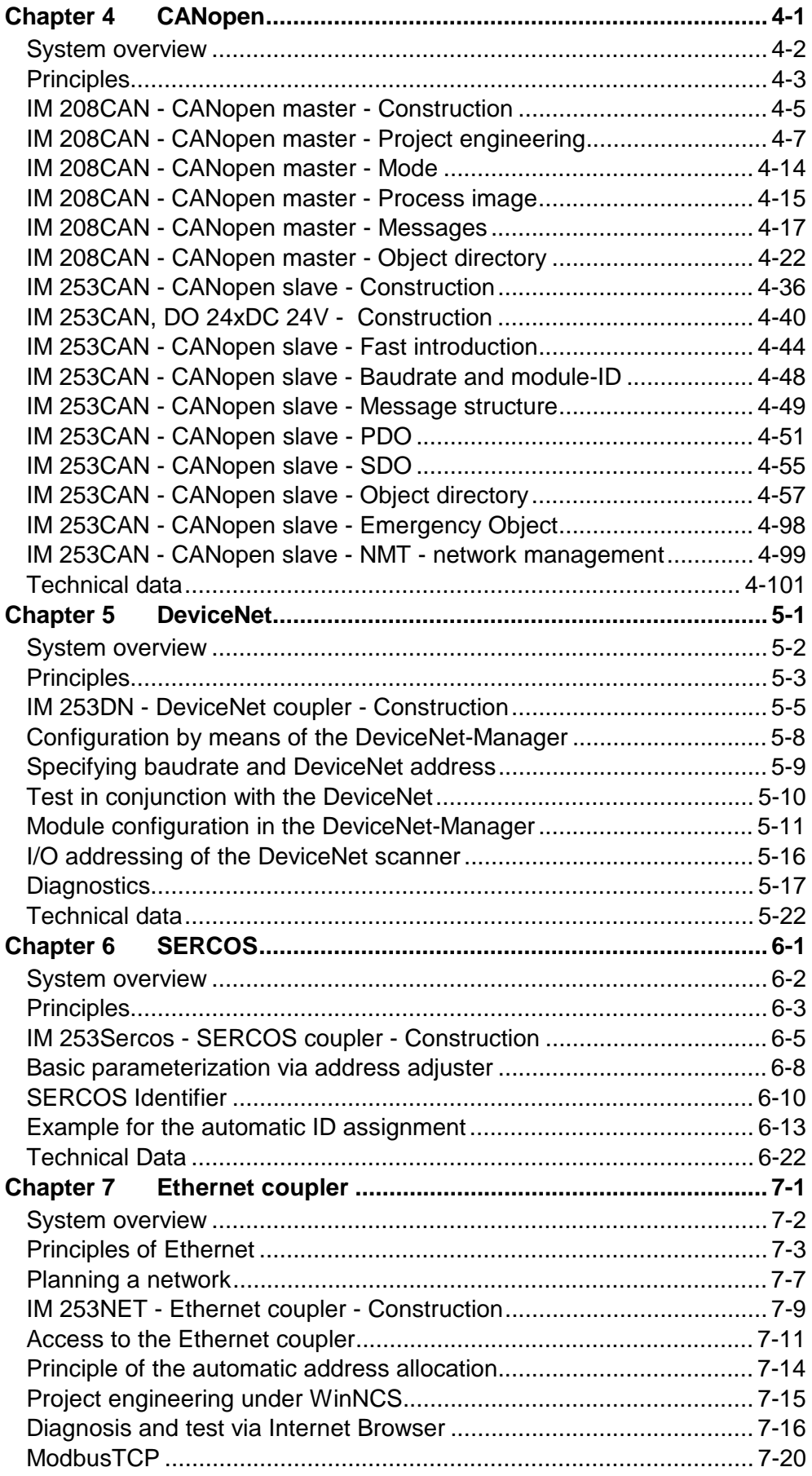

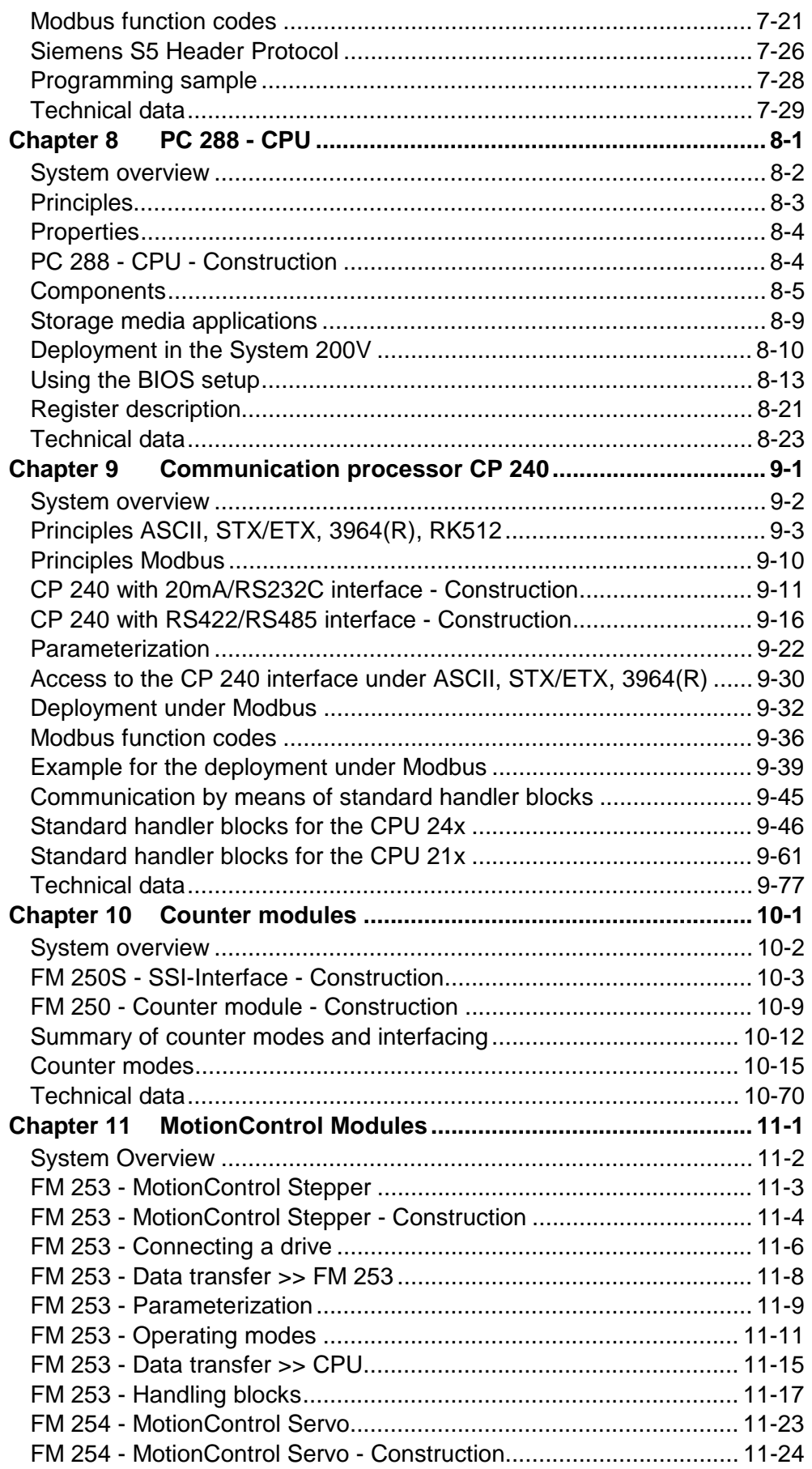

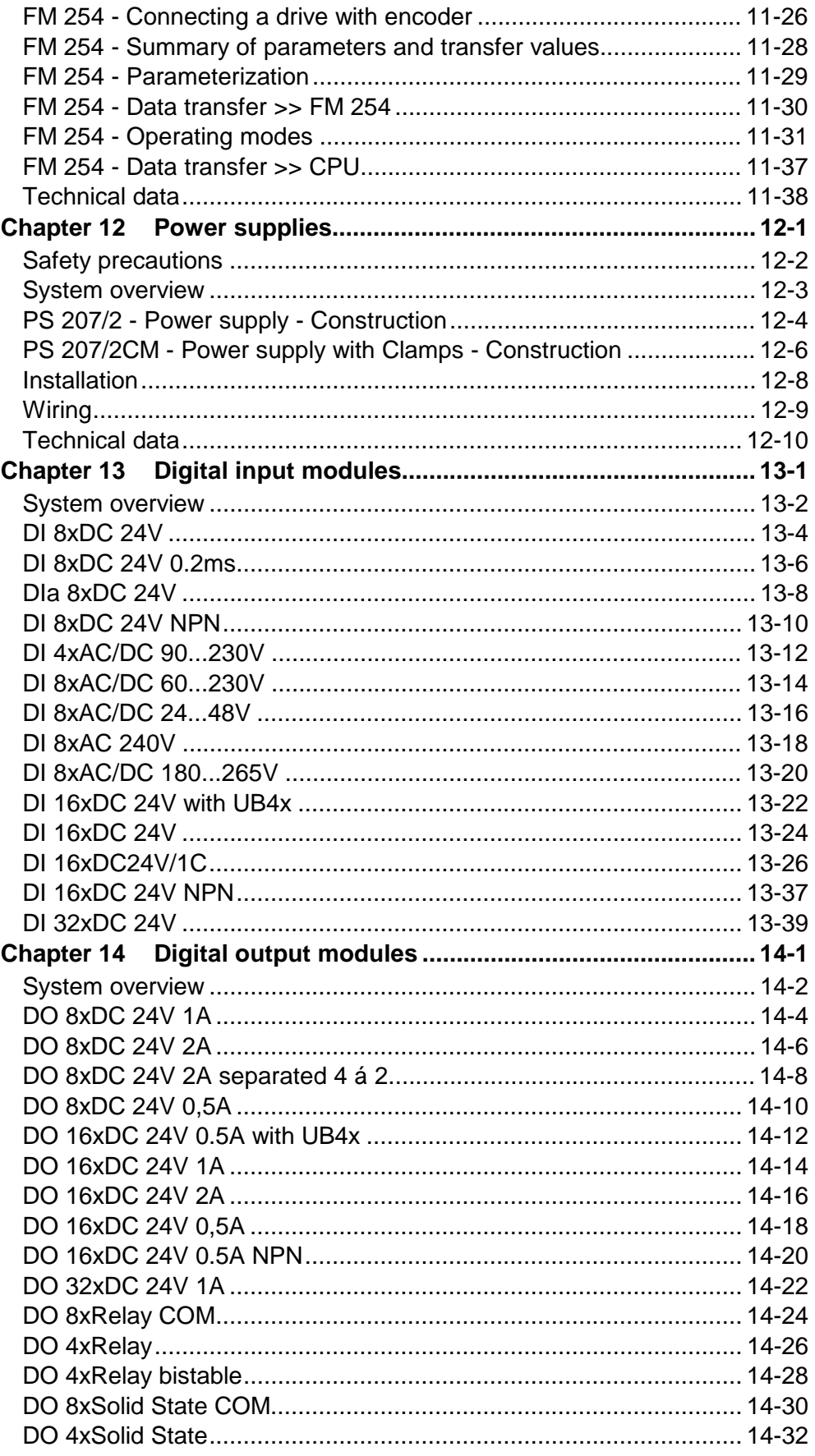

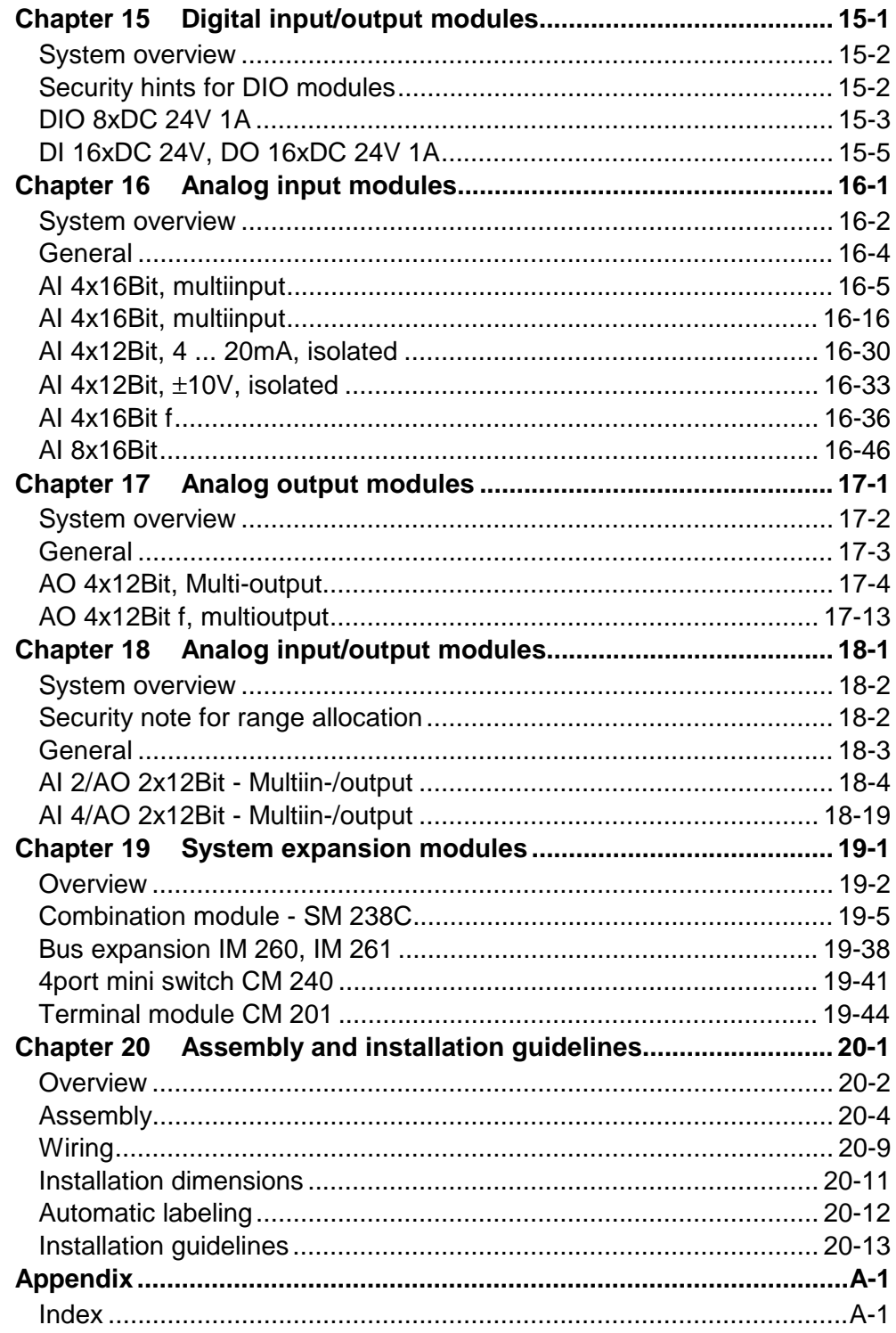

# <span id="page-12-0"></span>**User considerations**

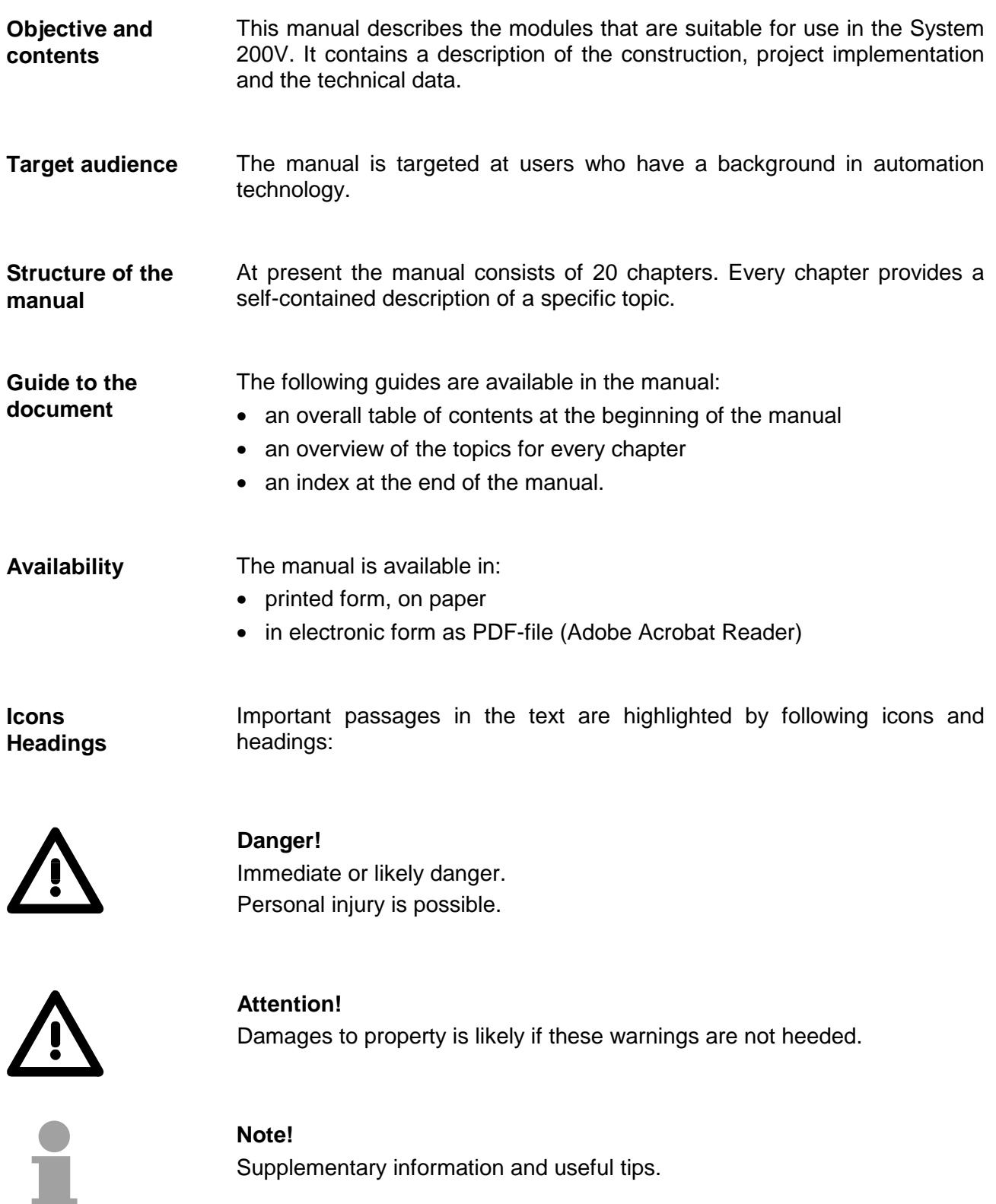

# <span id="page-13-0"></span>**Safety information**

**Applications conforming with specifications** 

The System 200V is constructed and produced for:

- all VIPA System 200V components
- communication and process control
- general control and automation applications
- industrial applications
- operation within the environmental conditions specified in the technical data
- installation into a cubicle

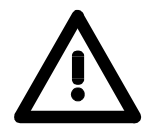

### **Danger!**

This device is not certified for applications in

• in explosive environments (EX-zone)

**Documentation** 

The manual must be available to all personnel in the

- project design department
- installation department
- commissioning
- operation

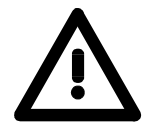

### **The following conditions must be met before using or commissioning the components described in this manual:**

- Modification to the process control system should only be carried out when the system has been disconnected from power!
- Installation and modifications only by properly trained personnel
- The national rules and regulations of the respective country must be satisfied (installation, safety, EMC ...)

**Disposal** 

**National rules and regulations apply to the disposal of the unit!**

# <span id="page-14-0"></span>**Chapter 1 Introduction**

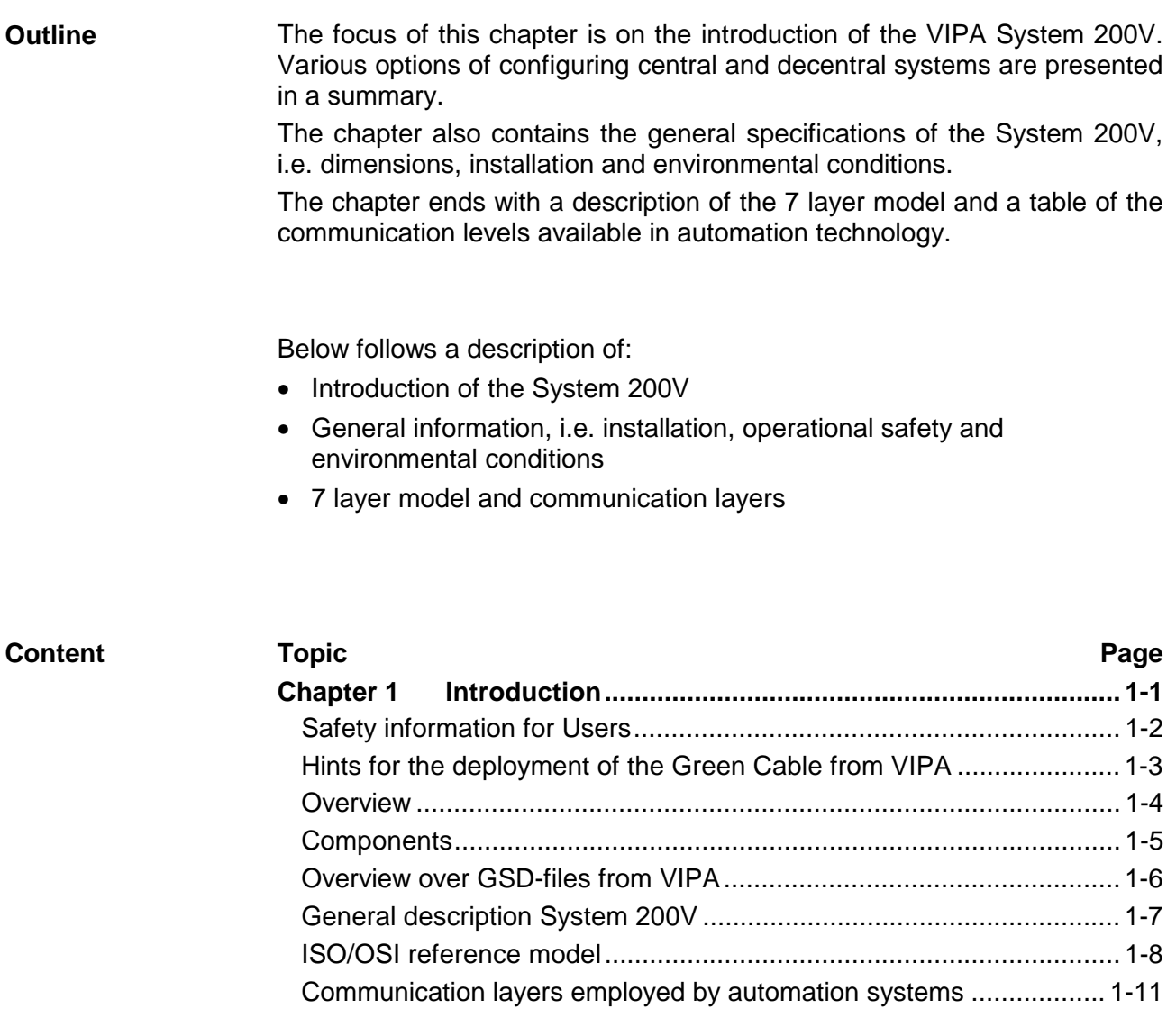

### <span id="page-15-0"></span>**Safety information for Users**

**Handling of electrostatically sensitive modules**  VIPA modules make use of highly integrated components in MOStechnology. These components are extremely sensitive to over-voltages that can occur during electrostatic discharges.

The following symbol is attached to modules that can be destroyed by electrostatic discharges:

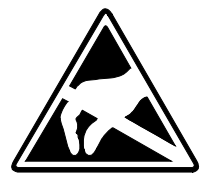

The symbol is located on the module, the module rack or on packing material and it indicates the presence of electrostatic sensitive equipment.

It is possible that electrostatic sensitive equipment is destroyed by energies and voltages that are far less than the human threshold of perception. These voltages can occur where persons do not discharge themselves before handling electrostatically sensitive modules and they can damage components thereby, causing the module to become inoperable or unusable. Modules that have been damaged by electrostatic discharges may fail after a temperature change, mechanical shock or changes in the electrical load.

Only the consequent implementation of protection devices and meticulous attention to the applicable rules and regulations for handling the respective equipment can prevent failures of electrostatically sensitive modules.

Modules have to be shipped in the original packing material.

**Shipping of electrostatically sensitive modules** 

**Measurements and alterations on electrostatically sensitive modules** 

When you are conducting measurements on electrostatically sensitive modules you should take the following precautions:

- Floating instruments must be discharged before use.
- Instruments must be grounded.

Modifying electrostatically sensitive modules you should only use soldering irons with grounded tips.

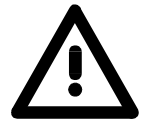

### **Attention!**

Personnel and instruments should be grounded when working on electrostatically sensitive modules.

# <span id="page-16-0"></span>**Hints for the deployment of the Green Cable from VIPA**

**What is the Green Cable?** 

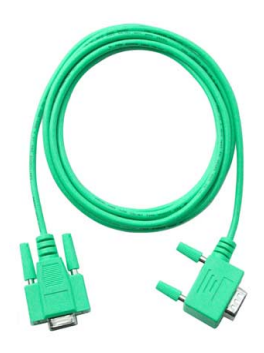

The Green Cable is a green connection cable, manufactured exclusively for the deployment at VIPA System components.

The Green Cable is a programming and download cable for VIPA CPUs MP<sup>2</sup>I jack and VIPA fieldbus masters. The Green Cable from VIPA is available under the order no. VIPA 950-0KB00.

The Green Cable allows you to:

• *transfer projects serial*

- Avoiding high hardware needs (MPI transducer, etc.) you may realize a serial point-to-point connection via the Green Cable and the MP<sup>2</sup>I jack. This allows you to connect components to your VIPA-CPU that are able to communicate serial via a MPI adapter like e.g. a visualization system.
- *execute firmware updates of the CPUs and fieldbus masters* Via the Green Cable and an upload application you may update the firmware of all recent VIPA CPUs with  $MP<sup>2</sup>$ I jack and certain fieldbus masters (see Note).

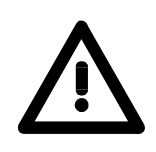

### **Important notes for the deployment of the Green Cable**

Nonobservance of the following notes may cause damages on system components.

For damages caused by nonobservance of the following notes and at improper deployment, VIPA does not take liability!

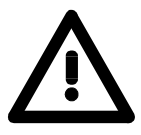

### **Note to the application area**

The Green Cable may exclusively deployed directly at the concerning jacks of the VIPA components (in between plugs are not permitted). E.g. a MPI cable has to be disconnected if you want to connect a Green Cable.

At this time, the following components support Green Cable:

VIPA CPUs with MP<sup>2</sup>I jack and fieldbus masters from VIPA.

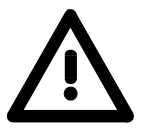

### **Note to the lengthening**

The lengthening of the Green Cable with another Green Cable res. The combination with further MPI cables is not permitted and causes damages of the connected components!

The Green Cable may only be lengthened with a 1:1 cable (all 9 Pins are connected 1:1).

## <span id="page-17-0"></span>**Overview**

The System 200 V is a modular automation system for centralized and decentralized applications requiring low to medium performance specifications. The modules are installed directly on a 35mm DIN rail. Bus connectors inserted into the DIN rail provide the interconnecting bus. The following figure illustrates the capabilities of the System 200V: **The System 200V** 

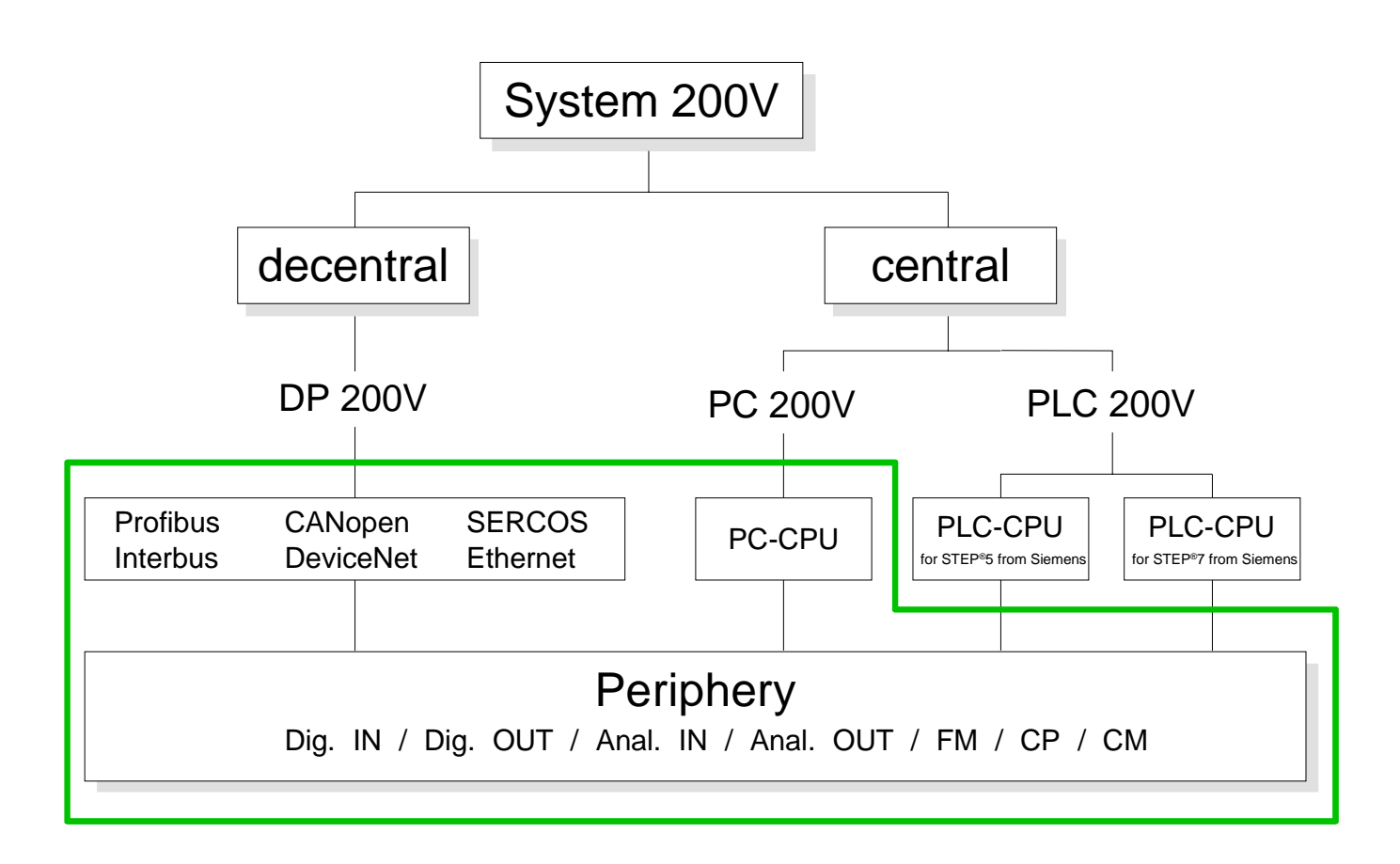

# <span id="page-18-0"></span>**Components**

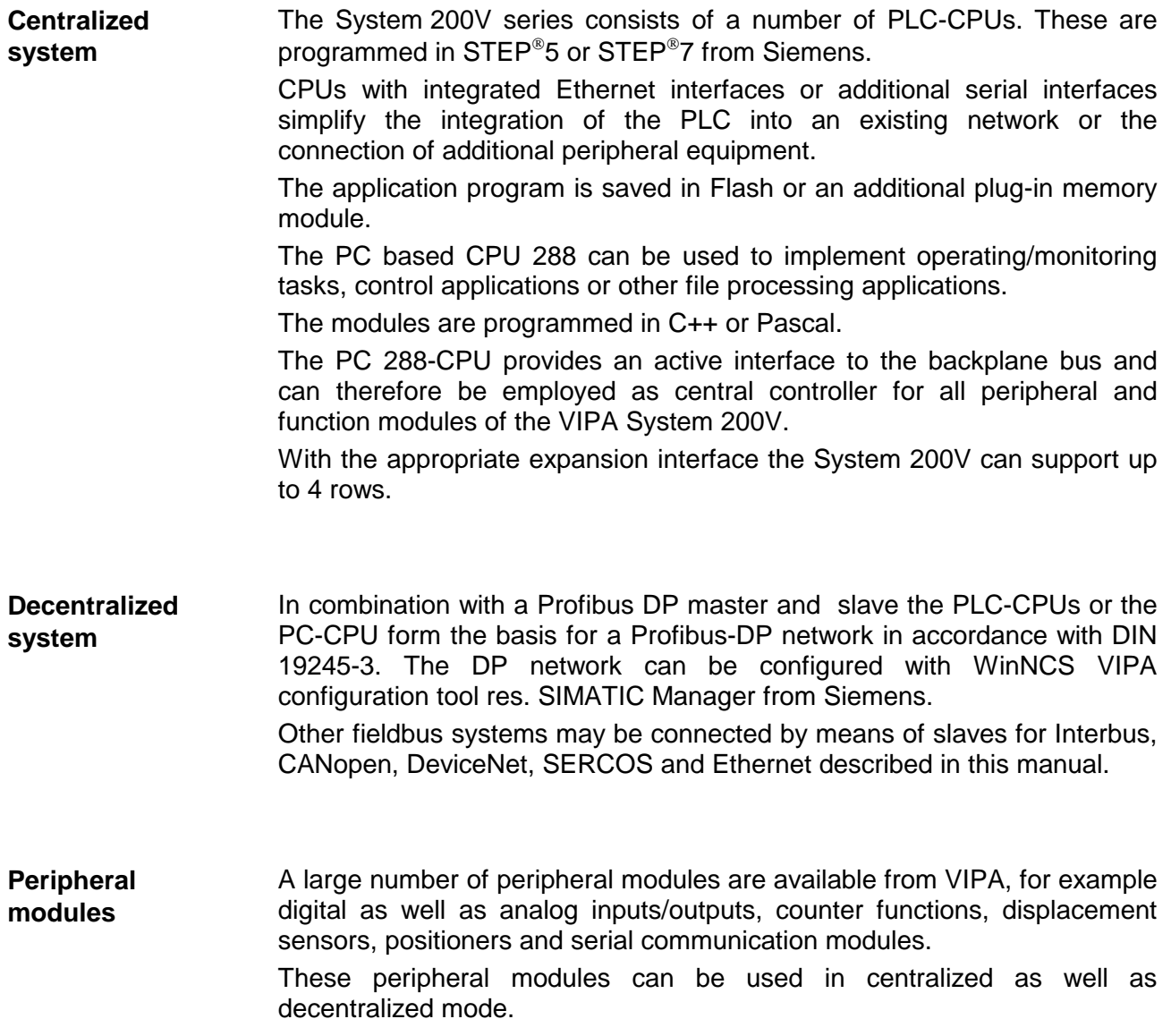

# <span id="page-19-0"></span>**Overview over GSD-files from VIPA**

### **General**

The functionality of all VIPA system components are available via different GSD-files.

For the Profibus interface is software standardized, we are able to guatantee the full functionality by including a GSD-file using the STEP $\mathrm{^{6}7}$ manager from Siemens.

For every system family there is an own GSD-file. The assignment to the single systems and the according name is in the hardware catalog (system label) is to find in the following table:

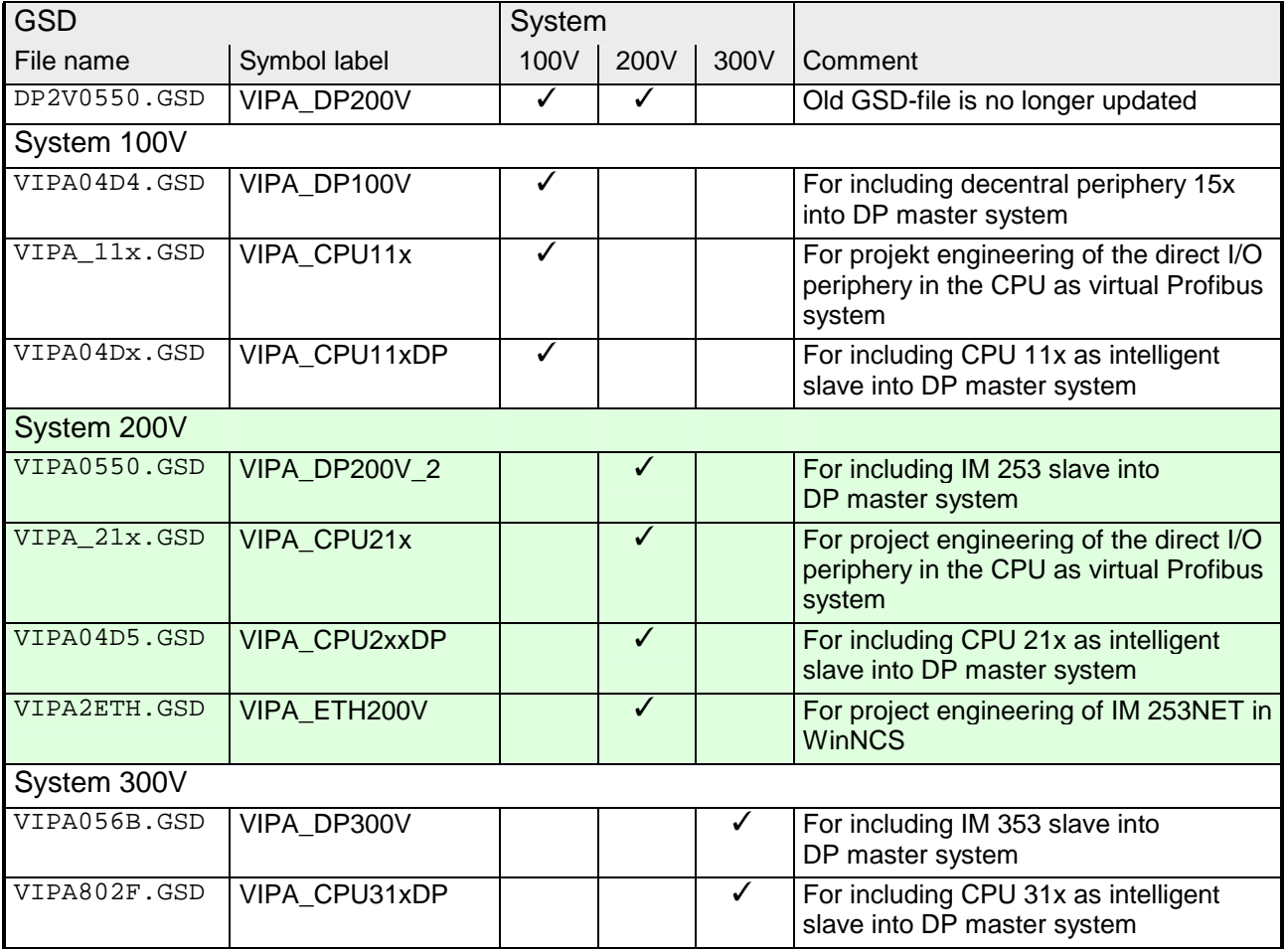

# <span id="page-20-0"></span>**General description System 200V**

- **Structure/ dimensions**
- Standard 35mm DIN rail
- Peripheral modules with recessed labelling
- Dimensions of the basic enclosure: 1tier width: (HxWxD) in mm: 76x25.4x76 in inches: 3x1x3 2tier width: (HxWxD) in mm: 76x50.8x76 in inches: 3x2x3

Please note that you can only install header modules like the CPU, the PC and couplers into plug-in location 1 or 1 and 2 (for double width modules). **Installation** 

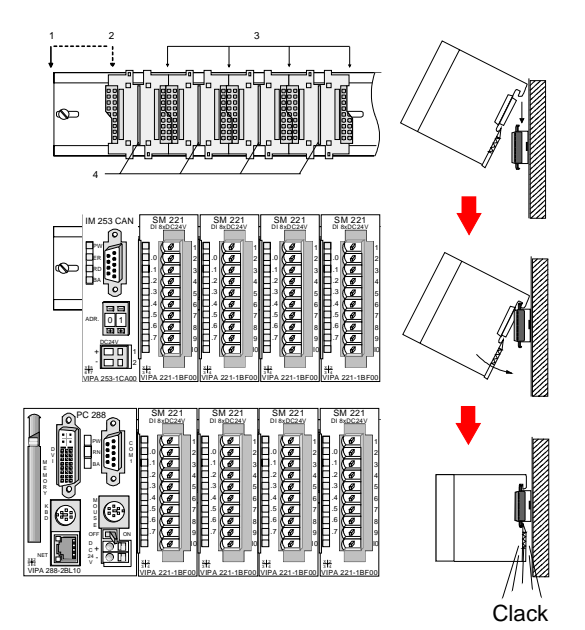

- [1] Header modules like PC, CPU, bus couplers (double width)
- [2] Header module (single width)
- [3] Peripheral module
- [4] Guide rails

### **Note**

A maximum of 32 modules can be connected at the back plane bus. Take attention that here the **maximum sum current** of **3,5A** is not exeeded.

Please install modules with a high current consumption directly beside the header module.

The chapter "Assembly and installation guidelines" contains an overview over the current consumptions.

### **Reliability**

- Wiring by means of spring pressure connections (CageClamps) at the front-facing connector, core cross-section  $0.08...2.5$ mm<sup>2</sup> or 1.5 mm<sup>2</sup> (18pole plug)
- Complete isolation of the wiring when modules are exchanged
- Every module is isolated from the backplane bus
- ESD/Burst acc. IEC 61000-4-2 / IEC 61000-4-4 (to level 3)
- Shock resistance acc. IEC 60068-2-6 / IEC 60068-2-27 (1G/12G)

#### **Environmental conditions**

- Operating temperature: 0 ... +60°C
- Storage temperature: -25 ... +70°C
- Relative humidity: 5 ... 95% without condensation
- Ventilation by means of a fan is not required

# <span id="page-21-0"></span>**ISO/OSI reference model**

### **Outline**

The ISO/OSI reference model is based on a proposal that was developed by the International Standards Organization (ISO). This represents the first step towards an international standard for the different protocols. It is referred to as the ISO-OSI layer model. OSI is the abbreviation for **O**pen **S**ystem **I**nterconnection, the communication between open systems. The ISO/OSI reference model does not represent a network architecture as it does not define the services and protocols used by the different layers. The model simply specifies the tasks that the different layers must perform. All current communication systems are based on the ISO/OSI reference model which is defined by the ISO 7498 standard. The reference model structures communication systems into 7 layers that cover different communication tasks. In this manner the complexity of the communication between different systems is divided amongst different layers to simplify the task.

The following layers have been defined:

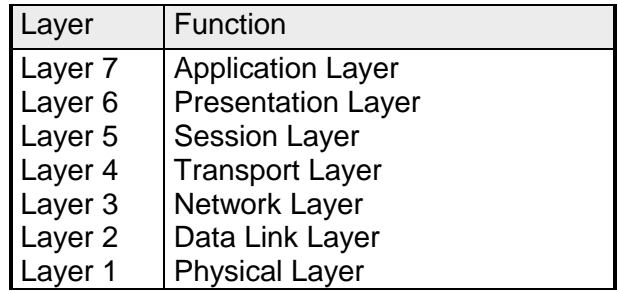

Depending on the complexity and the requirements of the communication mechanisms a communication system may use a subset of these layers. INTERBUS-S and Profibus for instance only use layers 1 and 2. The following pages give a short description of the layers.

#### **Layers**

**Layer 1** Bit communication layer (physical layer)

The bit communication layer (physical layer) is concerned with the transfer of data bits via the communication channel. This layer is therefore responsible for the mechanical, electrical and the procedural interfaces and the physical communication medium located below the bit communication layer:

- Which voltage represents a logical 0 or a 1.
- The minimum time that the voltage be present to be recognized as a bit.
- The pin assignment of the respective interface.

### **Laver 2** Security layer (data link layer)

This layer performs error-checking functions for bit strings transferred between two communicating partners. This includes the recognition and correction or flagging of communication errors and flow control functions.

The security layer (data link layer) converts raw communication data into a sequence of frames. This is where frame limits are inserted on the transmitting side and where the receiving side detects them. These limits consist of special bit patterns that are inserted at the beginning and at the end of every frame. The security layer often also incorporates flow control and error detection functions.

The data security layer is devided into two sub-levels, the LLC and the MAC level.

The MAC (**M**edia **A**ccess **C**ontrol) is the lower level and controls how senders are sharing a single transmit channel.

The LLC (**L**ogical **L**ink **C**ontrol) is the upper level that establishes the connection for transferring the data frames from one device into the other.

### **Layer 3** Network layer

The network layer is an agency layer.

Business of this layer is to control the exchange of binary data between stations that are not directly connected. It is responsible for the logical connections of layer 2 communication. Layer 3 supports the identification of the single network addresses and the establishing and disconnecting of logical communication channels.

Additionally, layer 3 manages the prior transfer of data and the error processing of data packets.

### **Layer 4** Transport layer

Layer 4 connects the network structures with the structures of the higher levels by dividing the messages of higher layers into segments and pass them on to the network layer. Hereby, the transport layer converts the transport addresses into network addresses.

Common transport protocols are: TCP, SPX, NWLink and NetBEUI.

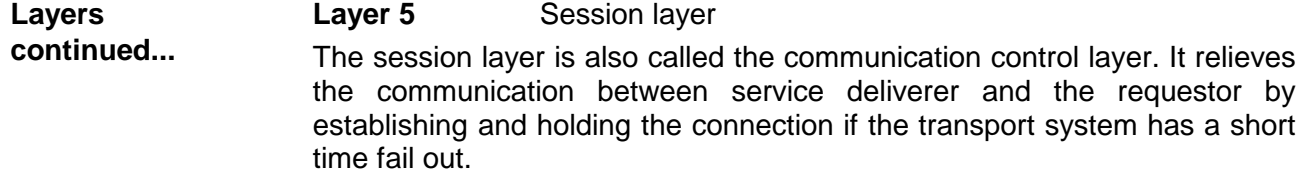

At this layer, logical users may communicate via several connections at the same time. If the transport system fails, a new connection is established if needed.

Additionally this layer provides methods for control and synchronization tasks.

### **Layer 6** Presentation layer

This layer manages the presentation of the messages, when different network systems are using different representations of data.

Layer 6 converts the data into a format that is acceptable for both communication partners.

Here compression/decompression and encrypting/decrypting tasks are processed.

This layer is also called interpreter. A typical use of this layer is the terminal emulation.

### **Layer 7** Application layer

The application layer is the link between the user application and the network. The tasks of the application layer include the network services like file, print, message, data base and application services as well as the according rules.

This layer is composed from a series of protocols that are permanently expanded following the increasing needs of the user.

## <span id="page-24-0"></span>**Communication layers employed by automation systems**

The flow of information in a company presents a vast spectrum of requirements that must be met by the communication systems. Depending on the area of business the bus system or LAN must support a different number of users, different volumes of data must be transferred and the intervals between transfers may vary, etc.

It is for this reason that different bus systems are employed depending on the respective task. These may be subdivided into different classes. The following model depicts the relationship between the different bus systems and the hierarchical structures of a company:

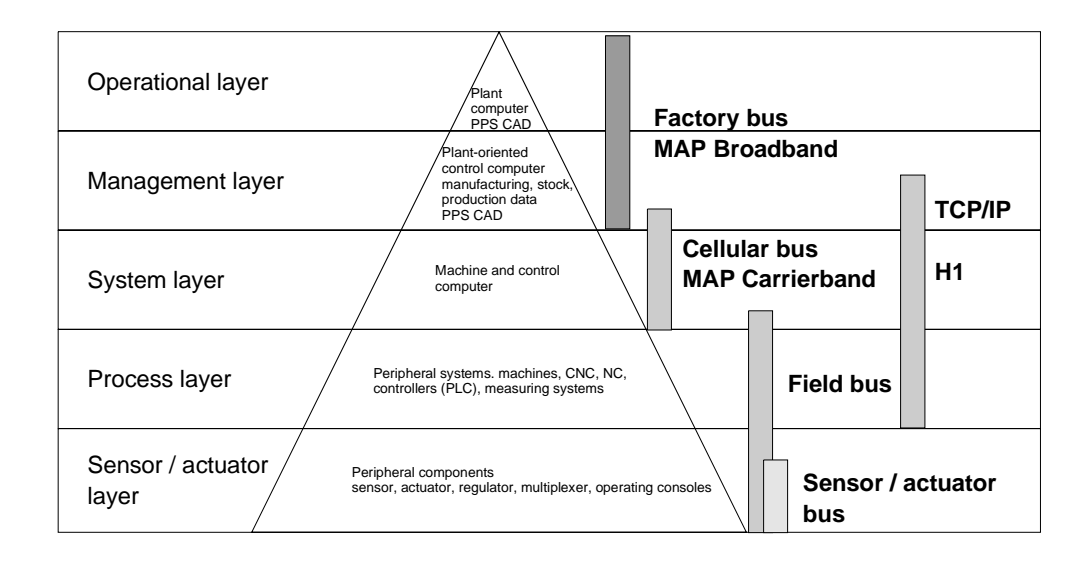

It is common that very large volumes of data are transferred on the operational level that are not subject to timing restrictions. However, on the lowest level, i.e. the sensor / actuator level, an efficient transfer of rather small data volumes is essential. In addition, the bus system must often meet real-time requirements on the sensor / actuator level.

# <span id="page-26-0"></span>**Chapter 2 Profibus-DP**

### **Overview**

This chapter contains a description of Profibus applications of the System 200V. A short introduction and presentation of the system is followed by the project design and configuration of the Profibus master and slave modules that are available from VIPA. The chapter concludes with a number of communication examples and the technical data.

Below follows a description of:

- System overview of the Profibus modules that are available from VIPA
- The principles of Profibus-DP
- Construction and project engineering of the Profibus masters IM 208DP
- Construction and project engineering of the Profibus slaves IM 253DP
- Sample projects
- Technical data

### **Topic Page Chapter 2 Profibus-DP ..................................................................... 2-1** [System overview .................................................................................. 2-2](#page-27-0) [Principles.............................................................................................. 2-5](#page-30-0) [IM 208DP - Master - Construction ...................................................... 2-10](#page-35-0) [IM 208DP - Master - Deployment at CPU 21x .................................... 2-14](#page-39-0) [IM 208DP - Master - Project engineering ........................................... 2-15](#page-40-0) [IM 208DP - Master - Overall-Reset .................................................... 2-23](#page-48-0) [IM 208DP - Master - Firmwareupdate ................................................ 2-24](#page-49-0) [IM 253DP - Slave \(Standard\) - Construction ...................................... 2-26](#page-51-0) [IM 253DPR - Slave \(redundant\) - Construction .................................. 2-29](#page-54-0) [IM 253DP, DO 24xDC 24V - Construction.......................................... 2-32](#page-57-0) [IM 253DP - Slave - Block diagram...................................................... 2-36](#page-61-0) [IM 253DP - Slave - Project engineering ............................................. 2-37](#page-62-0) [IM 253DP - Slave - Parameters.......................................................... 2-39](#page-64-0) [IM 253DP - Slave - Diagnostic functions ............................................ 2-40](#page-65-0) [Installation guidelines ......................................................................... 2-47](#page-72-0) [Commissioning................................................................................... 2-57](#page-82-0) [Using the diagnostic LEDs ................................................................. 2-58](#page-83-0) [Sample projects for Profibus communication ..................................... 2-59](#page-84-0) [Technical data.................................................................................... 2-67](#page-92-0) **Content**

### <span id="page-27-0"></span>**System overview**

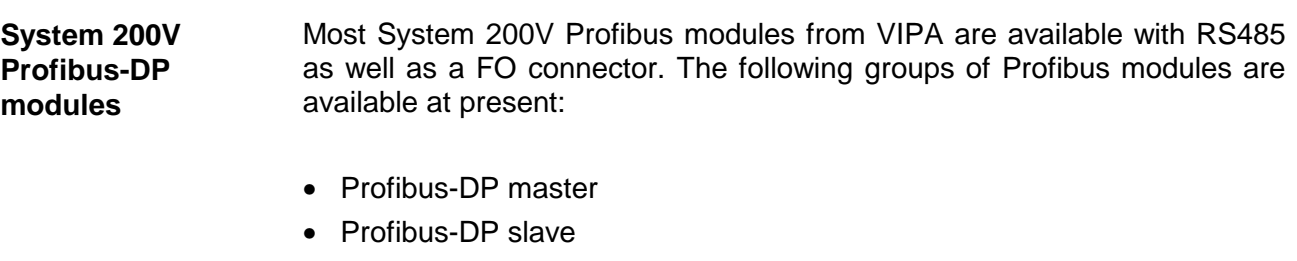

- Profibus-DP slave combination modules
- CPU 21xDP CPU 21x for S7 from Siemens with integrated Profibus-DP slave (refer to manual HB103)
- CPU 24xDP CPU 24x for S5 from Siemens with integrated Profibus-DP slave (refer to manual HB99)

### **Profibus-DP master**

- Profibus-DP master, class 1
- Project design using WinNCS from VIPA or SIMATIC Manager from **Siemens**
- Project-related data is saved in the internal Flash-ROM or stored on a MMC.

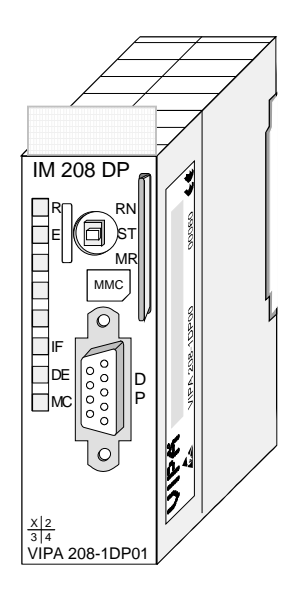

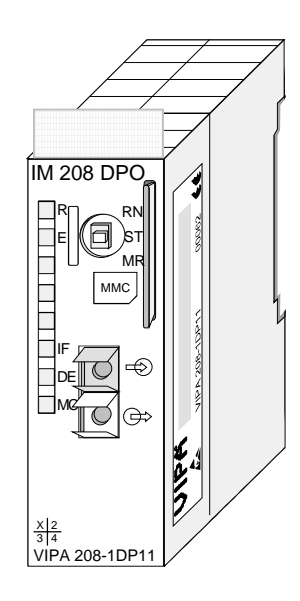

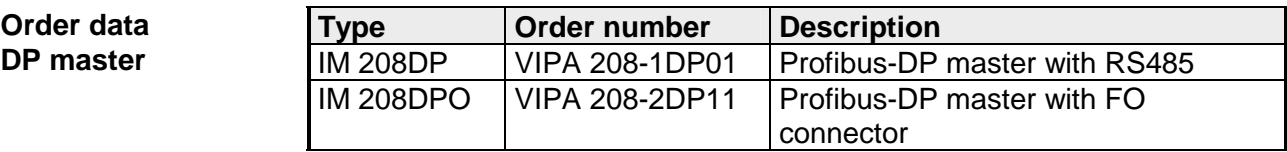

### **Profibus-DP slaves (standard)**

- Version with RS485 interface or fiber optic connectors
- Online diagnostic protocol with time stamp

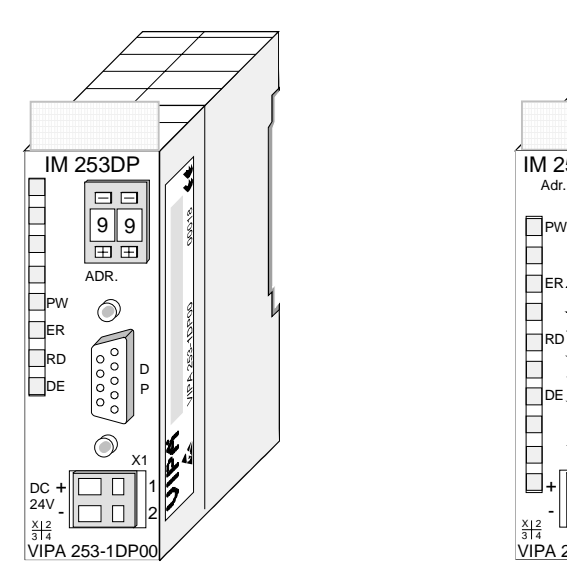

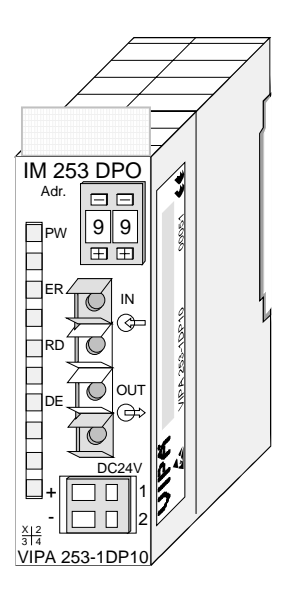

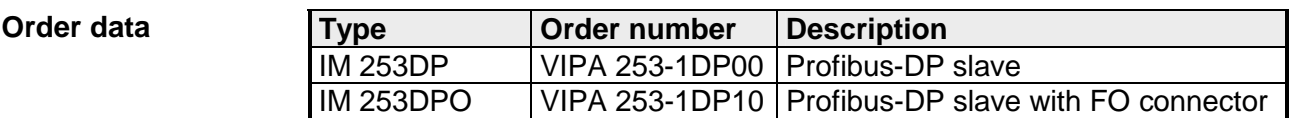

**Profibus-DPR slave (redundant)** 

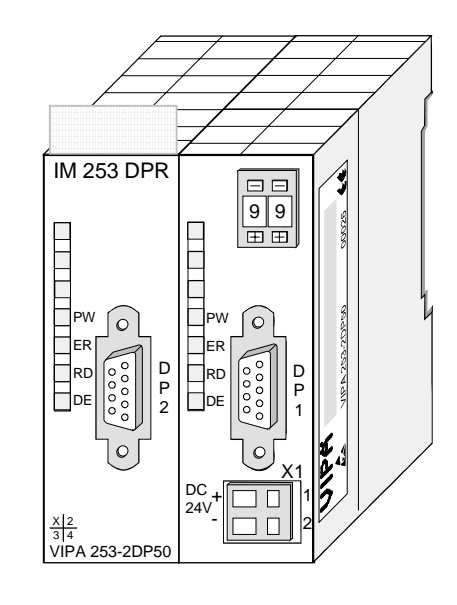

### **Order data**

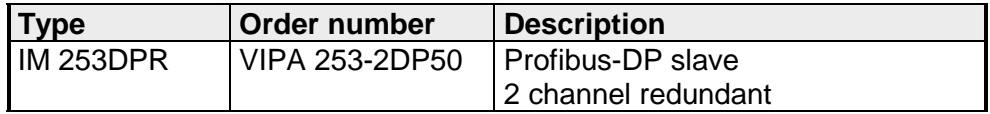

### **Profibus-DP slave (combi modules)**

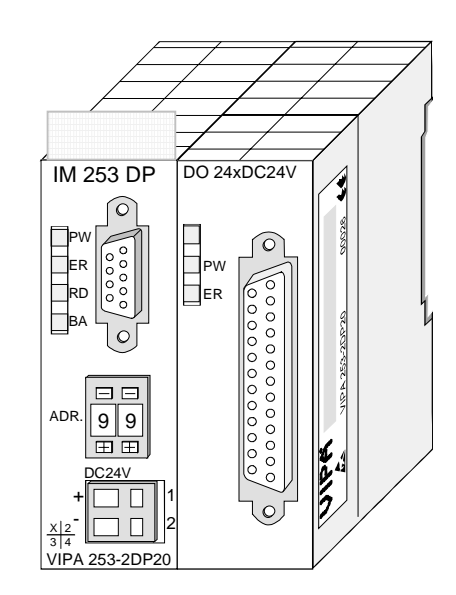

**Order data** 

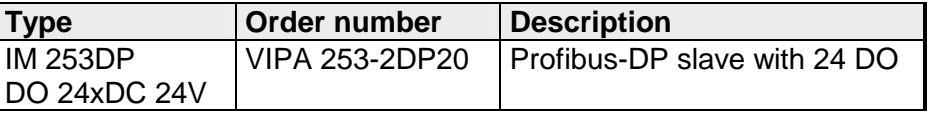

# <span id="page-30-0"></span>**Principles**

Profibus is an international standard applicable to an open fieldbus for building, manufacturing and process automation. Profibus defines the technical and functional characteristics of a serial fieldbus system that can be used to create a low (sensor-/actuator level) or medium (process level) performance network of programmable logic controllers. Profibus comprises an assortment of compatible versions. The following details refer to Profibus-DP. **General** 

Profibus-DP is a special protocol intended mainly for automation tasks in a manufacturing environment. DP is very fast, offers Plug'n'Play facilities and provides a cost-effective alternative to parallel cabling between PLC and remote I/O. Profibus-DP was designed for high-speed data communication on the sensor-actuator level. **Profibus-DP** 

The data transfer referred to as "Data Exchange" is cyclical. During one bus cycle, the master reads input values from the slaves and writes output information to the slave.

Profibus distinguishes between active stations (master) and passive stations (slave). **Master and slaves** 

*Master devices* 

Master devices control the data traffic at the bus. It is also possible to operate with multiple masters on a Profibus. This is referred to as multimaster operation. The protocol on the bus establishes a logical token ring between intelligent devices connected to the bus. Only the master that has the token, can communicate with its slaves.

A master (IM 208DP or IM 208DPO) is able to issue unsolicited messages if it is in possession of the access key (token). The Profibus protocol also refers to masters as active participants.

*Slave devices* 

A Profibus slave acquires data from peripheral equipment, sensors, actuators and transducers. The VIPA Profibus couplers (IM 253DP, IM 253DPO and the CPU 24xDP, CPU 21xDP) are modular slave devices that transfer data between the System 200V periphery and the high-level master.

In accordance with the Profibus standards these devices have no bus-access rights. They are only allowed to acknowledge messages or return messages to a master when this has issued a request. Slaves are also referred to as passive participants.

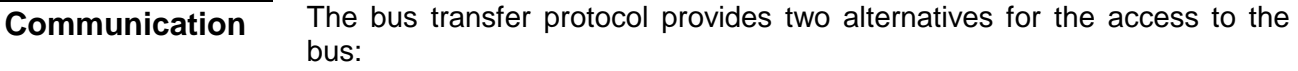

Master communication is also referred to as token-passing procedure. The token-passing procedure guarantees the accessibility of the bus. The permission to access the bus is transferred between individual devices in the form of a "token". The token is a special message that is transferred via the bus. When a master is in possession of the token it has the permission to **Master with master** 

access the bus and it can communicate with any active or passive device. The token retention time is defined when the system is configured. Once the token retention time has expired, the token is passed to the following master which now has permission to access the bus and may therefore communicate with any other device.

Data communication between a master and the slaves assigned to it, is conducted automatically in a predefined and repetitive cycle by the master. You assign a slave to a specific master when you define the project. You can also define which DP slaves are included and which are excluded from the cyclic exchange of data. **Master-slave procedure** 

> Data communication between master and slave can be divided into a parameterization, a configuration and a data transfer phase. Before a DP slave is included in the data transfer phase the master checks whether the defined configuration corresponds with the actual configuration. This check is performed during the definition and configuration phase. The verification includes the device type, format and length information as well as the number of inputs and outputs. In this way a reliable protection from configuration errors is achieved.

> The master handles the transfer of application related data independently and automatically. You can, however, also send new configuration settings to a bus coupler.

> When the status of the master is DE "Data Exchange" it transmits a new series of output data to the slave and the reply from the slave contains the latest input data.

### **Data transfer operation**

Data is transferred cyclically between the DP master and the DP slave by means of transmit and receive buffers.

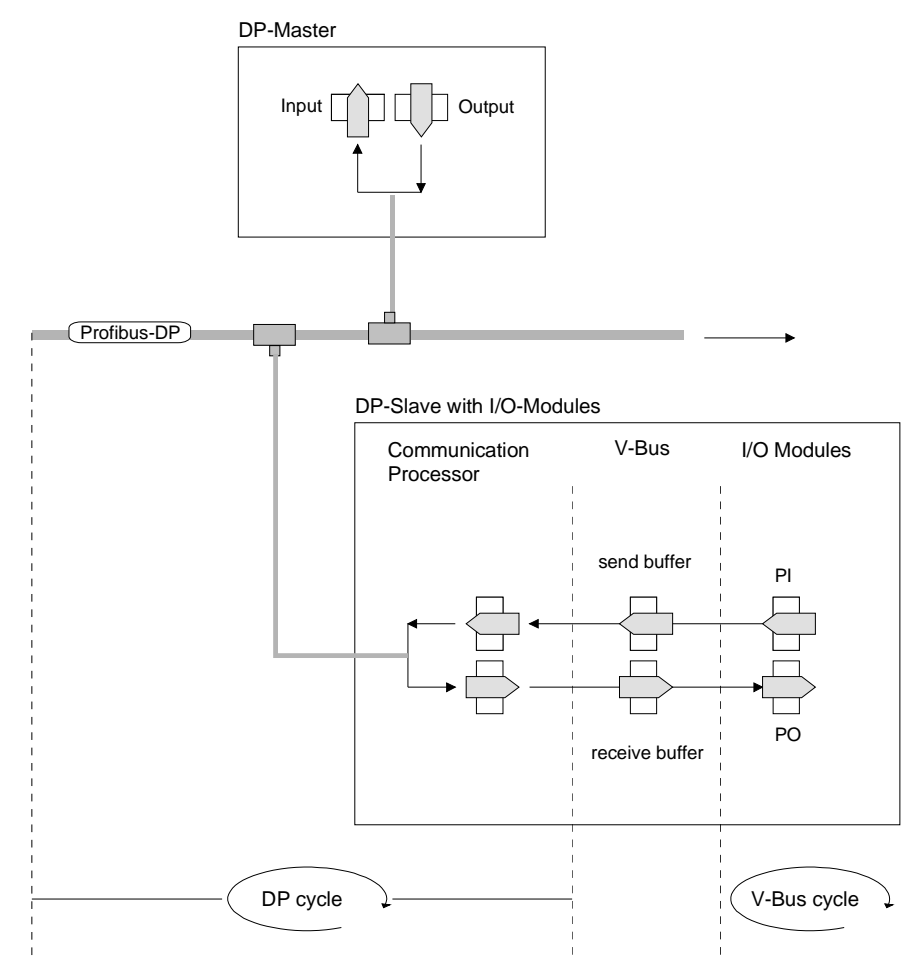

PI: process image of the inputs PO: process image of the outputs

A V-bus cycle (V-Bus=VIPA backplane bus) saves all the input data from the modules in the PI and all the output data from the PO in the output modules. When the data has been saved the PI is transferred into the "send buffer" and the contents of the "receive buffer" is transferred into PO. **V-bus cycle** 

During a Profibus cycle the master addresses all its slaves according to the sequence defined in the data exchange. The data exchange reads and writes data from/into the memory areas assigned to the Profibus. The contents of the Profibus input area is entered into the "receive buffer" and the data in the "send buffer" is transferred into the Profibus output area. The exchange of data between DP master and DP slave is completed cyclically and it is independent from the V-bus cycle. **DP cycle** 

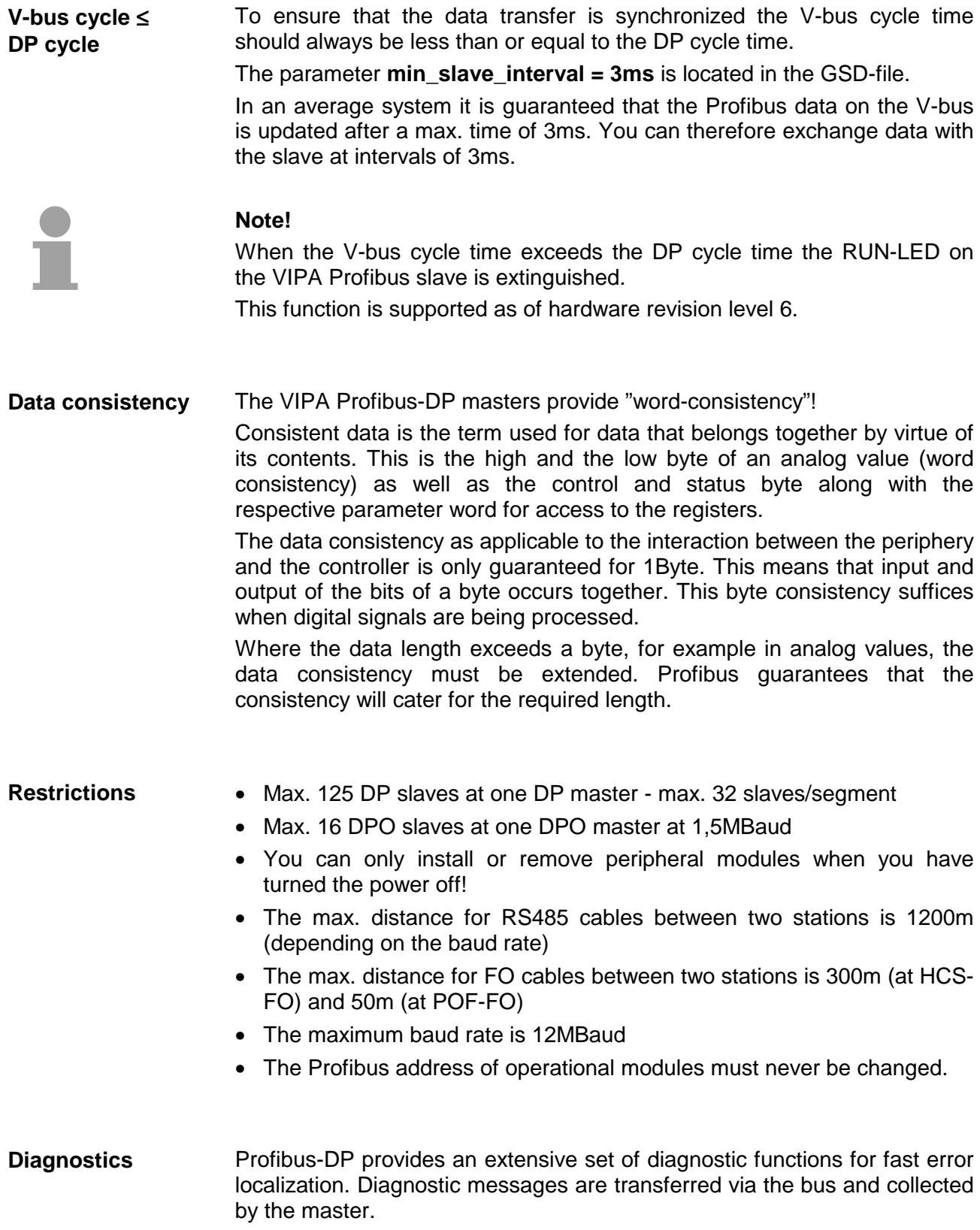

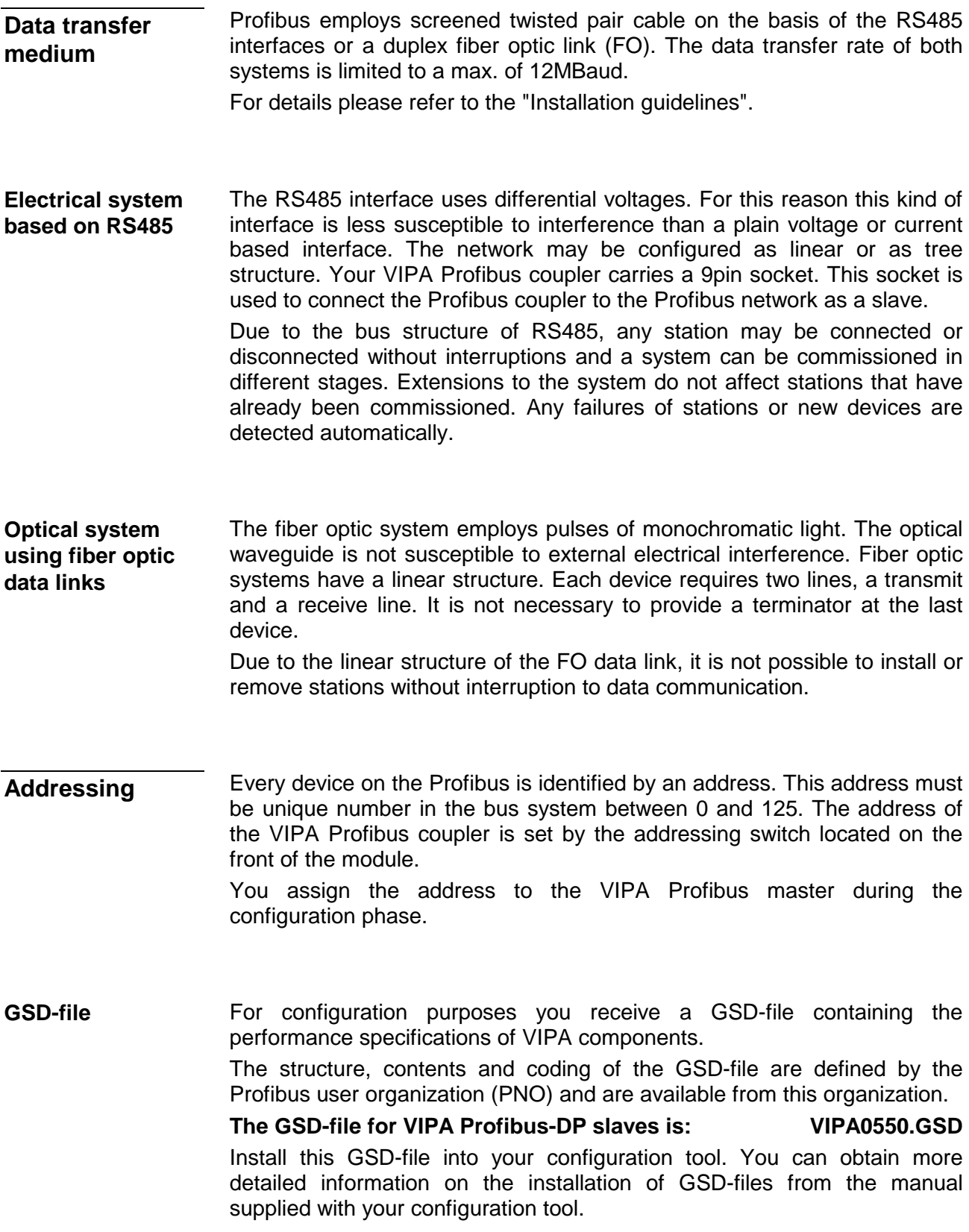

## <span id="page-35-0"></span>**IM 208DP - Master - Construction**

### **Properties**

- Class 1 Profibus-DP master
- 125 DP slaves (16 at DPO) connectable to one DP master
- Inserts the data areas of the slaves located on the V-bus into the addressing area of the CPU
- Project engineering by means of VIPAs WinNCS or Siemens  $STEP^{\otimes}7$ Manager or ComProfibus
- Diagnostic facilities

**Front view IM 208DP** 

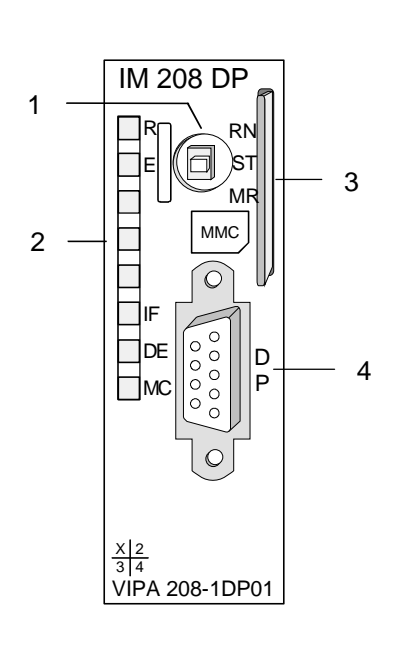

VIPA 208-1DP11

 $\frac{\mathsf{x}}{\mathsf{3}} \frac{2}{4}$ 

- [1] Operating mode switch RUN/STOP
- [2] LED status indicators
- [3] Slot for memory card
- [4] RS485 interface

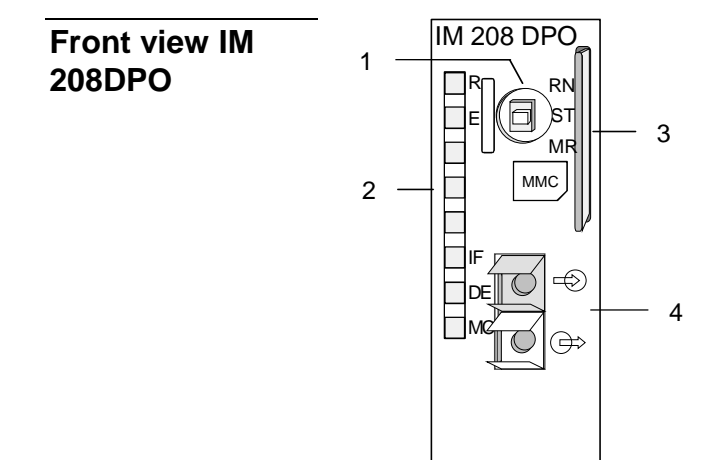

- [1] Operating mode switch RUN/STOP
- [2] LED status indicators
- [3] Slot for memory card
- [4] FO interface
# **Components**

**LEDs** 

The module carries a number of LEDs that are available for diagnostic purposes on the bus and for displaying the local status. The following table explains the different colors of the diagnostic LEDs.

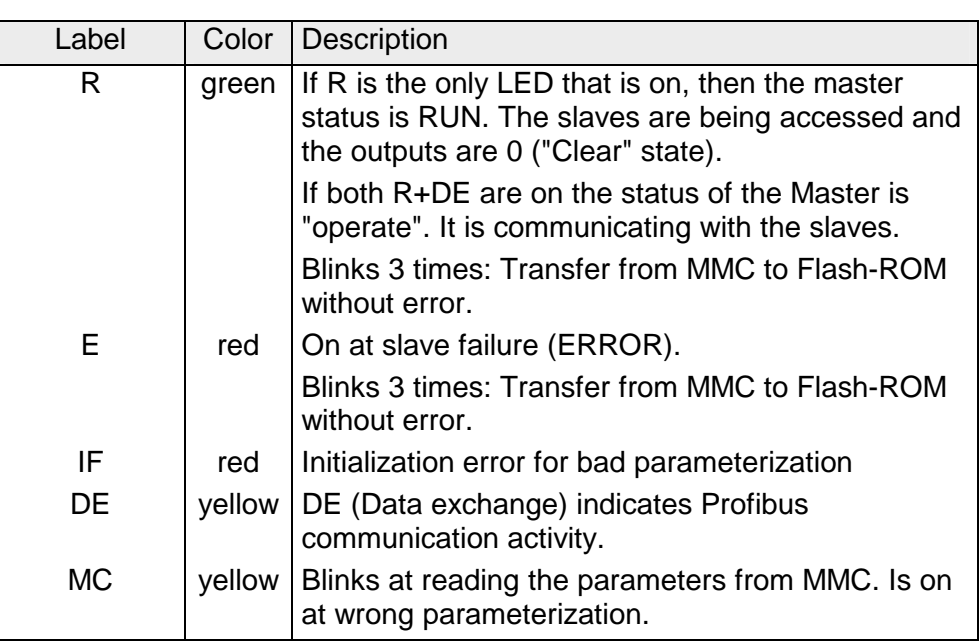

# **RS485 interface (at IM 208DP)**

The VIPA Profibus master is connected to your Profibus network via the 9pin socket. The following figure shows the assignment of the individual pins:

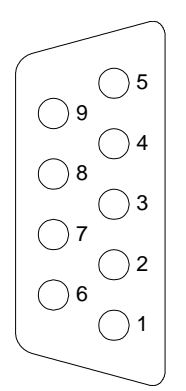

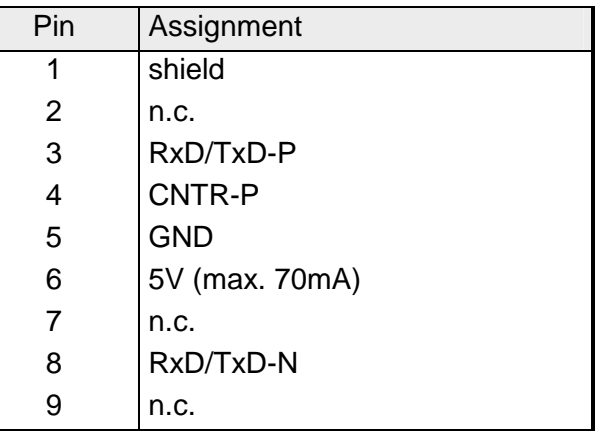

**FOL interface (at IM 208DPO)**  The IM 208DPO is connected to Profibus by a FOL (**f**iber **o**ptic **l**ink) interface. The layout of this interface is shown below:

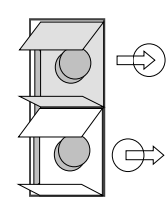

Connect to receive line (from slave)

Connect to send line (to slave)

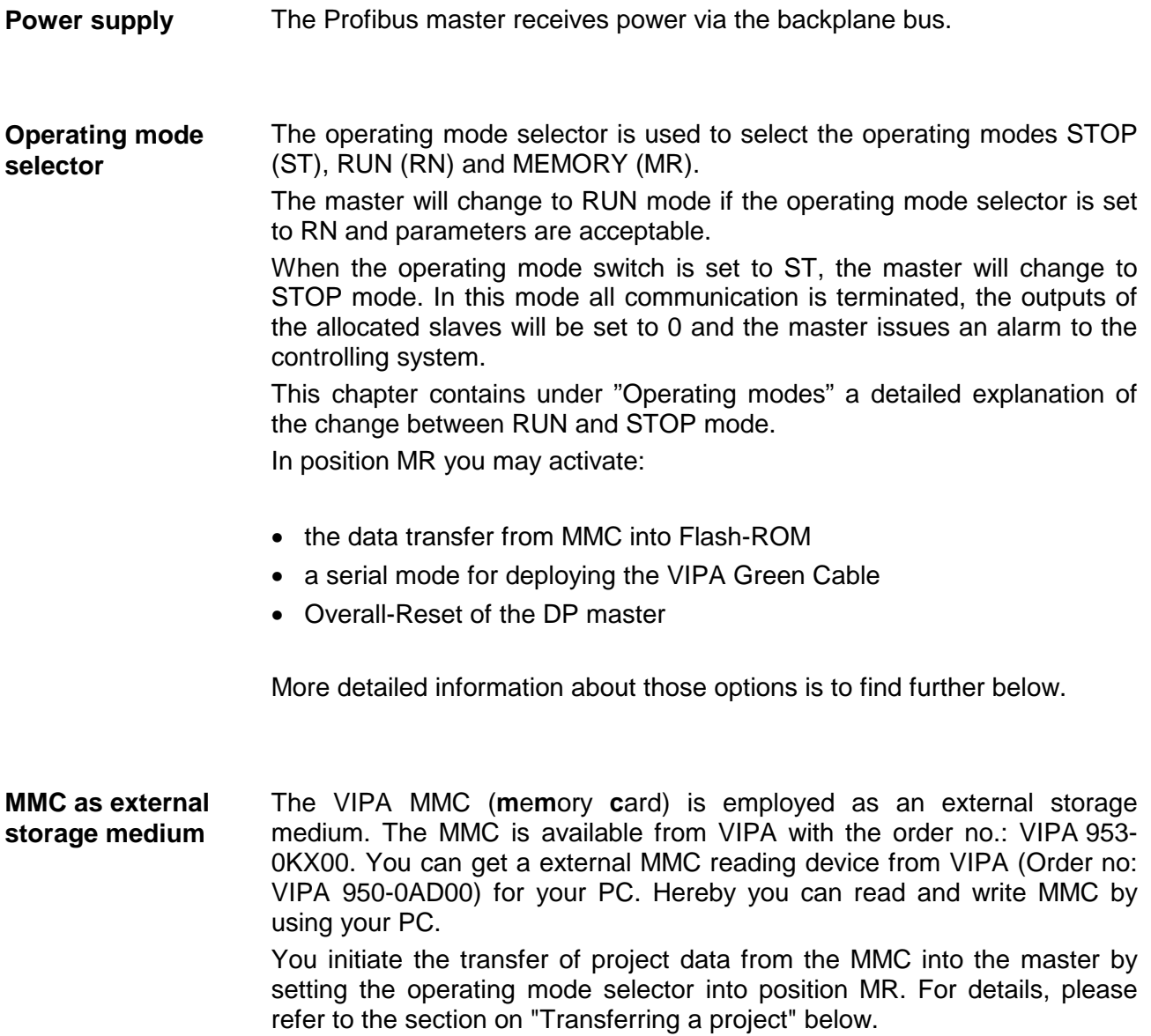

**Operating modes** 

# *Power On*

The DP master is powered on. The master will change automatically to RUN mode when the operating mode lever is in position RUN and the parameters are valid.

# *STOP*

In STOP mode the outputs of the allocated slaves will be set to 0 if the parameters are valid. Although no communication will take place, the master will remain active on the bus using current bus parameters and occupying the allocated bus address. To release the address the Profibus plug must be removed from the DP master.

# $STOP \rightarrow RUN$

In the RN position the master will re-boot: configuration data and bus parameters are retrieved from the Flash-ROM. **An existing hardware configuration is deleted by the boot procedure of the DP master.**

To transfer a new hardware configuration you have to process Power ON.

At a STOP  $\rightarrow$  RUN crossover the communication link to the slaves is established. At this time only the R-LED will be on. Once communication has been established by means of valid bus parameters the DP master will change to RUN mode. The master interface displays this status by means of the LEDs R and DE.

The DP master will remain in the STOP mode and display a configuration error by means of the IF-LED if the parameters are bad. The DP master will then be active on the bus using the following default bus parameters:

**Default bus parameters: Address:1, Communication rate:1.5MBaud.** 

# *RUN*

In RUN mode the R- and DE-LEDs are on. In this condition data transfer can take place. If an error occurs, e.g. slave failure, the DP master will indicate the event by means of the E-LED and it will issue an alarm to the system on the next higher level.

# $RUN \rightarrow STOP$

The master is placed in STOP mode. It terminates communication and all outputs are set to 0. An alarm is issued to the system on the next higher level.

# **IM 208DP - Master - Deployment at CPU 21x**

Via the IM 208 master modules you may connect up to 125 Profibus-DP slaves (up to 16 at DPO) to one System 200V CPU. The master communicates with the slaves and transfers the data areas via the backplane bus into the address area of the CPU. There may occur a maximum of 1024Byte input and 1024Byte output data. With firmware versions < V3.0.0 there are only 256Byte available for input and output data. With every boot procedure of the CPU, this fetches the I/O mapping data from all masters. **Communication** 

The alarm processing is activated, i.e. a IM 208 error message may initialize the following alarms, causing the CPU to call the according OBs: **Alarm processing** 

- Process alarm: OB40
- Diagnostic alarm: OB82
- Slave failure: OB86

As soon as the BASP signal (i.e. "**B**efehls**a**usgabe**sp**erre" = command output lock) comes from the CPU, the IM 208 sets the outputs of the connected periphery to zero.

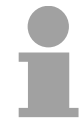

### **Note!**

After a slave failure, the process image of the inputs is in the same state than before the failure.

At deployment of the IM 208 Profibus-DP master, please make sure that this has a firmware version V3.0.0 or higher; otherwise it is not deployable with a CPU 21x with firmware version V3.0.0 or higher. **Preconditions** 

> The according firmware version is to find on the label at the backside of the module.

> Having questions to the firmware update, please call the VIPA support (support@vipa.de).

> More detailed descriptions to the inclusion into your CPU are to find in the documentation of your CPU.

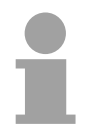

## **Note!**

For the deployment with a CPU 24x, the firmware version of the DP master has to be set to level V1.0.7.

# **IM 208DP - Master - Project engineering**

**General** 

You may configure the DP master in different ways:

• Project engineering in the hardware configurator from Siemens and transfer via the system bus as hardware configuration. This allows you only to configure the 1<sup>st</sup> master (IM 208 res. CPU 21xDPM).

 **Please regard that the operating mode lever of the DP master has to be in the position RN for accepting the configuration via system bus.**

- Project engineering in the hardware configurator from Siemens and export as wld-file to MMC.
- Project engineering via WinNCS from VIPA res. ComProfibus from Siemens and export as 2bf-file to MMC.
- Transfer Project only at IM 208DP with SIP-Tool and Green Cable

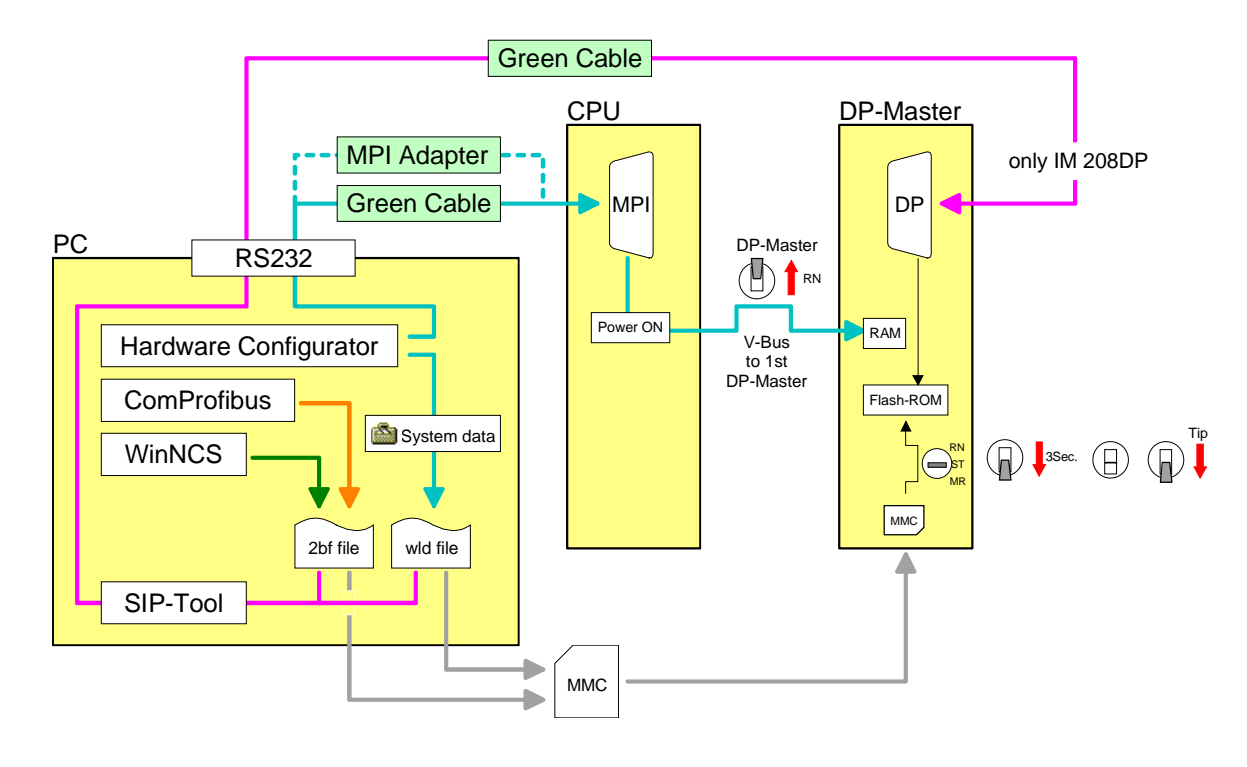

**Required firmware versions** 

DP master and CPU should have a firmware version V.300 or higher, otherwise the DP master may not be deployed at the CPU 21x.

The according firmware version is to find on the label at the backside of each module.

Firmware version

| DP master | <b>CPU</b> | <b>Properties</b>                               |
|-----------|------------|-------------------------------------------------|
| V3.0.0    | V3.0.0     | 1024 Byte in- and output data                   |
| V3.0.4    | V3.0.0     | Project engineering via wld-file                |
| V3.0.6    | V3.3.0     | Project engineering as HW configuration via MPI |
| V3.0.6    |            | Overall-Reset of the DP master                  |

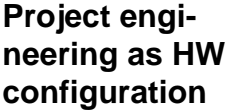

In the hardware configurator from Siemens you project your PLC system together with the DP master. You transfer this "hardware configuration" via MPI into the CPU. At Power ON, the configuration data is transferred to the DP master if the operating mode lever is in position RN.

Approach with hardware configuration

# **Note!**

Please make sure, that the operating mode lever of the DP master is in RN position. Otherwise, a STOP-RUN switch causes the master to reboot and the project is deleted.

Please regard also that this allows you only to configure the  $1<sup>st</sup>$  master in the system! Additional DP master have to be exported as wld-file res. 2bffile.

The steps you have to follow with the hardware configurator from Siemens shall be shortly described here:

- 1. Create a new project System 300 and add a profile rail from the hardware catalog.
- 2. Insert the CPU 315-2DP. This is to find under: *Simatic300*>*CPU-300*>*CPU315-2DP* **(6ES7 315-2AF03-0AB0 V1.2)**
- 3. Assign a Profibus address 2 or higher to your master.
- 4. Click at DP, select the operating mode "DP master" under *Object properties* and confirm your entry with OK.
- 5. With a right-click on "DP", a context menu opens. Choose "Insert master system". Create a new Profibus subnet via NEW.

The following picture shows the new master system:<br>  $\frac{m_{\text{E}}^2 \text{HW Conf.}}{m_{\text{E}}^2 \text{HW}}$  Configuration) (Configuration) -- test]<br> **Dis** Scalim Edit. \_Inset. EQ. Univer options \_Window \_Help  $\frac{1}{2}$ DCMER & MR MADE XX  $\overline{=}$  End mtmi  $\rightarrow$  (0) UR  $\Box$  Profile: Standard  $\overline{\phantom{0}}$ ■<br>Q CPU 315-2 DP Eronie: Standard<br>- 품 FROFIBUS DP<br>- 품 SIMATIC 300<br>- 미 마 - DP-300<br>- 미 - DP-300<br>- 미 - DP-300 Б PROFIBUS(1): DP master system (1)  $\overline{ }$  $\begin{array}{l} \bullet \text{ } \bullet \text{ } \bullet \$  $\frac{10}{11}$ 0<br>
0<br>
0 OPU 313C-2 PP<br>
0 OPU 313C-2 PP<br>
0 OPU 314 IFM<br>
0 OPU 314 IFM<br>
0 OPU 314C-2 PP<br>
0 OPU 314C-2 PP  $\leftarrow$   $\leftarrow$   $\leftarrow$   $\leftarrow$  0) UR Slot | | | | Modul address Q address Order numbe **D** CPU 315-2 DP **EES7 315-2AF03-0AB0**  $\overline{v_{1.2}}$  $1023$  $\frac{10}{11}$  $\begin{tabular}{l} \hline \end{tabular} \begin{tabular}{l} \hline A.\online \end{tabular} \begin{tabular}{l} \hline A.\online \end{tabular} \begin{tabular}{l} \hline A.\online \end{tabular} \begin{tabular}{l} \hline A.\online \end{tabular} \begin{tabular}{l} \hline A.\online \end{tabular} \begin{tabular}{l} \hline A.\online \end{tabular} \begin{tabular}{l} \hline A.\nonline \end{tabular} \begin{tabular}{l} \hline A.\nonline \end{tabular} \end{tabular} \begin{tabular}{l} \hline A.\nonline \end{tabular} \begin{tabular}{l}$  $=$   $\frac{1}{2}$  $\overline{\phantom{a}}$ .<br>Press F1 ho get Heln **Che** 

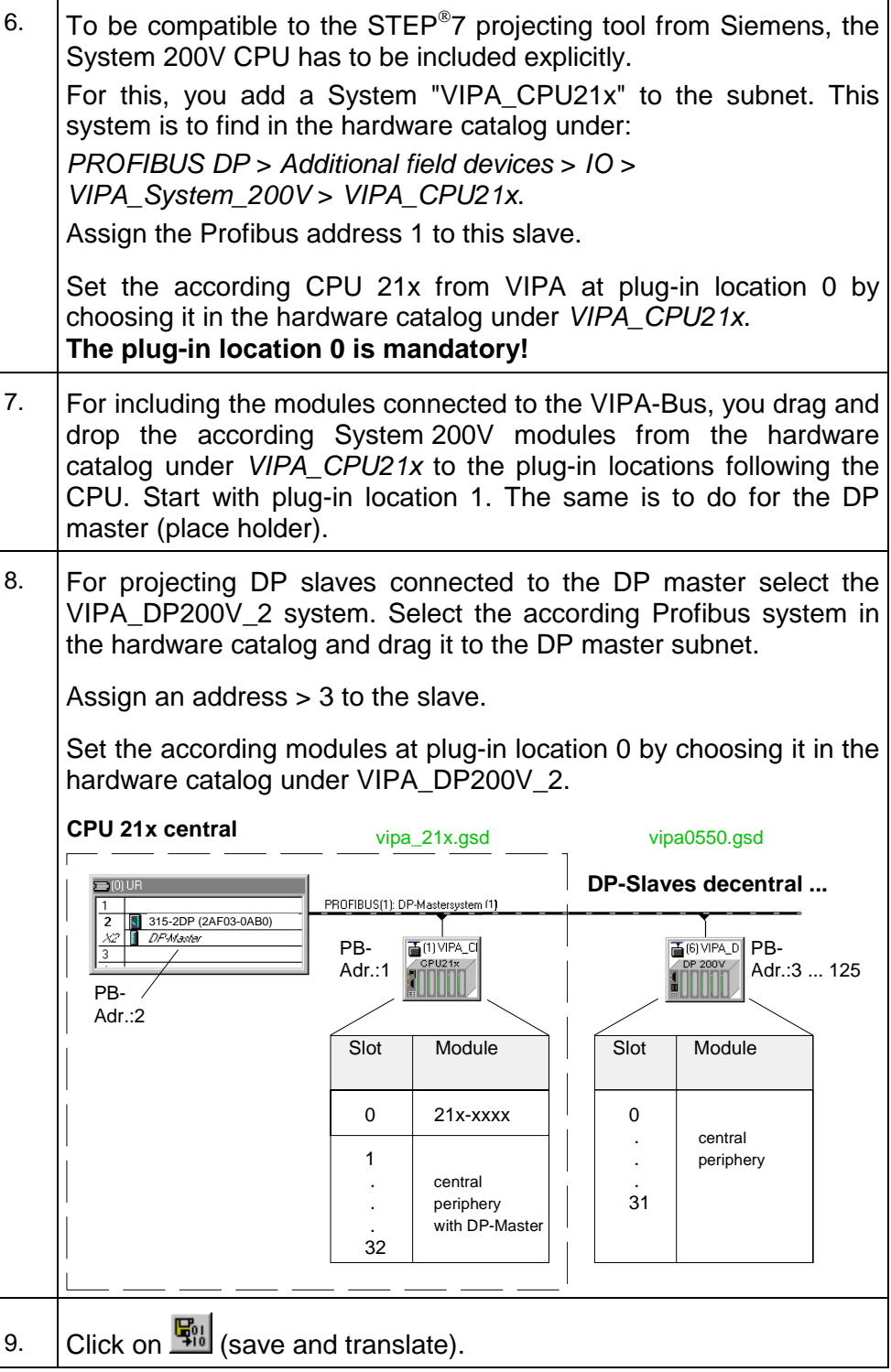

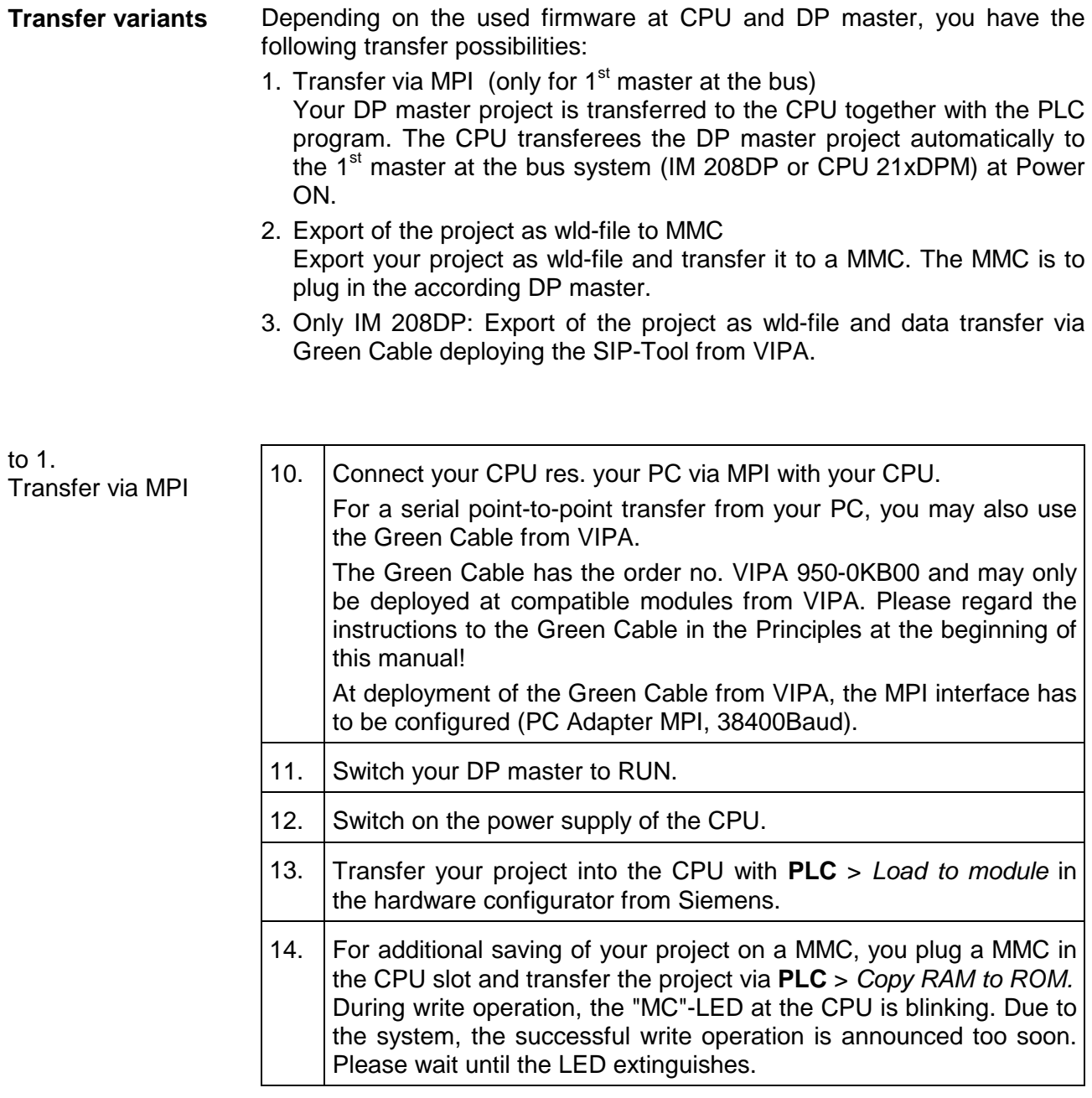

Now the project engineering is completed.

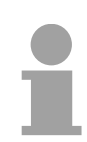

# **Note!**

Please regard also that this allows you only to configure the  $1<sup>st</sup>$  master in the system! Additional DP masters have to be exported as wld-file and loaded to MMC.

to  $2<sub>1</sub>$ Export as dpm.wld to MMC

To project additional DP masters, you export your project to a MMC by creating a wld-file. The MMC is then plugged in the according DP master. By using the operating mode lever, you may transfer your project from the MMC into the Flash-ROM of the master.

After the transfer, you may release the MMC again. This allows you to configure several masters at the same backplane bus with one MMC.

# *Approach*

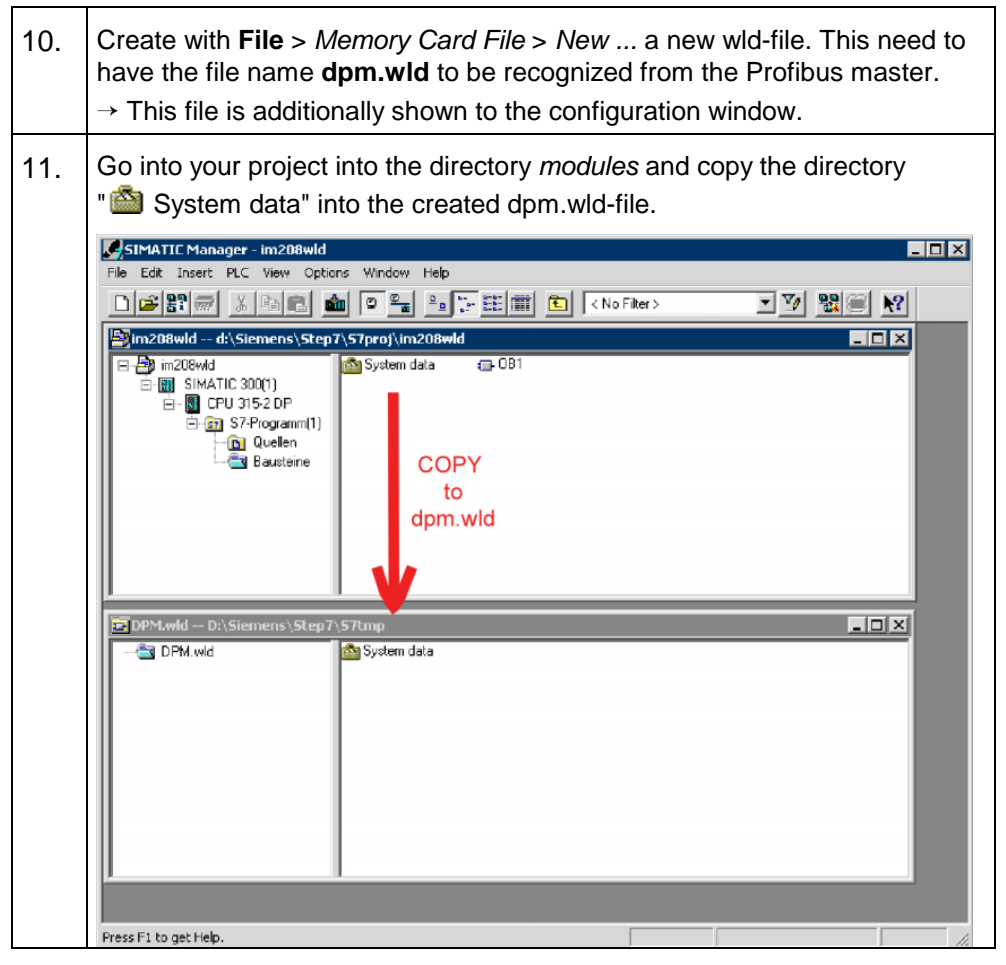

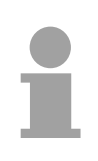

# **Note!**

If an already existing "System data" directory shall be overwritten, you first have to delete that.

to 2. continued Transfer data from MMC to internal Flash-ROM

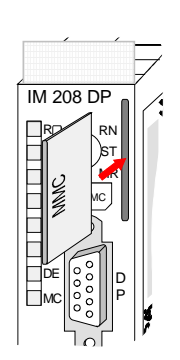

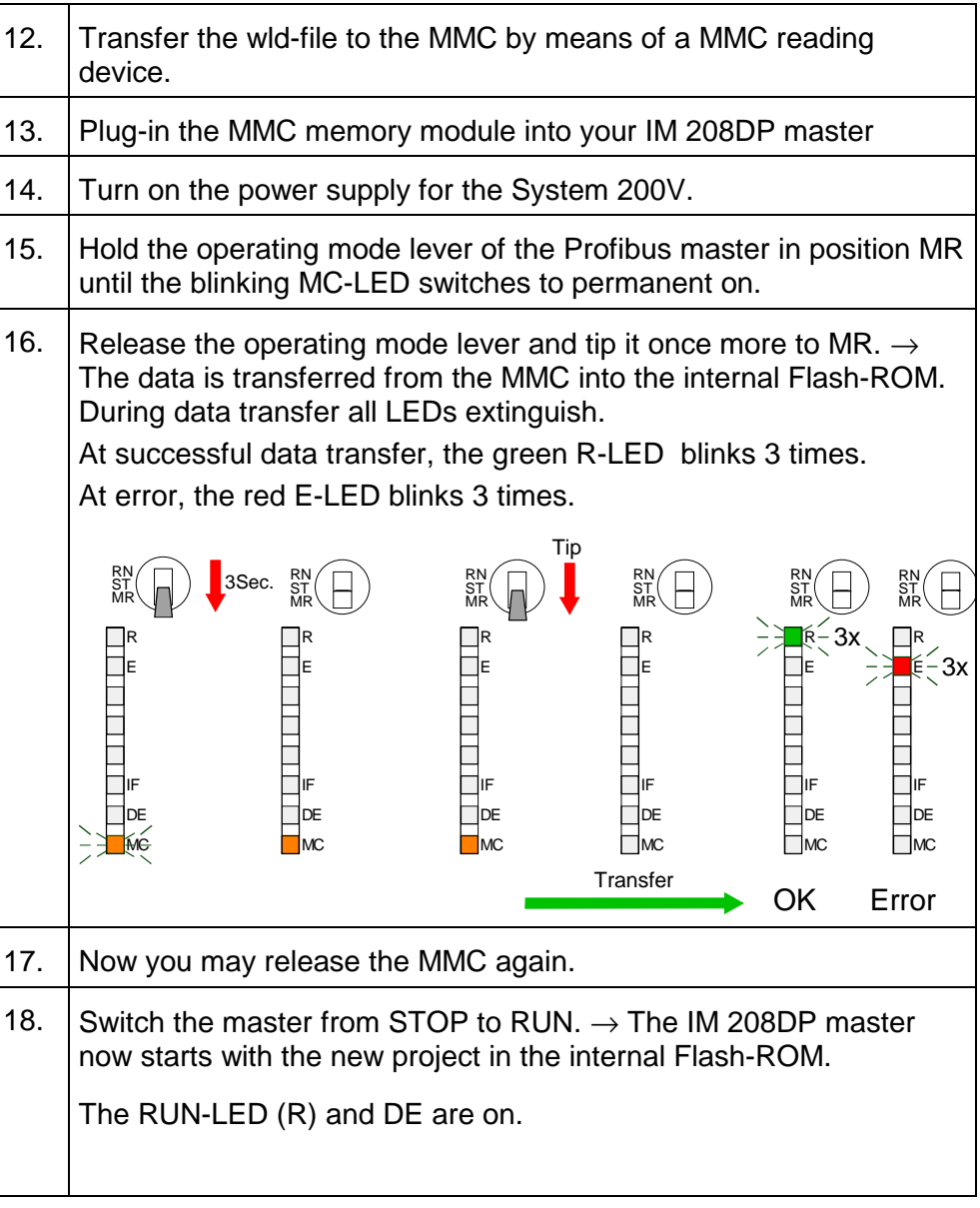

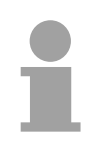

# **Note!**

The project inside the PLC for the  $1<sup>st</sup>$  Master takes priority over the project downloaded to Flash-ROM of the Master.

If the MMC contains a wld- and a 2bf-file, the wld-file has the priority.

to 3. Only at IM 208DP Export as dpm.wld Transfer via SIP-Tool from VIPA

The method shown below can only be used at the IM 208DP with RS485 interface. The SIP-Tool is a transfer tool. It is supplied together with WinNCS from VIPA. It allows you to deploy the Green Cable from VIPA to transfer your project as wld- res. 2bf-file into the master serial via the Profibus interface. The transferred project is stored in the internal Flash-ROM of the DP master.

The Green Cable is available at VIPA with the order no. VIPA 950-0KB00.

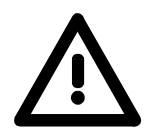

# **Attention!**

Please regard the instruction for deploying the Green Cable in the Principles at the beginning of this manual! Profibus DP master from Version 4.0 could only be projected by SIP tool from version 1.06 on!

12. Disconnect the Profibus plug from the DP master.

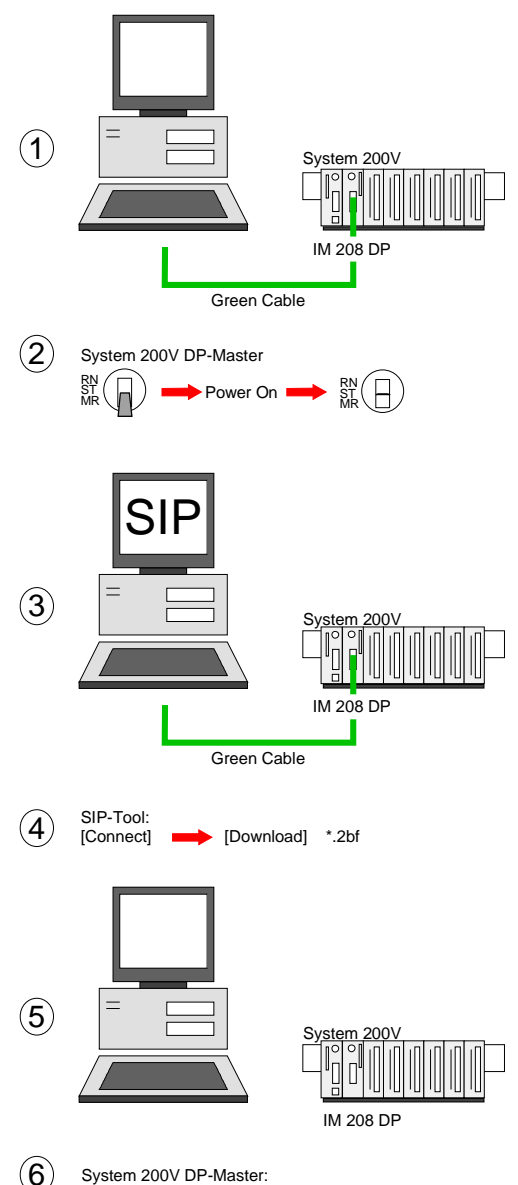

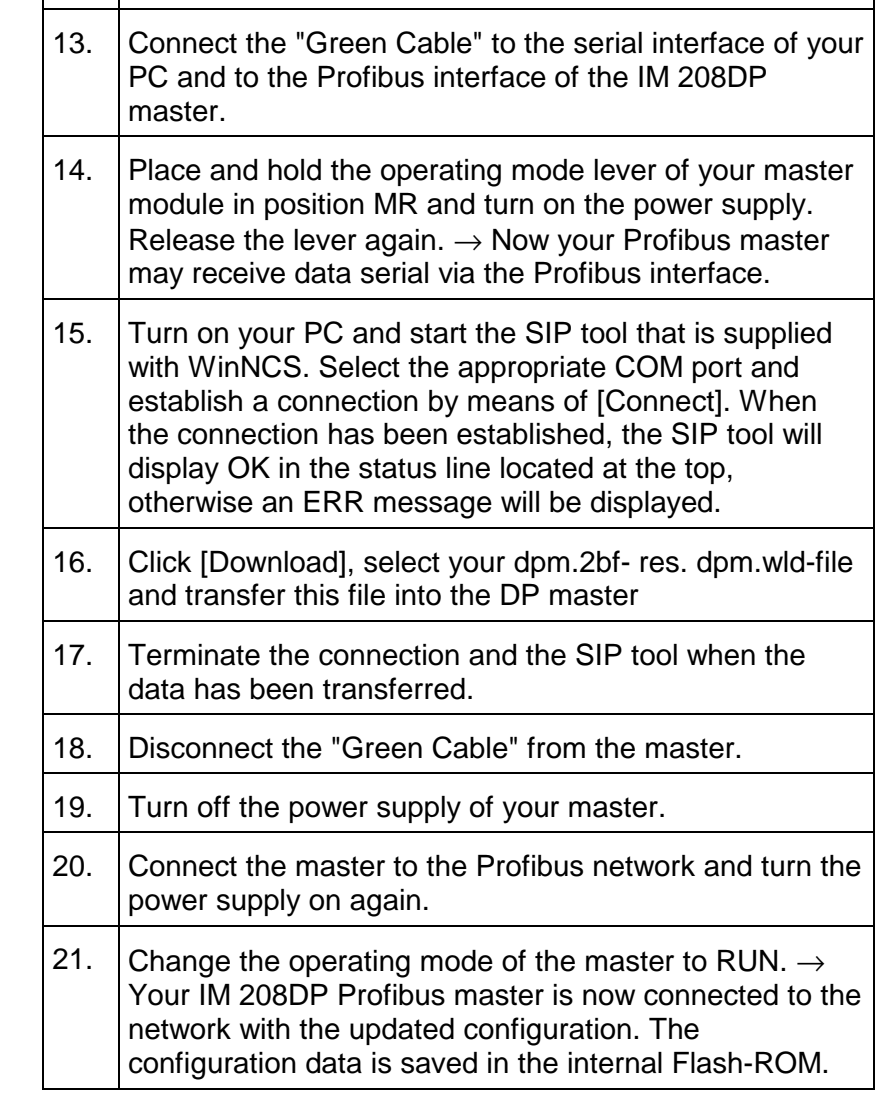

RN ST MR

Power On ■

#### The Profibus master may be easily configured by means of the VIPA WinNCS configuration tool. You may export your project as 2bf-file on a MMC res. transfer it via SIP-Tool into the DP master (only at IM 208DP possible). **Configuration under WinNCS**

The WinNCS configuration procedure is outlined below. For more detailed information see the manual HB91 for WinNCS.

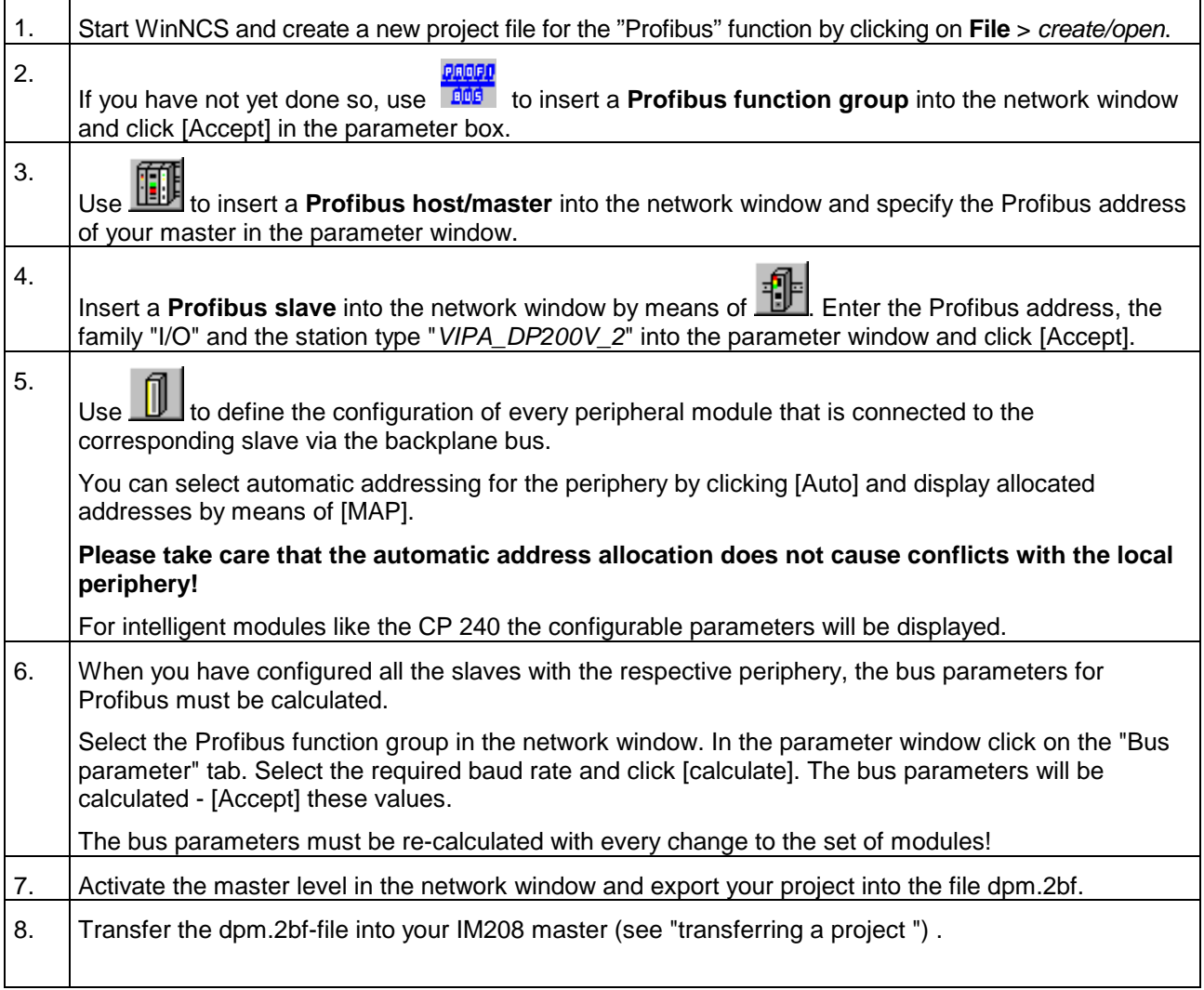

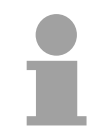

# **Note!**

For the IM 208 DP master is configured like the IM 308-C from Siemens, you may configure the VIPA module also as IM 308-C under "ComProfibus" from Siemens and export it as 2bf-file.

# **IM 208DP - Master - Overall-Reset**

**General** 

Starting with the firmware version V.3.0.6 of the DP masters, you have the possibility to request an overall-reset at the DP master. An overall-reset clears all data in the Flash-ROM.

**Execute an overall-reset** 

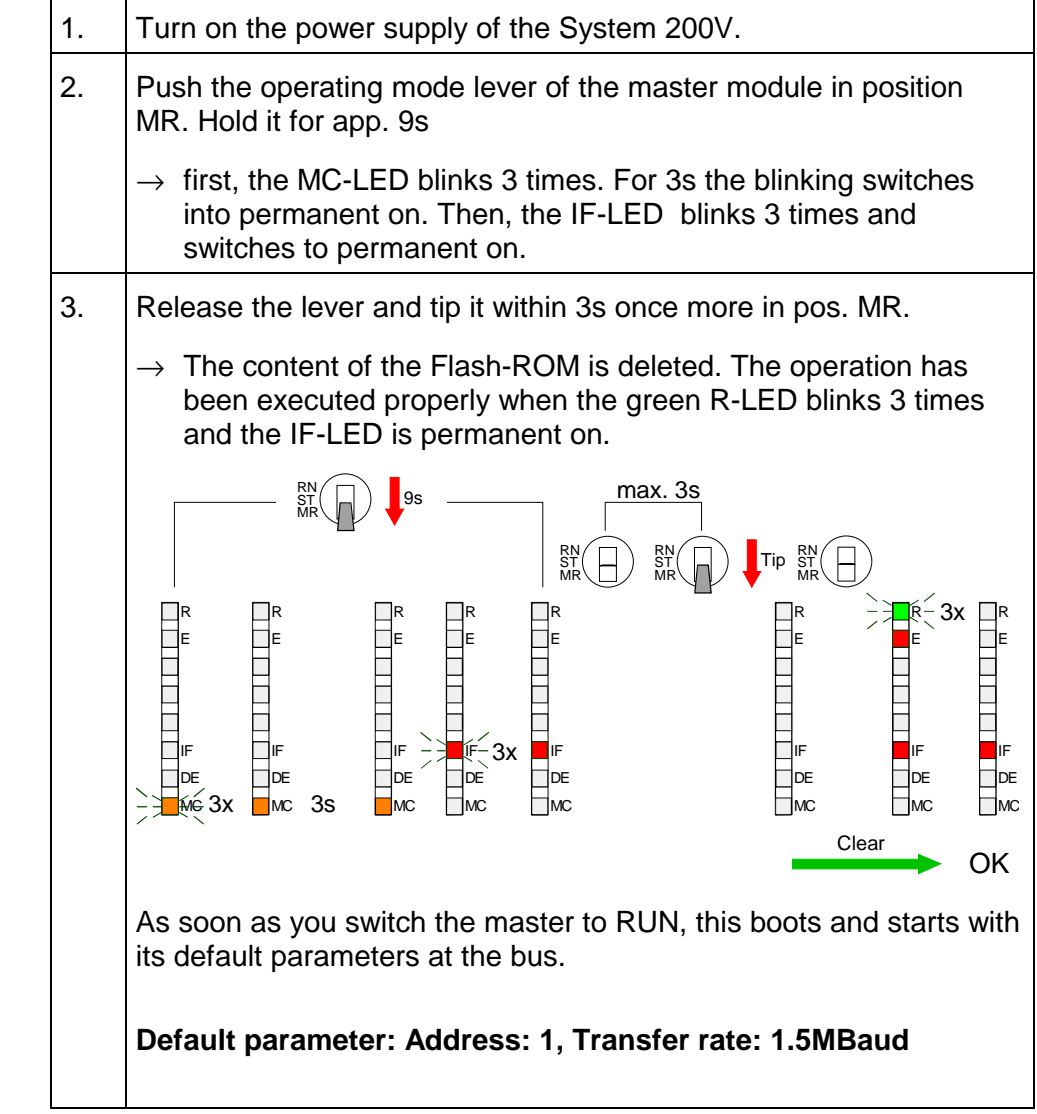

**Project engineering via CPU after poweron to first master**  If there is a valid profibus project in the CPU, this is automatically transfered via backplane bus into the RAM of the  $1<sup>st</sup>$  master after power on - independet from position of operating mode lever.

# **IM 208DP - Master - Firmwareupdate**

**Overview** 

Starting with PLC firmware version 3.3.3 a MMC inside your PLC can be used to update the firmware of PLC an DP master. For more details see manual HB103 of your PLC.

For designation the master firmware has the following name convention:

**dpmxx.bin** xx specifies the slot number the DP master is plugged in (Slot: 00 ... 31)

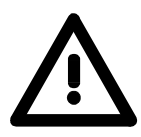

# **Attention!**

When installing a new firmware you have to be extremely careful. Under certain circumstances you may destroy the DP-Master, for example if the voltage supply is interrupted during transfer or if the firmware file is defective.

In this case, please call the VIPA-Hotline!

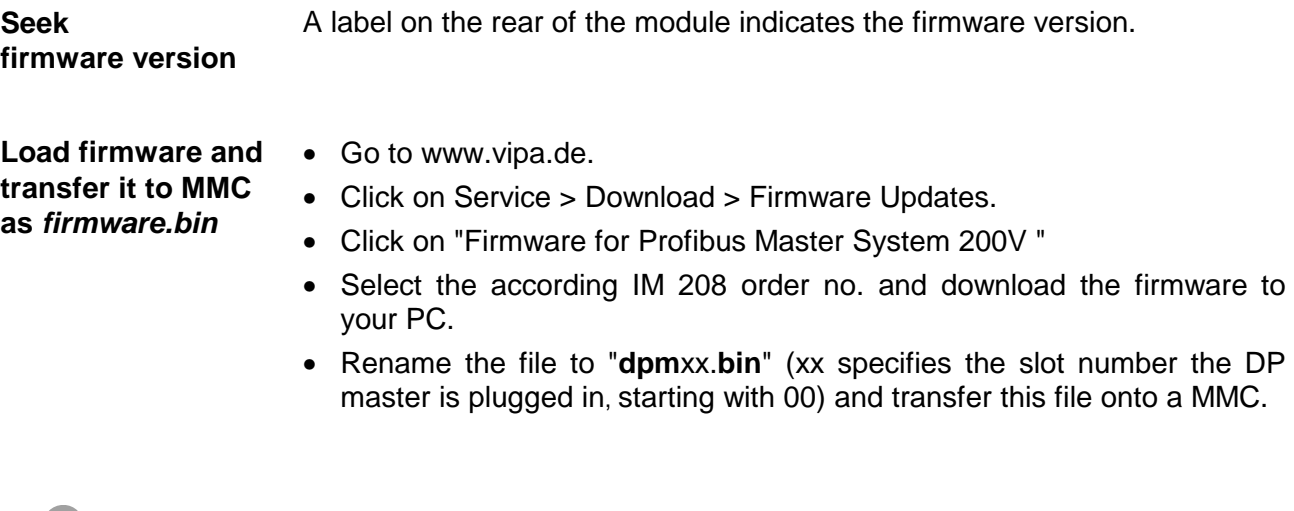

### **Note!**

The server always stores the latest two firmware versions.

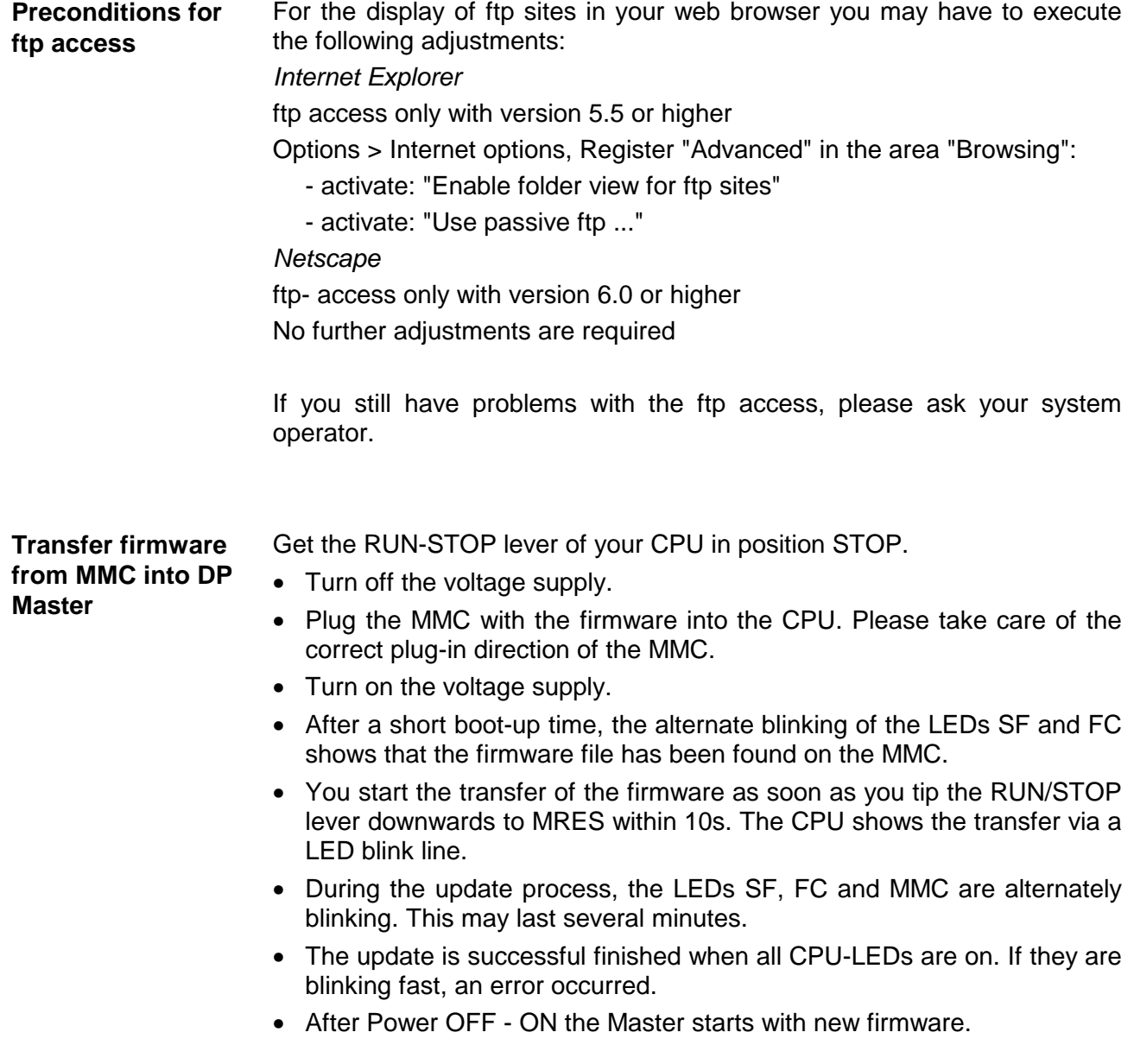

# **IM 253DP - Slave (Standard) - Construction**

# **Properties**

- Profibus-DP slave for max. 32 peripheral modules (max. 16 analog modules)
- Max. 152Byte input data and 152Byte output data
- Internal diagnostic protocol with a time stamp
- Integrated DC 24V power supply for the peripheral modules (3.5A max.)
- Supports all Profibus data transfer rates

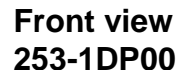

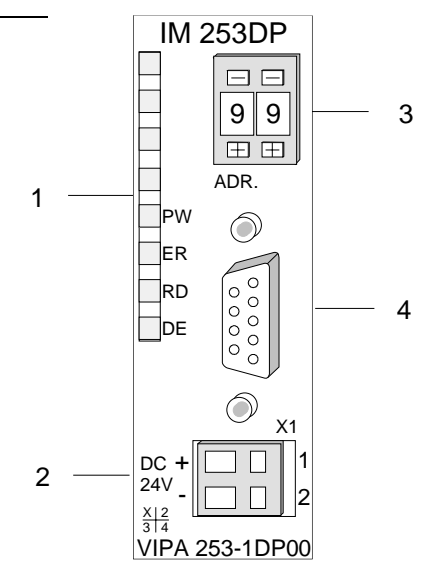

- [1] LED status indicators
- [2] Connector for DC 24V power supply
- [3] Address selector
- [4] RS485 interface

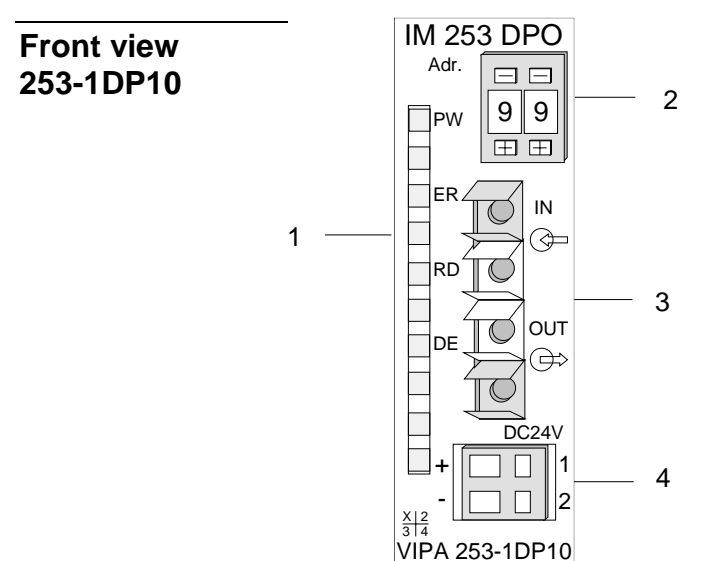

- [1] LED status indicators [2] Address selector
- [3] FO interface
- [4] Connector for DC 24V power supply

# **Components**

**LEDs** 

The Profibus slave modules carry a number of LEDs that are available for diagnostic purposes on the bus and for displaying the local status. The following table explains the different colors of the diagnostic LEDs.

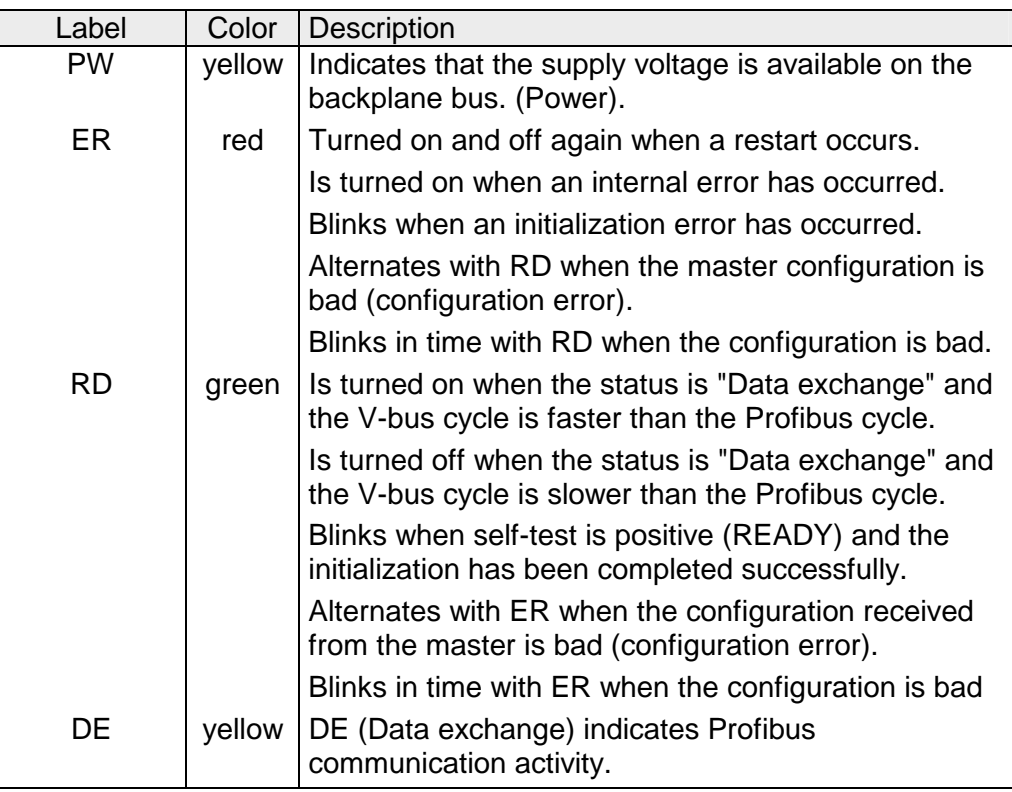

### A 9pin socket is provided for the RS485 interface between your Profibus slave and the Profibus. **RS485 interface**

The following diagram shows the pin assignment for this interface:

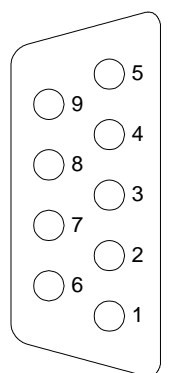

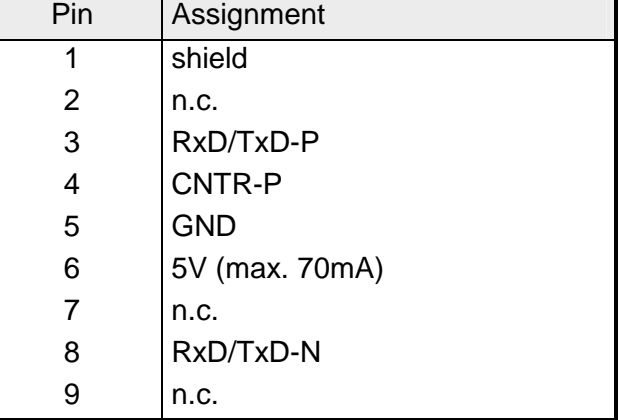

# **FO interface**

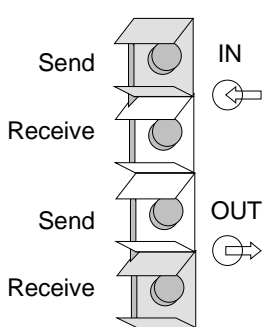

These connectors are provided for the optical waveguide between your Profibus coupler and the Profibus.

The diagram on the left shows the layout of the interface.

# **Address selector**

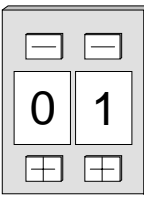

This address selector is used to configure the Profibus address for the DP slave. Addresses may range from 1 to 99. Addresses must be unique on the bus.

The slave address must have been selected before the bus coupler is turned on.

When the address is set to 00 during operation, a once-off image of the diagnostic data is saved to Flash-ROM. Please take care to reset the correct Profibus address, so by the next PowerOn the right Profibus address is used!

Every Profibus slave has an internal power supply. This power supply requires DC 24V. In addition to the electronics on the bus coupler, the supply voltage is also used to power any modules connected to the backplane bus. Please note that the maximum current that the integrated power supply can deliver to the backplane bus is 3.5A. **Power supply** 

The power supply is protected against reverse polarity.

Profibus and backplane bus are galvanically isolated from each other.

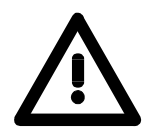

# **Attention!**

Please ensure that the polarity is correct when connecting the power supply!

# **IM 253DPR - Slave (redundant) - Construction**

In principal, the IM 253DPR consists of 2 Profibus-DP slave connections. The two Profibus slaves are controlling the operating modes of each other. Both slaves have the same address at the Profibus and are communicating with a redundant DP master. **Redundant system** 

> Both slaves are reading the peripheral inputs. Only one slave at a time has access to the peripheral outputs. The other slave is passive and in standby. As soon as the active slave is failing, the passive slave accesses the peripheral outputs.

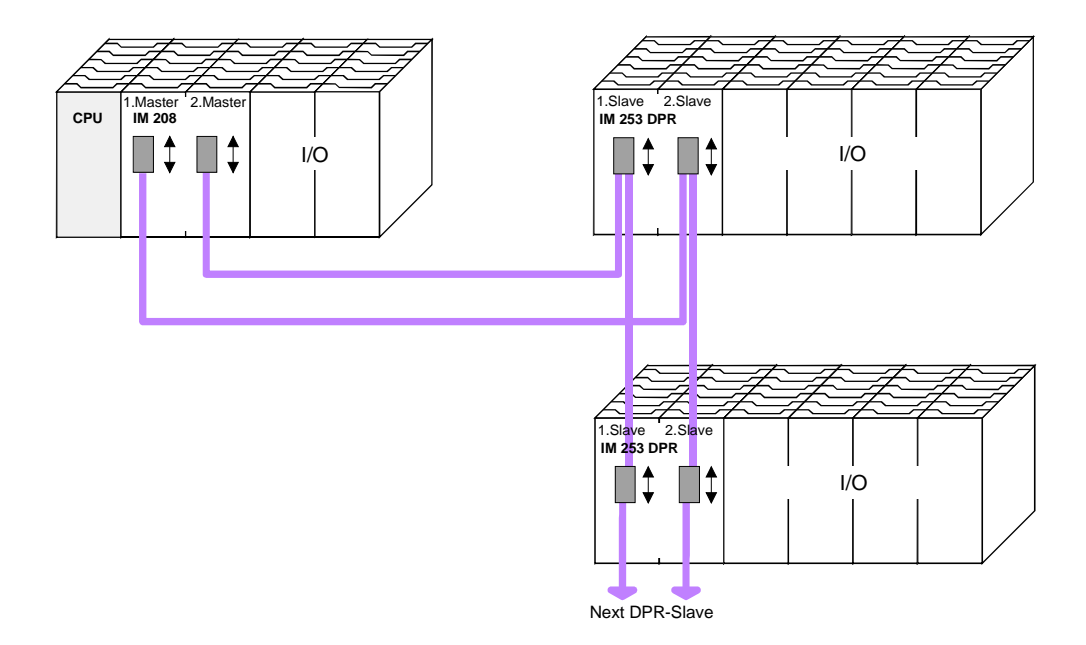

Please regard to use a redundant DP master for the redundant deployment of the slave module. Every master unit needs the same parameterization and bus configuration. **Requirements for the deployment** 

**Properties IM 253DPR** 

- 2 redundant channels
- DPR slave for max. 32 peripheral modules (max. 16 analog modules)
- Max. 152Byte input data and 152Byte output data
- Internal diagnostic protocol with a time stamp
- Integrated DC 24V power supply for the peripheral modules (max. 3A )
- Supports all Profibus data transfer rates

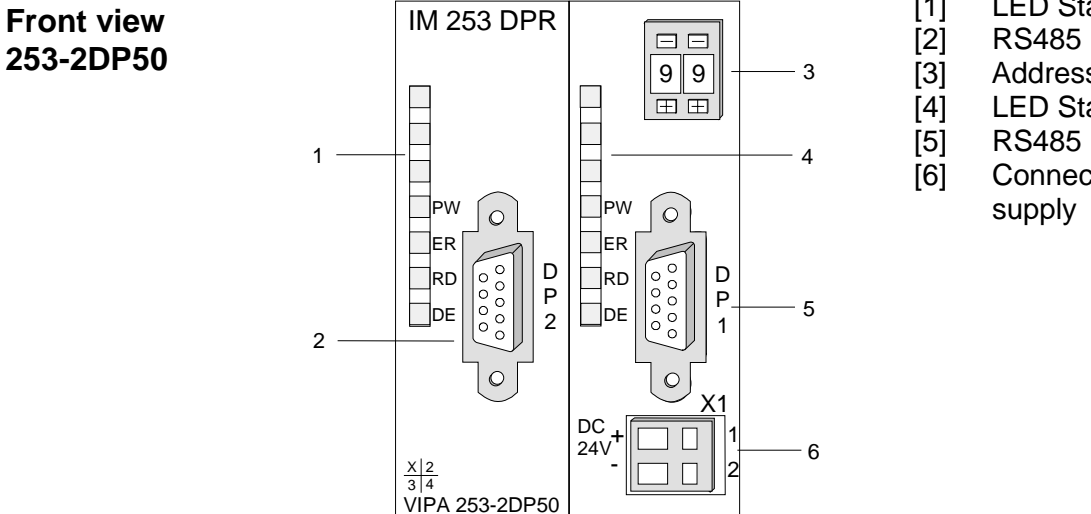

- [1] LED Status DP2
- [2] RS485 interface DP2
- [3] Address selector
- [4] LED Status DP1
- [5] RS485 interface DP1
- [6] Connector for DC 24V power

# **Components**

The redundant slave includes one LED row for every slave unit that are available for diagnostic purposes The following table explains the different colors of the diagnostic LEDs. **LEDs** 

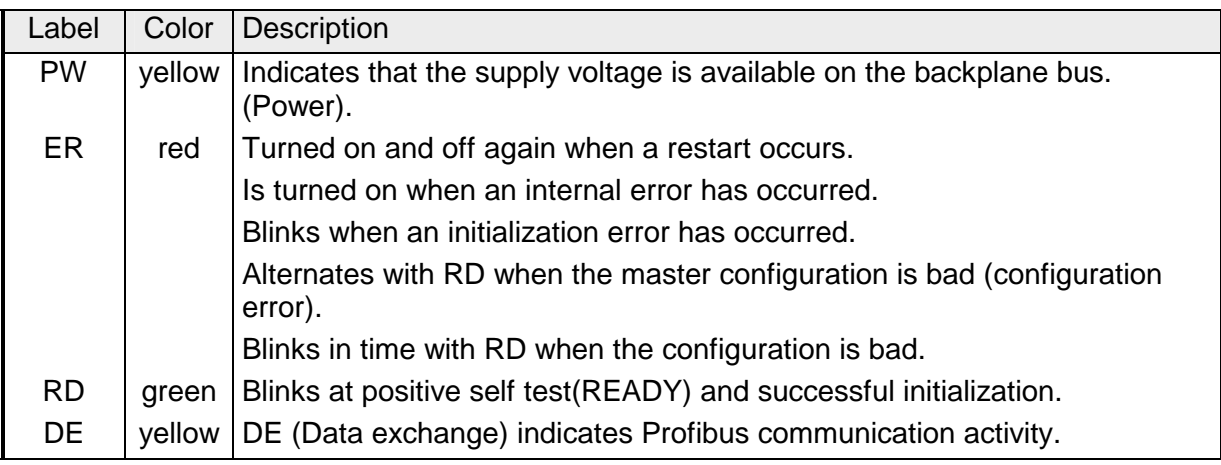

# **LEDs at redundant operation**

During redundant operation the active slave shows its activity via the green RD-LED, at the passive slave the RD-LED is off. At both slaves the PWand the DE-LED are on.

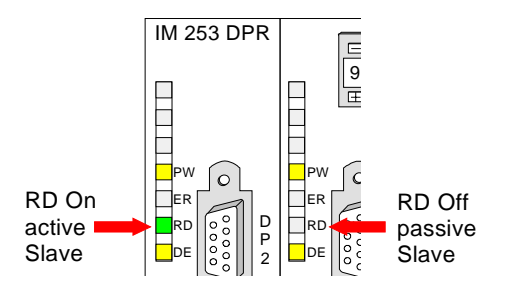

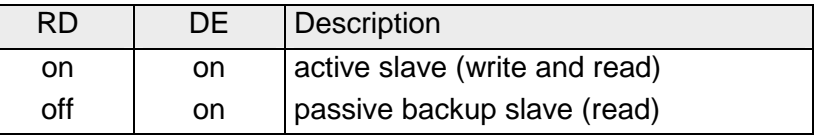

# **RS485 interface**

Via two 9pin RS485 sockets you include the 2 channels into Profibus. Die The following diagram shows the pin assignment for this interface:

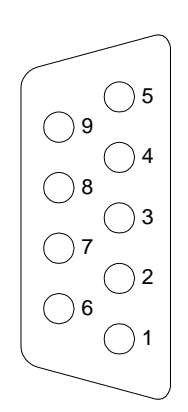

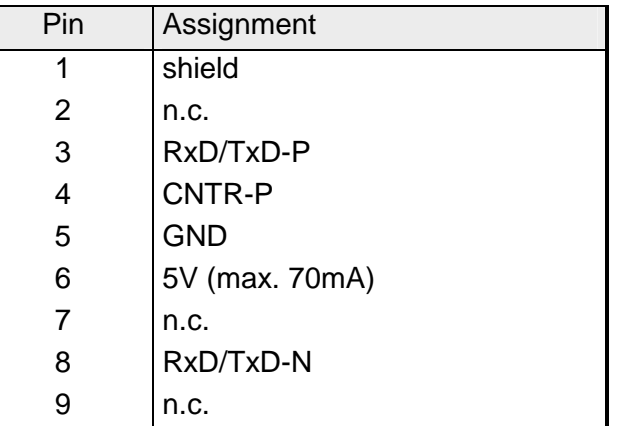

### **Address selector**

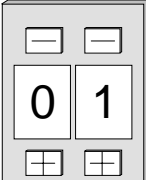

This address selector is used to configure the Profibus address for both DP slaves. Addresses may range from 1 to 99. Addresses must be unique on the bus.

The slave address must have been selected before the bus coupler is turned on.

When the address is set to 00 during operation, a once-off image of the diagnostic data is saved to Flash-ROM. Please take care to reset the correct Profibus address, so by the next PowerOn the right Profibus address is used!

Every Profibus slave has an internal power supply. This power supply requires DC 24V. In addition to the electronics on the bus coupler, the supply voltage is also used to power any modules connected to the backplane bus. Please note that the maximum current that the integrated power supply can deliver to the backplane bus is 3.5A. **Power supply** 

The power supply is protected against reverse polarity.

Profibus and backplane bus are galvanically isolated from each other.

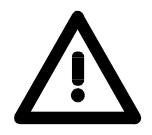

### **Attention!**

Please ensure that the polarity is correct when connecting the power supply!

# **IM 253DP, DO 24xDC 24V - Construction**

This module consists of a Profibus slave with an integrated 24port output unit. The 24 output channels are controlled directly via the Profibus. The output channels are capable of a maximum load current of 1A each. The total output current must never exceed 4A. The outputs are dc-coupled. **General** 

The following properties distinguish the Profibus output module IM 253DP, DO 24xDC 24V: **Properties** 

- Profibus slave
- 24 digital outputs
- dc-coupled
- Nominal output voltage DC 24V, max. 1A per channel
- Total output current max. 4A
- LED for error indication at overload, over temperature or short circuit
- Suitable for the control of small motors, lamps, magnetic switches and contactors that are controlled via Profibus.

# **Front view IM 253DP, DO 24xDC 24V**

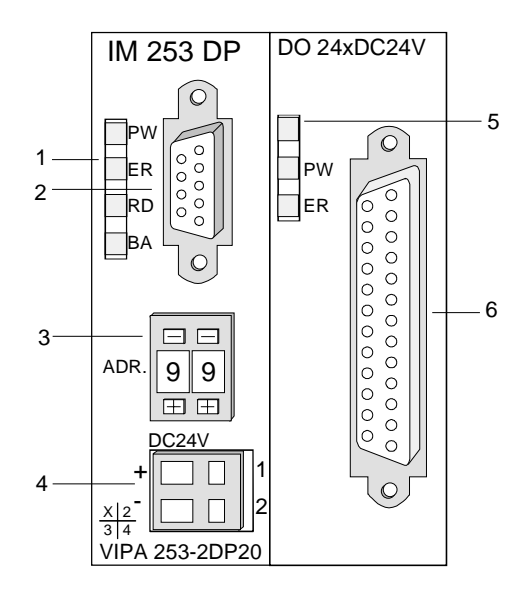

- [1] LEDs status indicator Profibus
- [2] Profibus socket
- [3] Address selector
- [4] Connector for DC 24V power supply
- [5] LEDs status indicator output unit
- [6] 25pin socket for digital output

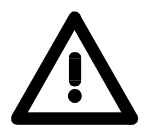

# **Attention!**

In stand-alone operation, the two sections of the module must be joined by means of the 1tier bus connector that is supplied with the modules!

- The components of the Profibus section are identical with the components of the Profibus slave modules that were described above. **Components**
- The Profibus section carries a number of LEDs that can also be used for diagnostic purposes on the bus. **LEDs Profibus**

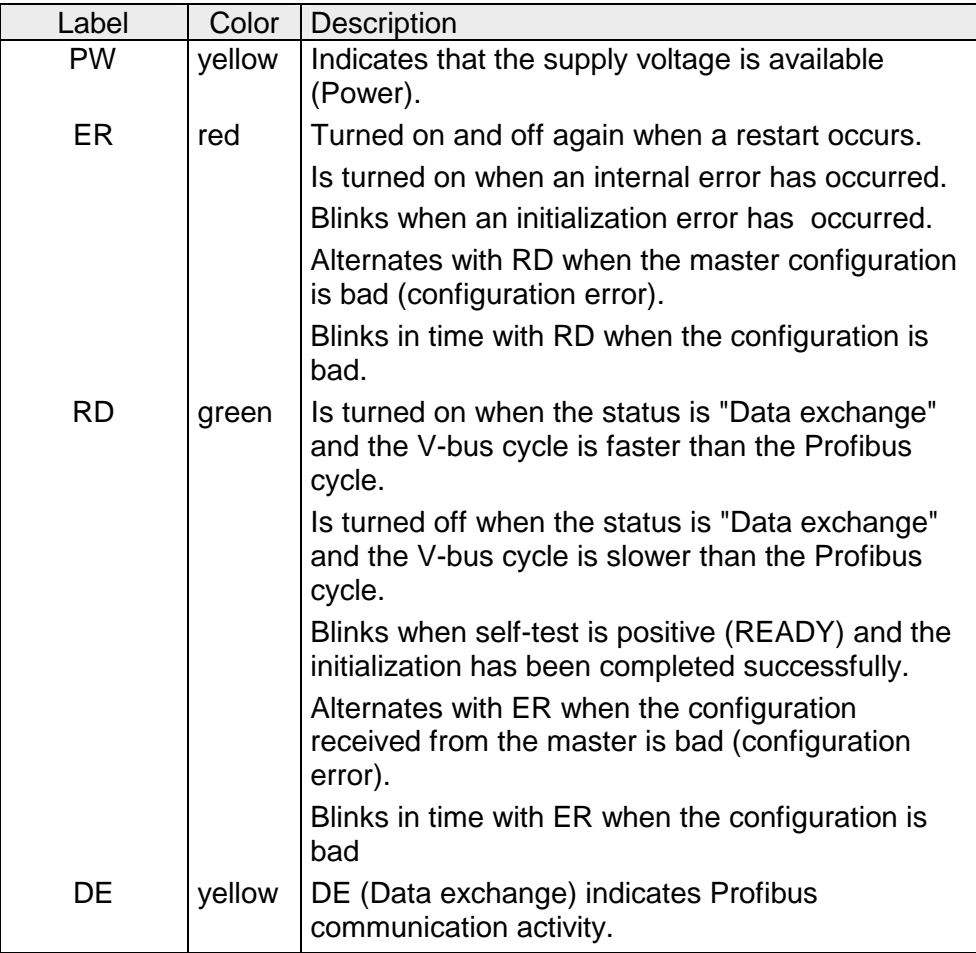

#### The digital output section is provided with 2 LEDs with the following function: **LEDs digital output section**

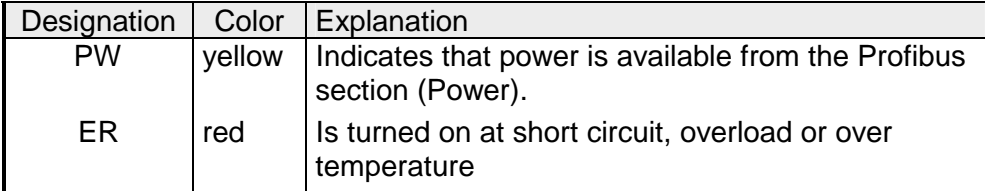

# **Profibus RS485 interface**

A 9pin RS485 interface is used to connect your Profibus slave to your Profibus.

The following diagram shows the pin assignment for this interface:

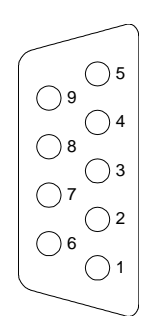

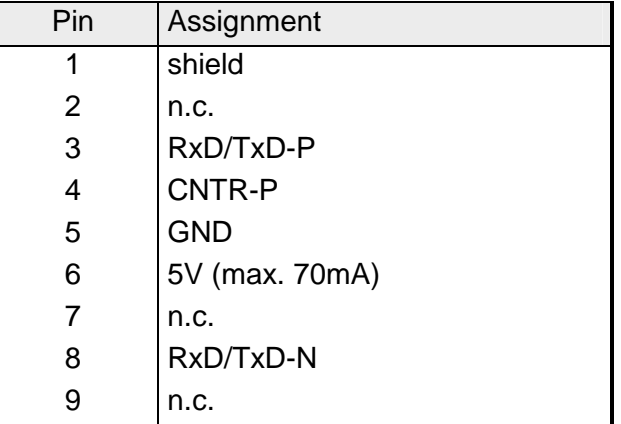

# **Output unit circuit and block diagram**

The DC 24V power supply to the output section is provided internally by the power supply of the slave section.

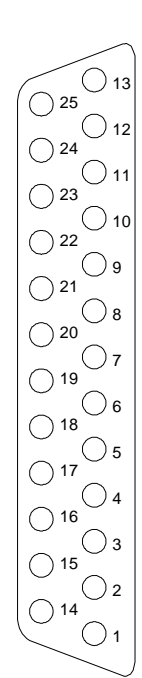

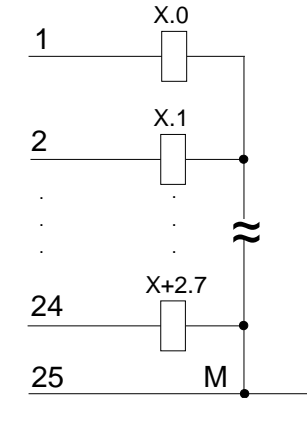

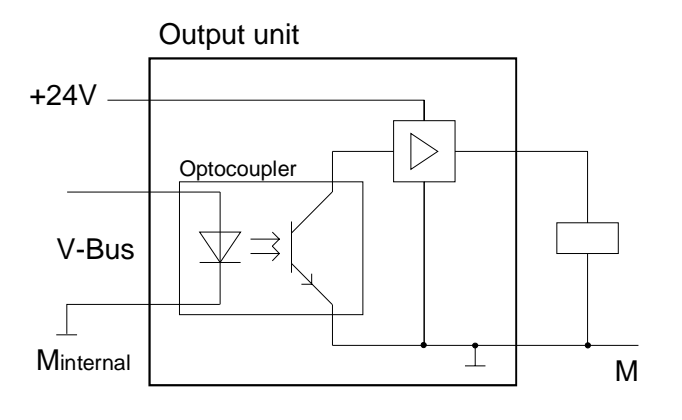

# **Address selector**

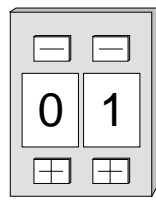

This address selector is used to configure the address for the bus coupler.

Addresses may range from 1 to 99. Addresses must be unique on the bus.

The slave address must have been selected before the bus coupler is turned on.

When the address is set to 00 during operation, a once-off image of the diagnostic data is saved to Flash-ROM. Please take care to reset the correct Profibus address, so by the next PowerOn the right Profibus address is used!

Every Profibus slave coupler has an internal power supply. This power supply requires DC 24V. In addition to the electronics on the bus coupler, the supply voltage is also used to power any modules connected to the backplane bus. Please note that the maximum current that the integrated power supply can deliver to the backplane bus is 3.5A. **Power supply** 

The power supply is protected against reverse polarity and over current.

Profibus and backplane bus are galvanically isolated from each other.

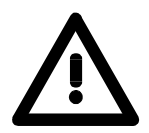

# **Attention!**

If PW is not on when the unit is connected to power, the internal fuse has blown!

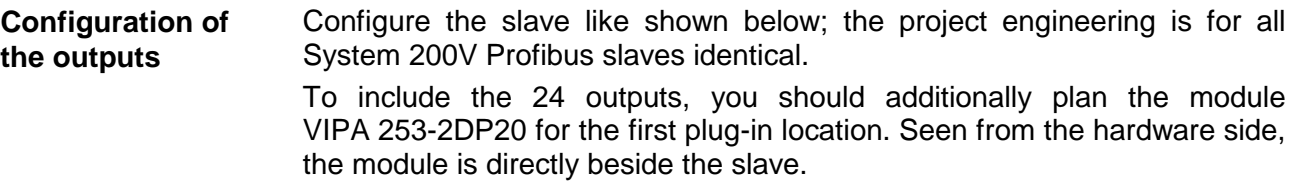

# **IM 253DP - Slave - Block diagram**

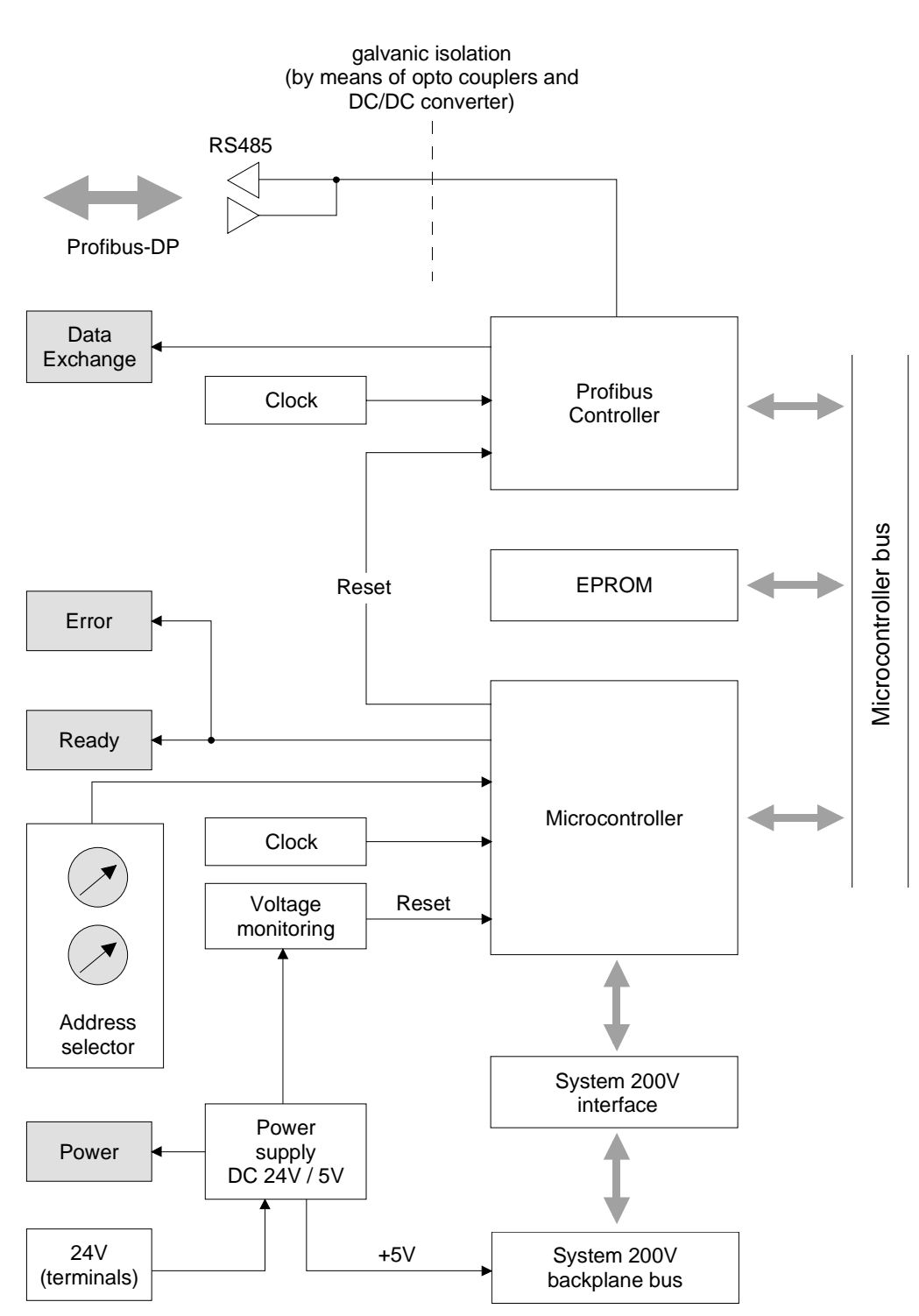

The following block diagram shows the hardware construction of the bus couplers in principal and the internal communication:

# **IM 253DP - Slave - Project engineering**

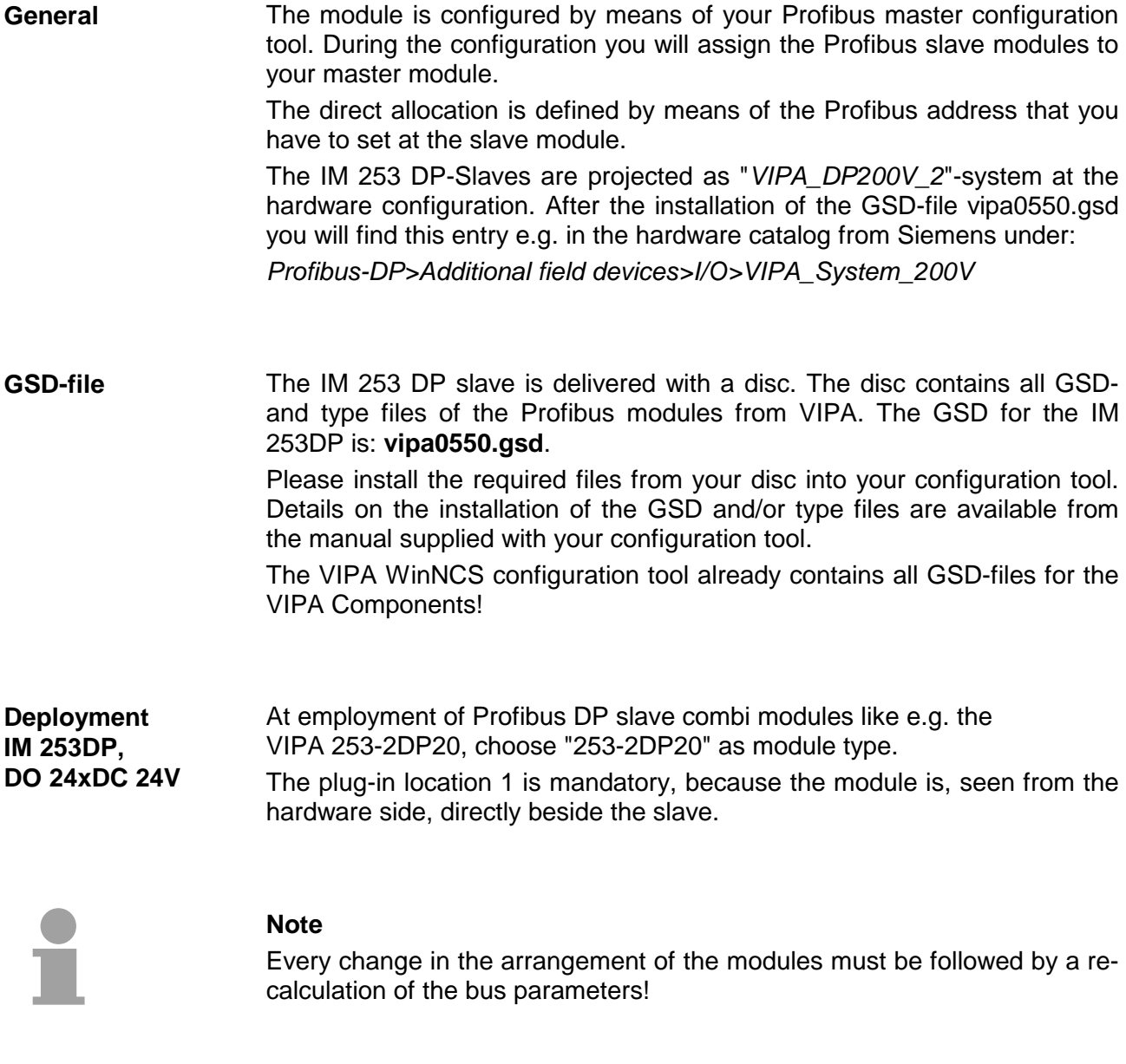

# **Deployment at a IM 208DP master from VIPA**

The project engineering of the IM 253DP slave at the DP master from VIPA is to find in the description to the DP master in this chapter.

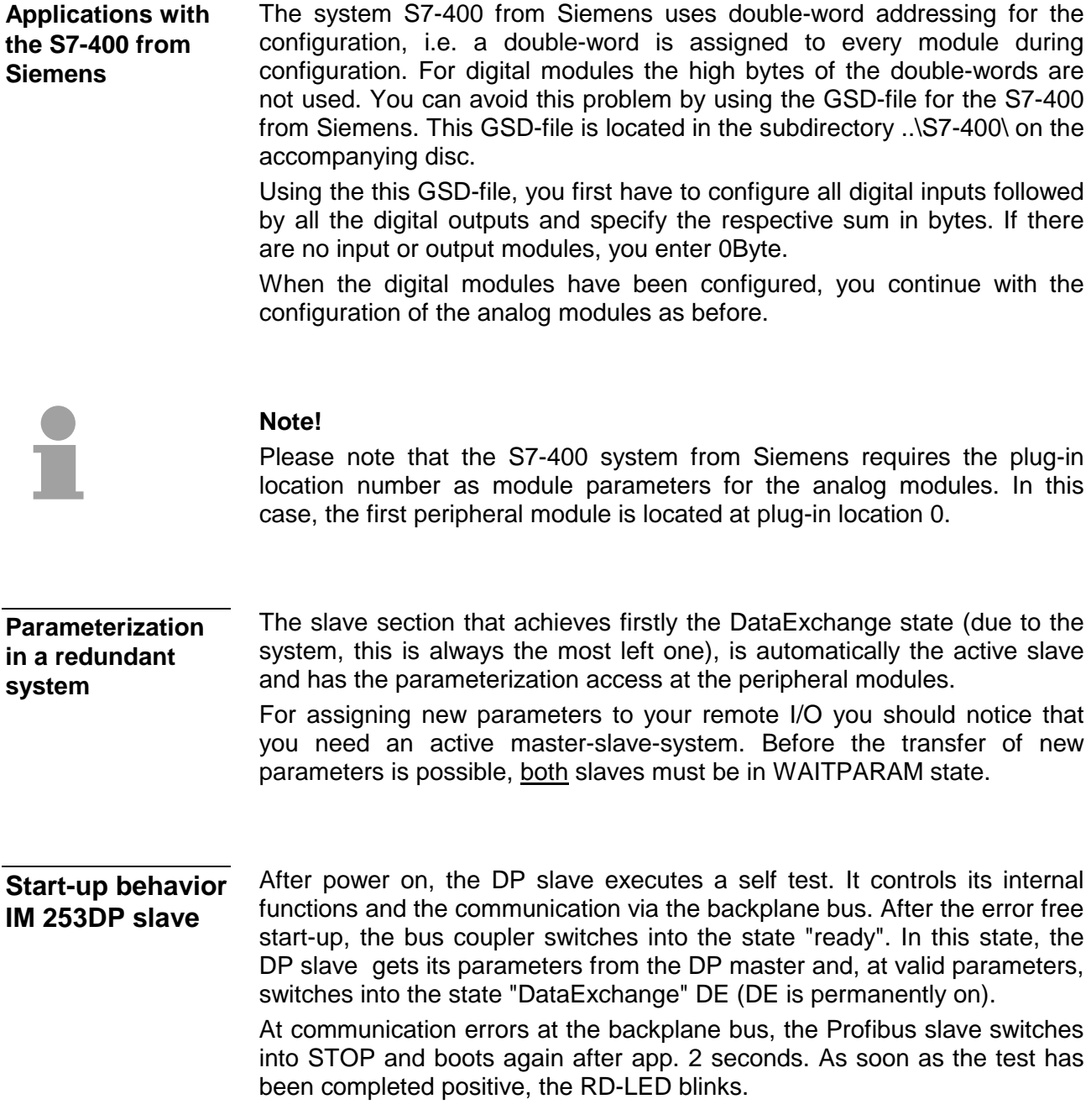

# **IM 253DP - Slave - Parameters**

At deployment of DP slaves presented in this manual there are 4 parameters for configuration that are individually used for every slave. **Outline** 

The following parameters are available: **Parameters** 

*Plug-in location number* 

For reasons of compatibility to VIPA slaves with revision level 4 or lower, you may here select the start number of the plug-in location numeration. With DP slaves rev. level 5 and higher, this parameter is ignored.

The following values are possible:

0: plug-in location 0 (default)

1: plug-in location 1

# *Sync Mode*

The SYNC-Mode synchronizes the V-Bus cycle (VIPA backplane bus communication) and the DP cycle (Profibus-DP communication).

This guarantees that there is one Profibus transmission per V-Bus cycle.

The following values are possible:

Sync Mode off: DP and V-Bus cycle are asynchronous (default) Sync Mode on: DP and V-Bus cycle are synchronous

### *Diagnosis*

Via this parameter you influence the diagnosis function of the slaves. The following values are possible:

activated: activates the diagnostic function of the slaves (default) deactivated: deactivates the diagnostic function of the slaves

*Redundancy diagnosis* 

Via this parameter you may influence the redundant diagnosis function of the slaves and it is only accepted with redundant slaves.

The following values are possible:

activated: activates the red. diagnostic function of the slaves (default) deactivated: deactivates the redundant diagnostic function of the slaves

# **IM 253DP - Slave - Diagnostic functions**

Profibus-DP provides an extensive set of diagnostic functions for quick error localization. Diagnostic messages are transferred via the bus and collected by the master. The most recent 100 diagnostic messages along with a time stamp are stored in RAM res. saved to the Flash of every VIPA Profibus slave. These can be analyzed by means of software. Please call the VIPA hotline for this purpose. The system also stores diagnostic messages like the status "Ready" or "DataExchange". These are not send to the master. The contents of the diagnostic RAM is saved by the Profibus slave in a Flash-ROM, every time the status changes between "Ready" and "DataExchange". At restart it deposits the data back to the RAM. You can manually save the diagnostic data in Flash-ROM by changing the address switch to 00 during "DataExchange" for a short while. If a power failure or a voltage drop is detected, a time stamp is saved in the EEPROM. If there is still enough voltage left, the diagnostic data is transferred to the master. At the next startup the time stamp in the EEPROM is used to generate an undervoltage/power-off diagnostic message and saved to the diagnostic RAM. If you are employing VIPA Profibus slaves you may transfer the latest diagnostic data directly from the module into your PC for analysis by means of the download cable and the concerning "Slave Info Tool" software that are available form VIPA. At deployment of a redundant slave, the diagnostic telegram is extended with an 8Byte sized redundant state. This diagnostic addition is not internally stored. By additionally configuring the state module "State byte IM253-2DP50" as last "module" (most right plug-in location), you are able to include 2Byte of the redundant state into the peripheral area. This virtual state "module" is available from GSD version 1.30 on. **Overview Internal diagnostic system messages Saving diagnostic data manually Diagnostic message in case of a power failure Direct diagnostics at the Profibus slave module Diagnostic addition at IM 253DPR** 

#### The length of the diagnostic messages that are generated by the Profibus slave is 23Byte. This is also referred to as the *device related diagnostic data*. When the Profibus slave sends a diagnostic message to the master, a **Structure of the Profibus diagnostic data**

6Byte standard diagnostic block and 1Byte header is prepended to the 23Byte diagnostic data:

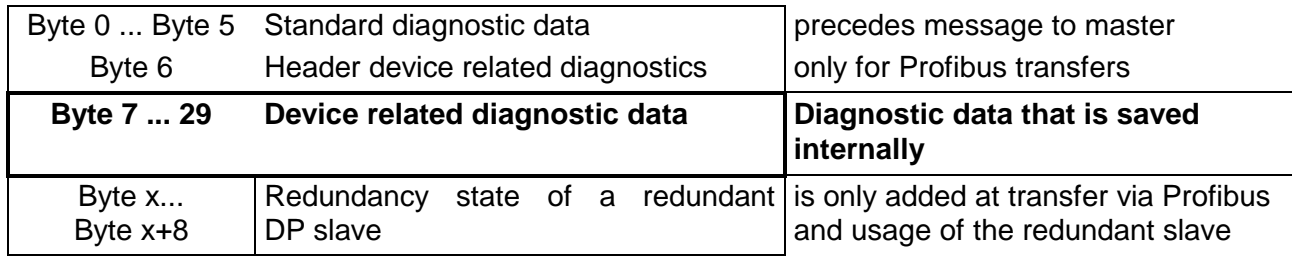

# **Standard diagnostic data**

Diagnostic data that is being transferred to the master consist of the standard diagnostic data for slaves and a header byte that are prepended to the device related diagnostic bytes. The Profibus standards contain more detailed information on the structure of standard diagnostic data. These standards are available from the Profibus User Organization. The structure of the standard diagnostic data for slaves is as follows:

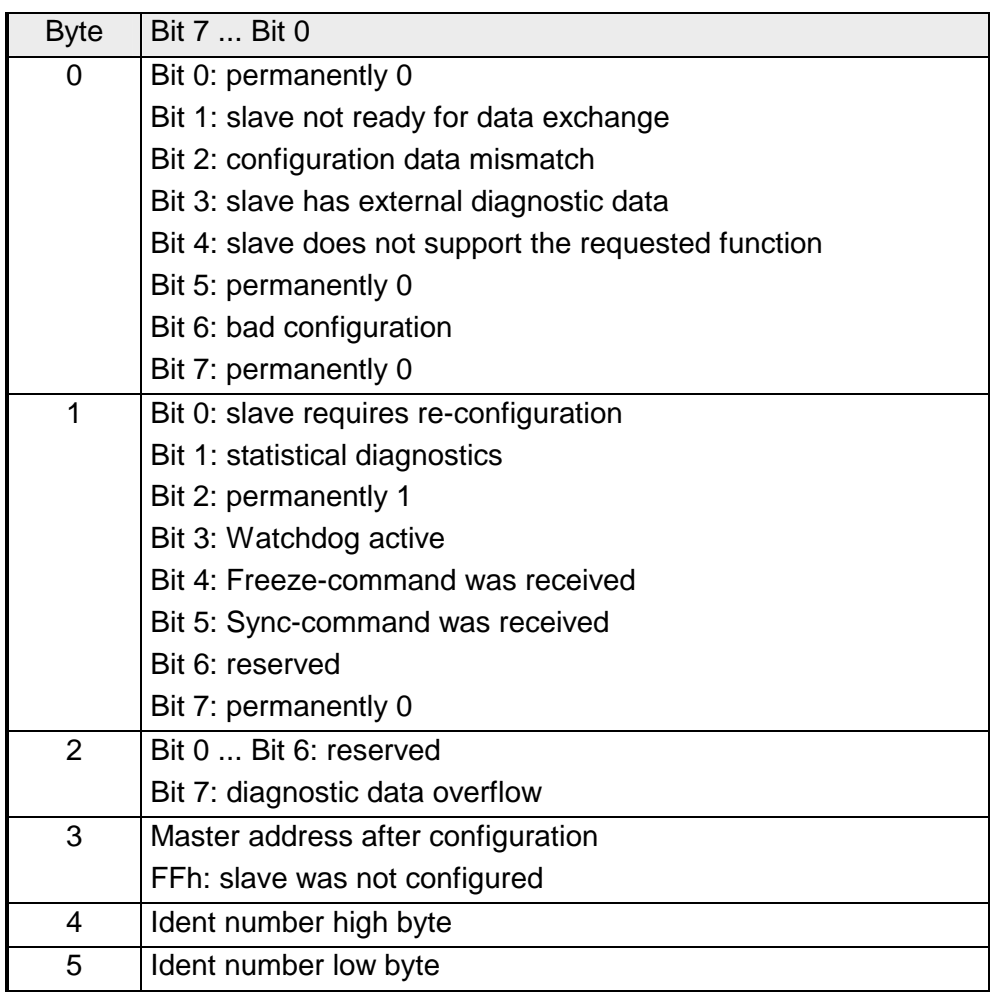

# **Header for device related diagnostics**

This byte is only prepended to the device related diagnostic data when this is being transferred via Profibus.

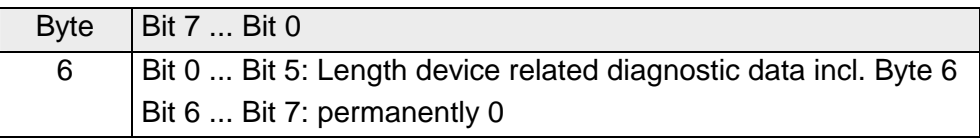

### **Device related diagnostics**

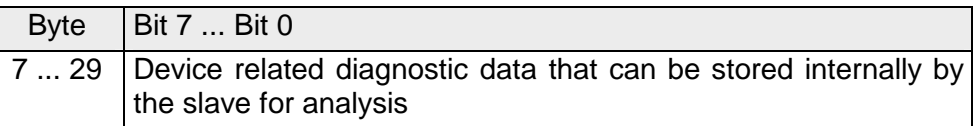

# **Structure of the device related diagnostic data in the DP slave**

As of revision level 6, all diagnostic data that is generated by the Profibus slave is stored in a ring-buffer along with the time stamp. The ring-buffer always contains the most recent 100 diagnostic messages.

You can analyze these messages by means of the "Slave Info Tool".

Since the standard diagnostic data (Byte 0 ... Byte 5) and the header (Byte 6) are not stored, the data in Byte 0 ... Byte 23 corresponds to Byte 7 ... Byte 30 that is transferred via Profibus.

The structure of the device related diagnostic data is as follows:

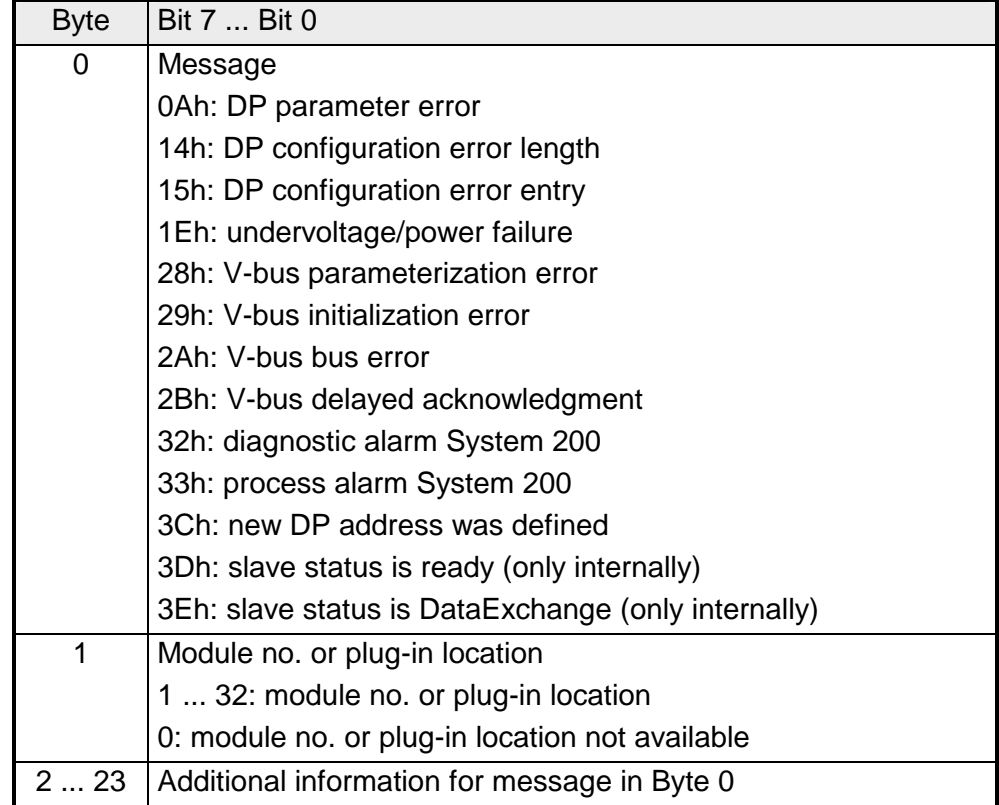

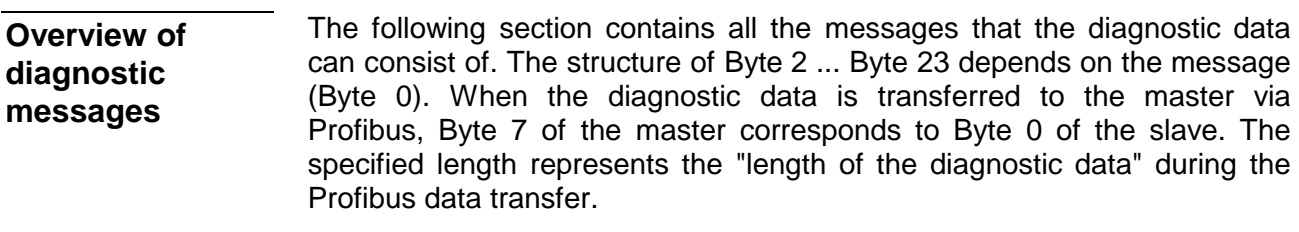

**0Ah** 

# *DP parameter error* Length: 8

The parameter telegram is too short or too long

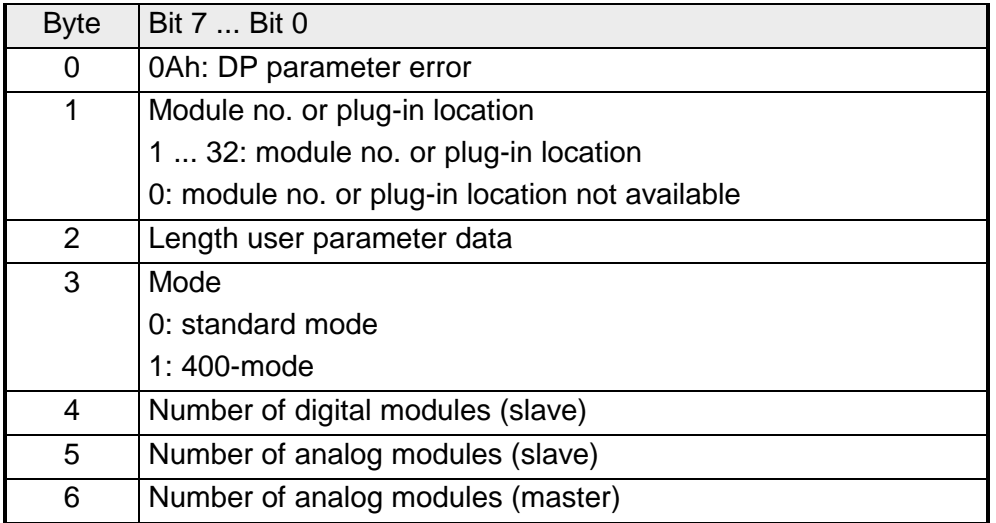

**14h** 

# *DP configuration error - length* Length: 6

Depending on the mode, the length of the configuration message is compared to the length of the default configuration (modules detected on the V-Bus).

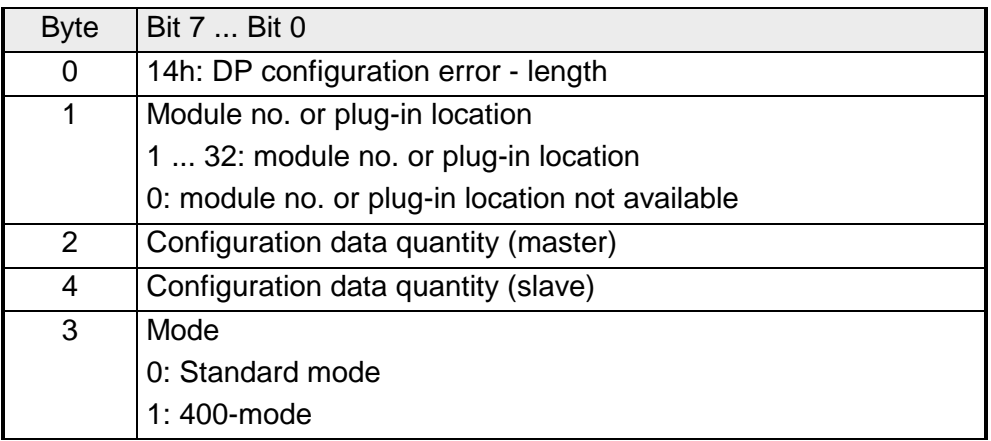

**15h** 

### *DP configurations error - entry* Length: 6

Depending on the mode and when the length of the configuration message matches the length of the default configuration the different entries in the configuration message are compared to the default configuration.

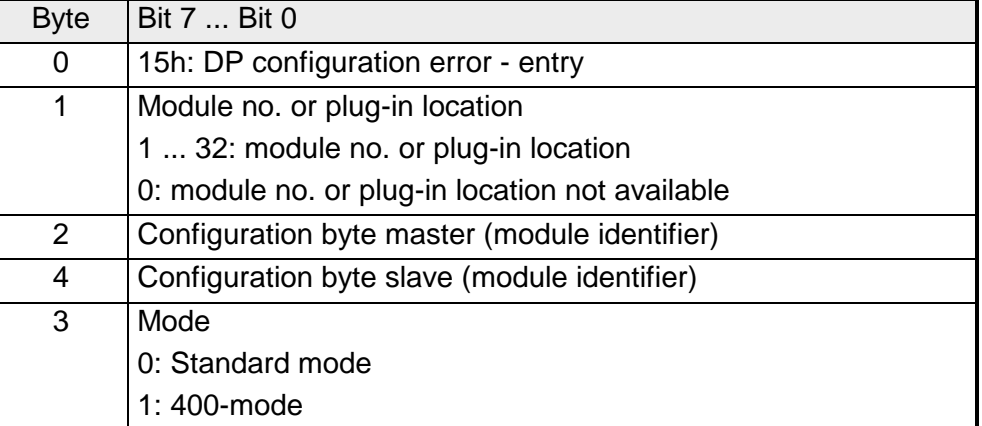

**1Eh** 

### *Undervoltage/power failure* Length: 2

A time stamp is saved immediately to the EEPROM when a power failure or a voltage drop is detected. If there is still enough voltage, the diagnostic data is transferred to the master.

At the next restart, the time stamp in the EEPROM is used to generate an undervoltage/power-off diagnostic message that is saved in the diagnostic RAM.

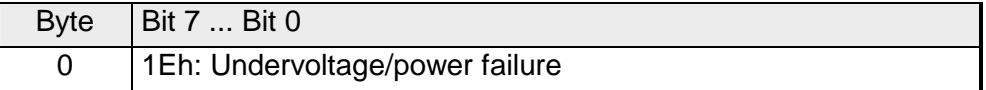

**28h** 

**29h** 

# *V-bus configuration error* Length: 3

The configuration for the specified plug-in location failed.

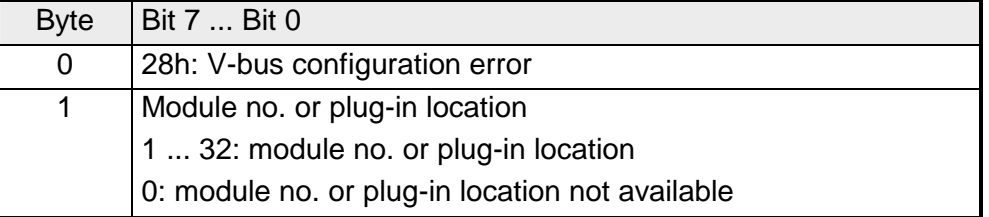

*V-bus initialization error* Length: 2

General backplane bus error

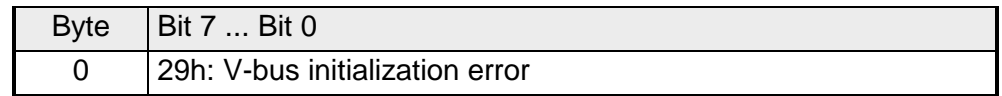

**2Ah** 

*V-bus bus error* Length: 2 Hardware error or module failure

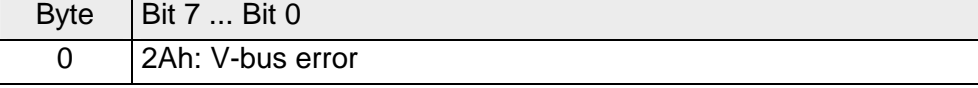

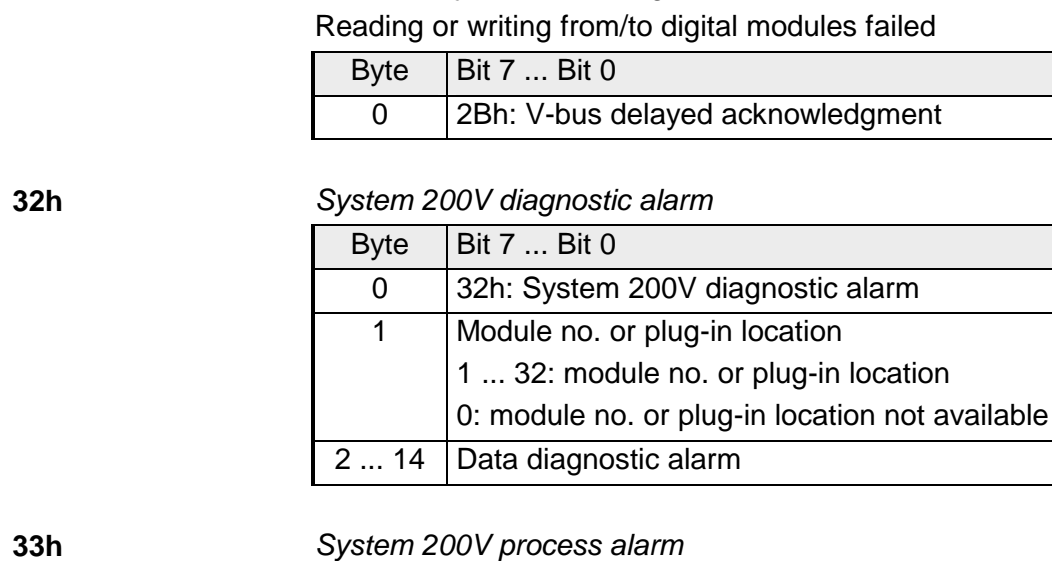

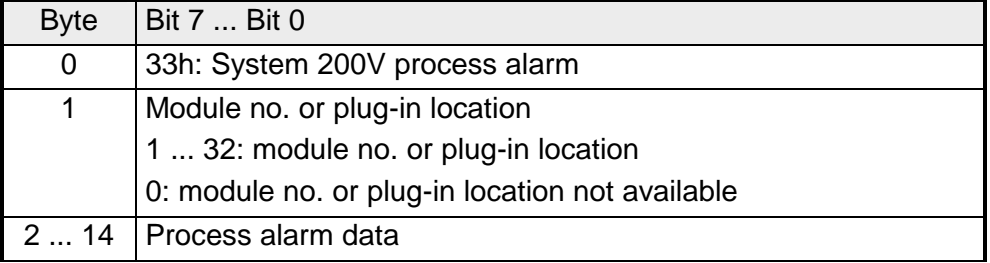

**3Ch** 

**3Dh** 

# *New DP address assigned* Length: 2

When the slave has received the service with "Set Slave Address" it sends the respective diagnostic message and re-boots. The slave will then become available on the bus under the new address.

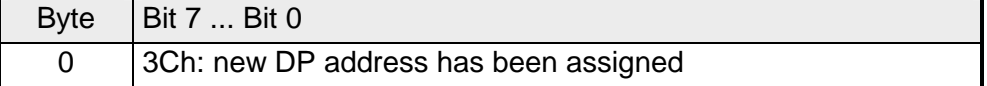

*Slave status is READY* Length: none (internal only) The READY status of the slave is only used internally and is not transmitted via the Profibus. Byte  $|$  Bit 7 ... Bit 0 0 3Dh: slave status is READY

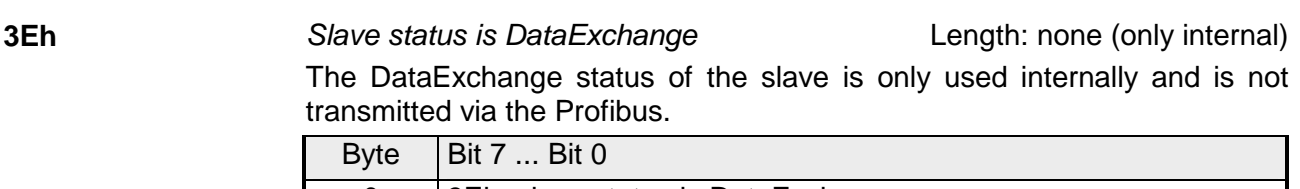

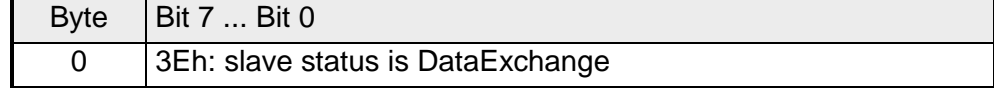

Length: 16

Length: 16

*V-bus delayed acknowledgment* Length: 2

# **Redundancy state at deployment of IM 253DPR**

At deployment of a redundant slave, the diagnostic message is expanded for 8Byte data with the redundancy state. This diagnostic addition is not stored in the internal diagnostic buffer. The redundancy state has the following structure:

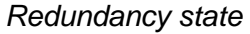

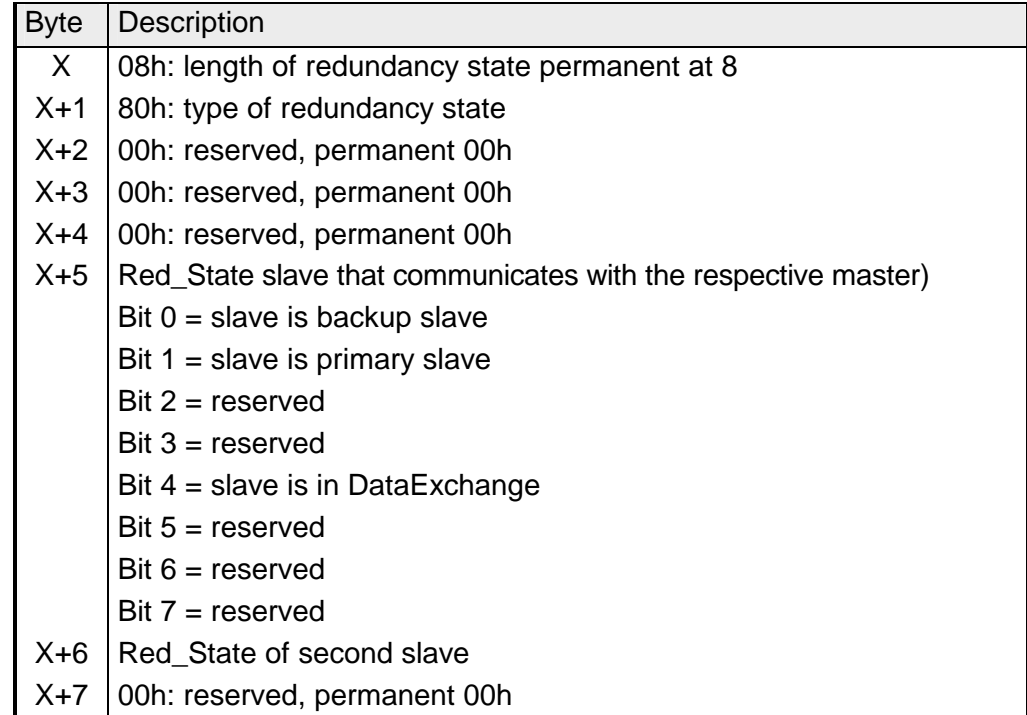

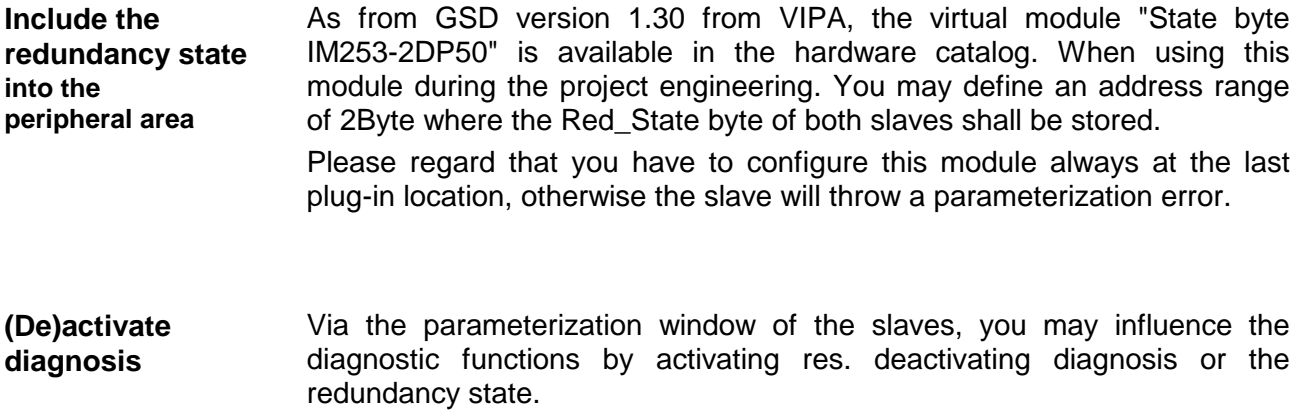
## **Installation guidelines**

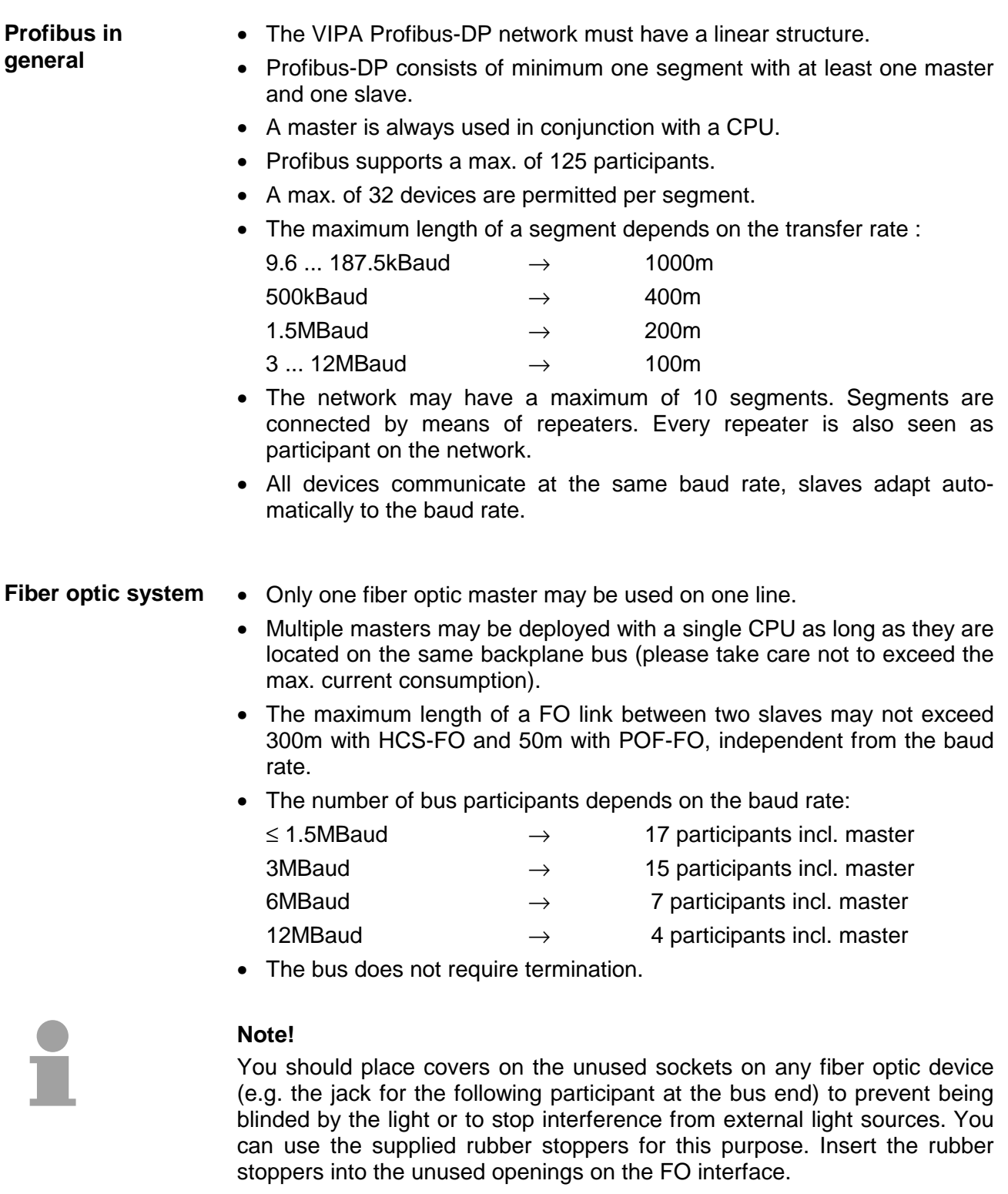

### **Electrical system**

- The bus must be terminated at both ends.
- Masters and slaves may be installed in any combination.

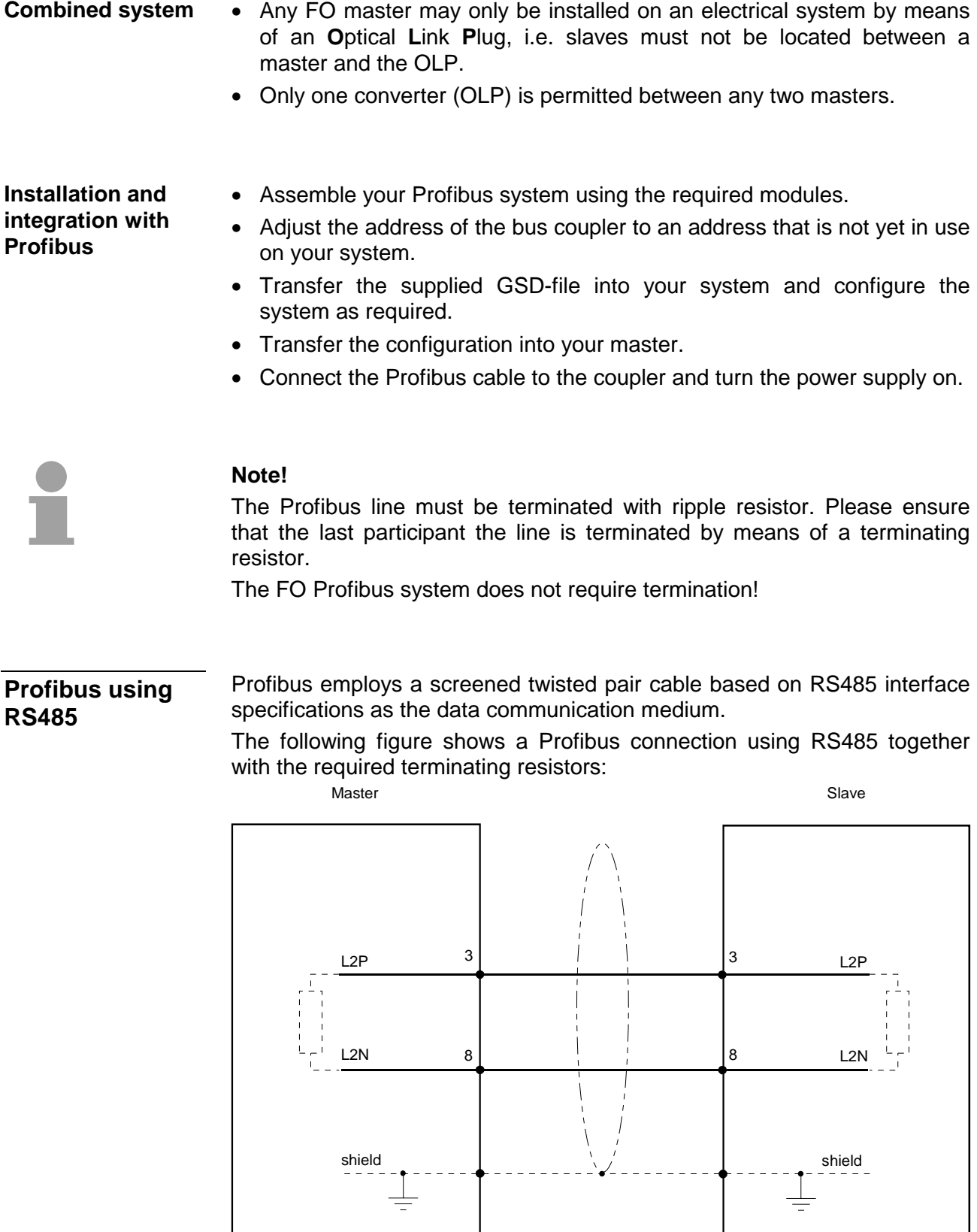

### **Bus connector**

In systems with more than two stations all partners are wired in parallel. For that purpose, the bus cable must be feed-through uninterrupted.

Via the order number VIPA 972-0DP10 you may order the bus connector "EasyConn". This is a bus connector with switchable terminating resistor and integrated bus diagnosis.

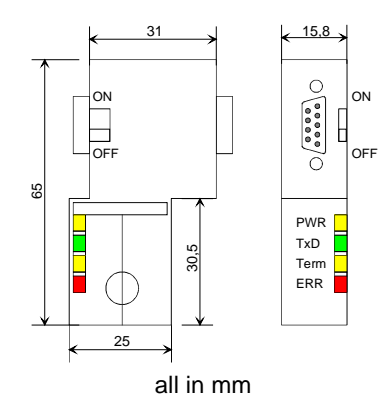

To connect this plug, please use the standard Profibus cable type A with solid wire core according to EN50170.

Under the order no. 905-6AA00 VIPA offers the "EasyStrip" de-isolating tool, that makes the connection of the EasyConn much easier.

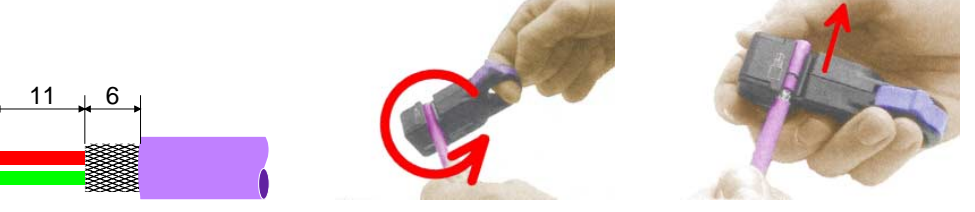

all in mm

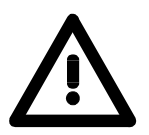

### **Attention!**

terminating resistor.

The bus cable has always to be terminated at the bus ends with the ripple resistor to avoid reflections and therefore communication problems!

The bus connector is provided with a switch that is used to activate a

### **Termination**

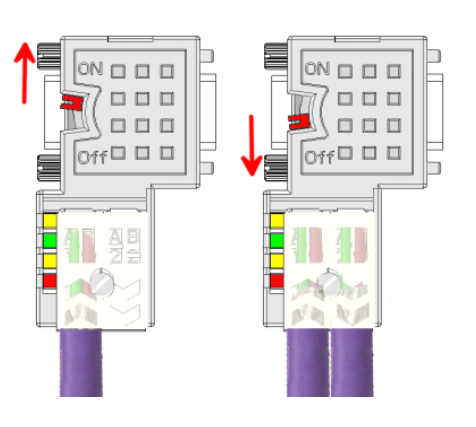

### **Attention!**

The terminating resistor is only effective, if the connector is installed at a slave and the slave is connected to a power supply.

### **Note!**

A complete description of installation and deployment of the terminating resistors is delivered with the connector.

The fiber optic cable/optical waveguide (FO) transfers signals by means of electromagnetic waves at optical frequencies. Total reflection will occur at the point where the coating of the fiber optic cable meets the core since the refractive index of this material is lower than that of the core. This total reflection prevents the ray of light escaping from the fiber optic conductor and it will therefore travel to the end of the fiber optic cable. **Profibus with FO link** 

The FO cable is provided with a protective coating.

The following diagram shows the construction of a fiber optic cable:

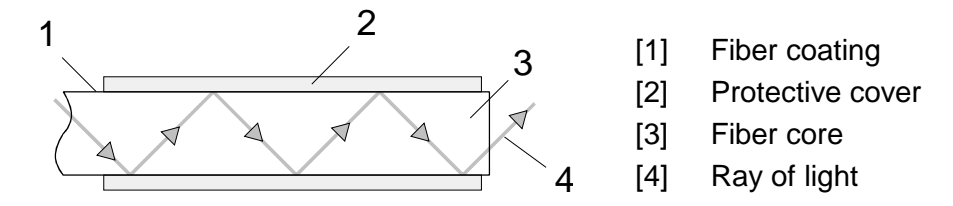

The fiber optic system employs pulses of monochromatic light at a wavelength of 650nm. If the fiber optic cable is installed in accordance with the manufacturers guidelines, it is not susceptible to external electrical interference. Fiber optic systems have a linear structure. Each device requires two lines, a transmit and a receive line (dual core). It is not necessary to provide a terminator at the last device.

The Profibus FO network supports a maximum of 126 devices (including the master). The maximum distance between two devices is limited to 50m.

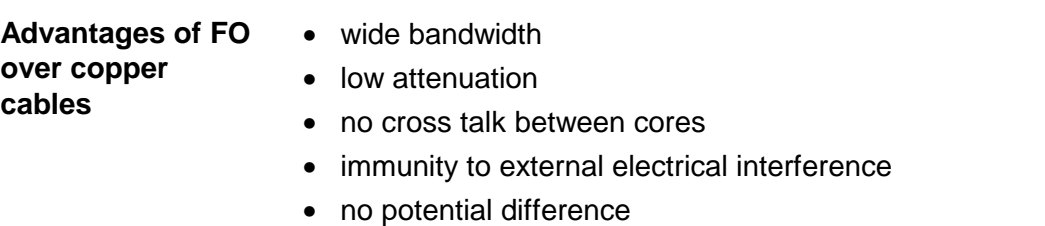

- lightning protection
- may be installed in explosive environments
- low weight and higher flexibility
- corrosion resistant
- safety from eavesdropping attempts

The VIPA fiber optic Profibus coupler employs dual core plastic fiber optic cable as the communication medium. Please keep the following points in mind when you connect your Profibus FO coupler: predecessor and successor must always be connected by means of a dual core FO cable. **Fiber optic cabling under Profibus** 

The VIPA bus coupler carries 4 FO connectors. The communication direction is defined by the color of the connector (dark: receive line, light: send line).

When the bus has been turned on, you recognize the receive line by the light, while the darker line is the send line. VIPA recommends to use the FO connector supplied by Hewlett Packard (HP). These connectors are available in two different versions:

FO connector with crimp-type assembly

FO connector without crimp-type assembly

### **FO connector with crimp-type assembly HP order no.: HFBR-4506 (gray)**

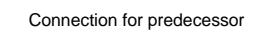

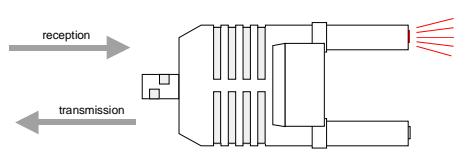

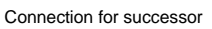

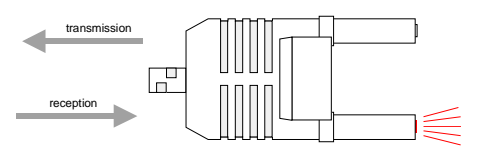

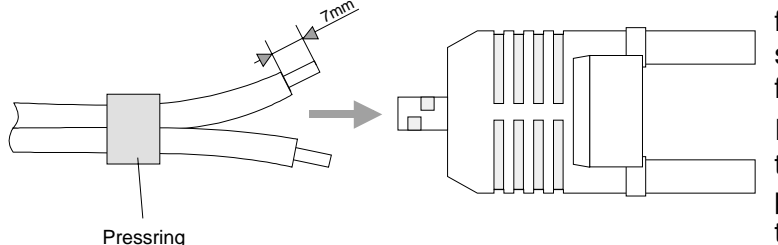

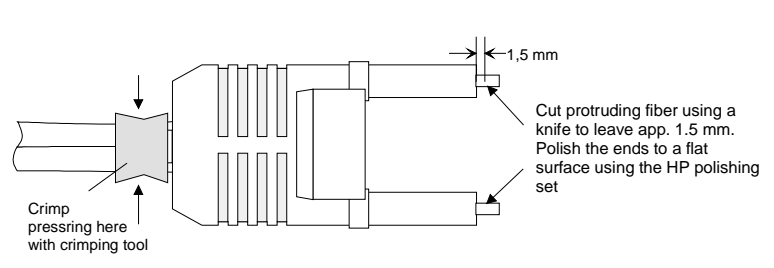

# **HFBR-4506B (black)**

Advantages: polarity protection.

You can only install the connector so that the side of the connector shown here faces to the right.

Disadvantages: special tool required

You require a special crimping tool from Hewlett Packard (HP order no.: HFBR-4597) for the installation of the press ring required for strain relief.

### **Connector installation**

You install the connector by first pushing the press-ring onto the dual core FO cable. Separate the two cores for a distance of app. 5cm. Use a stripper to remove the protection cover for app. 7mm.

Insert the two cores into the plug so that the ends of the fiber optic cable protrude at the front. Keep an eye on the polarity of the cores (s.a.).

Push the press-ring onto the plug and crimp the ring by means of the crimp tool. The description of how to trim and polish of the ends of the FO cores is  $\frac{1}{2}$  identical to the  $2^{nd}$  connector type shown below.

### **FO connector without crimp-type assembly HP order no.: HFBR-4531**

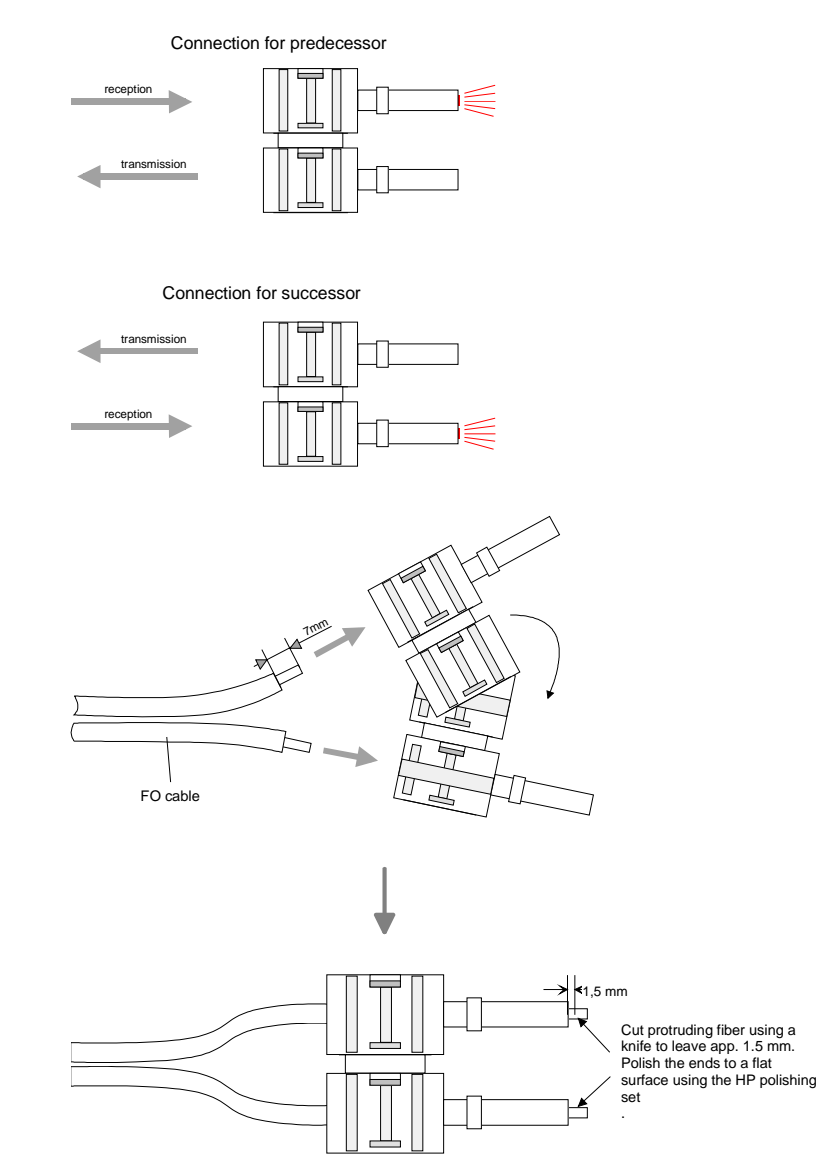

Cutting and polishing the ends of the FO cable

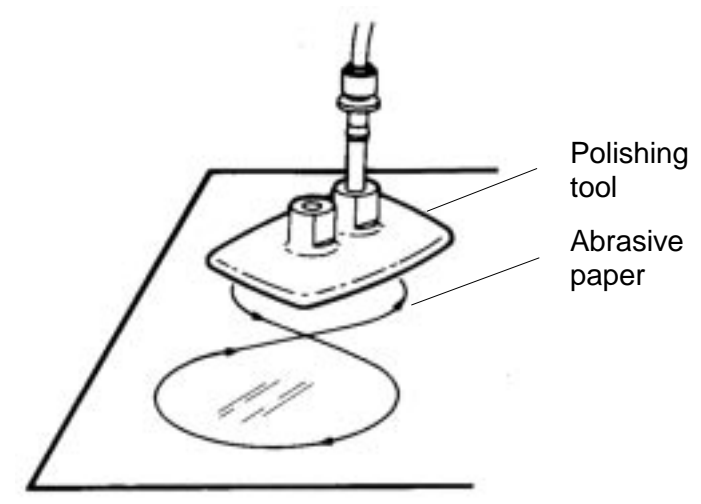

Advantages: no special tool required.

This shell of this type of plug is provided with an integrated strain relief.

The fiber optic cable is clamped securely when you clip the two sections of the shell together.

This system can be used to prepare simplex and duplex plugs. You can assemble a simplex plug by clipping the two sections of a shell together and a duplex plug by clipping two plugs together.

Disadvantages: no protection against polarity reversal.

These plugs can be inserted in two positions. Please check the polarity when you have turned on the power. The light emitting fiber is the fiber for reception.

### **Assembling a plug:**

2 complete plugs are required to assemble a duplex plug. Separate the two cores for a distance of app. 5cm. Use a stripper to remove the protection cover so that app. 7mm of the fiber is visible.

Insert the two cores into the plug so that the ends of the fiber optic cable protrude at the front. Keep an eye on the polarity of the cores (s.a.).

Cut protruding fiber using a knife so that app. 1.5mm are still visible. Polish the ends to a flat surface using the HP polishing set (HP order no.:HFBR-4593).

Insert the plug into the polishing tool and polish the fiber to achieve a plane surface as shown in the figure. The instructions that are included with the set contain a detailed description of the required procedure.

### **Example for a Profibus network**

### **One CPU and multiple master connections**

The CPU should have a short cycle time to ensure that the data from slave no. 5 (on the right) is always up to date. This type of structure is only suitable when the data from slaves on the slow trunk (on the left) is not critical. You should therefore not connect modules that are able to issue alarms.

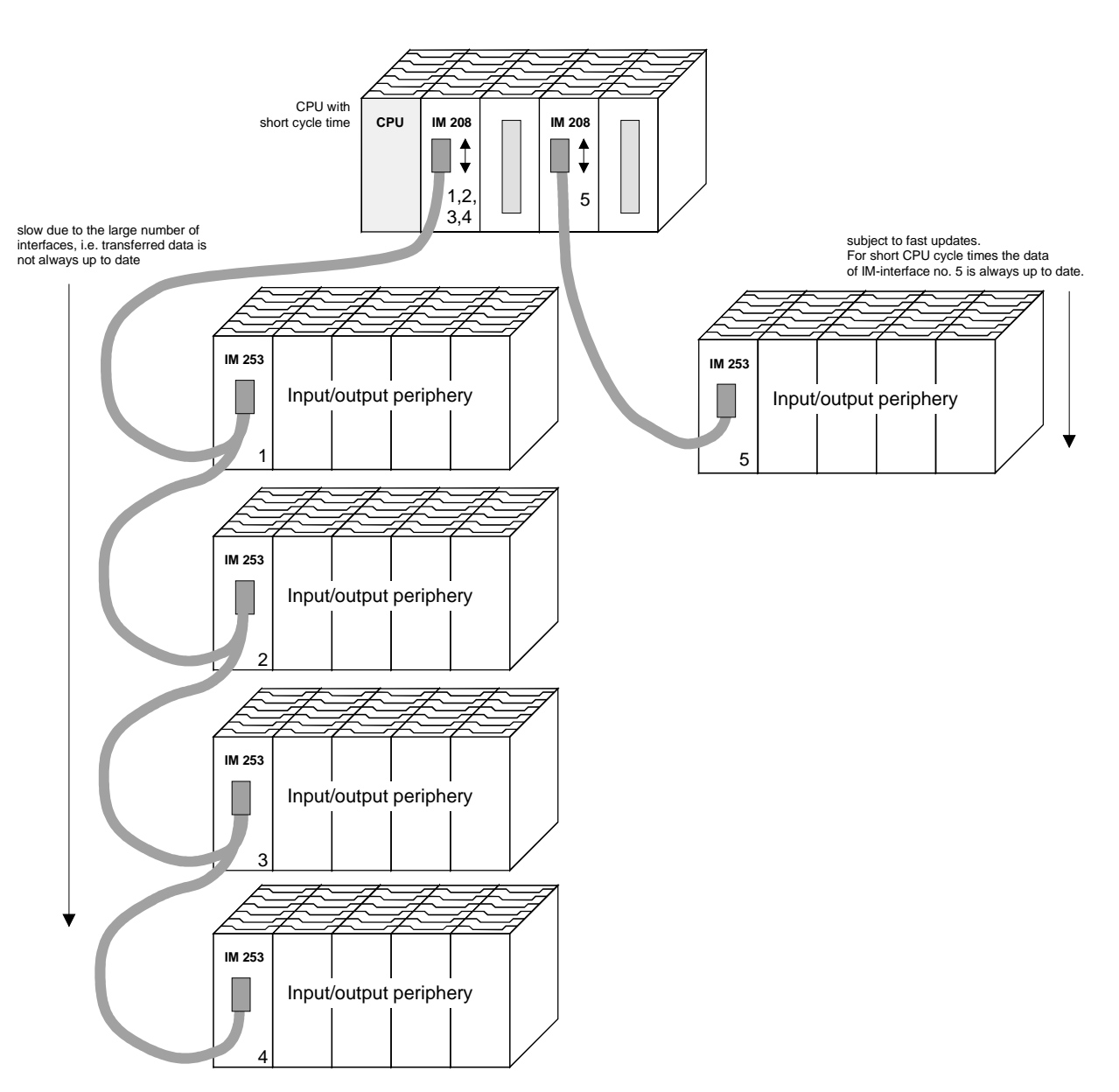

Multiple master connections on a single bus in conjunction with a number of slaves: **Multi master system** 

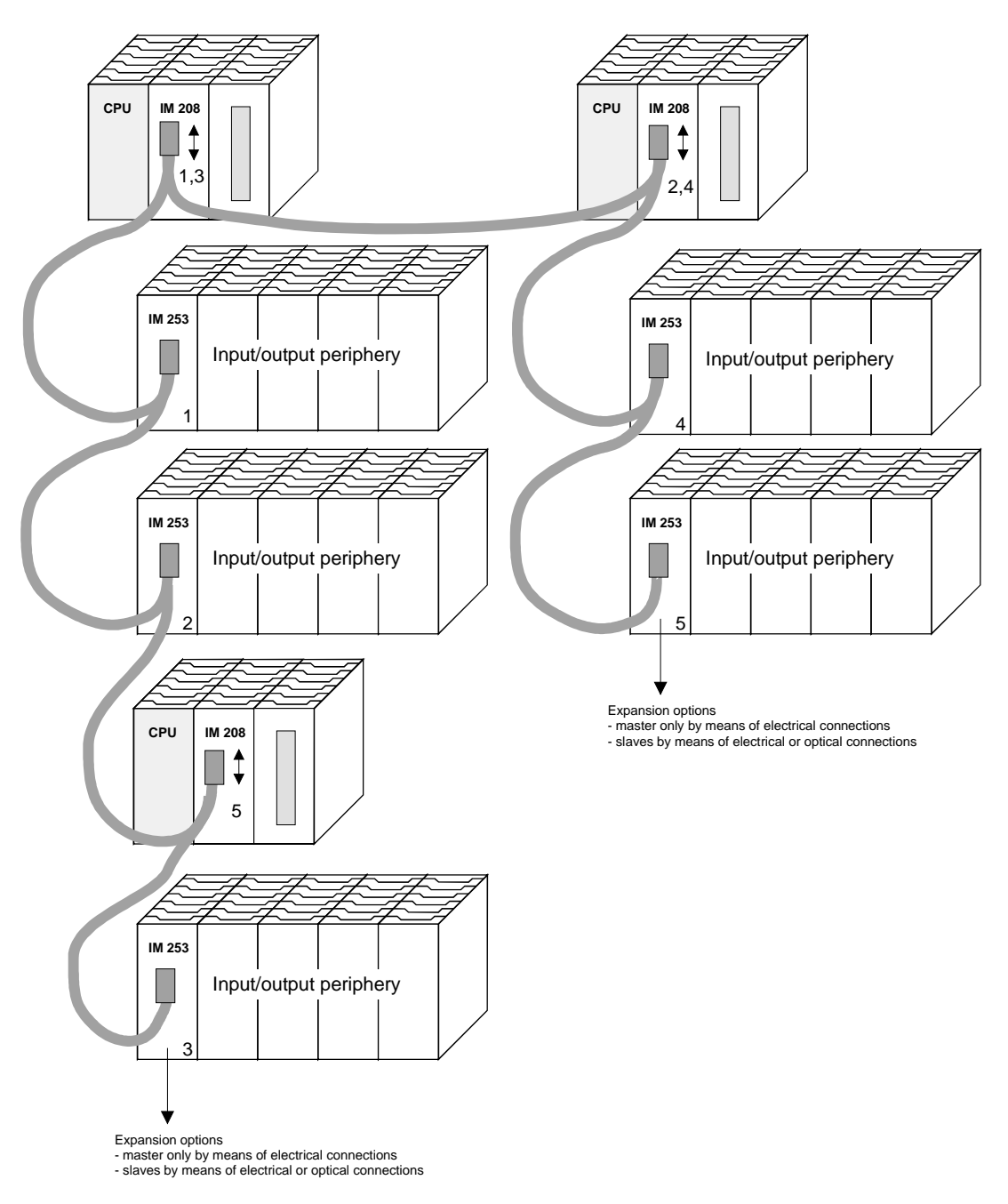

### **Optical Profibus**

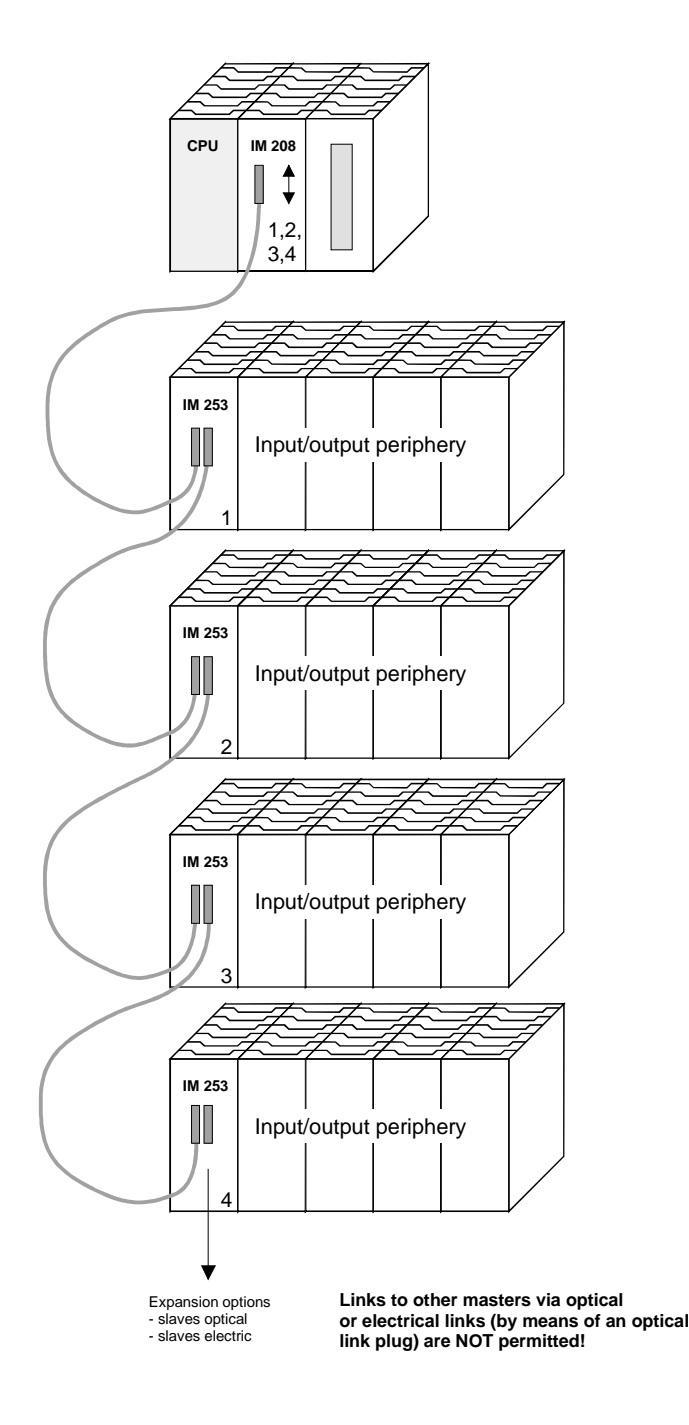

### **Combination of optical and electrical Profibus**

In a combined fiber optical Profibus system only one converter (OLP) may be installed between any two masters!

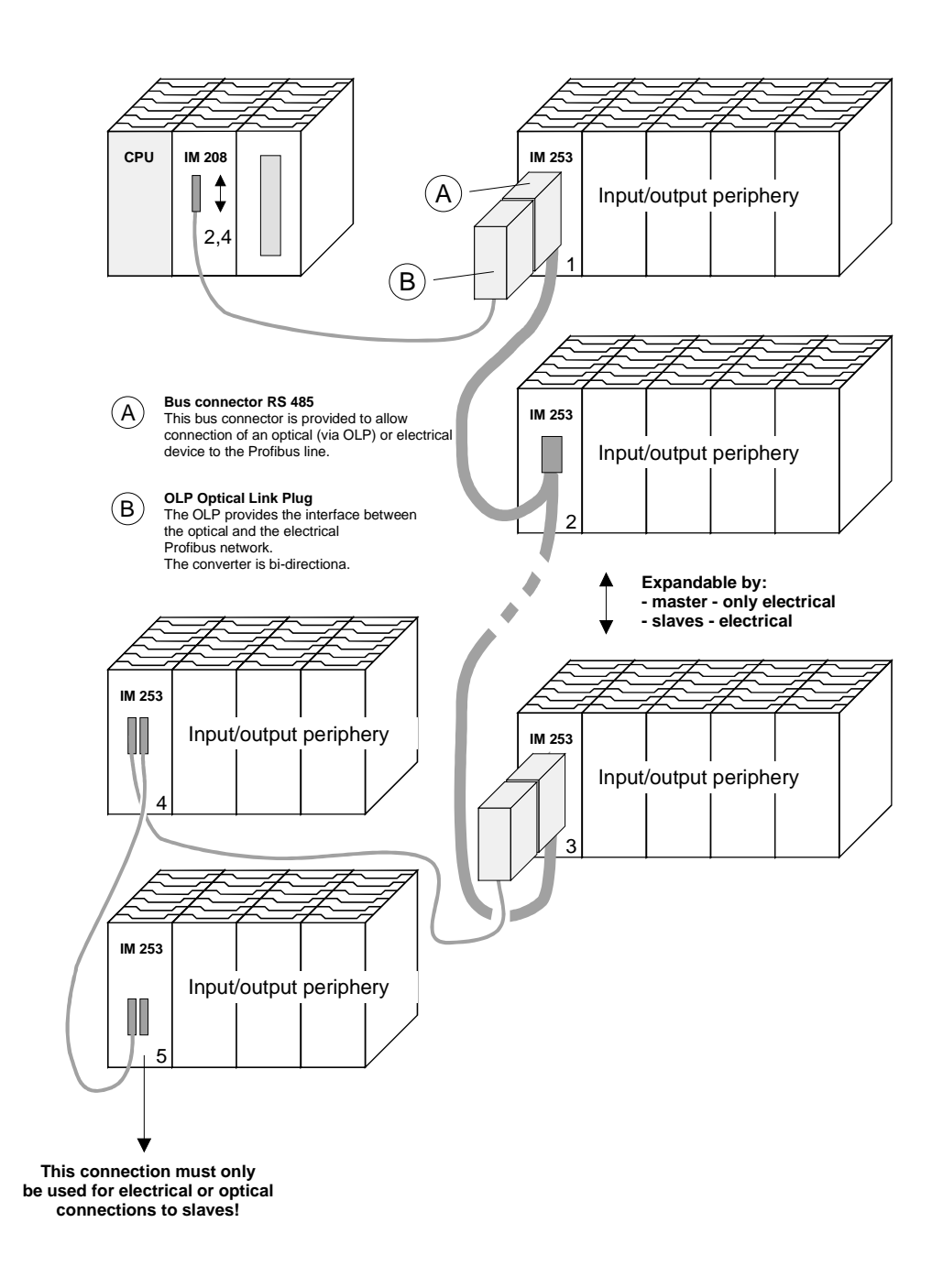

## **Commissioning**

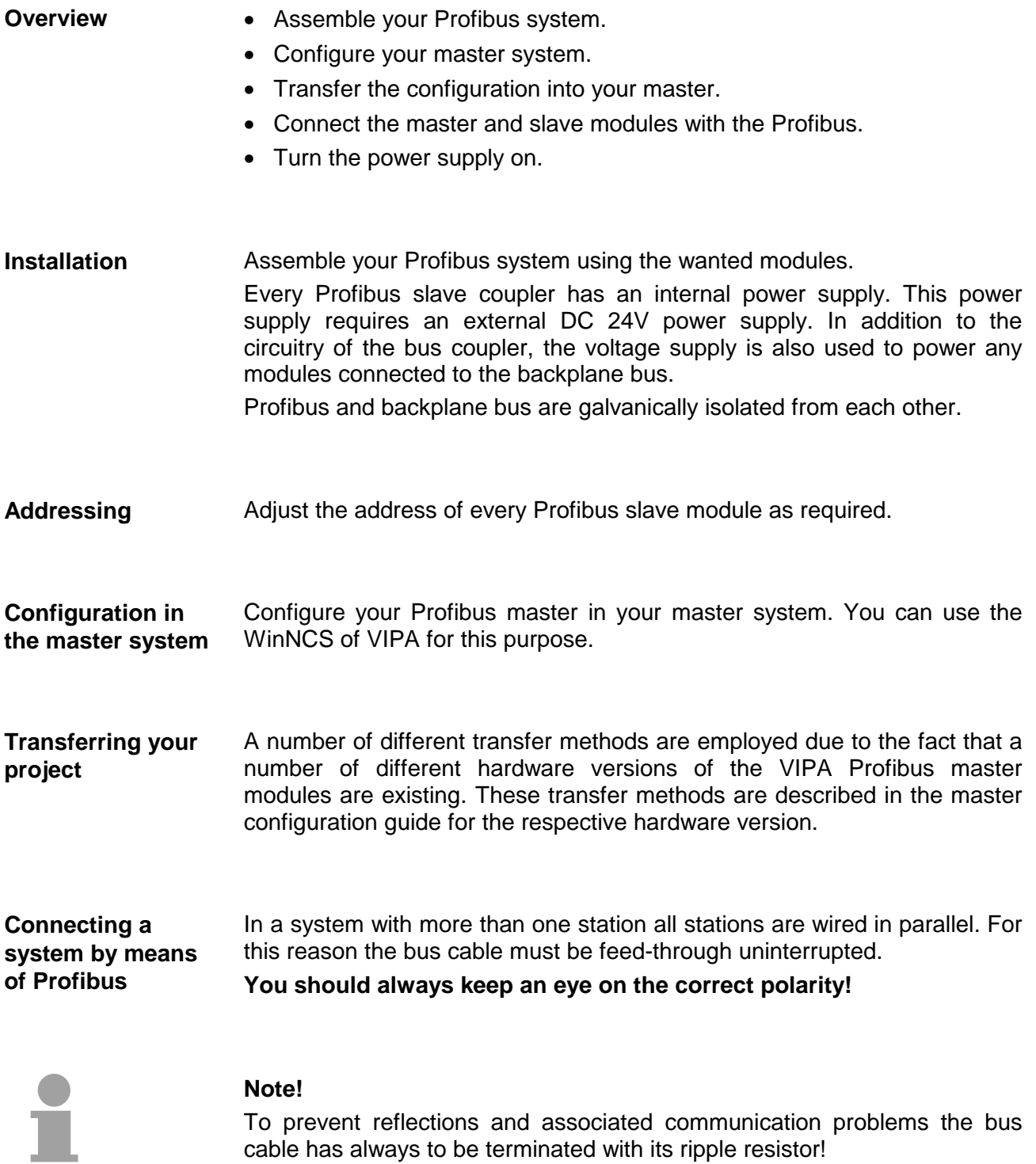

## **Using the diagnostic LEDs**

The following example shows the reaction of the LEDs for different types of network interruption.

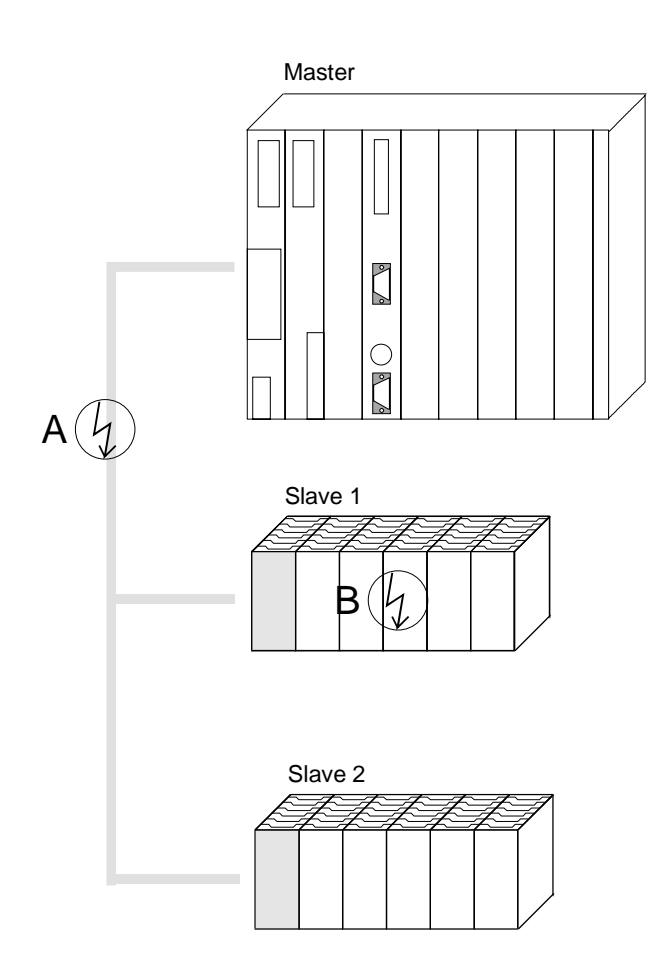

**Interruption at position A** The Profibus has been interrupted. **Interruption at position B** 

Communication via the backplane bus has been interrupted.

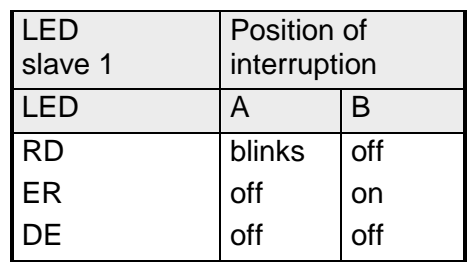

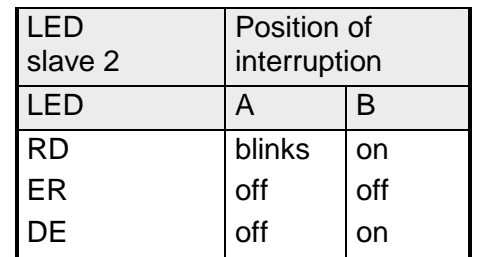

## **Sample projects for Profibus communication**

### **Example 1**

**Problem** 

The following example describes a communication between a master and a slave system.

The master system consists of a CPU 21x (here CPU 214-1BA02) and a DP master IM 208DP. This system communicates via Profibus with a IM 253DP and an output module.

Via this system, counter values should be exchanged via Profibus and monitored at the output module. The counter values have to be created in the CPU.

The CPU has to count from FFh to 00h and transfer the counter value cyclically into the output area of the Profibus master. The master sends this value to the DP slave. The received value shall be monitored at the output module (at address 0). **Problem in detail** 

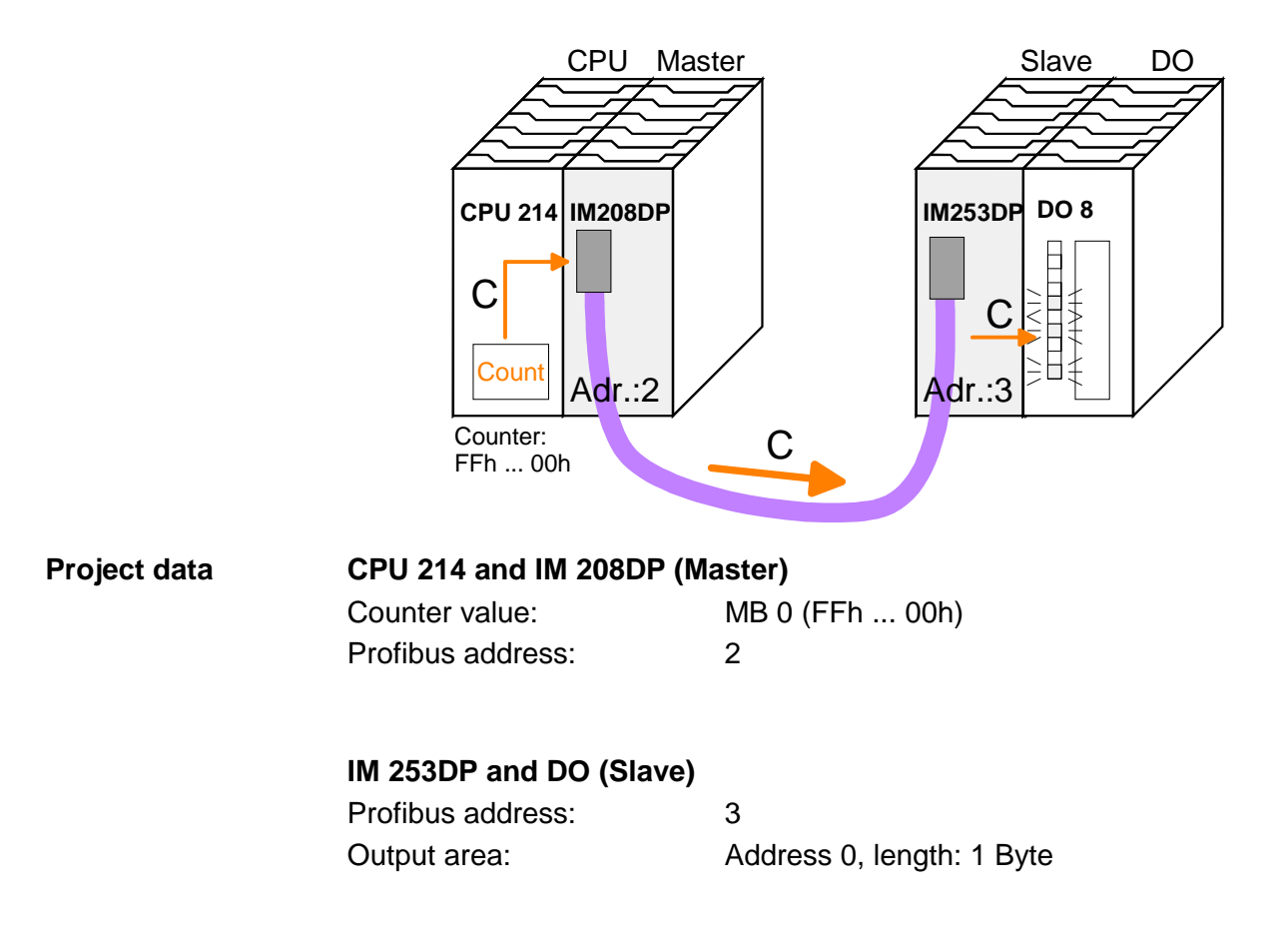

To be compatible with the STEP®7 projecting tool from Siemens, you have to execute the following steps for the System 200V: **Engineering IM 208DP** 

- Start the Hardware configurator from Siemens
- Install the GSD-file vipa\_21x.gsd
- Project a CPU 315-2DP with DP master (master address 2)
- Add a Profibus slave **"VIPA\_CPU21x"** with address 1.
- Include the CPU **214-1BA02** at plug-in location 0.
- Include the DP master 208-1DP01 at plug-in location 1.

To connect your IM 253DP, you have to execute the following steps after including the GSD-file vipa0550.gsd:

- Add the Profibus slave **"VIPA\_DP200V\_2"** with address 3. You will find the DP-Slave in the hardware catalog from Siemens under: *Profibus-DP>Additional field devices>I/O>VIPA\_System\_200V*
- Include the digital output module 222-1BF00 at plug-in location 0.
- Assign the output address 0.

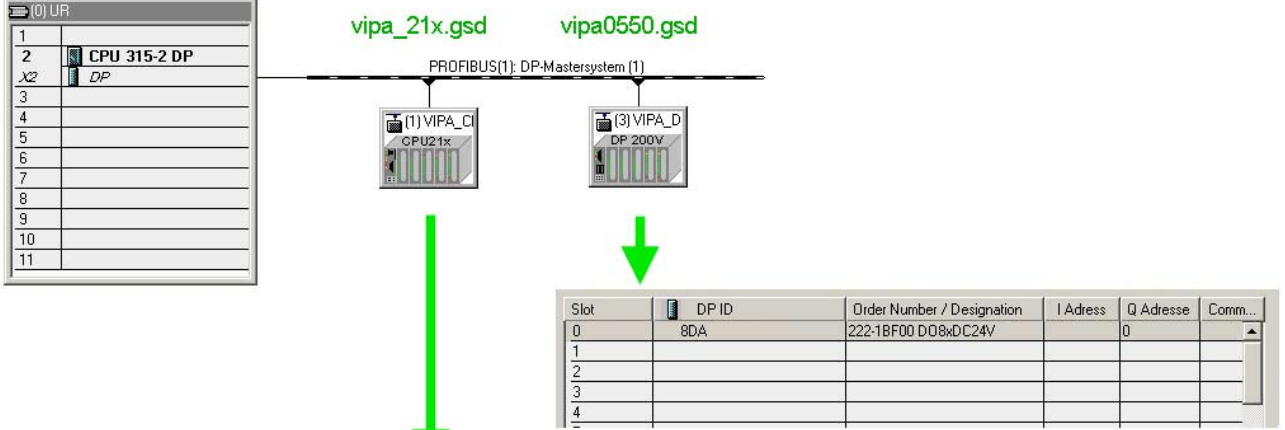

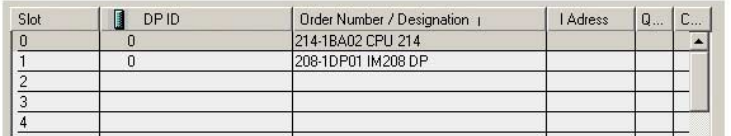

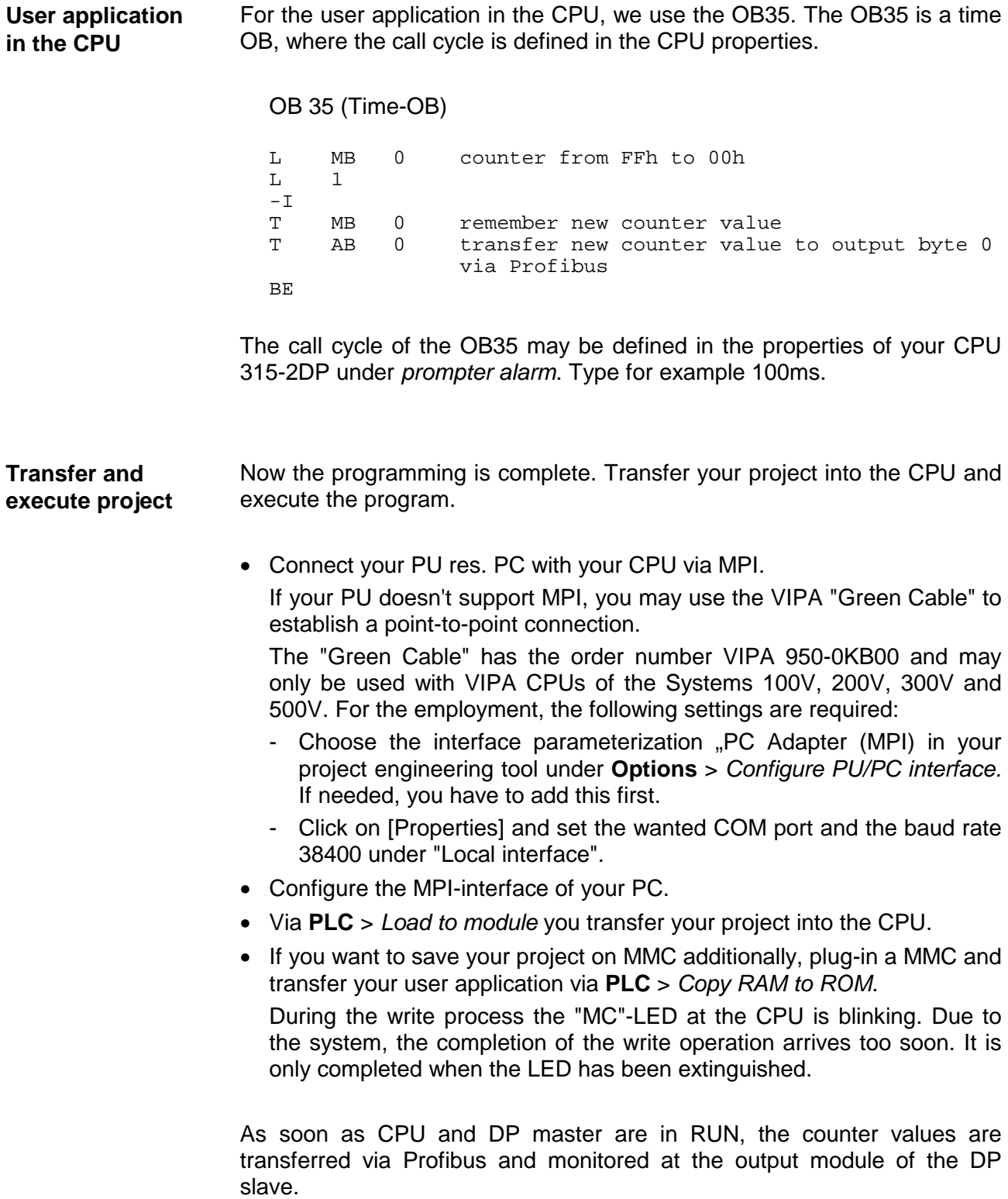

### **Example 2**

This example shows a communication between a CPU 21x (here CPU 214- 1BA02) with IM 208 DP master and a CPU 21xDP (CPU 214-2BP02). Via this system, counter values should be exchanged via Profibus and monitored at the output module of the respective partner. **Problem** 

The CPU 214 has to count from FFh to 00h and transfer the counter value cyclically into the output area of the Profibus master. The master sends this value to the DP slave of the CPU 214DP. **Problem in detail** 

> The received value shall be stored in the input periphery area of the CPU and monitored via the backplane bus at the output module (at address 0).

> Vice versa, the CPU 214DP has to count from 00h to FFh, store the value in the output area of the CPU slave and transfer it to the master via Profibus.

This value is monitored at the output module of the CPU 214 (address 0).

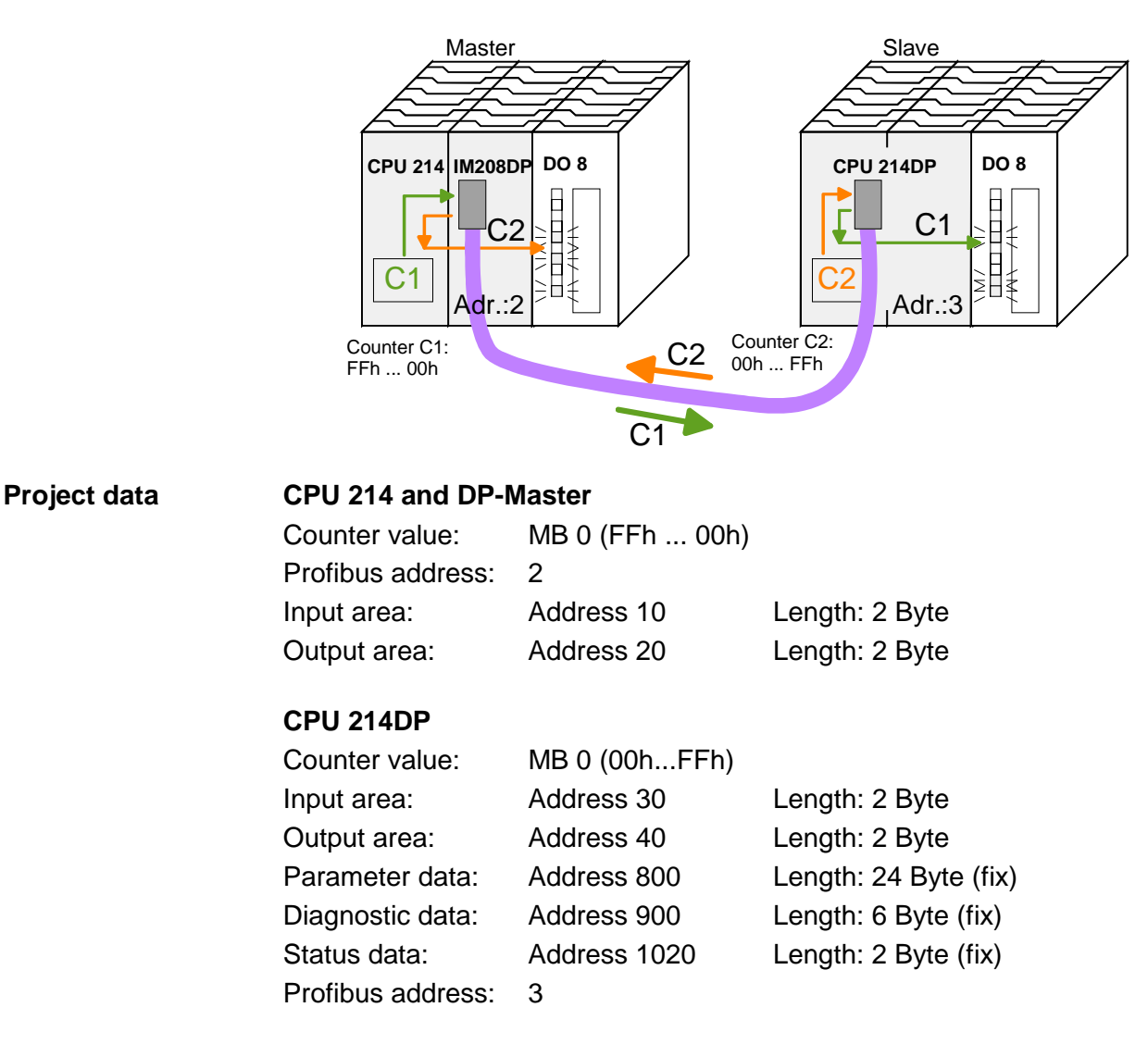

To be compatible with the STEP®7 projecting tool from Siemens, you have to execute the following steps for CPU 214 and DP master: • Start the Hardware configurator from Siemens **Engineering CPU 214 of the DP master** 

- Install the GSD-file vipa\_21x.gsd
- Project a CPU 315-2DP with DP master (master address 2)
- Add a Profibus slave **"VIPA\_CPU21x"** with address 1.
- Include a CPU **214-1BA02** at plug-in location 0 of the slave system
- Include the DP master 208-1DP01 (place holder) at plug-in location 1 and include the output module 222-1BF00 at plug-in location 2.
- Give the output module 222-1BF00 at plug-in location 0.

Profibus link-up of the CPU 214DP

To connect your real CPU 214DP, you have to execute the following steps after including the GSD-file vipa04d5.gsd:

- Add the Profibus slave **"VIPA\_CPU2xxDP"** (address 3)
- Include the "2 Byte Output" element at plug-in location 0 and choose the output address 20.
- Include the "2 Byte Input" element at plug-in location 1 and choose the input address 10.
- Save your project.

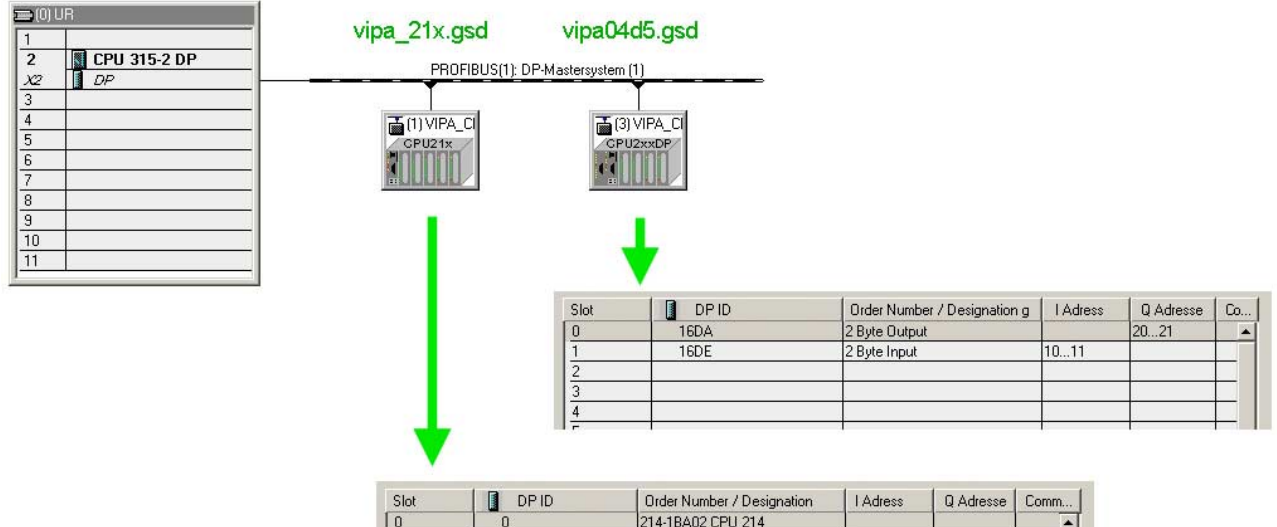

 $RDA$ 

208-1DP01 IM208 DP

222-1BE00 DO8xDC24V

User application in the CPU 214

The user application in the CPU 21x has 2 tasks to execute, shared between two OBs:

• Test the communication via control byte. Load the input byte from Profibus and monitor the value at the output module.

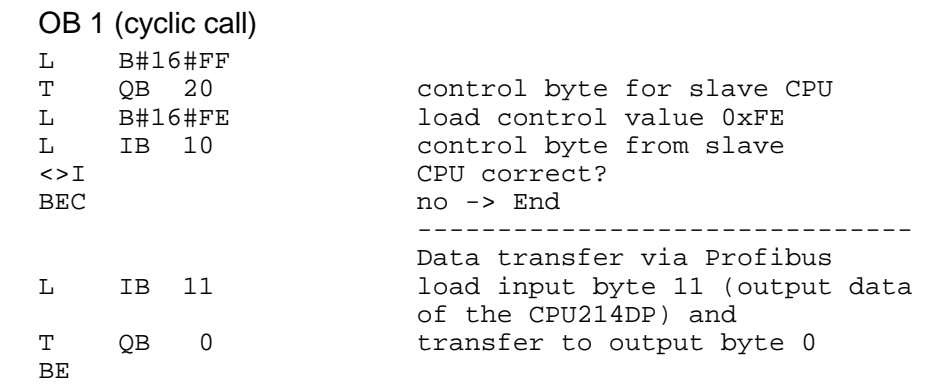

• Read counter value from MB 0, decrement it, store in MB 0 and transfer it to the CPU 21xDP via Profibus.

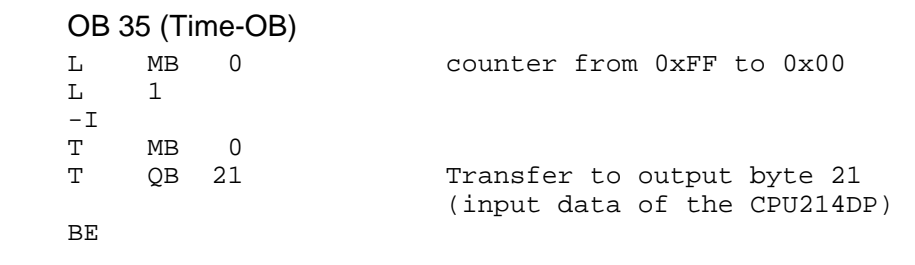

Transfer your project with the hardware configuration into the CPU and execute the program. The hardware configuration of CPU 214 and DP master is now finished. Transfer project and execute

The following pages describe the project engineering of the CPU 214DP.

**Engineering CPU 214DP** 

To be compatible with the STEP®7 projecting tool from Siemens, you have to execute the following steps for the CPU 214DP:

- Start the Hardware configurator from Siemens
- Install the GSD-file vipa\_21x.gsd
- Project a CPU 315-2DP with DP master (master address 2)
- Add a Profibus slave **"VIPA\_CPU21x"** with address 1.
- Include the CPU **214-2BP02** at plug-in location 0
- Select the following parameters for the CPU 214DP:
	- Input Add.: 30
	- Input Length: 2
	- Output Add.: 40
	- Output Length: 2
	- Prm. Add.: 800
	- Diag. Add.: 900
	- Stat. Add.: 1020
	- Profibus DP Add.: 3
- Include the output module 222-1BF00 at plug-in location 1 and give them the output address 0.
- Safe your project.

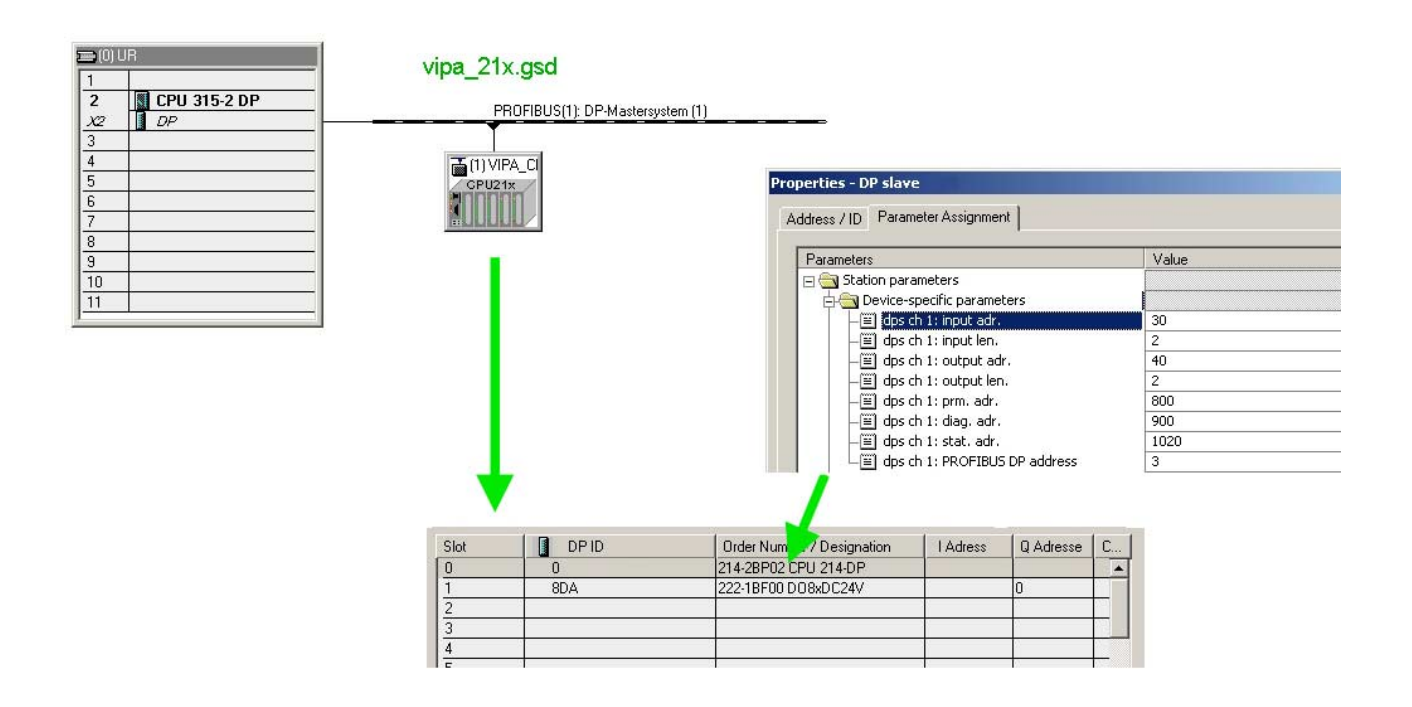

Like shown above, the user application has 2 tasks, shared between two OBs: User application in the CPU 214DP

> • Load the input byte from the Profibus slave and monitor the value at the output module.

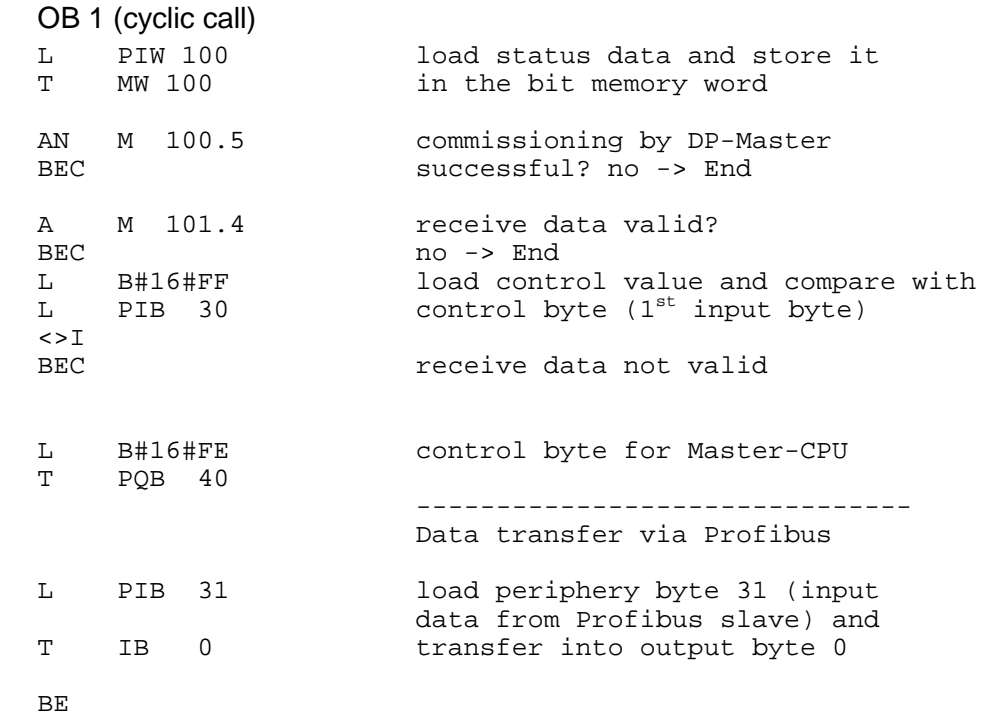

• Read counter value from MB 0, increment it, store it in MB 0 and transfer it via Profibus to CPU 214.

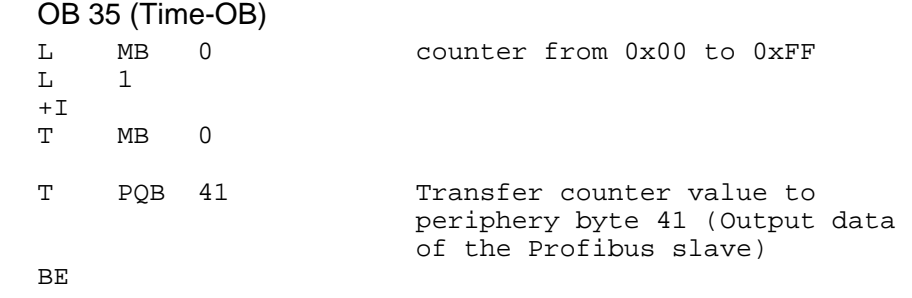

#### Transfer your project with the hardware configuration into the CPU (see Example 1) and execute the program. As soon as the CPUs and DP master are in RUN, the counter values are Transfer project and execute

transferred via Profibus and monitored at the according output module.

## **Technical data**

### **Profibus-DP master**

**IM 208DP** 

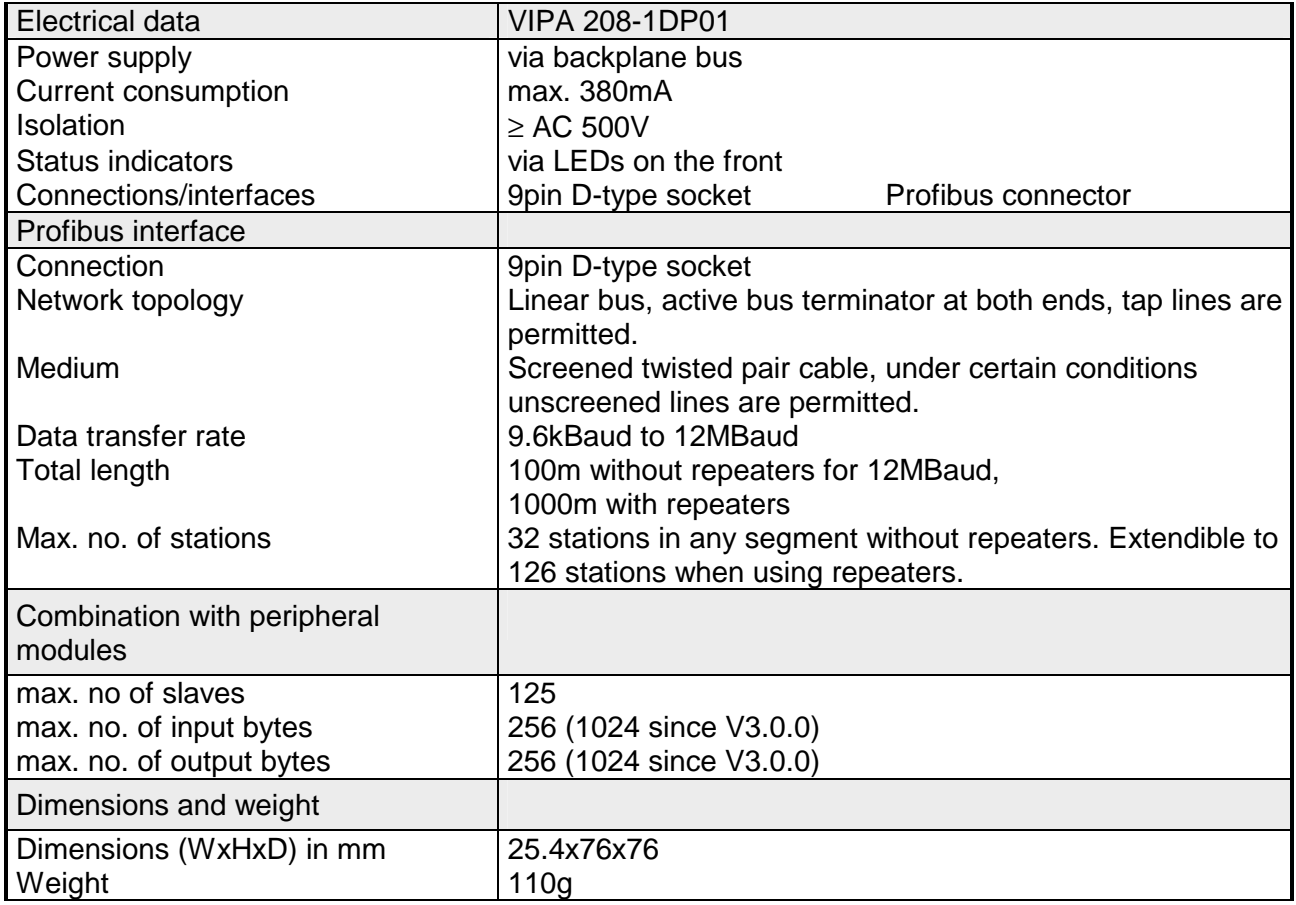

### **IM 208DPO**

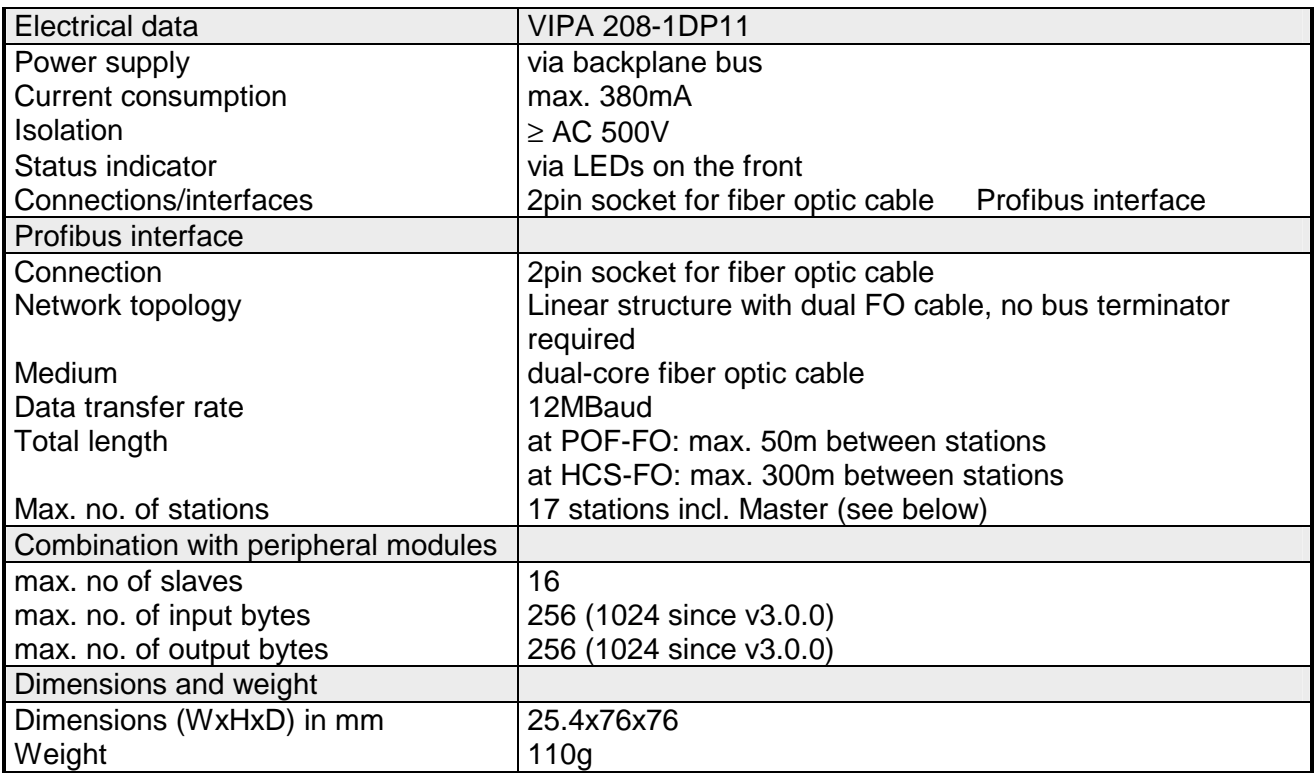

#### The maximum number of DPO participants depends on the baud rate. The table shows the max. number incl. master: **Max. number of stations**

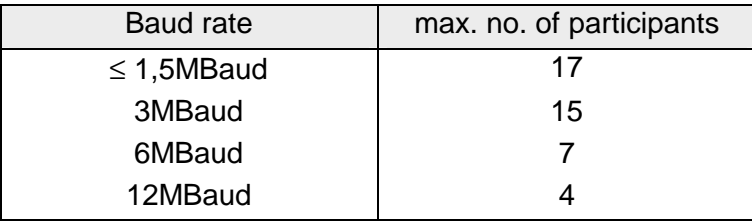

### **Profibus-DP slave (standard)**

### **IM 253DP**

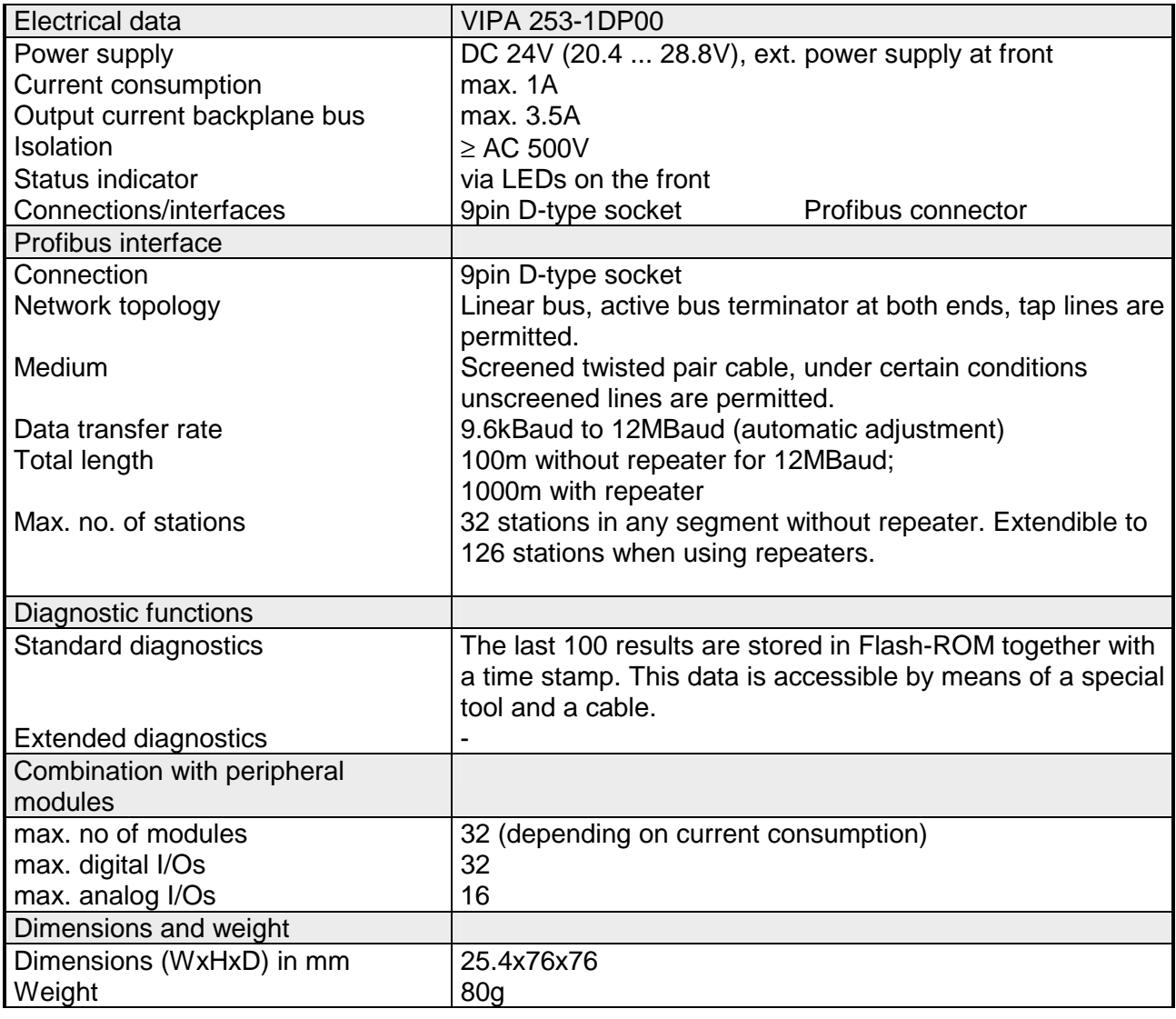

### **IM 253DPO**

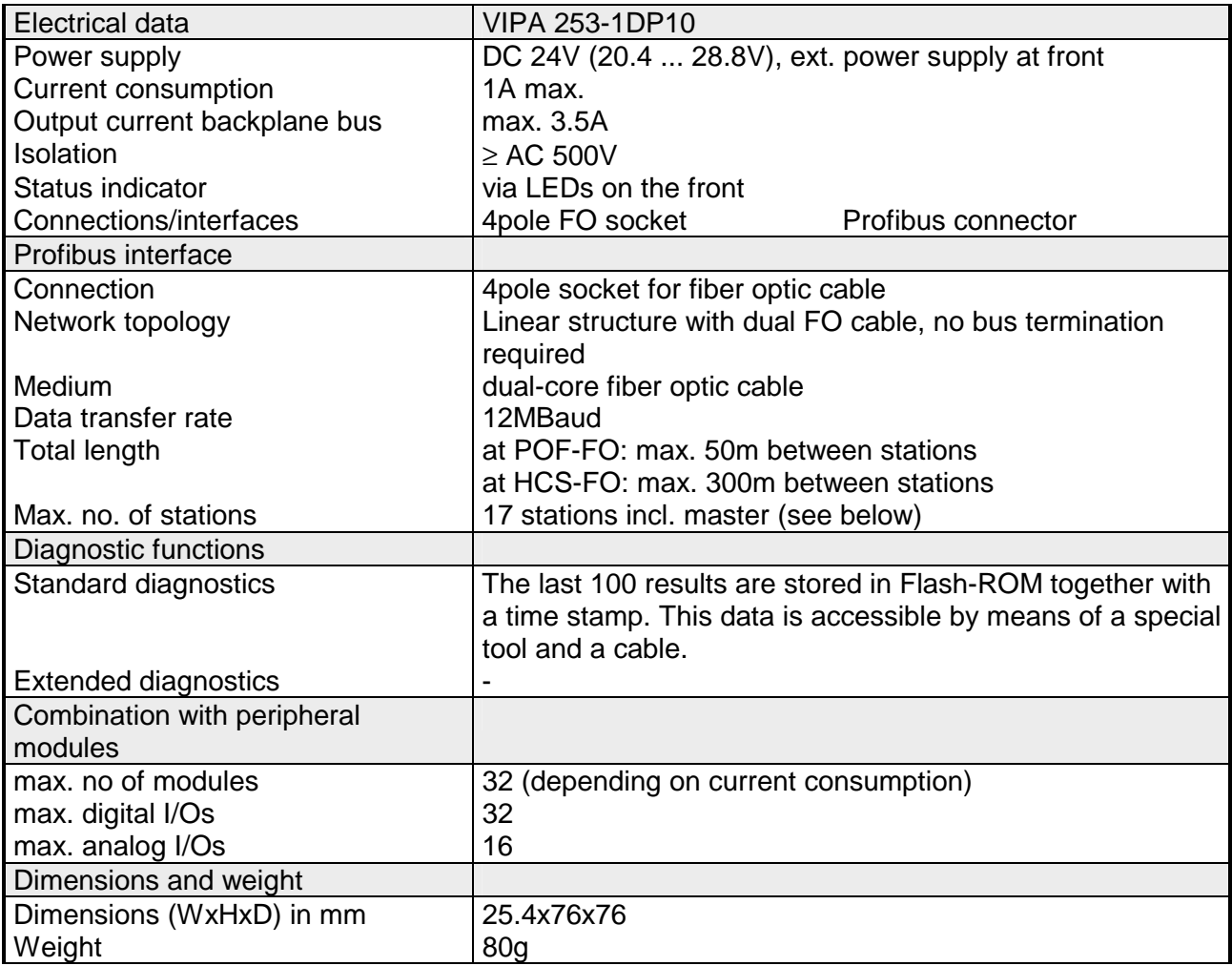

### **Max. number of stations**

The maximum number of DPO participants depends on the baud rate. The table shows the max. number incl. master:

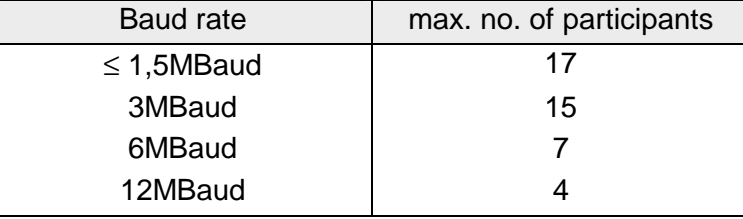

### **Profibus-DP slave (redundant)**

### **IM 253DPR**

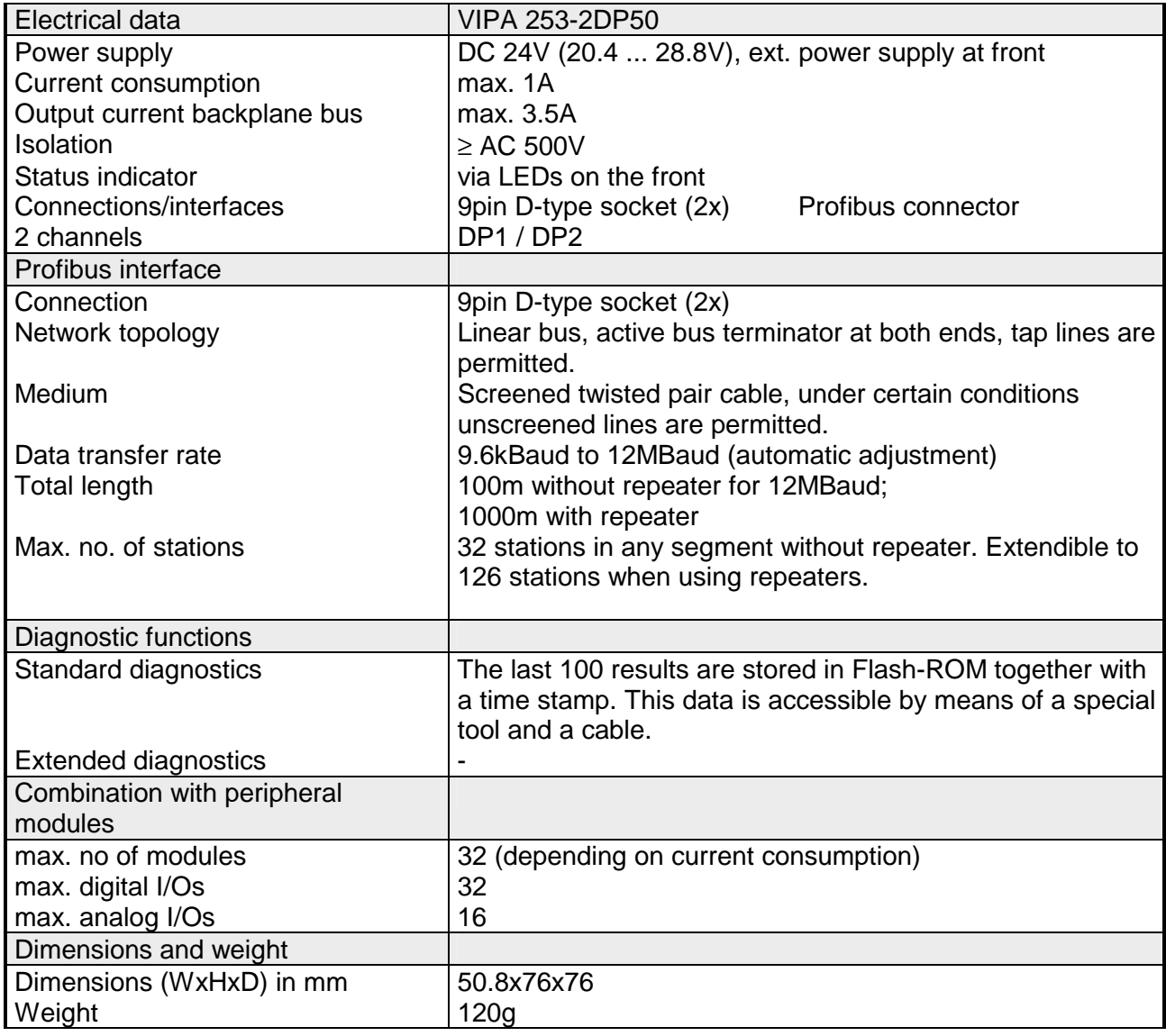

### **Profibus-DP slave combination module**

### **IM 253DP DO 24xDC 24V**

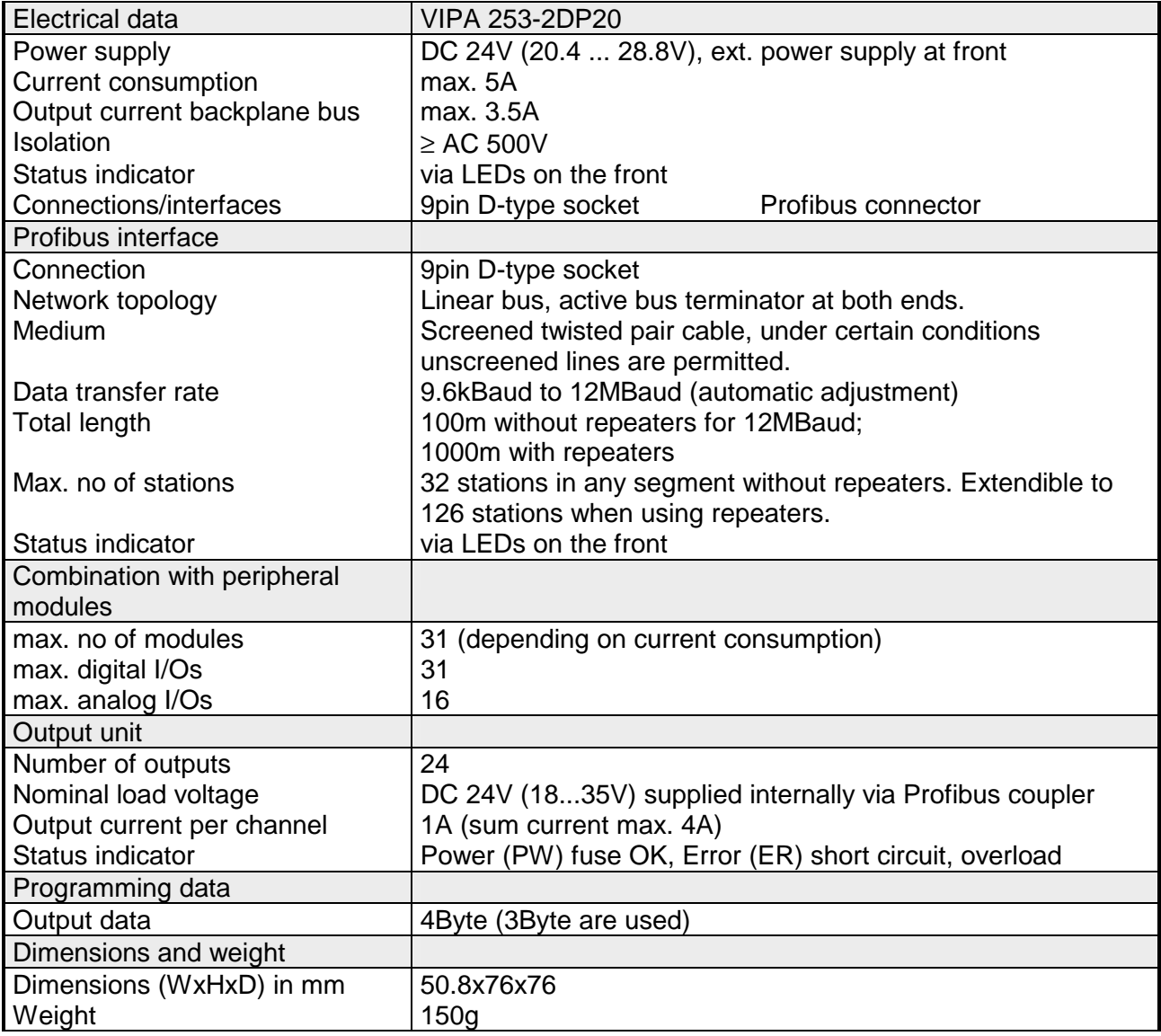

## **Chapter 3 Interbus**

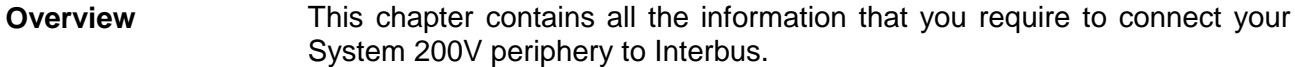

A description of the Interbus principles is followed by details of the Interbus coupler, its installation and commissioning.

The chapter is concluded by the technical data.

Below follows a description of:

- System overview and Interbus principles
- Hardware structure, deployment and commissioning of the Interbus coupler
- Technical data

### **Topic Page Chapter 3 Interbus............................................................................ 3-1** [System overview .................................................................................. 3-2](#page-99-0) [Principles.............................................................................................. 3-3](#page-100-0) [IM 253IBS - Interbus coupler - Construction......................................... 3-7](#page-104-0) [Connection to Interbus ....................................................................... 3-10](#page-107-0) [Deployment with Interbus................................................................... 3-11](#page-108-0) [Commissioning................................................................................... 3-15](#page-112-0) [Technical data.................................................................................... 3-18](#page-115-0) **Content**

## <span id="page-99-0"></span>**System overview**

You can use the VIPA Interbus slave to connect up to 16 input and 16 output modules of the System 200V to your Interbus.

At present one Interbus slave module is available from VIPA.

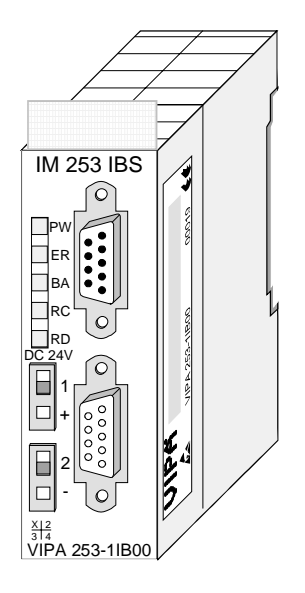

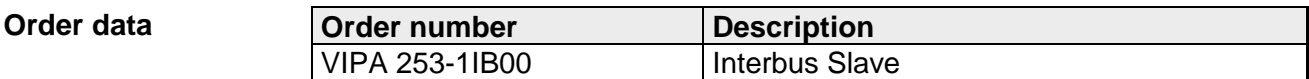

## <span id="page-100-0"></span>**Principles**

- Interbus is a pure master/slave system that has very few protocol overheads. For this reason it is well suited for applications on the sensor/actuator level. Interbus was developed by PHOENIX CONTACT, Digital Equipment and the Technical University of Lemgo during the 80s. The first system components became available in 1988. To this day the communication protocol has remained virtually unchanged. It is therefore means that it is entirely possible to connect devices of the first generation to the most recent master interfaces (generation 4). **General**
- The widespread use of Interbus for sensor/actuator level applications may be ascribed to the relatively simple interfacing requirements that are supported by protocol driver chips. These reduce the number of external components required for direct input or output interfacing to a minimum. Interbus devices are subject to the DIN standard 19258 that defines levels 1 and 2 of the protocol amongst others. **Interbus for sensor and actuator level**
- The Interbus system is designed as a ring-type network with a central master-slave access procedure. It has the structure of a distributed shift register. The different registers of the devices connected to the ring are a portion of this shift register. The master shifts the data through this shift register. The ring structure of the network permits simultaneous transmission and reception of data. Data may be sent in both directions on the ring, which uses a single cable. **Interbus as shift register**
- Every Interbus module has an ID register (identification register). This register contains information on the type of module, the number of input and output registers as well as status and error flags. **ID register**
- The Interbus coupler can be used to control the peripheral modules of the System 200V via Interbus. In this case the bus coupler replaces the CPU. The Interbus master reads and writes data from/to inputs and outputs respectively. The master is the link to other systems. Every master can control a maximum of 4096 input/output points. These may be located on the local bus or they may be distributed amongst secondary structures connected by means of bus couplers. **Interbus master**

It is possible to connect remote ring systems to the main ring to provide a structured system. These remote ring systems are connected by means of bus terminal modules. You can also use these bus terminal modules for long distance communications.

The hardware overhead for Interbus devices increases in proportion with the width of the data. It is for this reason that the maximum data width was limited to 20Byte input data and 20Byte output data. **Restrictions on the data capacity** 

> Secondary Interbus segments (peripheral busses) can be connected or disconnected by means of the respective bus coupler. For this reason the bus can remain operational even if a fault occurs on a peripheral bus connection. The faulty segment can be disconnected from the bus.

### **Modes of operation**

Interbus has two modes of operation:

• ID cycle An ID cycle is issued when the Interbus system is being initialized and also upon request. During the ID cycle the bus master reads the ID register of every module connected to the bus to generate the process image.

• Data cycle

The actual transfer of data occurs during the data cycle. During the data cycle the input data from the registers of all devices is transferred to the master and the output data is transferred from the master to the devices. This is a full duplex data transfer.

#### Although Interbus appears to have a simple linear structure (a single line linking the master with every module), it has the structure of a ring that includes the outbound line and the return line in a single cable. The last device on the ring closes the loop. On most devices this is an automatic function that occurs when no further line segments are connected. **Communication medium**

The physical level of Interbus is based upon the RS422 standard. The signals are connected by means of twisted pair lines. The outbound signal as well as the return signal of Interbus is re-routed via the same cable and every connected station. Communications between 2 devices require a 5core cable due to the ring-based structure and the common logic ground. At a data communications rate of 500kBaud two adjacent stations on the ring may be located at a distance of no more than 400m. The integral repeater function of every device on the bus allows a total distance of up to 13km. The maximum number of devices on the bus is limited to 512.

Interbus is based upon a ring structure that operates as a cyclic shift register. Every Interbus module inserts a shift register into the ring. The number of I/O points supported by the module determines the length of this shift register. A ring-based shift register is formed due to the fact that all the devices are connected in series and that the output of the last shift register is returned to the bus master. The length and the structure of this shift register depend on the physical construction of the entire Interbus system. **Process data transfer** 

> Interbus operates by means of a master-slave access method where the master also provides the link to any high-level control system. The ringstructure includes all connected devices actively in a closed communication loop.

> In comparison to client-server protocols where data is only exchanged when a client receives a properly addressed command, Interbus communications is cyclic in nature and data is exchanged at constant intervals. Every data cycle addresses all devices on the bus.

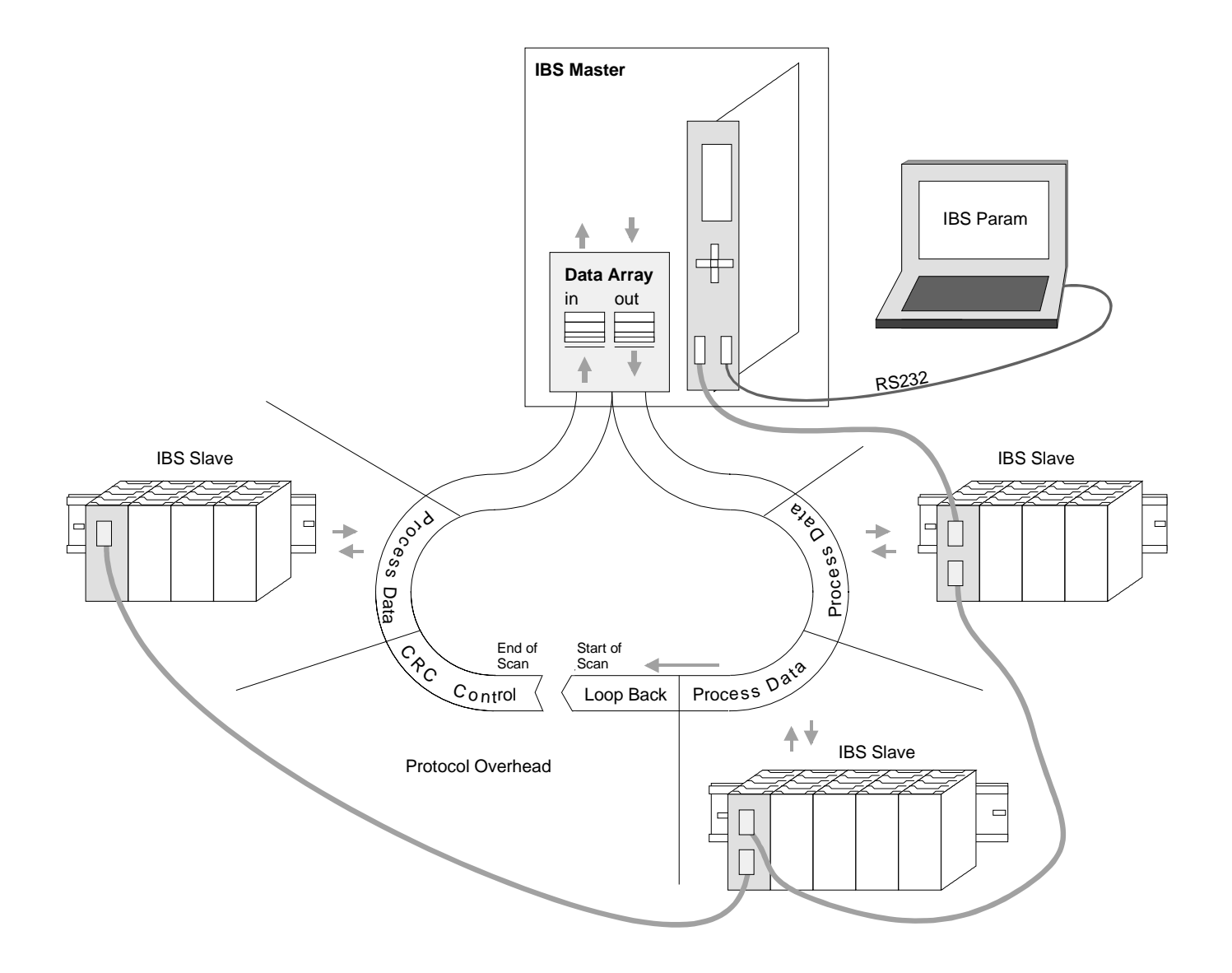

Process data words also contain control and inspection information. This information is only transferred once at the beginning or at the end of the peripheral data of any data cycle. This is why this system is also referred to as a cumulative frame procedure. **Transfer of control and inspection information**

The communication principle is independent of the type of data being transferred: **Communication principle** 

> Process data that must be transferred to the periphery is stored in the output buffer of the master in the same sequence as the output stations are connected to the bus. The transfer occurs when the master shifts the "loop-back word" through the ring. Following the loop-back word, all the output data is placed on the bus. This means that the data is shifted through the shift register. The information from the process is returned as input data to the input buffer of the master at the same time as the output data is being sent.

> The output data is located at the correct position in the shift registers of the different stations when the entire cumulative frame telegram has been sent and read back again. At this point, the master issues a special control command to the devices on the bus to indicate the end of the data transfer cycle.

> When the data check sequence has been processed, output data for the process is transferred from the shift registers. This is stored in the devices connected to the bus and transferred to the respective periphery. At the same time, new information is read from the periphery into the shift registers of the input devices in preparation for the next input cycle. This procedure is repeated on a cyclic basis. This means that the input and output buffers of the master are also updated cyclically. Interbus data communications is therefore full duplex in nature; i.e. both input data and output data are transferred during a single data cycle.

> The shift register structure eliminates the need for addresses for every device as is common in other fieldbus systems. The address is defined by the location of the device in the ring.

## <span id="page-104-0"></span>**IM 253IBS - Interbus coupler - Construction**

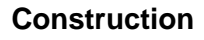

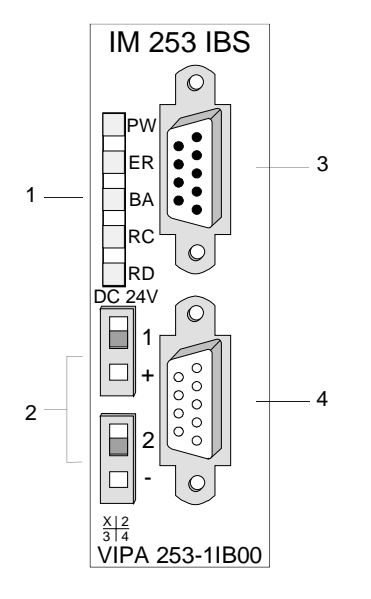

- [1] LED status indicators
- [2] Power supply connector for the external 24V supply
- [3] Interbus plug inbound interface
- [4] Interbus socket outbound interface

### **Components**

**LEDs** 

The module has a number of LEDs are available for diagnostic purposes on the bus. The following table explains the purpose and the color of the different LEDs.

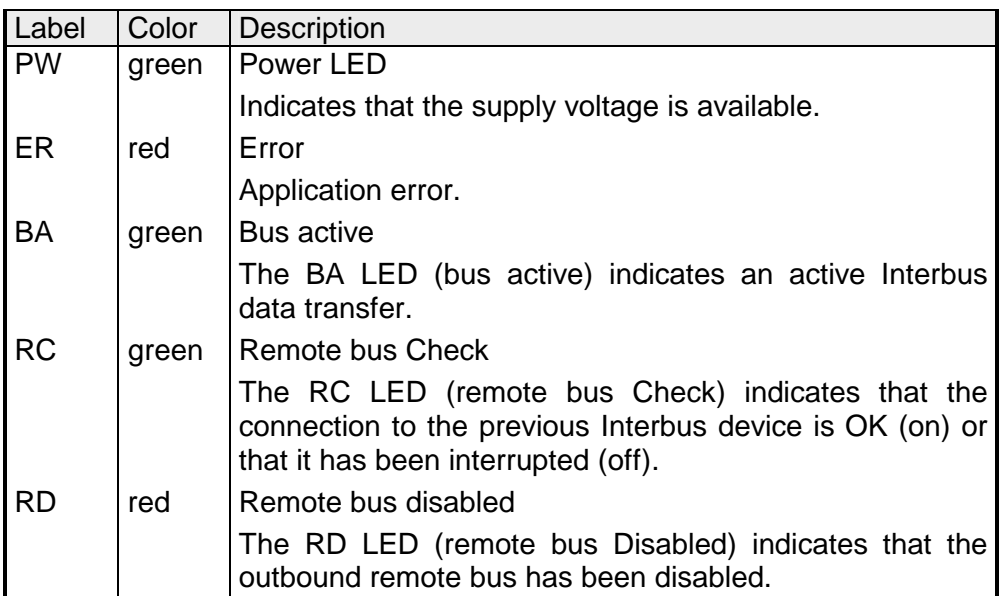

The interfaces for the inbound and the outbound bus lines are located on the front of the module. These consist of 9pin D-type connectors. The following diagram shows the pin assignment for this interface: **Jacks and plugs** 

Inbound bus line (9pin D-type plug)

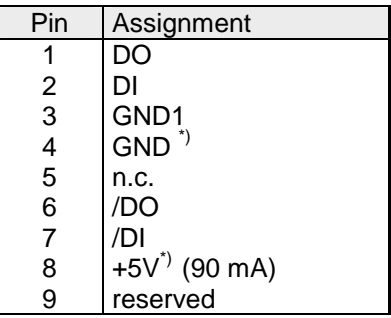

\*) power for the fiber optic converter.

This voltage is not isolated galvanically!

Outbound bus line (9pin D-type socket)

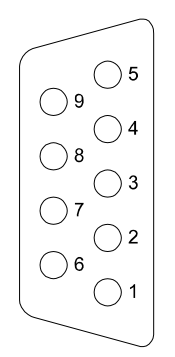

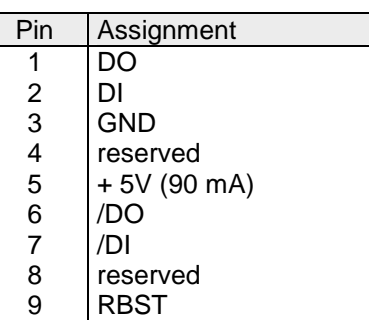

**Voltage supply** 

The Interbus coupler has an internal power supply. This power supply requires an external voltage of DC 24V. In addition to the internal circuitry of the bus coupler, the supply voltage is also used to power any devices connected to the backplane bus. Please note that the maximum current that the integrated power supply can deliver to the backplane bus is 3.5A. The power supply is protected against reverse polarity.

Interbus and the backplane bus are isolated from each other.

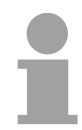

### **Note!**

Please pay attention to the polarity of the power supply!

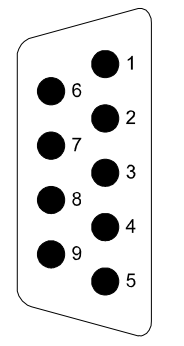

The following block diagram shows the hardware structure of the bus coupler: **Block diagram** 

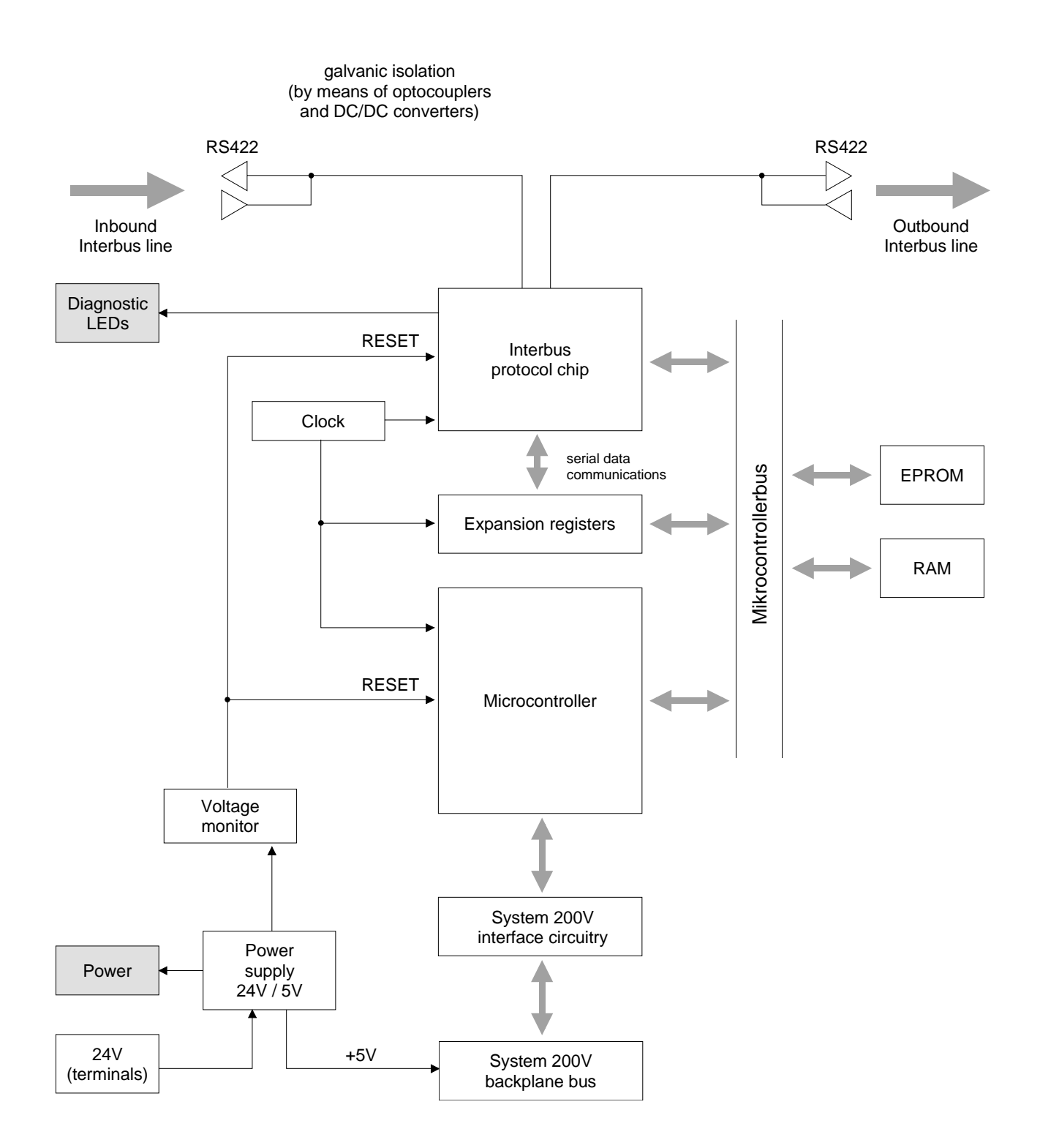

## <span id="page-107-0"></span>**Connection to Interbus**

### **Interbus wiring requirements**

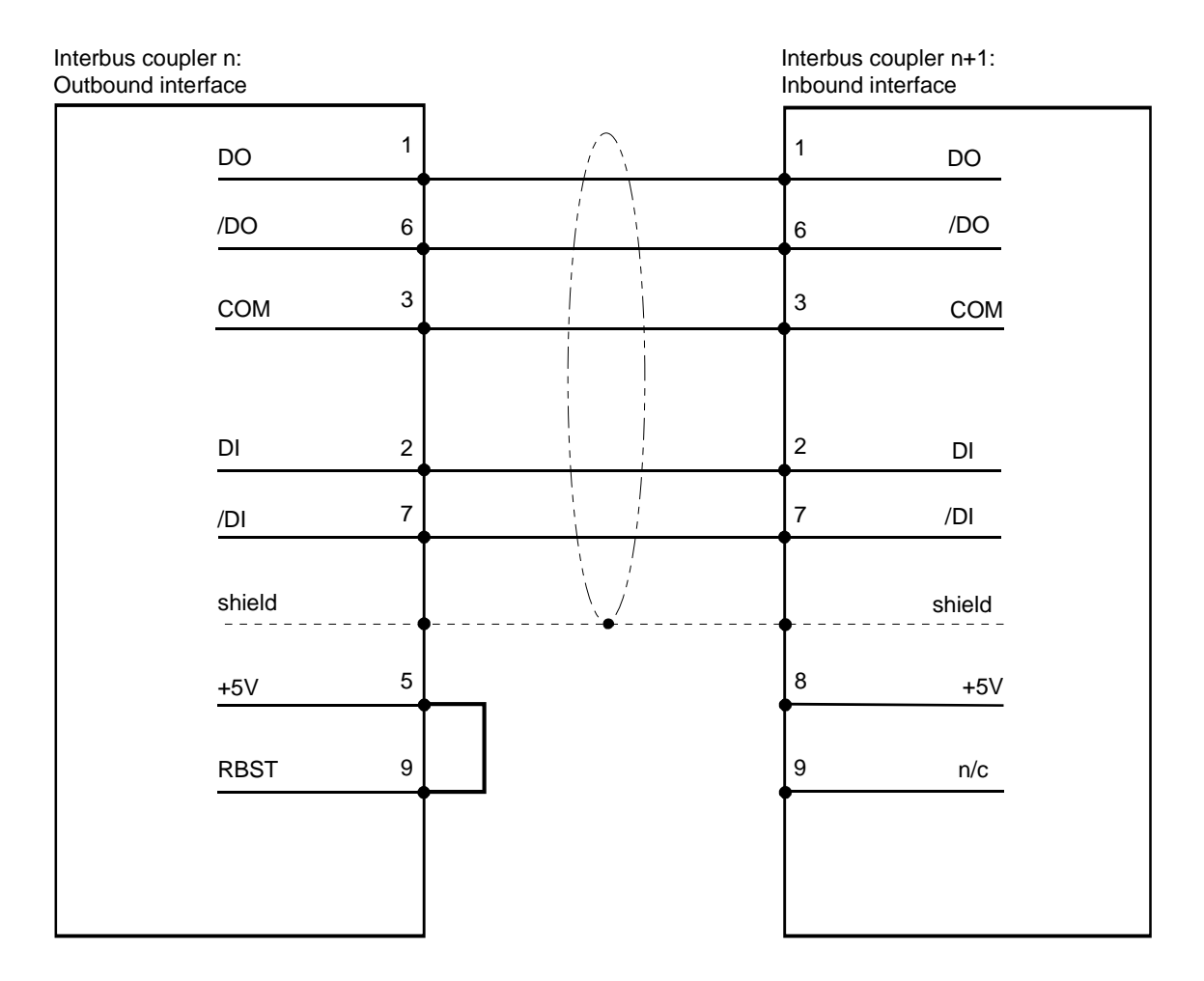

### **Isolation**

Due to the fact that Interbus remote bus segments can be distributed over large areas, it is necessary that individual segments are isolated galvanically to prevent problems that could be caused by potential differences. However, according to the recommendations of the Interbus club, it is sufficient to provide galvanic isolation between inbound remote bus interfaces and the remainder of the circuitry. For this reason the outbound remote bus interface is at the same potential as the rest of the circuitry and the backplane bus.

Use metallic covers for plugs and apply the screen of the cable to the plug case.

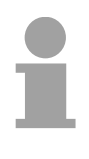

### **Note!**

Please ensure that the link between pins 5 and 9 is installed on the plug for "subsequent modules" as any subsequent slaves would not be detected if the link was not present!
# **Deployment with Interbus**

#### **Process data allocation**

The bus coupler determines the configuration of the installed modules after power on and enters the respective data into the internal process image. This process image is sent to the master. From the process images the master generates a process data list for all couplers connected to the bus. The following two figures show the process data allocation list.

The bus coupler uses the following set of rules to generate the internal process image:

- Digital signals are bit orientated, i.e. each channel is associated with one bit in the process image.
- Separate areas exist for input and output data.
- In the input and output areas non-digital modules are always placed before digital modules.
- The sequence of these allocations depends on the plug-in location starting from the bus coupler.
- Where the data width differs between inputs and outputs the larger of the two determines the data width used by the Interbus coupler. This is always rounded up to a complete word (max. 20Byte).

The following figures are intended to show the allocation of the process data within the Interbus master.

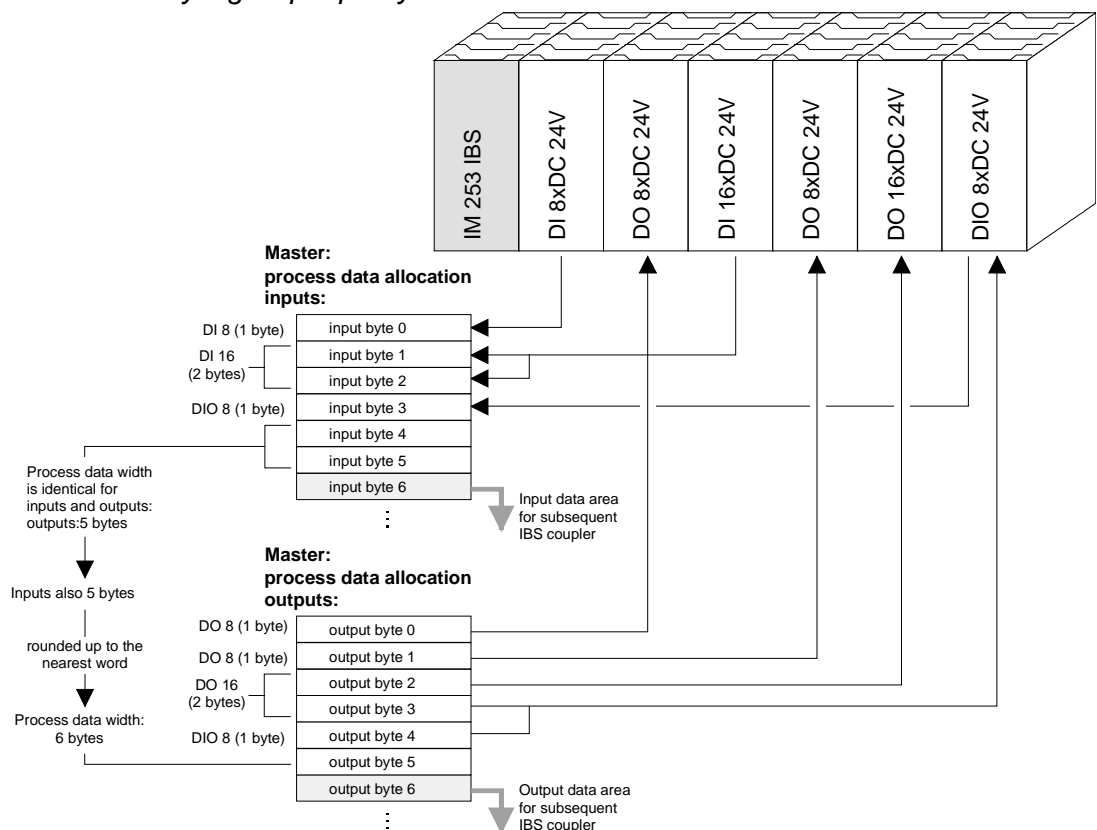

*Purely digital periphery* 

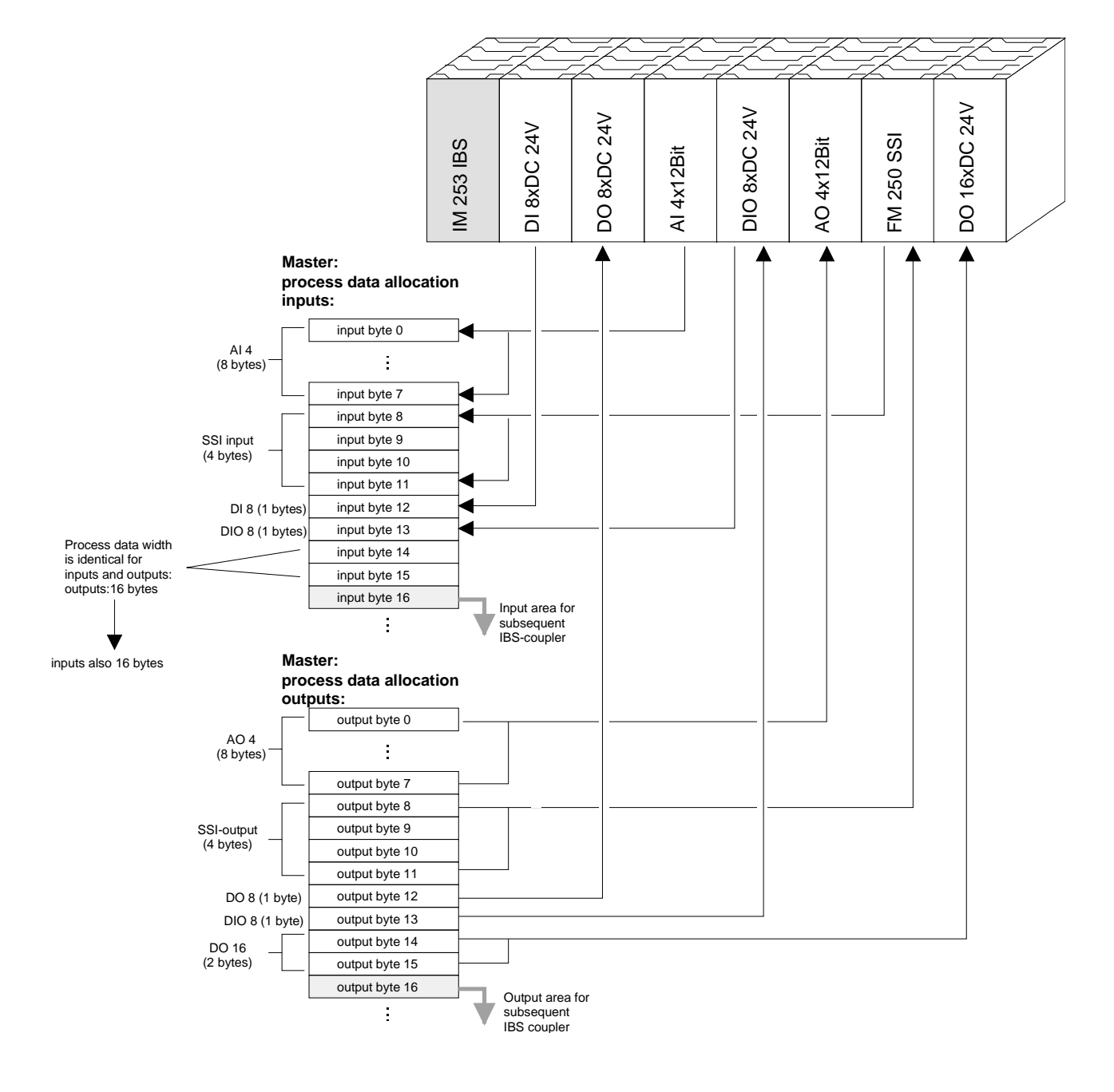

## *Combination of digital / analog periphery*

A process image is employed to exchange input and output data. Communication with digital inputs and outputs is provided by separate data buffers which store the input and output conditions of the modules. **Cyclic process data communications** 

- During the ID cycle that is executed when the Interbus system is being initialized the different modules connected to the bus identify themselves with their individual functionality and the word length. When the Interbus coupler is turned on, it determines its Interbus length during the initialization phase of the bus modules and generates the respective ID code. Depending on the configuration the Interbus coupler replies with a message identifying it as an analog or a digital remote bus device with variable word length. **ID code and ID length**
- The Interbus ID code consists of 2Byte. The MSB (Byte 2) describes the length of the data words that will be transferred. Where the width of the input and output data differs, the larger value is used for the Interbus data width. The remaining 3Bit are reserved. **Structure of the Interbus ID code**

When the module is identified by means of the ID code, the master can only be informed of the data width by means of a word. It is for this reason that the data width is always an even number.

The LSB (Byte 1) describes the type of bus module, i.e. the type of signal and other performance criteria like remote bus, peripheral bus module, PCP, ENCOM or DRIVECOM. Bit 1 and 2 determine the direction of the data.

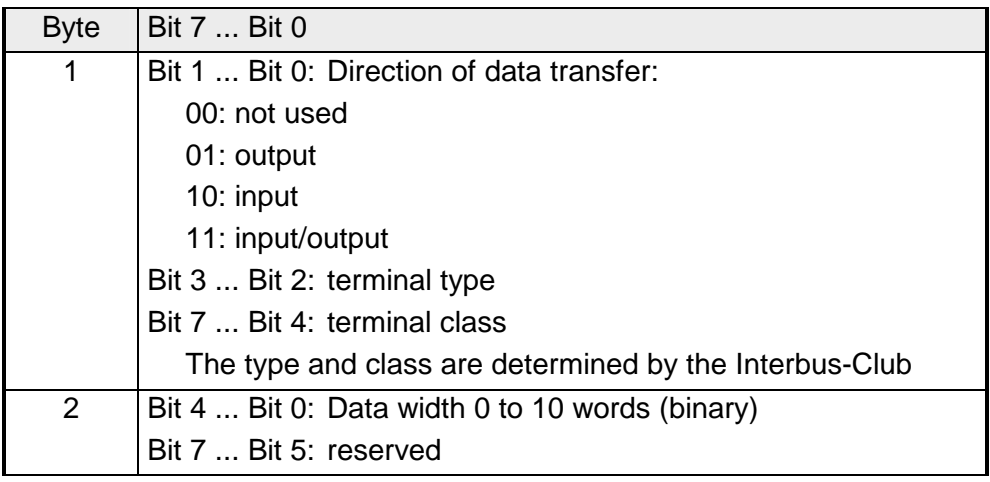

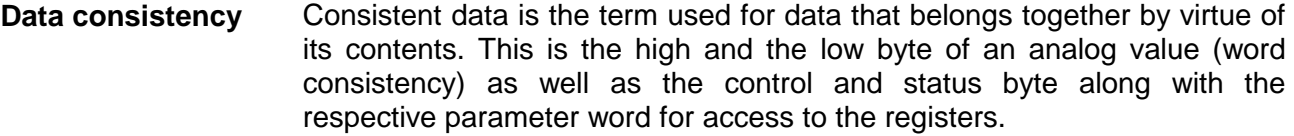

The data consistency for a station is guaranteed by the Interbus data communication protocol. Synchronous scanning guarantees the consistency of the entire process image. Inconsistencies can arise due to asynchronous accesses to the data areas of the Interbus master from the control CPU. You can find information on secure access methods to the master interface in the respective manuals.

The basic data consistency is only guaranteed for 1Byte. This means that the bits belonging to a single byte were read or written as a single unit. This byte-related consistency suffices when digital signals are being processed. However, when the data length exceeds a byte, for instance for analog values, then the data consistency must be expanded. You must ensure that you transfer consistent data properly from the Interbus master into your PLC.

For further information please refer to the manual for your Interbus master.

#### You may combine a maximum of 16 input and 16 output modules with an Interbus coupler. The maximum data width for the input and output data is 10 words. **Restrictions**

The configuration of the bus coupler or peripheral modules via the Interbus PCP protocol is not supported.

When the bus coupler is being initialized addresses are assigned to the ET200V peripheral module that are used by the bus coupler to communicate with the module under normal operating conditions. It is not possible to remove or insert any module while the system is active. This is due to the fact that addresses are only assigned after a POWER-ON or a RESET and since the data width of Interbus modules must not change while the system is operational.

In accordance with RS422 standards any remote bus segment (= distance between any two stations) may be at distances up to 400m. The maximum total extent of the system is 12.8km.

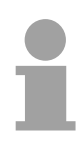

### **Note!**

Before the change is implemented, the respective bus coupler must be powered off. Please ensure that you change the initialization in the master in accordance with the changes to the periphery!

# **Commissioning**

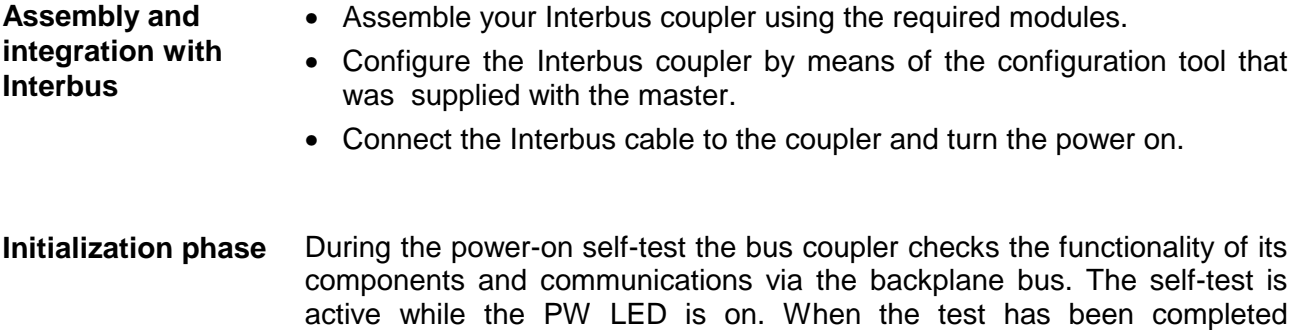

successfully the RC and BA LEDs are on.

Now the peripheral structure is read in. First the number of modules connected to the bus is determined. Then the modules are identified by means of their type identifier. When the peripheral structure has been registered the location identifiers for the modules are generated. This is then transferred to the modules via the backplane bus. This procedure prepares an internal configuration list that is not externally accessible. These location identifiers provide the basis for directly addressed communications. When an error is recognized, the status of the bus coupler is set to STOP. Once the bus coupler has been initialized properly its status is set to READY.

When an error has been removed, the bus coupler can only be returned to normal operation by switching it off and on.

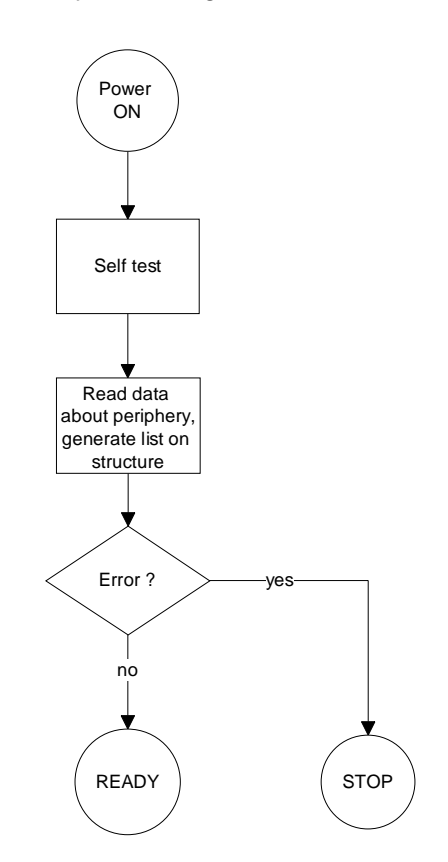

### **Diagnostic LEDs in an example**

The following example shows the reaction of the LEDs to different types of network interruption.

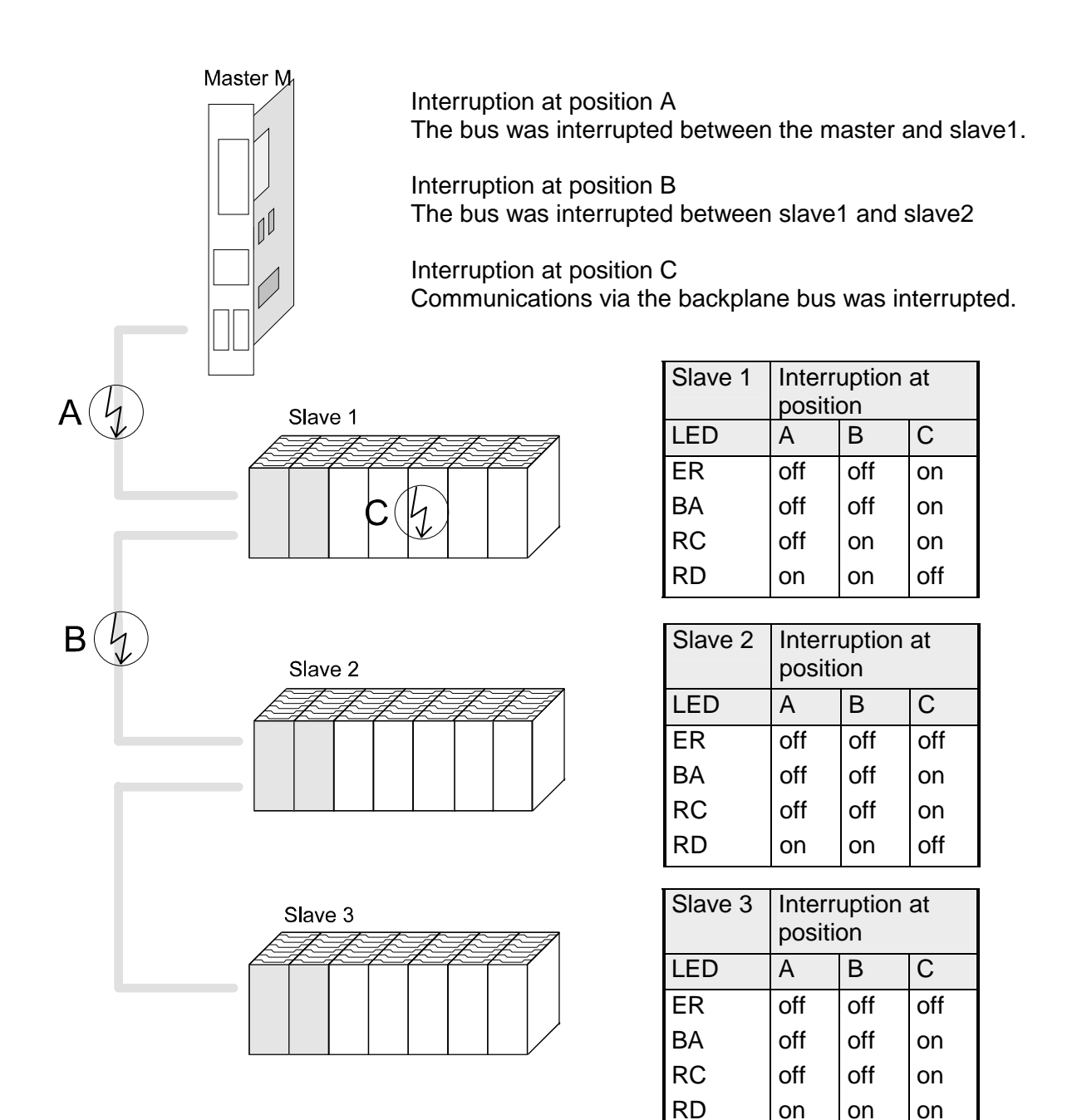

As mentioned before, Interbus generates a data area containing both input and output bytes. The assignment of the modules connected to the bus coupler and the bits and bytes of the process image is provided by the bus coupler. **Configuration of the master** 

The Interbus master exchanges a contiguous input and output data block with every Interbus coupler. The data modules of the PLC or the configuration software allocate the bytes contained in this data block to the addresses of the process image.

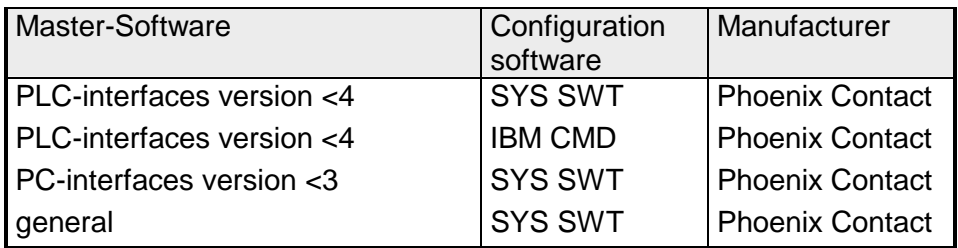

# **Technical data**

## **Interbus coupler IM 253IBS**

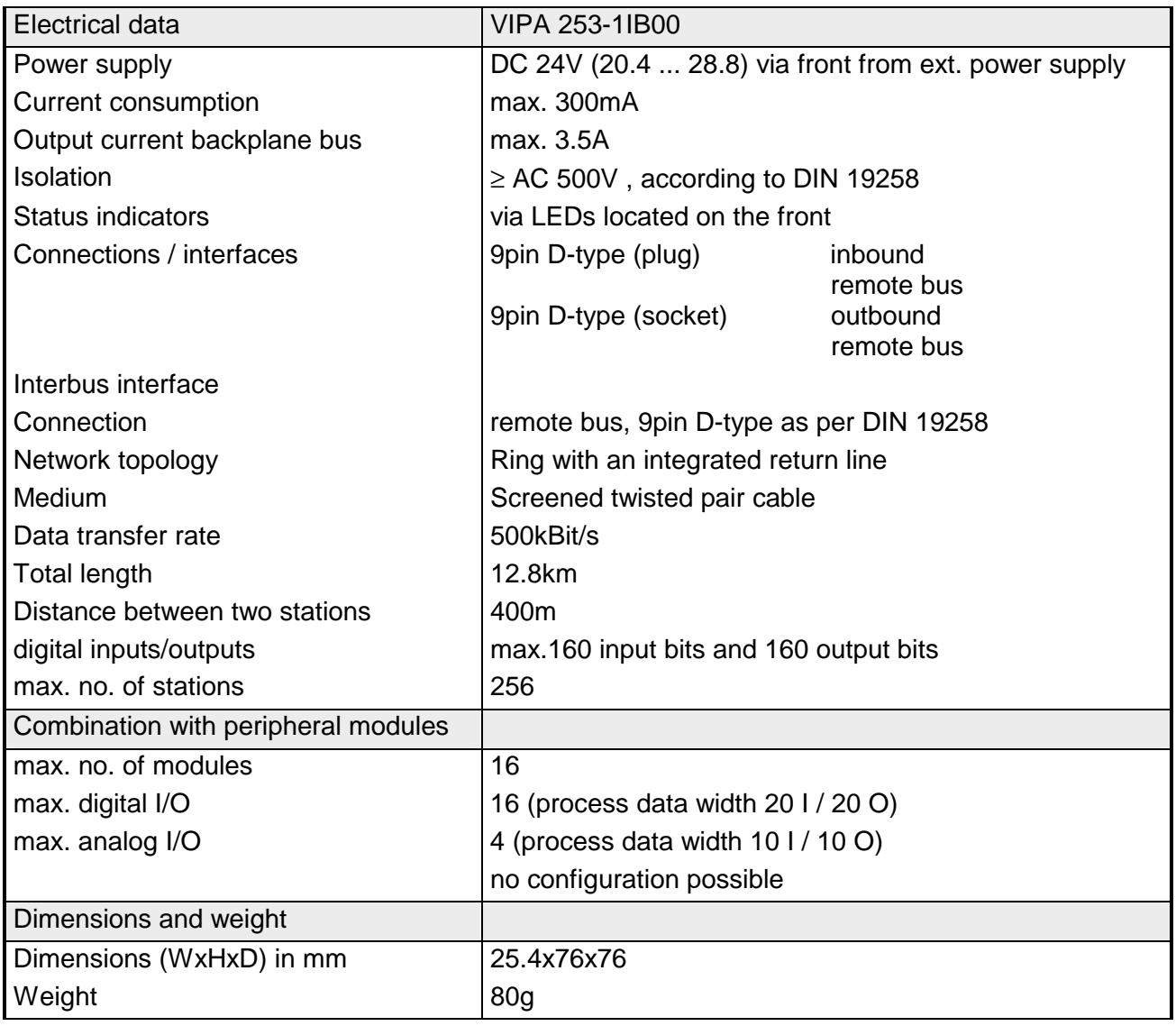

# **Chapter 4 CANopen**

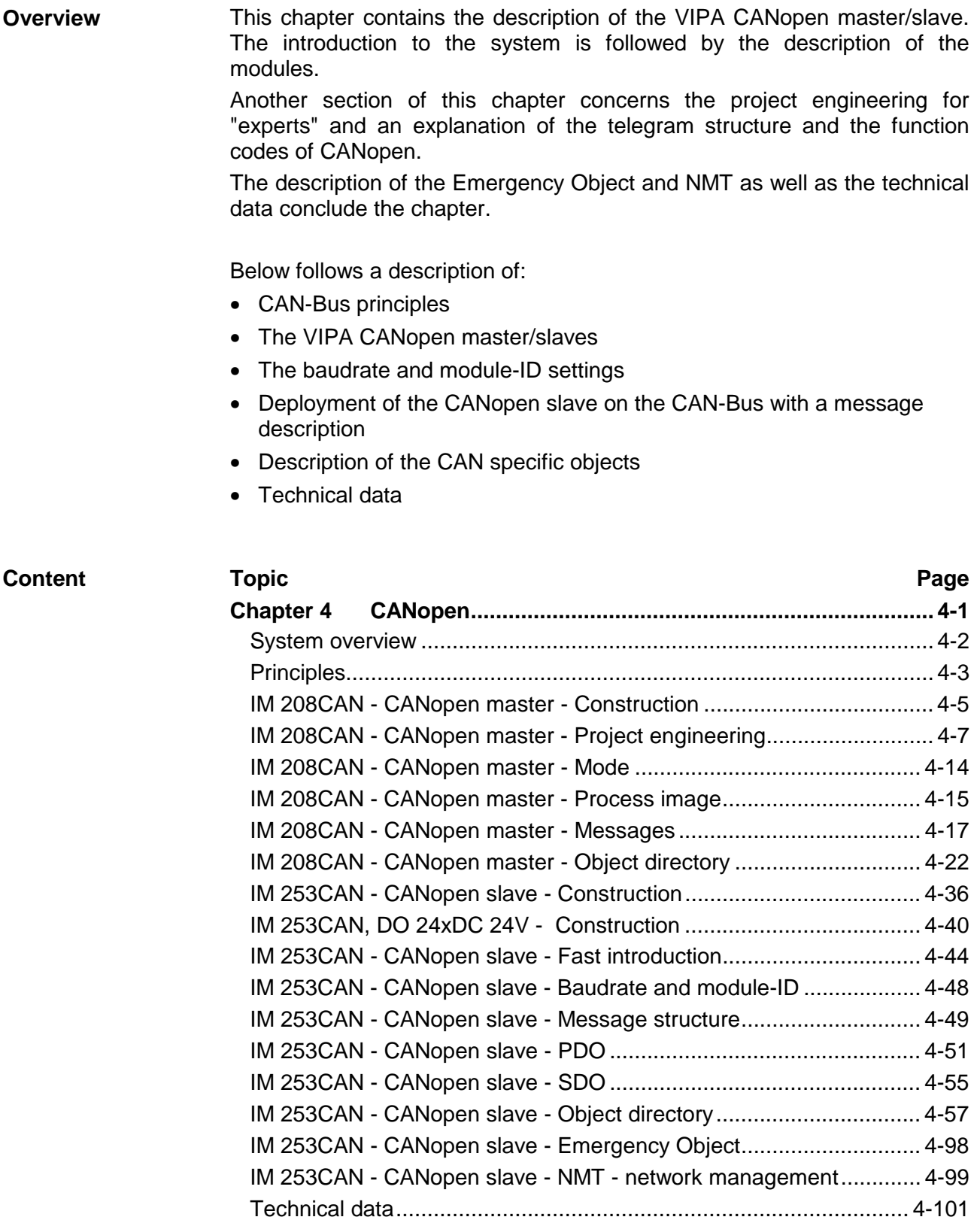

# <span id="page-117-0"></span>**System overview**

**CANopen-Master IM 208CAN**  The following CANopen master is available from VIPA:

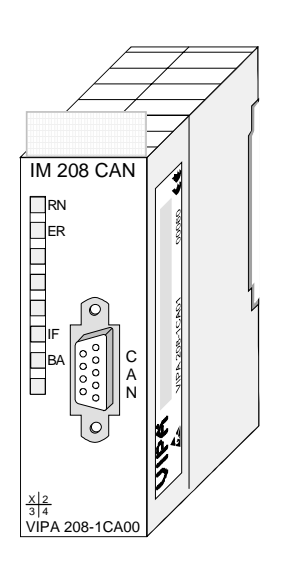

Order data

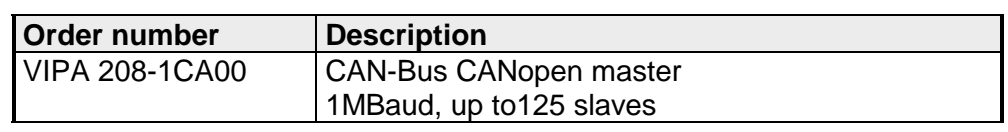

## **CANopen slave IM 253CAN**

Currently two CANopen bus couplers are available from VIPA:

- CANopen slave IM 253CAN
- CANopen slave IM 253CAN with DO 24xDC 24V

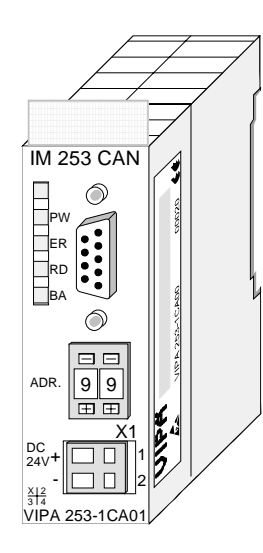

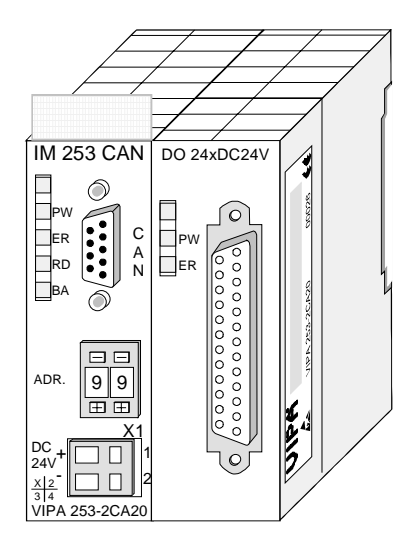

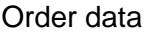

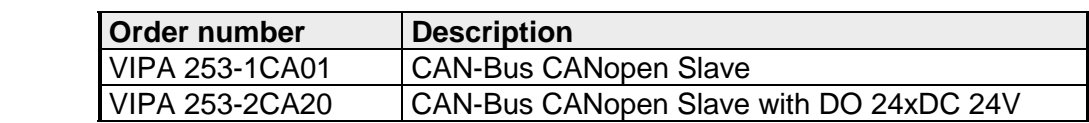

# <span id="page-118-0"></span>**Principles**

CANopen (**C**ontrol **A**rea **N**etwork) is an international standard for open fieldbus systems intended for building, manufacturing and process automation applications that was originally designed for automotive applications. **General** 

Due to its extensive error detection facilities, the CAN-Bus system is regarded as the most secure bus system. It has a residual error probability of less than  $4.7x10^{-11}$ . Bad messages are flagged and retransmitted automatically.

In contrast to Profibus and Interbus, CAN defines under the CAL-level-7 protocol (CAL=**C**AN **a**pplication **l**ayer) defines various level-7 user profiles for the CAN-Bus. One standard user profile defined by the CIA (**C**AN **i**n **A**utomation) e.V. is CANopen.

CANopen is a user profile for industrial real-time systems, which is currently supported by a large number of manufacturers. CANopen was published under the heading of DS-301 by the CAN in Automation association (CIA). The communication specifications DS-301 define standards for CAN devices. These specifications mean that the equipment supplied by different manufacturers is interchangeable. The compatibility of the equipment is further enhanced by the equipment specification DS-401 that defines standards for the technical data and process data of the equipment. DS-401 contains the standards for digital and analog input/output modules. **CANopen** 

> CANopen comprises a communication profile that defines the objects that must be used for the transfer of certain data as well as the device profiles that specify the type of data that must be transferred by means of other objects.

> The CANopen communication profile is based upon an object directory that is similar to the profile used by Profibus. The communication profile DS-301 defines two standard objects as well as a number of special objects:

- Process data objects (PDO) PDOs are used for real-time data transfers
- Service data objects (SDO) SDOs provide access to the object directory for read and write operations

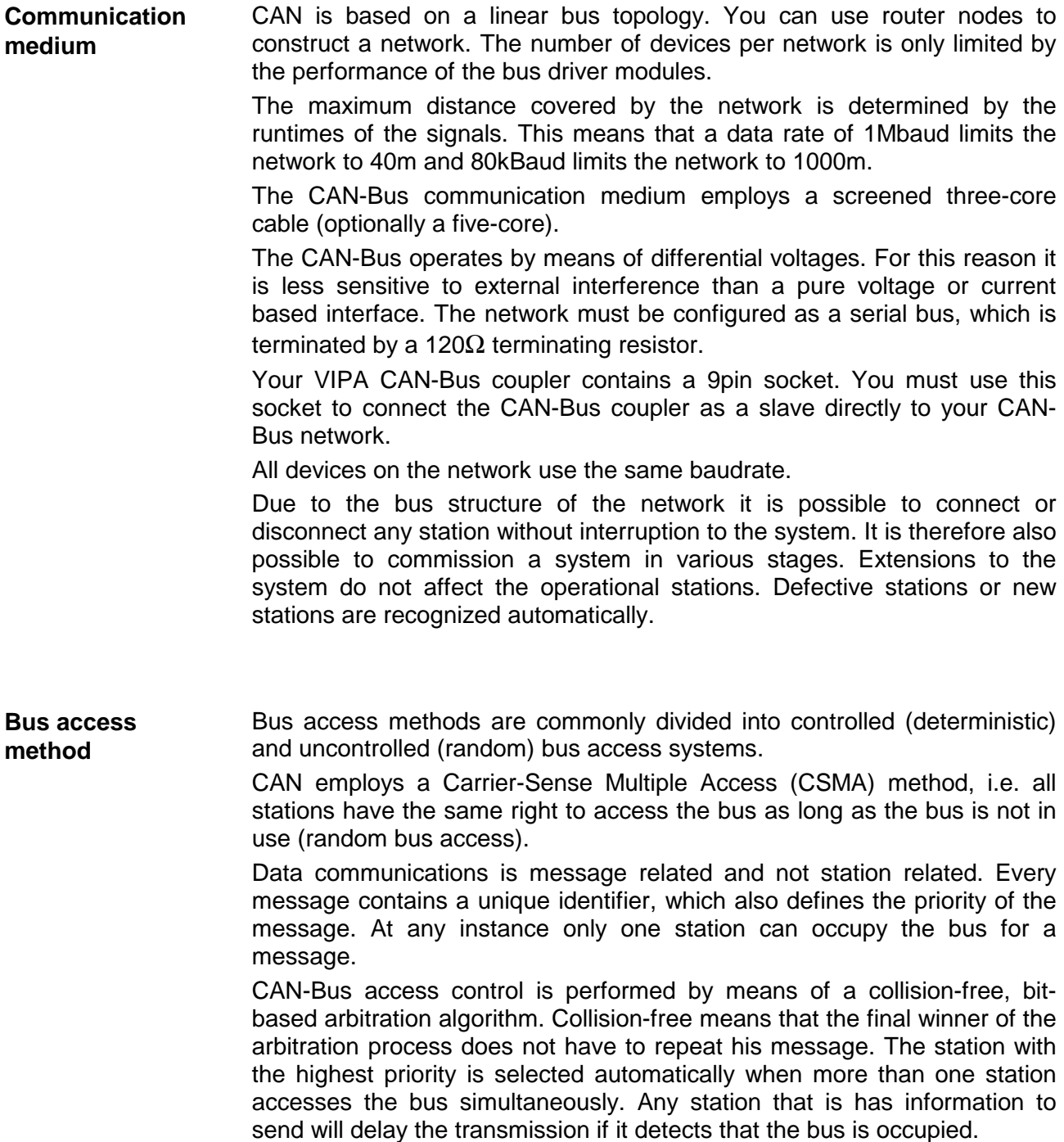

# <span id="page-120-0"></span>**IM 208CAN - CANopen master - Construction**

## **Properties**

- 125 CAN slaves can be connected to one CANopen master
- Project engineering under WinCoCT from VIPA
- Diagnosis ability
- 40 Transmit PDOs
- 40 Receive PDOs
- PDO-Linking
- PDO-Mapping
- 1 SDO as Server, 127 SDO as Client
- Emergency Object
- NMT Object
- Node Guarding, Heartbeat
- In-/output range 0x6xxx each max. 64Bytes
- In-/output range 0xAxxx each max. 320Bytes

# **Construction IM 208CAN**

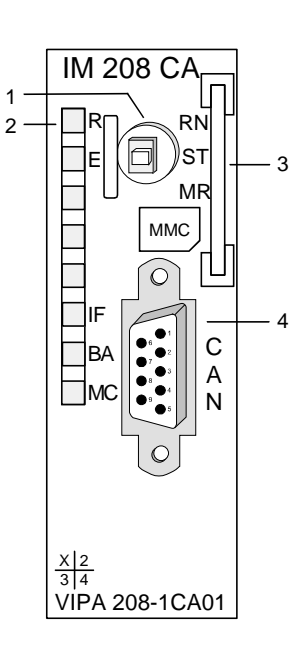

- [1] LED status indicators<br>[2] CAN-Bus socket
	- CAN-Bus socket

## **Components**

LEDs

The CANopen master module is equipped with LEDs for diagnostic purposes. The following table shows how the diagnostic LEDs are used along with the respective colors.

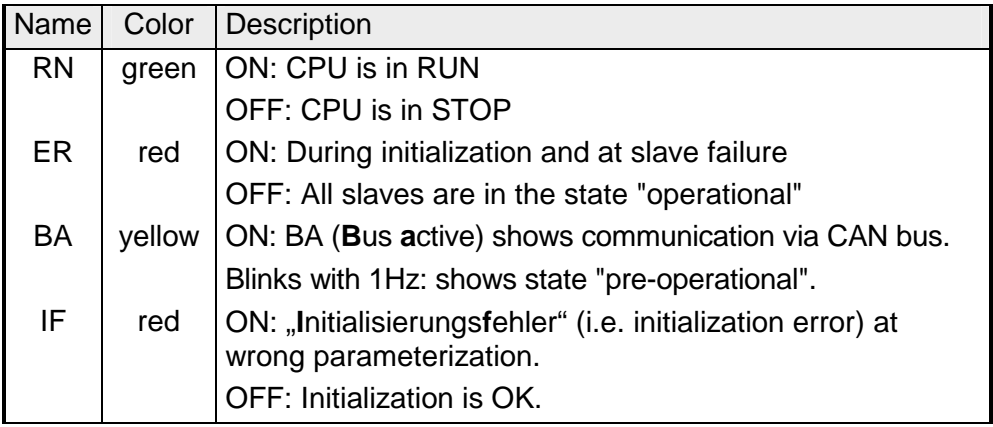

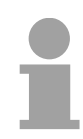

# **Note!**

If all LEDs are blinking with 1Hz, the CAN master awaits valid parameters from the CPU.

## CAN-interface

The VIPA CAN-Bus master is connected to the CAN-Bus system by means of a 9pin plug.

The following diagram shows the pin assignment for the interface.:

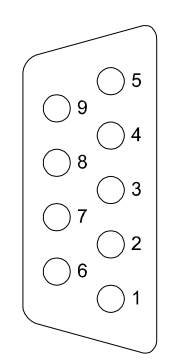

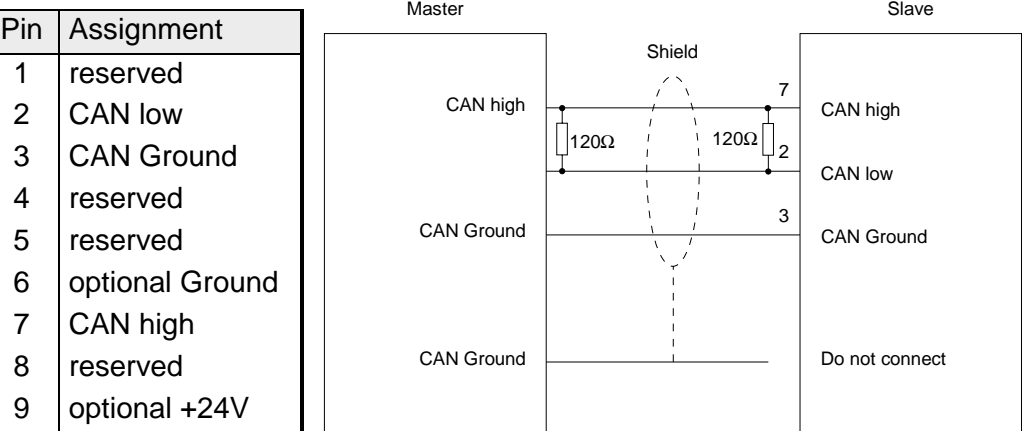

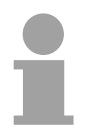

# **Note!**

The end of the bus cable must be terminated with a 120 $\Omega$  terminating resistor to prevent reflections and the associated communication errors!

**Power supply** 

The CANopen master receives the voltage supply via the backplane bus.

# <span id="page-122-0"></span>**IM 208CAN - CANopen master - Project engineering**

The project engineering of the CANopen master happens in WinCoCT (**Win**dows **C**AN**o**pen **C**onfiguration **T**ool) from VIPA. You export your project from WinCoCT as wld-file. This wld-file can then be imported into the hardware configurator from Siemens.

- For the deployment of System 200V modules and the CAN master, you have to include the System 200V modules into the hardware catalog via the GSD-file from VIPA. For the project engineering in the hardware configurator you have to execute the following steps: **Fast introduction** 
	- Start WinCoCT and project the CANopen network.

• Create a master group with  $\mathbb{F}$  and insert a CANopen master via  $\Box$ 

- Activate the master function via "Device Access" and "Device is NMT Master".
- Activate in the register "CANopen Manager" Device is NMT Master and confirm your entry.
- Set parameters like diagnosis behavior and CPU address ranges with "Set PLC Parameters".
- Create a slave group with  $\begin{array}{|c|c|c|c|c|}\n\hline\n\text{ }}\n\text{ }$  and add your CANopen slaves via  $\hline\n\end{array}$
- Add modules to your slaves via "Modules" and parameterize them if needed.
- Set your process data connections in the matrix via "Connections" and proof your entries if needed in the process image of the master.
- Save the project and export it as wld-file.
- Switch to the SIMATIC manager from Siemens and copy the data block from the CAN-wld-file into the block directory.
- Project the Profibus-DP master system in the hardware configurator with the following Siemens-CPU: CPU 315-2DP (6ES7 315-2AF03-0AB0)
- The DP master receives an address >1.
- Add the System 200V DP slave system from the hardware catalog to the master system.
- The System 200V DP slave system always requires the address 1.
- Save all and transfer the PLC project together with the wld-file via MPI into the CPU.

In the following you'll find a description of this steps.

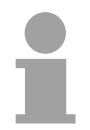

# **Note!**

Starting with the firmware version 3.5.0, please use the hardware catalog CPU **6ES7-315-2AF03** V1.2 from Siemens for the project engineering of the VIPA standard CPUs of the Systems 100V, 200V, 300V and 500V!

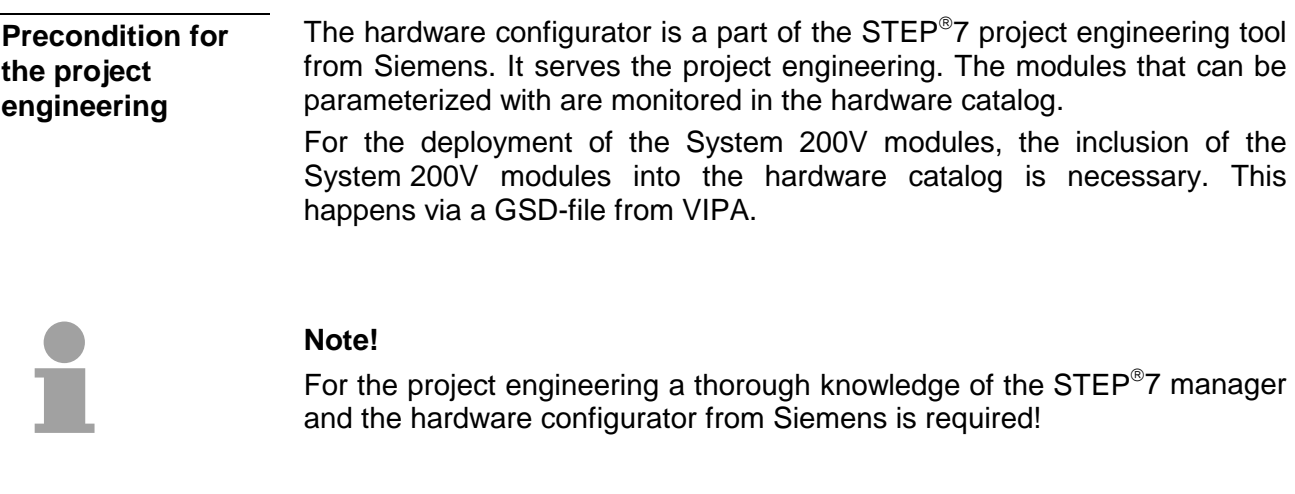

Include GSD-file

- Copy the delivered VIPA GSD-file VIPA\_21x.gsd into your GSDdirectory... \siemens\step7\s7data\gsd
	- Start the hardware configurator from Siemens
	- Close all projects
	- Choose **Options** > *Install new GSD-file*
	- Select **VIPA\_21x.GSD**

Now the modules of the System 200V from VIPA are integrated in the hardware catalog and can be projected.

### **Note**

**To be compatible to the STEP7 project engineering tool from Siemens, the System 200V CPUs from VIPA have to be projected as** 

**CPU 315-2DP (6ES7 315-2AF03-0AB0)!** 

**To be able to directly address the modules, you have to include them in the hardware configurator from Siemens in form of a virtual Profibus system. By including the GSDfile from VIPA, you are able to access the complete function range of the modules.** 

**The concrete project engineering happens in the CANopen configuration tool WinCoCT. You may export your project as wld-file and transfer it as DB into your PLC program.** 

WinCoCT (**Win**dows **C**AN**o**pen **C**onfiguration **T**ool) is a configuration tool developed from VIPA to allow the comfortable project engineering of CANopen networks. **WinCoCT** 

WinCoCT monitors the CANopen network topology in a graphical user interface. Here you may place, parameterize and group field devices and controls and engineer connections.

The selection of the devices happens via a list that can be extended for your needs with an EDS-file (**E**lectronic **D**ata **S**heet) at any time.

A right click onto a device opens a context menu consisting partly of static and partly of dynamic components.

For the configuration of the process data exchange, all process data are monitored in a matrix with the device inputs as rows and the device outputs as columns. Mark a cross point to create the wanted connection.

The telegram collection and optimization is executed by WinCoCT.

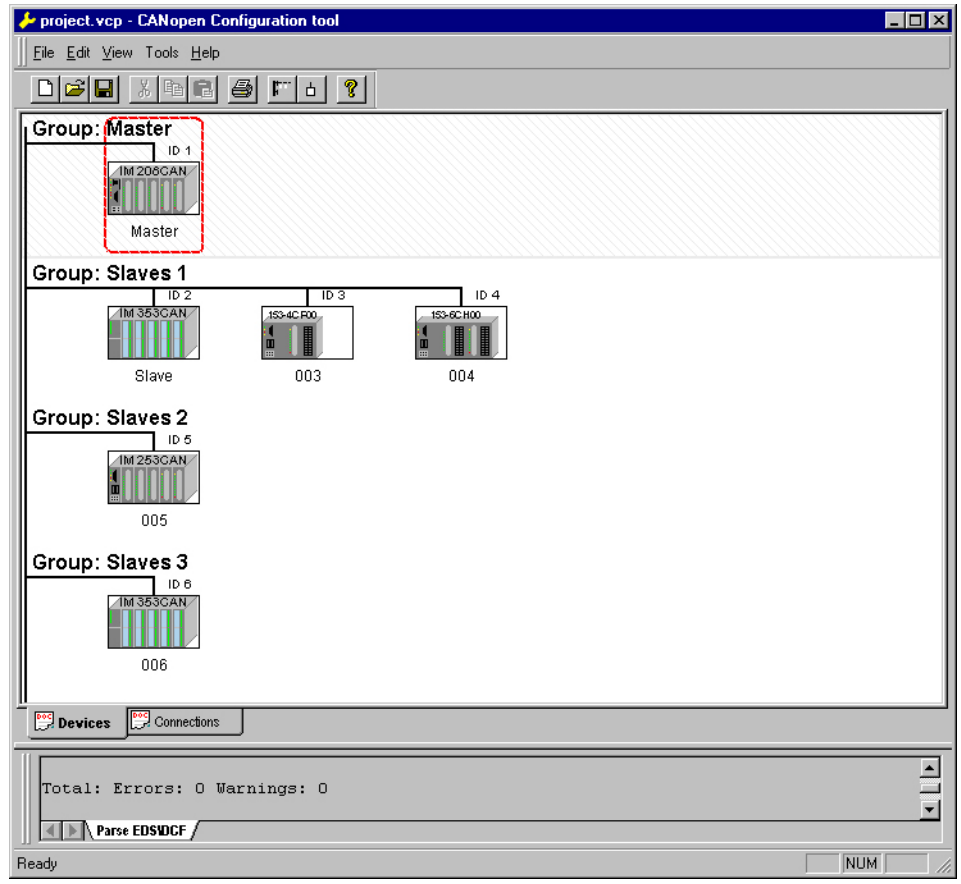

**Set project parameters**  Via **Tools** > *Project options* you may preset CAN specific parameters like baud rate, selection of the master etc.

More detailed information is to find in the WinCoCT manual.

**Parameter CAN master**  WinCoCT allows you to preset VIPA specific parameters for the CAN master by doing a right click onto the master and call the following dialog window with Set PLC-Parameters:

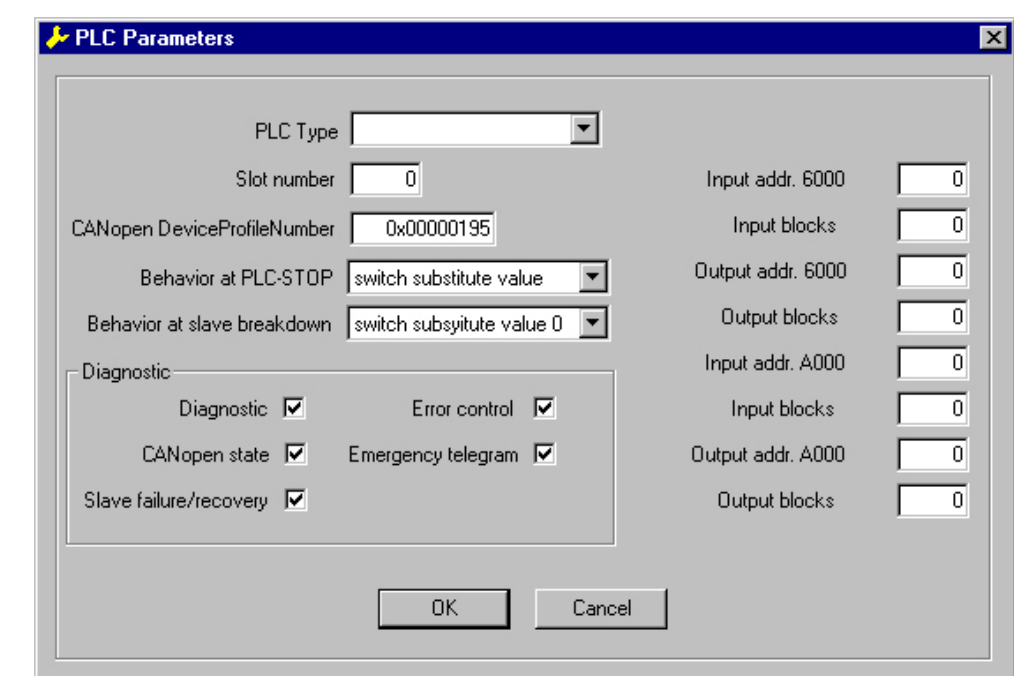

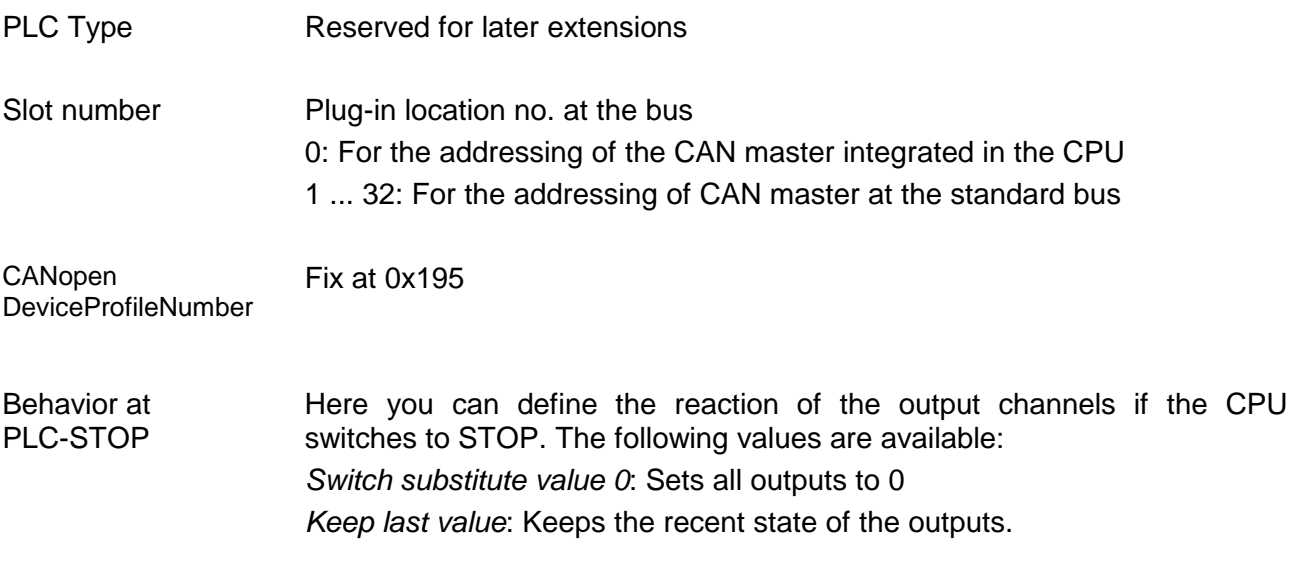

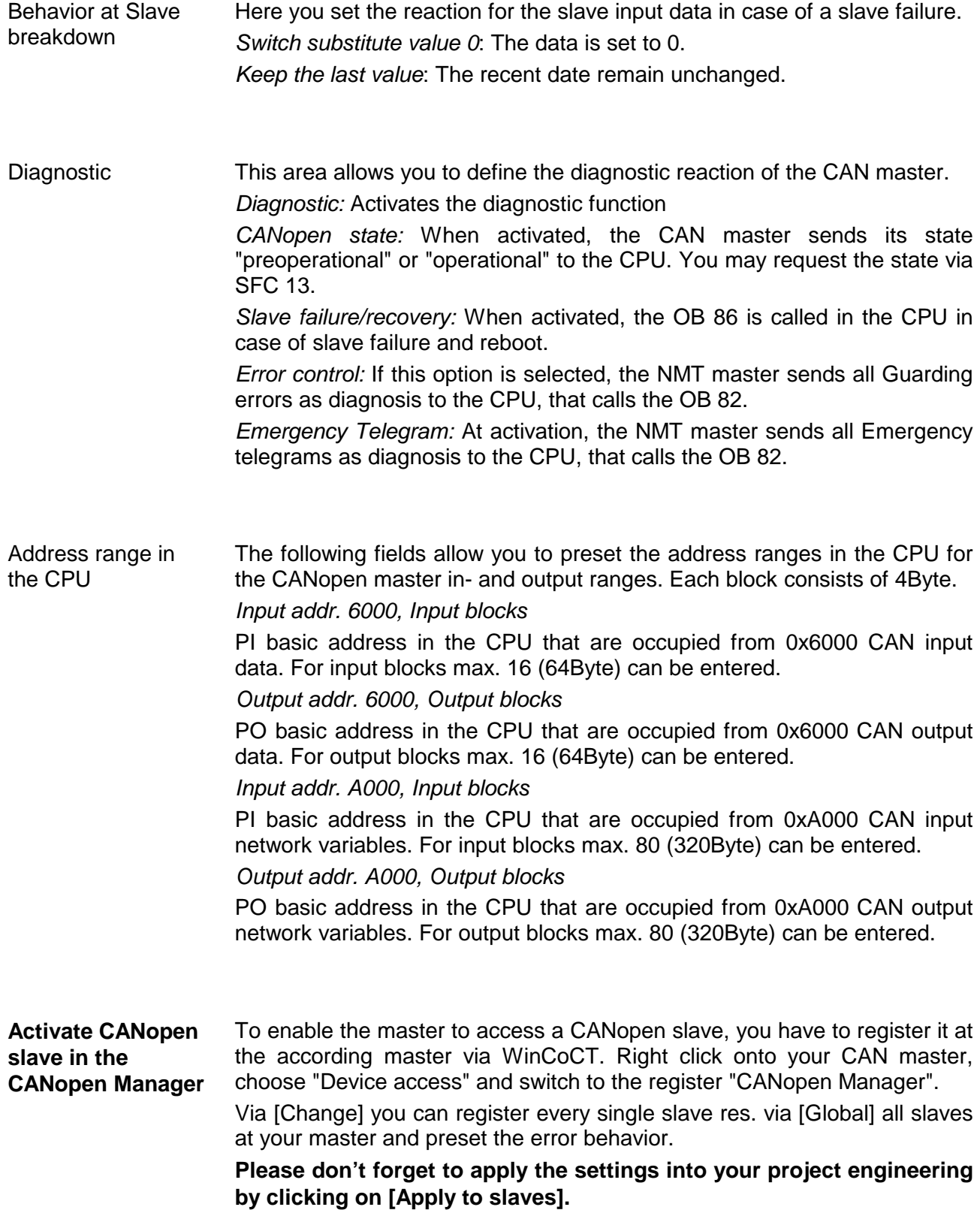

The following text describes the approach of the project engineering with **Steps of the project**  an abstract sample: **engineering**  The project engineering is divided into three parts: • CAN master project engineering in WinCoCT and export as wld-file • Import CAN master project engineering • Project engineering of the modules **Preconditions** For the project engineering of a CANopen system, the most recent EDSfile has to be transferred into the EDS-directory of WinCoCT. For the deployment of the System 200V modules, you have to include the System 200V modules with the GSD-file VIPA\_21x.gsd from VIPA into the hardware catalog. CAN master project • Copy the required EDS-files into the EDS-directory and start WinCoCT. engineering in • Create a master group via  $\frac{1}{2}$  and insert a CANopen master via Ò. **WinCoCT** (VIPA\_208\_1CA00.eds). • Create a slave group with  $\mathbb{F}$  and add your CANopen slaves via  $\frac{\Box}{ }$ • Right click on the according slave and add the needed modules via "Modules".

- Parameterize the modules with [Parameter] res. via the according object directory.
- Right click on the master and open the dialog "Device Access".
- Activate Device is NMT Master in the register "CANopen Manager" and register the according slaves at the master. Don't forget to apply your settings into your project engineering with [Apply to slaves]!

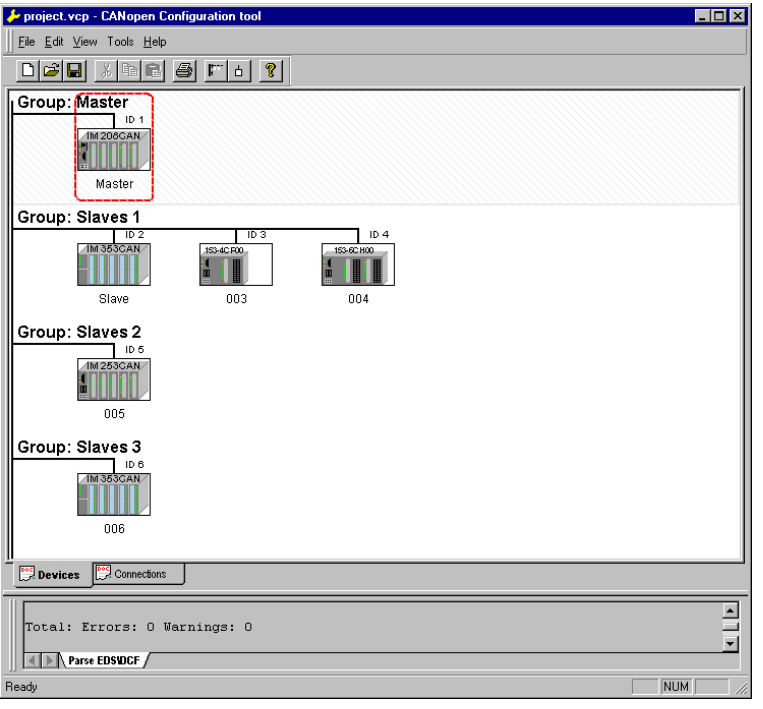

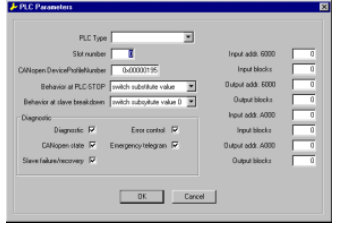

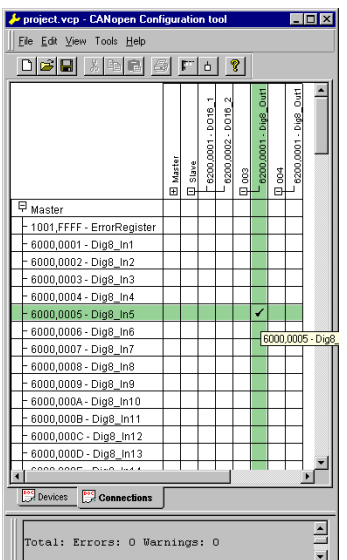

• Right click onto the master and open the VIPA specific dialog "Set PLC Parameters". Here you may adjust the diagnosis behavior and the address ranges that the master occupies in the CPU.

Under "Slot number" type the slot no., where your CAN master is plugged. At export, WinCoCT creates the according DB no. + 2000.

• Change to the register "Connections" in the main window. Here the process data are shown in a matrix as inputs  $(1<sup>st</sup>$  column) and as outputs  $(1<sup>st</sup> row)$ .

To monitor the process data of a device with a "+" click on the according device.

- For helping you, you may only define a connection when the appearing cross has green color. Select the according cell with the mouse pointer in row and column in the matrix and click on it.  $\rightarrow$  The cell is marked with a " $\checkmark$ ". You can control the connection by changing into "Devices", click on the master and monitor the process image of the master via "Device Access".
- Save your project.
- Via **File** > *Export* your CANopen project is exported into a wld-file. The name is the combination of project name + node address + ID **M**a**s**ter/**Sl**a**v**e.

Now your CANopen project engineering under WinCoCT is ready.

Import into PLC program and transfer to CAN master

- Start the SIMATIC manager from Siemens with your PLC project and open the wld-file via **File** > *Memory Card File* > *open*.
- Copy the DB 2xxx into your block directory.
- Start the hardware configurator from Siemens with a new project and insert a profile rail from the hardware catalog.
- Place the following Siemens CPU onto plug-in location 2: CPU 315-2DP (6ES7 315-2AF03-0AB0). For the project engineering of the VIPA standard CPUs of the Systems 100V, 200V, 300V and 500V please use starting with the firmware version 3.5.0 the CPU **6ES7-315- 2AF03** V1.2 from Siemens from the hardware catalog!
- If for example your CAN master module is directly placed beside the CPU, you project your CAN master on plug-in location 4.
- Starting with plug-in location 5, you include your System 200V modules on the standard bus in the plugged sequence.
- Parameterize your CPU res. the modules when needed. The parameter window is opened when you double click on the according module.
- Save your project and transfer it to your CPU.

After the transfer the CPU recognizes the DB for the CAN master and passes the contents of the DB on to the according CAN master at STOP-RUN change.

# <span id="page-129-0"></span>**IM 208CAN - CANopen master - Mode**

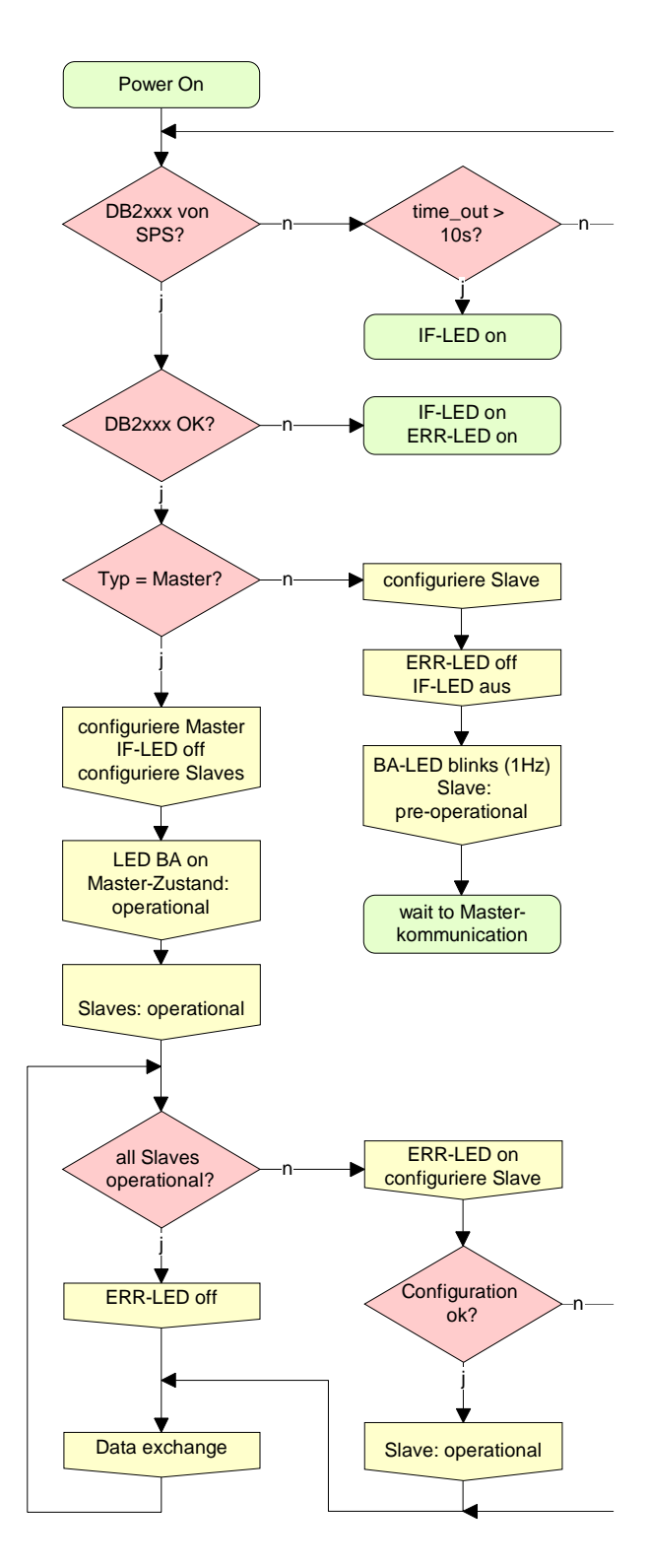

# **STOP** → **RUN (automatically)**

After POWER ON and at valid project data in the CPU, the master switches automatically into RUN. The master has no operating mode lever.

After POWER ON, the project data is automatically send from the CPU to the CAN master. This establishes a communication to the CAN slaves.

At active communication and valid bus parameters, the CAN master switches into the state "operational". The LEDs RUN and BA are on.

At invalid parameters, the CAN master remains in STOP and shows the parameterization error via the IF-LED.

## **RUN**

In RUN, the RUN- and BA-LEDs are on. Now data can be exchanged.

In case of an error, like e.g. slave failure, the ERR-LED at the CAN master is on and an alarm is send to the CPU.

# <span id="page-130-0"></span>**IM 208CAN - CANopen master - Process image**

The process image is build of the following parts:

- Process image for input data (PI) for RPDOs
- Process image for output data (PO) for TPDOs

Every part consists of 64Byte "Digital-Data"- and 320Byte "Network Variables".

For input data, the following objects are available: **Input data** 

- 8 Bit digital input (Object 0x6000)
- 16 Bit digital input (Object 0x6100)
- 32 Bit digital input (Object 0x6120)
- 8 Bit input network variables (Object 0xA040)
- 16 Bit input network variables (Object 0xA100)
- 32 Bit input network variables (Object 0xA200)
- 64 Bit input network variables (Object 0xA440)

Like to see in the following illustration, the objects of the digital input data use the same memory area of the CPU.

For example, an access to Index 0x6000 with Subindex 2 corresponds an access to Index 0x6100 with Subindex 1. Both objects occupy the same memory cell in the CPU.

Please regard that the input network variables also use the same memory area.

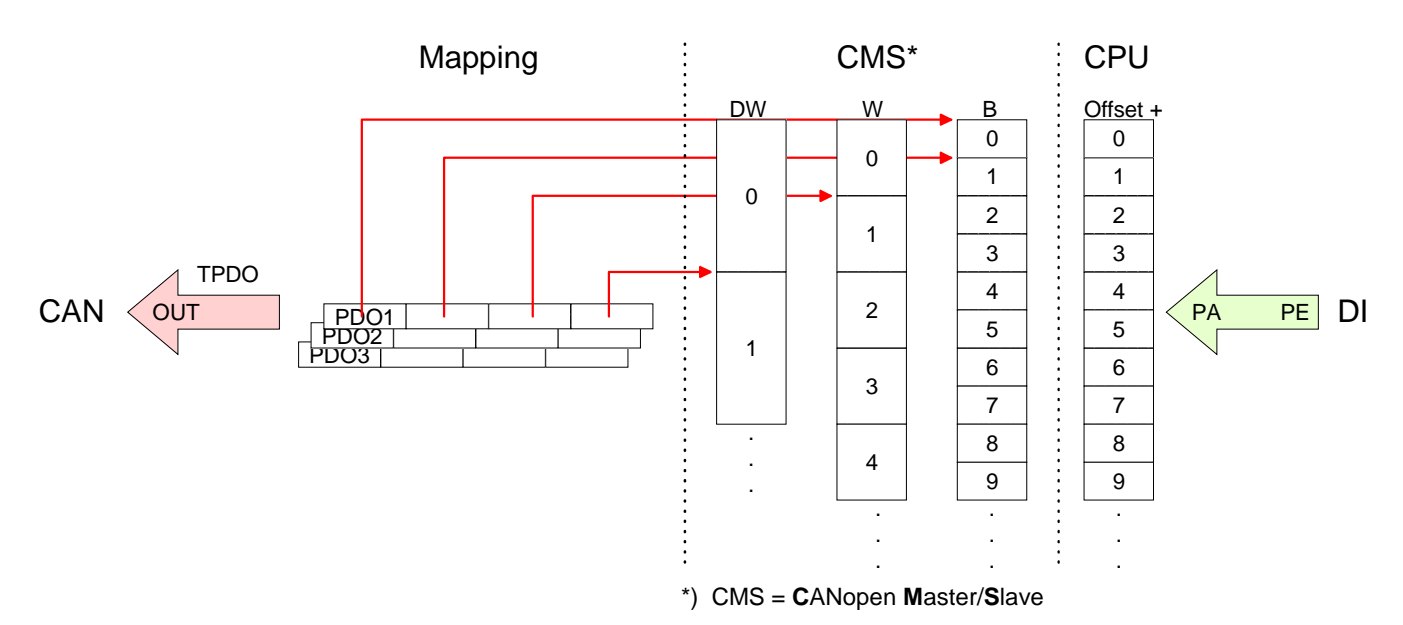

For the digital output data, the assignment is similar. For output data, the following objects are available: **Output-data** 

- 8 Bit digital output (Object 0x6200)
- 16 Bit digital output (Object 0x6300)
- 32 Bit digital output (Object 0x6320)
- 8 Bit output network variables (Object 0xA400)
- 16 Bit output network variables (Object 0xA580)
- 32 Bit output network variables (Object 0xA680)
- 64 Bit output network variables (Object 0xA8C0)

Like to see in the following illustration, the objects of the digital output data use the same memory area of the CPU.

For example, an access to Index 0x6200 with Subindex 2 corresponds an access to Index 0x6300 with Subindex 1. Both objects occupy the same memory cell in the CPU.

Please regard that the output network variables also use the same memory area.

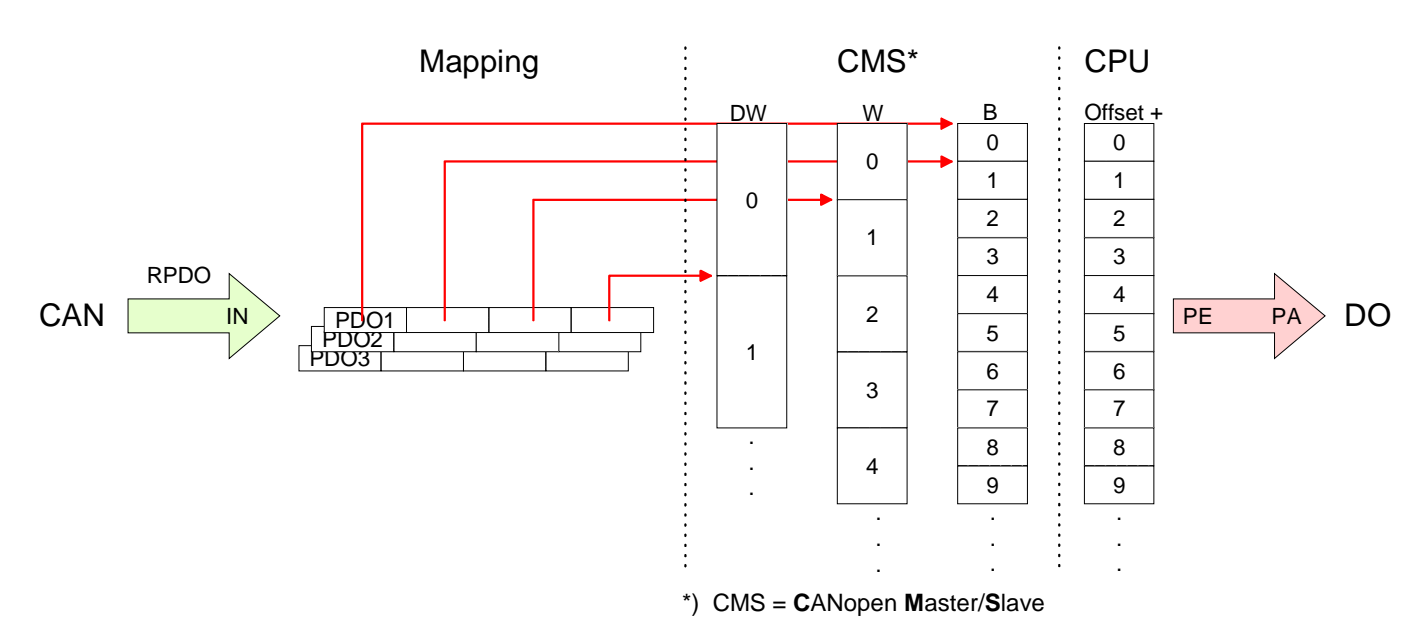

# <span id="page-132-0"></span>**IM 208CAN - CANopen master - Messages**

### **Identifier**

All CANopen messages have the following structure according to CIA DS-301:

*Identifier* 

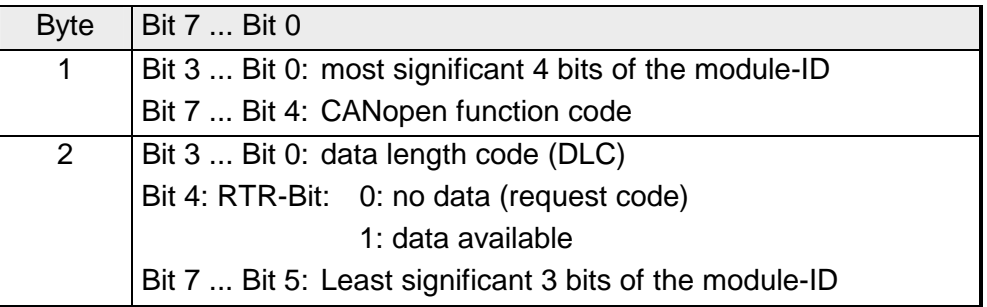

### **Data**

*Data* 

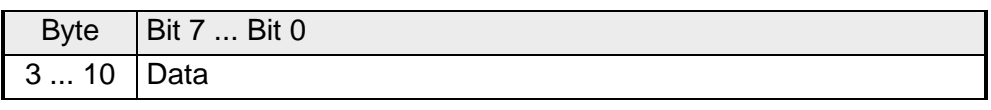

An additional division of the 2Byte identifier into function portion and a module-ID gives the difference between this and a level 2 message. The function determines the type of message (object) and the module-ID addresses the receiver.

CANopen devices exchange data in the form of objects. The CANopen communication profile defines two different object types as well as a number of special objects.

The VIPA CAN master supports the following objects:

- 40 Transmit PDOs (PDO Linking, PDO Mapping)
- 40 Receive PDOs (PDO Linking, PDO Mapping)
- 2 Standard SDOs (1 Server, 127 Clients)
- 1 Emergency Object
- 1 Network management Object NMT
- Node Guarding
- Heartbeat

# **Note!**

The exact structure and data content of all objects is described in the CIA-Profiles DS-301, DS-302, DS-401 and DS-405.

# **Structure of the device model**

A CANopen device can be structured as follows:

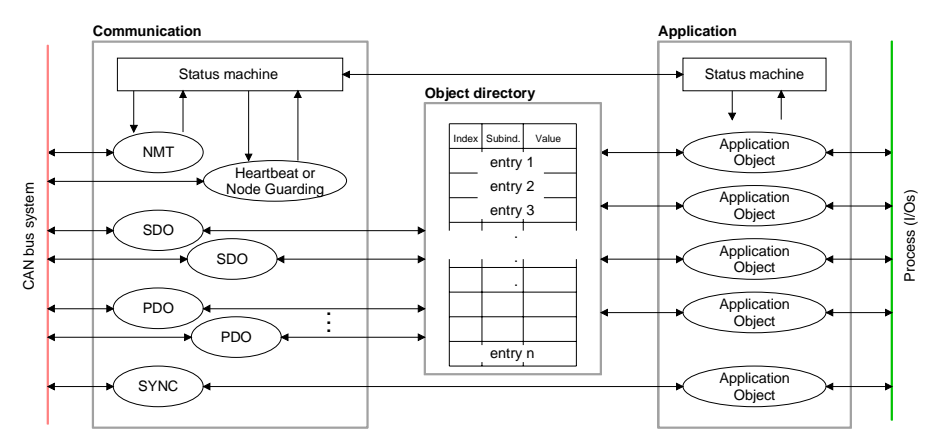

# *Communication*

Serves the communication data objects and the concerning functionality for data transfer via the CANopen network.

## *Application*

The application data objects contain e.g. in- and output data. In case of an error, an application status machine switches the outputs in a secure state.

The object directory is organized as 2 dimension table. The data is addressed via index and sub-index.

# *Object directory*

This object directory contains all data objects (application data + parameters) that are accessible and that influence the behavior of communication, application and status machines.

**PDO** 

In many fieldbus systems the whole process image is transferred - mostly more or less cyclically. CANopen is not limited to this communication principle, for CAN supports more possibilities through multi master bus access coordination.

CANopen divides the process data into segments of max. 8Byte. These segments are called **p**rocess **d**ata **o**bjects (PDOs). Every PDO represents one CAN telegram and is identified and prioritized via its specific CAN identifier.

For the exchange of process data, the VIPA CAN-Master supports 80 PDOs. Every PDO consists of a maximum of 8 data bytes. The transfer of PDOs is not verified by means of acknowledgments since the CAN protocol guarantees the transfer.

There are 40 Tx transmit PDOs for input data and 40 Rx receive PDOs for output data. The PDOs are named seen from the CAN-Master:

Receive PDOs (RxPDOs) are received by the CAN-Master and contain input data.

Transmit PDOs (TxPDOs) are send by the CAN-Master and contain output data.

The assignment of the PDOs to input or output data occurs via WinCoCT automatically

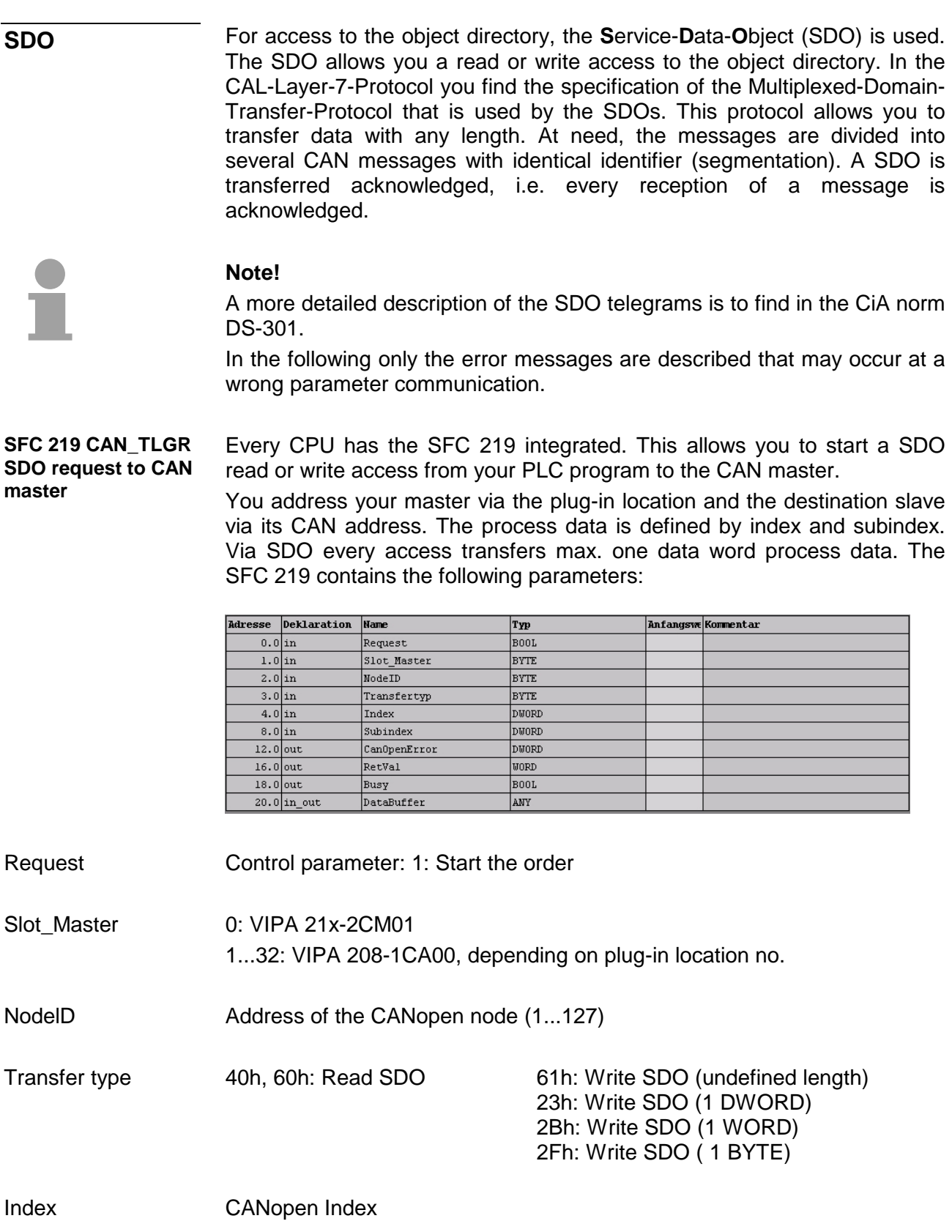

CANopen Subindex **Subindex** 

If no error occurs CANopenError returns value 0. In case of error the CANopenError contains one of the following error messages which are generated in the CAN master: **CanOpenError** 

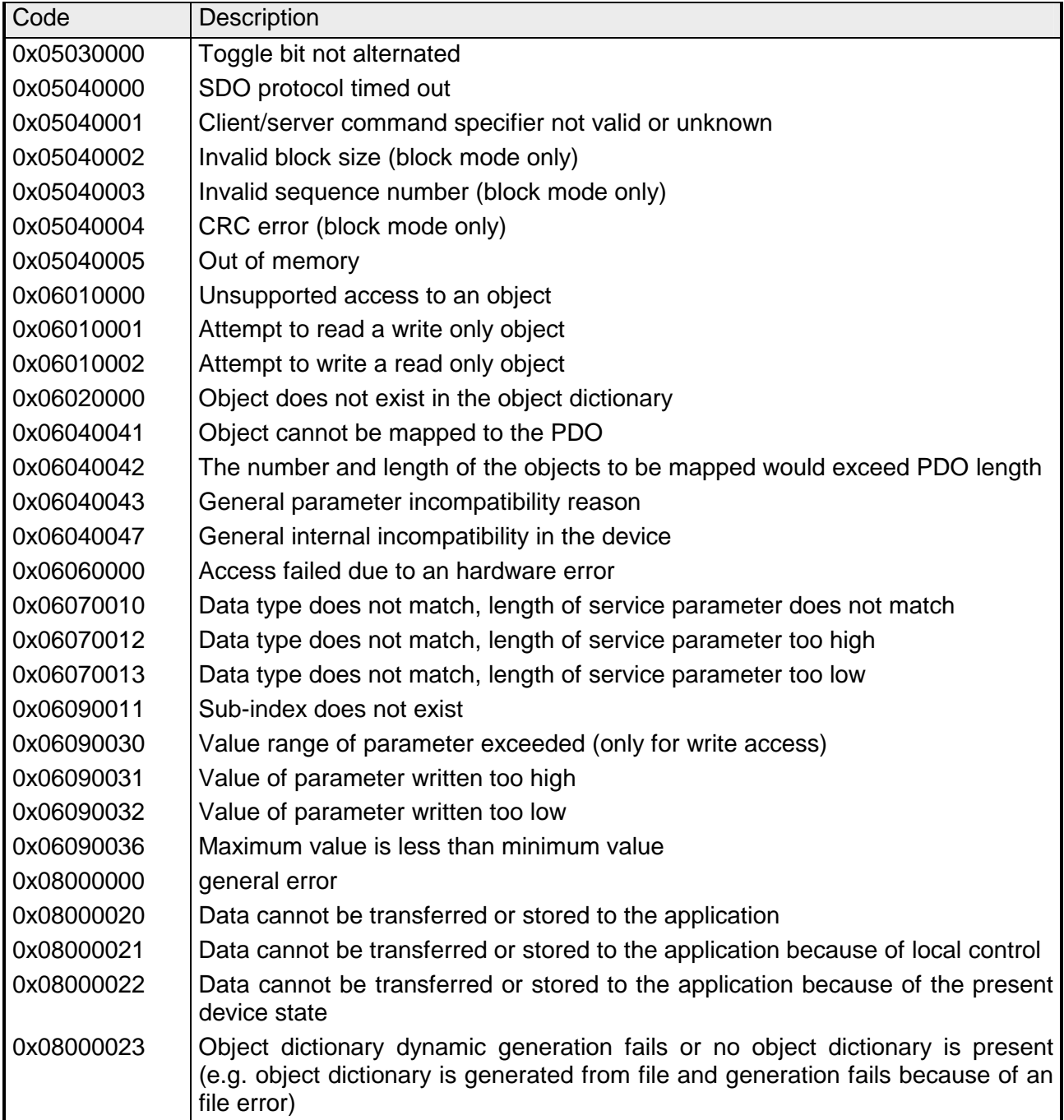

When the function has been executed successfully, the return value contains the valid length of the respond data: 1: BYTE, 2: WORD, 4: DWORD. Unless a SDO demand was processed error free, RetVal contains the length of the valid response data: 1: BYTE, 2: WORD or 4: BYTE. If an error occurs during function processing, the return value contains an error code. **RetVal** 

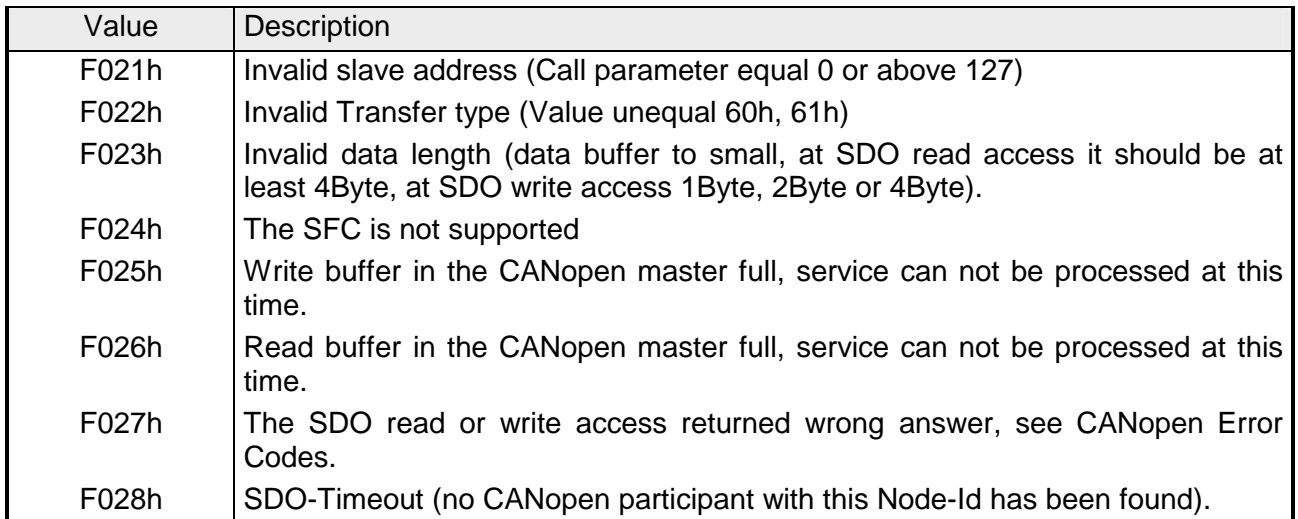

Busy = 1: The read/write job is not yet completed. **Busy** 

SFC data communication area. Read SDO: Destination area for the SDO data that were read. Write SDO: Source area for the SDO data that were write. **DataBuffer** 

# **Note**

Unless a SDO demand was processed error free, RetVal contains the length of the valid response data in 1, 2 or 4 byte and the CanOpenError the value 0.

# <span id="page-137-0"></span>**IM 208CAN - CANopen master - Object directory**

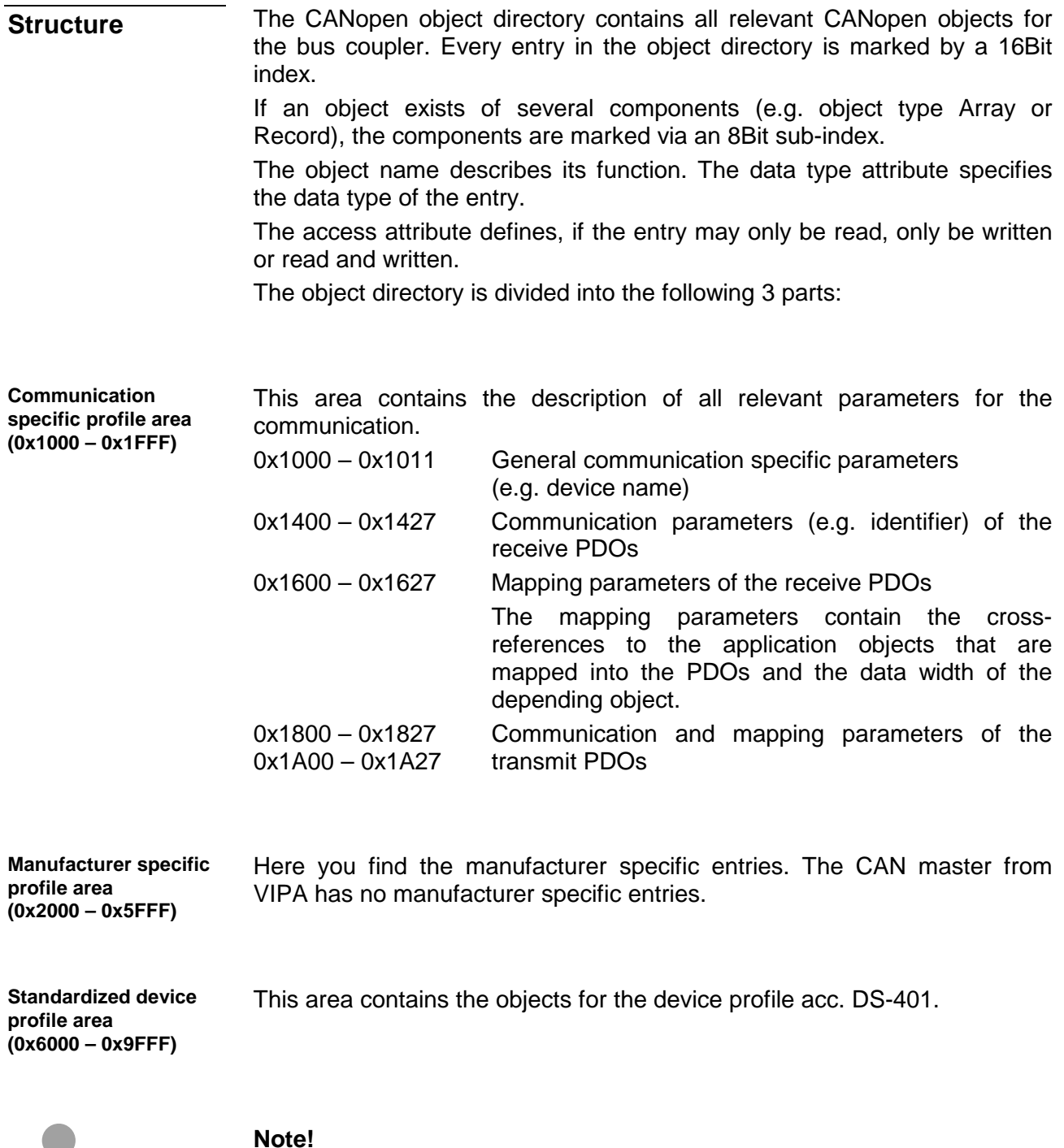

For the CiA norms are exclusively available in English, we adapted the object tables. Some entries are described below the according tables..

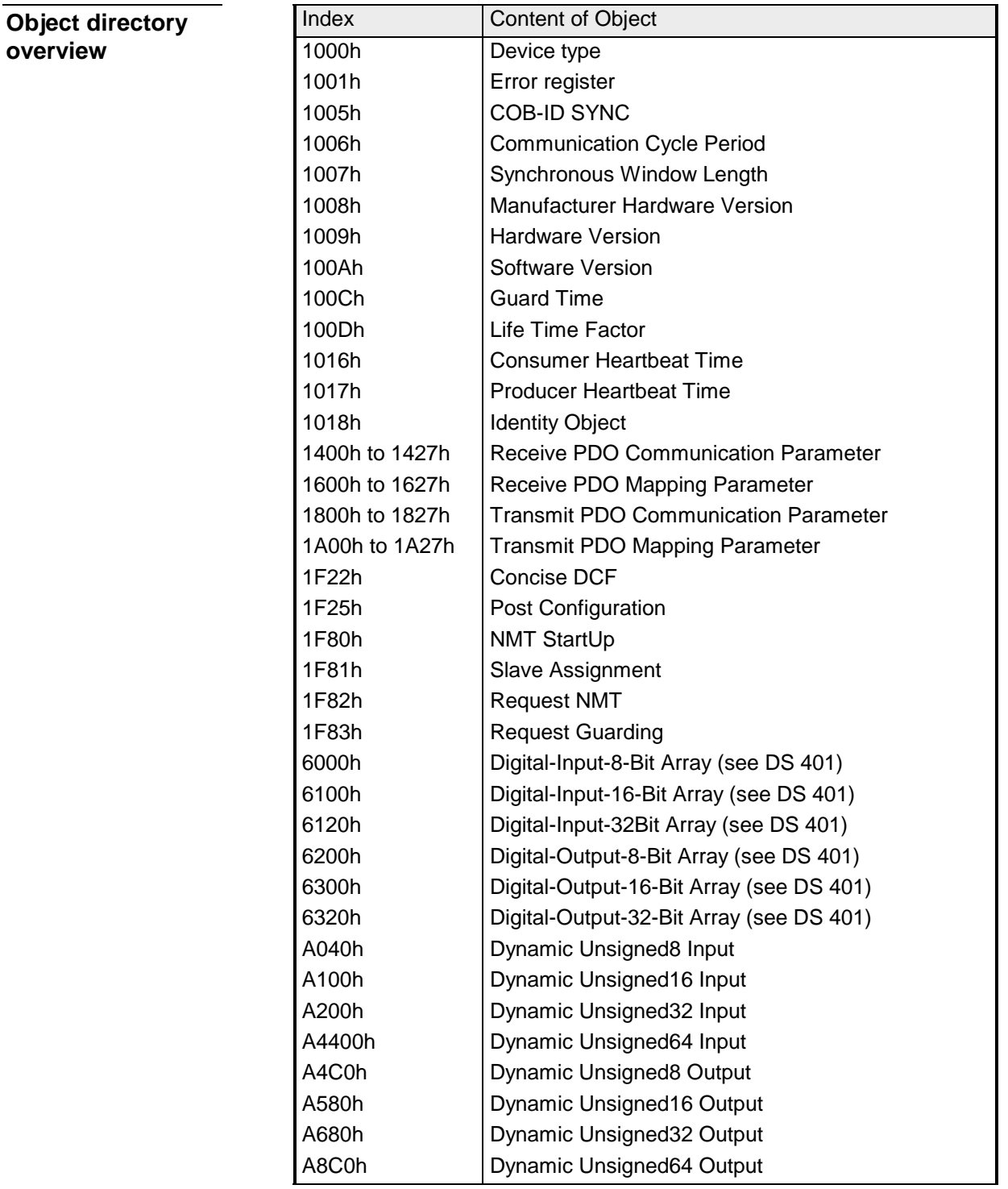

## **Device Type**

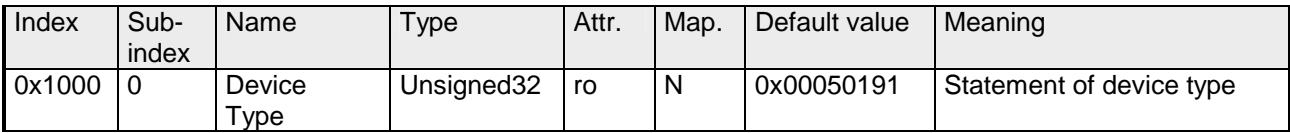

The 32Bit value is divided into two 16Bit fields:

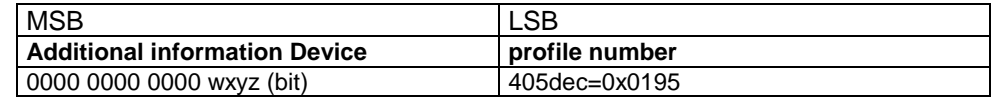

The "additional information" contains data related to the signal types of the I/O device:

 $z=1 \rightarrow$  digital inputs

 $y=1 \rightarrow$  digital outputs

 $x=1 \rightarrow$  analog inputs

 $w=1 \rightarrow$  analog outputs

## **Error register**

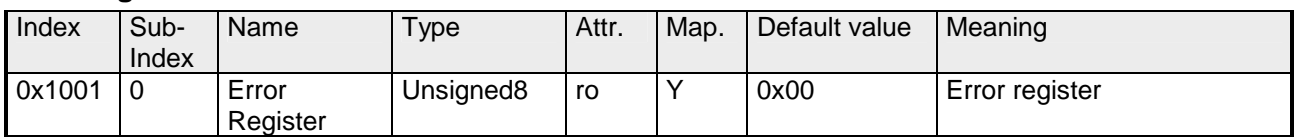

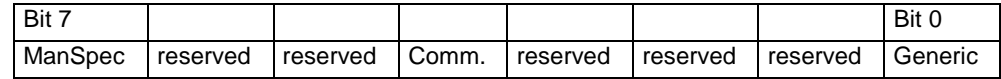

ManSpec.: Manufacturer specific error, specified in object 0x1003.

Comm.: Communication error (overrun CAN)

Generic: A not more precisely specified error occurred (flag is set at every error message)

### **SYNC identifier**

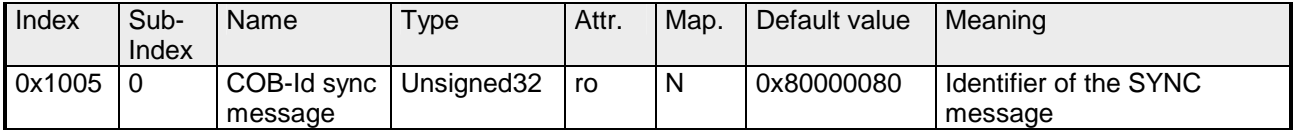

The lower 11Bit of the 32Bit value contain the identifier (0x80=128dez), while the MSBit indicates whether the device receives the SYNC telegram (1) or not (0).

Attention: In contrast to the PDO identifiers, the MSB being set indicates that this identifier is relevant for the node.

## **SYNC interval**

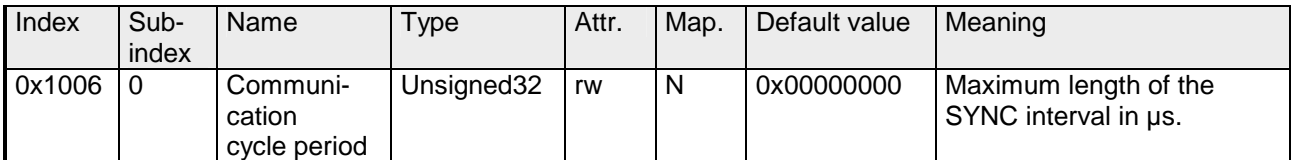

If a value other than zero is entered here, the master goes into error state if no SYNC telegram is received within the set time during synchronous PDO operation.

## **Synchronous Window Length**

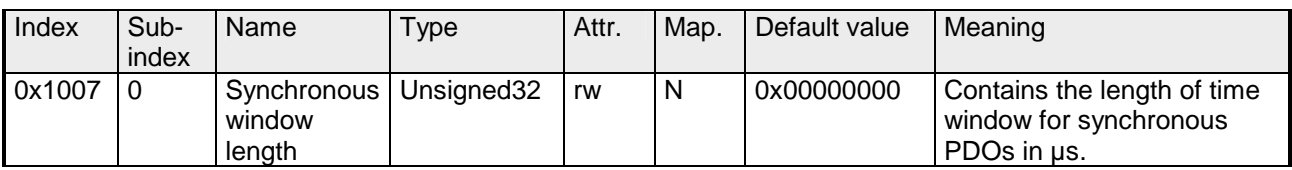

## **Device name**

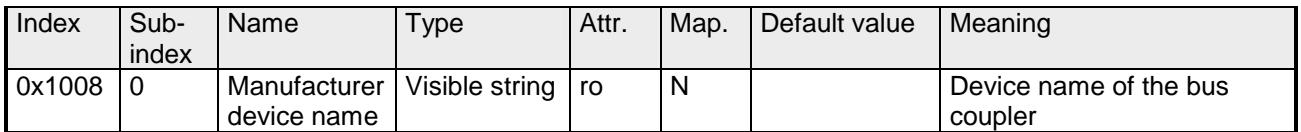

VIPA Master / Slave 208-1CA00

Since the returned value is longer than 4Byte, the segmented SDO protocol is used for transmission.

## **Hardware version**

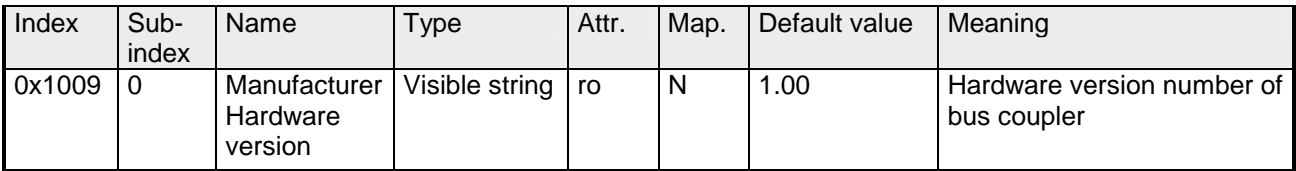

Since the returned value is longer than 4Byte, the segmented SDO protocol is used for transmission.

## **Software version**

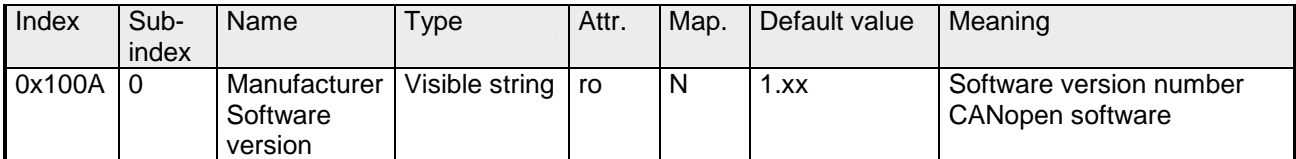

Since the returned value is longer than 4Byte, the segmented SDO protocol is used for transmission.

## **Guard time**

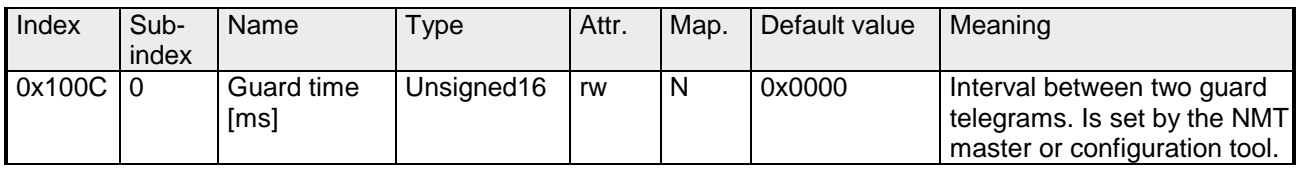

## **Life time factor**

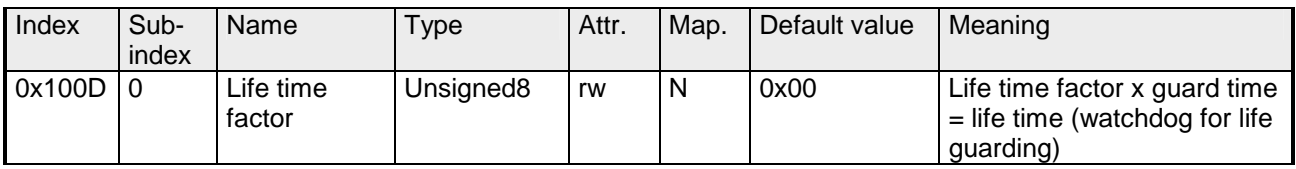

If a guarding telegram is not received within the life time, the node enters the error state. If the life time factor and/or guard time =0, the node does not carry out any life guarding, but can itself be monitored by the master (node guarding).

### **Consumer Heartbeat Time**

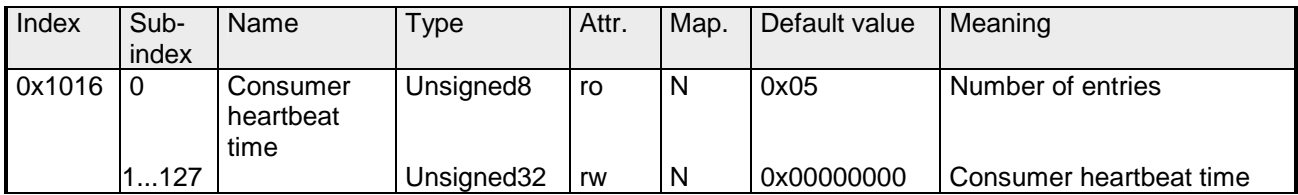

### Structure of the "Consumer Heartbeat Time" entry::

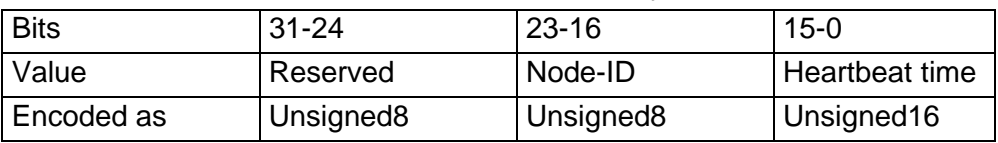

As soon as you try to configure a consumer heartbeat time unequal zero for the same node-ID, the node interrupts the SDO download and throws the error code 0604 0043hex.

## **Producer Heartbeat Time**

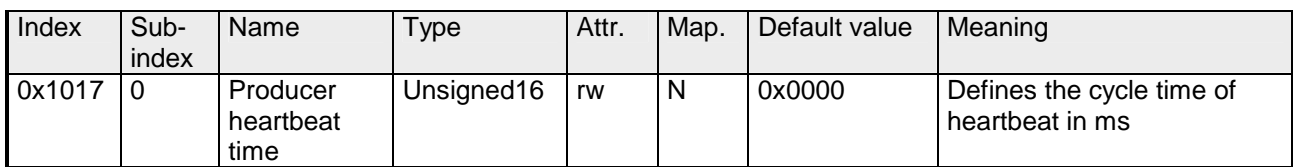

# **Identity Object**

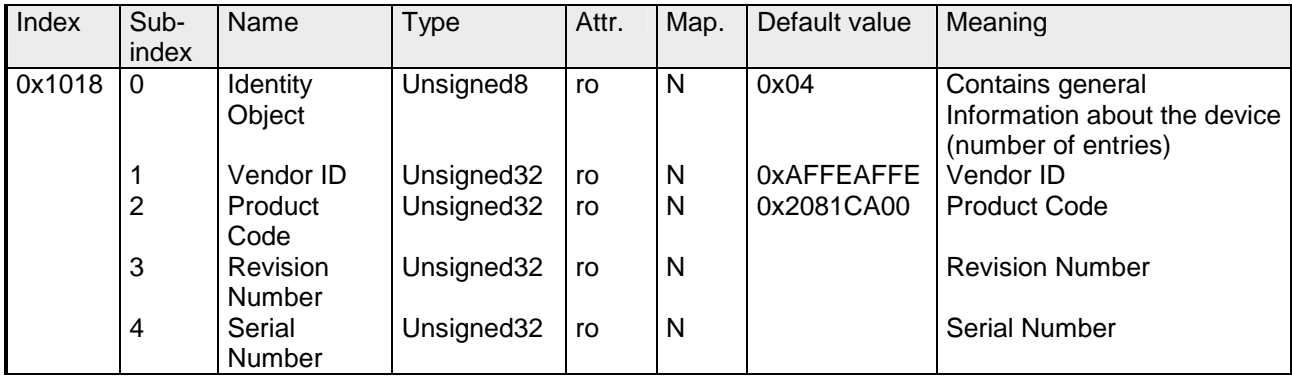

## **Communication parameter RxPDO**

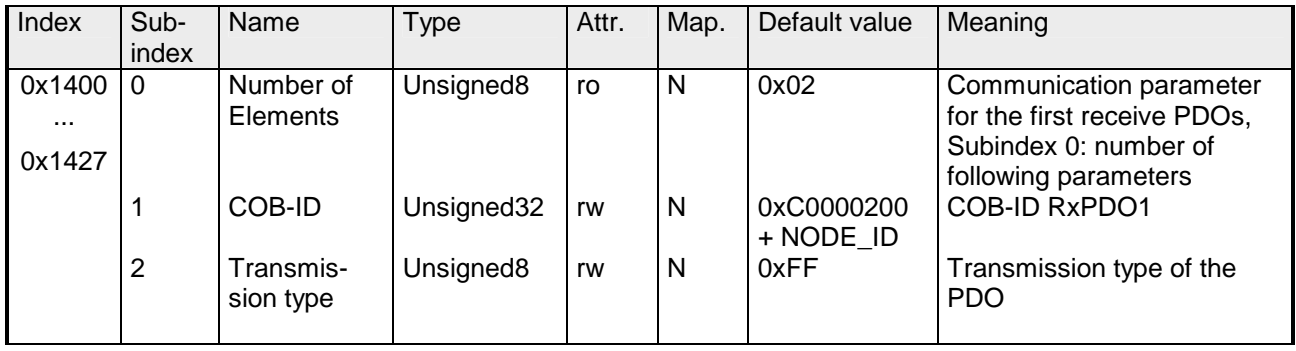

Sub-index 1 (COB-ID): The lower 11Bit of the 32Bit value (Bits 0-10) contain the CAN identifier, the MSBit (Bit 31) shows if the PDO is active  $(1)$ or not(0), Bit 30 shows if a RTR access to this PDO is permitted (0) or not (1).

The sub-index 2 contains the transmission type.

## **Mapping RxPDO**

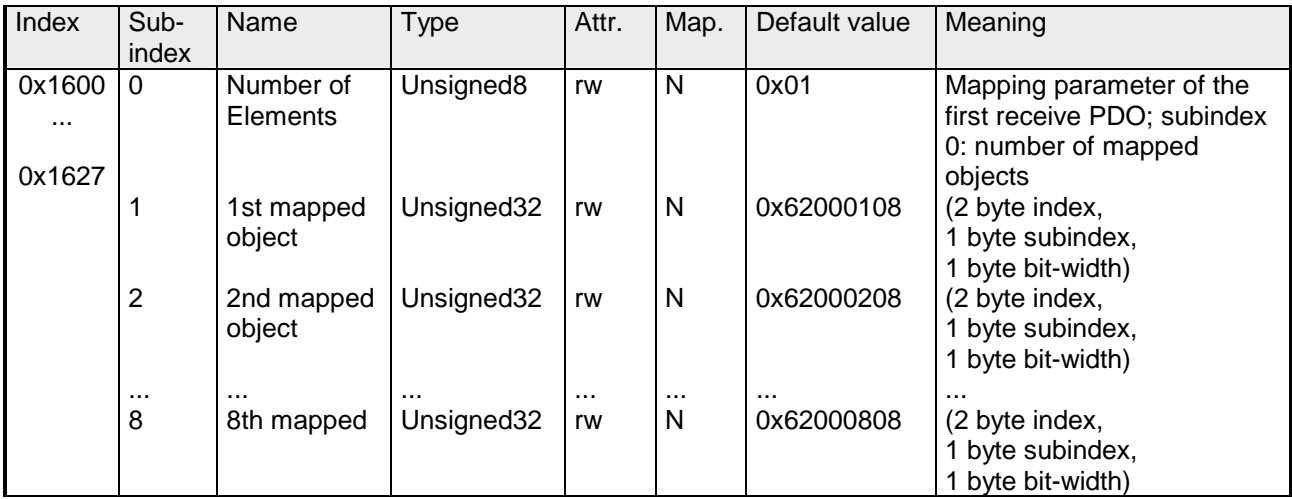

The reception PDOs get a default mapping automatically from the master depending on the connected modules.

## **Communication parameter TxPDO1**

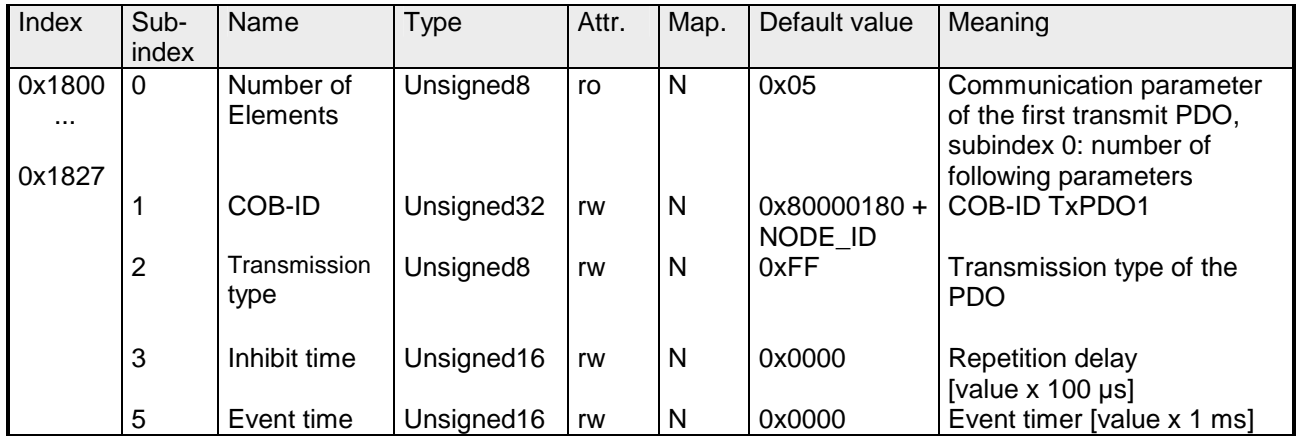

Sub-index 1 (COB-ID): The lower 11Bit of the 32Bit value (Bits 0-10) contain the CAN identifier, the MSBit (Bit 31) shows if the PDO is active (1) or not (0), Bit 30 shows if a RTR access to this PDO is permitted (0) or not (1). The sub-index 2 contains the transmission type, sub-index 3 the repetition delay time between two equal PDOs. If an event timer exists with a value unequal 0, the PDO is transmitted when the timer exceeds.

If a inhibit timer exists, the event is delayed for this time.
#### **Mapping TxPDO1**

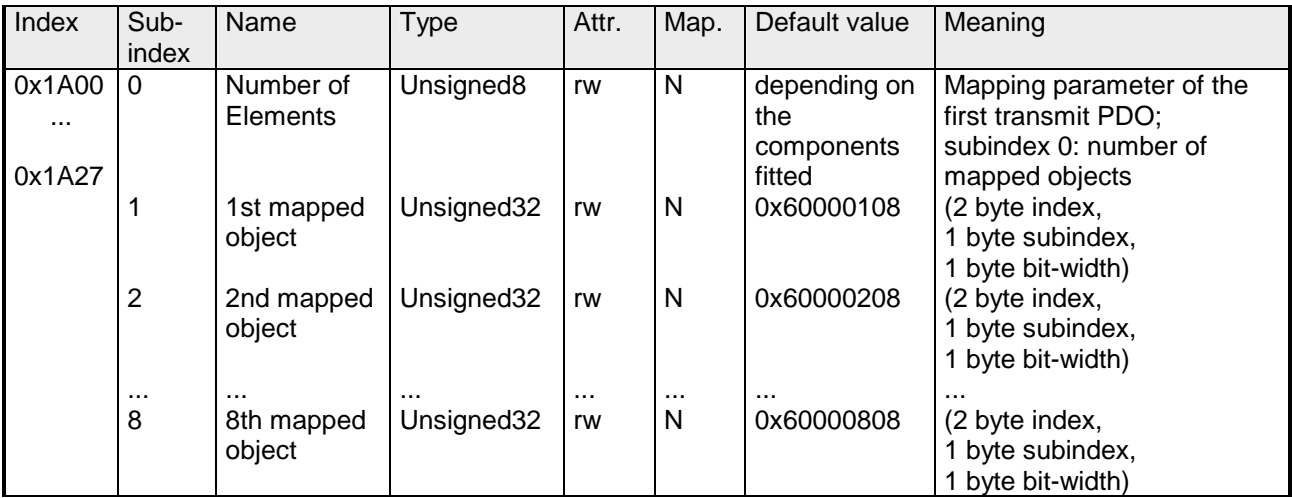

The send PDOs get a default mapping automatically from the coupler depending on the connected modules.

### **Concise DCF**

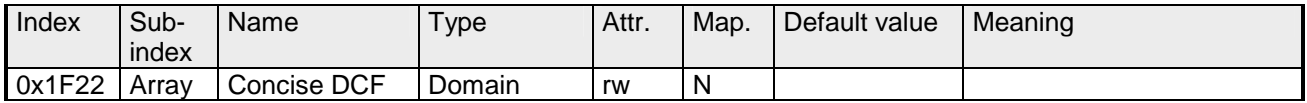

This object is required for the Configuration Manager. The Concise-DCF is the short form of the DCF (**D**evice **C**onfiguration **F**ile).

#### **Post Configuration**

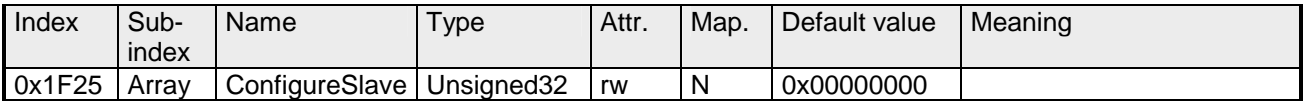

Via this entry, the Configuration Manager can be forced to transfer a stored configuration into the net.

The configuration can be initiated for a defined node at any time via the index 0x1F25.

Subindex 0 has the value 128.

Subindex x (with  $x = 1..127$ ): Starts the reconfiguration for nodes with the node ID x.

Subindex 128: reconfiguration of all nodes.

For example: If you want to initiate the configuration for node 2 and there are configuration data for this node available, you have to write the value 0x666E6F63 (ASCII = "conf") to the object 1F25h Subindex 2.

#### **NMT Start-up**

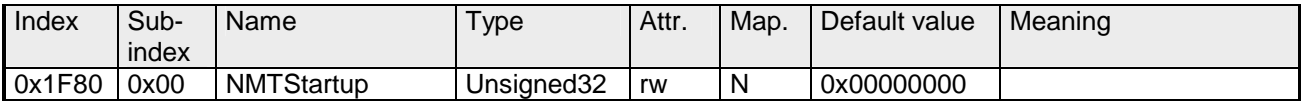

Define the device as NMT master.

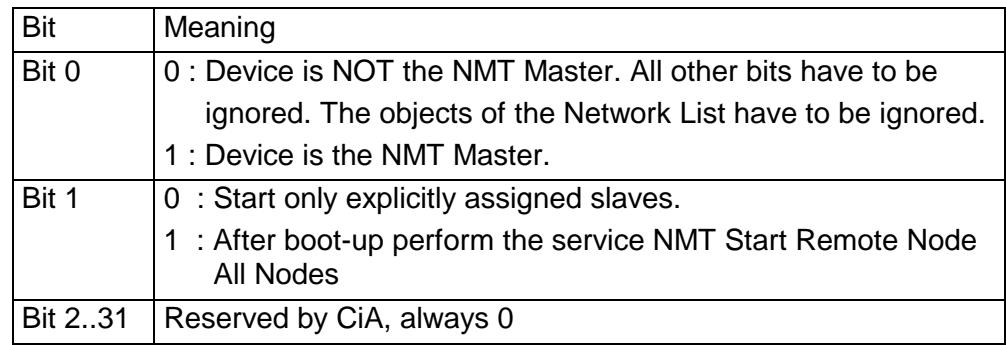

### **Slave Assignment**

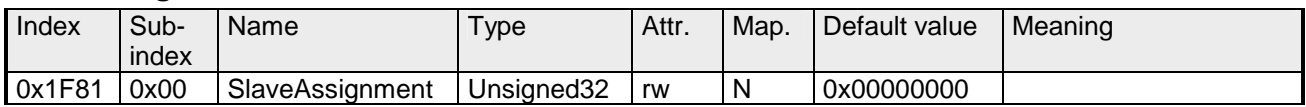

Enter the nodes that are controlled by the master. For every assigned node you need one entry.

Subindex 0 has the value 127. Every other Subindex corresponds with the Node-ID of the node.

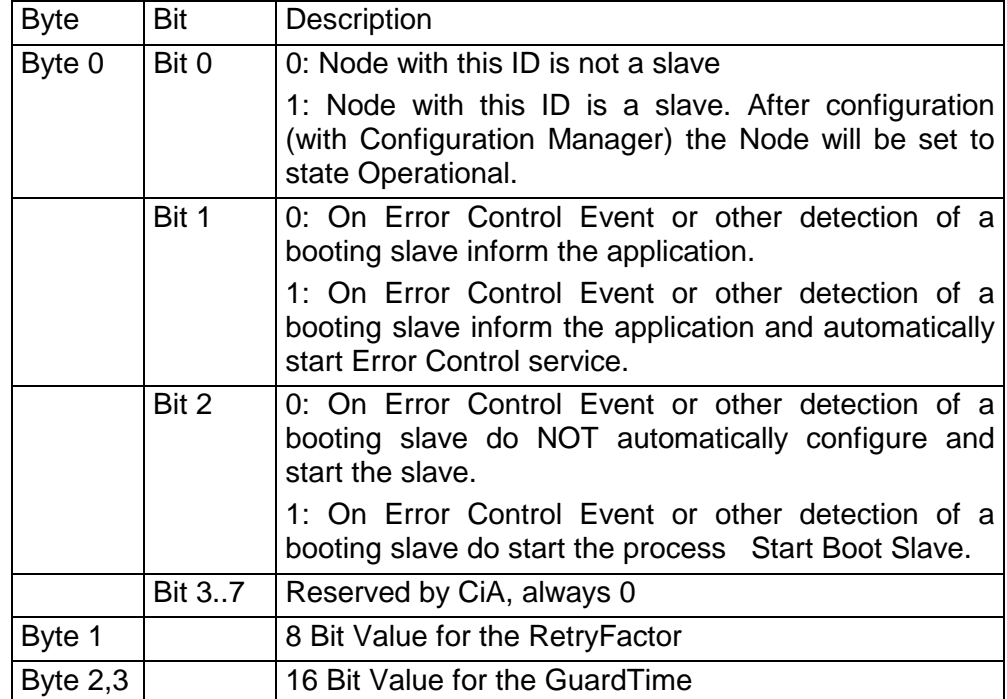

#### **Request NMT**

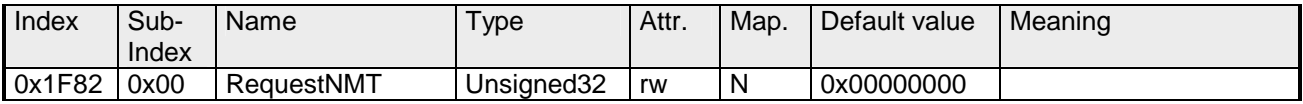

If a totally automatic start of the stack is not wanted, the functionalities:

- Status change
- Start of the guarding
- Configuration via CMT

can be also executed at request for every node. The request always happens via objects in the object directory.

The switch of the communication state of all nodes in the network (including the local slaves) happens via the entry 1F82h in the local object directory:

Subindex 0 has the value 128.

Subindex x (with x=1..127): Initiates the NMT service for nodes with Node ID x. Subindex 128: Initiates NMT service for all nodes.

At write access, the wanted state is given as value.

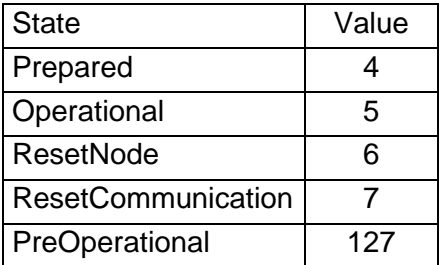

#### **Request Guarding**

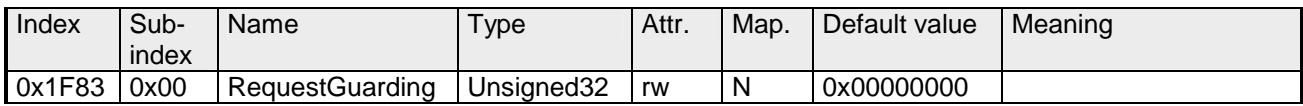

Subindex 0 has the value 128.

Subindex x (with x=1..127): Initiates guarding for the slave with Node ID x.

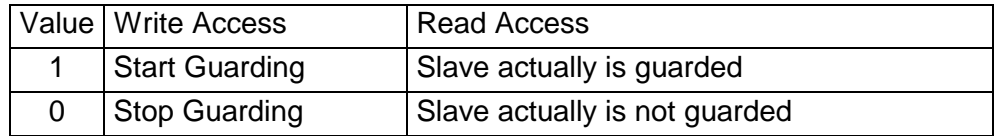

Subindex 128: Request Start/Stop Guarding for all nodes.

# **8bit Digital inputs**

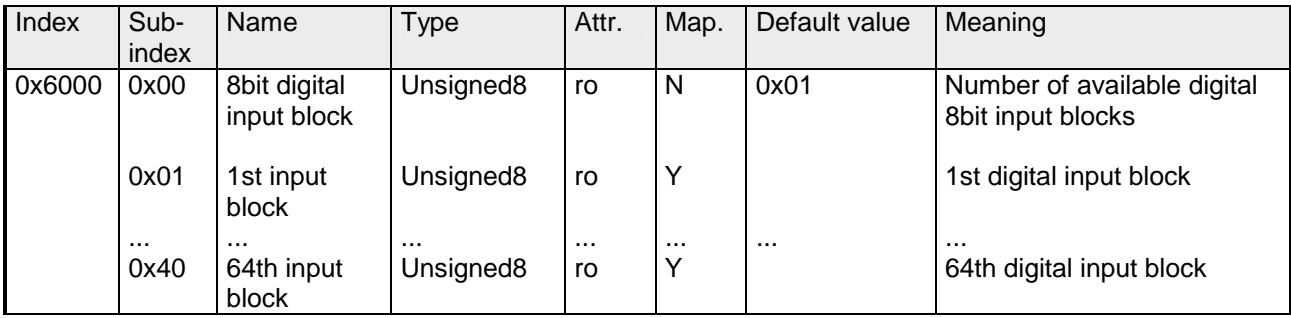

# **16bit Digital inputs**

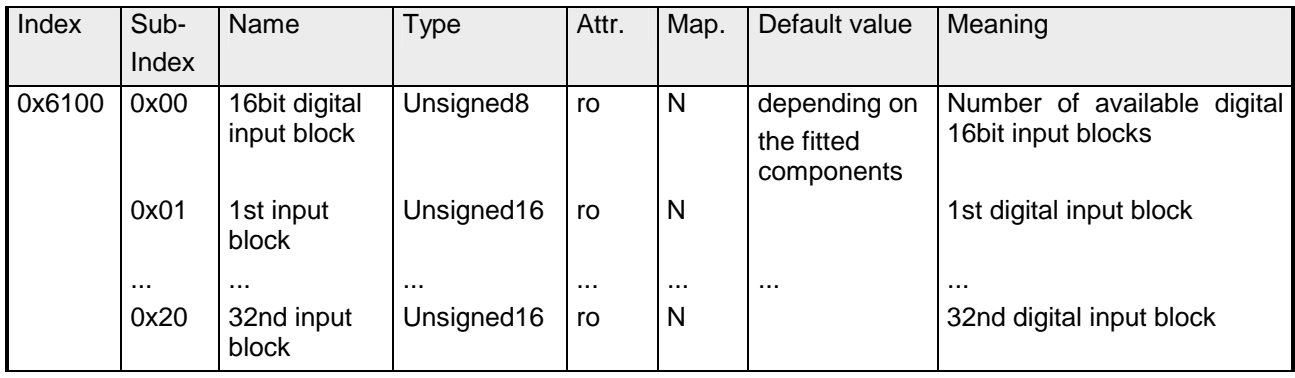

# **32bit Digital inputs**

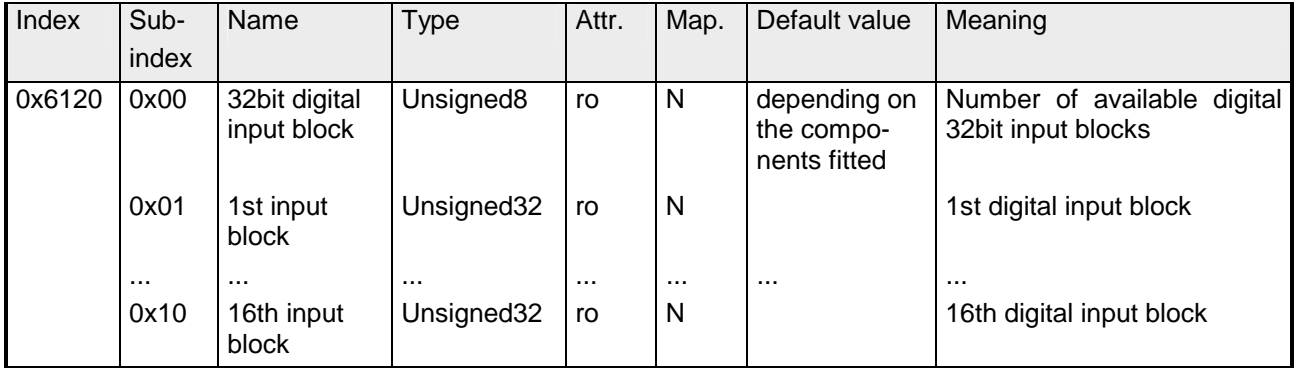

#### **8bit Digital outputs**

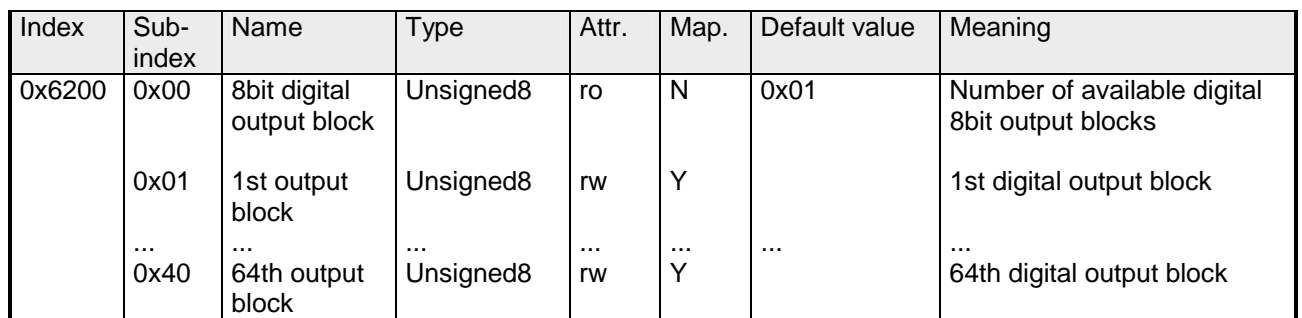

# **16bit Digital outputs**

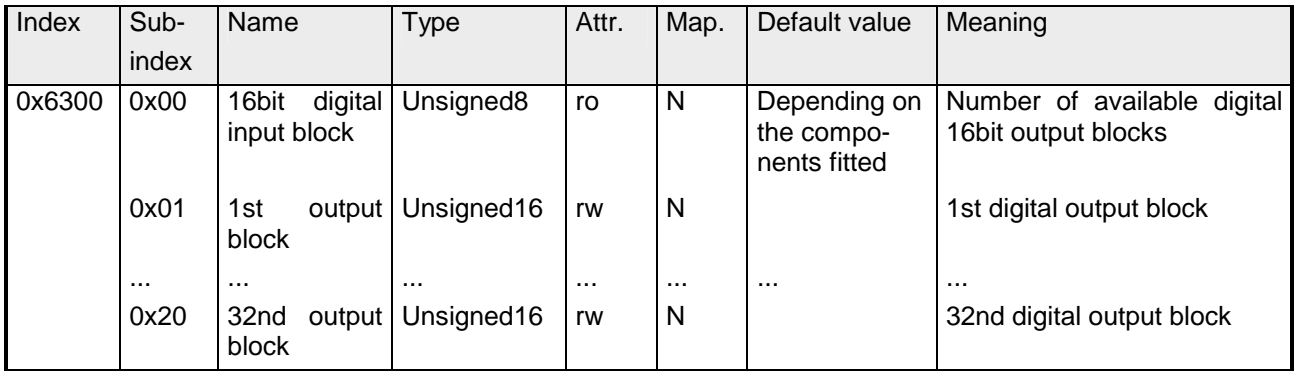

#### **32bit Digital outputs**

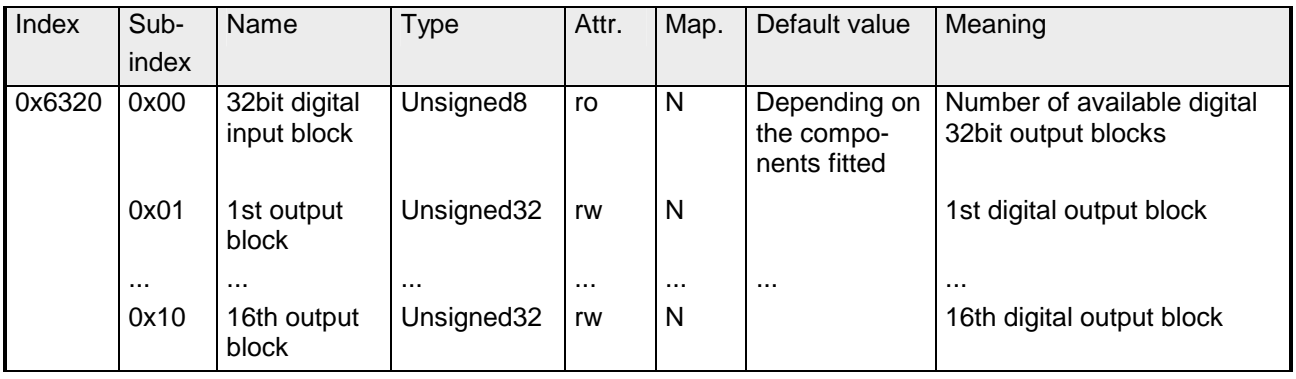

# **8bit Network input variables**

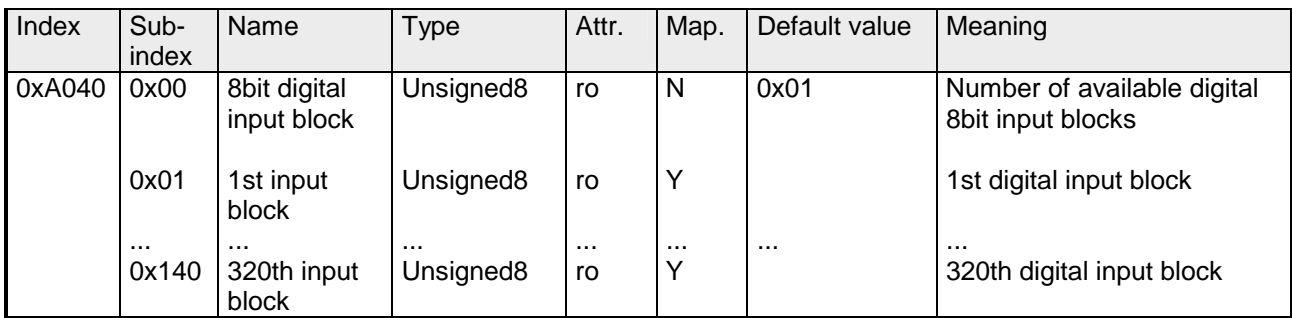

# **16bit Network input variables**

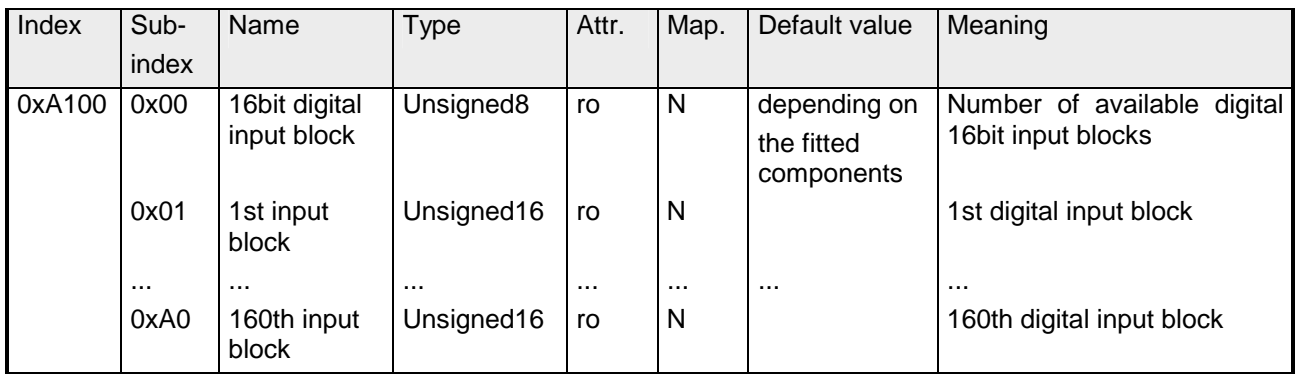

# **32bit Network input variables**

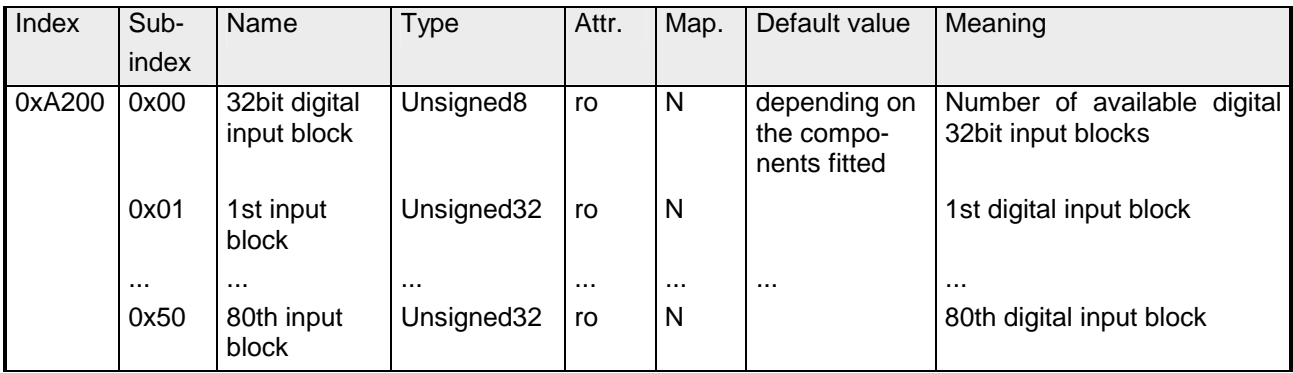

# **64bit Network input variables**

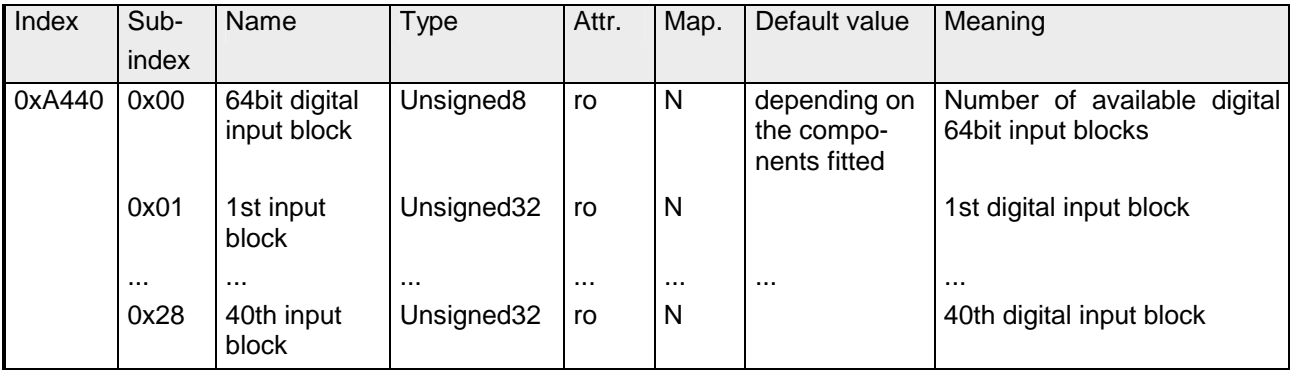

# **8bit Network output variables**

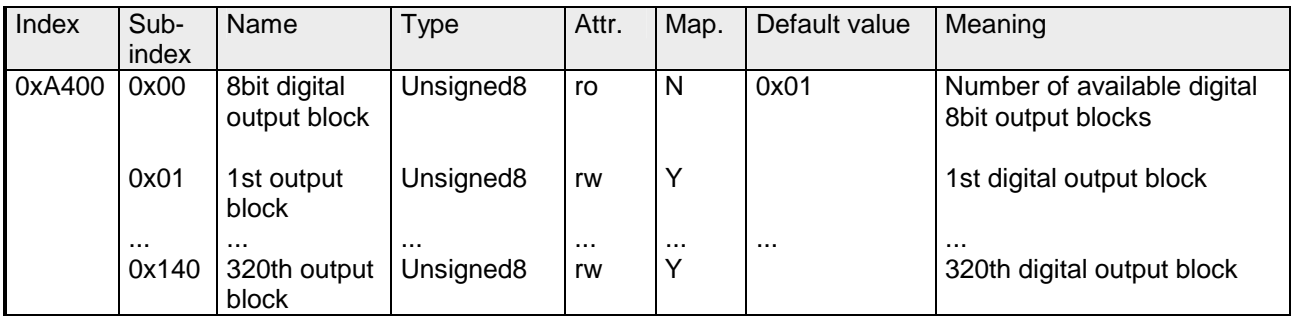

### **16bit Network output variables**

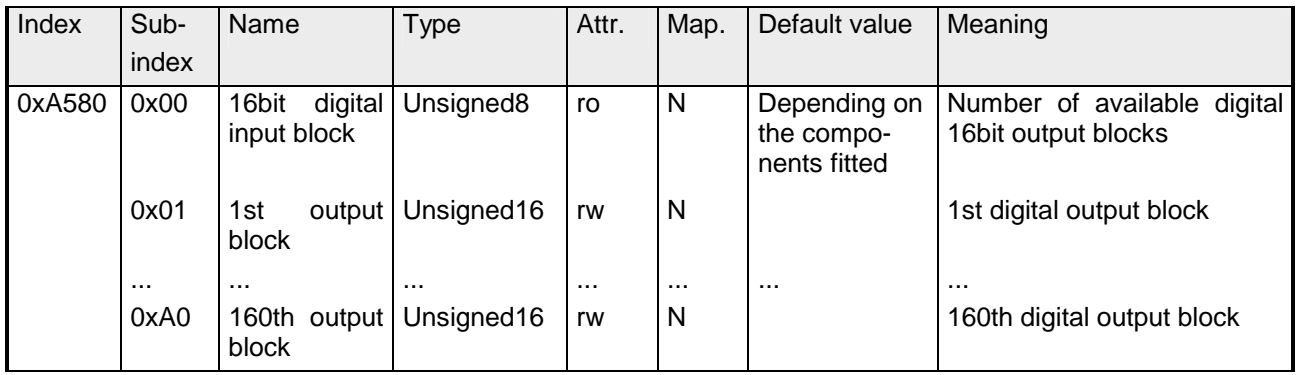

# **32bit Network output variables**

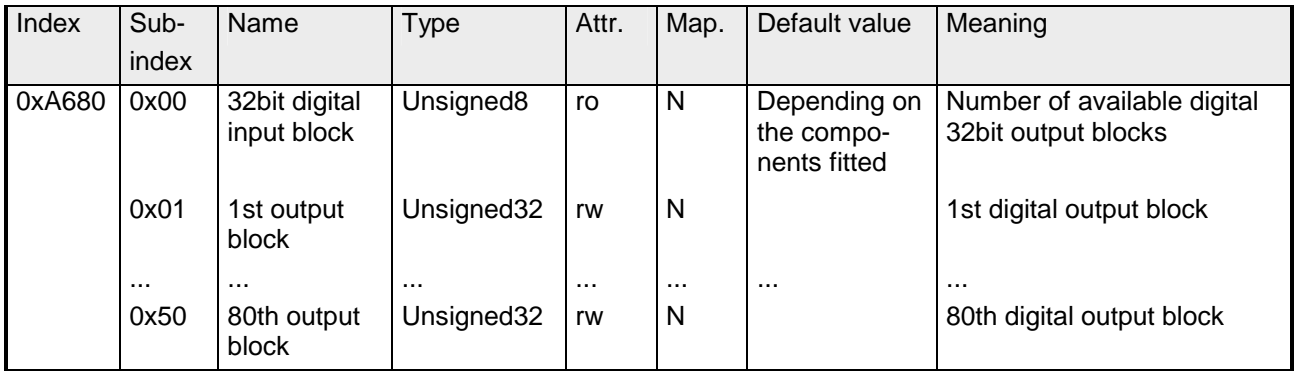

# **64bit Network output variables**

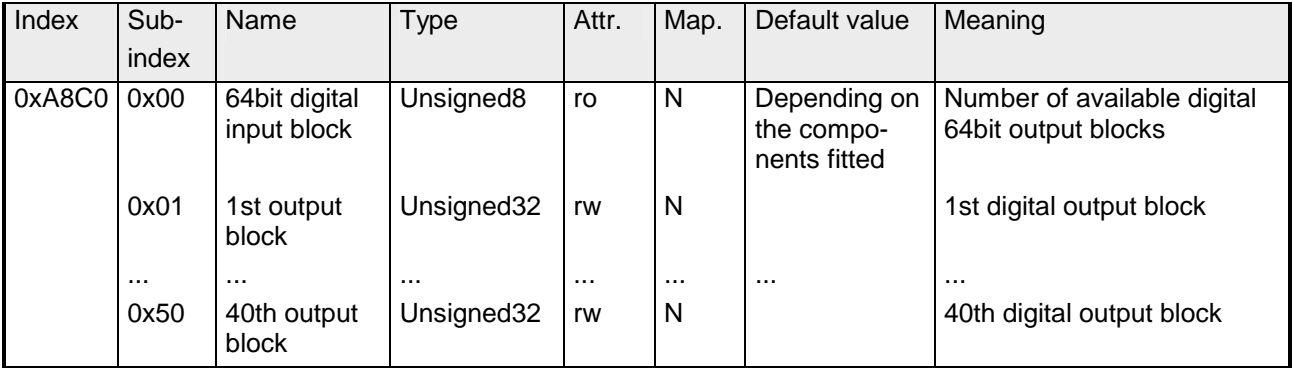

# **IM 253CAN - CANopen slave - Construction**

#### **Properties**

- 10 Rx and 10 TxPDOs
- 2 SDOs
- Support of all baudrates
- PDO linking
- PDO mapping

#### **Construction**

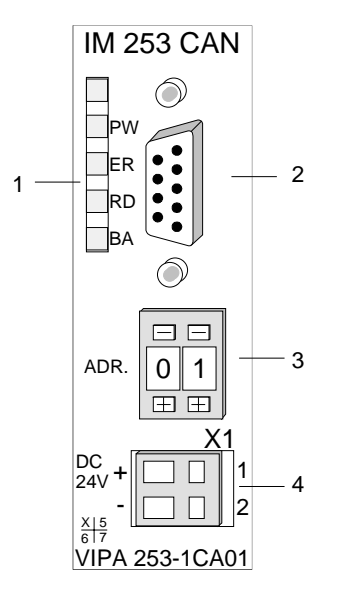

- [1] LED status indicators
- [2] CAN-Bus socket
- [3] Address or baudrate selector
- [4] Connector for an external 24V supply

# **Components**

**LEDs** 

The module is equipped with four LEDs for diagnostic purposes. The following table shows how the diagnostic LEDs are used along with the respective colors.

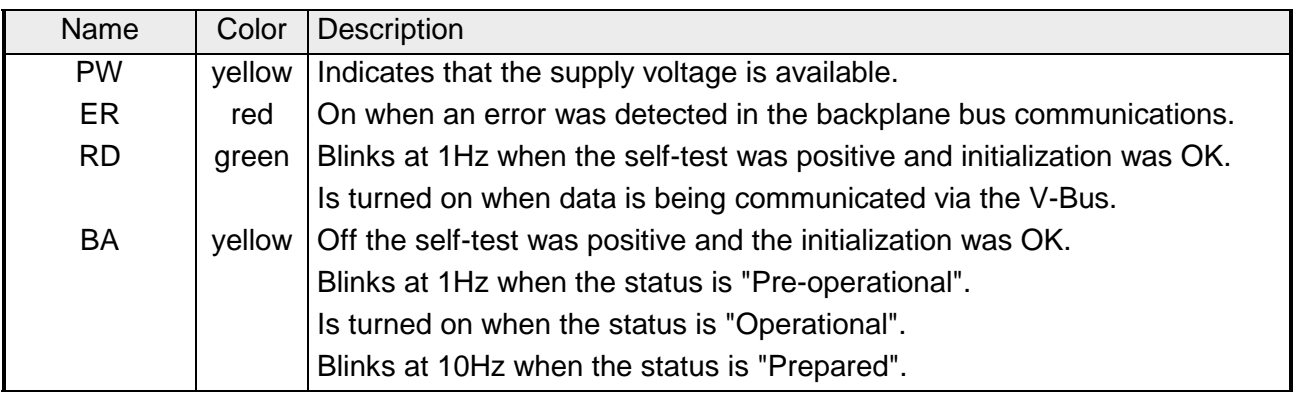

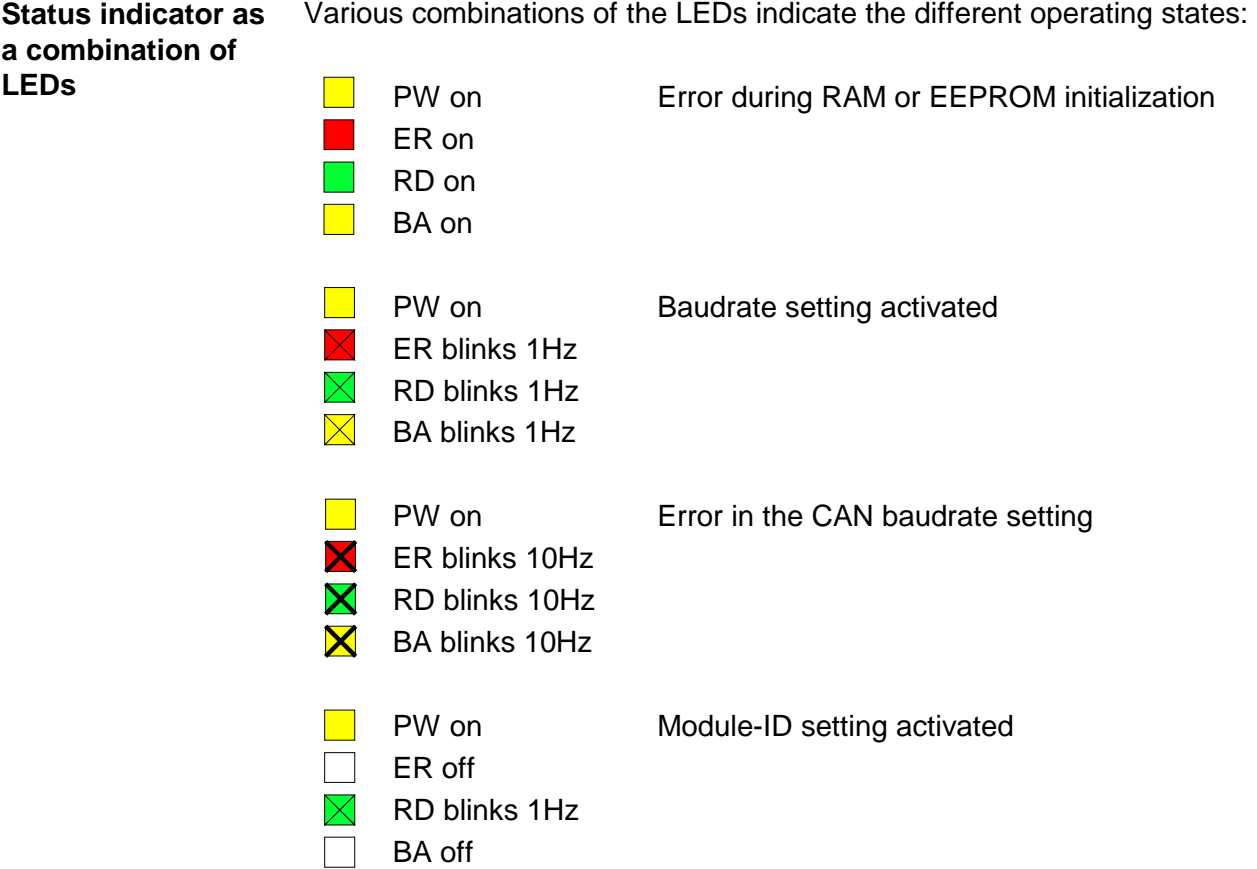

The VIPA CAN-Bus coupler is connected to the CAN-Bus system by means of a 9pin socket. The following diagram shows the pin assignment for the interface. **9pin D-type socket** 

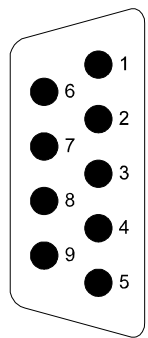

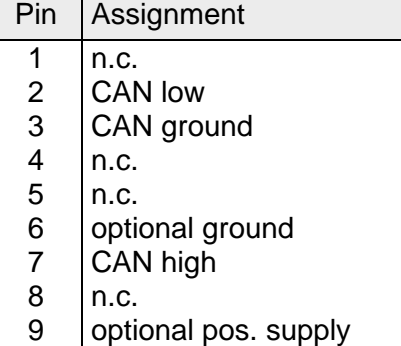

The address selector is used to specify the module-ID as well as the CAN baudrate. **Address selector for Baudrate and** 

For details please refer to the section under the heading "IM 253CAN - CANopen slave - Baudrate and module-" in this chapter. **module-ID** 

The CAN-bus coupler is equipped with an internal power supply. This power supply requires an external supply of DC 24V. In addition to the internal circuitry of the bus coupler the supply voltage is also used to power any devices connected to the backplane bus. Please note that the maximum current available for the backplane bus from the internal power supply is limited to 3.5A. **Power supply** 

The power supply is protected against reverse polarity. CAN-Bus and backplane bus are isolated from each other.

The CAN-Bus communication medium bus is a screened three-core cable. **CAN-Bus wiring** 

All stations on systems having more than two stations are wired in parallel. This means that the bus cable must be looped from station to station without interruptions. **Line termination** 

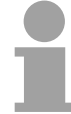

#### **Note!**

The end of the bus cable must be terminated with a 120 $\Omega$  terminating resistor to prevent reflections and the associated communication errors!

The following block diagram shows the hardware structure of the bus coupler and the internal communication: **Block diagram** 

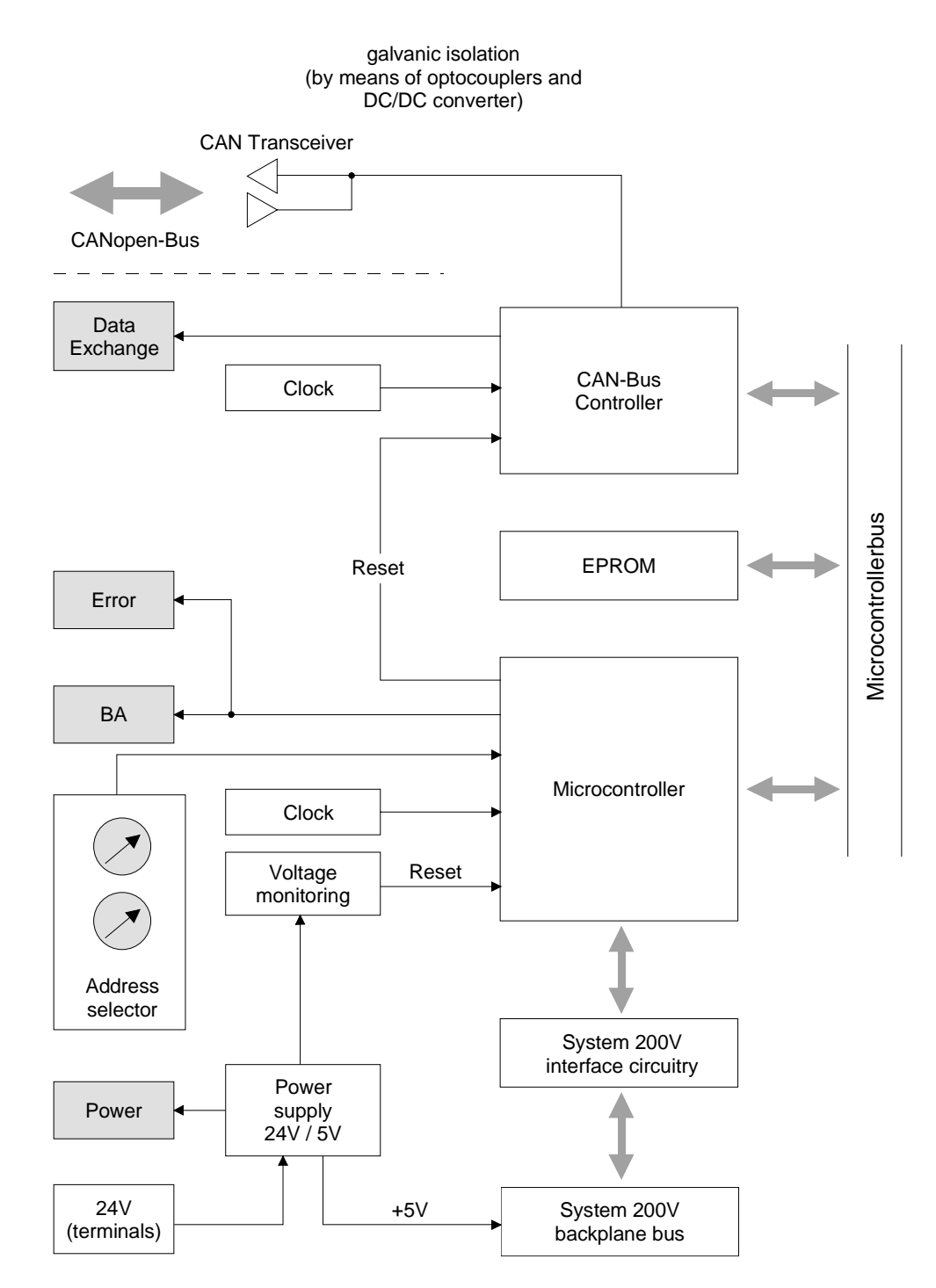

# **IM 253CAN, DO 24xDC 24V - Construction**

#### **Properties**

- CANopen slave with 24 digital outputs on-board
- Project engineering via standard tools (e.g. SyCon from Hilscher)
- 1 Rx PDO
- 2 SDOs
- Support of all baudrates
- PDO linking
- PDO mapping: fix

### **Construction**

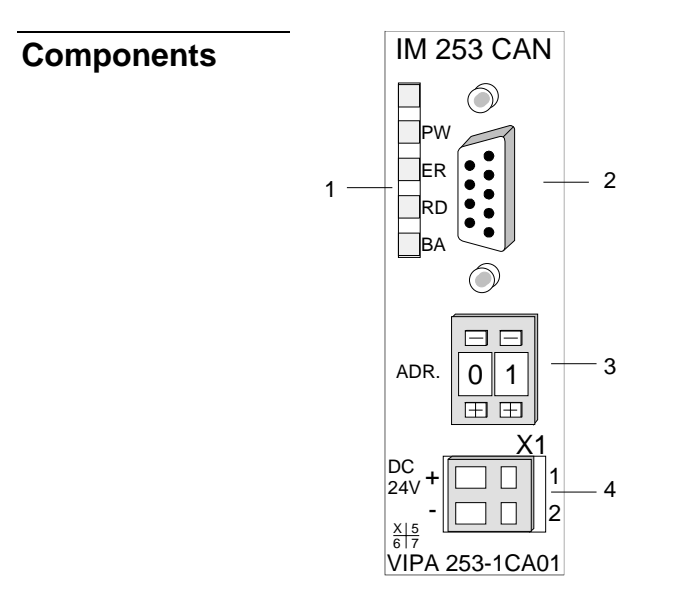

- [1] LED status indicators
- [2] CAN-Bus socket
- [3] Address or baudrate selector
- [4] Connector for an external 24V supply
- [5] LEDs status indicator output unit
- [6] 25pin jack for digital output

#### **LEDs**

The module is equipped with four LEDs for diagnostic purposes. The following table shows how the diagnostic LEDs are used along with the respective colors.

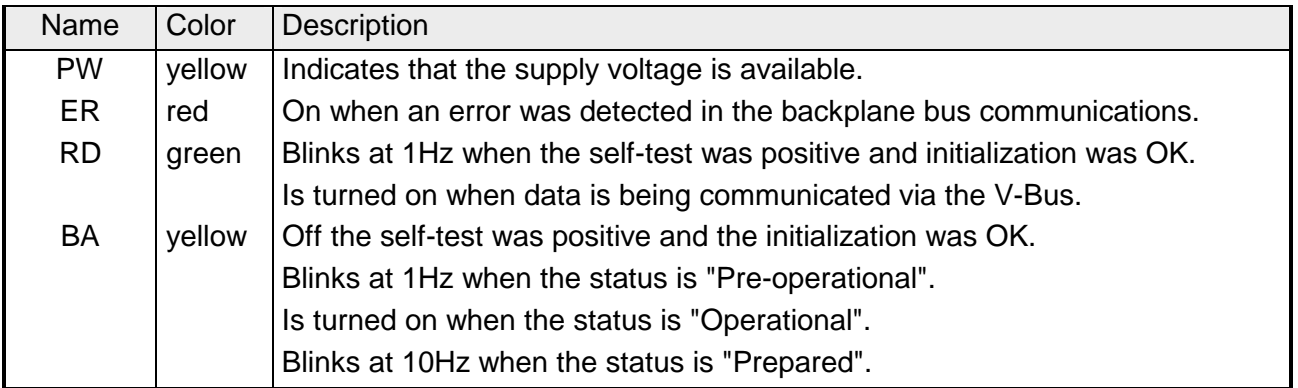

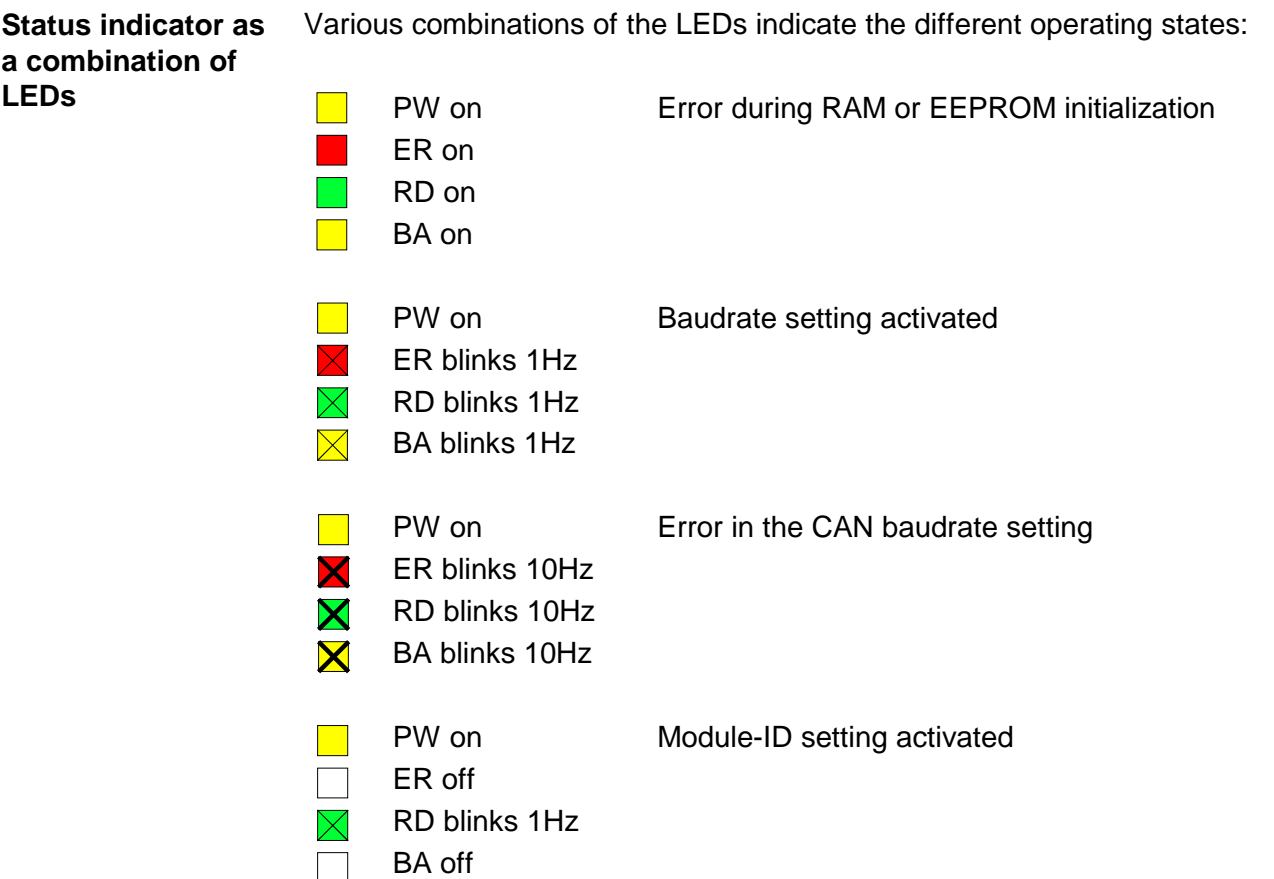

### **LEDs digital output unit**

The digital output unit provides 2 LEDs with the following function:

# Label Color Description PW yellow Signalizes applying voltage via Profibus unit (Power).  $ER$   $red$   $|On$  at short circuit, overload and overheat

The VIPA CAN-Bus coupler is connected to the CAN-Bus system by means of a 9pin socket. **9pin D-type socket** 

The following diagram shows the pin assignment for the interface.

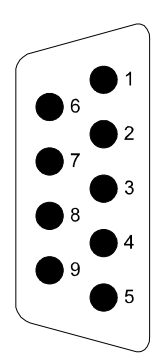

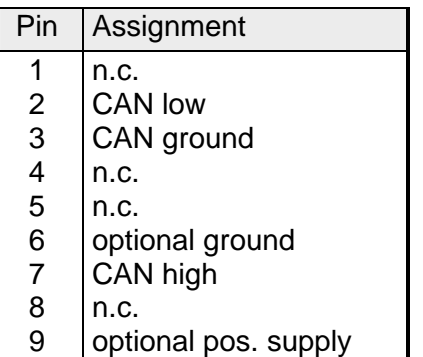

**Output unit: Connection and schematic diagram** 

The DC 24V voltage supply of the output section happens via the power supply of the slave unit.

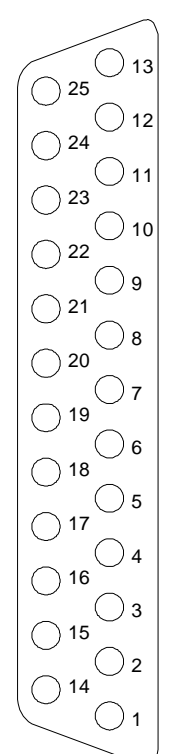

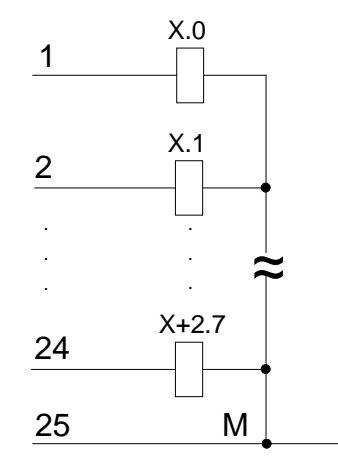

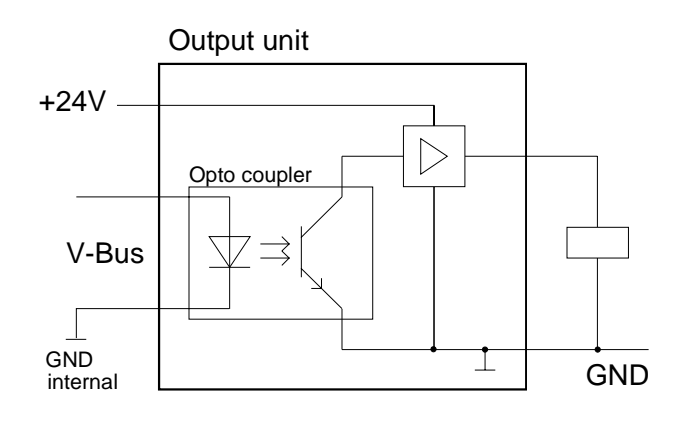

The address selector is used to specify the module-ID as well as the CAN baudrate. **Address selector for baudrate and** 

For details please refer to the section under the heading "IM 253CAN - CANopen slave - Baudrate and module-" in this chapter. **module-ID** 

The CAN-bus coupler is equipped with an internal power supply. This power supply requires an external supply of DC 24V. In addition to the internal circuitry of the bus coupler the supply voltage is also used to power any devices connected to the backplane bus. Please note that the maximum current available for the backplane bus from the internal power supply is limited to 3.5A. The power supply is protected against reverse polarity. **Power supply** 

CAN-Bus and backplane bus are isolated from each other.

The CAN-Bus communication medium bus is a screened three-core cable. **CAN-Bus wiring** 

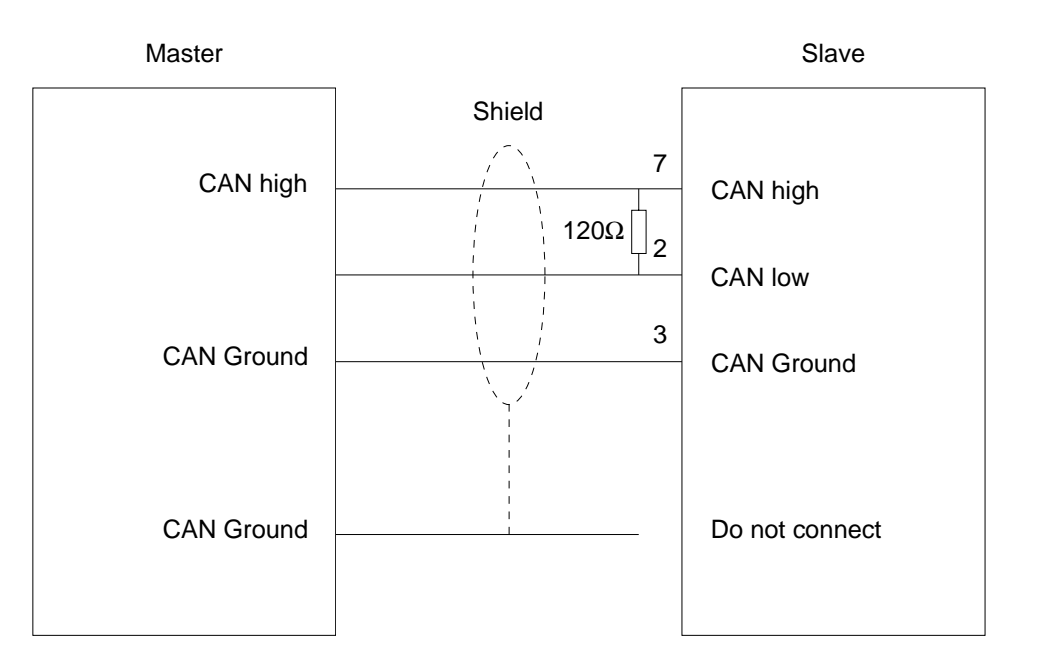

Line termination

All stations on systems having more than two stations are wired in parallel. This means that the bus cable must be looped from station to station without interruptions.

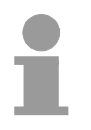

# **Note!**

The end of the bus cable must be terminated with a 120 $\Omega$  terminating resistor to prevent reflections and the associated communication errors!

# **IM 253CAN - CANopen slave - Fast introduction**

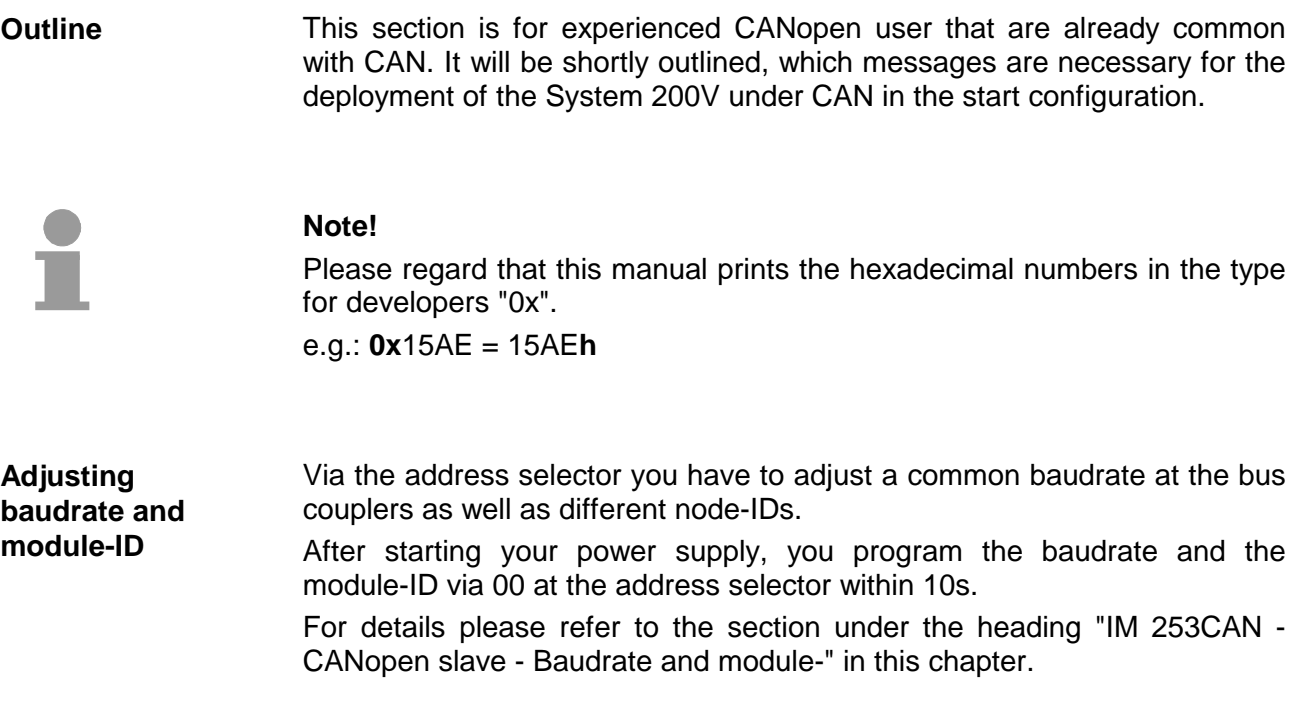

The CAN identifier for the in-/output data of the System 200V are generated from the node addresses (1...99): **CAN identifier** 

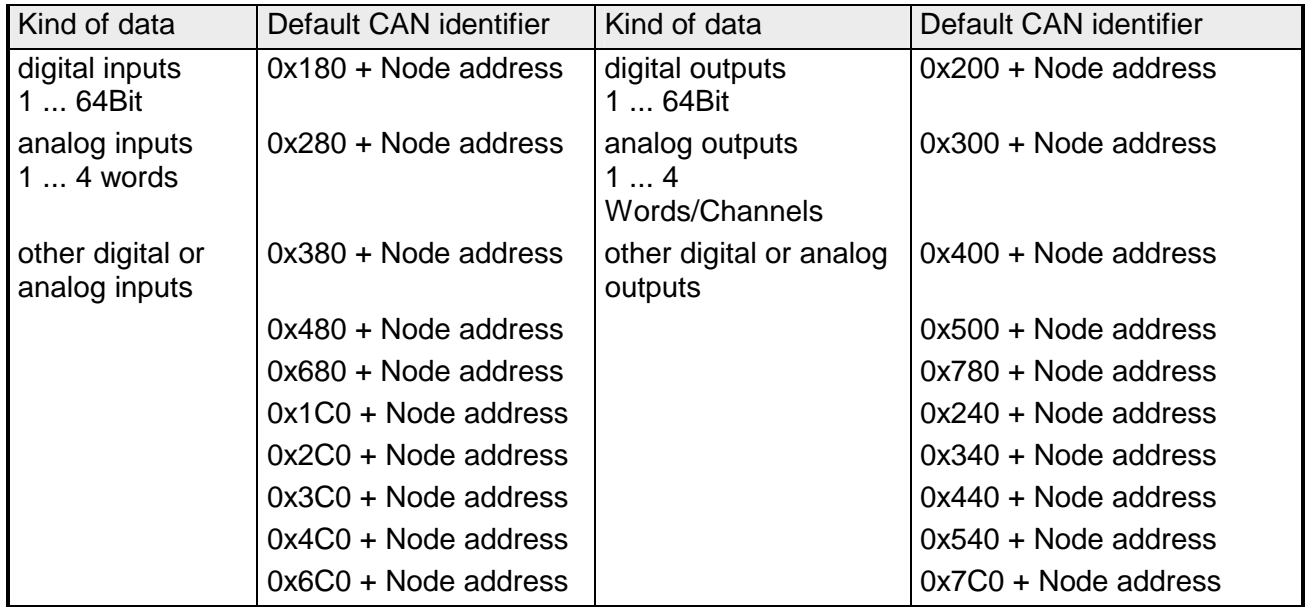

The CAN messages with digital input data are represented as follows: *Identifier 0x180+Node address + up to 8Byte user data*  **Identifier** 11Bit **DI 0** 8Bit **DI 1** 8Bit **DI 2** 8Bit **... DI 7** 8Bit The CAN messages with digital output data are represented as follows: *Identifier 0x200+Node address + up to 8Byte user data*  **Identifier** 11Bit **DO 0** 8Bit **DO 1** 8Bit **DO 3** 8Bit **... DO 7** Bit The CAN messages with analog input data are represented as follows:: *Identifier 0x280+Node address + up to 4Words user data*  **Identifier** 11Bit **AI 0** 1Word **AI 1** 1Word **AI 2** 1Word **AI 3** 1Word The CAN messages with analog output data are represented as follows: *Identifier 0x300+Node address + up to 4Words user data*  **Identifier** 11Bit **AI 0** 1Word **AI 1** 1Word **AI 2** 1Word **AI 3** 1Word For the System 200V works per default in event-controlled mode (no cyclic DataExchange), a node failure is not always immediately detected. Remedy is the control of the nodes per cyclic state request (Node Guarding). You request cyclically a state telegram via Remote-Transmit-Request (RTR): the telegram only consists of a 11Bit identifier: *Identifier 0x700+Node address*  **Identifier** 11Bit The System 200V node answers with a telegram that contains one state byte: *Identifier 0x700+Node address + State byte*  **Identifier** 11Bit **Status** 8Bit Bit 0 ... 6: Node state 0x7F: Pre-Operational 0x05: Operational 0x04: Stopped res. Prepared Bit 7: Toggle-Bit, toggles after every send **Digital in-/outputs Analog in-/outputs Node Guarding** 

> To enable the bus coupler to recognize a network master failure (watchdog function), you still have to set the Guard-Time (Object 0x100C) and the Life-Time-Factor (Object 0x100D) to values≠0.

(reaction time at failure: Guard-Time x Life Time Factor).

Besides the Node Guarding, the System 200V CANopen coupler also supports the Heartbeat Mode. **Heartbeat** 

> If there is a value set in the index 0x1017 (Heartbeat Producer Time), the device state (Operational, Pre-Operational, ...) is transferred when the Heartbeat-Timer run out by using the COB identifier (0x700+Module-Id):

*Identifier 0x700+Node address + State byte* 

**Identifier** 11Bit **Status** 8Bit

The Heartbeat Mode starts automatically as soon as there is a value in index 0x1017 higher 0.

To send internal device failures to other participants at the CAN-Bus with a high priority, the VIPA CAN-Bus coupler supports the Emergency Object. **Emergency Object** 

To activate the emergency telegram, you need the **COB-Identifier** that is fixed after boot-up in the object directory of the variable 0x1014in hexadecimal view: **0x80 + Module-ID.** 

The emergency telegram has always a length of 8Byte. It consists of:

*Identifier 0x80 + Node address + 8Byte user data* 

| Identifier 11Bit EC0 EC1 Ereg Inf0 Inf1 Inf2 Inf3 Inf4 |  |  |  |  |
|--------------------------------------------------------|--|--|--|--|
|                                                        |  |  |  |  |

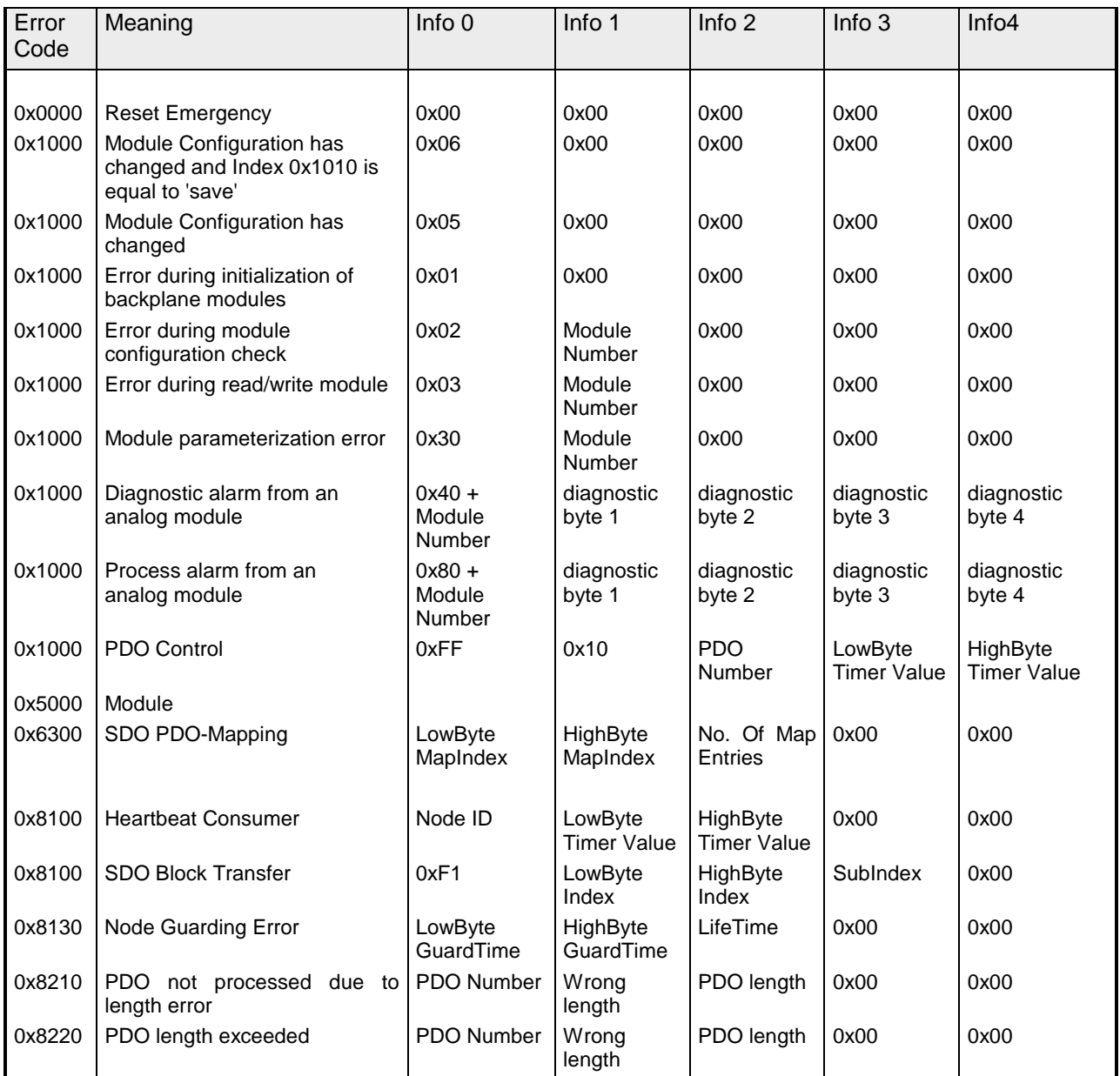

# **Note!**

The now described telegrams enable you to start and stop the System 200V, read inputs, write outputs and control the modules. In the following, the functions are described in detail.

# **IM 253CAN - CANopen slave - Baudrate and module-ID**

#### **Outline**

You have the option to specify the baudrate and the module-ID by setting the address selector to 00 within a period of 10s after you have turned the power on.

The selected settings are saved permanently in an EEPROM and can be changed at any time by means of the procedure shown above.

**Specifying the baudrate by means of the address selector** 

- Set the address selector to 00.
- Turn on the power to the CAN-Bus coupler.
	- The LEDs ER, RD, and BA will blink at a frequency of 1Hz. For a period of 5s you can now enter the CAN baudrate by means of the address selector:

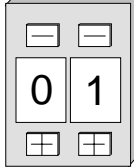

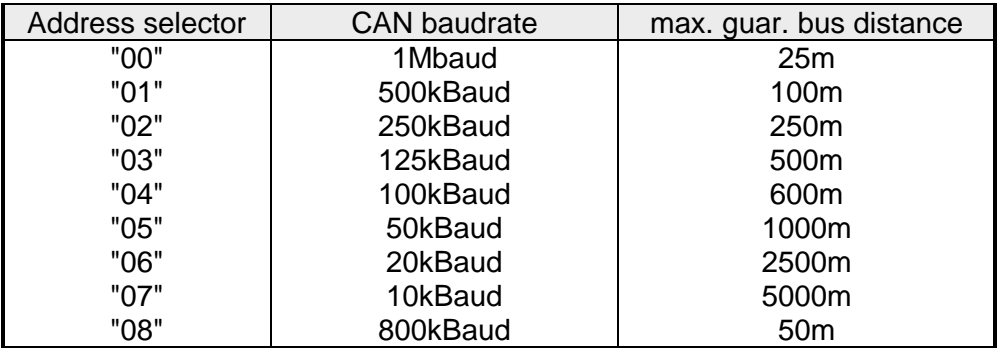

After 5 seconds the selected CAN baudrate is saved in the EEPROM.

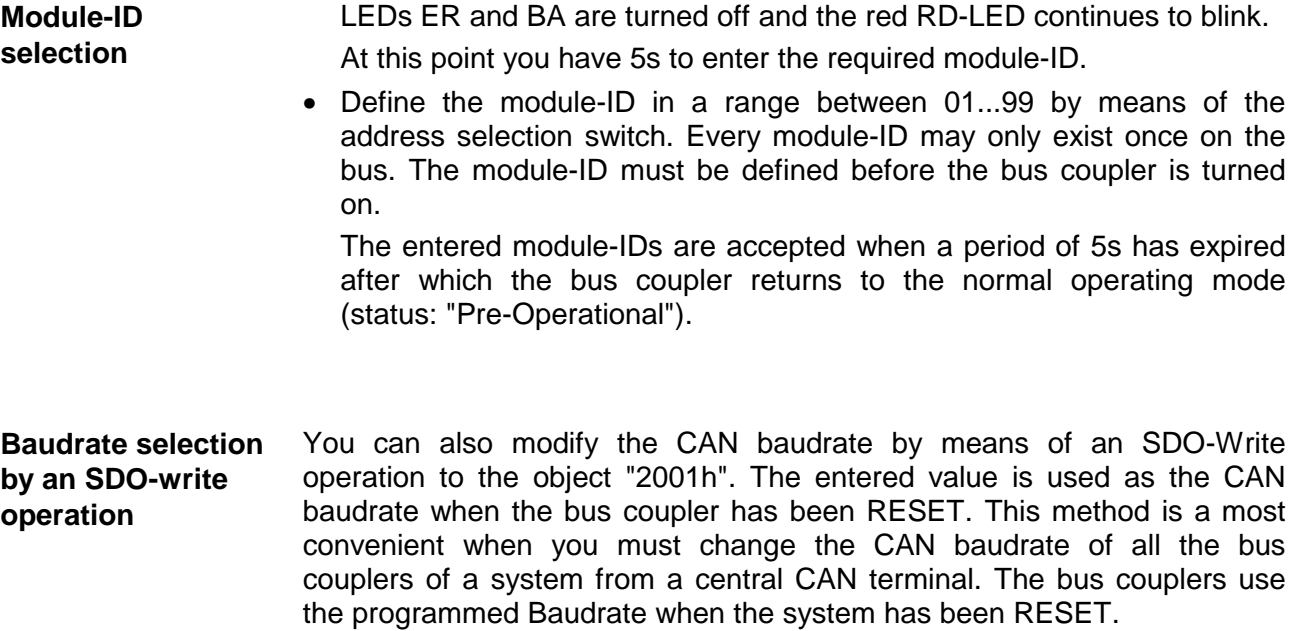

# **IM 253CAN - CANopen slave - Message structure**

#### **Identifier**

All CANopen messages have the following structure according to CiA DS-301:

*Identifier* 

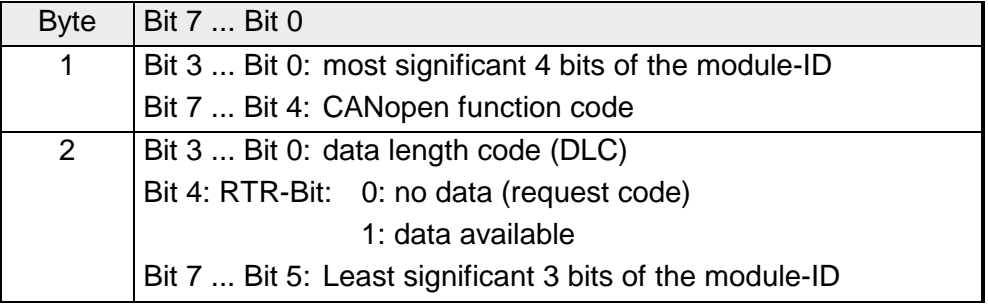

#### **Data**

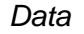

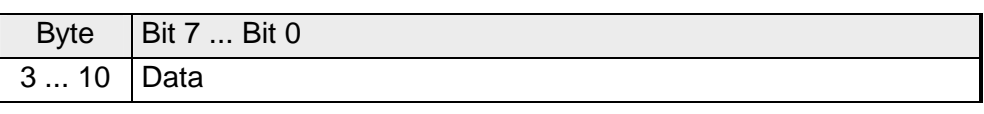

An additional division of the 2Byte identifier into function portion and a module-ID gives the difference between this and a level 2 message. The function determines the type of message (object) and the module-ID addresses the receiver.

CANopen devices exchange data in the form of objects. The CANopen communication profile defines two different object types as well as a number of special objects.

The VIPA CAN-Bus coupler IM 253 CAN supports the following objects:

- 10 transmit PDOs (PDO Linking, PDO Mapping)
- 10 receive PDOs (PDO Linking, PDO Mapping)
- 2 standard SDOs
- 1 emergency object
- 1 network management object NMT
- Node Guarding
- Heartbeat

The VIPA CAN-Bus coupler IM 253 CAN with DO 24xDC 24V supports the following objects:

- 1 receive PDO (PDO Linking, PDO Mapping: fix)
- 2 standard SDOs
- 1 emergency object
- 1 network management object NMT
- Node Guarding
- Heartbeat

Every object is associated with a function code. You can obtain the required function code from the following table: **CANopen function codes** 

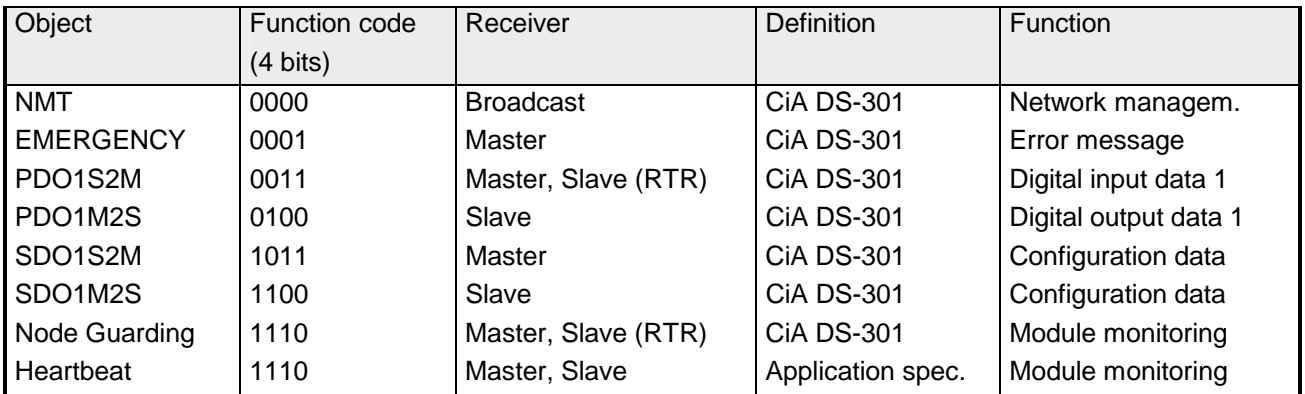

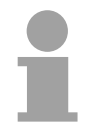

#### **Note!**

A detailed description of the structure and the contents of these objects is available in "CiA Communication Profile DS-301 Version 3.0" and "CiA Device Profile for I/O-Modules DS-401 Version 1.4".

**Structure of the device model** 

A CANopen device can be structured as follows:

#### *Communication*

Serves the communication data objects and the concerning functionality for data transfer via the CANopen network.

#### *Application*

The application data objects contain e.g. in- and output data. In case of an error, an application status machine switches the outputs in a secure state.

The object directory is organized as 2 dimension table. The data is addressed via index and sub-index.

#### *Object directory*

This object directory contains all data objects (application data + parameters) that are accessible and that influence the behavior of communication, application and status machines.

# **IM 253CAN - CANopen slave - PDO**

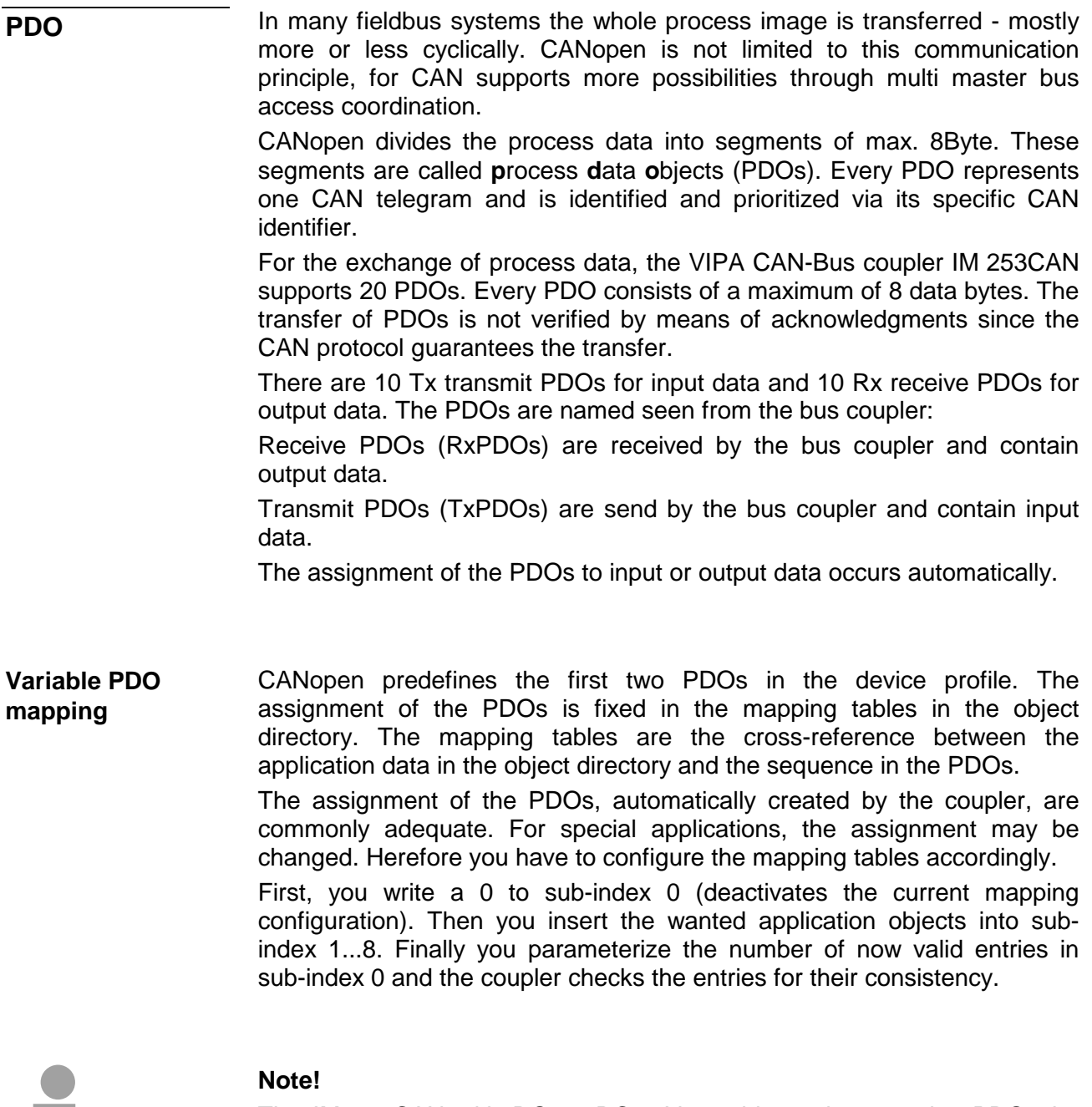

The IM 253CAN with DO 24xDC 24V provides only 1 receive PDO, the PDO mapping is fix.

**A** 

The most important communication parameter of a PDOs is the CAN identifier (also called "Communication Object Identifier", COB-ID). It serves the identification of the data and sets the priority of bus access. **PDO identifier COB-ID** 

> For every CAN data telegram only one sending node may exist (producer). Due to the ability of CAN to send all messages per broadcast procedure, however, a telegram may be received by several bus participants at the same time (consumer). Therefore, one node may deliver its input information to different bus stations similarly - without needing the pass through a logical bus master.

> The System 200V provides receive and transmit PDOs default identifier in dependence of the node address.

> Below follows a list of the **COB identifiers** for the receive and the transmit PDO transfer that are pre-set after boot-up.

> The transmission type in the object directory (indices 0x1400-0x1409 and 0x1800-0x1809, sub-index 0x02) is preset to asynchronous, event controlled (= 0xFF). The EVENT-timer (value \* 1ms) can be used to transmit the PDOs cyclically.

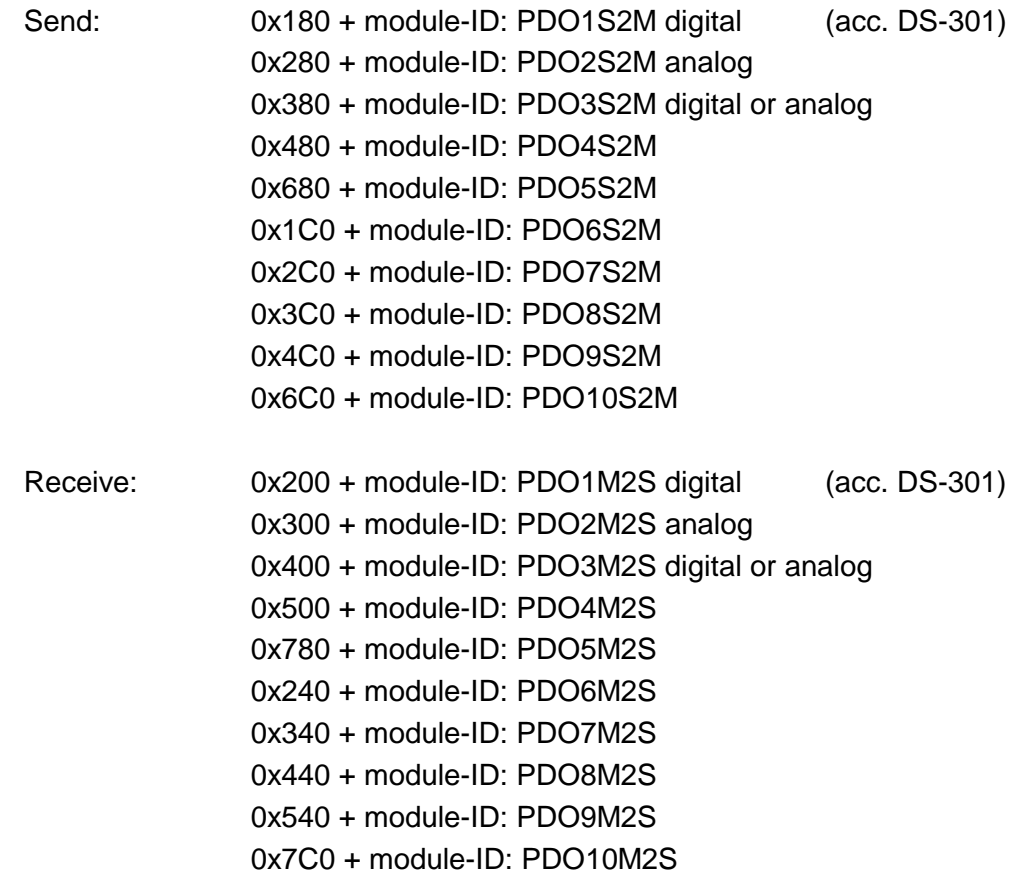

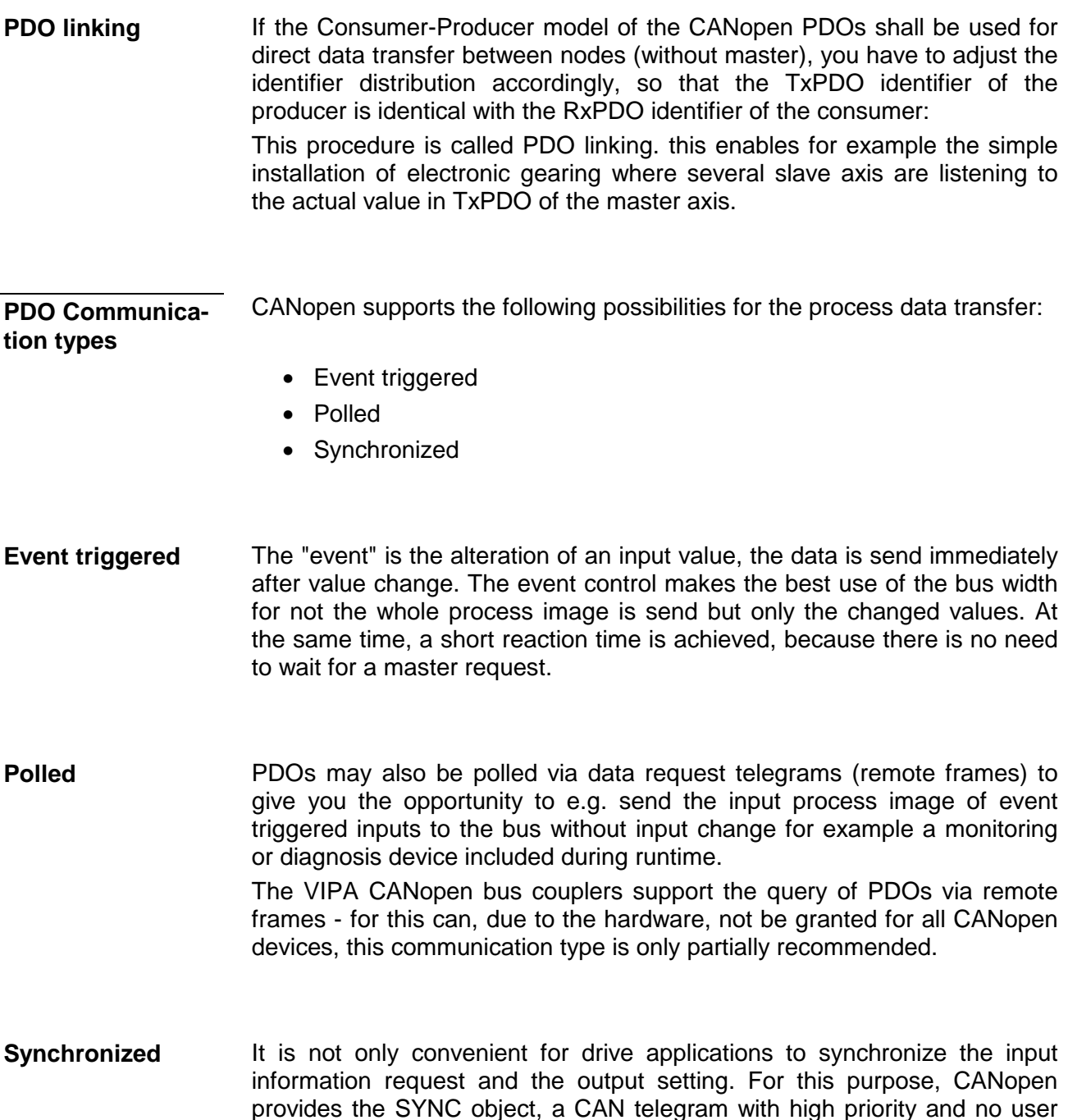

of the inputs res. writing of the outputs.

data which receipt is used by the synchronized nodes as trigger for reading

**PDO transmission type**

The parameter "PDO transmission type" fixes how the sending of the PDOs is initialized and what to do with received ones:

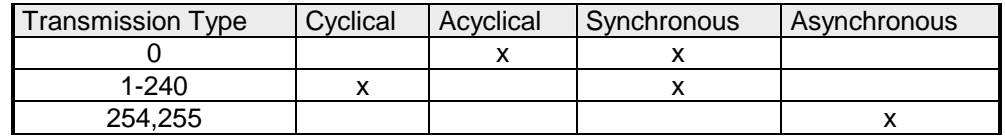

The transmission type 0 is only wise for RxPDOs: the PDO is analyzed at receipt of the next SYNC telegram. **Synchronous** 

> At transmission type 1-240, the PDO is send res. expected cyclically: after every " $n^{th}$ " SYNC (n=1...240). For the transmission type may not only be combined within the network but also with a bus, you may thus e.g. adjust a fast cycle for digital inputs  $(n=1)$ , while data of the analog inputs is transferred in a slower cycle (e.g. n=10). The cycle time (SYNC rate) may be monitored (Object 0x1006), at SYNC failure, the coupler sets its outputs in error state.

The transmission types 254 + 255 are asynchronous or also event triggered. The transmission type 254 provides an event defined by the manufacturer, at 255 it is fixed by the device profile. **Asynchronous** 

> When choosing the event triggered PDO communication you should keep in mind that in certain circumstances there may occur a lot of events similarly. This may cause according delay times for sending PDOs with lower priority values.

> You should also avoid to block the bus by assigning a high PDO priority to an often alternating input ("babbling idiot").

Via the parameter "inhibit time" a "send filter" may be activated that does not lengthen the reaction time of the relatively first input alteration but that is active for the following changes. **Inhibit time** 

> The inhibit time (send delay time) describes the min. time span that has to pass between the sending of two identical telegrams.

> When you use the inhibit time, you may ascertain the max. bus load and for this the latent time in the "worst case".

# **IM 253CAN - CANopen slave - SDO**

**SDO** 

The **S**ervice **D**ata **O**bject (SDO) serves the read or write access to the object directory. The CAL layer 7 protocol gives you the specification of the Multiplexed-Domain-Transfer-Protocol that is used by the SDOs. This protocol allows you to transfer data of any length because where appropriate, messages are distributed to several CAN messages with the same identifier (segment building).

The first CAN message of the SDO contain process information in 4 of the 8 bytes. For access to object directory entries with up to 4Byte length, one single CAN message is sufficient. The following segments of the SDO contain up to 7Byte user data. The last Byte contains an end sign. A SDO is delivered with acknowledgement, i.e. every reception of a message is receipted.

The COB identifiers for read and write access are:

- Receive-SDO1: 0x600 + Module-ID
- Transmit-SDO1: 0x580 + Module-ID

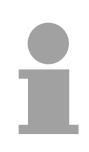

### **Note!**

A detailed description of the SDO telegrams is to find in the DS-301 norm from CiA.

In the following only the error messages are described that are generated at wrong parameterization.

# **SDO error codes**

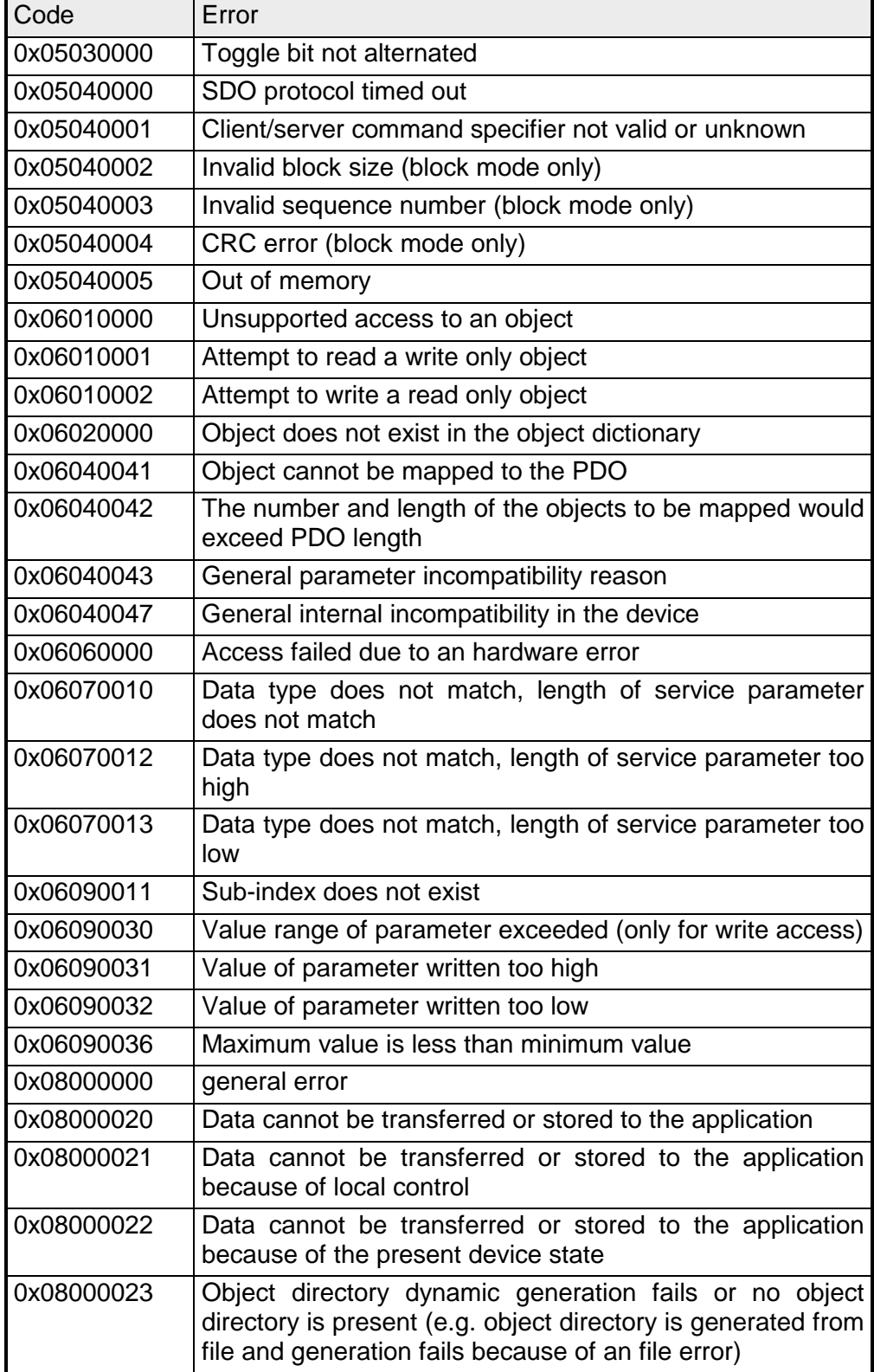

# **IM 253CAN - CANopen slave - Object directory**

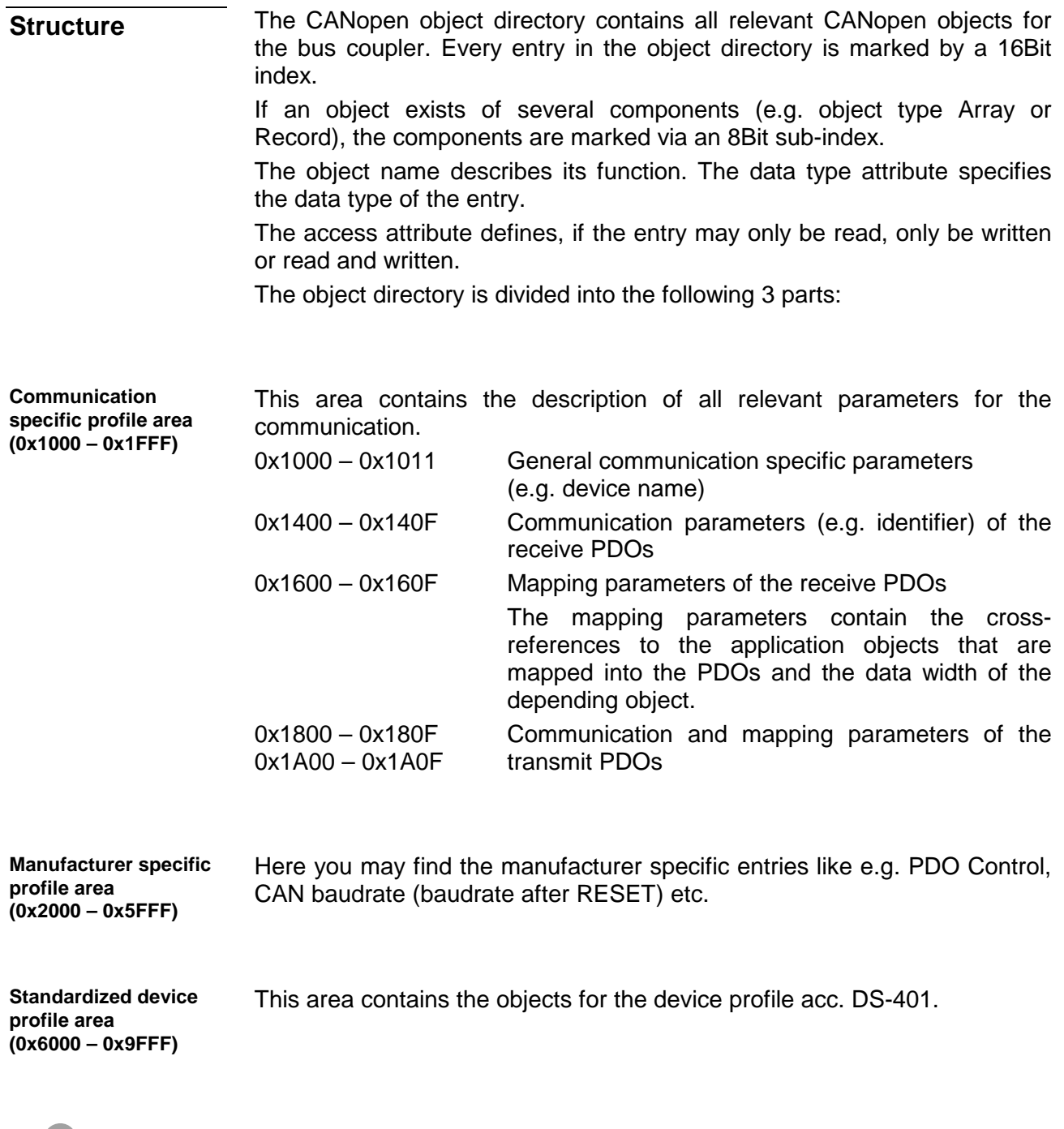

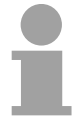

#### **Note!**

For the CiA norms are exclusively available in English, we adapted the object tables. Some entries are described below the according tables.

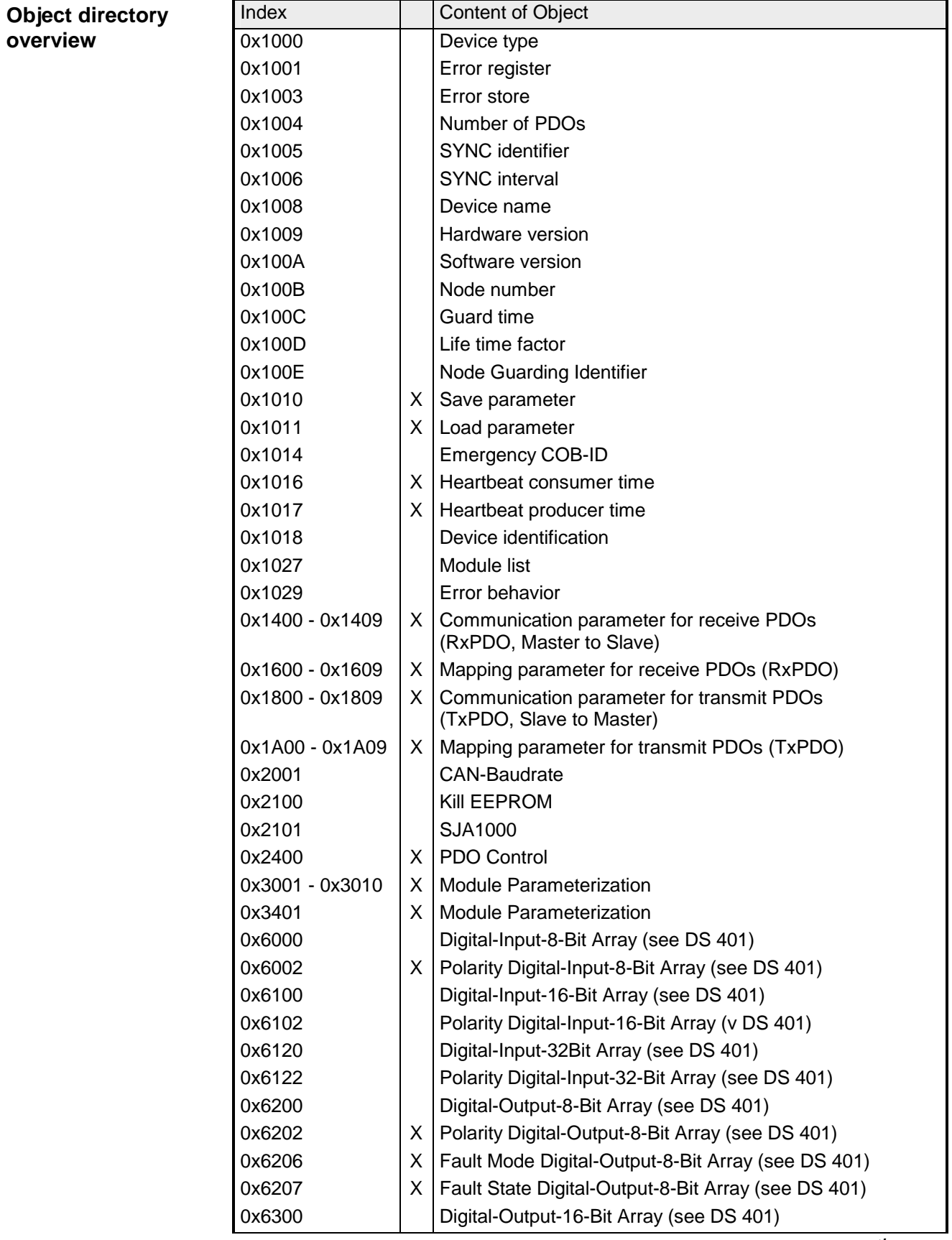

*continue ...* 

## **... continued object directory overview**

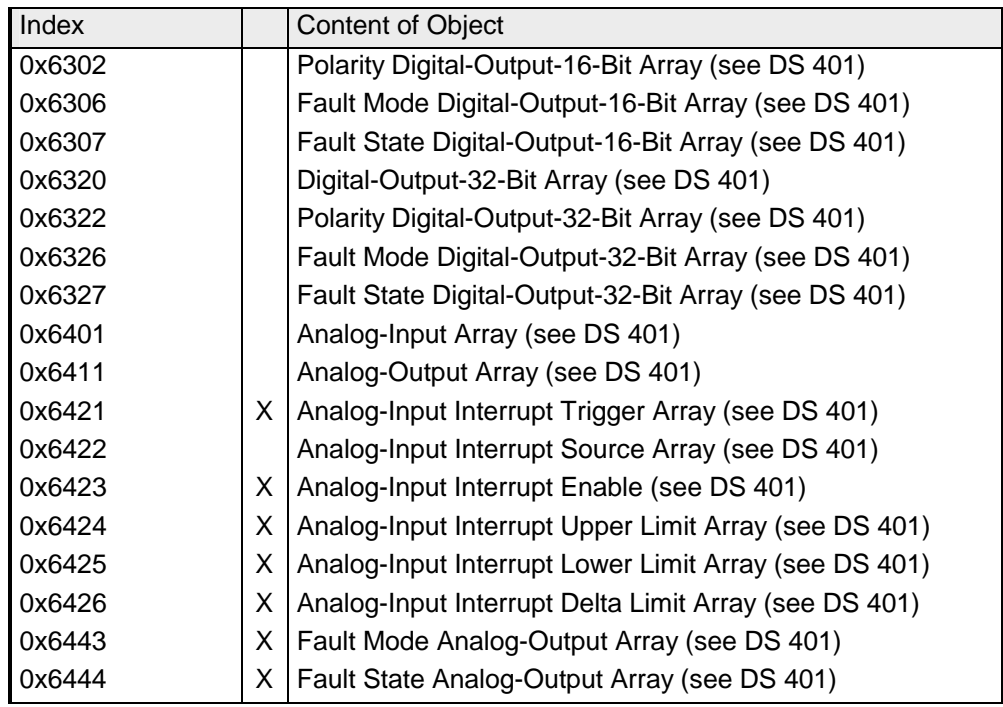

 $X =$  save into EEPROM

# **Device Type**

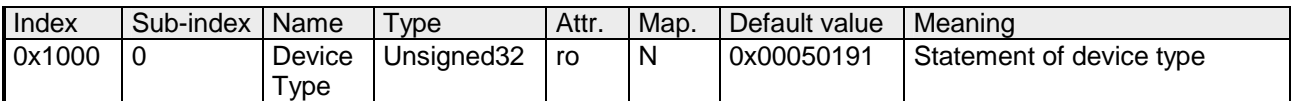

The 32Bit value is divided into two 16Bit fields:

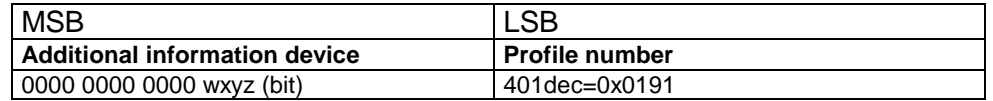

The "additional information" contains data related to the signal types of the I/O device:

 $z=1 \rightarrow$  digital inputs

 $y=1 \rightarrow$  digital outputs

 $x=1 \rightarrow$  analog inputs

 $w=1 \rightarrow$  analog outputs

### **Error register**

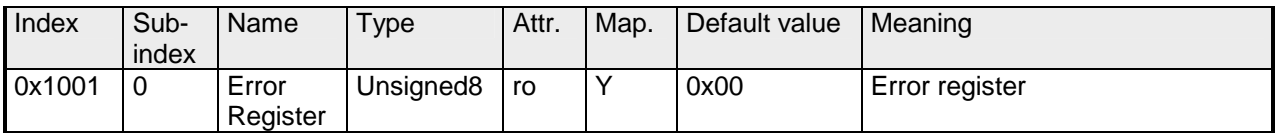

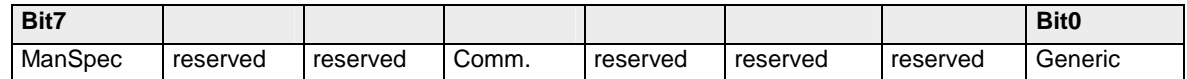

ManSpec.: Manufacturer specific error, specified in object 0x1003.

Comm.: Communication error (overrun CAN)

Generic: A not more precisely specified error occurred (flag is set at every error message)

# **Error store**

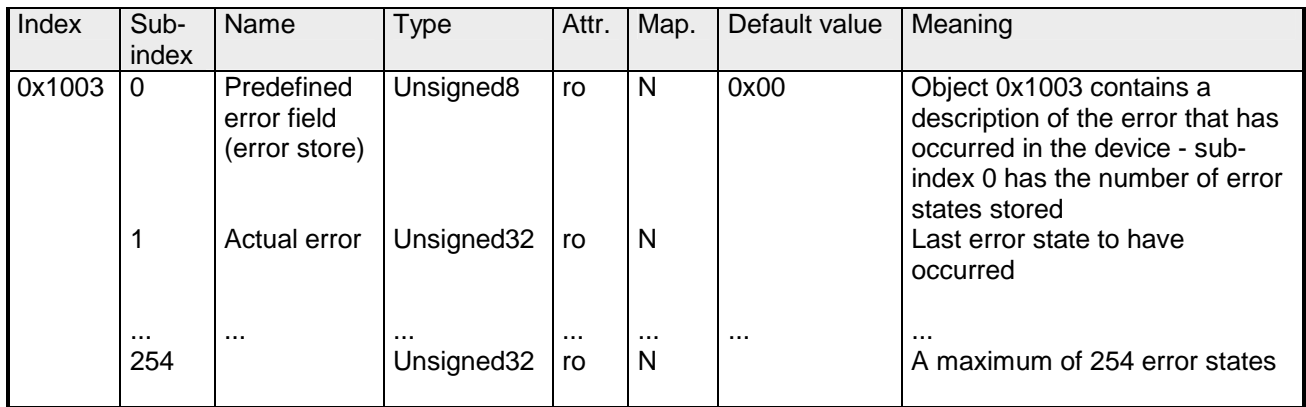

The "predefined error field" is divided into two 16Bit fields:

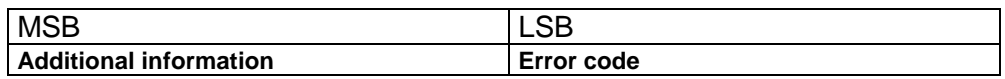

The additional code contains the error trigger (see emergency object) and thereby a detailed error description.

New errors are always saved at sub-index 1, all the other sub-indices being appropriately incremented.

By writing a "0" to sub-index 0, the whole error memory is cleared. If there has not been an error since PowerOn, then object 0x1003 exists only of sub-index 0 with entry "0".

Via reset or PowerCycle, the error memory is cleared.

#### Index Sub index Name | Type | Attr. | Map. | Default value | Meaning 0x1004 0 Number of PDOs supported Unsigned32  $\vert$  ro  $\vert$  N  $\vert$  0x000A000A  $\vert$  Number of PDOs supported 1 Number of synchronous PDOs supported Unsigned 32  $\vert$  ro  $\vert$  N  $\vert$  0x000A000A Number of synchronous PDOs supported 2 | Number of asynchronous PDOs supported Unsigned  $32 \mid$ ro  $\mid N \mid 0 \times 000$  A000A Number of asynchronous PDOs supported

# **Number of PDOs**

The 32Bit value is divided into two 16Bit fields:

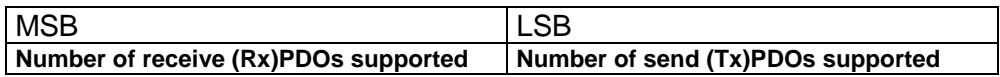

# **SYNC identifier**

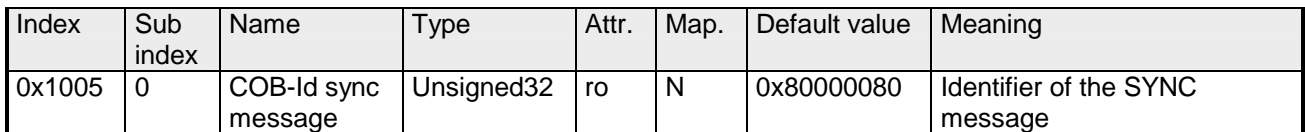

The lower 11Bit of the 32Bit value contain the identifier (0x80=128dez), while the MSBit indicates whether the device receives the SYNC telegram (1) or not (0).

Attention: In contrast to the PDO identifiers, the MSB being set indicates that this identifier is relevant for the node.

# **SYNC interval**

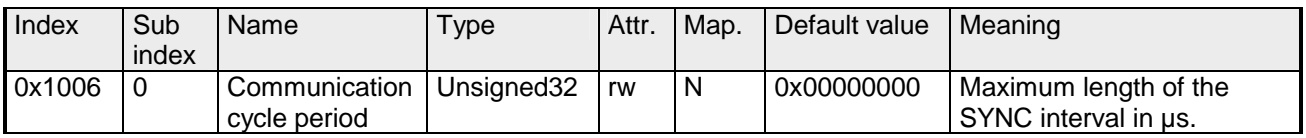

If a value other than zero is entered here, the coupler goes into error state if no SYNC telegram is received within the set time during synchronous PDO operation.

#### **Synchronous Window Length**

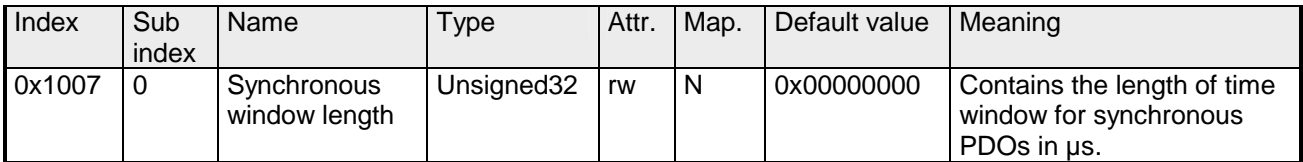

# **Device name**

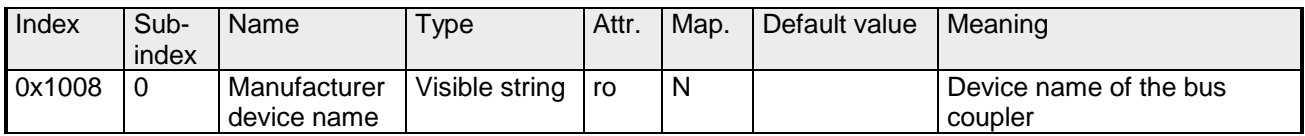

VIPA IM 253 1CA01 = VIPA CANopen slave IM253-1CA01

Since the returned value is longer than 4Byte, the segmented SDO protocol is used for transmission.

# **Hardware version**

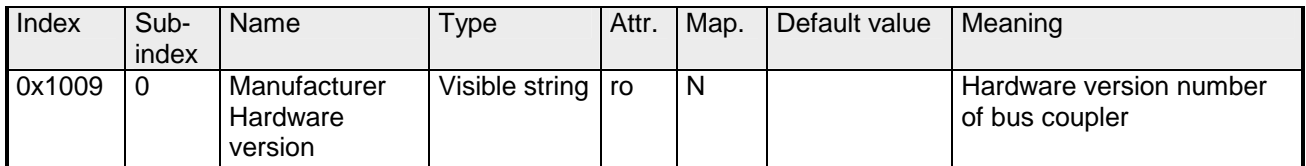

 $VIPA$  IM 253 1CA01 = 1.00

Since the returned value is longer than 4Byte, the segmented SDO protocol is used for transmission.

# **Software version**

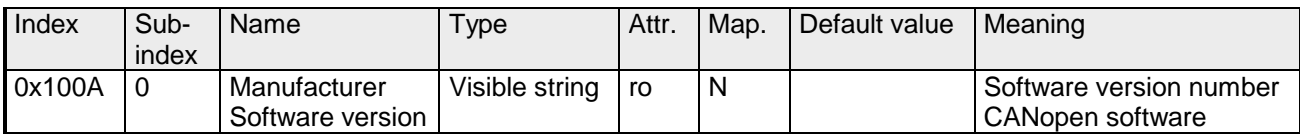

 $VIPA$  IM 253 1CA01 = 3.xx

Since the returned value is longer than 4Byte, the segmented SDO protocol is used for transmission.

### **Node number**

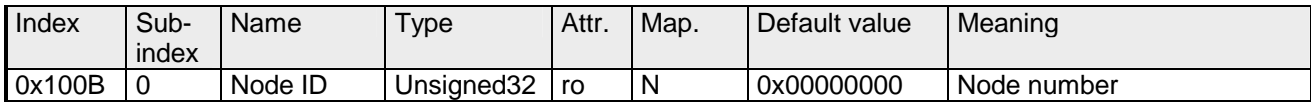

The node number is supported for reasons of compatibility.

# **Guard time**

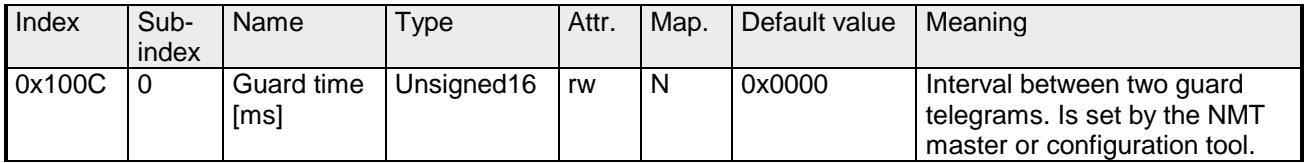

# **Life time factor**

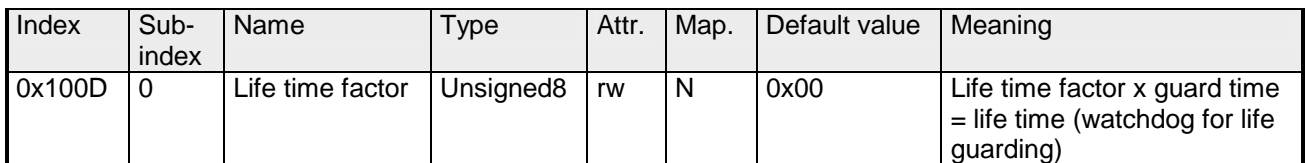

If a guarding telegram is not received within the life time, the node enters the error state. If the life time factor and/or guard time =0, the node does not carry out any life guarding, but can itself be monitored by the master (node guarding).

#### **Guarding identifier**

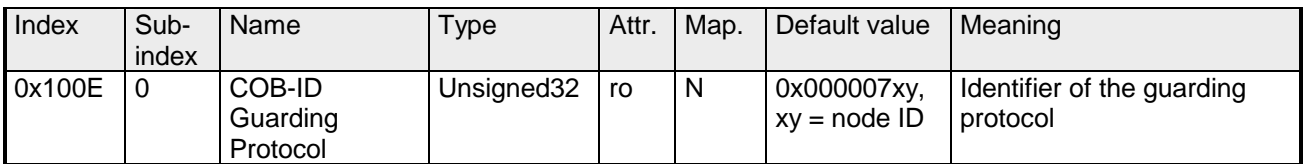

#### **Save parameters**

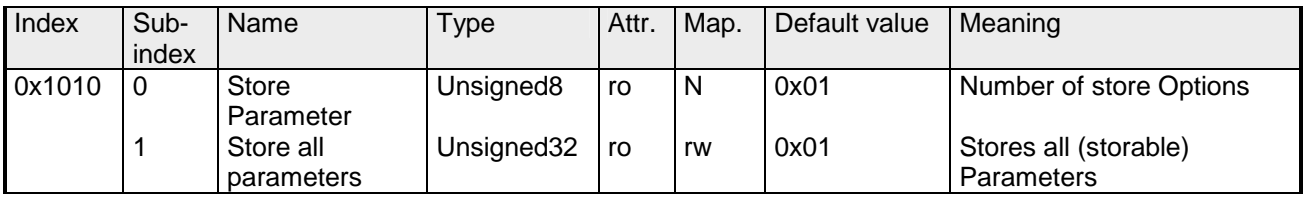

By writing the string "save" in ASCII code (hex code: 0x65766173) into subindex 1, the current parameters are placed into non-volatile storage (byte sequence at the bus incl. SDO protocol: 0x23 0x10 0x10 0x01 0x73 0x61 0x76 0x65).

If successful, the storage process is confirmed by the corresponding TxSDO (0x60 in the first byte).

#### **Note!**

For the bus coupler is not able to send or receive CAN telegrams during the storage procedure, storage is only possible when the node is in preoperational state.

It is recommended to set the complete net to the pre-operational state before storing data to avoid a buffer overrun.
### **Load default values**

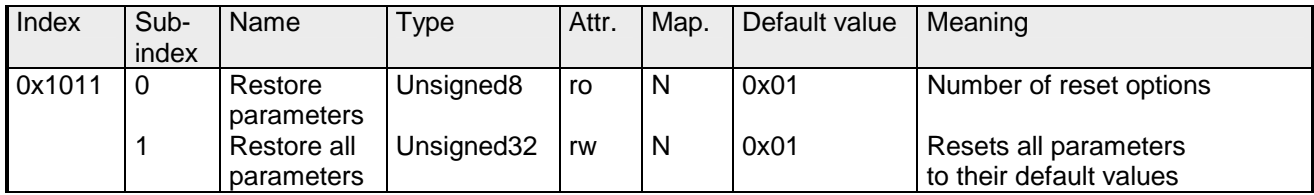

By writing the string "load" in ASCII code (hex code: 0x64616F6C) into subindex 1, all parameters are set back to default values (delivery state) **at next start-up (reset)** (byte sequence at the bus incl. SDO protocol: 0x23 0x11 0x10 0x01 0x6C 0x6F 0x61 0x64).

This activates the default identifiers for the PDOs.

### **Emergency COB-ID**

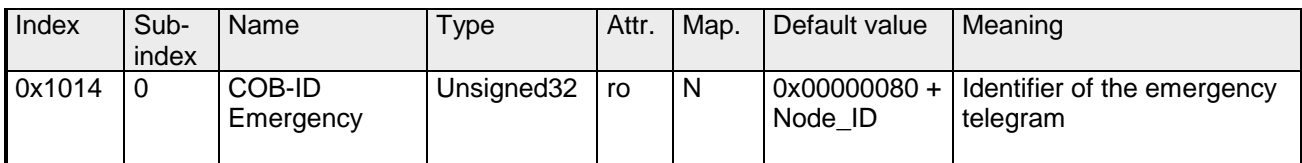

### **Consumer heartbeat time**

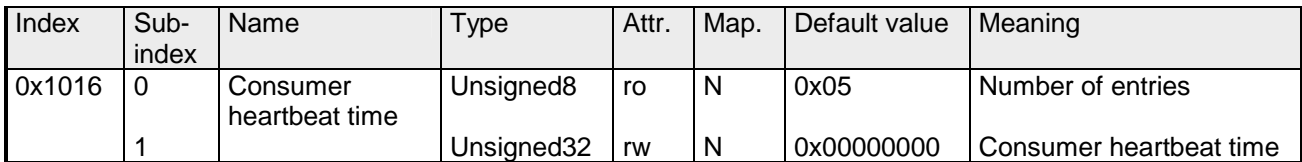

Structure of the "Consumer Heartbeat Time" entry:

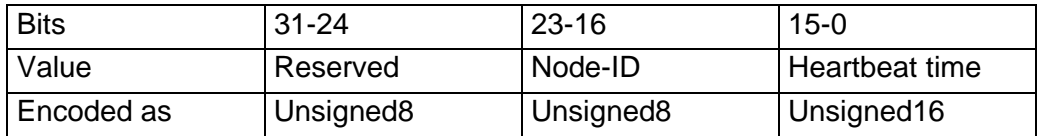

As soon as you try to configure a consumer heartbeat time unequal zero for the same node-ID, the node interrupts the SDO download and throws the error code 0604 0043hex.

### **Producer heartbeat time**

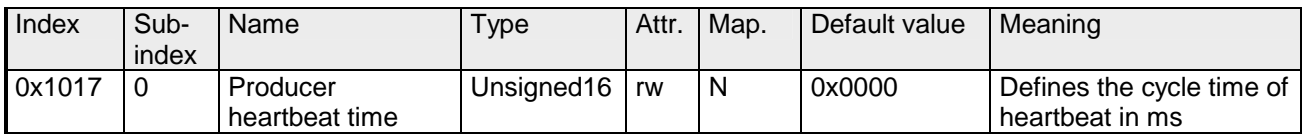

# **Identity Object**

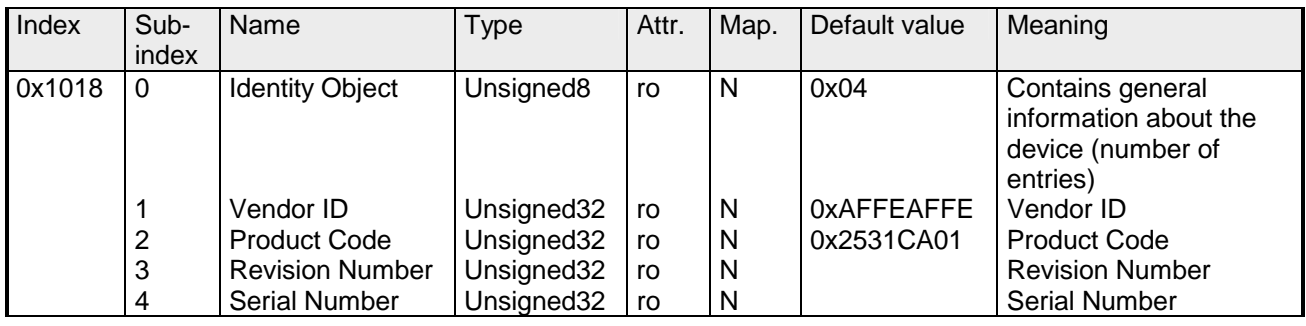

### **Modular Devices**

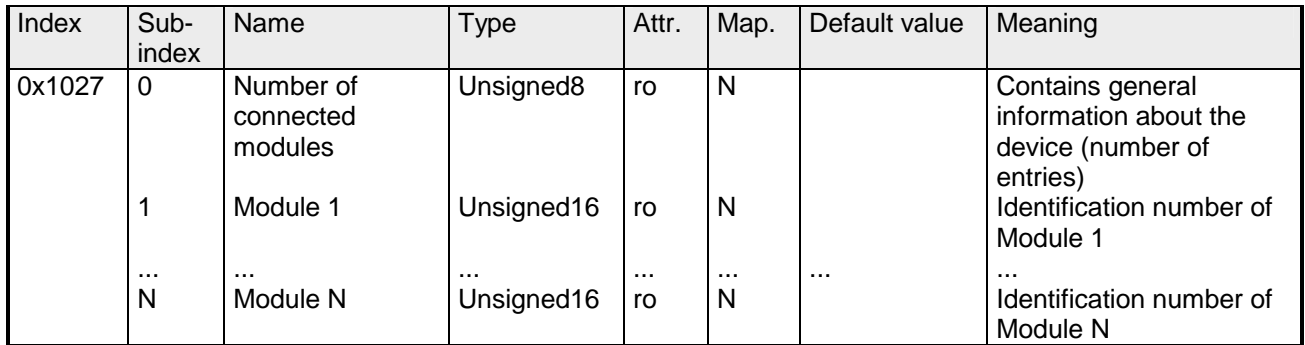

### **Module types**

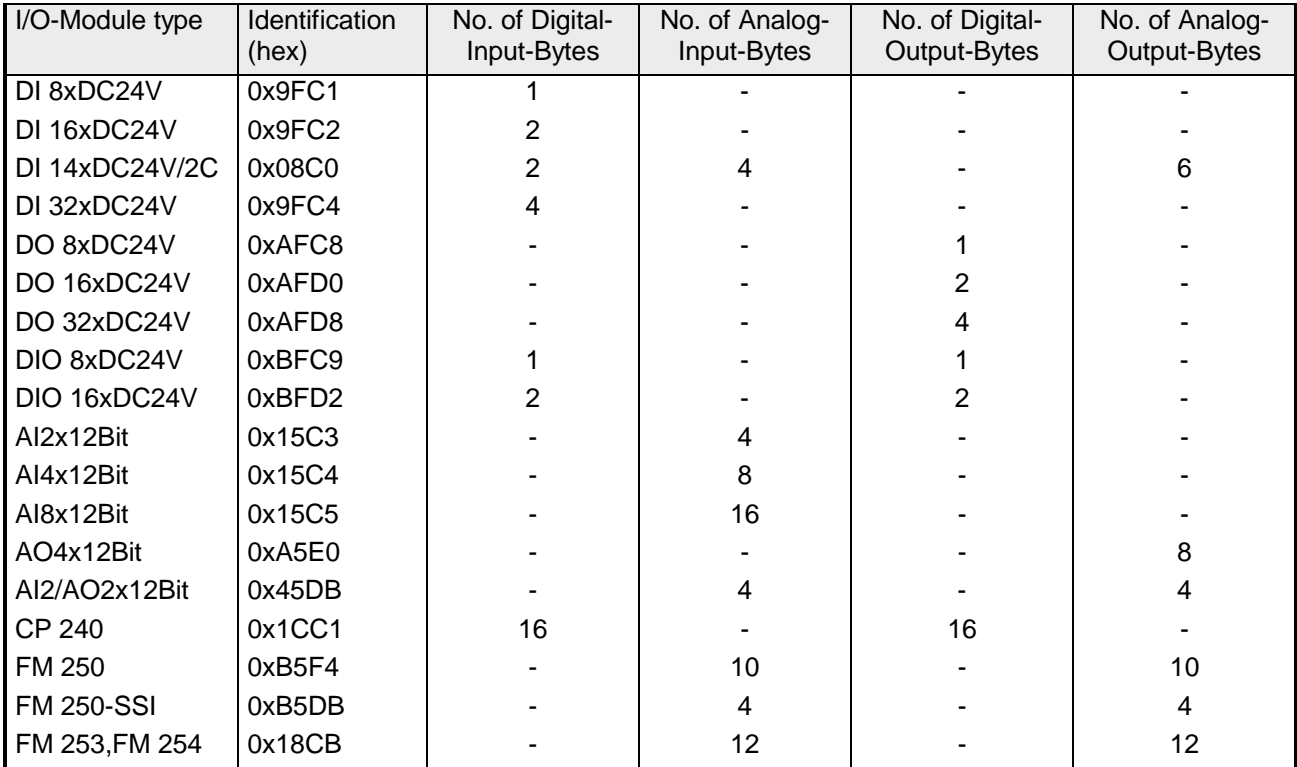

# **Error Behavior**

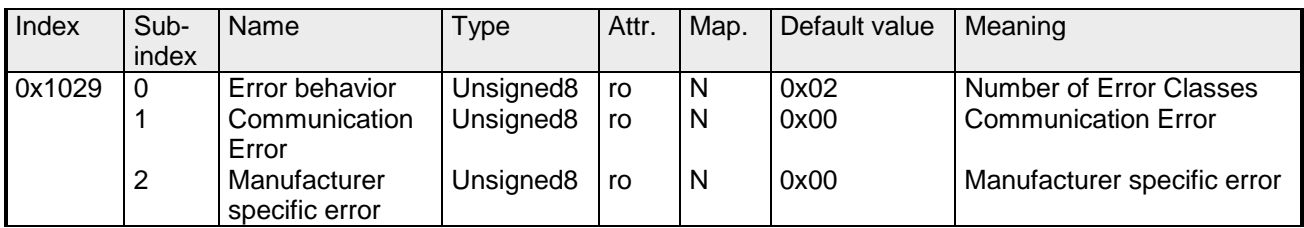

As soon as a device failure is detected in "operational" state, the module should automatically change into the "pre-operational" state.

If e.g. an "Error behavior" is implemented, the module may be configured that its going into STOP at errors.

The following error classes may be monitored:

- $0 = pre-operational$
- $1 = no$  state change
- $2 =$ stopped
- 3 = reset after 2 seconds

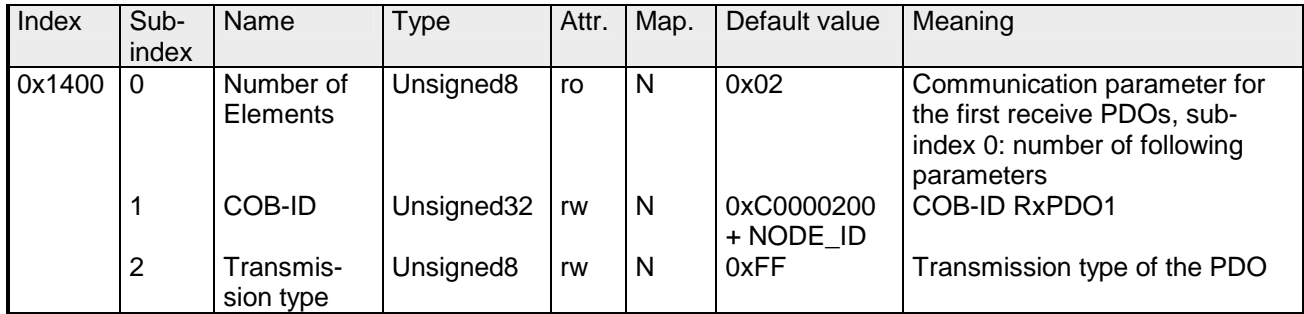

Sub-index 1 (COB-ID): The lower 11Bit of the 32Bit value (Bits 0-10) contain the CAN identifier, the MSBit (Bit 31) shows if the PDO is active (1) or not(0), Bit 30 shows if a RTR access to this PDO is permitted (0) or not (1).

The sub-index 2 contains the transmission type.

### **Communication parameter RxPDO2**

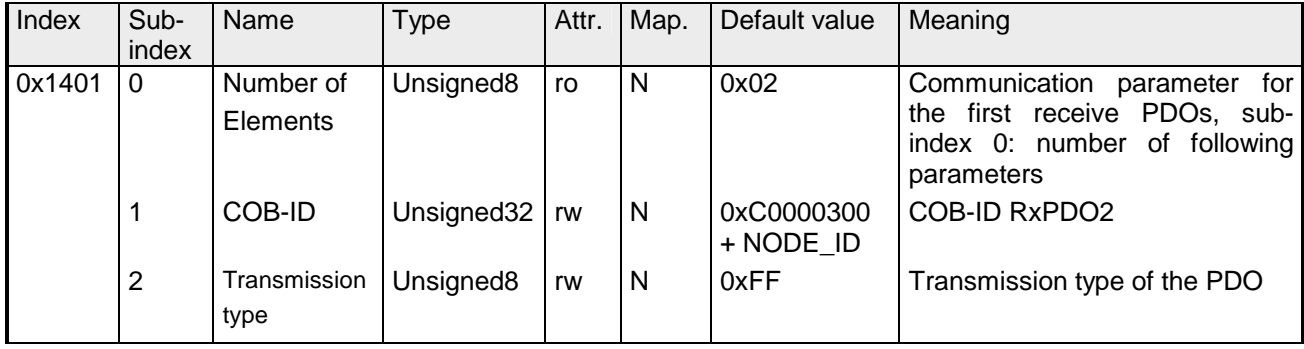

### **Communication parameter RxPDO3**

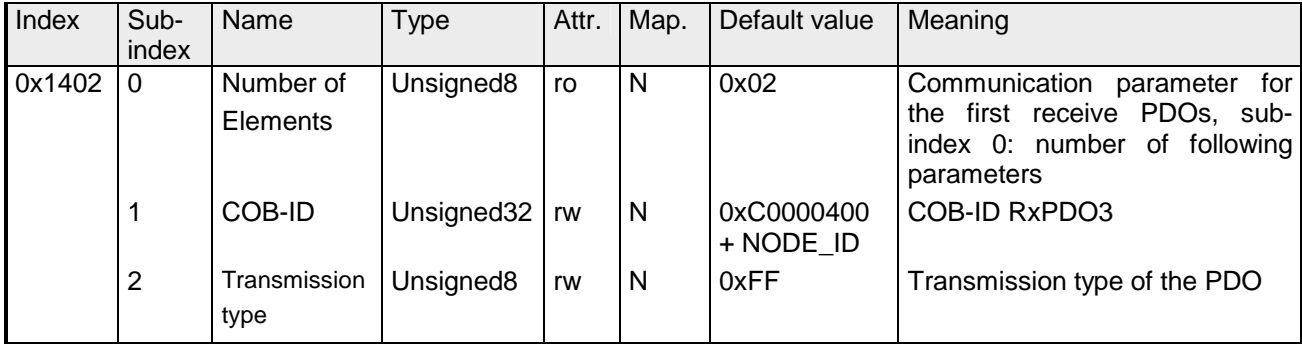

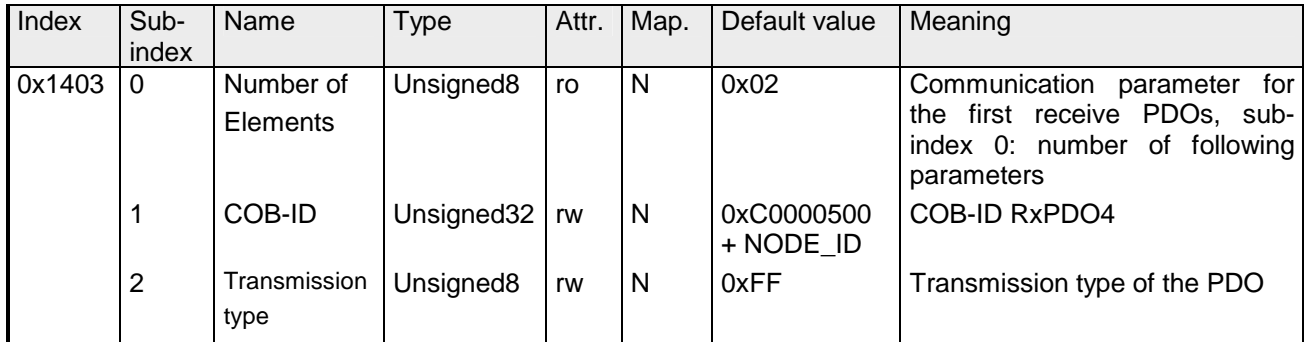

### **Communication parameter RxPDO5**

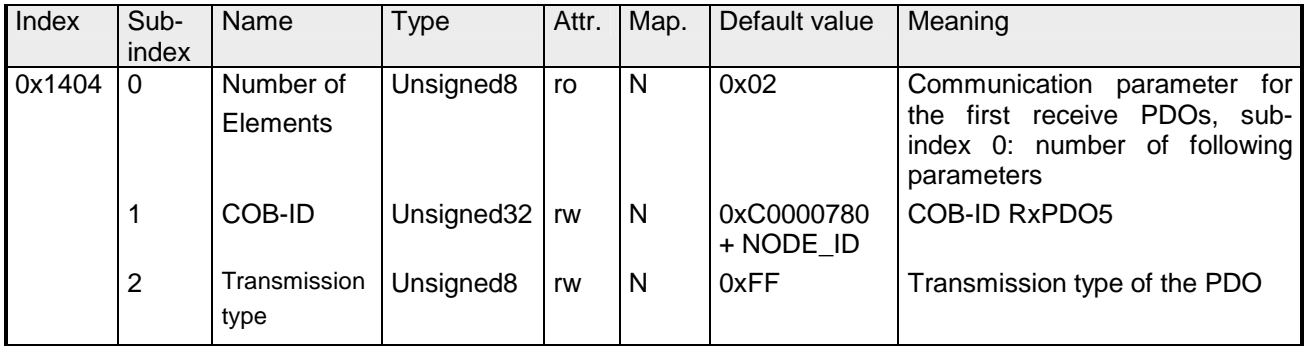

### **Communication parameter RxPDO6**

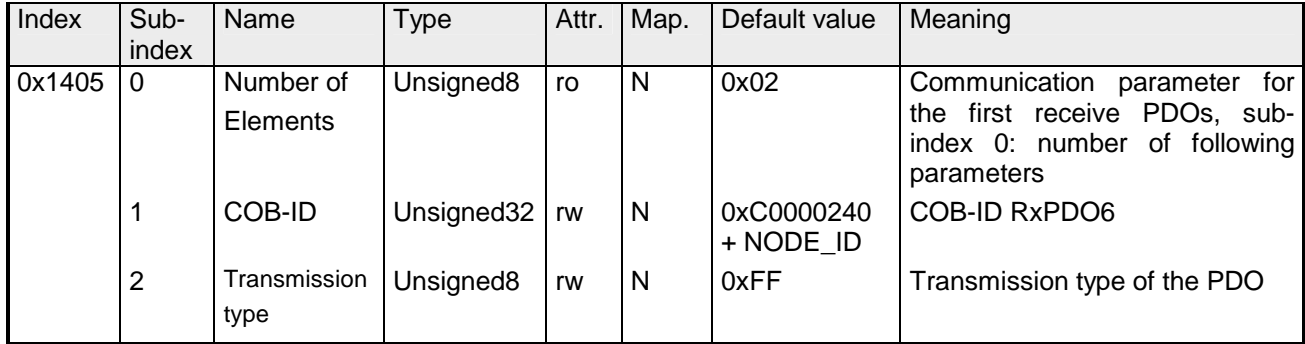

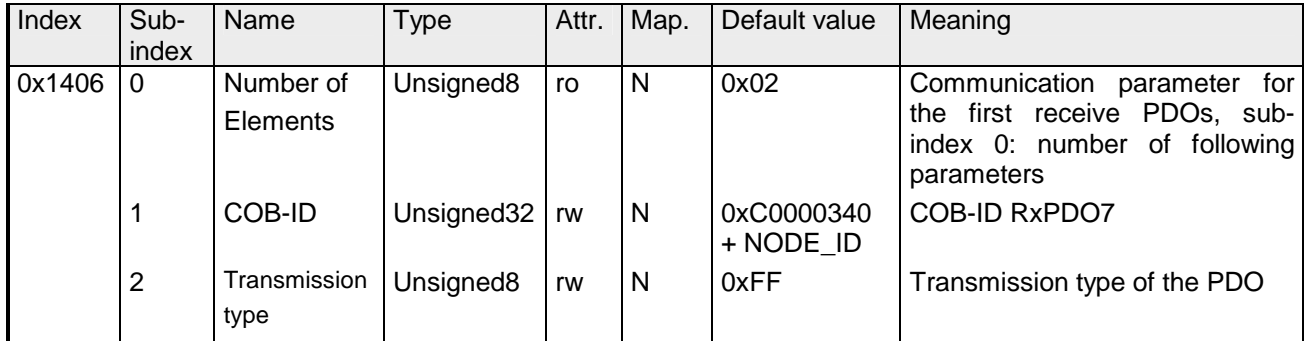

### **Communication parameter RxPDO8**

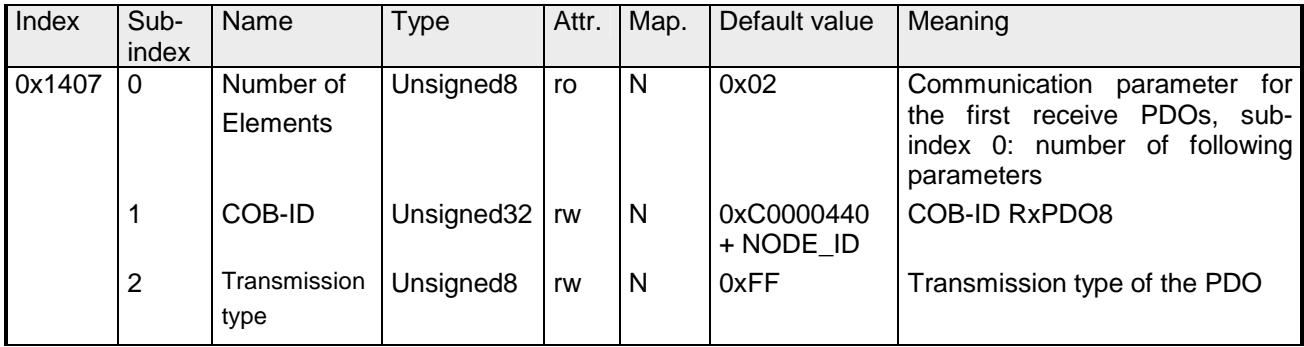

### **Communication parameter RxPDO9**

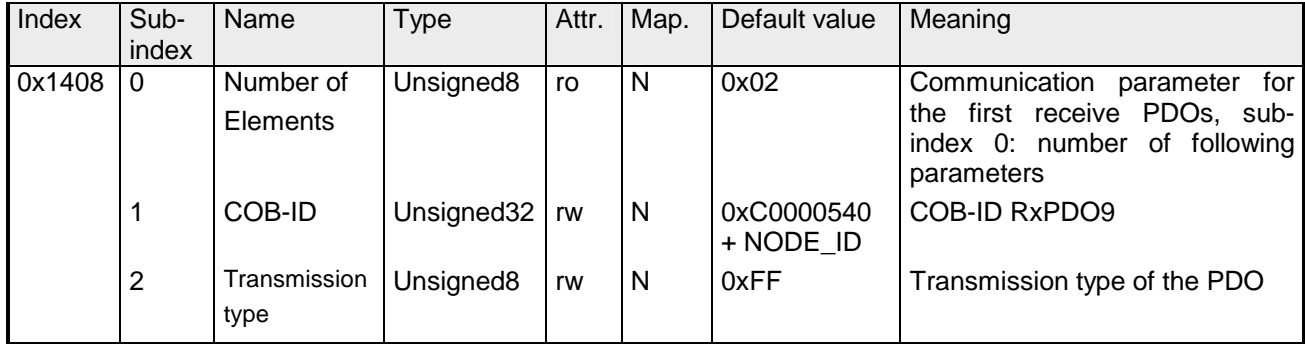

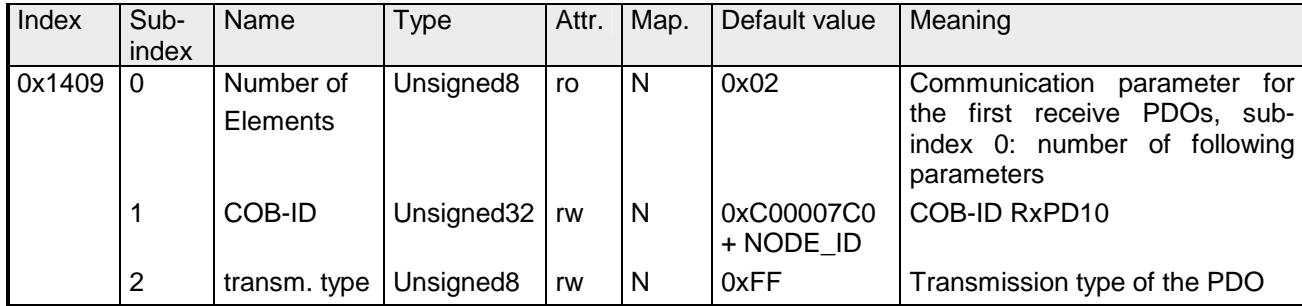

## **Mapping RxPDO1**

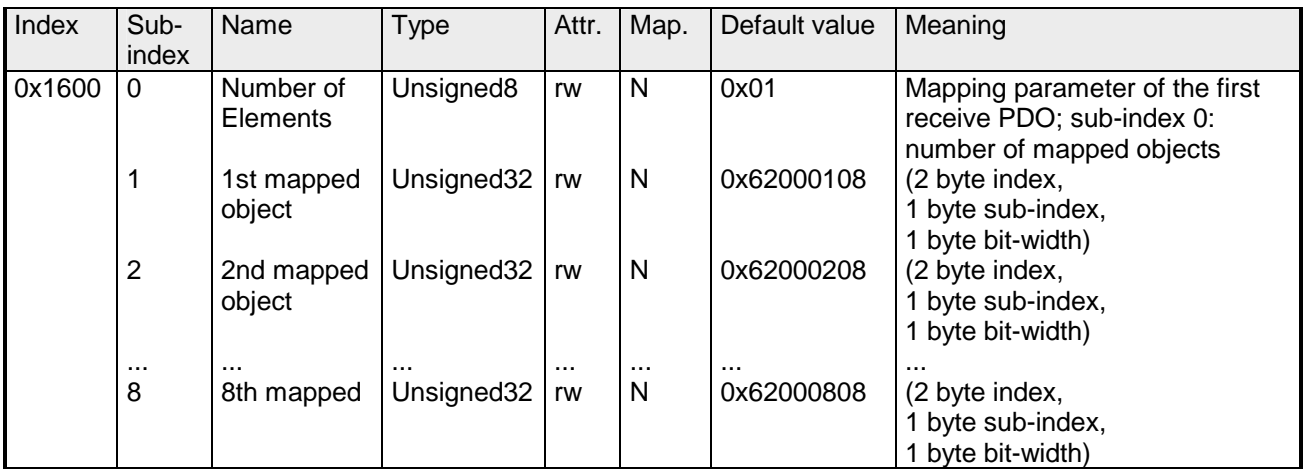

The first receive PDO (RxPDO1) is per default for the digital outputs. Depending on the number of the inserted outputs, the needed length of the PDO is calculated and mapped into the according objects.

For the digital outputs are organized in bytes, the length of the PDO can be directly seen in sub-index 0.

If the mapping is changed, the entry in sub-index 0 has to be adjusted accordingly.

## **Mapping RxPDO2**

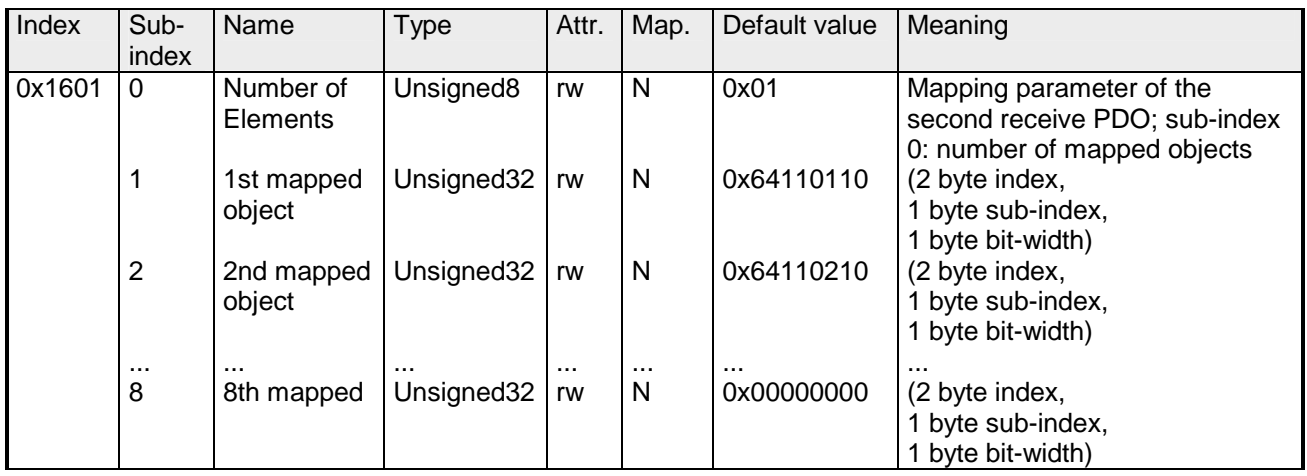

The  $2^{nd}$  receive PDO (RxPDO2) is per default for the analog outputs. Depending on the number of the inserted outputs, the needed length of the PDO is calculated and the according objects are mapped.

For the digital outputs are organized in words, the length of the PDO can be directly seen in sub-index 0.

If the mapping is changed, the entry in sub-index 0 has to be adjusted accordingly.

### **Mapping RxPDO3- RxPDO10**

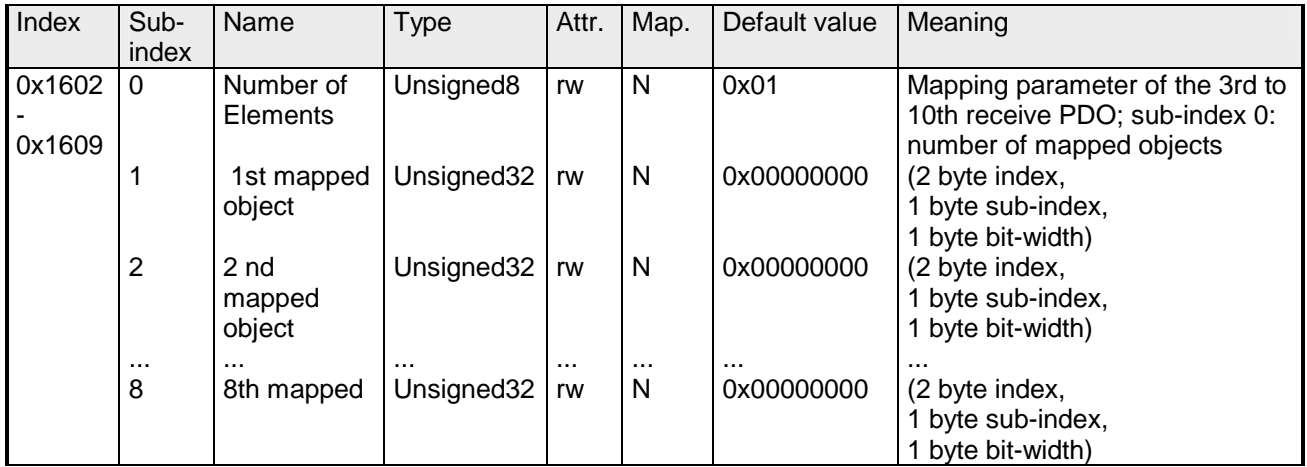

The receive PDOs 3 to 10 (RxPDO3) get an automatic default mapping via the coupler depending from the connected terminals. The procedure is described under "PDO mapping".

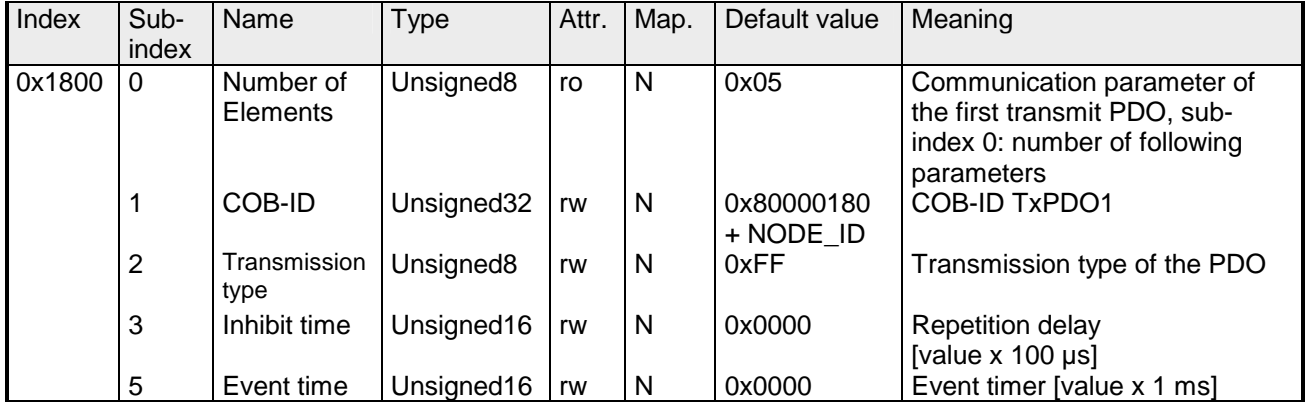

Sub-index 1 (COB-ID): The lower 11Bit of the 32Bit value (Bits 0-10) contain the CAN identifier, the MSBit (Bit 31) shows if the PDO is active (1) or not (0), Bit 30 shows if a RTR access to this PDO is permitted (0) or not (1). The sub-index 2 contains the transmission type, sub-index 3 the repetition delay time between two equal PDOs. If an event timer exists with a value unequal 0, the PDO is transmitted when the timer exceeds. If a inhibit timer exists, the event is delayed for this time.

### **Communication parameter TxPDO2**

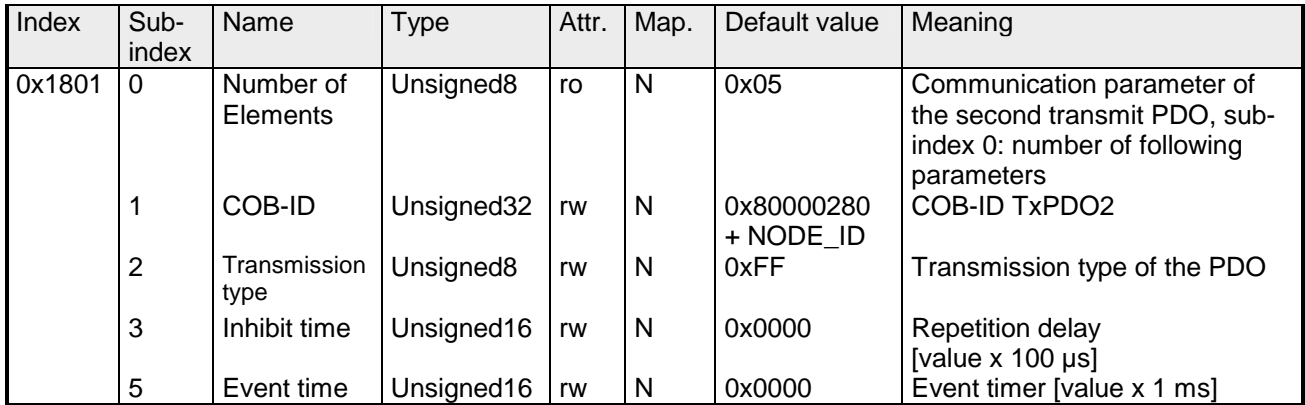

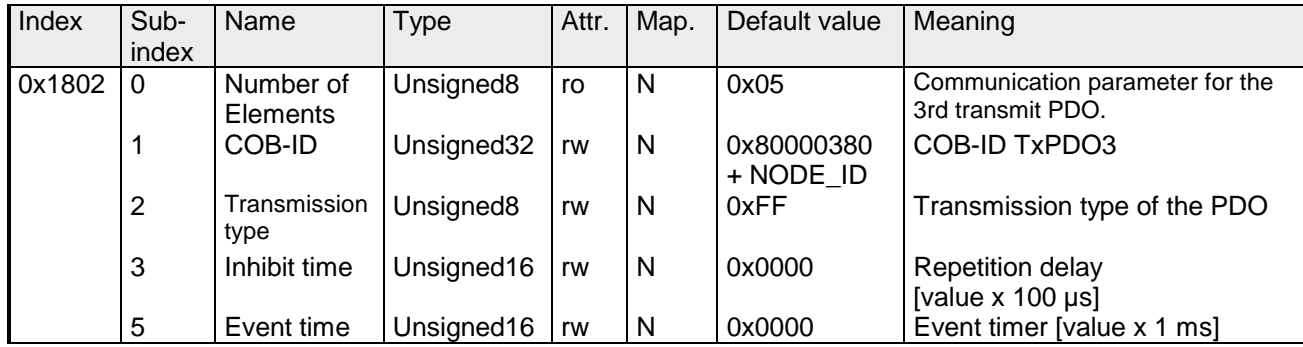

### **Communication parameter TxPDO4**

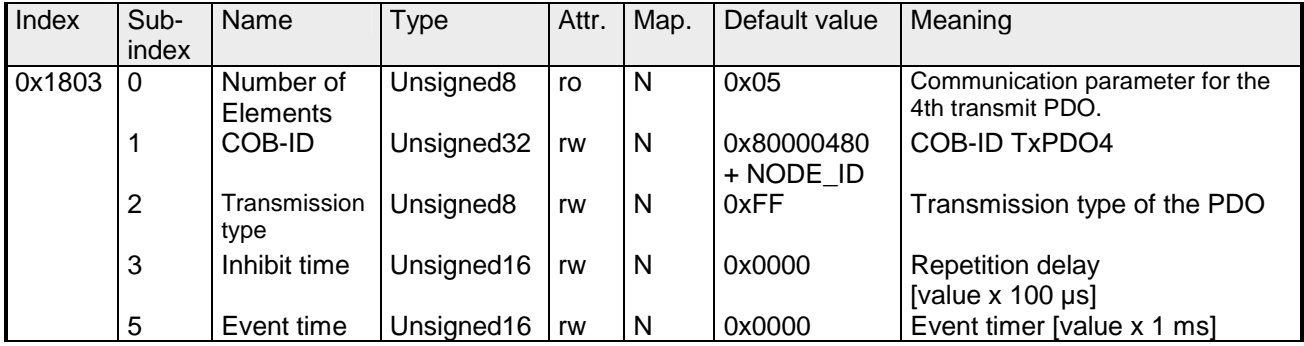

# **Communication parameter TxPDO5**

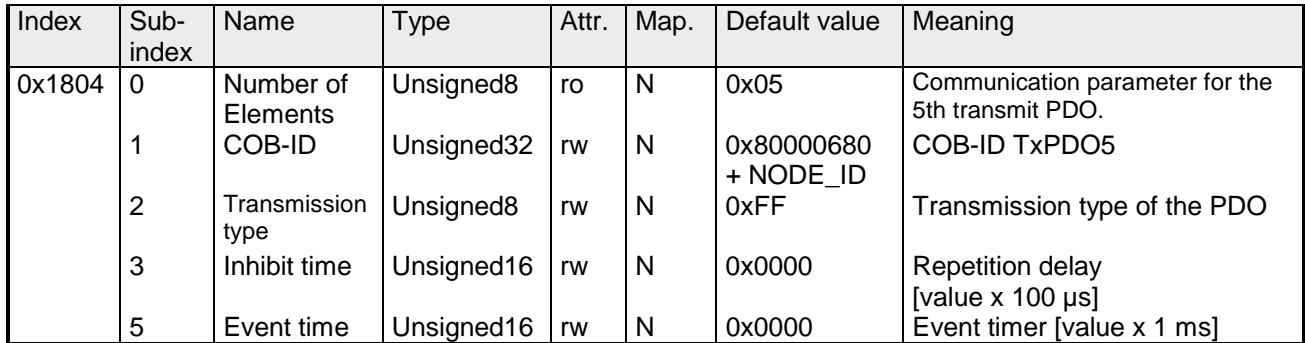

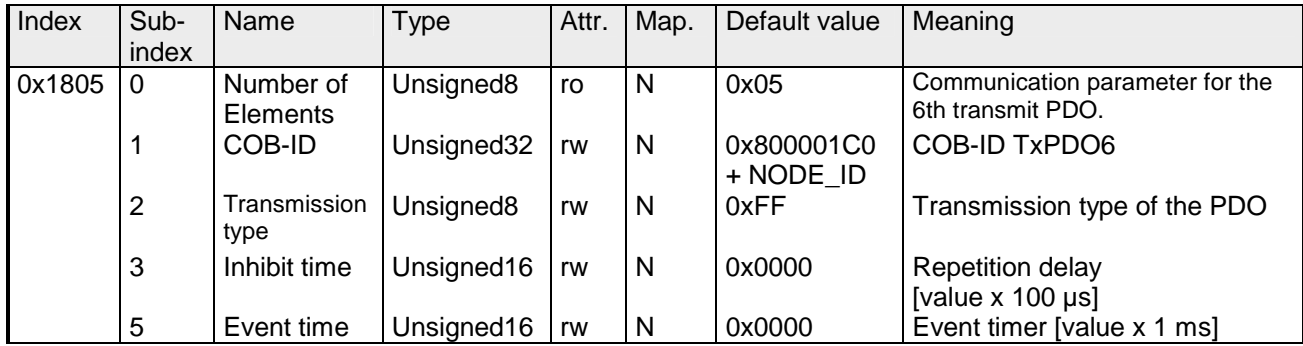

### **Communication parameter TxPDO7**

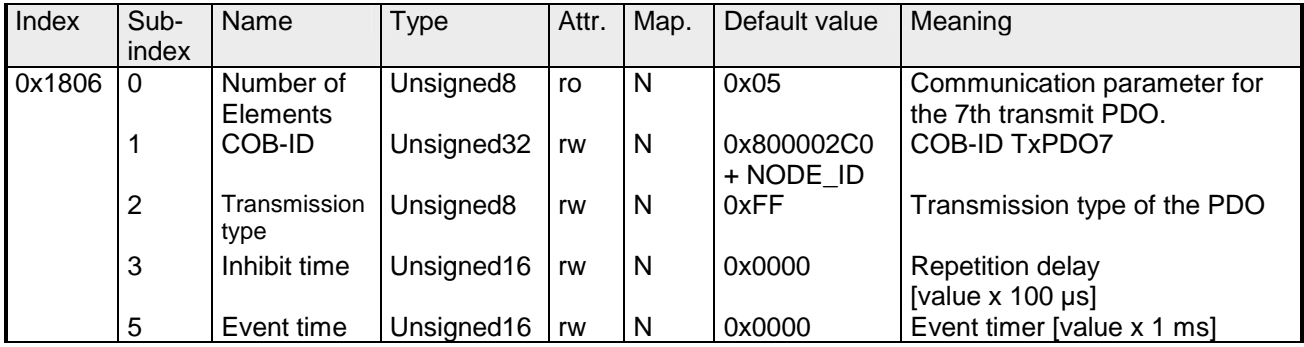

# **Communication parameter TxPDO8**

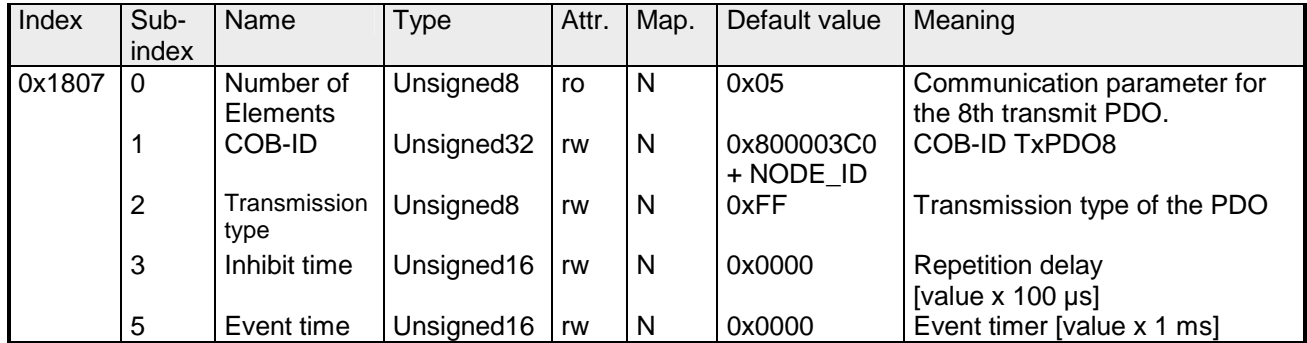

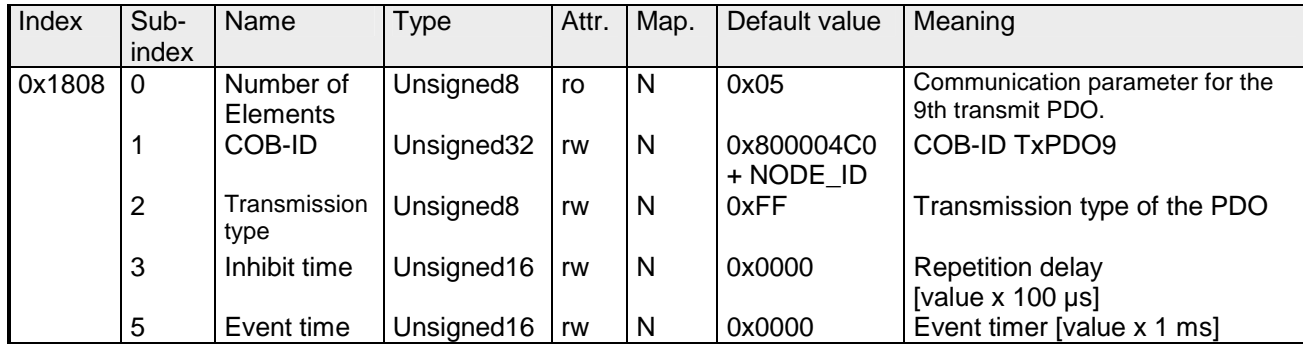

### **Communication parameter TxPDO10**

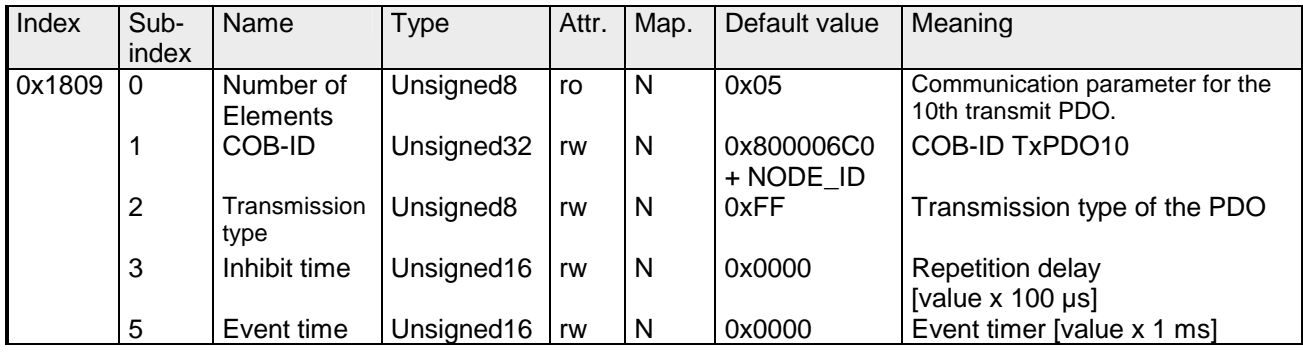

# **Mapping TxPDO1**

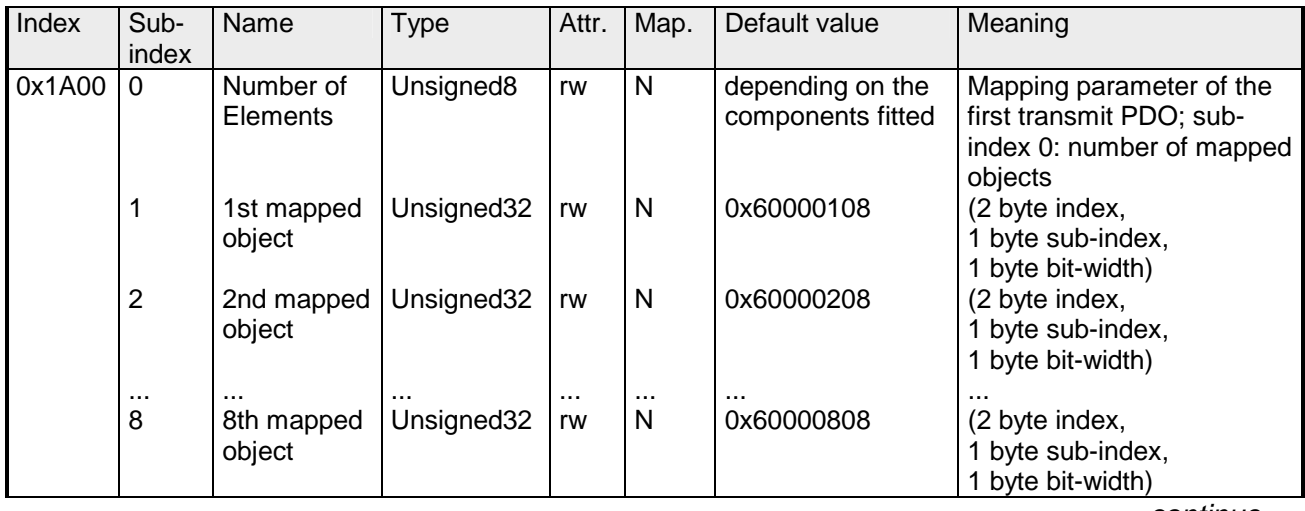

*continue ...* 

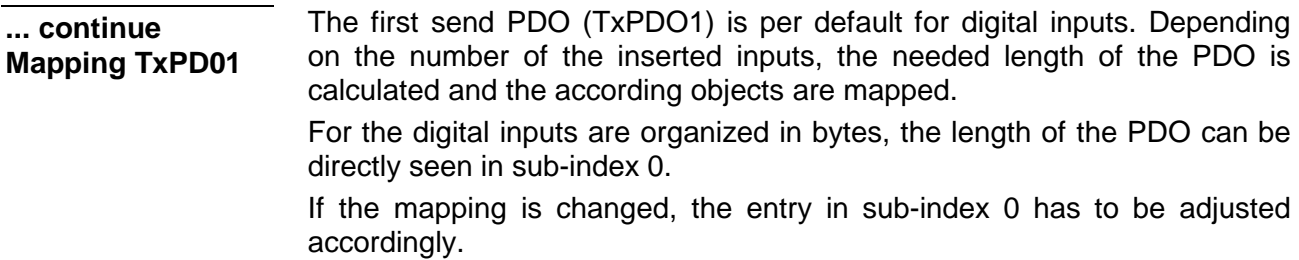

## **Mapping TxPDO2**

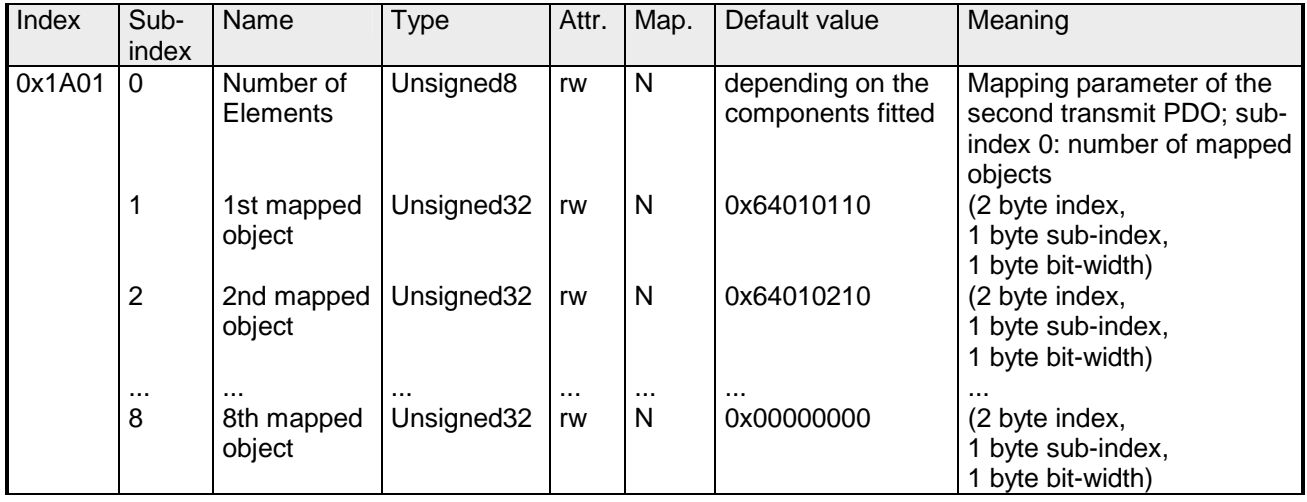

The  $2^{nd}$  send PDO (RxPDO2) is per default for the analog inputs. Depending on the number of the inserted outputs, the needed length of the PDO is calculated and the according objects are mapped.

For the digital outputs are organized in words, the length of the PDO can be directly seen in sub-index 0.

If the mapping is changed, the entry in sub-index 0 has to be adjusted accordingly.

## **Mapping TxPDO3- TxPDO10**

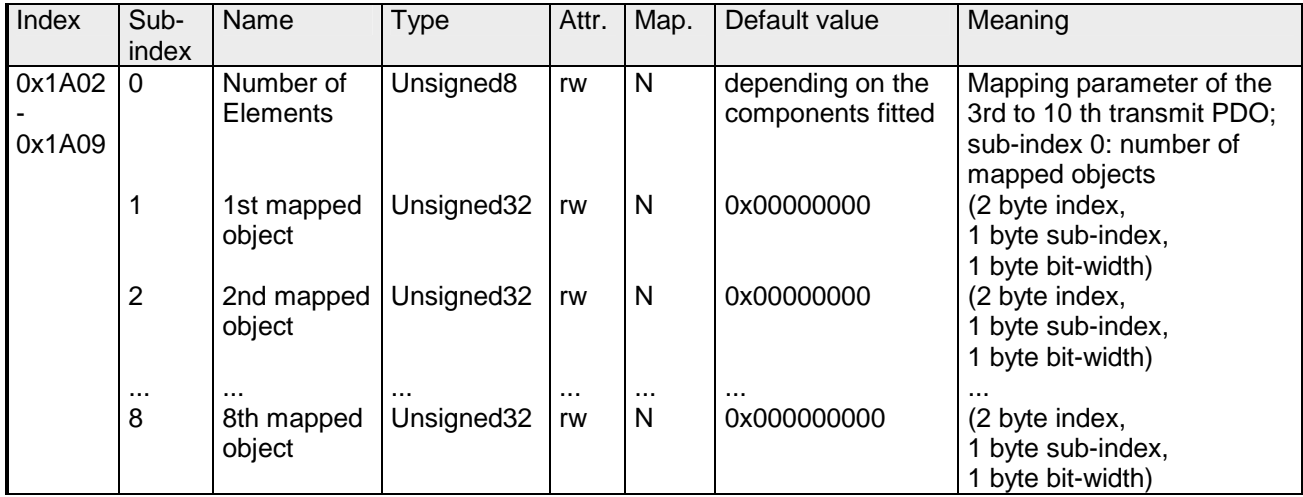

The send PDOs 3 to 10 (RxPDO3) get an automatic default mapping via the coupler depending from the connected terminals. The procedure is described under "PDO mapping".

# **CAN baudrate**

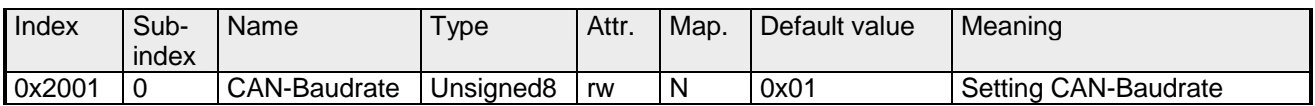

This index entry writes a new baudrate into the EEPROM.

At the next start-up (reset) the CAN coupler starts with the new baudrate.

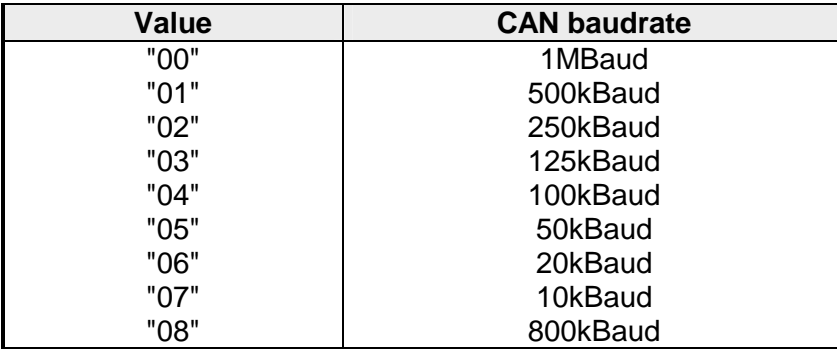

## **KILL EEPROM**

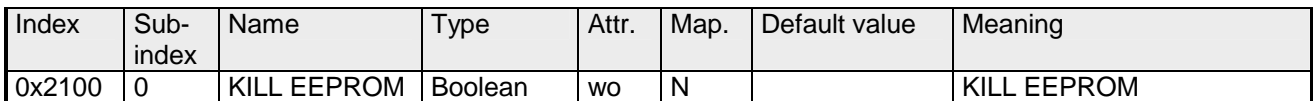

The KILL EEPROM is supported for reasons of compatibility. Writing to index 0x2100 deletes all stored identifiers from the EEPROM. The CANopen coupler start **at the next start-up (reset**) with the default configuration.

## **SJA1000 Message Filter**

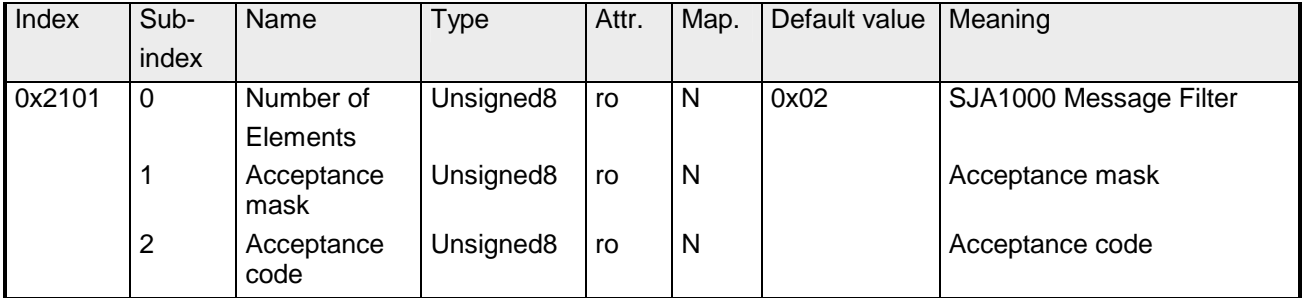

With the help of the acceptance filter, the CAN controller is able to allow passing of received messages to the RXFIFO only when the identifier bits of the received message are equal to the predefined ones within the acceptance filter. The acceptance filter is defined via the acceptance code register and the acceptance mask register.

These filters are updated after start-up and communication reset.

Acceptance mask: The acceptance mask register qualifies which of the corresponding bits of the acceptance code are relevant (AM. $X = 0$ ) and which ones are 'don't care'  $(AM.X = 1)$  for acceptance filtering.

Acceptance code: The acceptance code bits (AC.7 to AC.0) and the eight most significant bits of the message identifier (ID.10 to ID.3) have to be in the same bit positions which are marked as relevant by the acceptance mask bits (AM.7 to AM.0). If the following condition is fulfilled, the messages are accepted:

 $0(1D.10 \text{ to } ID.3) = (AC.7 \text{ to } AC.0) \times (AM.7 \text{ to } AM.0) = 11111111$ 

# **PDO control**

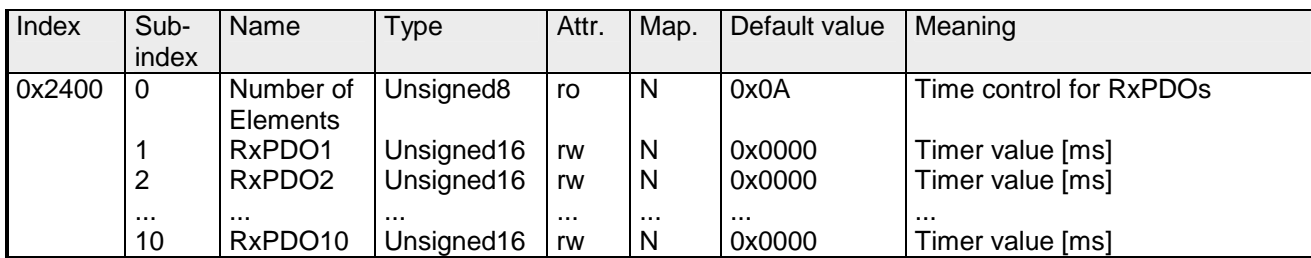

The control starts as soon as the timer is unequal 0. Every received RxPDO resets the timer. When the timer has been expired, the CAN coupler switches into the state "pre-operational" and sends an emergency telegram.

### **Module Parameterization**

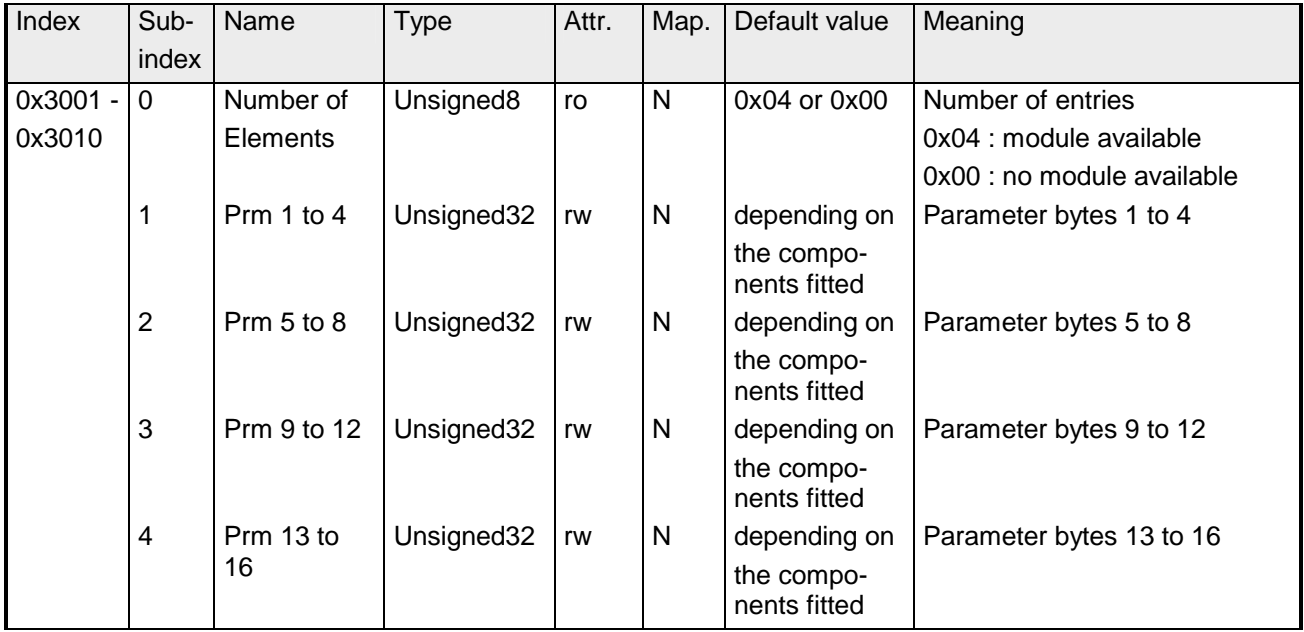

Via the indices 0x3001 to 0x3010 you may parameterize the analog modules, counter and communication modules.

### **Default configuration**

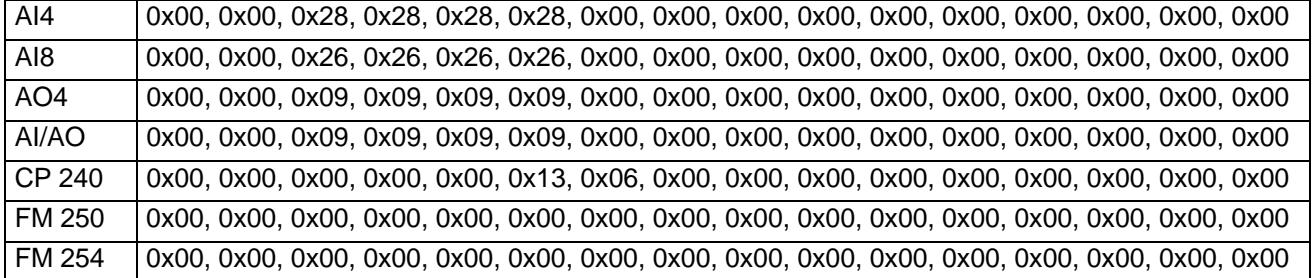

#### **Set AI4 to mode 0x2C Example 1**

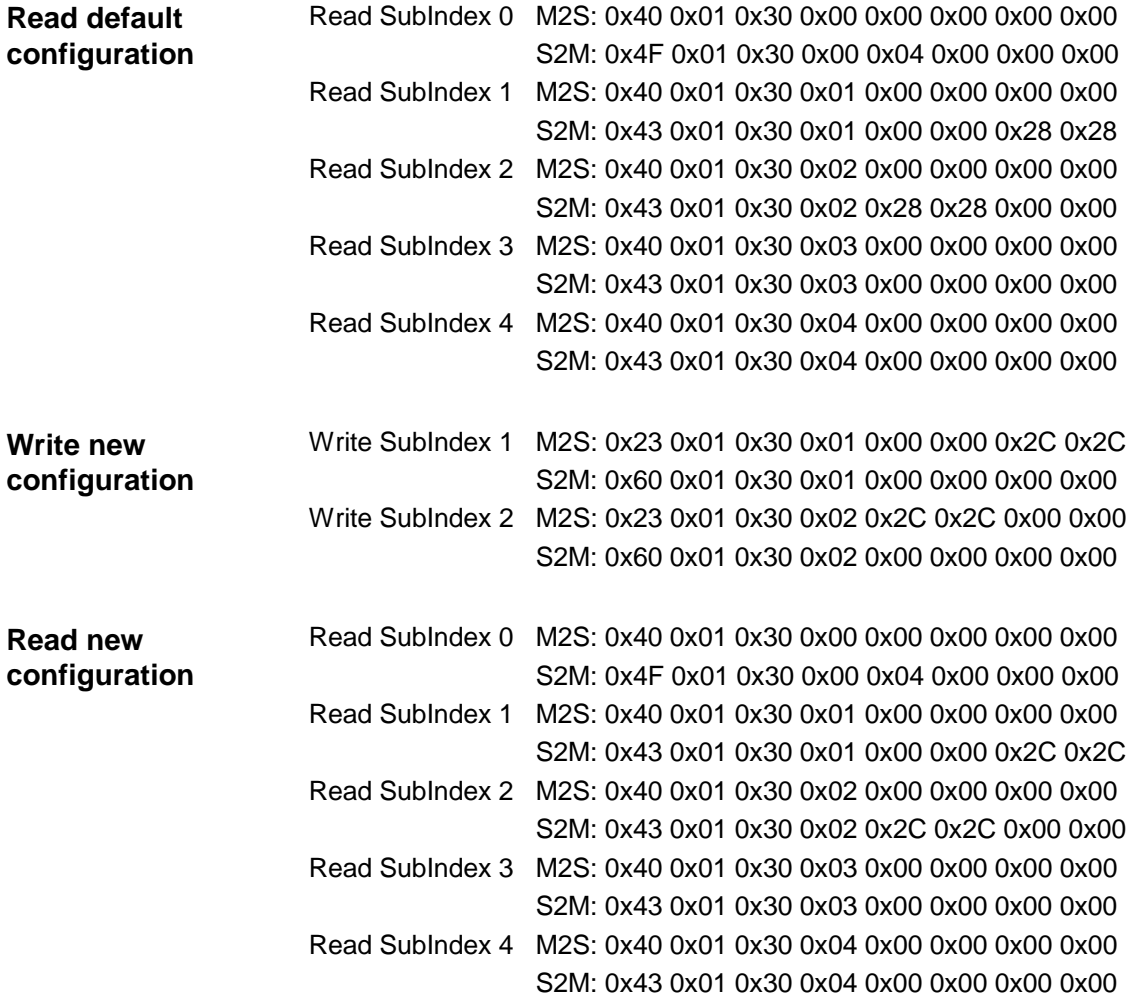

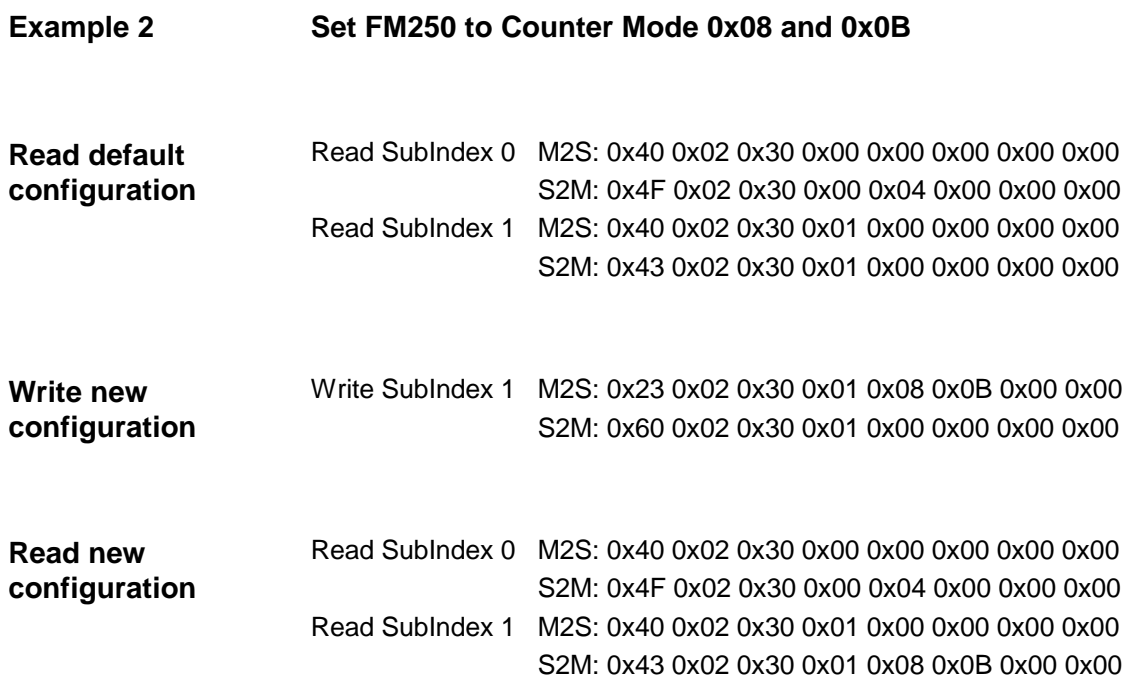

## **Module parameterization**

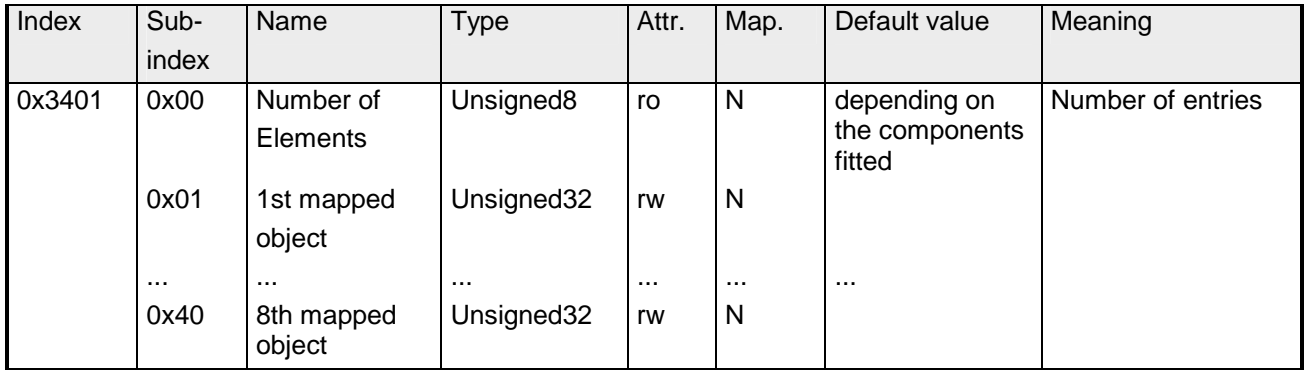

The index 0x3401 is supported for reasons of compatibility.

Use index 3001 to 3010 for new projects. Alternative options to write/read analog parameters:

Sub-index 0…0x40 (256 bytes):

...

Sub-index 0: number of sub-indices

Sub-index 1: parameter byte 0 ... 3

Sub-index 0x20: parameter byte 124 ... 127

Every sub-index consists of 2 data words. Enter your parameter bytes here. Every analog input or output module has 16Byte parameter data, i.e. they occupy 4 sub-indices, e.g.:

- 1. analog module sub-indices 1 to 4,
- 2. analog module sub-indices 5 to 8,

3. analog module sub-indices 9 to 12.

## **8bit digital inputs**

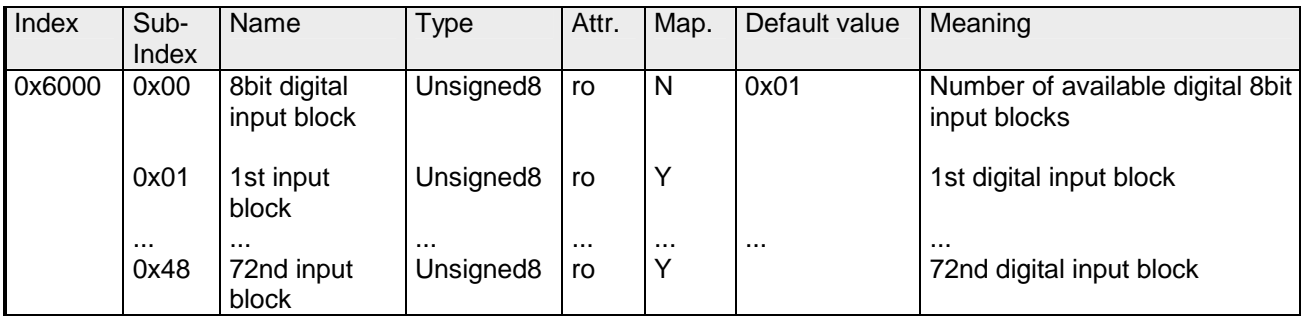

# **8bit polarity digital inputs**

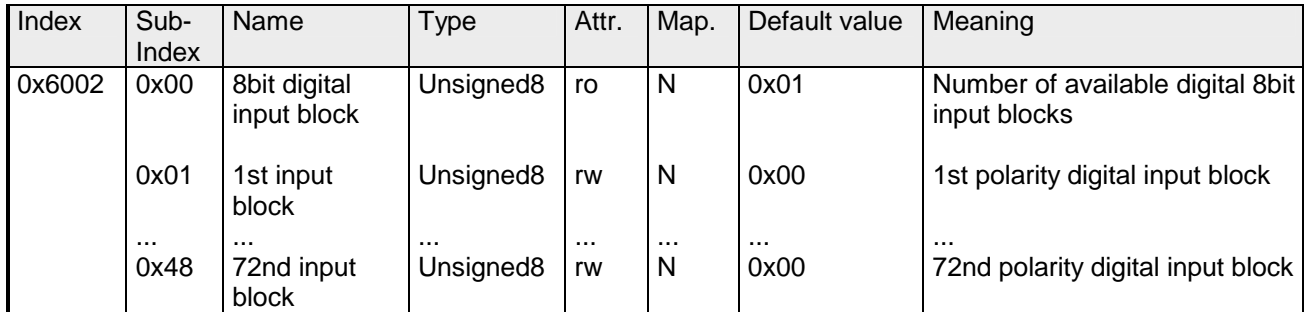

Individual inverting of input polarity:

 $1 = input inverted$ 

 $0 =$  input not inverted

# **16bit digital inputs**

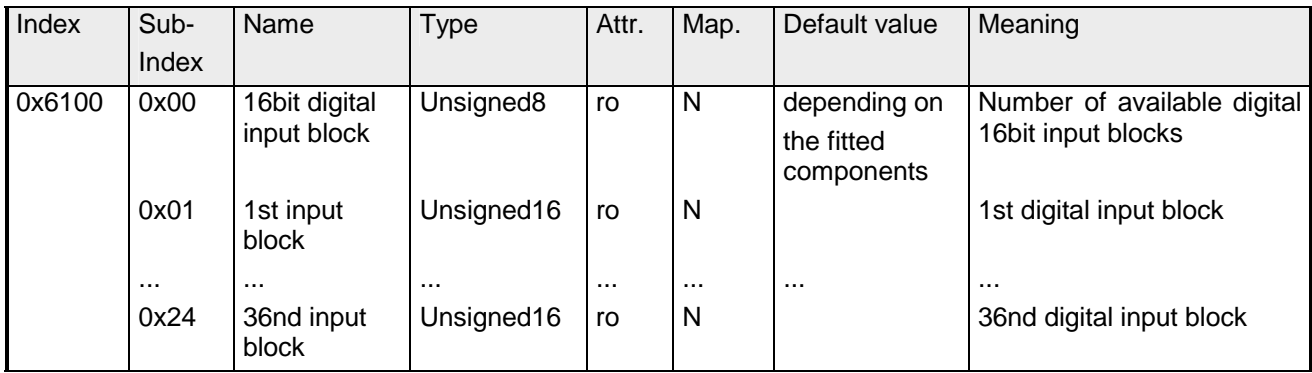

# **16bit polarity digital inputs**

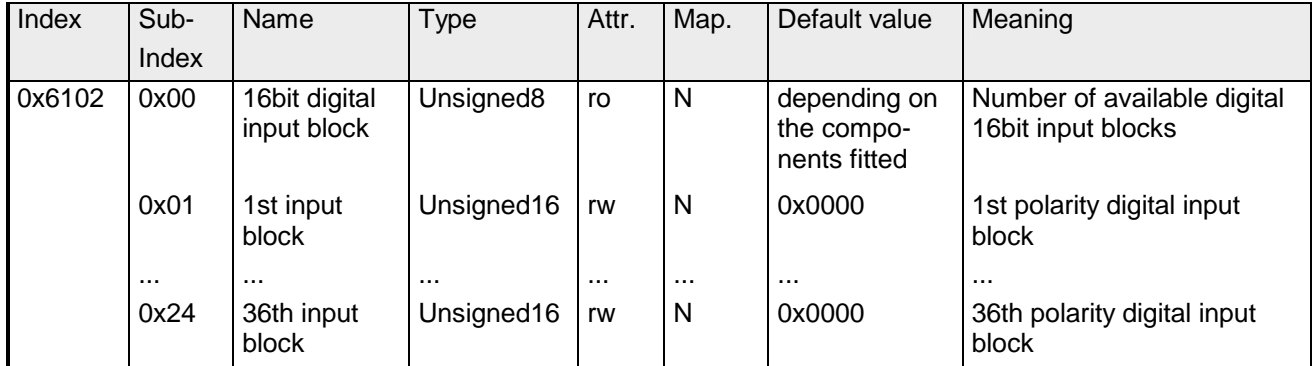

Individual inverting of input polarity:

 $1 = input inverted$ 

 $0 =$  input not inverted

# **32bit digital inputs**

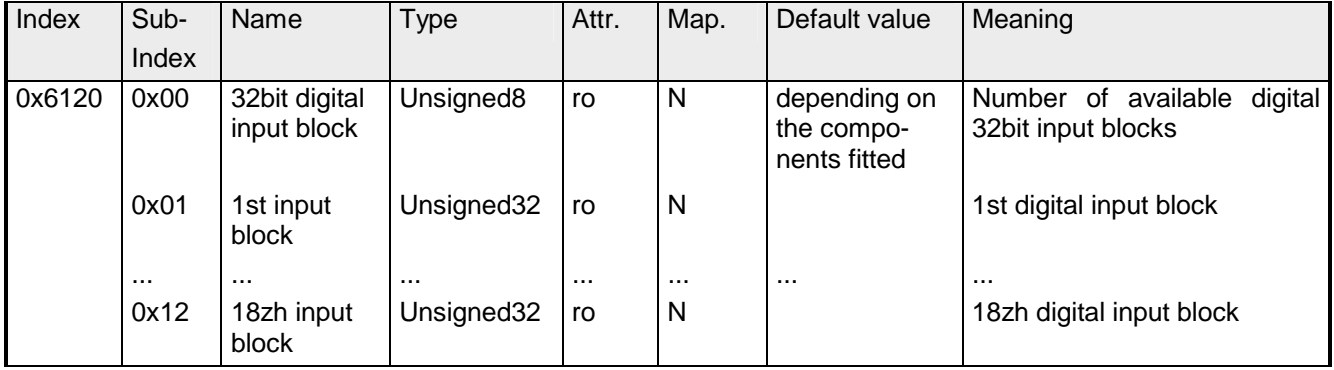

# **32bit polarity digital inputs**

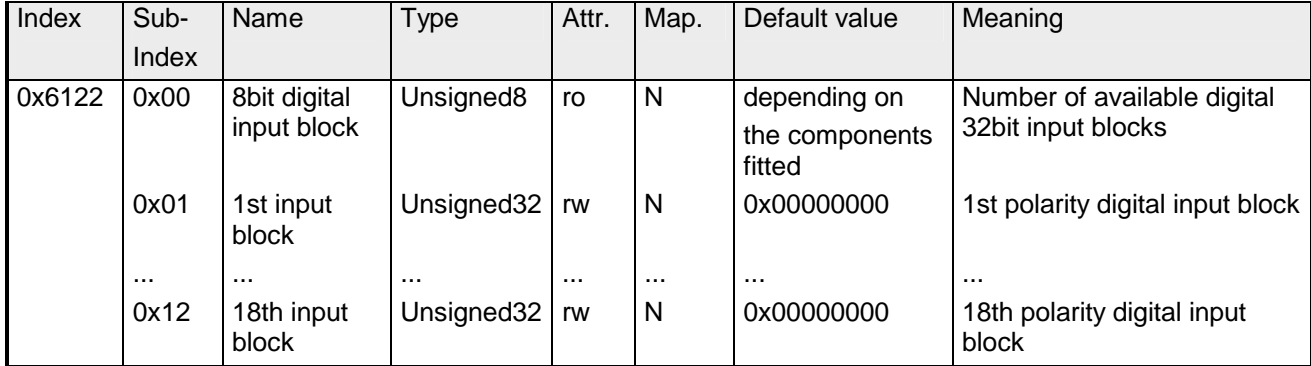

Individual inverting of input polarity:

 $1 = input inverted$ 

 $0 =$  input not inverted

# **8bit digital outputs**

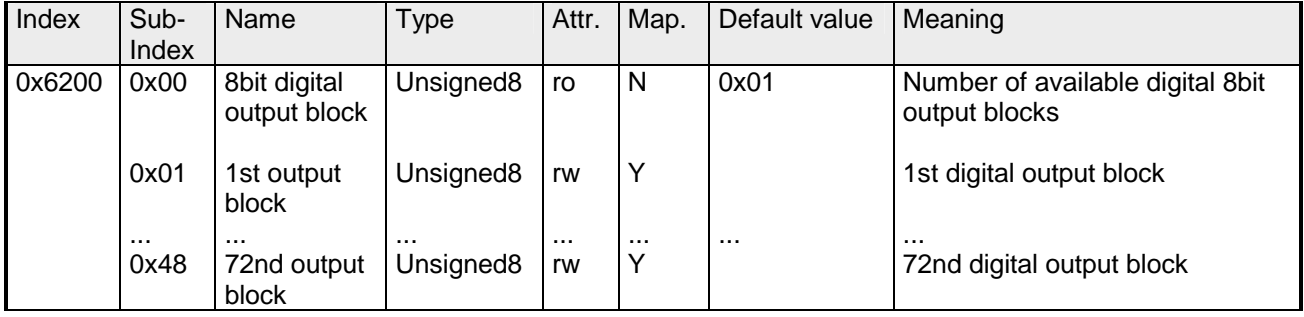

### **8bit change polarity digital outputs**

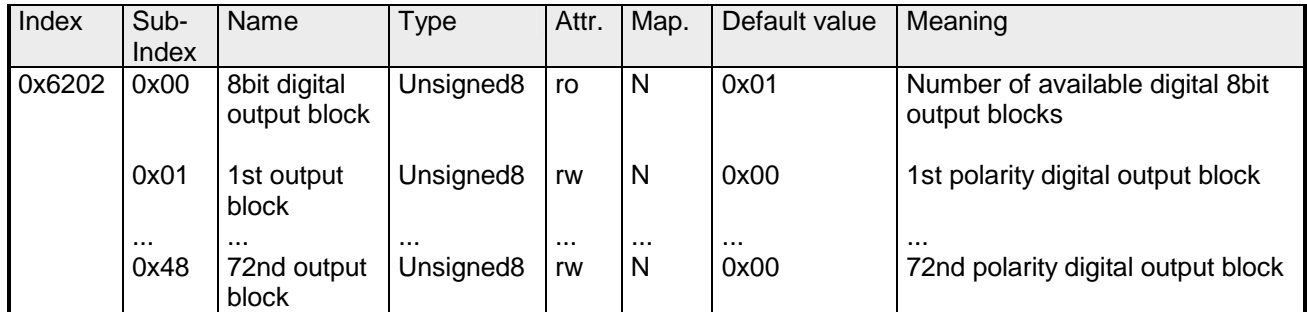

Individual inverting of input channels:

 $1 =$  input inverted

 $0 =$  input not inverted

### **8bit error mode digital outputs**

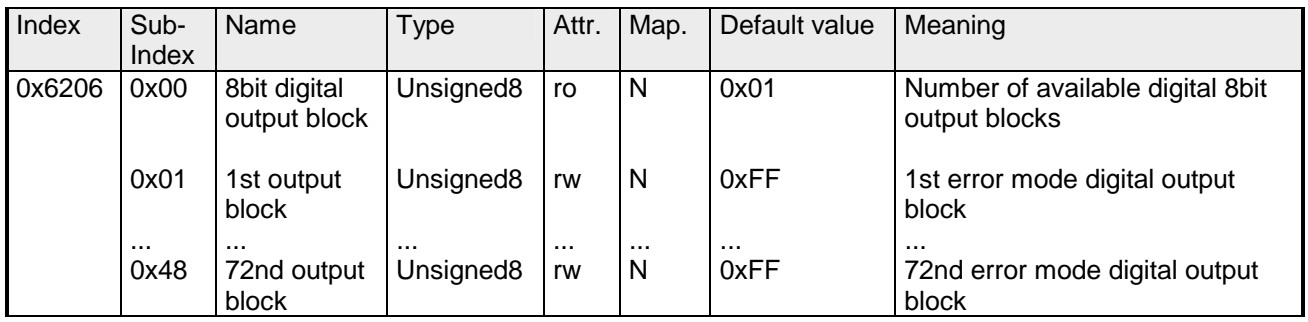

This object indicates whether an output is set to a pre-defined error value (set in object 0x6207) in case of an internal device failure.

 $1 =$  overtake the value from object 0x6207

 $0 =$  keep output value in case of error

### **8bit error value digital outputs**

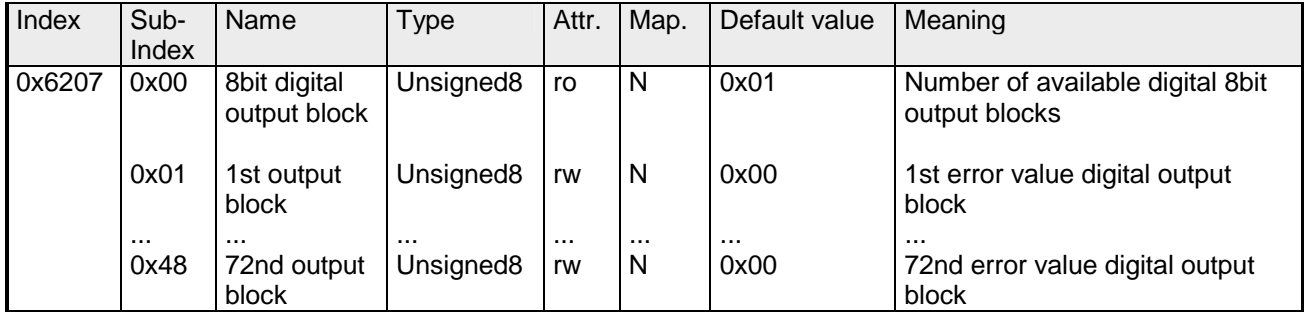

Presupposed that the error mode is active, device failures set the output to the value configured by this object.

1 = Set output value to 0 if object 0x6206 is enabled.

0 = Set output value to 1 if object 0x6206 is enabled.

### **16bit digital outputs**

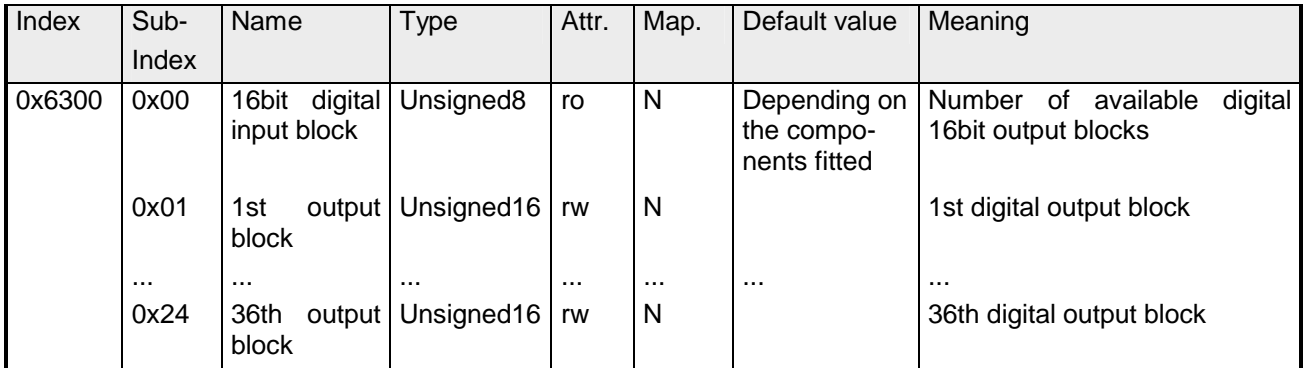

### **16bit change polarity digital outputs**

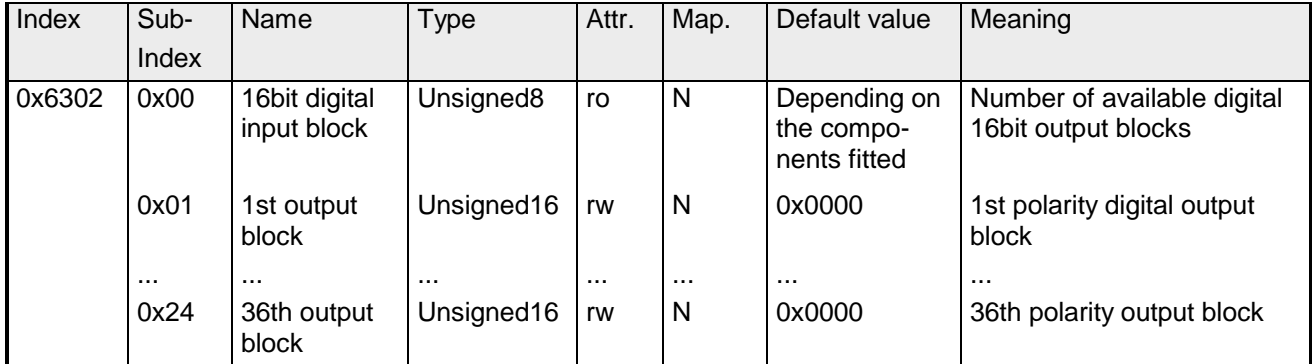

Individual inverting of output polarity:

 $1 =$  output inverted

 $0 =$  output not inverted

### **16bit error mode digital outputs**

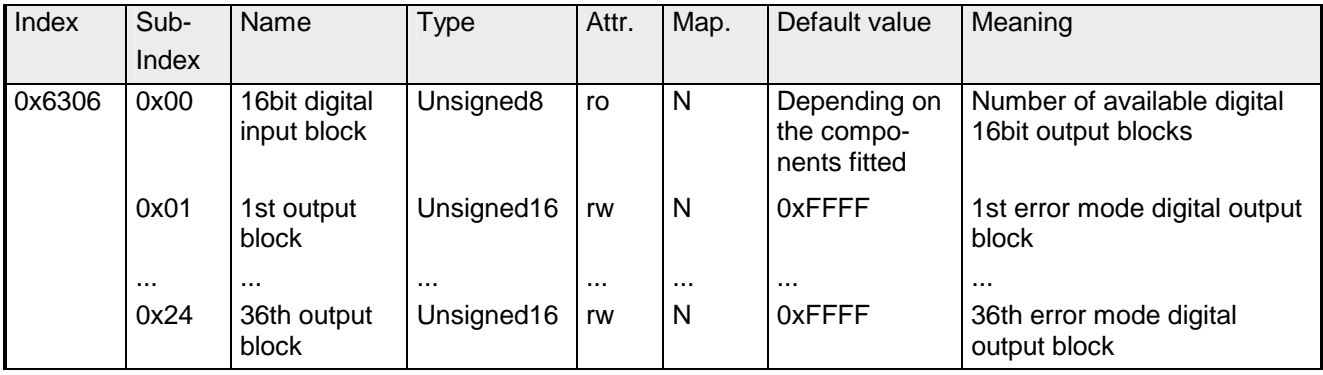

This object indicates whether an output is set to a pre-defined error value (set in object 0x6207) in case of an internal device failure.

- $1 =$  overtake the value from object 0x6207
- $0 =$  keep output value in case of error

## **16bit error value digital outputs**

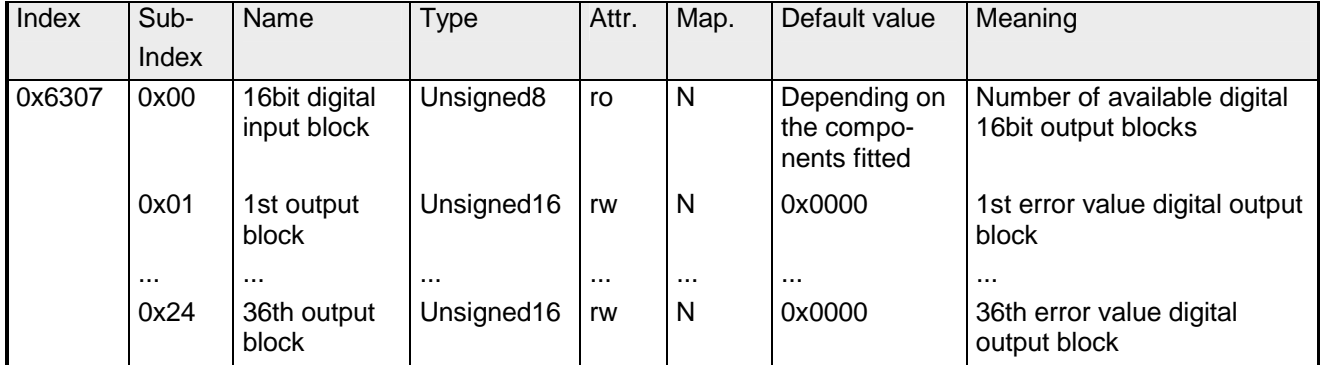

Presupposed that the error mode is active, device failures set the output to the value configured by this object.

 $1 = Set$  output value to 0 if object 0x6206 is enabled.

 $0 =$  Set output value to 1 if object 0x6206 is enabled.

# **32bit digital outputs**

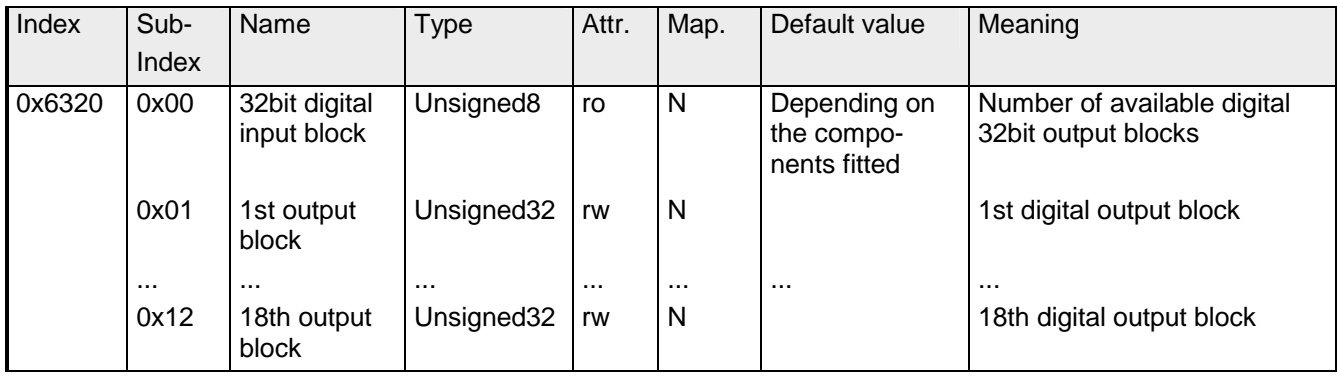

### **32bit change polarity digital outputs**

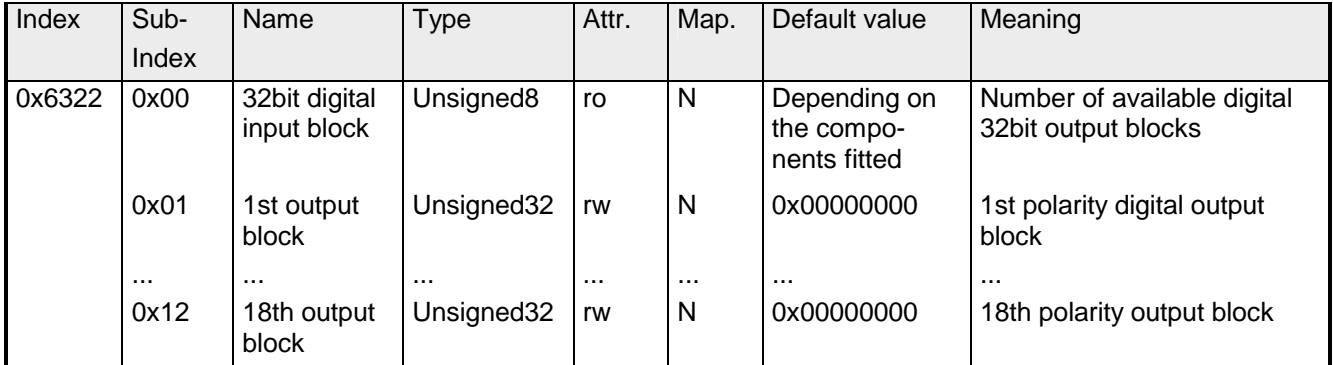

Individual inverting of output polarity:

 $1 =$  output inverted

 $0 =$  output not inverted

### **32bit error mode digital outputs**

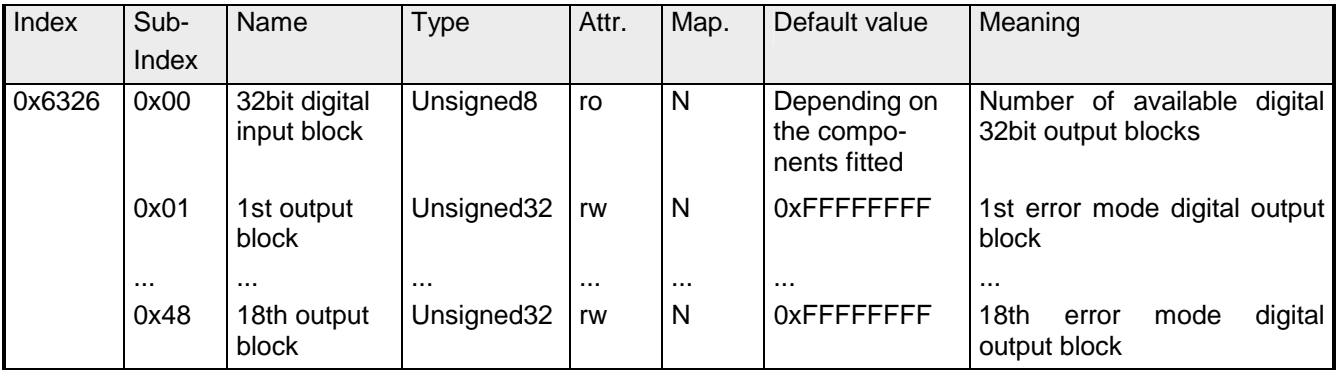

This object indicates whether an output is set to a pre-defined error value (set in object 0x6207) in case of an internal device failure.

- $1 =$  overtake the value from object 0x6207
- $0 =$  keep output value in case of error

## **32bit error value digital outputs**

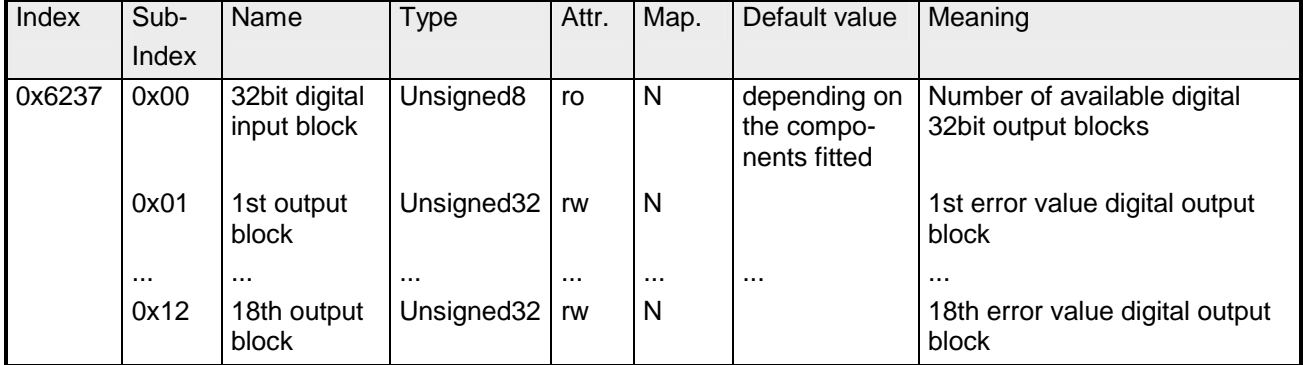

Presupposed that the error mode is active, device failures set the output to the value configured by this object.

1 = Set output value to 0 if object 0x6206 is enabled.

 $0 =$  Set output value to 1 if object 0x6206 is enabled.

## **Analog inputs**

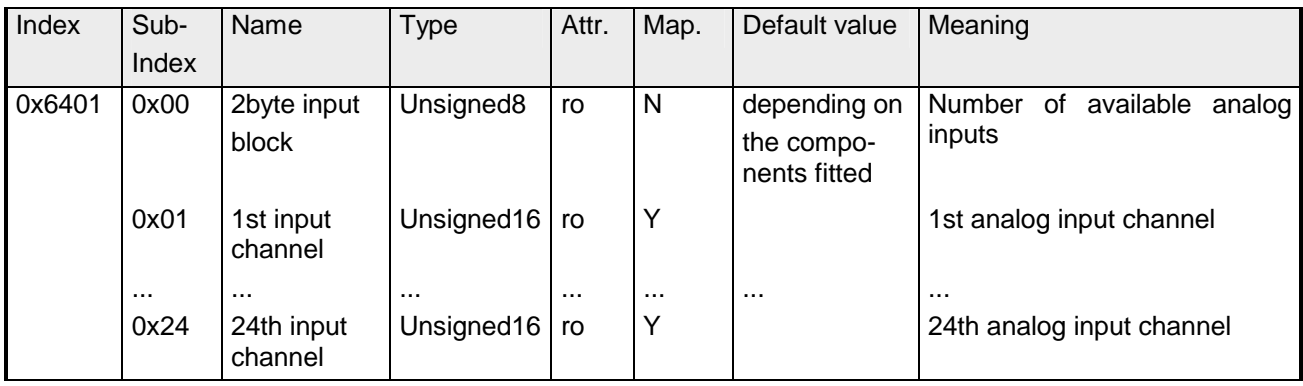

### **Analog outputs**

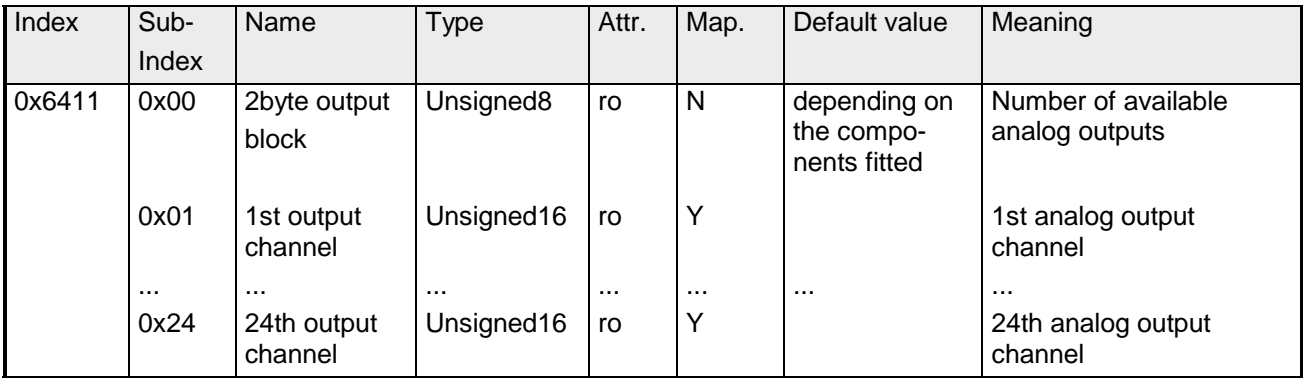

### **Analog input interrupt trigger selection**

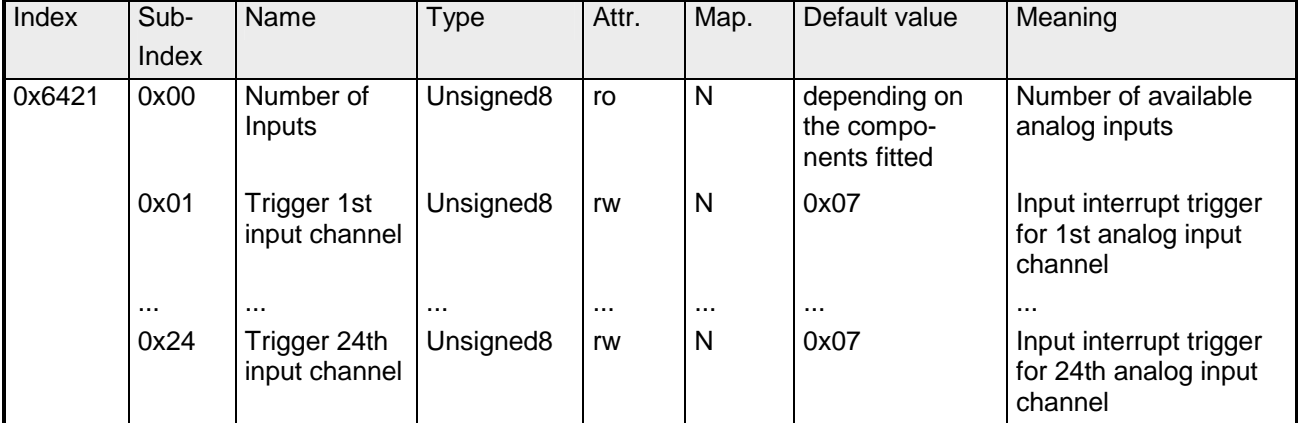

This object determines which events shall cause an interrupt for a specific channel. Bits set in the list below refer to the interrupt trigger.

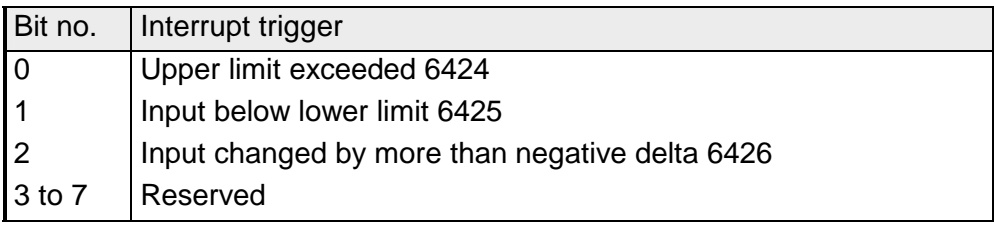

### **Analog input interrupt source**

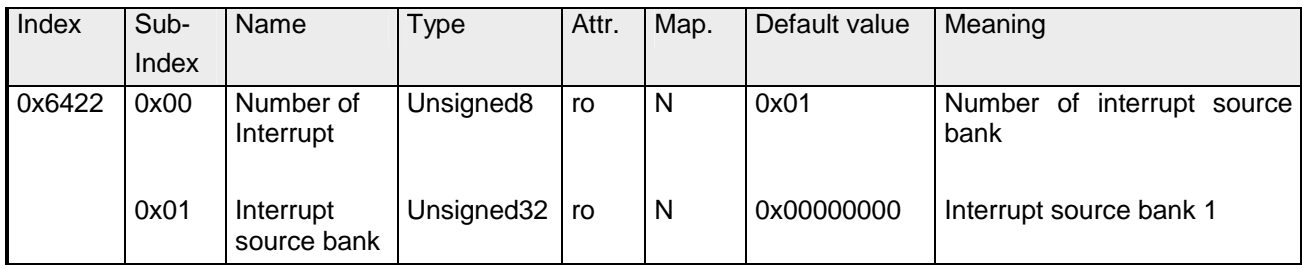

This object defines the channel that is responsible for the interruption. Bits set refer to the number of the channel that caused the interruption. The bits are automatically reset, after they have been read by a SDO or send by a PDO.

- 1 = interruption produced
- 0 = interruption not produced

### **Event driven analog inputs**

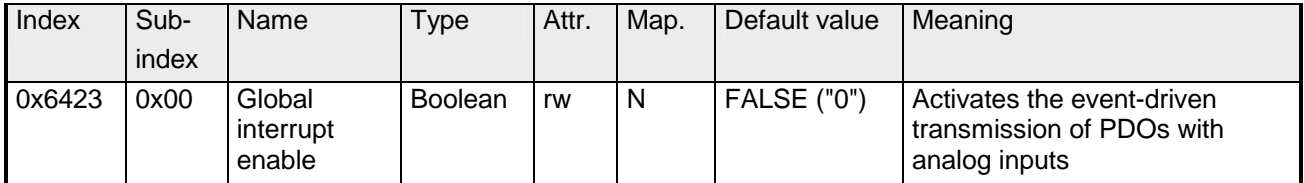

Although the analog inputs are -acc. to CANopen - per default set to the transmission type 255 (event triggered) in the TxPDO2, the "event" (the alteration of an input value) is suppressed by the event control in object 0x6423 in order to prevent the bus from being swamped with analog signals.

Before activation, it is convenient to parameterize the transmission behavior of the analog PDOs by setting an inhibit time (object 0x1800ff, sub-index 3) and/or limit value monitoring (objects 0x6424 + 0x6425) and/or a delta function (object 0x6426).

### **Upper limit value analog inputs**

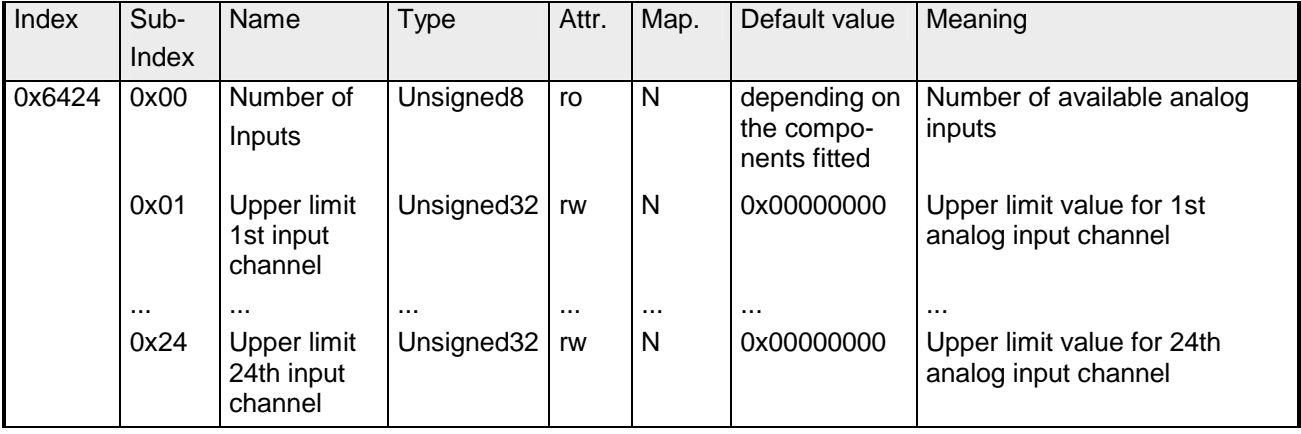

Values unequal to zero are activating the upper limit value for this channel. A PDO is then transmitted when the upper limit value is exceeded. In addition, the event trigger has to be active (object 0x6423). The data format corresponds to that of the analog inputs.

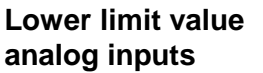

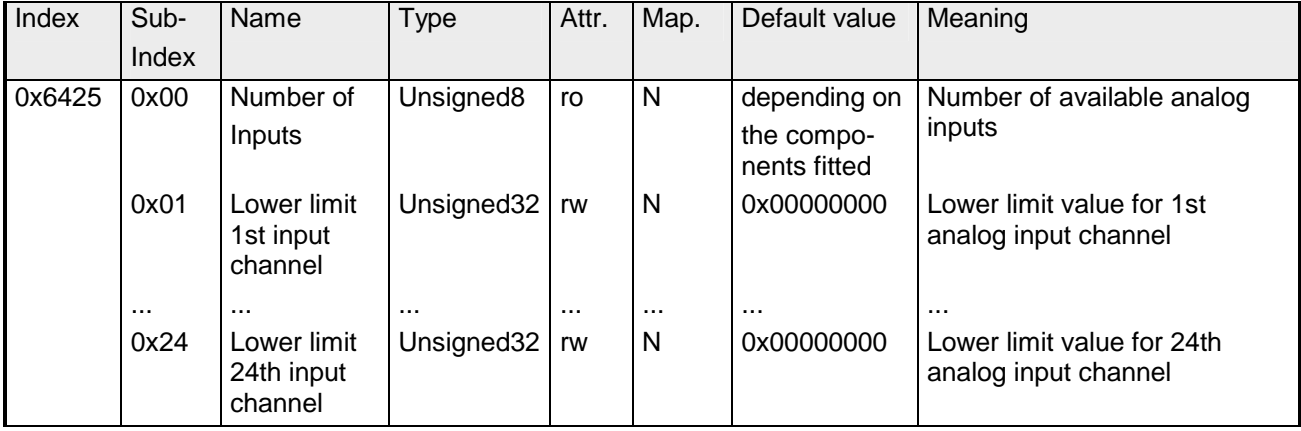

Values unequal to zero are activating the lower limit value for this channel. A PDO is then transmitted when the lower limit value is underrun. In addition, the event trigger has to be active (object 0x6423). The data format corresponds to that of the analog inputs.

# **Delta function**

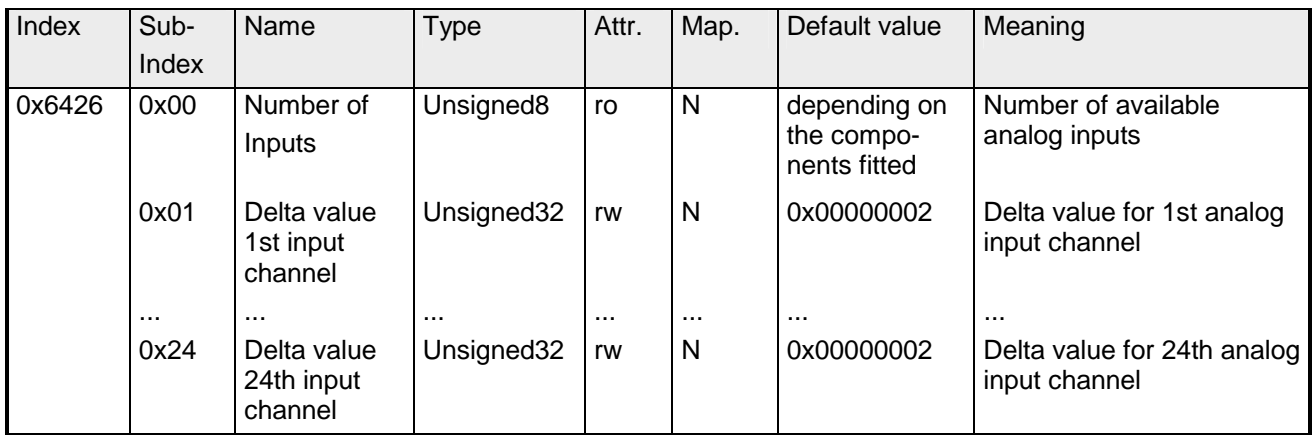

Values unequal to zero are activating the delta function for this channel. A PDO is then transmitted when the value has been changed for more than the delta value since the last transmission. In addition, the event trigger has to be active (object 0x6423). The data format corresponds to that of the analog inputs (The delta function accepts only positive values).

### **Analog output error mode**

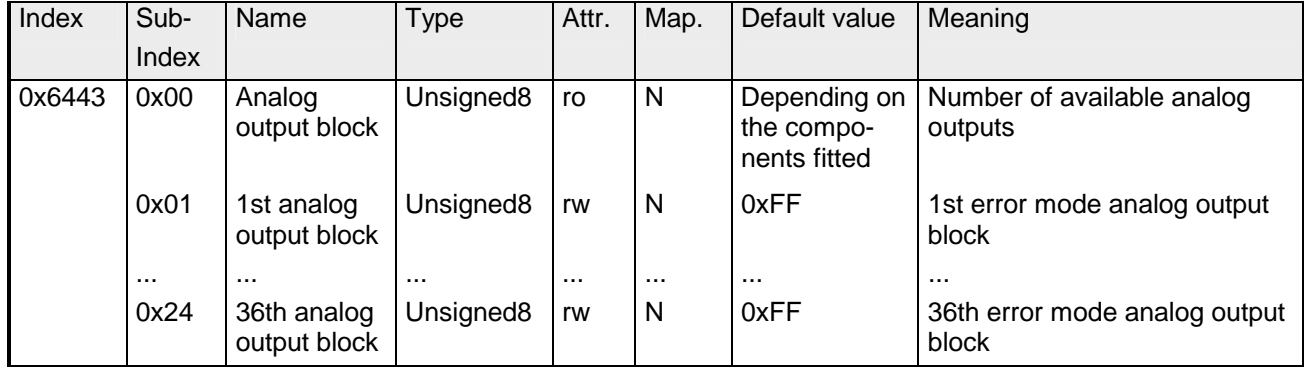

This object indicates whether an output is set to a pre-defined error value (set in object 0x6444) in case of an internal device failure.

 $0 =$  current value

 $1 =$  reverts to error value 0x6444

### **Analog output error value**

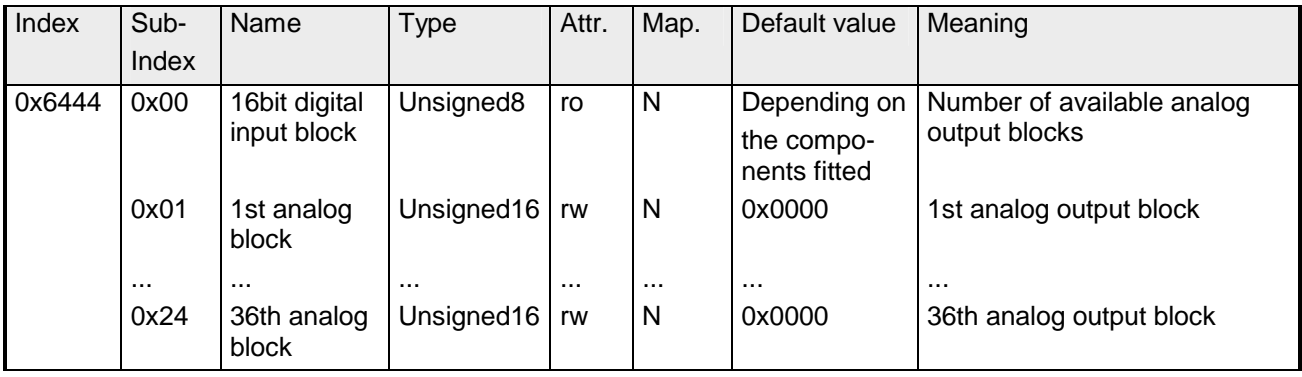

Presupposed that the corresponding error (0x6443) is active, device failures set the output to the value configured by this object.

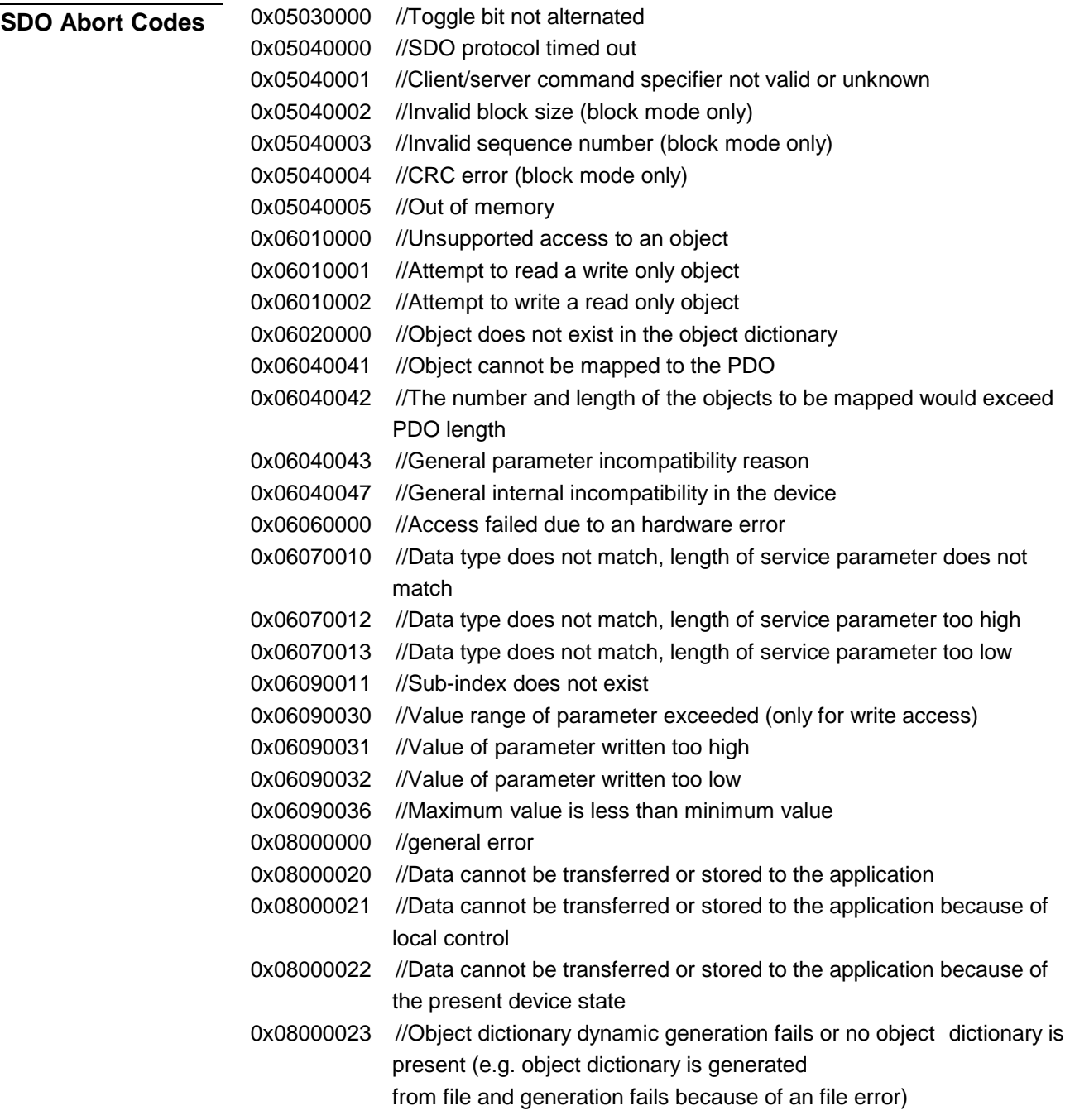

# **IM 253CAN - CANopen slave - Emergency Object**

The VIPA CAN-Bus coupler is provided with the emergency object to notify other devices connected to the CANopen bus about internal error events or CAN-Bus errors. It has a high priority and gives you important information about the states of device and network. **Outline** 

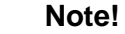

We strongly recommend to analyze the emergence object - it is an important information pool!

#### The emergency telegram has always a length of 8Byte. It starts with 2Byte error code followed by the 1Byte error register and closes with 5Byte additional code. **Telegram structure**

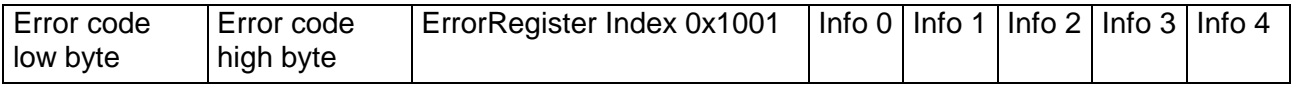

### **Error messages**

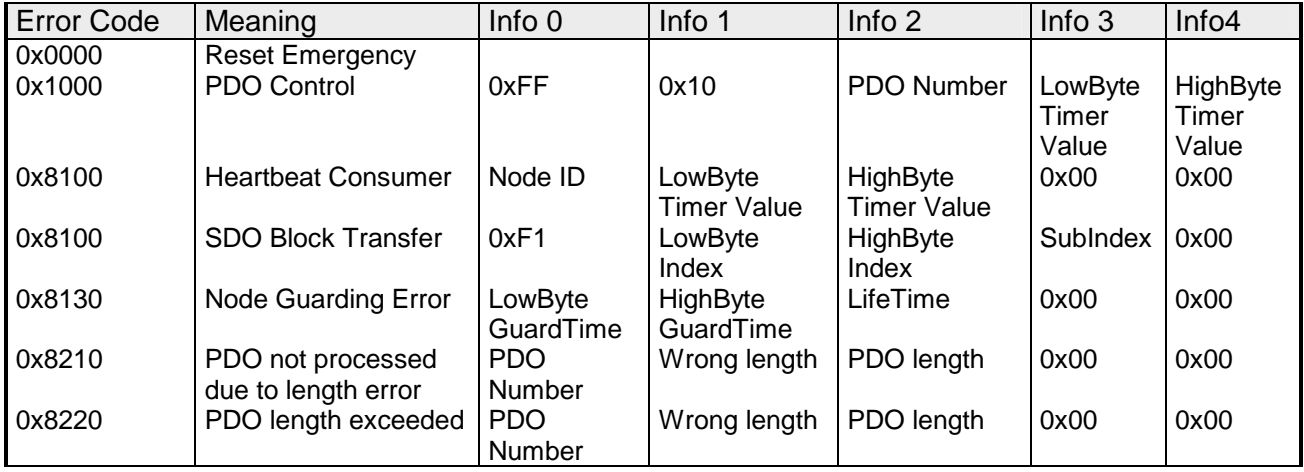

# **IM 253CAN - CANopen slave - NMT - network management**

Network management (NMT) provides the global services specifications for network supervision and management. This includes the login and logout of the different network devices, the supervision of these devices as well as the processing of exceptions.

NMT service messages have the COB identifier 0000h. An additional module-ID is not required. The length is always 2 data bytes.

The 1<sup>st</sup> data byte contains the NMT command specifier: CS.

The  $2^{nd}$  data byte contains the module-ID (0x00 for broadcast command).

The following picture shows an overview over all CANopen status changes and the corresponding NMT command specifiers:

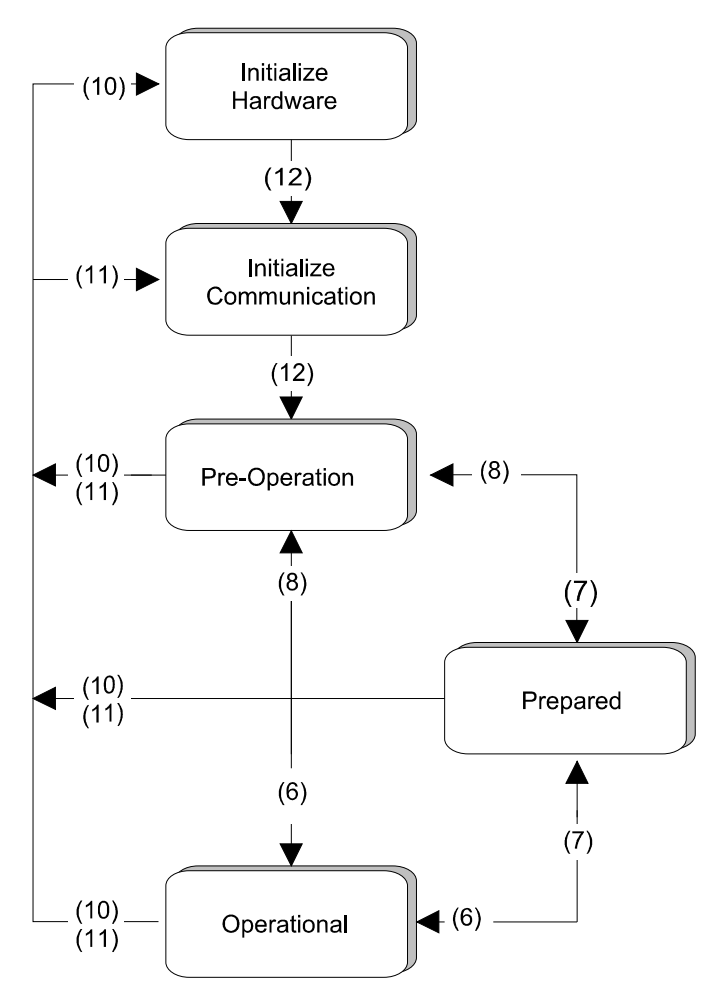

- (1): The initialization state is reached automatically after start-up.
- (6): "Start\_Remote\_Node" (CS: 0x01) Starts the module, releases outputs and starts the PDO transmission.
- (7): "Stop\_Remote\_Node" (CS: 0x02) Outputs are switching into error state, SDO and PDO are switched off.
- (8): "Enter\_Pre-operational\_State" (CS:0x80) Stops PDO transmission, SDO still active.
- (10): "Reset\_Node" (CS:0x81) Executes reset. All objects are set back to PowerOn defaults.
- (11): "Reset\_Communication" (CS:0x82) Executes reset of the communication functions. Objects 0x1000 - 0x1FFF are set back to PowerOn defaults.
- (12): After initialization the state "pre-operational is automatically reached - here the boot-up message is send.

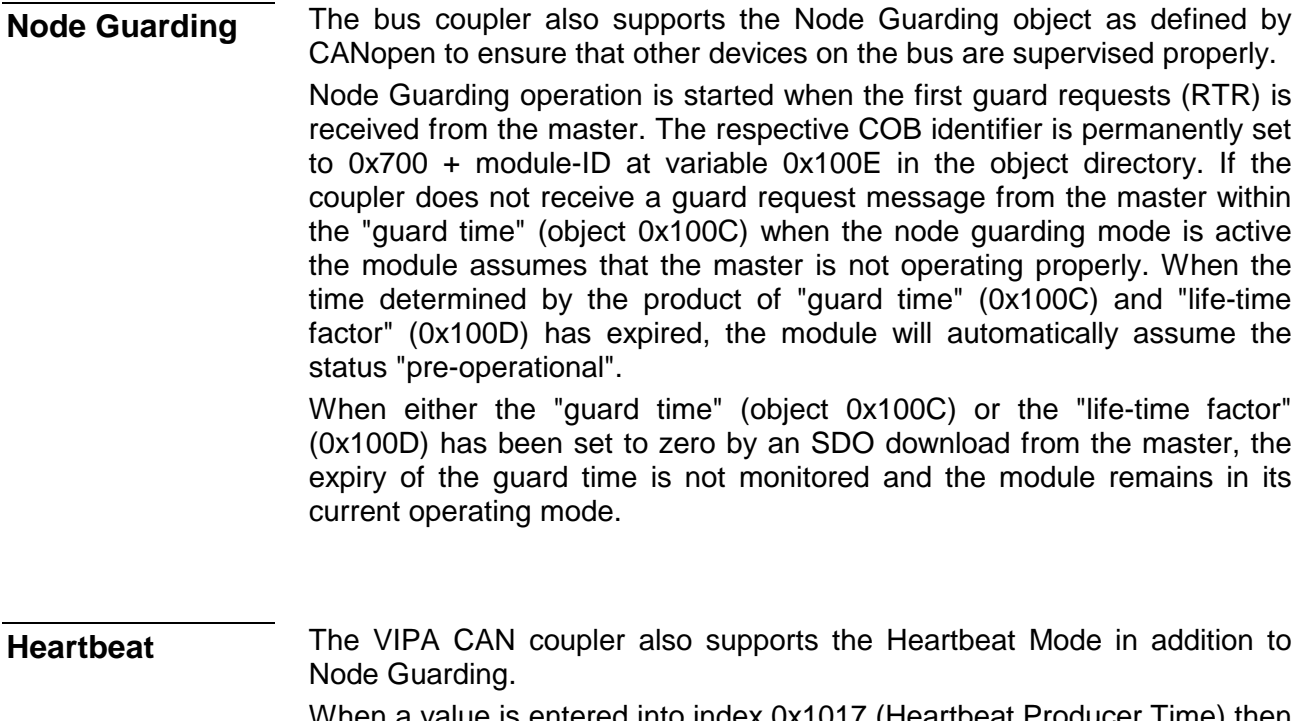

When a value is entered into index 0x1017 (Heartbeat Producer Time) then the device status (Operational, Pre-Operational,...) of the bus coupler is transferred by means of the COB identifier (0x700+module-ID) when the heartbeat timer expires.

The Heartbeat Mode starts automatically as soon as the index 1017h contains a value that is larger than 0.
# **Technical data**

#### **CANopen master IM 208 CAN**

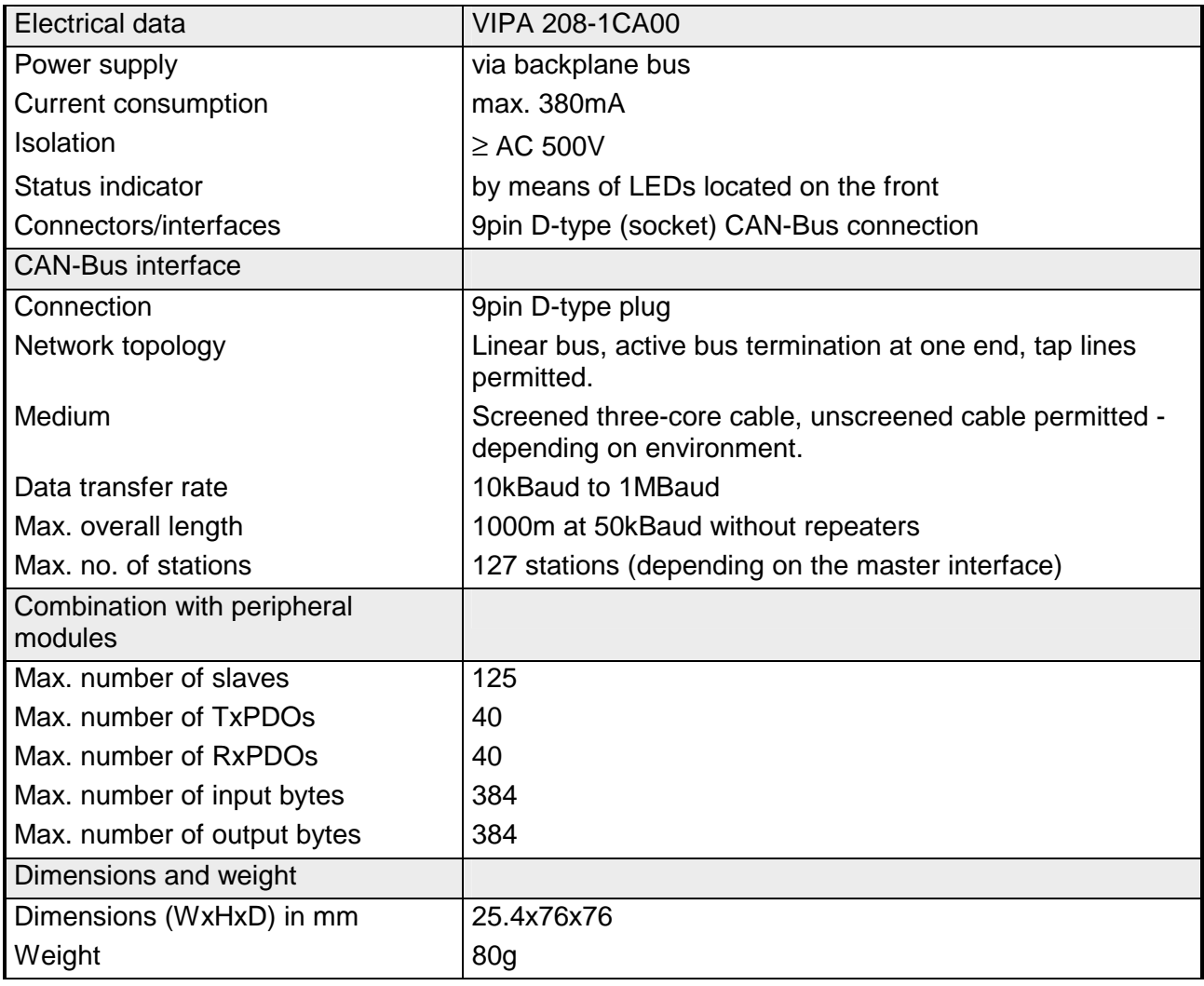

#### **CANopen slave IM 253CAN**

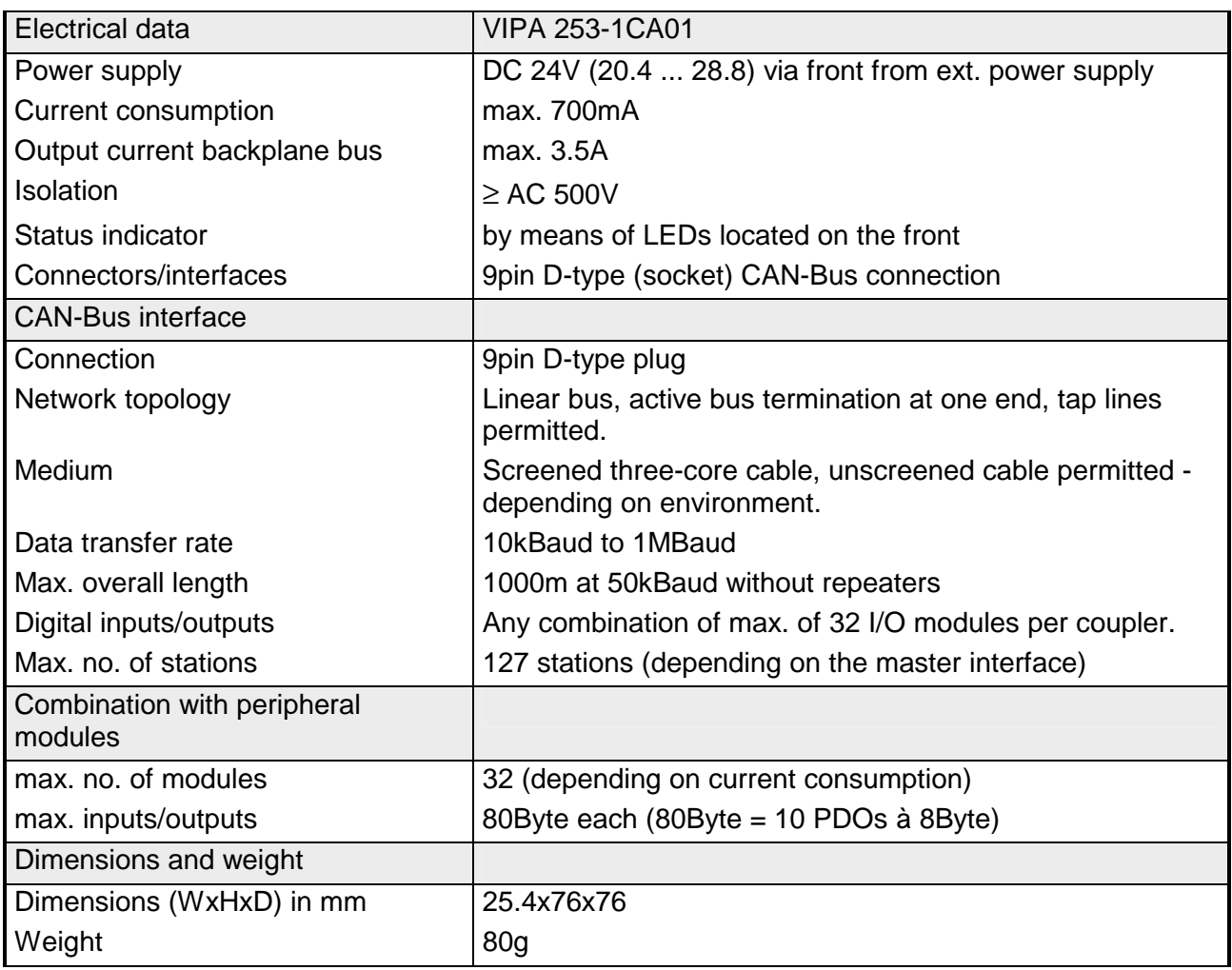

#### **CANopen slave IM 253CAN, DO 24xDC 24V**

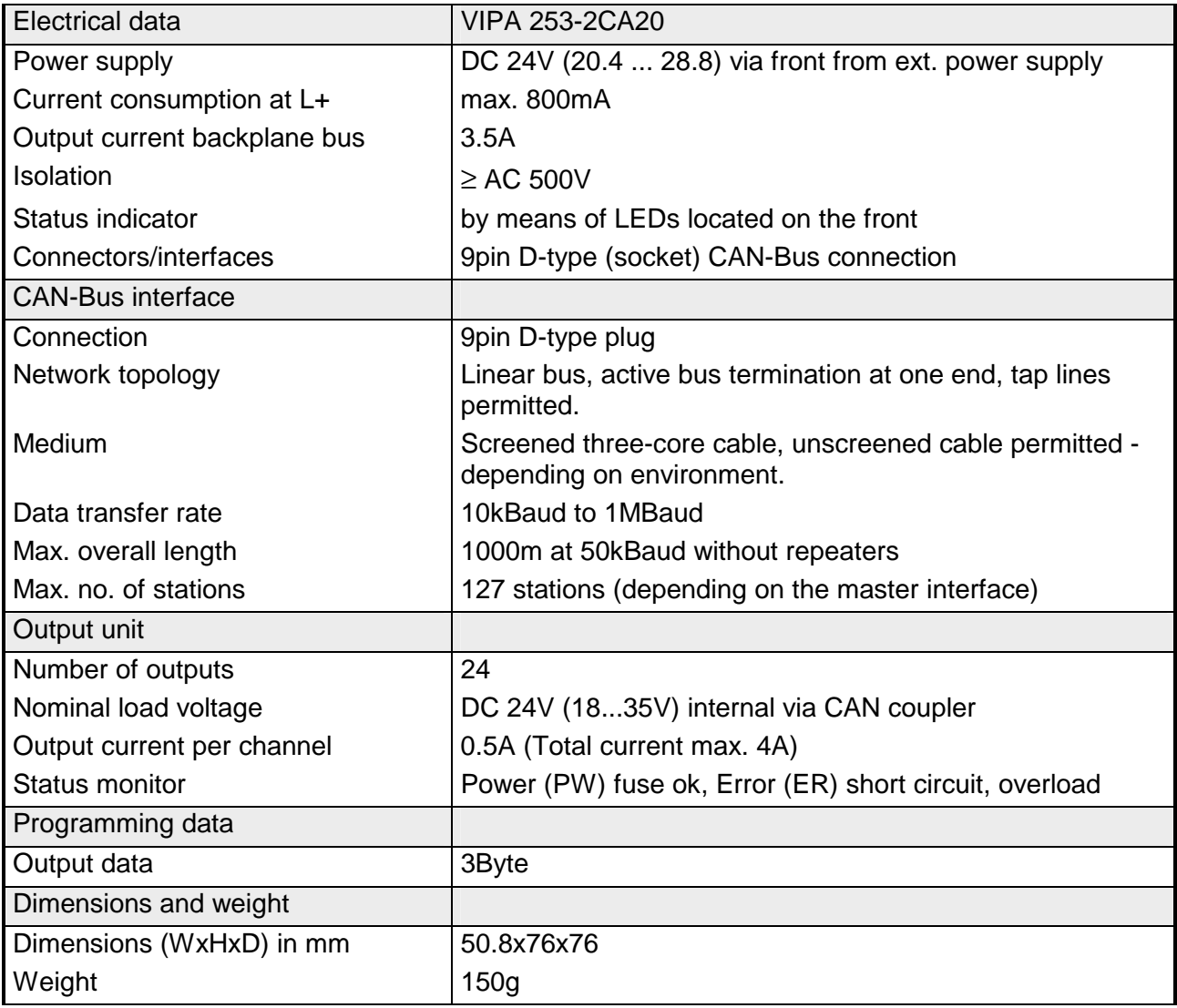

# **Chapter 5 DeviceNet**

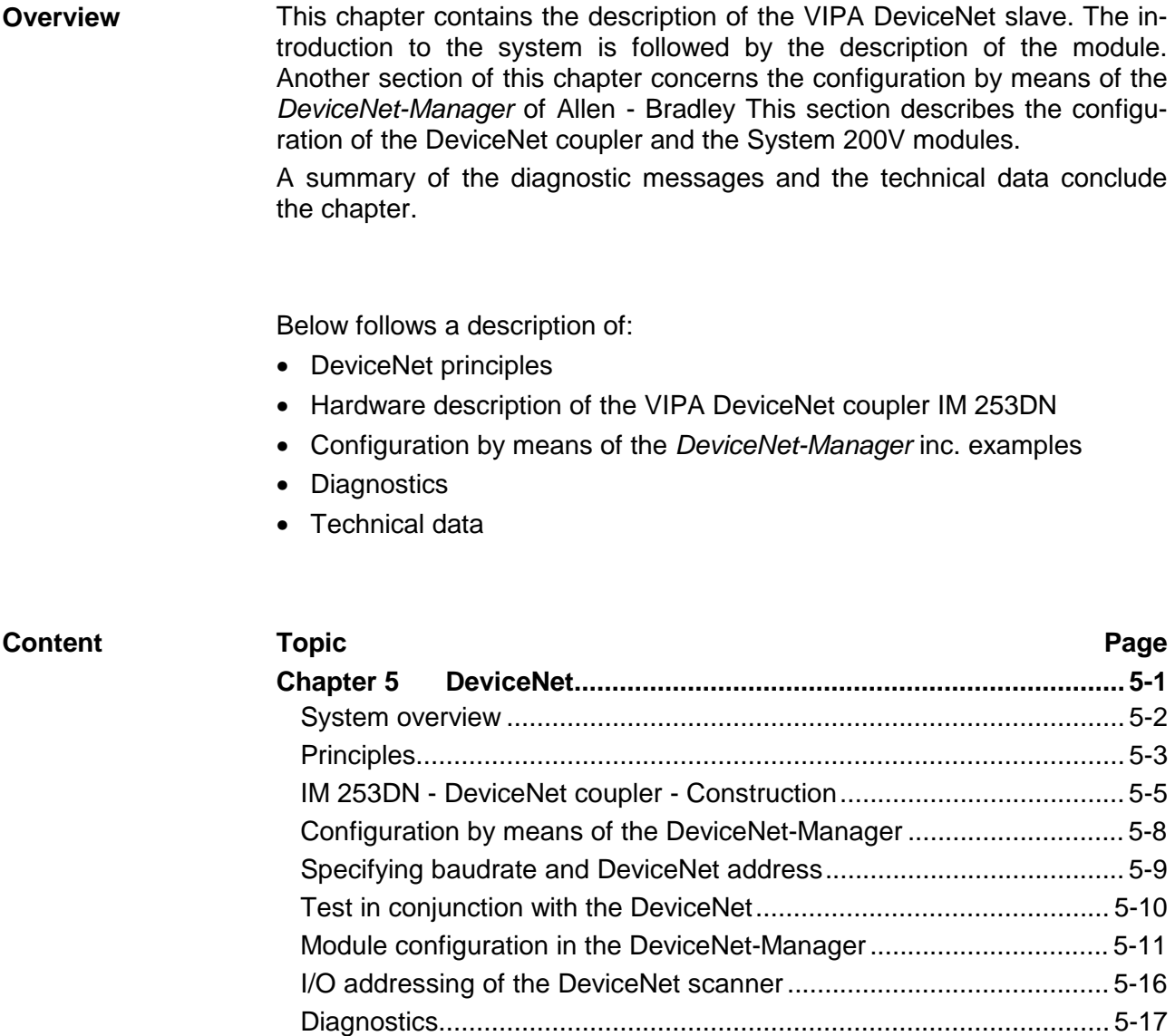

[Technical data.................................................................................... 5-22](#page-241-0)

# <span id="page-221-0"></span>**System overview**

You can use the VIPA DeviceNet coupler to link-up up to 32 modules (of 40Byte each) of your System 200V periphery by means of DeviceNet. The following DeviceNet components are currently available from VIPA.

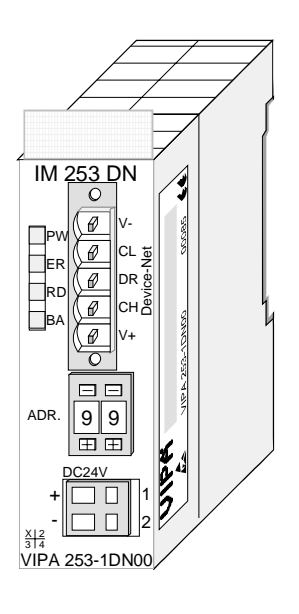

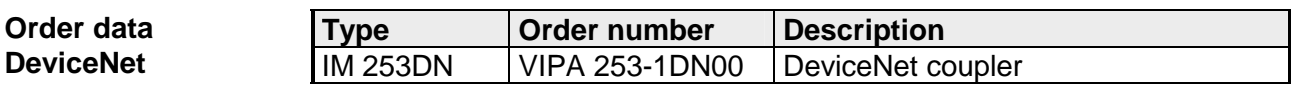

# <span id="page-222-0"></span>**Principles**

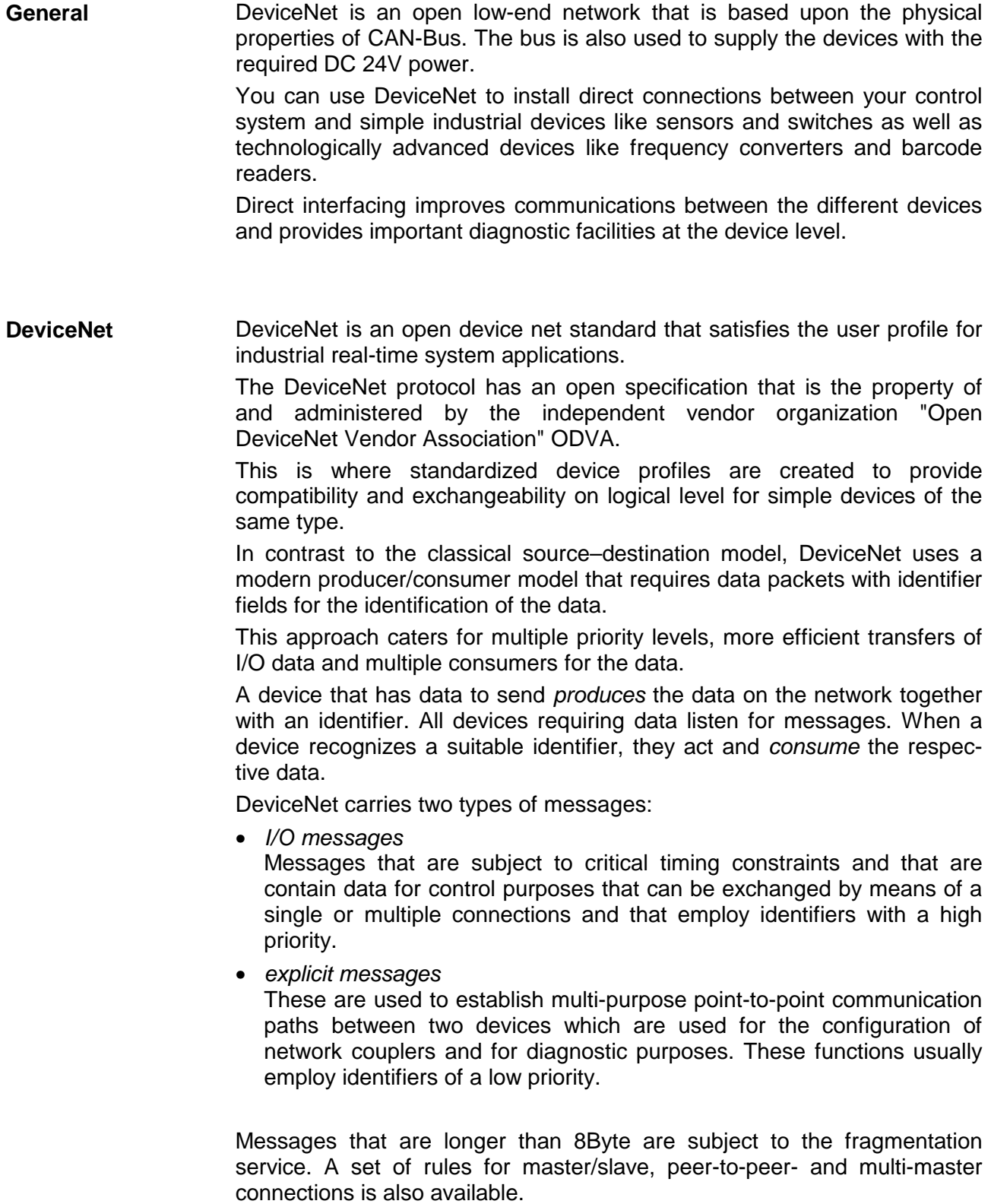

DeviceNet employs a master line/tap line topology with up to 64 network nodes. The maximum distance is either 500m at a rate of 125kBaud, 250m at a rate of 250kBaud or 100m at a rate of 500kBaud. **Communication medium** 

> The length of the tap lines can be up to 6m while the total length of all spur lines depends on the baudrate.

> Network nodes can be removed from or inserted into the network without interruption of the network operation. New stations and failed stations are detected automatically.

> DeviceNet employs a screened five-core cable as data communication medium.

> DeviceNet uses voltage differences and for this reason it exhibits less sensitivity to interference than a voltage or current based interface.

> Signals and power supply conductors are included in the same network cable. It is therefore possible to connect devices that obtain the operating voltage via the network as well as devices with an integrated power supply. Furthermore it is possible to connect redundant power supplies to the network that guarantees the power supply when required.

DeviceNet operates according to the Carrier-Sense Multiple Access (CSMA) principle, i.e. every station on the network may access the bus when it is not occupied (random access). **Bus access method** 

> The exchange of messages is message orientated and not station orientated. Each message is provided with a unique and priorizing identifier. At any time only one station is able to occupy the bus with its messages.

> The DeviceNet bus access control is subject to non-destructive, bit-wise arbitration. In this case non-destructive means that the successful station participating in the arbitration doesn't need to re-send its message. The most important station is selected automatically when multiple stations access the bus simultaneously. If a station that is ready to send recognizes that the bus is occupied, its send request is delayed until the current transfer has been completed.

All stations on the bus must be uniquely identified by means of an ID address. Every DeviceNet device has addressing facilities. **Addressing** 

The properties of the DeviceNet units are supplied in the form of an EDS file (**E**lectronic **D**ata **S**heet) to configure a slave interface by means of your configuration tool. **EDS file** 

### <span id="page-224-0"></span>**IM 253DN - DeviceNet coupler - Construction**

The DeviceNet coupler IM 253DN provides a simple method of interfacing any decentral peripheral modules by means of the DeviceNet protocol.

#### **Properties**

- Group 2 only Device - employs the predefined connection set
- Poll only Device
	- no BIT STROBE mode support
	- no CHANGE OF STATE support
- supports all baudrates: 125, 250 and 500kBaud
- address selection by means of switches
- definition of the data rate by means of a special POWER ON procedure (start from address 90...92)
- LED status indicators
- a max. of 32 peripheral modules can be installed
- of these a max. of 8 may be configurable modules
- module configuration by means of the *DeviceNet-Manager*

# **Front view**

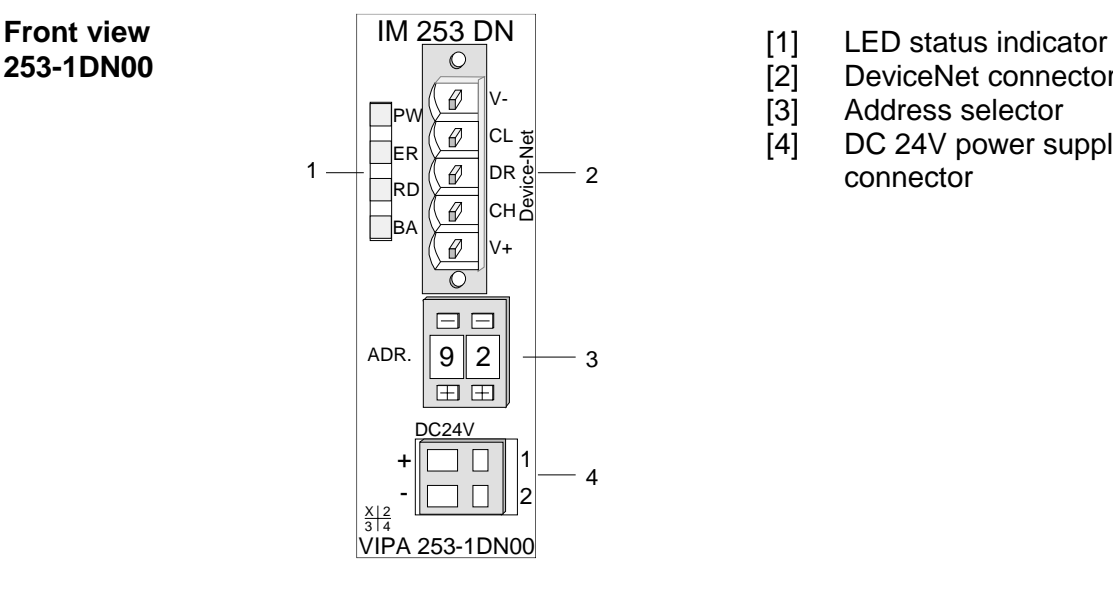

- 
- DeviceNet connector
- [3] Address selector
- [4] DC 24V power supply connector

### **Components**

**LEDs** 

4 LEDs on the front show the current status of the module for the quick troubleshooting. A detailed description of the troubleshooting procedure by means of the LEDs and the backplane is available in a section of the chapter "diagnostics".

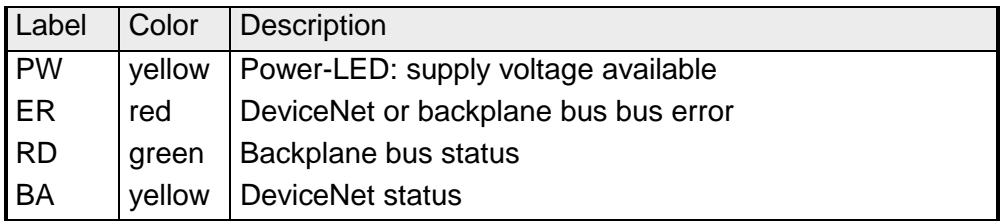

**DeviceNet interfacing** 

The DeviceNet connection is provided by a 5pin Open Style connector. The pin assignment is imprinted on the front of the module.

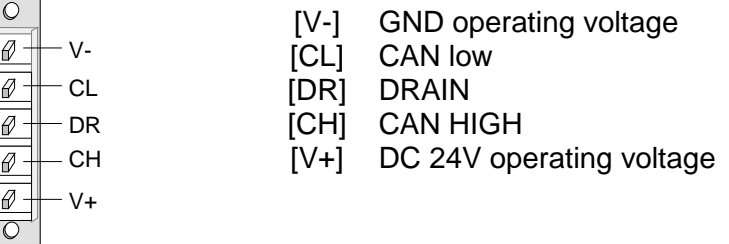

**Address selector** 

The address selector is used for:

- the definition of the unique DeviceNet address
- programming of the baudrate

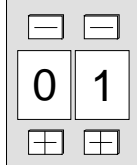

#### **Addresses:**

**Compared to the Company** 

0...63: DeviceNet address 90, 91, 92: set communication rate to 125, 250, 500kBaud

Every DeviceNet slave has an internal power supply. This power supply requires DC 24V. In addition to the electronics on the bus coupler, the supply voltage is also used to power any modules connected to the backplane bus. Please note that the maximum current that the integrated power supply can deliver to the backplane bus is 3.5A. **Power supply** 

The power supply is protected against reverse polarity.

DeviceNet and backplane bus are galvanically isolated from each other.

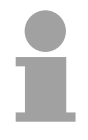

#### **Note!**

The DeviceNet coupler does not require any current from the power that is available via the DeviceNet.

The following block diagram shows the hardware structure of the bus coupler in principle as well as the internal communication: **Block diagram** 

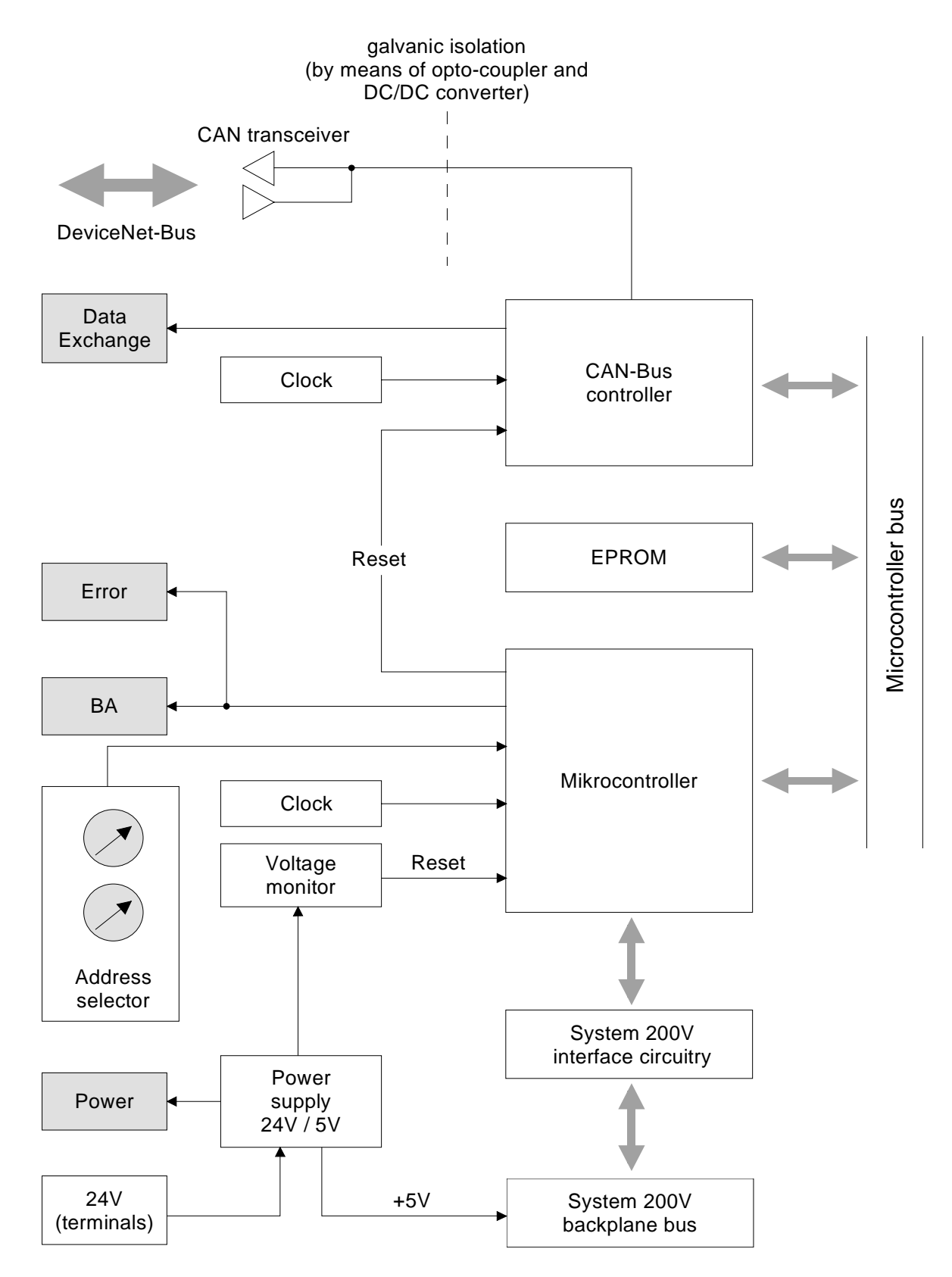

# <span id="page-227-0"></span>**Configuration by means of the DeviceNet-Manager**

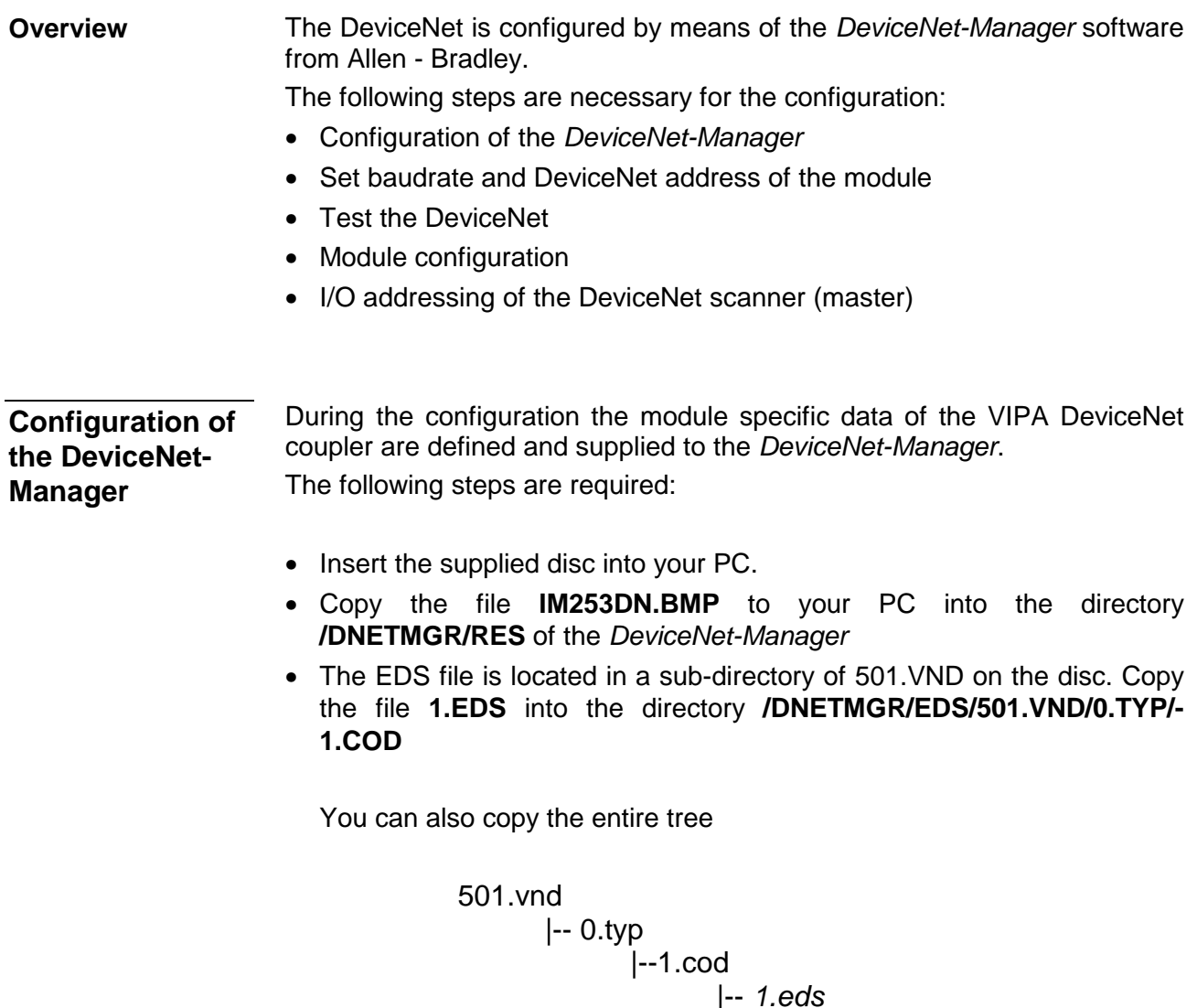

|-- *device.bmp*

into the directory DNETMGR/EDS.

### <span id="page-228-0"></span>**Specifying baudrate and DeviceNet address**

You may set the baudrate as well as the DeviceNet address when the power has been turned off. These will be transferred into the module when you turn the respective power supply on.

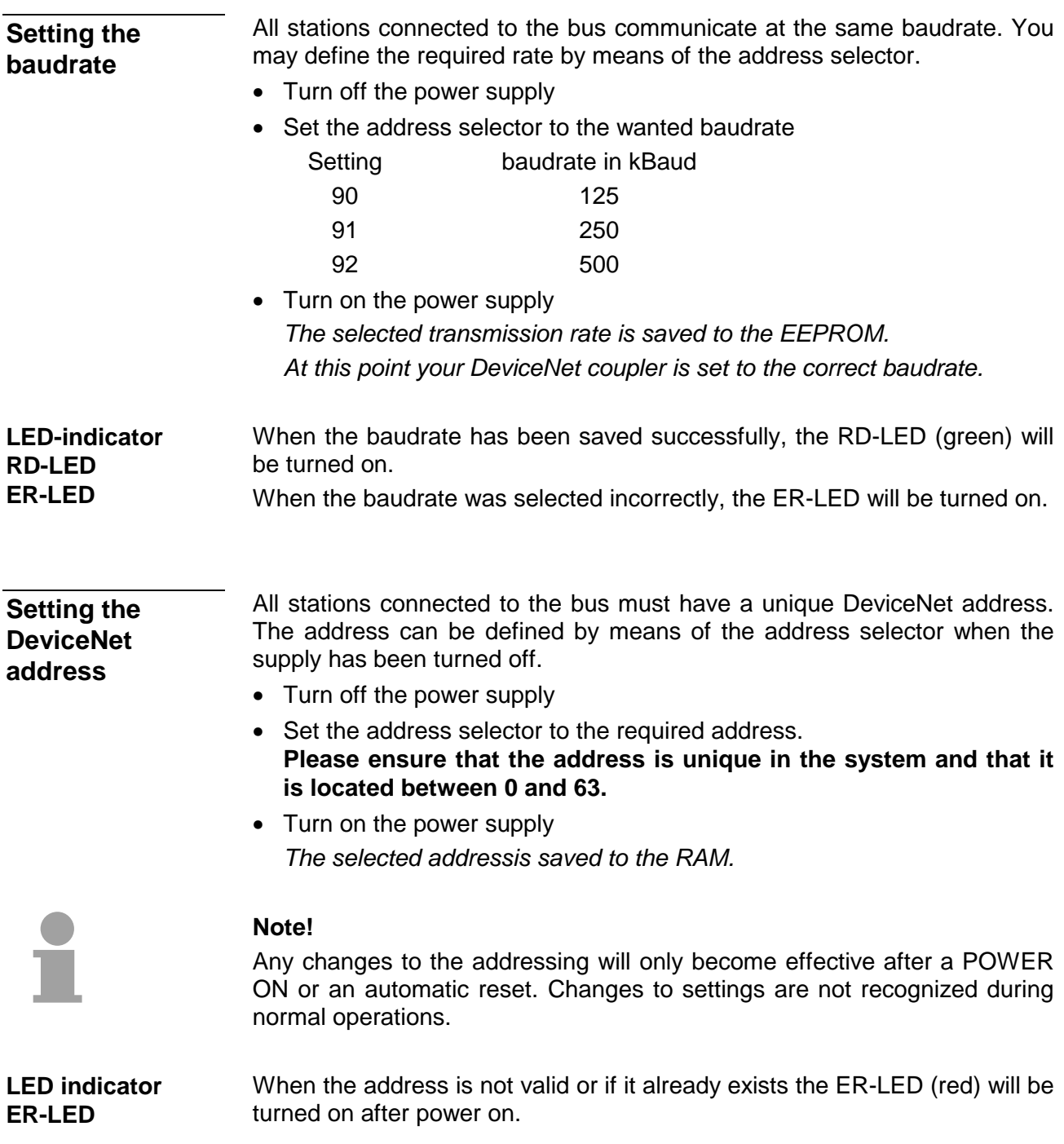

### <span id="page-229-0"></span>**Test in conjunction with the DeviceNet**

#### **Approach**

- Connect the PC containing the *DeviceNet-Manager* and the VIPA DeviceNet coupler to the DeviceNet.
- Define the baudrate and the node address at the coupler
- Turn on the power supply of the bus coupler
- Start the *DeviceNet-Manager*.
- Enter the same data rate into the manager that was selected at the bus coupler
- Start the function NETWORK WHO in the manager *The following network windows is displayed:*

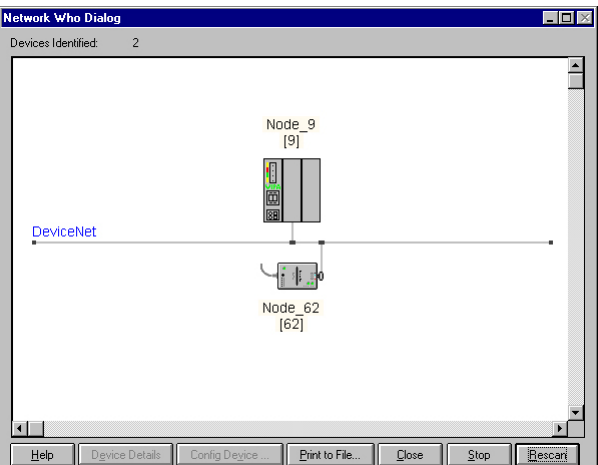

**Device Details** 

- Right-click the bus coupler.
- Select the function DEVICE DETAILS in the context menu. *The DEVICE DETAILS box is displayed on screen*

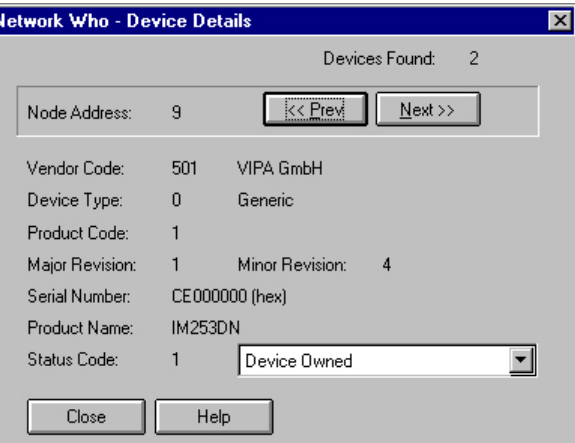

*Here you may display DeviceNet address (node address), the Vendor Code (in this case this is 501 for VIPA GmbH) and other internal information about every module on the bus.* 

### <span id="page-230-0"></span>**Module configuration in the DeviceNet-Manager**

The System 200V includes configurable modules like analog modules. When you are using these modules in conjunction with a DeviceNet coupler the respective parameters have to be saved in the DeviceNet coupler.

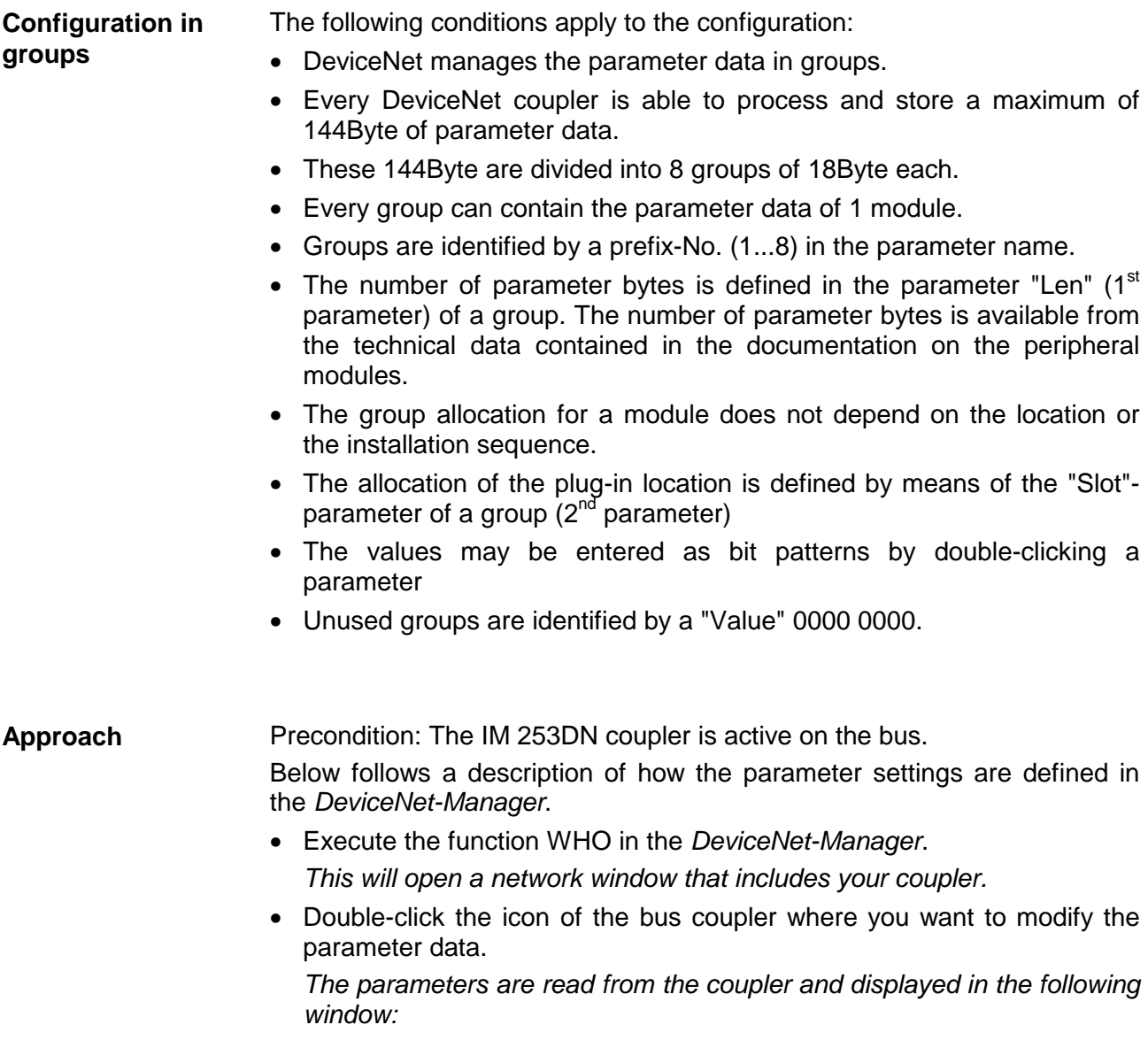

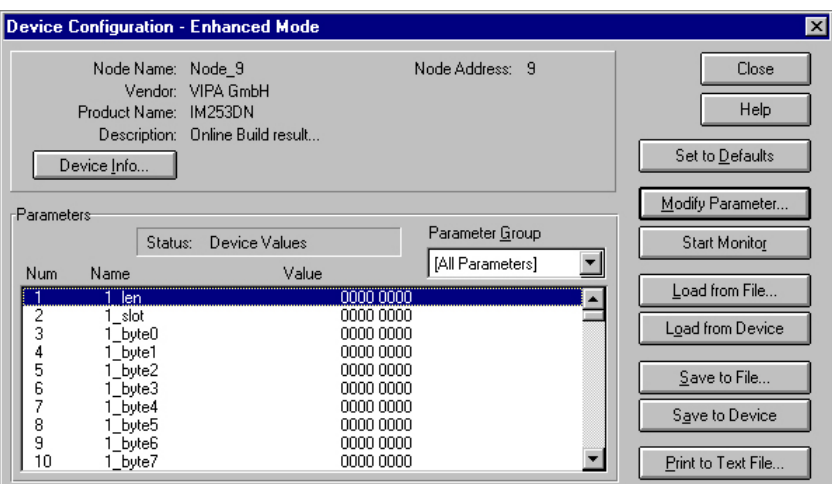

- Locate an unused group in the list of parameters (Value=0000 0000) You may display all 8 groups in the parameter list by choosing "All Parameters" in the selection field *Parameter Group*.
- Double click the "Len"-parameter *The following dialog box is displayed:*

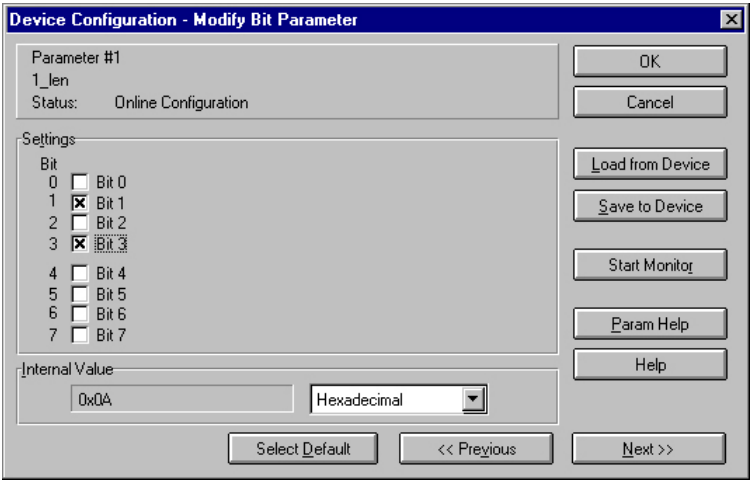

- Enter the number of parameter bytes (bit coded) of the module that you are configuring. You can obtain the number from the documentation for the peripheral module. Set or reset the respective bits by clicking the checkbox.
- Click [OK] to close the mask. The next parameter (slot) of the same group is displayed when you click the button [Next>>].
- Now you have to enter the plug-in location number of the module you are configuring as a bit-code in the same manner.

You can retrieve the input range by means of the button [Param Help].

- At this point you can enter the parameter bytes for your module one after the other by clicking [Next >>].
- If you wish to configure other modules you have to select another unused group and proceed in the same manner.

• When you have entered all parameters into the different groups you transfer and save the parameters in the DeviceNet coupler by clicking the [Save to Device] button.

*The following selection window is opened:* 

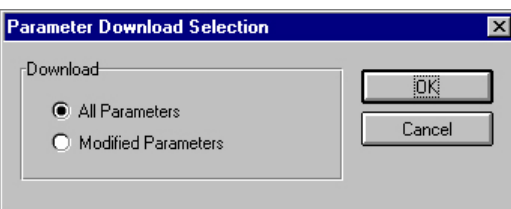

Here you may decide whether you want to transfer all the parameters or only the parameters that were modified.

- During the transfer the status text "Status: downloading" is displayed. When the transfer has completed, the status text changes to "Status: Device Values"
- If you were to request the "Device Details", you may see that the bit CONFIGURED is now also included in the status.

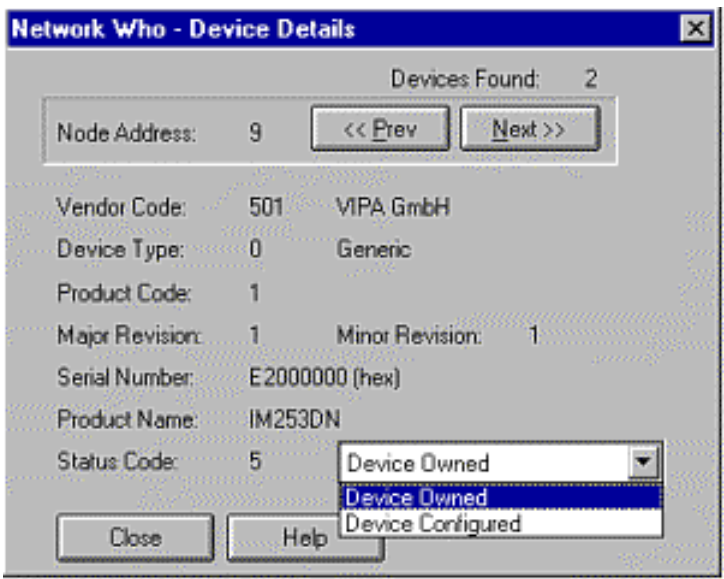

When you have entered the parameter values and downloaded them into the DeviceNet coupler, the peripheral modules connected via the backplane bus have been configured accordingly.

The following example is intended to show the configuration of the System 200V. Let us assume that the system has the following structure: **Example** 

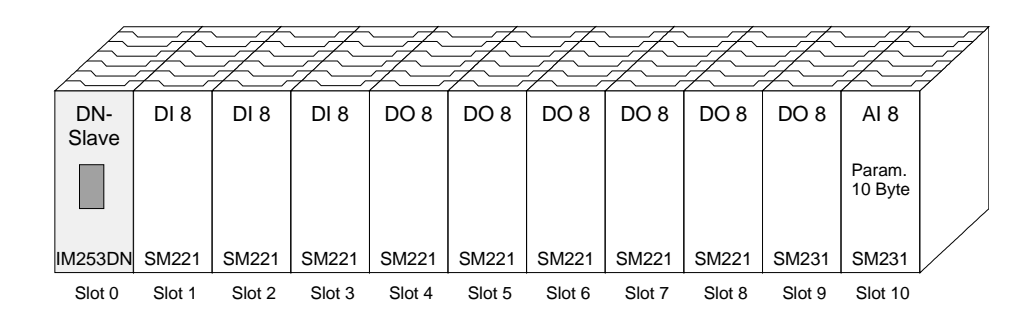

The example shows a DeviceNet coupler with 10 modules; however, the modules installed in plug-in locations 1 to 9 can not be configured.

Below follows the description of the configuration of the analog-module in location 10:

Precondition: - the hardware was assembled and is active on the bus.

- the Allen Bradley *DeviceNet-Manager* was installed.
- Execute the function WHO in the *DeviceNet-Manager* and open the parameter window by double-clicking the DeviceNet coupler.

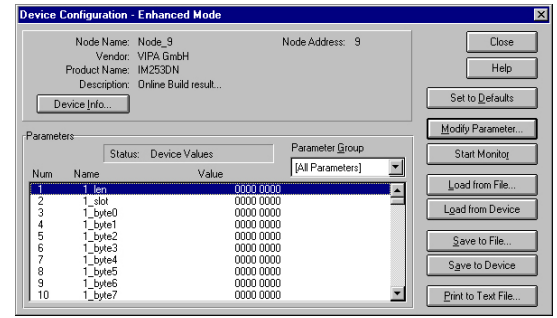

- Locate an unused group in the parameter list (Value=0000 0000)
- Double-click the "Len"-parameter.

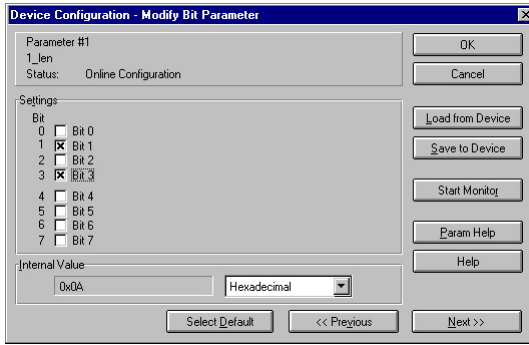

The analog module has 10Byte of parameter data. Enter this value as a bit-coded value.

- Click [Next>>] and enter the location 10 as the "slot".
- You may now enter the parameter bytes of your module by clicking [Next >>] repeatedly.

The analog input module has the following parameters:

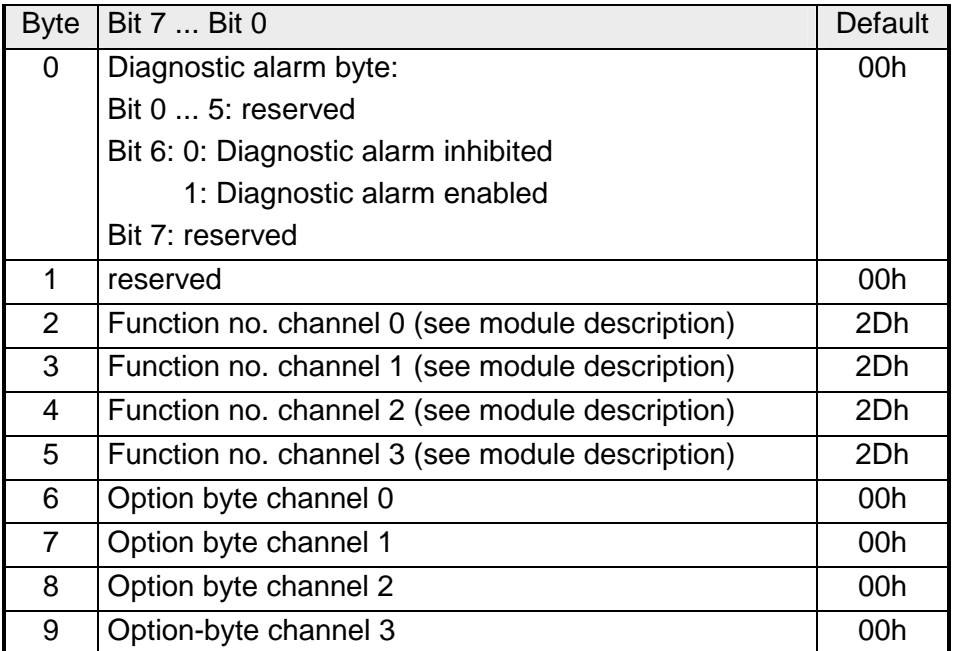

- When all parameters have been entered into the group you transfer and save the parameters in the DeviceNet coupler by means of [Save to Device].
- During the transfer the status text is displayed as "Status: downloading". When the transfer has been completed the status text changes to "Status: Device Values"

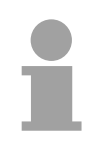

#### **Note!**

Parameters may be changed at any time. For this purpose you have to click [Load from Device], then enter the required changes and save them by means of [Save to Device].

### <span id="page-235-0"></span>**I/O addressing of the DeviceNet scanner**

The DeviceNet coupler determines the modules installed on the backplane bus automatically and uses the result to generate the number of input and output bytes.

You have to determine these two values when you configure the input/output modules and enter them in the DeviceNet scanner (master):

- produced connection size (number of input bytes)
- consumed connection size (number of output bytes)

The addressing results from the sequence of the modules (plug-in location 1 to 32) and the base address that was defined in the DeviceNet scanner for the bus coupler.

• Set the DeviceNet scanner to connection type POLL IO. **DeviceNet scanner** 

- Define the parameters: "Receive data size" = number of input bytes "Transmit data size" = number of output bytes
- Define the base address (mapping) of receive data and transmit data as required.
- Activate the DeviceNet coupler IM 253DN in the scan list.
- Start the DeviceNet scanner.

When the DeviceNet scanners have been configured, the input and output modules are accessible via the defined addresses.

#### **Example**

**configuration**

The following 6 modules have been installed into the backplane bus:

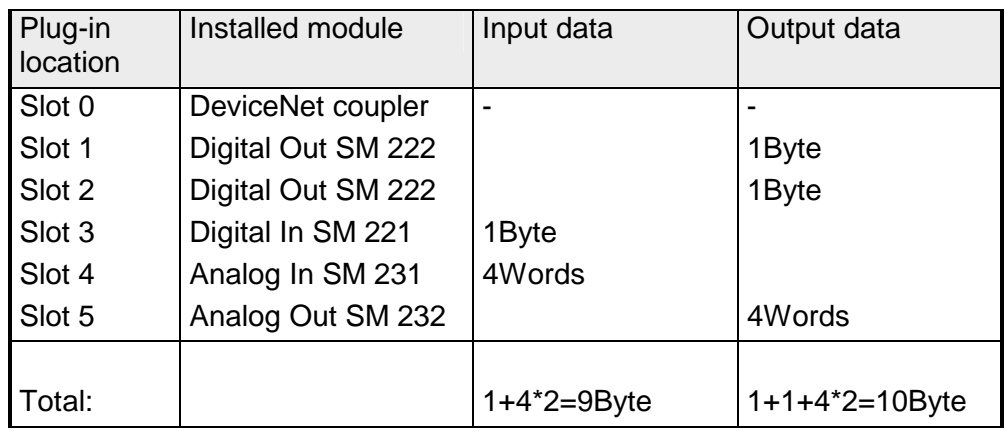

The result is:

- produced connection size: 9Byte (sum of input bytes)
- consumed connection size: 10Byte (sum of output bytes)

# <span id="page-236-0"></span>**Diagnostics**

#### **Overview**

The LEDs installed to display the status allow extensive diagnostics during the POWER ON - procedure as well as during operation. The result of the diagnosis is determined by the combination of the different LEDs and the current operating mode.

Explanation:

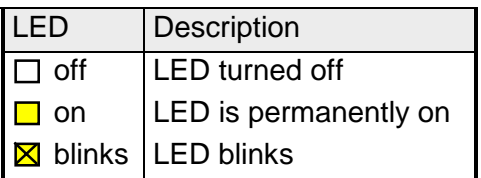

The following operating modes are available depending on the position of the address selector:

- DeviceNet mode (address selector in position 0...63)
- Configuration mode (address selector in position 90...92)

### **DeviceNet mode**

#### **POWER ON without DeviceNet**

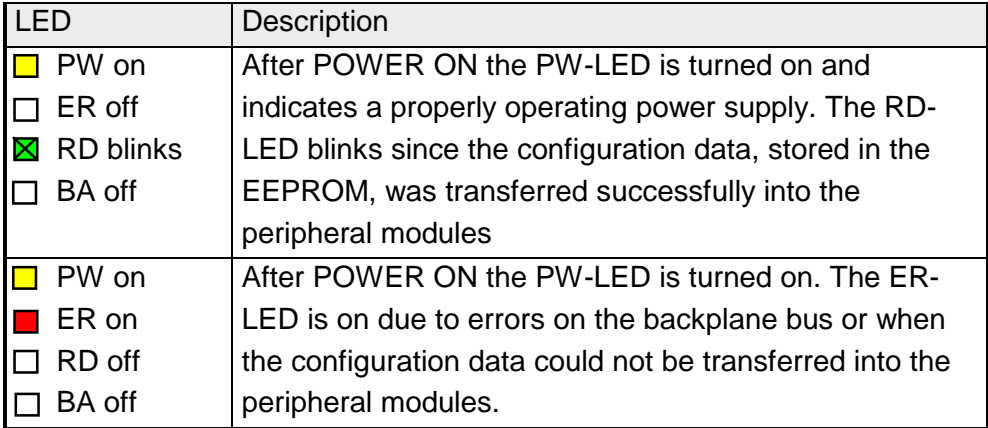

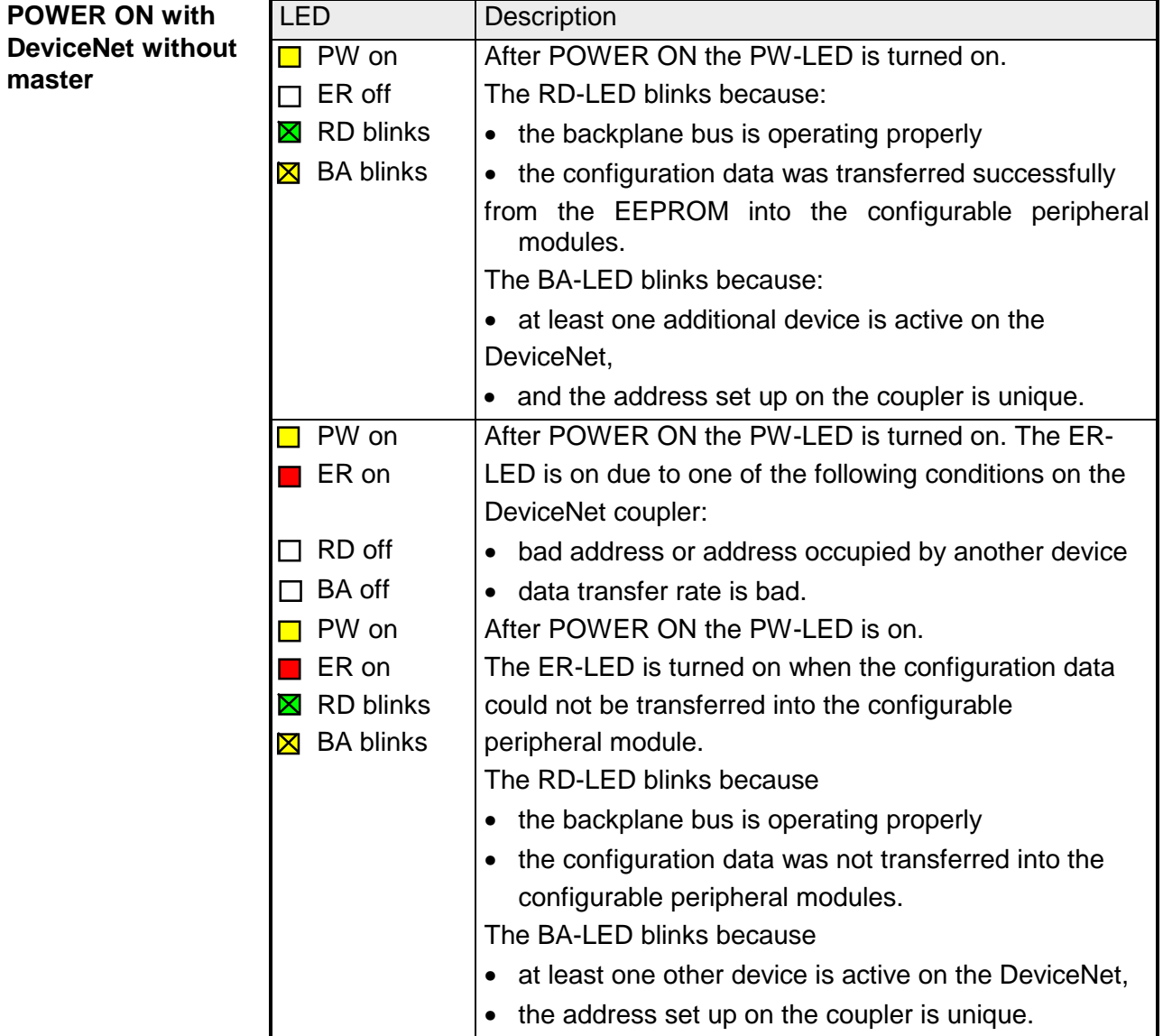

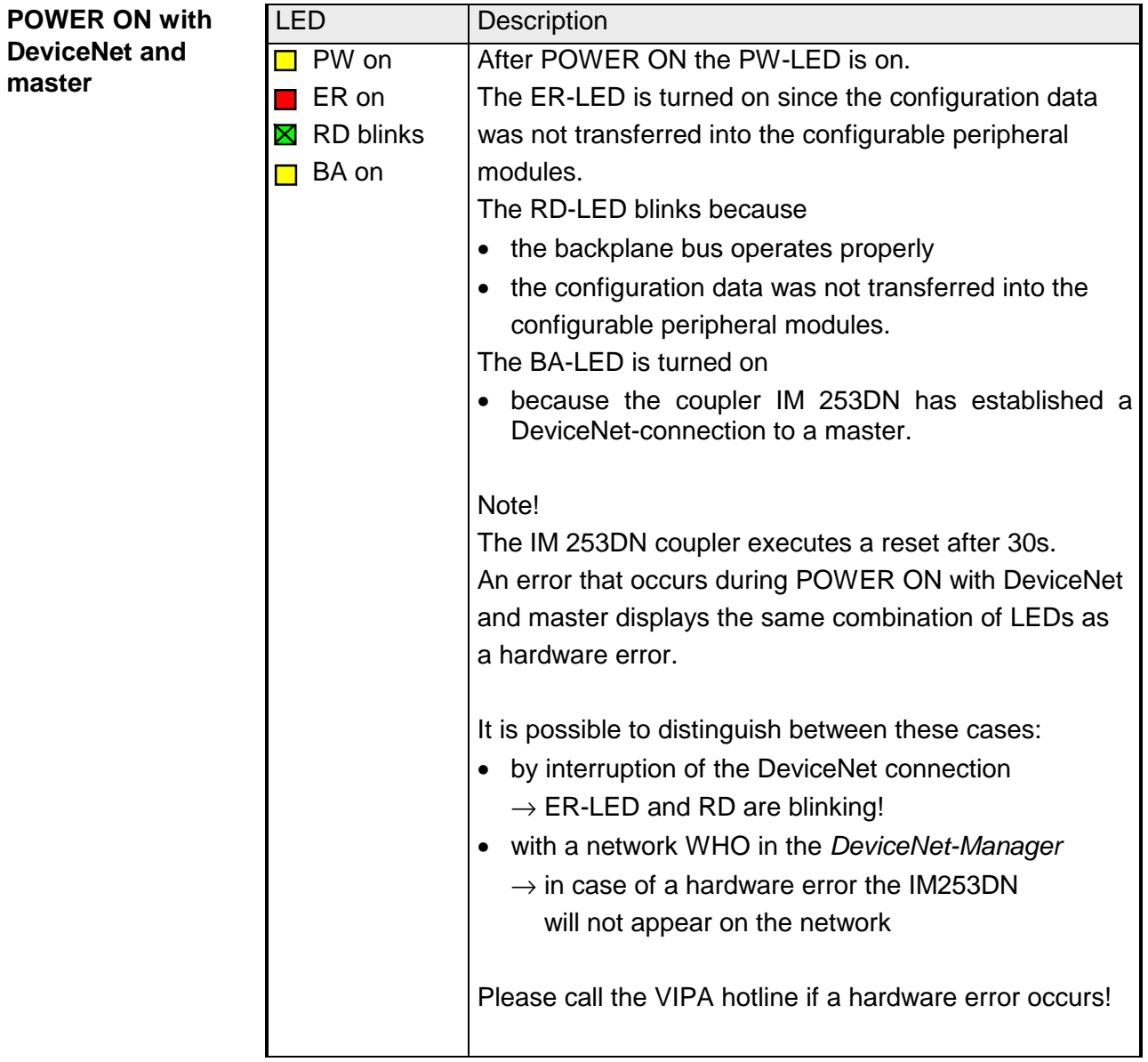

### **Proper operation with DeviceNet and master**

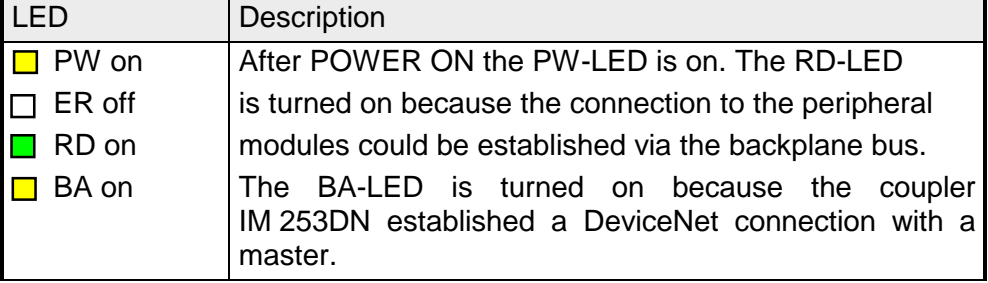

#### LED Description **PW on** After POWER ON the PW-LED is on.  $\blacksquare$  ER on  $\blacksquare$  The ER-LED is turned on because an error was  $\Box$  RD off  $\Box$  detected on the backplane bus.  $\Box$  BA on  $\Box$  The BA-LED is turned on because the IM 253DN **Errors during the operation with DeviceNet and master**

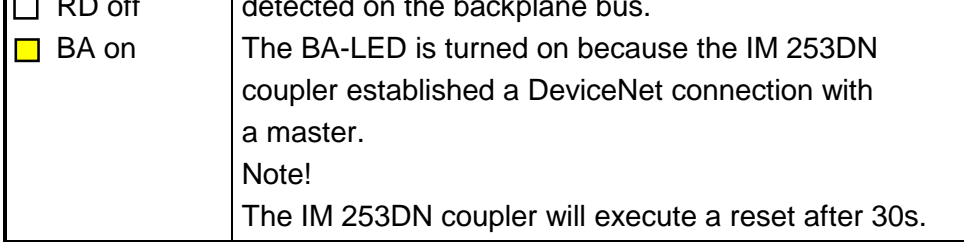

### **Change of state from operational to module error status**

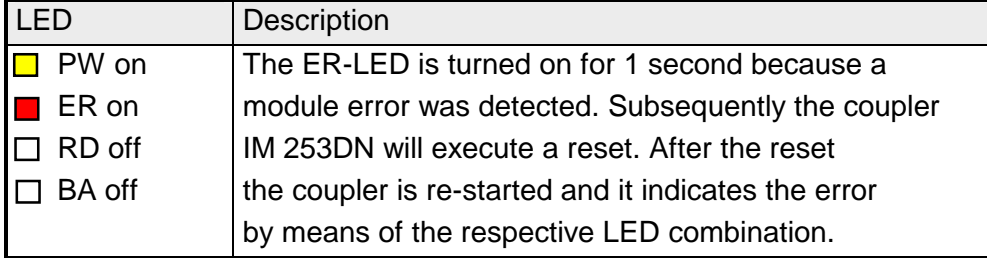

### **Indicators after a re-start and a reset**

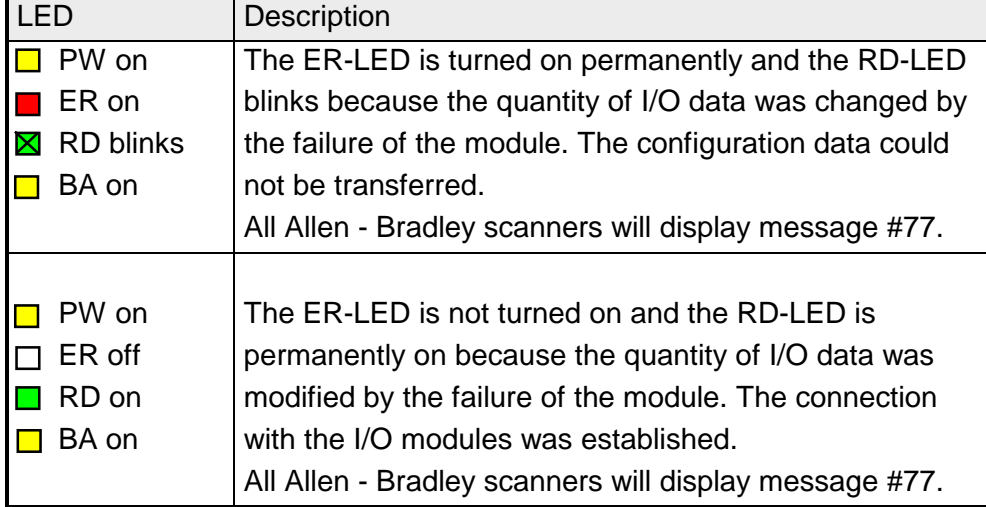

#### **Change of state from operational to connection error status**

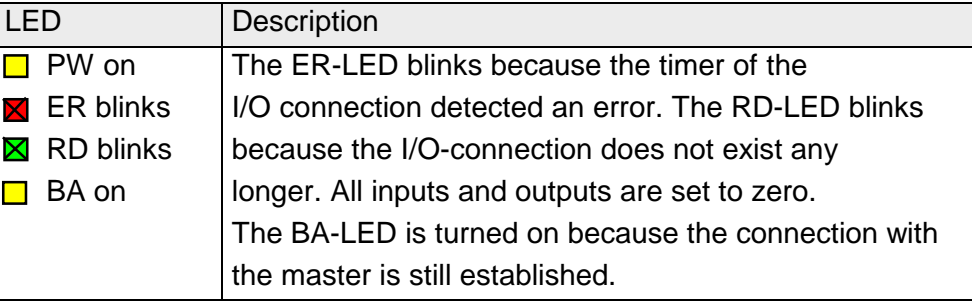

### **Configuration mode**

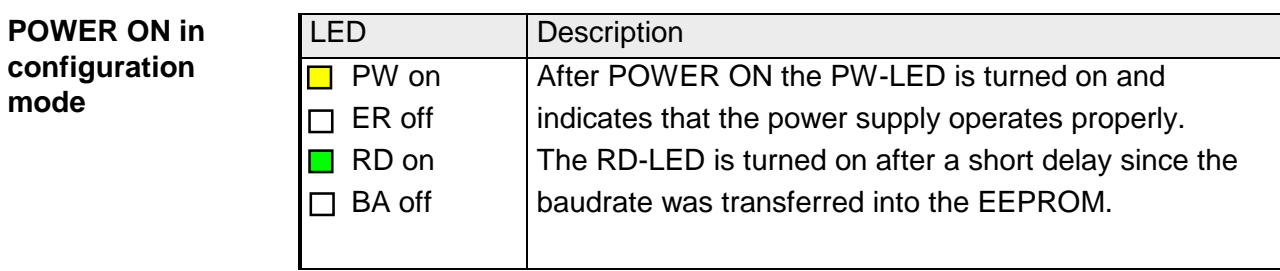

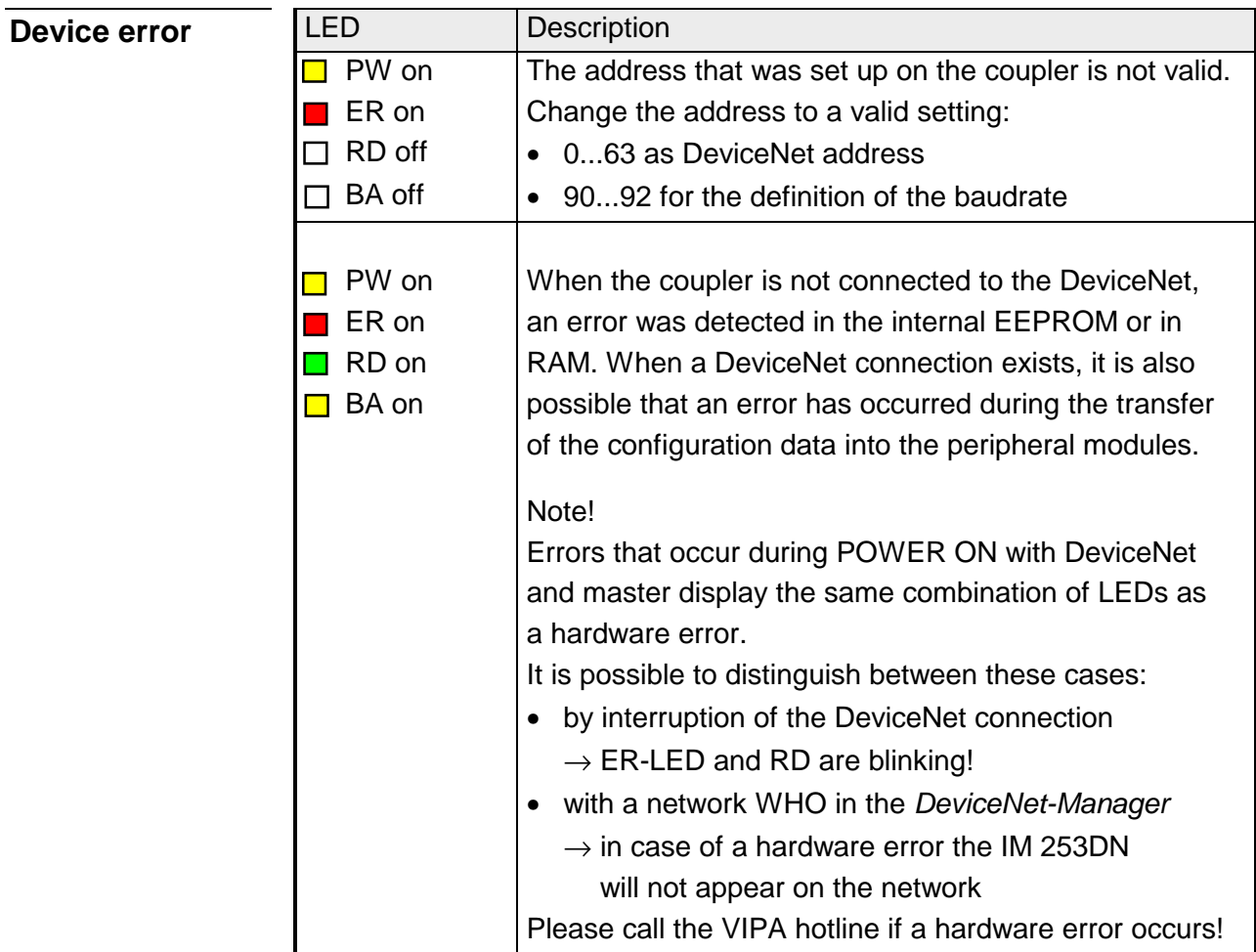

# <span id="page-241-0"></span>**Technical data**

#### **DeviceNet coupler IM 253DN**

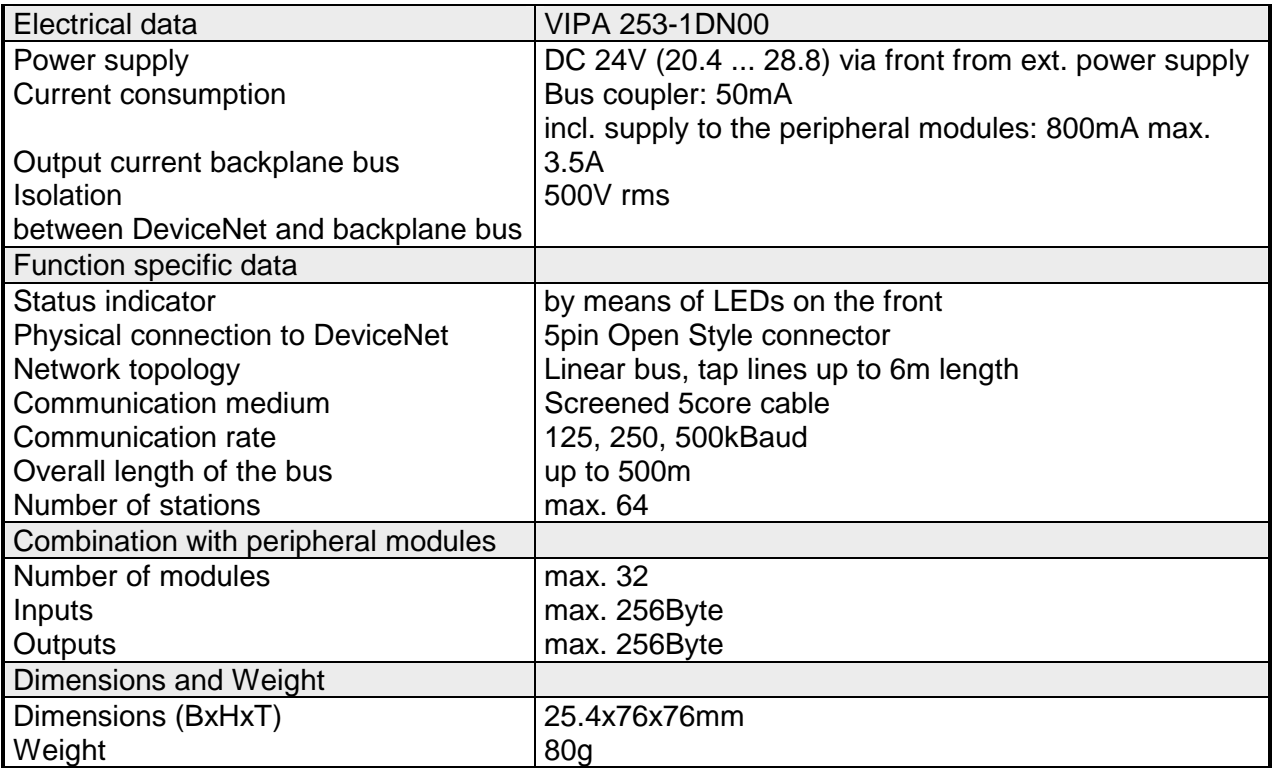

# **Chapter 6 SERCOS**

#### **Outline**

Content of this chapter is the description of the SERCOS coupler from VIPA. A system overview is followed by a description of the module. Another part of this chapter is the project engineering. With the help of examples we will explain the project engineering of the SERCOS coupler and the parameterization of the System 200V modules.

The description closes with an overview of diagnostic messages and the technical data.

The following text describes:

- SERCOS principles
- Hardware description of the SERCOS coupler IM 253SC from VIPA
- Description of the identifiers with assignment sample
- Example for the parameterization
- Technical data

### **Topic Page Chapter 6 SERCOS........................................................................... 6-1** [System overview .................................................................................. 6-2](#page-243-0) [Principles.............................................................................................. 6-3](#page-244-0) [IM 253Sercos - SERCOS coupler - Construction ................................. 6-5](#page-246-0) [Basic parameterization via address adjuster ........................................ 6-8](#page-249-0) [SERCOS Identifier ............................................................................. 6-10](#page-251-0) [Example for the automatic ID assignment.......................................... 6-13](#page-254-0) [Technical Data ................................................................................... 6-22](#page-263-0) **Content**

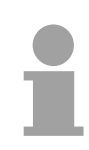

#### **Note!**

For the deployment of the SERCOS coupler in this chapter, a thorough knowledge of SERCOS is required.

This manual describes exclusively the VIPA specific properties.

The description of the properties included in the SERCOS standard, like e.g. the identifiers S-0 and S-1 are to find, for example, in the SERCOS specification of the SERCOS Interface Committee.

# <span id="page-243-0"></span>**System overview**

With the SERCOS coupler from VIPA you may connect up to 32 modules of your 200V periphery to SERCOS.

The following SERCOS components are available from VIPA at this time.

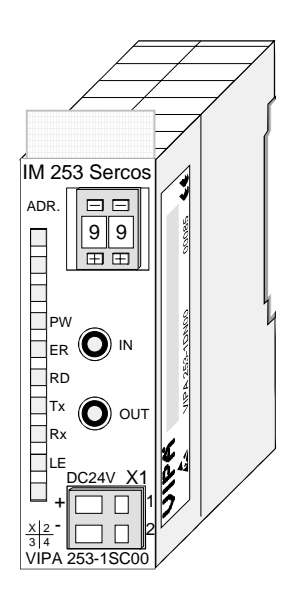

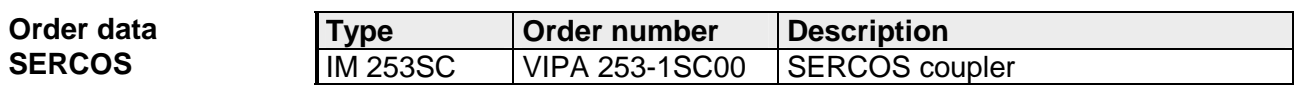

# <span id="page-244-0"></span>**Principles**

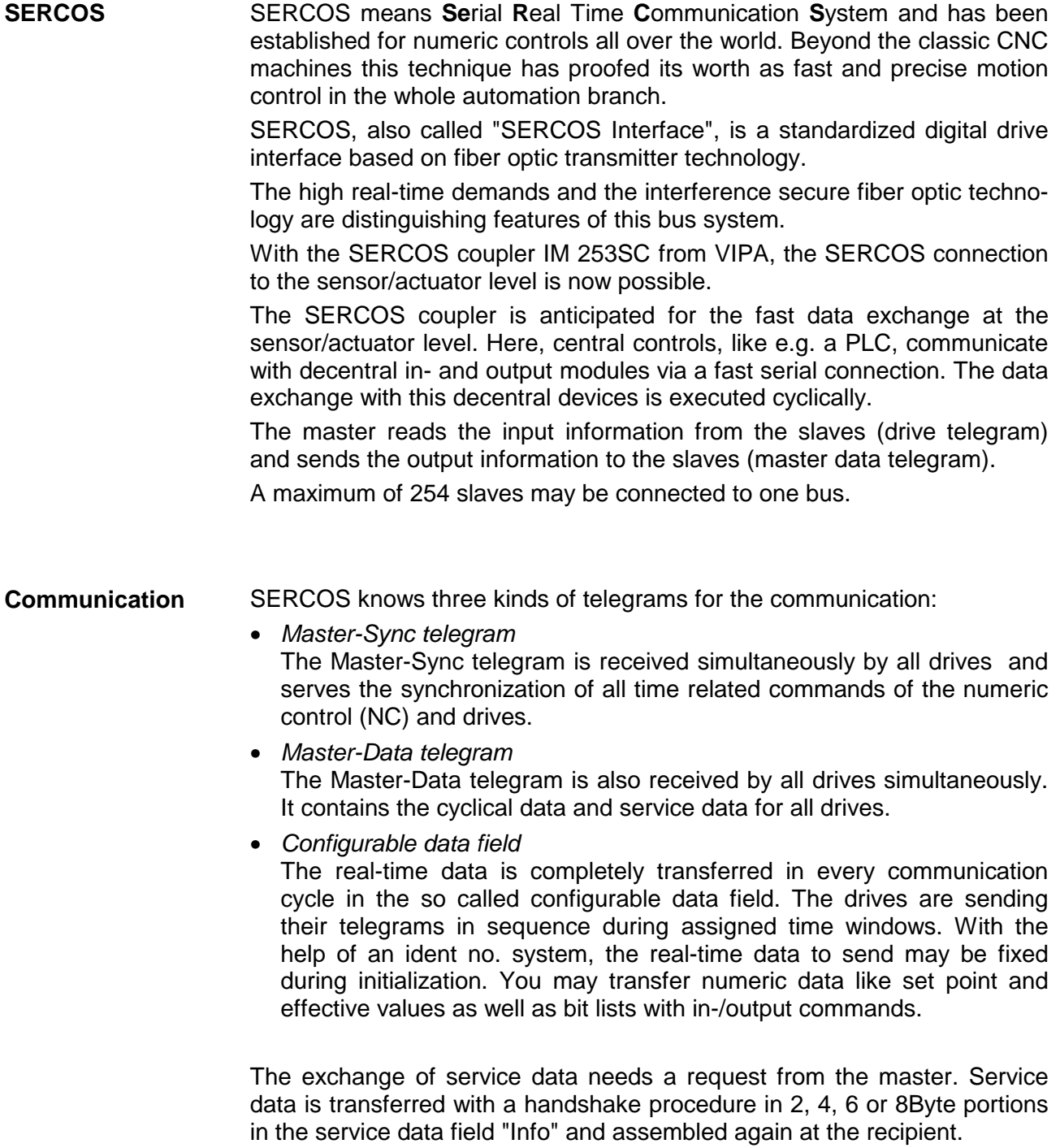

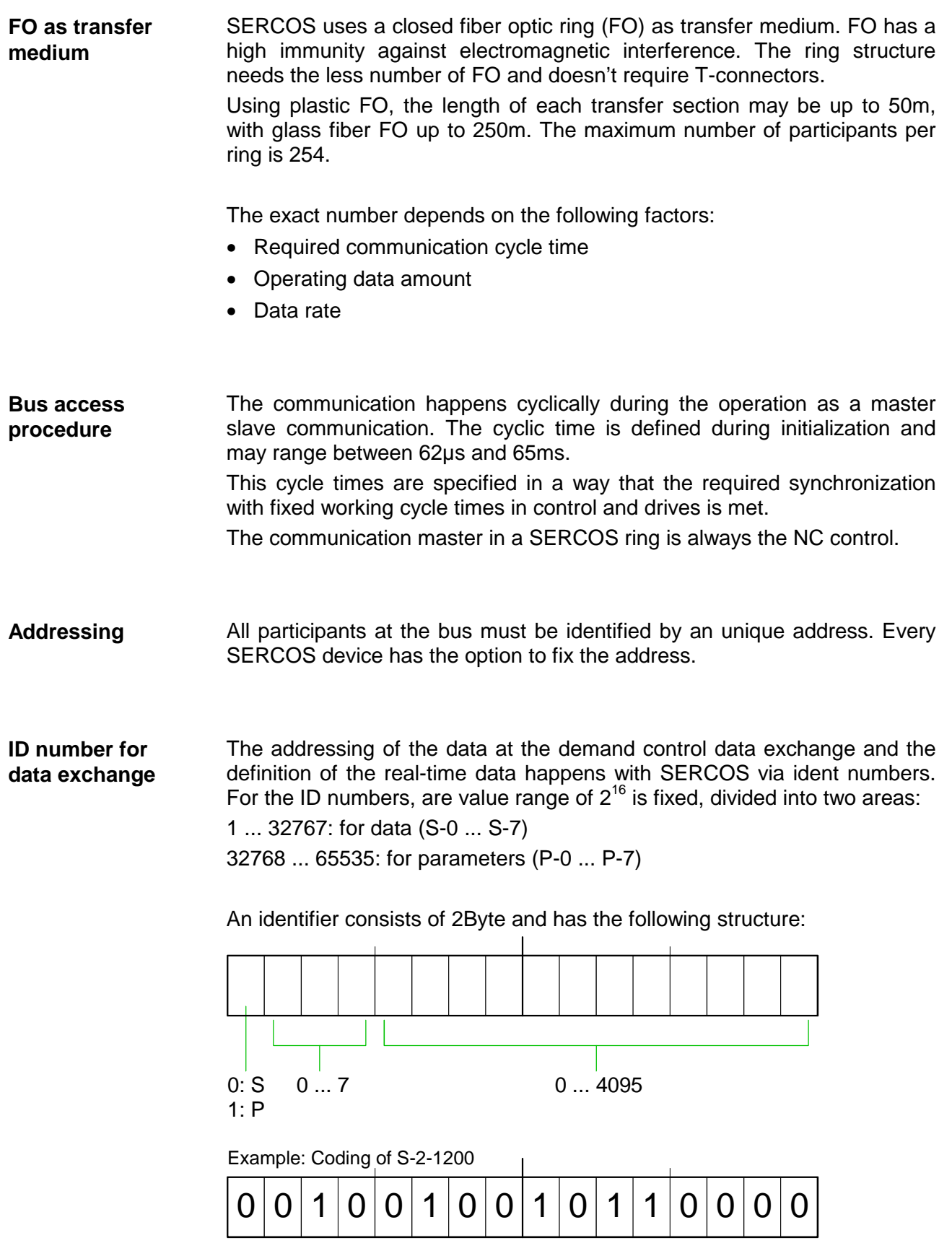

### <span id="page-246-0"></span>**IM 253Sercos - SERCOS coupler - Construction**

#### **Properties**

The SERCOS coupler IM 253SC supports the easy connection of decentral peripheral modules of the System 200V to SERCOS.

The SERCOS coupler is distinguished by the following properties:

- Fiber Optic (FO) Transmitters for use with 1mm Plastic Optical Fiber and 200um Hard Clad Silica HCS<sup>®</sup>
- Support of all SERCOS baudrates (2, 4, 8, 16MBaud)
- Support of all System 200V modules from VIPA
- max. 32 peripheral modules, the number of analog modules is limited to 16 modules (please regard the assembly guidelines)
- max. 256Byte input and 256Byte output data
- Minimal SERCOS cycle: 1ms
- Address adjuster addresses (1 ... 89) and parameterization (90 ... 99)
- Integrated DC 24V power supply for voltage supply from coupler peripheral modules.
- LED status indicator

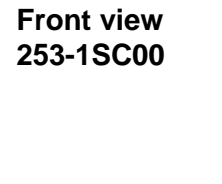

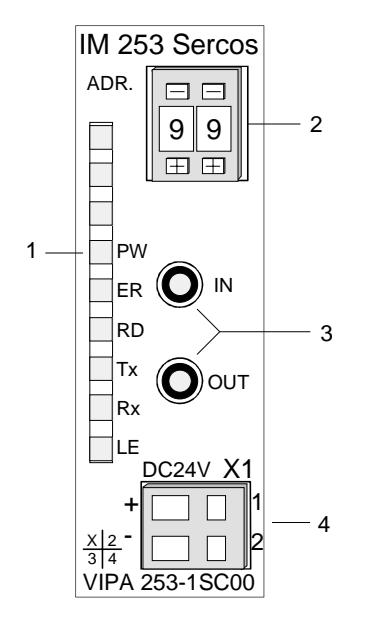

- [1] LED status indicator
- [2] Address adjuster
- [3] FO connection to SERCOS
- [4] DC 24V connection supply voltage

### **Components**

**LEDs** 

For the fast diagnosis of the recent module status there are 6 LEDs at the frontside.

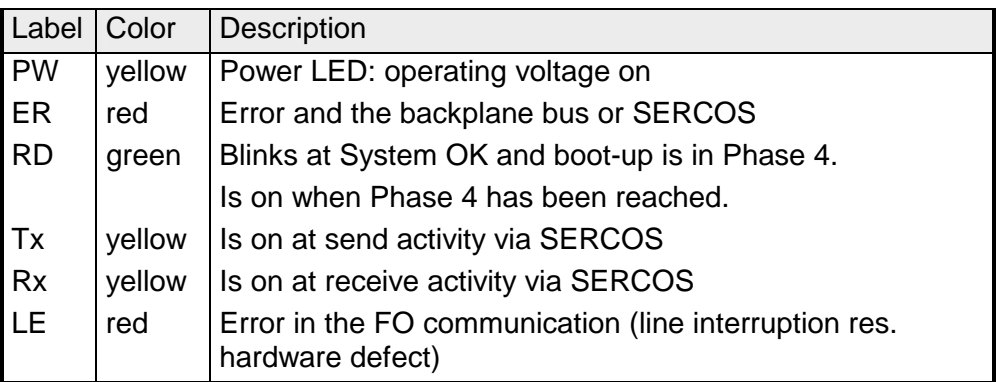

#### **FO connection SERCOS**

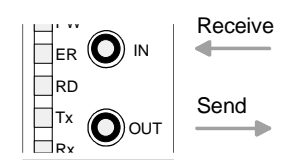

Via this jack you include the SERCOS coupler via FO transmitters into your SERCOS.

The connection to SERCOS takes place via 2 jacks. The direction of the 2 jacks is shown at the left side.

The jacks are for use with 1mm Plastic Optical Fiber and 200µm Hard Clad Silica HCS<sup>®</sup>.

#### **Address selector**

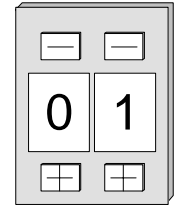

The address adjuster selector:

- the fixing of an unique SERCOS address (1 ... 89)
- the programming of the baudrate (90 ... 93)
- the adjustment of the light intensity (94 ... 97)
- the predefining of the time window calculation mode (98, 99)

#### **Power supply**

The SERCOS coupler has an integrated power supply, protected against inverse polarity and overcurrent.

This power supply also provides the connected peripheral modules with max. 3,5A via the back plane bus.

The connection of the supply voltage is at the frontside. The power supply has to be provided with DC 24V (20.4 ... 28.8V).

The following block diagram shows the principle of the hardware structure of the SERCOS coupler and the internal communication: **Block diagram** 

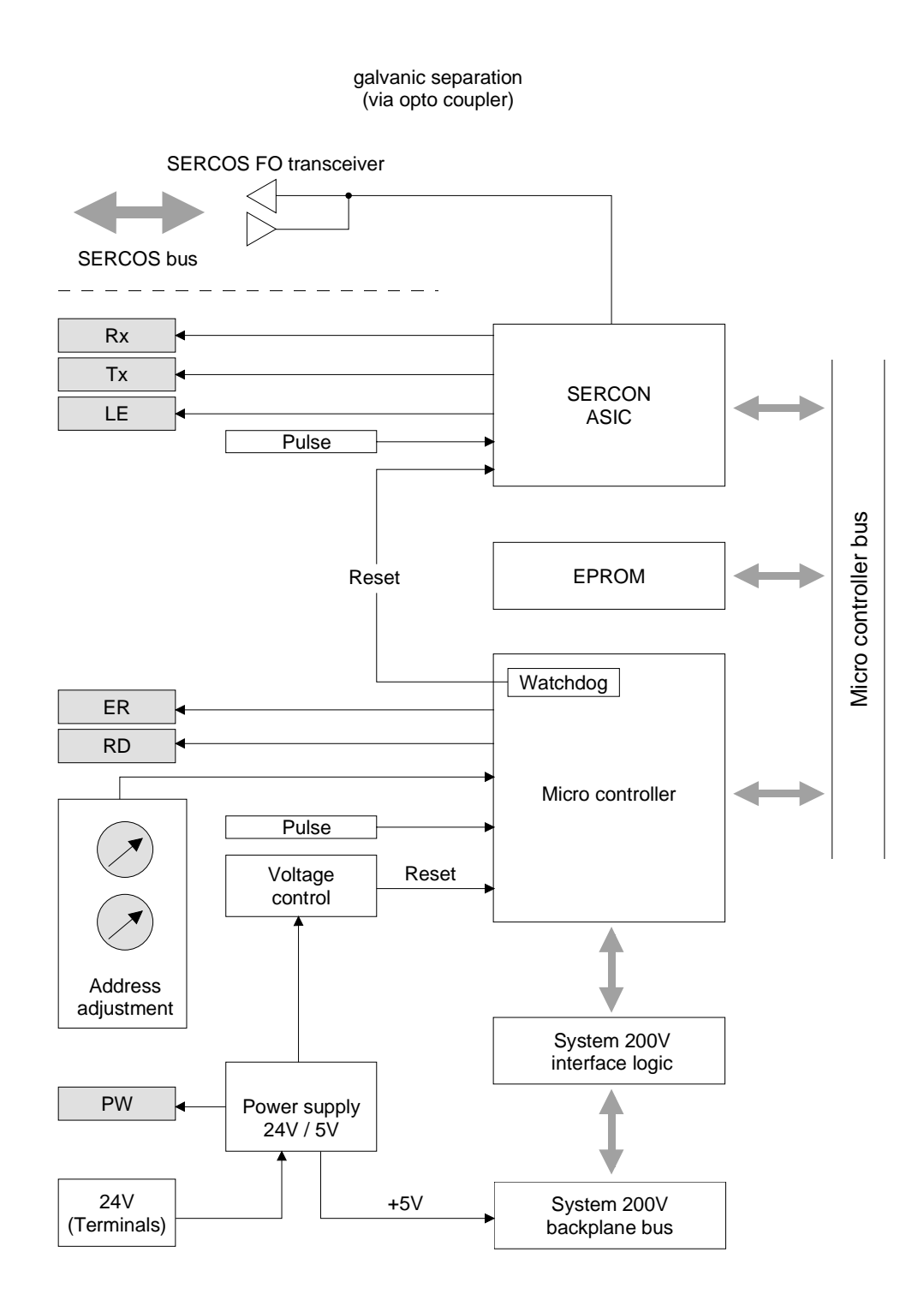

### <span id="page-249-0"></span>**Basic parameterization via address adjuster**

#### **Overview**

Via the address adjuster you may alter basic settings of the SERCOS coupler. Choose the according address code at the shut-down SERCOS coupler. At power on, this code is stored permanently in the SERCOS module.

The following basic settings may be altered in this way:

- Baudrate
- Light intensity
- Time window calculation

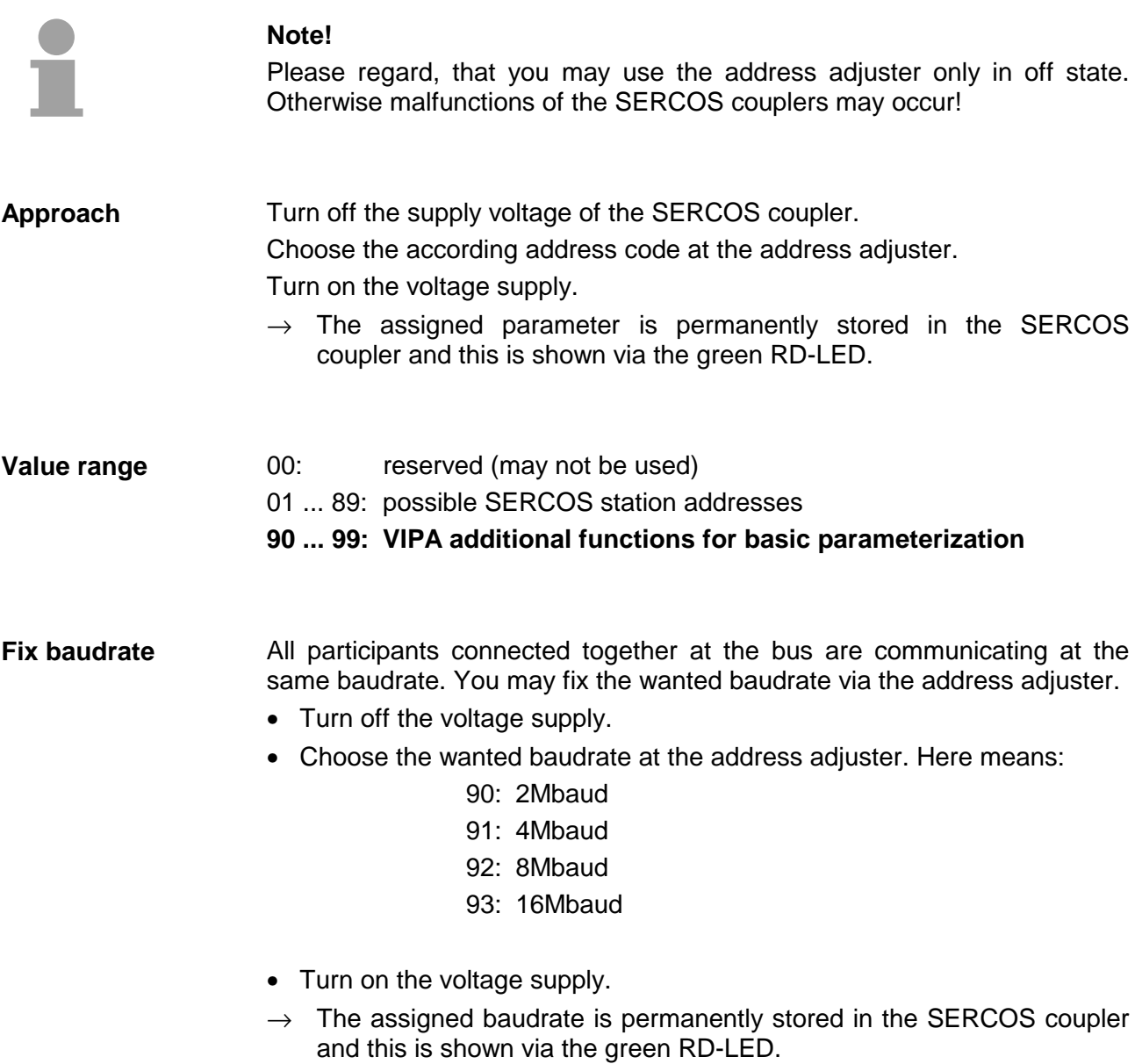

You may predefine the light intensity of the FO diode in 4 steps. **Fix light intensity** 

- Turn off the voltage supply.
- Choose the wanted light intensity at the address adjuster. You have following possibilities:
	- 94: light intensity 0 (Minimum)
	- 95: light intensity 1
	- 96: light intensity 2
	- 97: light intensity 3 (Maximum)
- Turn on the voltage supply.
- $\rightarrow$  The assigned light intensity is permanently stored in the SERCOS coupler and this is shown via the green RD-LED.

Set here the operating mode for the time window calculation. The following 2 modes are possible: **Time window calculation** 

#### 98: Mode All Cyclic

The complete periphery is available in the cyclic SERCOS operation. Additionally you may also use the service channel. Depending on the number of modules you need SERCOS cycles of 2ms or more. The more periphery is connected, the higher you have to choose the SERCOS cycle time.

#### 99: Mode All Service Channel

In this mode, no periphery is available in the cyclic operation. For this you may operate the SERCOS ring with a cycle time of 1ms. Here you may address the peripheral modules exclusively via the service channel.

### <span id="page-251-0"></span>**SERCOS Identifier**

The read and write access to the System 200V under SERCOS takes place via ident numbers (short: IDN). For the SERCOS coupler IM 253SC there are the following 3 ranges: S-0-xxxx, S-1-xxxx: Standard IDNs, fixed by the SERCOS Interface **Committee** S-2-xxxx, S-3-xxxx: IDNs from VIPA for transferring in- and output data. P-0-xxxx: IDNs from VIPA for transferring parameter data **Overview** 

The SERCOS coupler IM 253SC supports all Standard IDNs. More detailed information is to find in the SERCOS specification of the SERCOS Committee. Depending on the operating mode the two Standard-ID lists are filled: **Standard IDNs S-0-xxxx, S-1-xxxx** 

- Mode All Cyclic S-0-0187: points to all input identifier S-2-xxxx S-0-0188: points to all output identifier S-3-xxxx
- Mode\_All\_Service\_Channel S-0-0187: List is empty S-0-0188: List is empty

For the System 200V is are modular system, you may connect up to 32 modules in any sequence and assortment to the SERCOS coupler IM 253SC. This builds dynamically very different configurations of in- and output channels. A module may occupy one or more of this channels. The **VIPA specific IDNs S-2-xxxx, S-3-xxxx, P-0-xxxx**

maximum number of in-/output channels (I/O channels) is restricted to 256. The mapping of the modules and the I/O channels into the S-2- res. S-3 area and (at parameterizable modules additionally) into the P area happens automatically.
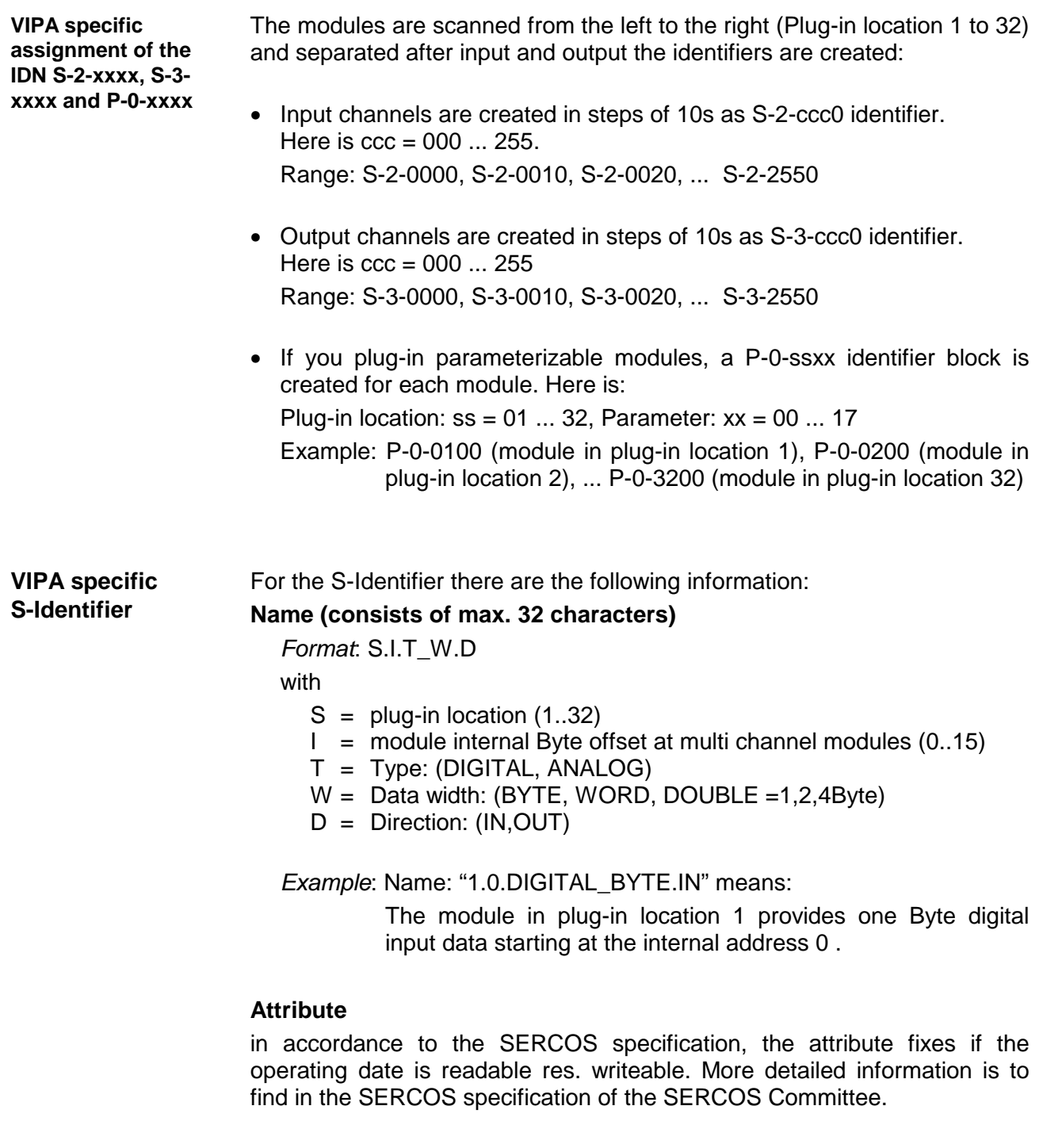

# **Operating date**

Here the in- res. output date with the according data width.

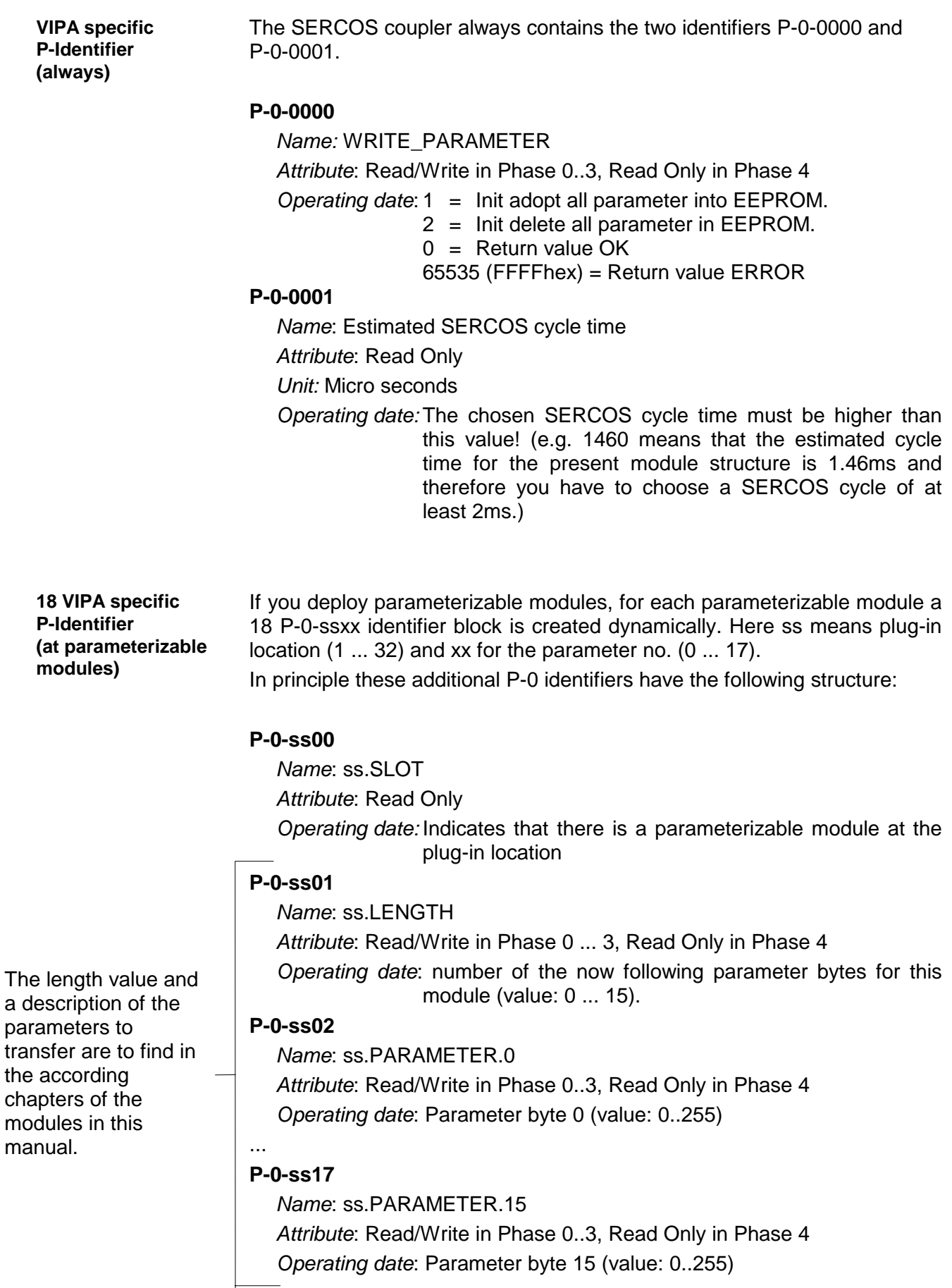

# **Example for the automatic ID assignment**

### **Structure**

The following example describes how the automatic identifier assignment happens in the SERCOS coupler. It has the following structure:

Logical Position: 1 2 3 4 5 6 7 8 9 SM 221 SM 221 SM 222<br>8x<u>DC24</u>V DI 8x<u>DC24V</u> DO 8xRelais DO 8xDC24V SM 222 DO 32xDC24V 1A SM 221 DI 32xDC24V SM 250 M 253 Serc SM 231 SM 232<br>AI 4<u>x16Bi</u>t AO 4<u>x16E</u> SM 231 2 Counter 2 DO 90<br>90<br>90 كالحاجا الاستعادات المتحادين ₿ 00000000000000000 100000000  $\ddot{\mathbf{O}}$ ------------- $\ddot{\mathbf{O}}$ E  $\overline{\Box}$ 

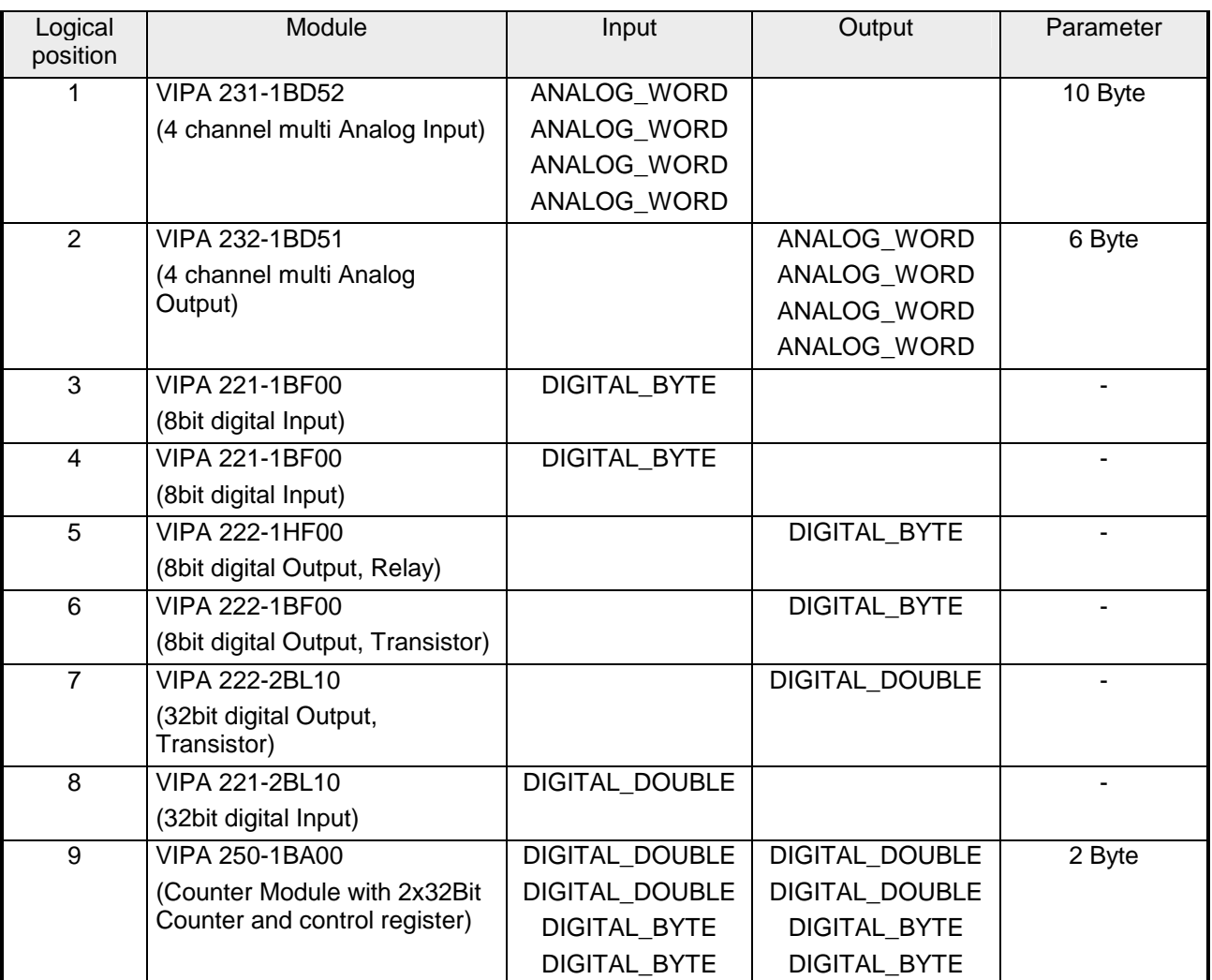

#### For this structure, the following identifiers are created automatically: **Automatically created identifiers**

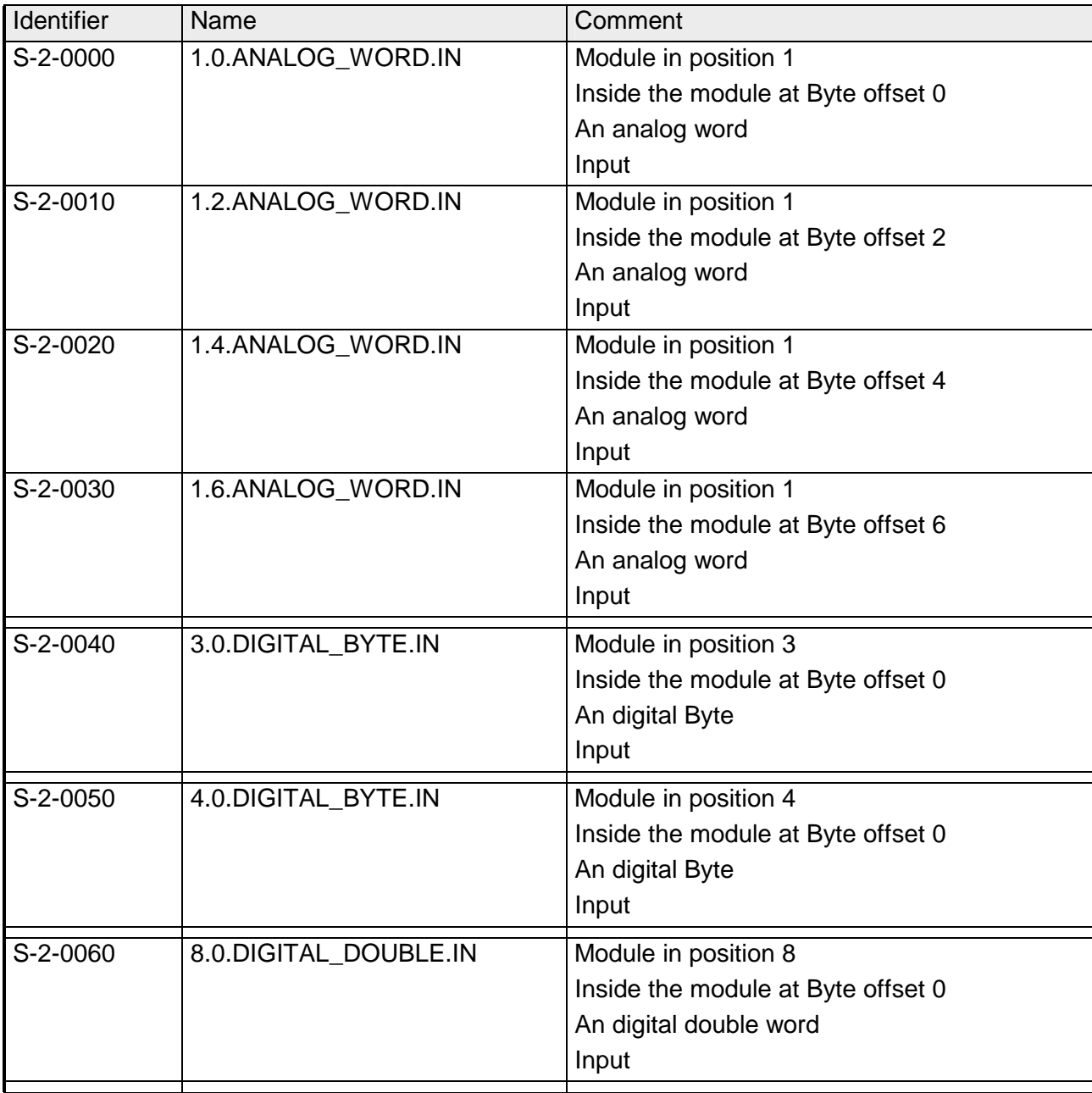

## *S-2-Identifier (Input)*

*continue* ...

... *continue*

| S-2-0070 | 9.0.DIGITAL_DOUBLE.IN | Module in position 9               |
|----------|-----------------------|------------------------------------|
|          |                       | Inside the module at Byte offset 0 |
|          |                       | An digital double word             |
|          |                       | Input                              |
| S-2-0080 | 9.4.DIGITAL_DOUBLE.IN | Module in position 9               |
|          |                       | Inside the module at Byte offset 4 |
|          |                       | An digital double word             |
|          |                       | Input                              |
| S-2-0090 | 9.8.DIGITAL_BYTE.IN   | Module in position 9               |
|          |                       | Inside the module at Byte offset 8 |
|          |                       | An digital Byte                    |
|          |                       | Input                              |
| S-2-0100 | 9.9.DIGITAL BYTE.IN   | Module in position 9               |
|          |                       | Inside the module at Byte offset 9 |
|          |                       | An digital Byte                    |
|          |                       | Input                              |

## *S-3-Identifier (Output)*

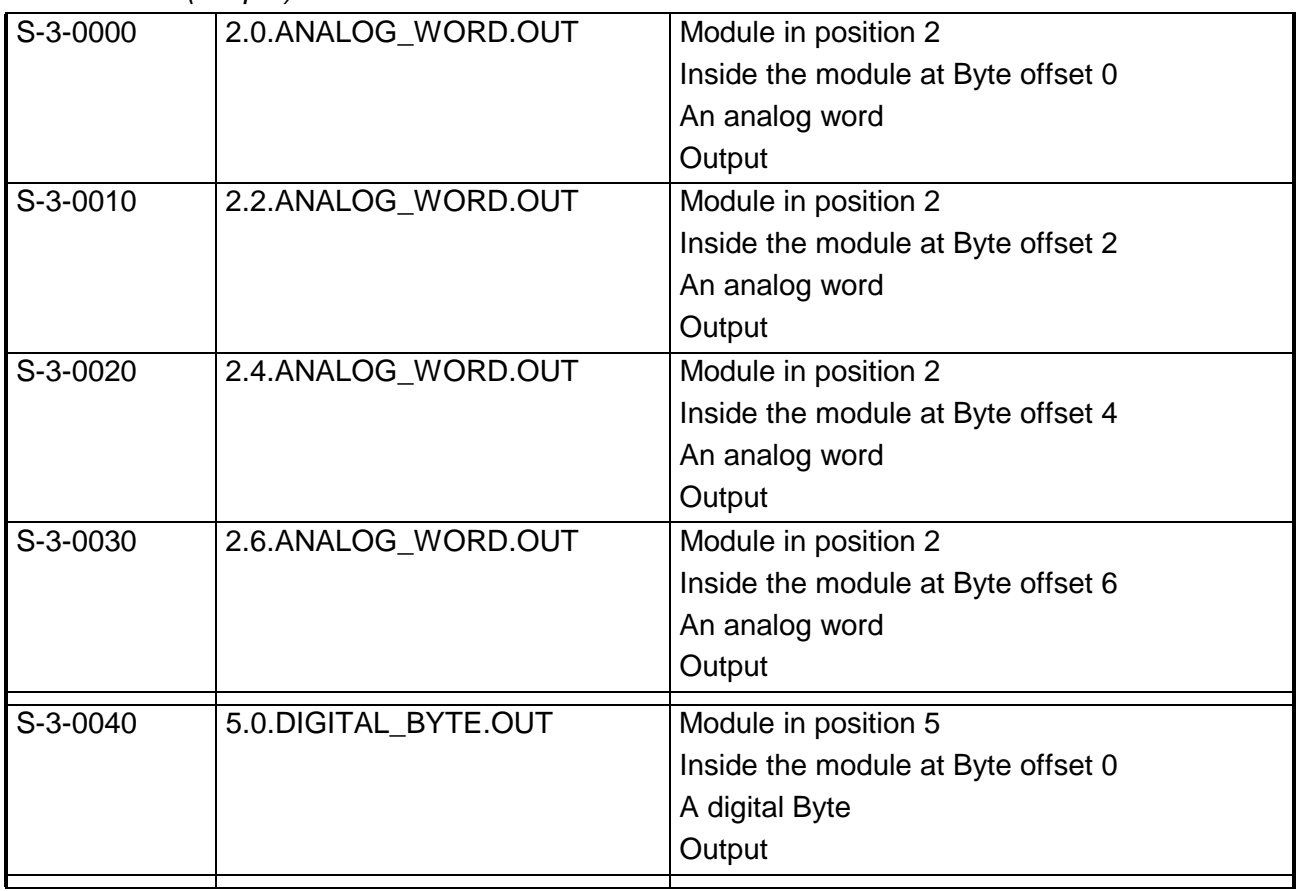

*continue* ...

... *continue*

| S-3-0050 | 6.0.DIGITAL_BYTE.OUT   | Module in position 6<br>Inside the module at Byte offset 0<br>A digital Byte<br>Output        |
|----------|------------------------|-----------------------------------------------------------------------------------------------|
| S-3-0060 | 7.0.DIGITAL_DOUBLE.OUT | Module in position 7<br>Inside the module at Byte offset 0<br>A digital double word<br>Output |
| S-3-0070 | 9.0.DIGITAL_DOUBLE.OUT | Module in position 9<br>Inside the module at Byte offset 0<br>A digital double word<br>Output |
| S-3-0080 | 9.4.DIGITAL_DOUBLE.OUT | Module in position 9<br>Inside the module at Byte offset 4<br>A digital double word<br>Output |
| S-3-0090 | 9.8. DIGITAL_BYTE.OUT  | Module in position 9<br>Inside the module at Byte offset 8<br>A digital Byte<br>Output        |
| S-3-0100 | 9.9.DIGITAL_BYTE.OUT   | Module in position 9<br>Inside the module at Byte offset 9<br>A digital Byte<br>Output        |

## *P-0-Identifier (Parameter) always present*

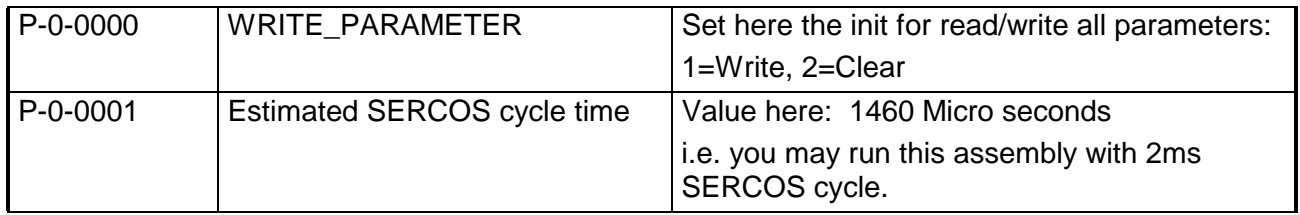

| P-0-0100       | 1.SLOT         | At position 1 is a parameterizable module                                                |
|----------------|----------------|------------------------------------------------------------------------------------------|
| P-0-0101       | 1.LENGTH       | (operating date) Bytes shall be transferred to<br>the module at position 1.              |
| P-0-0102       | 1.PARAMETER.0  | Parameter byte 0 for module at position 1                                                |
| P-0-0103       | 1.PARAMETER.1  | Parameter byte 1 for module at position 1                                                |
| P-0-0104       | 1.PARAMETER.2  | Parameter byte 2 for module at position 1                                                |
| P-0-0105       | 1.PARAMETER.3  | Parameter byte 3 for module at position 1                                                |
| P-0-0106       | 1.PARAMETER.4  | Parameter byte 4 for module at position 1                                                |
| $P - 0 - 0107$ | 1.PARAMETER.5  | Parameter byte 5 for module at position 1                                                |
| P-0-0108       | 1.PARAMETER.6  | Parameter byte 6 for module at position 1                                                |
| P-0-0109       | 1.PARAMETER.7  | Parameter byte 7 for module at position 1                                                |
| P-0-0110       | 1.PARAMETER.8  | Parameter byte 8 for module at position 1                                                |
| $P - 0 - 0111$ | 1.PARAMETER.9  | Parameter byte 9 for module at position 1                                                |
| P-0-0112       | 1.PARAMETER.10 | Parameter byte 10 for module at position 1                                               |
| P-0-0113       | 1.PARAMETER.11 | Parameter byte 11 for module at position 1                                               |
| P-0-0114       | 1.PARAMETER.12 | Parameter byte 12 for module at position 1                                               |
| P-0-0115       | 1.PARAMETER.13 | Parameter byte 13 for module at position 1                                               |
| P-0-0116       | 1.PARAMETER.14 | Parameter byte 14 for module at position 1                                               |
| P-0-0117       | 1.PARAMETER.15 | Parameter byte 15 for module at position 1                                               |
|                |                |                                                                                          |
| P-0-0200       | 2.SLOT         | At position 2 is a parameterizable module                                                |
| P-0-0201       | 2.LENGTH       | (operating date) Bytes shall be transferred to<br>the module at position 2.              |
| P-0-0202       | 2.PARAMETER.0  | Parameter byte 0 for module at position 2                                                |
| P-0-0203       | 2.PARAMETER.1  | Parameter byte 1 for module at position 2                                                |
| P-0-0204       | 2.PARAMETER.2  | Parameter byte 2 for module at position 2                                                |
| P-0-0205       | 2.PARAMETER.3  | Parameter byte 3 for module at position 2                                                |
| P-0-0206       | 2.PARAMETER.4  | Parameter byte 4 for module at position 2                                                |
| P-0-0207       | 2.PARAMETER.5  | Parameter byte 5 for module at position 2                                                |
| P-0-0208       | 2.PARAMETER.6  | Parameter byte 6 for module at position 2                                                |
| P-0-0209       | 2.PARAMETER.7  | Parameter byte 7 for module at position 2                                                |
| P-0-0210       | 2.PARAMETER.8  | Parameter byte 8 for module at position 2                                                |
| P-0-0211       | 2.PARAMETER.9  | Parameter byte 9 for module at position 2                                                |
| $P - 0 - 0212$ | 2.PARAMETER.10 | Parameter byte 10 for module at position 2                                               |
| P-0-0213       | 2.PARAMETER.11 | Parameter byte 11 for module at position 2                                               |
| P-0-0214       | 2.PARAMETER.12 | Parameter byte 12 for module at position 2                                               |
| P-0-0215       | 2.PARAMETER.13 | Parameter byte 13 for module at position 2                                               |
| P-0-0216       | 2.PARAMETER.14 | Parameter byte 14 for module at position 2<br>Parameter byte 15 for module at position 2 |

*P-0-Identifier (Parameter) at parameterizable modules*

*continue* ...

... *continue*

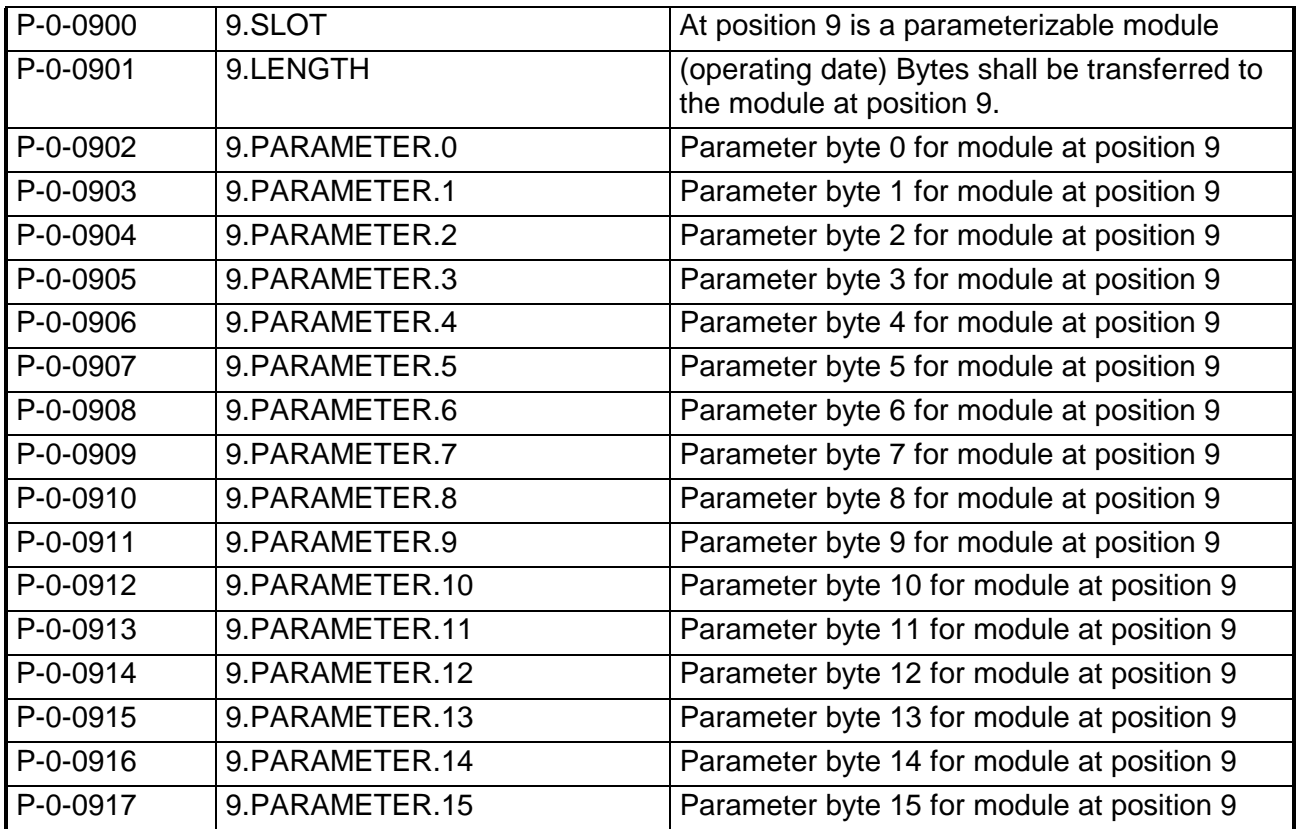

#### **Example parameterization**

For example, the following values shall be set:

### **AI 4x16Bit (231-1BD52) at position 1**

Length: 10Byte

Parameter:

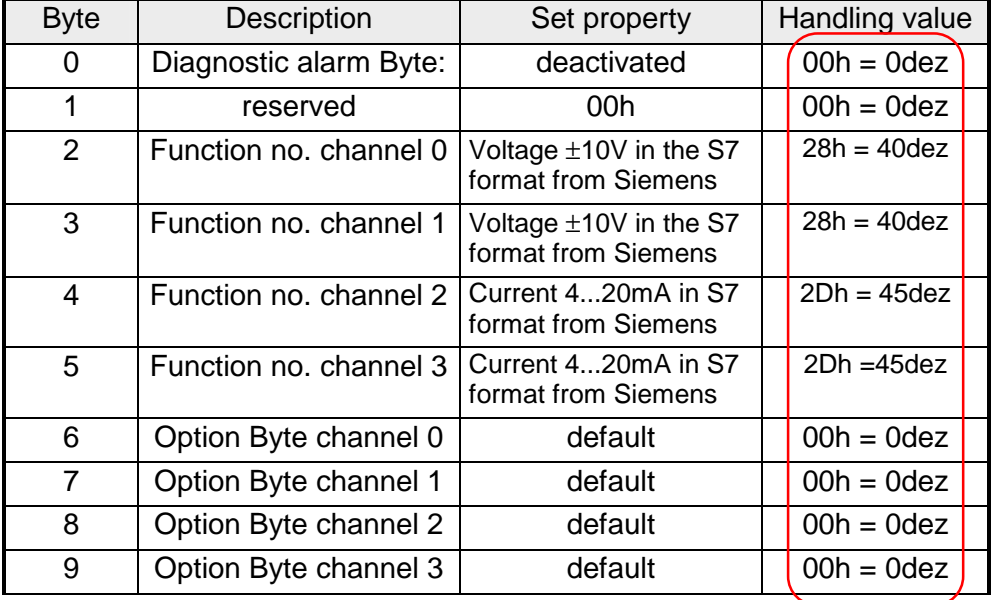

Herefore the table has the following entries:

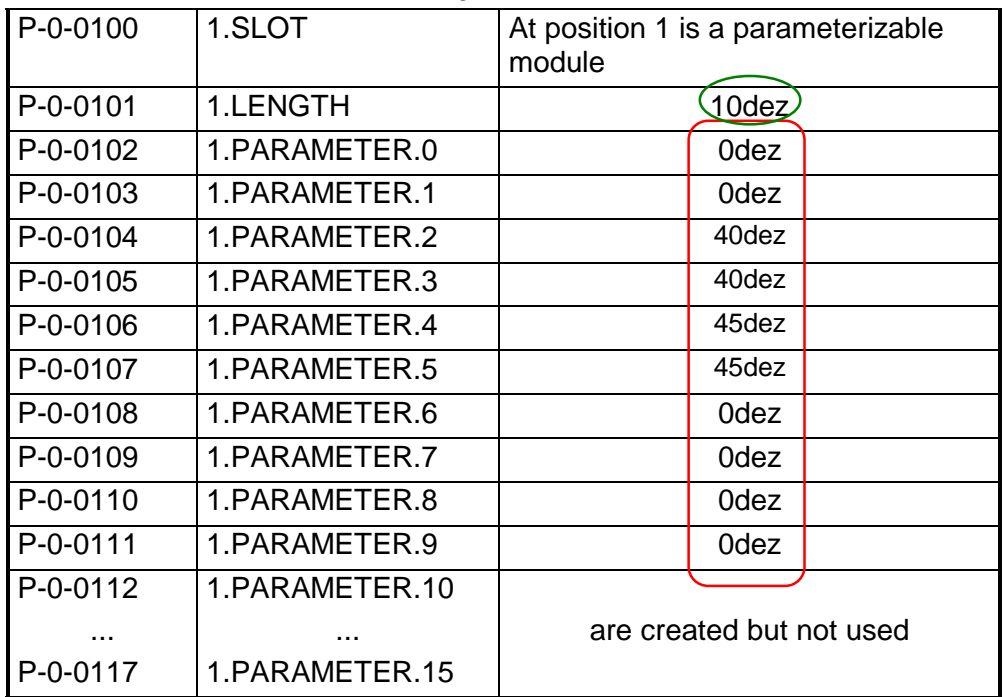

Set the value in **P-0-0000** to 1 and the parameters are stored in the EEPROM of the SERCOS coupler.

At successful transfer, you get the return value 0 and at the analog input module the LEDs F2 and F3 for wirebreak recognition are illuminated due to the current measuring range.

### **AO 4x16Bit (232-1BD51) at position 2**

## Length: 6Byte

Parameter:

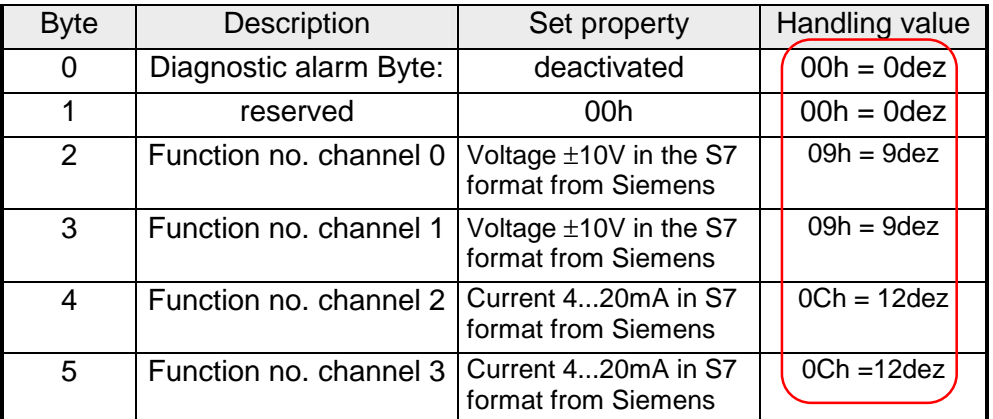

Herefore the table has the following entries:

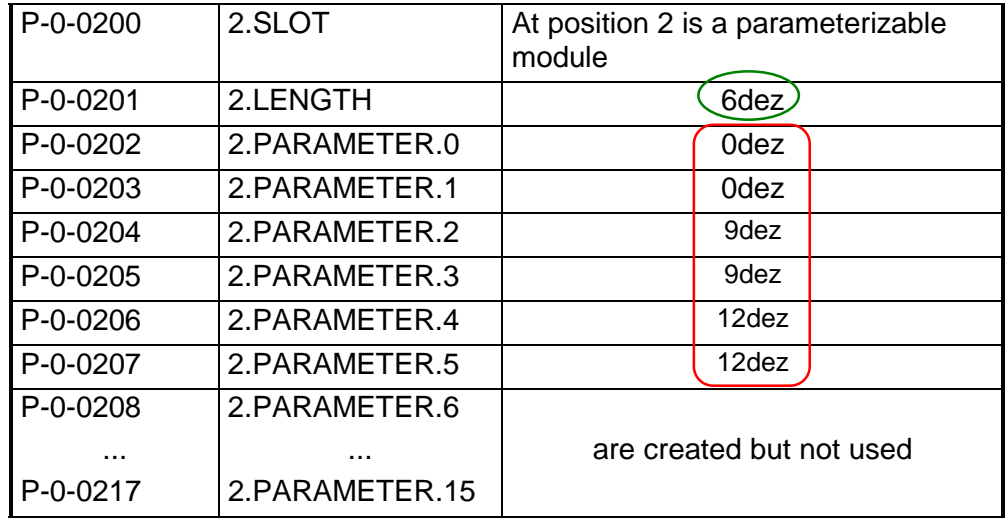

Set the value in **P-0-0000** to 1 and the parameters are stored in the EEPROM of the SERCOS coupler.

At successful transfer, you get the return value 0 and at the analog output module the LED for wirebreak recognition are illuminated due to the current measuring range.

### **SM 250 2 Counter 2 DO (250-1BA00) at position 2**

## Length: 2Byte

Parameter:

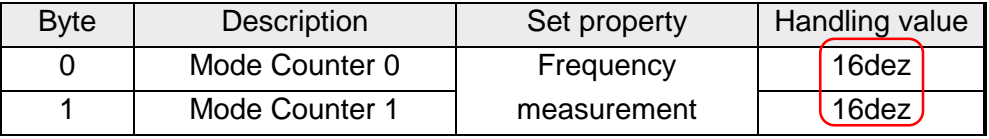

Herefore the table has the following entries::

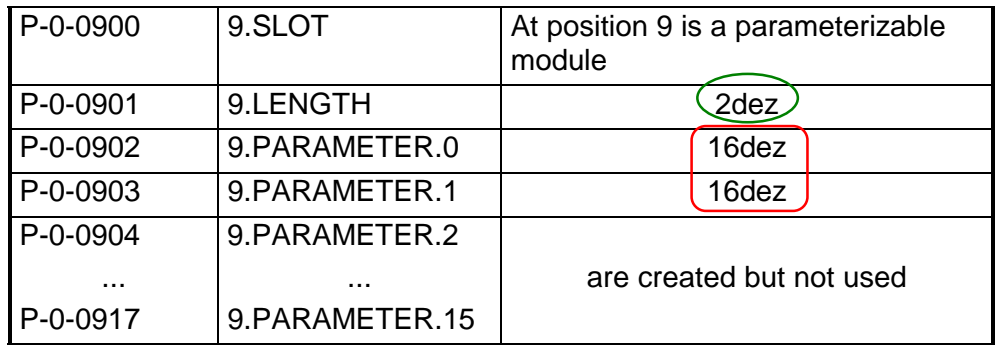

Set the value in **P-0-0000** to 1 and the parameters are stored in the EEPROM of the SERCOS coupler.

At successful transfer, you get the return value 0.

# **Technical Data**

#### **SERCOS coupler IM 253SC**

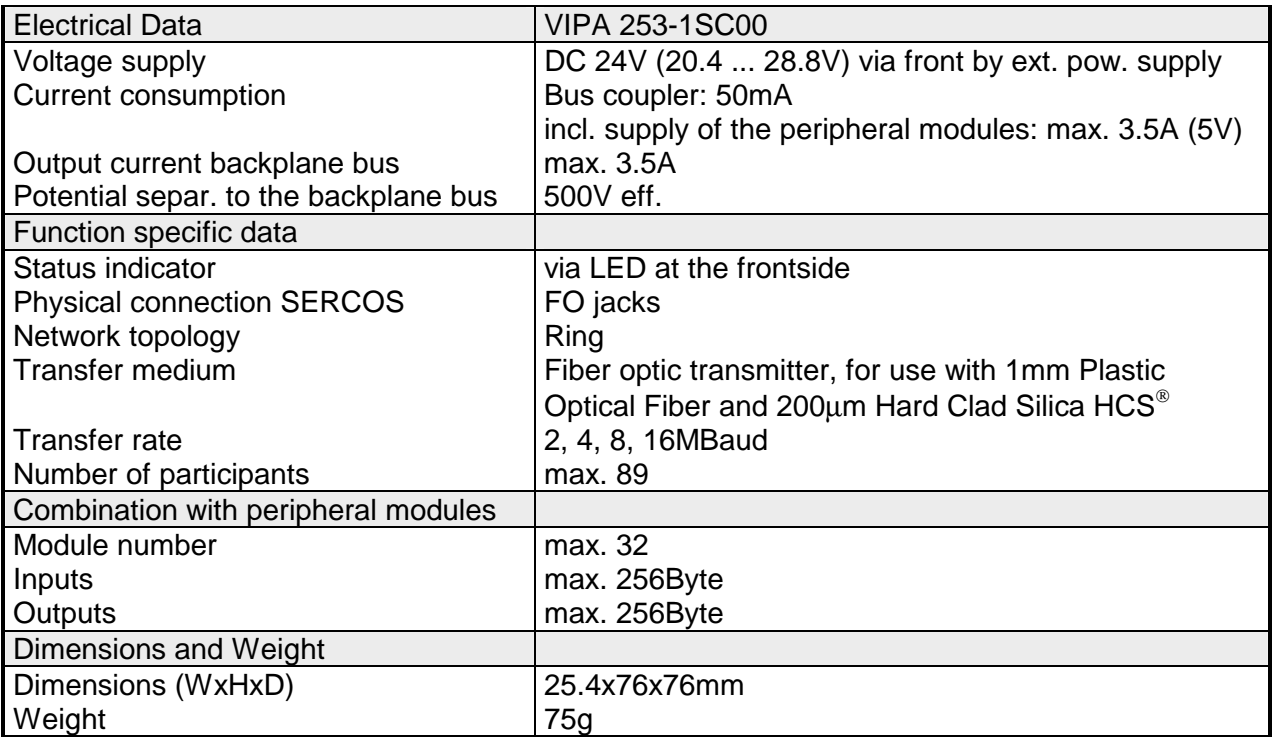

# **Chapter 7 Ethernet coupler**

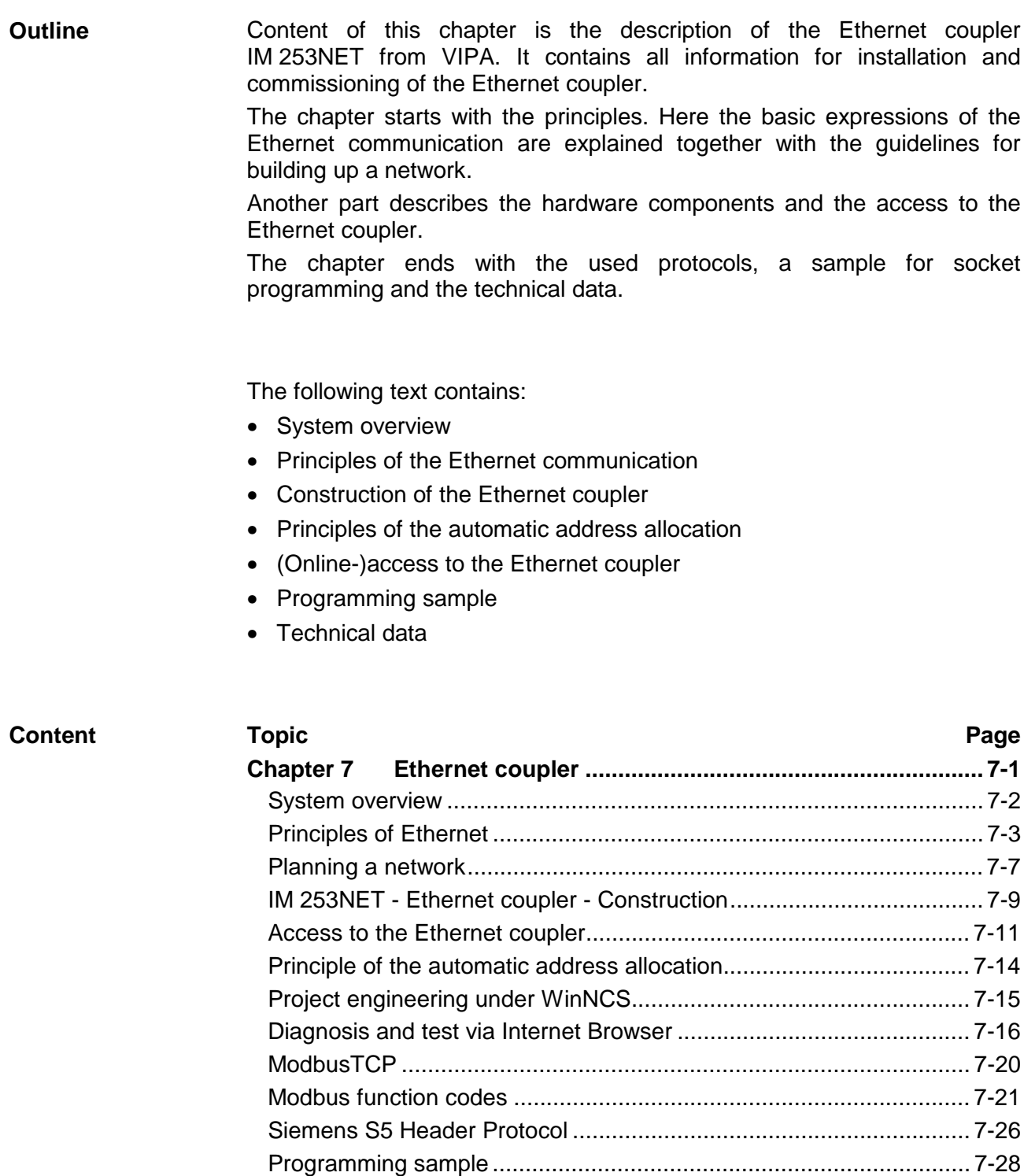

[Technical data.................................................................................... 7-29](#page-292-0)

# <span id="page-265-0"></span>**System overview**

Typical fieldbus systems are divided into master and slave systems.

Master system are CPs, coupled to a CPU, allowing remote programming res. visualization of the according CPU as well as the data transfer between several TCP/IP participants.

Slave systems on the other hand are "data collectors" that deliver the I/O data of the connected modules to the requesting master.

The Ethernet coupler described in this chapter is a slave system.

For the communication happens via TCP/IP, the slave system is referred to as server and a master as client.

The Ethernet coupler from VIPA allows you to connect up to 32 modules of your System 200V periphery via Ethernet. With each protocol up to 8 clients may communicate simultaneously with the Ethernet coupler.

At this time, VIPA offers the following Ethernet coupler:

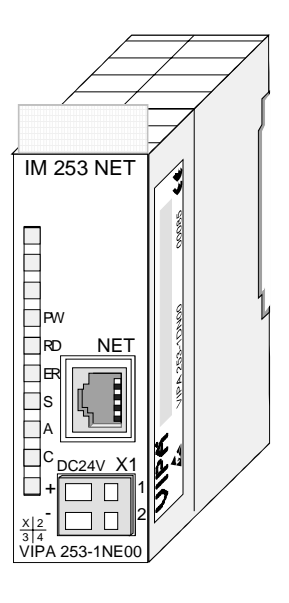

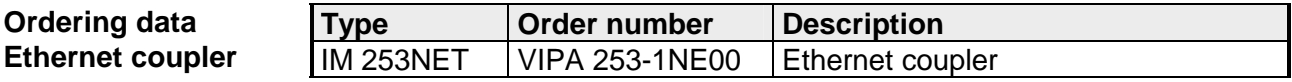

# <span id="page-266-0"></span>**Principles of Ethernet**

Originally, Ethernet has been developed from DEC, Intel and Xerox (as DIX standard) for the data transfer between office devices. Nowadays it normally means the specification *IEEE 802.3 CSMA/CD*, first published in 1985. Due to the worldwide deployment and the high lot sizes, this technology is commonly available and reasonably priced. This allows the easy link-up to existing networks. Ethernet transports Ethernet packages from one sender to one ore more **Ethernet** 

receivers. This transfer happens without acknowledgement and without repetition of lost packages. For a secure data transfer, protocols like TCP/IP are used that are accompanying Ethernet.

In the early days of networking the Triaxial- (yellow cable) or thin Ethernet cable (Cheapernet) was used as communication medium. This has been superseded by the twisted pair network cable due to its immunity to interference. The IM 253NET Ethernet coupler has a twisted-pair connector. **Twisted Pair** 

> Where the coaxial Ethernet networks are based on a bus topology the twisted pair network is based on a point-to-point scheme.

> The network that may be established by means of this cable has a star topology. Every station is connected to the hub/switch by means of a separate cable. The hub/switch provides the interface to the Ethernet.

- The hub is the central element that is required to implement a twisted pair Ethernet network. It is the job of the hub to regenerate and to amplify the signals in both directions. At the same time it must have the facility to detect and process segment wide collisions and to relay this information. The hub is not accessible by means of a separate network address since it is not visible to the stations on the network. A hub has provisions to interface with Ethernet or another hub. **Hub**
- A switch also is a central element for implementing a twisted pair Ethernet network. Several station res. hubs are connected together via a switch. These then may communicate with each other via the switch without causing network load. An intelligent hardware analyses the incoming telegrams for every port of the switch and passes them collision free on to the destination stations at the switch. A switch optimizes the band width of every connected segment of a network. Switches allow changing exclusive connections between the connected segment of a network. **Switch**
- Ethernet supports the principle of random bus access: every station on the network accesses the bus independently as and when required. These accesses are coordinated by a CSMA/CD (Carrier Sense Multiple Access/Collision Detection) scheme: every station "listens" on the bus cable and receives communication messages that are addressed to it. Stations only initiate a transmission when the line is unoccupied. In the event that two participants should start transmitting simultaneously, they will detect this and stop transmitting to restart after a random delay time has expired. **Access control**
- The Ethernet coupler is connected with the modules via the backplane bus. It collects their data and places this as "server" (slave) at the disposal of the superordinated "client" (master system). **Communication**

The communication happens via TCP/IP with leading ModbusTCP or Siemens S5 header protocol.

Vice versa, the Ethernet coupler receives the data, addressed to it by IP address and port, and transfers it to its output periphery. For project engineering, VIPA offers the configuration tool WinNCS that allows you to configure the Ethernet coupler online.

For test and diagnostic purposes the Ethernet slave provides a web server that allows the read and write access to the I/O periphery as well as the parameterization of the modules.

#### **Overview Protocols**

Protocols define rules or standards that enables different computers to establish communication connections and exchange data as error free as possible.

The so called ISO/OSI layer model is generally accepted for the standardization of computer communication. The layer model is based upon seven layers with guidelines for the deployment of hard- and software.

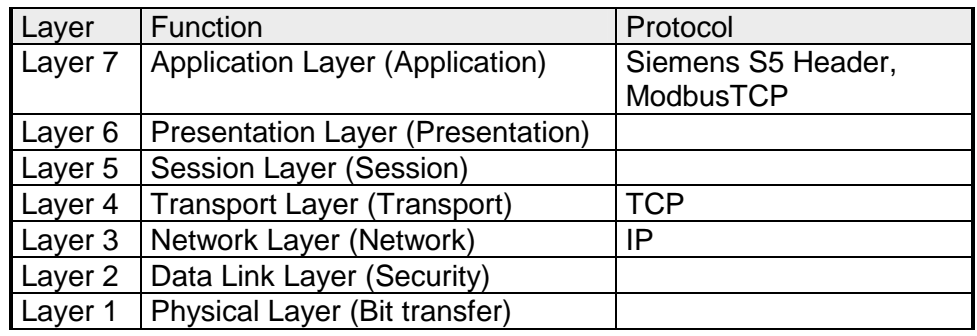

**IP** 

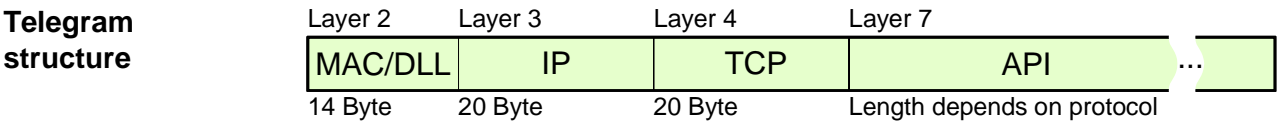

While the Ethernet physics covers with its normed signal levels Layer 1, MAC/DLL covers the conditions of the security layer (Layer 2). With MAC (**M**edium **A**ccess **C**ontrol) / DLL (**D**ata **L**ink **L**ayer) the communication happens at the lowest Ethernet level using MAC addresses. Every Ethernet communication participant has a MAC address that must be unique at the network. **MAC/DLL** 

> The deployment of MAC addresses specifies source and destination unambiguously.

The Internet Protocol covers the network layer (layer 3) of the ISO/OSI layer model.

The main purpose of IP is to send data packages from one station to another, passing several other stations. This data packages are referred to as datagrams. The IP does neither serve the according sequence nor the deliverance at the receiver.

For the unambiguous distinction between sender and receiver, 32Bit addresses are used (IP addresses) that are normally written in four octets of each 8Bit, e.g. 172.16.192.11. One octet may represent numbers between 0 and 255.

A part of the address specifies the network, the rest identifies the single stations in the network. The proportions of network part and station part is floating and depends on the network size.

The TCP (**T**ransmission **C**ontrol **P**rotocol) puts directly upon the IP and covers therefore the transport layer (layer 4) of the ISO/OSI layer model. TCP is a connection orientated end-to-end protocol and serves the logical connection between two partners. **TCP** 

TCP ensures the sequential correct and reliable data transfer.

Every datagram is preceded by a header of at least 20 octets that contains, among others, the serial number for the according sequence. This causes that within a network, the single datagrams may reach their destination on different ways.

API means **A**pplication **P**rogramming **I**nterface. API covers the conditions of the Application Layer (Layer 7). **API** 

> Here, the header and user data of the according protocols are stored. The Ethernet coupler IM 253NET from VIPA uses the following protocols,

- described further below:
	- ModbusTCP
	- Siemens S5 Header

**API structure** 

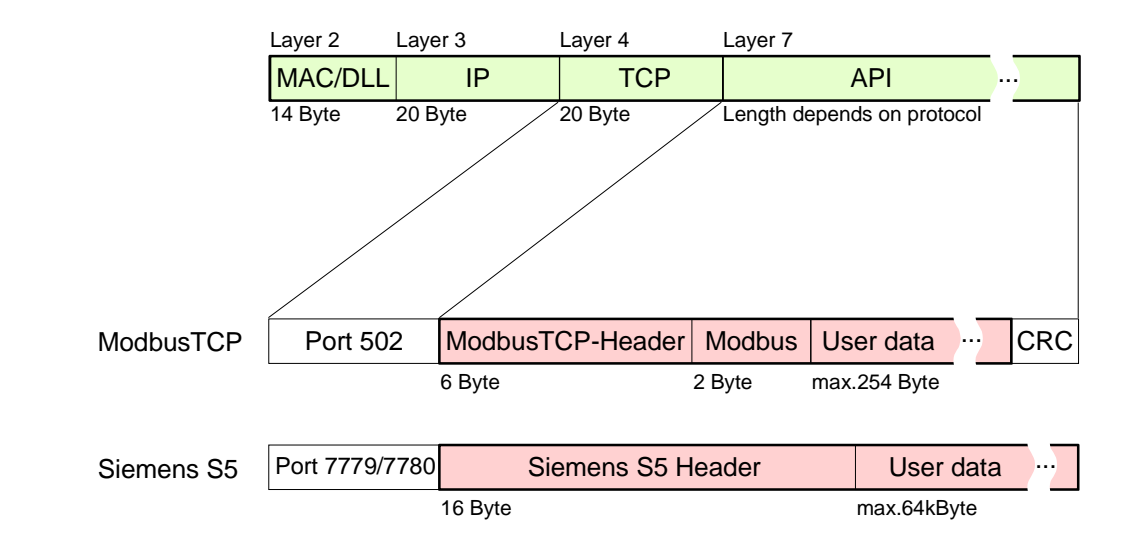

ModbusTCP is a Modbus-RTU protocol, put upon TCP/IP. **ModbusTCP** 

> The Modbus protocol is a communication protocol supporting a hierarchic structure with one master and several slaves. ModbusTCP extends Modbus to a client server communication where several client may access a server.

> For the addressing happens by means of the IP addresses, the address integrated in the Modbus telegram irrelevant. Furthermore, the check sum is not required because the sequence insurance happens via TCP/IP.

> After the request of a client, this awaits the answer of the server for a configurable time.

ModbusTCP exclusively uses the RTU format.

Every Byte is transferred as one sign. This enables a higher data passthrough than the Modbus-ASCII format. The RTU time supervision is omitted for the header contains the size of the telegram length to be received.

Data that are transferred via ModbusTCP may contain bit and word information. At bit chains, the highest bit is send first, i.e. in a word it is at the most left position. At words, the highest Byte is send first.

The access to a Modbus slave happens via function codes that are described in detail in this chapter further below.

The Siemens S5 Header protocol serves the data transfer between PLC systems. Deploying the organization format (short ORG) integrated in the Siemens S5 Header protocol, a short description of a data source res. data destination in PLC environment is possible. **Siemens S5 Header** 

The possible ORG formats are corresponding to Siemens.

# <span id="page-270-0"></span>**Planning a network**

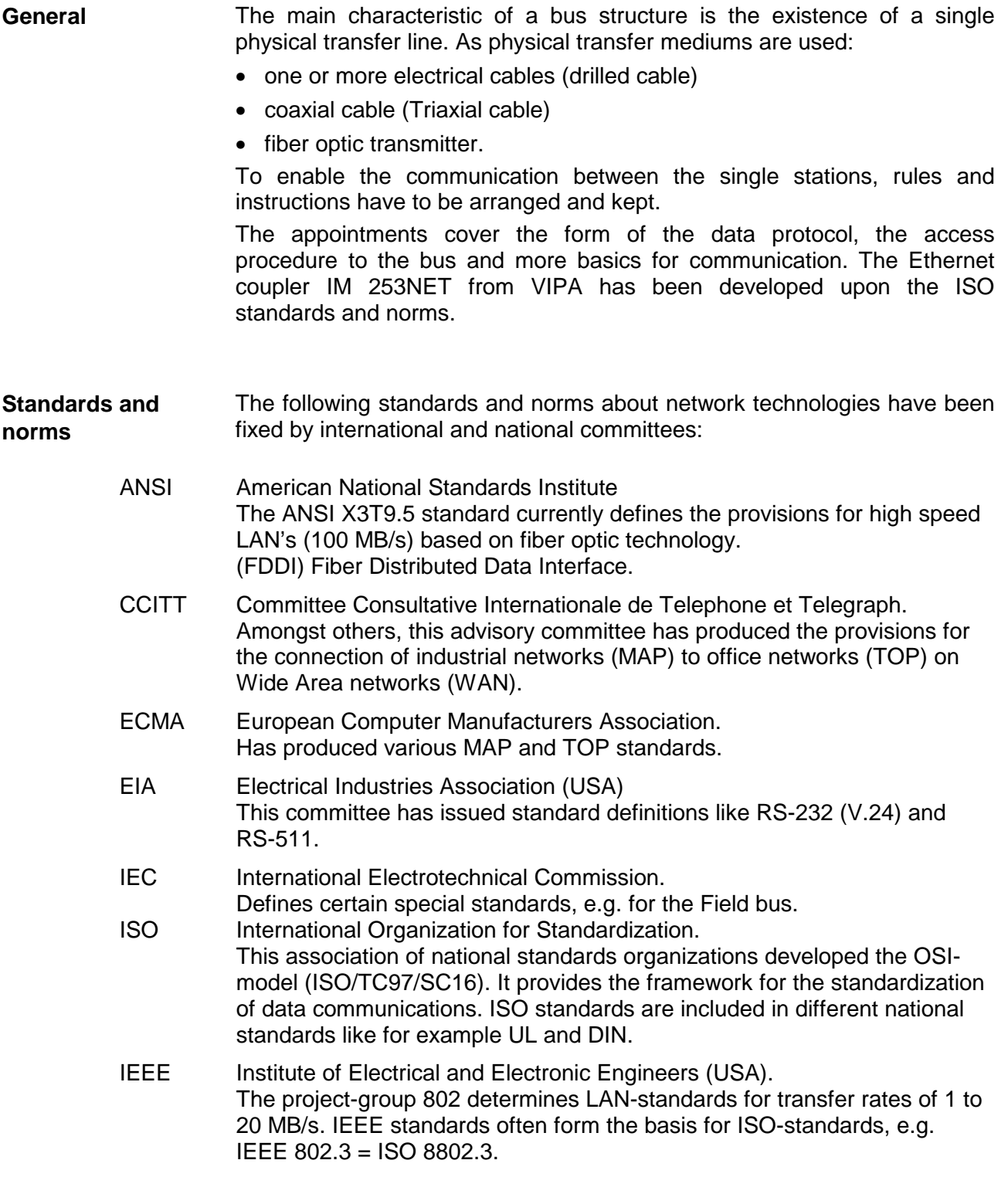

**Overview components**  A twisted pair network can only be constructed with a star topology.

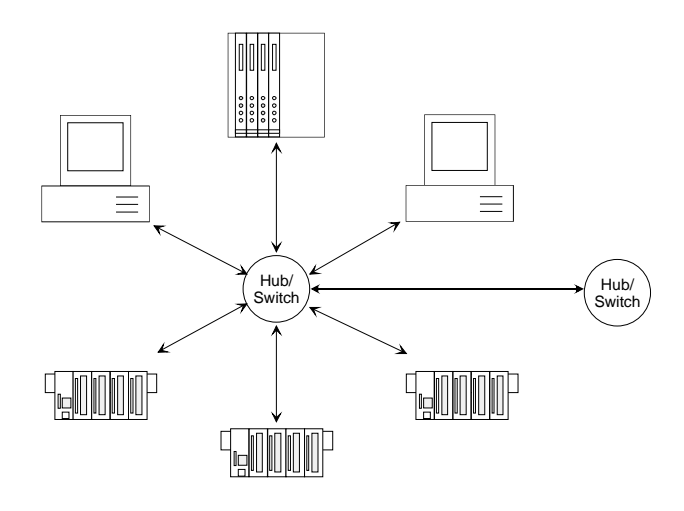

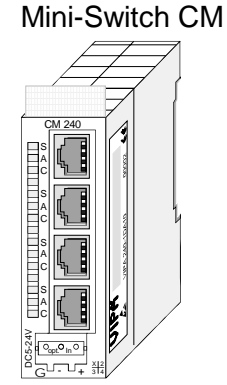

Mini-Switch CM 240 Twisted Pair Cable

A Twisted Pair cable is a cable with four cores drilled in pairs.

The single cores have a diameter of 0.4 to 0.6mm.

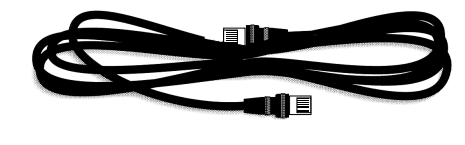

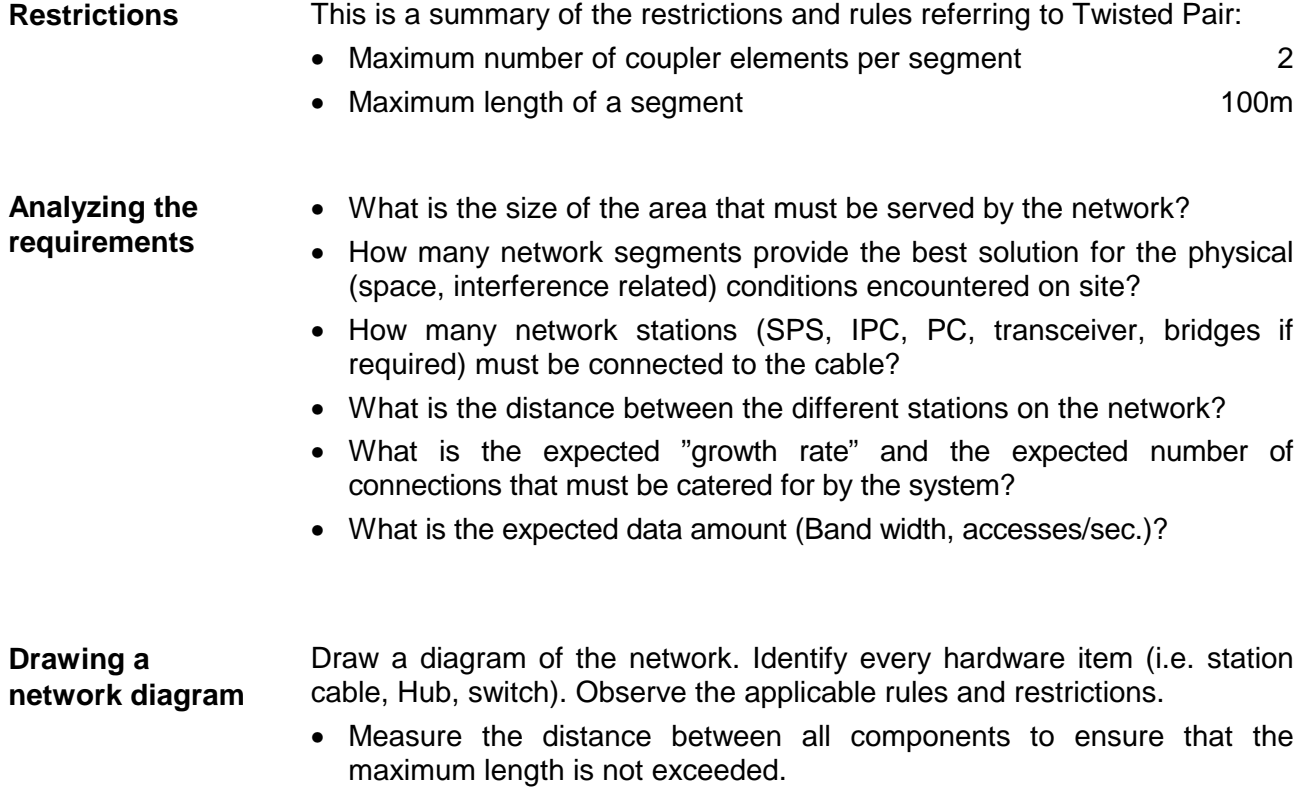

# <span id="page-272-0"></span>**IM 253NET - Ethernet coupler - Construction**

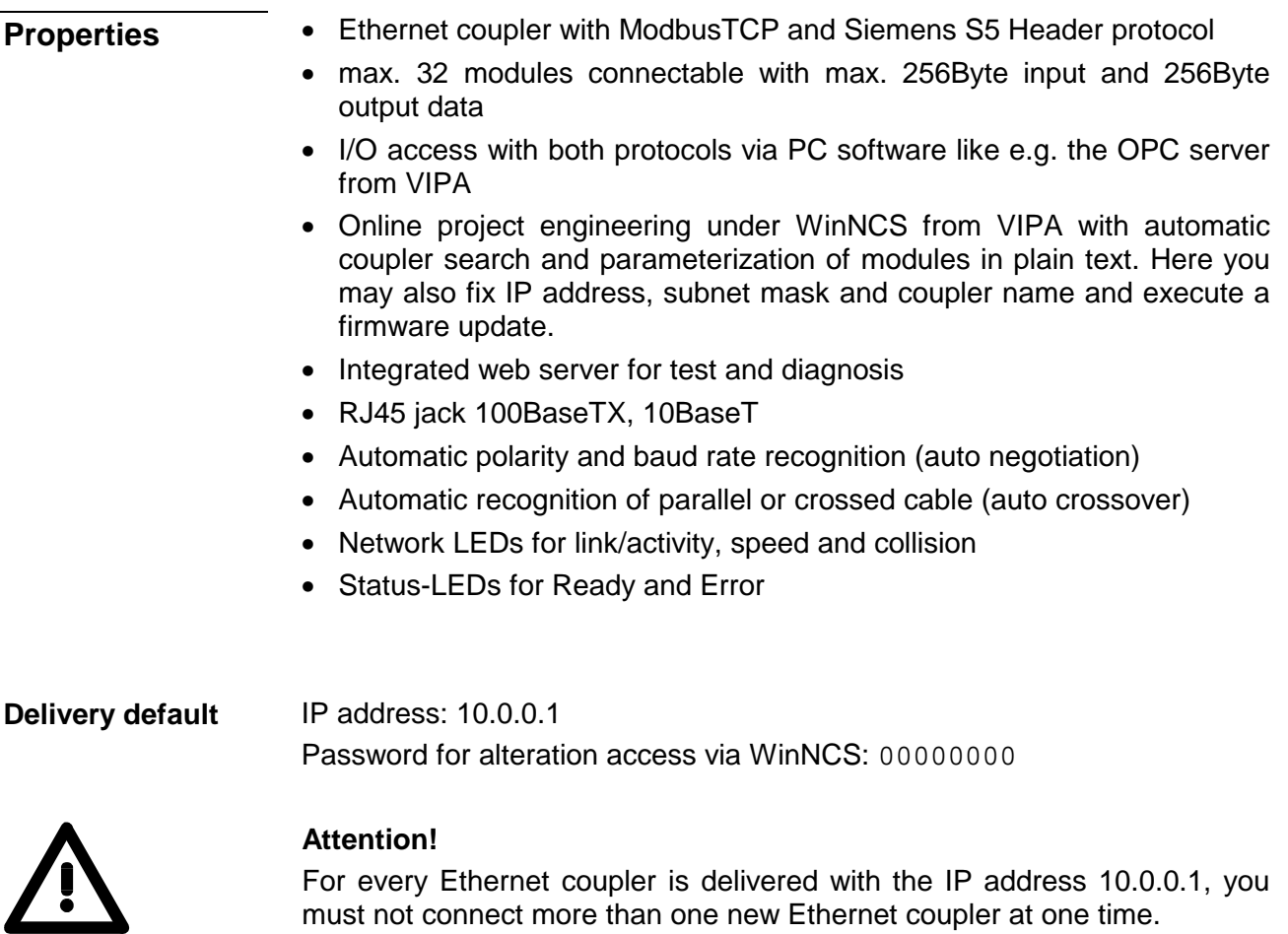

For every Ethernet coupler is delivered with the IP address 10.0.0.1, you must not connect more than one new Ethernet coupler at one time. First commissioning: Connect the new coupler with the network, assign a TCP/IP address. Now you may connect the next new coupler...

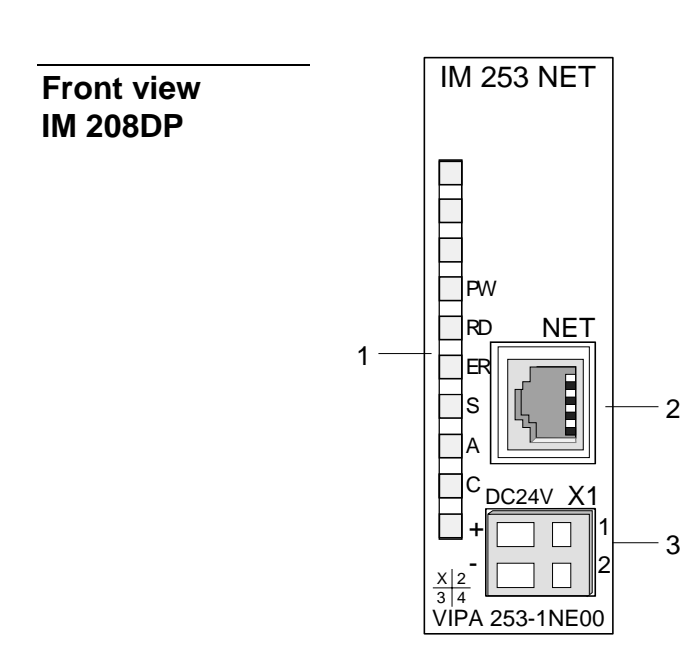

- [1] LED Status monitor
- [2] RJ45 jack for Twisted Pair
- [3] DC 24V voltage supply

### **Components**

**LEDs** 

The Ethernet coupler has different LEDs for diagnosis and monitoring the operational state. The usage and meaning of the colors are described in the following table.

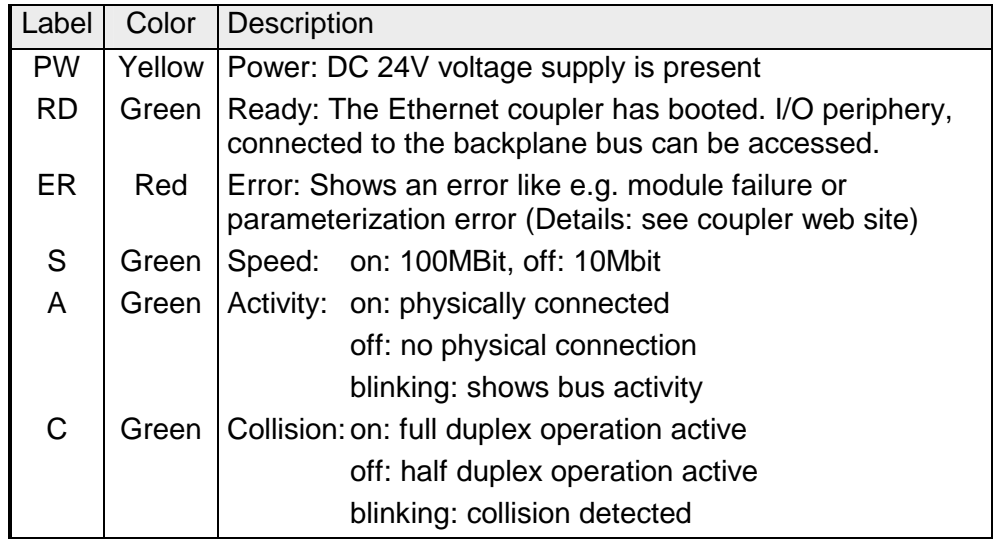

#### The RJ45 jack is the Twisted-Pair connection to Ethernet. The jack has the following pin assignment: **RJ45 Ethernet connection**

*8pin RJ45 jack:* 

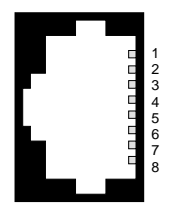

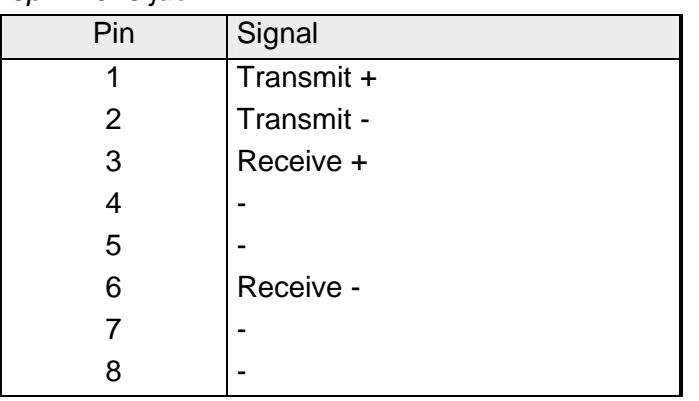

The Ethernet coupler comes with an integrated power supply. The power supply has to be supplied with DC 24V (20.4 ... 28.8V) via the front. By means of the supply voltage, the bus coupler electronic is supplied as well as the connected modules via backplane bus. Please regard that the integrated power supply may supply the backplane bus with max. 3.5A. The power supply is protected against inverse polarity and overcurrent, Ethernet and backplane bus are galvanically isolated. **Power supply** 

# <span id="page-274-0"></span>**Access to the Ethernet coupler**

**Overview** 

The following illustration shows the Ethernet coupler IM 253NET access possibilities.

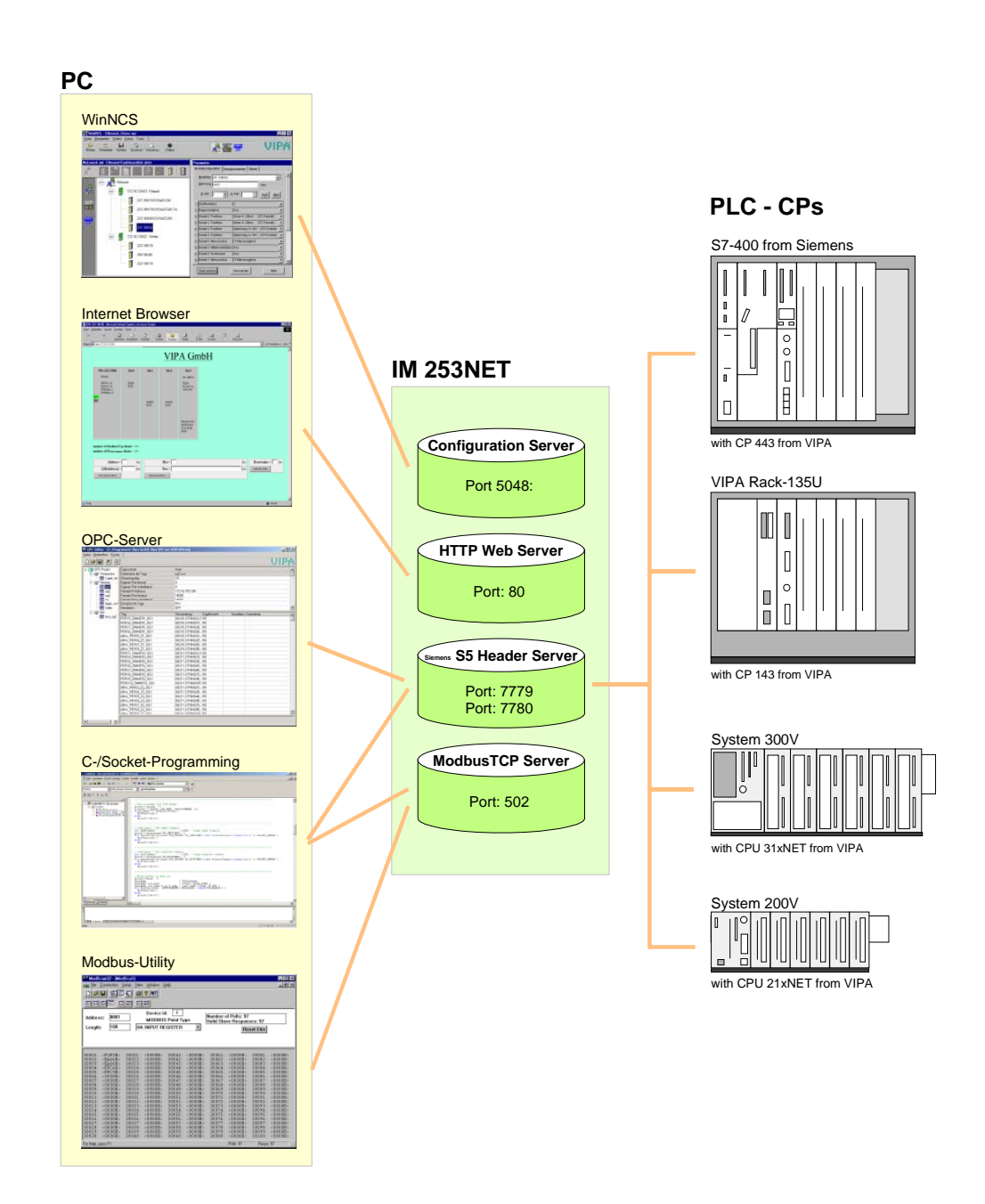

*WinNCS for project engineering*  **Access from** 

**PC** 

The access happens via Port 5048 on the configuration server.

The configuration server calculates the number of plugged modules, their address and parameter ranges and puts the information under its IP address at the disposal of WinNCS.

WinNCS searches all couplers of the network via broadcast (slaves). The network to search is here until the gateway.

The collected data is used by WinNCS to model a symbolic network and is monitored in the network window.

Now you may assign real module types to the symbolic network and parameterize them.

Now you can assign an IP address to the Ethernet coupler online and update the firmware.

In WinNCS you also define the http web server properties of the Ethernet coupler.

All changing accesses are password protected. The password is requested once per session and slave.

#### **In delivery state the password is 00000000**

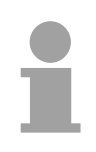

#### **Note!**

Before you may access the Ethernet slave via internet browser, you have to assign an IP address according to your network. This may happen online via WinNCS.

#### *Internet Browser for diagnosis and test*

The access is via Port 80 at the HTTP web server.

The http server transfers a dynamically built web site that shows the recent configuration of the Ethernet coupler.

Besides of the firmware version and RDY/ERR-LED state, the I/O states and the parameters of the modules are shown.

The website also gives you the opportunity to send your alterations online, like accessing module outputs, change the parameters and initialize a reboot of the Ethernet coupler.

#### *OPC server for data transfer between coupler and PC*

The access happens via the ports 7779 and 7780 on the Siemens S5 Header Server. Via these ports, fetch and write accesses via the VIPA OPC server are enabled.

The VIPA OPC server is a comfortable tool for visualization and data transfer.

**SPS res. CP** 

#### *C-/Socket programming for data transfer between coupler and PC*

At ModbusTCP, the access is via port 502 at the ModbusTCP server and at Siemens S5 header via the ports 7779 and 7780 on the Siemens S5 Header Server.

This possibility of data transfer is for C program developers who want to create an open interface by means of socket programming.

Via simple C programs it is possible to transfer data between PC and Ethernet coupler. Depending on the program, the data is transferred via ModbusTCP or via Siemens S5 Header.

More detailed information about programming with sample sources is to find further below in this chapter.

#### *Modbus utility*

The access is via port 502 at the ModbusTCP Server. Modbus utility means all tools and programs that have a ModbusTCP interface.

For example, you may find the demo tool "ModbusScan32" from WinTech for download under www.win-tech.com.

*Data transfer between coupler and CP via Siemens S5 Header*  **Access from** 

> The access happens via the ports 7779 and 7780 on the Siemens S5 Header Server. Via this ports, the VIPA CP, OPC server or other devices have fetch and write access.

For the communication, you need a PLC program in the CPU that serves the in-/output areas of the CP. Herefore, you have to configure fetch/write connections at the CP.

# <span id="page-277-0"></span>**Principle of the automatic address allocation**

To individually call the connected peripheral modules, certain addresses in the Ethernet coupler have to be assigned to them. For input and output area, the Ethernet coupler has an address range of each 256Byte. The address allocation (also called Mapping) happens automatically and may not be influenced. The mapping may be seen via the website of the coupler. **Automatic addressing** 

**Rules** 

At boot-up, the Ethernet coupler assigns automatically addresses for its in- /output periphery following this rules:

- All modules are mapped from left (Ethernet coupler) to right in ascending sequence starting with address 0.
- It is separated between in- and output area (if a module has in- and output data, these are stored at different addresses).
- There is no separation between digital and analog data. The Ethernet coupler creates cohere areas for in- and output data.

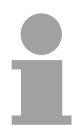

#### **Note!**

A description of the in- and output areas that are occupied by a module is to find in the concerning module description.

Please regard that modules that are occupying more than 1Byte like e.g. analog modules, are stored starting with an even address. Otherwise ModbusTCP has problems with word accesses.

The following picture illustrates the automatic address allocation:

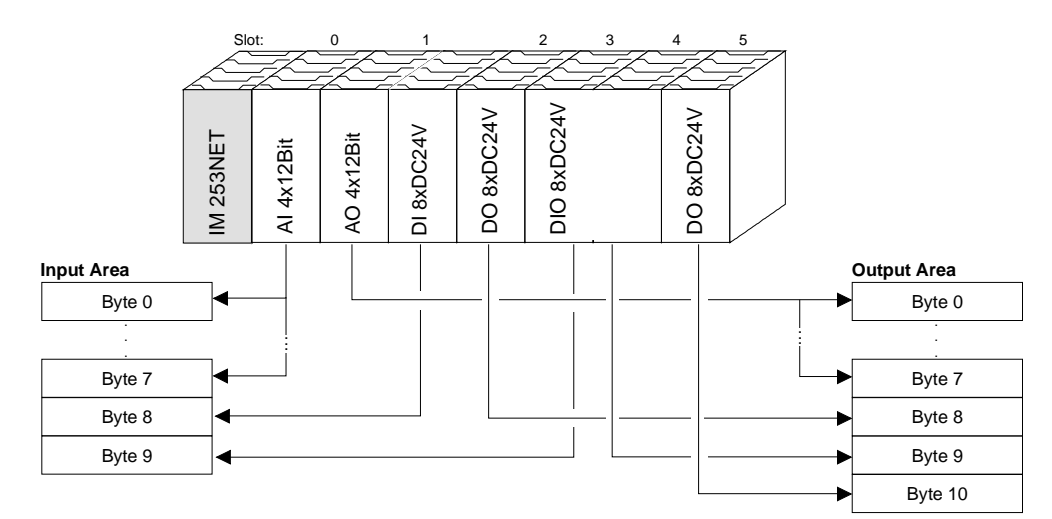

#### **Sample for the automatic address allocation**

# <span id="page-278-0"></span>**Project engineering under WinNCS**

### **Preconditions**

The project engineering happens via WinNCS starting with V3.09. For project engineering , the following preconditions should be met:

• Recent VIPA2ETH.GSD is stored in WinNCS/GSD/Englisch.

For project engineering of the System 200V modules in WinNCS you receive the features of the VIPA components with a GSD-file.

### **The GSD-file for the IM 253NET Ethernet coupler from VIPA is: VIPA2ETH.GSD**

Copy this GSD-file into WinNCS/GSD/Englisch.

The latest version is to find under ftp.vipa.de/support.

must not install more than one new Ethernet slave at a time!

• For online project engineering, the IM 253NET should be assembled with the according modules, connected to the Ethernet and supplied with voltage.

For every Ethernet slave is delivered with the IP address 10.0.0.1, you

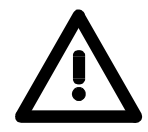

**Approach online project engineering** 

- Start WinNCS and create a new "Ethernet" project via **File** >
- *Create/Open project*.  $\rightarrow$  A parameter windows for online search of "Slaves" and "Stations"
	- opens. [Slaves] lists all Ethernet coupler and [Stations] all CPs.
- Click at [Slaves]

**Attention!** 

- $\rightarrow$  All Ethernet coupler are searched and listed with IP address and where applicable with label.
- Via double-click at a listed slave, this is overtaken into the network window and listed with the concerning I/O periphery.
	- $\rightarrow$  If there is no parameterization vet, the modules are listed as symbol (without label).
- Now you assign the according module type to the listed module symbol in the parameter window and adjust the parameters when needed. The address range that is occupied by the module in the TCP data stream is automatically preset by the Ethernet coupler.
- As soon as you click at [apply], you have to type the password. The password request happens once per session and coupler. In delivery state, the password is 00000000. With correct password, the data is transferred online to the Ethernet coupler. Repeat this for all listed modules.
- Save your project.

# <span id="page-279-0"></span>**Diagnosis and test via Internet Browser**

Type the configured IP address of your Ethernet coupler into your Internet Browser. Now you have access to a dynamically built-up website of the HTTP server. **Addressing** 

> Please regard that the website always contains the information of the last update.

For an update, click at home in the lower left corner of the website.

The website is dynamically built-up and depends on the number of the modules connected to the Ethernet coupler. The access rights to this website are in WinNCS freely configurable. **Structure of Website** 

The following elements are to find on the website:

- Diagnosis Ethernet coupler
- Diagnosis in-/output periphery
- Information about connected clients
- Elements for active access to the Ethernet coupler

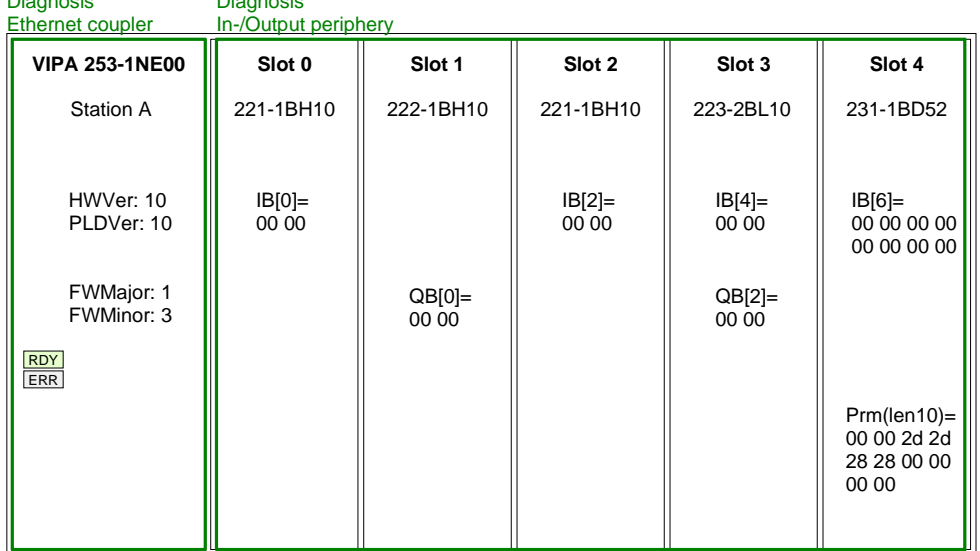

Information about connected clients

Diagnosis

**Number of Modbus/TCP clients:**  <2>: [172.16.131.31] [172.16.131.55]

**Number of S5 from Siemens clients:** <1>: [172.16.131.10]

Diagnosis

Elements for the active access to the Ethernet coupler

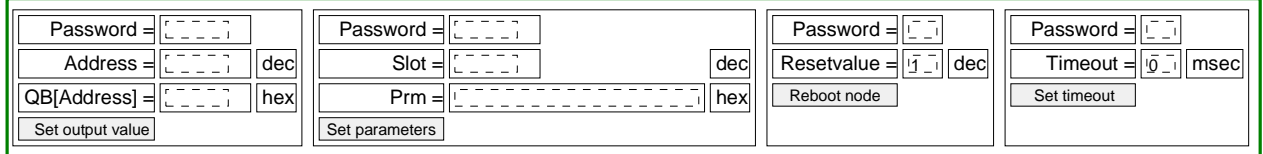

home

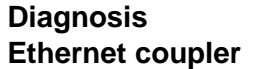

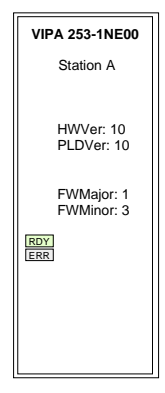

#### Status monitor

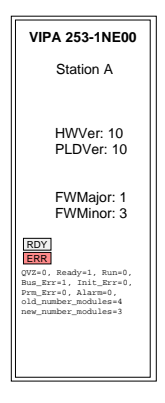

#### **Module area Slot 0 ... 31**

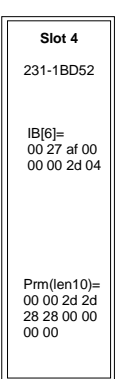

This area shows all information about the Ethernet coupler like symbolic name, version and status monitors of the LEDs.

*Symbolic name*: Via WinNCS you may assign a symbolic name to the Ethernet coupler besides the IP address.

*HWVer*: This is the hardware version (electronics). The HW release (only number before comma) is also at the front side of the module.

*PLDVer*: The PLD (**P**rogrammable **L**ogic **D**evice) is a programmable logic block for control of the communication between backplane bus and processor.

*FWMajor, FWMinor*: The firmware version is divided into *FWMajor* (main version) and *FWMinor* (lower version). A lower version contains small alterations. When basic alterations are made, the main version number is increased.

*RDY, ERR*: Status monitor of the LEDs RD and ER

As long as the Ethernet coupler communicates error free, the status monitor remains like shown above. In case of an error, e.g. the following message is displayed below ERR:

QVZ=0 Ready=1, Run=0, Bus\_Err=1, Init\_Err=0, Prm\_Err=0, Alarm=0 old\_number\_modules=4, new\_number\_modules=3

This message shows that one module is defect.

This area shows all information about the in-/output periphery like module name, in-/output assignment and parameter bytes.

*Module name*: The order number of the module serves as module name. This allows an unambiguous identification of the module.

*In-/output assignment*: Here you find four informations:

- Type: input area (IB), output area (QB)
- The start address of the area is in brackets
- You see the number of bytes occupied by the module
- The content of the bytes corresponds to that of the Ethernet coupler at the last website update

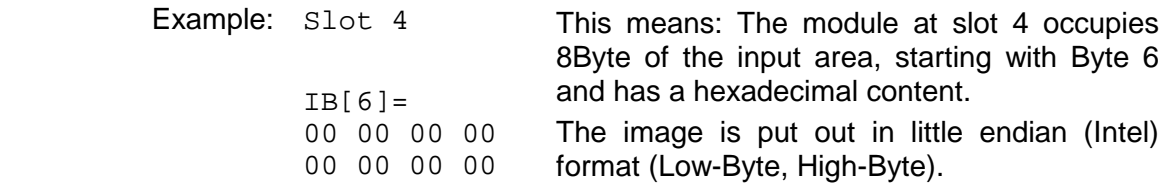

The  $Prm() =$  Parameter bytes contain the following information:

- The length of the parameter block is in brackets with a preceding  $1$ en.
- The content of the bytes are the parameter bytes of the according module.

This area gives you information about number and IP address of the clients that are communicating with the Ethernet coupler at the time via ModbusTCP res. Siemens S5 Header protocol. With every protocol, a max. of 8 clients may communicate simultaneously with the Ethernet slave. The number is in <> followed by the IP addresses in []. **Information about connected clients** 

#### Example:

**Number of ModbusTCP clients:** <2>: [172.16.131.20] [172.16.140.63]

(At this time, 2 clients are communicating via ModbusTCP with the IP addresses 172.16.131.20 and 172.16.140.63.)

Whereas the elements above are displaying information, the active access elements here allow to access the Ethernet coupler and its modules online. Every control element is password protected. Use the password configured for your coupler (default =  $"0000 0000"$ ). **Elements for the active access...** 

The following 4 control elements are available:

- Control outputs
- Parameterize module
- Reset the Ethernet coupler
- Configure Timeout

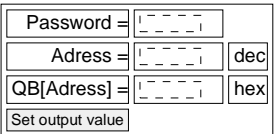

#### *Control outputs*

This control element allows you to set values into a wanted address area and transfer them via [Set output value] to the Ethernet coupler.

Please regard that the address has to be a decimal number and the value a Hex number. You may transfer a max. of 4Byte to the address given in Adress.

Please regard that the Bytes always have to be transferred with a leading zero. Space signs are serving as Byte separator.

Example: Address=0

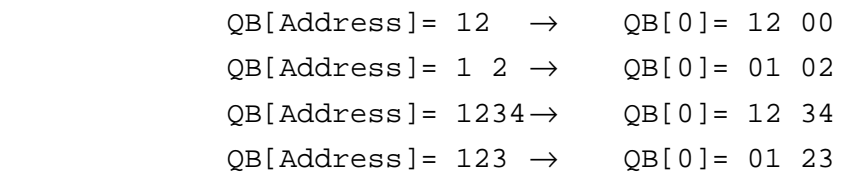

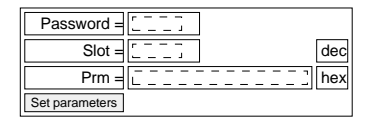

#### *Parameterize module*

This control element allows you to provide the module online with parameters by typing the parameter bytes into Prm and setting a plug-in location via Slot.

With [Set parameters], the according parameters are transferred to the according module.

Please regard that the slot number has to be a decimal number and the parameter a Hex number.

Bytes are always transferred with a leading zero. A zero must be inserted as separator.

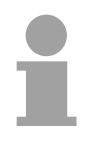

#### **Note!**

Always transfer the complete number of parameter bytes to a module, otherwise errors at the module may occur.

The number of parameters and their assignment is to find in the description of the concerning module.

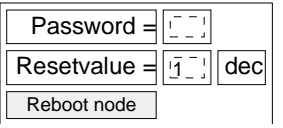

### *Reset of the Ethernet coupler*

Via [Reboot node] a reset of the Ethernet coupler is initialized. After a reboot, you have to update the website via *home*.

By presetting a r*eset value*, you may additionally to the re-boot of the Ethernet coupler delete the configuration or module parameters.

Permissible r*eset value* values are 1, 2 or 3. Other values are ignored!

- Reset value= 1 Re-boot of the coupler (default setting)
- Reset value= 2 Delete the module configuration (module name) and re-boot the coupler
- Reset value= 3 Delete the module parameters and re-boot the coupler

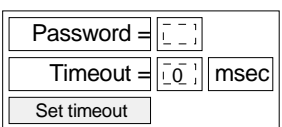

### *Configure Timeout*

The coupler offers a connection timeout.

If the value 0 is transferred, this function is deactivated. (In the picture of the Ethernet coupler "Timout: off" is shown).

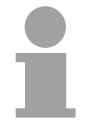

### **Note!**

Choose "Timout: off" if you want to control outputs via internet browser otherwise all outputs are set to the secure state 0 after timeout.

With timeout values > 0msec, an I/O connection must read/write faster than the time value. If not, the connections are terminated and the outputs are set to the secure state 0.

The RD LED blinks and the website shows "ready" in small letters.

# <span id="page-283-0"></span>**ModbusTCP**

ModbusTCP is a Modbus protocol put upon TCP/IP, where the IP address serves the addressing. The ModbusTCP allows a client-servercommunication, several clients may be provided from one server. **General** 

**Telegram structure incl. TCP/IP** 

The request telegrams sent by a master and the respond telegrams of the slave have the same structure:

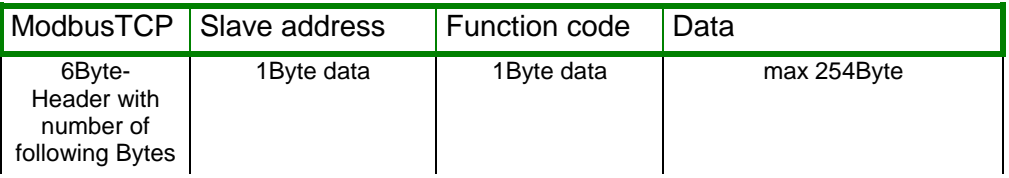

For send and receive telegrams, ModbusTCP uses a header of 6Byte with the following structure: **ModbusTCP-Header (6Byte)** 

#### *ModbusTCP header*

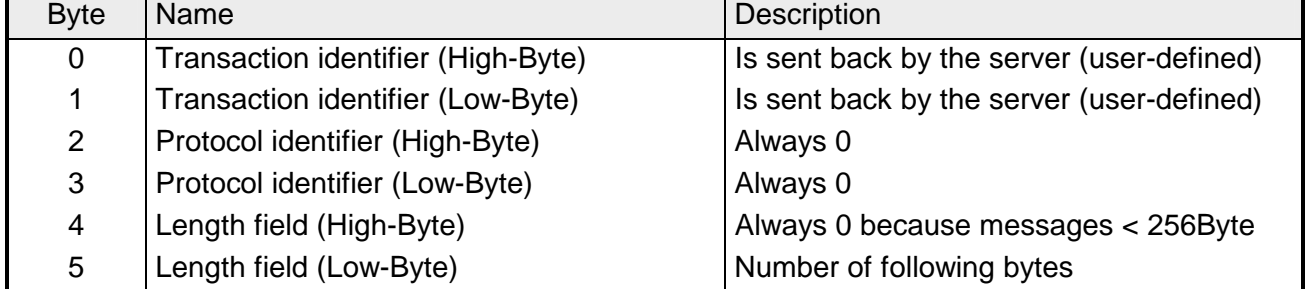

Normally, Byte 0 ... 4 have the value 0. You may also increase Byte 0 and 1 in the slave and thus establish an additional control.

# <span id="page-284-0"></span>**Modbus function codes**

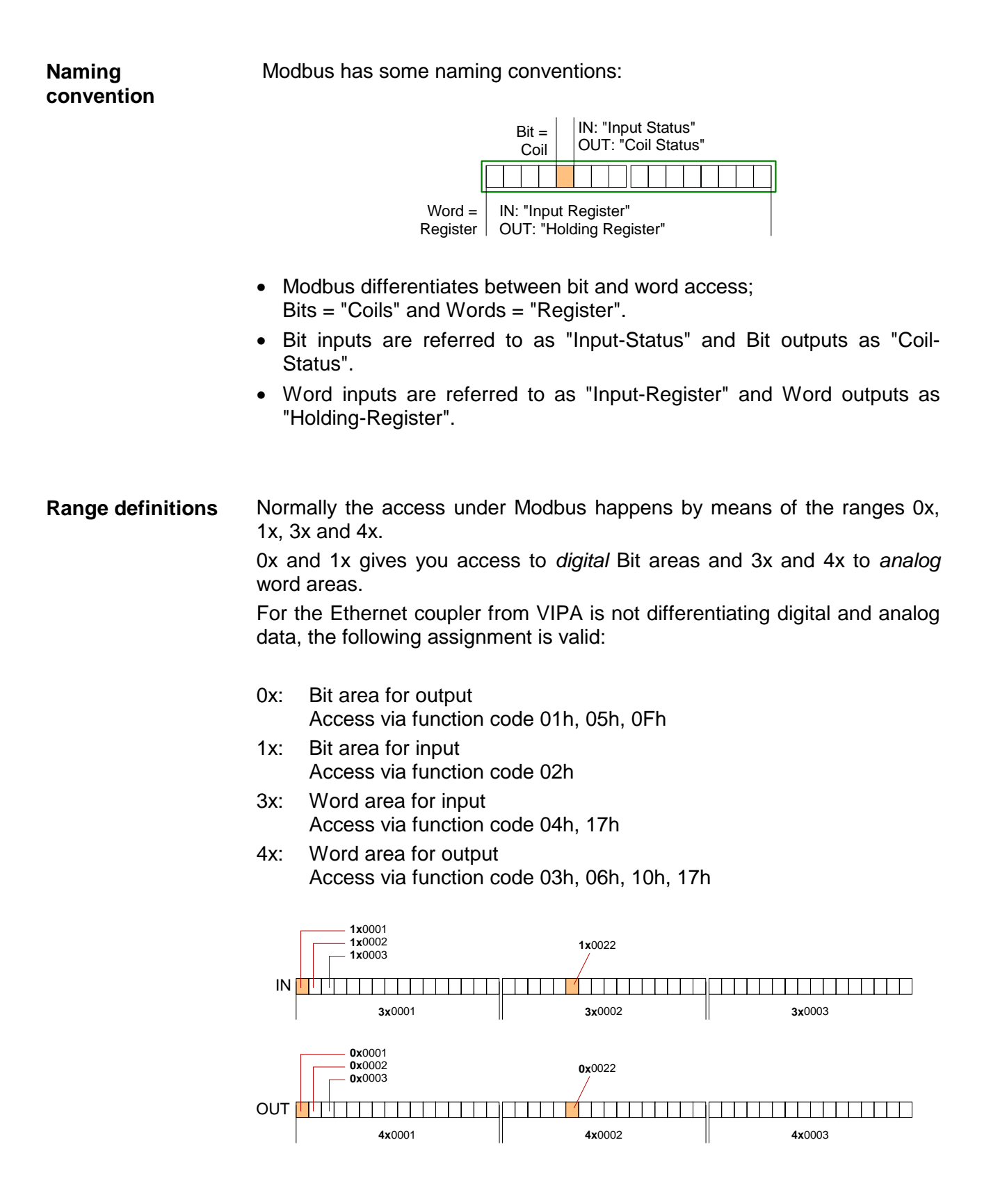

A description of the function codes follows below.

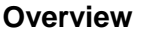

The following Modbus function codes are implemented:

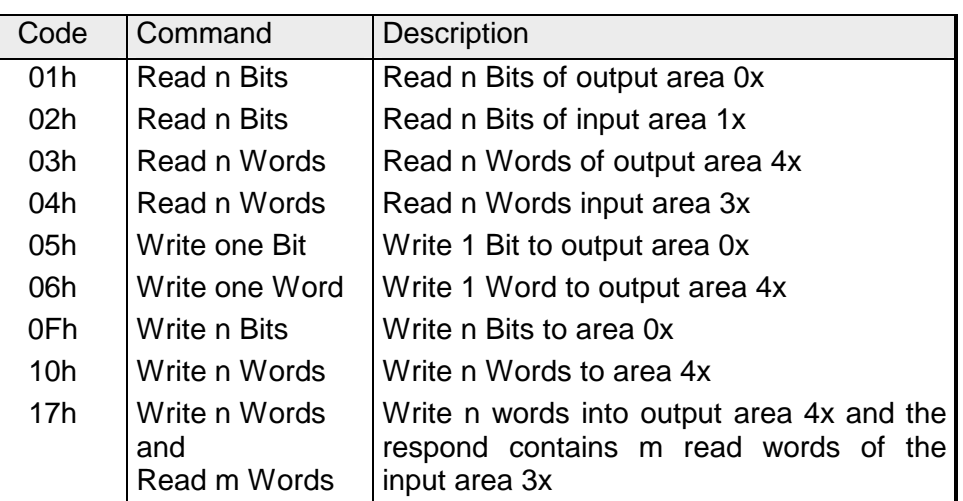

The Ethernet coupler from VIPA does not differentiate between digital and analog data!

### **Note!**

The Byte sequence in a Word always is:

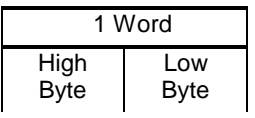

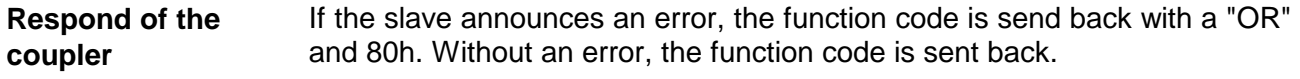

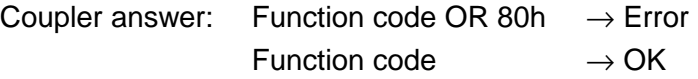

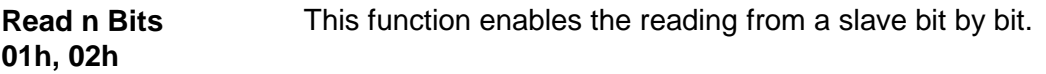

Command telegram

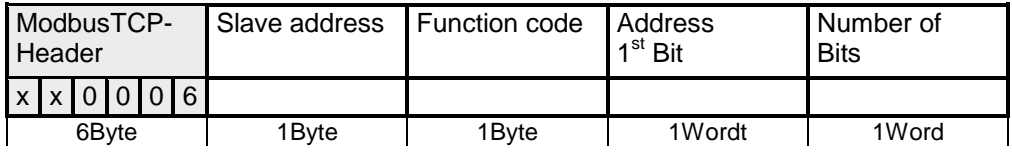

#### Respond telegram

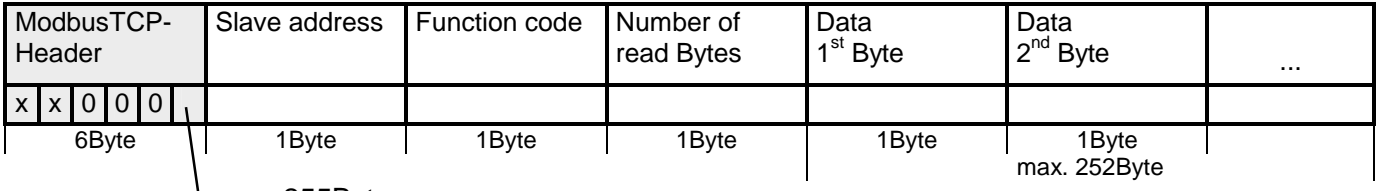

max. 255Byte

#### This function enables the reading from a coupler word by word. **Read n Words 03h, 04h**

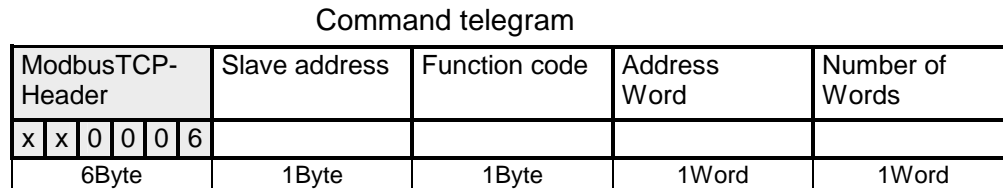

# Respond telegram

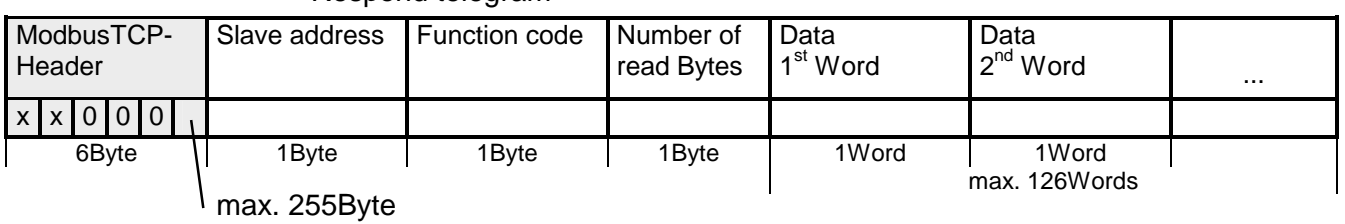

This function allows to alter a Bit in your coupler. A status change happens via "Status Bit" with the following values: **Write a Bit 05h** 

"Status Bit" = 0000h  $\rightarrow$  Bit = 0, " Status Bit" = FF00h  $\rightarrow$  Bit = 1

#### Command telegram

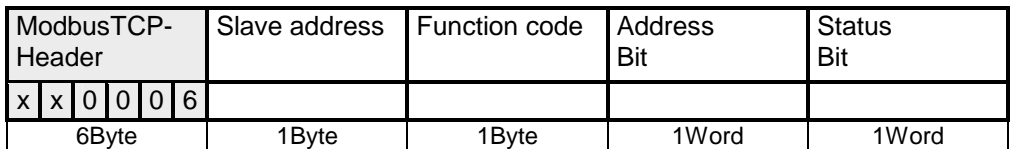

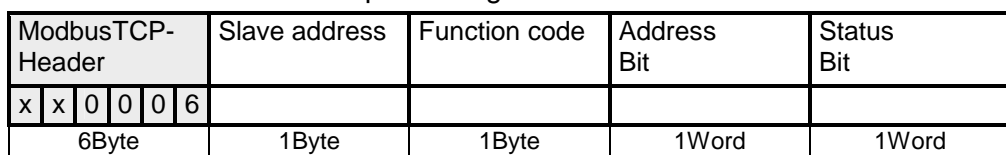

### Respond telegram

This function sends a word to the coupler. This allows to overwrite a register in the coupler. **Write a word 06h** 

#### Command telegram

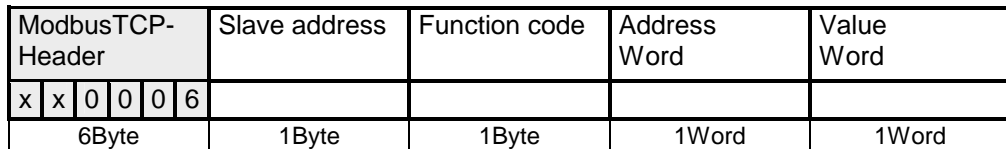

#### Respond telegram

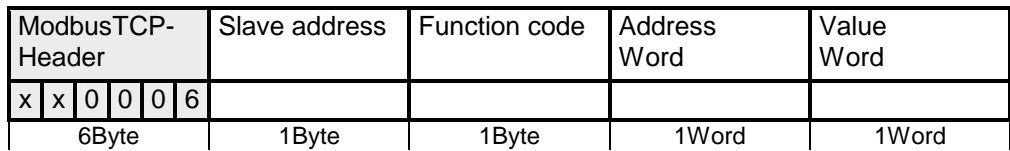

This function writes n Bits to the slave. Please regard that the number of Bits has additionally given in Byte. **Write n Bits 0Fh** 

#### Command telegram

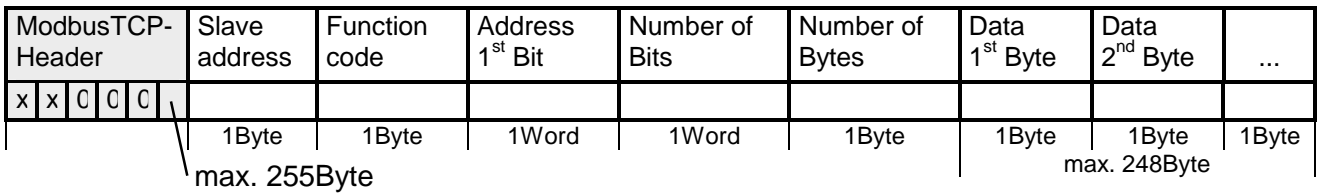

#### Respond telegram

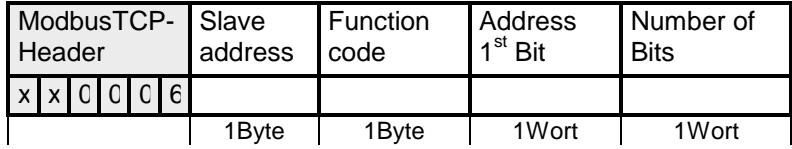
Via this function you may write n Words to the slave. **Write n Words 10h** 

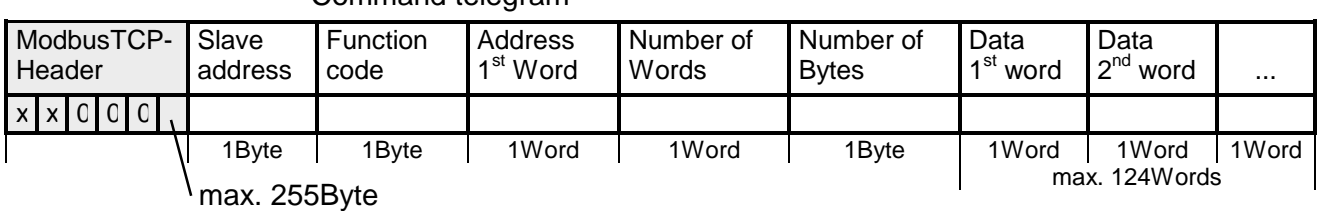

#### Command telegram

Respond telegram

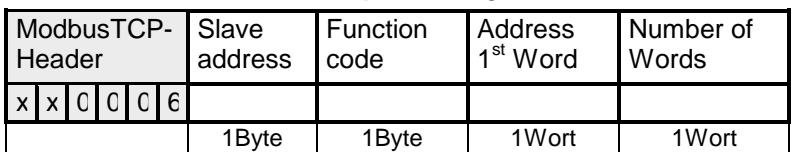

This function allows to write n words and read m words with a request. **Write n Words and Read m Words 17h** 

Command telegram

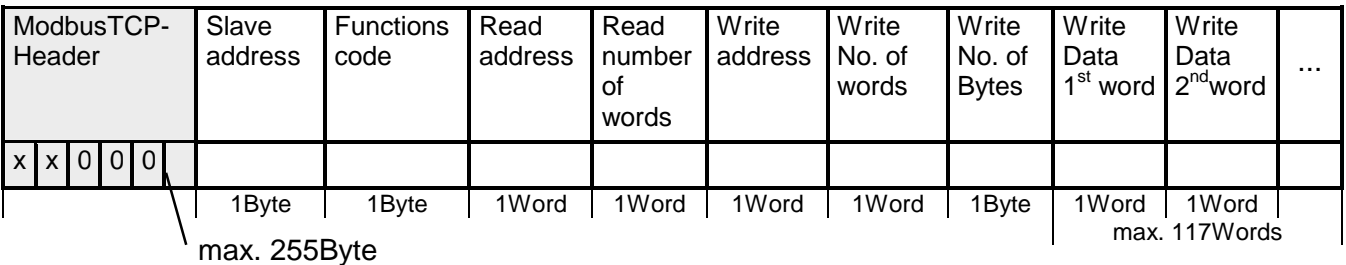

Respond telegram

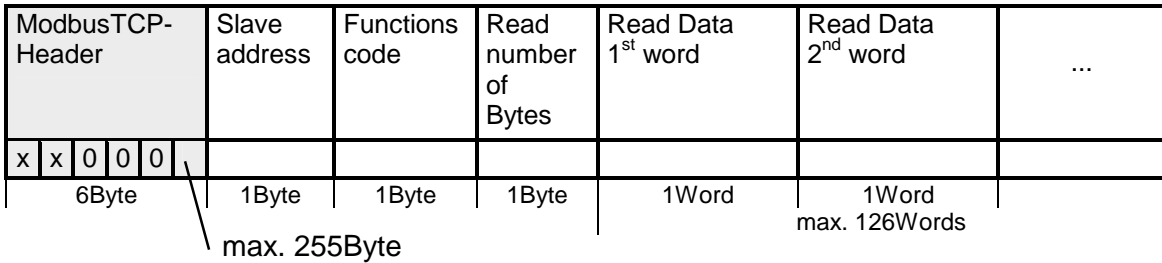

### **Siemens S5 Header Protocol**

The Siemens S5 Header protocol serves the data exchange between PLC systems. Deploying the organization format (short ORG) that is included in the Siemens S5 Header protocol, a short description of a data source res. destination in PLC environment is possible. **General** 

The used ORG formats are corresponding to the Siemens specifications and are listed in the following table. **ORG formats** 

The ORG block is optional at READ and WRITE.

The ERW specification is irrelevant for the Ethernet coupler.

The start address and the number are addressing the memory area and are stored in HIGH-/LOW format (Motorola – Address format)

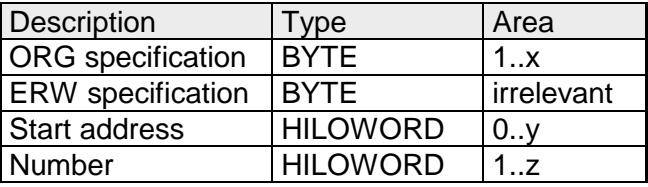

The following table lists the useable ORG formats. The "length" may not be specified as -1 (FFFFh).

*ORG* specification *02h-05h*

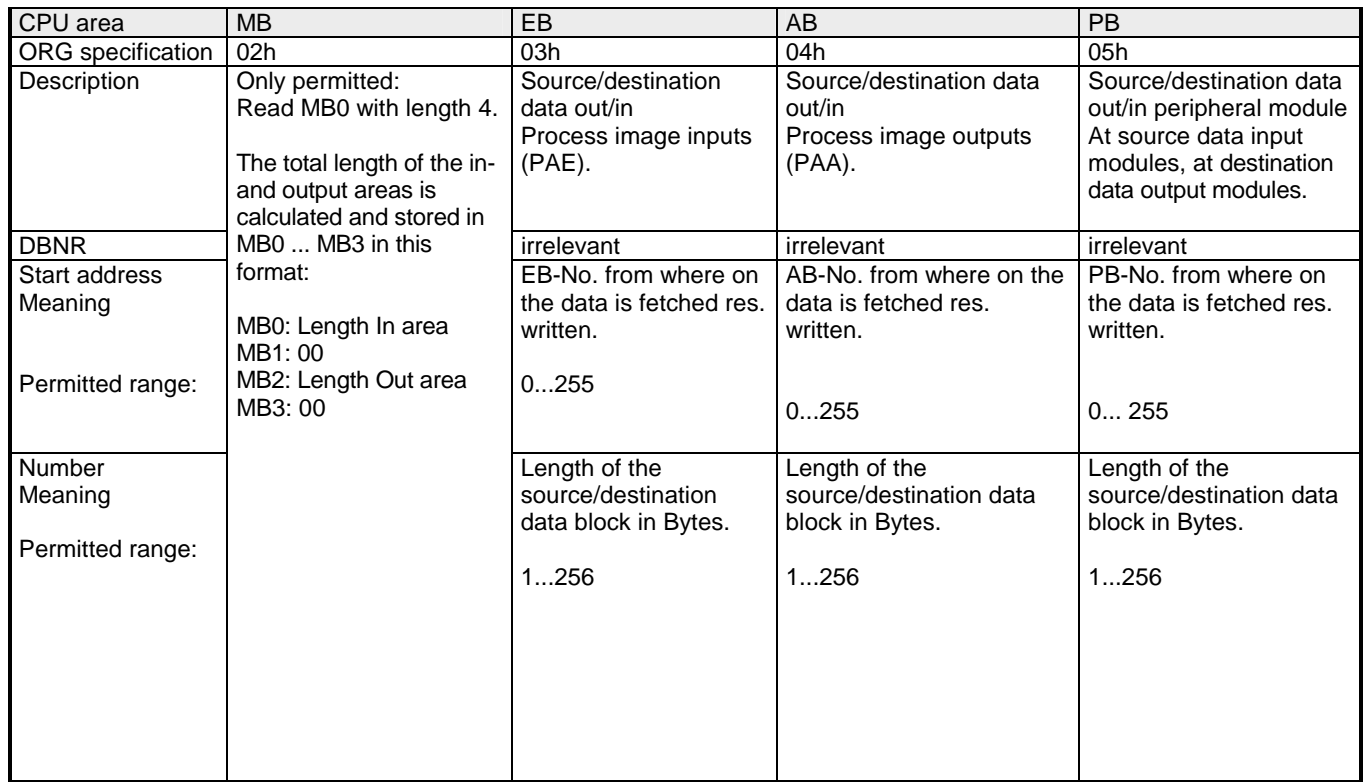

#### READ and WRITE are created by the Ethernet coupler header for request res. acknowledgement telegrams. The headers have normally a length of 16Byte and have the following structure: **Structure PLC header at WRITE Acknowledgement telegram Acknowledgement telegram**  $System spec.$   $= "S"$ Request telegram  $System spec.$  ="S"  $=$ "5" **Client (PLC, PC)** Server (Ethernet slave)

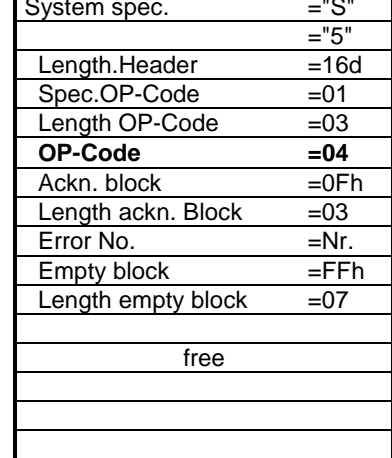

Acknowledgement telegram

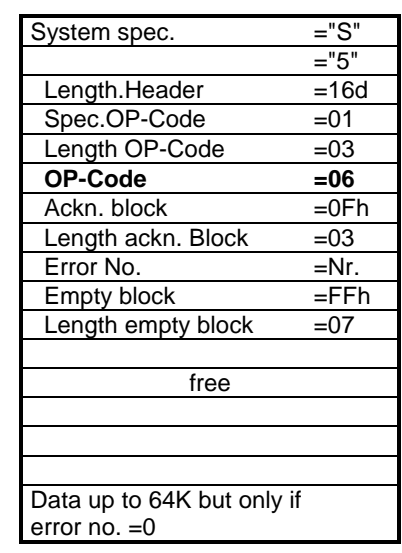

The following error numbers may be included in the acknowledgement telegram: **Possible error numbers** 

- 0: no error
- 3: Address outside the defines area
- 6: No valid ORG format (Specification data source/destination is wrong). Permitted: EB, AB, PB and MB

**at READ Request telegram** 

Length.Header =16d<br>Spec.OP-Code =01

Length OP-Code  $=03$  **OP-Code =03**  $ORG-Block = 03$ Length ORG-Block  $=08$ 

Start address H **Line and Community Community** Length H **Line and Controller State**  $Empty block =FFh$  $Length$   $=02$ Data up to 64K but only if

Spec.OP-Code

ORG specification

DBNR

error no. =0

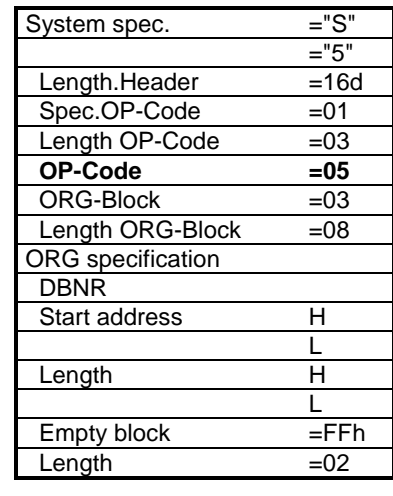

## **Programming sample**

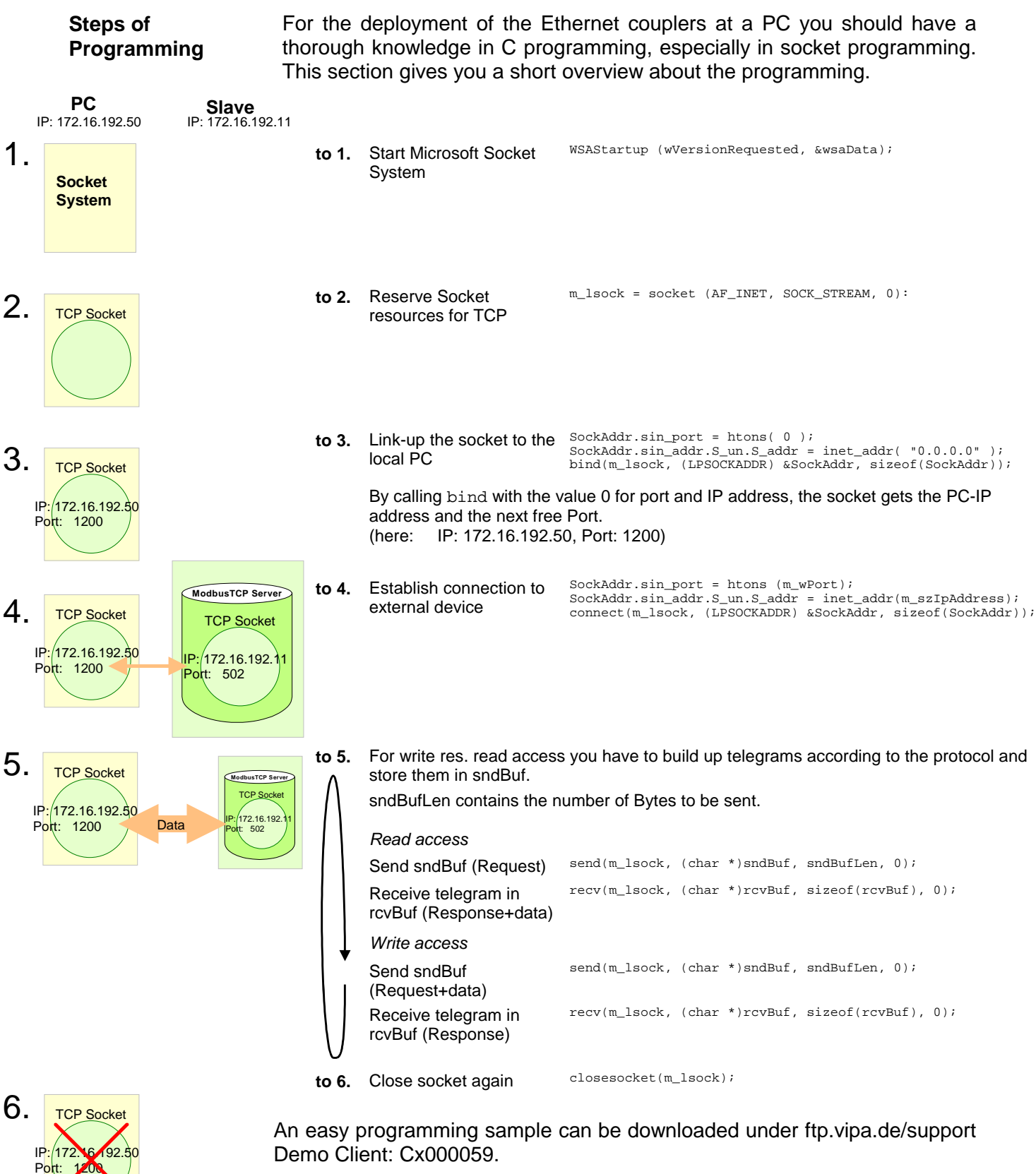

## **Technical data**

#### **IM 253NET**

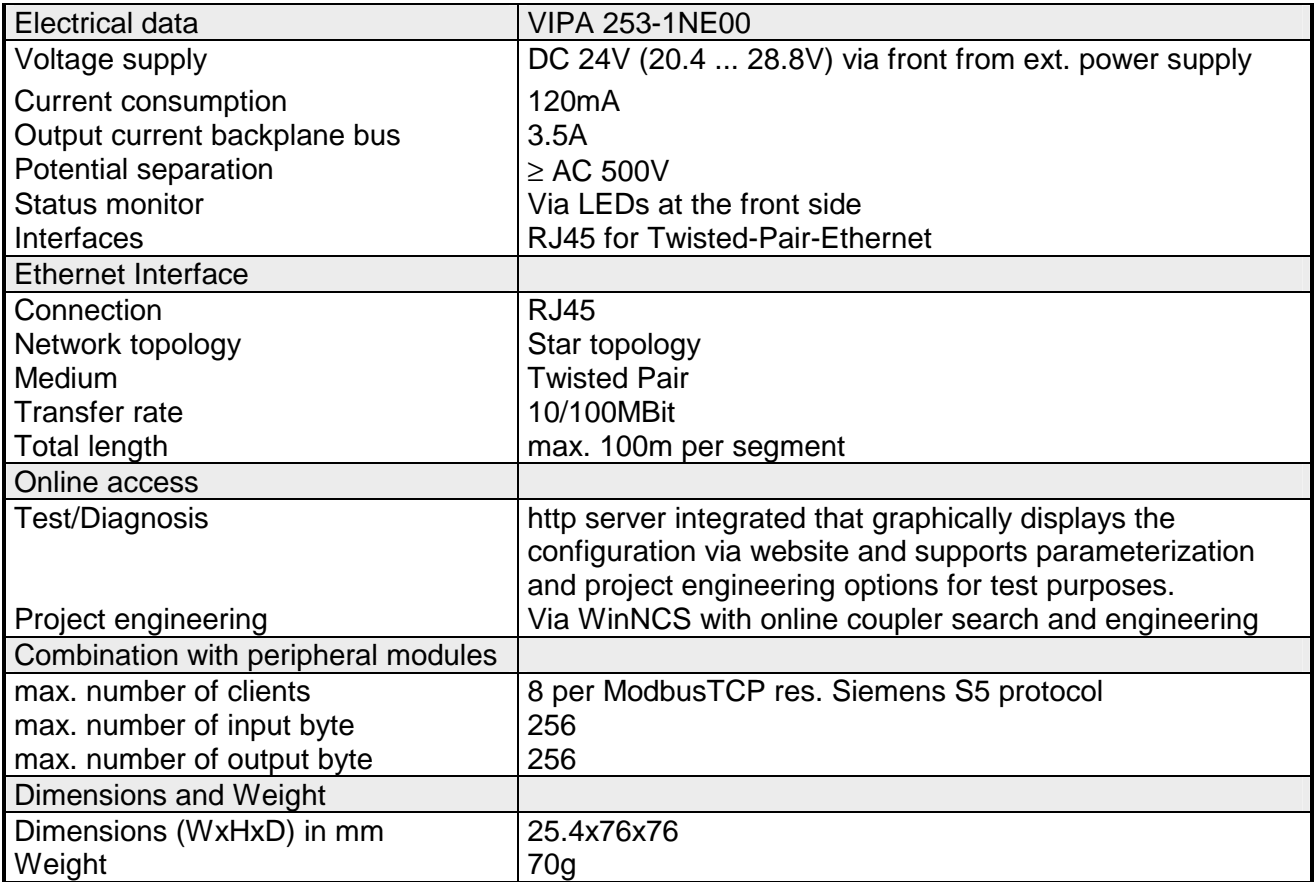

### **Chapter 8 PC 288 - CPU**

#### **Overview**

This chapter contains a description of operation of the PC 288 in the System 200V. After a summary and an overview of the system we will introduce you to the configuration of a PC-based system. The chapter concludes with the technical data.

The following description includes:

- System overview
- Principles
- Construction
- Configuration
- Technical data

#### **Content**

### **Topic Page Chapter 8 PC 288 - CPU ................................................................... 8-1** [System overview .................................................................................. 8-2](#page-295-0) [Principles.............................................................................................. 8-3](#page-296-0) [Properties............................................................................................. 8-4](#page-297-0) [PC 288 - CPU - Construction ............................................................... 8-4](#page-297-0) [Components......................................................................................... 8-5](#page-298-0) [Storage media applications .................................................................. 8-9](#page-302-0) [Deployment in the System 200V ........................................................ 8-10](#page-303-0) [Using the BIOS setup......................................................................... 8-13](#page-306-0) [Register description............................................................................ 8-21](#page-314-0) [Technical data.................................................................................... 8-23](#page-316-0)

### <span id="page-295-0"></span>**System overview**

**PC 288** 

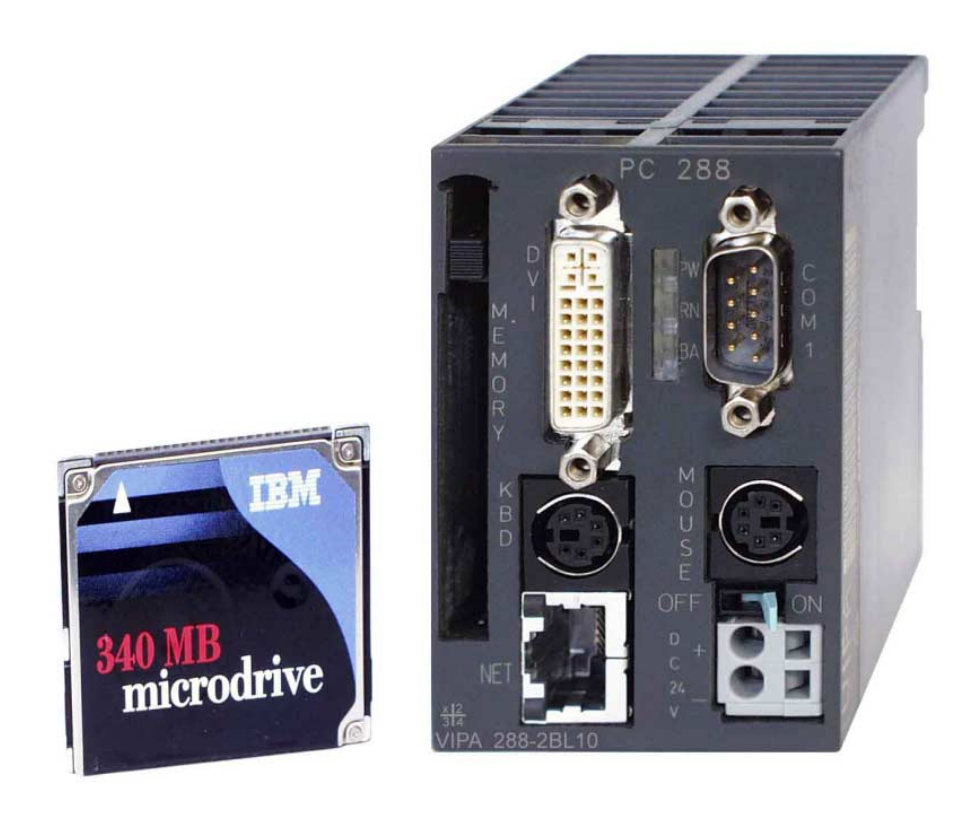

The PC 288 is a complete 486DX based PC. It is suitable for central and decentral control applications.

The external storage media is provided by CompactFlash cards or hard disks (IBM Microdrive) with a capacity of up to 1GByte.

**Order data PC 288** 

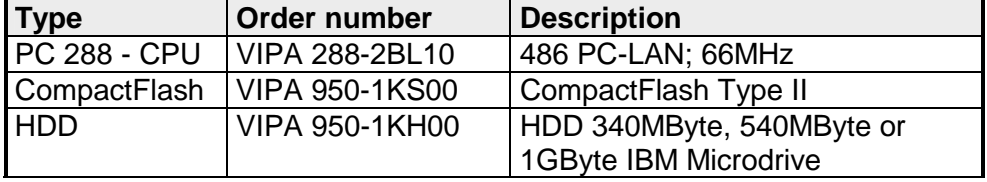

## <span id="page-296-0"></span>**Principles**

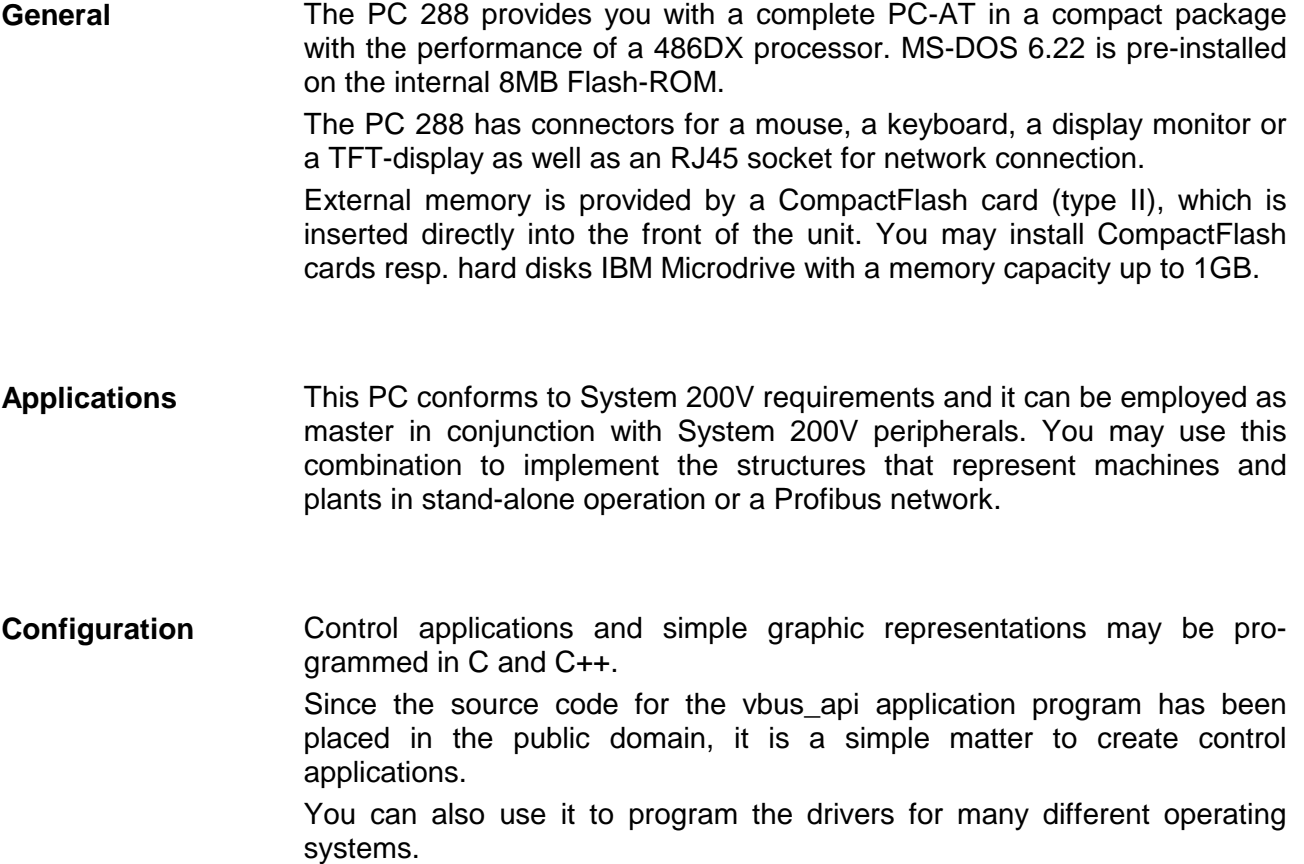

### <span id="page-297-0"></span>**Properties**

- PC-AT compatible
- STPC INDUSTRIAL 66MHz
- 32MB RAM
- 8MB DiskOnChip<sup>®</sup>, bootable
- TYPE II slot for CompactFlash<sup>™</sup> memory card
- Serial interface COM1
- Connector for an AT-type keyboard and compatible keyboards (foil keyboard, etc.) via a mini-DIN socket
- Mini-DIN socket for a mouse
- Powered by the 24V supply
- Integrated V-Bus controller for the control of System 200V modules
- Integrated Watchdog timer
- DV interface (Digital Visual Interface) Connector for a TFT - LCD via PANEL LINK

### **PC 288 - CPU - Construction**

**Front view PC 288** 

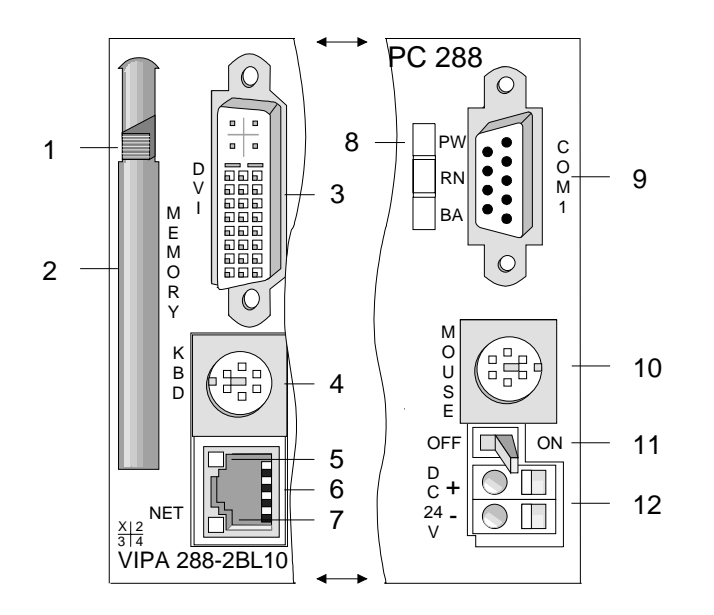

- [1] Eject button for CompactFlash<sup>®</sup>
- [2] CompactFlash socket
- [3] DV interface for TFT screen
- [4] PS2 socket for keyboard
- [5] Ethernet activity indicator LED
- [6] RJ45 socket for Ethernet LAN
- [7] 100Mbit LAN-LED
- [8] Status indicator LEDs
- [9] 9pin serial interface
- [10] PS2 socket for mouse
- [11] ON/OFF power supply lever
- [12] Connector for DC 24V power supply

### <span id="page-298-0"></span>**Components**

#### **LEDs**

The PC 288 is equipped with 3 LEDs that are used as status indicators. These 3 LEDs are on when the power supply is turned on.

The following table shows the purpose and the respective color of these LEDs.

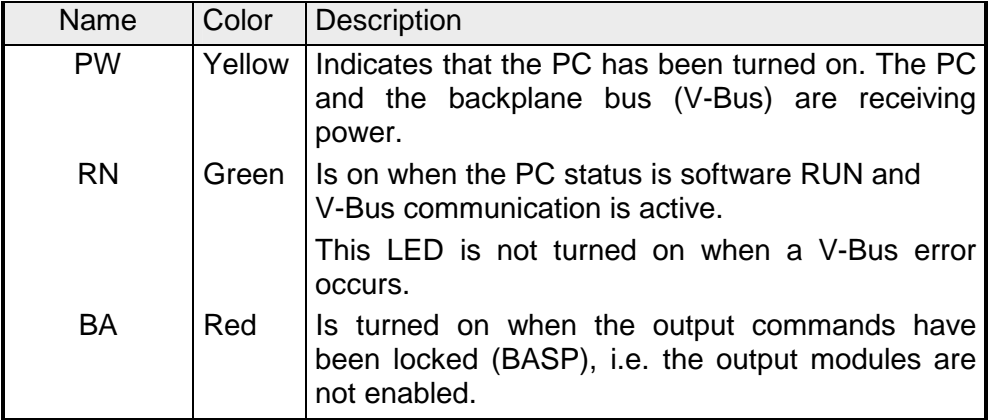

- The ON/OFF switch controls the power supplied to the circuitry of the PC and to the backplane bus. **ON/OFF lever**
- The PC is provided with an internal power unit. Power is connected by means of two terminals located on the front of the unit. The ON/OFF switch controls the power unit. In position OFF, power is removed from the backplane bus and the circuitry of the PC. **Power supply**

The power supply requires DC 24V (20...30V). The supply voltage is used to power the circuitry of the PC as well as the various modules that are connected to the PC via the backplane bus with max. 3.5A.

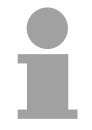

**Note!** 

Verify that the polarity of the power connection is correct!

**Socket for CompactFlash**  This socket can accommodate a type II Compact Flash<sup>®</sup> memory card. The PC includes this card into the system as an additional drive.

The CompactFlash<sup>®</sup> adapter provides compatibility with the "large" PCMCIA type II format to the memory. This means that you may exchange data with any PC via the PCMCIA slot.

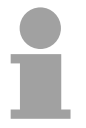

#### **Note!**

Never eject or insert the memory card when the PC is turned on!

#### **Sockets and plugs**

**Serial interface COM 1** 

The connector of the serial interface is accessible as COM 1 and it has been designed to cater for a maximum distance of 15m at a communication rate of 38.4kBaud. Data is communicated by means of data, handshaking and control lines.

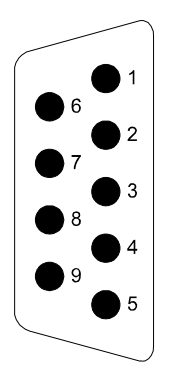

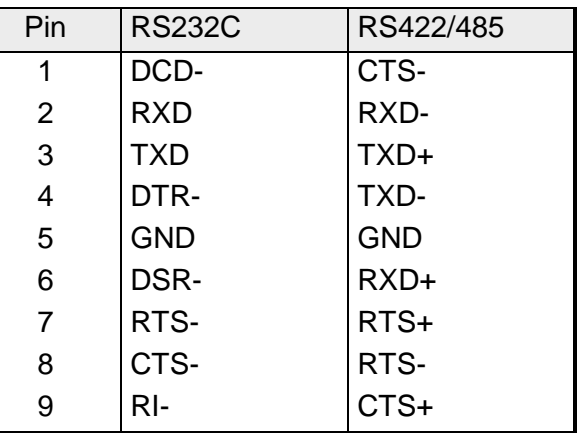

#### **PS2 socket KBD/MOUSE**

1 2 4 3 6 5

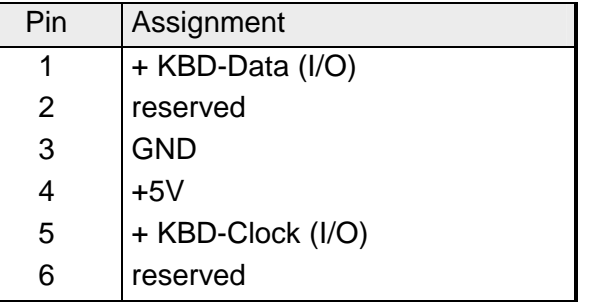

#### **RJ45 socket**

The RJ45 socket provides a twisted-pair connection to your Ethernet LAN. The pin assignment and the purpose of the LEDs is as follows:

The pin assignment of the two PS2 sockets is identical. Connect your keyboard to the "KBD" socket and your mouse to the "MOUSE" socket.

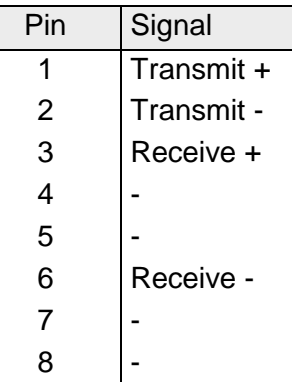

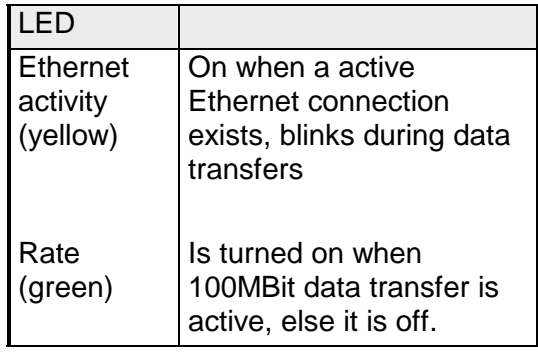

#### **DVI socket**

The DVI socket is the interface for analog and digital displays and monitors with a maximum resolution of 1280x1024 pixel.

The pin assignment of the socket is as follows:

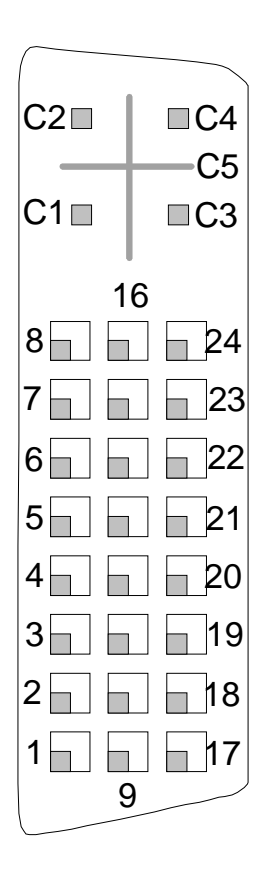

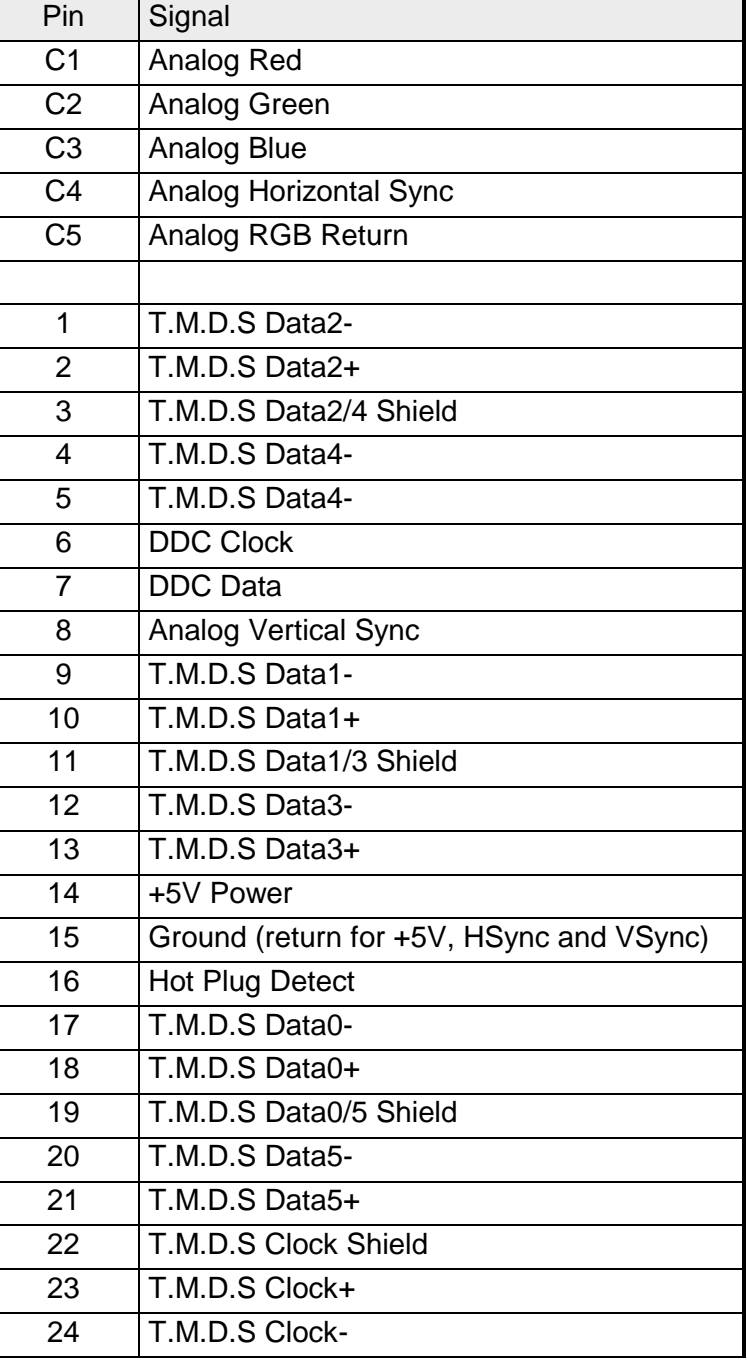

#### The following block diagram shows the logical structure of the PC: **Block diagram**

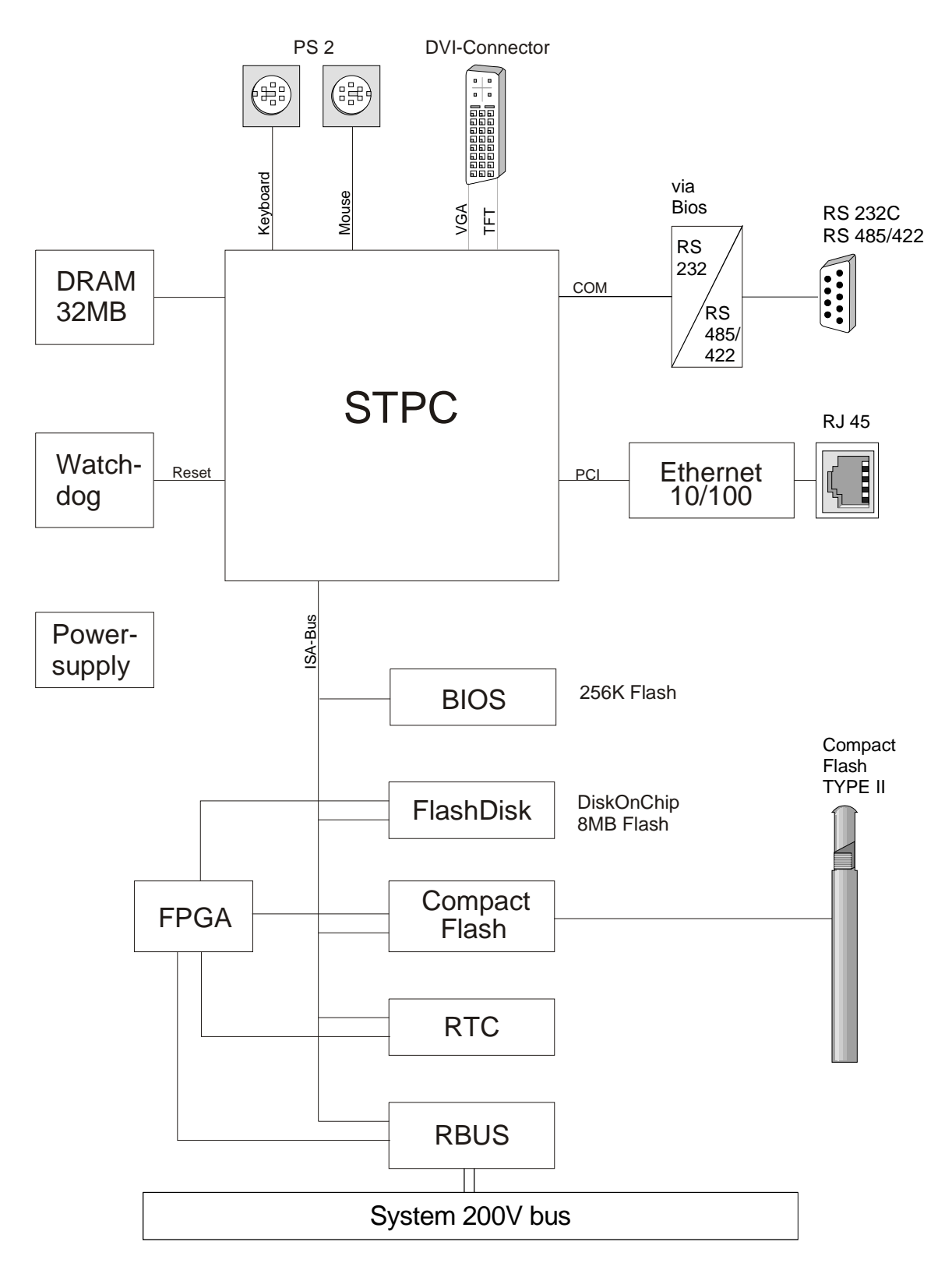

### <span id="page-302-0"></span>**Storage media applications**

The PC 288 has a Flash-ROM based internal drive providing 8MB of space and a type II CompactFlash® slot. **Overview** 

> A CompactFlash<sup>®</sup> adapter provides the compatibility between the CompactFlash card and the "large" PCMCIA type II format. This can be used to establish a communication link to PCs with a PCMCIA slot.

The physical drives are assigned via the BIOS-SETUP program.

Different settings determine the boot behavior of the PC 288.

Every CompactFlash<sup>®</sup> memory module has an extraction lip [1]. Make sure that this extraction lip faces to the right. **Inserting/ejecting a CompactFlash** 

Insert the memory module into the PC 288 without force until it locks and the eject lever [2] becomes visible.

If you wish to eject the Compact Flash<sup>®</sup> adapter you press this eject lever.

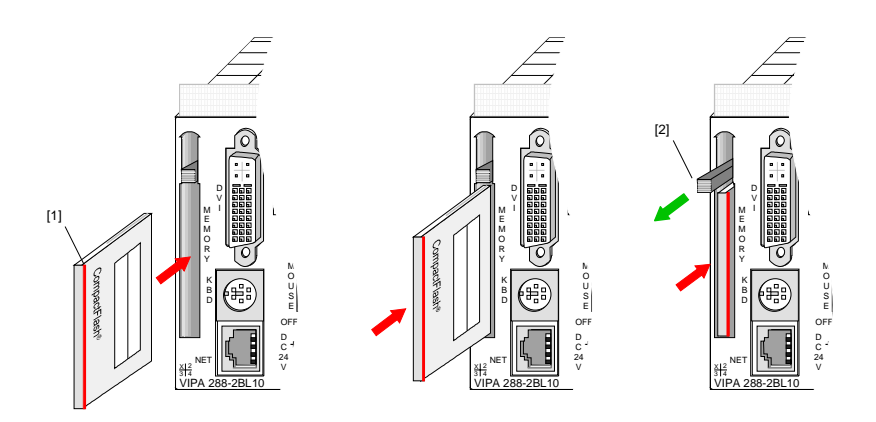

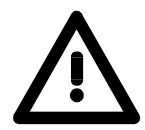

#### **Note!**

Never eject or insert the Compact Flash<sup>®</sup> memory card when the PC is turned on!

The memory card has to be introduced in the setup!

**Protection against inadvertent ejection** 

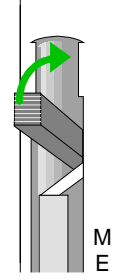

You may fold the eject lever upwards into the enclosure to protect the unit against inadvertent ejection of the CompactFlash<sup>®</sup> card.

To eject the memory card you fold the eject lever out of the back to the original position or you can press the lever in the fold-away position using a pointed object, e.g. by means of a screwdriver.

### <span id="page-303-0"></span>**Deployment in the System 200V**

. 255

Applications using the PC 288 require C-language programming knowledge. VIPA supplies the PC together with the open source code of the software interface. Since this code contains a description of all the functions together with examples of the application of the different functions, we do not include further details of these and the V-Bus organization in this manual. The **vbus** api.c contains all the functions. The file **vbus\_api.h** contains the respective descriptions. The file **softsps.c** contains an application example for these functions. Certain addresses in the PC must be associated with specific peripheral modules so that the installed modules can be accessed. The PC 288 has a peripheral area (address 0...255 )and a process image of the inputs and outputs (0...127 per address) that is similar to the memory organization of a CPU. During the start-up phase the PC automatically assigns peripheral addresses to the digital input/output modules starting from 0. The automatic addressing for analog modules assigns even addresses starting from 128. The statuses of the signals at the lower addresses (0...127) are also transferred into a special memory area, the *process image*. The process image is divided into two parts: • Process image of inputs (PAE) • Process image of outputs (PAA) Peripheral area  $\overline{0}$ . . . 127 128 . . Process image  $\overline{0}$ . . . 127  $\Omega$ . . Inputs PAE **Outputs** PAA Digital modules Analog modules **Overview Automatic address allocation Signal status in the process image** 

> In contrast to the CPU the process image of the PC 288 is not updated automatically. This facility is provided by the functions *vbus\_read\_pa* and *vbus\_write\_pa*.

. 127

#### **Read and write access**

The modules are accessible by means of read or write accesses to the peripheral bytes or the process image.

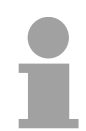

#### **Note!**

Please note that the read and write access to one address can be directed to different modules,

e.g. *vbus\_read\_pword (128,&w)* reads from the AI at plug-in location 3

*vbus\_write\_pword (128,w)* writes to the AO at plug-in location 6

Separate address ranges are assigned to digital and to analog modules during automatic address allocation.

Digital modules: 0...127

Analog modules: 128...255

The following figure explains the process of the automatic address allocation:

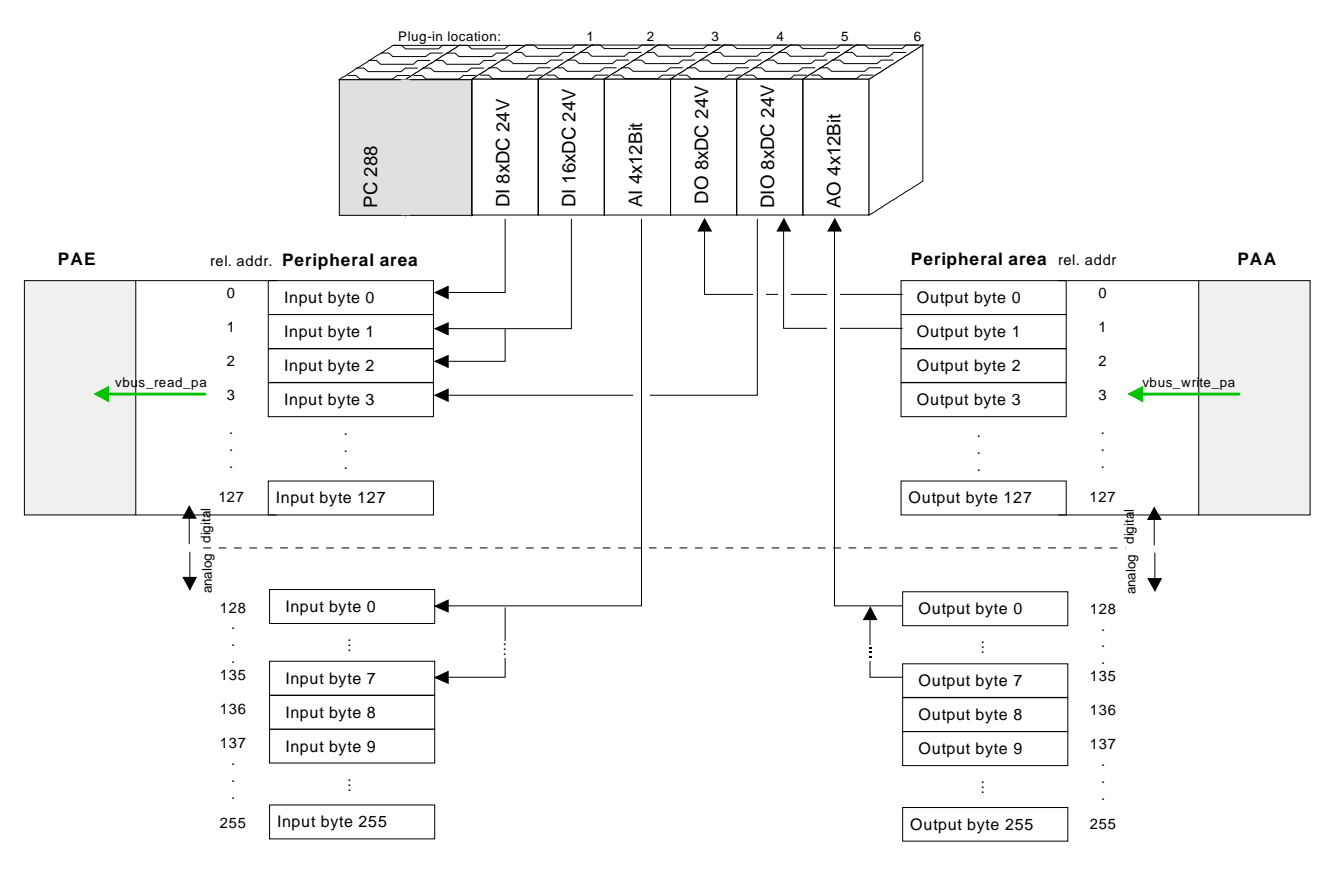

#### **Modifying the allocation by means of**  *set\_address\_table*

You may use the *set\_address\_table* function to replace automatically allocated addresses in your program. For this purpose you have to create a custom allocation table and supply this to the *set\_address\_table* function. In this manner it is possible to locate also analog modules in the process image and digital modules at addresses above 127!

The new allocation is enabled by means of the *vbus\_businit* function.

Please refer to the function descriptions in **vbus\_api.h**.

#### **Module configuration by means of** *vbus\_set\_param*

System 200V modules, e.g. analog modules, can be configured by means of up to 16Byte of configuration parameters provided by the PC.

This operation is provided by the *vbus\_set\_param* function. *vbus\_set\_param* accesses the respective module directly via the plug-in location number (1...32) and saves the parameters in a buffer.

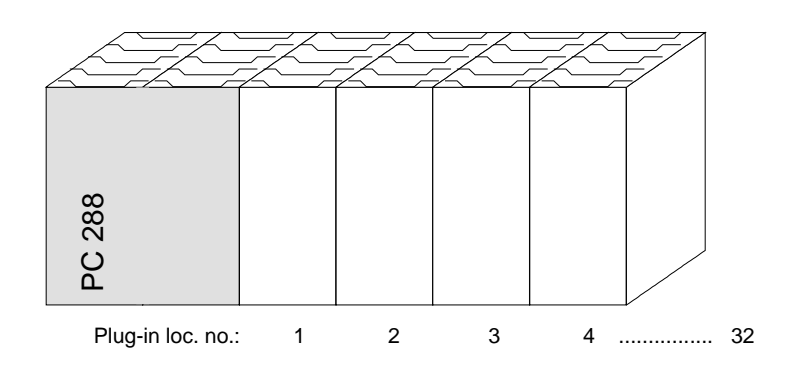

The function *vbus\_businit* transfers and activates the new set of parameters.

For more information please refer to the function description contained in **vbus\_api.h**.

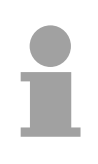

#### **Note!**

Please remember that the delay time of the peripheral modules in the System 200V is app. 2ms unless specified otherwise!

### <span id="page-306-0"></span>**Using the BIOS setup**

At the start-up of the system, the BIOS version is displayed on the connected monitor. Then the BIOS executes a test of the system components and the memory. At the end of the test the system attempts to boot. Between the start-up and the boot procedure you may access the BIOS setup routine by operating the **[Entf]/[Del]** key. **General** 

> An appropriate message is displayed on the screen. Via the setup menu you may configure the hardware of your PC.

After hitting the [Entf]/[Del] key, the following menu appears: **BIOS menu** 

> +------------------------------------------------------------------------------+ System Bios Setup - Utility v4.2 (C) 1999 General Software, Inc. All rights reserved +------------------------------------------------------------------------------+ | | | | | | | | Basic CMOS Configuration VIPA Configuration Read Setup values from CMOS Reset CMOS/Flash to factory defaults Write to CMOS/Flash and Exit Exit without changing CMOS/Flash | | | | | | | | | | | | +------------------------------------------------------------------------------+ | <Esc> to continue (no save) | | | +------------------------------------------------------------------------------+

> > With the help of the standard cursor keys you may select the single menu options. You activate the selected sub-menu with [Enter]. Via [ESC] you leave the setup without saving your entries.

Every dialog box that is accessible via the main menu is controlled by means of the following keys: **Control keys in BIOS** 

#### **[ESC] key**

With the [ESC] key the dialog window is closed and you return to the main menu. The altered parameters are stored but not written to the CMOS.

#### **Cursor keys**

With the Cursor keys you choose the parameter you want to modify.

#### **[PU]/[PD]**

With the keys [PgUp] and [PgDn] or [Bild↑] and [Bild↓] or at the numeric block [+] and [-] you may alter the value of a parameter.

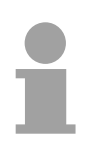

#### **Note!**

Please regard, that at the setup level there has not been loaded a driver for the country specific keyboard yet. Modified setup values are only valid and written into CMOS by confirming your changes explicitly with "Y". To obtain Y, you have to push the [Z] key.

#### **Basic CMOS Configuration**

This sub-menu provides access to the main settings for your system. The menu is divided into a number of logical units. You can navigate through these by means of the cursor keys.

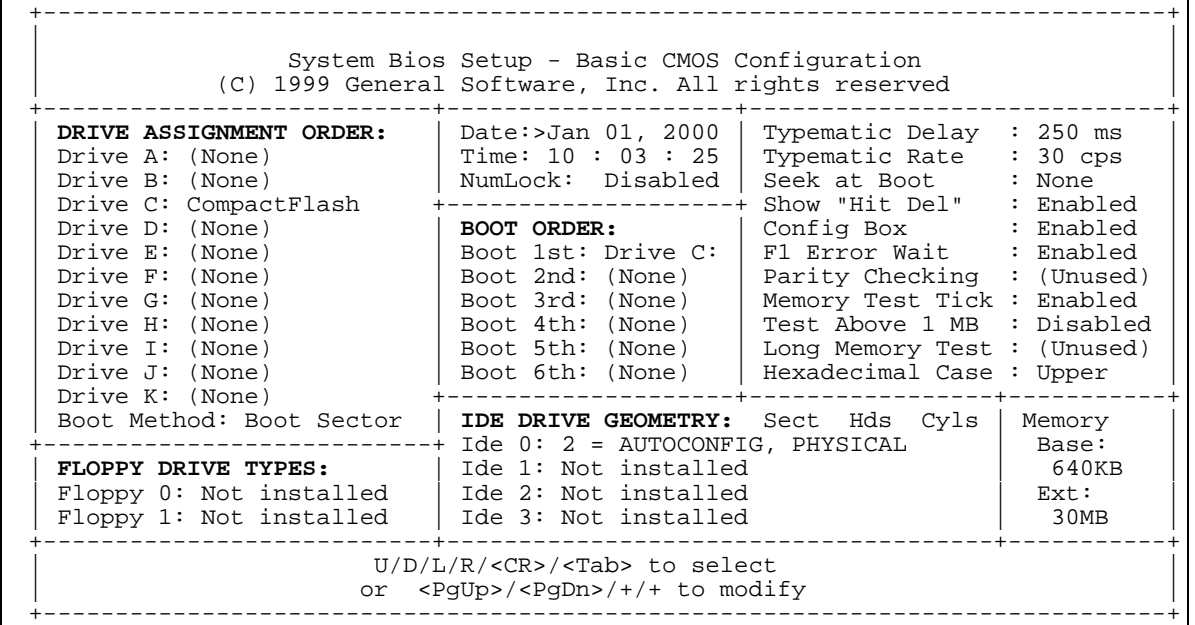

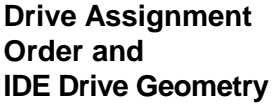

This section is used to assign logical drive names to the physical drives. The VIPA BIOS only provides support for drive "C".

The following settings are valid for "C":

- "None": if you did not insert a CompactFlash<sup>®</sup> card
	-
- "CompactFlash": if you have installed a CompactFlash  $^{\circ}$  card.

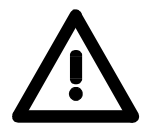

#### **Note!**

All the other drives must be assigned to type "None". Any other setting can cause malfunction of the PC.

Please also note that the settings for "Ide 0" in the section *IDE Drive Geometry* must be changed at the same time as the parameters for drive "C". The following settings are valid:

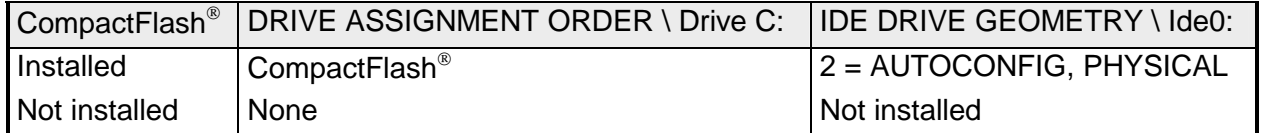

The integrated DiskOnChip<sup>®</sup> drive (DOC) is configured by means of the "VIPA Configuration" menu.

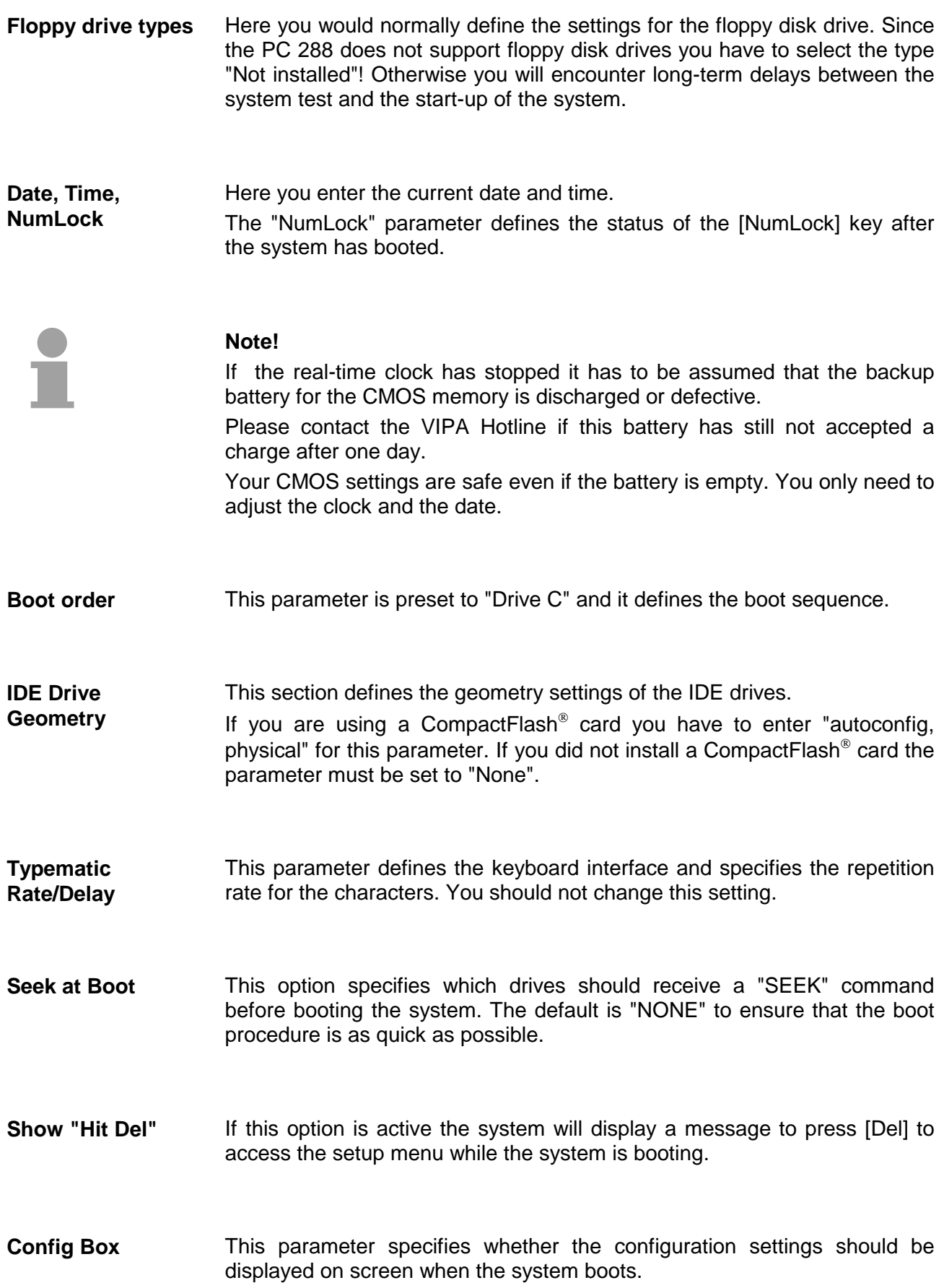

- If you activate this menu item, the boot process is stopped when an error is detected. You then may decide what action to take. If you press [F1] the system will continue booting. Press [Del] to gain access to the setup menu. **F1 Error Wait**
- This menu item is not used. **Parity Checking**
- Turn this option on to sound a test click via the PCs speaker when memory is being tested. **Memory Test Tick**
- This parameter determines whether the memory above the 1MB limit will be tested by the memory test or not. **Test Above 1MB**
- This menu item is not used. **Long Memory Test**
- This menu item determines the display format that the BIOS uses for hexadecimal numbers. You can either choose "UPPER" (capitals) or "LOWER" (lower case). **Hexadecimal Case**
- This menu item displays the memory configuration below 1MB (Base Memory) and above 1MB (Extended memory). These parameters are purely for information purposes and they cannot be changed. **Memory Base / Ext.**

### **VIPA Configuration**

This sub-menu is used to define the board-specific settings. You may navigate through the menu by means of the cursor keys.

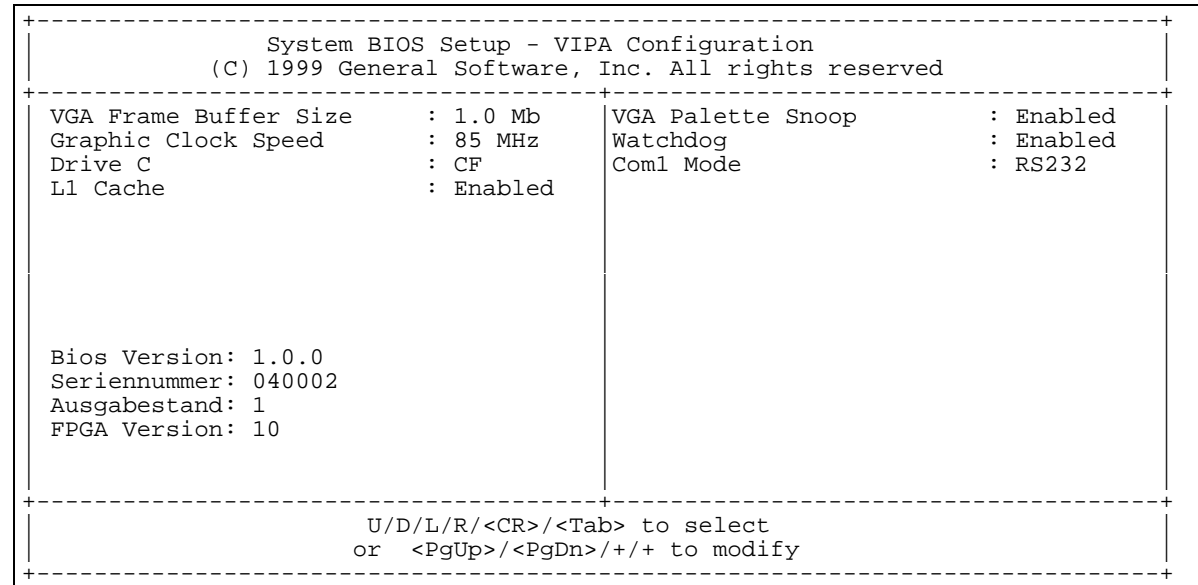

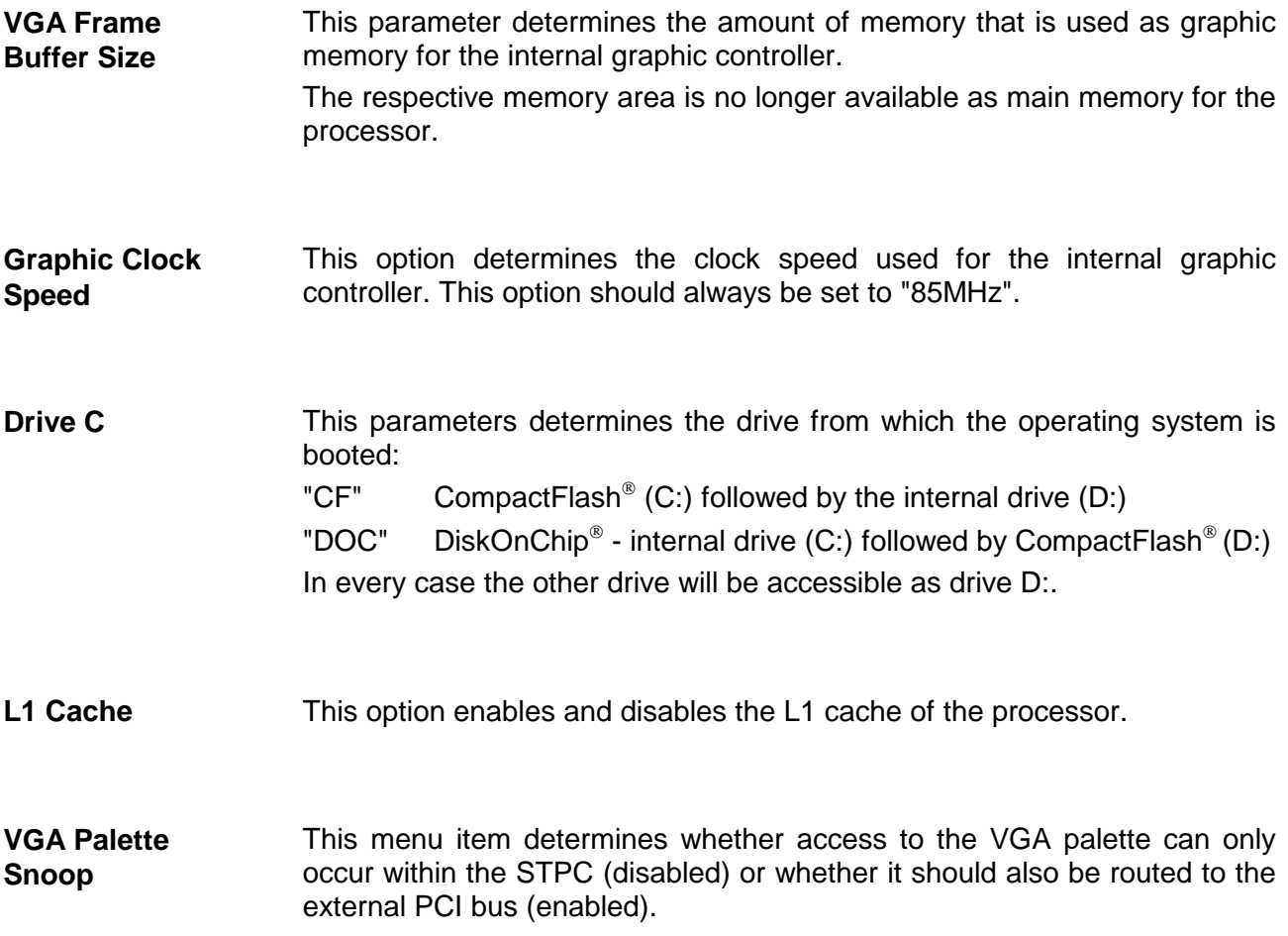

 This option is used to enable or disable a Watchdog that issues an automatic reset after a certain time has elapsed (30s). If you deactivate the Watchdog in your application program you can ensure that your system has booted without errors. Otherwise the PC is re-booted when the watchdog has expired. You may define the watchdog time and the watchdog properties in the system register. **Watchdog** 

This parameter determines the physical properties of serial interface COM 1. You may select from: RS232 RS232C interface RS422 RS422/485 interface **Com1 Mode** 

The left hand section of the "VIPA Configuration" menu displays hardware specific parameters: BIOS-Version: The version level of the BIOS Serial No.: Every PC is provided with a unique serial number. This serial no. is identical to the serial no. located on the enclosure. Revision level: Identical to the revision level located on the enclosure. FPGA Version: The version of the FPGA that controls the V-Bus access. **Version data** 

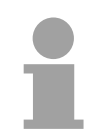

#### **Note!**

You should include this information when you request information from the service department of VIPA GmbH to allow us to help you more effectively.

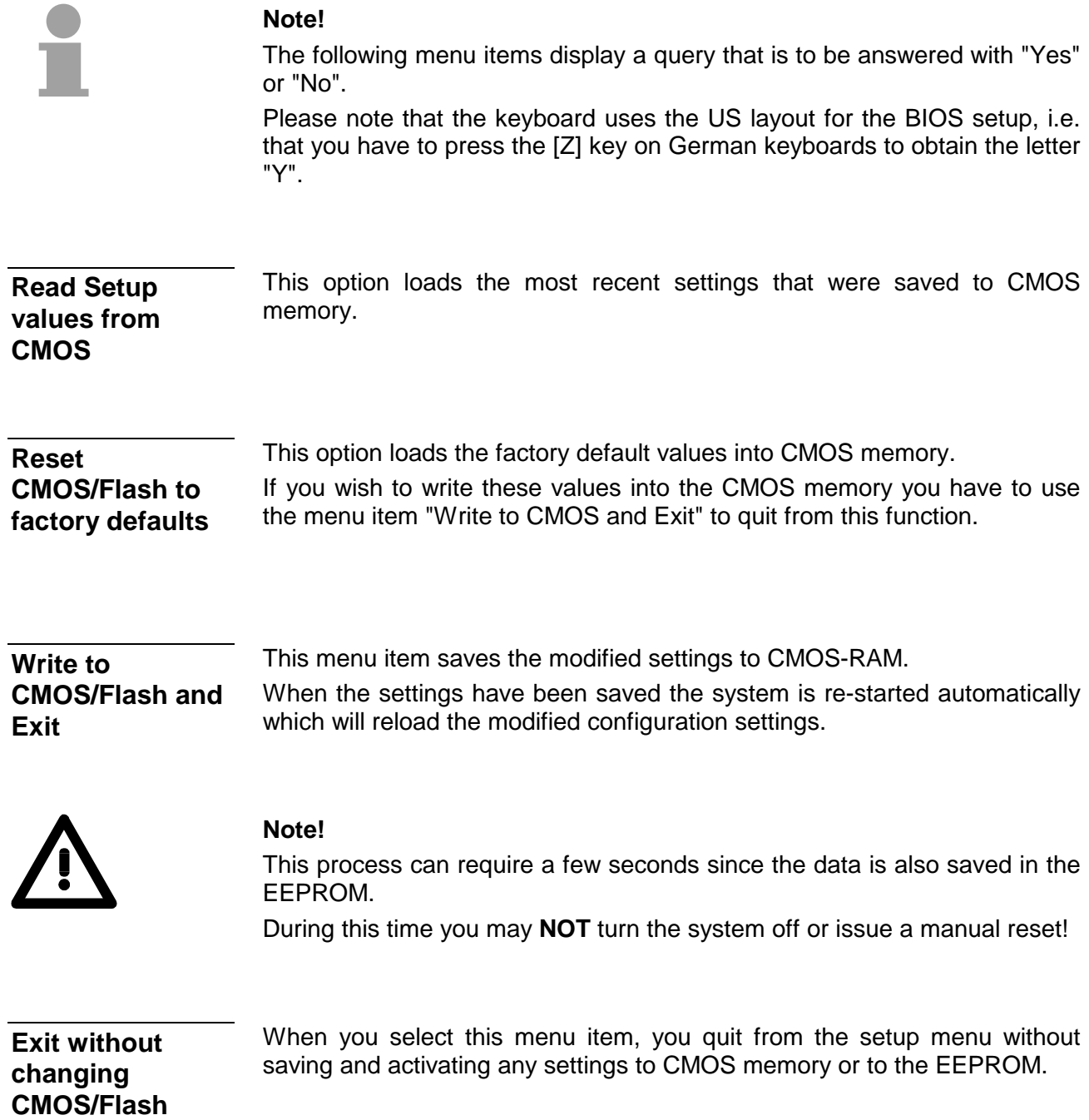

# <span id="page-314-0"></span>**Register description**

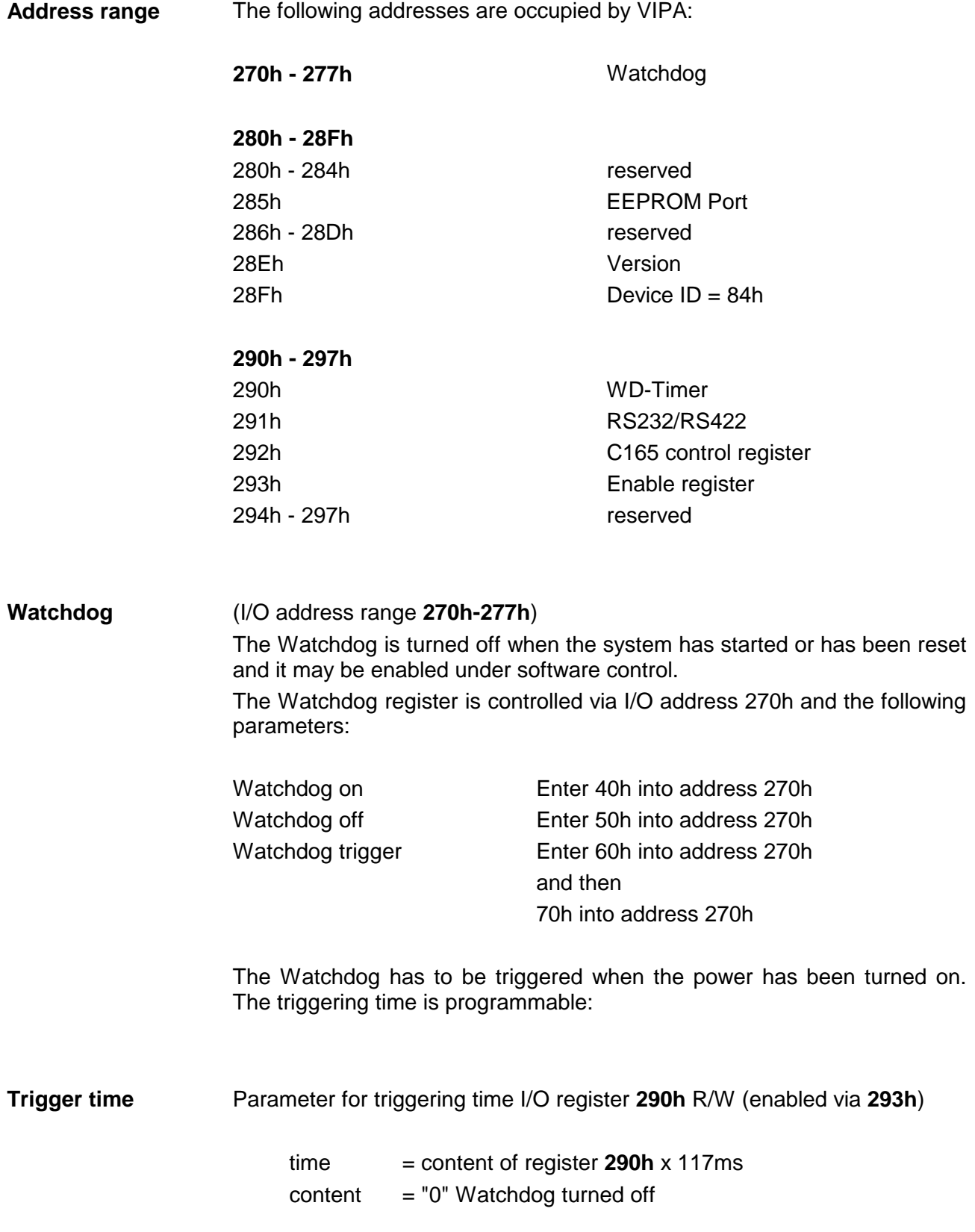

Write access only I/O-Port **293h** for WD-Timer. **Enable** 

The following sequence enables I/O-register **290h** and **292h** for write access:

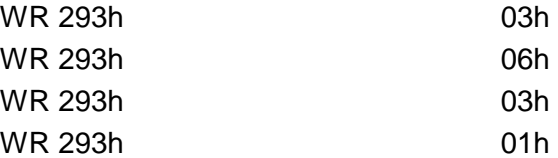

The following sequence inhibits I/O-register **290h** and **292h** for write access:

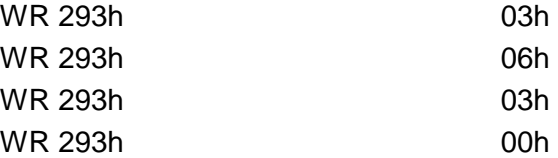

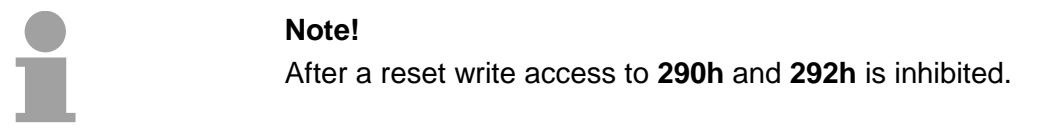

The serial number is available to the user via registers **271h** and **272h**. **Serial number** 

VIPA will supply you with then relevant details on I/O-Port **285h**. **EEPROM** 

Changing the operating mode of COM1 RS232/RS422 I/O-Port **291h** R/W **RS232/RS422** 

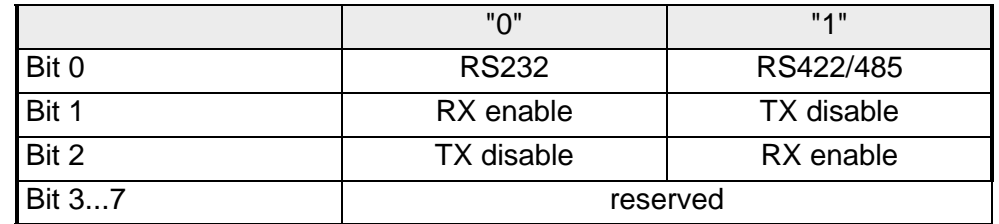

The C165 control registers I/O-Port **292h** R/W (enabled via **293h**) are reserved for the download. **C165 control register** 

## <span id="page-316-0"></span>**Technical data**

### **PC-CPU PC 288**

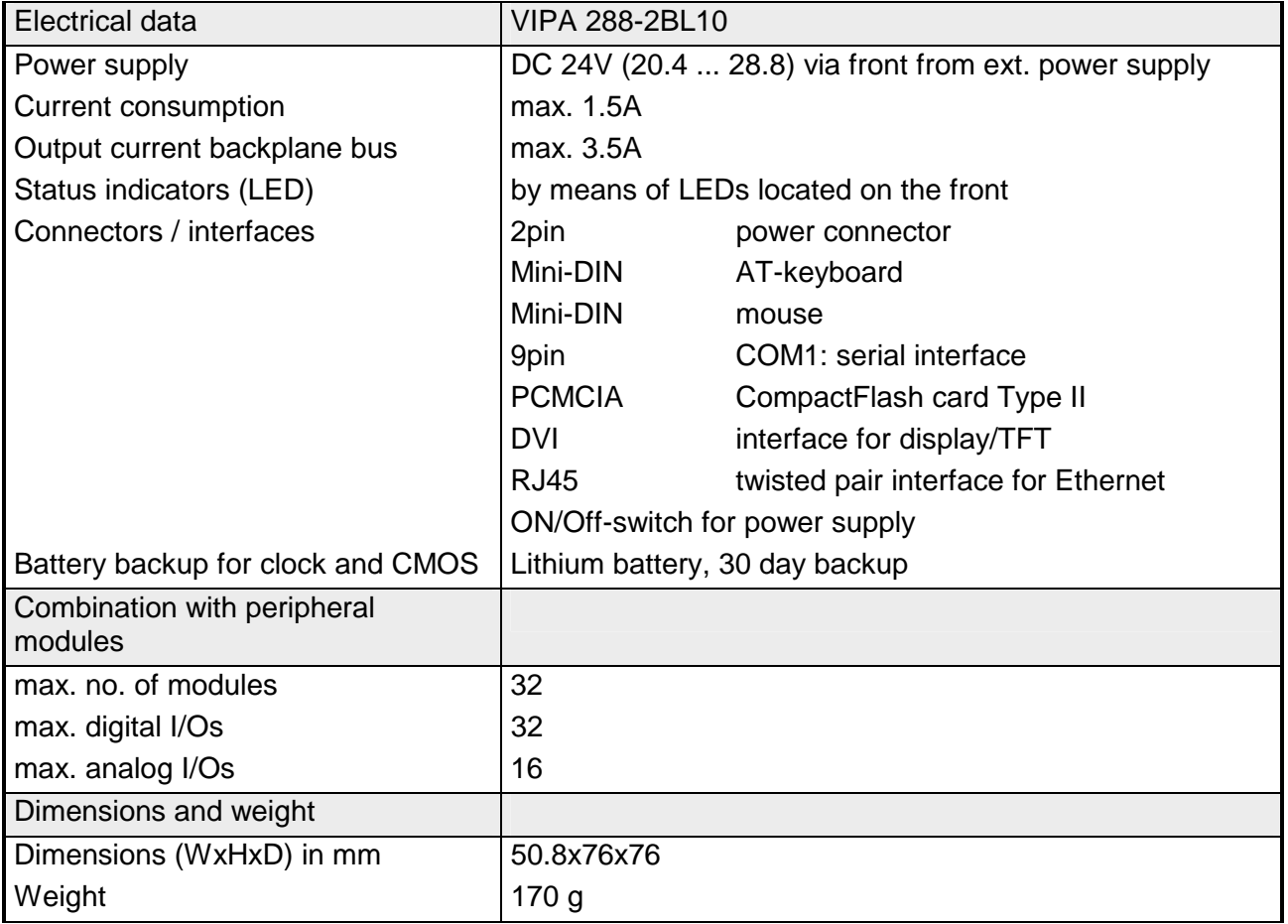

### **Chapter 9 Communication processor CP 240**

#### **Overview**

This chapter contains a description of the construction and the interfaces of the communication processor CP 240. VIPA distributes the communication processor CP 240 with different communication protocols that are explained in the following. Additionally you will find a description of the standard handler blocks that are supplied with the processor.

The following description includes:

- a system overview
- the protocols ASCII, STX/ETX, 3964(R), RK512 and Modbus
- project engineering and deployment of the communication processor
- Standard handler blocks
- Technical data

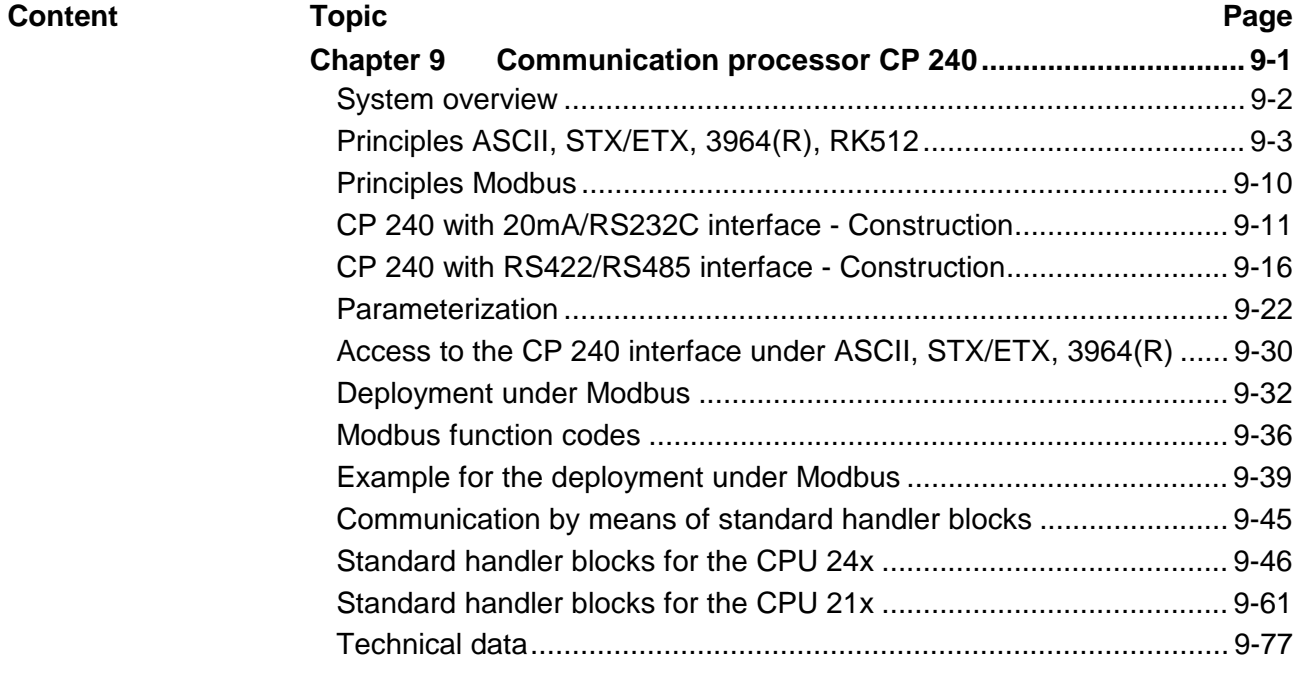

### <span id="page-319-0"></span>**System overview**

**CP 240 with the protocols ASCII, STX/ETX, 3964(R) RK512**

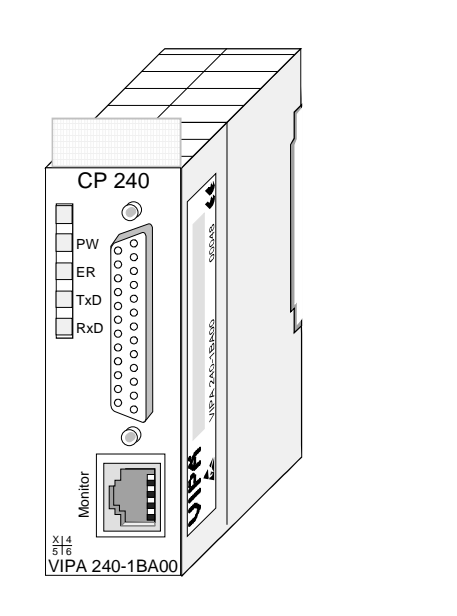

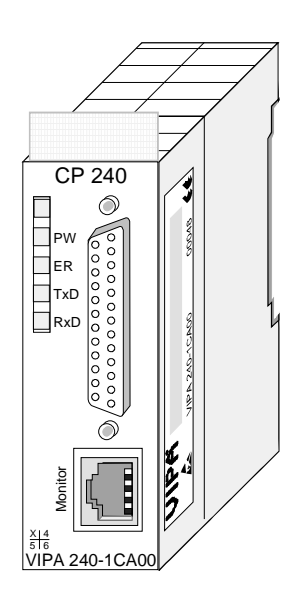

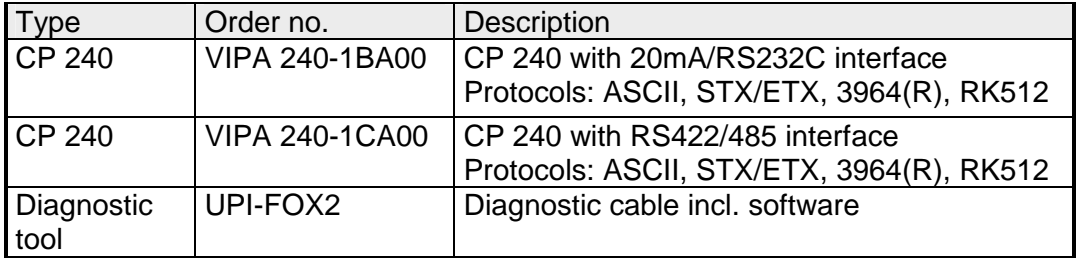

**CP 240 with Modbus protocol**

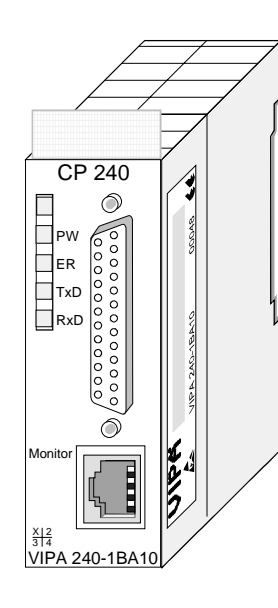

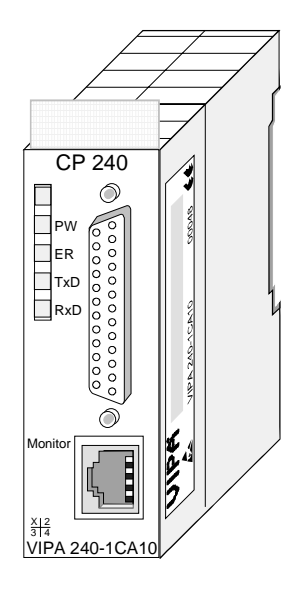

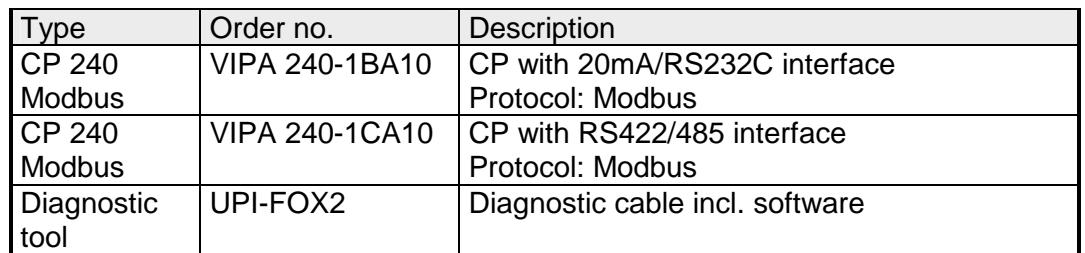

### <span id="page-320-0"></span>**Principles ASCII, STX/ETX, 3964(R), RK512**

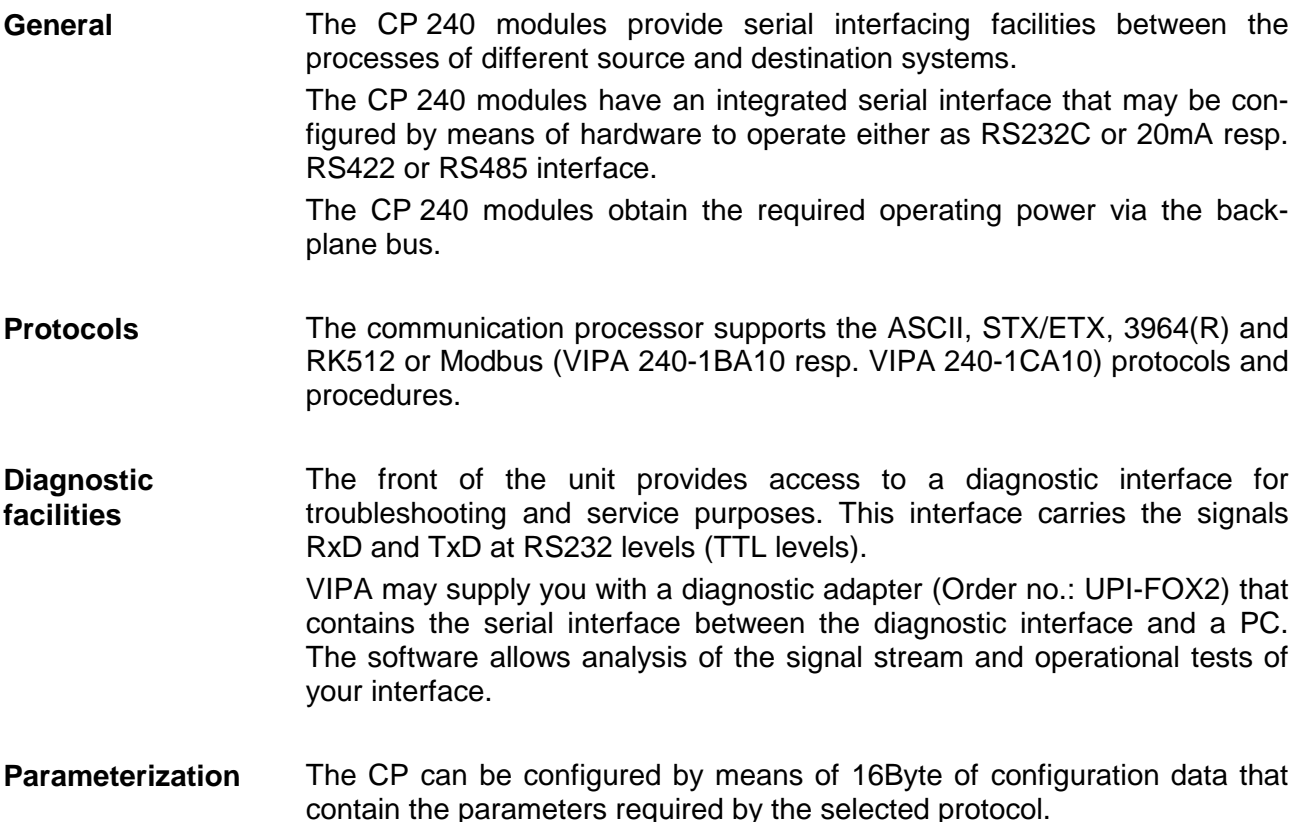

Handler blocks that are supplied with the modules of the CPU-families 21x and 24x by VIPA control the serial communication. **Communication** 

> Data transmitted between the CP 240 and a communication partner is transferred via the serial interface in a 9 or a 12Bit character frame. Three different formats are available for every character frame. These formats differ in the number of data bits, with or without parity bit and the number of stop bits.

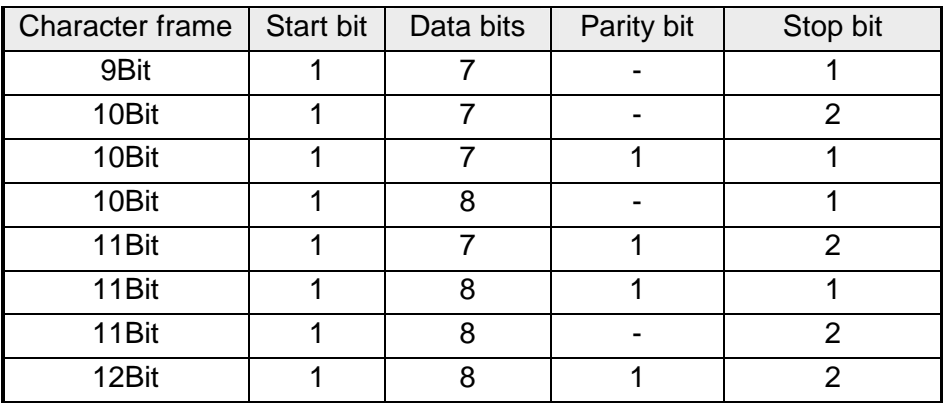

The data transfer between any two communication partners is controlled by means of protocols or procedures as for instance: **Protocols and procedures** 

- ASCII communication
- STX/ETX
- 3964(R)
- RK512

#### **ASCII**

ASCII data communication is one of the simple forms of data exchange that can be compared to a multicast/broadcast function.

Individual messages are separated by means of 2 windows in time. The sending station has to transmit data messages within the character delay time (ZVZ) or receive window that was defined in the receiving station.

The receiving station must acknowledge the receipt of the message within the "time delay after command" (ZNA) or command window that was defined in the sending station.

These time stamps can be used to establish a simple serial communication link between PLC and PLC.

A send command is only flagged as "command completed without errors" (AFOF) when the data has been transferred and the ZNA has expired.

#### **STX/ETX**

STX/ETX is a simple protocol employing headers and trailers. The STX/ETX procedure is suitable for the transfer of ASCII characters (20h…7Fh). It does not use block checks (BCC). Any data transferred from the periphery must be preceded by an STX (Start of Text) followed by the data characters. An ETX (End of Text) must be inserted as the terminating character.

The effective data which includes all the characters between STX and ETX are transferred to the CPU when the ETX has been received.

When data is sent from the CPU to a peripheral device, any user data is handed to the CP 240 where it is enclosed with an STX start character and an ETX termination character and transferred to the communication partner.

Message structure:

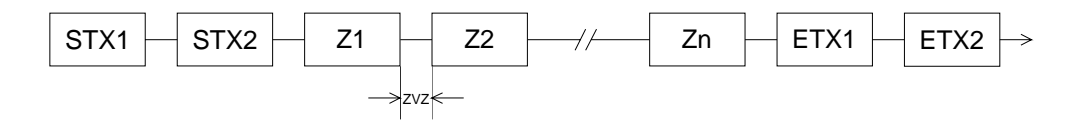

You may define up to 2 start and end characters. It is also possible to specify a ZNA for the sending station.

The 3964(R) procedure controls the data transfer of a point-to-point link between the CP 240 and a communication partner. The procedure adds control characters to the message data during data transfer. These control characters may be used by the communication partner to verify the complete and error free receipt. **3964(R)** 

The procedure employs the following control characters:

- STX Start of Text
- DLE Data Link Escape
- ETX End of Text
- BCC Block Check Character (only for 3964R)
- NAK Negative Acknowledge

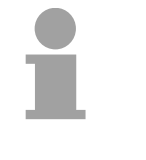

#### **Note!**

When a DLE is transferred as part of the information it is repeated to distinguish between data characters and DLE control characters that are used to establish and to terminate the connection (DLE duplication). The DLE duplication is reversed in the receiving station.

The 3964(R) procedure requires that a lower priority is assigned to the communication partner. When communication partners issue simultaneous send commands the station with the lower priority will delay its send command.

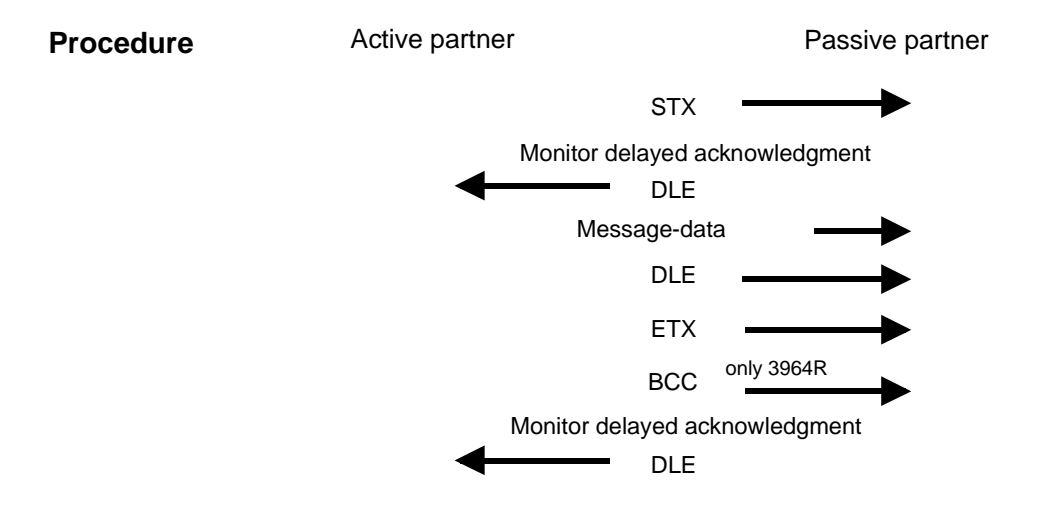

You may transfer a maximum of 250Byte per message.

The RK512 is an extended form of the 3964(R) procedure. The difference is that a message header is sent ahead of the message data. The header contains data about the size, type and length of the message data. **3964(R) with RK512** 

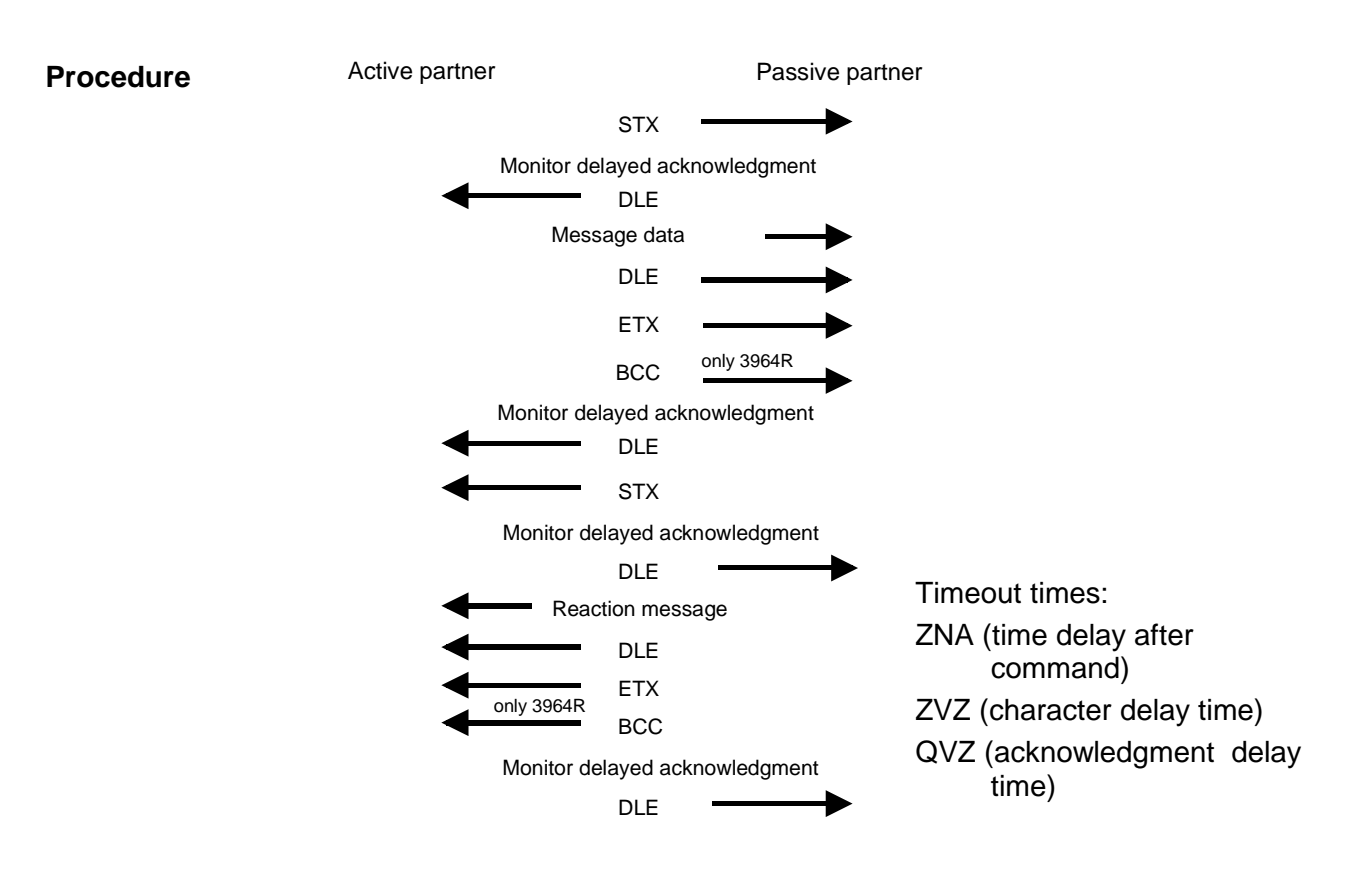

The QVZ is monitored between STX and DLE and between BCC and DLE. ZVZ is monitored for the entire period of receiving the message. **Timeout times** 

> When the QVZ expires after an STX, the STX is repeated. This process is repeated 5 times after which the attempt to establish a connection is terminated by the transmission of a NAK. The same sequence is completed when a NAK or any other character follows an STX.

> When the QVZ expires after a message (following the BCC-byte) or when a character other than DLE is received the attempt to establish the connection and the message are repeated. This process is also repeated 5 times after which a NAK is transmitted and the attempt is terminated.

When the procedure driver is expecting a connection request and it receives a character that is not equal to STX it will transmit a NAK. The driver does not respond with an answer to the reception of a NAK. When ZVZ expires during the reception, the driver will send a NAK and wait for another connection request. The driver also sends a NAK when it receives an STX while it is not ready. **Passive operation**
The 3964R procedure appends a Block check character to safeguard the transmitted data. The BCC-Byte is calculated by means of an XOR function over the entire data of the message, including the DLE/ETX. When a BCC-Byte is received that differs from the calculated BCC, a NAK is transmitted instead of the DLE. If two stations should simultaneously attempt to issue a connection request within the QVZ then the station with the lower priority will transmit the DLE and change to receive mode. The driver duplicates any DLE-character that is contained in a message, i.e. the sequence DLE/DLE is sent. During the reception, the duplicated DLEs are saved as a single DLE in the buffer. The message always terminates with the sequence DLE/ETX/BCC (only for 3964R). The control codes :  $02h = STX$  $03h = FTX$  $10h = DLE$  $15h = NAK$ *SEND (transmission of data*) Active partner **Passive partner** Message header + data Reactions message Next message Next reaction message etc. When the data quantity  $> 128$  bytes subsequent messages are, transmitted until all the data has been transferre. *FETCH (retrieving data)*  Next message + data in case of error only reaction message Active partner **Passive partner** Message header Next message etc. Reaction message + data in case of error only reaction messag When the data quantity > 128 bytes subsequent messages are transmitted until all the data has been transferred. In both cases the procedure will time out after a maximum period of 5s **Block check character (BCC-Byte) Initialization conflict Data Link Escape (DLE-character) Logical message sequence** 

during which a reaction must be received, else the reception is terminated.

Every message has a header. Depending on the history of the message traffic, this header will contain all the required information. **Message contents** 

#### **Structure of the output message**

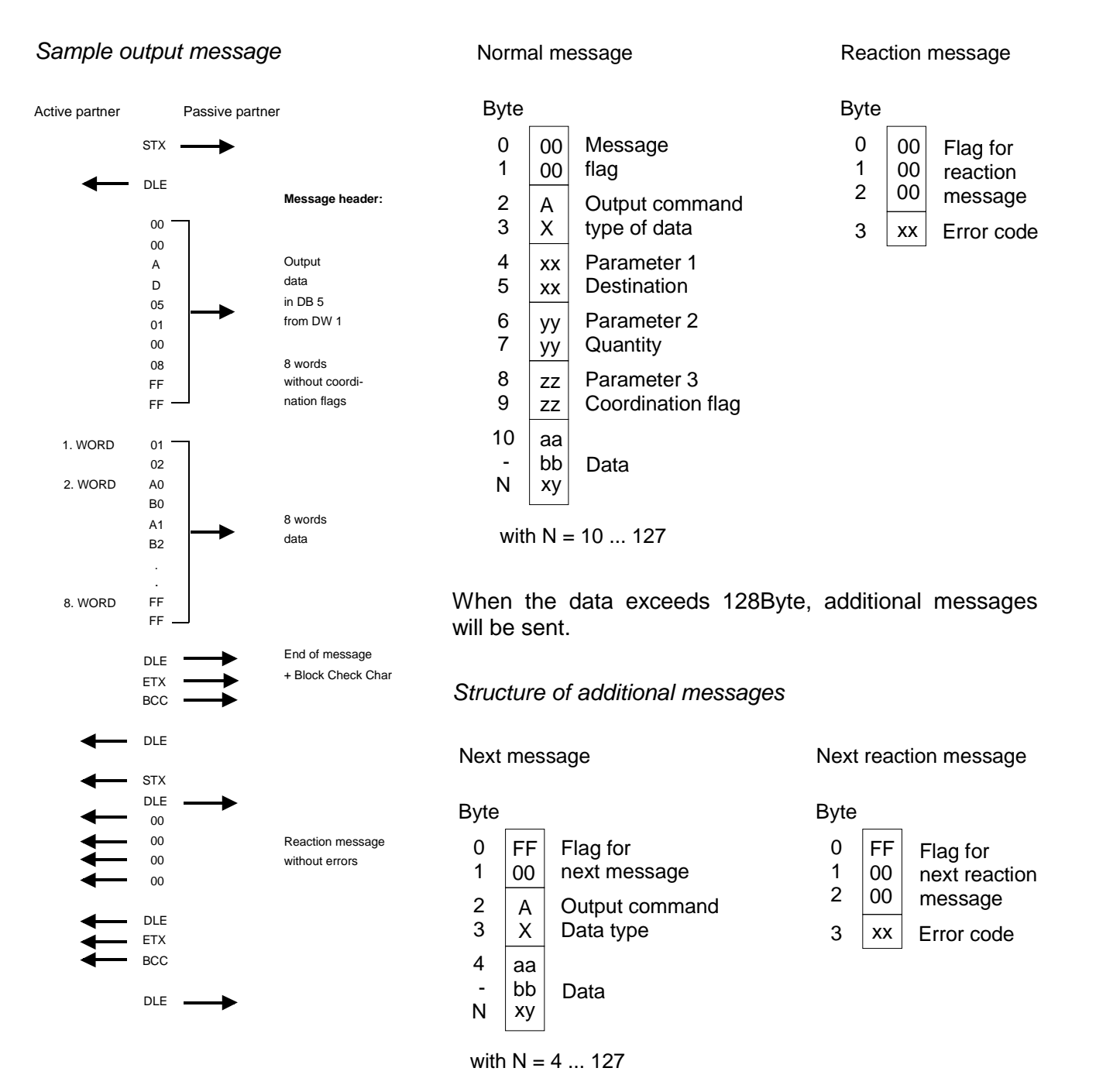

#### **Structure of the input message**

#### *Sample input message*

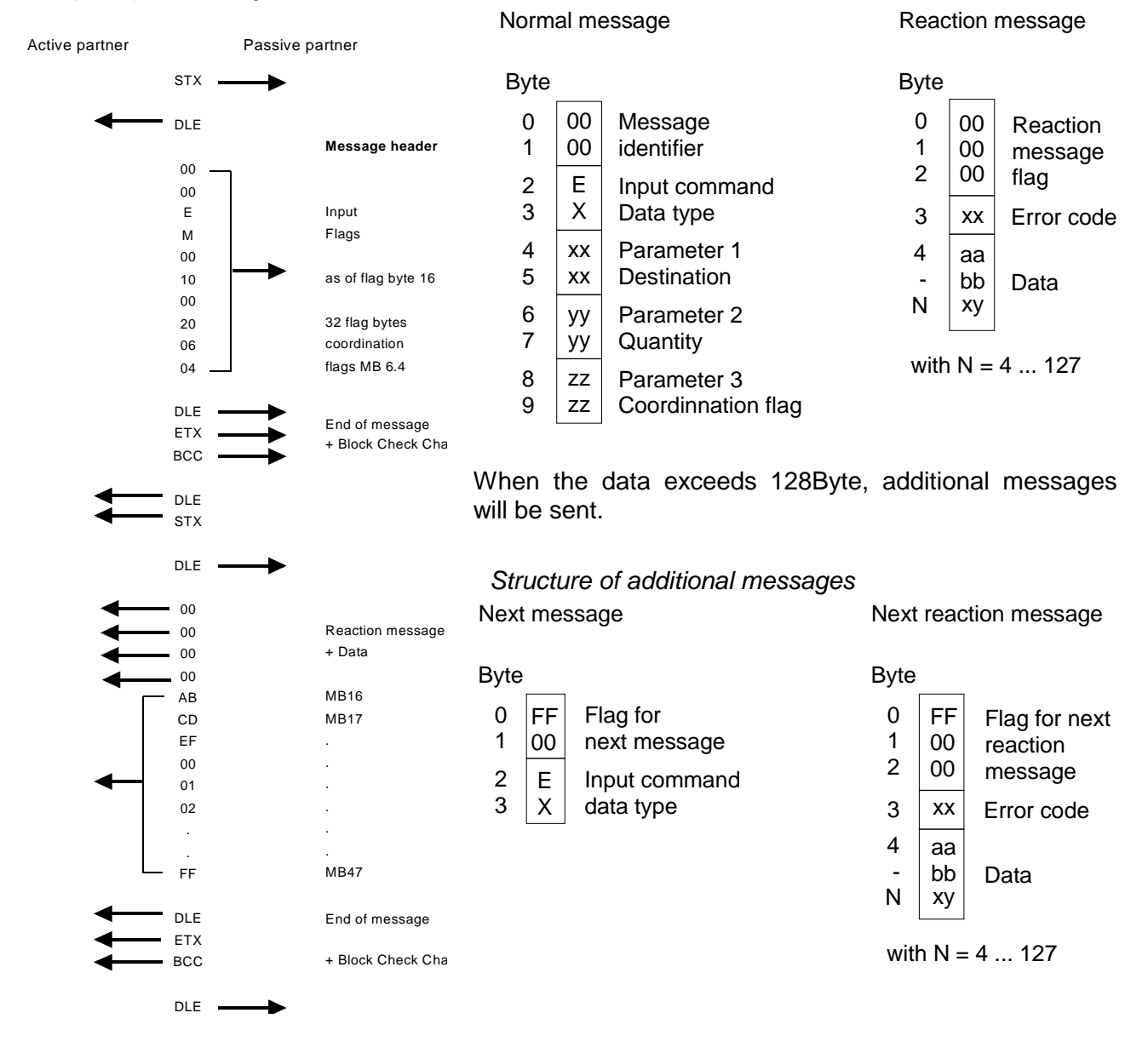

#### The coordination flag is set in the partner PLC in active-mode when a message is being received. This occurs for input as well as for output commands. When the coordination flag has been set and a message with this flag is received, then the respective data is not accepted (or transferred) and a reject message is sent (error code 32h). In this case the user has to reset the coordination flag in the partner PLC. **Coordination flags**

## **Principles Modbus**

The Modbus protocol is a communication protocol that defines a hierarchic structure between a master and several slaves. Physically, Modbus transmits via a serial half-duplex core as point-to-point connection under RS232 or as multi-point connection under RS485. **Overview** 

There are no bus conflicts for the master is only able to communicate with one slave at a time. After the master requested a message, it waits for an answer until a adjustable wait period has expired. During waiting is no other communication possible. **Master– slave communication** 

The request telegrams of the master and the respond telegrams of a slave have the same structure: **Telegram structure** 

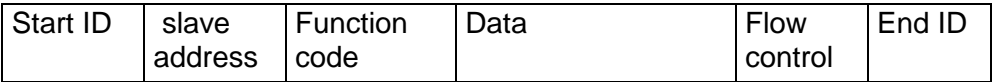

A request may be addressed to a certain slave or send as broadcast message to all slaves. For identifying a broadcast message, the slave address 0 is set. **Broadcast with slave address = 0** 

Only write commands may be send as broadcast.

Modbus supports two different transmission modes: **ASCII, RTU mode** 

- ASCII mode: Every Byte is transferred in 2 character ASCII code. The data is marked by a start and an end ID. This enables high control at the transmission but needs time.
- RTU mode: Every Byte is transferred as character. Thus enables a higher data through-put than the ASCII mode. Instead of start and end ID, RTU uses a time watcher.

The mode selection is at parameterization.

The CP 240 module is a communication processor that occupies 16Byte each for in- and output data at a chooseable area in the CPU. The CP has to be included via the hardware configuration by means of the included GSD file. The Modbus-CP from VIPA may be deployed as master or as intelligent slave. In master operation the communication takes place via your PLC user application, that requires the SEND and RECEIVE handler blocks. **Modbus at CP 240 from VIPA** 

# **CP 240 with 20mA/RS232C interface - Construction**

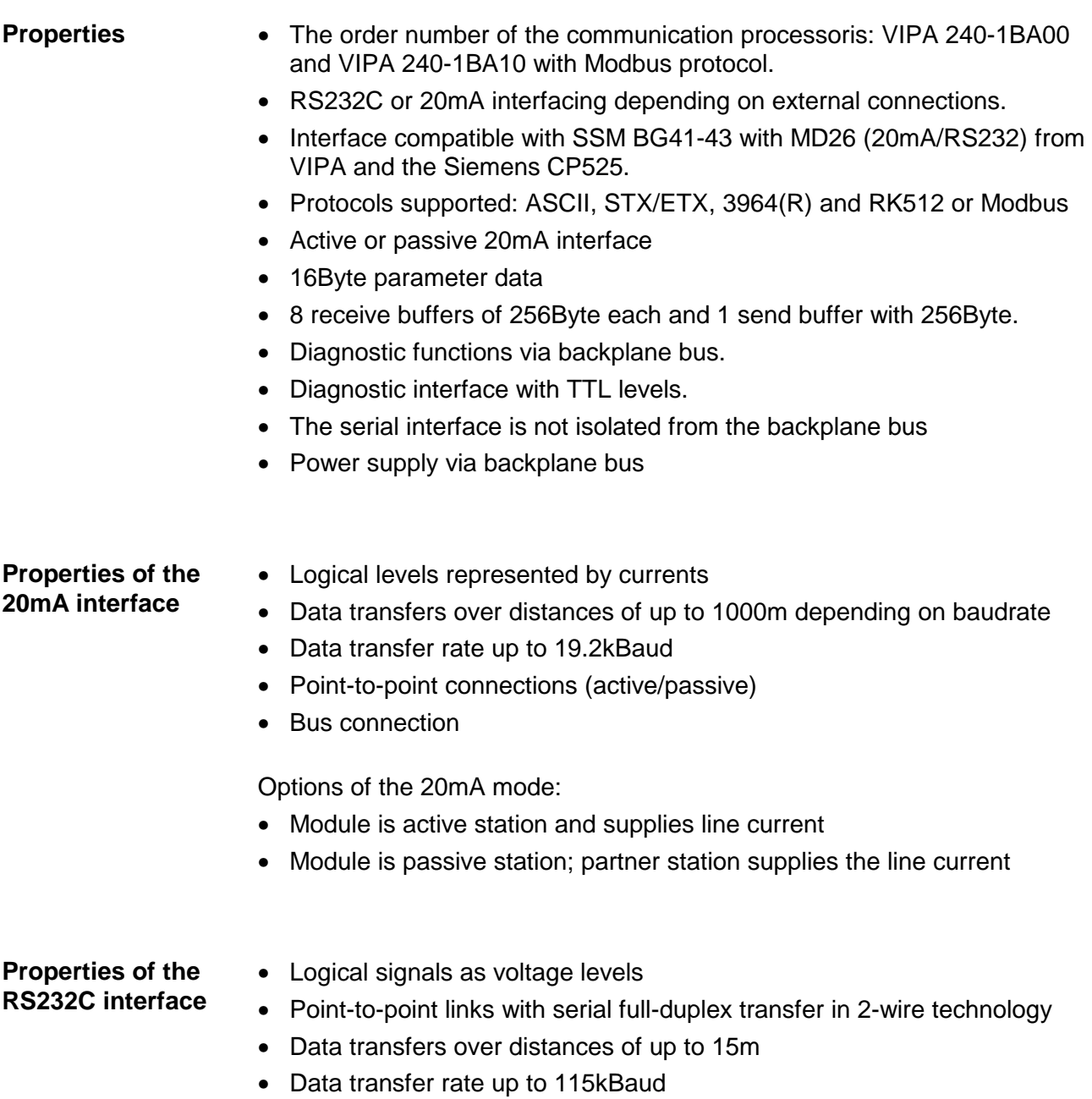

#### **Construction**

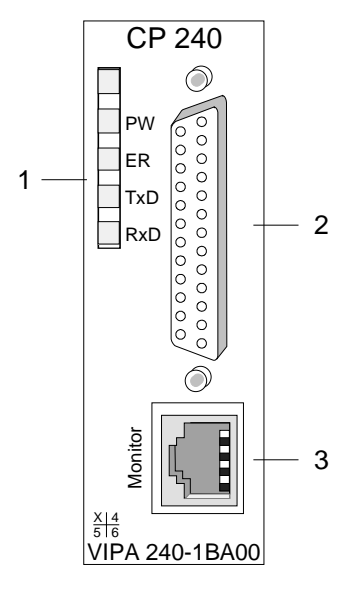

- [1] LED Status indicators
- [2] 25pin serial D-type socket (RS232C or 20mA)
- [3] Diagnostic socket for troubleshooting purposes

#### **Components**

The communication processor receives power via the backplane bus. Please note that the module requires external DC 24V via the D-type socket if it should operate as an active 20mA interface. Please refer to "Deployment as active 20mA interface" for more detailed information. **Power supply** 

The communication processor is provided with 4 LEDs for the purpose of displaying the operating status. The following table depicts the description and the color of these LEDs. **LEDs** 

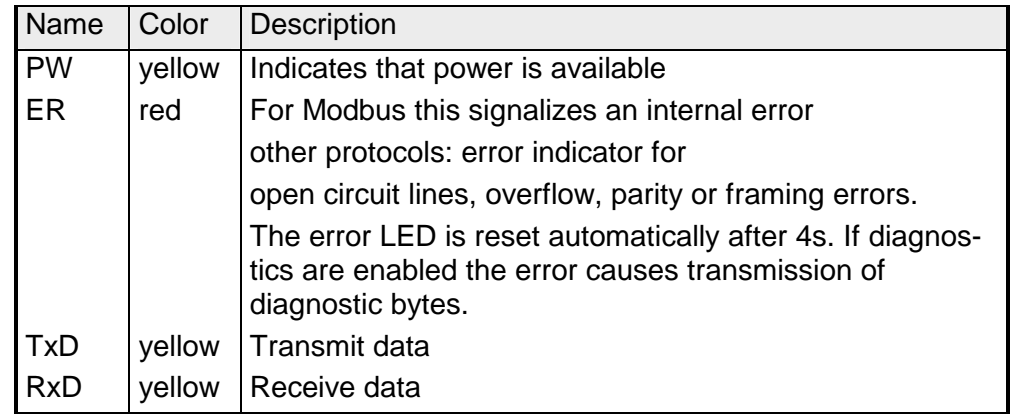

### **Diagnostic interface**

The RJ45 socket provides access to the RxD and TxD signals of the serial interface. The signals have already been converted to RS232 levels. The diagnostic interface has the following pin assignment:

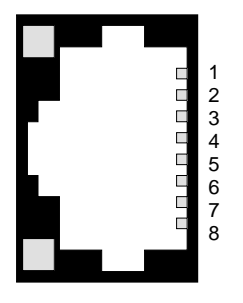

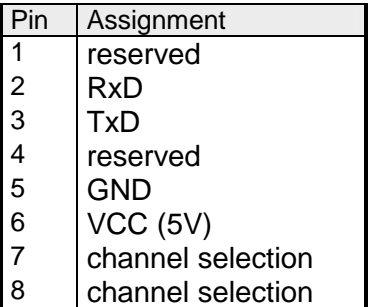

You may display and analyze the signals by means of a diagnostic cable and software that is available from VIPA (order no.: VIPA-UPI-FOX2).

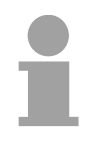

### **Note!**

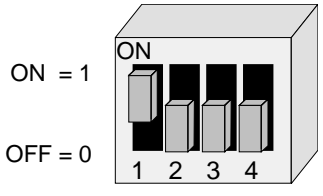

Please remember that you are only able to use the diagnostic facilities when the shown combination is set up on the DIP-switch of the diagnostic cable.

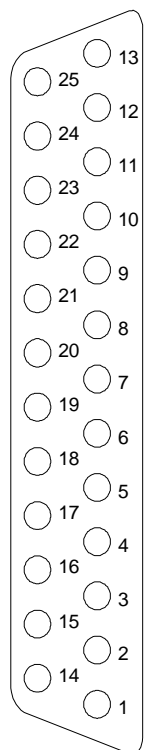

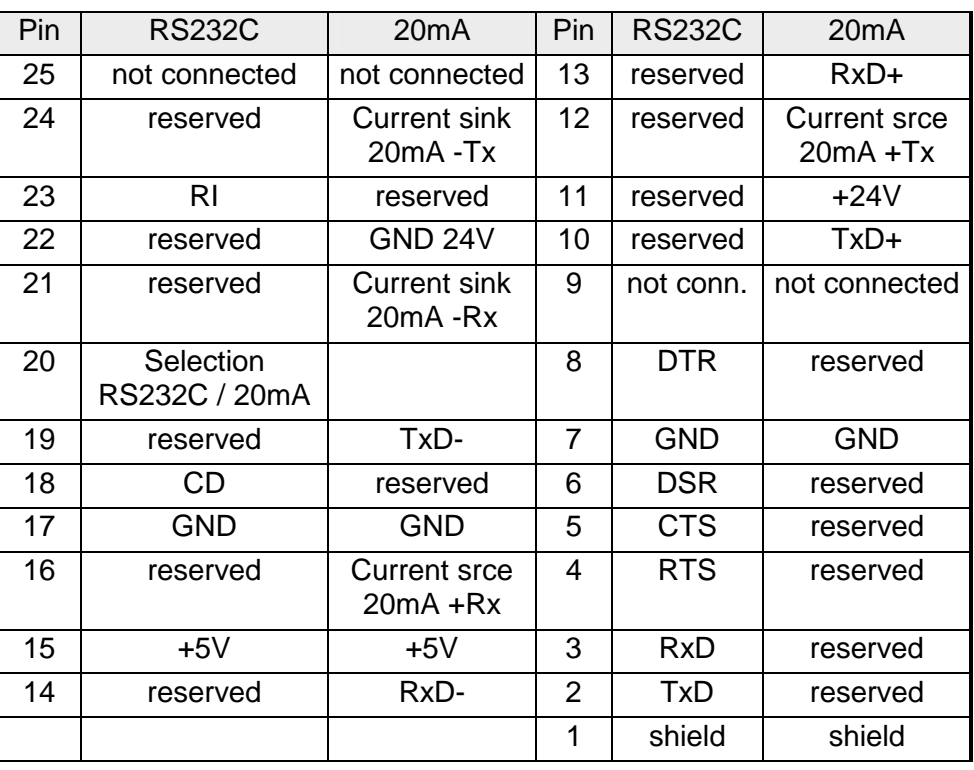

### **25pin D-type socket**

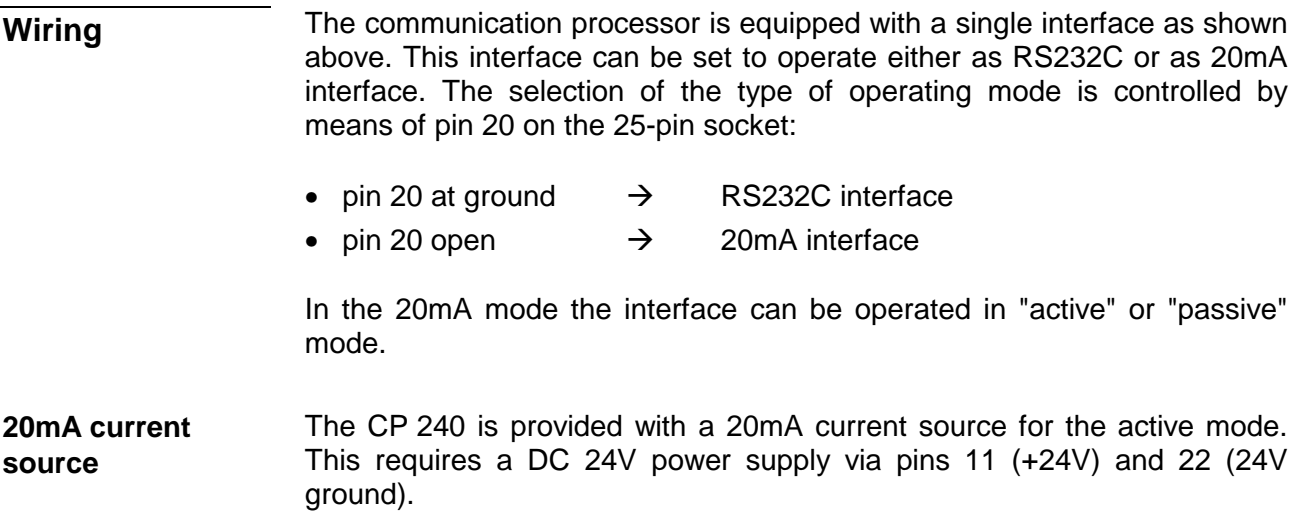

The CP 240 currently supports the following RS232C signals: **RS232C interface** 

#### **TxD Transmit Data**

The transmit data is transferred via the TxD line. When the transmit line is not used the CP 240 holds it at a logical "1".

#### **RxD Receive Data**

The receive data arrives via the RxD line. When the receive line is not in use, it must be held at a logical "1" by the transmitting station.

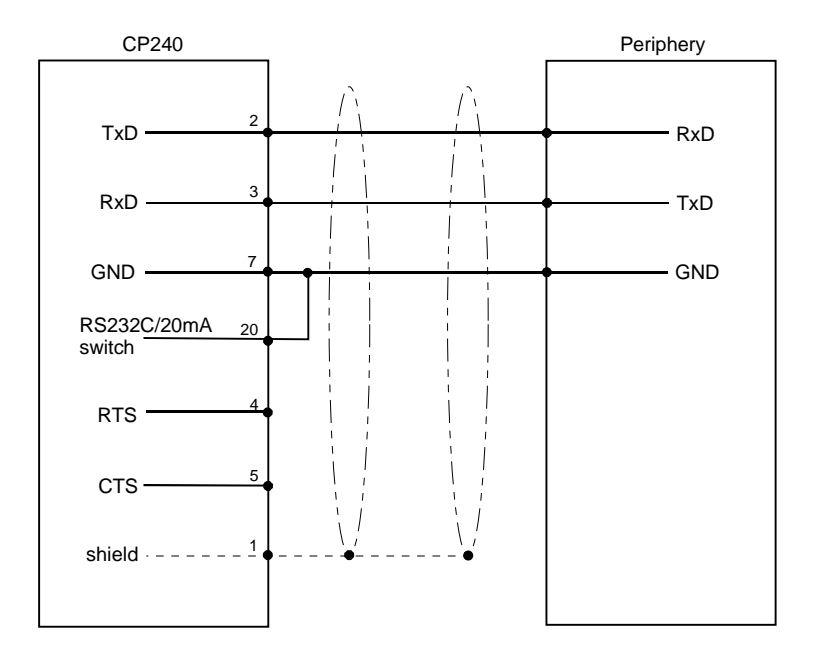

#### **20mA interface**

#### *Options of the 20mA interface*

- Module as passive station, the partner station supplies the line current.
- Module as active station, it supplies the line current.

#### *Passive 20mA interface*

When the CP 240 is used with a "passive" 20mA interface, the required current is supplied by the periphery. In this case the CP 240 does not require an external power source.

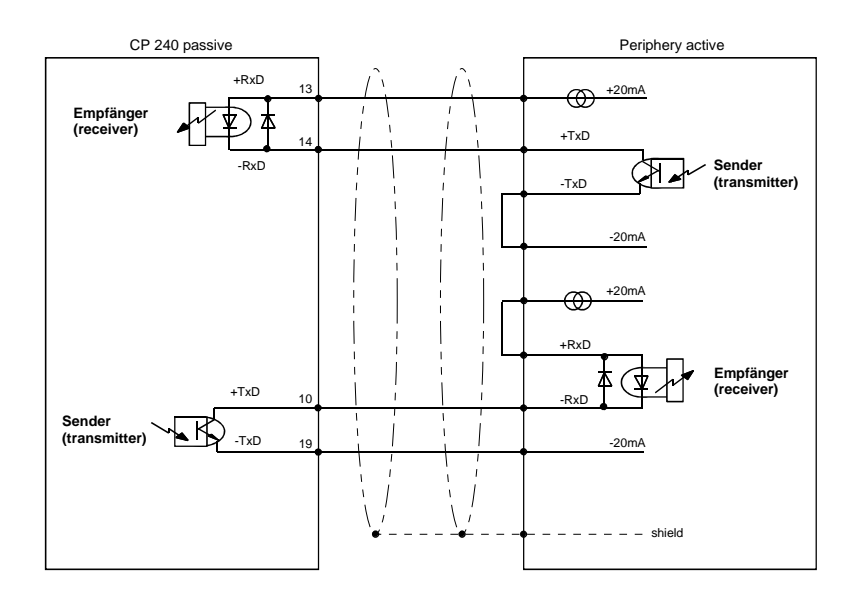

#### *Active 20mA interface*

When the CP 240 is used as the "active" 20mA interface, the internal current source supplies the required 20mA. In this case the connected periphery represents the passive station.

Please note that the current source in the CP 240 requires an external source of DC 24V power connected to pin 11 and 22.

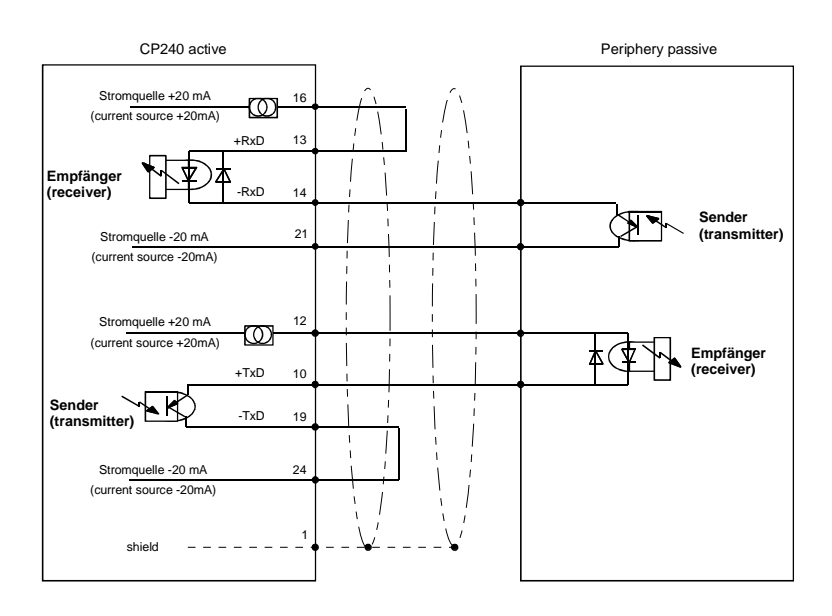

### **CP 240 with RS422/RS485 interface - Construction**

#### **Properties**

- The communication processor has the order no.: VIPA 240-1CA00 and VIPA 240-1CA10 with Modbus protocol
- RS422 or RS485 interface
- Interface compatible with SSM BG41-43 with MD21 (RS422/RS485) from VIPA and CP525 from Siemens
- Supports the protocols ASCII, STX/ETX, 3964(R), RK512 or Modbus
- 16Byte parameter data
- 8 receive buffers of 256Byte each and 1 transmit buffer of 256Byte
- Diagnostic function via the backplane bus
- Diagnostic interface employing TTL levels.
- Isolation with respect to the backplane bus
- Power supplied via the backplane bus
- Logical states are represented by differential voltage levels on two twisted cores **RS422 interface** 
	- Point-to-point link with a serial full-duplex transfer in 4-wire technology
	- Multidrop connection
	- High interference immunity
	- Up to 16 partner stations
	- Data transfer over distances of up to 1000m
	- Data transfer rate up to 115kBaud
- Logical states are represented by differential voltage levels on two twisted cores **RS485 interface** 
	- Serial bus connections by means of a two wire half-duplex link
	- Multidrop connections
	- High noise immunity
	- Up to 32 partner stations
	- Data transfer over distances of up to 500m
	- Data transfer rate up to 115kBaud

#### **Construction**

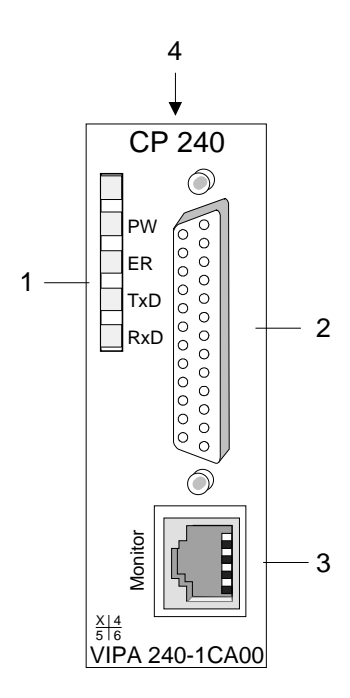

- [1] LED status indicators
- [2] 25pin serial D-type socket (RS422/485)
- [3] Diagnostic socket for troubleshooting purposes
- [4] Switchable terminating resistor

#### **Components**

The communication processor receives power via the backplane bus. **Power supply** 

The communication processor is provided with 4 LEDs for the purpose of displaying the operating status. The description and the color of these LEDs is depicted by the following table. **LEDs** 

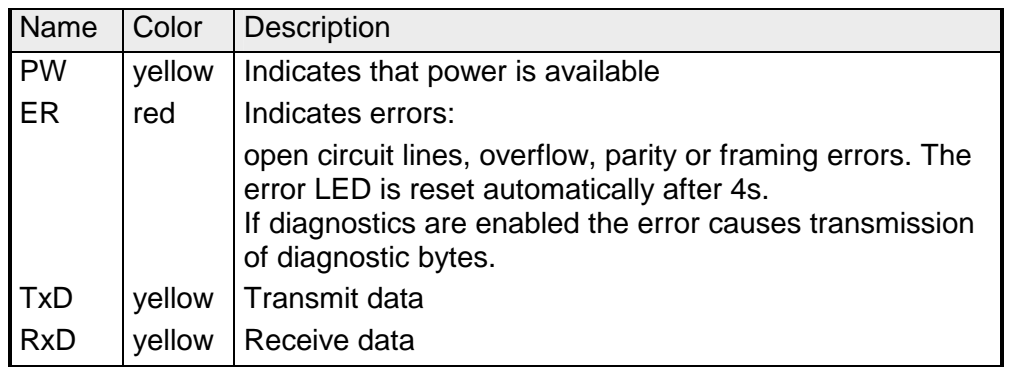

#### **Diagnostic interface**

The RJ45 socket provides access to the RxD and TxD signals of the serial interface. The signals have already been converted to RS232 levels. The diagnostic interface has the following pin assignment:

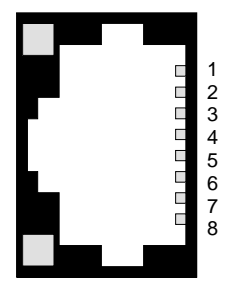

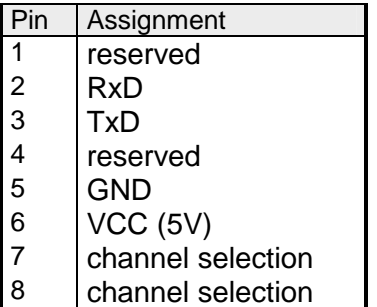

You may display and analyze the signals by means of a diagnostic cable and software that is available from VIPA (order no.: VIPA-UPI-FOX2).

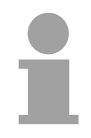

**25pin** 

### **Note!**

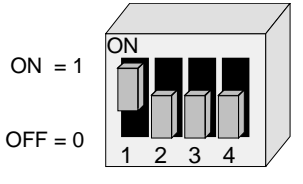

Please remember that you are only able to use the diagnostic facilities when the shown combination is set on the DIP-switch of the diagnostic cable.

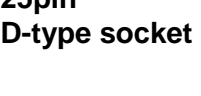

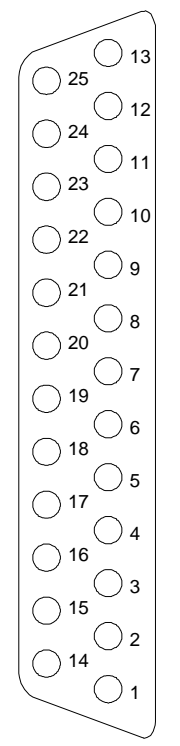

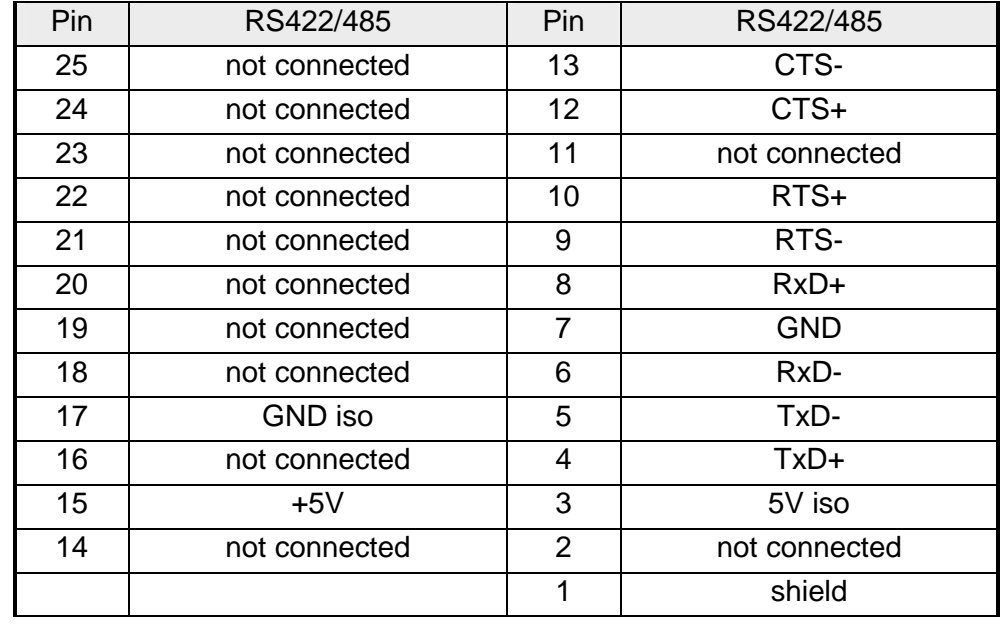

A 2pin DIP-switch is accessible at the top of the module. This switch connects a 100Ω terminating resistor between the RxD and the TxD lines respectively. **Terminating resistor** 

> This is necessary in case of longer communication lines or higher data communication rates when the module is located at the physical end of the bus.

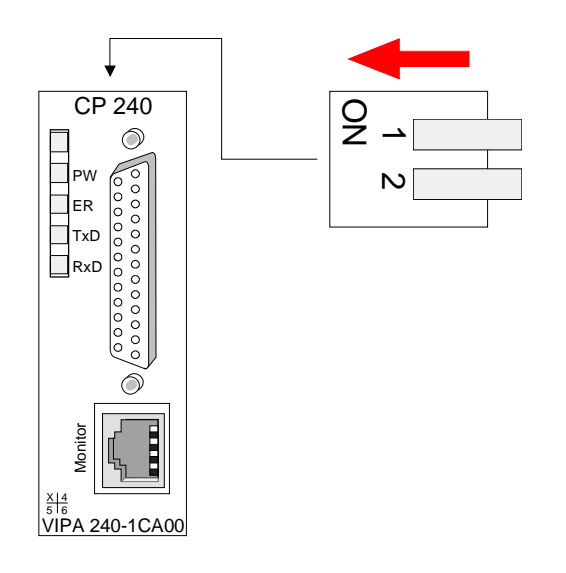

#### **Wiring**

The interface may be used for point-to-point links (RS422) or for a bus system where the transmission and reception is carried by the same line (RS485). In this case a bus master controls the operating mode by means of the SEL signals.

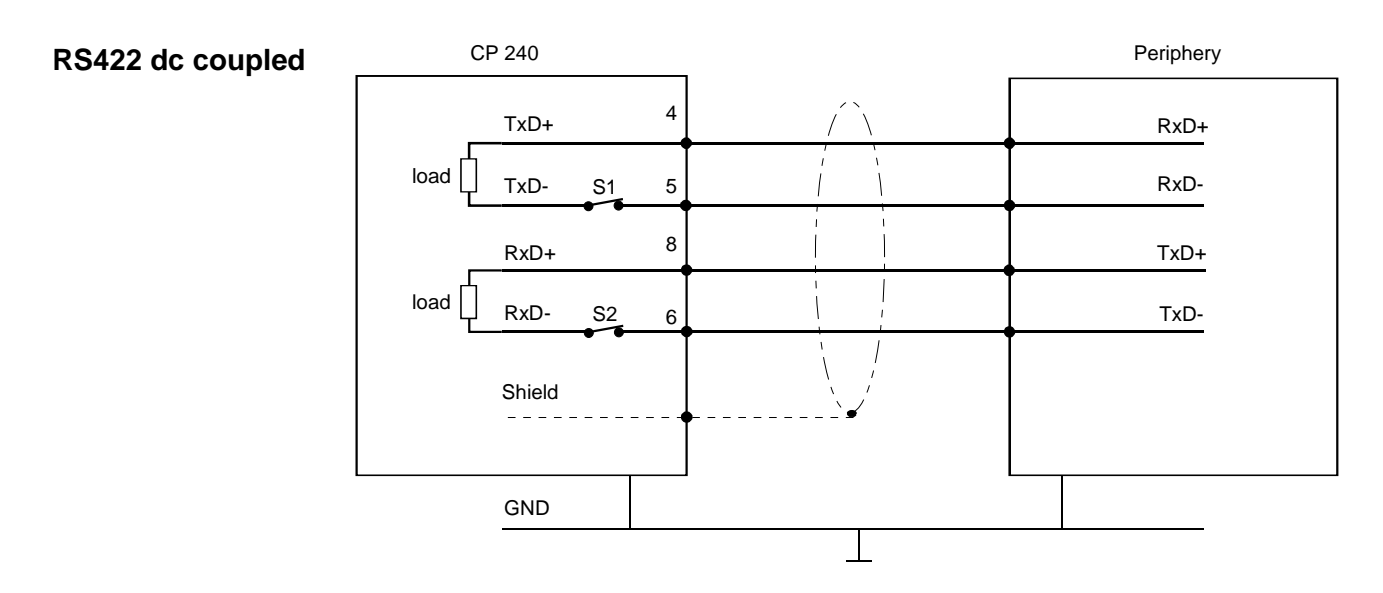

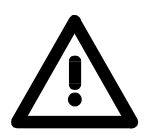

#### **Attention!**

The grounds of the device interfaces must be connected.

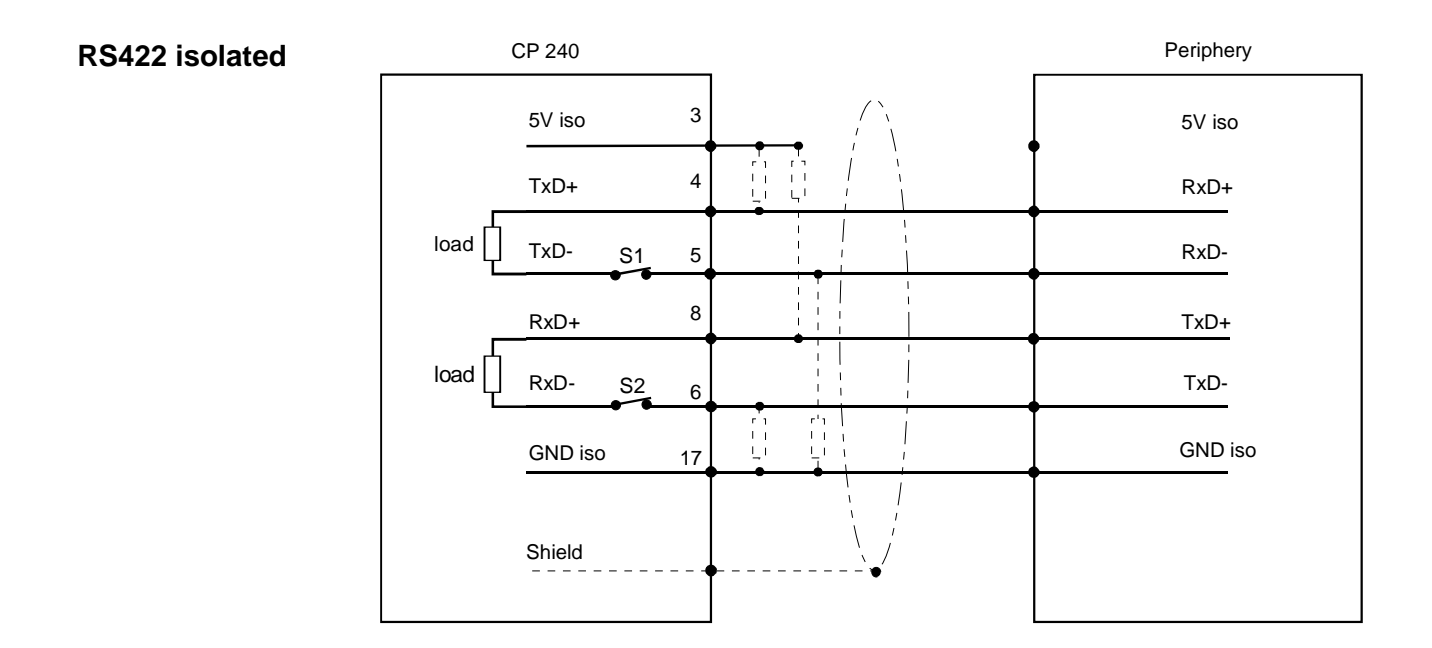

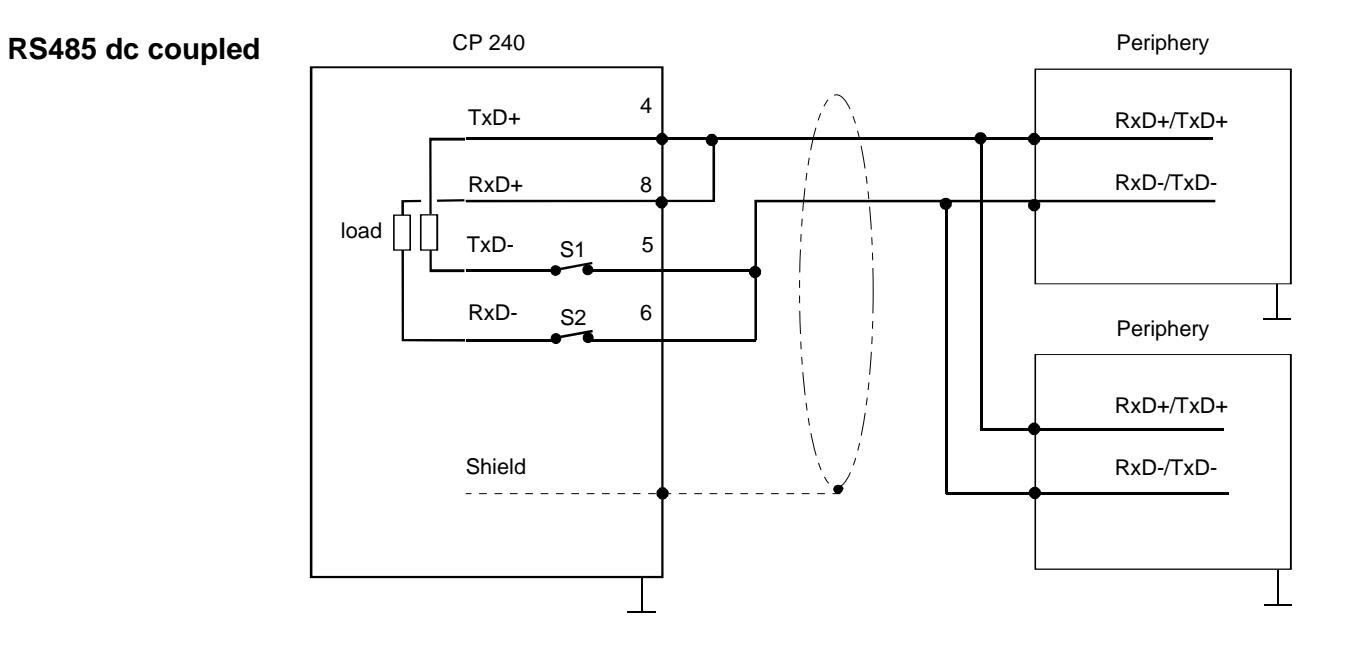

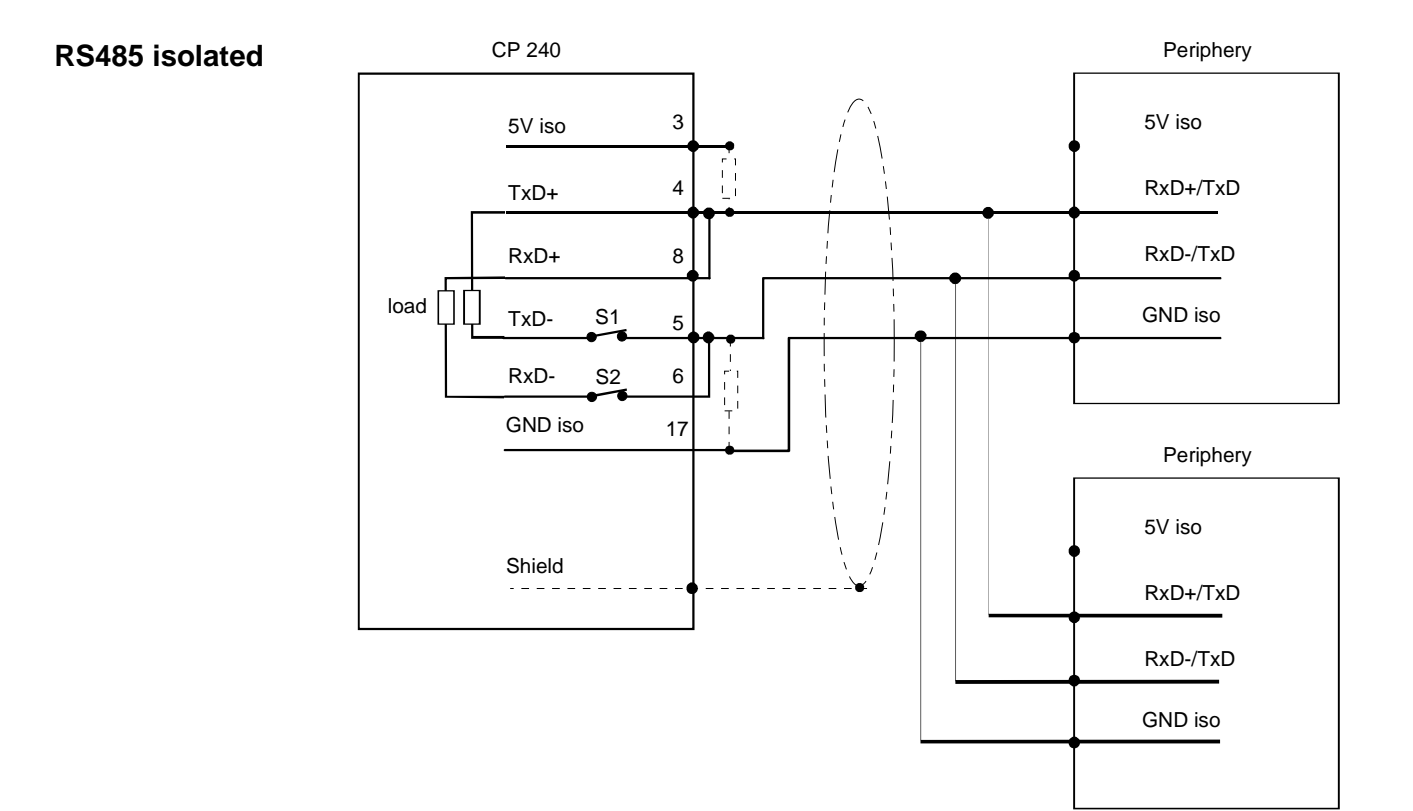

#### **Defined static levels by means of resistors**

Pin 3 of the isolated interfaces carries the isolated 5V supply with the respective ground GND on pin 17. You may use this isolated voltage to provide defined static voltage levels on the signaling lines by means of resistors and ensure that reflections are reduced to a minimum.

## **Parameterization**

#### **General**

You may configure the CP 240 by means of 16Byte of configuration data. The structure of the parameter data depends on the selected protocol or procedure. Below follows a list of the parameter bytes with the respective default values.

**Structure of the parameter bytes for ASCII** 

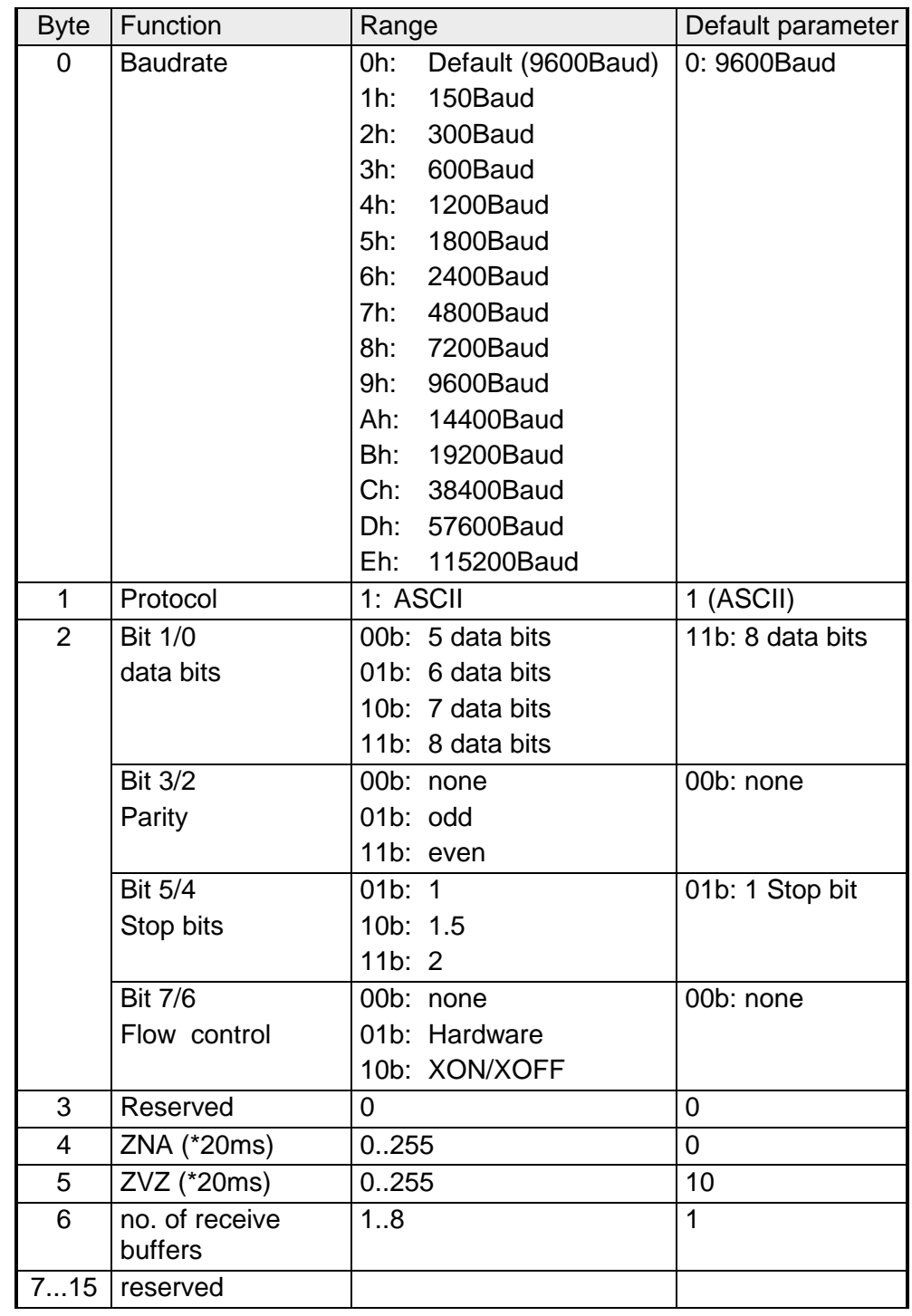

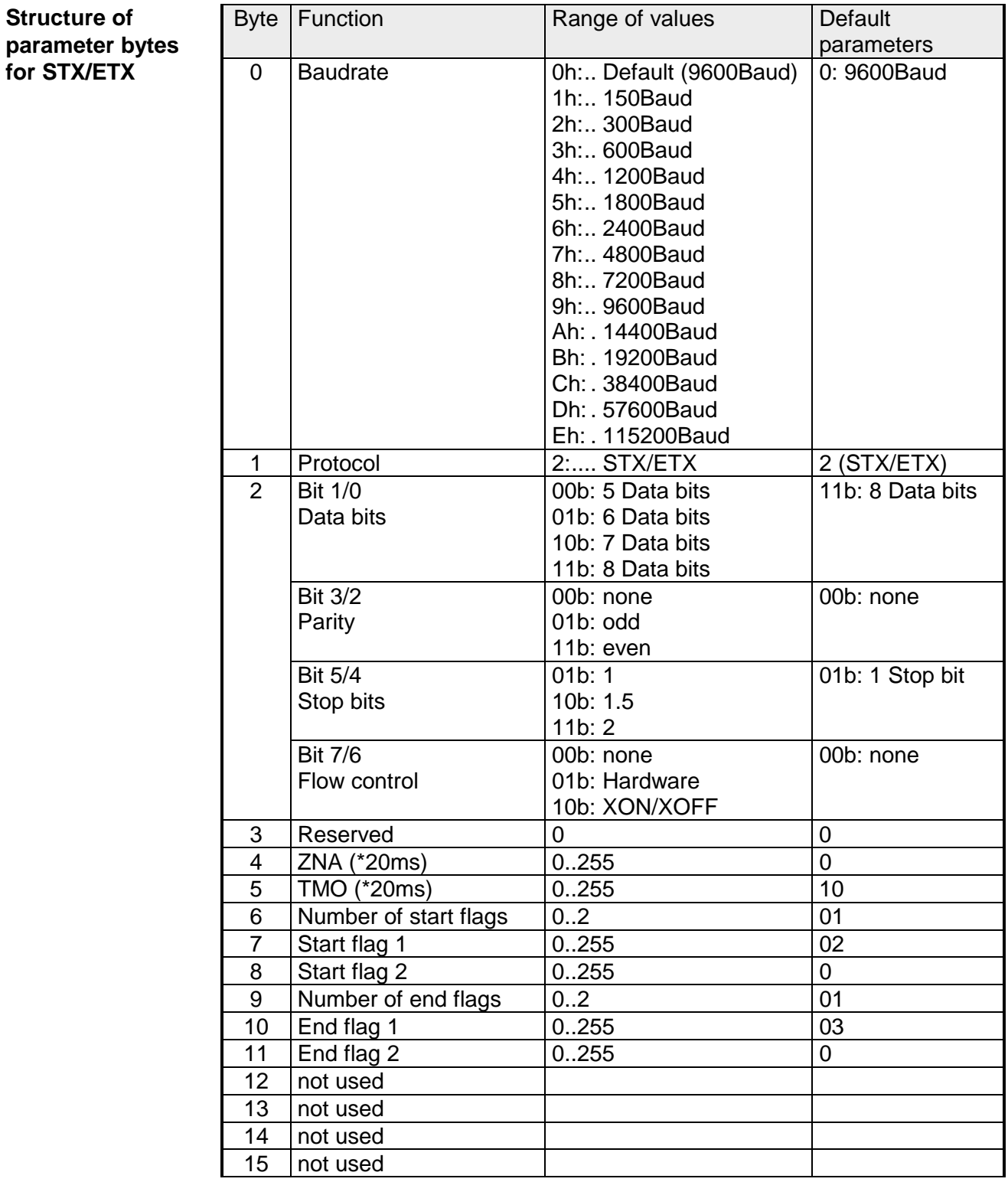

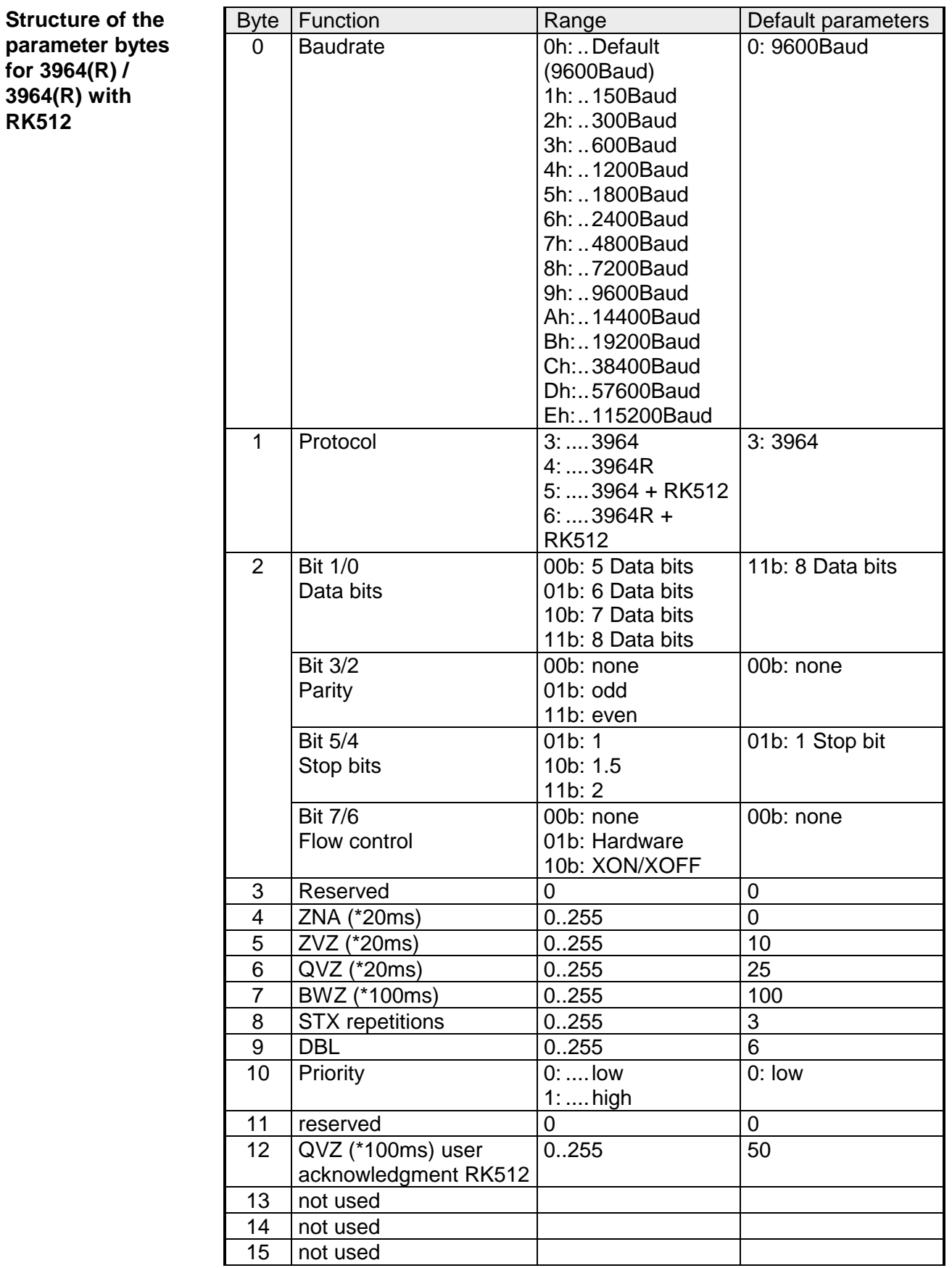

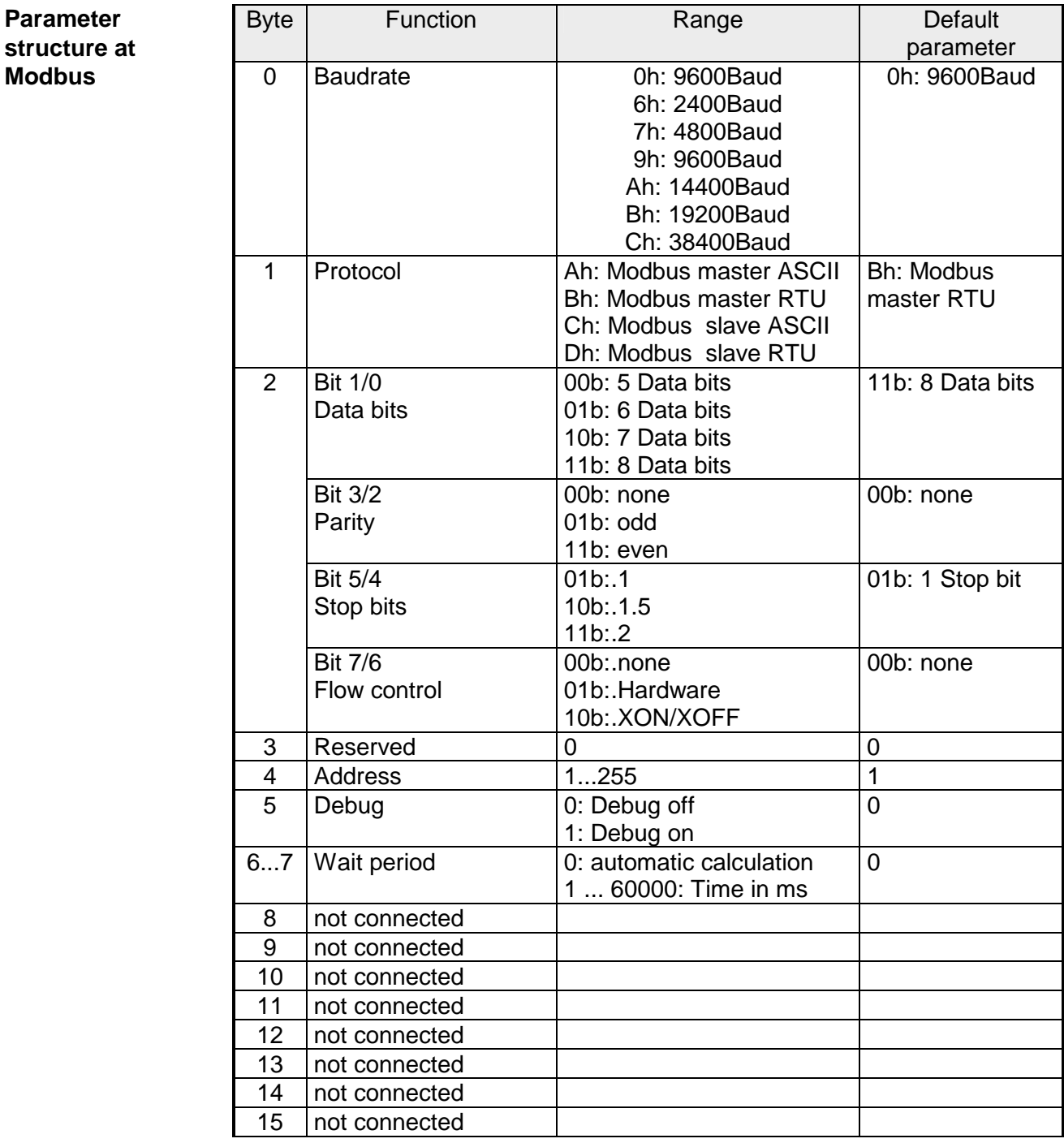

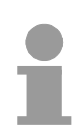

### **Note!**

If no parameterization is present and the CP 240 is linked-up via auto addressing, the CP has the following default parameters:

Baudrate: 9600Baud, Protocol: ASCII, data bits: 8, **Parity: even**, Stopbits: 1, Flow control: no, ZNA: 0, ZVZ: 200ms, Receivebuffer: 1

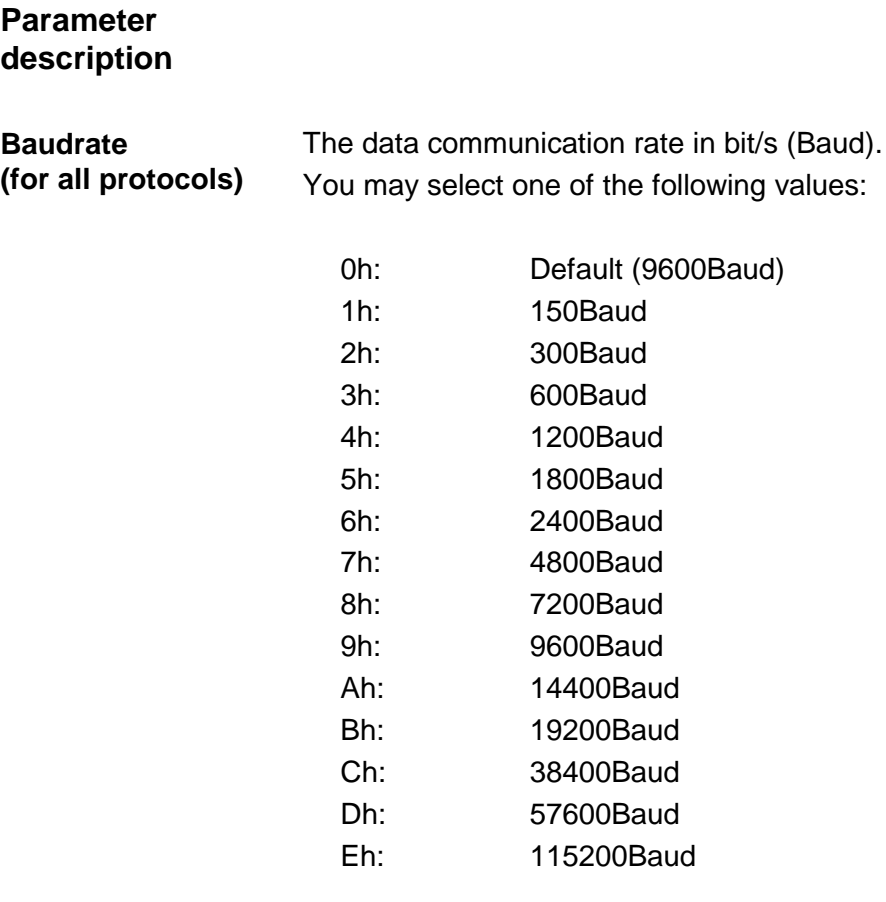

*Default: 0 (9600Baud)* 

The protocol that you wish to employ. This setting determines the further structure of the parameter data. Depending on the chosen CP 240 module the following options are available: **Protocol** 

only VIPA 240-1BA00 and VIPA 240-1CA00:

- 1: ASCII
- 2: STX/ETX
- 3: 3964
- 4: 3964R
- 5: 3964 and RK512
- 6: 3964R and RK512

only VIPA 240-1BA10 and VIPA 240-1CA10:

- Ah: Modbus master with ASCII
- Bh: Modbus master with RTU
- Ch: Modbus slave with ASCII
- Dh: Modbus slave with RTU

#### **Data communication parameter byte (for all protocols)**

Here you define the physical data transfer parameters. The structure of the Byte is as follows:

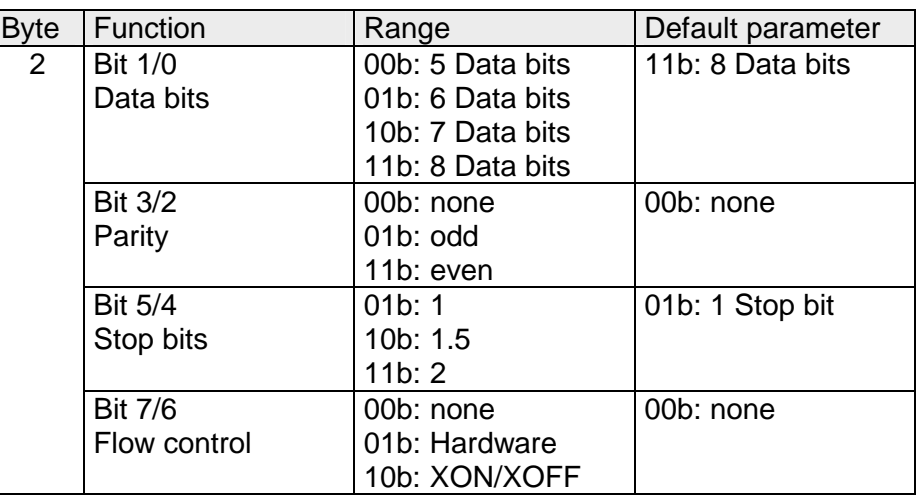

#### *Data bits*

Quantity of *data bits* that represent a character.

#### *Parity*

The parity depends on the value and may be even or odd. For the purposes of the parity check, the information bits are expanded by the parity bit. The value of the parity bit ("0" or "1") completes the value of all the bits to obtain a pre-arranged state. If the parity was not specified, the parity bit is set to "1" but it is not included in the assessment.

#### *Stop bits*

The stop bits are appended to each character and signify the end of the character.

#### *Flow control*

This is a mechanism that synchronizes the data transfer when the transmitting station sends the data faster than it can be processed by the receiving station. Flow control can be hardware- or software-based (XON/XOFF). Hardware flow control employs the RTS and CTS lines and these must therefore be wired accordingly.

Software flow control employs the control characters XON=11h and XOFF=13h. Please remember that your data must not contain these control characters.

*Default: 13h (data bits: 8, parity: none, stop bits: 1, flow control: none)*

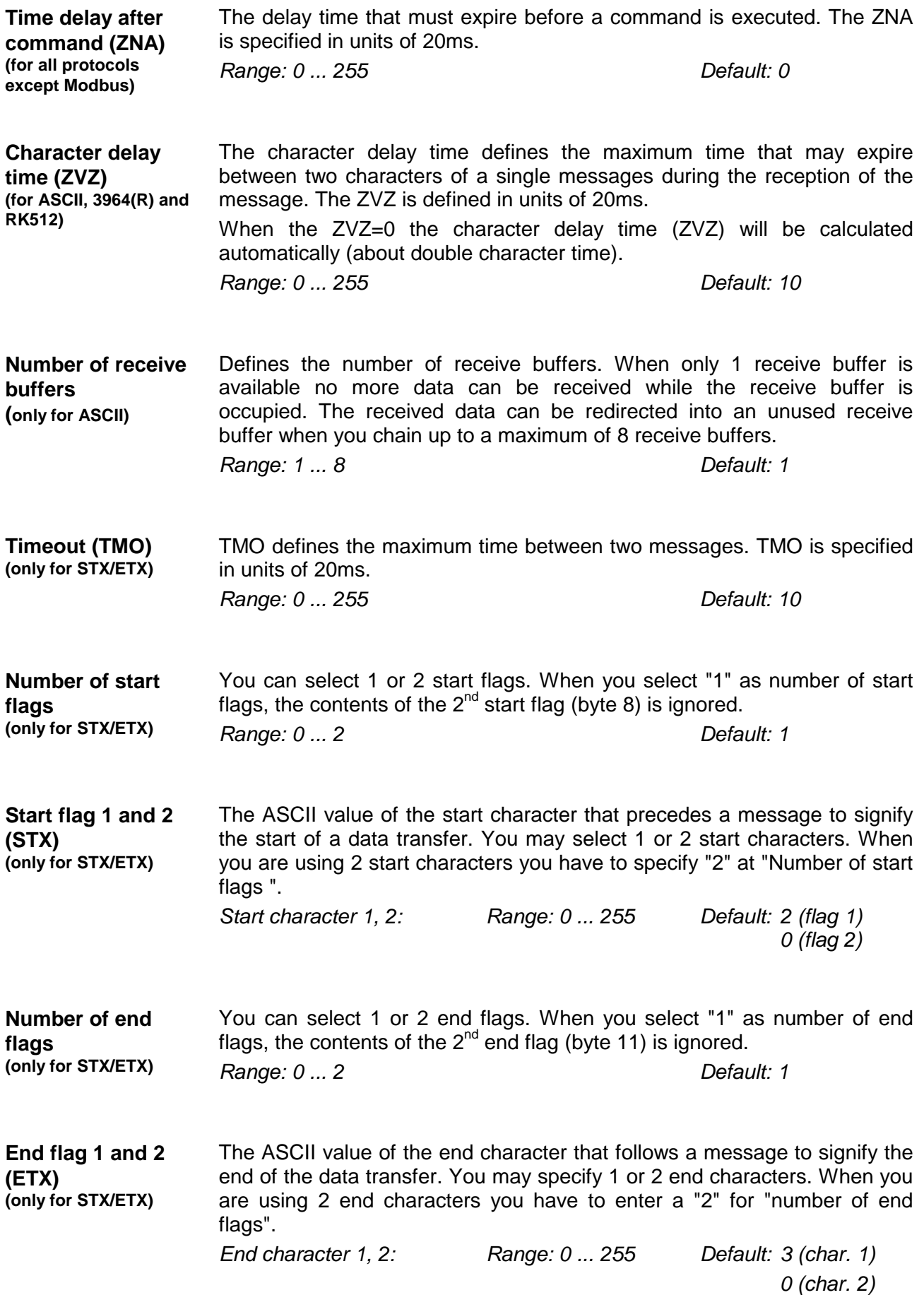

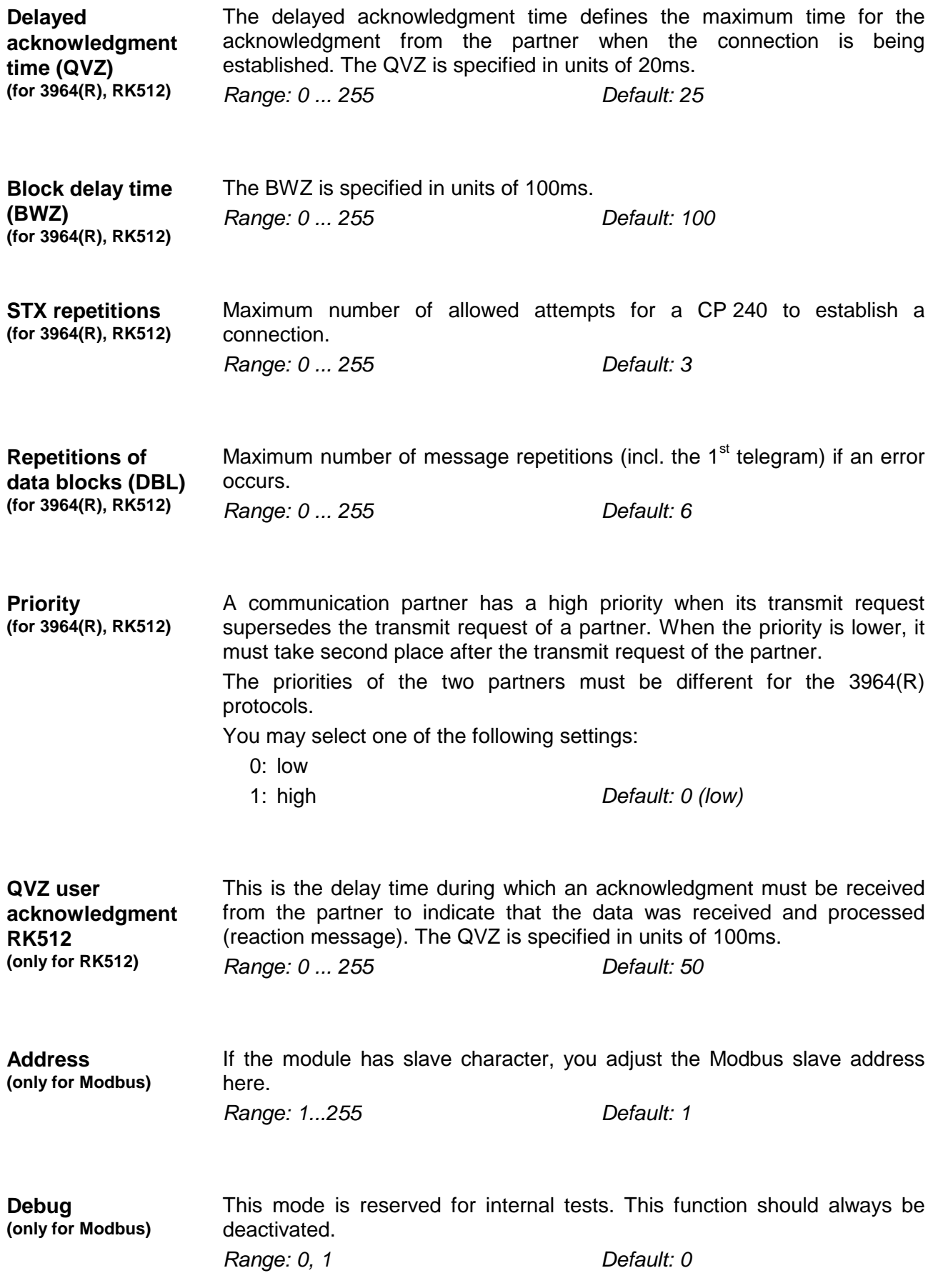

# **Access to the CP 240 interface under ASCII, STX/ETX, 3964(R)**

The access methods described here are **not** valid for the **Modbus protocol!**

- Data that is written from the CP 240 to the concerning data channel via the backplane bus, is written to the according send buffer (256Byte) and from there put out via the interface. When the communication processor receives data via the interface, the data is stored in a ring buffer (8x256Byte). The received data may be read from the CPU via the data channel. **Send and receive data**
- The exchange of received telegrams via the backplane bus happens asynchronously. When a complete telegram has arrived via the serial interface (expiration of the ZVZ), this is stored in a ring buffer of 8x256Byte. The length of the ring buffer determines the max. length of a telegram. There may be stored 8 independent telegrams of 256Byte each. When the buffer is filled up, new telegrams are rejected. A complete telegram is divided into blocks of 12Byte and transferred to the backplane bus. The reassembly of the data blocks has to take place inside the CPU. **Communication via backplane bus**
- The CPU has to split the telegram to send into blocks of 12Byte and transfer them via the backplane bus to the CP 240. In the CP 240 these blocks are assembled in the send buffer, proofed for completeness and then sent to the serial interface. For the data transfer via the backplane bus is asynchronous, a "software handshake" is used between the CP 240 and the CPU. The register for the data transfer from the CP 240 have a width of 16Byte. The bytes 0 to 3 (word 0 and 2) are reserved for the handshake. **Tasks of the CPU**

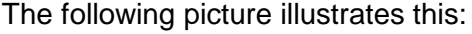

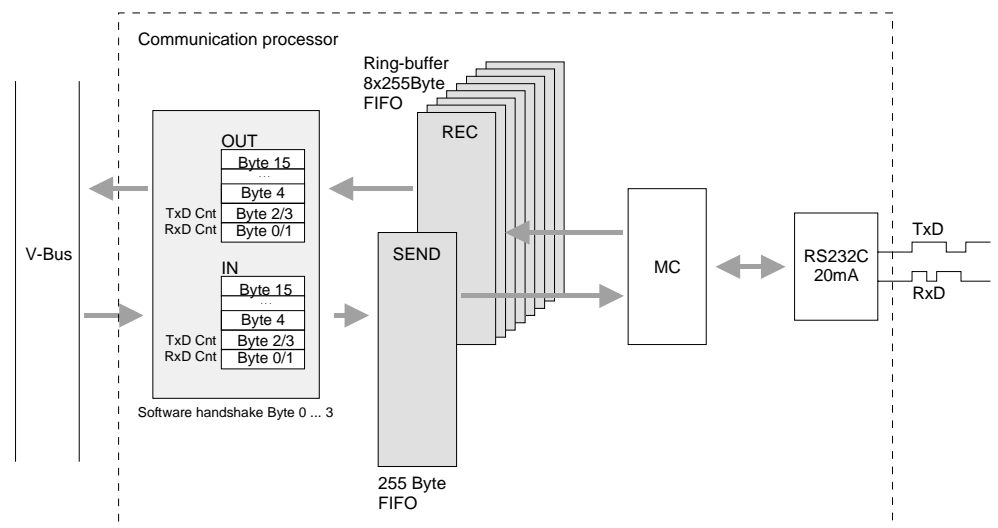

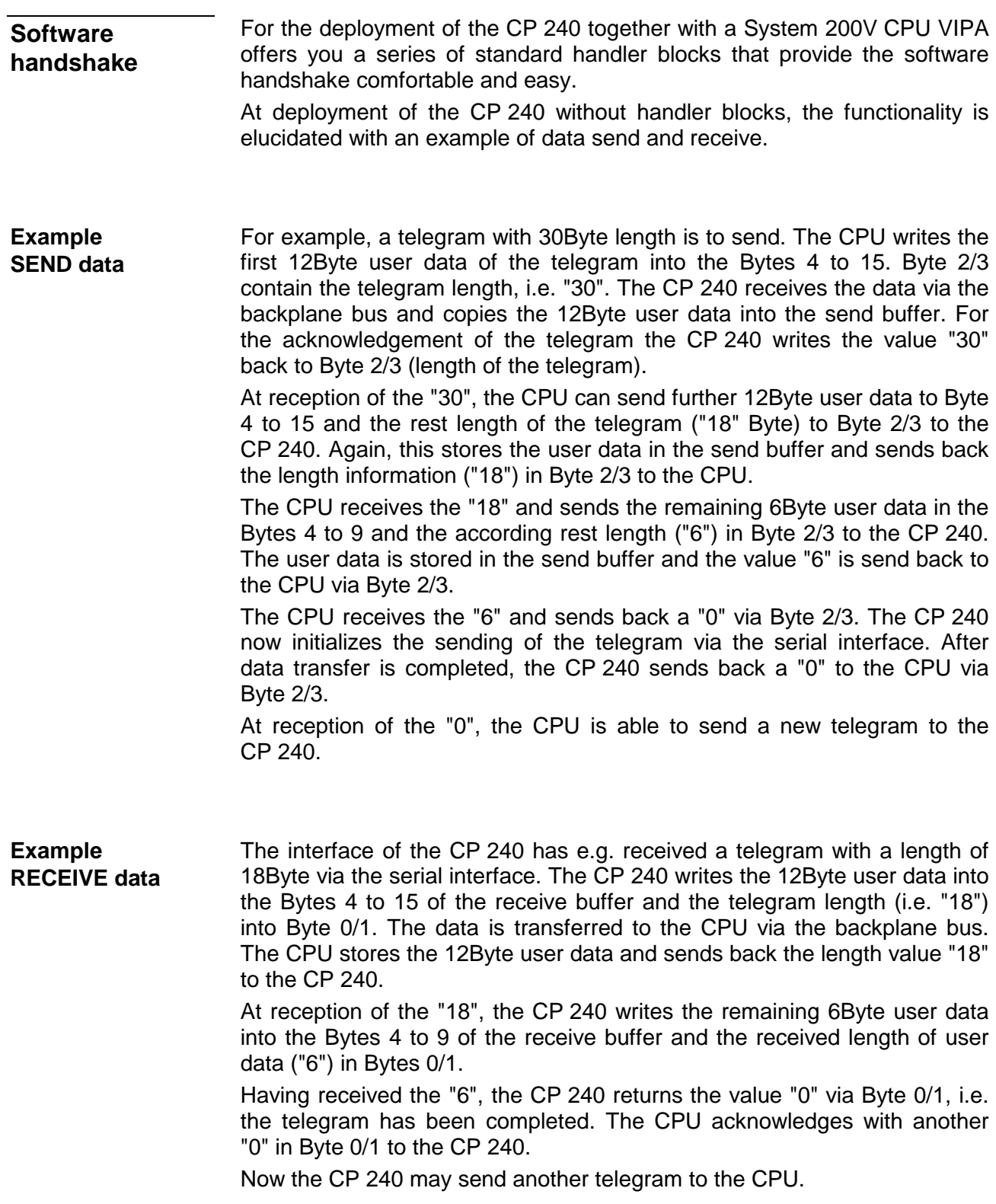

# **Deployment under Modbus**

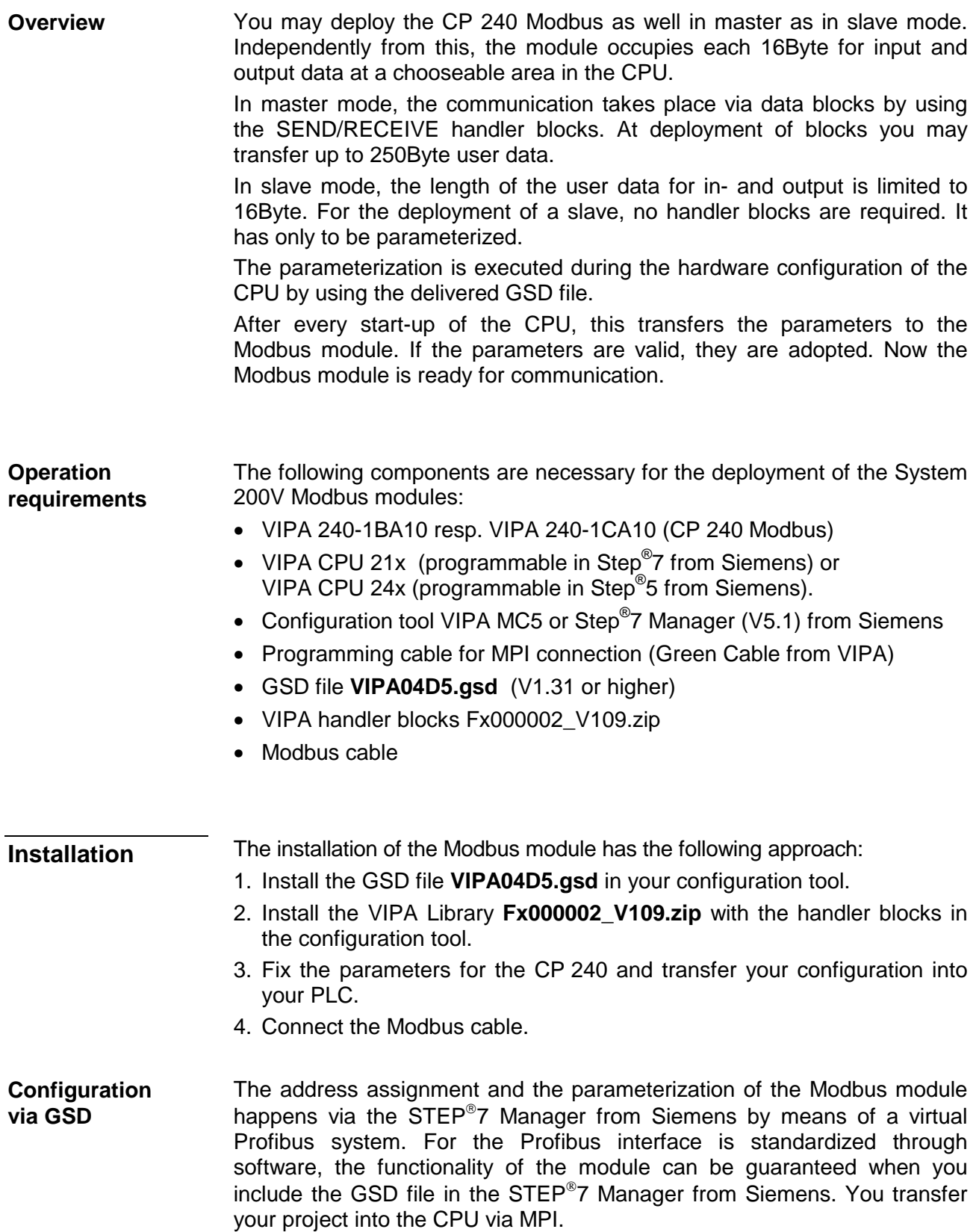

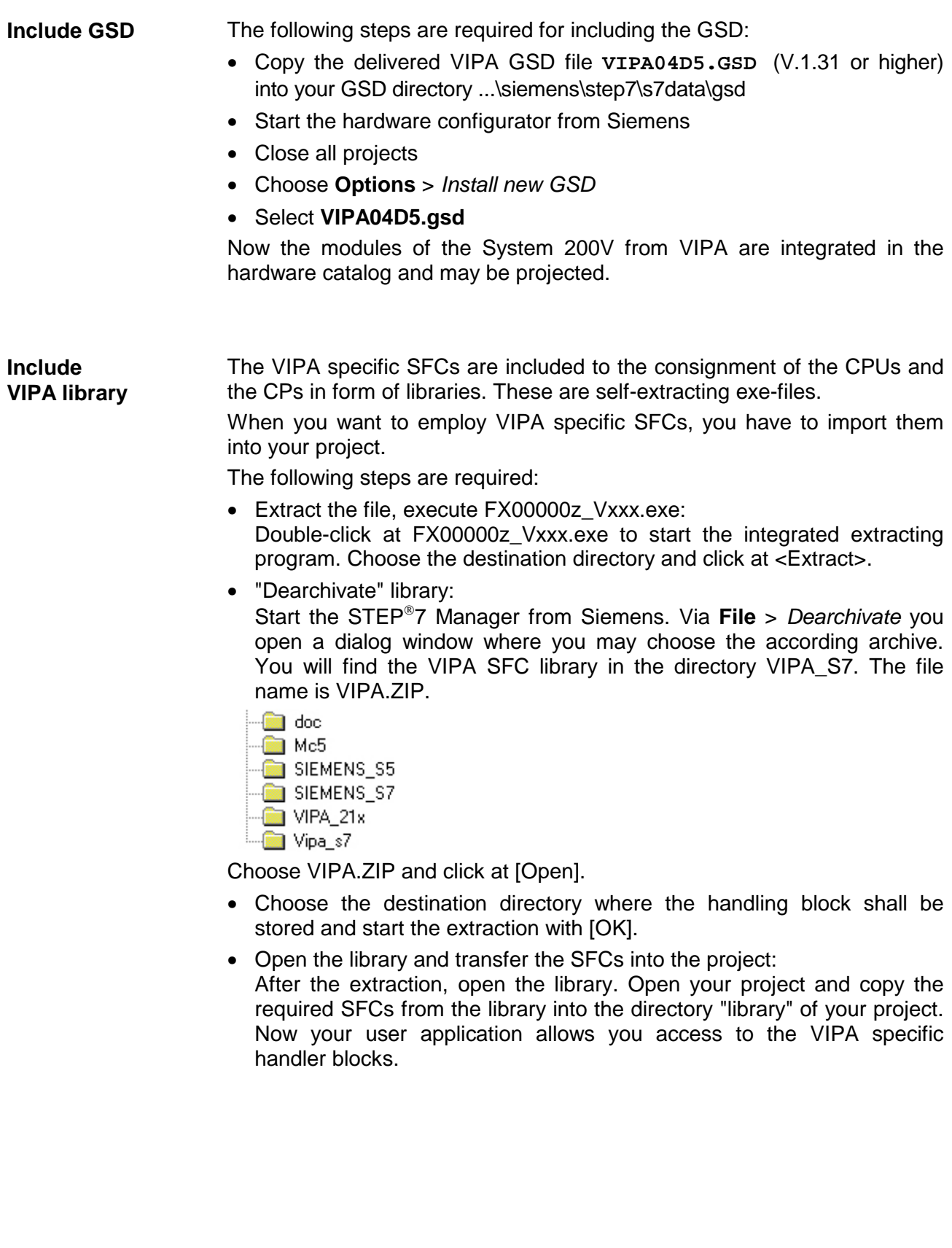

the parameterization takes place via the hardware configuration. The following parameters are at your disposal: **Parameterization** 

Dialog for Modbus parameters

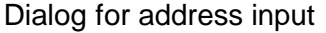

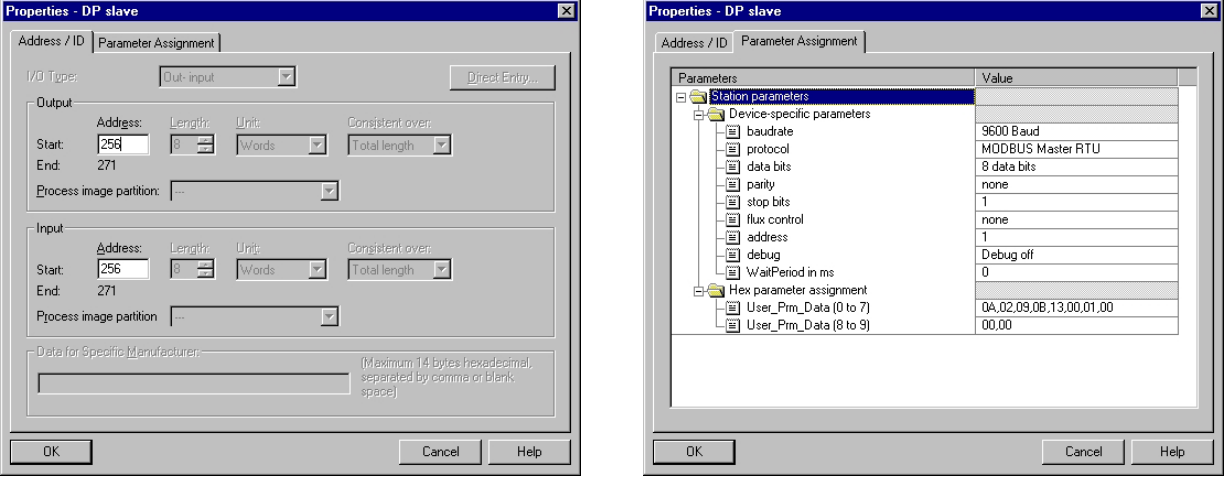

A closer description is to find further above in this chapter.

The master mode is selected during parameterization. By means of the SEND and RECEIVE handler blocks from VIPA you may send resp. receive any Modbus telegram. The telegram structure is the same for the user in ASCII and RTU mode, for telegram start and end flag, check sum and protocol monitoring is handled by the module. **Master mode** 

The slave mode is selected during parameterization. Using the slave mode, the module works as intelligent slave, processing up to 16Byte in- and output data. At deployment as slave, you have to assign a slave address during parameterization. **Slave mode** 

Running in slave mode, the CP 240 Modbus from VIPA is able to process the following function codes: **Modbus slave function codes** 

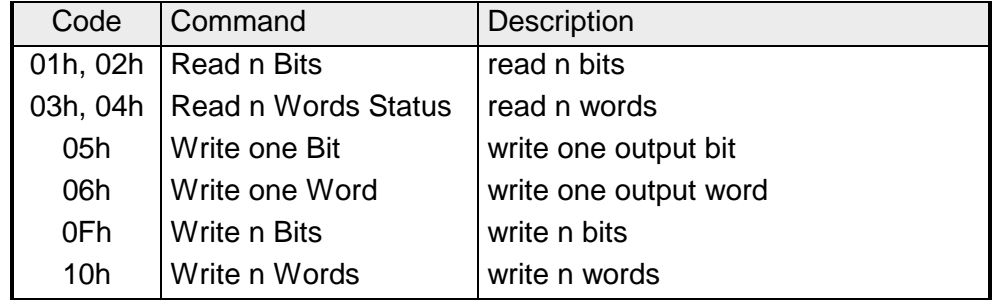

After starting the power supply, the LEDs ER, TxD and RxD at the Modbus module are on. The module signalizes that there are no valid parameters from the CPU. As soon as you switch the CPU to RUN, the Modbus parameters are transferred to the module. If the parameters are valid, the LEDs ER, TxD and RxD are extinguishing. Now the Modbus module is ready for communication. **Commissioning** 

> At deployment in master mode you may execute according write/read commands via your user application.

> If the ER-LED remains flashing, an internal error occurred. If this is only a momentary lapse, you may clear it with a STOP-RUN switch of the CPU.

When deploying several slaves, bus conflicts are not possible because the master is only able to communicate with one slave at a time. The master sends a command telegram to the slave specified via the address and waits a defined time for the respond telegram of the slave. During the waiting period no other communication is possible. **Access to several slaves** 

> For the communication with several slaves, a SEND data block for the command telegram and a RECEIVE data block for the respond telegram is required for every slave.

> An application with more than one slave would exist of an according number of data blocks with the concerning commands.

These are processed in line:

 $1<sup>st</sup>$  slave: Send command telegram to slave address  $1<sup>st</sup>$  slave Receive respond telegram from slave address 1<sup>st</sup> slave Analyze respond telegram

 $2^{nd}$  slave: Send command telegram to slave address  $2^{nd}$  slave Receive respond telegram from slave address  $2<sup>nd</sup>$  slave Analyze respond telegram

... etc.

A request may be directed to a certain slave or be sent as broadcast message to all slaves. To mark a broadcast message, the slave address "0" is set.

Only write commands may be sent as broadcast.

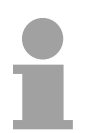

#### **Note!**

After a broadcast, the master does not wait for a respond telegram.

## **Modbus function codes**

#### **Outline**

The following Modbus function codes are implemented in slave mode:

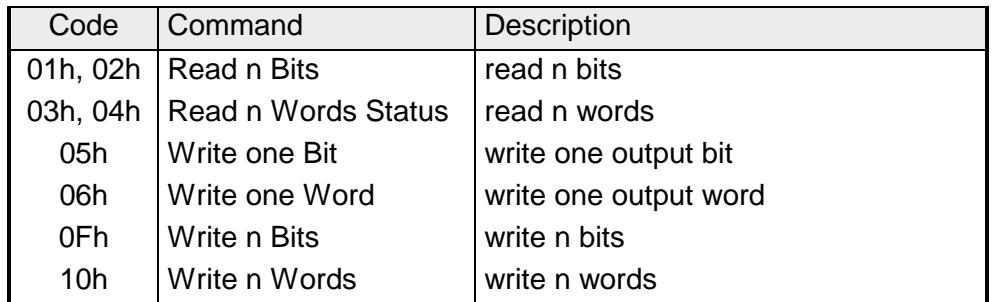

### **Note!**

The shown check sums CRC at RTU and LRC at ASCII mode are automatically added to every telegram. They are not shown in the data block.

For the Byte sequence in a word is always valid:

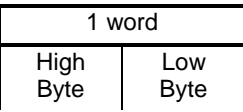

#### This function enables the reading from the slave in bits. **Read n Bits 01h, 02h**

Command telegram

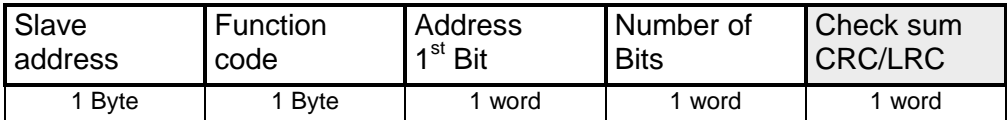

#### Respond telegram

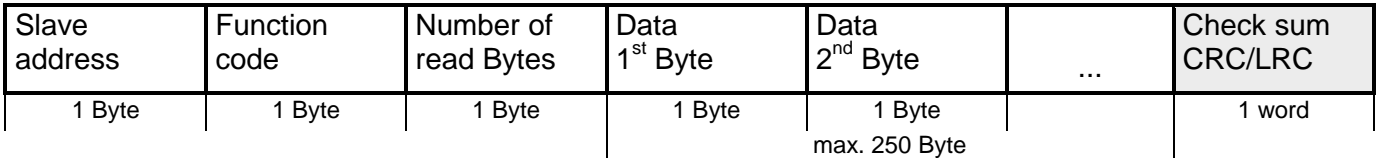

#### This function enables the reading from the slave in words. **Read n Words 03h, 04h**

Command telegram

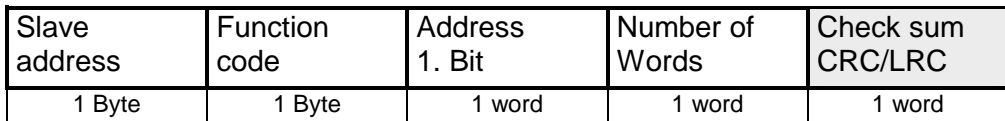

#### Respond telegram

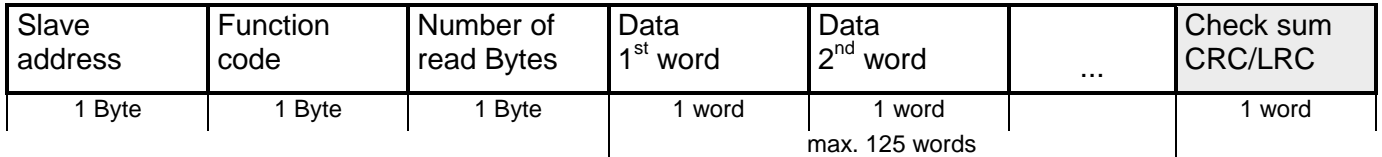

This function allows you to change one bit in the slave. A status change is via "Status Bit" with following values: **Write one Bit 05h** 

> "Status Bit" = 0000h  $\rightarrow$  Bit = 0 "Status Bit" = FF00h  $\rightarrow$  Bit = 1

Command telegram

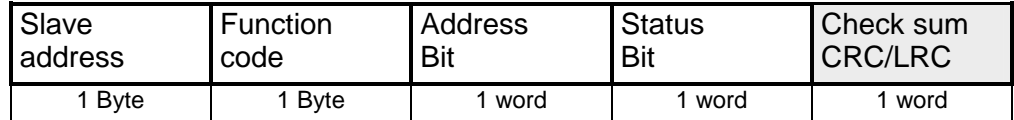

#### Respond telegram

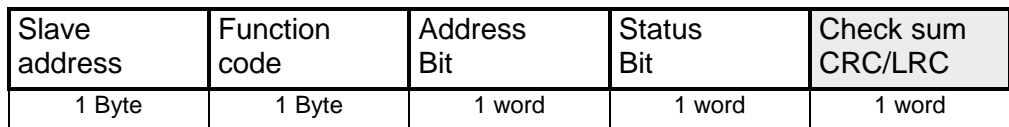

#### **Write one word 06h**

This function sends one word to the slave. This allows you to overwrite a register in the slave.

Command telegram

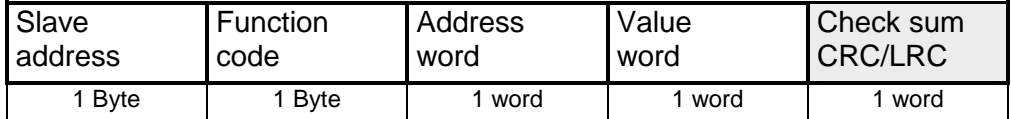

#### Respond telegram

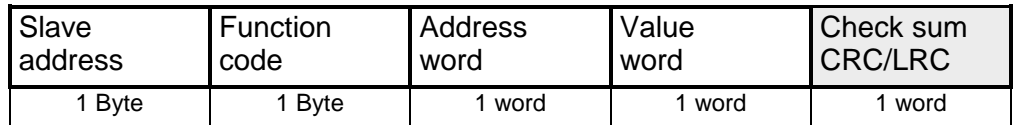

This function writes n Bits to the slave. Please regard that the number of Bits has additionally to be set in Byte. **Write n Bits 0Fh** 

#### Command telegram

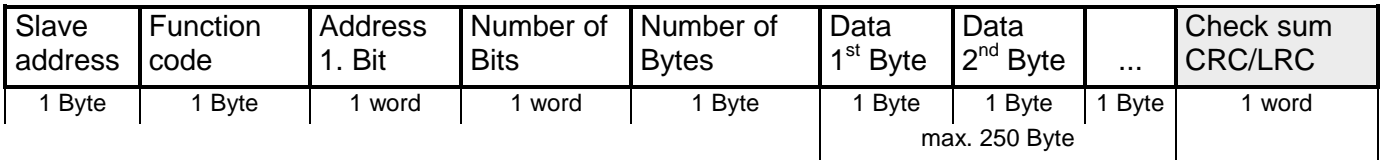

#### Respond telegram

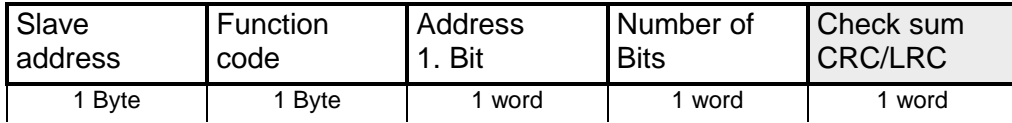

Write n Words 10h This function sends n words to the slave.

#### Command telegram

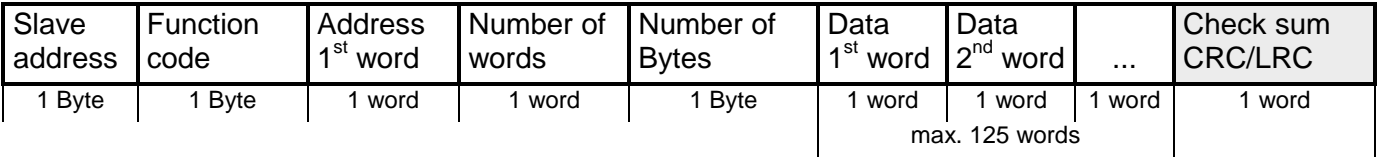

#### Respond telegram

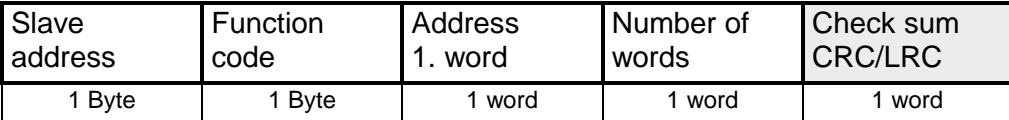

# **Example for the deployment under Modbus**

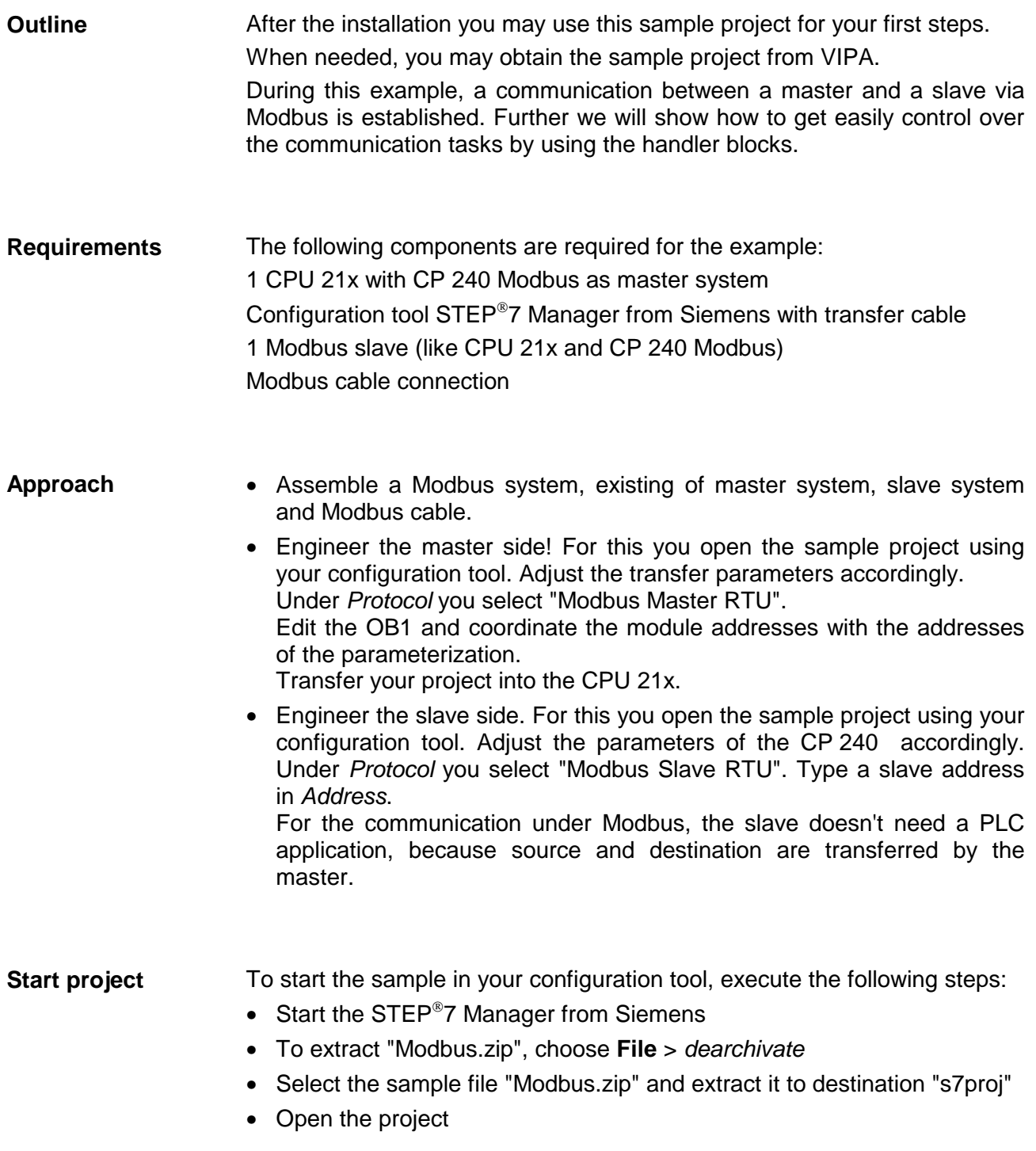

The project has the following structure: **Project structure** 

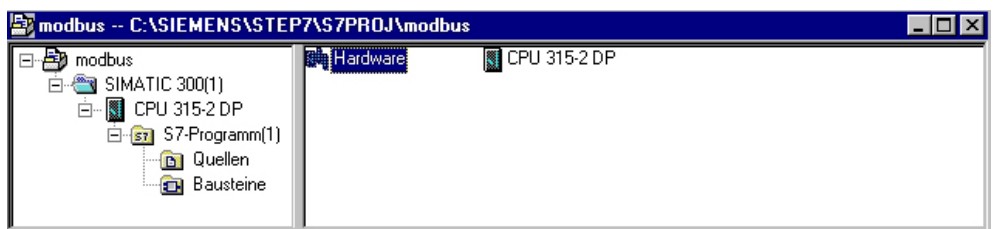

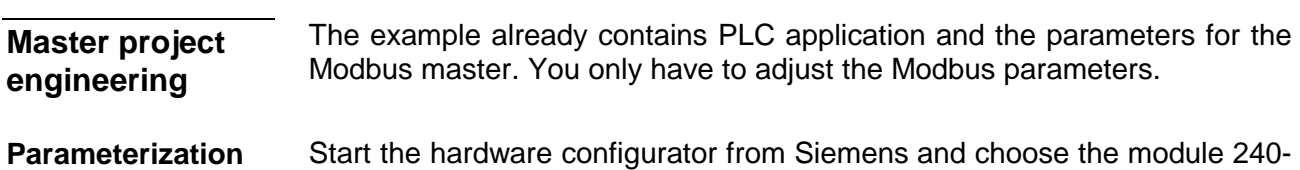

1CA10. Via double-click you reach the parameterization:

Dialog for address input

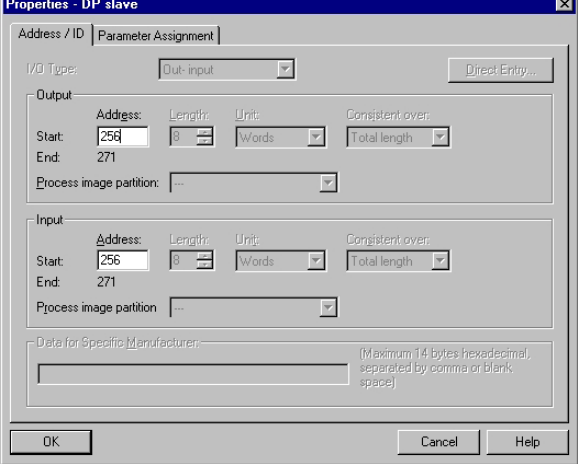

Here you may fix the start address for the 16 input and output Byte in the CPU.

Please regard, that you have to change addresses not only here but also in the according SEND and RECEIVE blocks.

#### Dialog for Modbus parameters

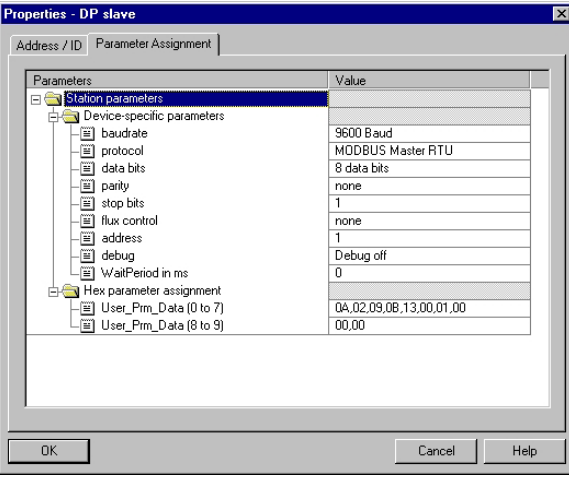

In this part of the parameterization you fix the Modbus parameters.

The following parameters have to be identical for all bus participants: baudrate, data bits, parity, stop bits and flow control.

Under *Protocol* choose "Modbus Master RTU".

Only the slave side needs an address. At the master parameterization the address is ignored.

#### The wanted Modbus commands are defined via your PLC application. The recent example shows the deployment of SEND and RECEIVE in the OB1. **PLC application**

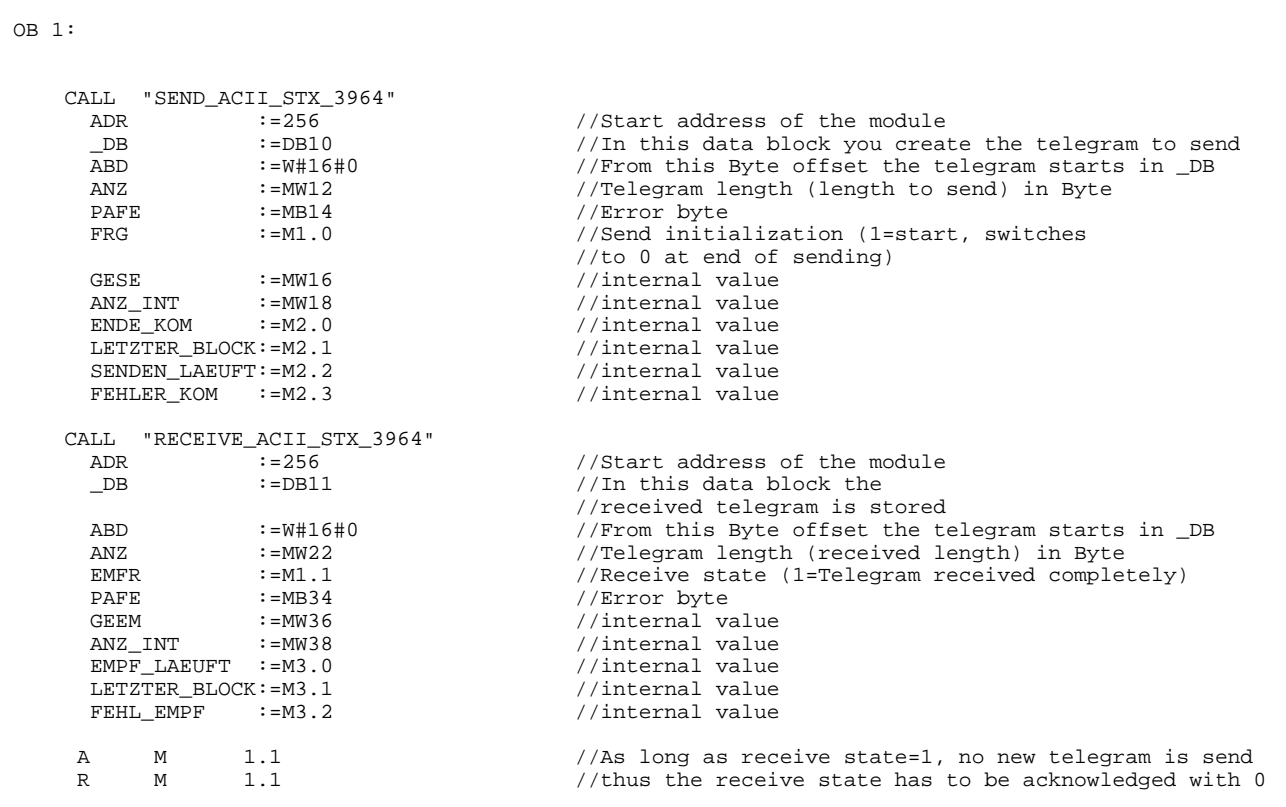

Now adjust the addresses that the CP occupies in the CPU if needed in the parameterization and transfer the hardware configuration into your CPU 21x of the master system.

For the project engineering of the slave you only have to adjust the Modbus parameters. A PLC application is not required because the source and destination information is supplied in the master telegram. **Slave project engineering** 

To parameterize the slave module, open the sample project in your hardware configurator. Select the module 240-1CA10. Via double-click you reach the parameterization. **Parameterization** 

#### Dialog for address input

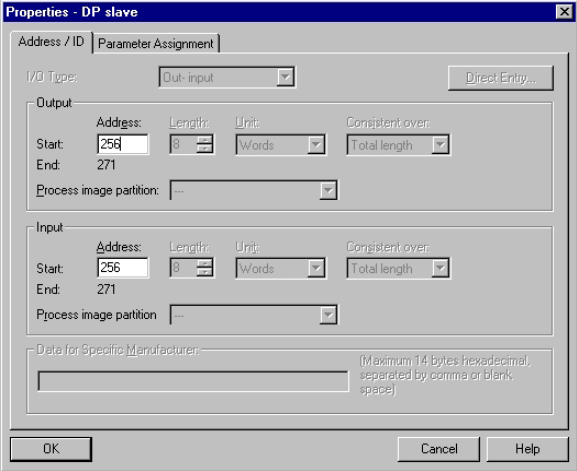

Here you may fix from which address on the 16Byte for in- and output data are stored in the CPU.

#### Dialog for Modbus parameters

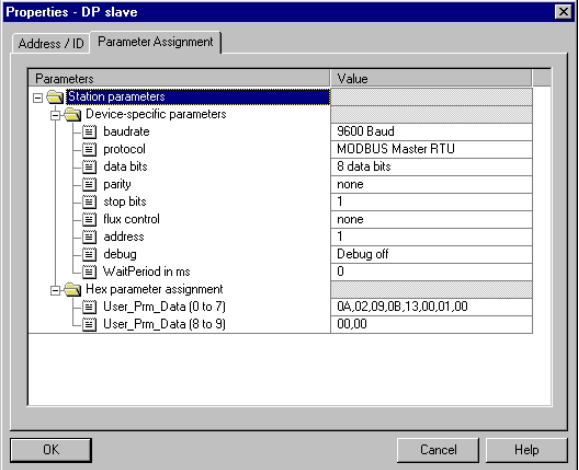

In this part of the parameterization you adjust the Modbus parameters.

The following parameters have to be identical for all bus participants: baudrate, data bits, parity, stop bits and flow control.

Under *Address* type a valid Modbus address for the slave.

Transfer the parameterization into your CPU of the slave system.
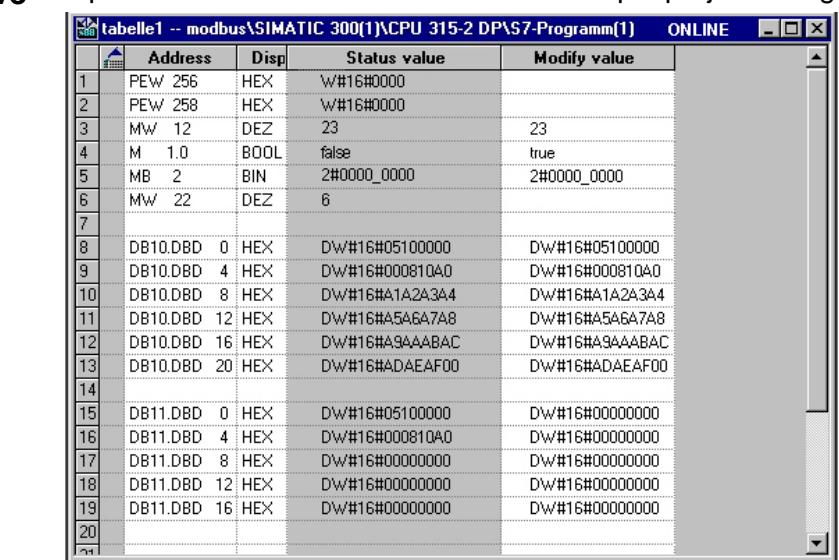

# **telegrams**

#### **Send and receive** Open the variable table Table1 of the sample project and go online.

#### **Send block DB10**

**DB11** 

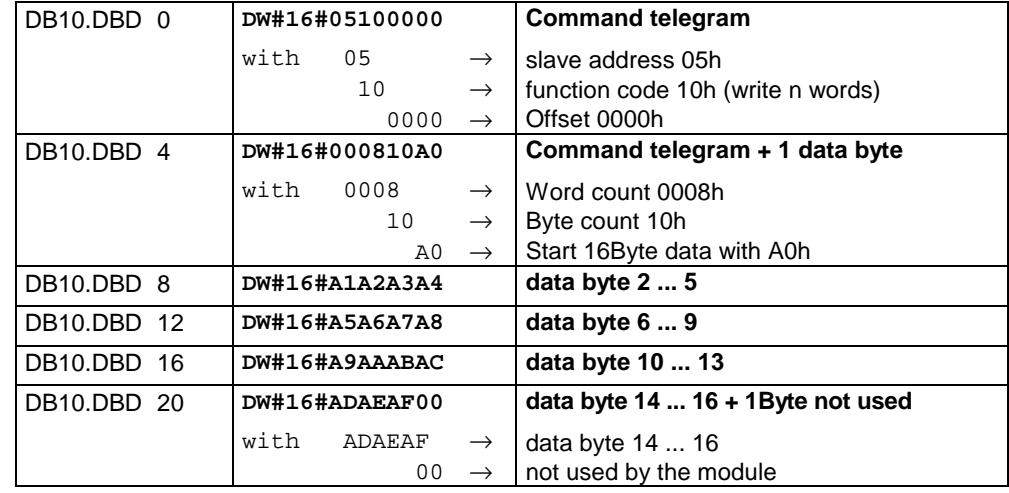

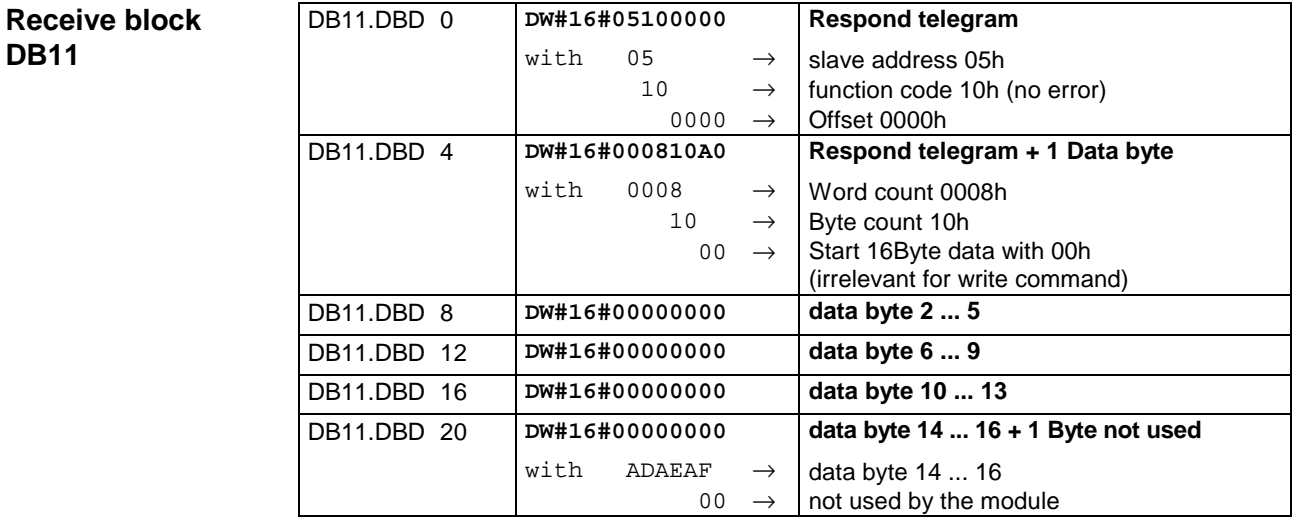

**Receive block with error respond**

The communication under Modbus knows 2 kinds of error:

• Slave doesn't respond to a master command

When the slave is not reacting within the defined timeout period, the master writes the following error message into the receive block: ERROR01 NO\_DATA. In hex notation the following values are shown:

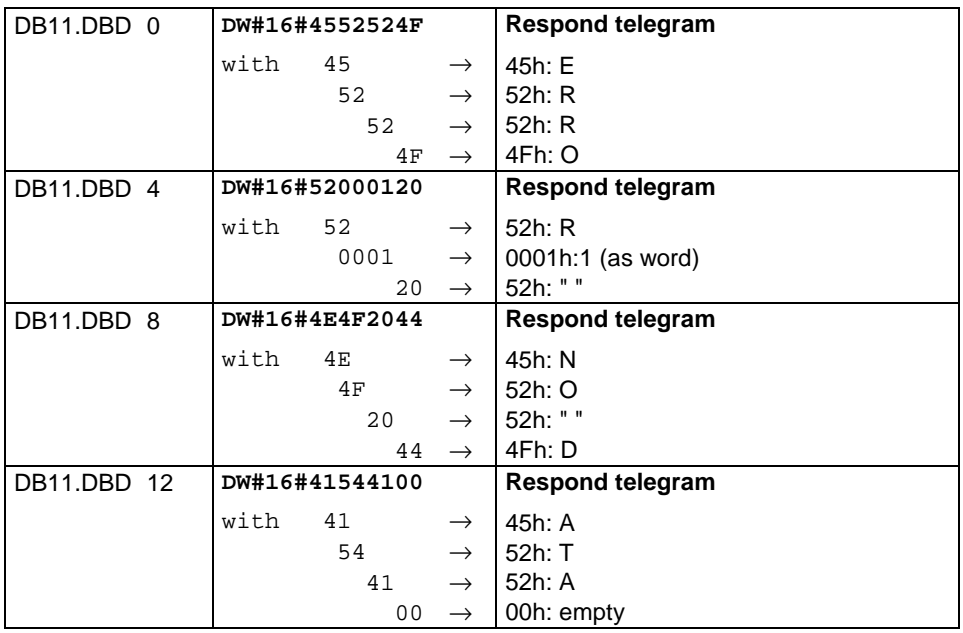

• Slave answers with an error message

If the slave replies an error, the function code with 80h is send back marked with an OR.

**. . .** 

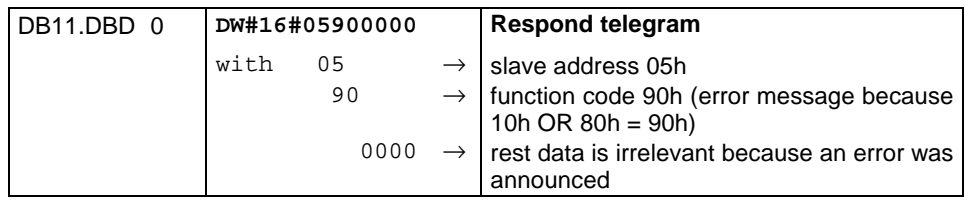

### **Communication by means of standard handler blocks**

Data communication is controlled by means of the handler blocks that are supplied with the hardware.

#### **Note!**

Modules with firmware revision level V1.06 or higher require that the handler block SYNCHRON is executed in the respective program. It is not possible to communicate with the CP 240 before the handler block has been executed since it enters a SYNCHRON identifier into the write and the read pointer, which must be acknowledged by the CPU.

Under Modbus the SYNCHRON block is not necessary.

The following blocks are supplied:

**for CPU 24x** 

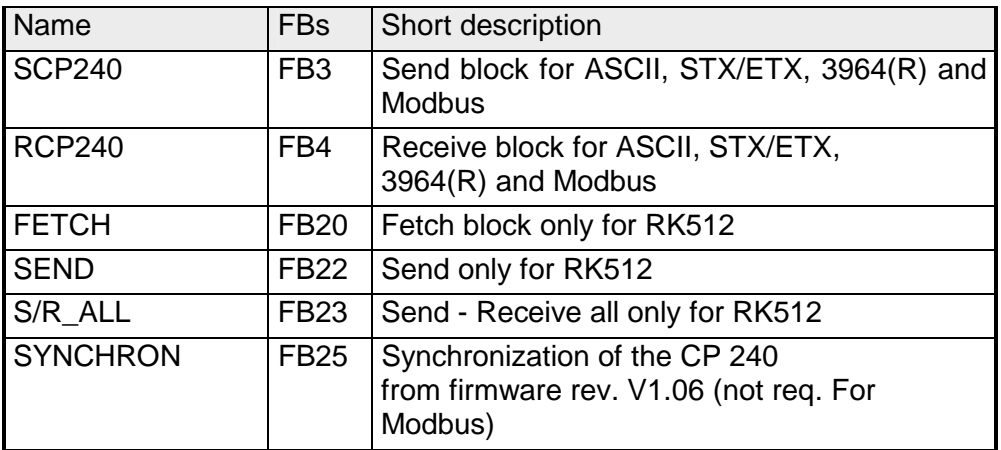

#### **for CPU 21x**

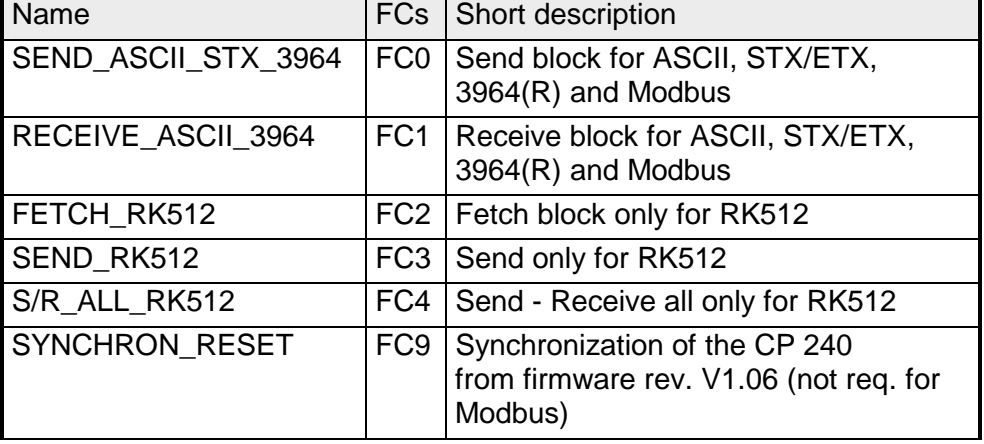

## **Standard handler blocks for the CPU 24x**

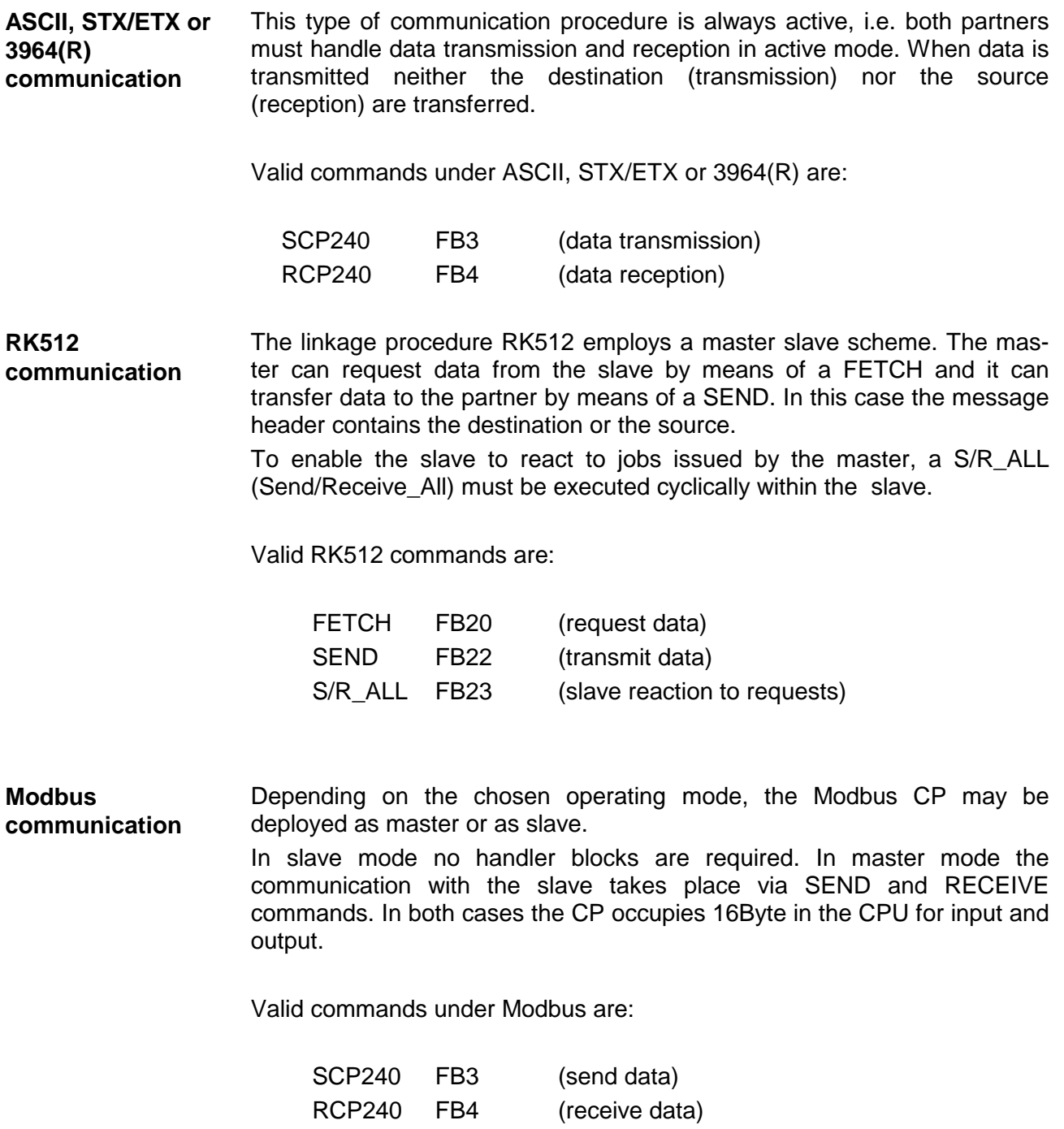

**SCP240 SEND (FB3)** 

This FB is used to transfer data to a peripheral unit in ASCII, STX/ETX, 3964(R) and Modbus.

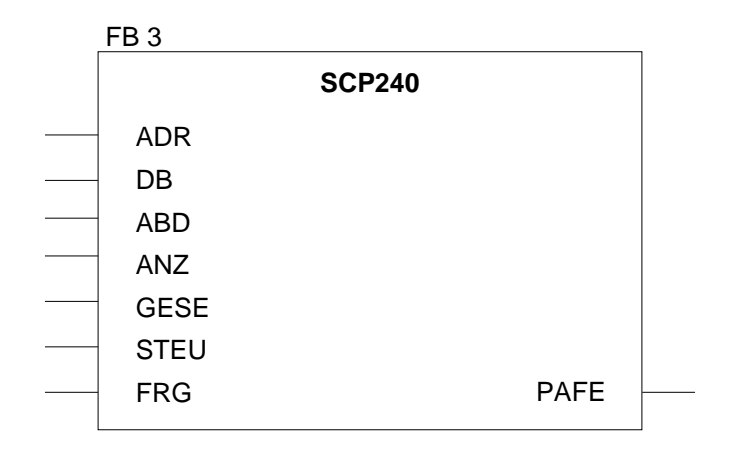

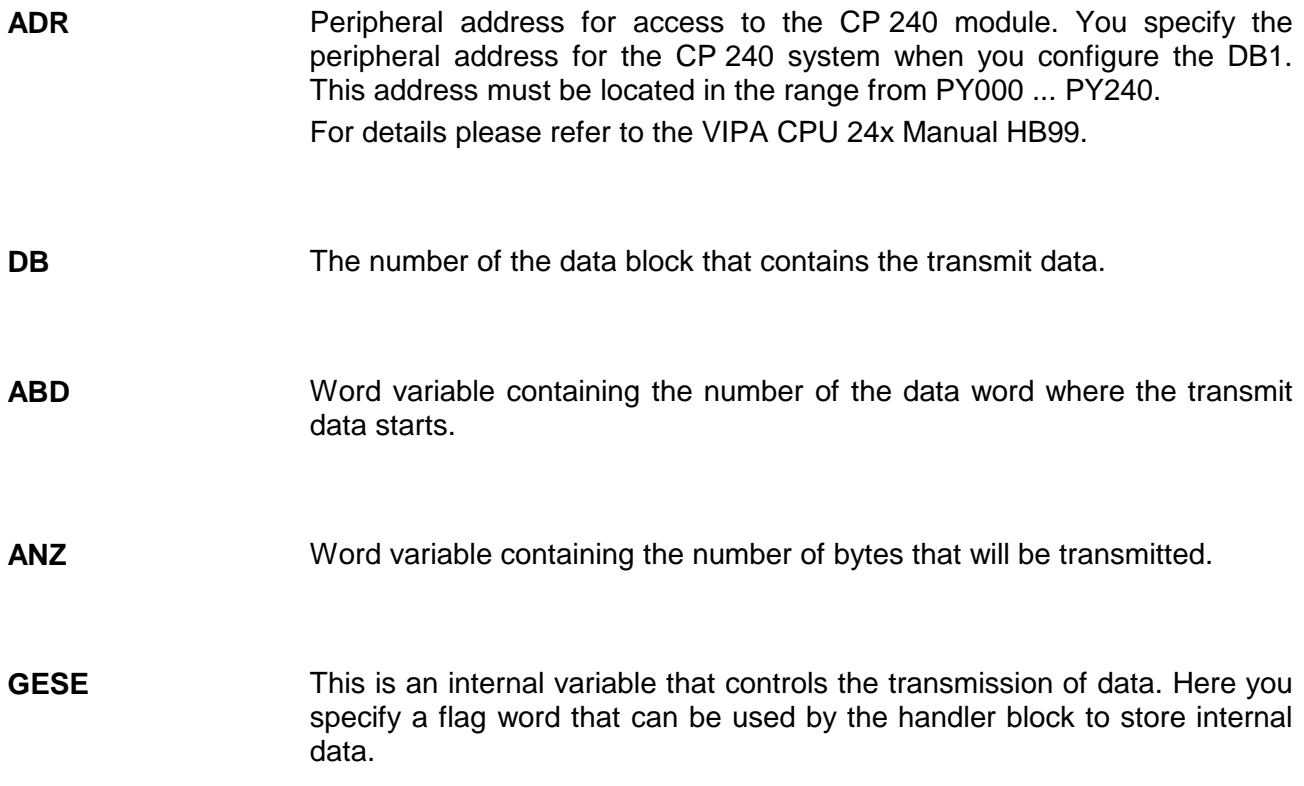

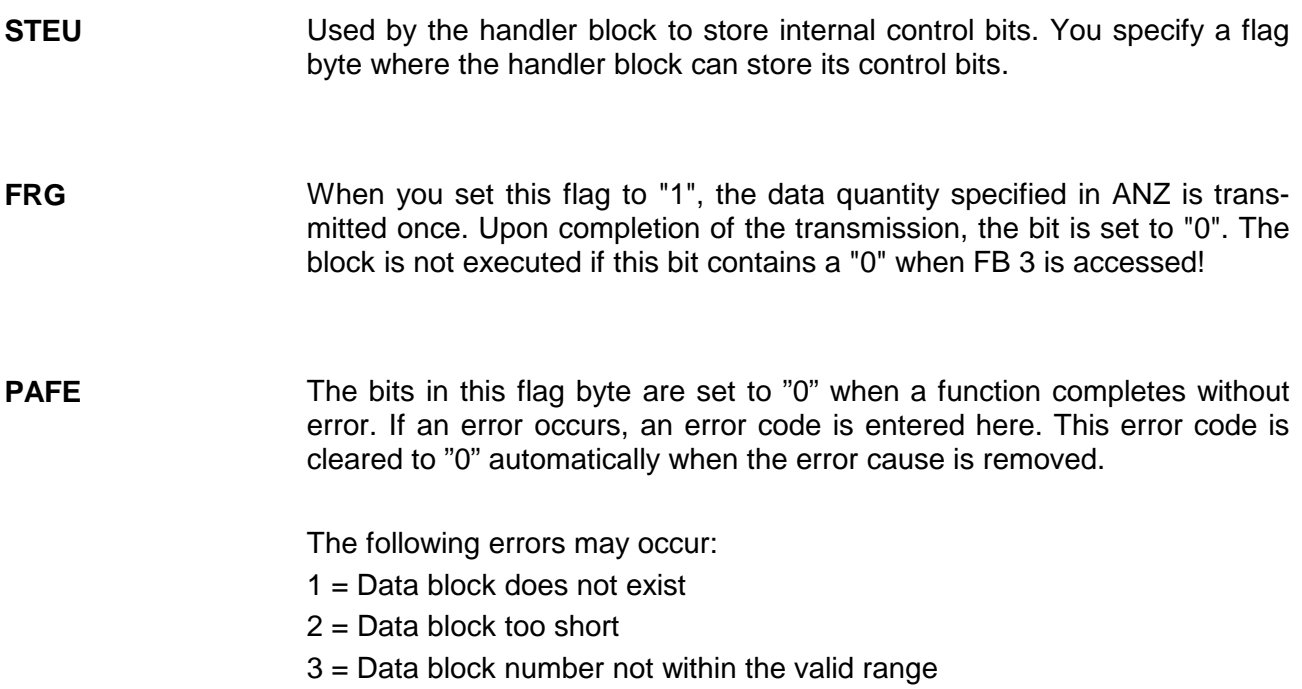

#### **RCP240 RECEIVE (FB4)**

This FB is used to receive data from a peripheral unit in ASCII, STX/ETX, 3964(R) and Modbus mode.

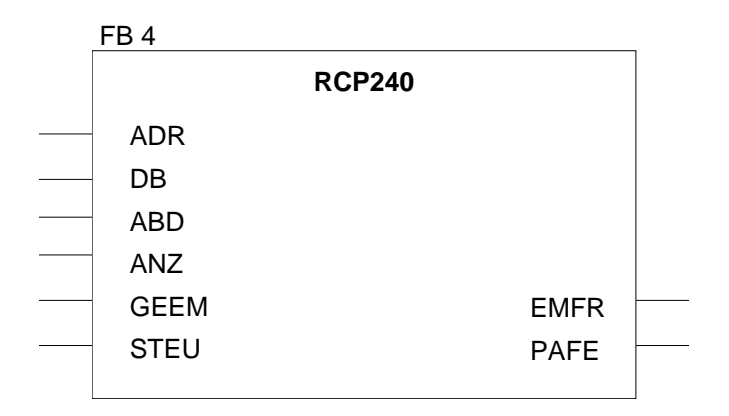

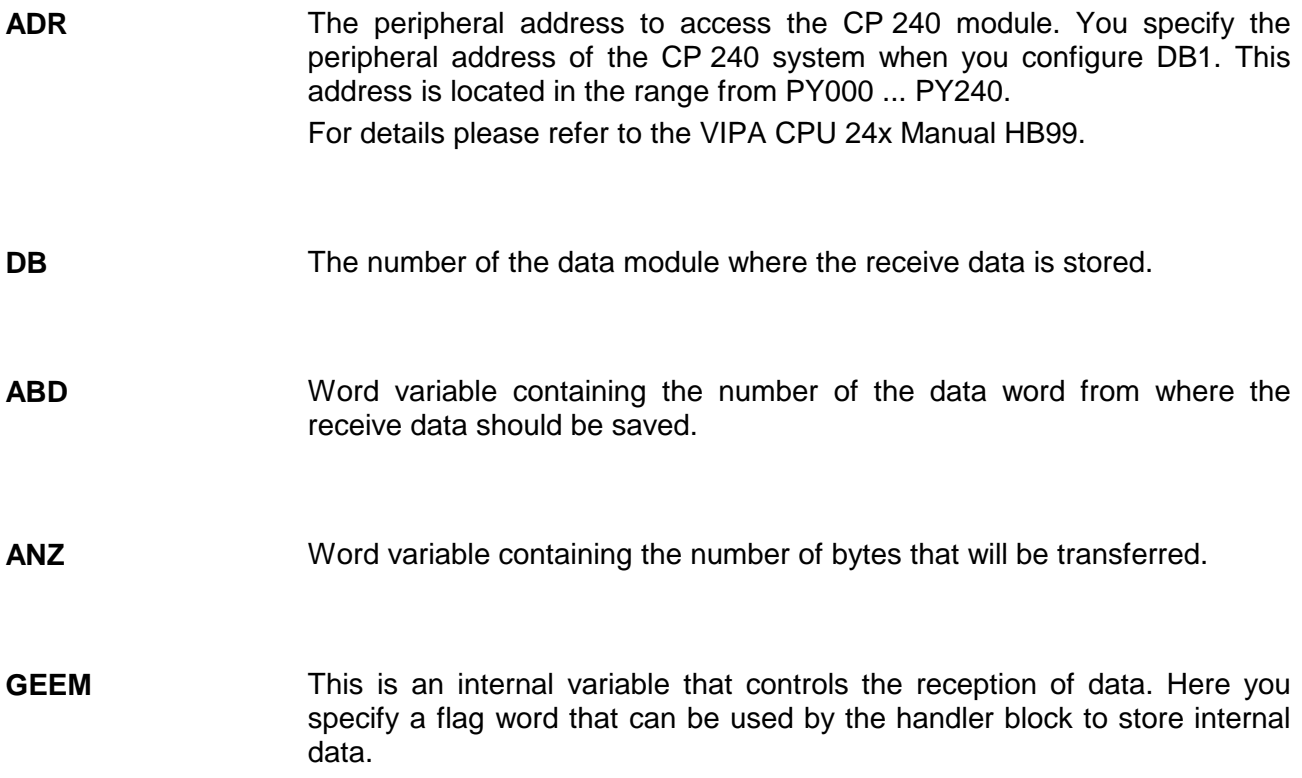

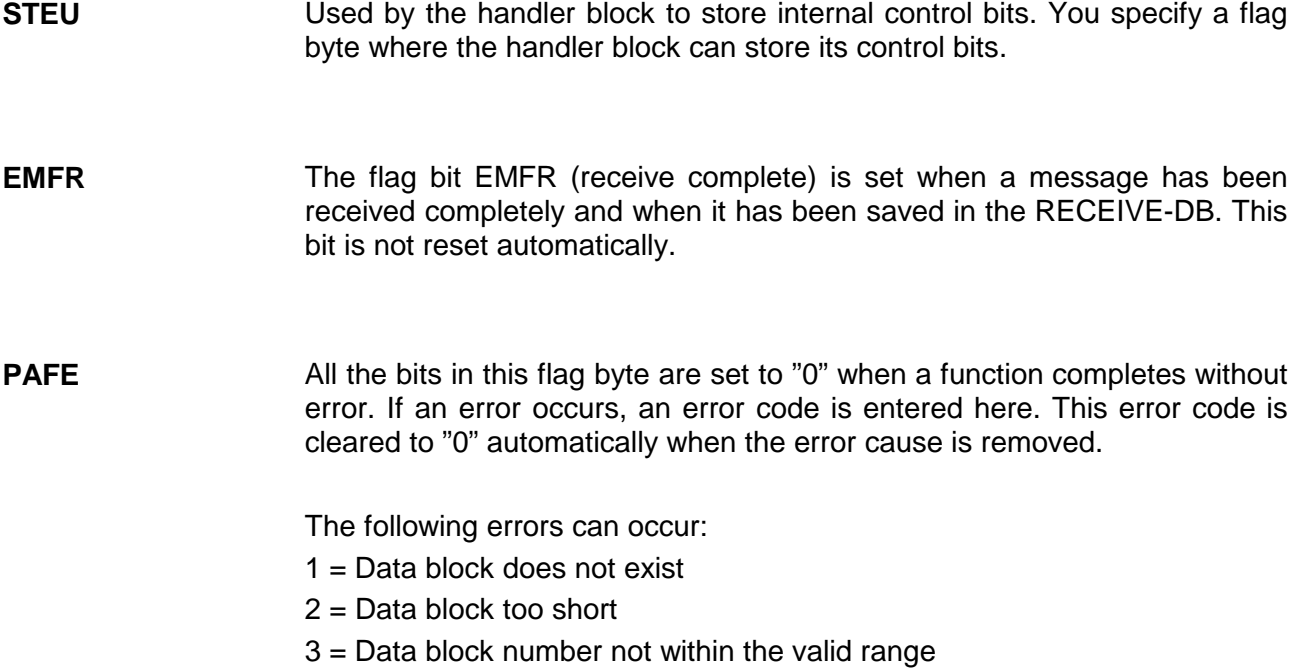

#### **FETCH request data via RK512 (FB20)**

This FB is used by a peripheral unit to request data using RK512. This FB is  $\frac{1}{2}$  is asset by a poliphonic and only valid in conjunction with RK512.

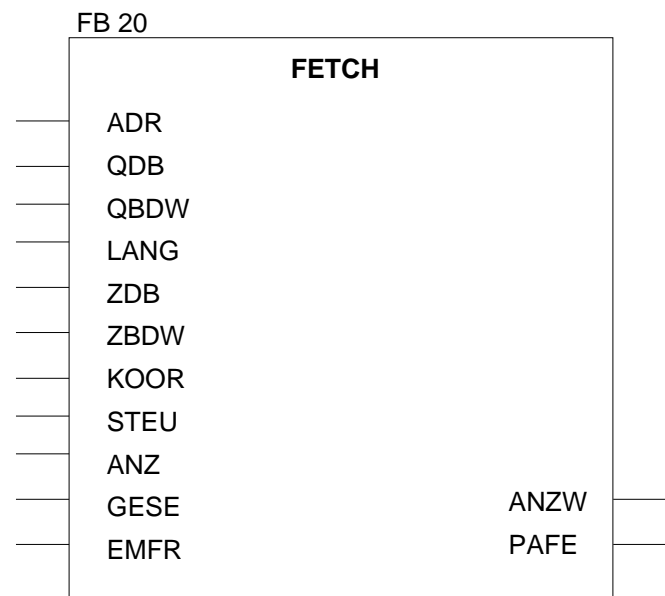

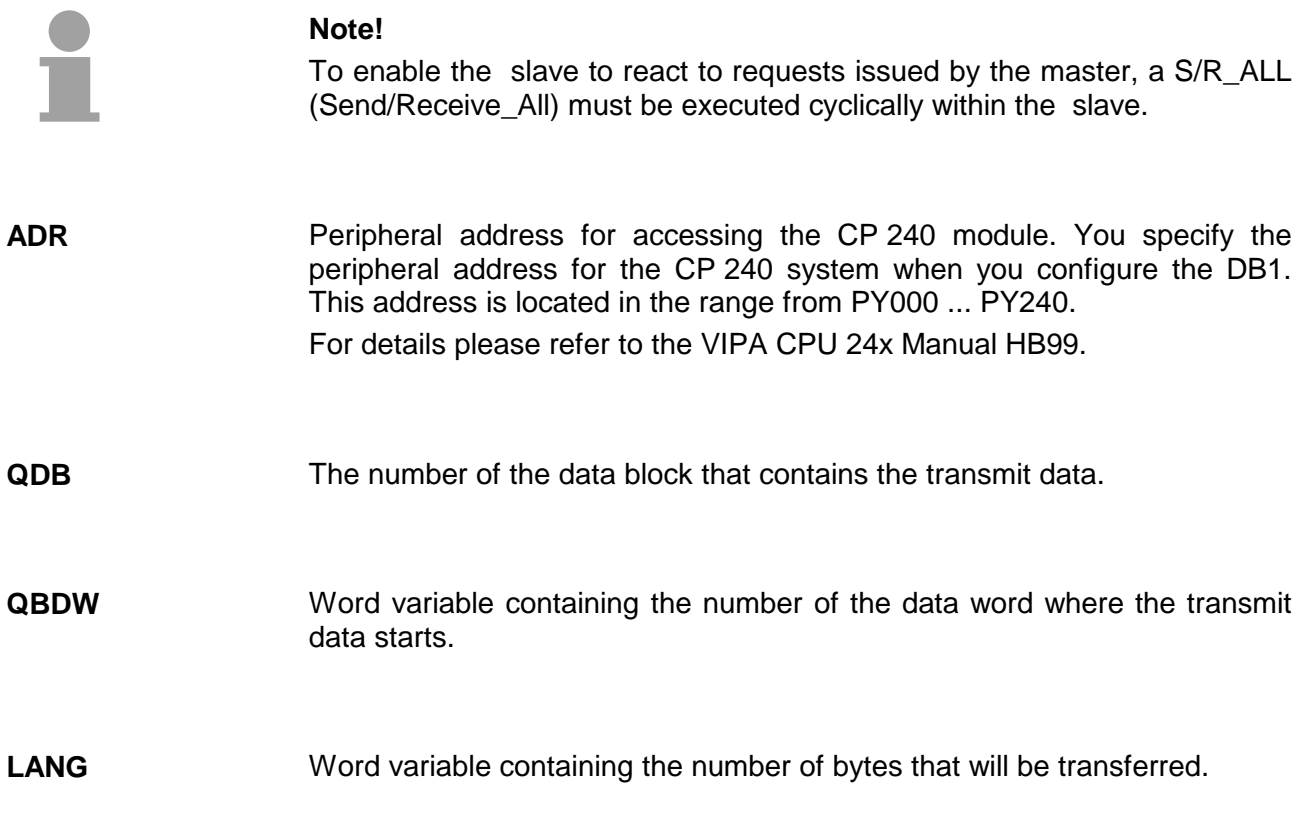

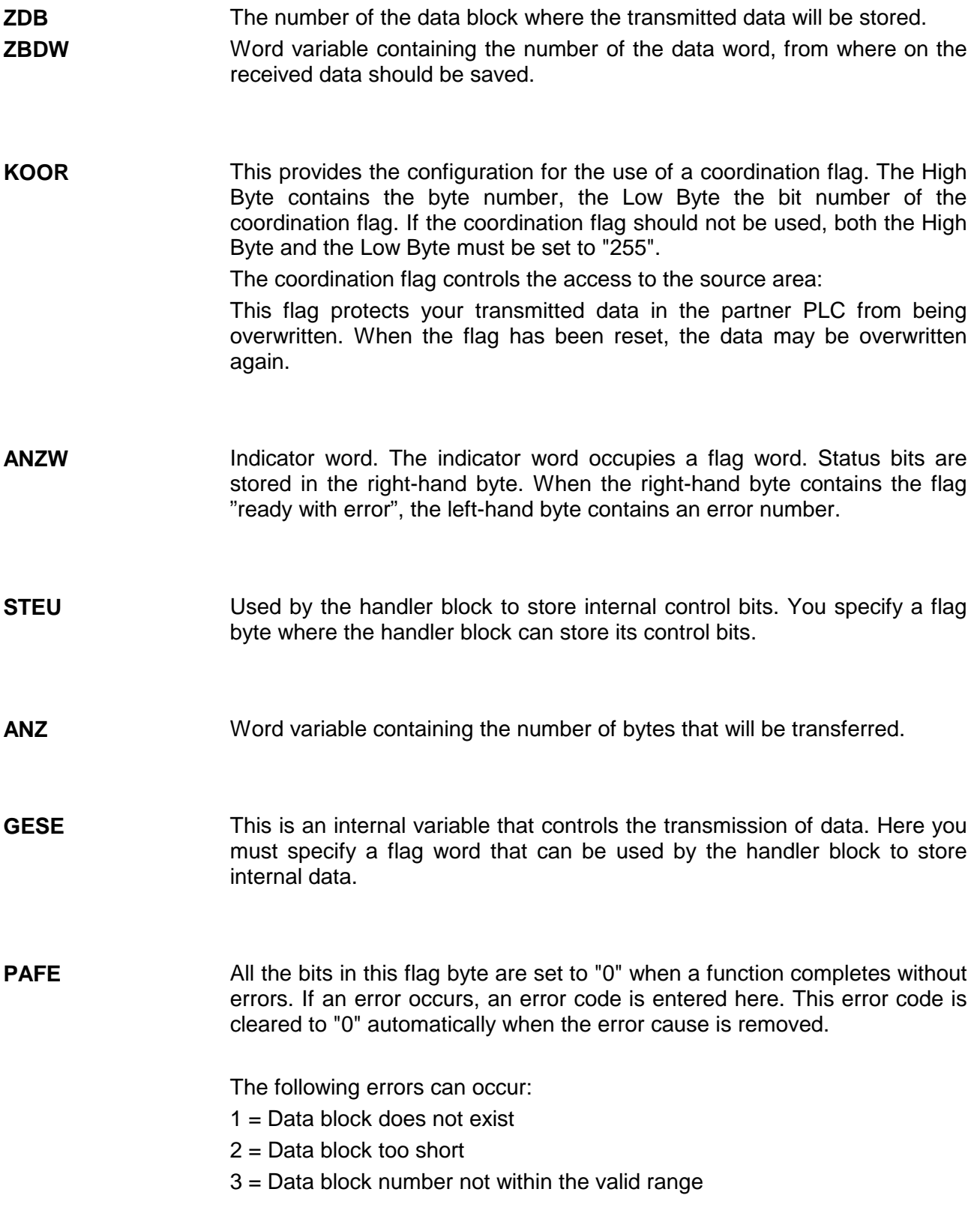

#### **SEND send data via RK512 (FB22)**

This FB is used for data output to a peripheral device by means of RK512. This FB is only valid under RK512.

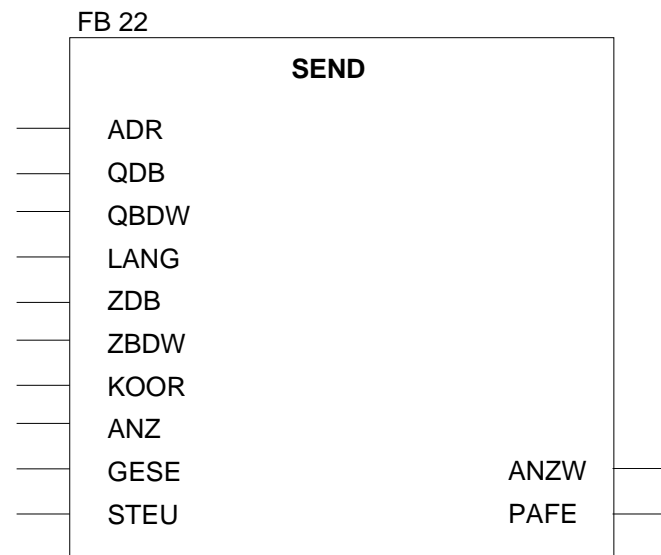

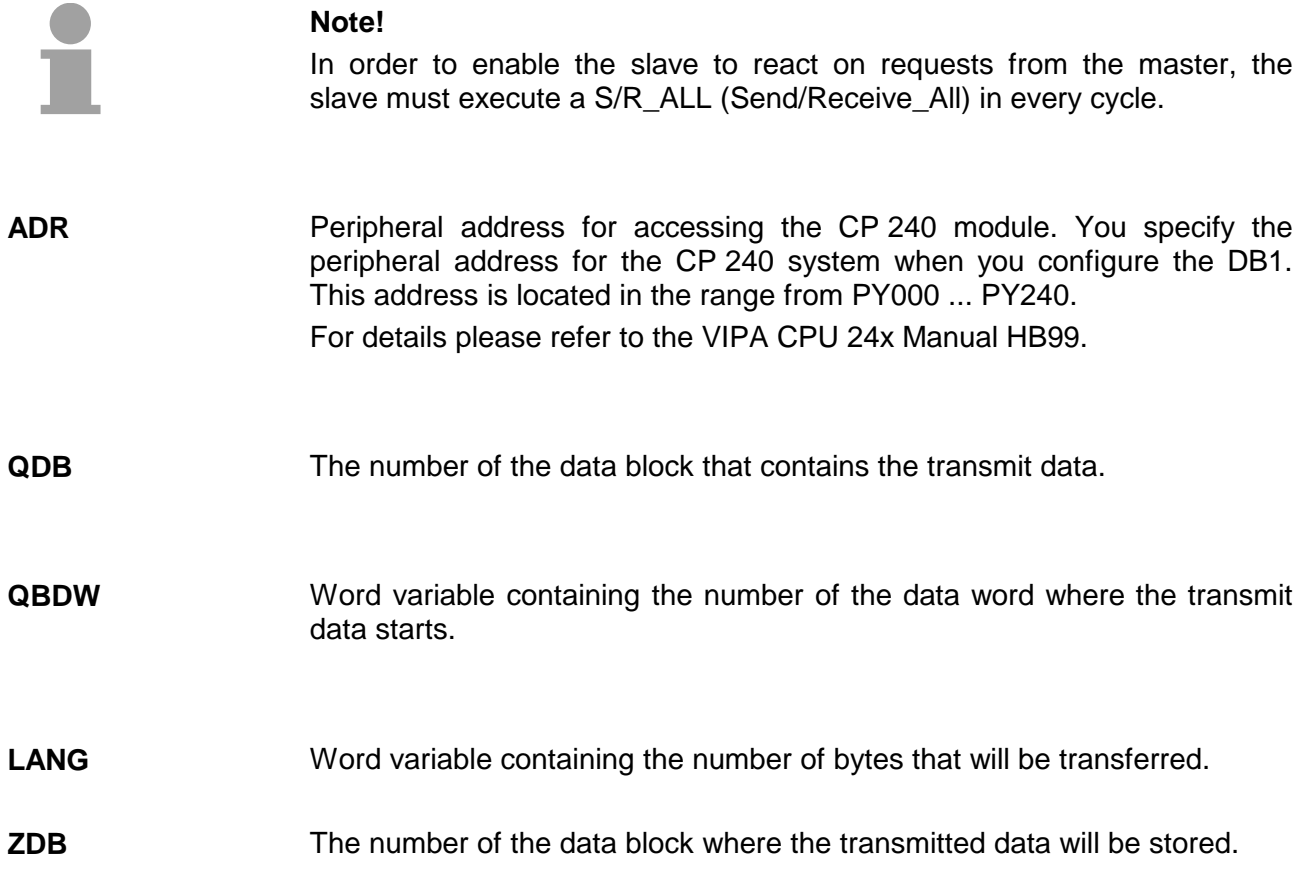

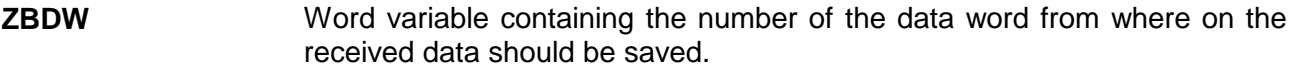

This provides the configuration of a coordination flag. The High Byte contains the byte number, the Low Byte the bit number of the coordination flag. If the coordination flag should not be used, both, the High Byte and the Low Byte must be set to "255". The coordination flag controls access to the source area: **KOOR** 

> When the flag is set, your transmit data in the partner PLC is protected from being overwritten. When the flag is reset, the data may again be overwritten.

- Used by the handler block to store internal control bits. You specify a flag byte where the handler block can store its control bits. **STEU**
- All the bits in this flag byte are set to "0" when a function completes without errors. If an error occurs, an error code is entered here. This error code is cleared to "0" automatically when the error cause is removed. **PAFE**

The following errors can occur:

- $1 =$  Data block does not exist
- $2 =$  Data block too short
- 3 = Data block number not within the valid range

**S/R\_ALL reaction to master request via RK512 (FB23)** 

When the system containing the CP 240 is used as slave, this FB must be executed by the slave CPU cyclically. The CP 240 can only react to the requests issued by the master if this is true. When a FETCH is received, the data is transferred to the master. Data that was received from the master by means of a SEND is accepted and stored, followed by an acknowledgment.

This FB is only valid for the RK512.

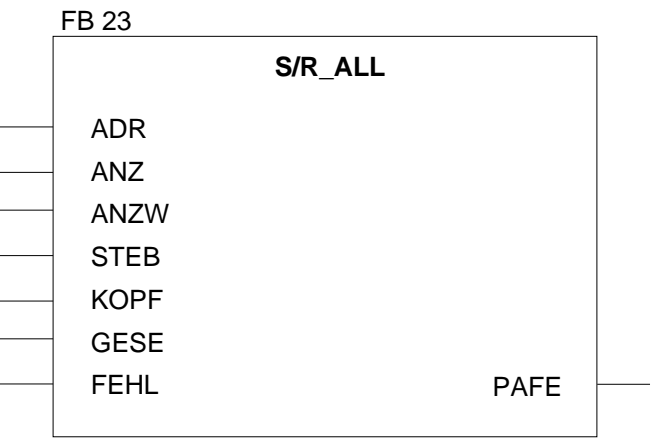

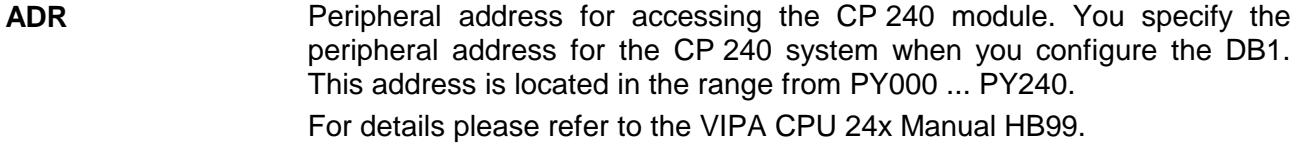

Word variable containing the number of bytes that will be transferred. **ANZ** 

- Indicator word. The indicator word occupies a flag word. Status bits are stored in the right-hand byte. When the right-hand byte contains the flag "ready with error", the left-hand byte contains an error number. **ANZW**
- Internal control byte. **STEB**
- The start of the 10Byte flag area where the RK512 message header is stored. **KOPF**
- This is an internal variable that controls the transmission of data. Here you specify a flag word that can be used by the handler block to store internal data. **GESE**
- Internal control byte. **FEHL**
- All the bits in this flag byte are set to "0" when a function completes without errors. If an error occurs, the respective error code is stored in this location. This error code is cleared to "0" automatically when the error cause is removed. **PAFE**

The following errors can occur:

- $1 =$  Data block does not exist
- $2 =$  Data block too short
- $3$  = Data block number not within the valid range

#### **SYNCHRON Synchronization (FB25)**

This block must be executed in the cyclic portion of the program. This function acknowledges the start-up flag of the CP 240 and is in this way synchronizing CPU and CP. Furthermore it is possible to reset the CP when communication should be interrupted, to ensure that the start-up procedure is synchronized properly.

The SYNCHRON block is not required for Modbus.

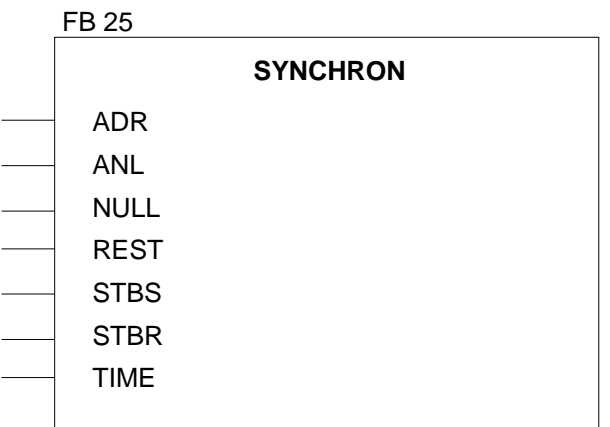

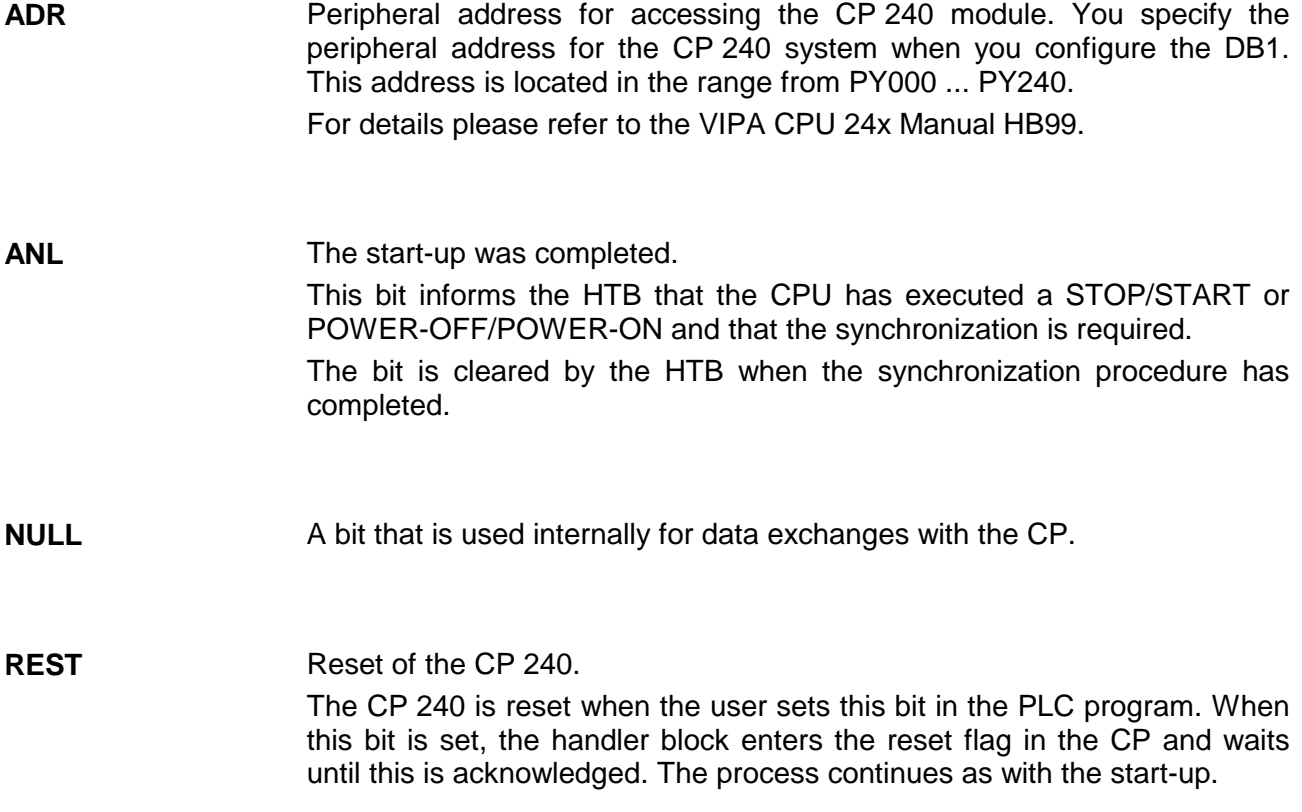

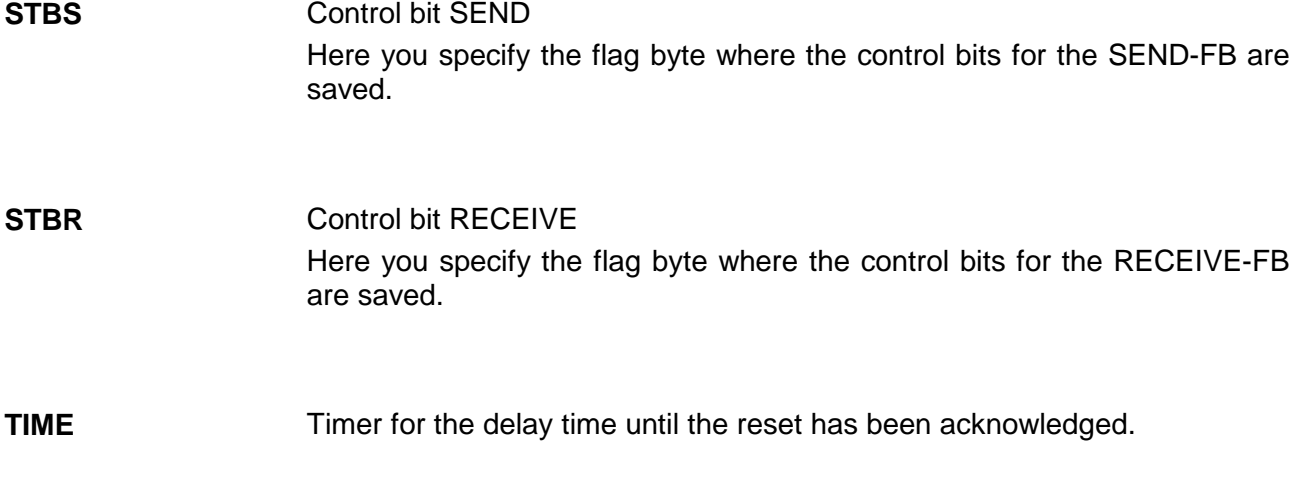

In OB21 and OB22, you have to set the bit that was specified in descriptor ANL to "1". When the block detects that a start-up has occurred, it will acknowledge the SYNCHRON flag and clear the control bits of the handler blocks for SEND and RECEIVE resp. FETCH and WRITE. When the synchronization has completed, the block will reset the ANL bit to "0". **Sample FB25 SYNCHRON:** 

> FB25 may also be used to reset the CP 240. For this purpose the bit specified for the label REST has to be set. The result is that the FB issues the reset flag to the CP 240 and waits until this is acknowledged.

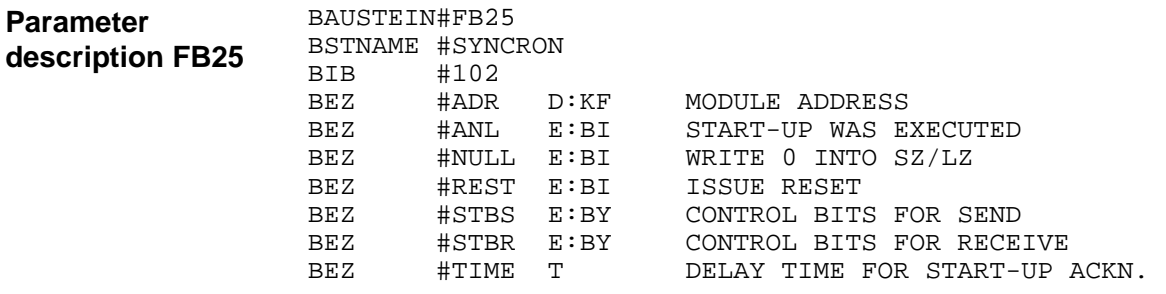

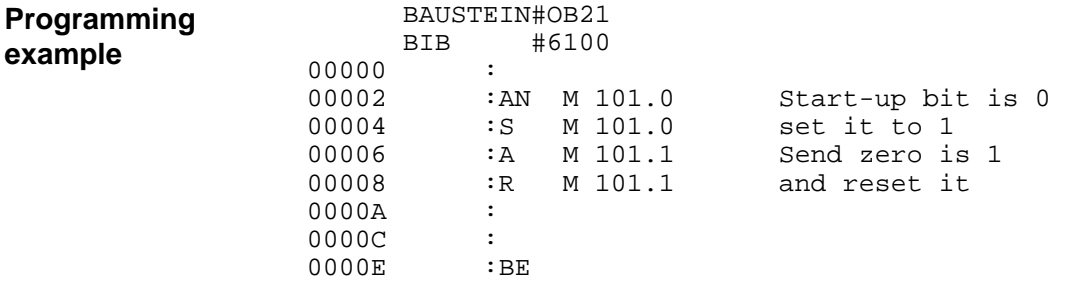

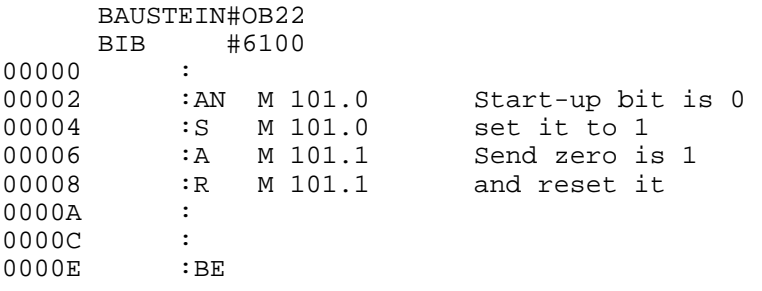

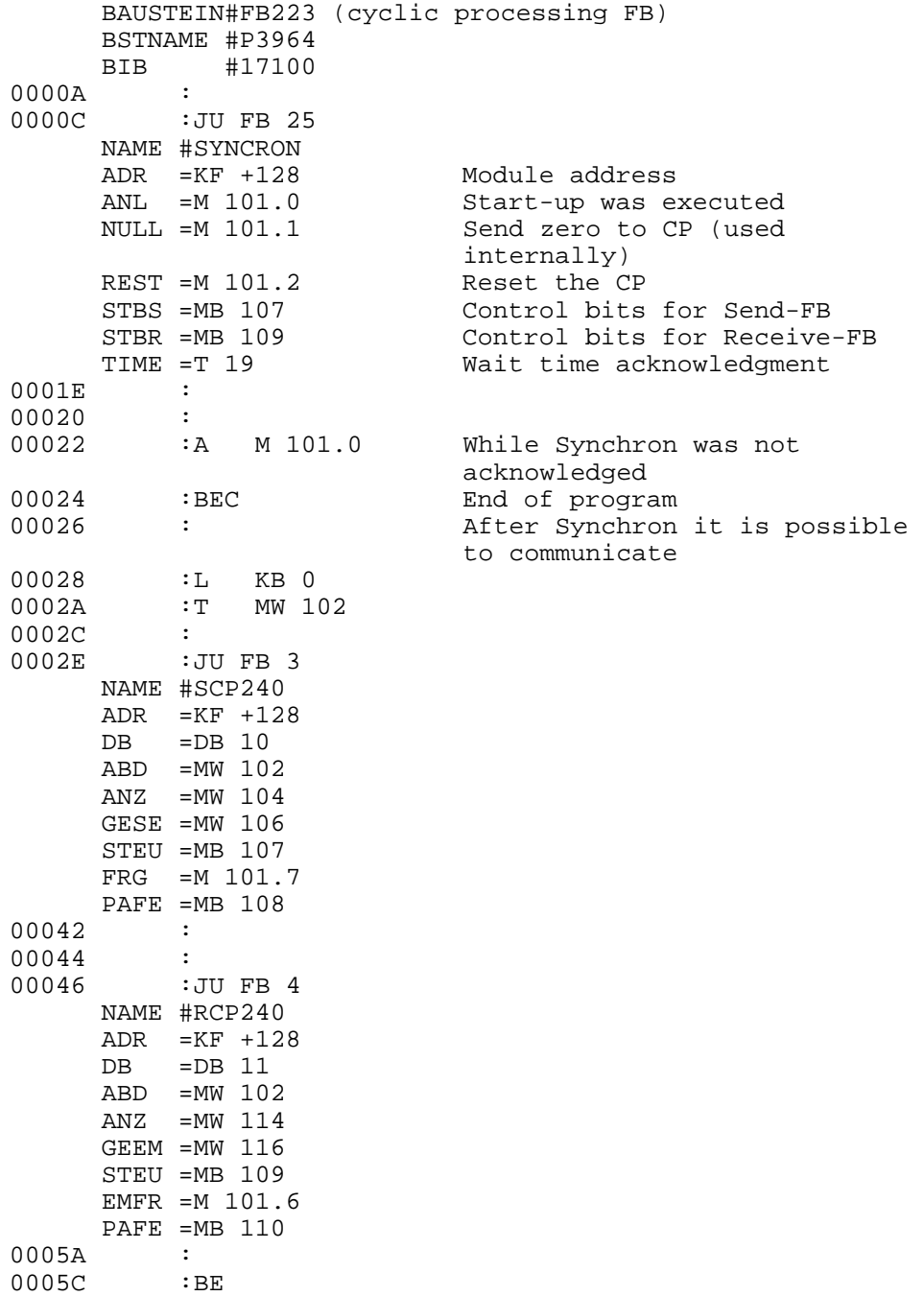

### **Standard handler blocks for the CPU 21x**

This type of communication procedure is always active, i.e. both partners must handle data transmission and reception in active mode. When data is transmitted neither the destination (transmission) nor the source (reception) are transferred. **ASCII, STX/ETX or 3964(R) communication** 

Valid commands under ASCII, STX/ETX or 3964(R) are:

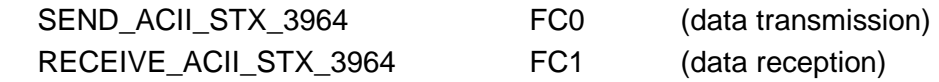

The linkage procedure RK512 employs a master-slave scheme. The master can request data from the slave by means of a FETCH and it can transfer data to the partner by means of a SEND. In this case the message header contains the destination or the source. **RK512 communication** 

> To enable the slave to react to jobs issued by the master, a S/R\_ALL (Send/Receive\_All) must be executed cyclically within the slave.

Valid RK512 commands are:

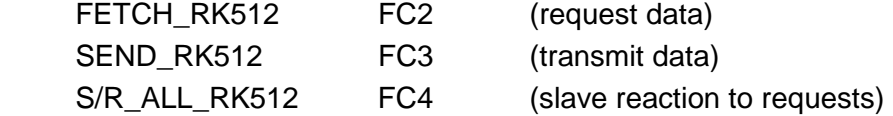

Depending on the chosen operating mode, the Modbus CP may be deployed as master or as slave. **Modbus communication** 

> In slave mode no handler blocks are required. In master mode the communication with the slave takes place via SEND and RECEIVE commands. In both cases the CP occupies 16Byte in the CPU for input and output.

Valid commands under Modbus are:

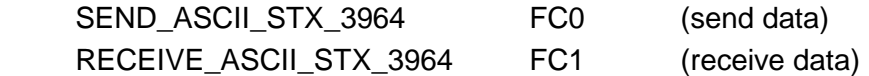

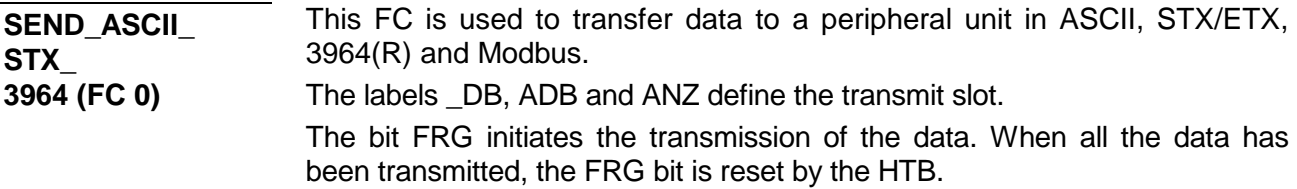

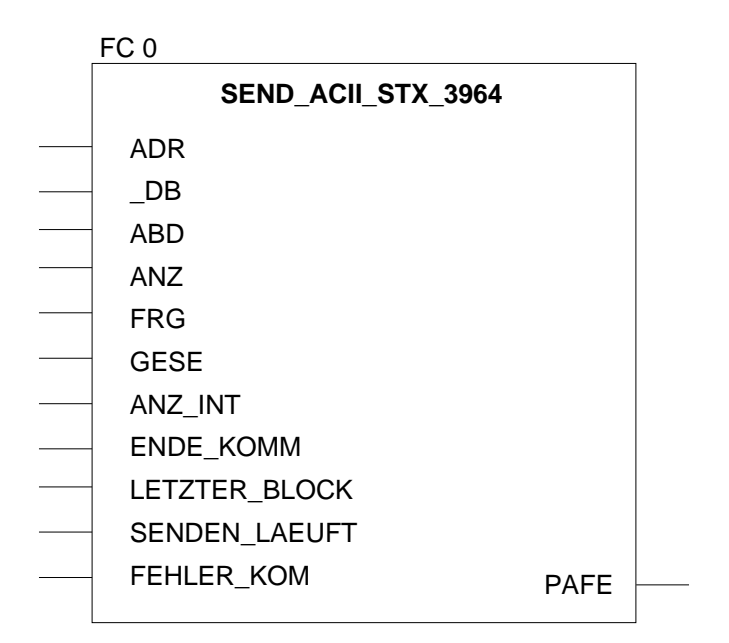

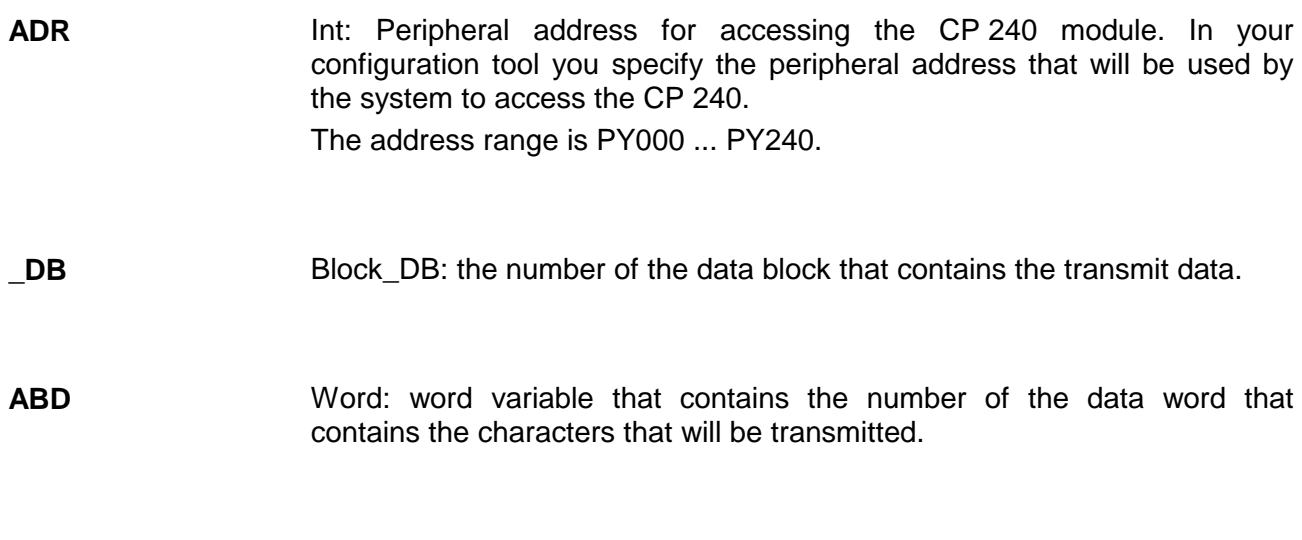

#### Word: word variable that contains the number of bytes they have been transmitted. **ANZ**

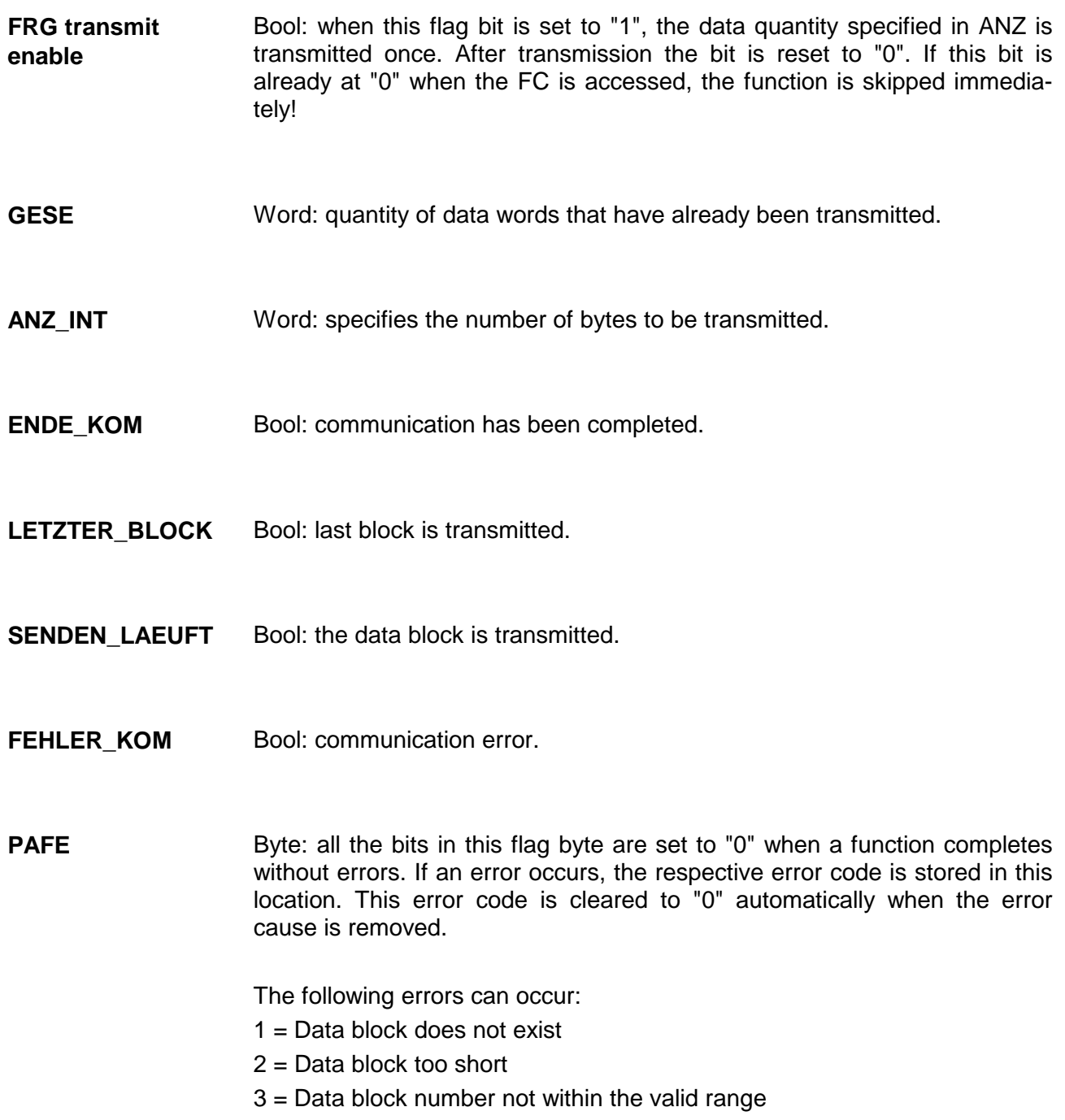

**RECEIVE\_ASCII\_ STX\_3964 (FC 1)**

This FC is provided for the purpose of receiving data from a peripheral device in ASCII, STX/ETX, 3964(R) and Modbus mode.

The labels \_DB and ADB define the start of the receive slot.

When output EMFR is set, a new message has been retrieved completely. The length of the message is stored in ANZ. When the message has been analyzed, the user resets this bit. The PLC will not accept any new messages while the bit is "1". Depending on the number of buffers any received messages are saved by the module.

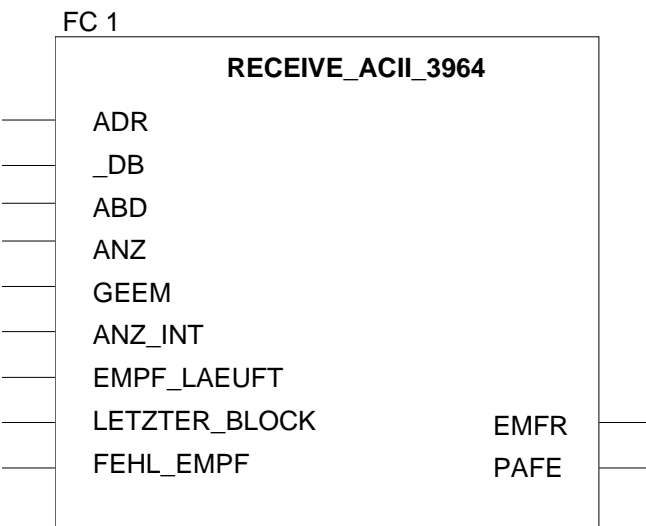

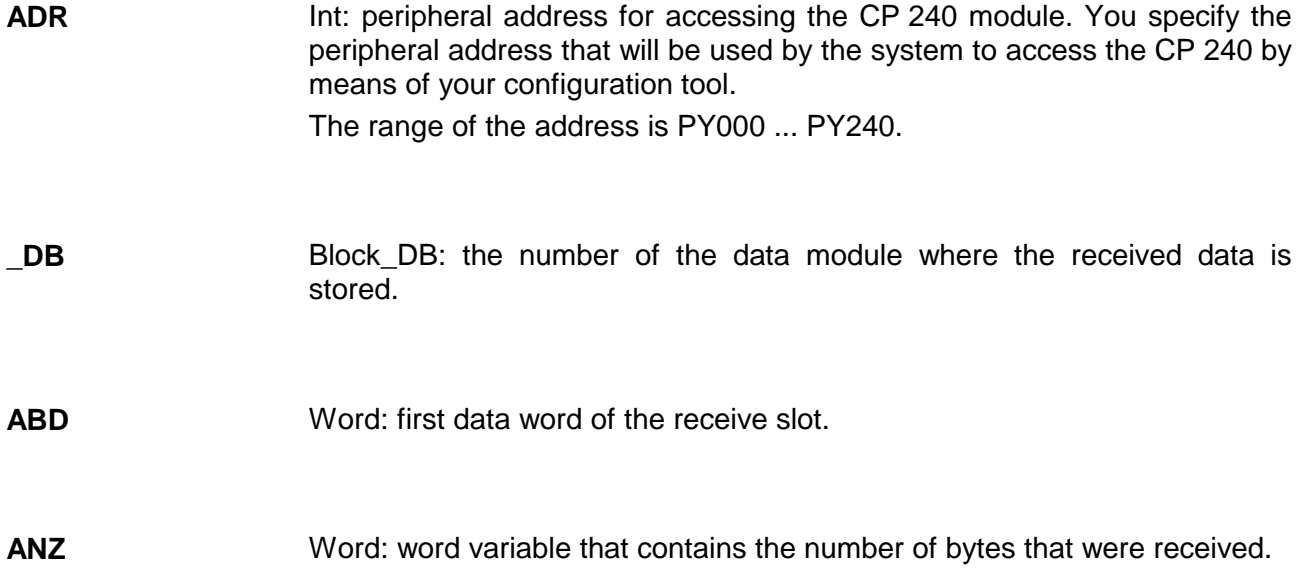

Word: the quantity of data that has already been received. **GEEM** 

- Word: length of received data in bytes. **ANZ\_INT**
- Bool: reception is active. **EMPF\_LAEUFT**
- Bool: the last block has been transmitted. **LETZTER\_BLOCK**
- Bool: communication error **FEHL\_EMPF**

Byte: all the bits in this flag byte are set to "0" when a function completes without errors. If an error occurs, the respective error code is stored in this location. This error code is cleared to "0" automatically when the error cause is removed. **PAFE** 

The following errors can occur:

- $1 =$  Data block does not exist
- $2 =$  Data block too short
- $3$  = Data block number not within the valid range

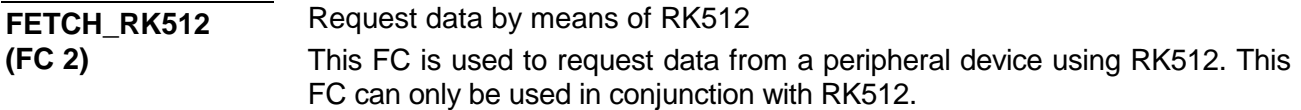

The purpose of the FETCH is to request the data from a communication partner. A message containing the source data is transmitted to the partner. The partner then compiles the data and returns them. Now the received data is saved to the specified destination. When the FC is issued, the labels QDB, QBDW, LANG define the source area and the labels ZDB and ZBDW the destination area.

When the FC is called, the control bits are used to check whether a job is present and active or not. When all the control bits are "0", a new FETCH command is initiated. For this purpose the message header is transferred to the CP and a delay is executed to receive the expected acknowledgment along with application data. As long as the partner has not sent the acknowledgment message, the indicator word contains "job active". Only when the CP has signaled the acknowledgment message to the PLC and when the application data has been transferred, the indicator word is set to "job completed" and the communication link to the CP is terminated. In case of communication errors, the CP returns an error number to the PLC. The respective error number is entered into the indicator word and the bit "job completed with errors" is set.

The cyclic portion of the program must process the function until "job completed - with/without - errors" is set in the indicator word.

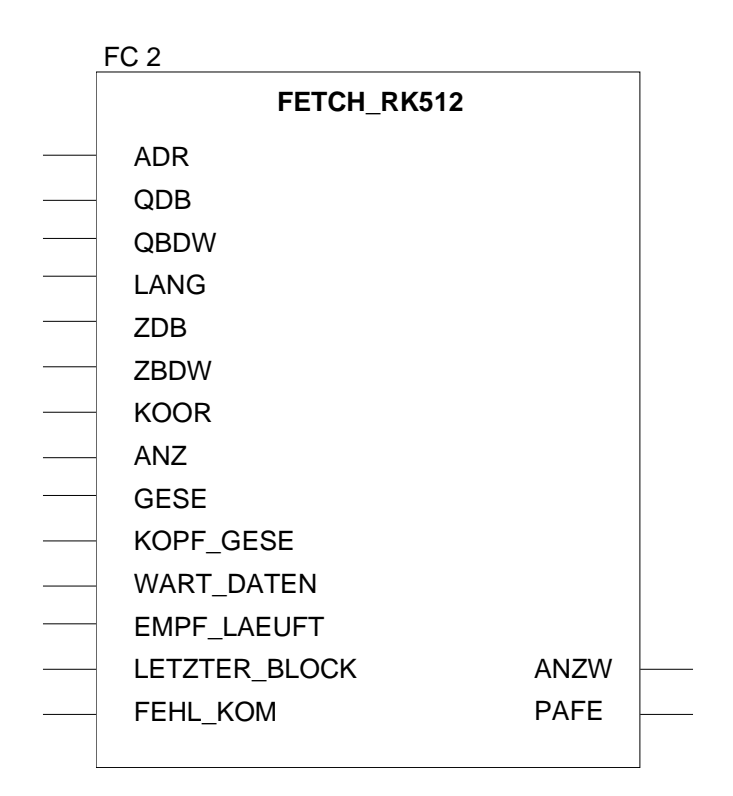

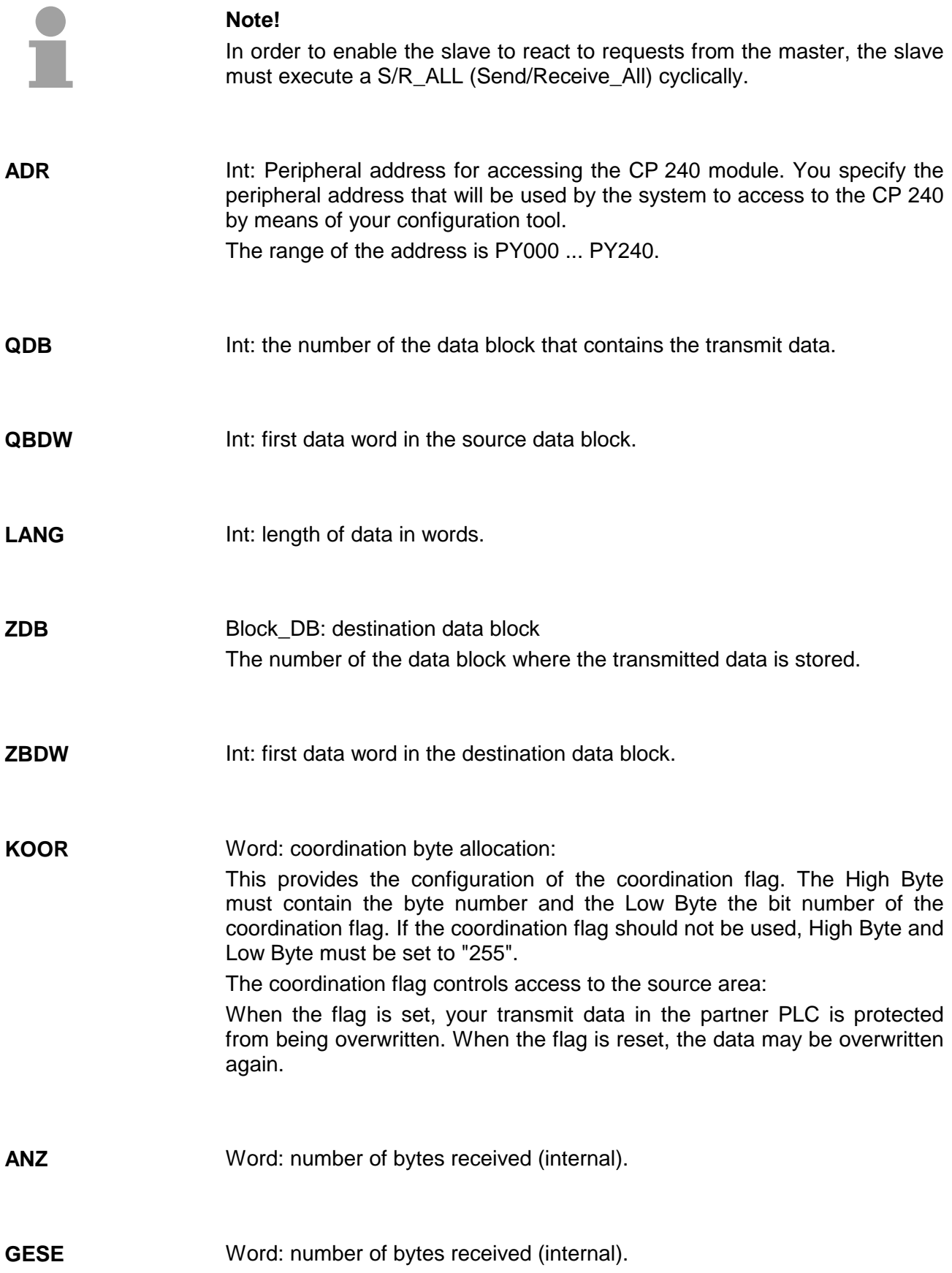

Bool: header was transmitted to partner. **KOPF\_GESE** 

- Bool: wait for data. **WART\_DATEN**
- Bool: reception active. **EMPF\_LAEUFT**
- Bool: last block was transmitted. **LETZTER\_BLOCK**
- Bool: a communication error has occurred. **FEHL\_KOM**
- Word: Indicator word. The indicator word occupies a flag word. Status bits are stored in the right-hand byte. When the right-hand byte contains the flag "ready with error", the left-hand byte contains an error number. **ANZW**
- Byte: all the bits in this flag byte are set to "0" when a function completes without errors. If an error occurs, the respective error code is stored in this location. This error code is cleared to "0" automatically when the error cause is removed. **PAFE** 
	- The following errors can occur:
	- $1 =$  Data block does not exist
	- 2 = Data block too short
	- 3 = Data block number not within the valid range

The purpose of this FC is to output data to a peripheral device via RK512. This FB is only valid with RK512. The purpose of the SEND RK512 is to transmit data from a defined source area of the PLC to a partner and to instruct it where to deposit the received data. The source area is defined by means of the labels QDB, QBDW and **SEND\_RK512 Transmit data via RK512 (FC 3)** 

> labels ZDB and ZBDW. When the FC is accessed, the control bits are used to check whether a job is present and active or not. When all the control bits are "0", a new send job is initiated. For this purpose the message consisting of the header and the application data is transferred to the CP and the respective acknowledgment is expected.

> LANG. The destination area of the partner is defined by means of the

While the partner has not sent the acknowledgment message, the indicator word contains "job active". Only when the CP has signaled the acknowledgment message to the PLC, the indicator word is changed to "job completed" and the communication link to the CP will be terminated. In case of communication errors, the CP returns an error number to the PLC. The respective error number is entered into the indicator word and the bit "job completed with errors" is set.

The communication session with the CP is terminated. The cyclic portion of the program must process the function as long as "job completed with/without - errors" is set in the indicator word.

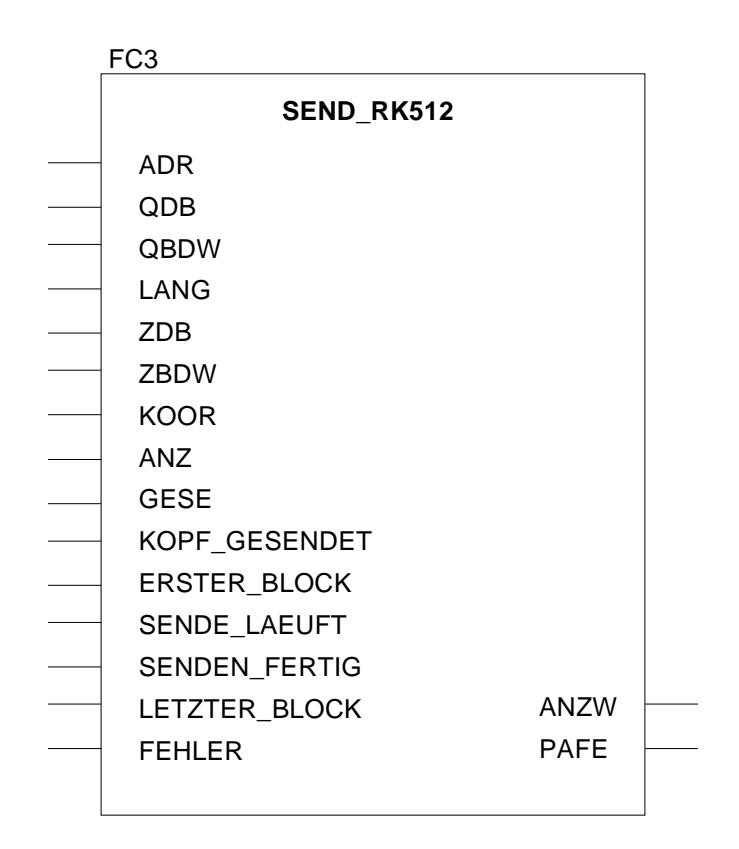

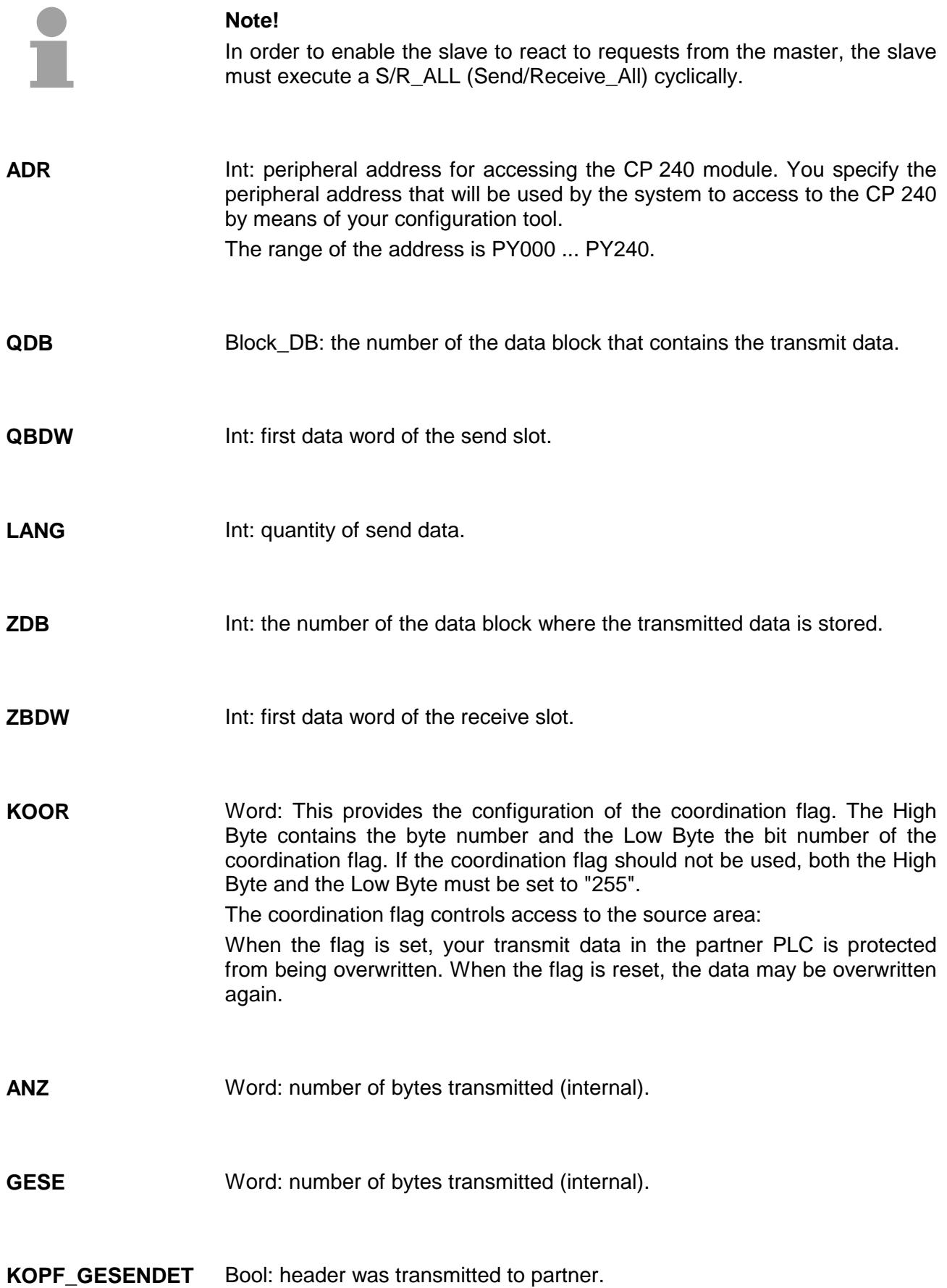

Bool: the first block of data was transmitted. **ERSTER\_BLOCK** 

- Bool: transmission is active. **SENDE\_LAEUFT**
- Bool: data transmission completed. **SENDEN\_FERTIG**
- Bool: last block was transmitted. **LETZTER\_BLOCK**
- a communication error has occurred. **FEHLER**
- Word: indicator word the indicator word occupies a flag word. The righthand byte is used to store status bits. The left-hand byte contains the error number if the right-hand byte contains the identifier "completed with error". **ANZW**
- Byte: All the bits in this flag byte are set to "0", when a function completes without errors. If an error occurs, the respective error code is stored in this location. This error code is cleared to "0" automatically when the error cause is removed. **PAFE** 
	- The following errors can occur:
	- $1 =$  Data block does not exist
	- 2 = Data block too short
	- 3 = Data block number not within the valid range

The purpose of this block is to process FETCH and SEND jobs from the partner. When the system is used with the CP 240 as slave, the slave CPU has to access this FC cyclically. This is the only manner in which the CP 240 is able to react to the jobs issued by the master. After a FETCH, the data is collected and transmitted to the master. The data received from the master **S/R\_ALL\_RK512 (FC 4)** 

This FB is only valid in conjunction with RK512.

by a SEND is retrieved, saved and acknowledged.

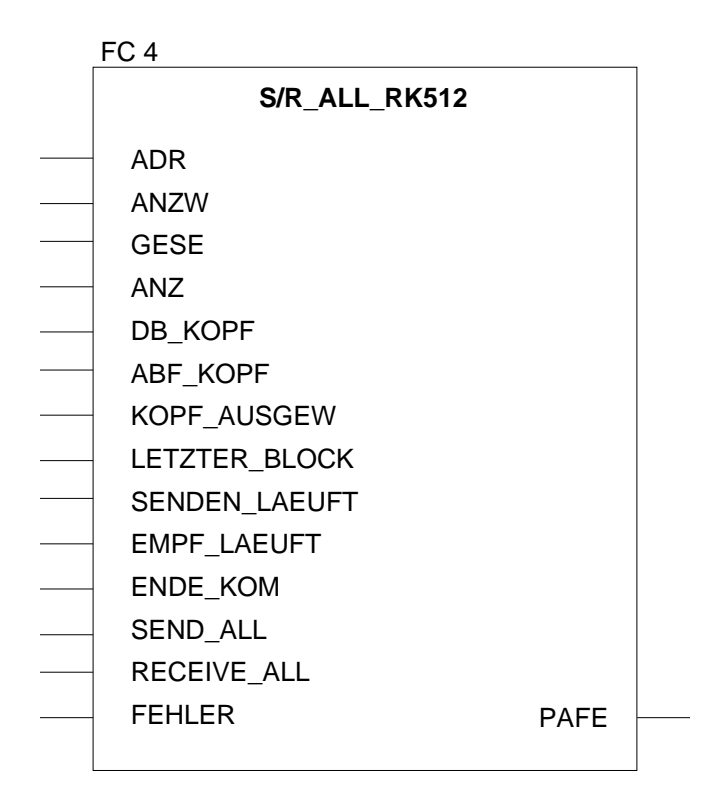

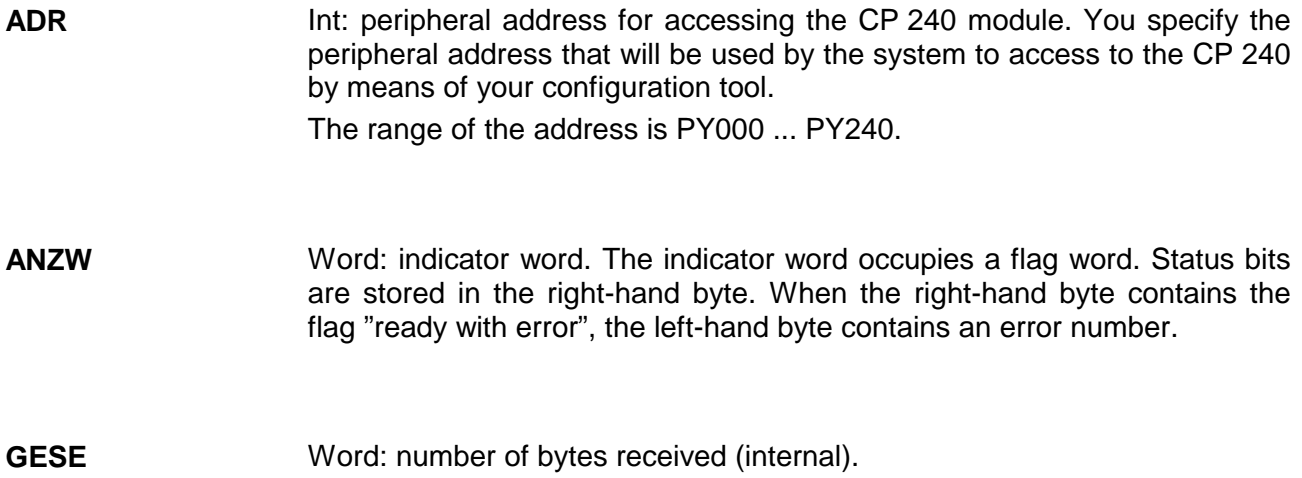

Word: number of bytes received (internal). Word: first data word in the receive/transmit slot. Bool: the telegram header has been analyzed. Bool: last block was transmitted. Bool: transmission is active. Bool: data reception is active. Bool: the message was transmitted/received completely. Bool: the block operates in SEND\_ALL mode. Bool: the block operates in RECEIVE\_ALL mode. Bool: a communication error has occurred. Byte: all the bits in this flag byte are set to "0" when a function completes without errors. If an error occurs, the respective error code is stored in this location. This error code is cleared to "0" automatically when the error cause is removed. The following errors can occur: 1 = Data block does not exist  $2 =$  Data block too short 3 = Data block number not within the valid range **ANZ ABF\_KOPF KOPF\_AUSGEW LETZTER\_BLOCK SENDEN\_LAEUFT EMPF\_LAEUFT ENDE\_KOM SEND\_ALL RECEIV\_ALL FEHLER PAFE** 

This block must be accessed from the cyclic portion of the program. This function acknowledges the start-up flag from the CP 240 to establish synchronism between the CPU and the CP. Furthermore it is possible to reset the CP when communication should be interrupted to ensure that the start-up procedure is synchronized properly. **SYNCHRON\_ RESET synchronization and reset (FC 9)** 

- After a reboot or a re-start, the bit defined in label ANL has to be set to "1" for a single cycle to inhibit processing of the SEND-/RECEIVE blocks as long as this bit is not acknowledged by the function. **Start-up**
- Setting the RESET bit, a flag is transferred to the CP that causes this to clear all buffers and pointers. When the CP has completed this action, it sets the SYNCHRON flag. When the CPU has acknowledged this flag, the system can continue communicating. **Reset**

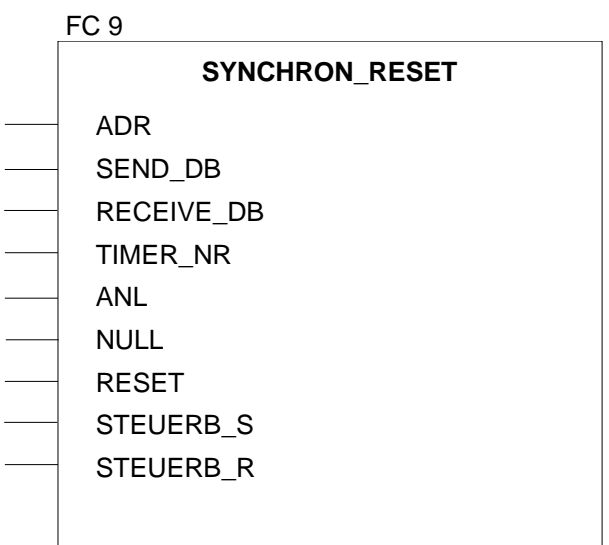

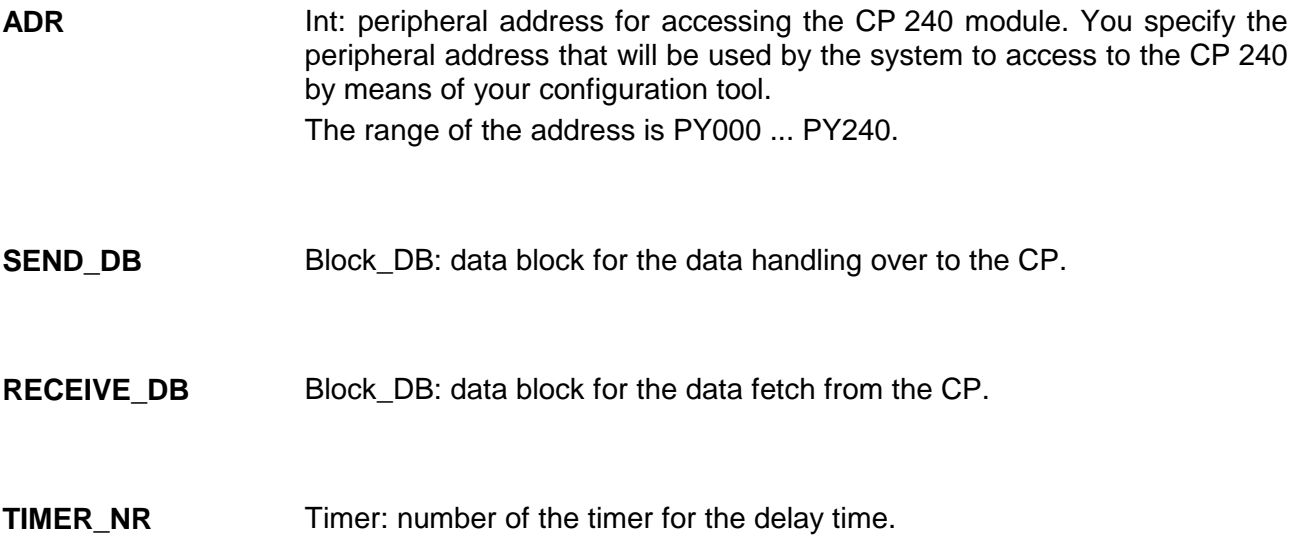

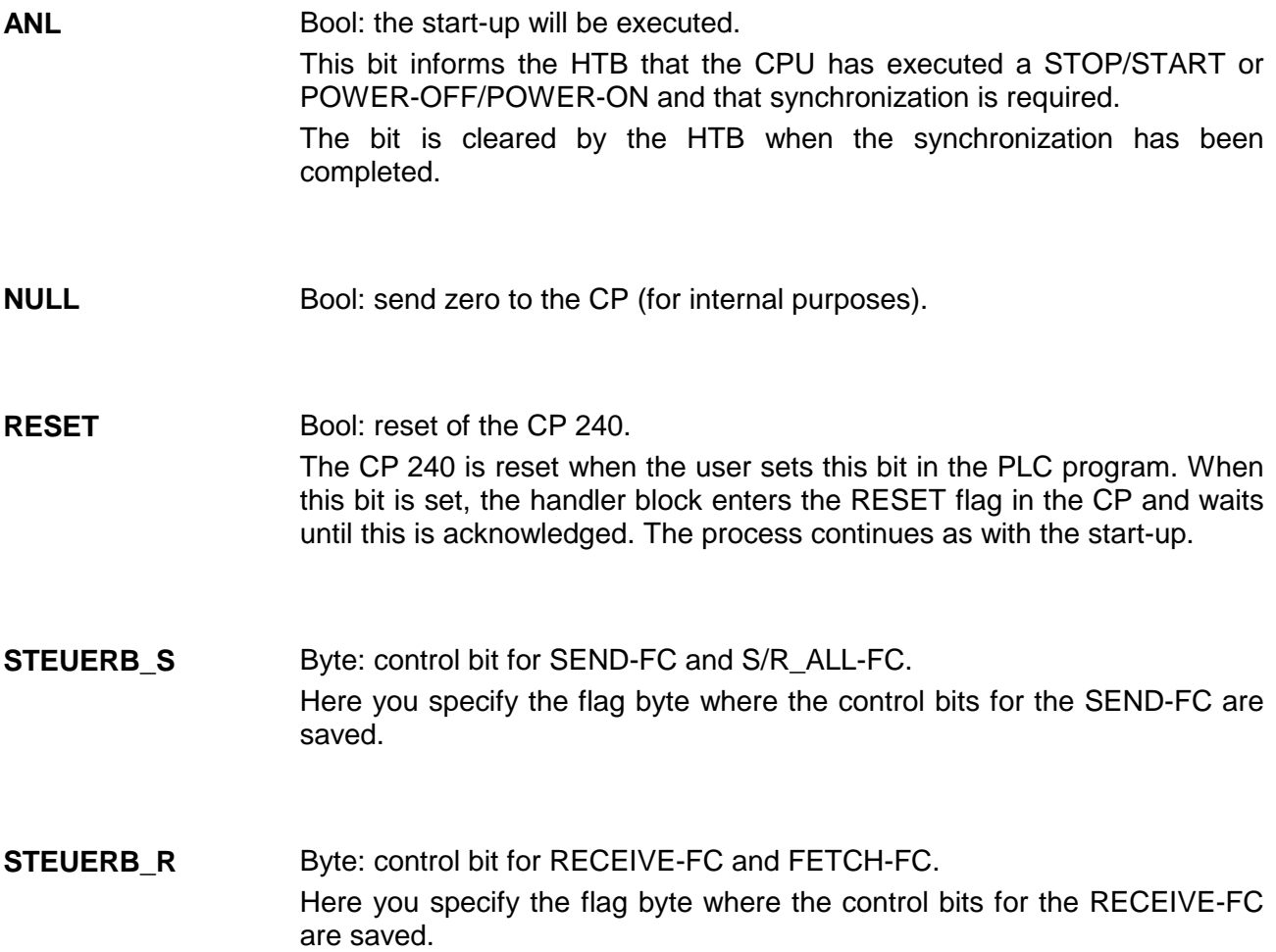

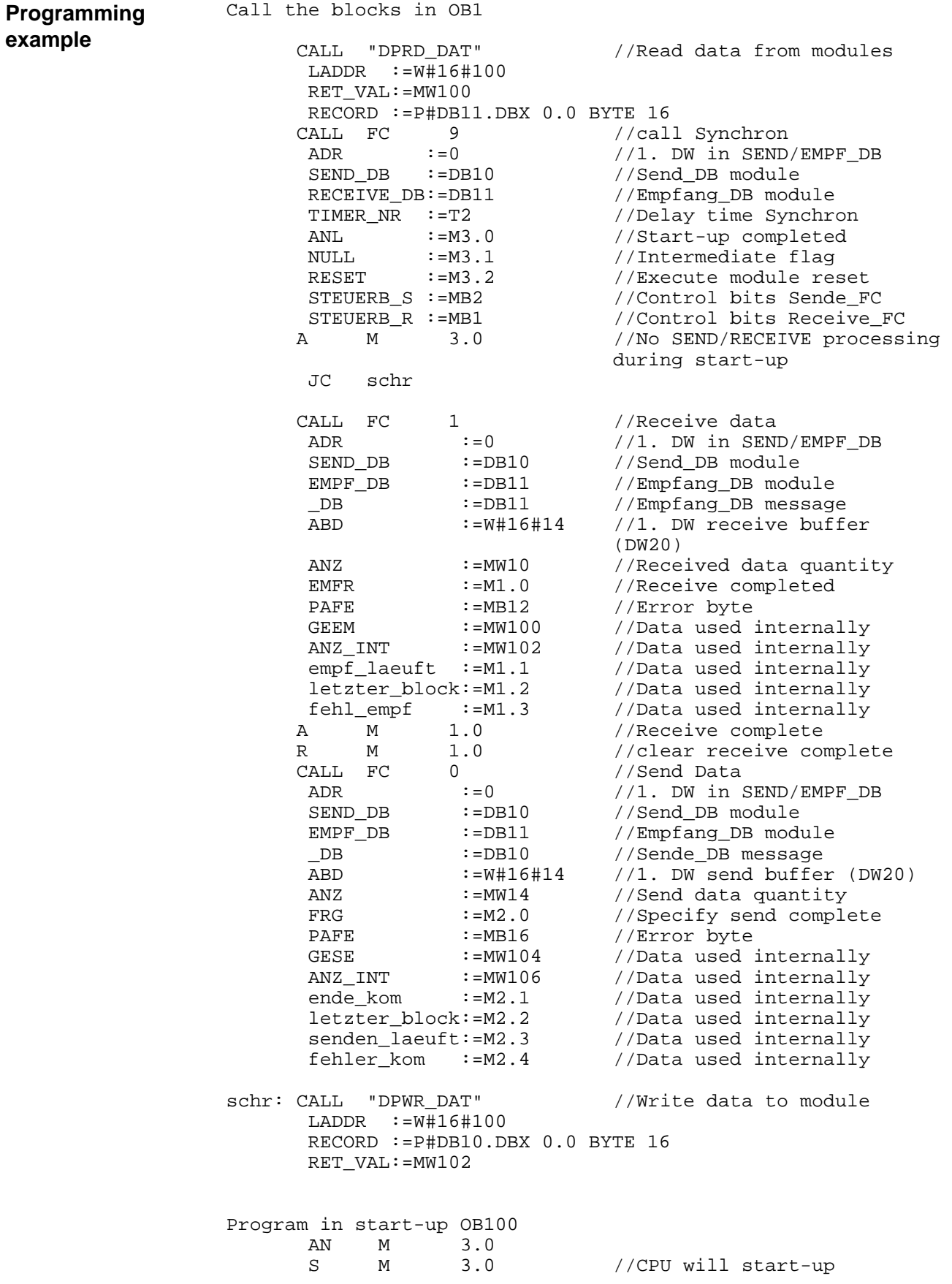

## **Technical data**

**CP 240 with** 

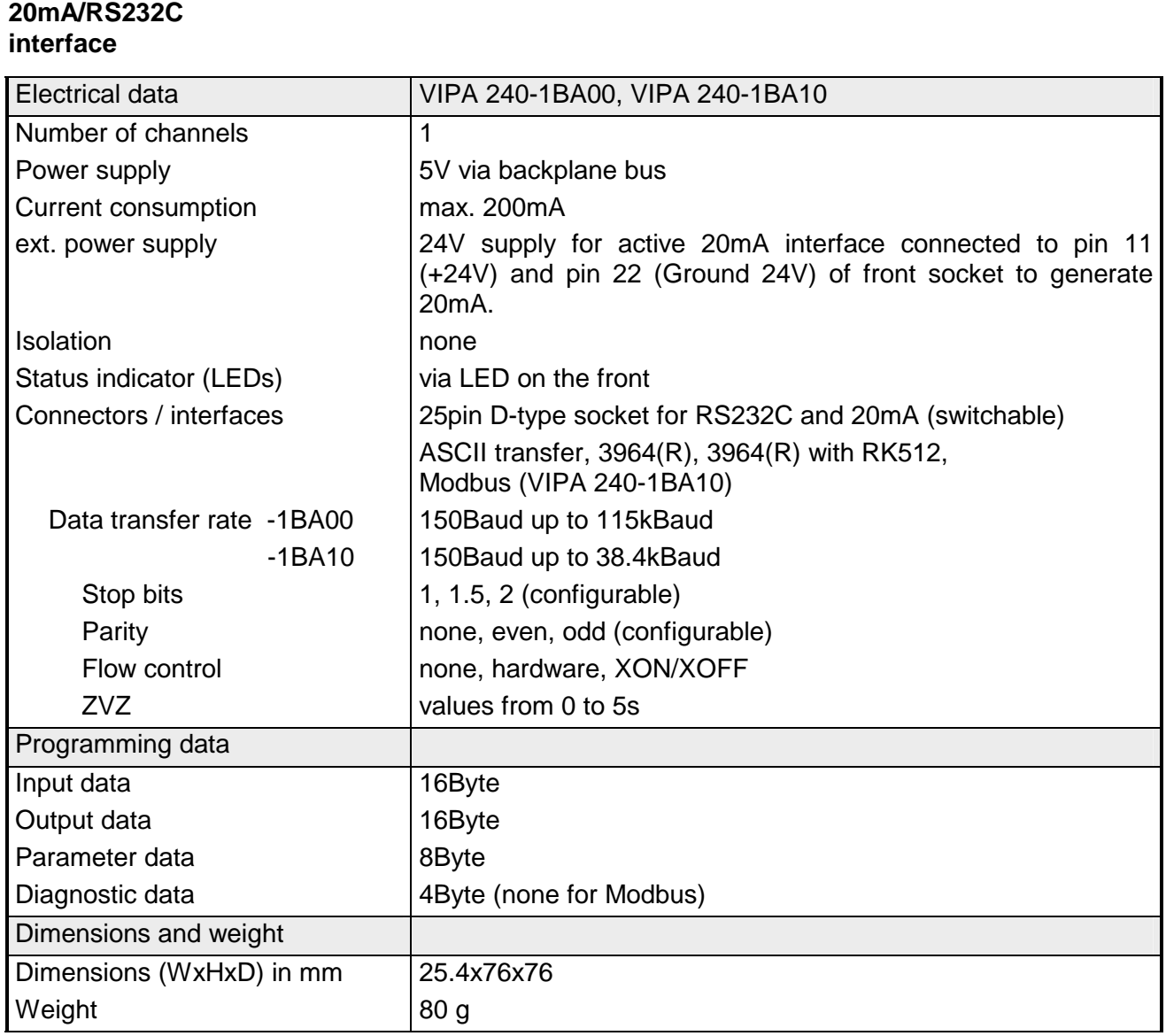

#### **CP 240 with RS422/485 interface**

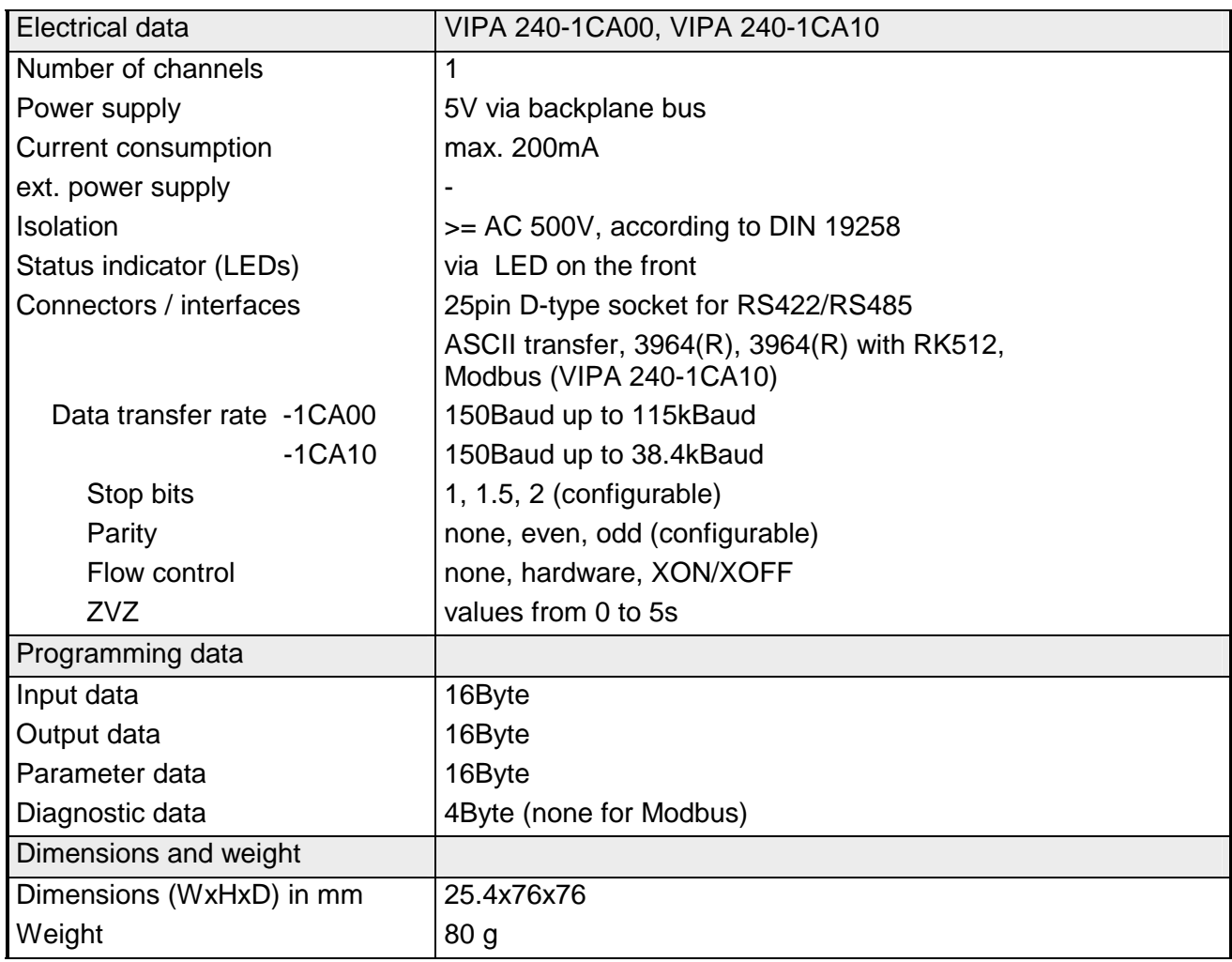
# **Chapter 10 Counter modules**

This chapter contains information on the interfacing and configuration of the SSI-module FM 250 S. **Overview** 

> The different operating modes and counting options are described for the counter module FM 250, i.e. the behavior of the counter when the different input signals are connected.

Below follows a description of:

- SSI module FM 250S
- Counter module FM 250
- Technical data

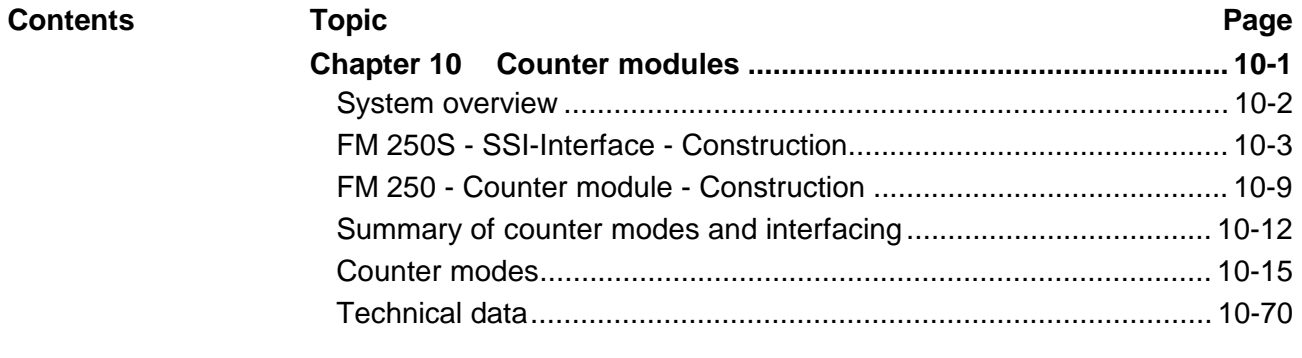

# <span id="page-397-0"></span>**System overview**

Here follows a summary of the measurement modules that are currently available from VIPA:

SSI-Interface FM 250S, counter module FM 250

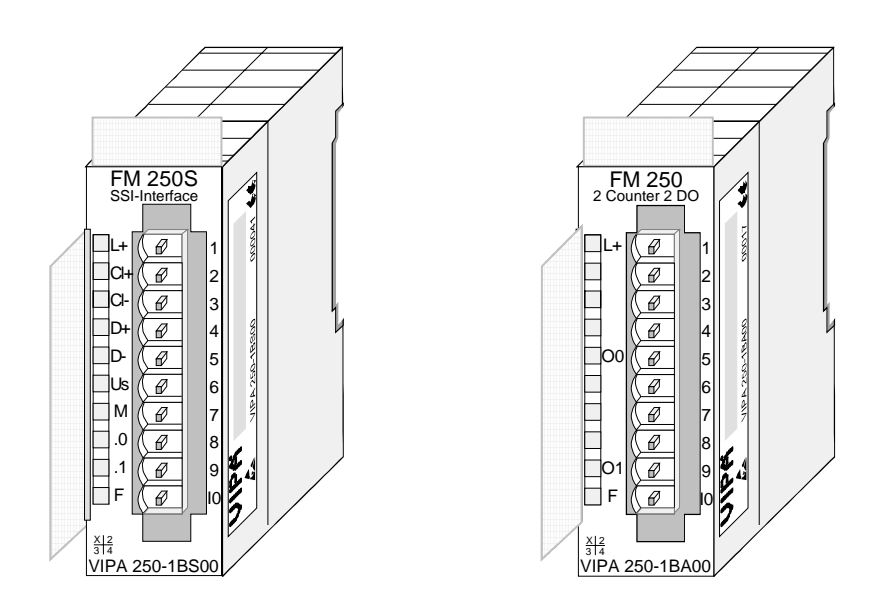

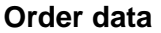

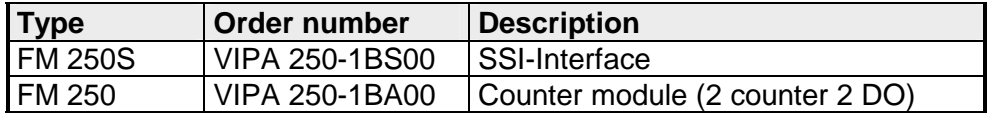

# <span id="page-398-0"></span> **FM 250S - SSI-Interface - Construction**

The SSI interface is a synchronous serial interface. SSI is the abbreviation for **S**ynchronous **S**erial **I**nterface. The SSI module provides the connection for transducers with absolute coding and a SSI interface. The module converts the serial information of the transducer into parallel information for the controller. Data can be transferred in gray or in binary code. **Principles** 

The interface has connections for the SSI signals clock, data and the transducer supply voltage as well as two additional outputs that may be set or reset when a limit value is exceeded. Output 0 can also be programmed as hold input. This causes the SSI transducer value to be frozen when a 24V high level is applied to output 0. A low level will cause the transducer to transmit the actual SSI values. You can also configure the outputs that they will remain set if the BASP signal is active. **Configurable outputs** 

#### **Properties**

- Wiring does not depend on the length of the data word. The interface always uses 4 wires.
	- Maximum security due to the use of symmetrical clock and data signals.
	- Secure data acquisition die to the use of single-step gray code (configurable).
	- Galvanic isolation of receiver and encoder by means of optocouplers.
	- 1 SSI channel
	- Direct power supply to the SSI transducer via front-facing connector
	- DC 24V power supply
	- Baudrate selection between of 100kBaud and 600kBaud
	- 2 configurable digital outputs, one may be used as hold input to freeze the current SSI transducer value
	- Measured value available in gray or in binary code
	- 4Byte of parameter data
	- 4Byte of input data
	- 4Byte of output data
	- Configuration by means of control byte

#### **Construction**

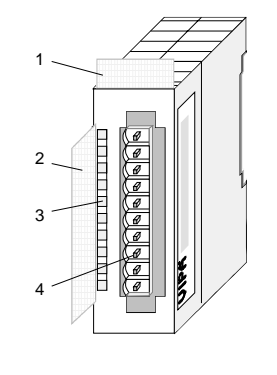

- [1] Label for module name
- [2] Label for bit address with description
- [3] LED status indicator
- [4] Edge connector

#### **Status indicator pin assignment**

#### **LED Description**

- $L+$ LED (yellow) Supply voltage available
- Ci+ LED (green) Clock output
- D+ LED (green) Transducer data input
- .0 LED (green) Input/output 0
- .1 F LED (green) Input/output 1
	- LED (red) Error /overload

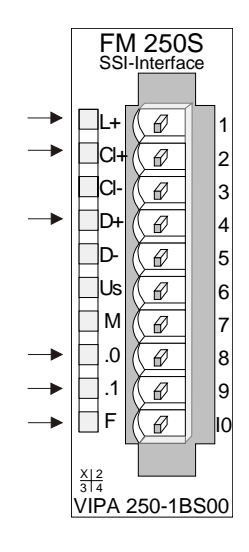

#### **Pin Assignment**

- 1 Supply voltage DC +24V
- 2 CLK+ (Output)
- 3 CLK- (Output)
- 4 Data+ (Input)
- 5 Data- (Input)
- 6 DC 24V SSI transducer supply voltage
- 7 Common SSI transducer supply
- 8 Input/output .0 and hold input
- 9 Input/output .1
- 10 Common of supply voltage

#### The SSI-Interface has a number of LEDs. The following table explains the significance of these LEDs: **LEDs**

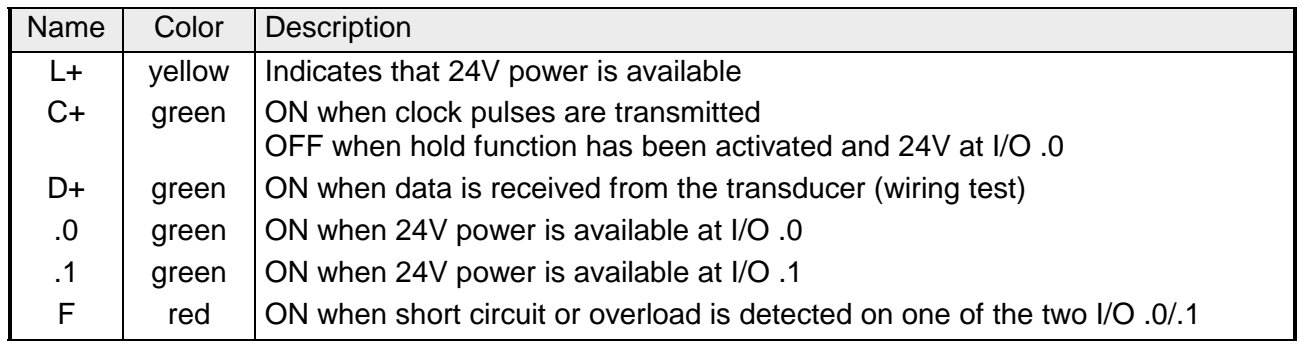

The baudrate depends on the length of the communication line and on the SSI transducer. Wiring has to consist of screened twisted pair cables. The specifications below are only intended as a guideline. < 400m: → 100kBaud **Line distances** 

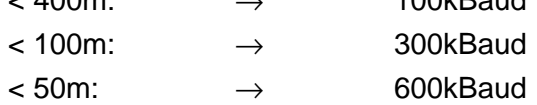

### **Wiring diagram**

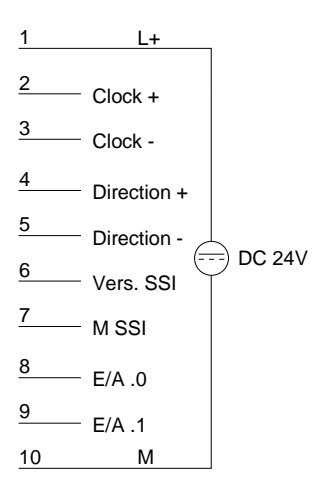

The SSI interface has an internal power supply. This power supply requires a voltage of DC 24V via L+ and M.

The supply voltage provides power to the interface electronics as well as the SSI transducer connected with DC 24V to pin 6 and 7.

#### **Block diagram**

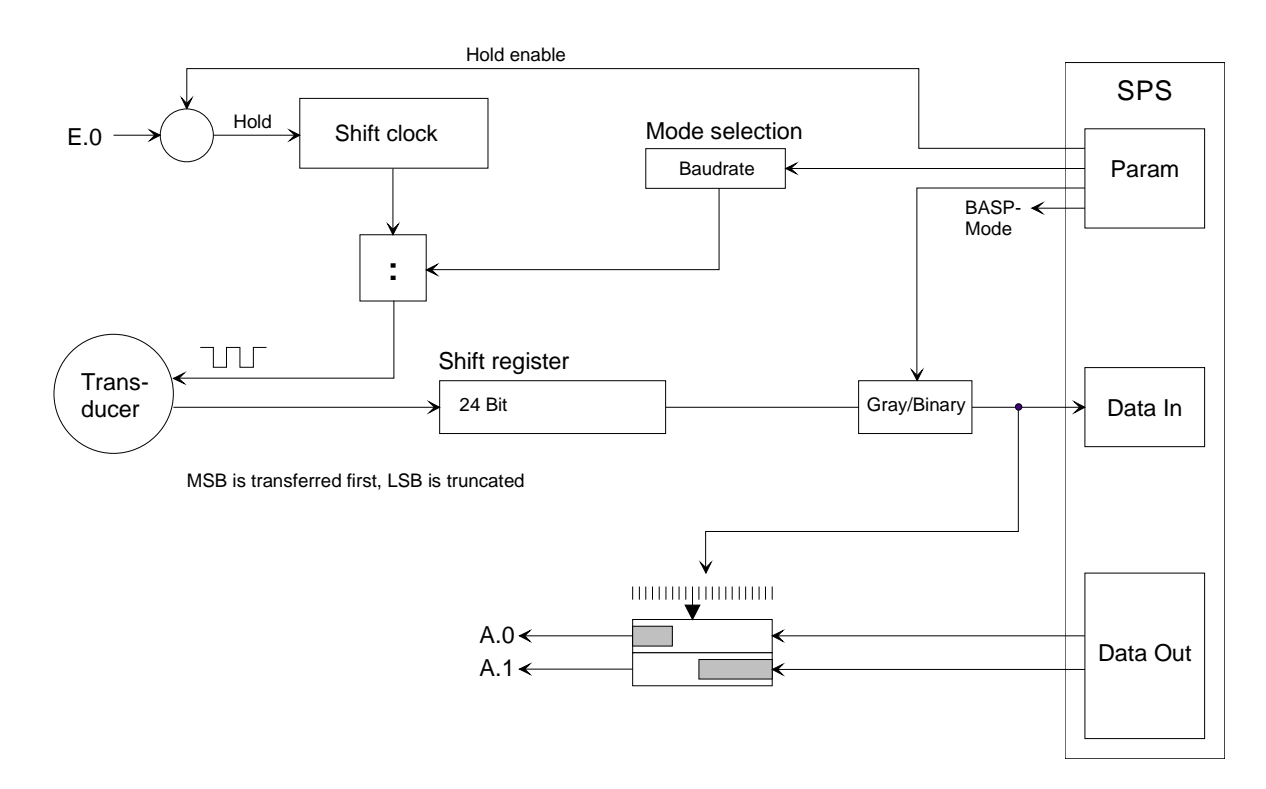

4Byte of configuration data are transferred. In these bytes you define the baudrate, the coding and the analysis of the combined I/O .0 as well as the BASP signal. **Configuration data** 

The structure of the configuration data is as follows:

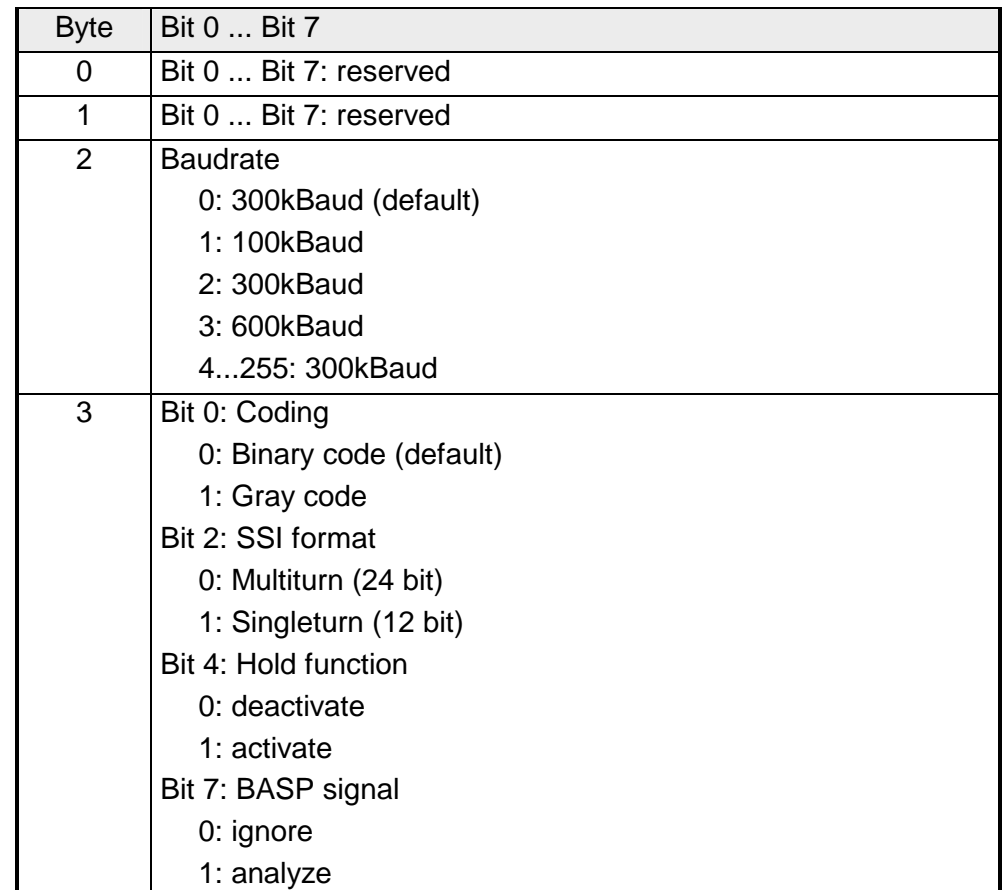

**Parameter** 

#### **Baudrate**

The transducer connected to the SSI channel transmits serial data. It requires a clock pulse from the SSI interface. The baudrate defines this clock. You may choose a value of 100, 300 or 600kBaud. The default setting is 300kBaud.

The gray code is a different form of binary code. The principle of the gray code is that two neighboring gray numbers will differ in exactly one single bit. **Coding** 

When the gray code is used, transmission errors can be detected easily as neighboring characters may only be different in a single location. Table of rules for the gray code:

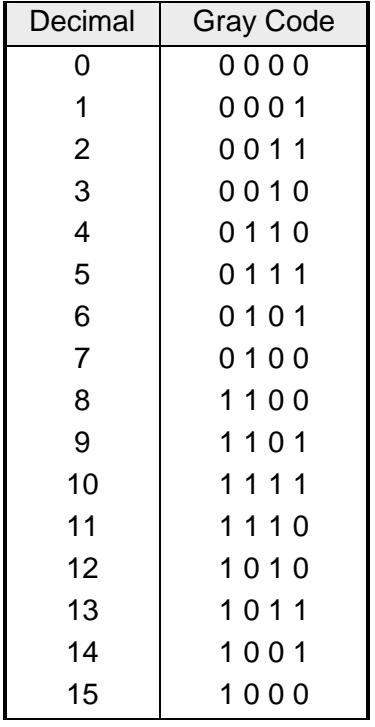

i.e. the last digit of the number results from the vertical repetition of the sequence "0 11 0", the penultimate digit results from the repetition "00 1111 00", the third-last number from the repetition of 4x"0", 8x"1" and again 4x"0", etc. (see columns in the table!).

#### **Hold function**

Here you define that I/O .0 should be used as hold input. When you have activated this function, the current transducer value will be stored when I/O .0 is connected to 24V. The transducer value is only updated when the 24V level is removed from I/O .0.

In this case you have to be aware that I/O .0 operates only in input mode.

### **BASP signal**

BASP is a German abbreviation for command output inhibited, i.e. all outputs are reset and inhibited as long as the BASP signal is applied via the backplane bus. You may disable the evaluation of the BASP signals by setting this bit. This means that the outputs will remain set.

**Access to the SSI Interface** 

#### **Input data (Data In)**

The input data from the SSI transducer has a length of 4Byte. Byte 0 can be used as an I/O status indicator for the. Data is supplied in binary or in gray code, depending on the selected mode.

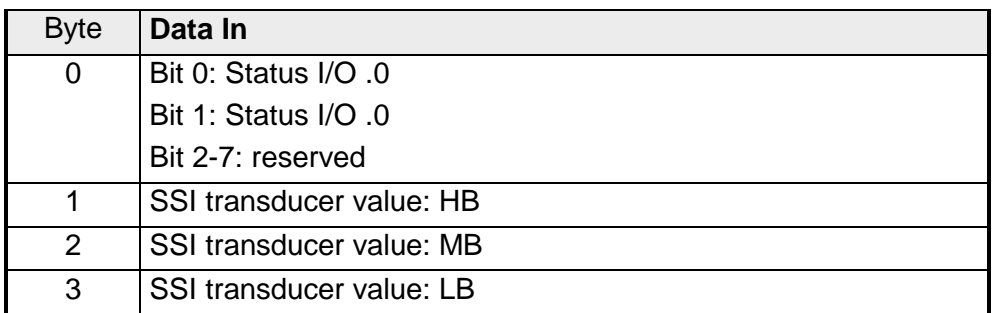

### **Output data (Data Out)**

Data Out provides the option of controlling the 2 I/O ports on the SSI interface depending on the value of a transducer input. Output data consists of 4Byte.

The SSI transducer stores 8Byte of output data, i.e. you may define two comparative values along with the respective control byte.

In the control byte you are able to specify how the reference value should affect which output. The status of the I/Os is signaled via the input bytes.

The following table shows the assignment of these output bytes.

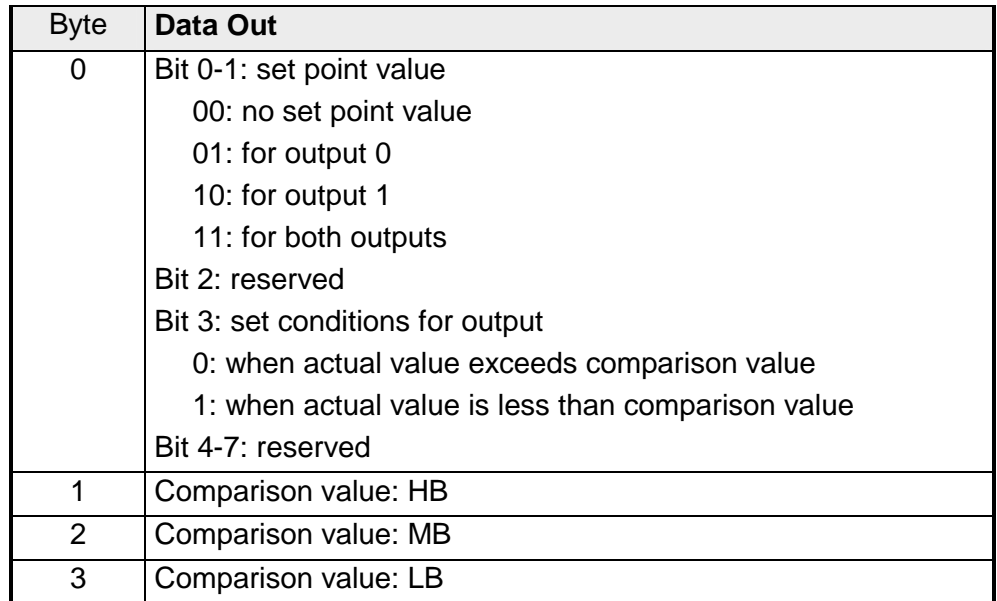

## <span id="page-404-0"></span>**FM 250 - Counter module - Construction**

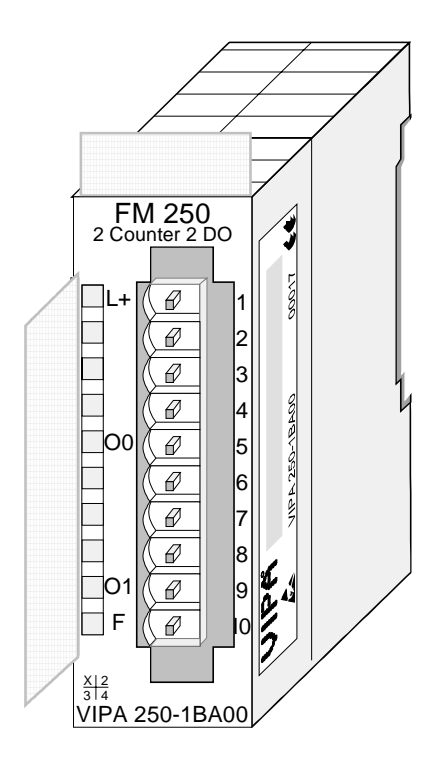

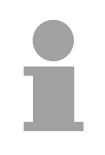

#### **Note!**

The following information is only applicable to counter modules with *order no.: VIPA 250-1BA00 and a revision level 5 and higher*.

The counter module accepts the signals from transducers connected to the module and processes these pulses in accordance with the selected mode of operation. The module has 2/4 channels with a data resolution of 32/16Bit each.

These modules provide 36 counter modes and two 24V outputs they are controlled in accordance with the selected mode.

#### **Properties**

- two 32Bit channels / four 16Bit channels (depending on the mode)
- DC 24V supply voltage or via backplane bus
- freely configurable DC 24V outputs (0.5A max.)
- Counters and compare registers are loaded by means of a control byte
- Standard up-down counter with a resolution of 32Bit or 16Bit
- Compare and auto-reload functions
- Different modes for encoder pulses
- Pulse-width measurements and frequency measurements

### **Construction**

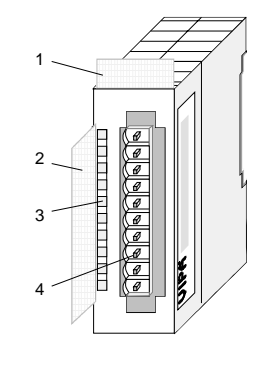

### **Status indicator pin assignment**

#### **LED Description**

- $L+$ LED (yellow) Supply voltage available
- O0 LED (green) Output counter 0
- O1 LED (green) Output counter 1
- F LED (red) Error /overload

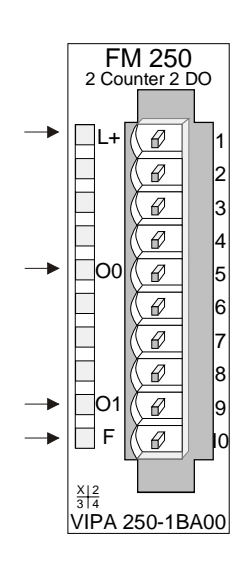

- [1] Label for module name
- [2] Label for bit address with description
- [3] LED status indicator
- [4] Edge connector

#### **Pin Assignment**

2 3 4

- 1 Supply voltage +24V DC
	- IN1 input 1 counter 0/1
	- IN2 input 2 counter 0/1
	- IN3 input 3 counter 0/1
- 5 OUT0 output counter 0/1
- 6 IN4 input 4 counter 2/3
- 7 IN5 input 5 counter 2/3
- 8 IN6 input 6 counter 2/3
- 9 OUT1 output counter 2/3
- 10 Common of supply voltage

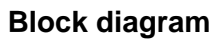

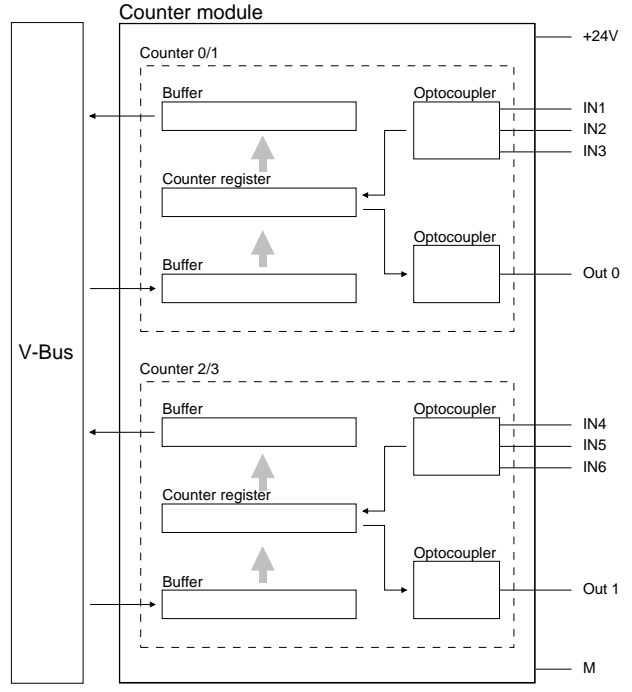

### **Block diagram Input internal circuit**

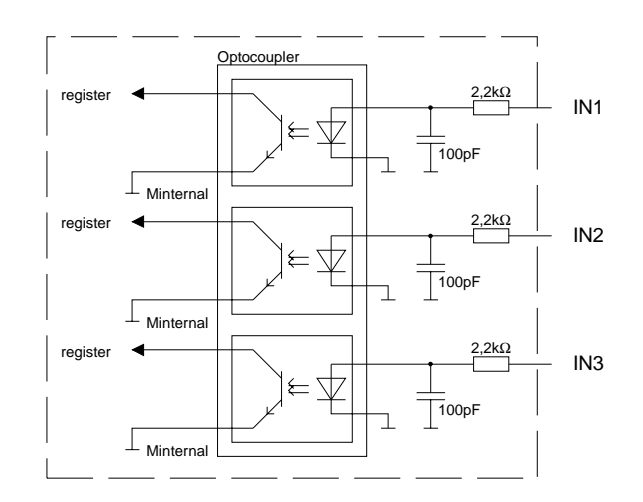

The module has 2/4 channels with a resolution of 32/16Bit each. You may use parameters to specify the mode for each channel res. channel pair. The pin assignment for the channel depends upon the selected mode (see description of modes). **Access to the counter module** 

> 10 data bytes are required for the data input and output. Data output to a counter channel requires 10Byte, for example for defaults or for comparison values. In the latter case Byte 9 (control) is used to initiate a write operation into the required counter register. The respective values are transferred into the counter registers when they are toggled  $(0\rightarrow 1)$ .

> The  $10<sup>th</sup>$  byte (status byte) controls the behavior of the counter during a restart of the next higher master module. You may set the counter level to remanent by means of a combination of Bits 0 and 1; i.e. the original counter level will not be reset when the next higher master module restarts. The following combinations are possible:

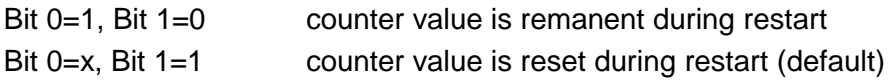

You may check your settings at any time by reading Byte 10 of the output data.

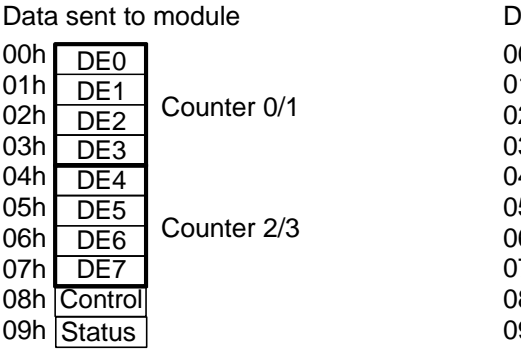

 $00h$ 01h 02h 03h 04h 05h 06h 07h 08h 09h Status D<sub>A0</sub> DA<sub>1</sub> D<sub>A2</sub> D<sub>A3</sub> D<sub>A4</sub> DA<sub>5</sub> D<sub>A6</sub> D<sub>A7</sub> Counter 0/1 Counter 2/3 Data received from module

The configuration parameters consist of 2Byte. You use these bytes to define the operating mode of each channel by means of a mode number. This chapter contains a detailed description of the different modes further below. The different combinations of the various modes are available from the table on the next page. The procedure for the transfer of parameter bytes is available from the description for the System 200V bus coupler or the master system. **Configuration parameters** 

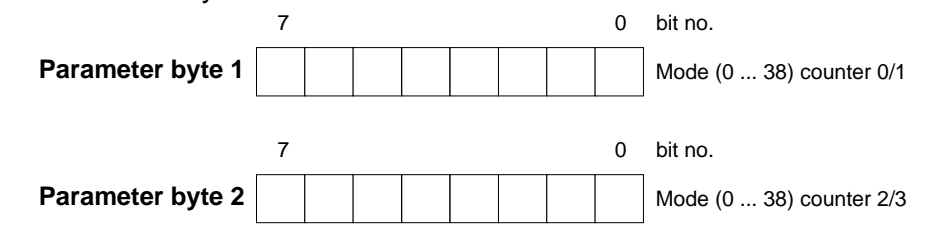

# <span id="page-407-0"></span>**Summary of counter modes and interfacing**

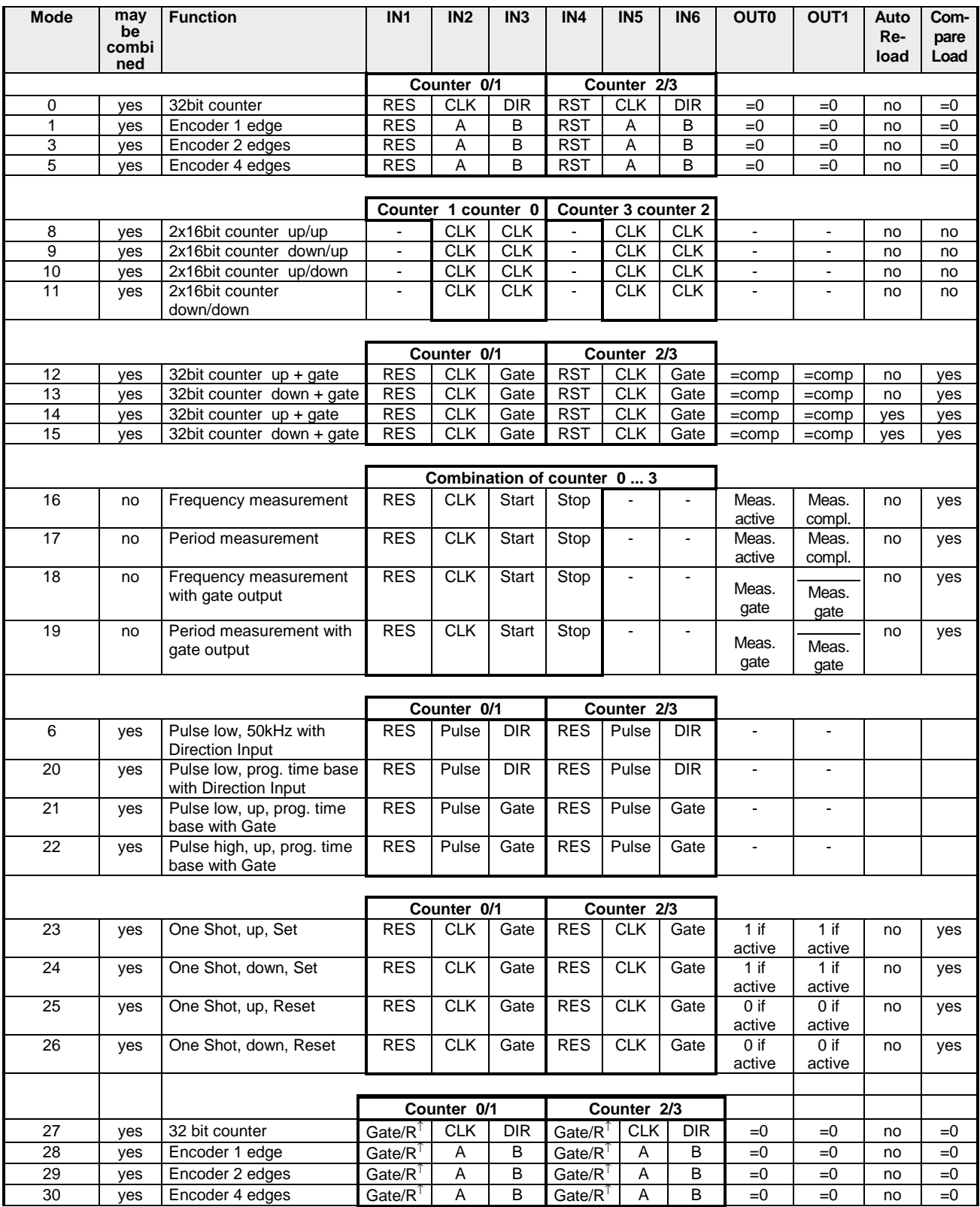

*Continue...*

#### *... Continue*

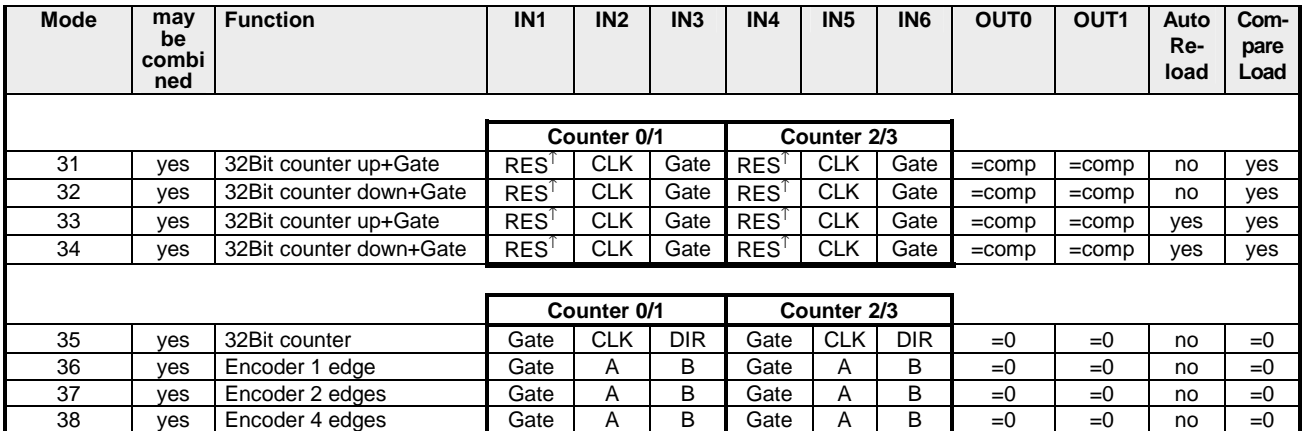

Due to technical advances the revision level and the functionality of the counter module was continuously expanded. Below follows a list that allocates the different modes to the revision level:

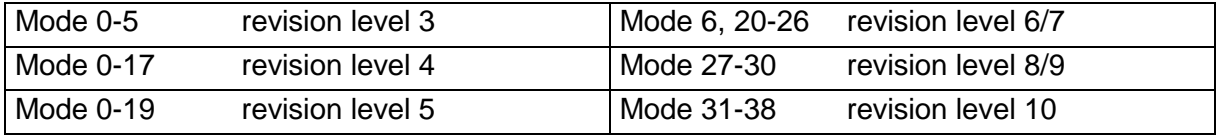

#### **Terminology**

- RESET signal that has to be LOW during the measuring process. A HIGH level (level triggered) erases one or both counters, depending on the selected mode. **RES**
- The counter is reseted by the rising edge of this signal (edge triggered). **RES**<sup>↑</sup>
- The clock signal from the connected transducer. **CLK**

A HIGH level starts or stops the counter. When the start level is active, the counter will start with the next CLK pulse that corresponds to the selected mode. **Start or Stop** 

In mode 0 the level of the DIR signal determines the direction of the counting process. LOW level: count up HIGH level: count down **DIR** 

#### The Auto Reload function transfers a user-defined value into the counter when the counter reaches the number contained in the compare register. **Auto Reload**

- You may use the compare function to specify an stop value for the counter. Depending on the selected mode an output is activated or the counter is restarted when it reaches this value. **Compare Load**
- Gate signal enabling the counter. **Gate**
- The counter is reseted by the rising edge of this signal. As long as the signal is at "1", the counter is released. **Gate/R**<sup>↑</sup>

(Gate = level triggered;  $R^{\uparrow}$  = edge triggered)

- Status indicator of the counter activity is set to a HIGH level after the  $1<sup>st</sup>$ CLK signal and LOW level after the last CLK signal (mode 18 ... 19). **Measurement gate**
- The pulse width of the introduced signal is determined by means of the internal time base. **Pulse**
- Reference or clock frequency that is set permanently to 50kHz in mode 6. The clock frequency "Fref" for counter modes 20, 21, 22 is programmable: **Fref**

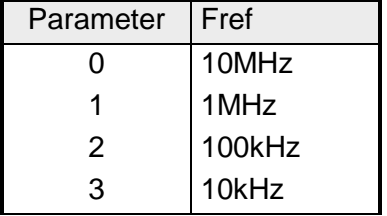

## <span id="page-410-0"></span>**Counter modes**

**Pin assignment** 

2x 32Bit Counter. You determine the direction by means of the DIR input (IN3 or IN6). Every rising or falling edge of the input clock signal increments or decrements the counter. During the counting process the RES signal must be at a LOW level. If the RES signal is at a HIGH level, the counter is cleared. When the counter reaches zero, output OUT of the respective counter is active for a minimum period of 100ms, even if the counter should continue counting. If the counter stops at zero, the output remains active. **Mode 0 32Bit counter**

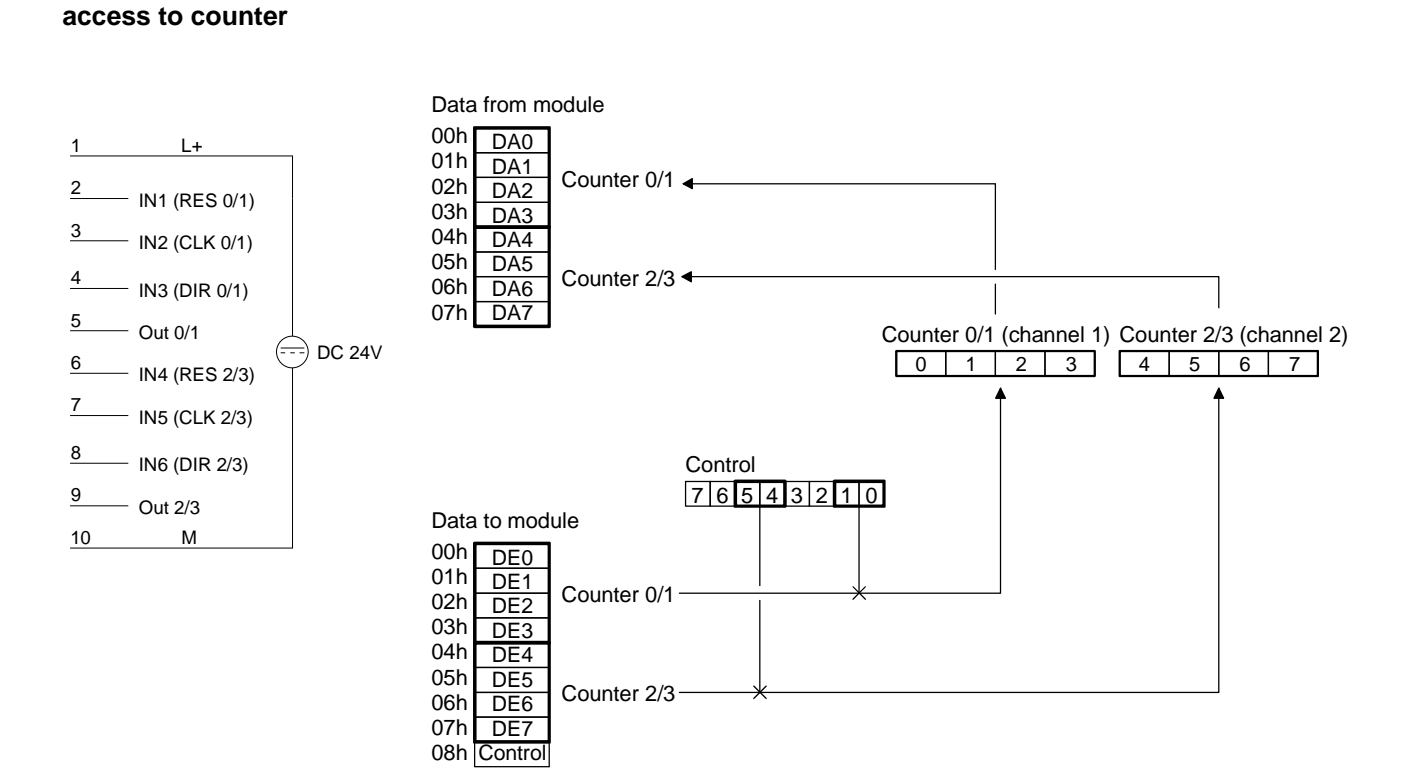

#### **Up counter**

In mode 0, a LOW level at the DIR input configures the counter for counting up.

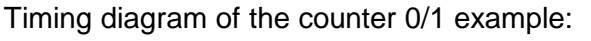

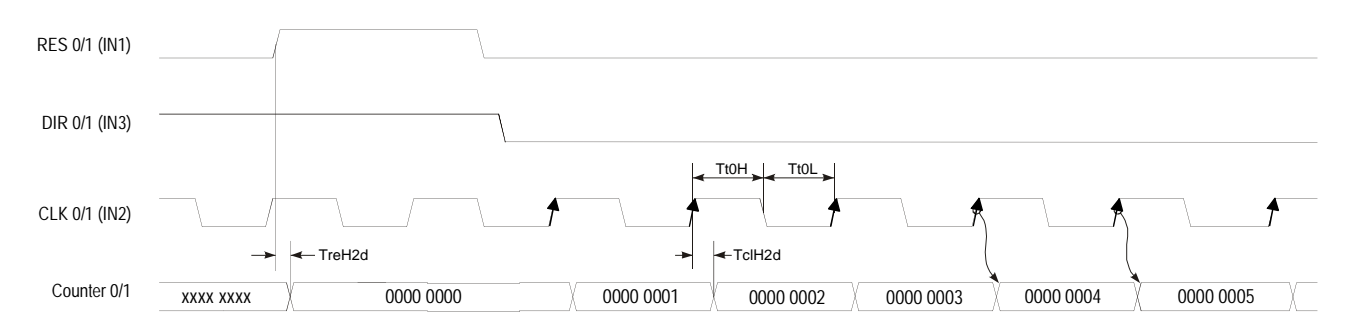

#### In mode 0, a HIGH level at the DIR input configures the counter for counting down. Timing diagram of the counter 0/1 example: **Down counter**

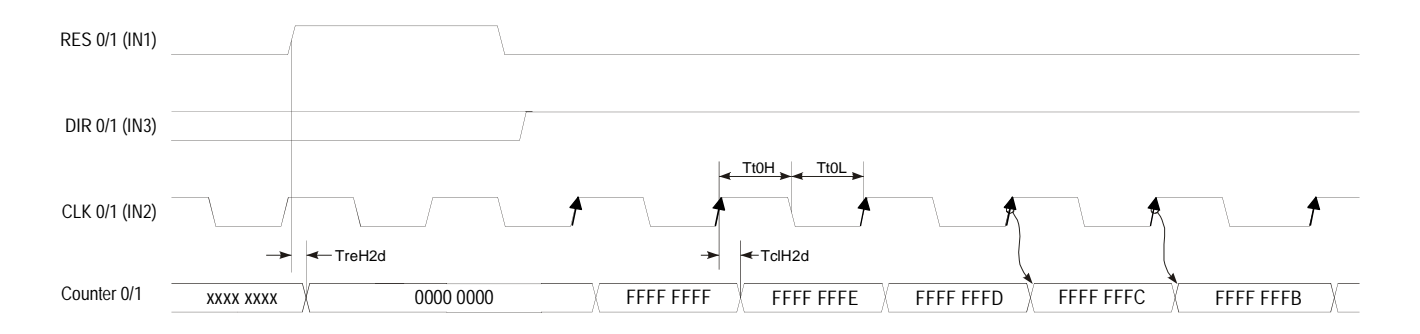

## **Mode 1 Encoder 1 edge**

In mode 1 you may configure an encoder for one of the channels. Depending on the direction of rotation this encoder will increment or decrement the internal counter with every falling edge. The RES input has to be at a LOW level during the counting process. A HIGH level clears the counter. When the counter reaches zero, output OUT of the respective counter is active for a minimum period of 100ms, even if the counter continues counting. If the counter stops at zero the output remains active.

#### **Pin assignment access to counter**

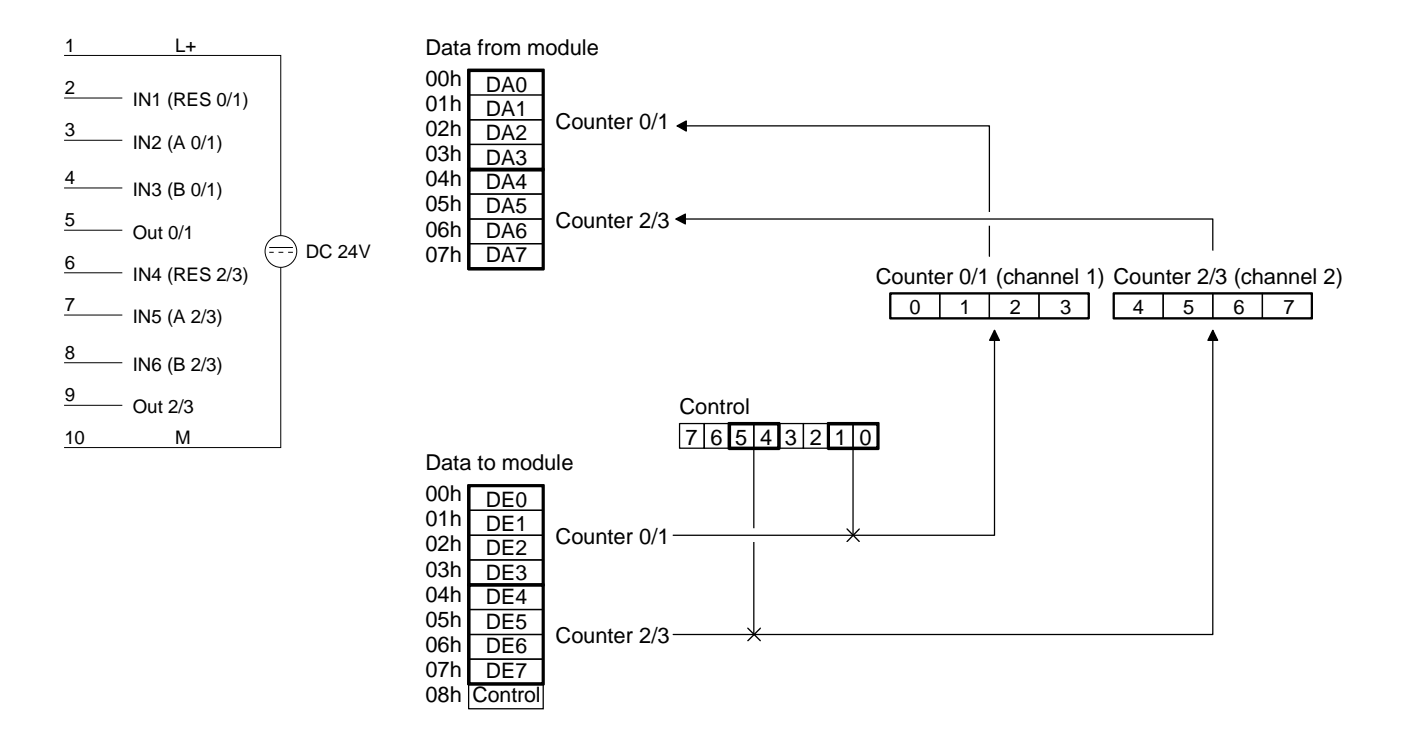

#### Every falling edge of the signal at input A increments the counter if input B is at HIGH level at this moment. **Up counter**

Timing diagram for the counter 0/1 example:

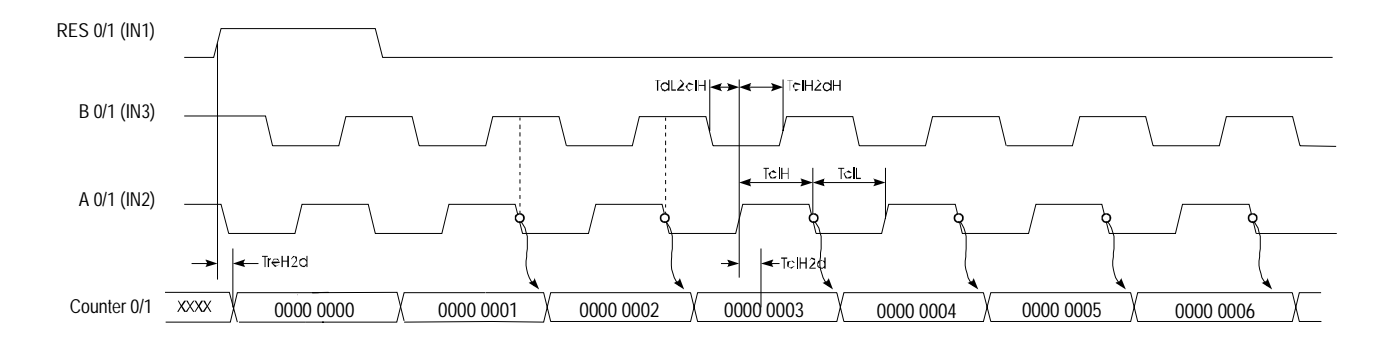

#### Every rising edge of the signal at input A decrements the internal counter if input B is at HIGH level at this moment. Timing diagram for the counter 0/1 example: **Down counter**

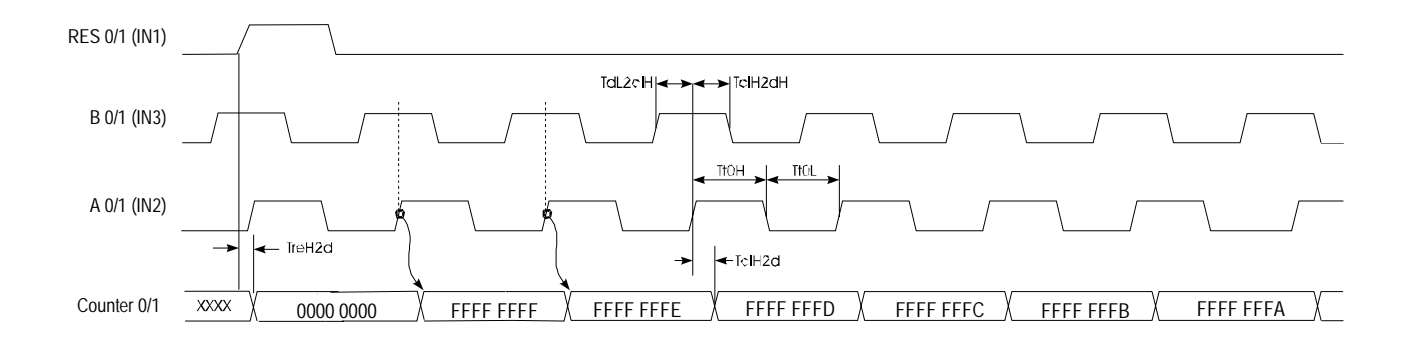

## **Mode 3 Encoder 2 edges**

Every rising or falling edge of the signal at input A changes the counter by 1. The direction of the count depends on the level of the signal applied to input B. RES has to be at a LOW level during the counting process. A HIGH level clears the counter. When the counter reaches zero, output OUT of the respective counter is active for a minimum period of 100ms, even if the counter continues counting. If the counter stops at zero the output remains active.

#### **Pin assignment access to counter**

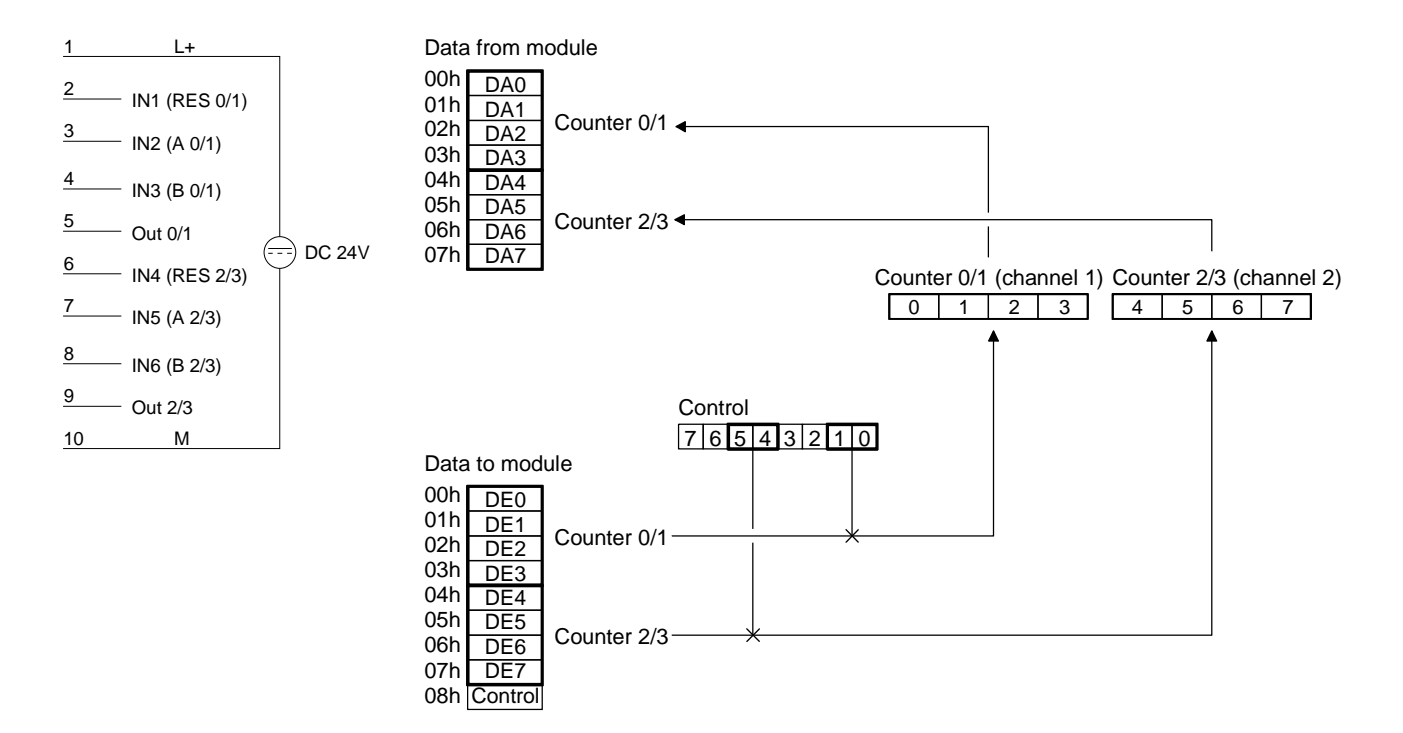

The counter is incremented by the rising edge of signal A if input B is at a LOW level or by the falling edge of input A when input B is at a HIGH level. Timing diagram for the counter 0/1 example: **Up counter** 

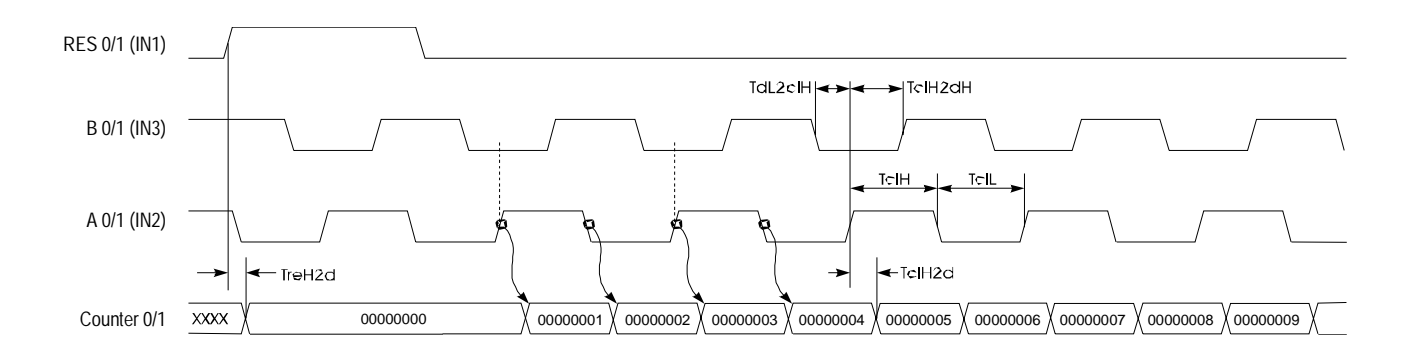

The counter is decremented by the rising edge of signal A if input B is at a HIGH level or by the falling edge of input A when input B is at a LOW level. Timing diagram for the counter 0/1 example: **Down-counter** 

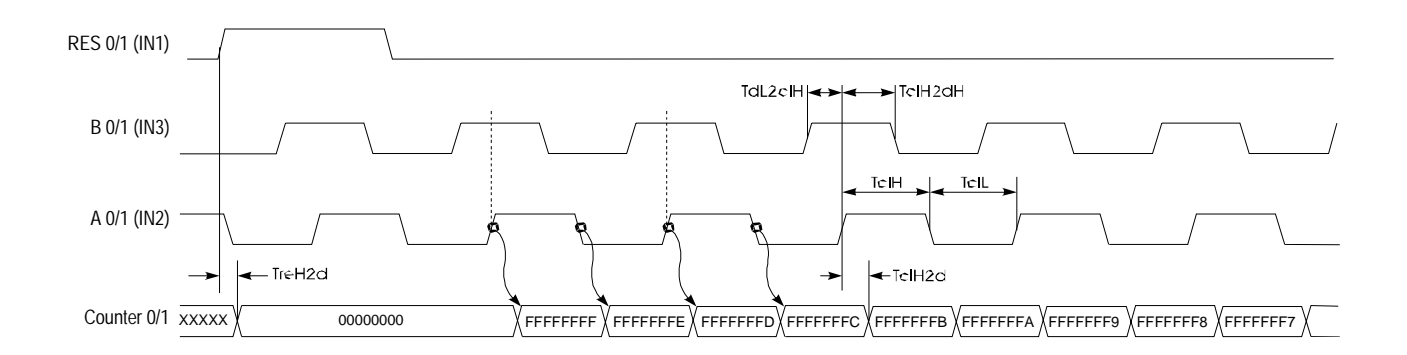

## **Mode 5 Encoder 4 edges**

Every rising or falling edge at inputs A or B increments or decrements the counter. The direction depends on the level applied to the other input (B or A). RES has to be at a LOW level during the counting process. A HIGH level clears the counter. When the counter reaches zero, output OUT of the respective counter is active for a minimum period of 100ms, even if the counter continues counting. If the counter stops at zero, the output remains active.

#### **Pin assignment access to counter**

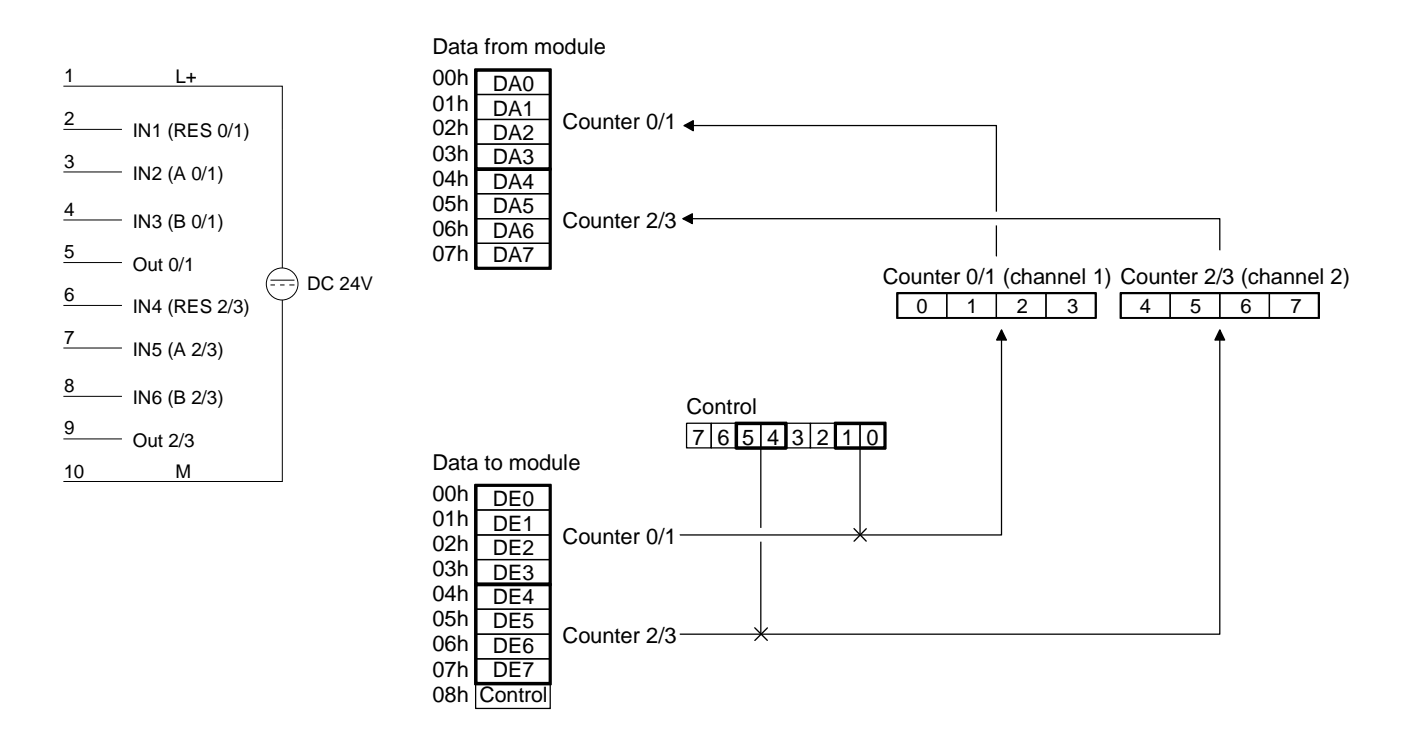

The counter is incremented when a rising edge is applied to B while input A is at a HIGH level or if a falling edge is applied to B when input A is at a LOW level. Alternatively it is also incremented when a rising edge is applied to A when input B is at a LOW level or by a falling edge at A when input B is at a HIGH level. **Up counter** 

Timing diagram for the counter 0/1 example:

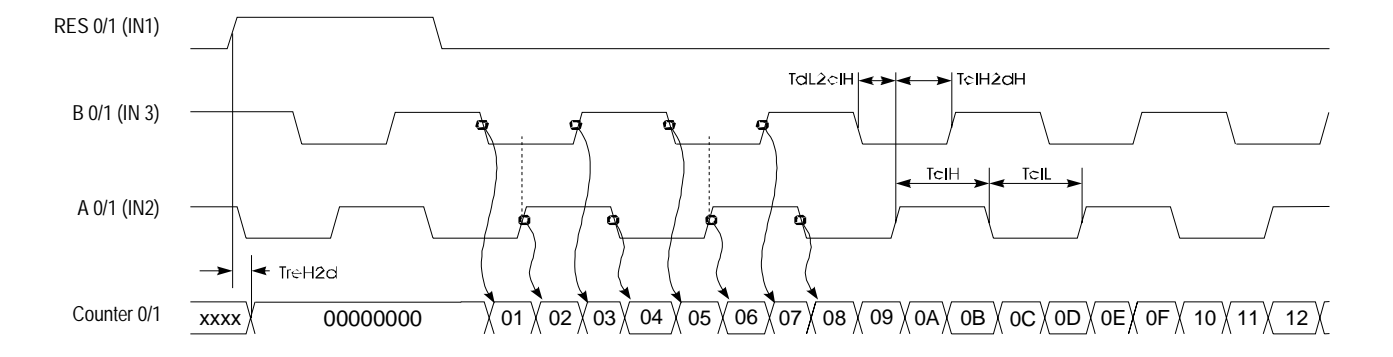

The counter is decremented when a rising edge is applied to B while input A is at a LOW level or if a falling edge is applied to B when input A is at a HIGH level. Alternatively it is also decremented when a rising edge is applied to A when input B is at a HIGH level or by a falling edge at input A when input B is at a LOW level. **Down counter** 

Timing diagram for counter 0/1 example:

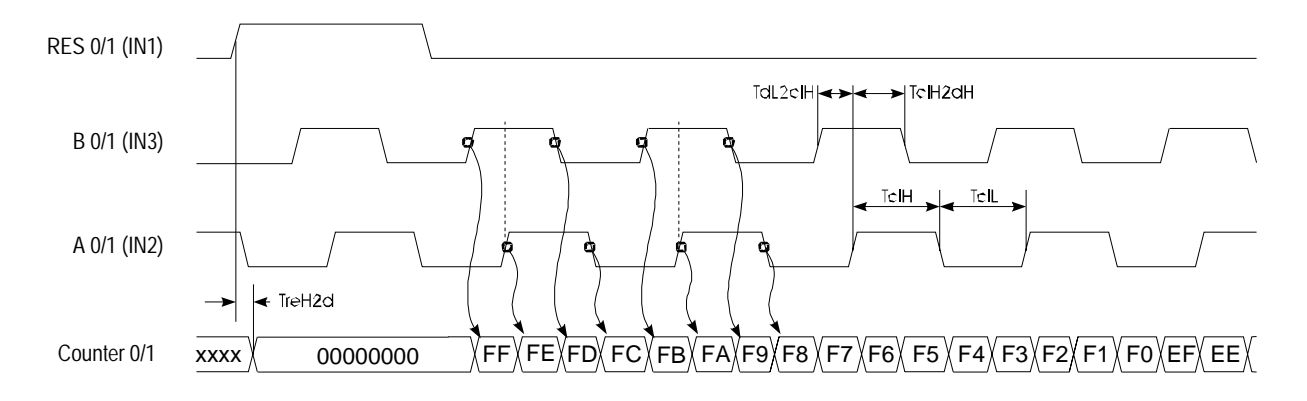

**Mode 8 ... 11 two input counter function** 

In this mode each channel provides 2 counters of 16Bit each. The rising edge of the input clock CLK x increments or decrements the respective counter. In this mode each counter can also be preset to a certain value by means of a control bit. Outputs are not available. A RESET is also not available. The following combinations are possible for every channel:

**Mode 8 - counter 0/1 up, counter 2/3 up Mode 9 - counter 0/1 down, counter 2/3 up Mode 10 - counter 0/1 up, counter 2/3 down** 

#### **Mode 11 - counter 0/1 down, counter 2/3 down**

#### **Pin assignment access to counter**

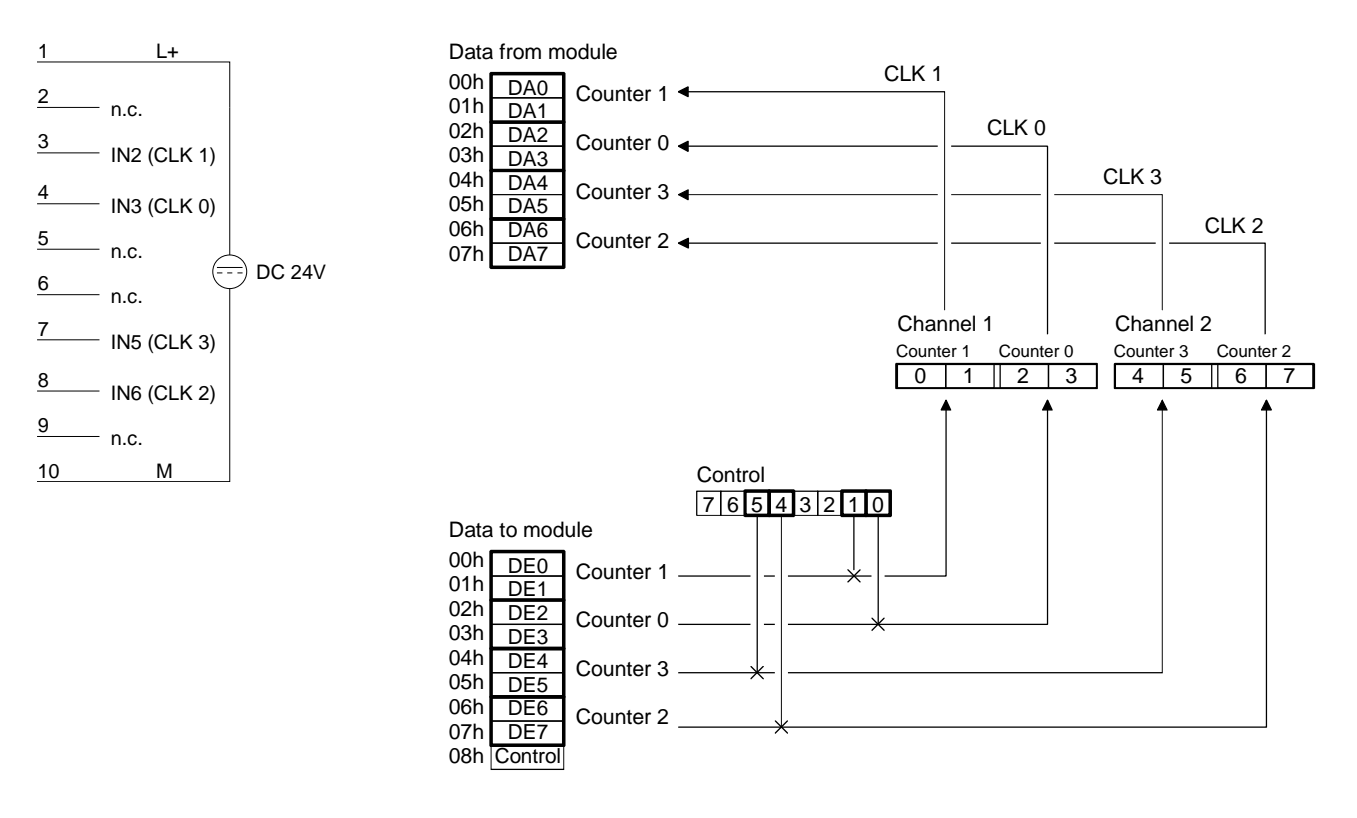

**Timing diagram** 

Below follows a timing diagram depicting an example of counter 0 and counter 1 in mode 8:

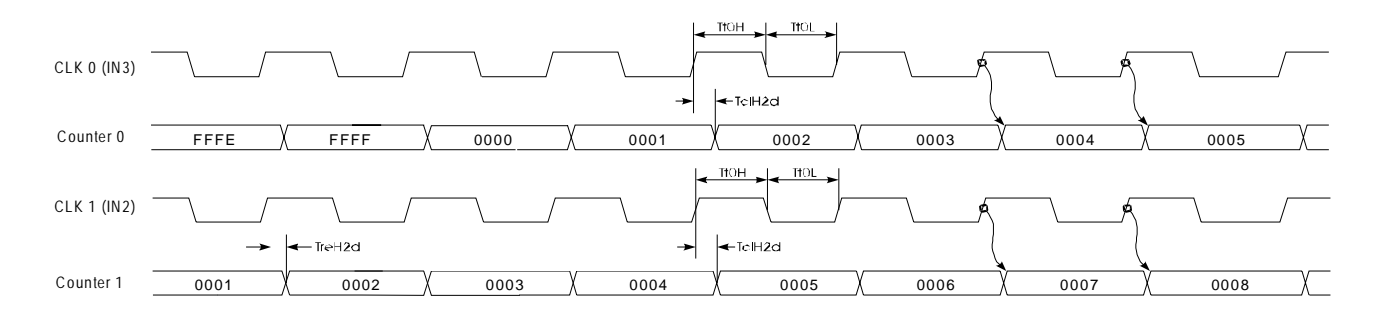

**Mode 12 and 13 32bit counter with gate**

In mode 12 and mode 13 you can implement a 32Bit counter that is controlled by a gating signal (Gate). The direction of counting depends on the selected mode. Every rising edge of the input signal increments or decrements the counter provided that the GATE signal is at HIGH level. RES has to be LOW during the counting process. A HIGH level clears the counter. When the counter reaches the value that was previously loaded into the compare register, output OUT is set active for a minimum period of 100ms while the counter continues counting.

#### **Mode 12 - 32Bit counter up + gate with compare**

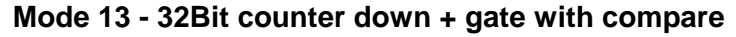

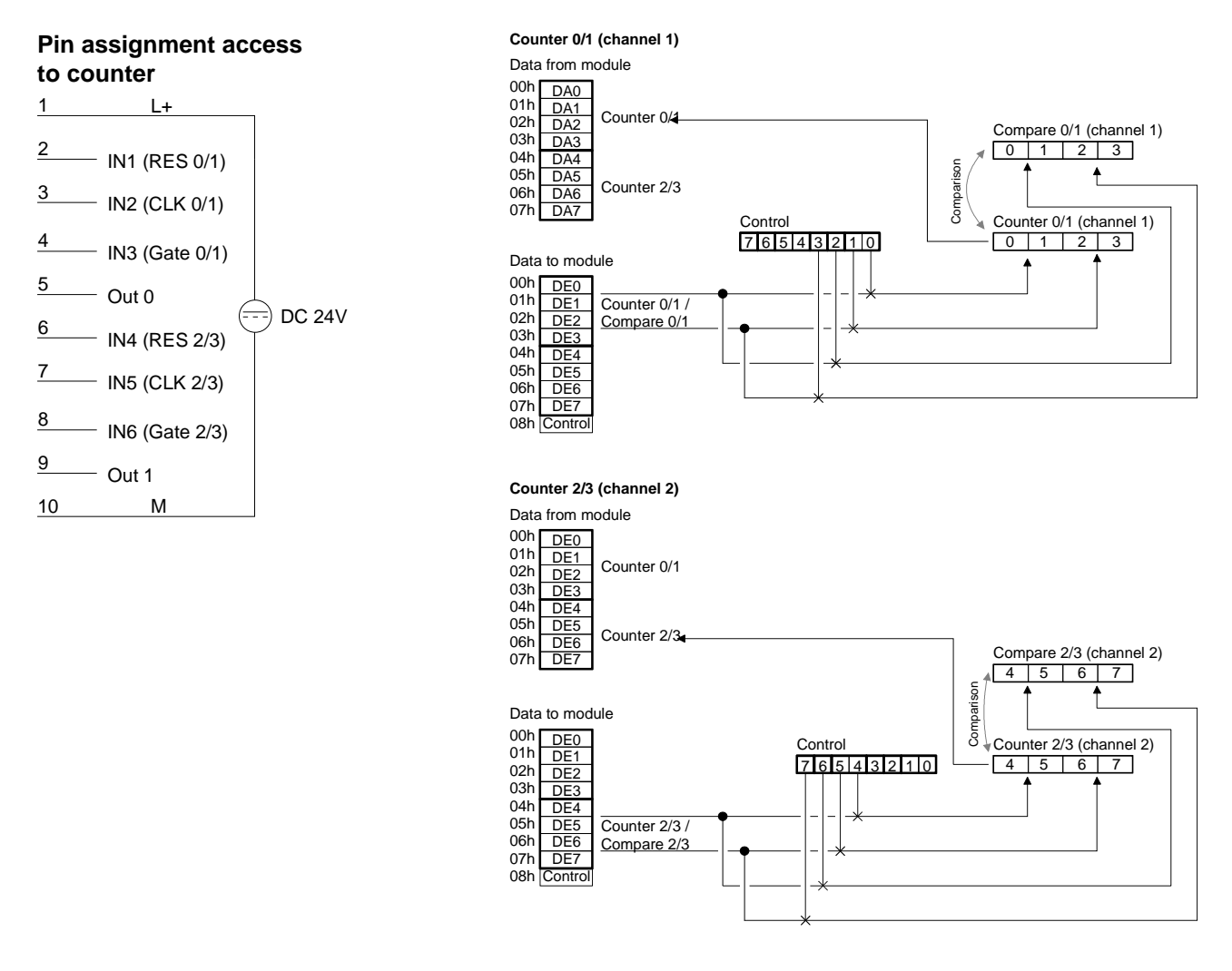

**Timing diagram** 

Below follows an example of a timing diagram of counter 0/1 in mode 12:

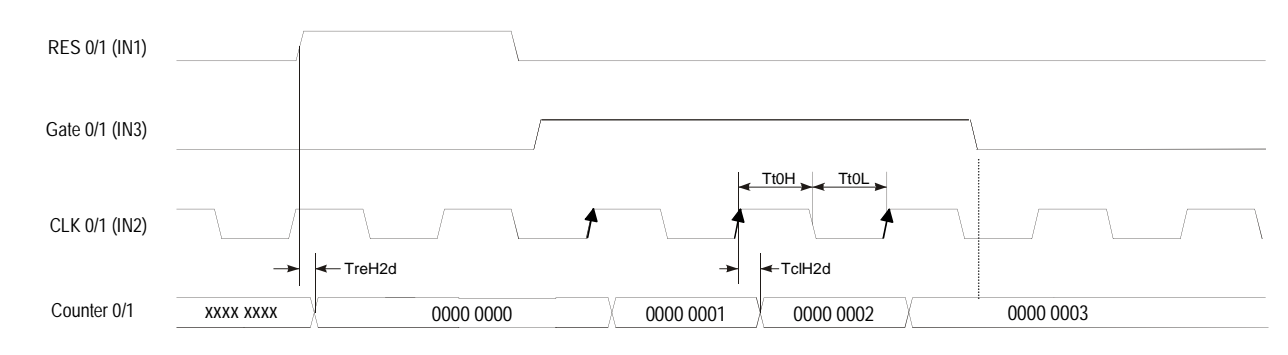

#### **Mode 14 and 15 32Bit counter with gate and auto reload**

Modes 14 and 15 operate in the same manner as mode 12 and 13 with the addition of an Auto Reload function. The "Auto Reload" is used to define a value in the load register that is used to preset the counter automatically when it reaches the compare value.

A HIGH pulse applied to RES clears the counter to 0000 0000. A HIGH level applied to GATE enables the counter so that is incremented/decremented by every rising edge of the CLK signal. As long as GATE is HIGH, the counter will count every rising edge of the signal applied to CLK until the count is one less than the value entered into COMPARE. The next pulse overwrites the counter with the value contained in the load register. This process continues until GATE is set to a LOW level. When an auto reload occurs, the status of the respective output changes.

The RES signal only resets the counter but not the outputs.

## **Mode 14 - 32Bit counter up + gate with compare and auto reload**

**Mode 15 - 32Bit counter down + gate with compare and auto reload** 

#### **Pin assignment access to counter**

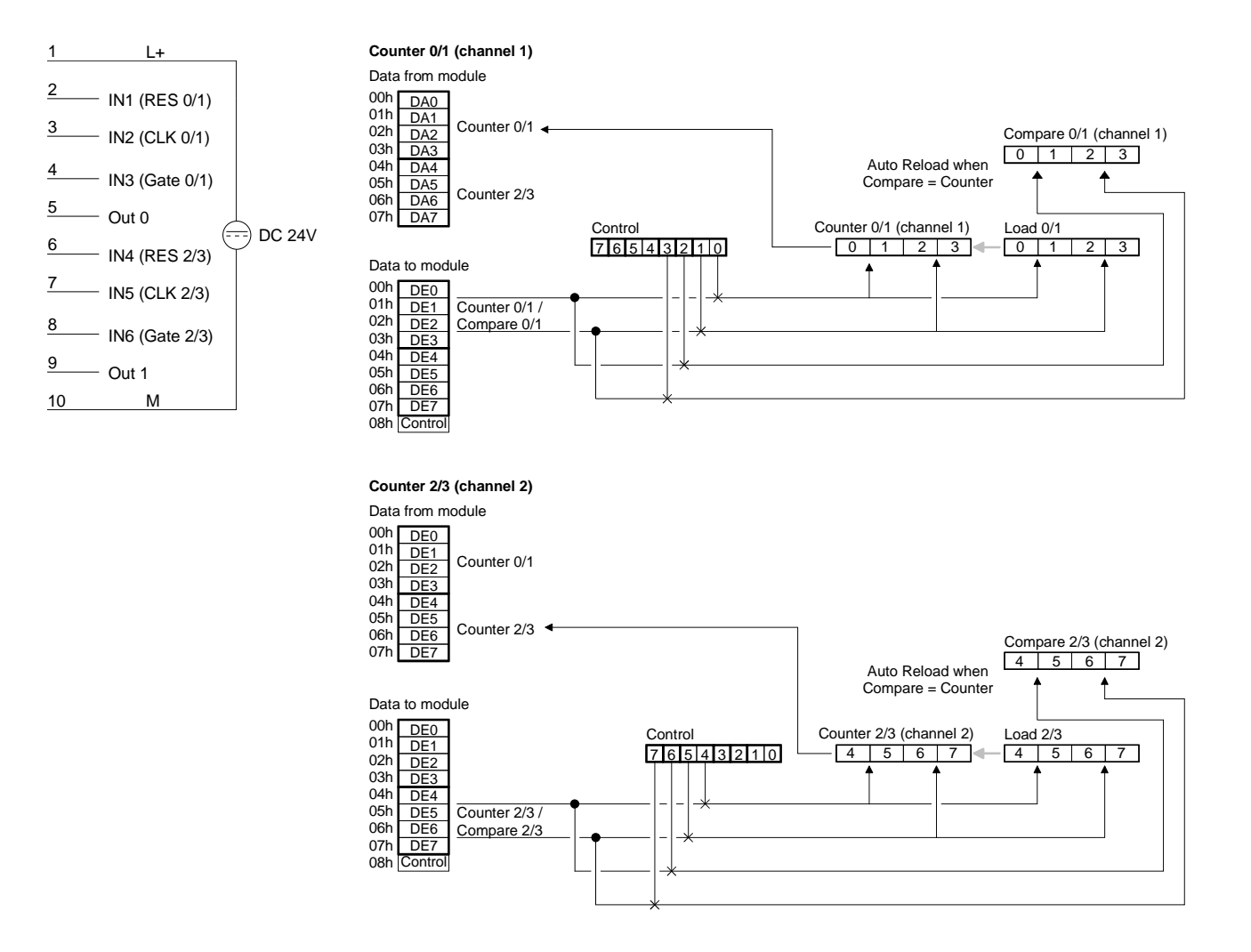

This example is intended to explain the operation of the counters in mode 14 and 15. A HIGH pulse applied to RES clears the counter to 0000 0000. A HIGH level applied to GATE enables the counter. As long as GATE is HIGH the **Example** 

counter will count every rising edge of the signal applied to CLK until the count is one less than the value entered into COMPARE. In this example the counter counts to 0000 0004 followed immediately by an auto reload, i.e. the counter is preset to the contents of the load register (in this case 0000 0002). The state of output OUT 0 changes every time an auto reload is executed.

In this example the counter counts from 0000 0002 to 0000 0004 as long as the GATE input is at a HIGH level.

Every load operation changes the status of output OUT 0.

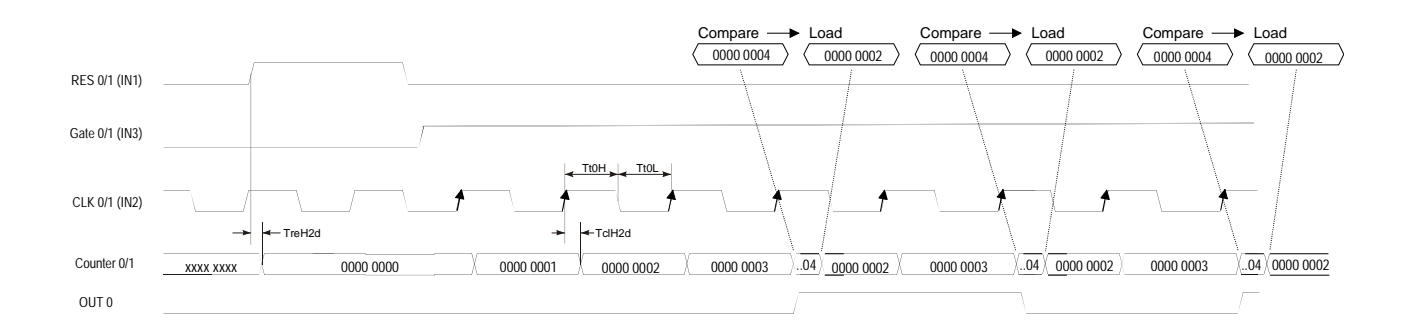

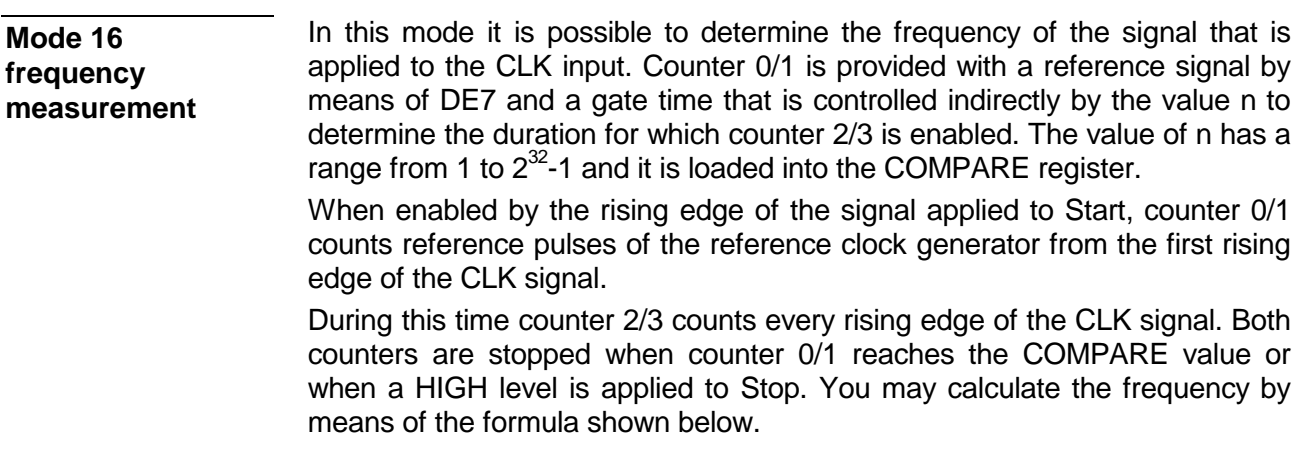

*This mode can not be combined with other modes!* 

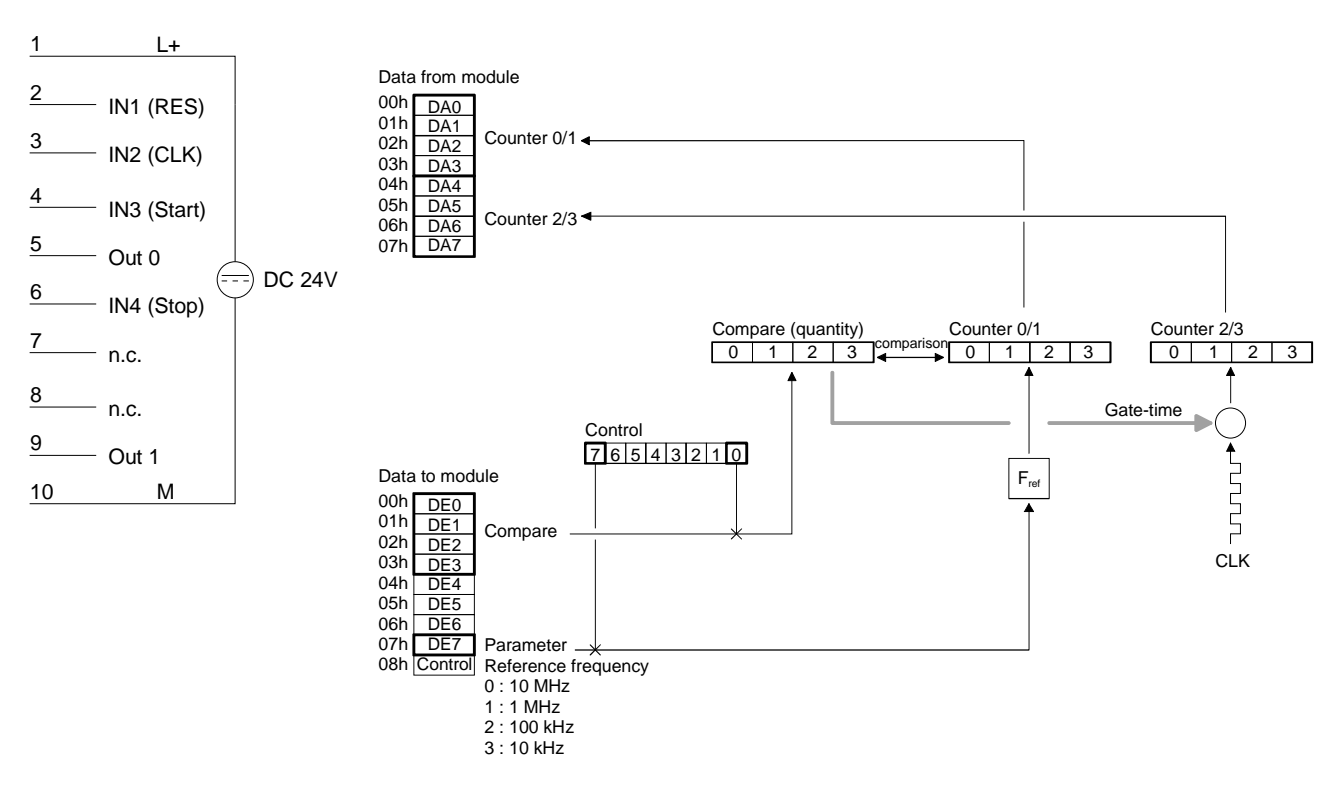

#### **Pin assignment access to counter**

**Frequency calculation**  When the measurement has been completed you may calculate the frequency as follows:

$$
Frequency = \frac{Fref \cdot m}{n}
$$

where *Fref*: reference frequency (supplied in DE7 with control bit 7)

- *m*: counter 2/3 contents (number of CLK pulses)
- *n*: number of reference frequency pulses in counter 0/1 (equal to COMPARE, if the operation was not terminated prematurely by means of Stop)

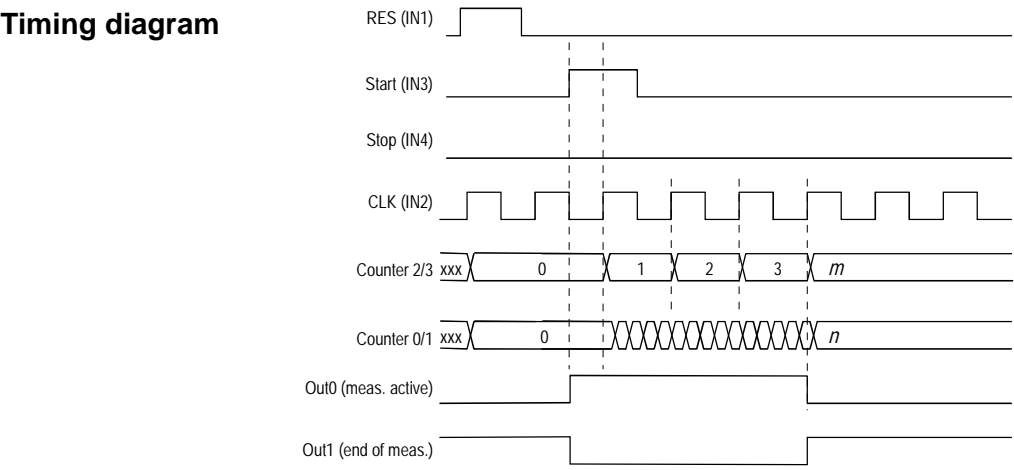

**Example** 

Quantity =  $1000000$  pulses Reference frequency = 1MHz

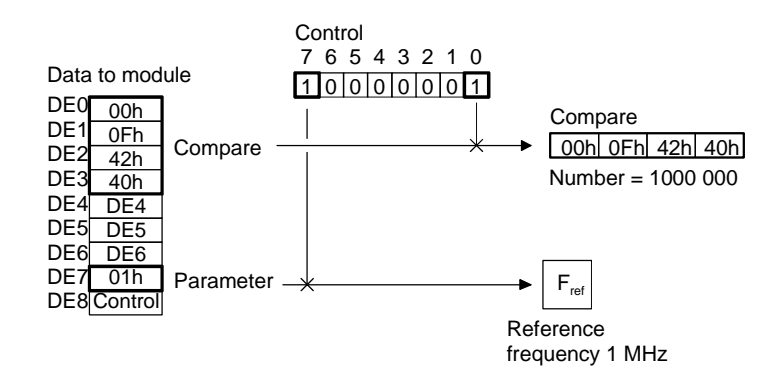

Using a frequency of 1MHz and 1 000 000 pulses will return 1Hz, i.e. when the measurement is completed, counter 2/3 contains the frequency directly - no conversion is required.

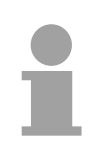

#### **Note!**

Counter 2/3 will indicate the exact frequency if you choose *Fref* and *n* so that the formula returns 1Hz precisely.

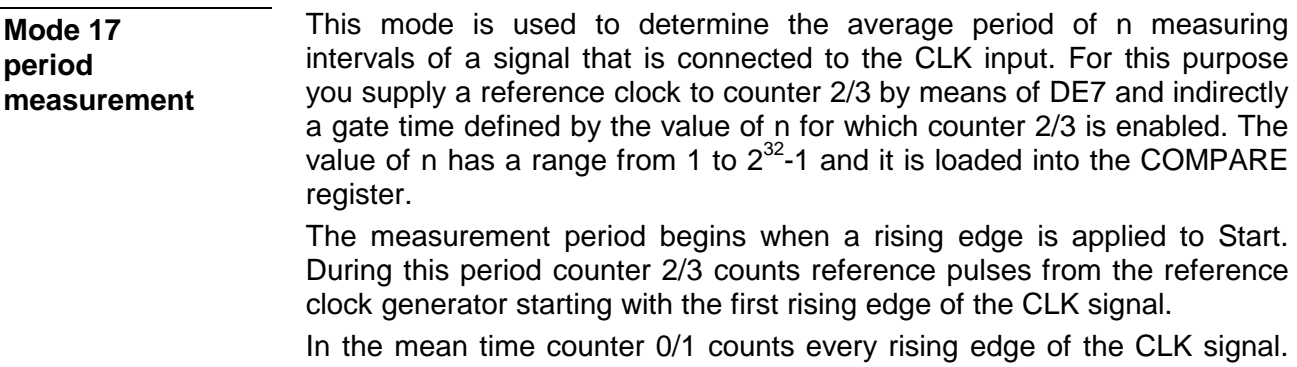

Both counters are stopped when the count in counter 0/1 reaches the Compare value or when Stop is set to a HIGH level. You may then calculate the average period by means of the formula shown below.

*This mode can not be combined with other modes!* 

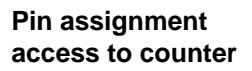

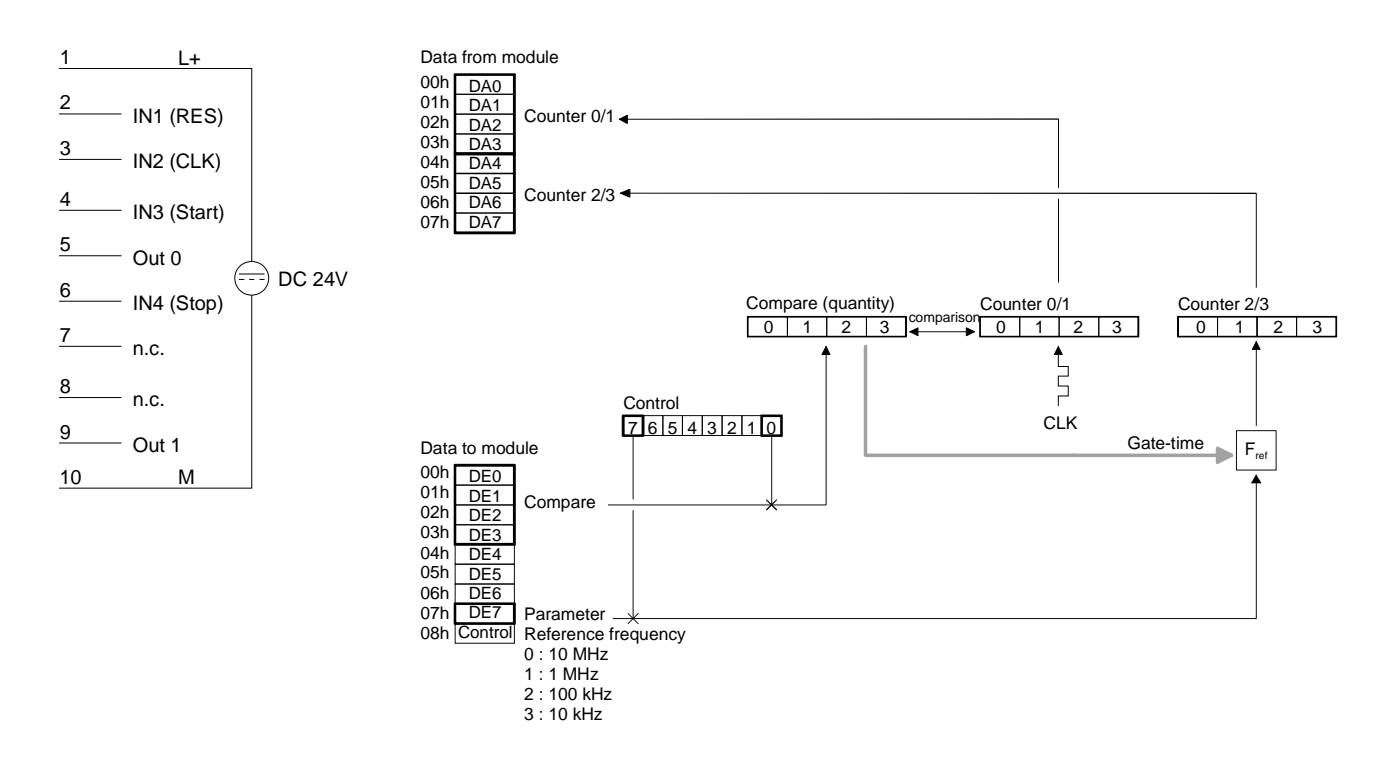

When the measurement has been completed, you may calculate the period as follows: **Period calculation** 

$$
Period = \frac{m}{Fref \cdot n}
$$

where *Fref*: reference frequency (supplied in DE7 with control bit 7)

- *m*: contents of counter 2/3 (counts reference clock pulses)
	- *n*: number of CLK pulses in counter 0/1 (corresponds to COM-PARE, provided it was not terminated prematurely by Stop)

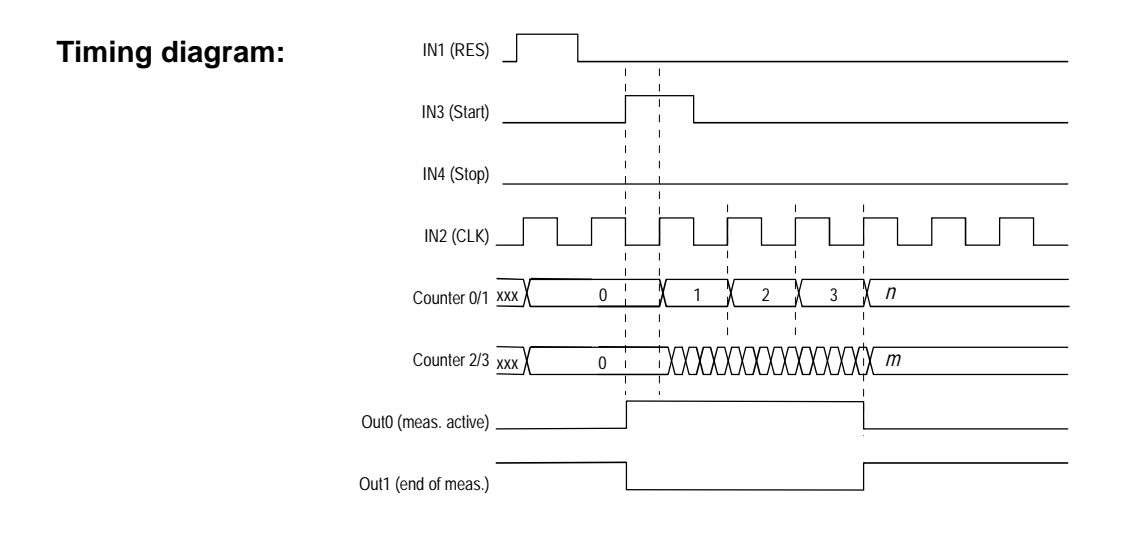

#### **Mode 18 frequency measurement with gate output**

The operation of mode 18 is similar to mode 16. The only difference is the manner in which OUT 0 and OUT 1 are controlled. In this case OUT 0 is only activated when the counting operation starts and it is deactivated when counting ends, i.e. OUT 0 provides an indication of the internal gate. OUT 1 provides the inverted status of the gate.

*This mode can not be combined with other modes!* 

#### **Pin assignment access to counter**

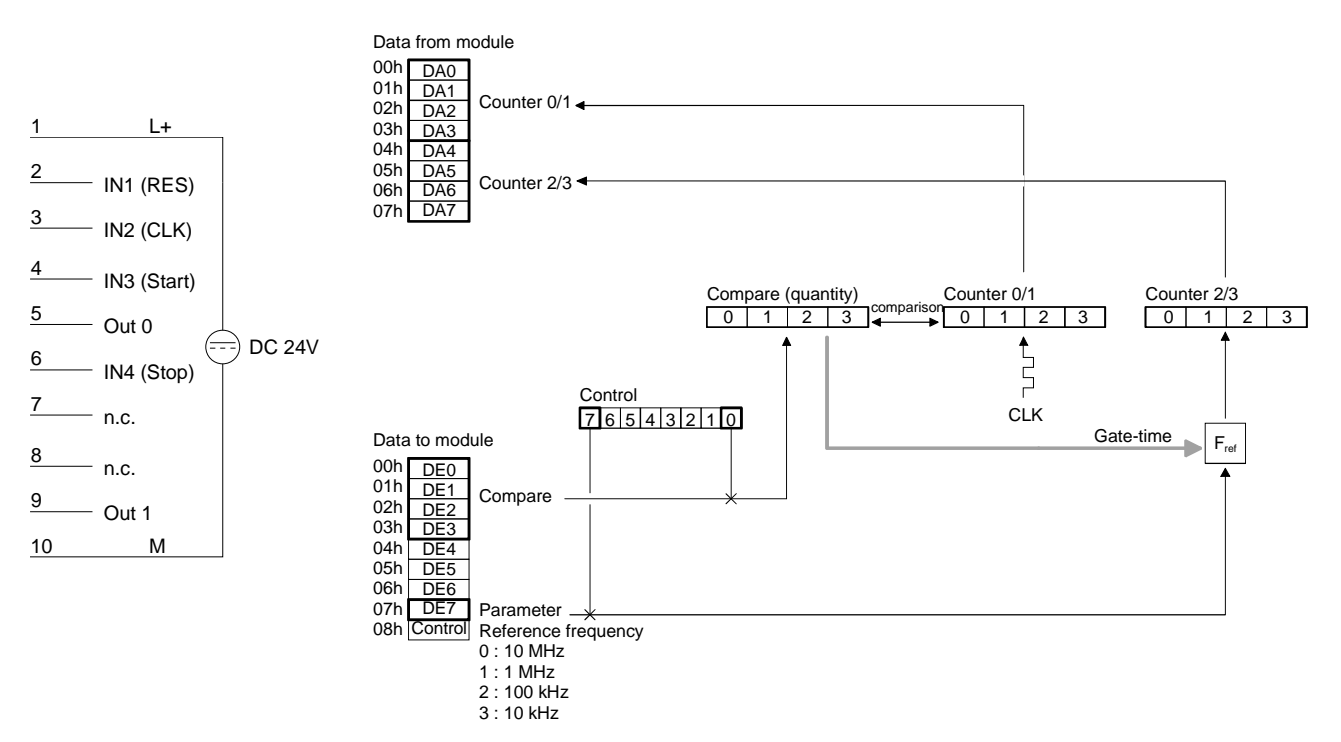

**Frequency calculation** 

When the measurement has been completed, you may calculate the frequency as follows:

$$
Frequency = \frac{Fref \cdot m}{n}
$$

where *Fref*: reference frequency (supplied in DE7 with control bit 7)

- *m*: contents of counter 2/3 (CLK pulse count)
- *n*: number of pulses of the reference frequency in counter 0/1 (corresponds to COMPARE provided it was not terminated prematurely by Stop)

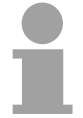

#### **Note!**

Counter 2/3 will indicate the exact frequency if you choose *Fref* and *n* so that the formula returns 1Hz precisely.

For example when the applied frequency is 1MHz and the number of pulses is 1 000 000 the result will be 1Hz, i.e. counter 2/3 contains the precise frequency after the measurement - this does not require further conversion.

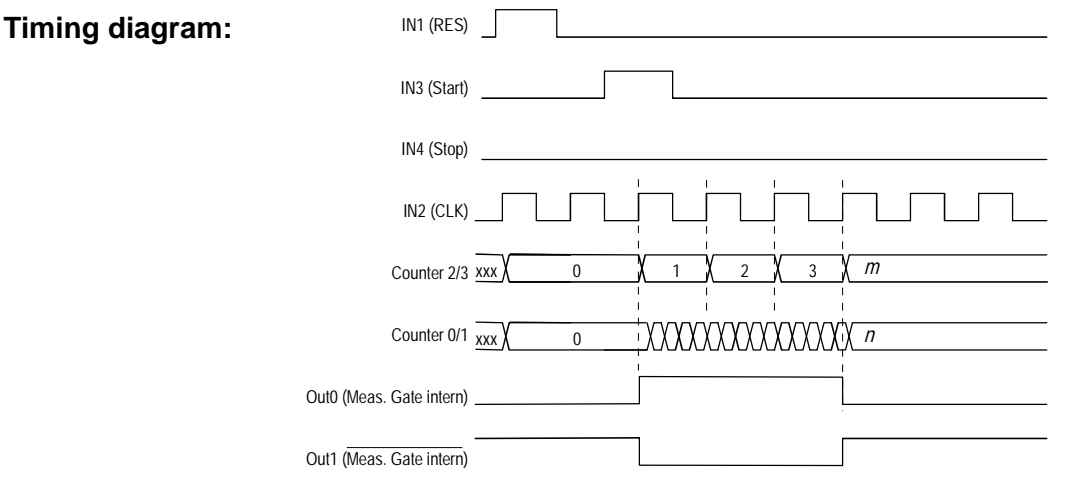

**Example** 

Pulse count = 1 000 000 Reference frequency = 1MHz

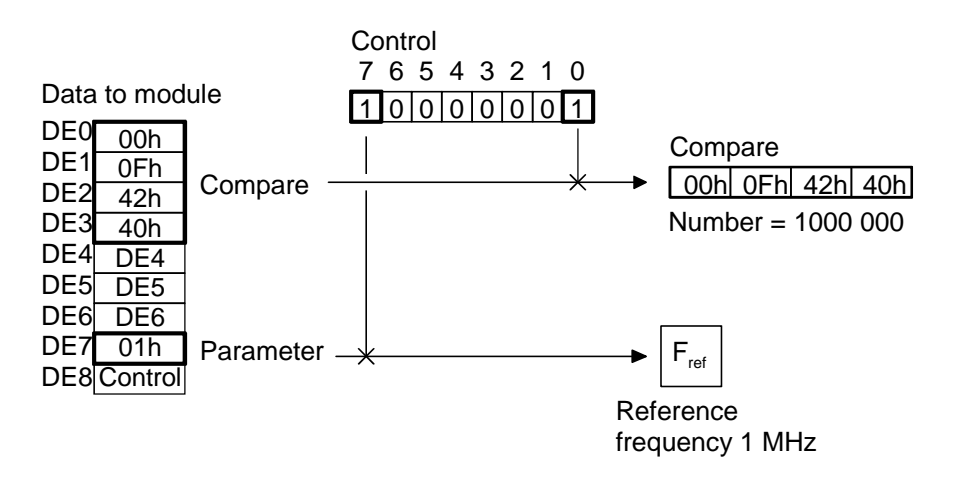

#### **Mode 19 period measurement with gate output**

The operation of mode 19 is identical to mode 17. The only difference is the manner in which OUT 0 and OUT 1 are controlled. Other than for mode 17, OUT 0 is only activated when the counting operation starts and it is deactivated when counting ends, i.e. OUT 0 provides an indication of the internal gate. OUT 1 provides the inverted status of the gate.

*This mode can not be combined with other modes!* 

#### **Pin assignment access to counter**

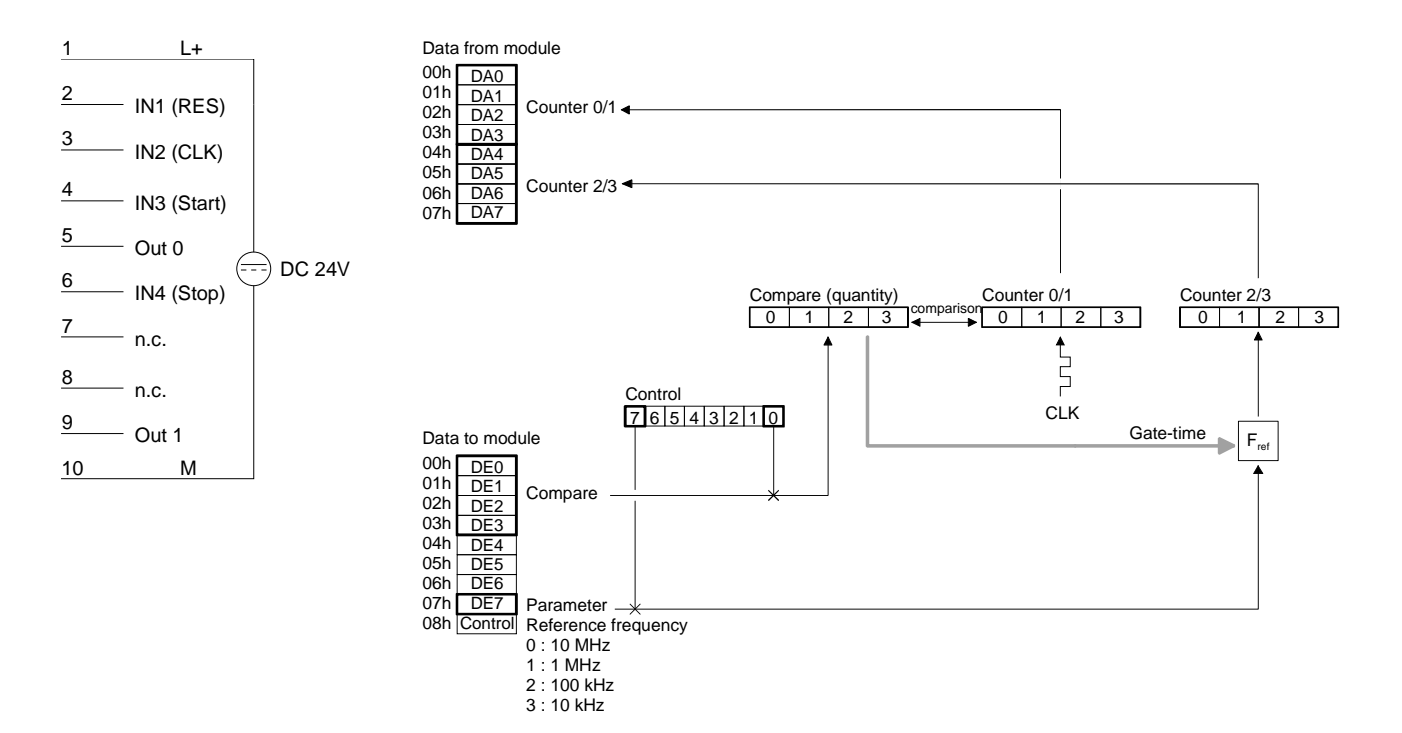

When the measurement has been completed you may calculate the mean period as follows: **Period calculation** 

$$
Period = \frac{m}{Fref \cdot n}
$$

where *Fref*: reference frequency (supplied in DE7 with control bit 7) *m*: contents of counter 2/3 (reference clock pulse count) *n*: number of CLK pulses in counter 0/1 (corresponds to COMPARE, provided it was not terminated prematurely by Stop)

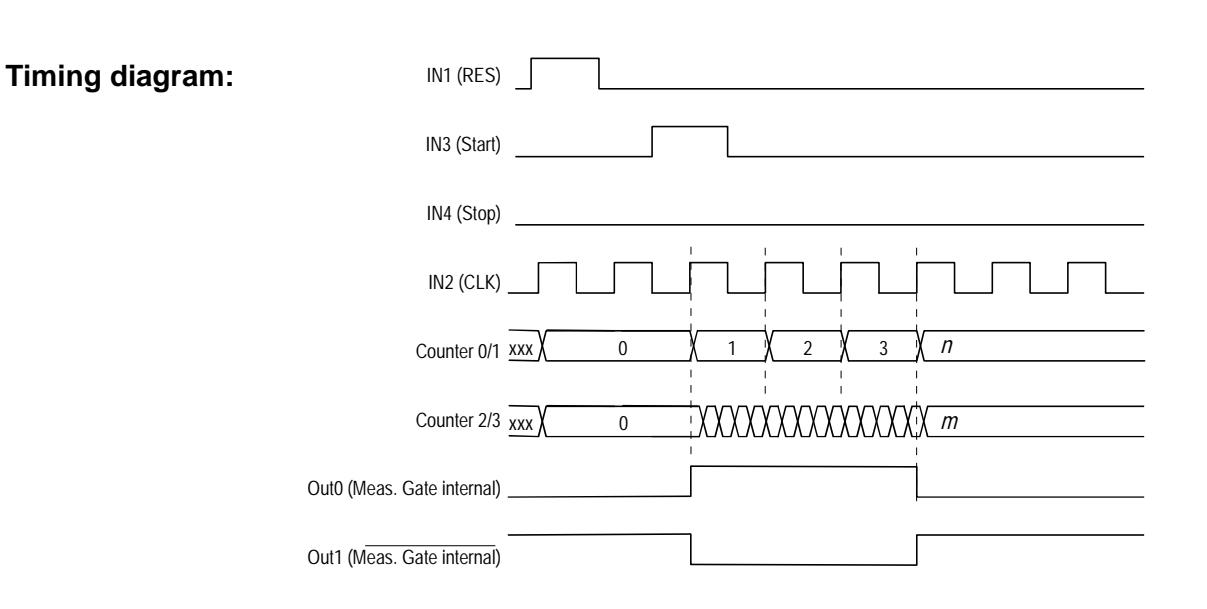

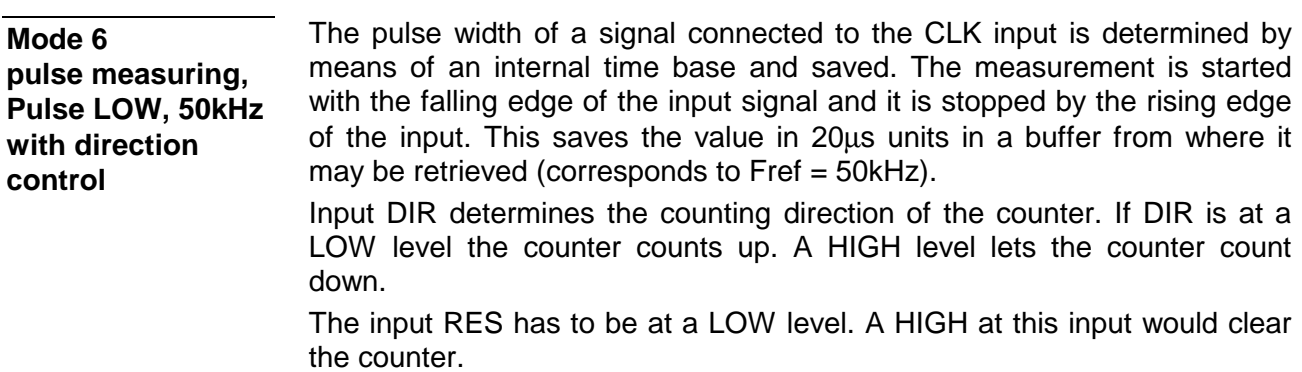

With the rising edge of the signal pulse, a result is transferred into the DA area; the result remains available until it is overwritten by the next new result.

Signals Out 0 or Out 1 are not modified.

#### **Pin assignment access to counter**

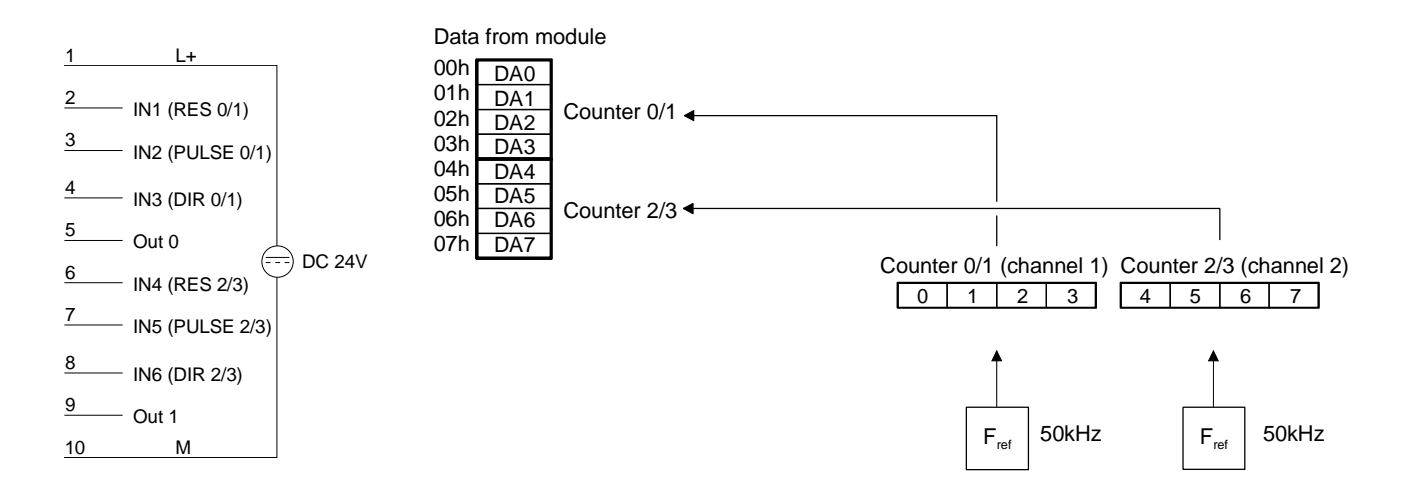

The RES signal and the DIR signal are reset. The measurement is started by the falling edge at input PULSE and the counter is clocked up by the 50kHz clock. The rising edge of the signal at input PULSE terminates the count operation and the result is transferred into the result register. The result is available to the PLC. The value remains in the result register until a new measurement has been completed which overwrites the register. **Up counter** 

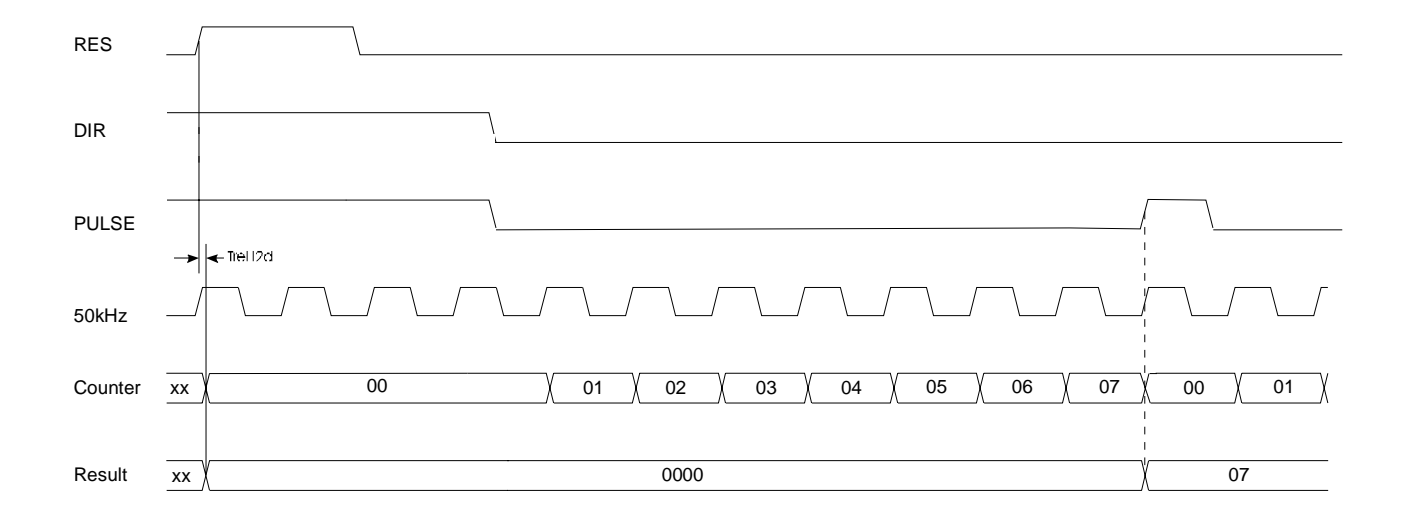

The RES signal is reset and the DIR signal is placed at a HIGH level. The measurement is started by the falling edge at input PULSE and the counter is clocked down by the 50kHz clock. The rising edge of the signal at input PULSE terminates the count operation and the result is transferred into the result register. The result is available to the PLC. The value remains in the result register until a new measurement has been completed which overwrites the register. **Down counter** 

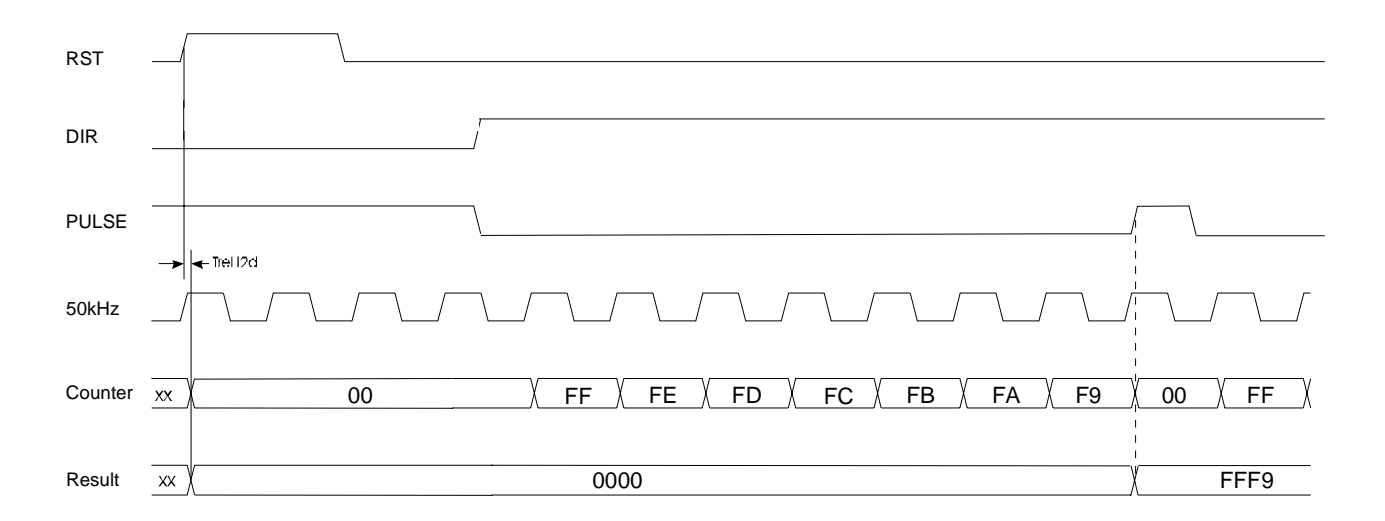
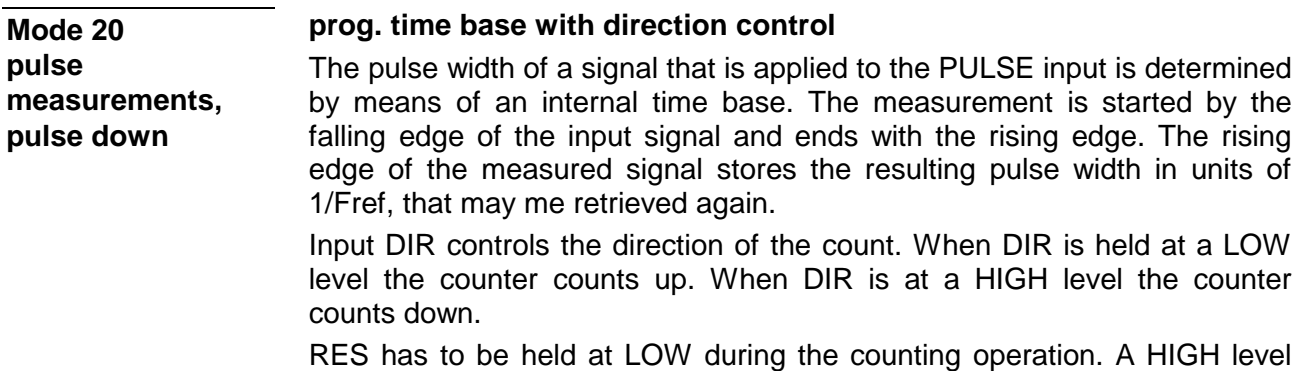

clears the counter.

Fref is programmable.

The OUT signal is not changed.

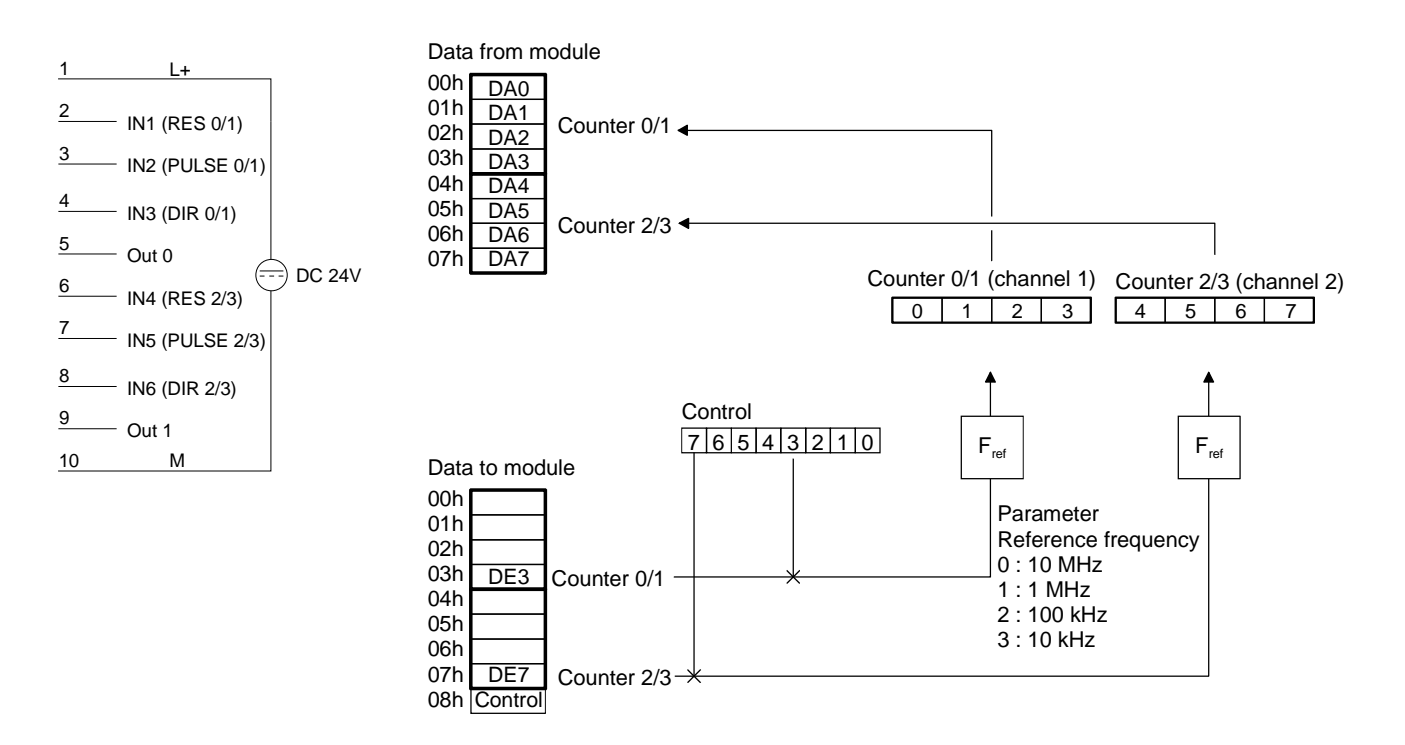

The RES signal and the DIR signal are set to LOW. Subsequently the measurement is started with the falling edge of PULSE and the counter counts up in accordance with the selected time base. A rising edge at PULSE terminates the counting operation and the accumulated count is transferred into the result register. The result register is available to the PLC. The value remains in the result register until a new measurement has been completed and the register is changed by the new result. **Up counter** 

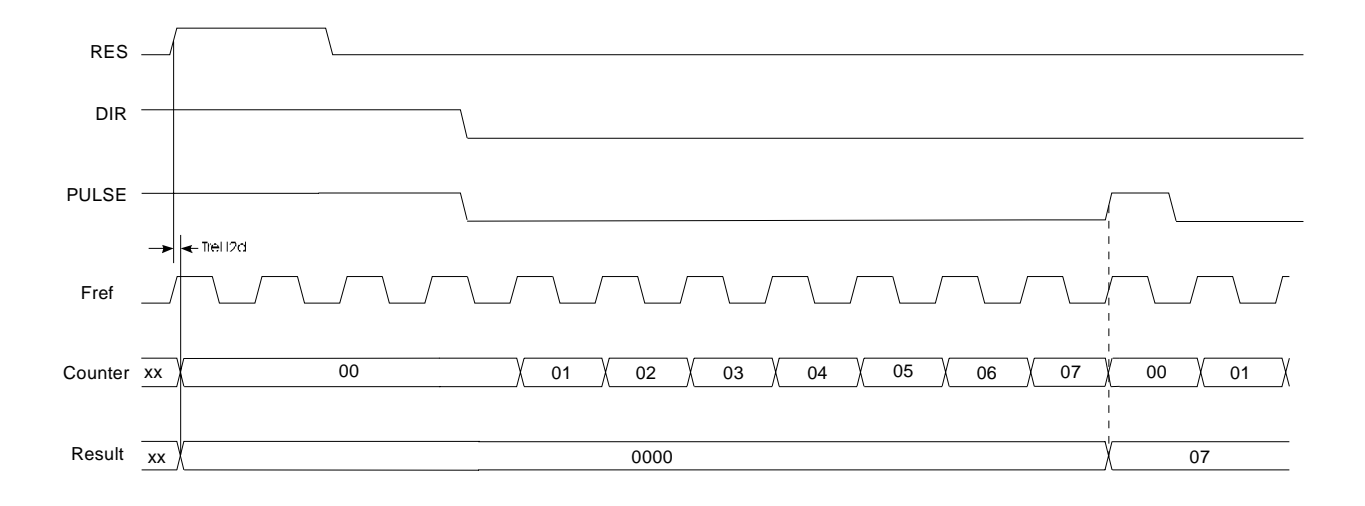

The RES signal is set to LOW and the DIR signal to HIGH. Subsequently the measurement is started with the falling edge of PULSE and the counter counts down in accordance with the selected time base. A rising edge at PULSE terminates the counting operation and the accumulated count is transferred into the result register. The result register is available to the PLC. The value remains in the result register until a new measurement has been completed and the register is changed by the new result. **Down counter** 

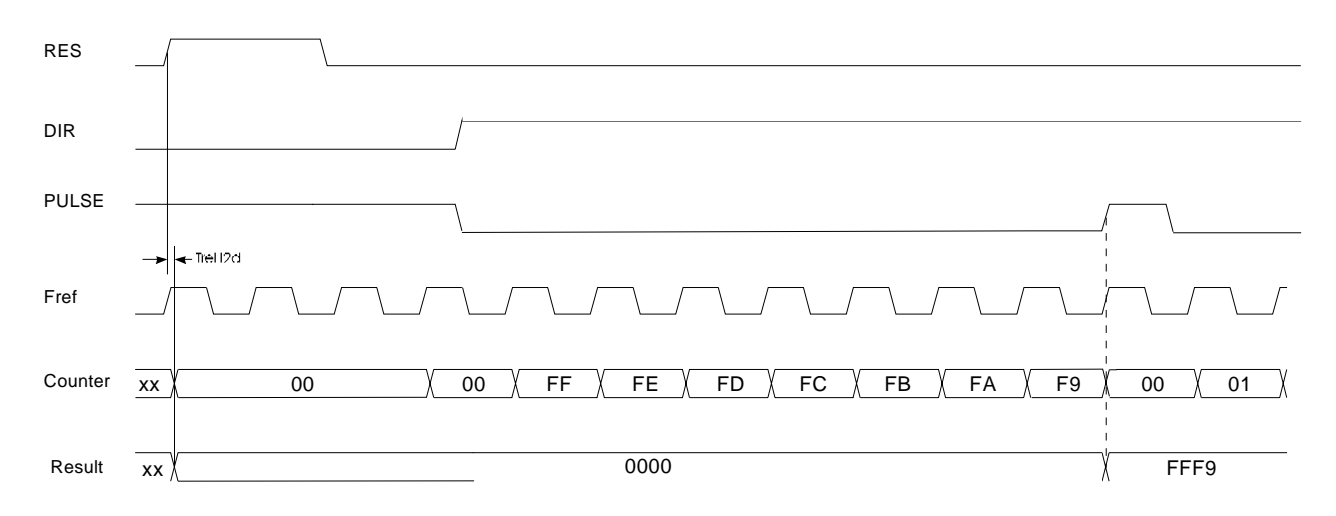

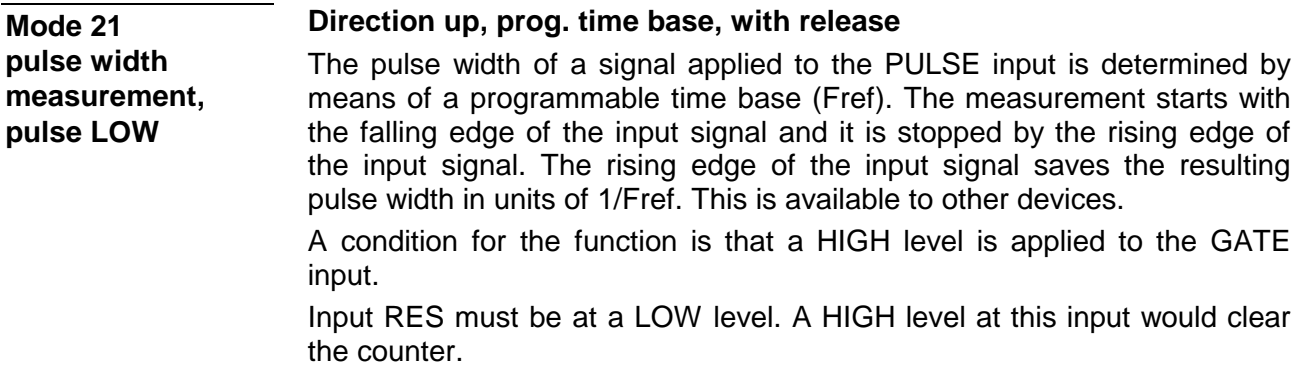

The OUT signal is not modified.

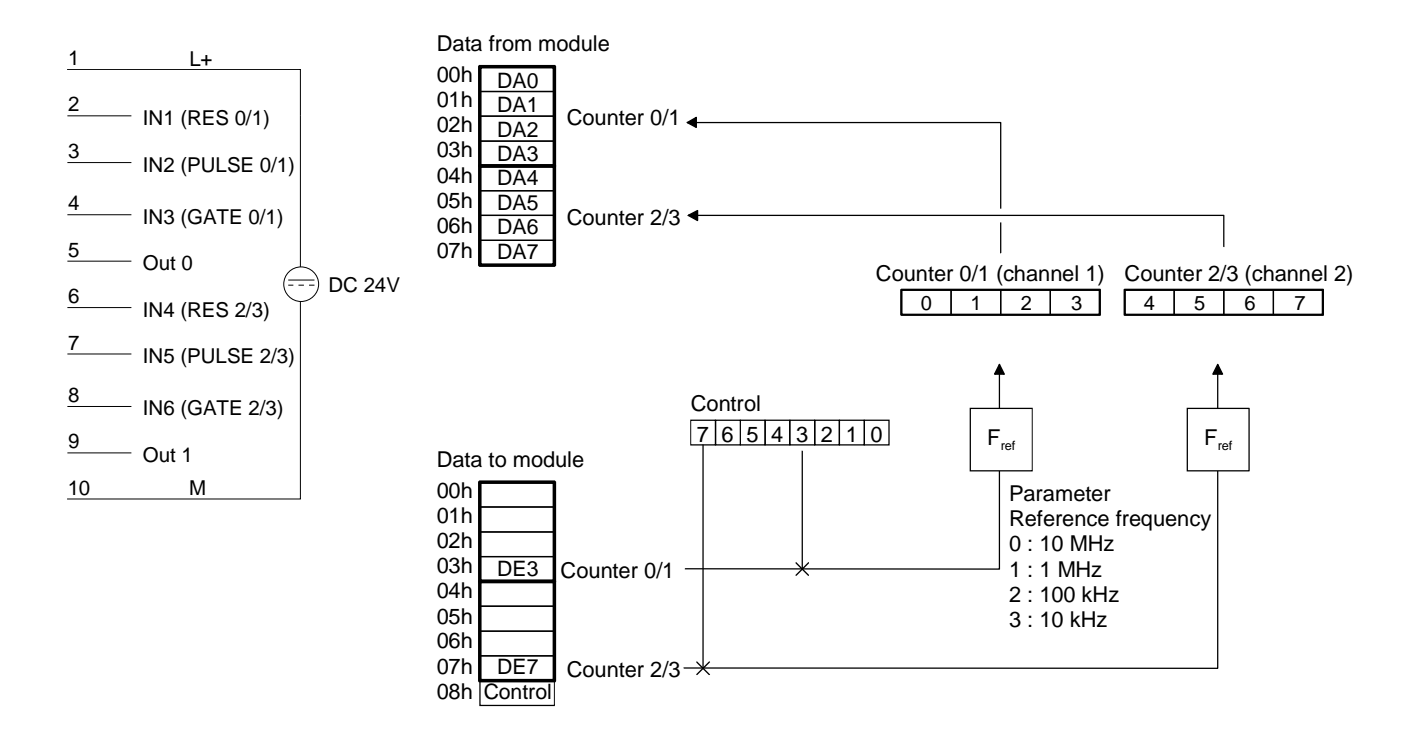

The RES signal is set to zero. The measurement can only be started when the GATE signal is at a HIGH level. The measurement is started with the falling edge of PULSE and the counter counts up in accordance with the selected time base. A rising edge at PULSE terminates the counting operation and the accumulated count is transferred into the result register. The result register is available to the PLC. The value remains in the result register until a new measurement has been completed and the register is changed by the new result. **Up counter** 

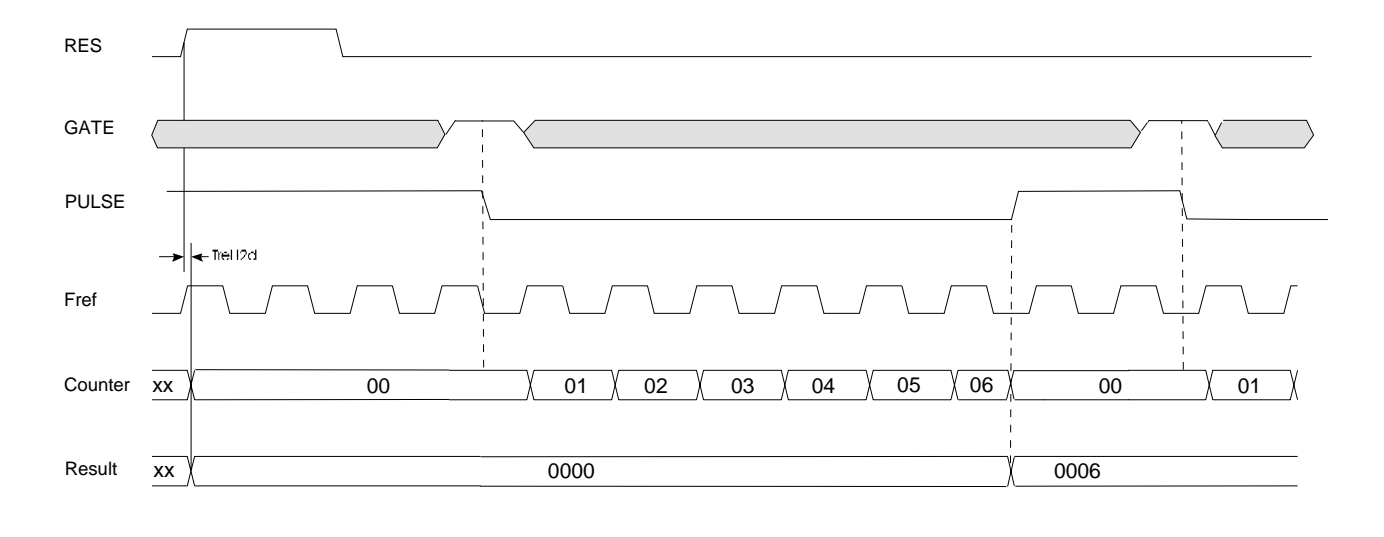

Gate= 0 or 1

10-40 HB97E - Rev. 04/39

**Mode 22 pulse width measurement, pulse HIGH**

### **Direction up, prog. time base, with release**

The pulse width of a signal applied to the PULSE input is determined by means of a programmable time base (Fref). The measuring starts with the rising edge of the input signal and ends with the falling edge. The rising edge of the input signal saves the resulting pulse width in units of 1/Fref. This is available to other devices.

A condition for the function is that a HIGH level is applied to the GATE.

Input RES must be at a LOW level. A HIGH level at this input would clear the counter.

The OUT signal is not modified.

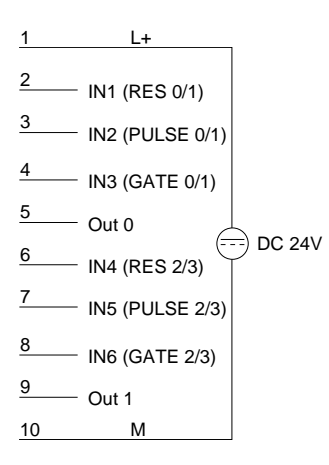

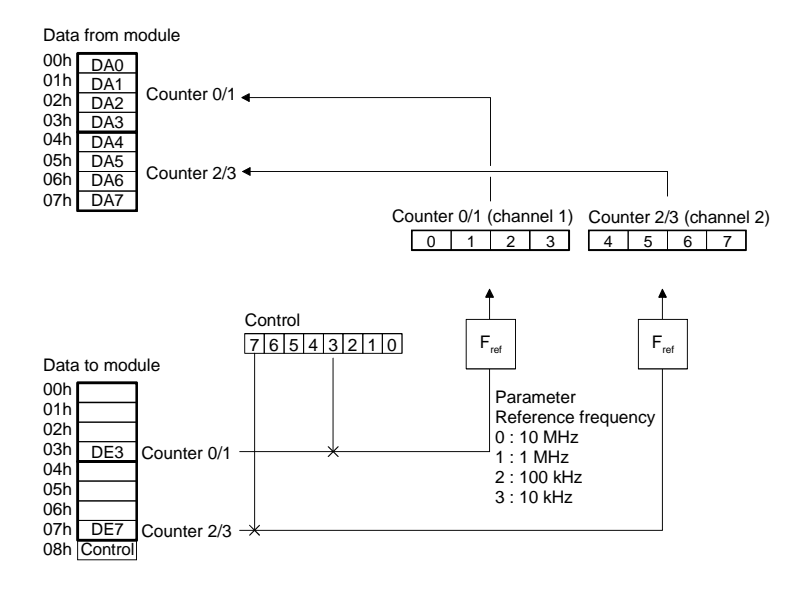

The RES signal is set to zero. The measuring only starts if the GATE signal is set to HIGH with the rising edge at PULSE. A falling edge at PULSE terminates the counting operation and the accumulated count is transferred into the result register. The result register is available to the PLC. The value remains in the result register until a new measurement has been completed and the register is changed by the new result. **Up counter** 

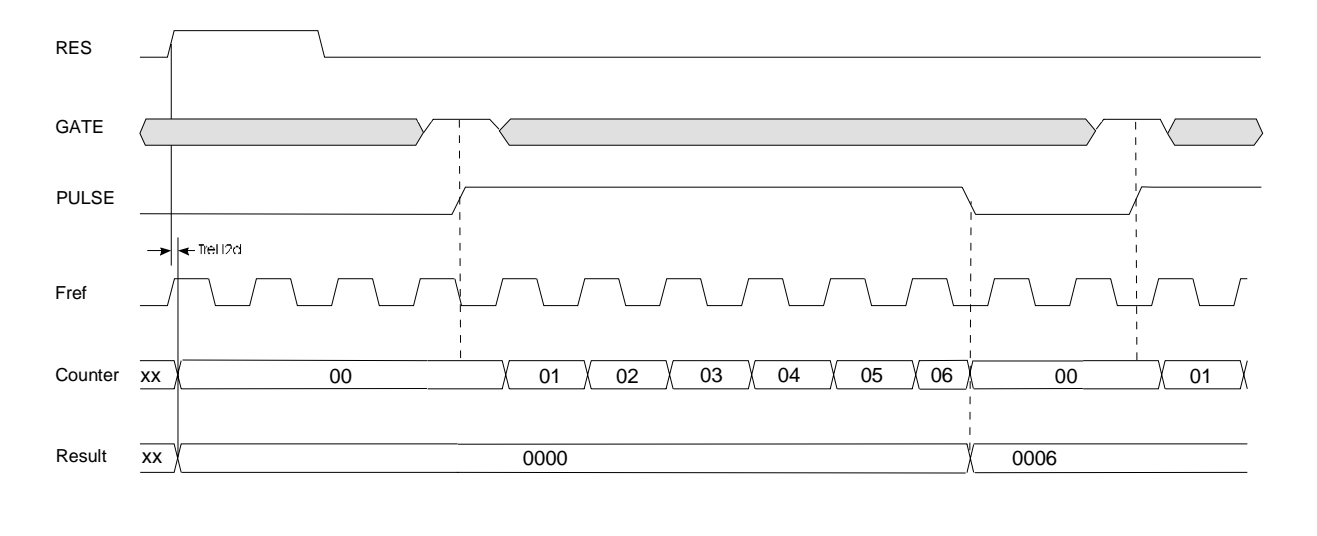

Gate= 0 or 1

### **Mode 23 One Shot, count up, with release, output signal**

**Pin assignment** 

In mode 23 you may implement one 32Bit counter per channel, each one controlled by a GATE signal. Every rising edge of the input clock increments the counter by 1 as long as the signal applied to GATE is HIGH. RES must be at a LOW level. A HIGH level clears the counter. The counter is started by loading. Starting the counter, the output OUT is set active (HIGH). OUT is cleared when the value entered into COMPARE is reached. The counter will continue the count operation after the value in COMPARE was reached.

### **Mode 23 - One Shot, up with Gate input, Output set**

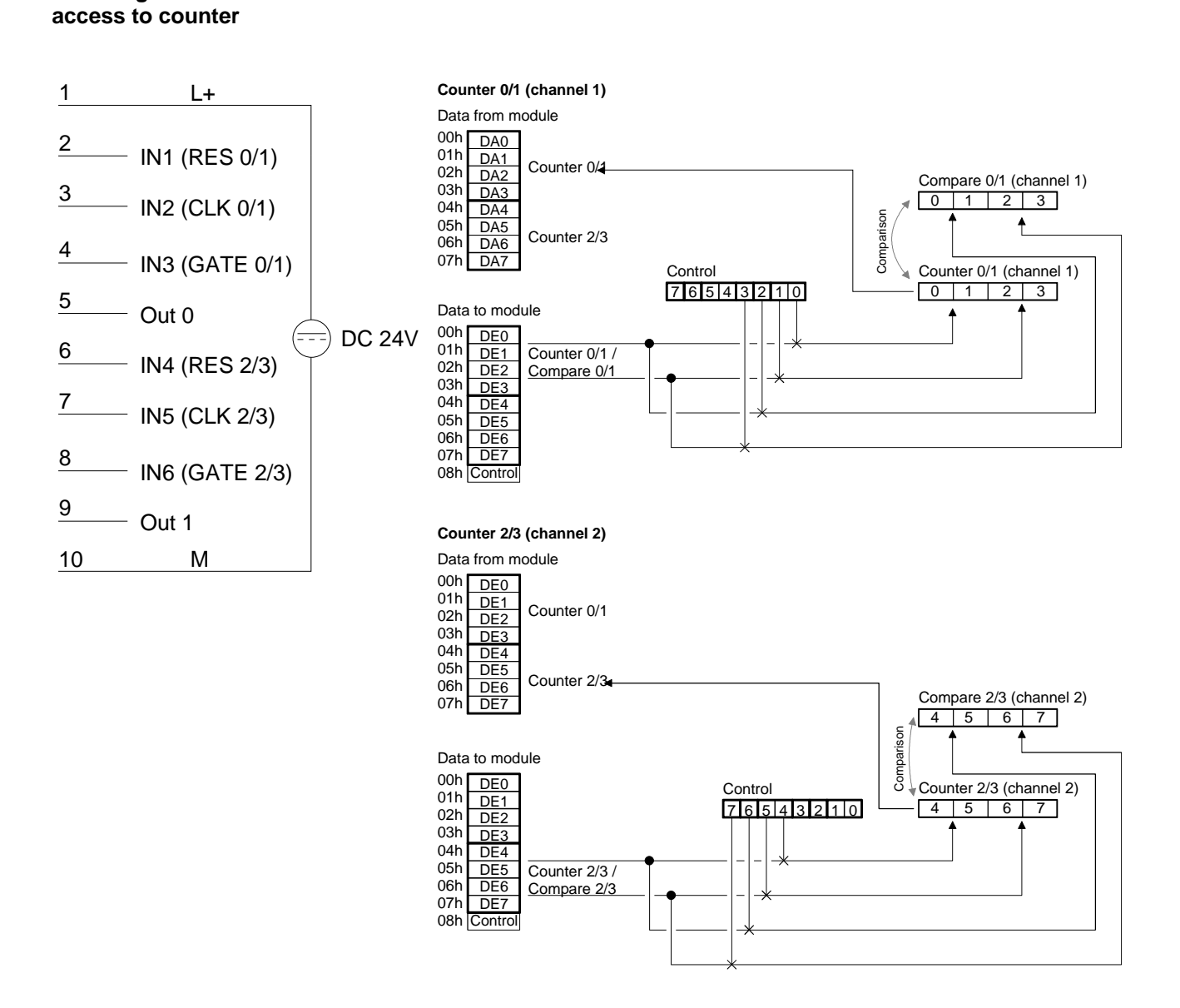

#### Example of counter 0/1 in mode 23: **Timing diagram**

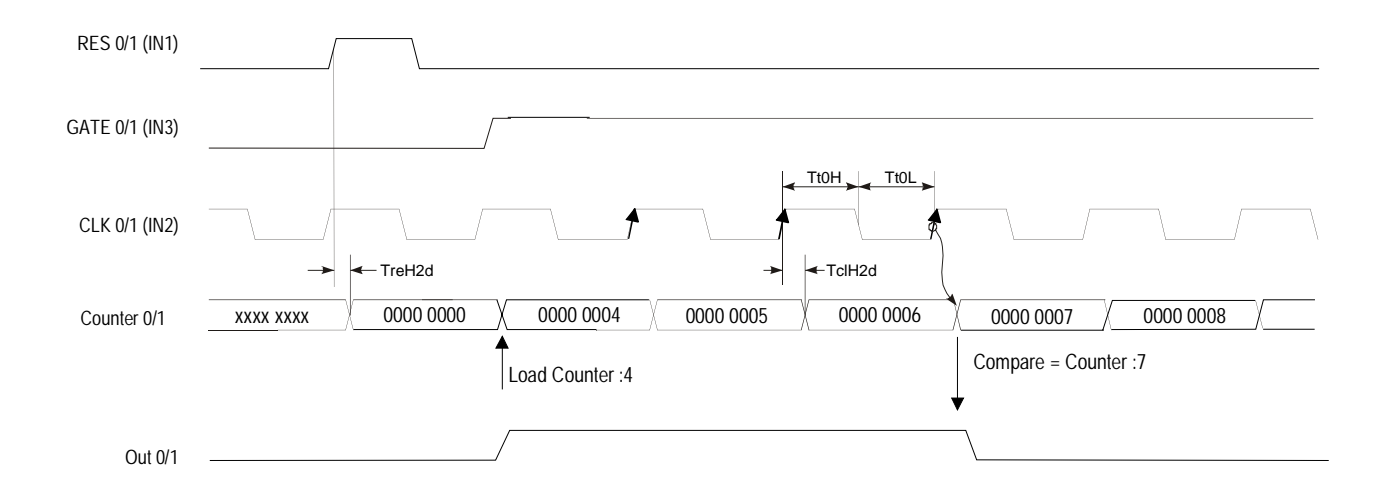

### **Mode 24 One Shot, count down, with gate, output signal**

In mode 24 you may implement one 32Bit counter per channel, each one controlled by the signal applied to the GATE input. Every rising edge of the input clock decrements the counter by 1 as long as the signal applied to GATE is HIGH. RES must be at a LOW level. A HIGH level at this input would clear the counter. The counter is started by loading. Starting the counter, the output OUT is set active (HIGH). OUT is cleared when the value entered into COMPARE is reached. The counter will continue the count operation after the value in COMPARE was reached.

### **Mode 24 - One Shot, down with Gate-Input, Output set**

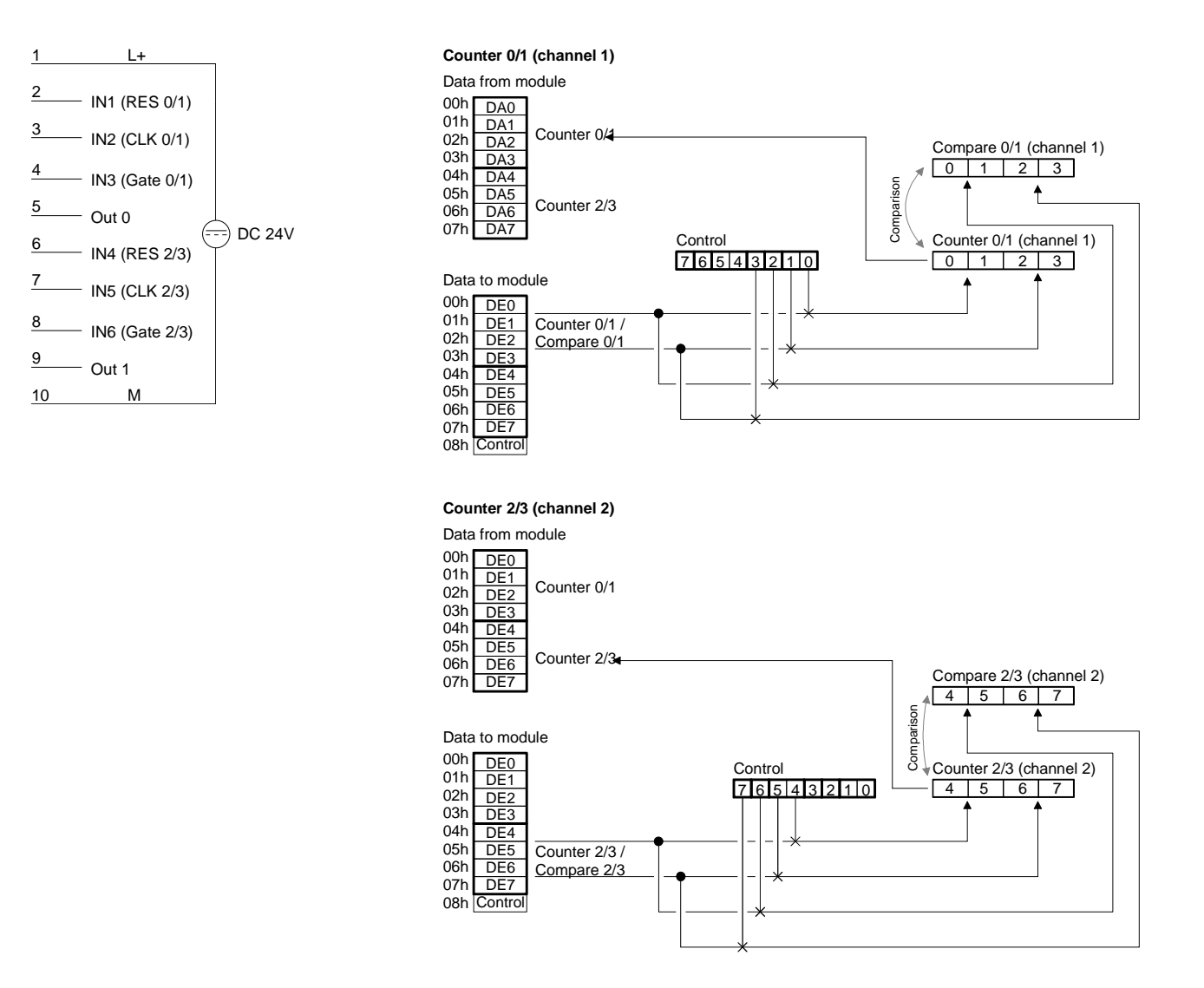

#### Example of counter 0/1 in mode 24: **Timing diagram**

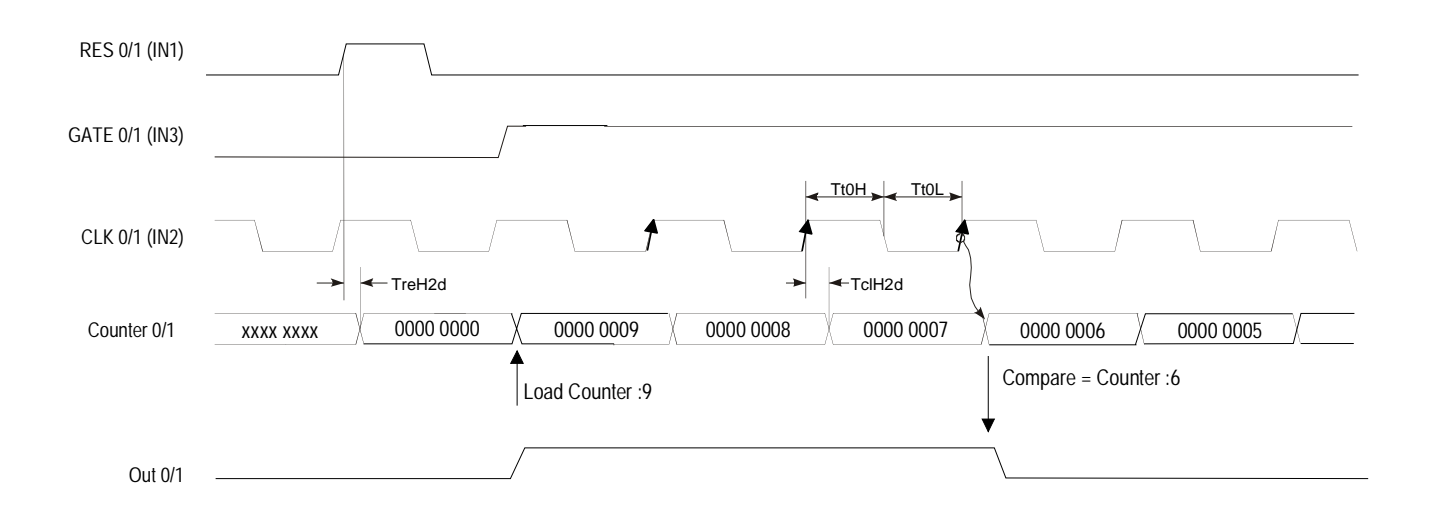

### **Mode 25 One Shot, count up, with reset signal**

In mode 25 you may implement one 32Bit counter per channel, each one controlled by the signal applied to the GATE input. Every rising edge of the input clock increments the counter by 1 as long as the signal applied to GATE is HIGH. RES must be at a LOW level. A HIGH level at this input would clear the counter. The counter is started by loading. Starting the counter, the output OUT is set active (LOW). OUT becomes HIGH when the value entered into COMPARE is reached.

### **Mode 25 One Shot, count up, Reset**

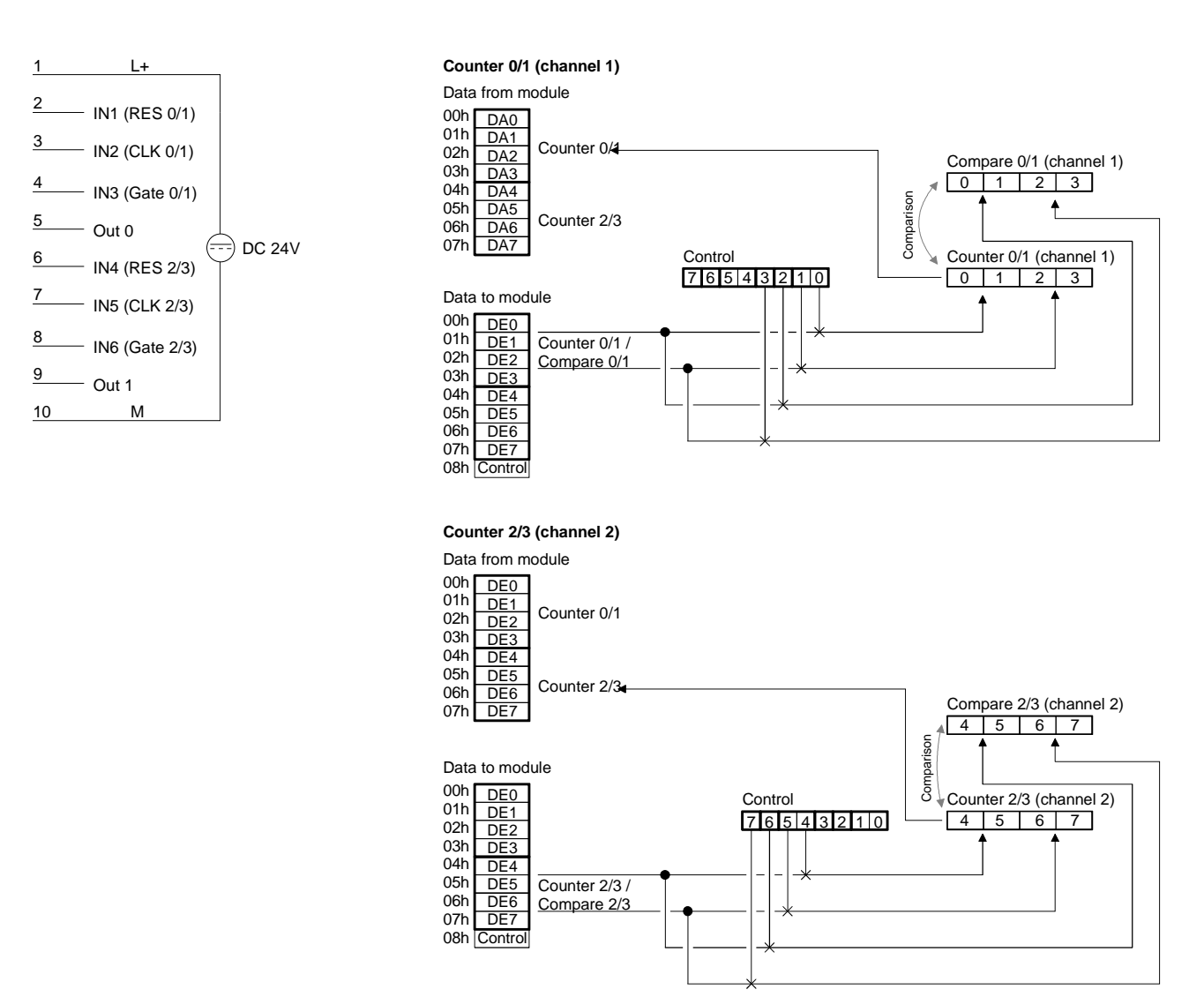

## **Timing diagram**

Example of counter 0/1 in mode 25:

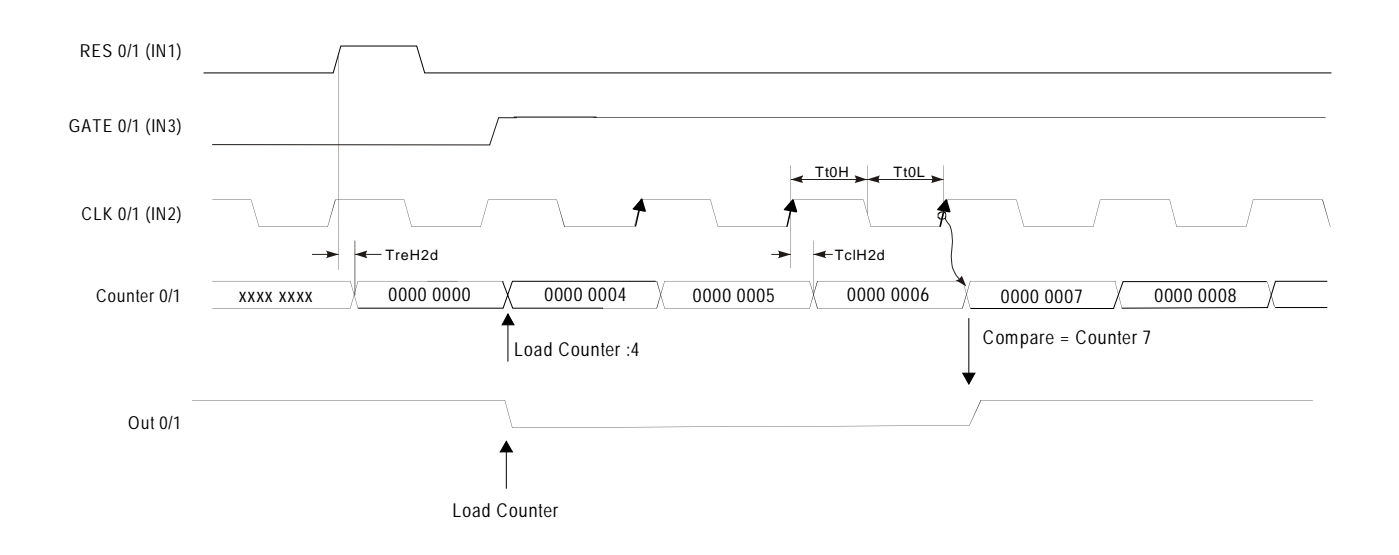

### **Mode 26 One Shot, count down, with reset signal**

In mode 26 you may implement one 32Bit counter per channel, each one controlled by the signal applied to the GATE input. Every rising edge of the input clock decrements the counter by 1 as long as the signal applied to GATE is HIGH. RES must be at a LOW level. A HIGH level at this input would clear the counter. The counter is started by loading. Starting the counter, the output OUT is set active (LOW). OUT becomes HIGH when the value entered into COMPARE is reached.

### **Mode 26 - One Shot, down, Reset**

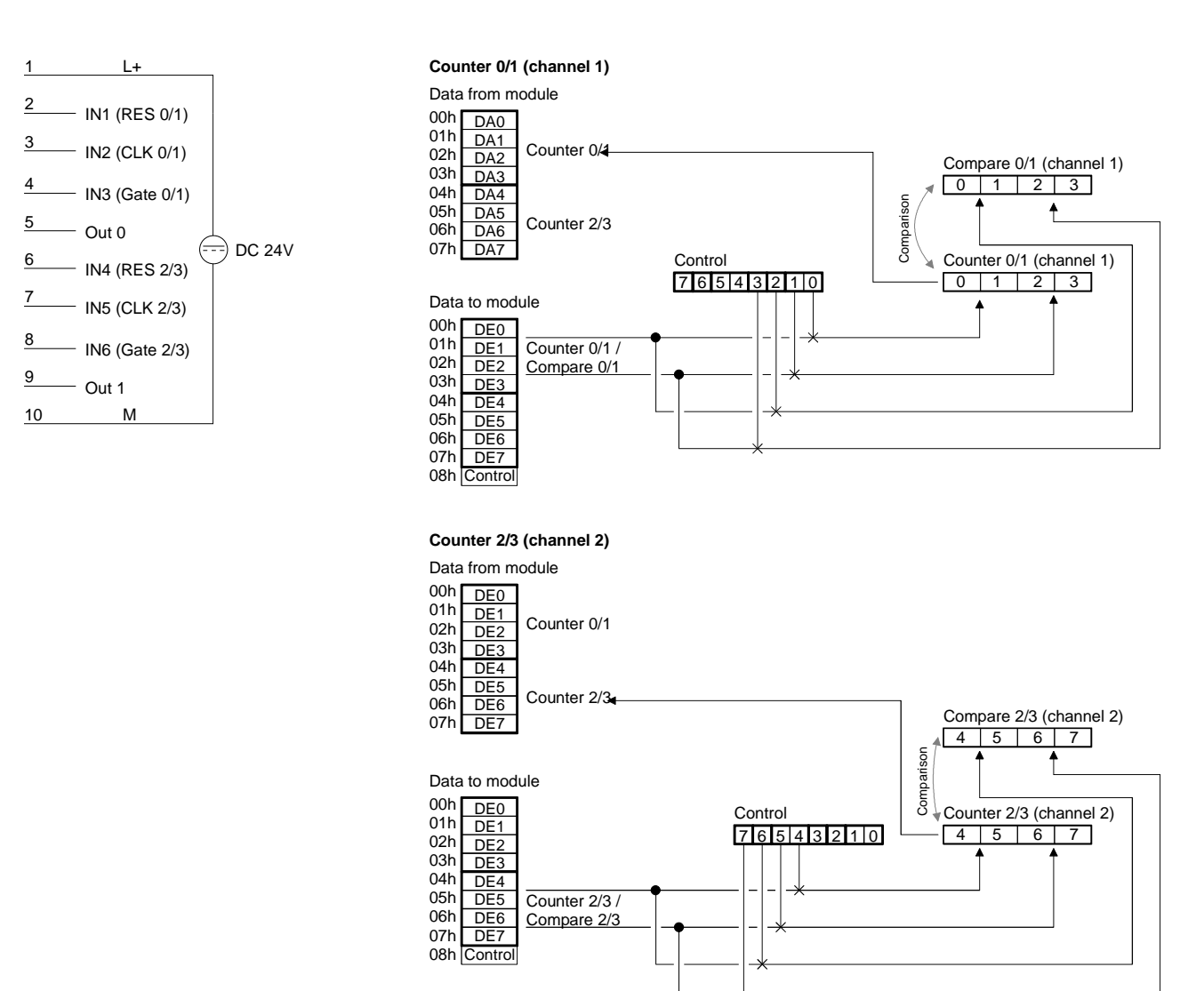

## **Timing diagram**

Example of counter 0/1 in mode 26:

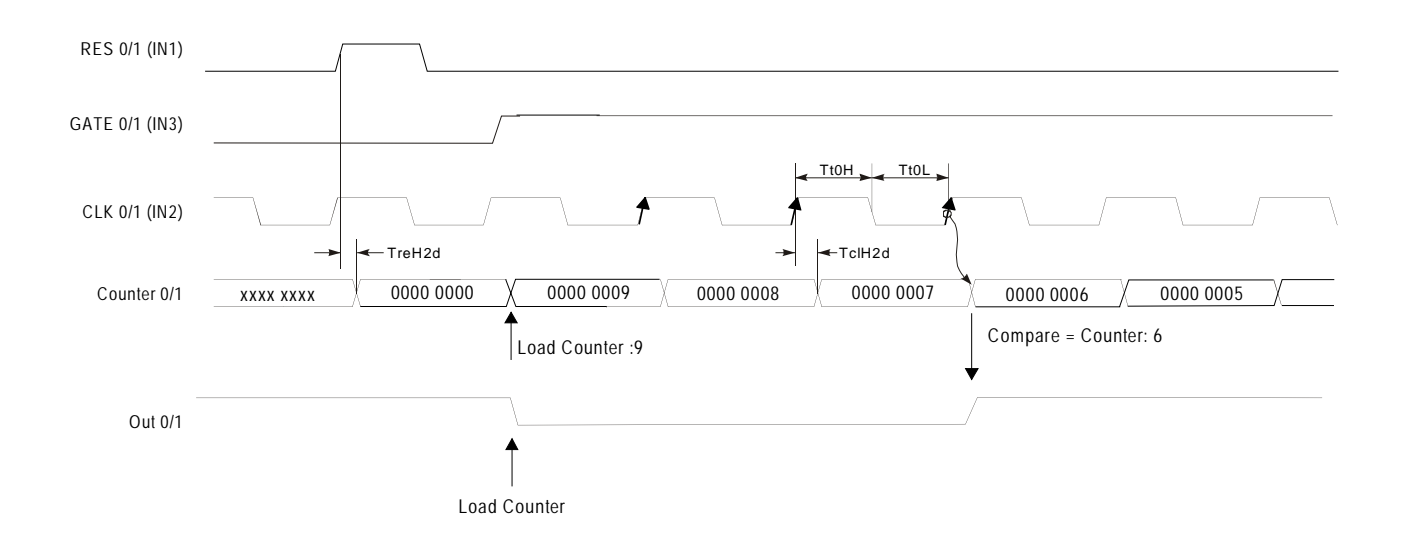

### **Mode 27 32Bit counter**

 You determine the direction by means of the DIR input (IN3 or IN6). Every rising or falling edge of the input clock signal increments or decrements the counter. The rising edge of the signal Gate/ $R^T$  resets the counter. During the count process, the signal Gate/ $R^T$  has to be HIGH. When the signal Gate/ $R^{\uparrow}$  becomes "0", the counter value remains valid. When the counter reaches zero, output OUT of the respective counter is active for a minimum period of 100ms, even if the counter should continue counting. If the counter stops at zero, the output remains active.

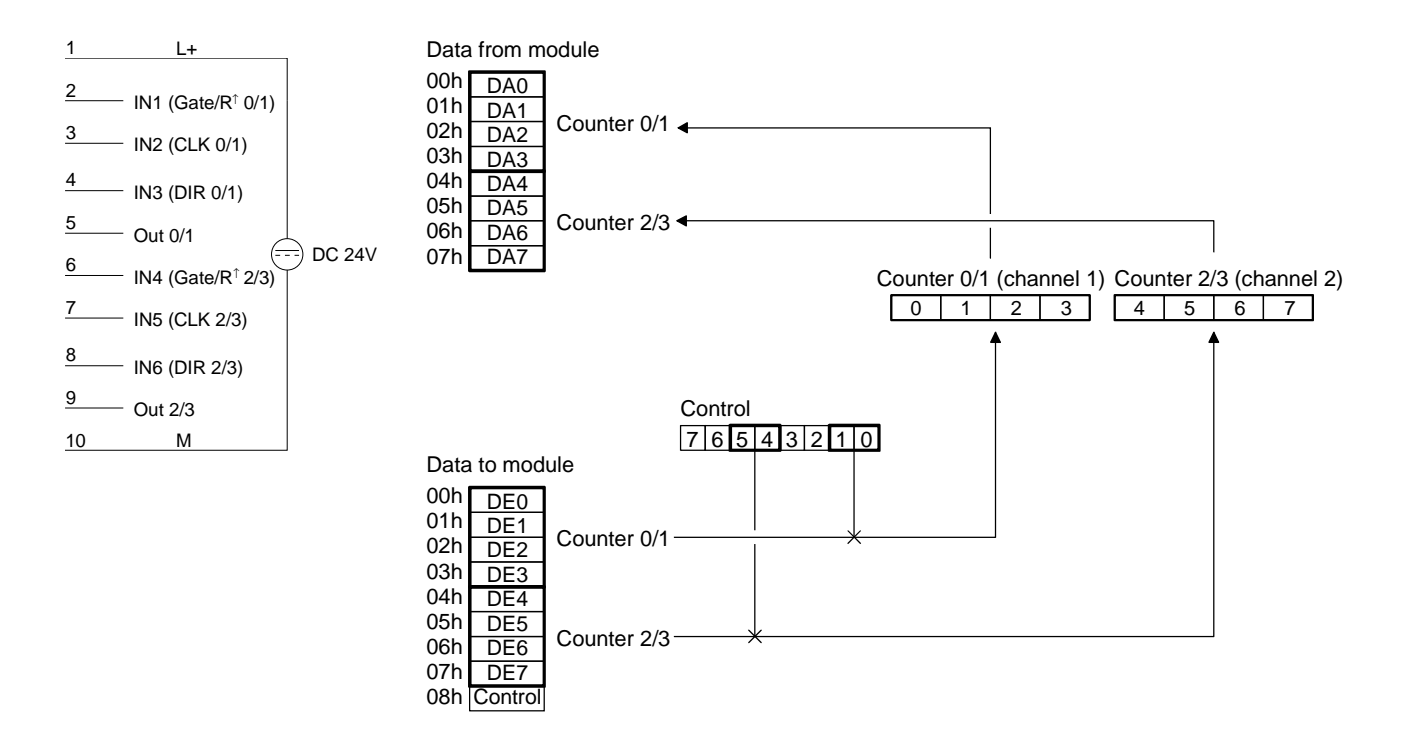

In mode 27, a LOW level at the DIR input configures the counter for counting up. **Up counter** 

Timing diagram of the counter 0/1 example:

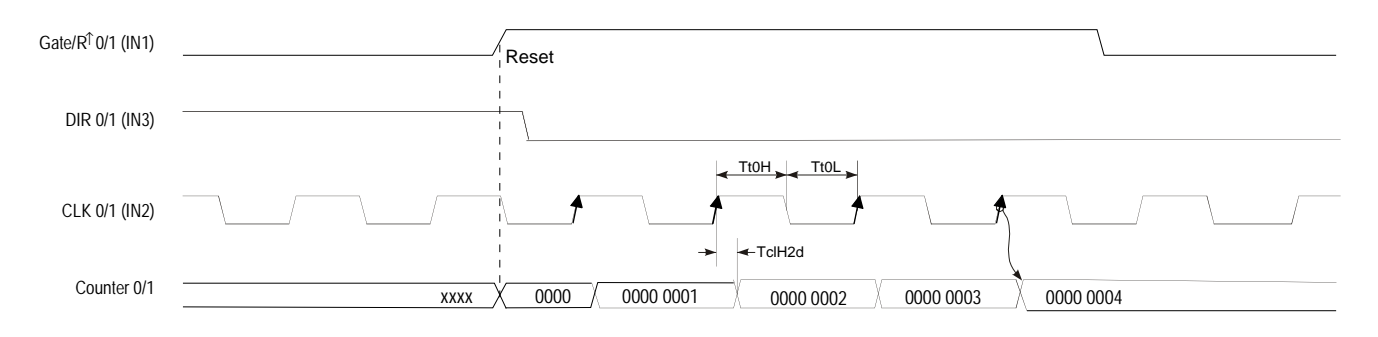

#### In mode 27, a HIGH level at the DIR input configures the counter for counting down. **Down counter**

Timing diagram of the counter 0/1 example:

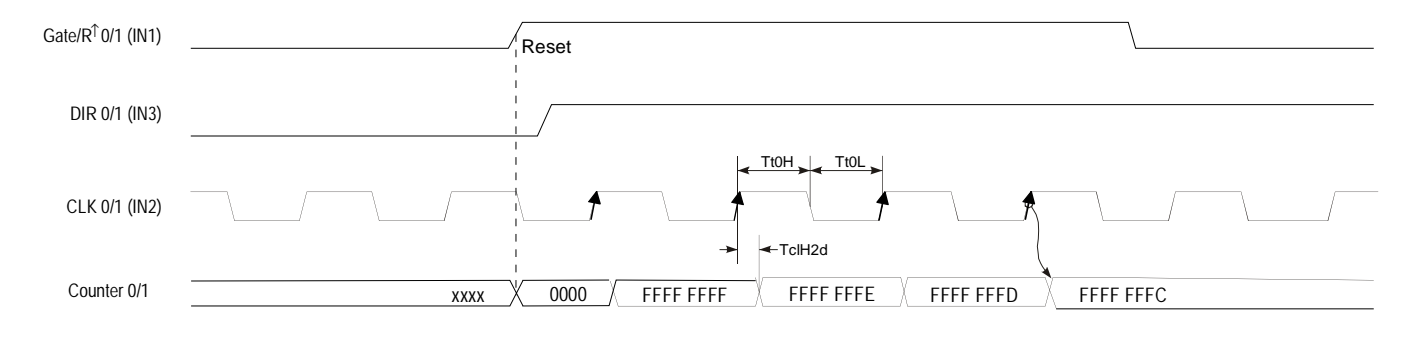

**Mode 28 Encoder 1 edge** In mode 28 you may configure an encoder for one of the channels. Depending on the direction of rotation this encoder will increment or decrement the internal counter with every falling edge. The rising edge of the signal Gate/ $R^T$  resets the counter. During the count process, the signal Gate/ $R^{\uparrow}$  has to be HIGH. When the signal Gate/ $R^{\uparrow}$  becomes "0", the counter value remains valid. When the counter reaches zero, output OUT of the respective counter is active for a minimum period of 100ms, even if the counter continues counting. If the counter stops at zero the output remains active.

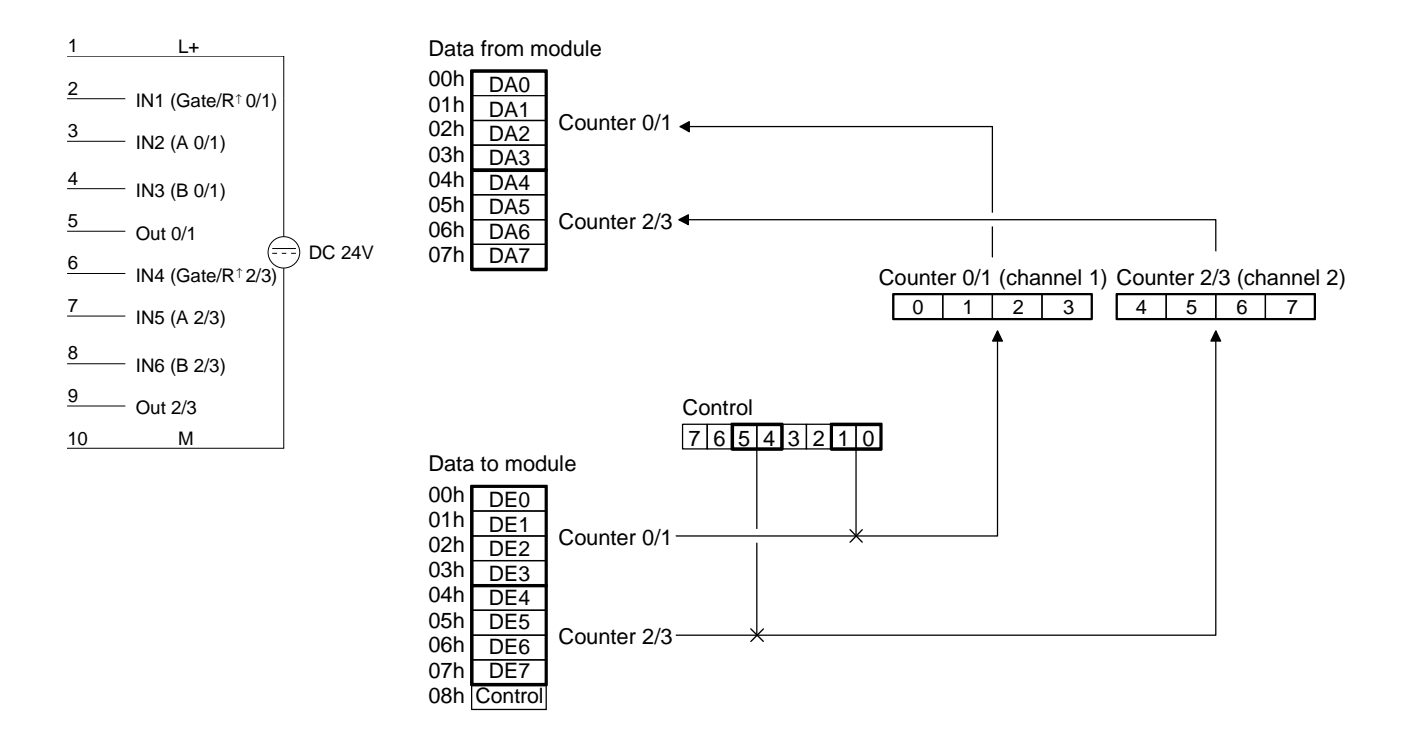

Every falling edge of the signal at input A increments the counter if input B is at HIGH level at this moment. **Up counter** 

Timing diagram for the counter 0/1 example:

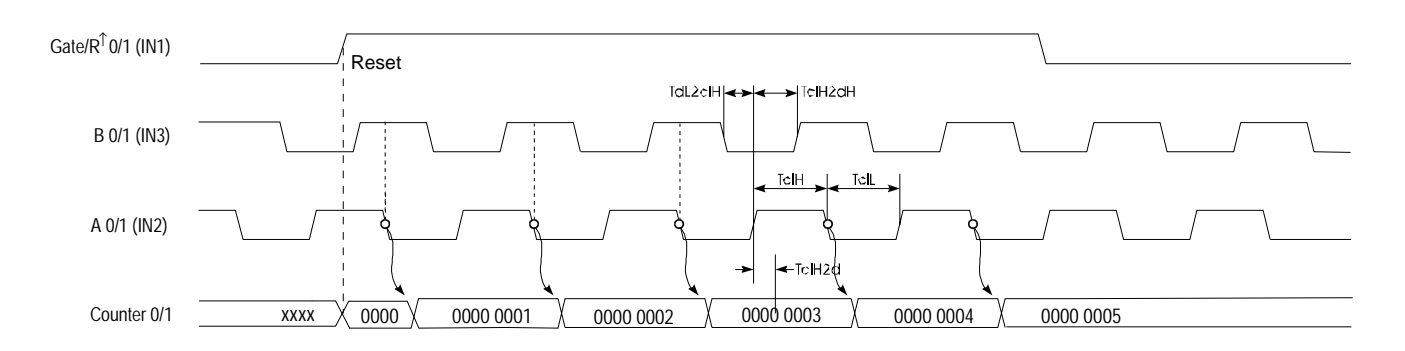

Every rising edge of the signal at input A decrements the internal counter if input B is at HIGH level at this moment. Timing diagram for the counter 0/1 example: **Down counter** 

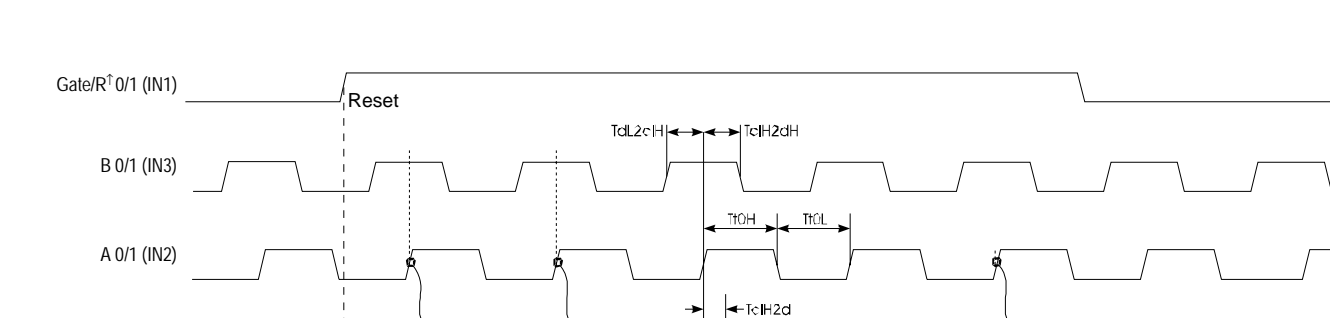

Counter 0/1  $\,$  xxxx  $\,$   $\,$   $\,$  0000  $\,$  FFFF FFFF FFFF  $\,$  FFFF FFFF  $\,$   $\,$  FFFF FFFC  $\,$  FFFF FFFFB FFFB

# **Mode 29 Encoder 2 edges**

Every rising or falling edge of the signal at input A changes the counter by 1. The direction of the count depends on the level of the signal applied to input B. The rising edge of the signal Gate/ $R^T$  resets the counter. During the count process, the signal Gate/ $R^T$  has to be HIGH. When the signal Gate/ $R^{\uparrow}$  becomes "0", the counter value remains valid. When the counter reaches zero, output OUT of the respective counter is active for a minimum period of 100ms, even if the counter continues counting. If the counter stops at zero the output remains active.

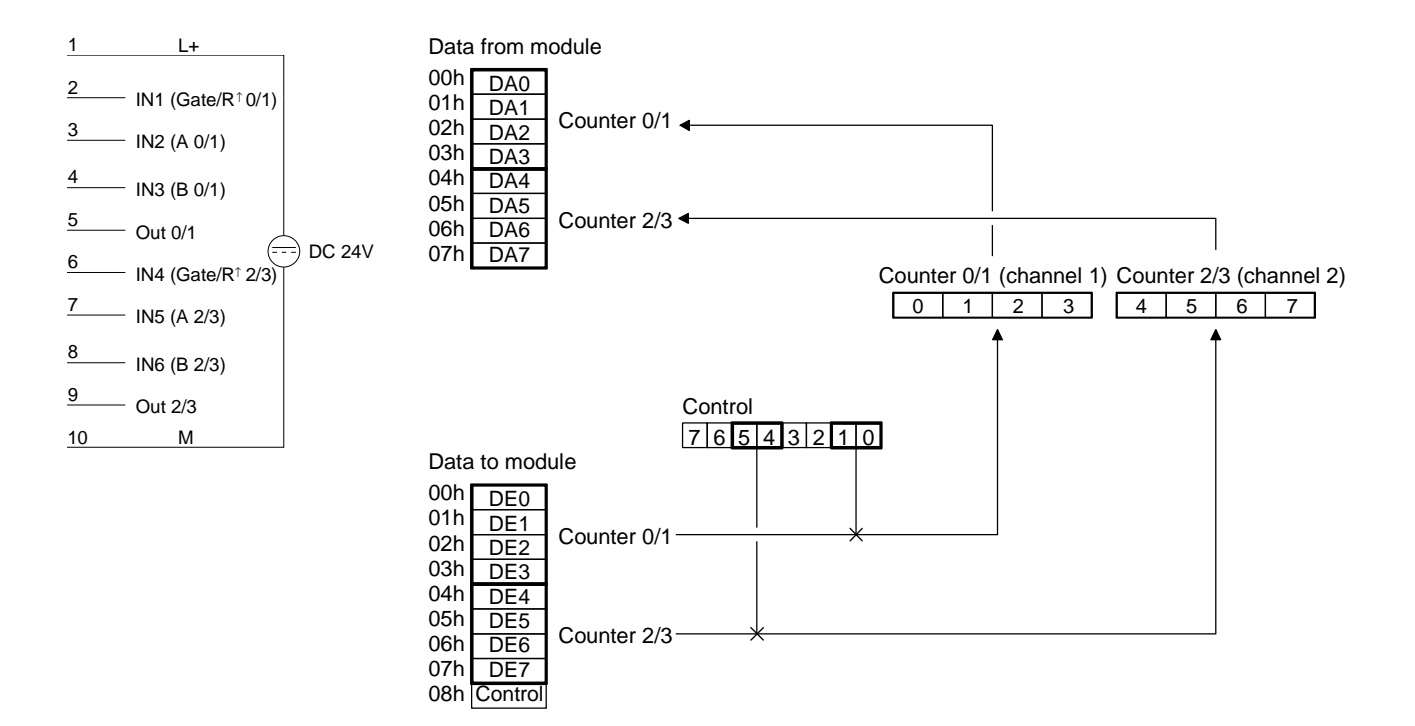

The counter is incremented by the rising edge of signal A if input B is at a LOW level or by the falling edge of input A when input B is at a HIGH level. Timing diagram for the counter 0/1 example: **Up counter** 

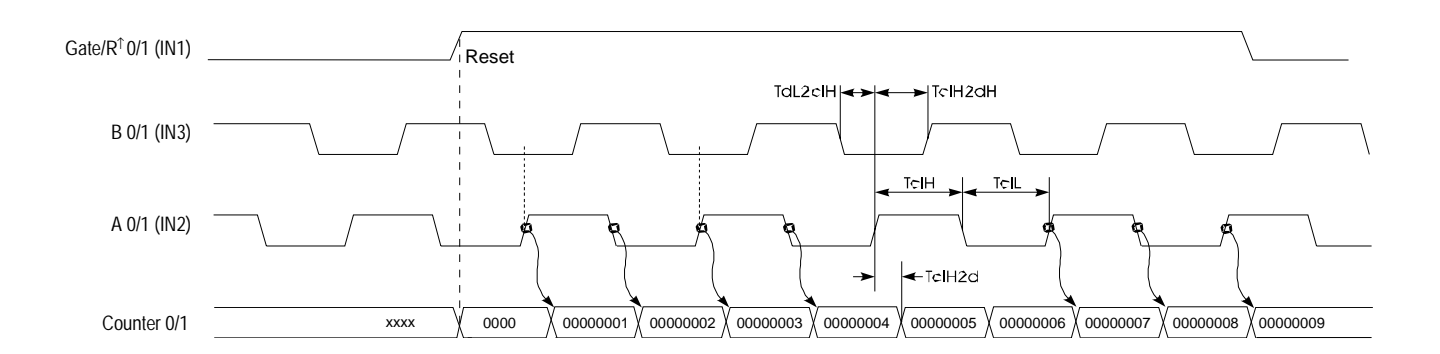

The counter is decremented by the rising edge of signal A if input B is at a HIGH level or by the falling edge of input A when input B is at a LOW level. Timing diagram for the counter 0/1 example: **Down-counter** 

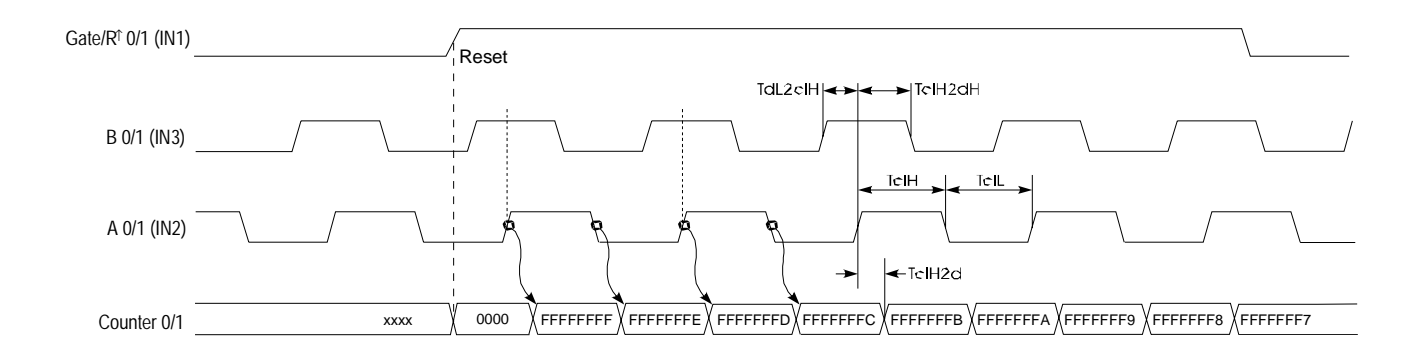

### Every rising or falling edge at inputs A or B increments or decrements the counter. The direction depends on the level applied to the other input (B or A). The rising edge of the signal Gate/ $R^T$  resets the counter. During the count process, the signal Gate/ $R^T$  has to be HIGH. When the signal Gate/ $R^{\uparrow}$  becomes "0", the counter value remains valid. When the counter reaches zero, output OUT of the respective counter is active for a minimum period of 100ms, even if the counter continues counting. If the counter stops at zero, the output remains active. **Mode 30 Encoder 4 edges**

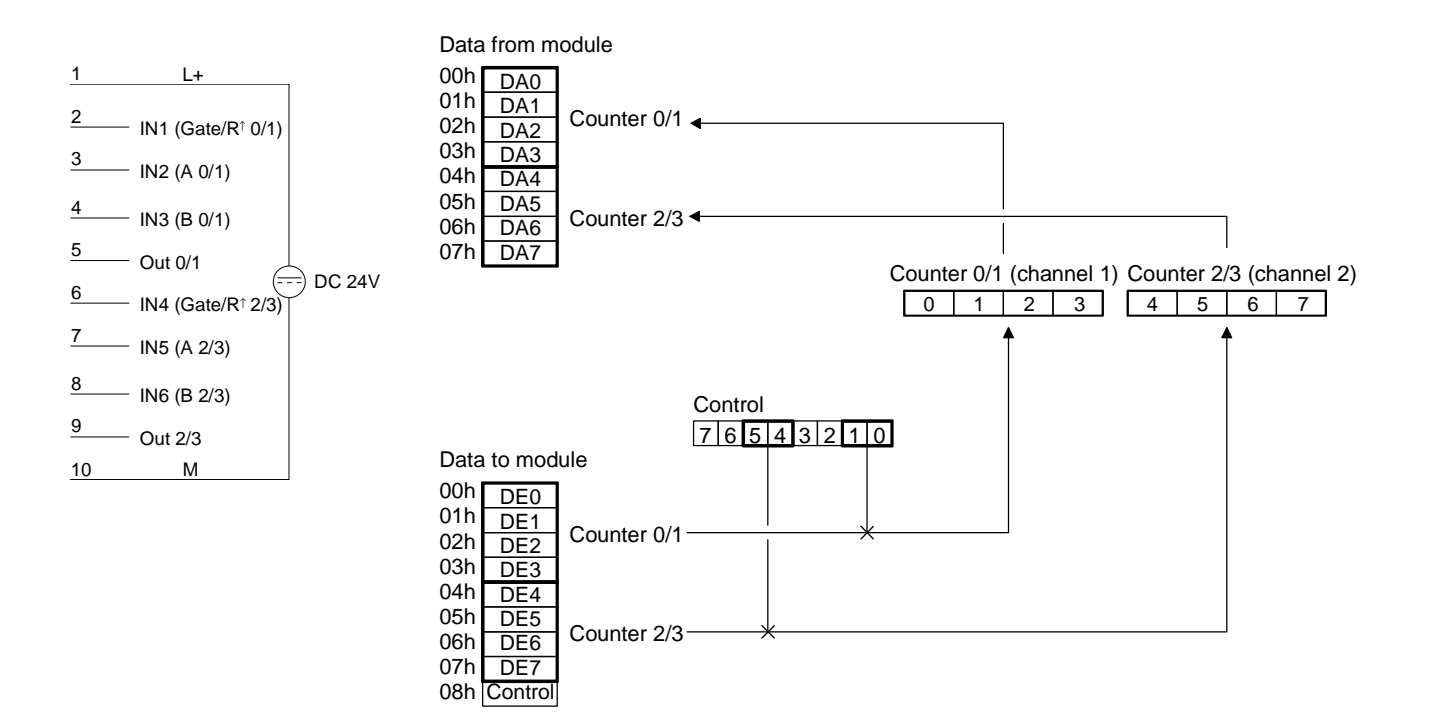

The counter is incremented when a rising edge is applied to B while input A is at a HIGH level or if a falling edge is applied to B when input A is at a LOW level. Alternatively it is also incremented when a rising edge is applied to A when input B is at a LOW level or by a falling edge at A when input B is at a HIGH level. **Up counter** 

Timing diagram for the counter 0/1 example:

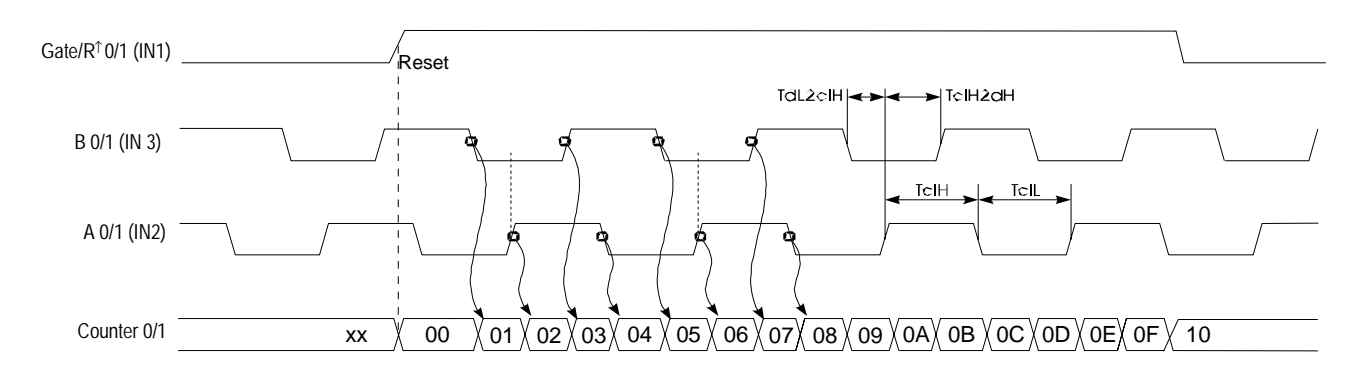

The counter is decremented when a rising edge is applied to B while input A is at a LOW level or if a falling edge is applied to B when input A is at a HIGH level. Alternatively it is also decremented when a rising edge is applied to A when input B is at a HIGH level or by a falling edge at input A when input B is at a LOW level. **Down counter** 

Timing diagram for counter 0/1 example:

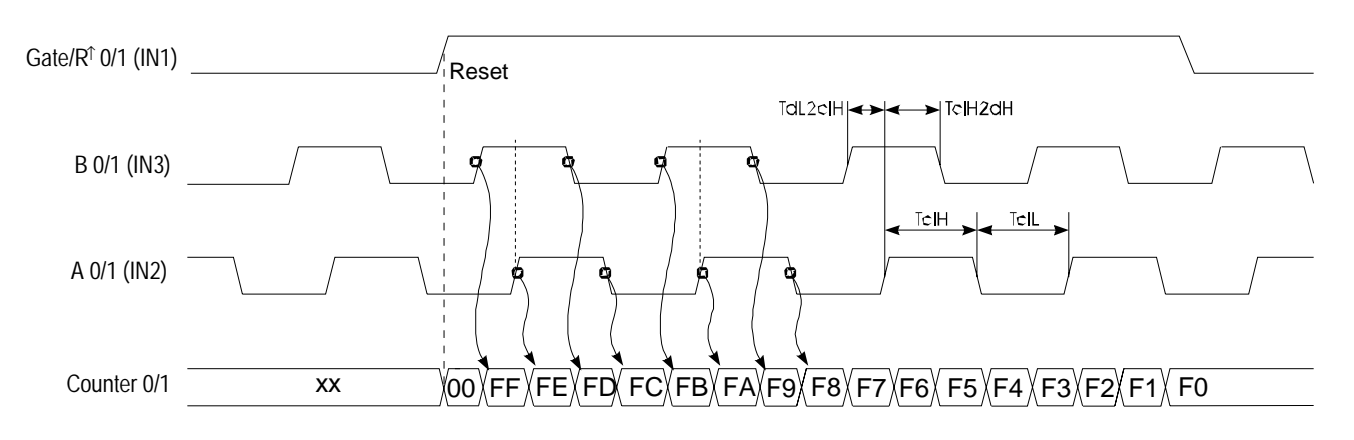

In mode 31 and mode 32 you can implement a 32Bit counter that is controlled by a gating signal (Gate). The direction of counting depends on the selected mode. Every rising edge of the input signal increments or decrements the counter provided that the GATE signal is at HIGH level. A rising edge of  $RES<sup>†</sup>$  clears the counter. When the counter reaches the value that was previously loaded into the compare register, output OUT is set active for a minimum period of 100ms while the counter continues counting. **Mode 31 - 32Bit counter up + gate with compare Mode 32 - 32Bit counter down + gate with compare Mode 31 and 32 32bit counter with gate Pin assignment** 

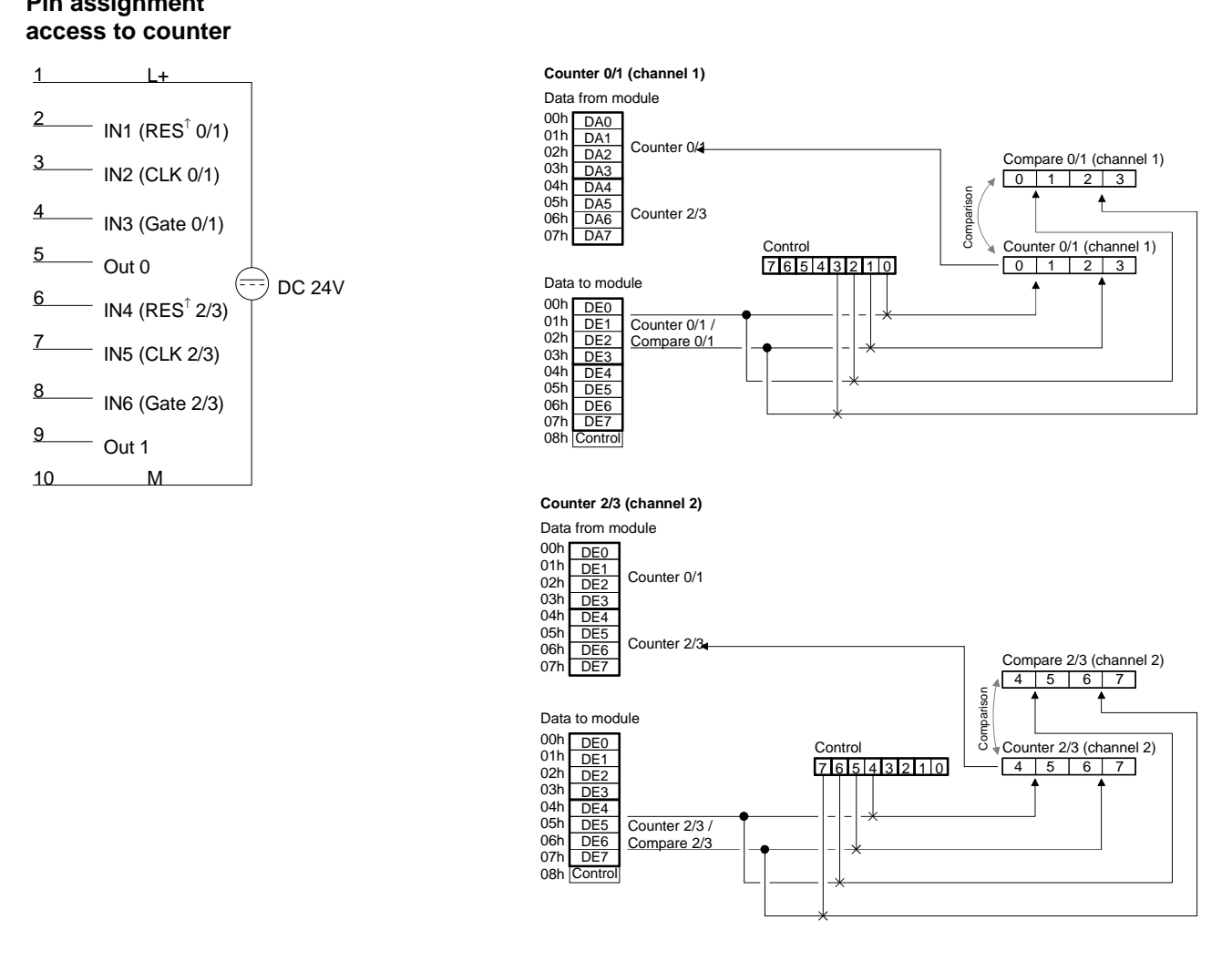

### **Timing diagram**

Below follows an example of a timing diagram of counter 0/1 in mode 31:

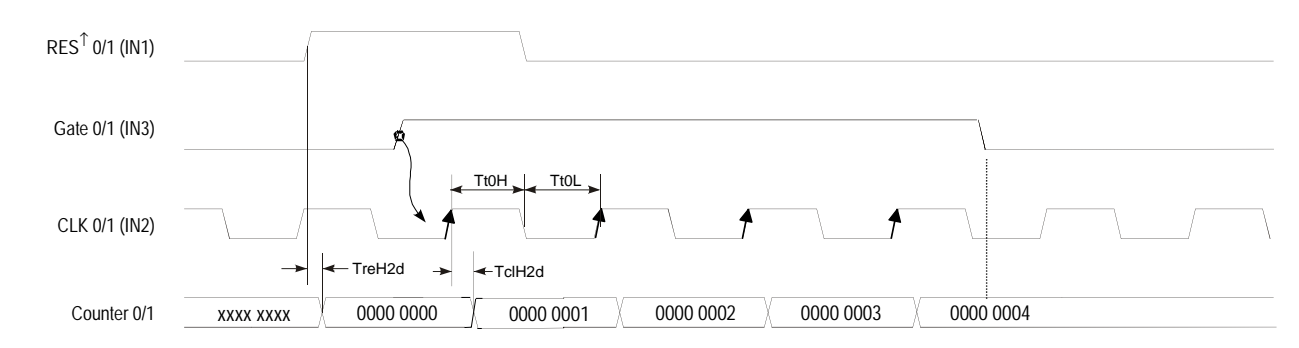

**Mode 33 and 34 32Bit counter with gate and auto reload**

Modes 33 and 34 operate in the same manner as mode 31 and 32 with the addition of an Auto Reload function. The "Auto Reload" is used to define a value in the load register that is used to preset the counter automatically when it reaches the compare value.

A rising edge of  $RES^T$  clears the counter to 0000 0000. A HIGH level applied to GATE enables the counter so that is incremented/decremented by every rising edge of the CLK signal. As long as GATE is HIGH, the counter will count every rising edge of the signal applied to CLK until the count is one less than the value entered into COMPARE. The next pulse overwrites the counter with the value contained in the load register. This process continues until GATE is set to a LOW level. When an auto reload occurs, the status of the respective output changes.

The RES ${}^{\text{T}}$  signal only resets the counter but not the outputs.

### **Mode 33 - 32Bit counter up + gate with compare and auto reload**

**Mode 34 - 32Bit counter down + gate with compare and auto reload** 

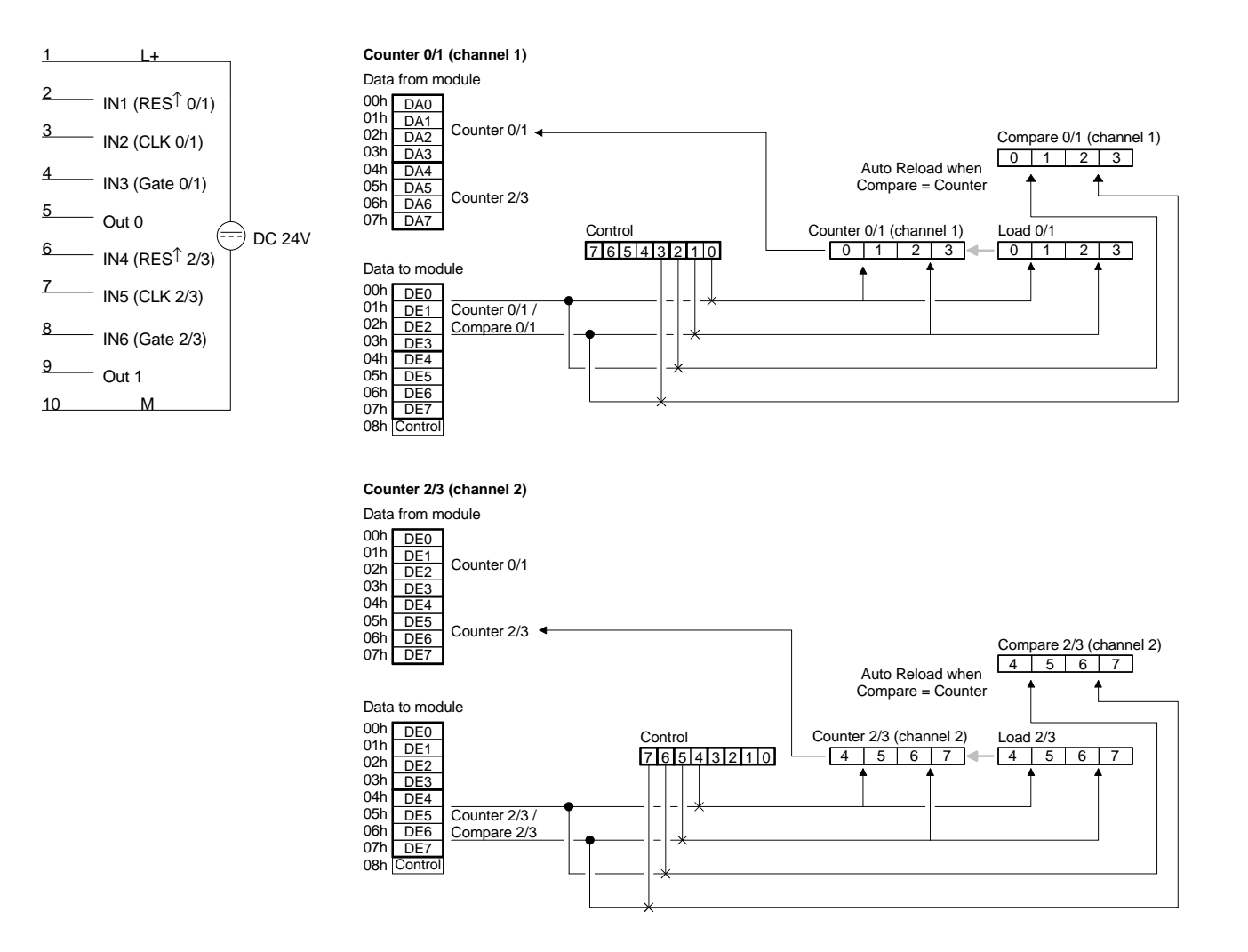

This example is intended to explain the operation of the counters in mode 33 and 34. A rising edge of  $RES^T$  clears the counter to 0000 0000. A HIGH level applied to GATE enables the counter. As long as GATE is HIGH the counter will count every rising edge of the signal applied to CLK until the **Example** 

count is one less than the value entered into COMPARE. In this example the counter counts to 0000 0004 followed immediately by an auto reload, i.e. the counter is preset to the contents of the load register (in this case 0000 0002). The state of output OUT 0 changes every time an auto reload is executed.

In this example the counter counts from 0000 0002 to 0000 0004 as long as the GATE input is at a HIGH level.

Every load operation changes the status of output OUT 0.

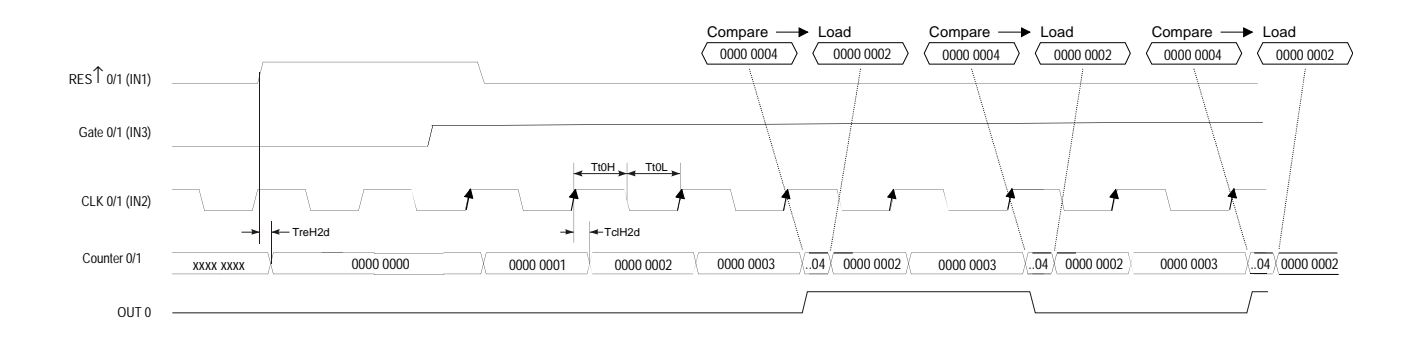

### **Mode 35 32Bit counter**

You determine the direction by means of the DIR input (IN3 or IN6). Every rising or falling edge of the input clock signal increments or decrements the counter. During the count process, the signal Gate has to be HIGH. When the signal Gate becomes "0", the counter value remains valid. When the counter reaches zero, output OUT of the respective counter is active for a minimum period of 100ms, even if the counter should continue counting. If the counter stops at zero, the output remains active.

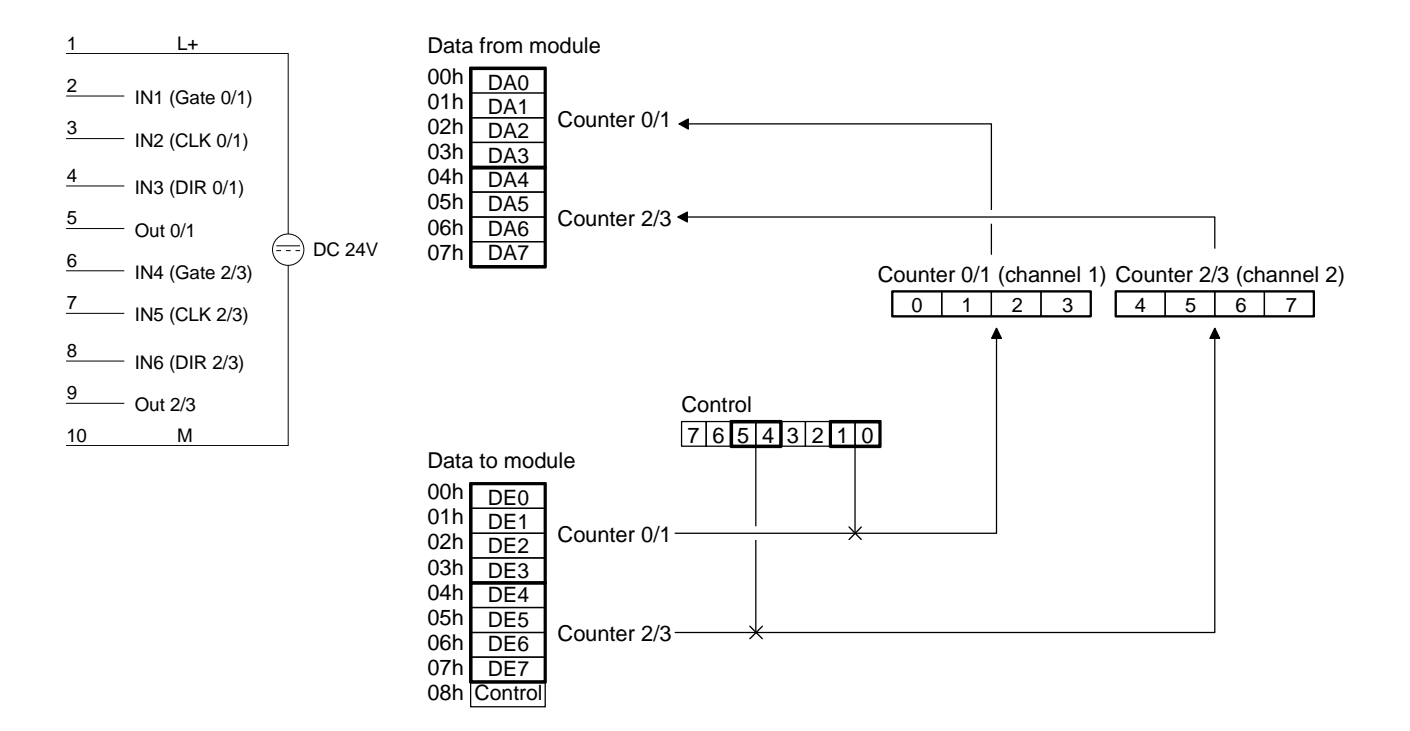

In mode 35, a LOW level at the DIR input configures the counter for **Up counter**  counting up. Timing diagram of the counter 0/1 example: Gate 0/1 (IN1) DIR 0/1 (IN3) Tt0H Tt0L CLK 0/1 (IN2) Á <sup>-</sup>TclH2d Counter 0/1  $\begin{array}{|c|c|c|c|c|c|}\n\hline\n0005 & \wedge & 0000 & 0006 & \wedge & 0000 & 0007 & \wedge & 0000 & 0009\n\end{array}$ In mode 35, a HIGH level at the DIR input configures the counter for **Down counter** counting down. Timing diagram of the counter 0/1 example: Gate 0/1 (IN1) DIR 0/1 (IN3) Tt0H . I . Tt0L CLK 0/1 (IN2) ←TclH2d Counter 0/1 FFFF FFF6  $\overline{\phantom{a}}$  FFFF FFF5  $\overline{\phantom{a}}$  FFFF FFF3

In mode 36 you may configure an encoder for one of the channels. Depending on the direction of rotation this encoder will increment or decrement the internal counter with every falling edge. During the count process, the signal Gate has to be HIGH. When the signal Gate becomes "0", the counter value remains valid. When the counter reaches zero, output OUT of the respective counter is active for a minimum period of 100ms, even if the counter continues counting. If the counter stops at zero the output remains active. **Mode 36 Encoder 1 edge**

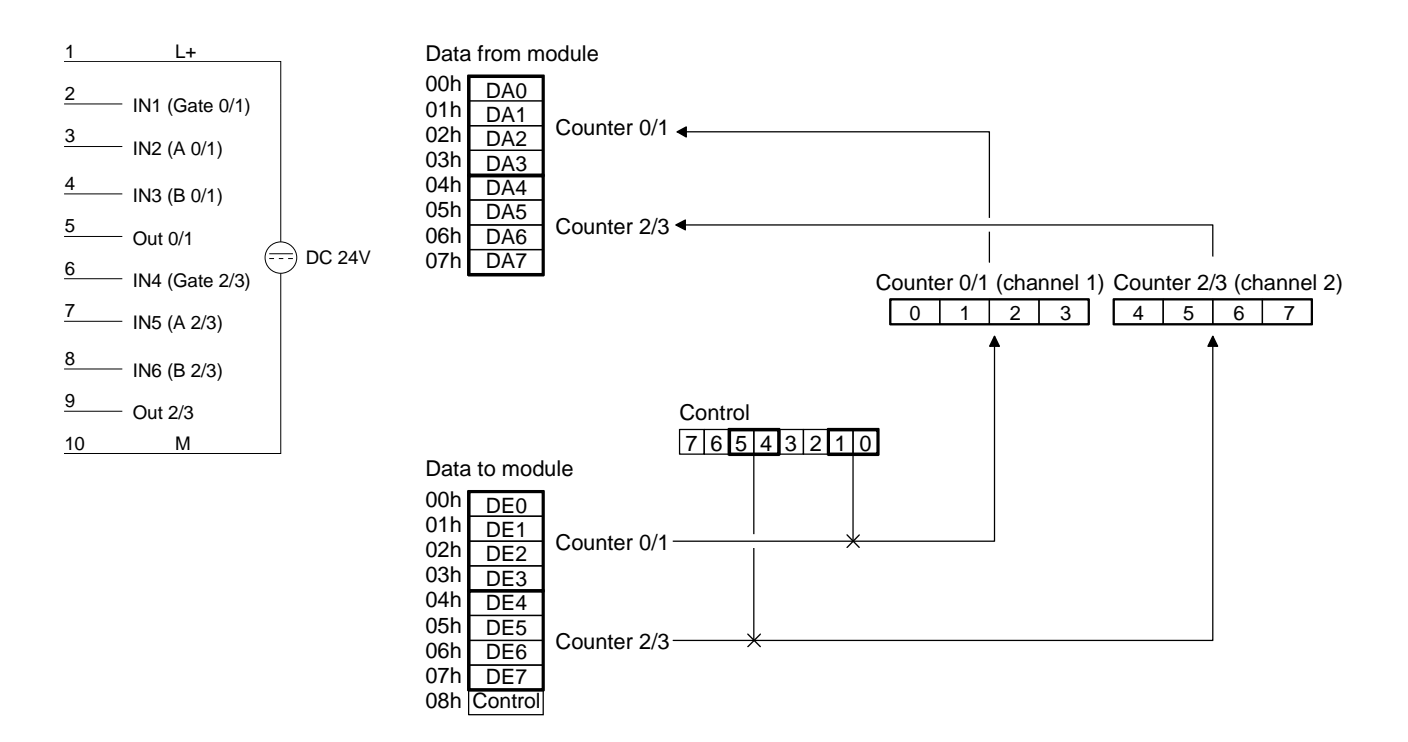

#### Every falling edge of the signal at input A increments the counter if input B is at HIGH level at this moment. **Up counter**

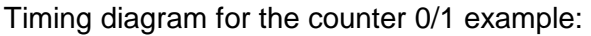

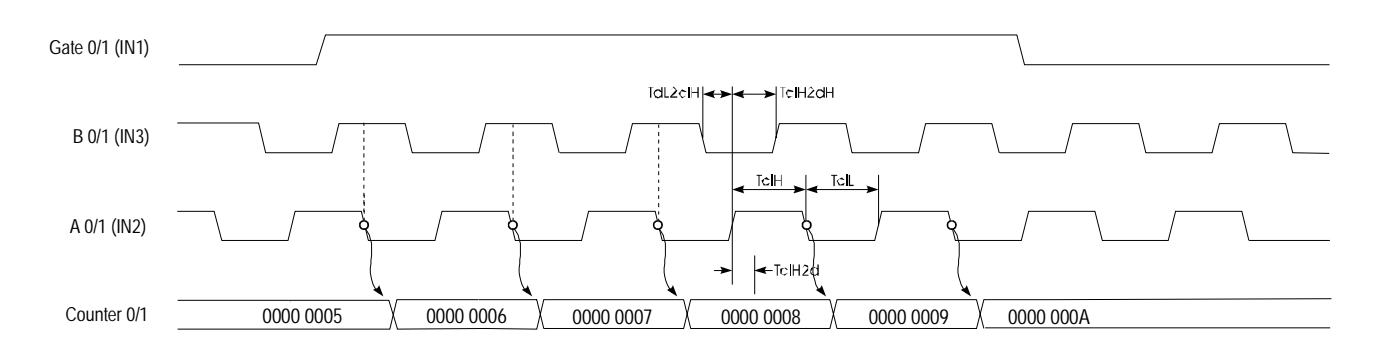

Every rising edge of the signal at input A decrements the internal counter if input B is at HIGH level at this moment. Timing diagram for the counter 0/1 example: **Down counter** 

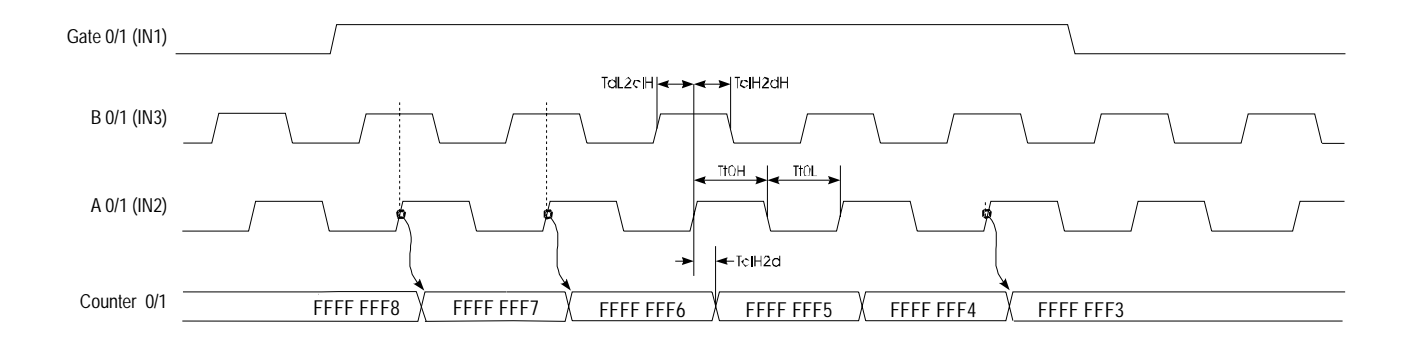

#### Every rising or falling edge of the signal at input A changes the counter by 1. The direction of the count depends on the level of the signal applied to input B. During the count process, the signal Gate has to be HIGH. When the signal Gate becomes "0", the counter value remains valid. When the counter reaches zero, output OUT of the respective counter is active for a minimum period of 100ms, even if the counter continues counting. If the counter stops at zero the output remains active. **Mode 37 Encoder 2 edges**

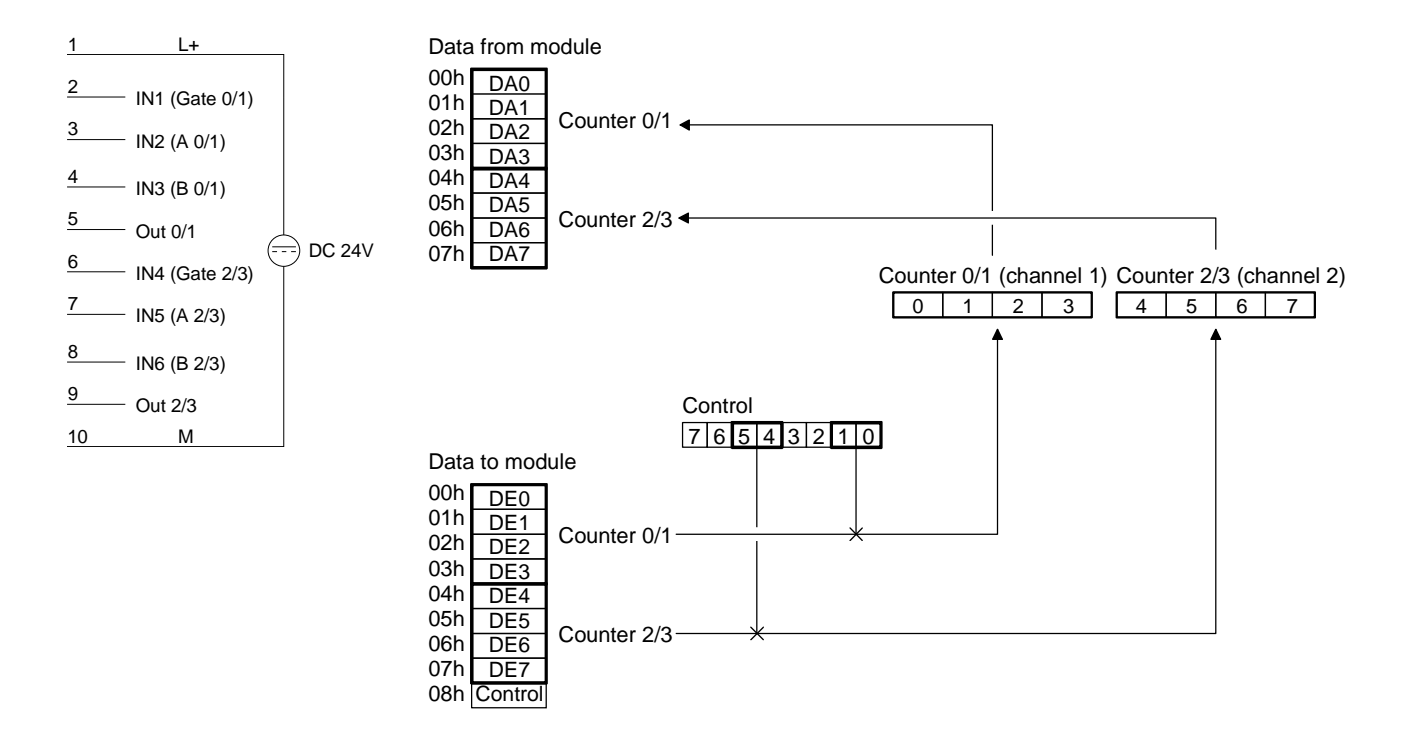

#### The counter is incremented by the rising edge of signal A if input B is at a LOW level or by the falling edge of input A when input B is at a HIGH level. Timing diagram for the counter 0/1 example: **Up counter**

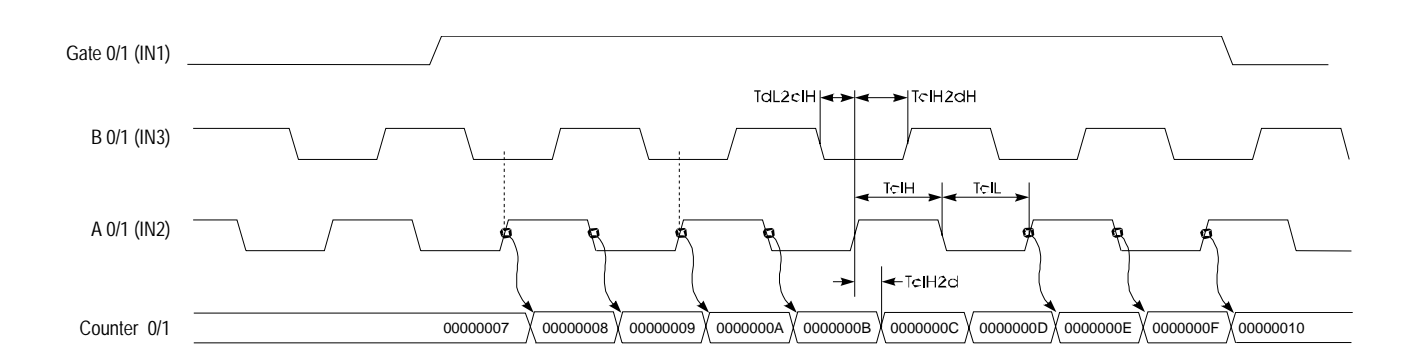

The counter is decremented by the rising edge of signal A if input B is at a HIGH level or by the falling edge of input A when input B is at a LOW level. Timing diagram for the counter 0/1 example: **Down-counter** 

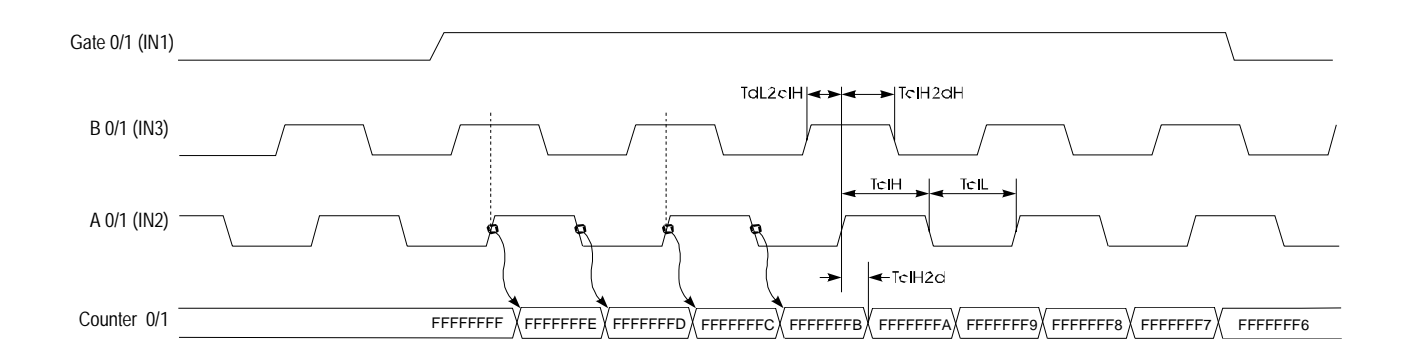

Every rising or falling edge at inputs A or B increments or decrements the counter. The direction depends on the level applied to the other input (B or A). During the count process, the signal Gate has to be HIGH. When the signal Gate becomes "0", the counter value remains valid. When the counter reaches zero, output OUT of the respective counter is active for a minimum period of 100ms, even if the counter continues counting. If the counter stops at zero, the output remains active. **Mode 38 Encoder 4 edges**

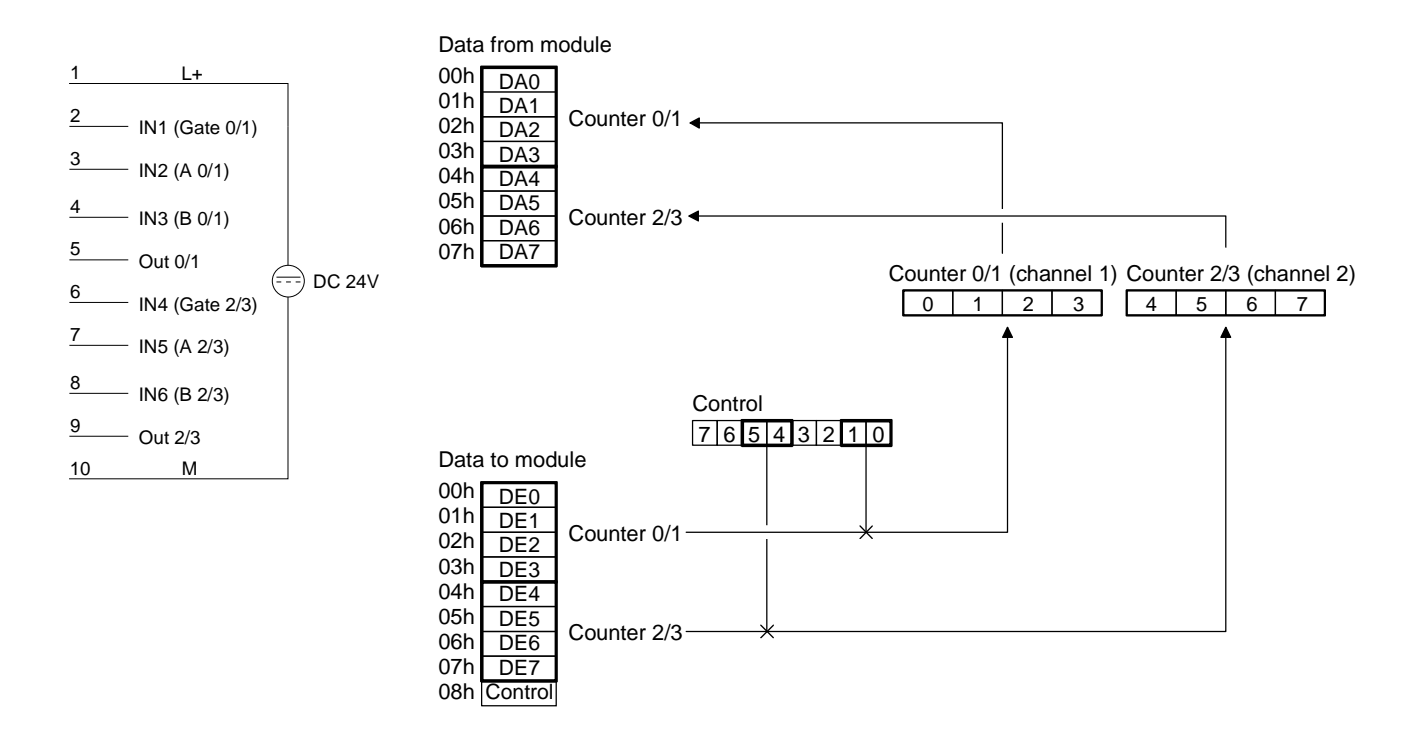

The counter is incremented when a rising edge is applied to B while input A is at a HIGH level or if a falling edge is applied to B when input A is at a LOW level. Alternatively it is also incremented when a rising edge is applied to A when input B is at a LOW level or by a falling edge at A when input B is at a HIGH level. **Up counter** 

Timing diagram for the counter 0/1 example:

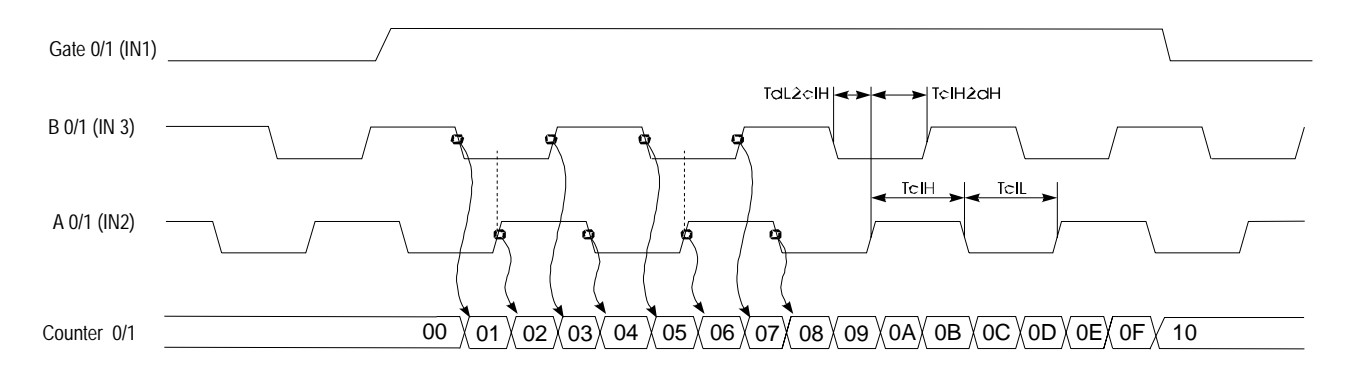

The counter is decremented when a rising edge is applied to B while input A is at a LOW level or if a falling edge is applied to B when input A is at a HIGH level. Alternatively it is also decremented when a rising edge is applied to A when input B is at a HIGH level or by a falling edge at input A when input B is at a LOW level. **Down counter** 

Timing diagram for counter 0/1 example:

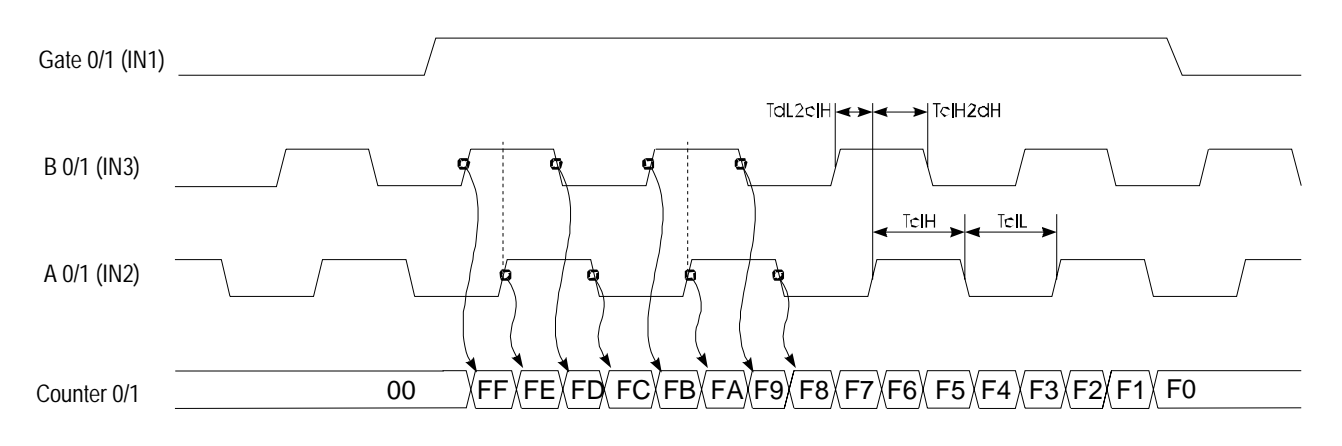

# **Technical data**

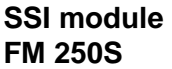

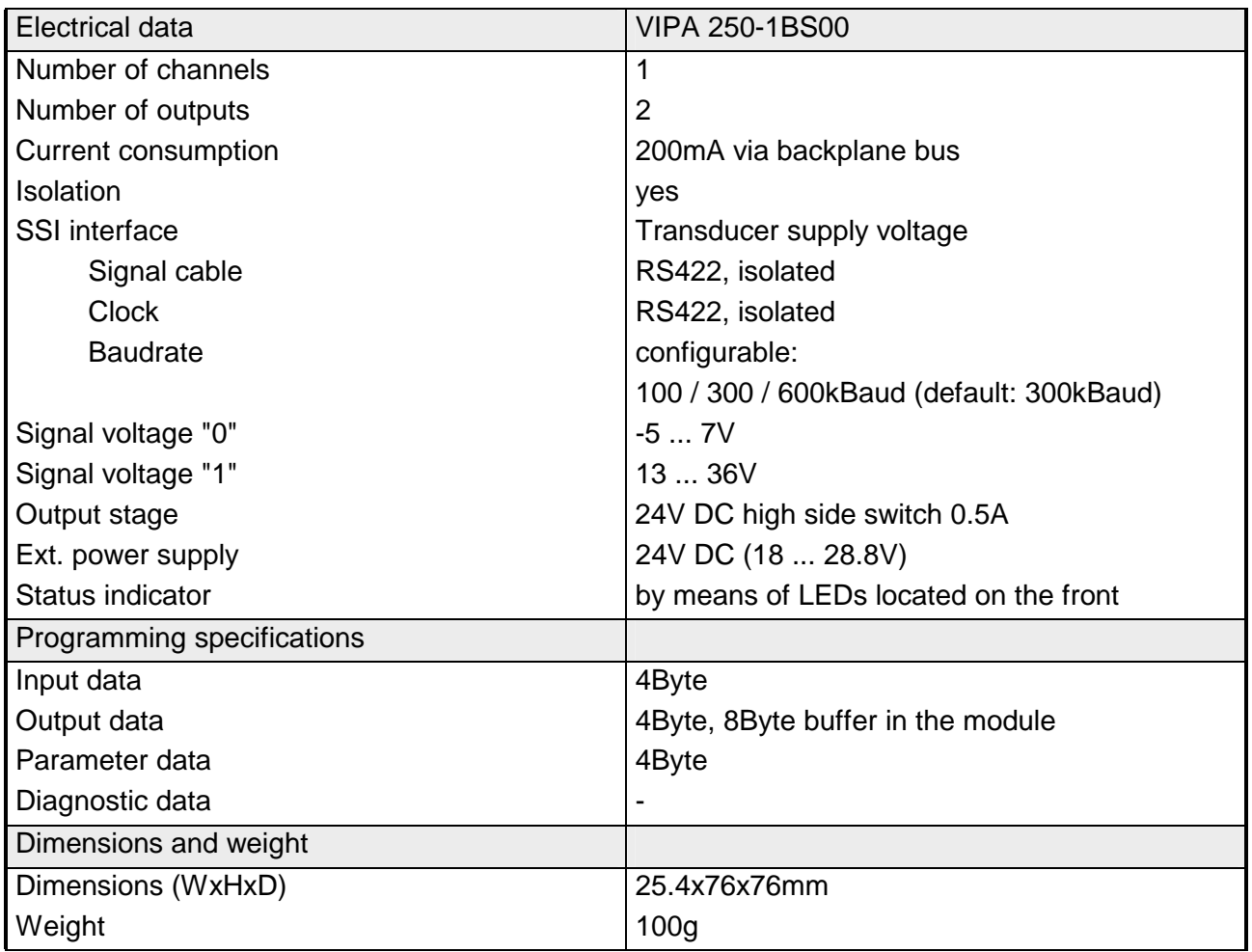

### **Counter module FM 250**

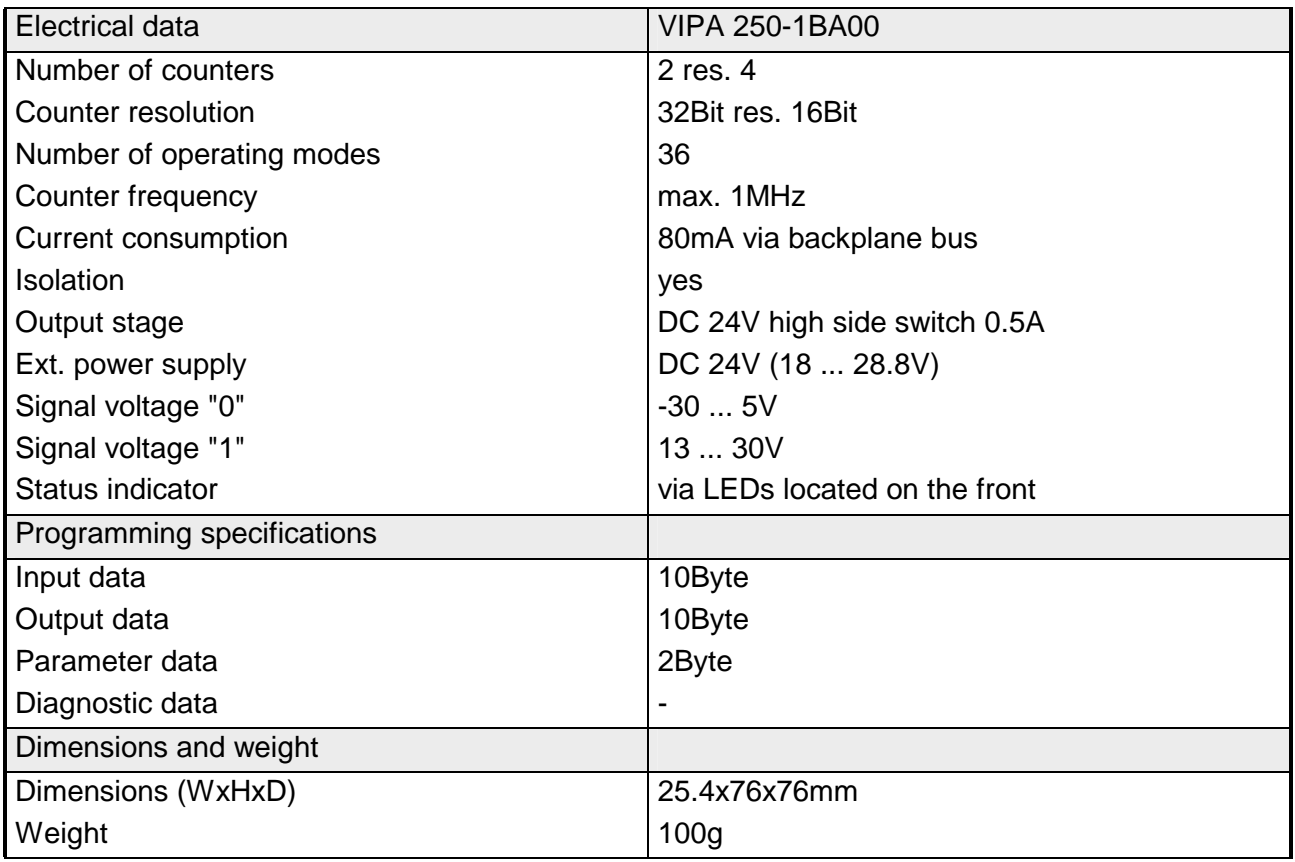
# **Chapter 11 MotionControl Modules**

### **Outline**

This chapter contains information about the installation, the data transfer and the operating modes of the MotionControl modules.

The following text describes:

- Installation
- Parameterization
- Data transfer
- Technical data

### **Content**

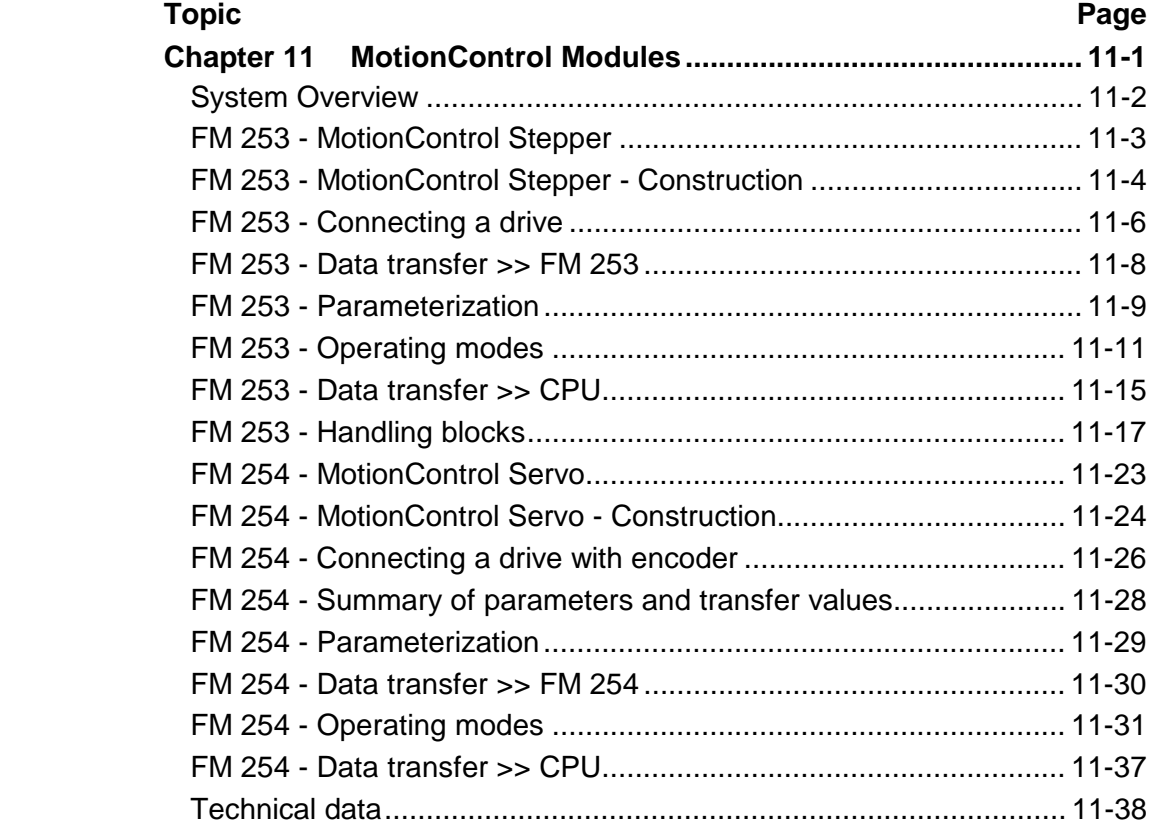

# <span id="page-469-0"></span>**System Overview**

The MotionControl modules described here are modules for machine drives with a high pulse rate. **General** 

> The modules may be used for point-to-point positioning as well as for complex drive outlines with need for a high level of precision, dynamics and speed.

Depending on the module you may control stepper motors or servo drives.

**MotionControl modules** 

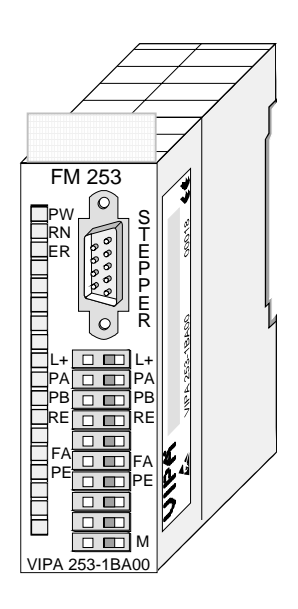

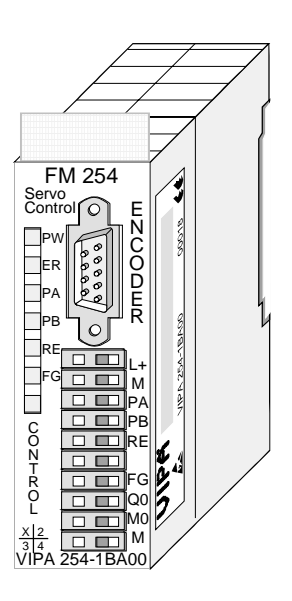

#### **Order data**

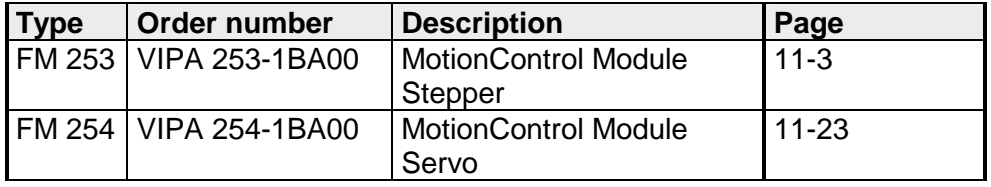

# <span id="page-470-0"></span>**FM 253 - MotionControl Stepper**

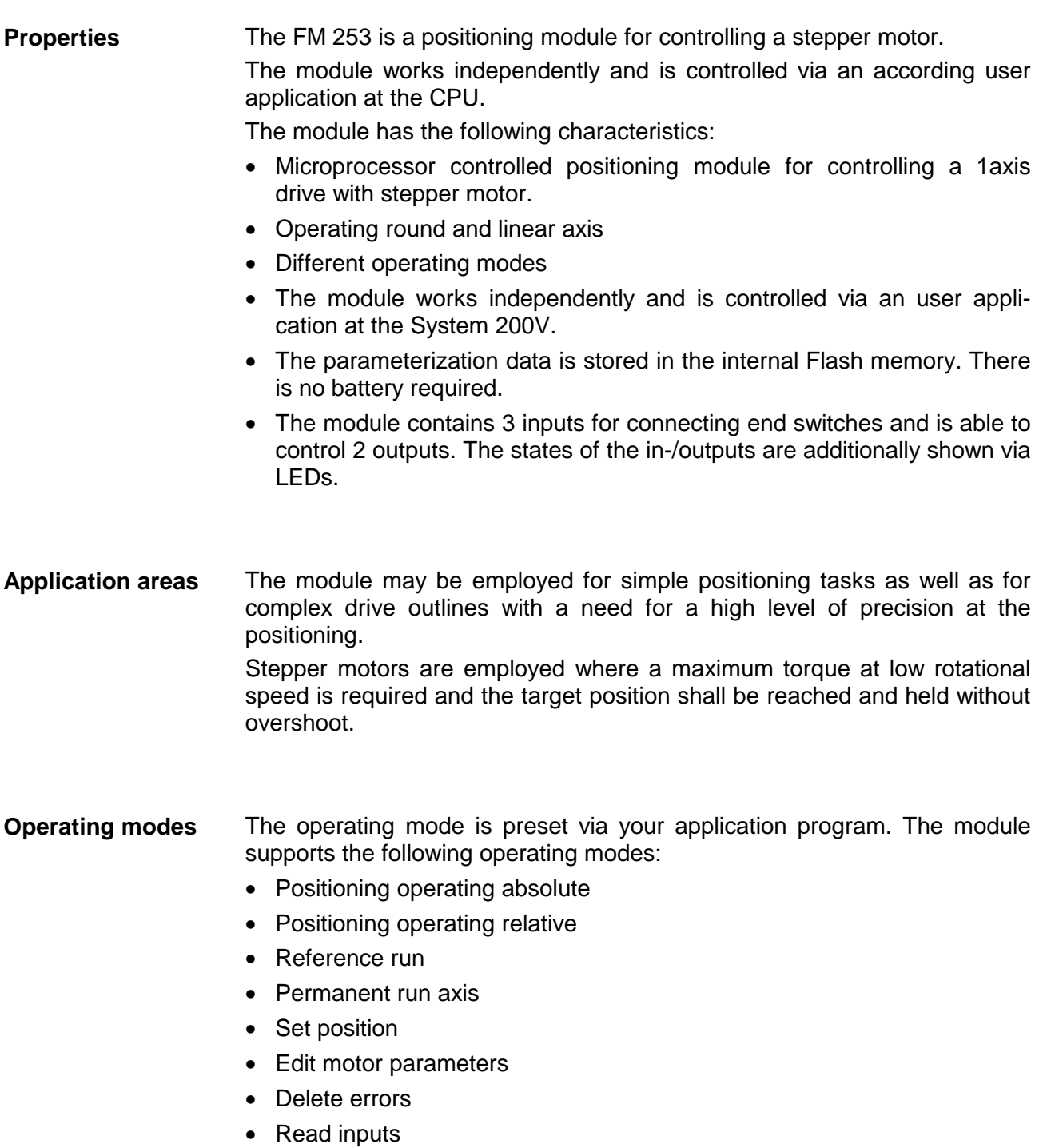

# <span id="page-471-0"></span> **FM 253 - MotionControl Stepper - Construction**

**Front view** 

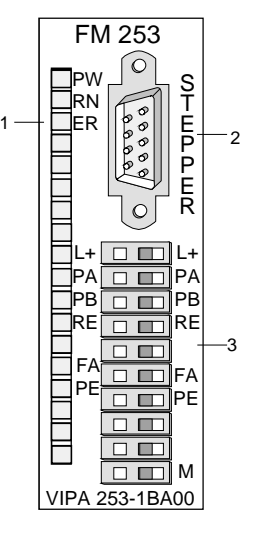

- [1] LED Status monitor
	-
- [2] Plug for drive<br>[3] Connection fo Connection for supply voltage, end switch and outputs

### **Components**

**LEDs** 

The FM 253 has some LEDs at the front used for status monitoring. The usage and the according colors of these LEDs are shown in the following table:

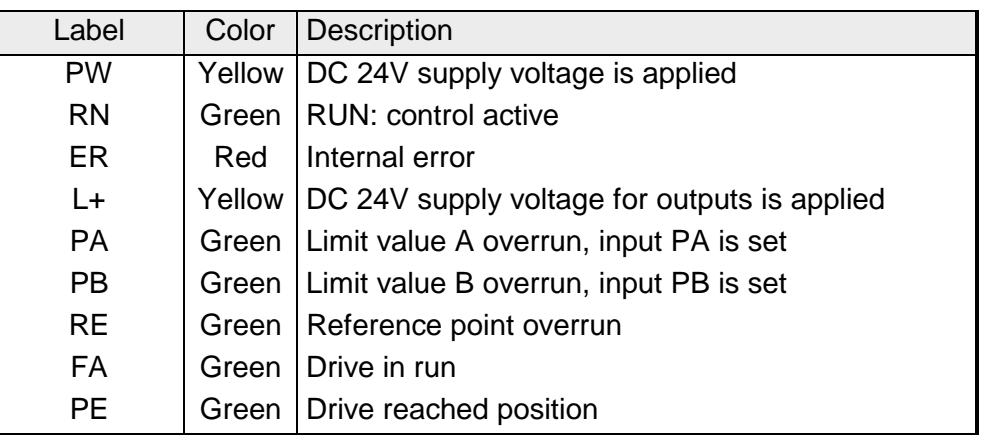

Via this interface your stepper motor is connected. The interface appears as 9pin D-type-plug and works with RS422 level. It has the following pin assignment: **Stepper interface** 

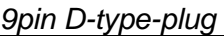

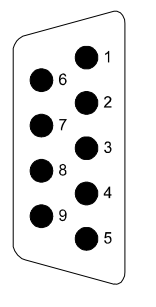

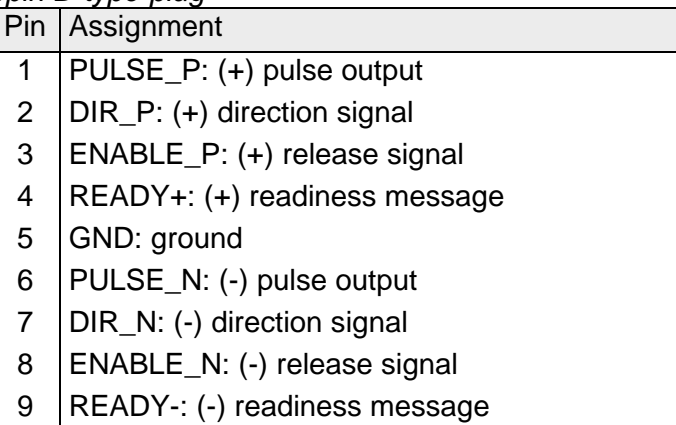

#### The control interface provides connection possibilities for end switches and **Control interface**

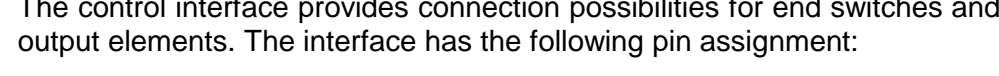

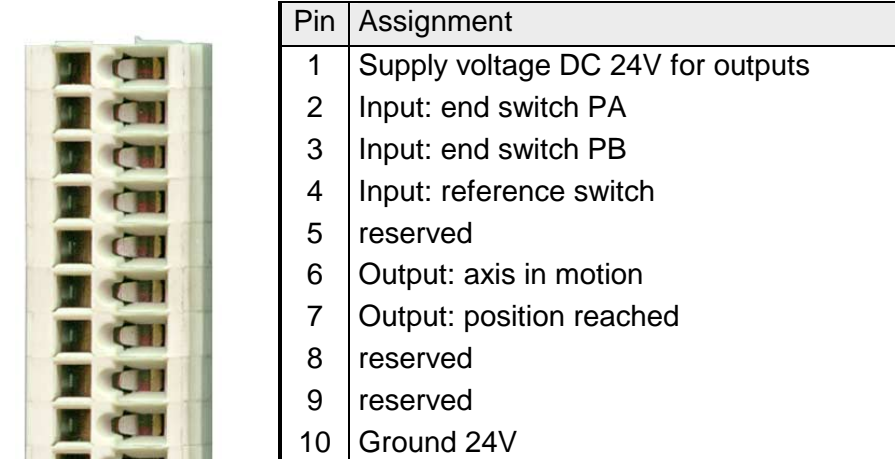

# <span id="page-473-0"></span>**FM 253 - Connecting a drive**

**Connection stepper motor**  The connection of a stepper motor is exclusively via the stepper interface.

**Connection of supply** 

**voltage, end switch and output units**

# *Voltage supply*

The module itself is provided via the back plane bus. The deployment of the integrated digital outputs requires an additional voltage supply. The connection of an additional DC 24V supply voltage takes place via the clamps 1 and 10 of the control interface.

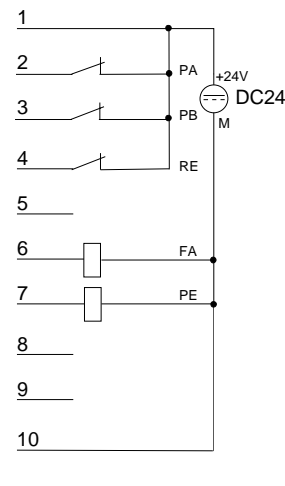

### *Inputs for end switches* DC24V

You may connect up to 3 end switches (opener) to the module.

At terminals 2 and 3 (PA and PB) you connect the end switches with which you limit the distance. As soon as one of these switches is operated, the drive is stopped immediately and may only be driven into the other direction.

Terminal 4 is for the connection of the reference switch which is responsible for the tuning with the FM 253 module.

### *Outputs*

The module contains 2 outputs that are only controlled by the module:

- FA drive in run (clamp 6)
- PE drive reached position (clamp 7)

The states of the outputs are shown via the according LEDs.

### **Cabling**

The end switches and the outputs are to connect at the control interface. Herefore a 10pin plug with CageClamp technology from WAGO is used. The cabling with CageClamps is very fast and in opposite to screw connections vibration secure.

You may connect cores with a core cross-section from  $0.08$ mm<sup>2</sup> up to  $1.5$ mm<sup>2</sup>.

The cabling is analog to the big CageClamps of the System 200V.

Push the spring in the square opening with a fitting screwdriver more inside and insert the core into the rectangular opening.

By releasing the screwdriver the core is securely fixed.

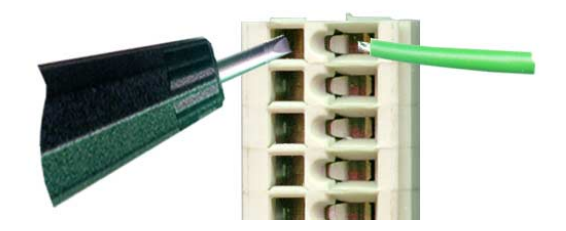

# <span id="page-475-0"></span>**FM 253 - Data transfer >> FM 253**

### **Drive data**

The MotionControl Stepper module fetches a data block from the CPU cyclically and analyzes it.

The data block has a length of 16Byte and the following structure:

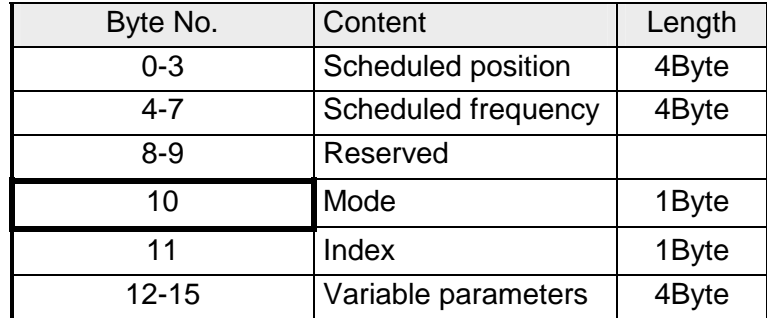

Via the MODE-Byte the contents of the data block are specified. The following functions may be initiated via the MODE-Byte:

### *Mode (Byte 10)*

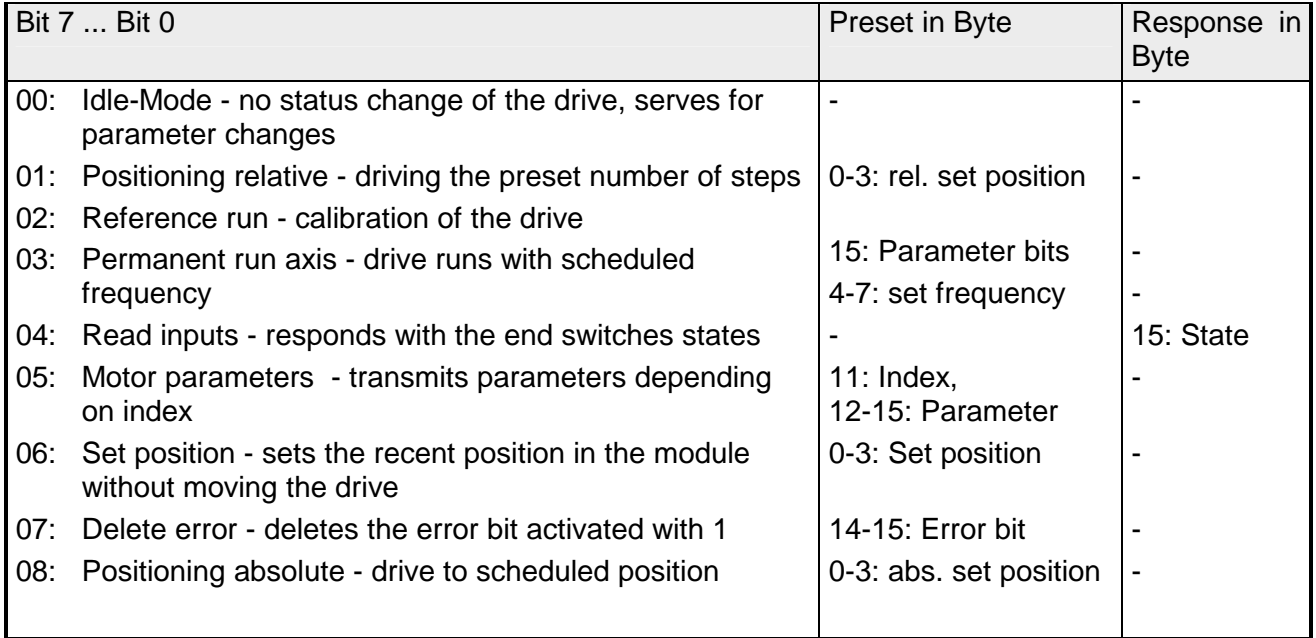

#### Via **Index (Byte 11)** you set the parameter which value may be predefined via **Byte 12-15**. The value is transferred to the module by setting the **Mode 05h in Byte 10**. **Parameter transfer (Mode = 05h)**

More detailed information follows below.

# <span id="page-476-0"></span>**FM 253 - Parameterization**

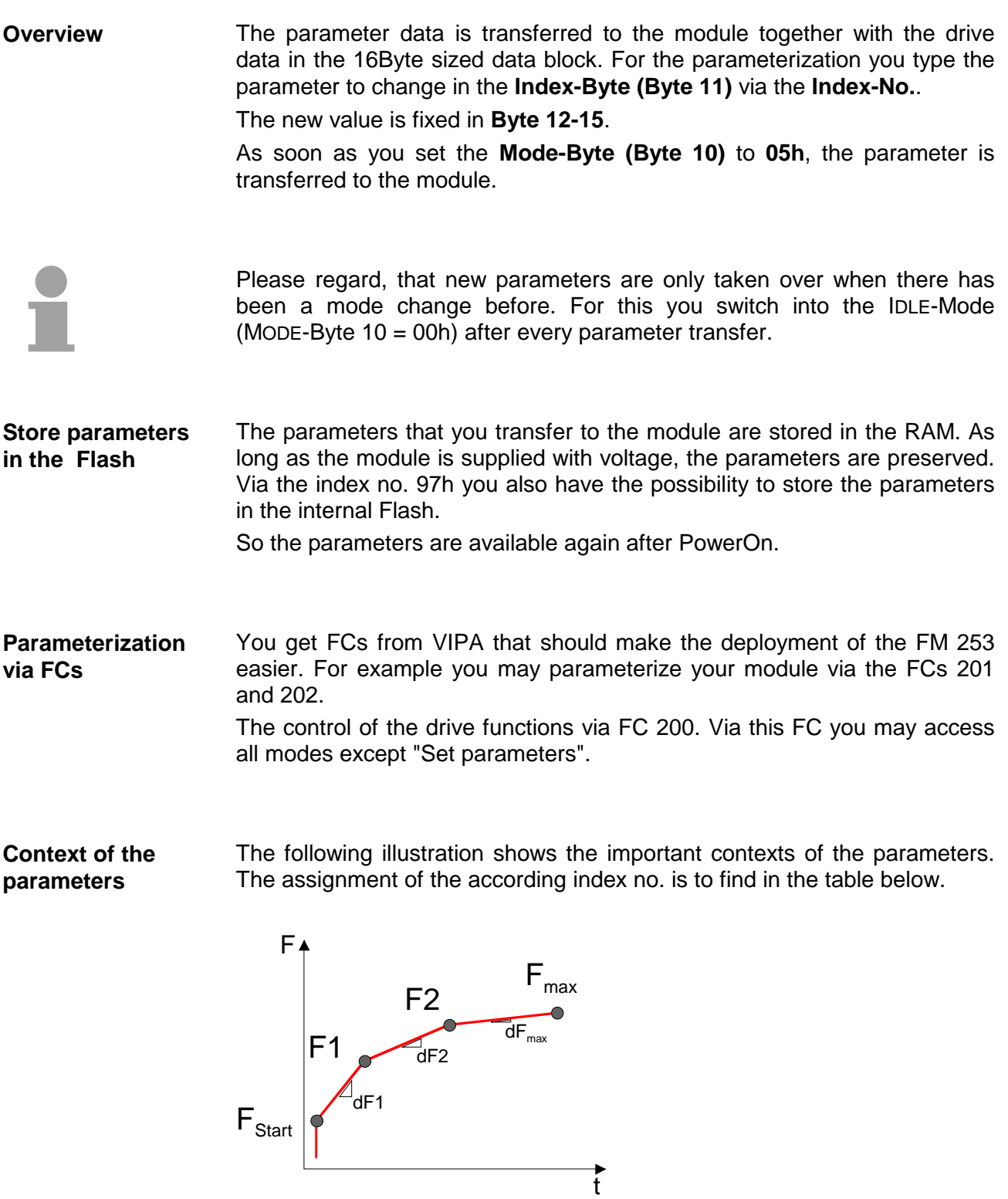

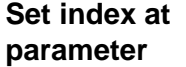

Via the index no. you fix the parameter in Byte 11, where the value may be preset in Byte 12-15.

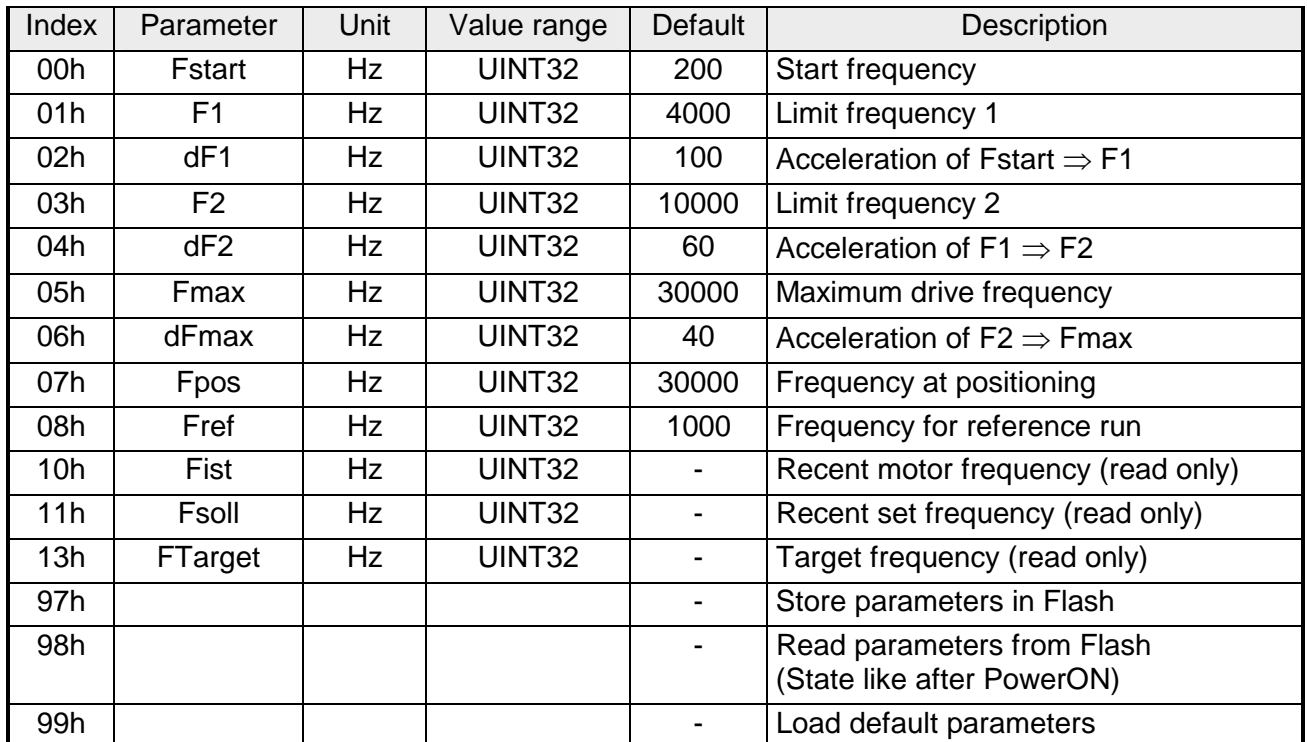

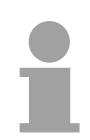

## **Note!**

When setting parameters for the drive, you should remember the following rules:

- **dF1** should always be **smaller** than **Fstart**
- **dF2** should be the **half** of **dF1**
- **dFmax** should be the **half** of **dF2**

For this the following context appears:

$$
4. dF_{\text{max}} = 2. df2 = dF1 < F_{\text{Start}}
$$

Wrong inputs are partly corrected by the firmware of the module.

# <span id="page-478-0"></span>**FM 253 - Operating modes**

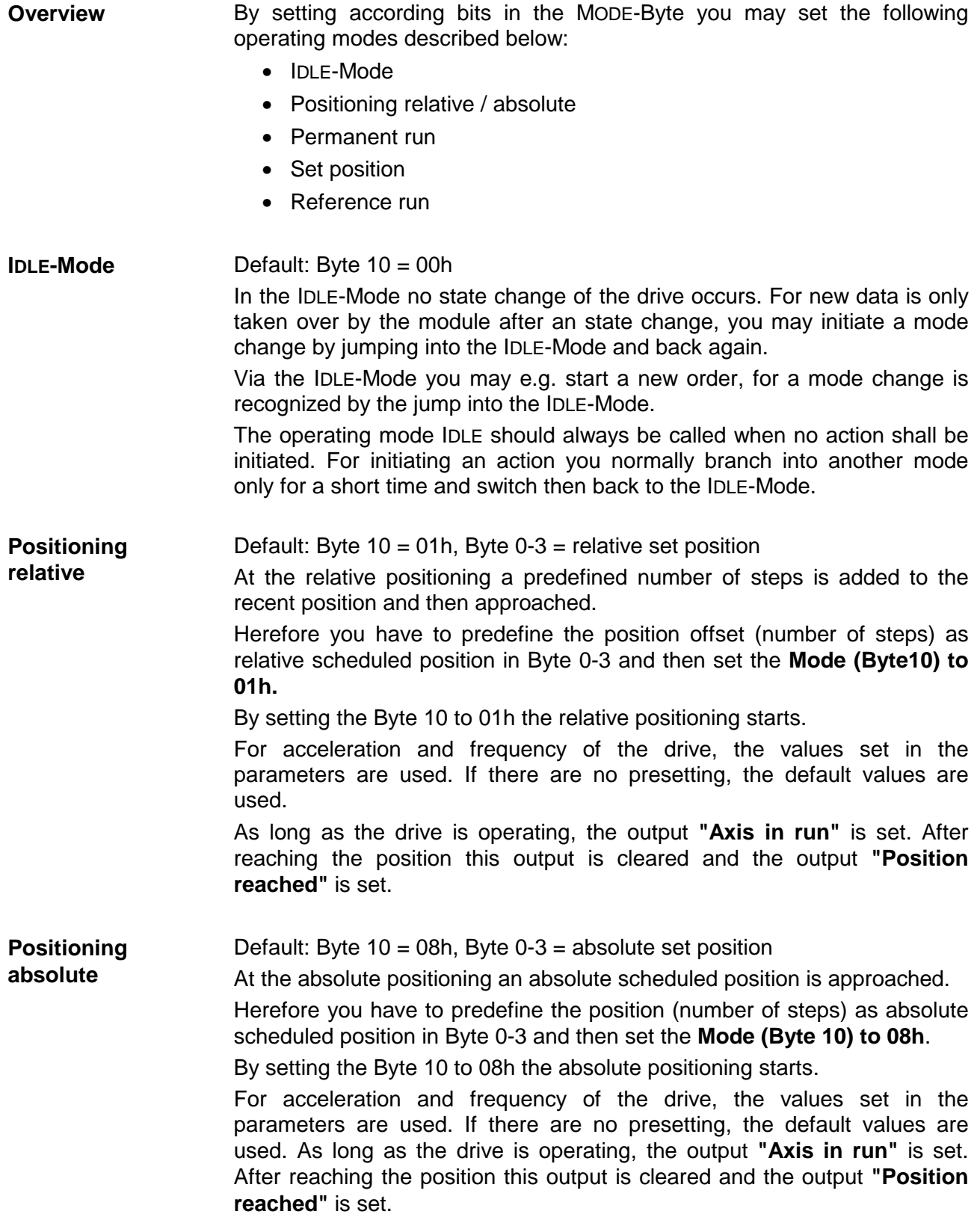

Default: Byte  $10 = 03h$ , Byte  $4-7 =$  Scheduled frequency **Permanent run** 

At permanent run the axis rotates with the set frequency until it is changed.

Herefore you have to predefine the rotational speed as set frequency in Byte 4-7 and then set **Mode (Byte10) to 03h.** 

By setting Byte 10 to 03h the drive starts and rotates with the given frequency until a new frequency value is set.

A new frequency is only taken over at mode change. This is reachable by changing into the IDLE-Mode (Byte  $10 = 00$ h) after the start-up of the drive. Now type the new scheduled frequency and set Byte 10 back to 03h. The drive is set to the new frequency immediately.

For acceleration of the drive, the values set in the parameters are used. If there are no presetting, the default values are used.

As long as the drive is operating, the output **"Axis in run"** is set. By presetting 00h as scheduled frequency (mode change required) the drive stops and the output is set back.

By setting a scheduled frequency of 00h in Byte 4-7 and the mode 03h in

**Stop drive by permanent run and set frequency = 00h**

Byte 10 you may stop the drive at any time.

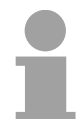

### **Note!**

Please regard, that a frequency change is only recognized by the module via a mode change. This is also valid for stopping the drive. For a mode change, use the short time jump to the IDLE-Mode.

Default: Byte 10 = 06h, Byte 0-3: Position value In the operating mode "Set position" you may assign a new value to the recent actual value. Herefore you predefine the new value in Byte 0-3 and then set the MODE-Byte 10 to 06h. **Set position** 

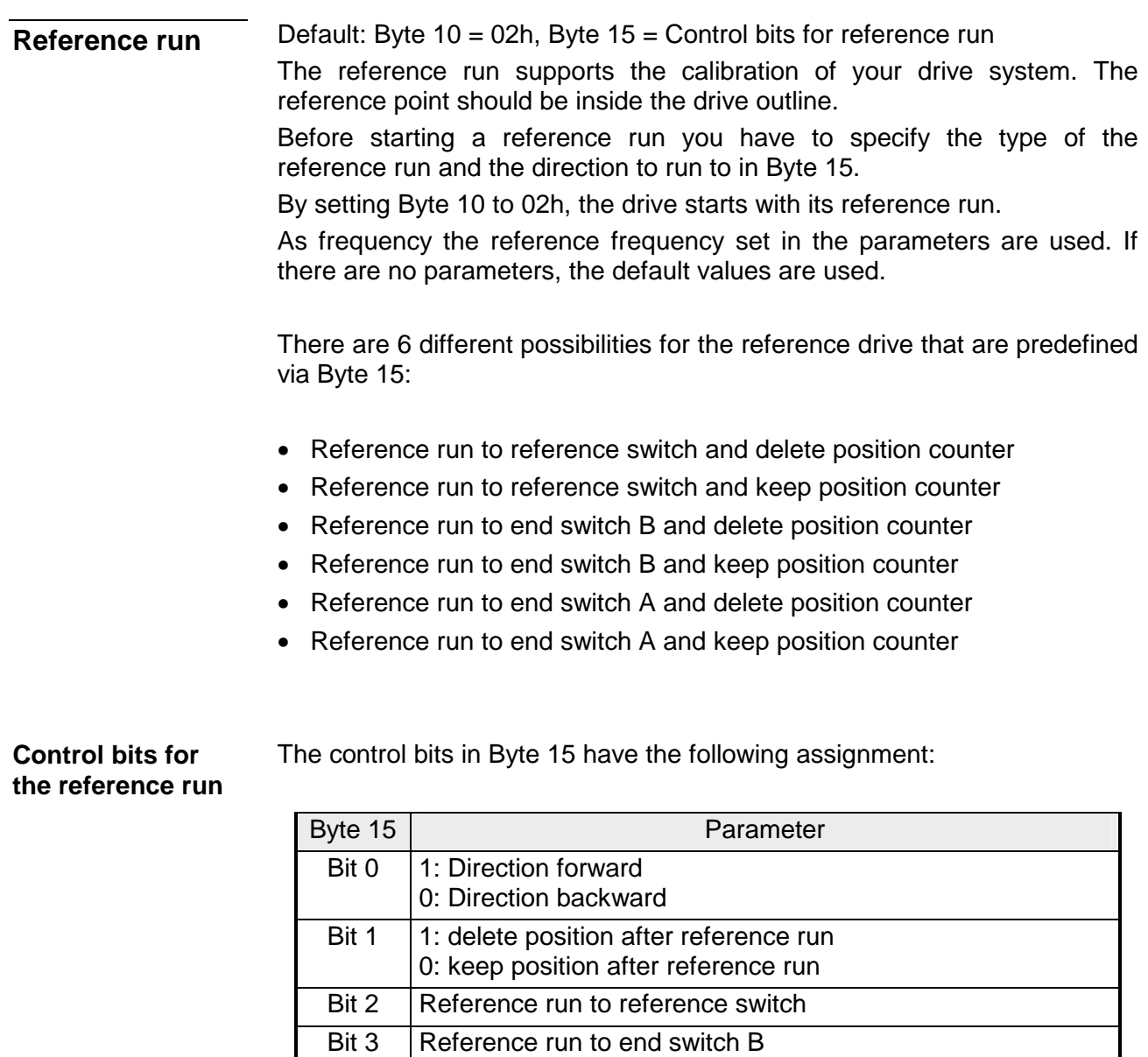

Bit 4 | Reference run to end switch A

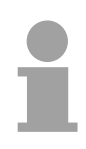

## **Note!**

When starting a reference run, please regard, that you always have to set a direction via Bit 0 and that you may set only one bit in the Bits 2...4!

The reference run starts always with the speed predefined in FREF. The direction has to be preset in the variable parameter (Byte 15, Bit 0). As soon as the ascending edge of the reference switch is recognized, the motor slows down to FSTART. **Reference run to reference switch** 

> Depending on the reference speed the drive may overrun the reference switch or not during slow down.

The following 4 drives to the reference switch are possible:

- 1. Motor comes from the left side, slows down inside the reference switch and drives backward with FSTART until the descending edge of the reference switch is recognized.
- 2. Motor comes from the left side, overruns the reference switch during slow down and drives backward with FSTART over the ascending edge until the descending edge of the reference switch is recognized.
- 3. Motor comes from the right side, slows down inside the reference switch and drives with FSTART until the descending edge of the reference switch is recognized.
- 4. Motor comes from the left side, overruns the reference switch during slow down, it changes the rotational direction and drives with FSTART until the ascending edge of the reference switch is recognized, switches the direction again and drives on until the descending edge of the reference switch is recognized.

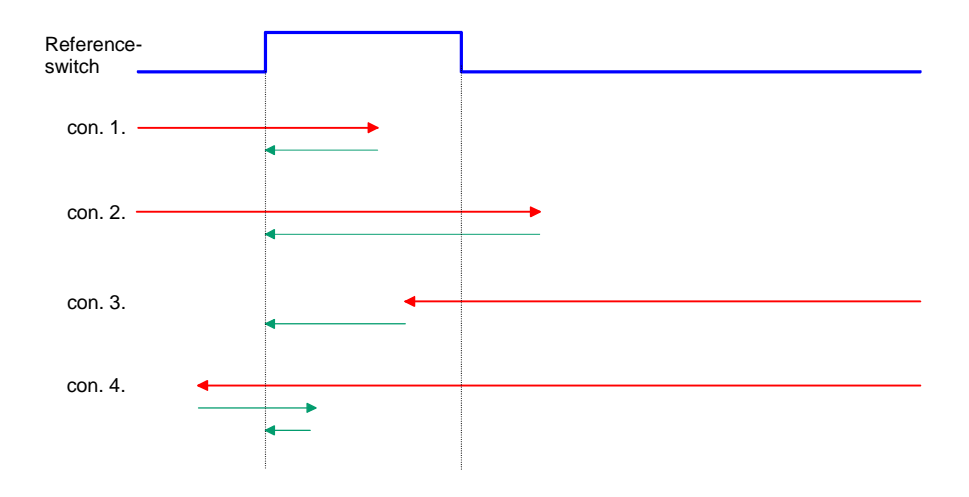

You may limit your distance via the end switches A and B. **Reference run to** 

At the reference run to end switch the drive starts and drives with the preset speed FREF and the predefined rotational direction until the according end switch gets active, stops abruptly, changes its rotational

direction and drives with FSTART until the end switch is inactive again.

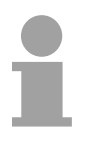

**end switch** 

#### **Note!**

If you use the reference run to end switch, you have to regard, that there is enough space behind the end switch for the motor to slow down!

# <span id="page-482-0"></span>**FM 253 - Data transfer >> CPU**

The MotionControl Stepper module sends a data block to the CPU cyclically that contains several information about the recent state of the drive. The data block has a length of 16Byte and the following structure: **Respond message** 

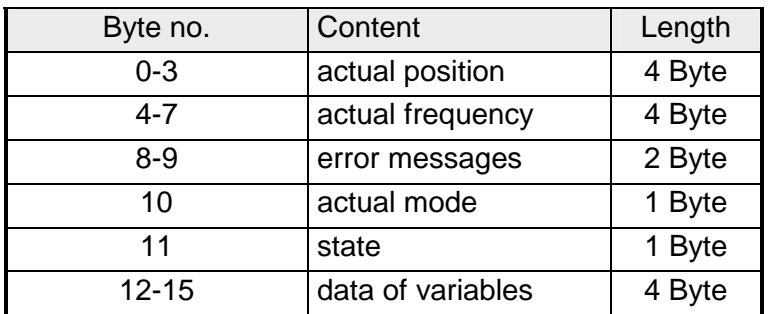

Via this two parameters the actual position and frequency of your drive is always shown. **Actual position, actual frequency** 

The recently recognized errors are monitored via the error bits of Byte 8-9. The errors remain active until the according Bits are set back. As long as an error is still valid, the according error bit is set again after the **Error messages** 

reset.

The following error messages are used:

*Error byte (Byte 8-9)* 

| Byte 9 | Description                                                       |
|--------|-------------------------------------------------------------------|
| Bit 0  | Error in the internal state administration                        |
| Bit 1  | System has been booted (always after PowerON)                     |
| Bit 2  | Error at proofing Flash parameters, motor parameters not<br>valid |
| Bit 3  | This function is not permitted during motor run                   |
| Bit 4  | Motor is recently blocked                                         |
| Bit 5  | Error at positioning the motor                                    |
| Bit 6  | End switch is/was active                                          |
| Bit 7  | Frequency has been limited to FMAX                                |
| Byte 8 |                                                                   |
| O      | General error at the motor                                        |

For deleting an active error (Byte 8-9) you have to set the according error bit in the variables parameter (Byte 14-15) to "1". **Set back error messages** 

> As soon as you set the **Mode (Byte 10) to 07h**, the according errors in the module are set back. You may also set back several error messages at the same time. FFFFh in Byte 14-15 for example sets back all errors.

Here you always find the mode that your FM 253 has at the moment. The following modes may be shown: **Recent mode** 

### *Mode (Byte 10)*

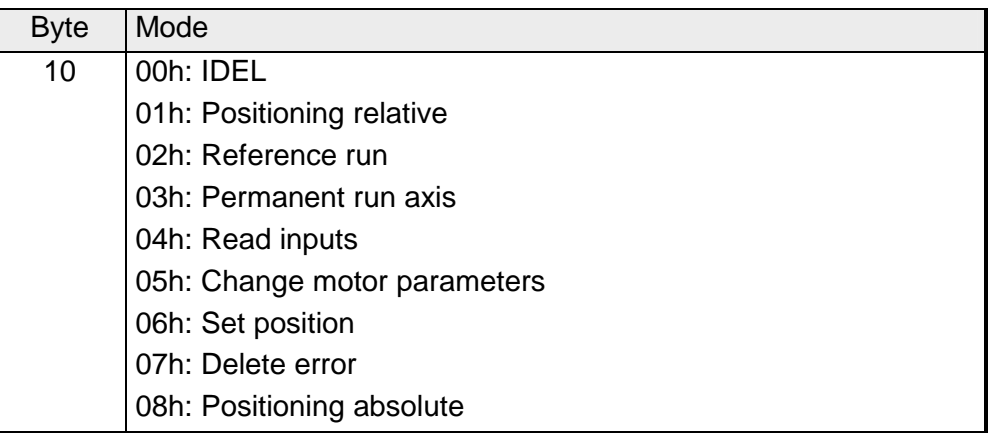

**State** 

The STATE-Byte shows you the state of the drive. The following state messages may be shown:

### *State (Byte 11)*

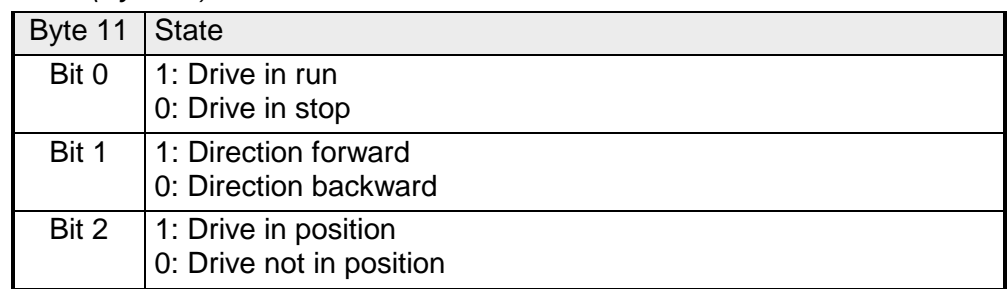

For reading the inputs, the **Mode (Byte 10)** is set **to 04h** and now the module shows the state of the end switches and the reference switch in the variables data (Byte 15). **Read inputs** 

*Inputs (Byte 15)* 

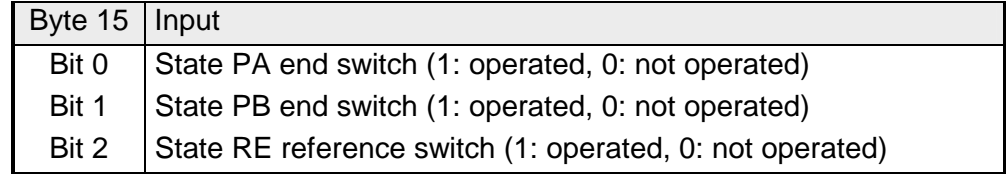

# <span id="page-484-0"></span>**FM 253 - Handling blocks**

### **Overview**

There are different handling blocks available with the FM 253 to make the usage of the module more comfortable. The following handling blocks are available for the FM 253 at this time:

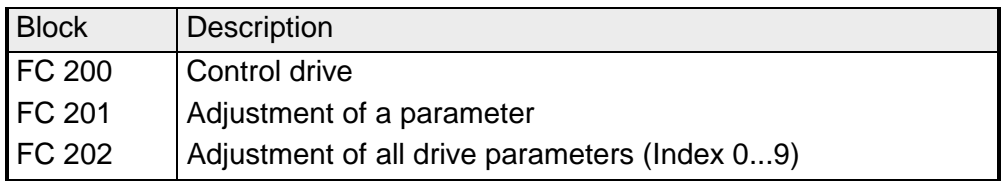

This FC serves the control of your drive by transferring the drive data to the module through setting the according mode. **FC 200 Control drive**

> With this FC you may transfer all modes except "Set parameters" and the according parameters to the module.

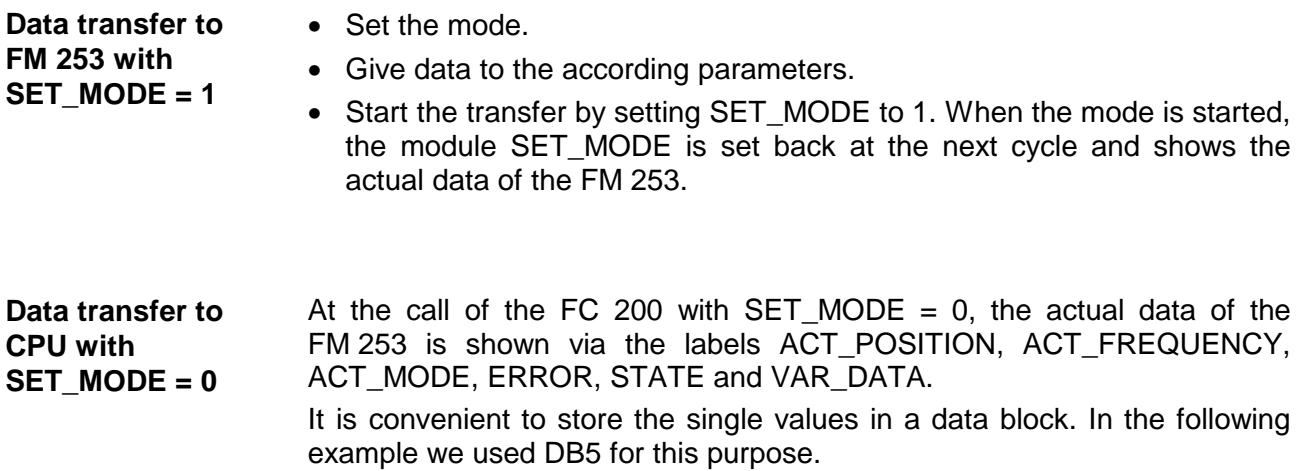

#### **Parameters**

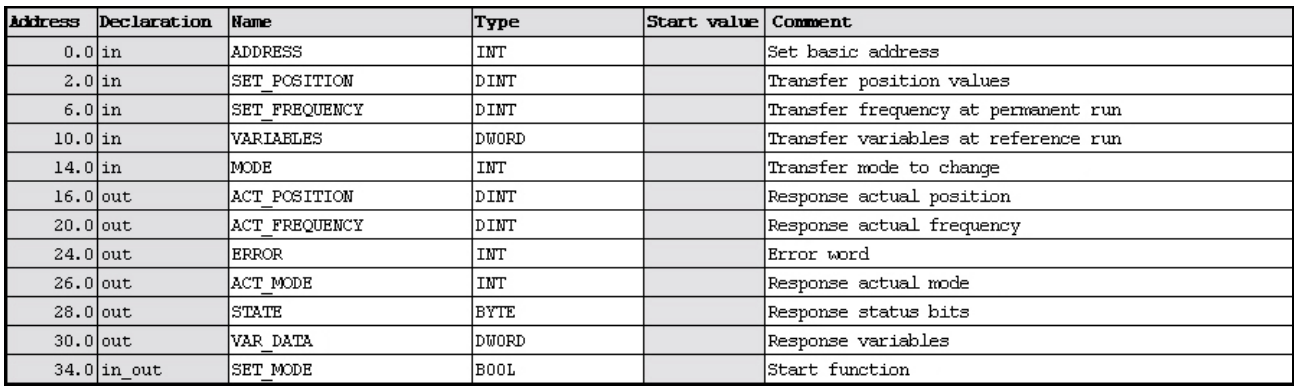

Start address from where on the FM 253 is stored in the CPU. **ADDRESS** 

- In mode 01, 06 and 08 you fix the scheduled position for the drive here. **SET\_POSITION**
- In mode 03 you fix the scheduled rotational speed as set frequency. **SET\_FREQUENZ**

Fix here the control bits for the reference run (MODE = 02) and for setting the errors back (MODE  $= 07$ ). The control bits for the reference run have the following assignment: **VARIABLES** 

### *Control bits*

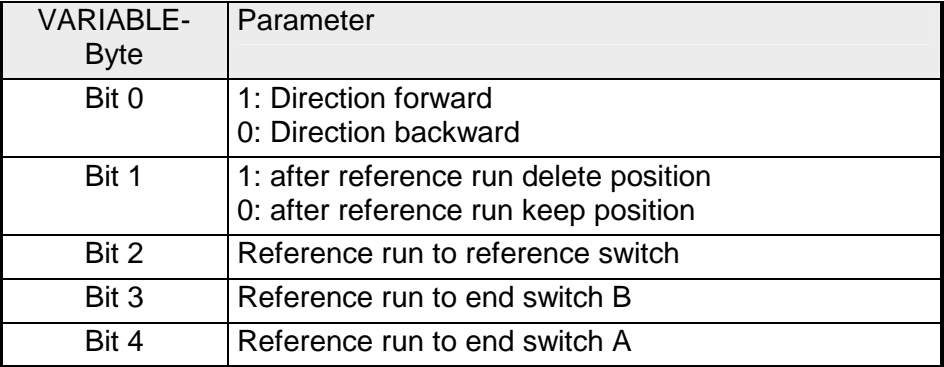

An overview over the error-bit-assignment follows below.

With this parameter you transfer the mode to the FM 253. The following modes are possible:

### *Mode*

**MODE** 

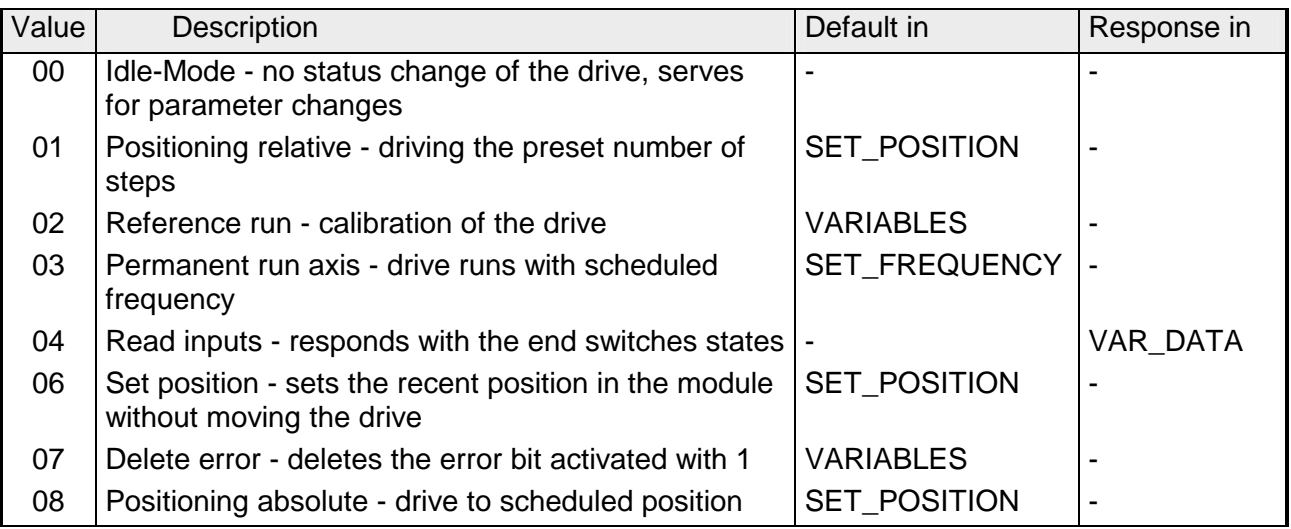

Via those parameters the recent actual position and actual frequency of your drive is shown. **ACT\_POSITION, ACT\_FREQUENCY** 

**ERROR** 

Here you may find error messages if occurred. The errors remain active until the error cause is removed and the according bits are set back. The following error messages may occur:

*Error messages* 

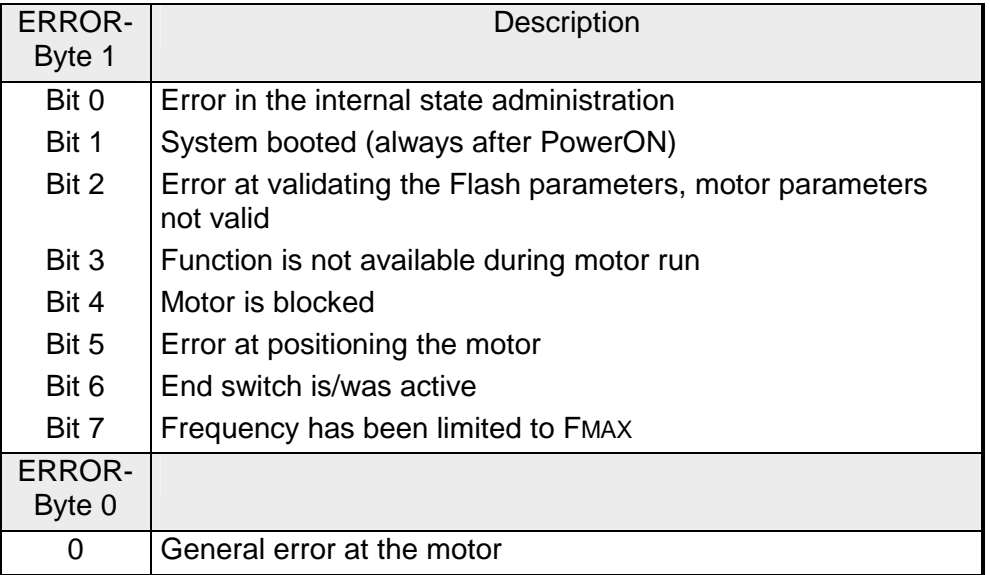

The clearing of the error messages takes place via MODE =  $07$  and VARIABLE = Error bytes.

Responds the mode in which the module is at this moment. **ACT\_MODE** 

The STATE-Byte shows you information about the state of the drive. The following state messages may occur: **STATE** 

#### *State*

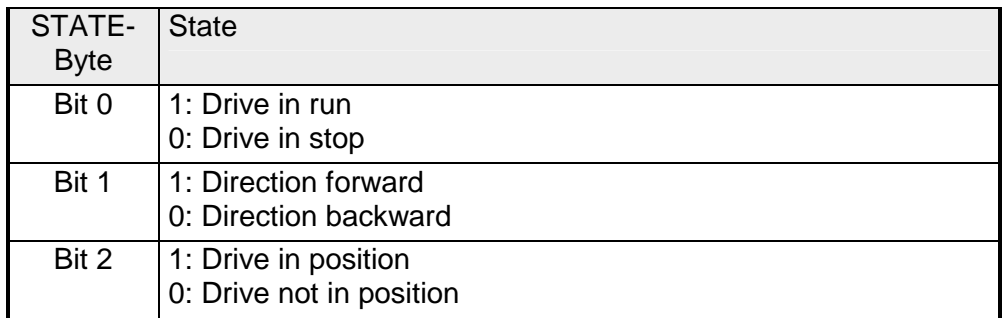

In VAR\_DATA the state of the inputs is returned after you requested this by MODE = 04. For reading the inputs the **Mode 4** is set and now the module shows the state of the end switches and the reference switch in the variables data (Byte 15). **VAR\_DATA** 

#### *Inputs*

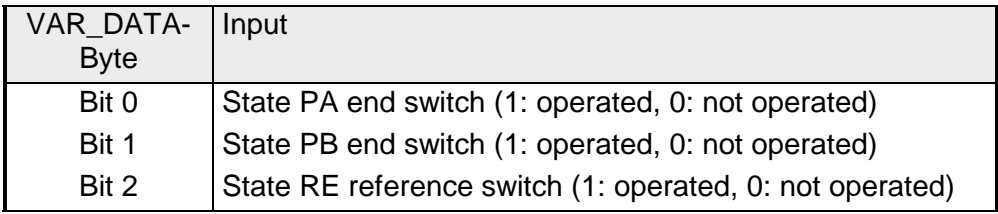

After you defined the according parameters the data is transferred to your module via SET\_MODE = 1. **SET\_MODE** 

When the mode has been started, the module sets back again the SET\_MODE in the next cycle and returns the actual data of the FM 253.

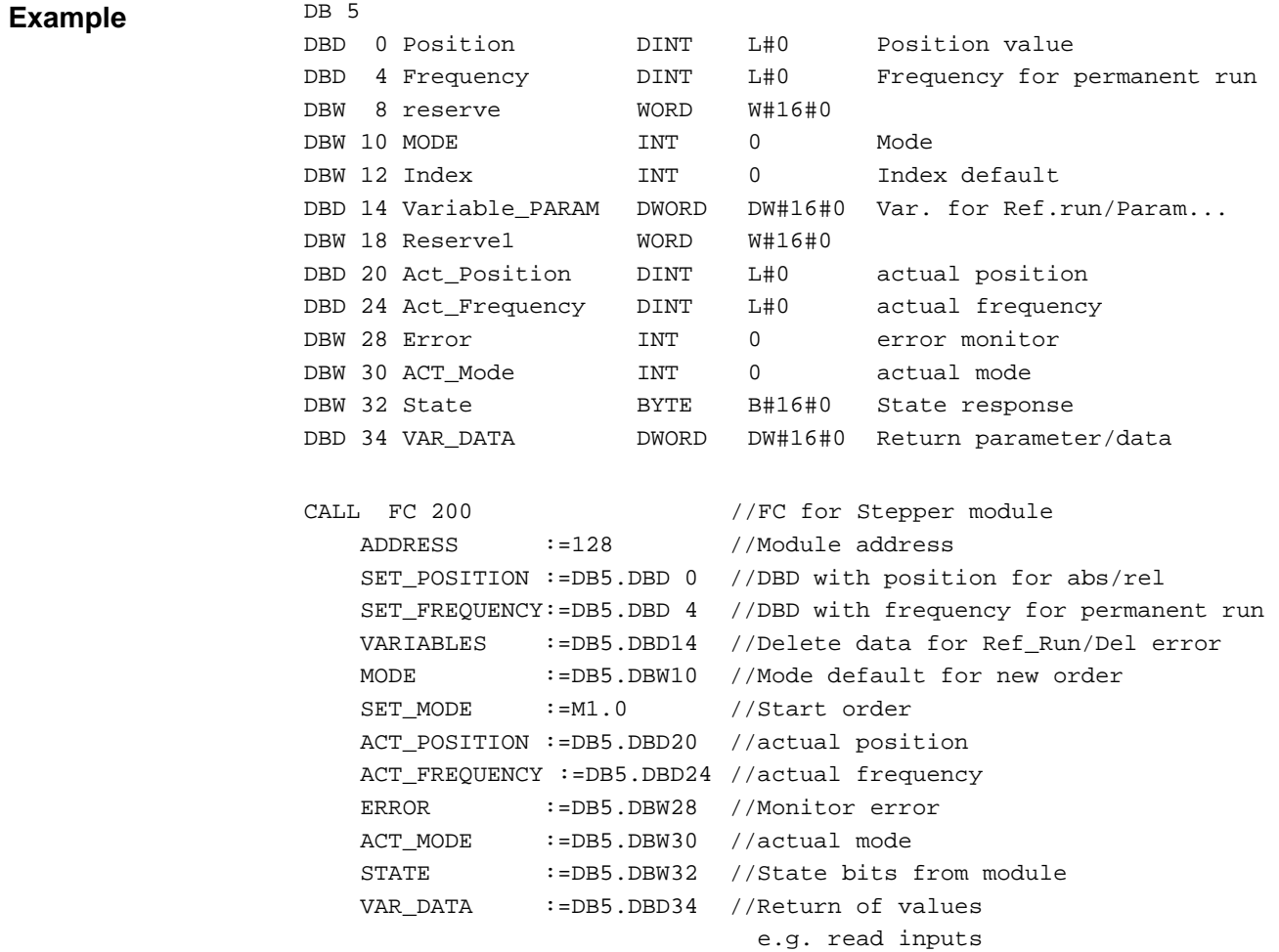

# **FC 201 -**

With the FC 201 it is possible to set a parameter at the FM 253.

# **set a parameter**

### **Parameter**

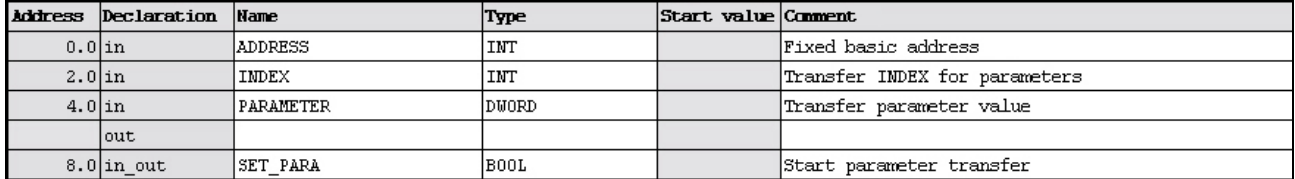

#### Start address from where on the FM 253 is stored in the CPU. **ADDRESS**

#### Via INDEX you fix the parameter where the value is set in PARAMETER. **INDEX**

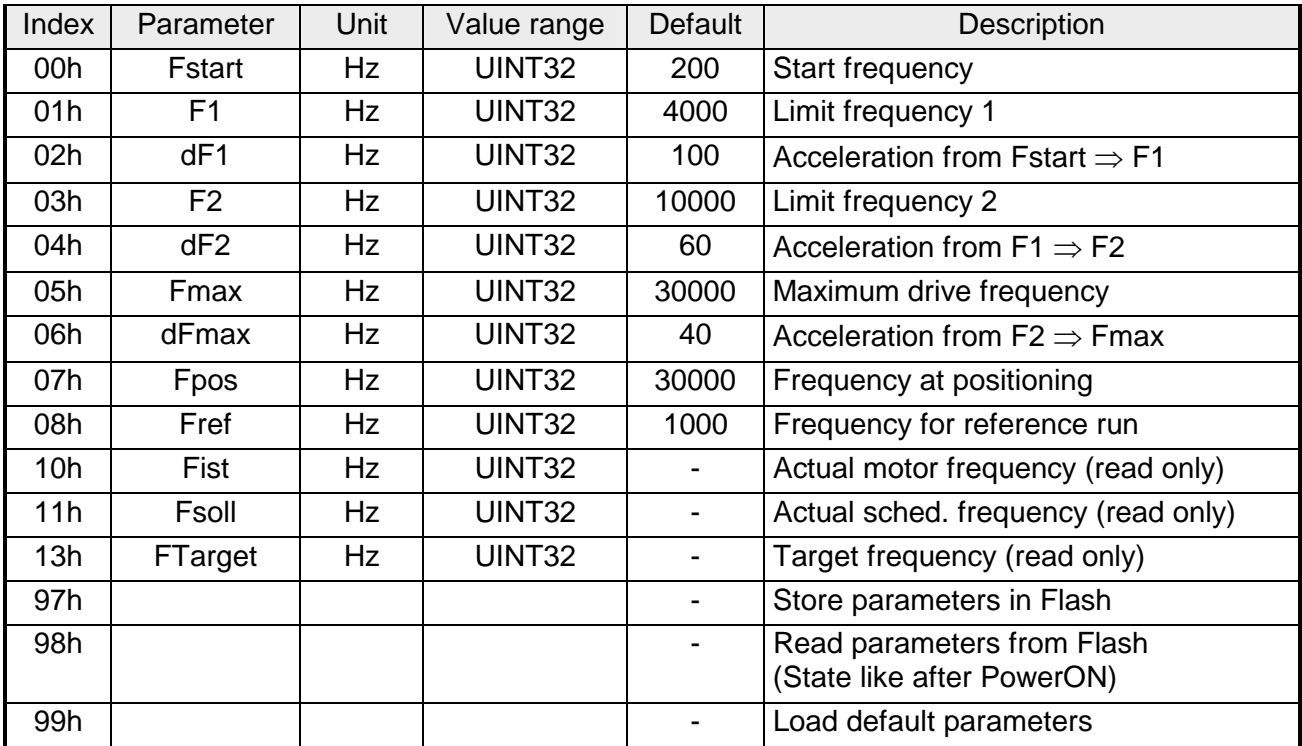

Here you type the value of the parameter specified via INDEX. **PARAMETER** 

After you filled the according parameters, the parameter is transferred to your module via SET\_PARA = 1. After the transfer SET\_PARA is set back automatically. **SET\_PARA** 

#### Via the FC 202 you may adjust all relevant parameters of the FM 253. **Parameterize FC 202 - FM 253**

### **Parameter**

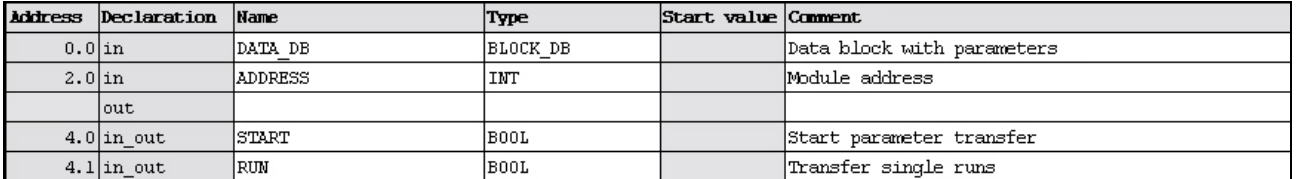

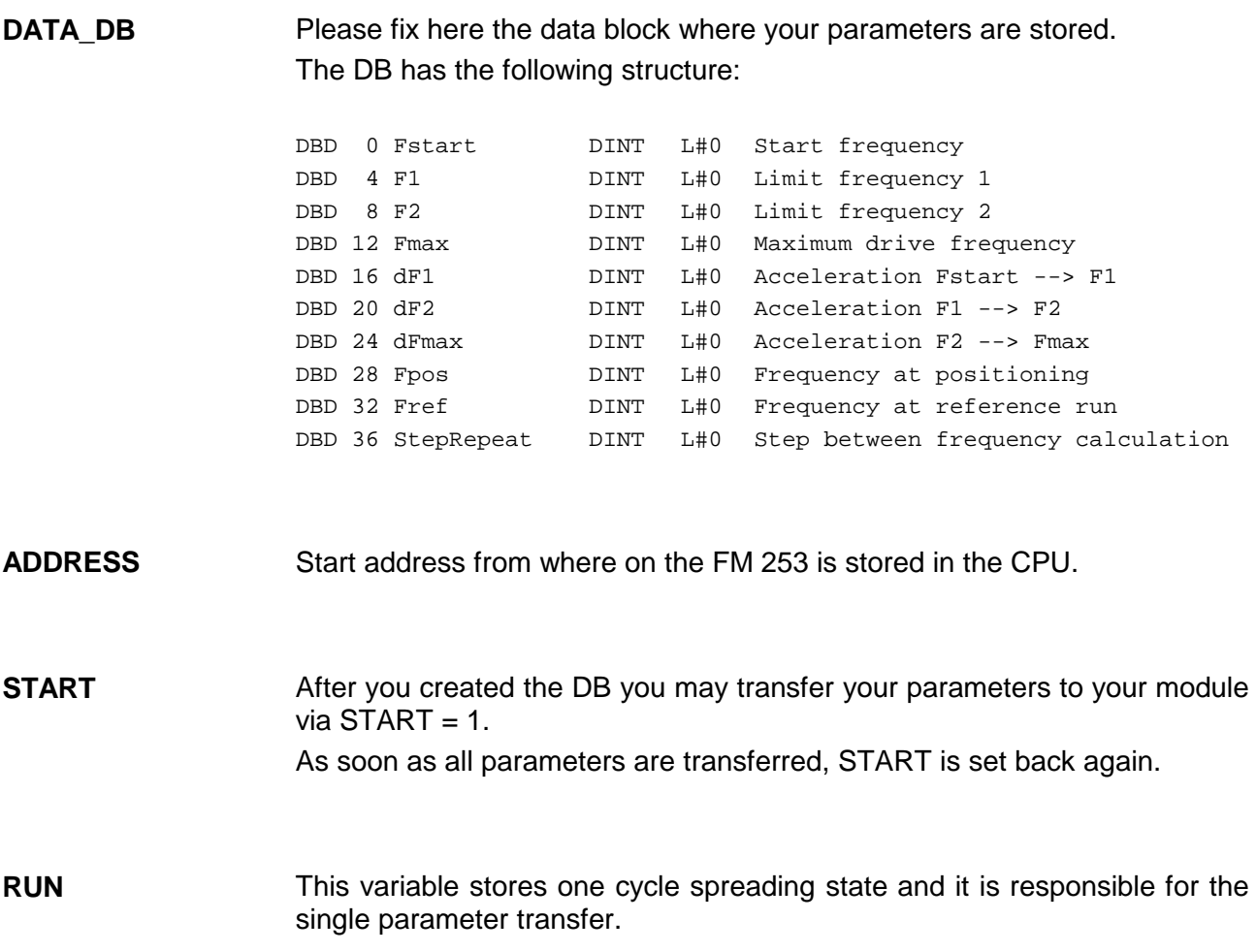

# <span id="page-490-0"></span>**FM 254 - MotionControl Servo**

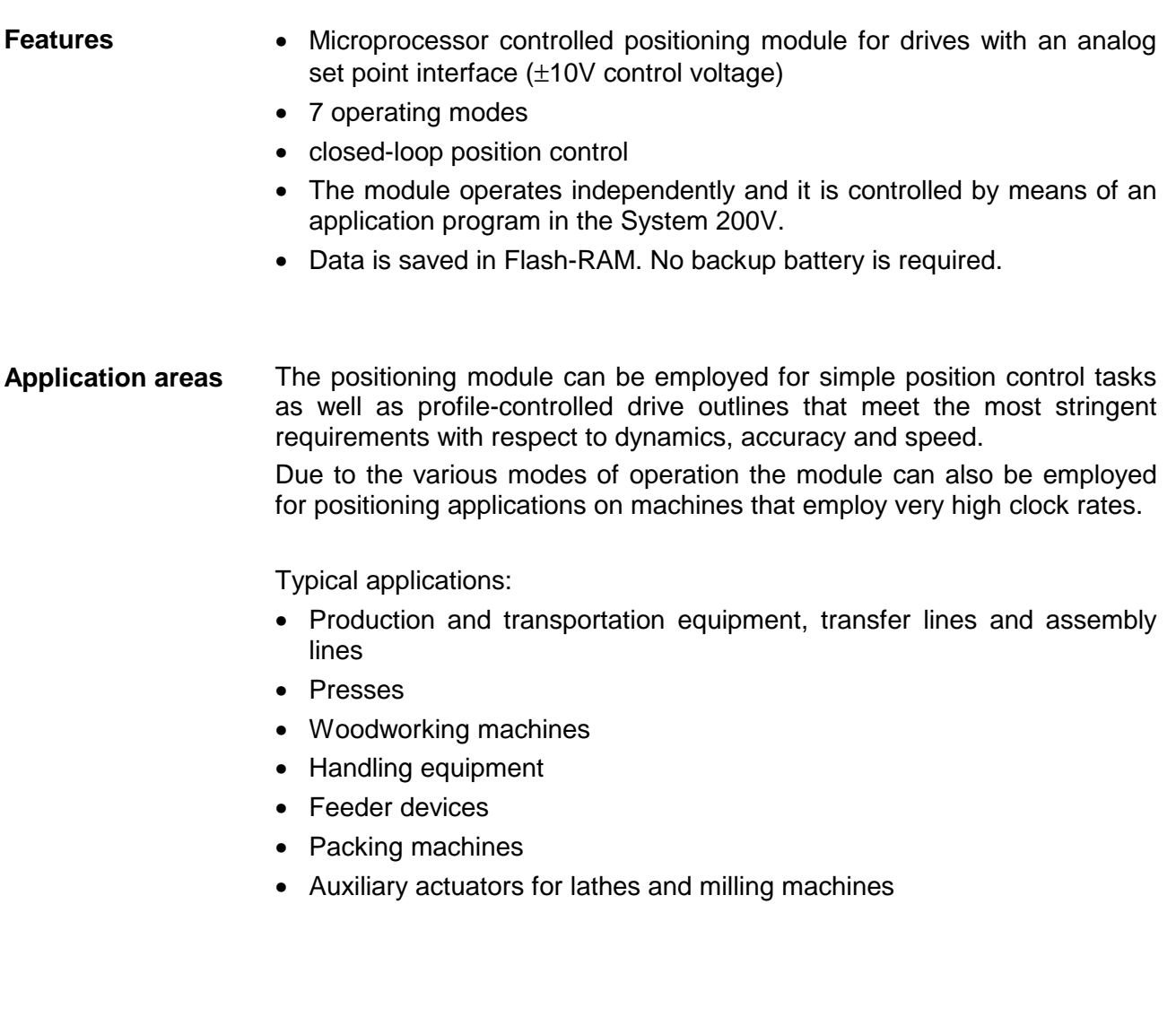

# <span id="page-491-0"></span>**FM 254 - MotionControl Servo - Construction**

**Front view** 

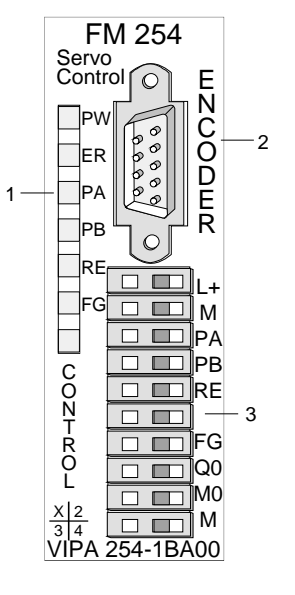

- [1] LED status indicators
- [2] Encoder interface
- [3] Connector for supply voltage, drive, end switch and outputs

## **Components**

#### **LEDs**

The positioning module FM 254 has 7 status indicator LEDs.

The following table contains the description and the respective color of these LEDs.

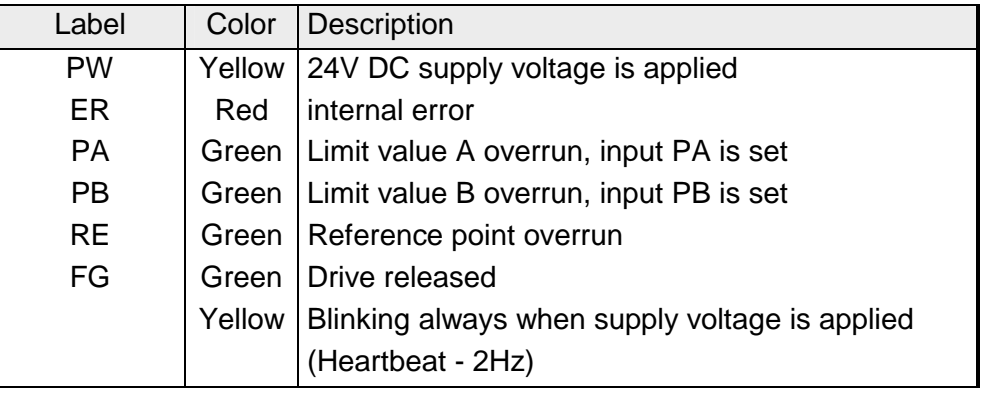

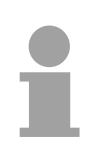

### **Note!**

If the PW-LED is not on during operation, this may depend on a short circuit in the DC 24V voltage supply.

Please control also the connections of the encoder plug.

If the LED remains off even when you disconnect the encoder plug, the module has a defect.

## **Encoder interface** *9pin D-type plug*

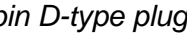

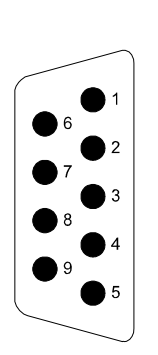

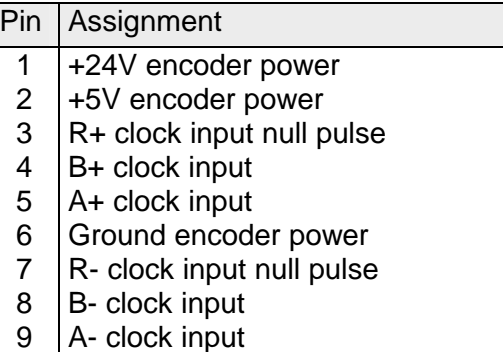

# **Control interface**

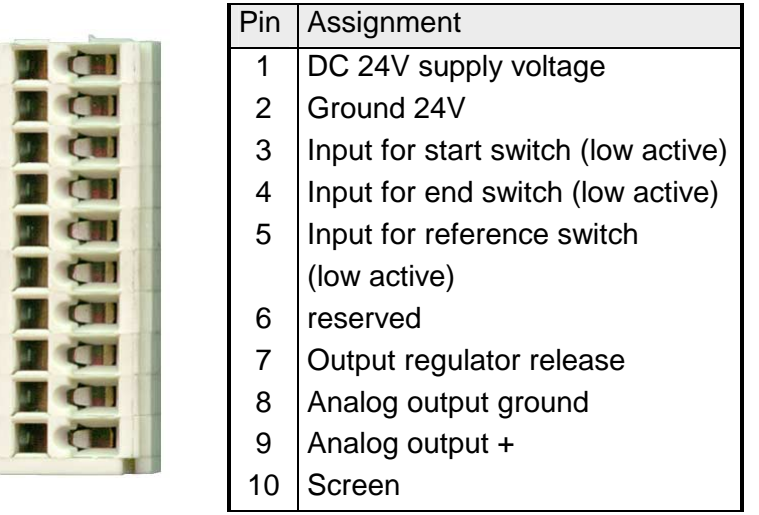

# <span id="page-493-0"></span>**FM 254 - Connecting a drive with encoder**

The encoder is wired to the 9pin D-type connector located at the front. The module supplies the encoder with the required DC 24V and DC 5V voltages. **Connection of an encoder** 

The following figure shows the connection of an encoder:

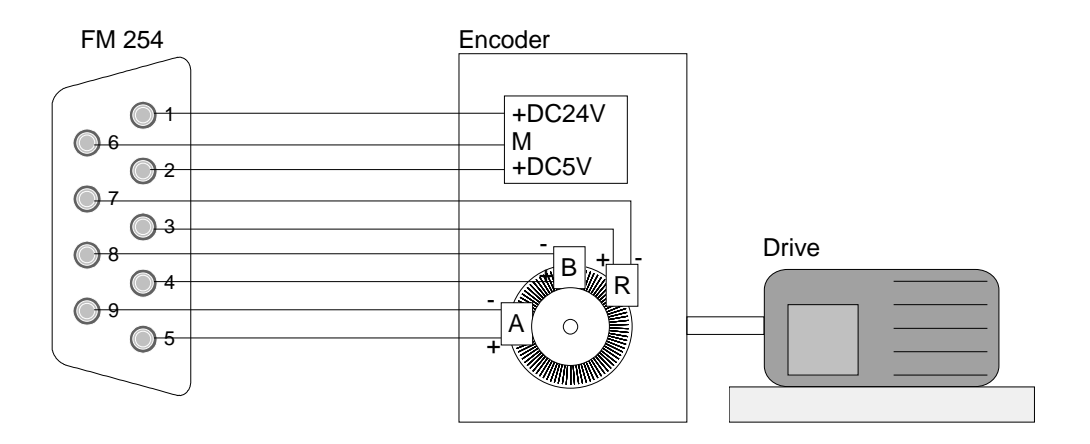

**Connection of supply voltage, drive, end switch and outputs** 

### *Power supply*

The module requires a power supply of DC 24V via pins 1 and 2.

### *End switches*

You may connect up to 3 end switches (opener) to the module.

The end switches for the extremes of the distance are connected to terminals 3 and 4. The drive will be stopped immediately as soon as one of these switches is operated. In this situation may only be driven into the opposite direction.

The reference switch is connected to terminal 5. This is required to tune the drive to the positioning module.

The end switch that stops the drive in the mode hardware-controlled run is also connected to terminal 5.

### *Outputs*

The module has 2 outputs that are controlled directly by the module. At present, however, only the output "Controller Enable" (pin 7) is available. The second output is intended for future expansion. You enable the output by setting bit 0 in the traversing data.

### *Drive*

Pin 8 and 9 supply an analog signal for ±10V regulator control.

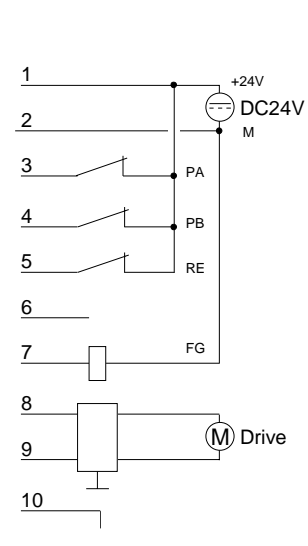

### **Cabling**

The drive and the end switches are to connect at the control interface. Herefore a 10pin plug with CageClamp technology from WAGO is used. The cabling with CageClamps is very fast and in opposite to screw connections vibration secure.

You may connect cores with a core cross-section from  $0.08$ mm<sup>2</sup> up to  $1.5$ mm<sup>2</sup>.

The cabling is analog to the big CageClamps of the System 200V.

Push the spring in the square opening with a fitting screwdriver more inside and insert the core into the rectangular opening.

By releasing the screwdriver the core is securely fixed.

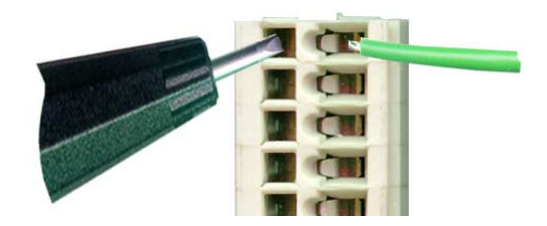

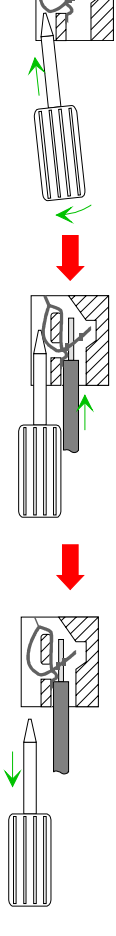

# <span id="page-495-0"></span>**FM 254 - Summary of parameters and transfer values**

The following table lists all the parameters and transfer values. A block diagram depicts the interaction between the parameters.

#### **Overview**

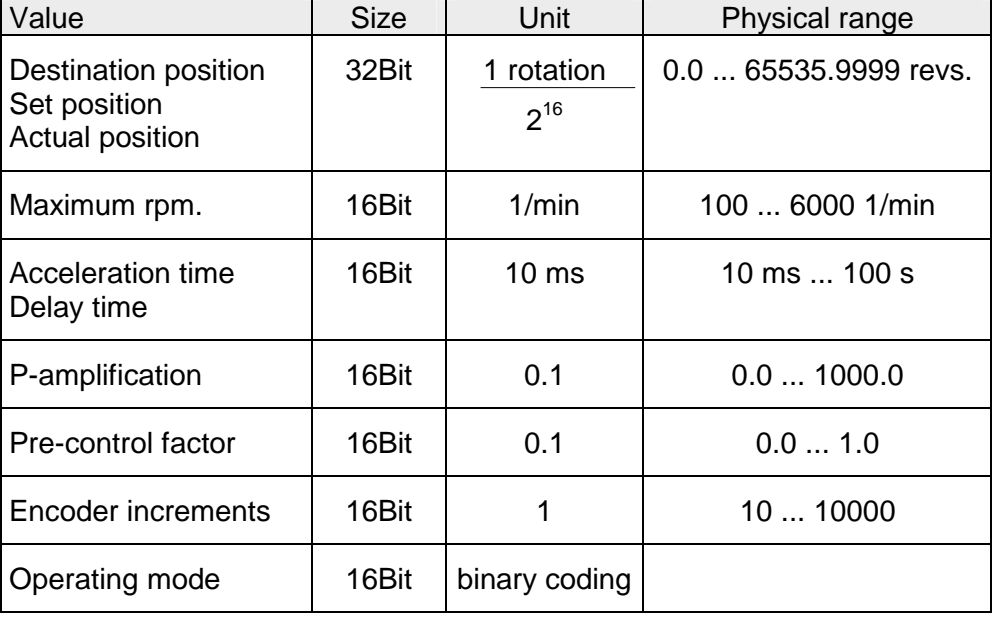

#### **Block diagram**

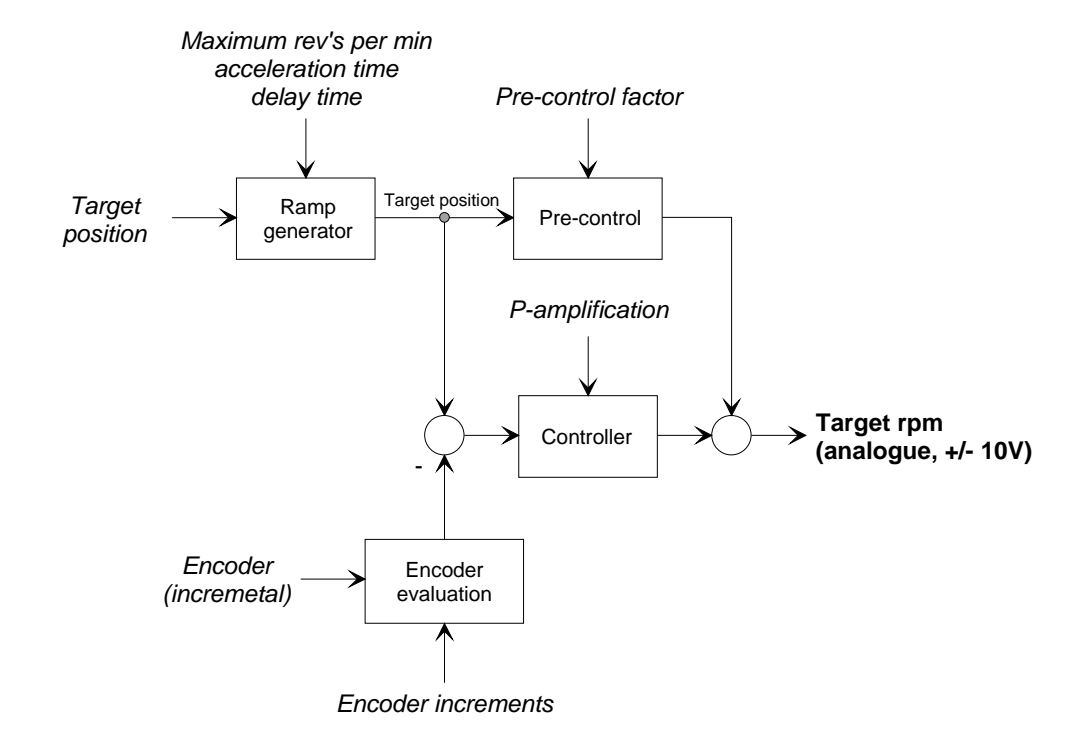

# <span id="page-496-0"></span>**FM 254 - Parameterization**

When commissioning the MotionControl Servo module it requires 16Byte of parameter data. These have the following structure:

### **Parameter data (write only)**

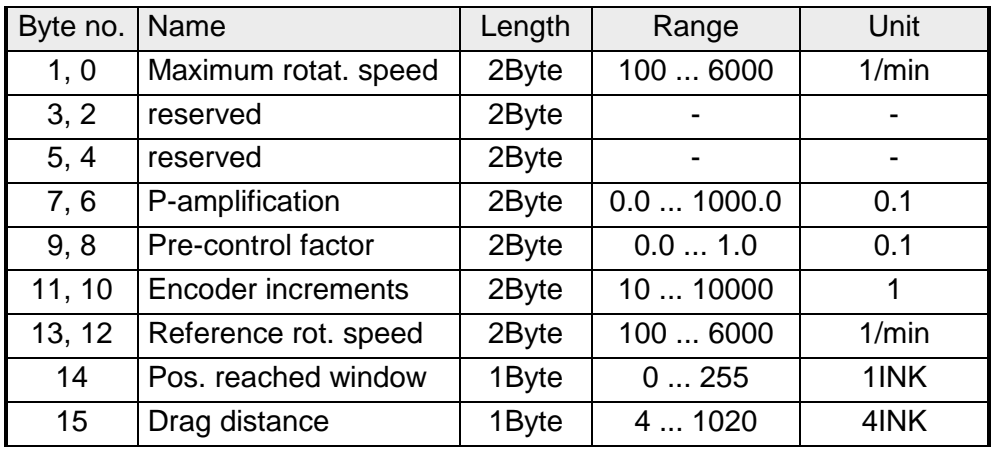

### **Parameter description**

*Maximum rotational speed* 

Defines the maximum rotations for your drive.

*P-amplification, Pre-control factor*  These values control the regulation properties.

### *Encoder increments*

This parameter matches your MotionControl Servo module to the encoder.

### *Reference rotational speed*

This value for the rotational speed is used for the reference run that is required by the MotionControl Servo module to re-acquire parameters for the control path.

### *Pos-reached-window*

When the target position has been reached, this position is maintained by continuous control of the drive. The drive is never stopped.

You can specify a window by entering certain increments into the *Posreached-window.* These define the tolerance by which the actual value may differ from the target position before the drive is controlled, i.e. when the drive is stationary.

### *Drag distance*

This parameter defines the drag error or the difference between the actual and the set value, which causes the drive to be stopped.

# <span id="page-497-0"></span>**FM 254 - Data transfer >> FM 254**

#### The CPU can control the MotionControl Servo module by writing the following values into the FM 254 module: **Traversing data**

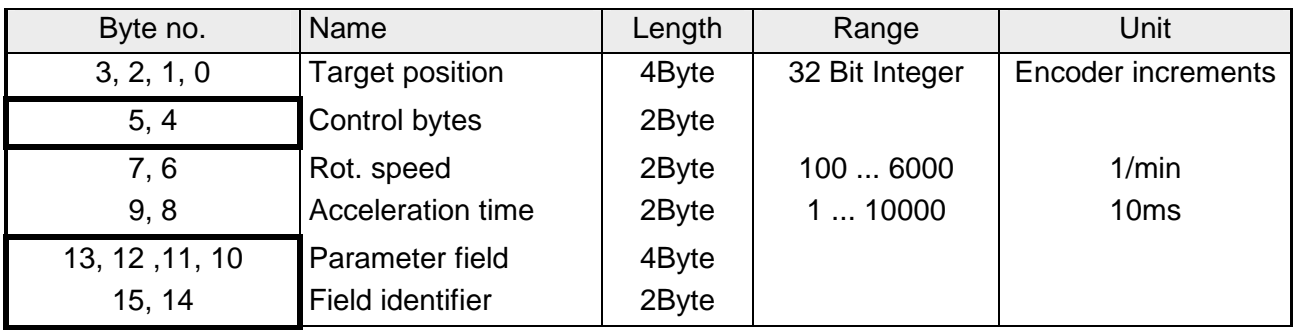

*Control bytes (Byte 4 and Byte 5)* 

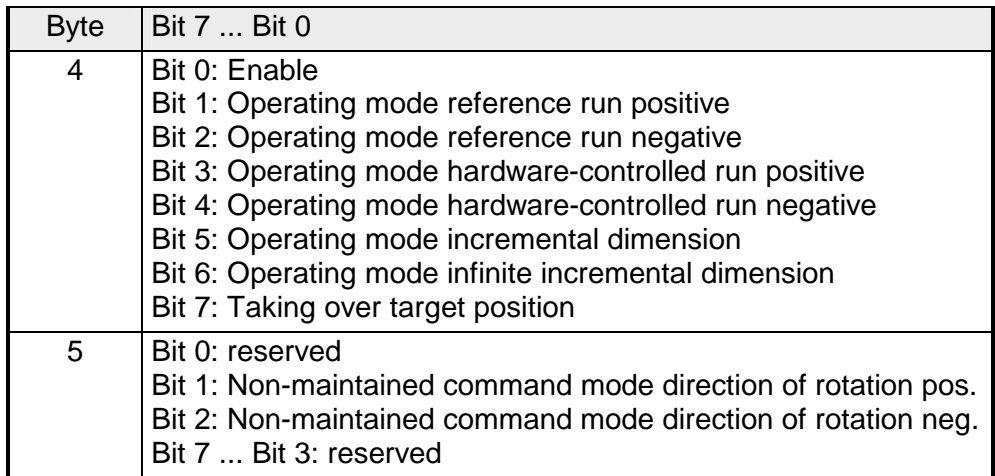

These operating modes are described below.

### *Parameter field and Field identifiers (Byte 10 ... Byte 14)*

You can send additional parameters with the traversing data to the MotionControl Servo module by specifying a field identifier. The parameters for the respective field identifier must be entered into the parameter field (Byte 10...13).

The FM 254 will use the default settings shown below if you do not transfer any field identifiers.

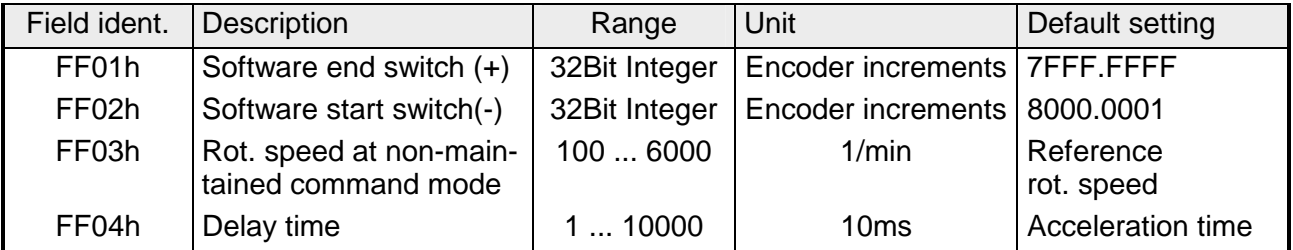

# <span id="page-498-0"></span>**FM 254 - Operating modes**

**Overview** 

The following operating modes can be selected by setting the respective bit in the control byte:

- Positioning operation (positioning to an absolute target position)
- Reference run (system calibration)
- Hardware run (drive to reference switch)
- Incremental run (use addition to approach a relative target)
- Infinite incremental run (relative traversal without counter overflow)
- Non-maintained command mode

### **Positioning mode**

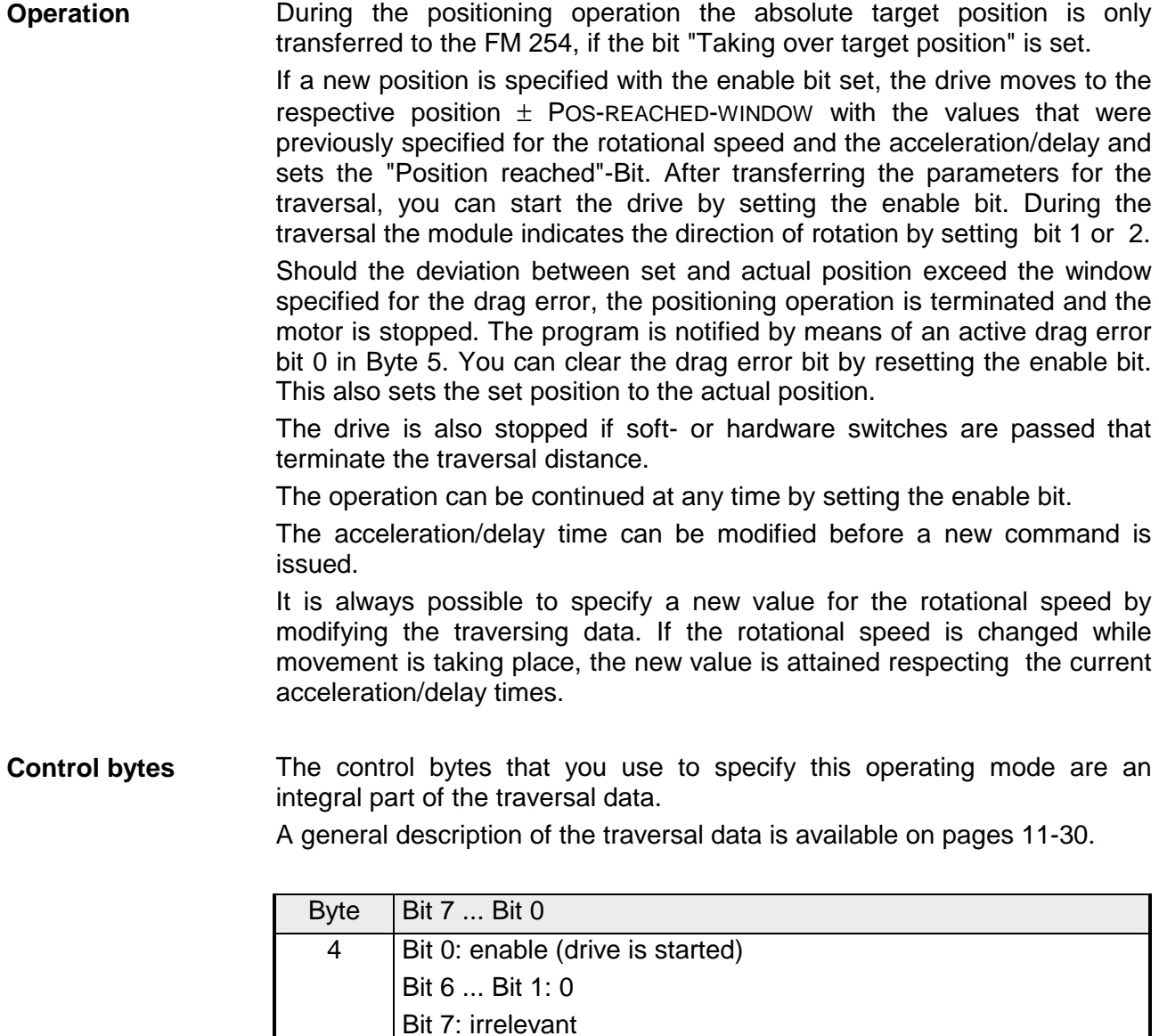

5 Irrelevant

### **Reference run**

The reference run calibrates your drive system. The point of reference should be located on the path of traversal. **Operation** 

Start the reference run:

- Set the enable bit.
- Release the reference run by means of the bit "Reference run positive" or "Reference run negative".
	- $\rightarrow$  The drive will travel to the point of reference using the reference rotational speed specified in the parameter set.
	- $\rightarrow$  As soon as the point of reference is passed, the reference switch is operated (LED RE is turned off).
	- $\rightarrow$  The position of the point of reference is recorded in memory.
	- $\rightarrow$  The drive is reversed up to the next encoder zero pulse.

This concludes the reference run and the bit "Reference detected" is set.

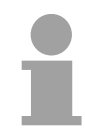

### **Note!**

Please remember that a set position is not required for operating mode "Reference run". The set position is ignored.

**Control bytes** 

The control bytes that you use to select this operating mode are included in the traversing data.

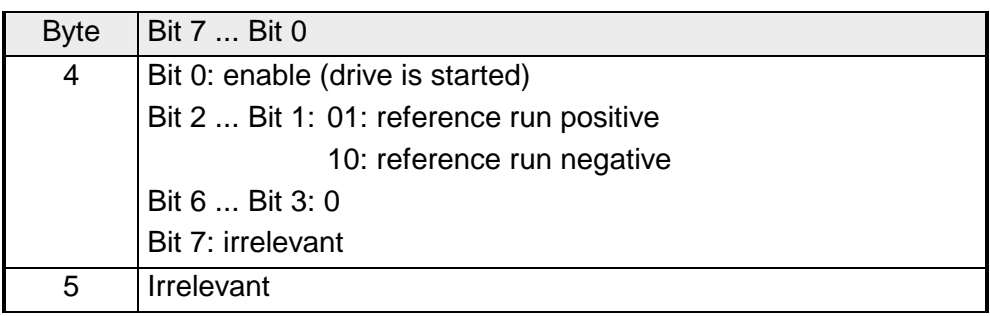

### **Hardware run**

**Operation** 

This mode is only used to approach a target position until the drive is stopped by an overrun end switch. The end switch must be connected to the reference switch input.

The traversal is governed by the values that were specified for rotational speed and acceleration or delay times. After the end switch is reached the respective position is stored internally and the drive is stopped with the specified delay time.

When the drive has stopped, it is reversed to the position of the end switch where it is stopped finally. At this point bit 3 is set to indicate "Position reached". For the reverse movement the MotionControl Servo module uses the reference rotational speed specified in the parameterization.

A new traversal can be initiated by toggling the bits "enable" and "HW ref. positive".

The acceleration/delay time can be modified before a new job is initiated.

If the rotational speed is altered when during the traversal, the new value is achieved by means of the current acceleration/delay time values.

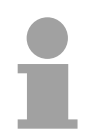

### **Note!**

Please remember that a set position is not required for operating mode "Hardware run". The set position is ignored.

**Control bytes** 

The control bytes that you use to select this operating mode are included in the traversing data.

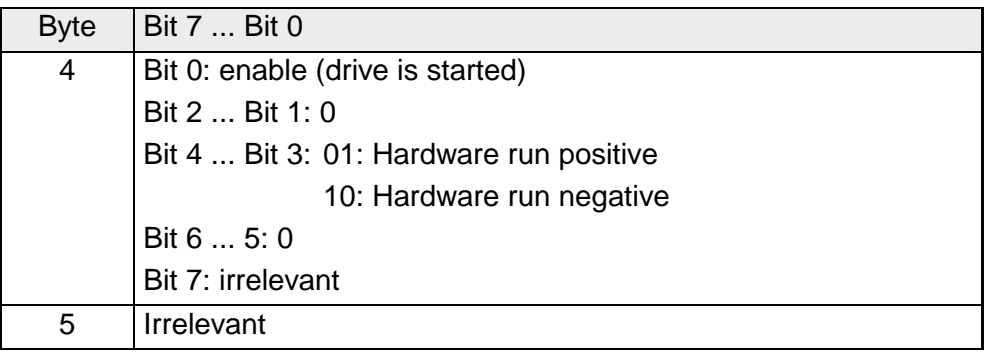

### **Incremental run**

The incremental mode makes use of relative positions, i.e. the value supplied as set position is added to the actual position. **Operation** 

> When the enable bit is set, the drive travels in a positive or negative direction for the specified relative value. The drive uses the predefined values for rotational speed and acceleration to travel to the new position. If the position is negative the drive will be reversed.

You can modify the acceleration/delay time before you initiate a new job.

If the rotational speed is altered when during the traversal, the new value is achieved by means of the current acceleration/delay time values.

The control bytes that you use to select this operating mode are included in the traversing data. **Control bytes** 

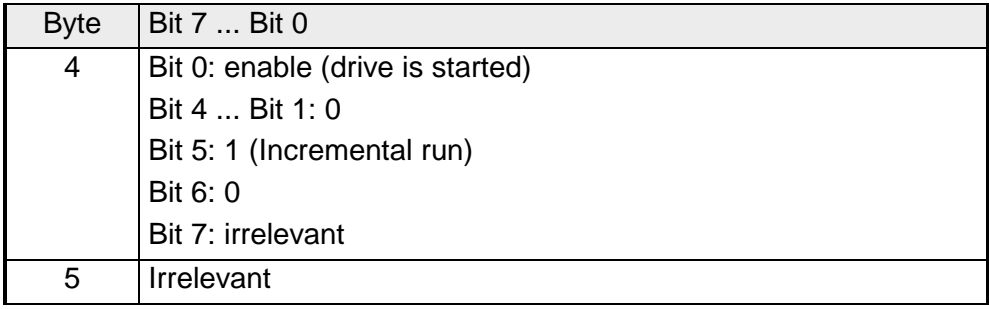

## **Infinite incremental mode**

In this mode the position supplied as a value is approached as a relative position when enabled. When the position is reached, the set and the actual position are set to zero. You can use this mode to move the drive in one direction without counter overflow condition. **Operation** 

You can modify the acceleration/delay time before you initiate a new job.

You may specify a new value for the rotational speed at any time. If the rotational speed is altered during the traversal, the new value is achieved by means of the current acceleration/delay time values.

The control bytes that you use to select this operating mode are included in the traversing data. **Control bytes** 

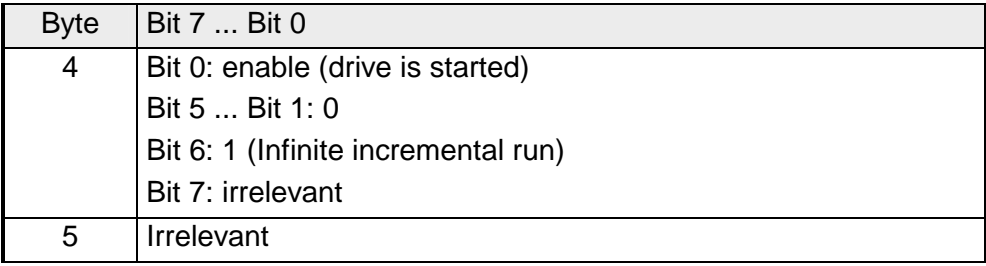

## **Non-maintained command mode**

The drive is released by setting Bit 0 in Byte 4 (enable) with before opposed rotational speed and acceleration. By setting Bit 1 or Bit 2 in Byte 5, a rotation direction is given and the drive starts. The drive stops as soon as Bit 1 or Bit 2 of Byte 5 is set back. **Operation** 

The control bytes that you use to select this operating mode are included in the traversing data. **Control bytes** 

A general description of the traversal data is available on pages 11-30.

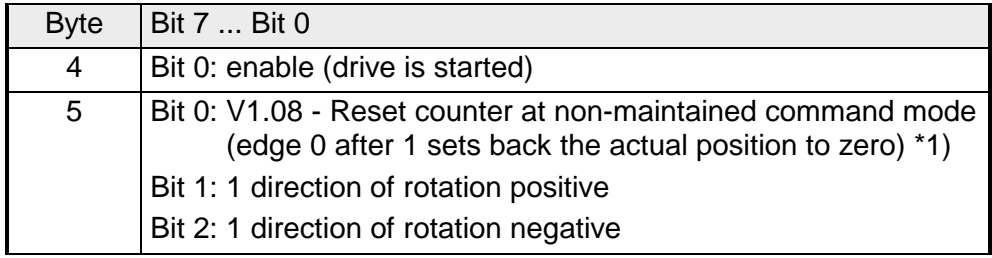

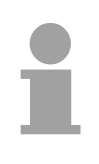

## **Note!**

\*1) The reset of the counter may only be executed in the non-maintained command mode. During positioning mode the regulator would throw a drag error because of the jumping actual value.
## **FM 254 - Data transfer >> CPU**

The following values are transferred cyclically by the MotionControl Servo module to the CPU and stored.

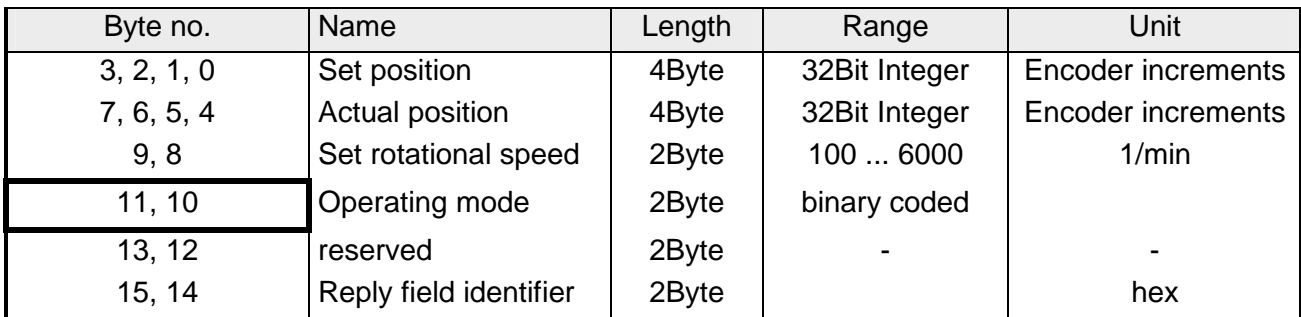

*Operating state* 

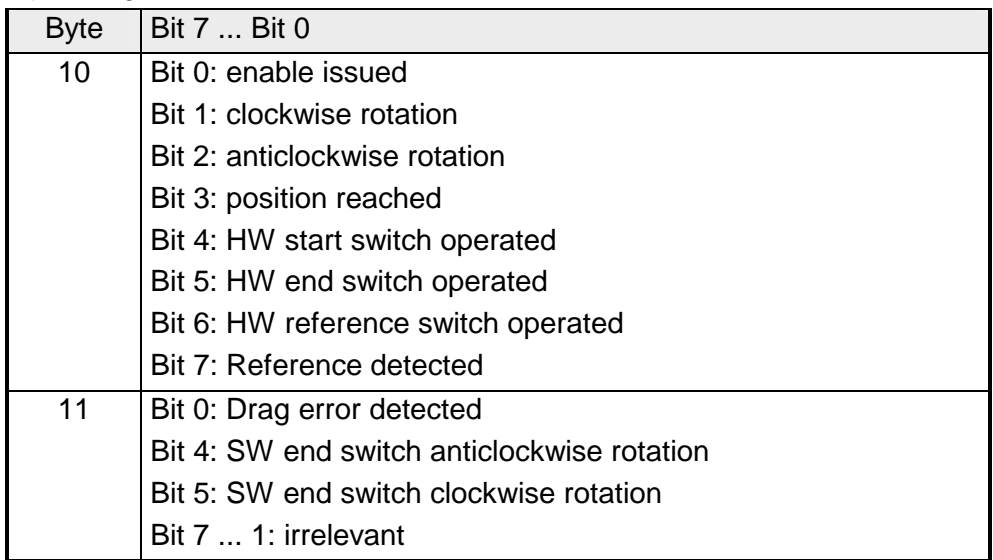

If the MotionControl Servo module was addressed starting at peripheral address PY128 in your CPU, you may obtain the "set position" from PY128 to PY131. **Example** 

Other values follow these values in the peripheral area in accordance with the list above.

For example, the 2Byte for the "Operating state" are located at PY138...PY139.

# **Technical data**

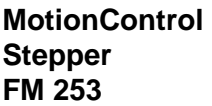

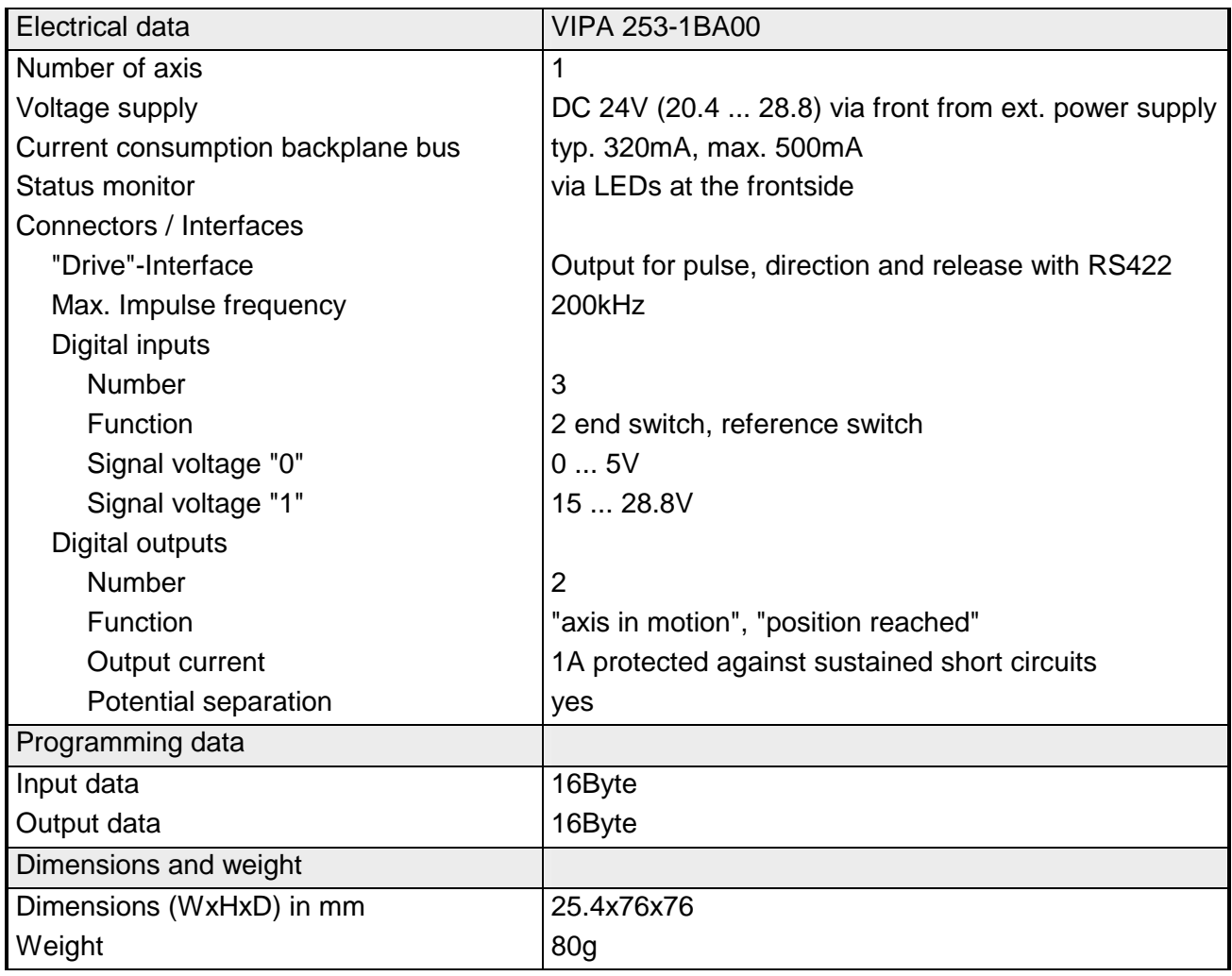

#### **MotionControl Servo module FM 254**

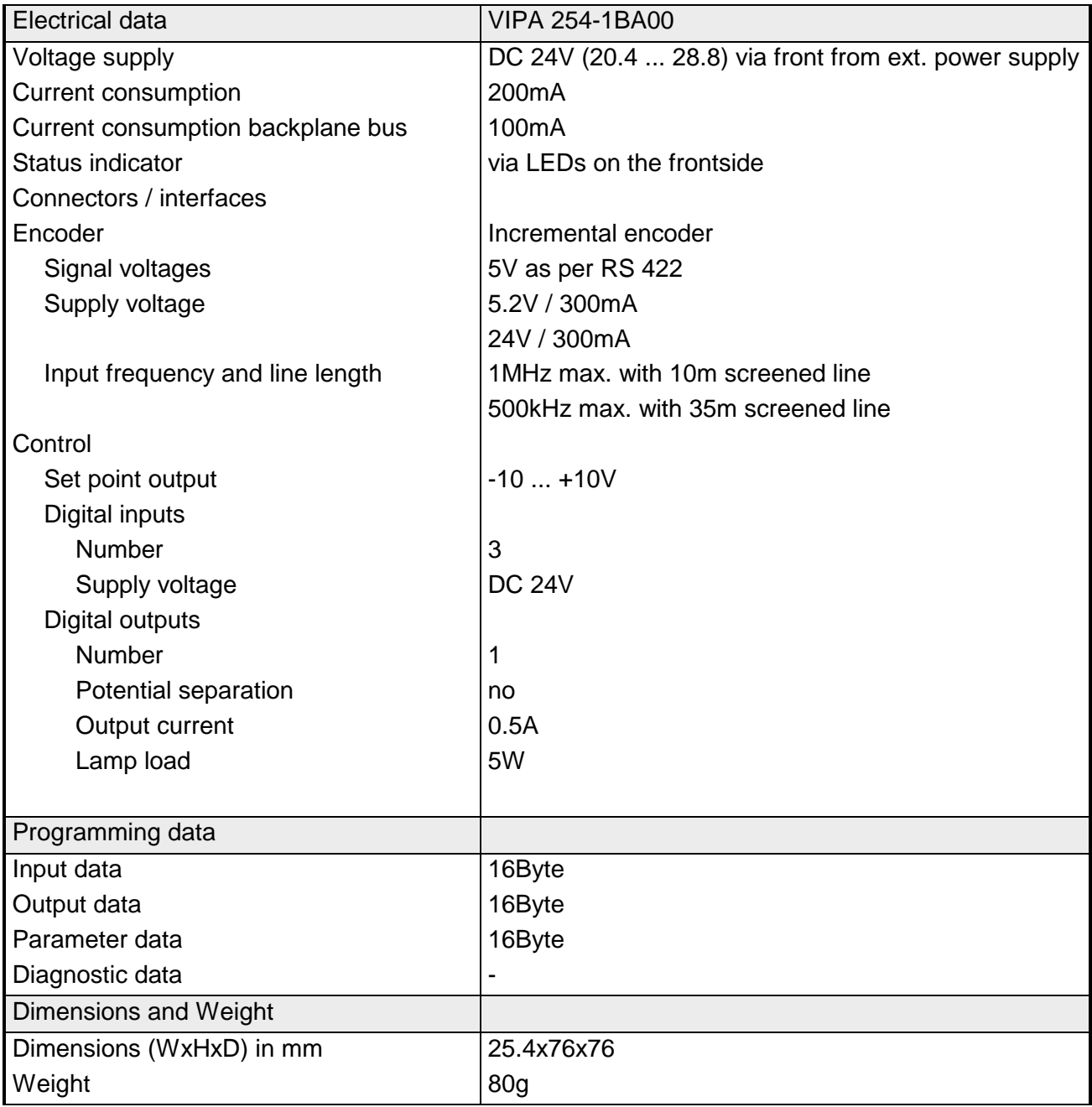

# **Chapter 12 Power supplies**

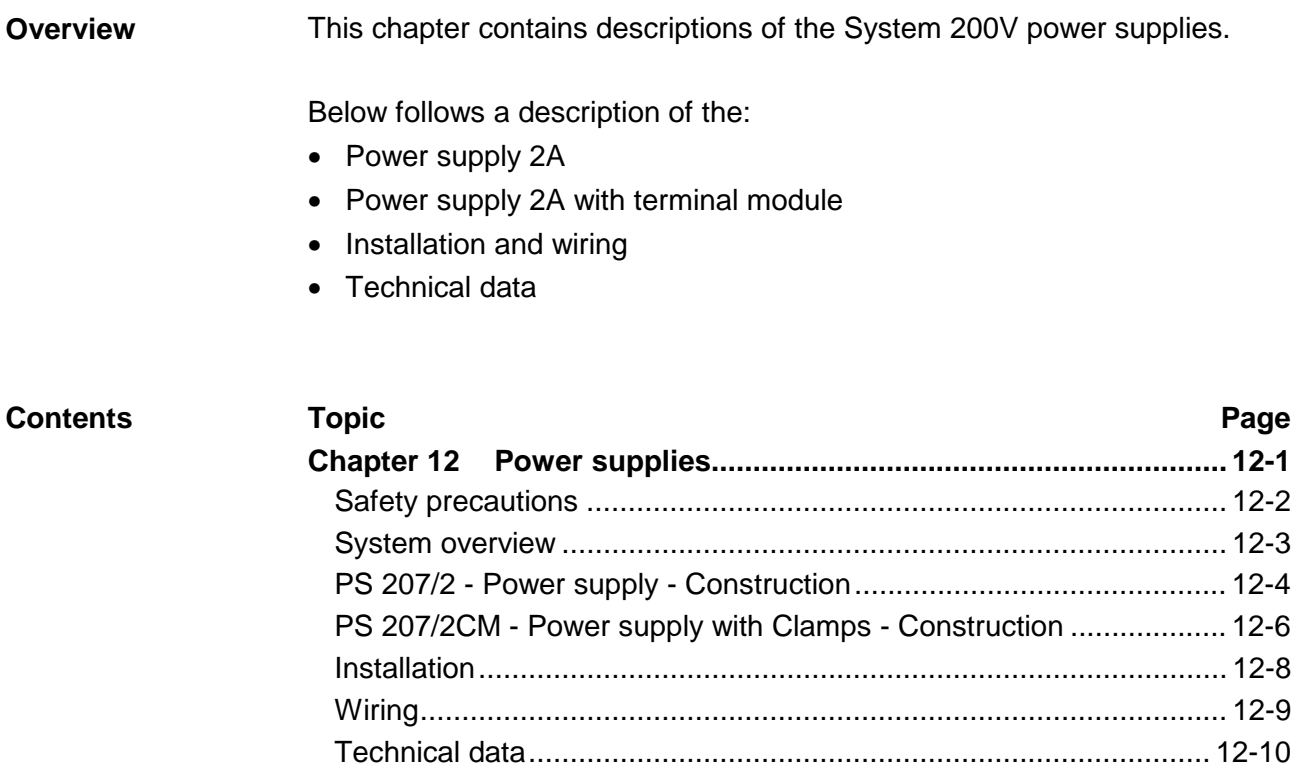

## <span id="page-509-0"></span>**Safety precautions**

**Appropriate use** 

The power supplies were designed and constructed:

- to supply DC 24V to the System 200V components
- to be installed on a t-rail along with System 200V components
- to operate as DC 24V stand-alone power supply
- for installation in a cabinet with sufficient ventilation
- for industrial applications

**The following precautions apply to applications employing the System 200V power supplies.** 

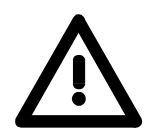

- The power supplies must be installed in protected environments that are only accessible to properly qualified maintenance staff!
- The power supplies are not certified for applications in explosive environments (EX-zone)!
- You have to disconnect the power supply from the main power source before commencing installation or maintenance work, i.e. before you start to work on a power supply or the supply cable the main supply line must be disconnected (disconnect plugs, on permanent installations the respective fuse has to be turned off)!
- Only properly qualified electrical staff is allowed to install, connect and/or modify electrical equipment!
- To provide a sufficient level of ventilation and cooling to the power supply components whilst maintaining the compact construction it was not possible to protect the unit from incorrect handling and a proper level of fire protection. For this reason the required level of fire protection must be provided by the environment where the power supply is installed (e.g. installation in a switchboard that satisfies the fire protection rules and regulations)!
- Please adhere to the national rules and regulations of the location and/or country where the units are installed (installation, safety precautions, EMC ...).

## <span id="page-510-0"></span>**System overview**

The System 200V power supplies are provided with a wide-range input that is connectable to AC 100 ... 240V. The output voltage is DC 24V at 2A/48W.

Since all inputs and outputs are located on the front of the unit and since the enclosure is isolated from the backplane bus you may install the power supply along with the System 200V on the same t-rail or you can use it as a separate external power supply.

The following power supplies are currently available:

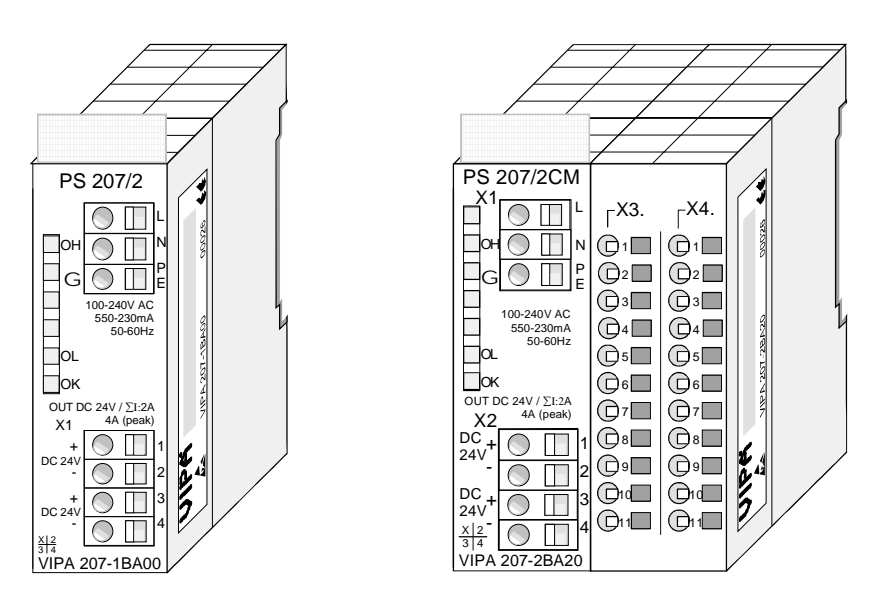

#### **Order data**

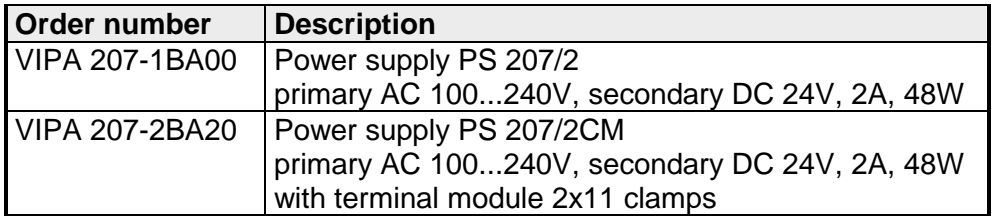

## <span id="page-511-0"></span>**PS 207/2 - Power supply - Construction**

#### **Properties**

The power supply is distinguished by the following properties:

- Wide-range input AC 100...240V without manual intervention
- Output voltage DC 24V, 2A, 48W
- Can be installed on a t-rail together with other System 200V components or as stand-alone device
- Protection from short-circuits, overload and open circuits
- Typically 90% efficiency at Irated

### **Construction**

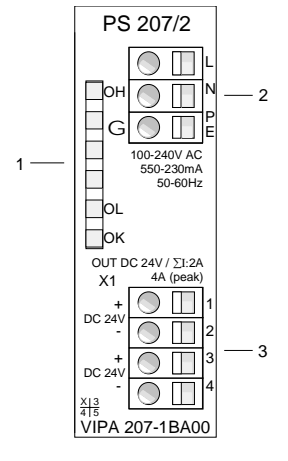

- [1] LED status indicator
- [2] AC IN 100 ... 240V
- [3] DC OUT 24V, 2A, 48W

#### **LEDs**

The front of the power supply carries 3 LEDs for troubleshooting purposes. The following table lists the significance and the respective color.

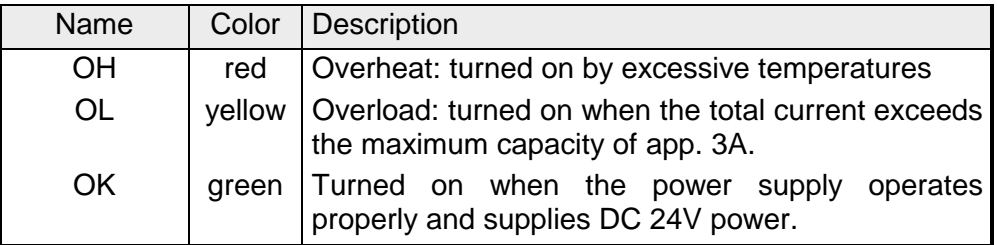

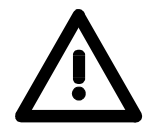

### **Note!**

Only one LED is on at unit operation.

When all the LEDs are extinguished while the power supply is operational, a short circuit is present or the power supply has failed.

### **Connector wiring**

**Input voltage INPUT AC 100...240V** 

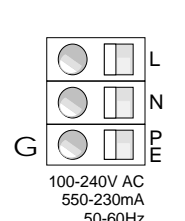

The power supply must be connected to a source of AC power via the input connector.

A fuse protects the input from overloads.

**Output voltage OUTPUT DC 24V, 2A** 

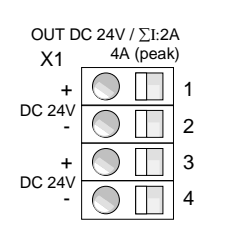

Two connectors are provided for connection to System 200V modules that require an external source of DC 24V .

Both outputs are protected against short circuits and have an output voltage of DC 24V with a total current of 2A max.

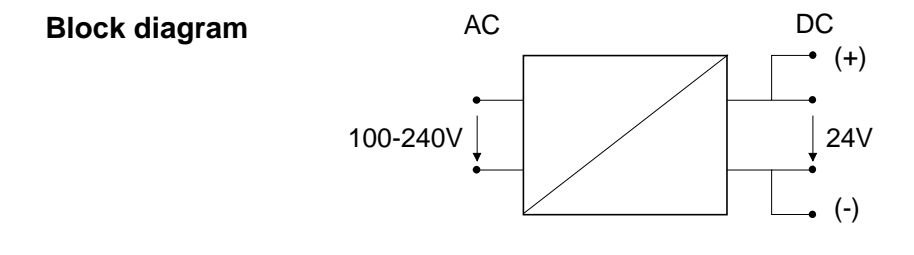

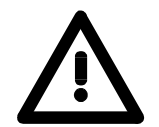

- You need to disconnect the power supply from the main power source before commencing installation or maintenance work, i.e. before you start to work on a power supply or the supply cable, the main supply line must be disconnected (disconnect plugs, on permanent installations, the respective fuse has to be turned off)!
- Only properly qualified electrical staff is allowed to install, connect and/or modify electrical equipment!

## <span id="page-513-0"></span>**PS 207/2CM - Power supply with Clamps - Construction**

#### **Properties**

The power supply is distinguished by the following properties:

- Wide-range input AC 100...240V without manual intervention
- Output voltage DC 24V, 2A, 48W
- Installable on a t-rail together with other System 200V components or as stand-alone device
- Protection from short-circuits, overload and open circuits
- Typically 90% efficiency at I<sub>rated</sub>
- Terminal module with 2x11 clamps

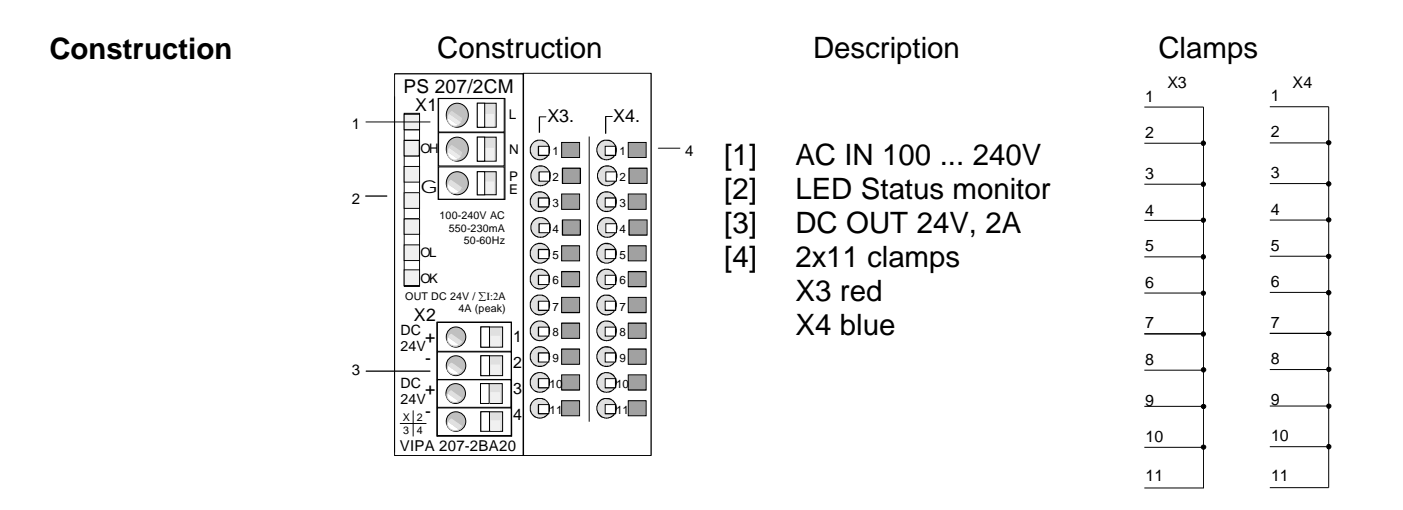

**LED's** 

The front of the power supply carries 3 LEDs for troubleshooting purposes. The following table lists the significance and the respective color.

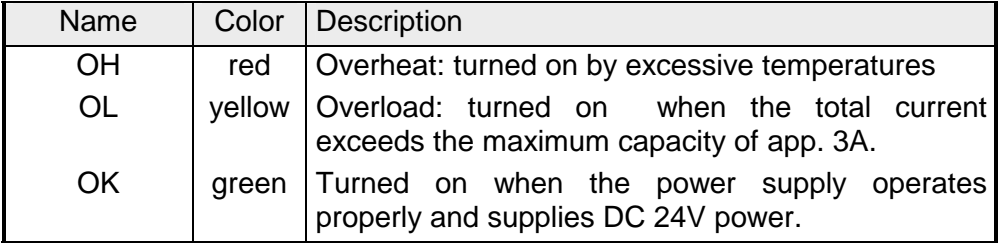

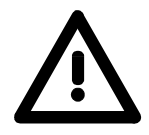

### **Note!**

Only one LED is on at unit operation.

When all the LEDs are extinguished while the power supply is operational. a short circuit is present or the power supply has failed.

### **Connector wiring**

**Input voltage INPUT AC 100...240V** 

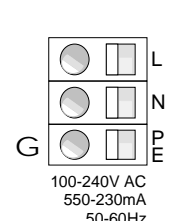

The power supply has to be connected to a source of AC power via the input connector.

A fuse protects the input from overloads.

**Output voltage OUTPUT DC 24V, 4A** 

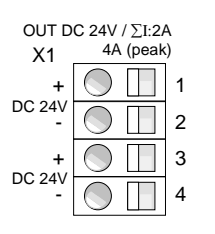

Two connectors are provided for connection to System 200V modules that require an external source of DC 24V.

Both outputs are protected against short circuits protected and have an output voltage of DC 24V with a total current of max. 2A.

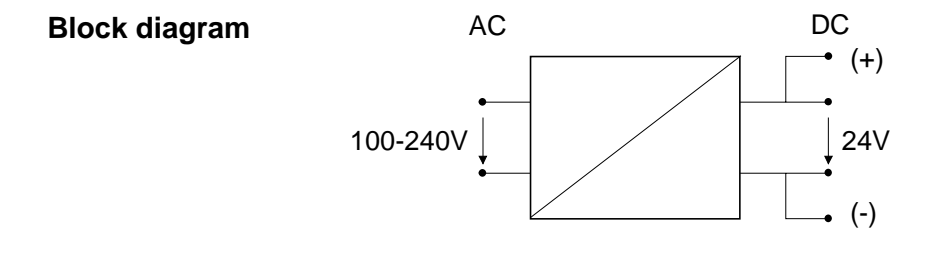

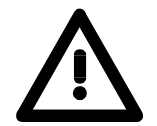

- You need to disconnect the power supply from the main power source before commencing installation or maintenance work, i.e. before you start to work on a power supply or the supply cable the main supply line has to be disconnected (disconnect plugs, on permanent installations the respective fuse must be turned off)!
- Only properly qualified electrical staff is allowed to install, connect and/or modify electrical equipment!

## <span id="page-515-0"></span>**Installation**

#### **Installation**

The power supplies may be installed by two different methods:

- You may install the power supply along with System 200V modules on the same T-rail. In this case the power supply can only be installed at one end of your System 200V since the backplane bus would otherwise be interrupted.
	- The power supplies are not connected to the backplane bus.
- Installed as stand-alone power supply on a T-rail.

Please ensure proper and sufficient ventilation for the power supply when you select the installation location.

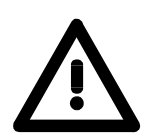

- The power supplies have to be installed in protected environments that are only accessible to properly qualified maintenance staff!
- You need to disconnect the power supply from the main power source before commencing installation or maintenance work, i.e. before you start to work on a power supply or the supply cable, the main supply line must be disconnected (disconnect plugs, on permanent installations, the respective fuse must be turned off)!
- Only properly qualified electrical staff is allowed to install, connect and/or modify electrical equipment!
- To provide a sufficient level of ventilation and cooling to the power supply components whilst maintaining the compact construction, it was not possible to protect the unit from incorrect handling and a proper level of fire protection. For this reason the required level of fire protection must be provided by the environment where the power supply is installed (e.g. installation in a switchboard that satisfies the fire protection rules and regulations)!
- Please adhere to the national rules and regulations of the location and/or country where the units are installed (installation, safety precautions, EMC ...).

## <span id="page-516-0"></span>**Wiring**

**Wiring by means of spring-clip terminals** 

The connections to the power supply are provided by spring-clip terminals. The terminals are able to accommodate wires of a diameter from  $0.08$ mm<sup>2</sup> to 2.5mm<sup>2</sup>. You may use flexible multi-strand wires as well as solid conductors. **Wiring** 

Connect cables to the spring-clip contacts as follows:

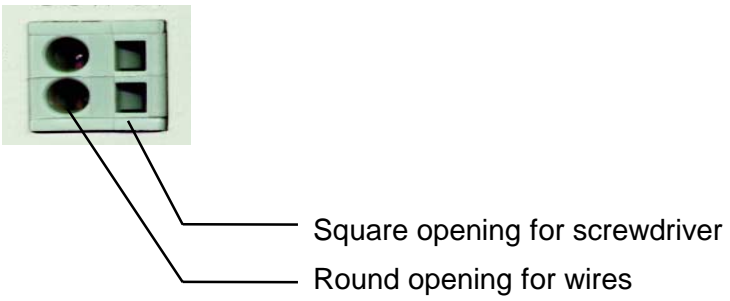

The sequence shown on the left explains the steps that you have to follow to wire the power supply.

- Insert a suitable screwdriver at a slight angle into the square hole as shown.
- Push and hold the screwdriver in the opposite direction to open the spring contact.
- Insert the stripped end of the interconnecting wire into the round hole. You may use wires of a diameter of  $0.08$ mm $2$  to  $2.5$ mm $2.5$
- When you remove the screwdriver the inserted wire is clamped and connected securely by the spring-clip contact.

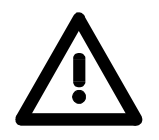

- You have to disconnect the power supply from the main power source before commencing installation or maintenance work, i.e. before you start to work on a power supply or the supply cable, the main supply line has to be disconnected (disconnect plugs, on permanent installations, the respective fuse must be turned off)!
- Only properly qualified electrical staff is allowed to install, connect and/or modify electrical equipment!

## <span id="page-517-0"></span>**Technical data**

#### **Power supply PS 207, 2A, 48W**

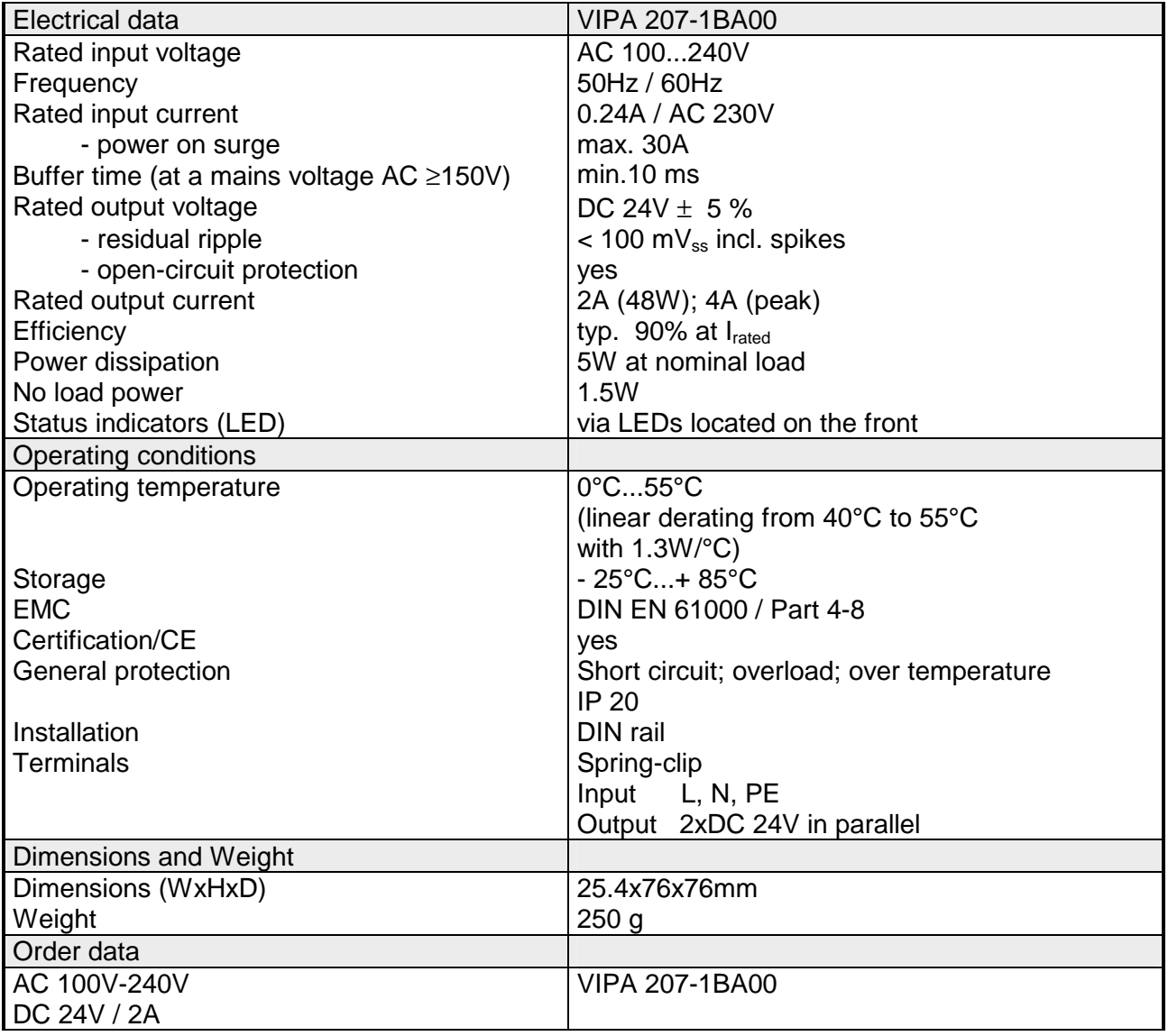

#### **Power supply PS 207/2CM, 2A, 48W**

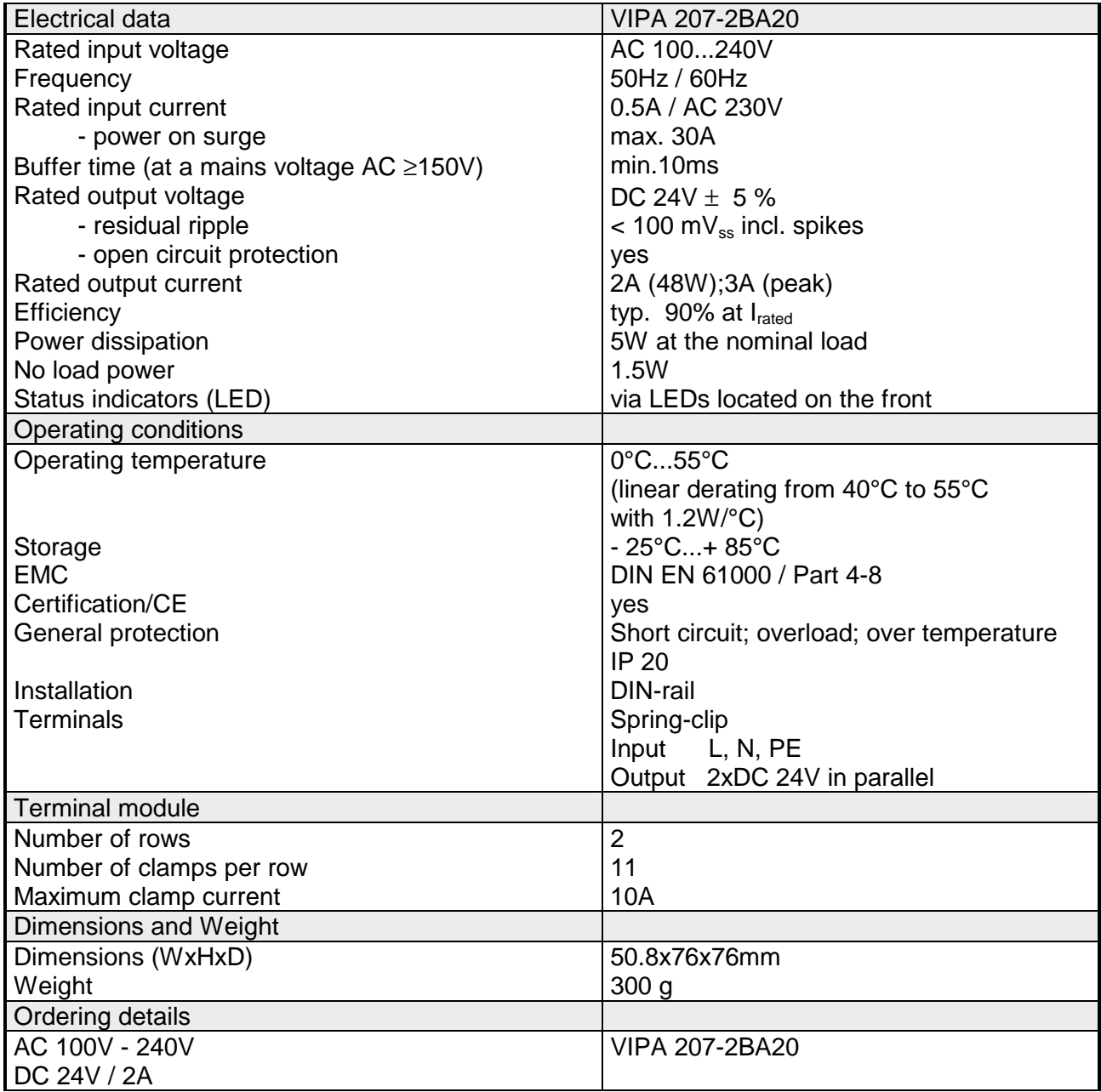

## **Chapter 13 Digital input modules**

This chapter contains a description of the construction and the operating of the VIPA digital input modules. **Overview** 

Below follows a description of:

- A system overview of the digital input modules
- Properties
- Constructions
- Interfacing and schematic diagram
- Technical data

## **Topic Page Chapter 13 Digital input modules.................................................... 13-1** [System overview ................................................................................ 13-2](#page-521-0) [DI 8xDC 24V ...................................................................................... 13-4](#page-523-0) [DI 8xDC 24V 0.2ms............................................................................ 13-6](#page-525-0) [DIa 8xDC 24V .................................................................................... 13-8](#page-527-0) [DI 8xDC 24V NPN............................................................................ 13-10](#page-529-0) [DI 4xAC/DC 90...230V ..................................................................... 13-12](#page-531-0) [DI 8xAC/DC 60...230V ..................................................................... 13-14](#page-533-0) [DI 8xAC/DC 24...48V ....................................................................... 13-16](#page-535-0) [DI 8xAC 240V .................................................................................. 13-18](#page-537-0) [DI 8xAC/DC 180...265V ................................................................... 13-20](#page-539-0) [DI 16xDC 24V with UB4x ................................................................. 13-22](#page-541-0) [DI 16xDC 24V .................................................................................. 13-24](#page-543-0) [DI 16xDC24V/1C.............................................................................. 13-26](#page-545-0) [DI 16xDC 24V NPN.......................................................................... 13-37](#page-556-0) [DI 32xDC 24V .................................................................................. 13-39](#page-558-0) **Contents**

## <span id="page-521-0"></span>**System overview**

**Input modules SM 221** 

Here follows a summary of the digital input modules that are currently available from VIPA:

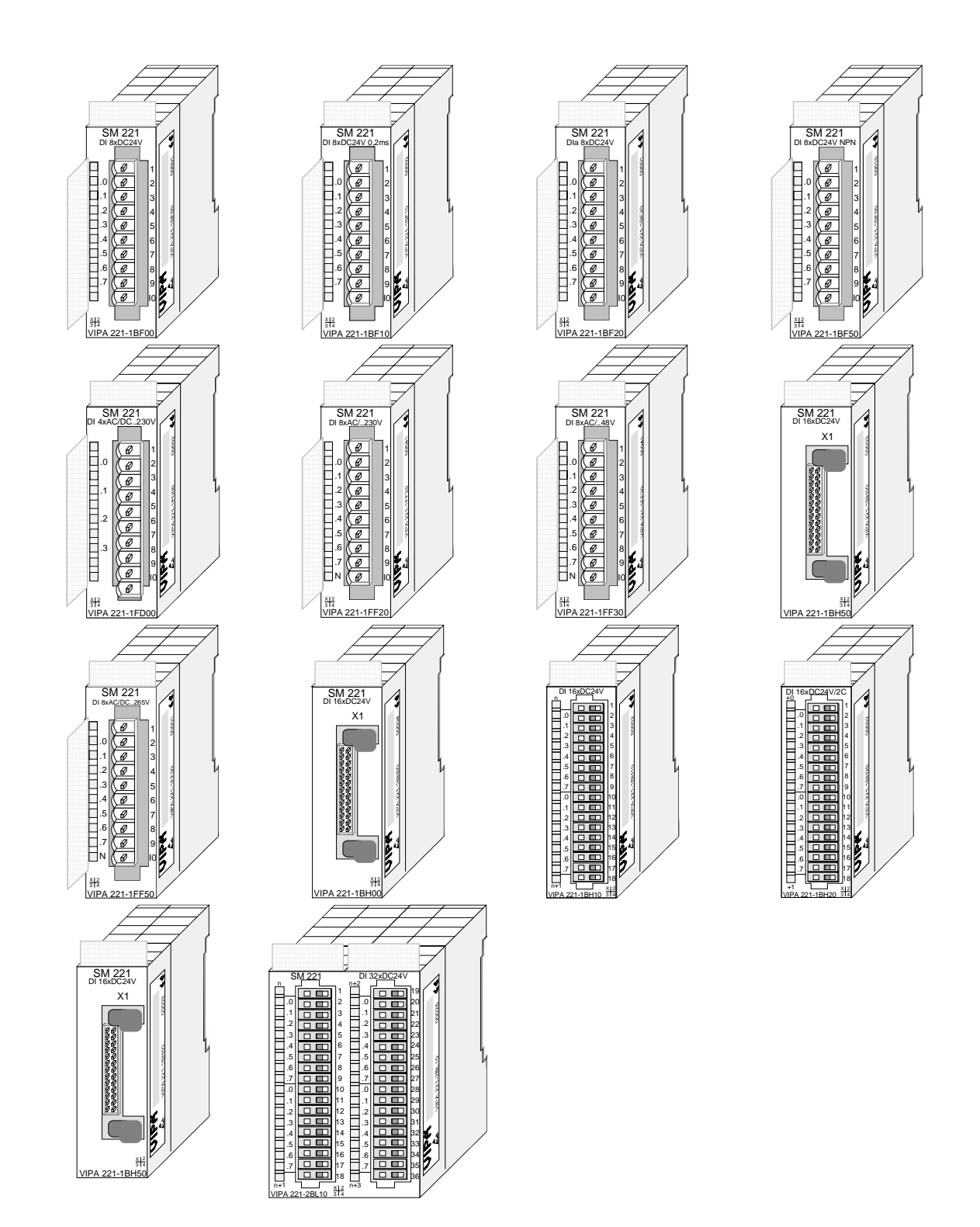

#### **Order data input modules**

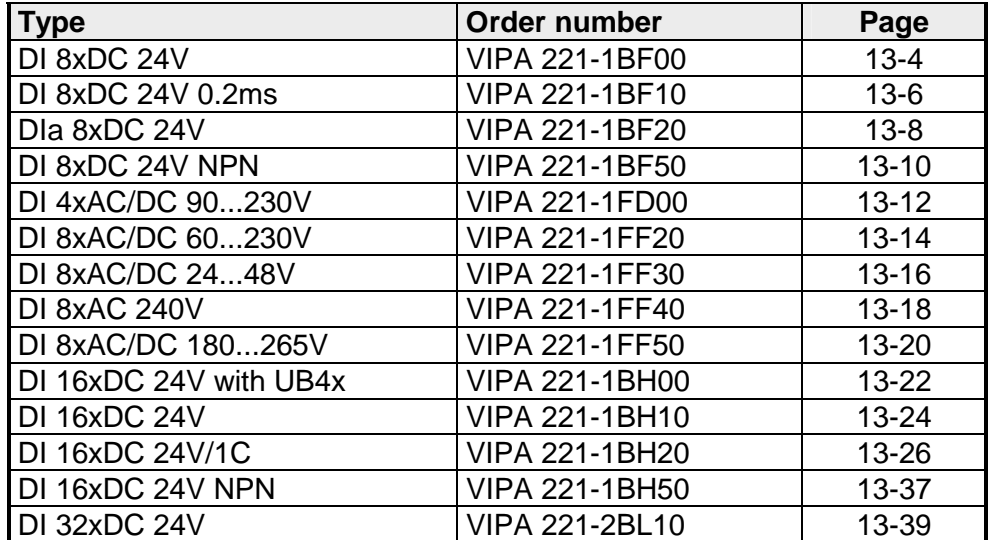

# <span id="page-523-0"></span>**DI 8xDC 24V**

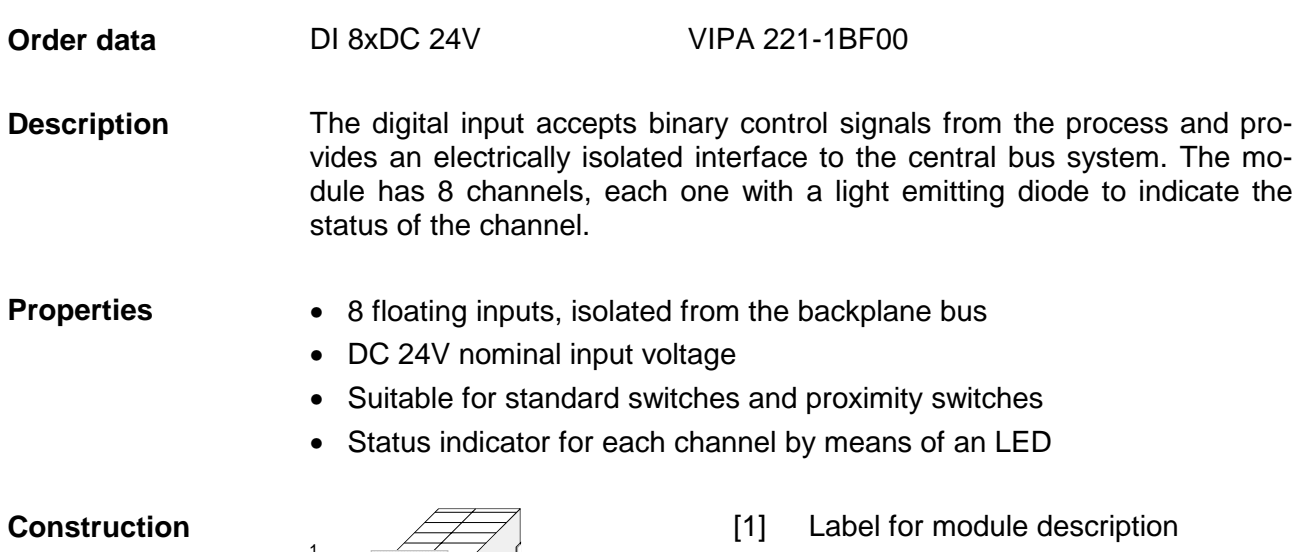

- [2] Label for the bit address with description
- [3] LED status indicator
- [4] Connector edge

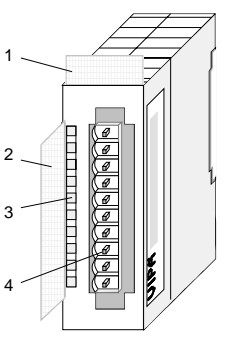

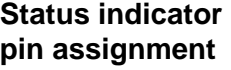

#### **LED Description**

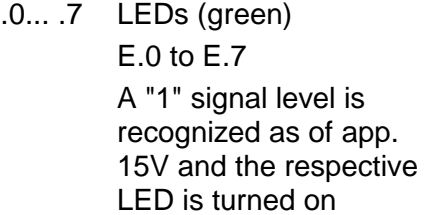

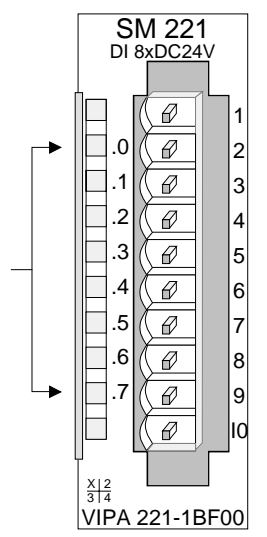

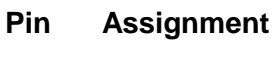

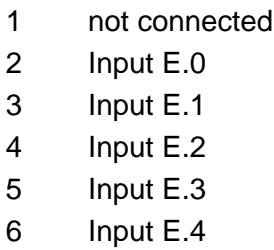

- 7 Input E.5
- 8 Input E.6
- 9 10 Input E.7 **Ground**

**schematic diagram** 

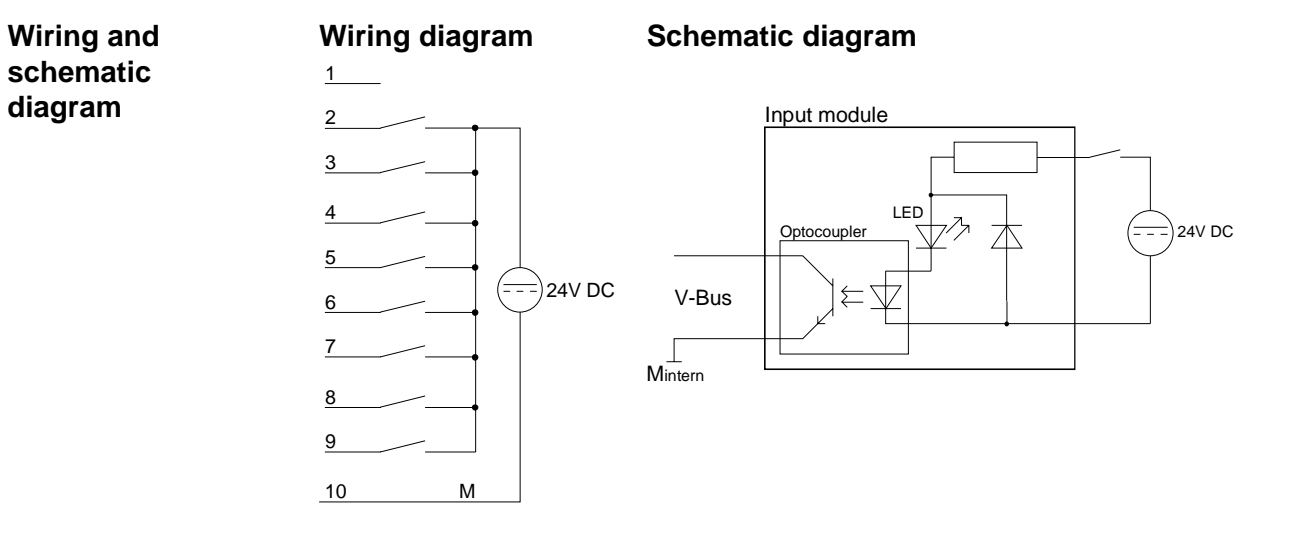

### **Technical data**

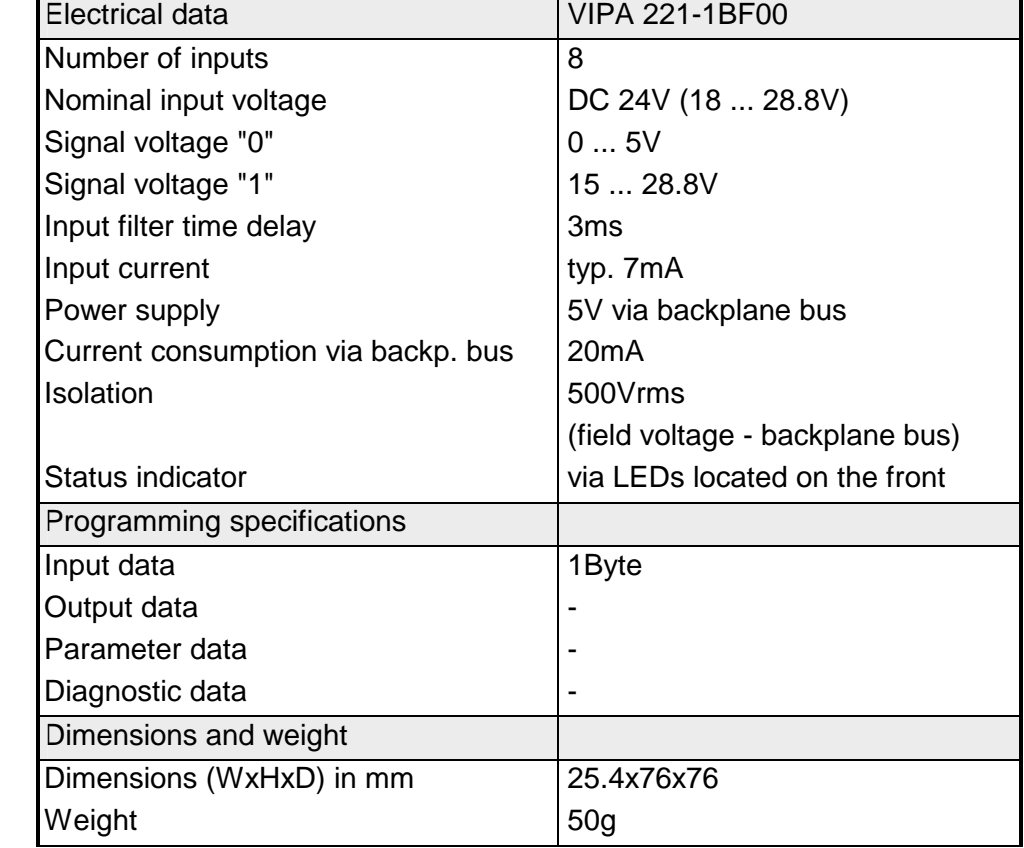

## <span id="page-525-0"></span>**DI 8xDC 24V 0.2ms**

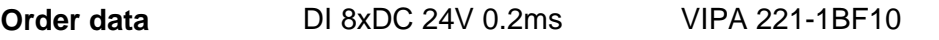

The digital input accepts binary control signals from the process level and provides an electrically isolated interface to the central bus system. The module has 8 channels, each one with a light emitting diode to indicate the status of the channel. **Description** 

#### **Properties**

- 8 floating inputs, isolated from the backplane bus
- Delay time 0.2ms
- DC 24V nominal input voltage
- Suitable for standard switches and proximity switches
- Status indicator for each channel by means of an LED

#### **Construction**

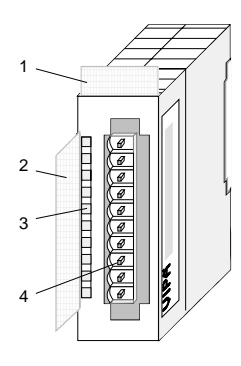

- [1] Label for module description
- [2] Label for the bit address with description
- [3] LED status indicator
- [4] Edge connector

### **Status indicator pin assignment**

#### **LED Description**

 $.0...7$ LEDs (green)

> E.0 to E.7 A "1" signal level is recognized as of app. 15V and the respective LED is turned on

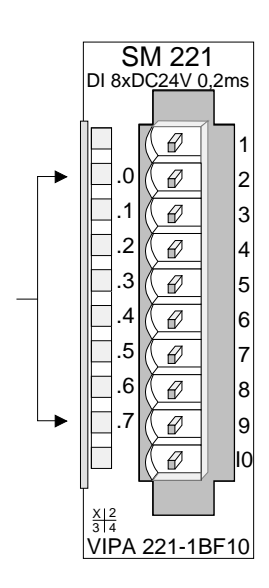

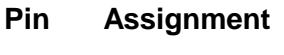

- 1 not connected
- 2 Input E.0
- 3 Input E.1
- 4 Input E.2
- 5 Input E.3
- 6 Input E.4
- 7 Input E.5
- 8 Input E.6
- 9 Input E.7
- 10 **Ground**

**schematic diagram** 

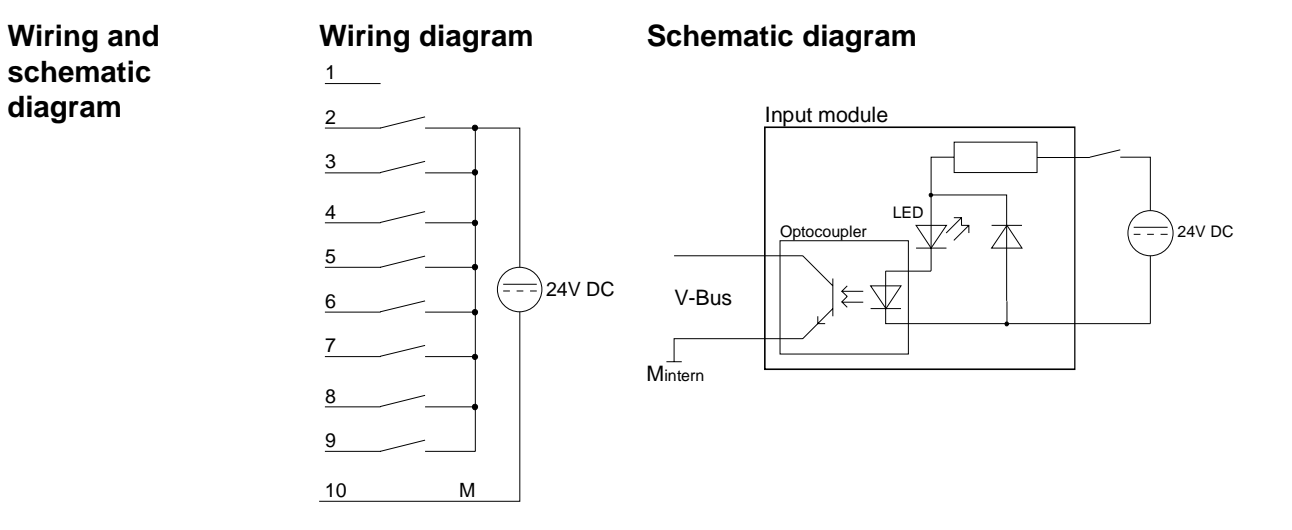

#### **Technical data**

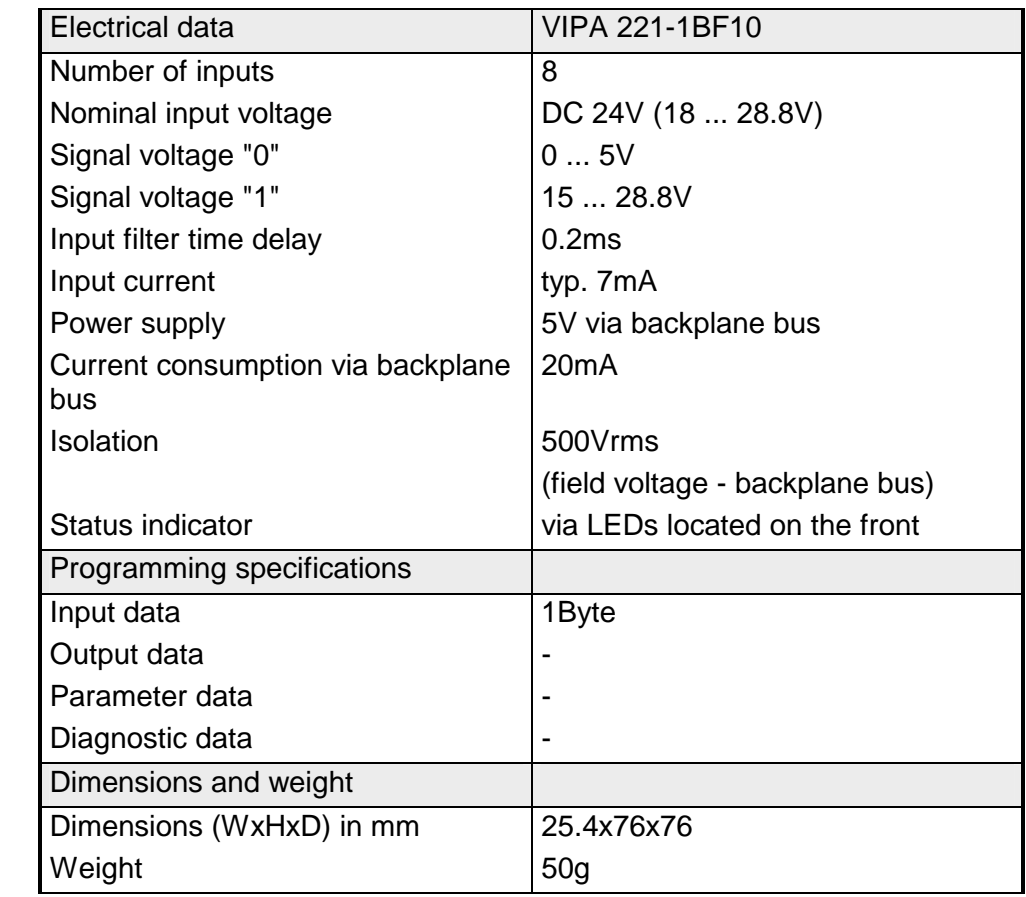

## <span id="page-527-0"></span>**DIa 8xDC 24V**

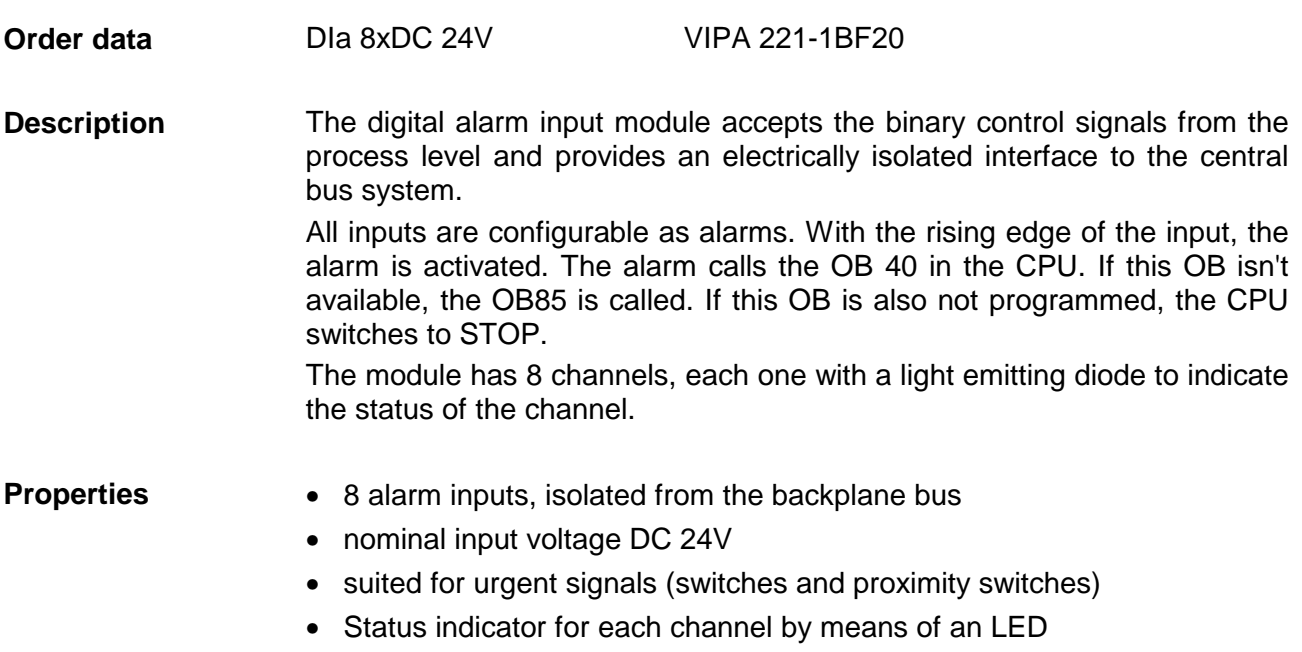

#### **Construction**

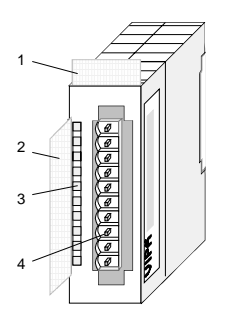

- $[1]$ Label for module description
- [2] Label for the bit address with description
- [3] LED status indicator
- [4] Edge connector

#### **Status indicator pin assignment**

#### **LED Description**

.0... .7 LEDs (green)

E.0 to E.7 A "1" signal level is recognized as of app. 15V and the respective LED is turned on

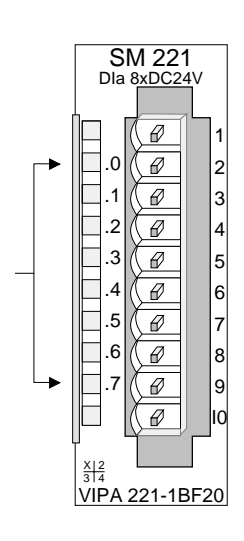

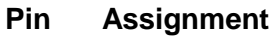

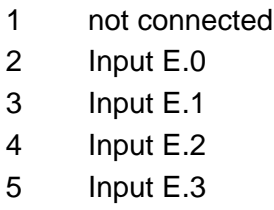

6 7 Input E.4 Input E.5

- 8 Input E.6
- 9 Input E.7
- 10 **Ground**

**Wiring and schematic diagram** 

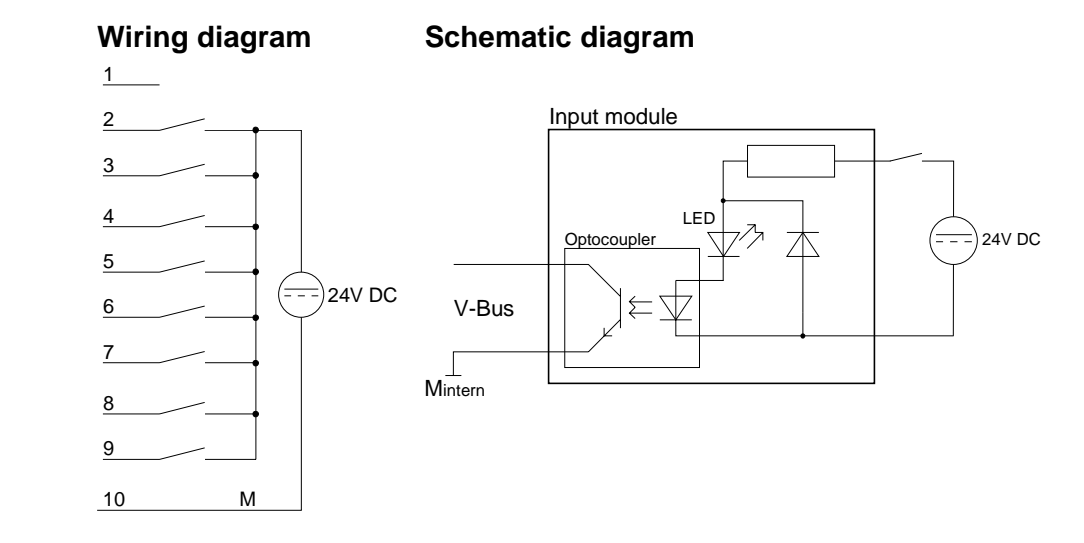

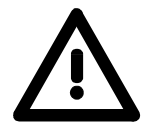

### **Note!**

The module may be deployed in the System 200V starting from CPU firmware versions:

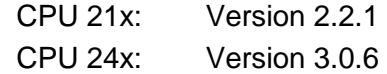

The deployment with lower firmware versions causes error messages and a CPU switch to STOP!

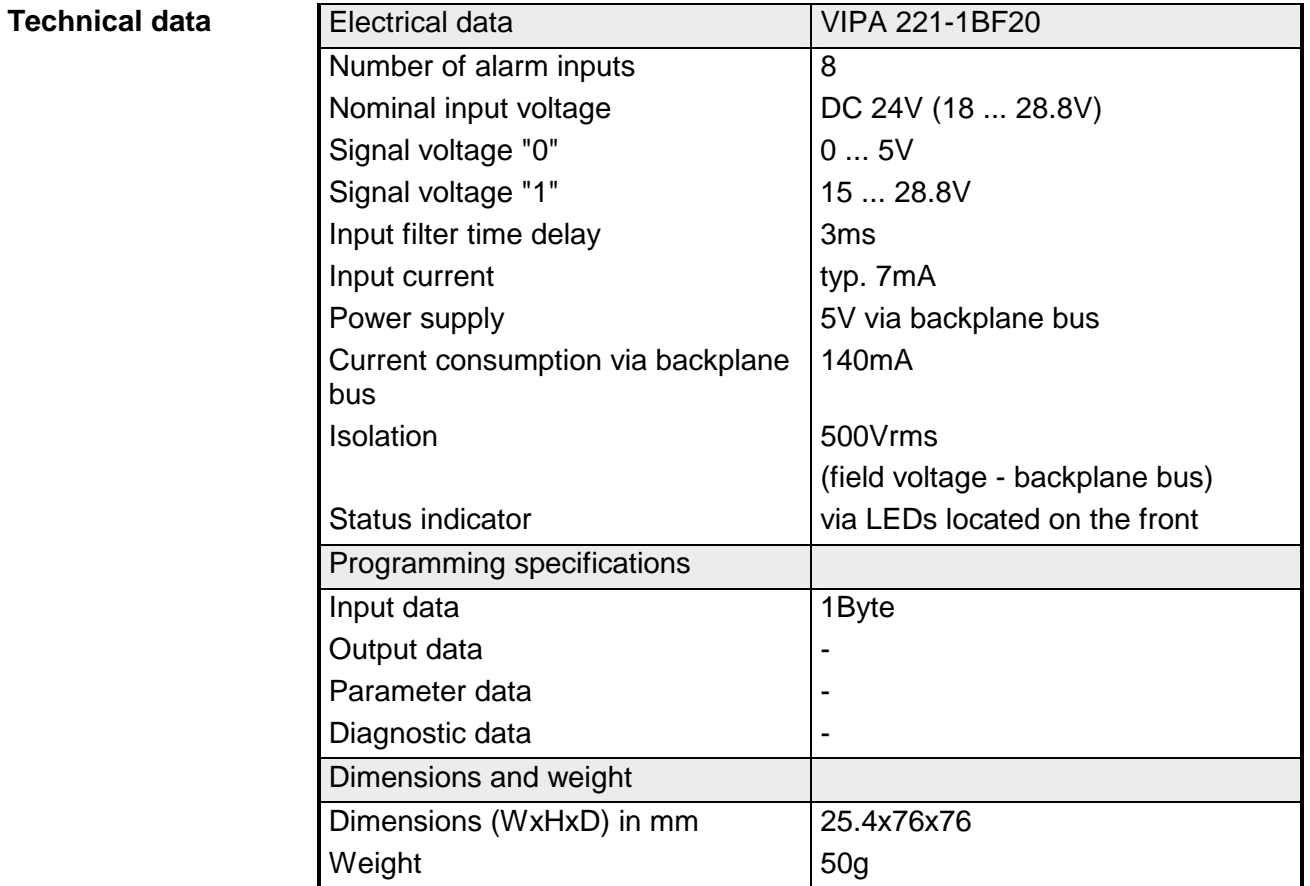

## <span id="page-529-0"></span>**DI 8xDC 24V NPN**

#### DI 8xDC 24V NPN VIPA 221-1BF50 **Order data**

The digital input accepts binary control signals from the process and provides an electrically isolated interface to the central bus system. The module has 8 channels, each one with a light emitting diode to indicate the status of the channel. The input becomes active when it is connected to ground. **Description** 

• 8 floating inputs, isolated from the backplane bus

- Active low input (signal level "1" when input is at ground)
- DC 24V nominal input voltage
- Suitable for standard switches and proximity switches
- Status indicator for each channel by means of an LED

#### **Construction**

**Properties** 

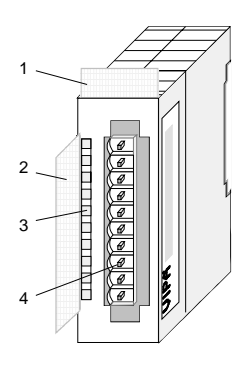

- $[1]$ Label for module description
- [2] Label for the bit address with description
- [3] LED status indicator
- [4] Edge connector

#### **Status indicator pin assignment**

#### **LED Description**

.0... .7 LEDs (green)

> $F.0$  to  $F.7$ when an input is at ground a "1" is detected and the respective LED is turned on

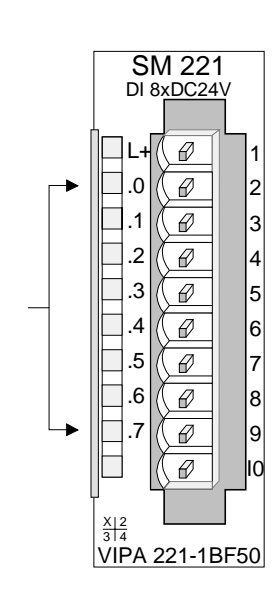

- **Pin Assignment** 
	- 1 +DC 24V
- $\mathfrak{D}$ Input E.0
- 3 Input E.1
- 4 Input E.2
- 5 Input E.3
- 6 Input E.4
- 7 Input E.5
- 8 Input E.6
- 9 Input E.7 / Ground
- 10 reserved

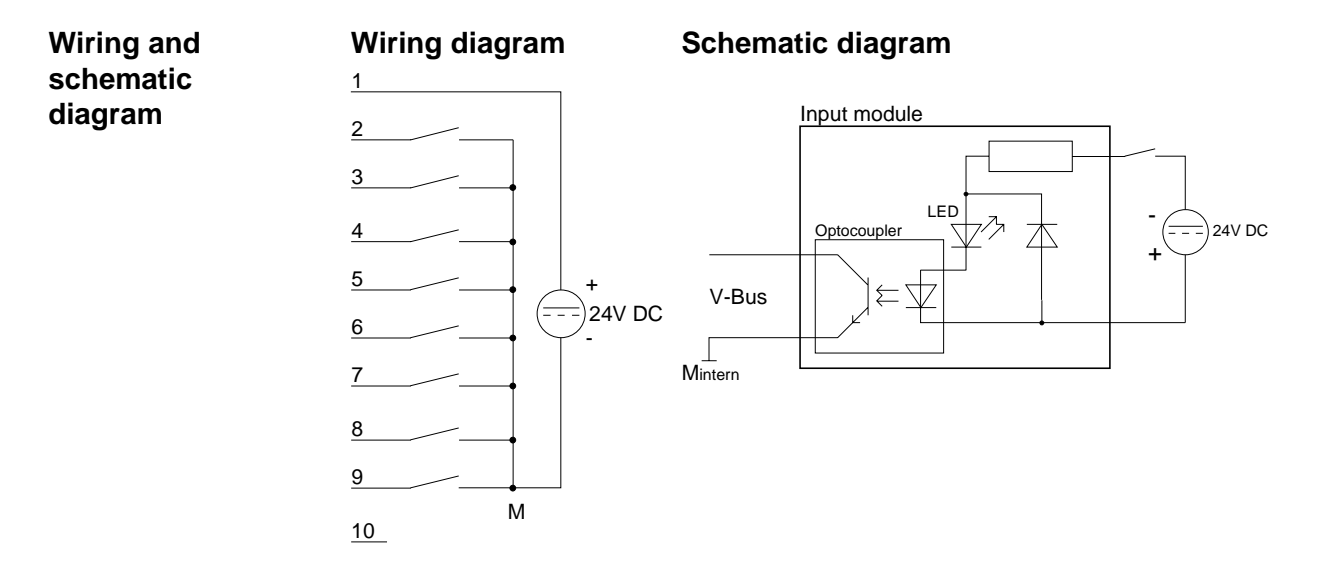

### **Technical data**

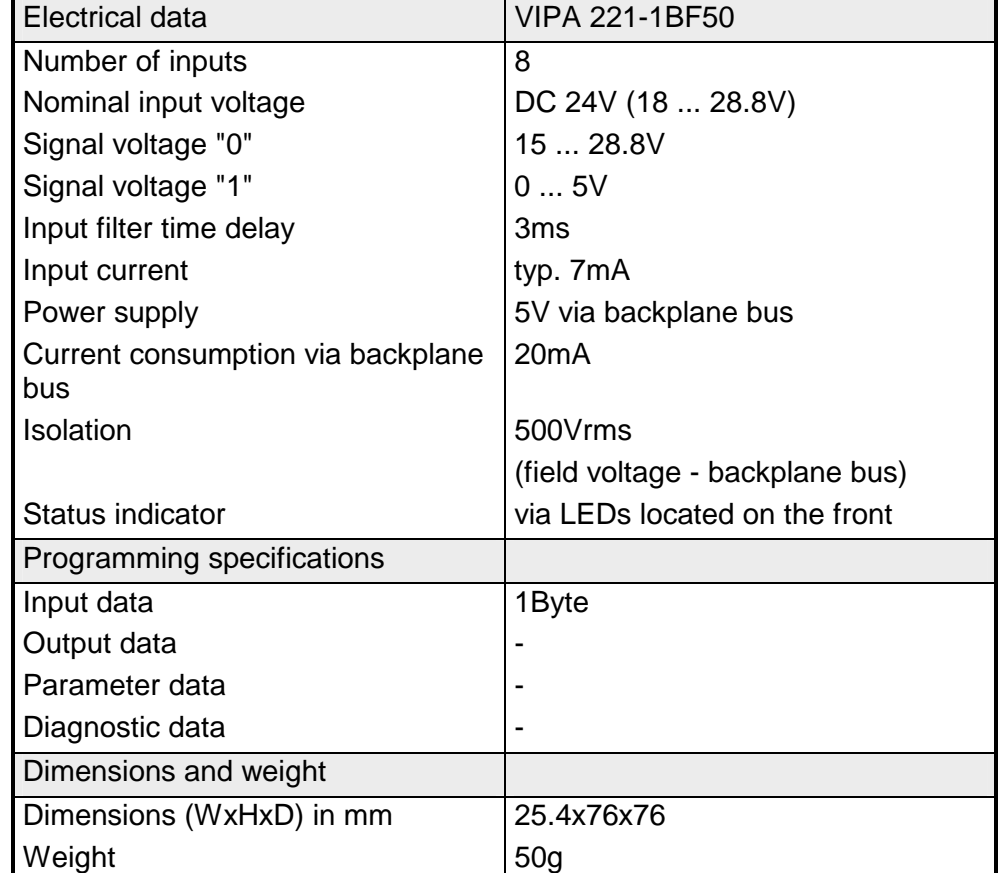

## <span id="page-531-0"></span>**DI 4xAC/DC 90...230V**

#### DI 4xAC/DC 90...230V VIPA 221-1FD00 **Order data**

The digital input accepts binary control signals from the process and provides an electrically isolated interface to the central bus system. The module has 4 channels and the respective status is displayed by means of LEDs. **Description** 

#### **Properties**

- 4 floating inputs, isolated from the backplane bus and from each other
- Status indicator for each channel by means of an LED
- Nominal input voltage 90 ... 230V AC/DC

#### **Construction**

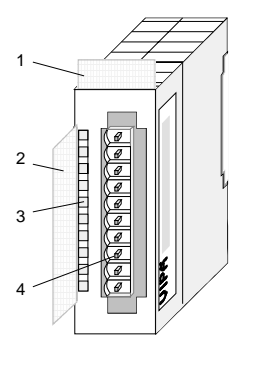

- $[1]$ Label for module description
- [2] Label for the bit address with description
- [3] LED status indicator
- [4] Edge connector

#### **Status indicator pin assignment**

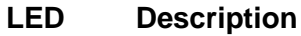

- .0 LEDs (green)
- .1 E.0 to E.3
- .2 from app. DC 80V or AC
- .3 65V (50Hz) a signal "1" is detected and the respective LED is turned on

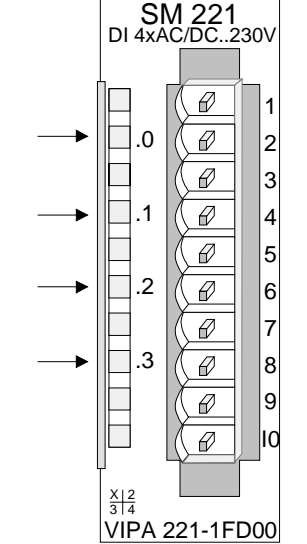

#### **Pin Assignment**

- 1 not connected
- 2  $E.0$
- 3 Neutral conductor E.0
- 4  $F.1$

5

- Neutral conductor E.1
- 6 F<sub>2</sub>
- 7 Neutral conductor E.2
- 8 E.3
- 9 Neutral conductor E.3
- 10 not connected

**diagram** 

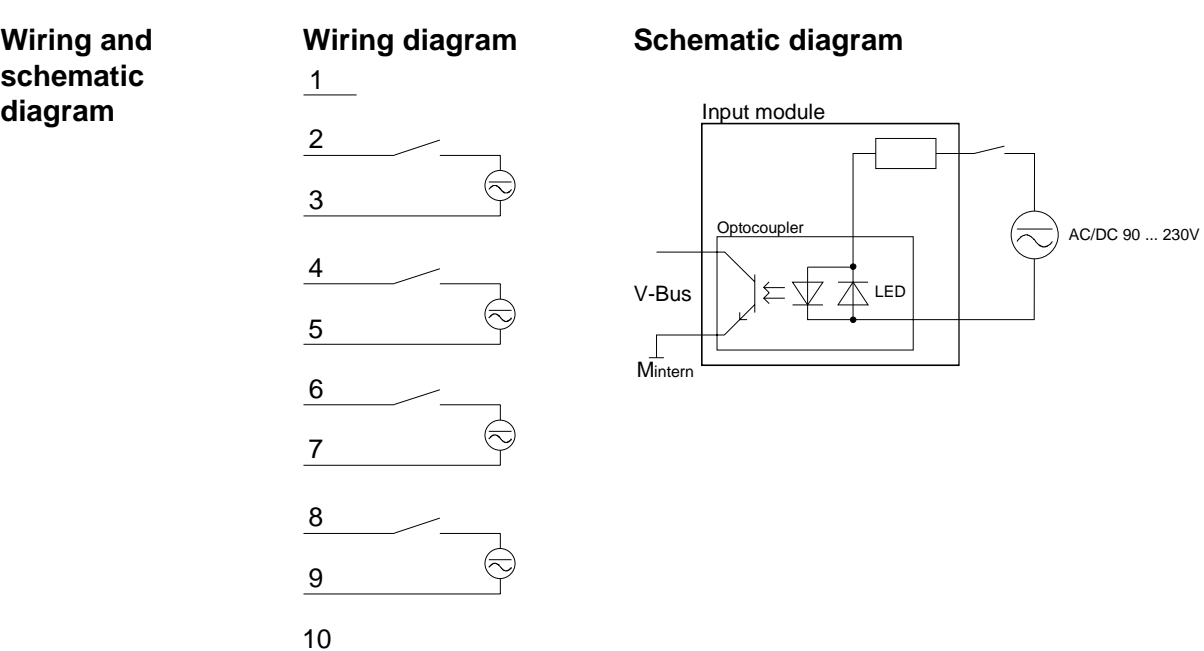

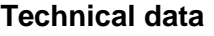

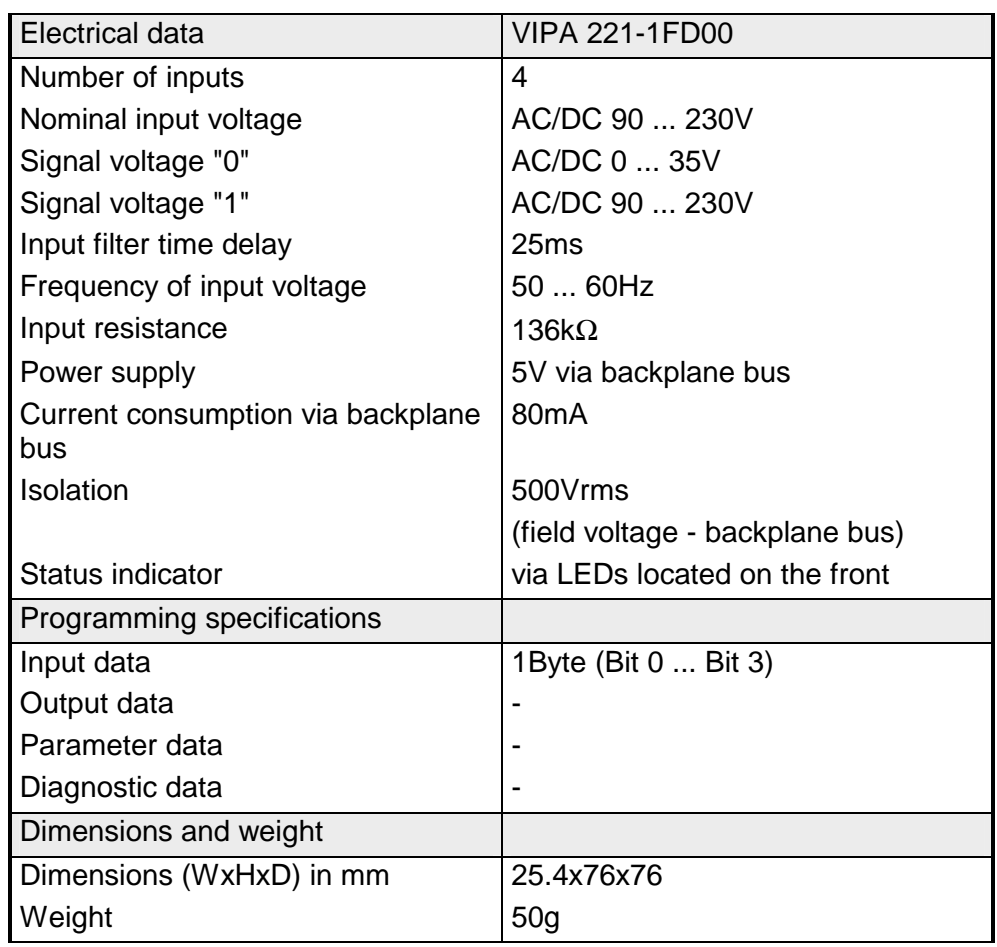

## <span id="page-533-0"></span>**DI 8xAC/DC 60...230V**

#### DI 8xAC/DC 60...230V VIPA 221-1FF20 **Order data**

The digital input accepts binary control signals from the process and provides an electrically isolated interface to the central bus system. The module has 8 channels, each one with a light emitting diode to indicate the status of the channel. **Description** 

**Properties** 

- 8 inputs, isolated from the backplane bus
	- Nominal input voltage 60 ... 230V AC/DC
	- Status indicator for each channel by means of an LED

#### **Construction**

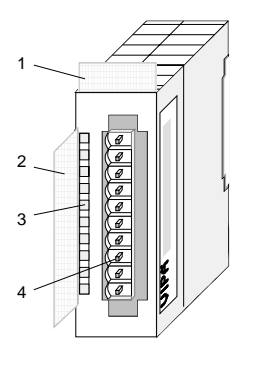

- $[1]$ Label for module description
- [2] Label for the bit address with description
- [3] LED status indicator
- [4] Edge connector

#### **Status indicator pin assignment**

#### **LED Description**

.0... .7 LEDs (green)

> E.0 to E.7 from app. DC 55V or AC 45V (50Hz) a signal "1" is detected and the respective LED is turned on

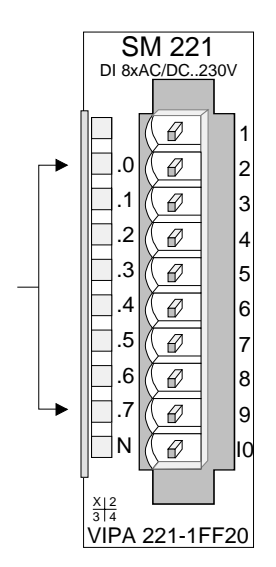

#### **Pin Assignment**

- 1 not connected
- 2 Input E.0
- 3 Input E.1
- 4 Input E.2
	- Input E.3
- 6 Input E.4

5

- 7 Input E.5
- 8 Input E.6
- 9 Input E.7
- 10 Neutral conductor

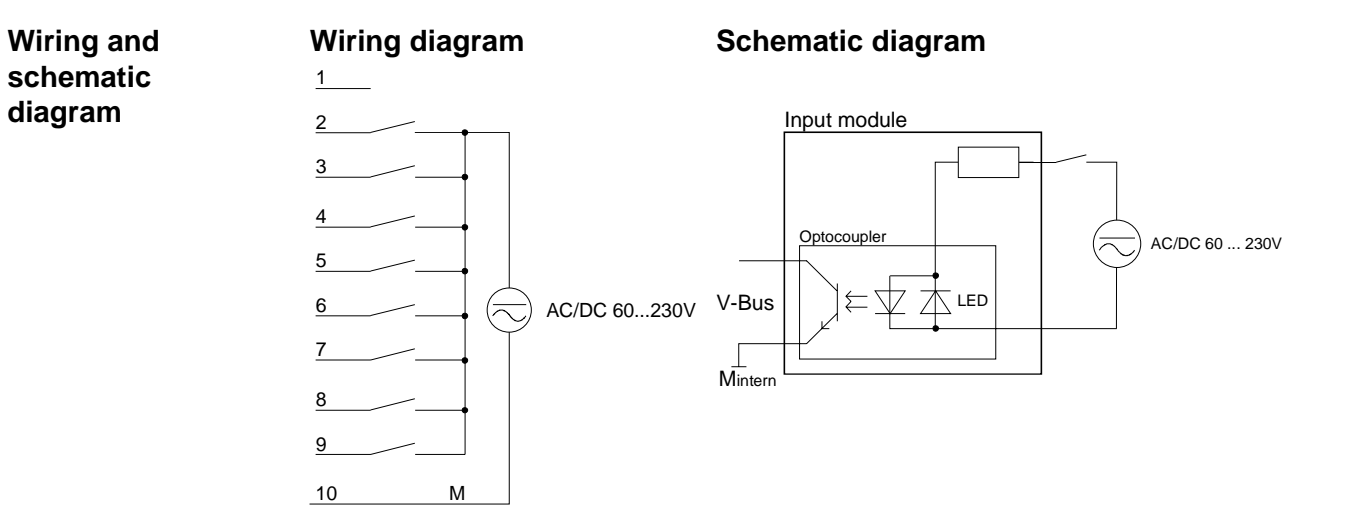

### **Technical data**

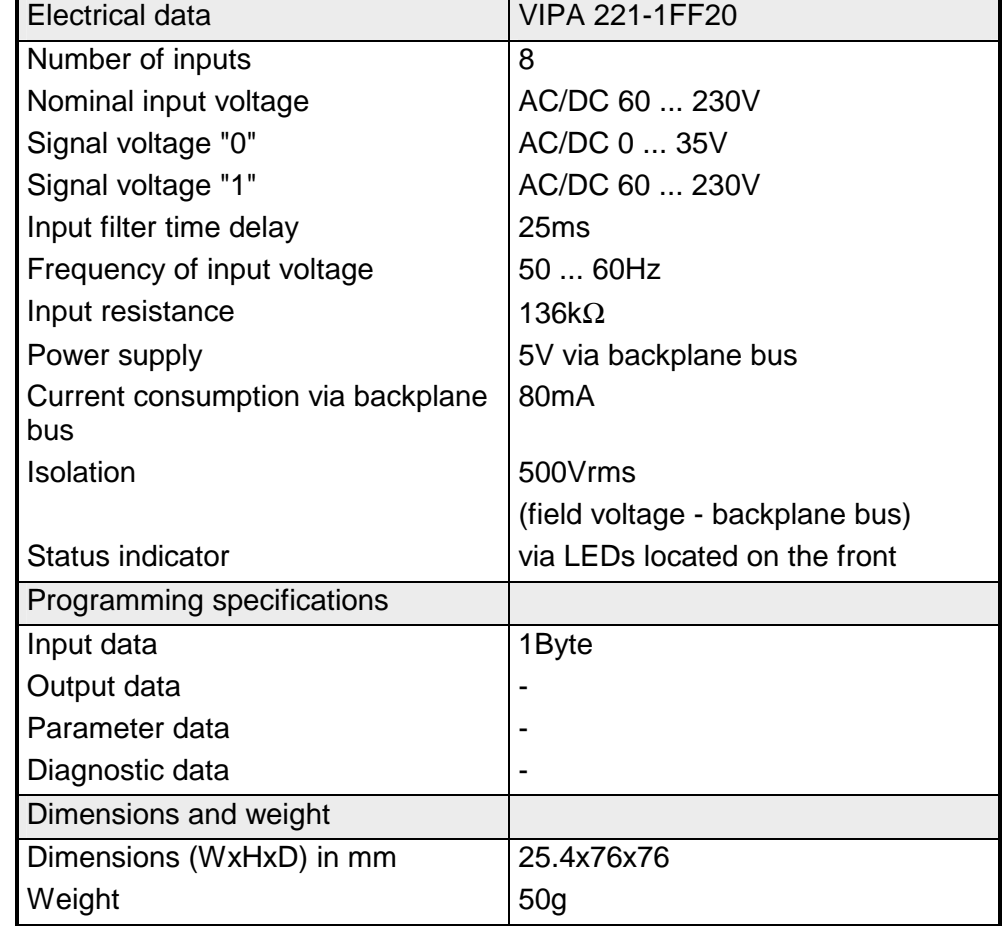

## <span id="page-535-0"></span>**DI 8xAC/DC 24...48V**

#### DI 8xAC/DC 24...48V VIPA 221-1FF30 **Order data**

The digital input accepts binary control signals from the process and provides an electrically isolated interface to the central bus system. The module has 8 channels, each one with a light emitting diode to indicate the status of the channel. **Description** 

#### **Properties**

- 8 floating inputs, isolated from the backplane bus
	- Nominal input voltage AC/DC 24 ... 48V
	- Status indicator for each channel by means of an LED

#### **Construction**

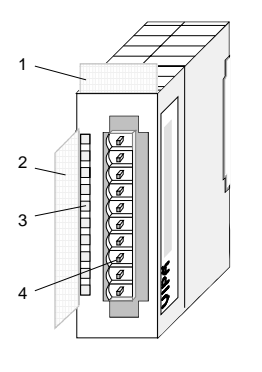

- $[1]$ Label for module description
- [2] Label for the bit address with description
- [3] LED status indicator
- [4] Edge connector

#### **Status indicator pin assignment**

#### **LED Description**

.0... .7 LEDs (green)

E.0 to E.7 from app. DC 14V or AC 12V (50Hz) a signal "1" is detected and the respective LED is turned on

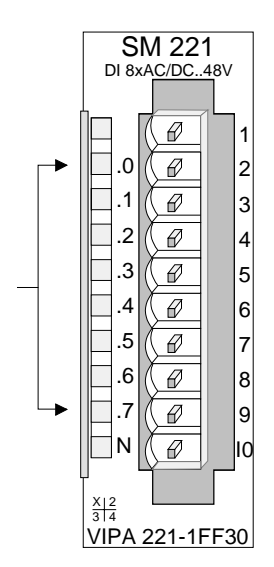

#### **Pin Assignment**

- 1 not connected
- 2 Input E.0
- 3 Input E.1
- 4 Input E.2
	- Input E.3
- 6 Input E.4

5

- 7 Input E.5
- 8 Input E.6
- 9 Input E.7
- 10 Neutral conductor

**diagram** 

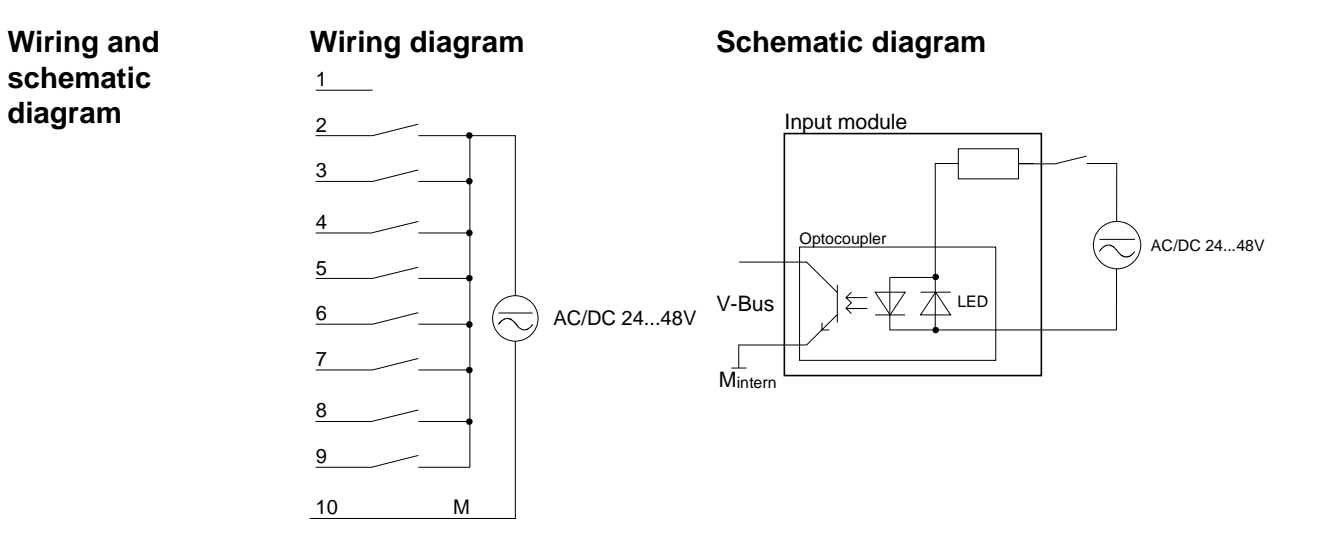

### **Technical data**

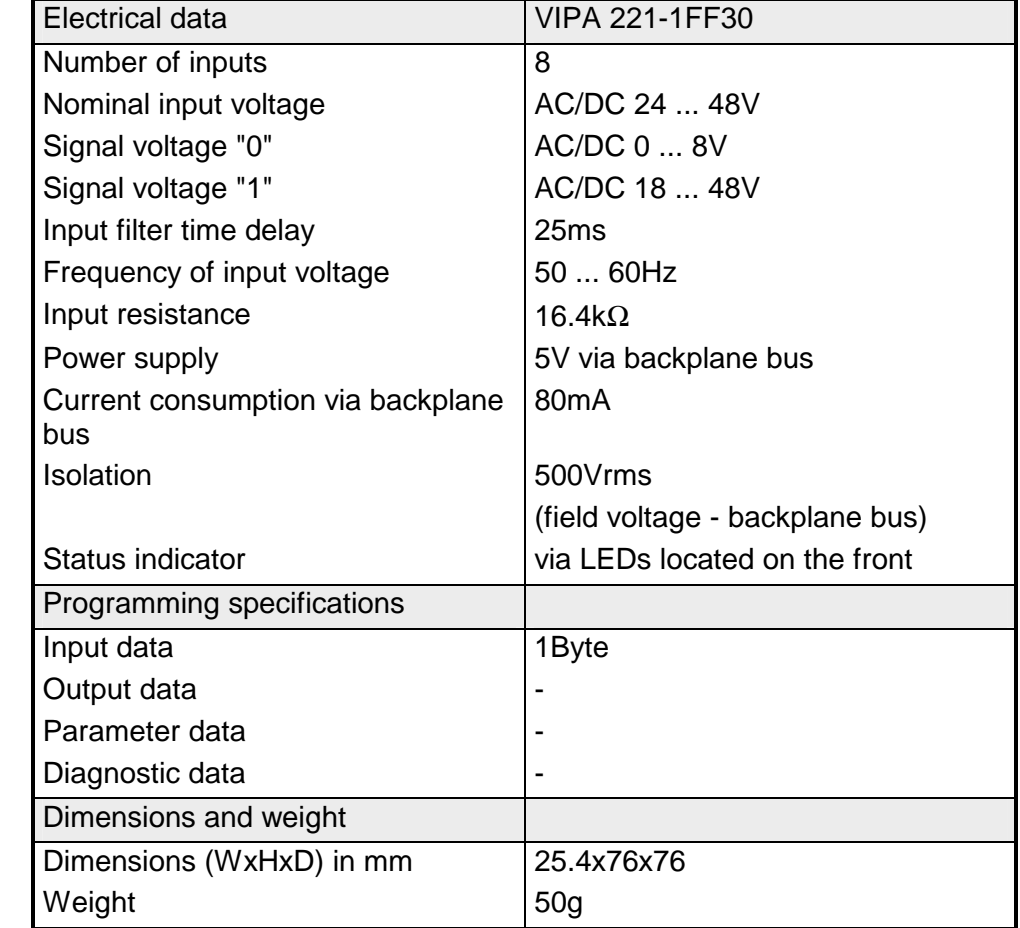

## <span id="page-537-0"></span>**DI 8xAC 240V**

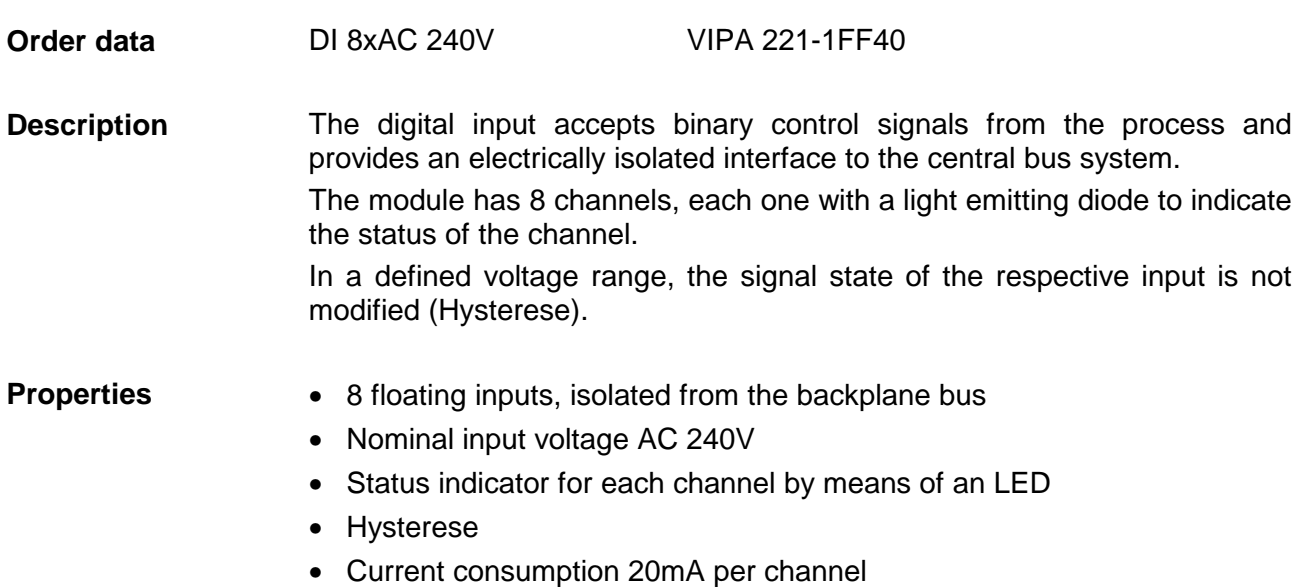

#### **Construction**

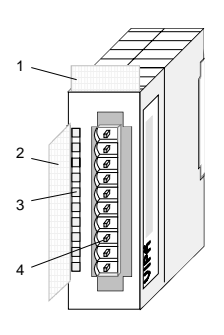

- [1] Label for module description
- [2] Label for the bit address with description
- [3] LED status indicator
- [4] Edge connector

#### **Status indicator pin assignment**

#### **LED Description**

.0... .7 LEDs (green) E.0 to E.7

from app. AC 190 V (50Hz) the signal "1" is detected and the respective LED is turned on

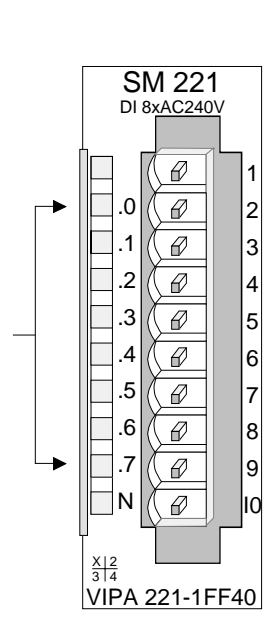

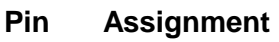

- 1 not connected
- 2 Input E.0
- 3 Input E.1
- 4 Input E.2
- 5 Input E.3
- 6 Input E.4
- 7 Input E.5
- 8 Input E.6
- 9 Input E.7
- 10 Neutral conductor

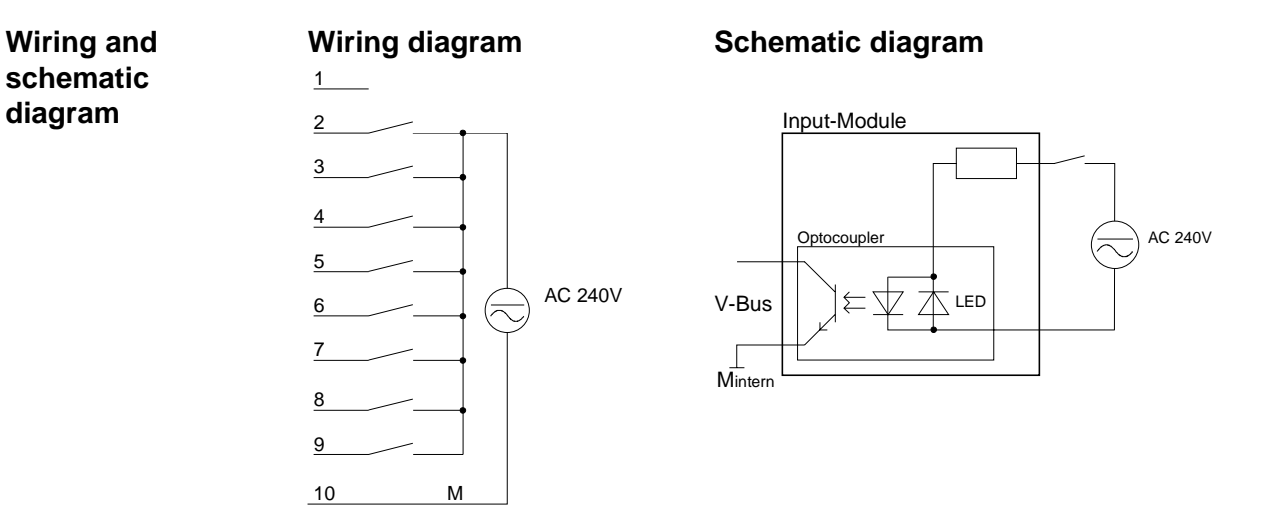

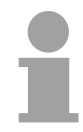

### **Note!**

This module is specified for voltages of max. AC 260V.

If inductive loads occur on the network, this load has to be filtered either directly at the module or at the according device, for example by using a snubber network.

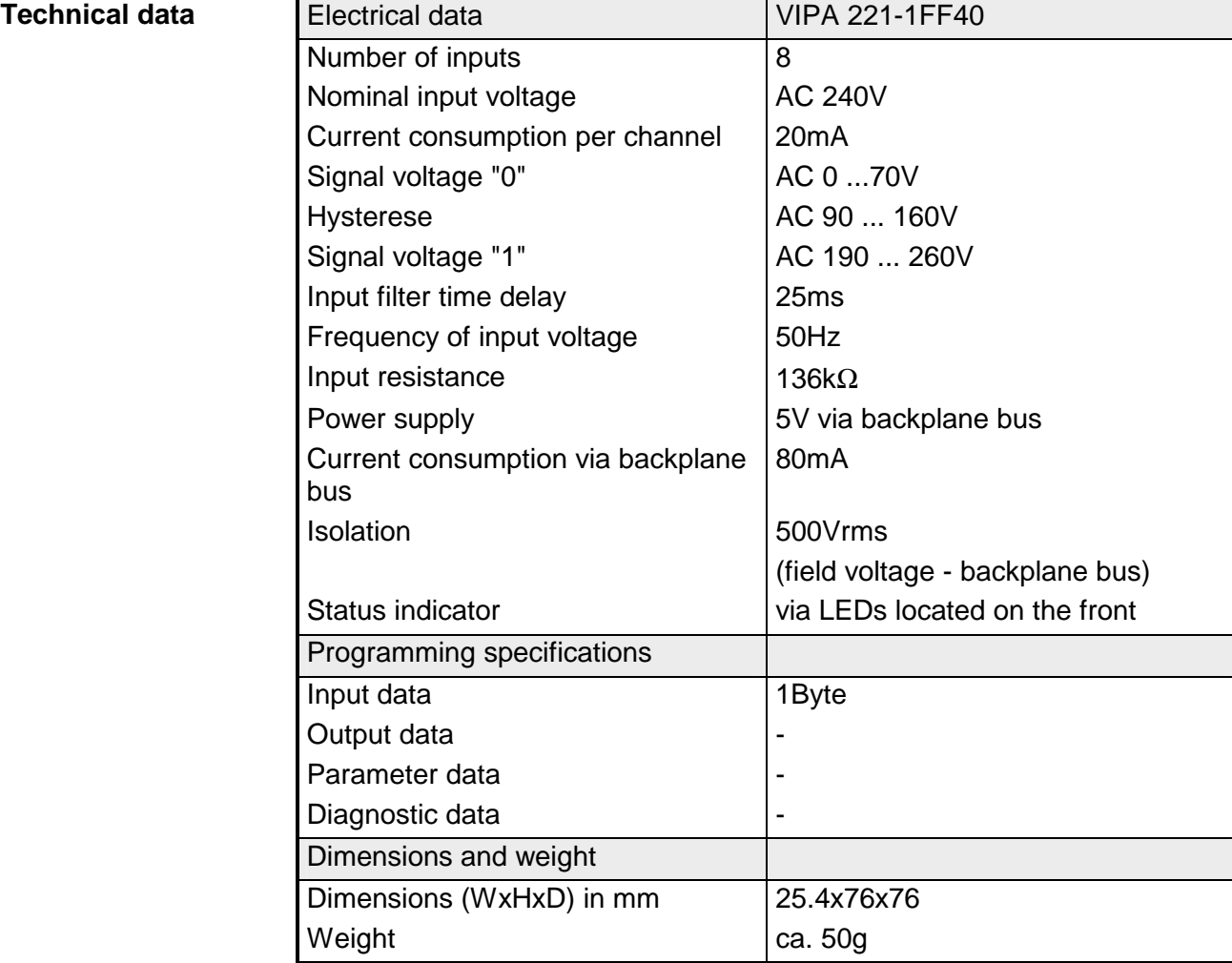

## <span id="page-539-0"></span>**DI 8xAC/DC 180...265V**

DI 8xAC/DC 180...265V VIPA 221-1FF50 **Order data** 

The digital input accepts binary control signals from the process and provides an electrically isolated interface to the central bus system. The module has 8 channels, each one with a light emitting diode to indicate the status of the channel. **Description** 

**Properties** 

- 8 floating inputs, isolated from the backplane bus
- Nominal input voltage AC/DC 180...265V
- Status indicator for each channel by means of an LED

#### **Construction**

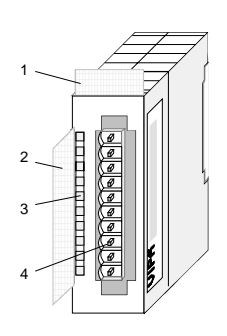

- $[1]$ Label for module description
- [2] Label for the bit address with description
- [3] LED status indicator
- [4] Edge connector

#### **Status indicator pin assignment**

#### **LED Description**

.0... .7 LEDs (green) E.0 to E.7

from app. DC 150V resp. AC 170V (50Hz) the signal "1" is detected and the respective LED is turned on

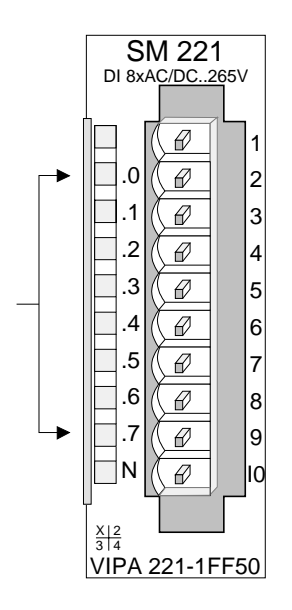

#### **Pin Assignment**

- 1 not connected
- 2 Input E.0
- 3 Input E.1
- 4 Input E.2
- 5 Input E.3
- 6 Input E.4
- 7 Input E.5
- 8 Input E.6
- 9 Input E.7
- 10 Neutral conductor
**Wiring and schematic diagram** 

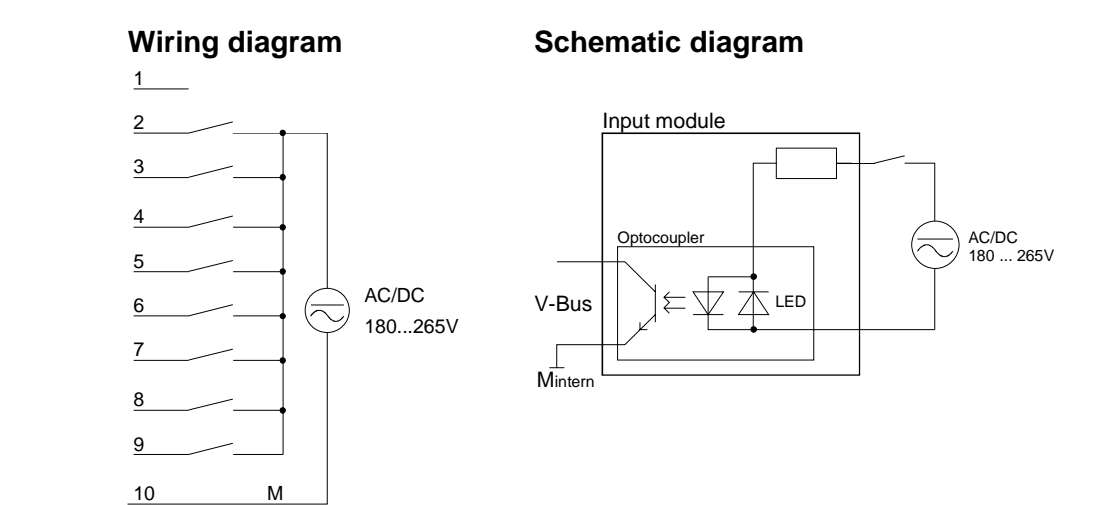

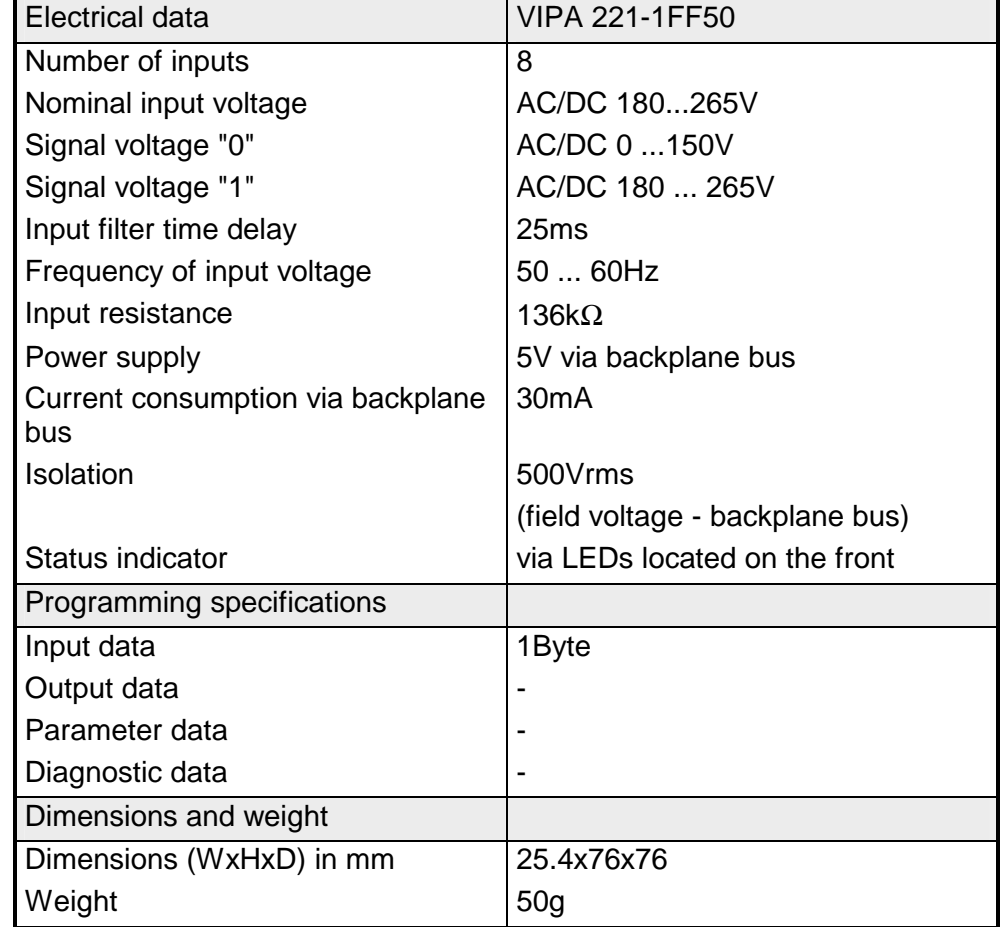

## **DI 16xDC 24V with UB4x**

#### DI 16xDC 24V VIPA 221-1BH00 **Order data**

The digital input accepts binary control signals from the process and provides an electrically isolated interface to the central bus system. This module requires a UB4x-converter. It has 16 channels that indicate the respective status via LEDs on the UB4x. The module has to be connected to the converter module (DEA-UB4x) by means of a flattened round cable (DEA-KB91C). **Description** 

• 16 inputs, isolated from the backplane bus **Properties** 

- DC 24V nominal input voltage
- Suitable for standard switches and proximity switches
- Status indicator for each channel by means of a LED located on the conversion module UB4x

### **Construction**

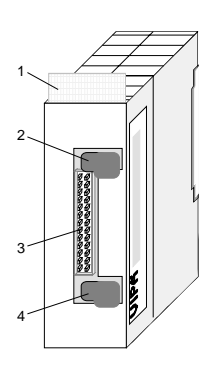

- $[1]$ Label for module description
- [2] Clip
- [3] Recessed connector for the interface to a conversion module UB4x via the flattened round cable
- [4] Clip

#### Status indicator on UB4x Pin assignment module **LED Description**

- 0... .15 LEDs (yellow) E.0 to E.7 High E.0 to E.7 Low A "1" signal level is recognized as of app. 15V and the respective LED is turned on
- L+ L-LED (green) Supply voltage available

**Pin**

 **Connector** 

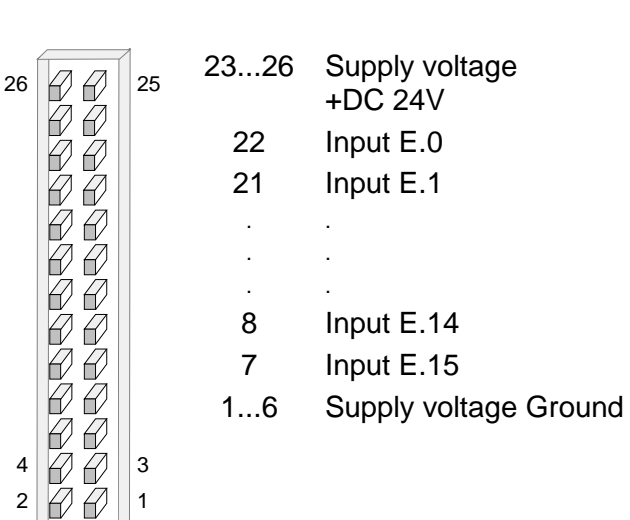

**Assignment**

### Interface to UB4x Schematic diagram module

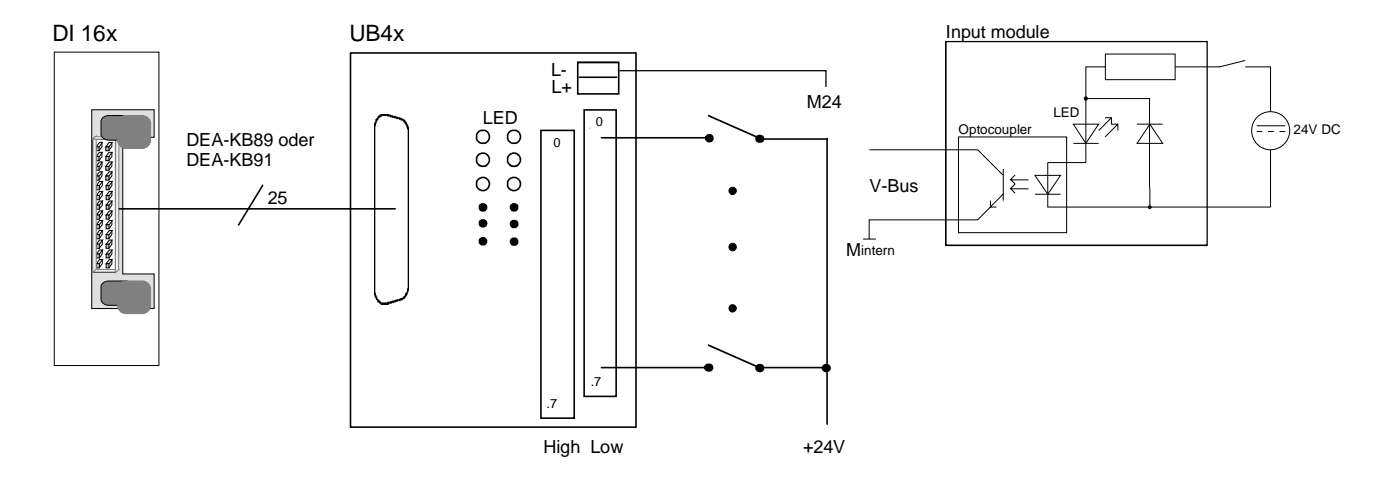

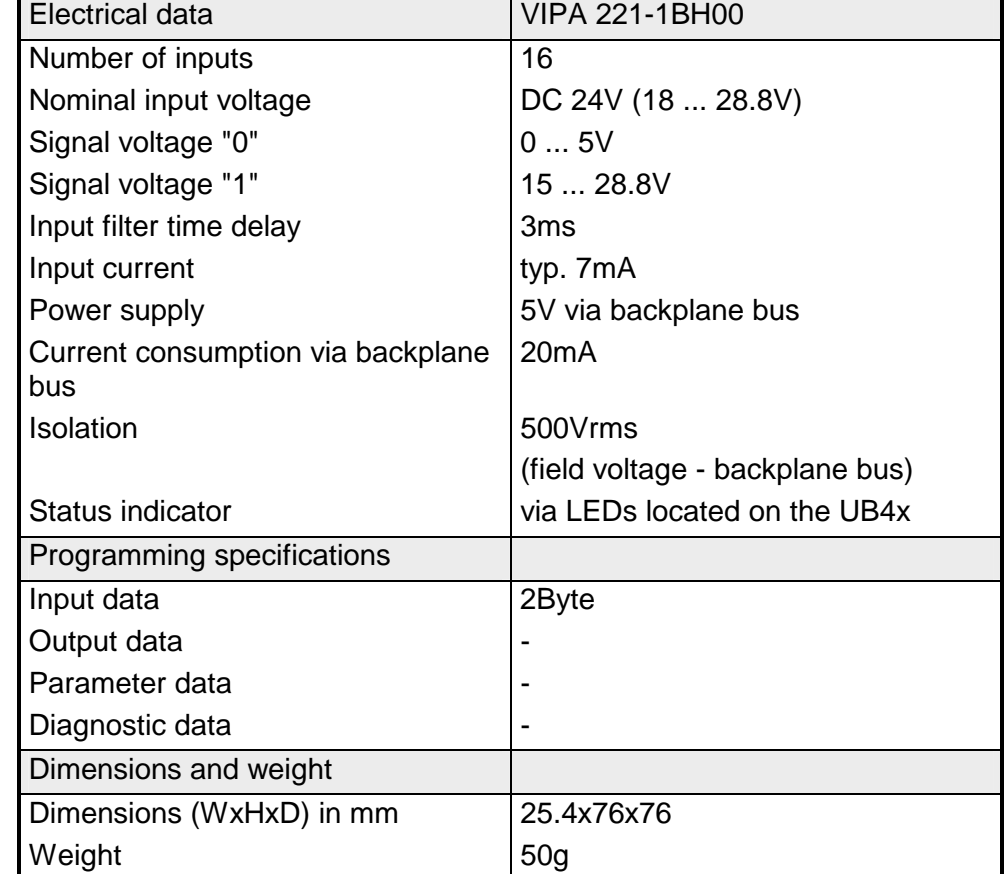

## **DI 16xDC 24V**

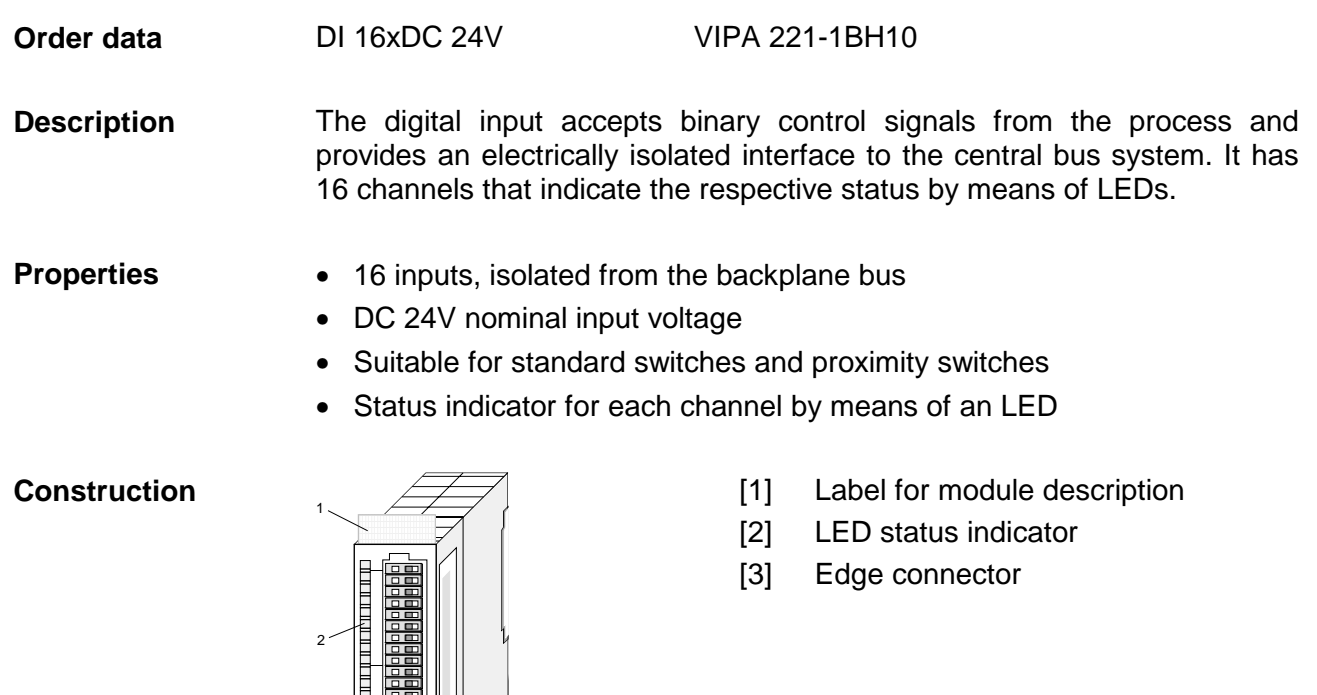

#### **Status indicator connector assignment**

- **LED Description**
- .0 ... .7 LEDs (green)

E.0 to E.7 (per byte) A "1" signal level is recognized as of app. 15V and the respective LED is turned on

3

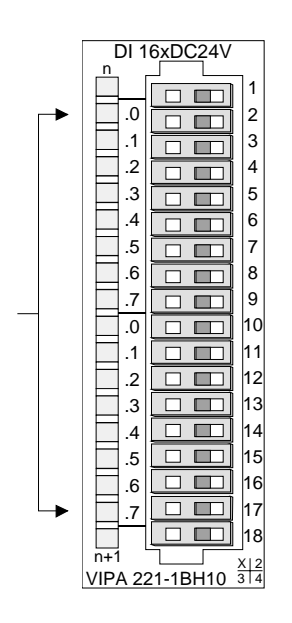

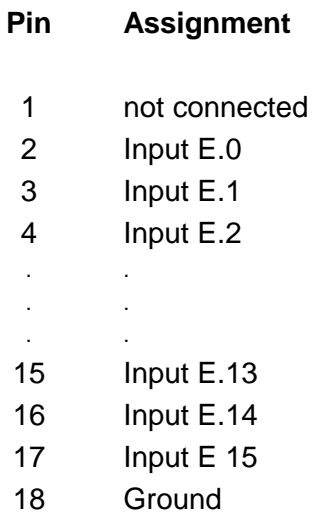

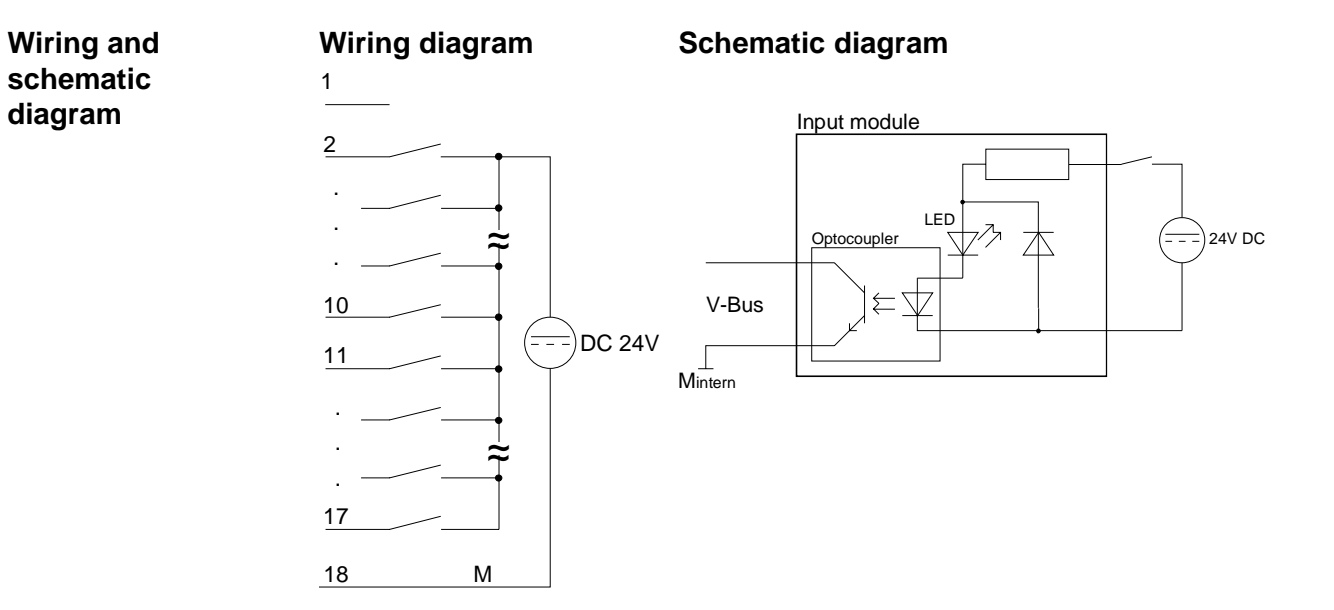

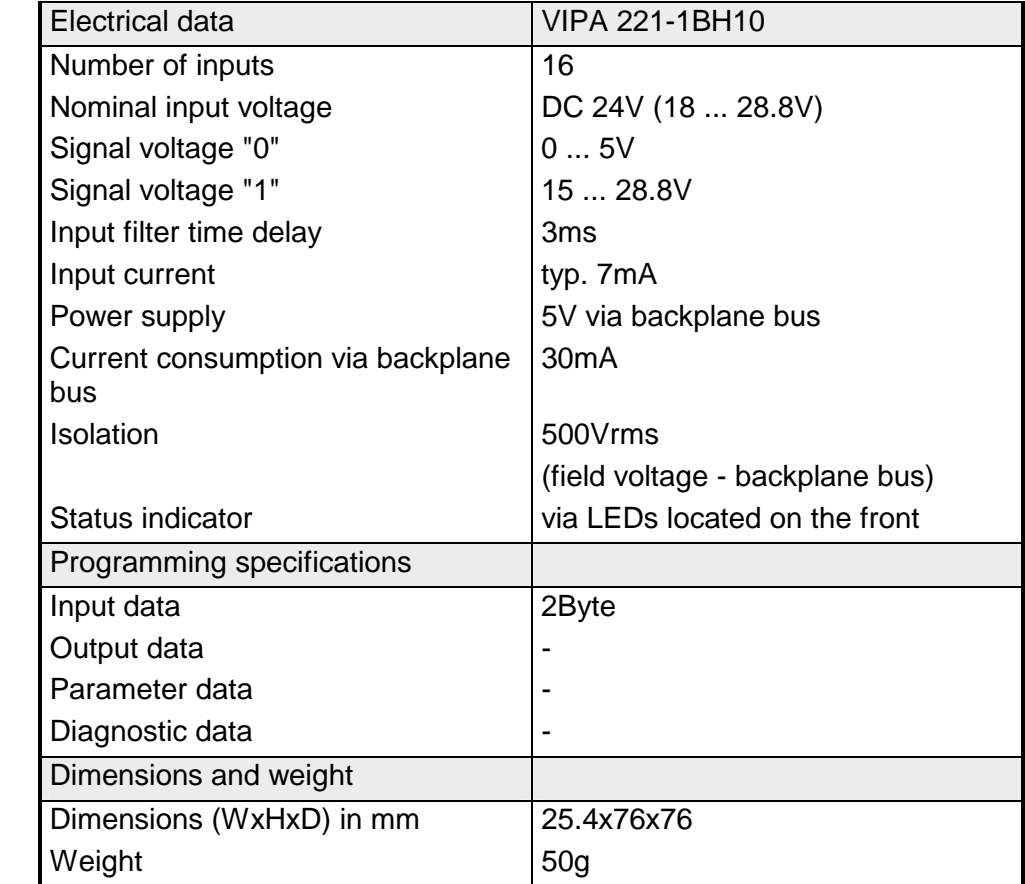

# **DI 16xDC24V/1C**

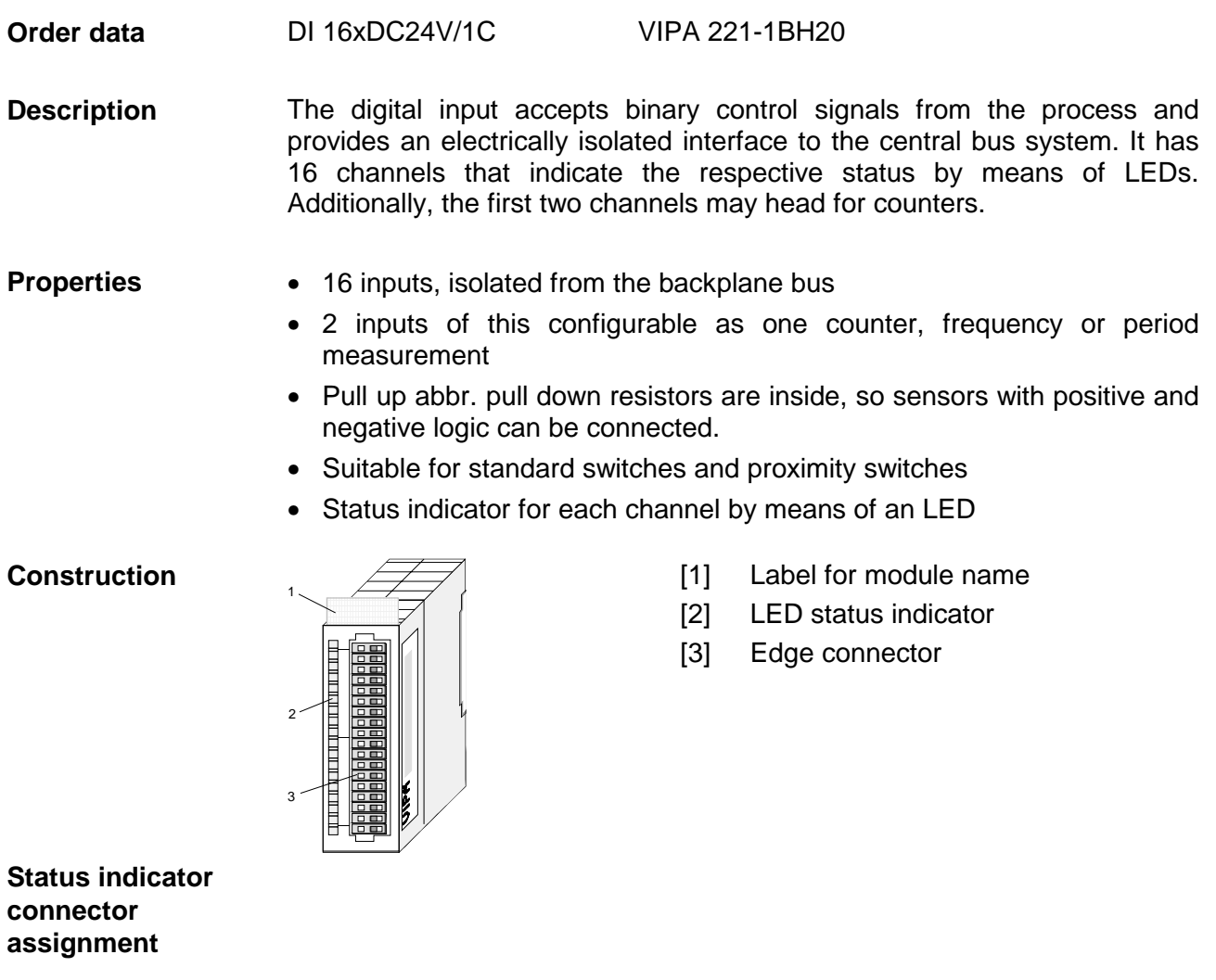

- **LED Description**
- .0 ... .7 LEDs (green)

E.0 to E.7 (per byte) A "1" signal level is recognized as of app. 15V and the respective LED is turned on

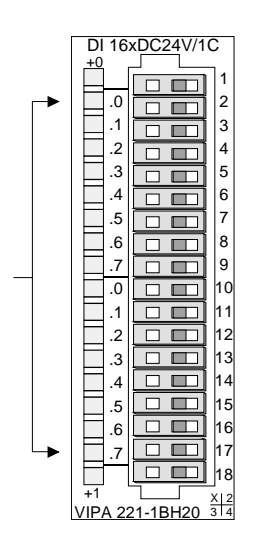

- **Pin Assignment** 
	- L+ DC 24V or Ground<sup>\*)</sup>
		- Input E.0 / Counter (A)
		- Input E.1 / Counter (B)
			- Input E.2
			- . .

1 2 3 4 . . .

- 15 . Input E.13
- 16 17 Input E.14 Input E 15
- 18 Ground

\*) DC 24V or Ground to connect sensors with positive or negative logic at E.0 or E.1

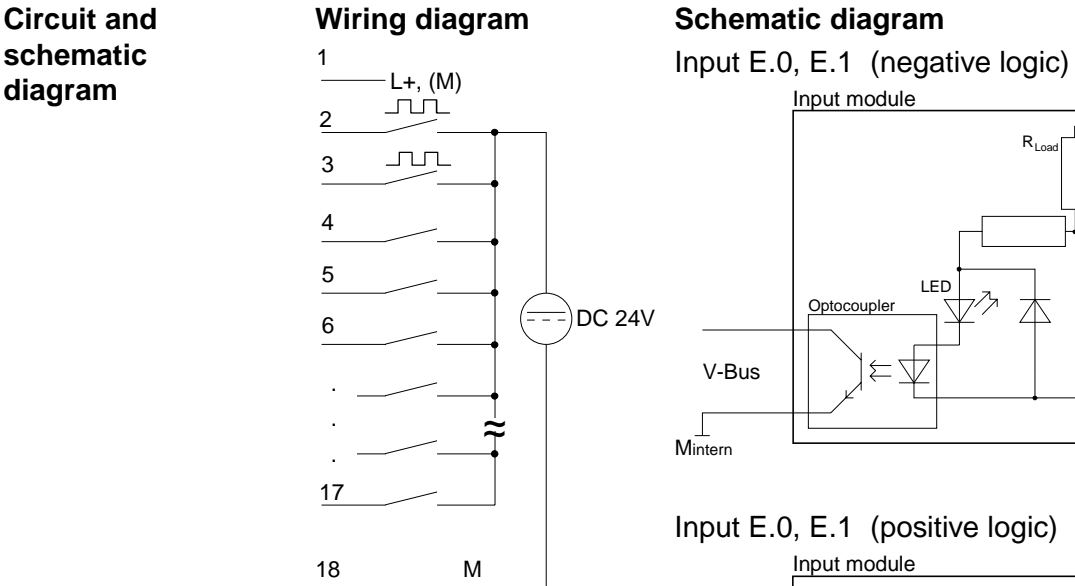

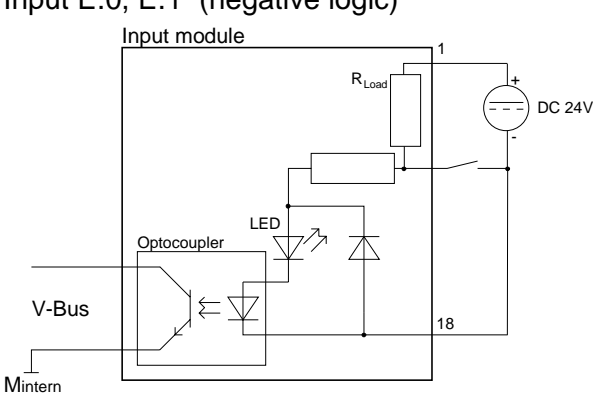

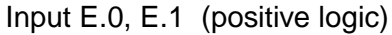

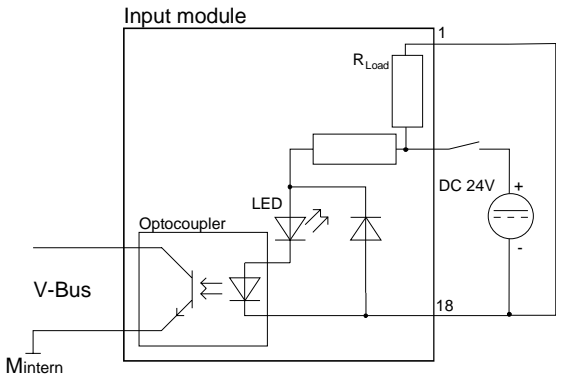

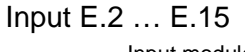

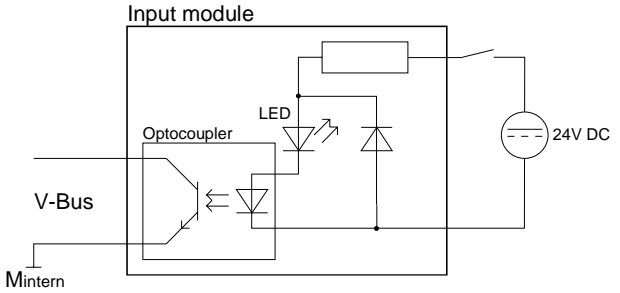

#### **Note!**

The inputs E.0 and E.1 have also internal pull up (-down) resistors, which lead to pin 1 of the connector strip.

You can connect the sensors with negative logic output directly to the inputs E.0 and E.1. Here you have to supply pin 1 with DC 24V.

Connect pin 1 to Ground (bridge to pin 18) when E.0 and E.1 are used as "normal" inputs with positive logic.

#### **Overview Module Functions**

The Counter Module is a 16Bit digital input module for System 200V combined with a one-channel 32Bit counter.

Inputs DI [0] and DI [1] are used as 'normal' process inputs and as counter inputs (signal A and signal B) simultaneously.

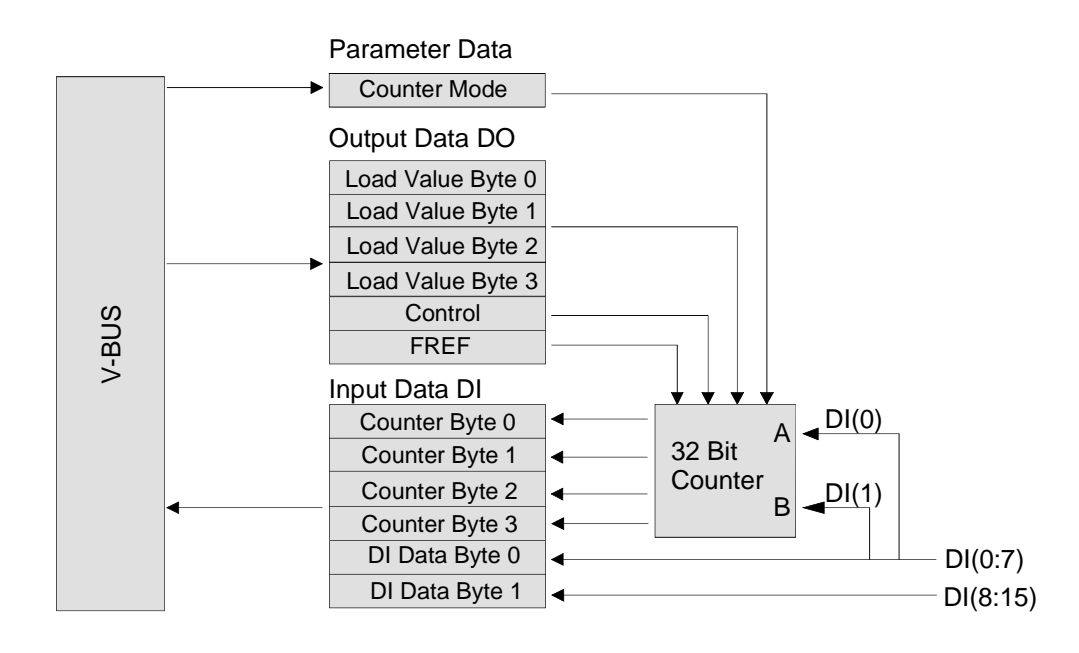

By writing DO data to the module, you may preset a counter value as well as a reference frequency. The activation of this values is via control byte.

By means of 1Byte parameter data, you may set the counter mode. There are 5 counter modes supported. By read access at the according bytes of the input data, the counter state is shown.

The counting is started res. stopped via the control byte (SW gate).

The counter module can count up and down. The count value is 32Bit wide and is to be interpreted as of type unsigned integer. Therefore the count limits are given as: **Count Range / Limit values** 

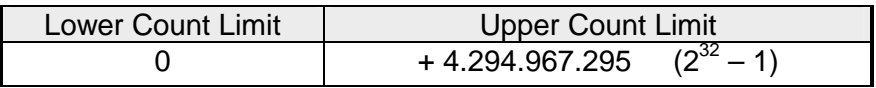

It is possible to specify a load value for the counter. After loading the counter starts counting up res. down from this new value to the upper res. lower limit value. After receiving a new counting pulse, the counter jumps to the lower (counting up) res. upper limit (counting down) and starts the counting again. **Load Value** 

> In the operation mode "Frequency Measurement" the load value is used to define the time window of the measurement.

The load mechanism is controlled via the bit LOAD in the control byte.

In all counter modes, a continuous counter function is used as described in the following paragraphs and as shown in figure. **Continuous Counting** 

> If the counter reaches the upper count limit when counting up and a further count pulse is received, the counter jumps to the lower count limit and starts to add the count pulses again, meaning it counts continuously.

> If the counter reaches the lower count limit when counting down and a further count pulse is received, the counter jumps to the upper count limit and continues to count down from there.

> The count range in all modes is 0 to +4.294.967.295 and cannot be changed. The counter starts to count at 0 when a complete restart (Power-On Reset or VBUS-Reset) is executed on the module or the counter is cleared by setting bit CLEAR in the control byte.

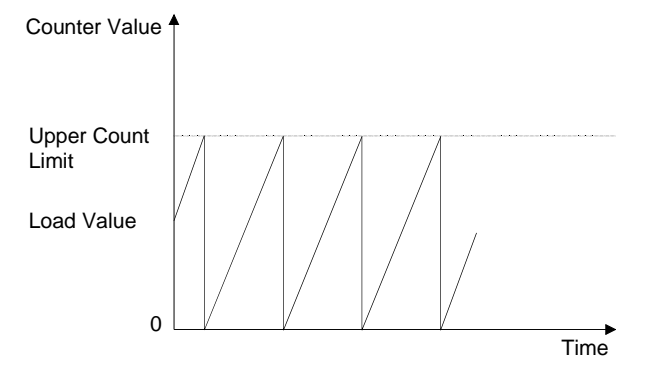

Many applications require that the count can be started or stopped at a defined time depending on other events. This starting and stopping of the count process is done via a software gate function. If the gate is opened, count pulses can reach the counter and the count is started. If the gate is closed, count pulses can no longer reach the counter and the count is stopped. **Counter activation via Software Gate** 

> The software gate is controlled via the bits START and STOP in the Control Byte. Setting the bit START will open the software gate whereas setting the bit STOP will close the software gate.

For input and output data, the module occupies each 6Byte in the address area. For setting the counter mode there are 1Byte parameter data at disposal. **Module access** 

> Loading the counter res. presetting of a reference frequency is via a control byte by typing the wanted value into the output address area and setting the Bit 2 of the control byte to activate the counter.

> You may see the counter value and the state of the inputs in the input address area. Also during count operation you may call all input channels.

The module has 6Byte input data that can be accessed by direct reading. Input bytes 0 to 3 are assigned to the 32Bit counter value whereas bytes 4 and 5 are assigned to the 16Bit digital inputs. **Input data DI data bytes** 

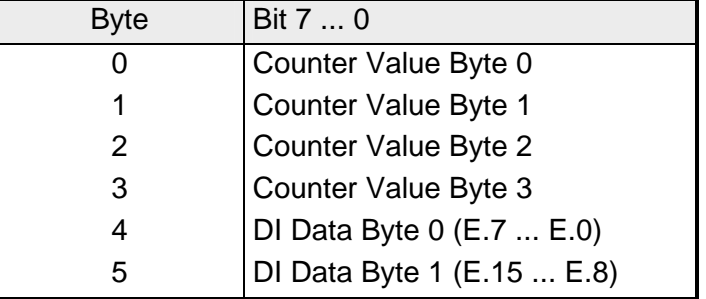

### **Output data DO data bytes**

The module has 6Byte output data.

Byte 0 to 3 are assigned to a load value according to the selected counter mode. Byte 4 is used as control byte for the counter.

Byte 5 selects a reference frequency for the counter modes "Frequency Measurement" and "Period Measurement".

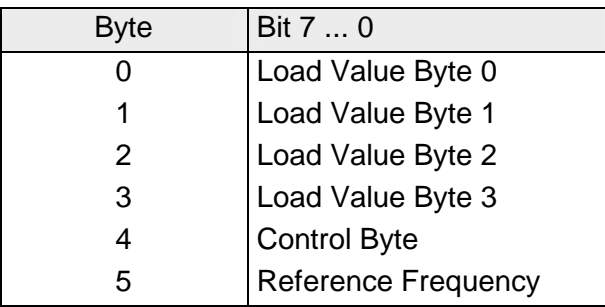

### *Control Byte:*

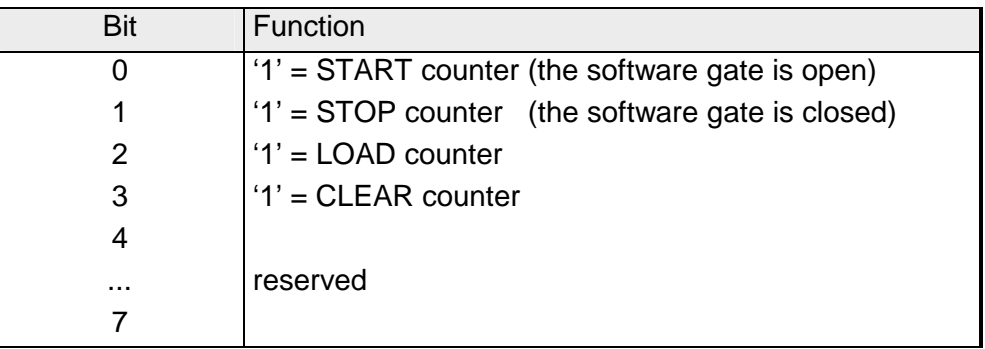

#### *Reference Frequency Selection:*

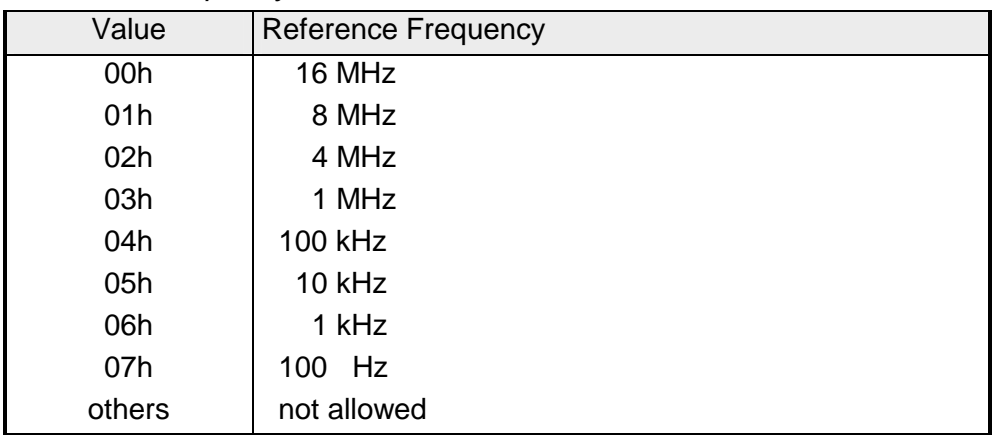

#### The module has 1Byte parameter data for selecting the counter mode. **Parameter Data**

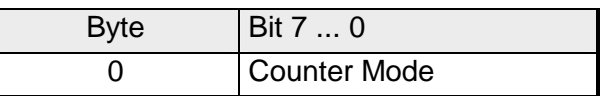

#### *Counter Mode Selection:*

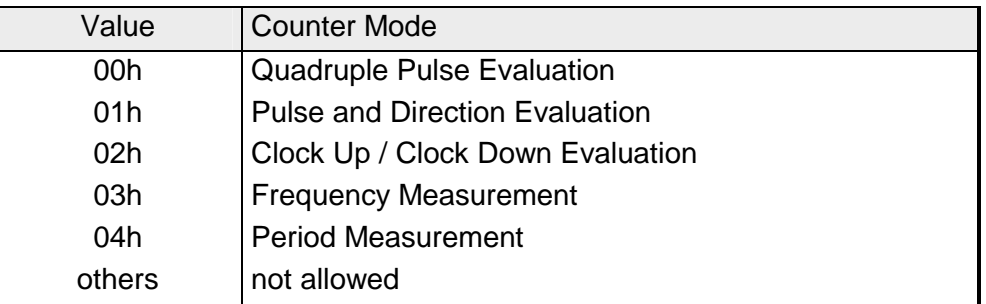

### **Counter Modes**

Quadruple evaluation means that the rising and falling edges of A and B are evaluated; whether up or down count pulses are generated depends on which channel hurries first. **Quadruple Pulse Evaluation (Mode 00h)** 

> In this counting mode E.0 and E.1 have the following assignment and function:

E.0 as channel A: If channel A hurries in front, the counter counts up.

E.1 as channel B: If channel B hurries in front, the counter counts down.

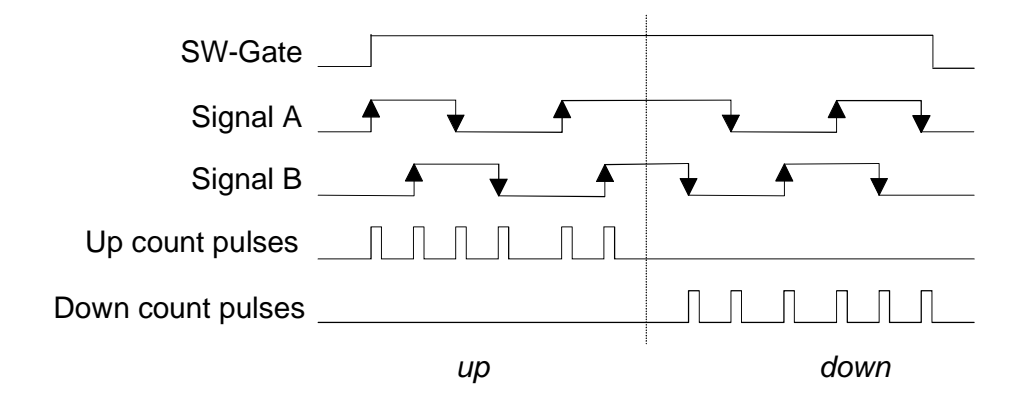

Every rising edge of A is evaluated. Channel B defines the counter direction. In this counting mode E.0 and E.1 have the following assignment and function: E.0 as channel A: Clock pulse for the counter at rising edge. **Pulse and Direction Evaluation Mode (01h)** 

E.1 as channel B: Defines the counter direction  $(0 = up, 1 = down)$ 

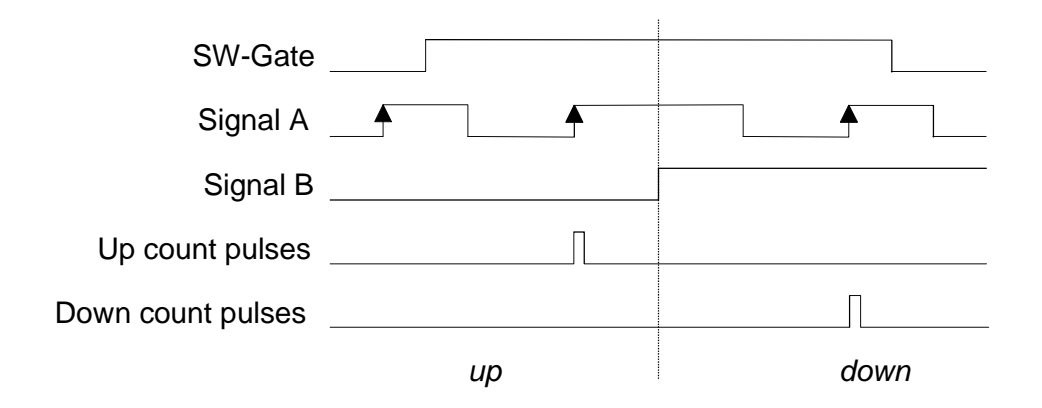

The rising edges of channel A and B are evaluated. The counter is incremented with every rising edge of A and decremented with every rising edge of B. **Clock Up / Clock Down Evaluation (Mode 02h)** 

In this counting mode E.0 and E.1 have the following assignment and function:

E.0 as channel A: Clock up pulse for the counter at rising edge.

E.1 as channel B: Clock down pulse for the counter at rising edge.

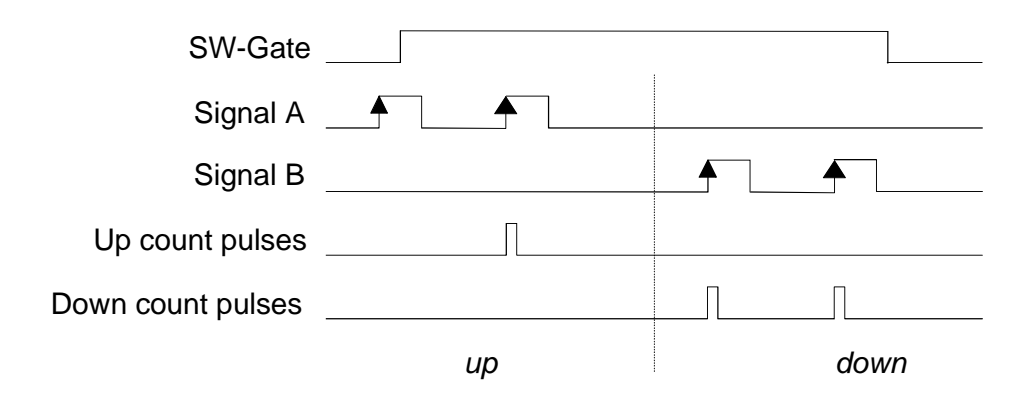

**Frequency Measurement (Mode 03h)** 

In frequency measurement mode, the module counts the number of rising edges of channel A received within a specified time window.

Channel B is not used in this mode.

The time window  $T_W$  is specified indirectly by selecting a reference frequency with DO byte 5 and defining a load value in DO bytes 0 to 3:

$$
T_W = \frac{1}{\text{Reference Frequency}} * Load Value
$$

By setting the Bit 2 of the control byte, the time window is transferred. When the counter is enabled (software gate is open), the reference counter is started with the first rising edge of channel A and is incremented with every rising edge of the reference clock.

When the reference counter reaches the load value (time  $T_W$  has expired), the current counter value is copied to DI byte 0 to 3 and can be read.

Then the counter and the reference counter is cleared automatically and the next frequency measurement is started with the next rising edge of channel A. If there aren't at least two rising edges of channel A within the time window  $T_W$ , the counter value will be read as 0 for this measurement.

Frequency measurement is started and ended by using the software gate, that is as long as the software gate is open, the frequency of channel A is measured.

The counter can be cleared at any time by CLEAR='1' in the Control Byte while the load value stays valid until a new value is loaded or a Reset is detected.

The recent frequency can be computed by using the following formula:

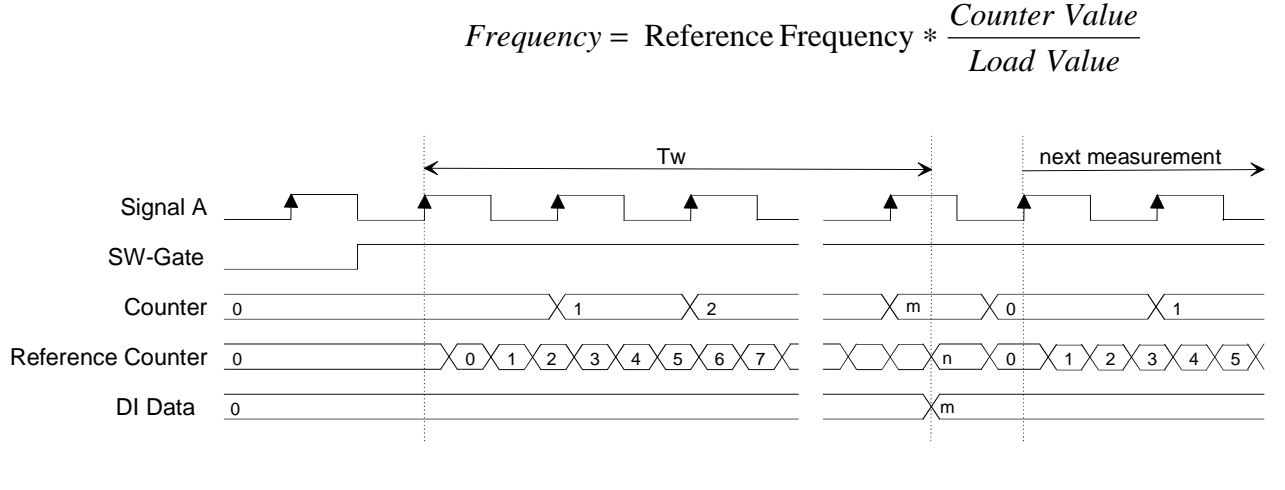

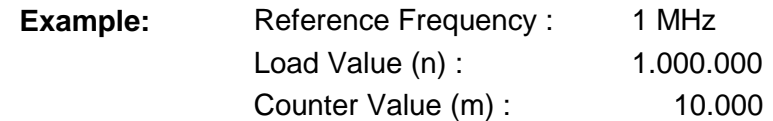

*Frequency* = 1  $MHz * \frac{10,000}{1,000,000} = 10 kHz$ 1.000.000  $= 1 MHz * \frac{10.000}{1.000000} =$ 

**Period Measurement (Mode 04h)** 

With very small frequencies, it is convenient to measure the period instead of the frequency. In the operating mode "Period Measurement", the time between two rising edges of channel A is measured by counting the number of rising edges of the selected reference clock occurring between two rising edges of channel A. Channel B is not used in this mode.

Period measurement is started and ended by using the software gate, that is: as long as the software gate is open the period of channel A is measured continuously. The counter can be cleared at any time by CLEAR='1' in the Control Byte. The period measurement will then start again with the next rising edge of channel A.

The recent signal period can be computed by using the following formula:

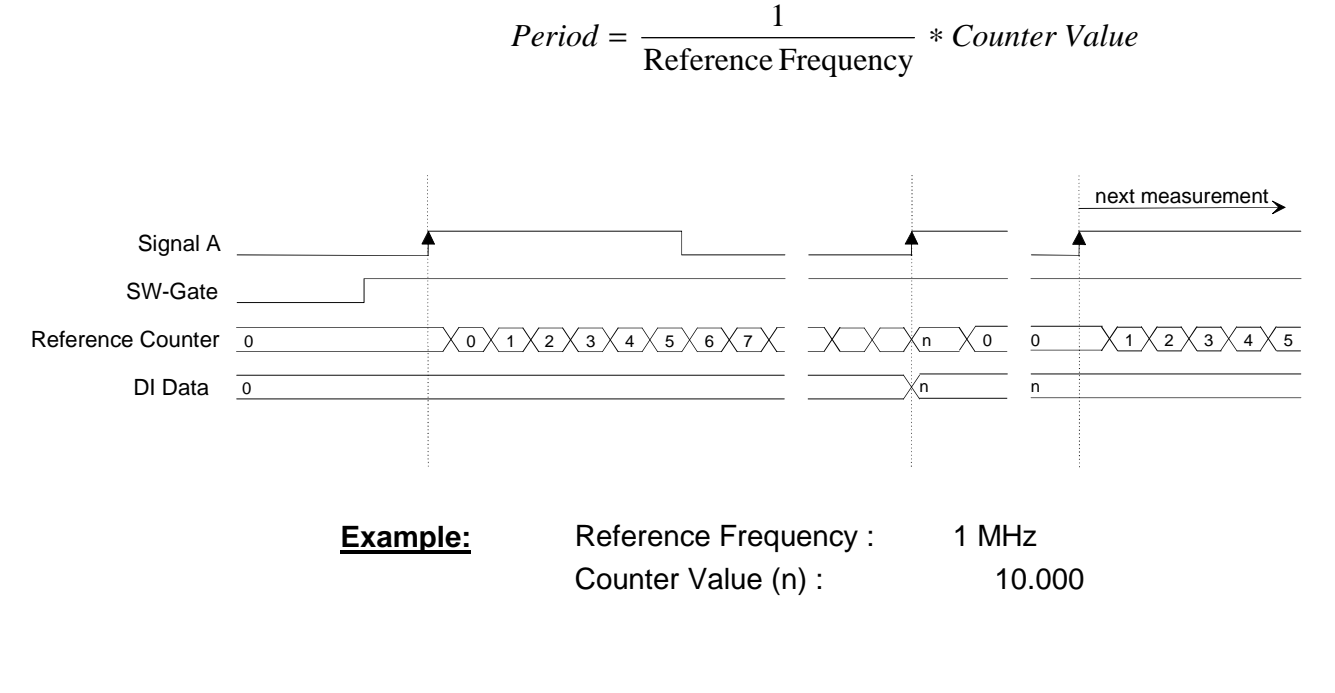

$$
Period = \frac{1}{1 \text{ MHz}} * 10.000 = 10 \text{ ms}
$$

#### **Note!**

The counter value stays valid until the next measurement is completed or the counter is cleared.

If the next measurement is never completed (e.g. because the second rising edge of channel A never occurs), you will always see the 'old' counter value and not the current value of the Reference Counter.

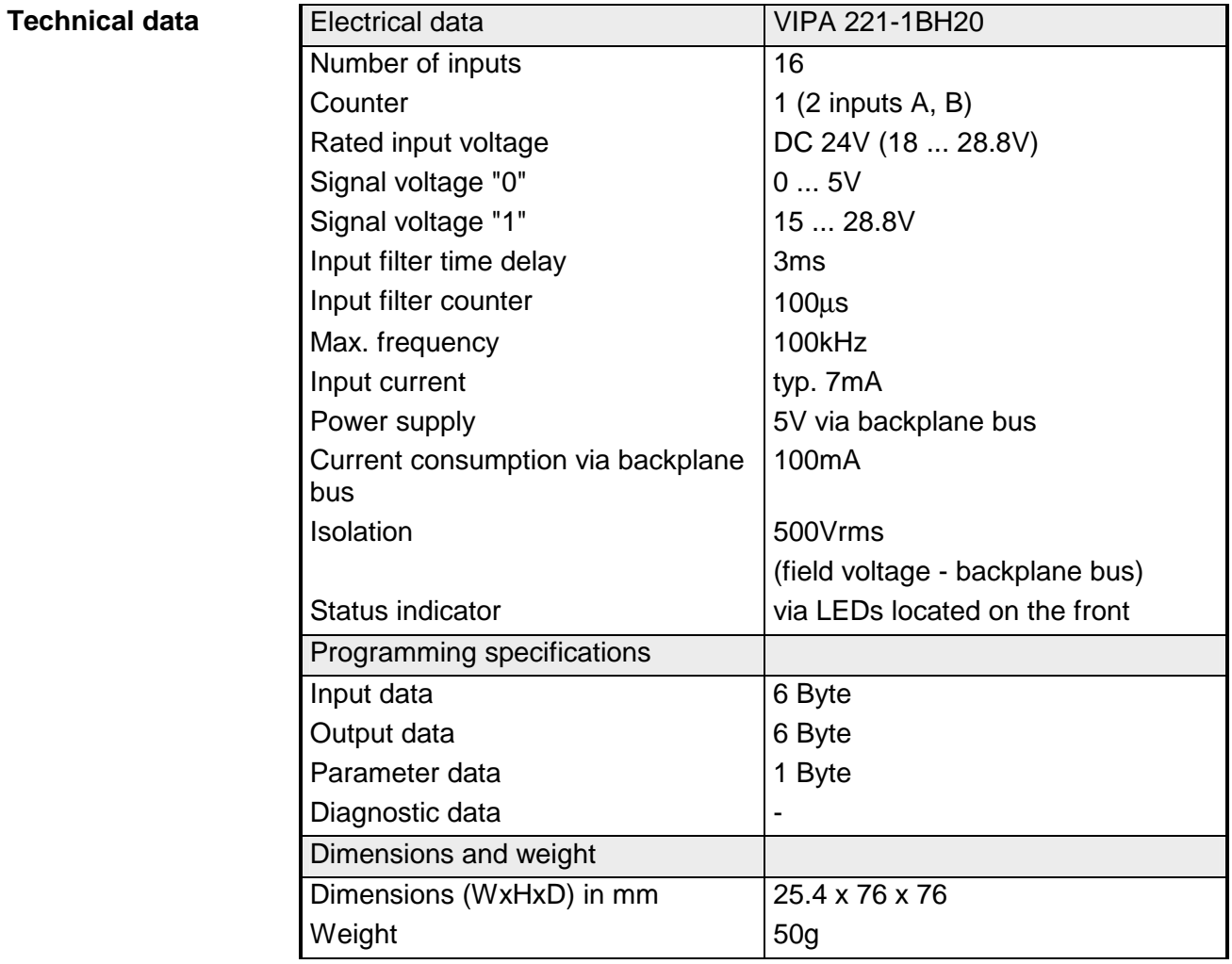

# **DI 16xDC 24V NPN**

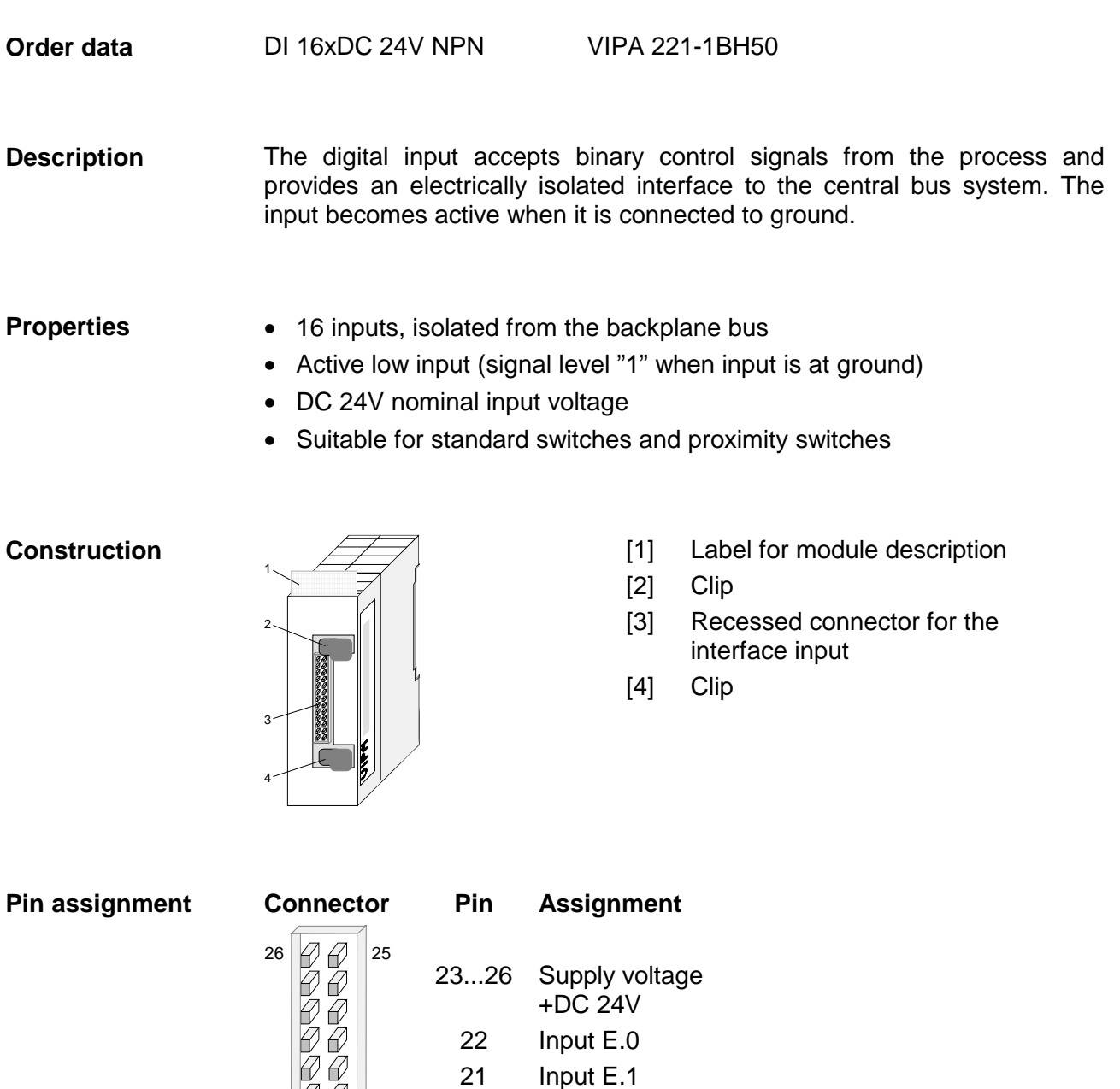

2 1 4 1 1 4 4 4 3

. . . 8 7 1...6 . . .

Input E.14 Input E.15

Supply voltage Ground

**Wiring and schematic diagram** 

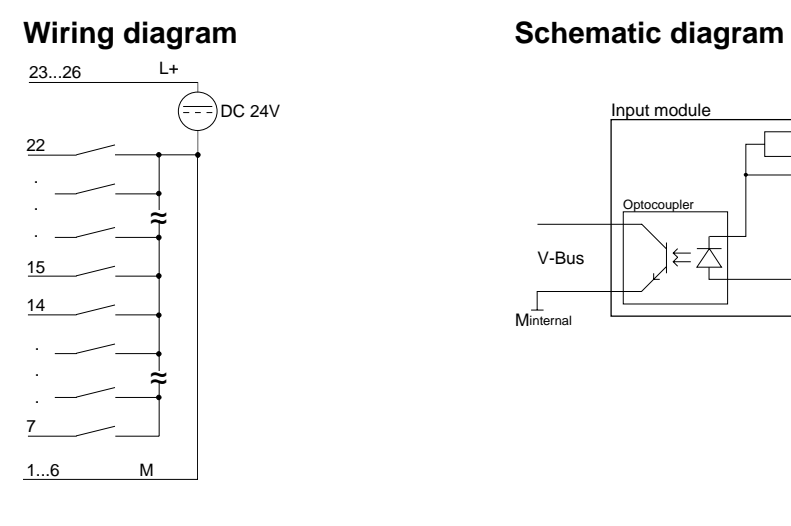

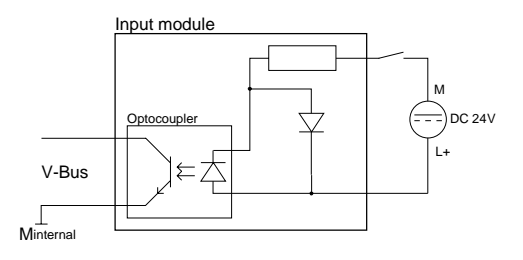

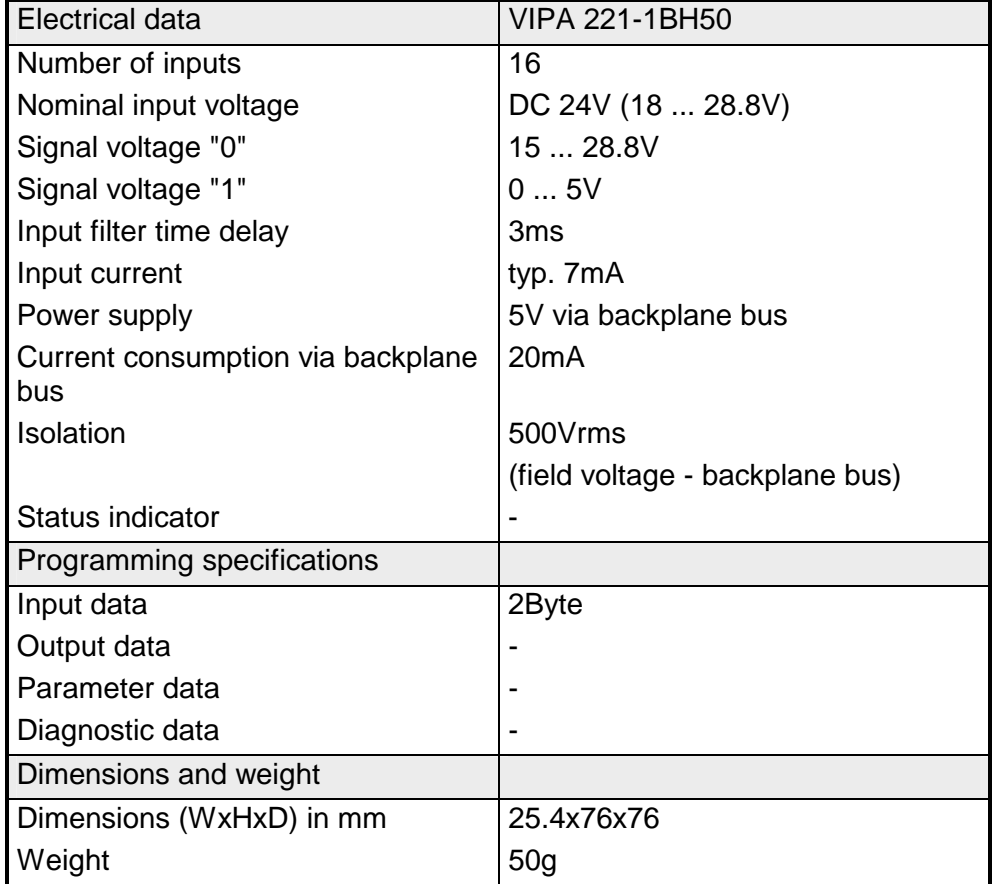

# **DI 32xDC 24V**

#### DI 32xDC 24V VIPA 221-2BL10 **Order data**

The digital input accepts binary control signals from the process and provides an electrically isolated interface to the central bus system It has 32 channels that indicate the respective status by means of LEDs. **Description** 

#### **Properties**

- 32 inputs, isolated from the backplane bus
- DC 24V nominal input voltage
- Suitable for standard switches and proximity switches
- Status indicator for each channel by means of an LED

#### **Construction**

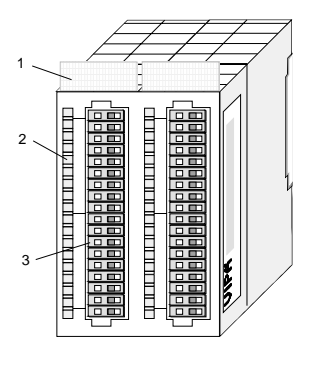

[1] Label for module description

**Pin** 

- [2] LED status indicator
- [3] Edge connector

#### **Status indicator pin assignment**

#### **LED Description**

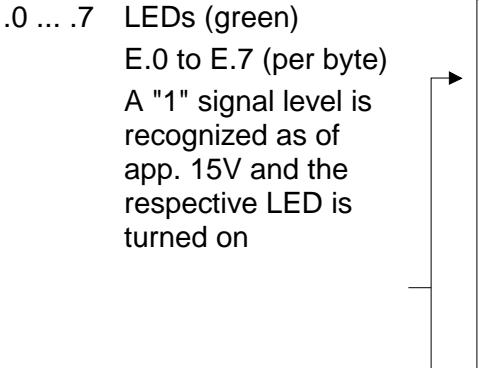

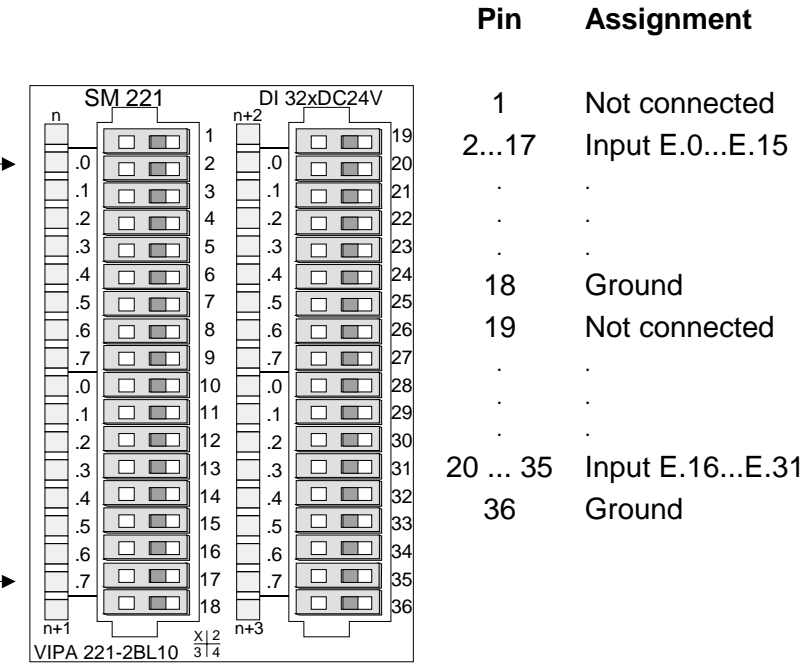

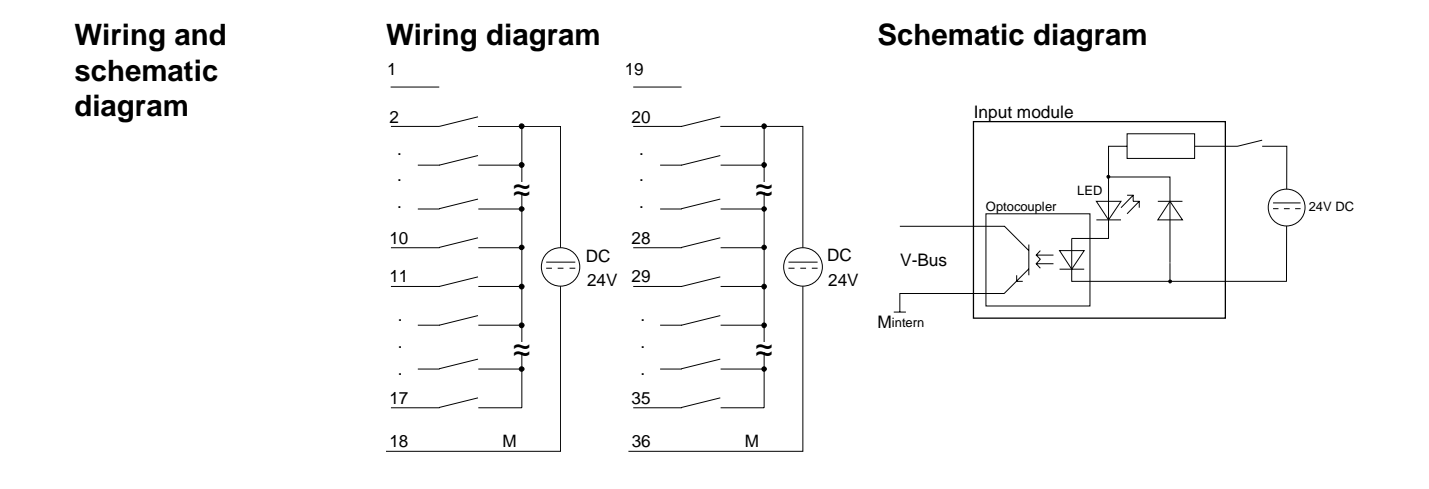

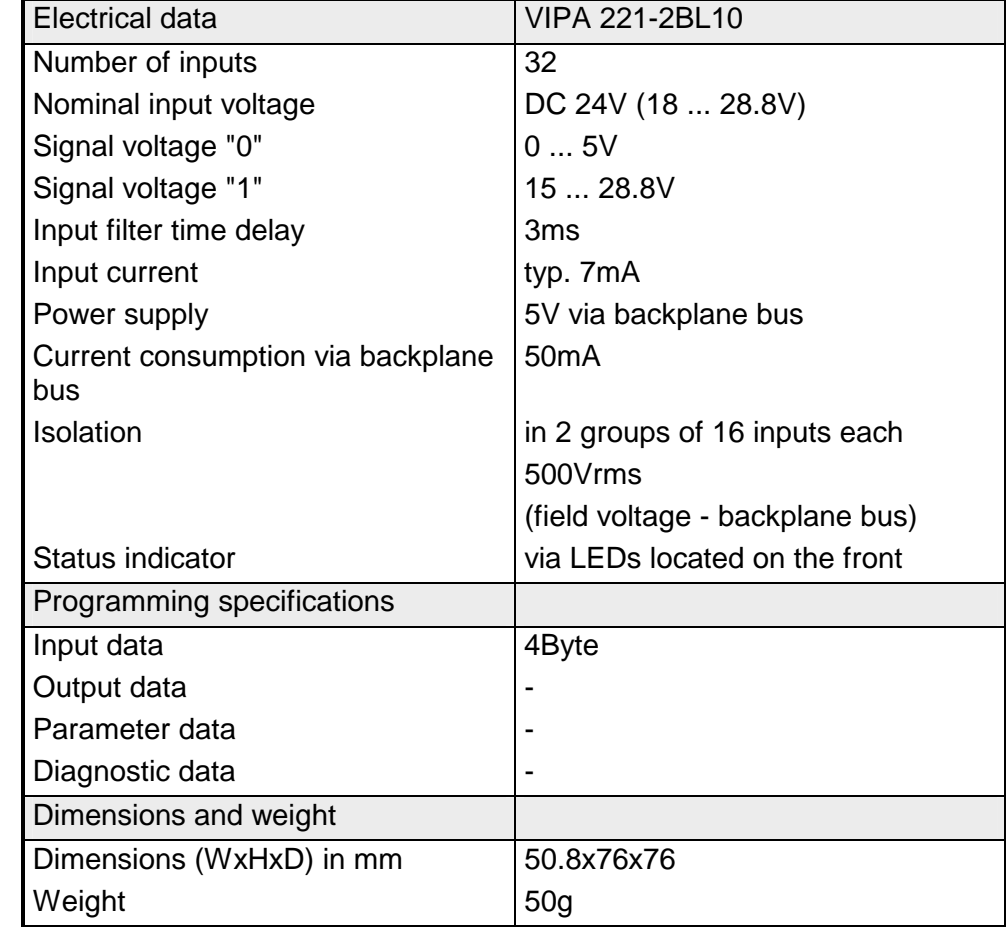

# **Chapter 14 Digital output modules**

**Overview** 

This chapter contains a description of the construction and the operation of the VIPA digital output modules.

Below follows a description of:

- A system overview of the digital output modules
- Properties
- Construction
- Interfacing and schematic diagrams
- Technical data

## **Topic Page Chapter 14 Digital output modules ................................................. 14-1** [System overview ................................................................................ 14-2](#page-561-0) [DO 8xDC 24V 1A ............................................................................... 14-4](#page-563-0) [DO 8xDC 24V 2A ............................................................................... 14-6](#page-565-0) [DO 8xDC 24V 2A separated 4 á 2...................................................... 14-8](#page-567-0) [DO 8xDC 24V 0,5A .......................................................................... 14-10](#page-569-0) [DO 16xDC 24V 0.5A with UB4x ....................................................... 14-12](#page-571-0) [DO 16xDC 24V 1A ........................................................................... 14-14](#page-573-0) [DO 16xDC 24V 2A ........................................................................... 14-16](#page-575-0) [DO 16xDC 24V 0,5A ........................................................................ 14-18](#page-577-0) [DO 16xDC 24V 0.5A NPN................................................................ 14-20](#page-579-0) [DO 32xDC 24V 1A ........................................................................... 14-22](#page-581-0) [DO 8xRelay COM............................................................................. 14-24](#page-583-0) [DO 4xRelay...................................................................................... 14-26](#page-585-0) [DO 4xRelay bistable......................................................................... 14-28](#page-587-0) [DO 8xSolid State COM..................................................................... 14-30](#page-589-0) [DO 4xSolid State.............................................................................. 14-32](#page-591-0) **Content**

# <span id="page-561-0"></span>**System overview**

## **Output modules SM 222**

Here follows a summary of the digital output modules that are currently available from VIPA:

### **DC 24V output modules**

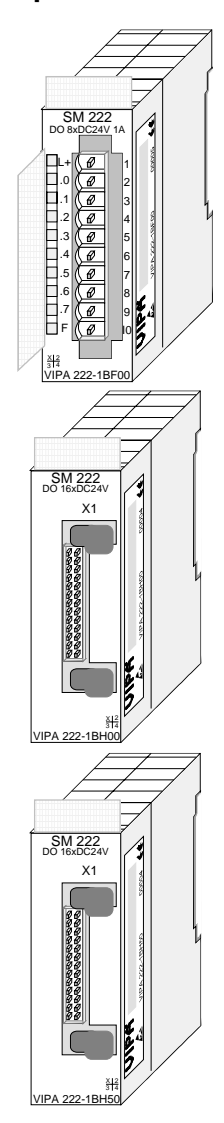

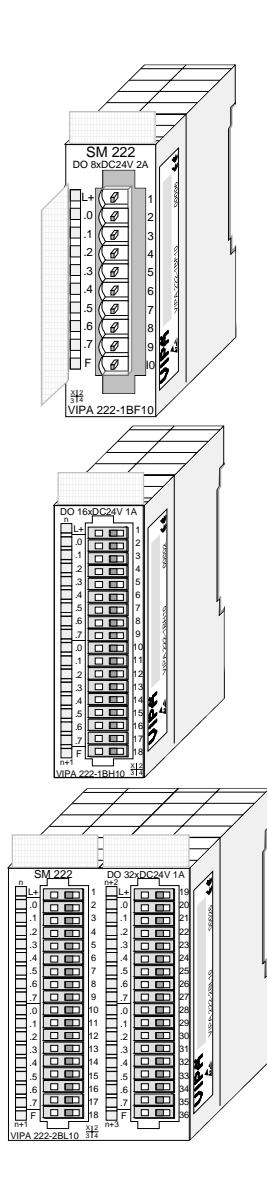

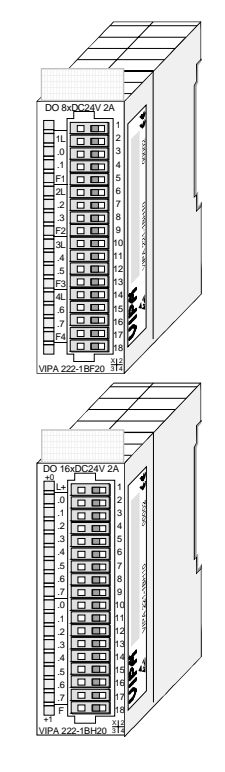

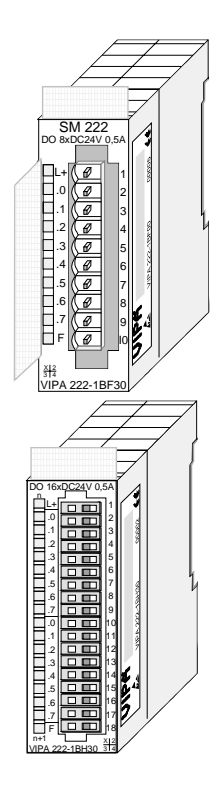

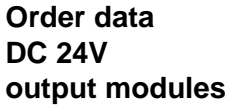

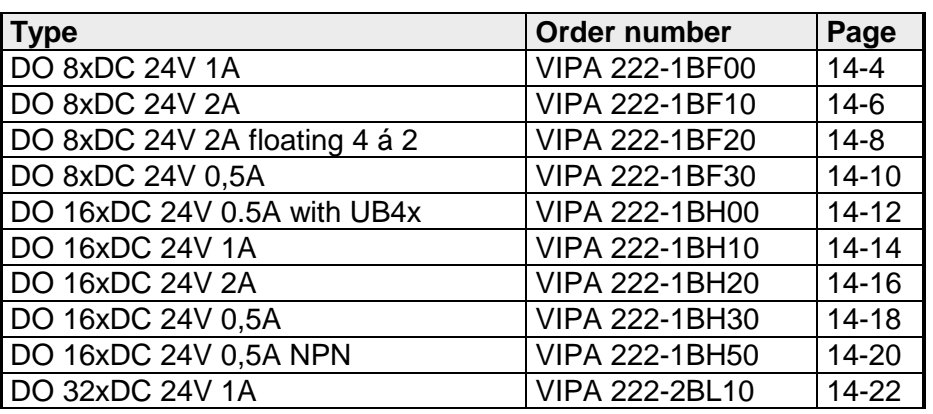

#### **Relay output modules**

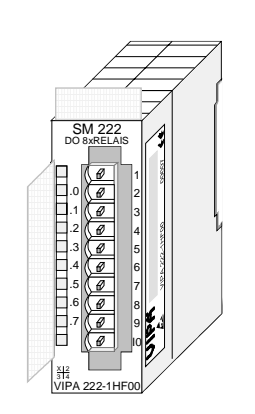

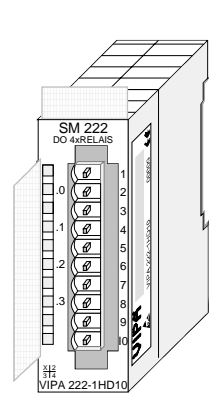

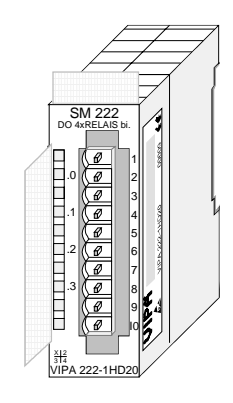

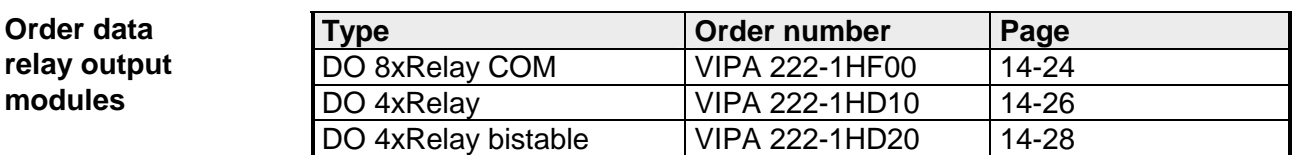

## **Solid-state output modules**

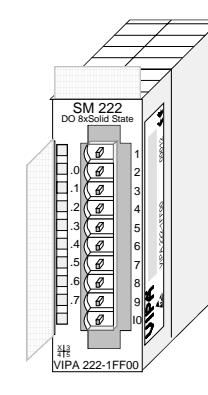

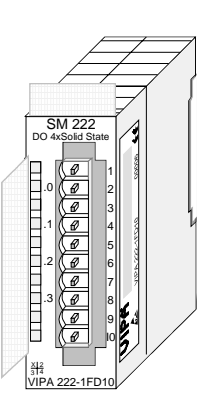

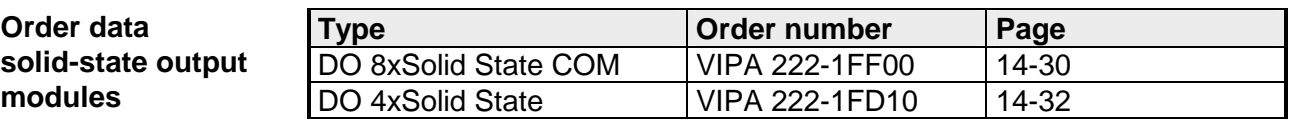

## <span id="page-563-0"></span>**DO 8xDC 24V 1A**

#### DO 8xDC 24V 1A VIPA 222-1BF00 **Order data**

The digital output module accepts binary control signals from the central bus system and transfers them to the process level via outputs. The module requires a supply of DC 24V via the front-facing connector. It provides 8 channels and the status of each channel is displayed by means of an LED. **Description** 

• 8 outputs, isolated from the backplane bus **Properties** 

- DC 24V supply voltage
- 1A output current
- Suitable for magnetic valves and DC contactors
- LEDs for supply voltage and error message
- Active channel indication by means of an LED

### **Construction**

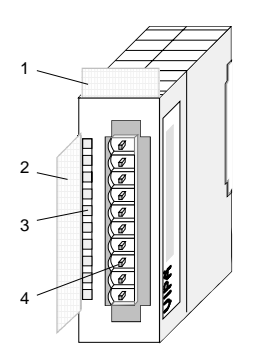

- [1] Label for module description
- [2] Label for the bit address with description
- [3] LED status indicator
- [4] Edge connector

#### **Status indicator pin assignment**

#### **LED Description**

- $\perp$ LED (yellow) Supply voltage available
- $.0...7$ LEDs (green) A.0 to A.7 when an output is active the respective LED is turned on
	- F LED (red) Overload, overheat or short circuit error

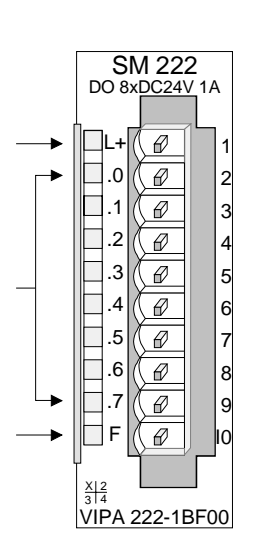

#### **Pin Assignment**

- 1 DC 24V supply voltage
- 2 Output A.0
- 3 Output A.1
- 4 Output A.2
- 5 Output A.3
- 6 Output A.4
- 7 Output A.5
- 8 Output A.6
- $9^{\circ}$ Output A.7
- 10 Supply ground

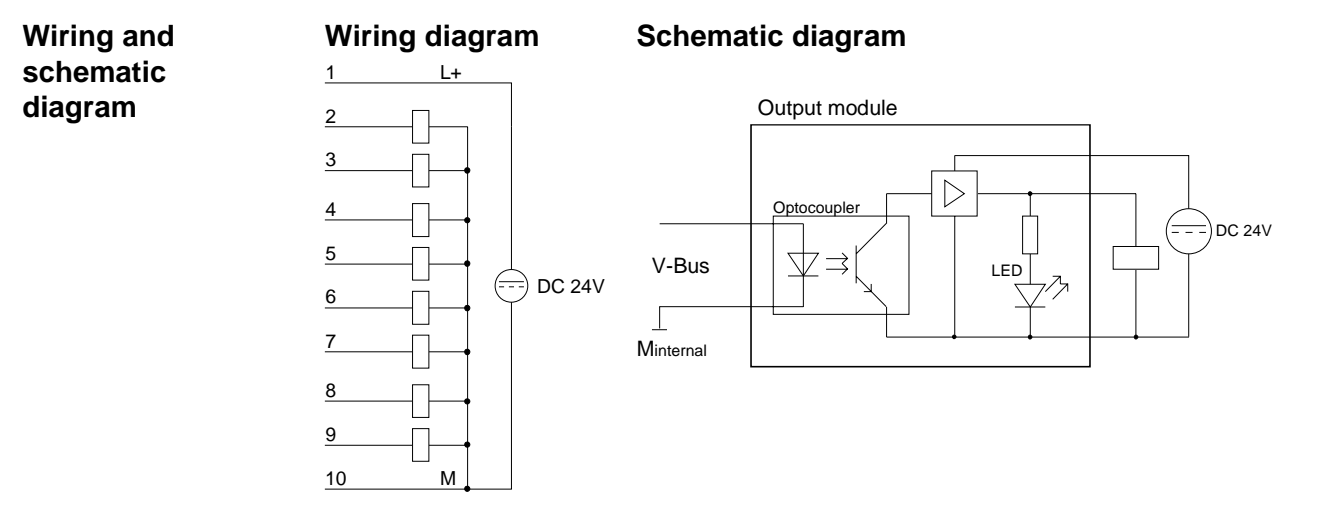

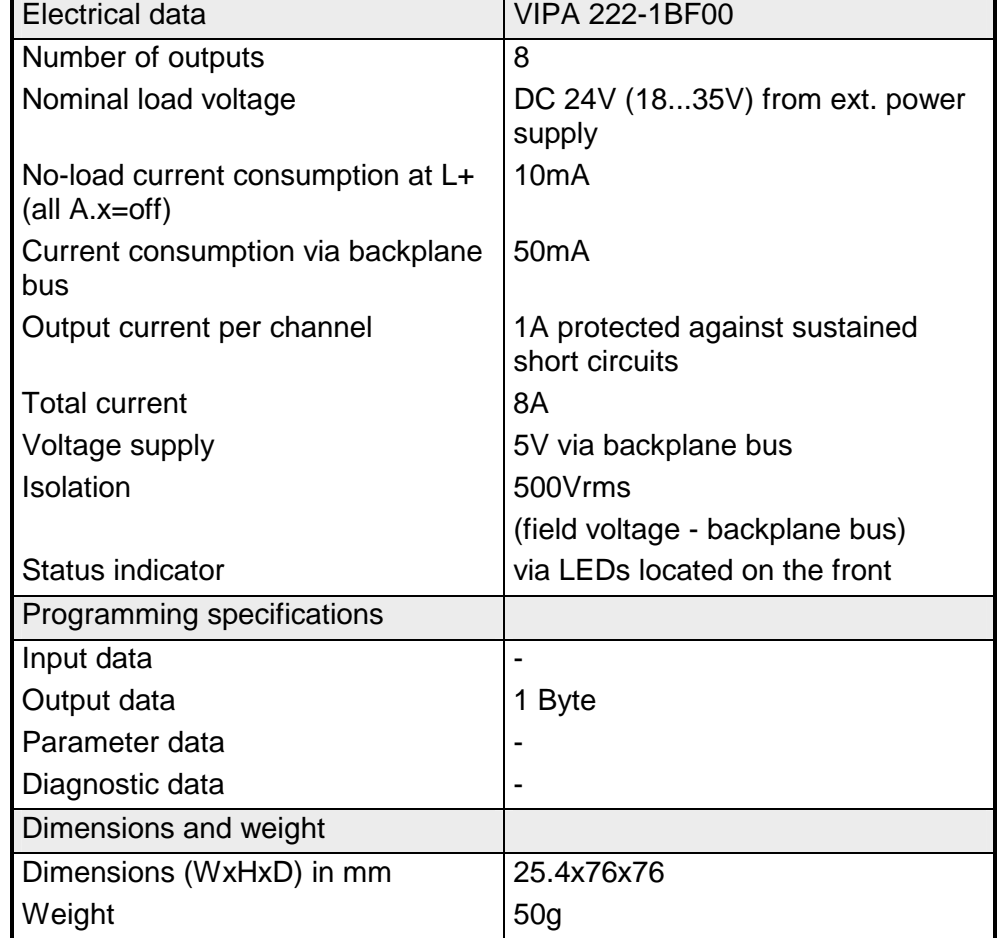

## <span id="page-565-0"></span>**DO 8xDC 24V 2A**

#### DO 8xDC 24V 2A VIPA 222-1BF10 **Order data**

The digital output module accepts binary control signals from the central bus system and transfers them to the process level via outputs. The module requires a DC 24V supply via the connector located on the front. It provides 8 channels and the status of each channel is displayed by means of an LED. The maximum load current per output is 2A. **Description** 

#### • 8 outputs, isolated from the backplane bus **Properties**

- DC 24V supply voltage
- Output current 2A
- Suitable for magnetic valves and DC contactors
- LEDs for supply voltage and error message
- Active channel indication by means of an LED

### **Construction**

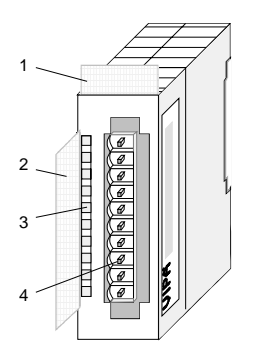

- $[1]$ Label for module description
- [2] Label for the bit address with description
- [3] LED status indicator
- [4] Edge connector

**Status indicator pin assignment** 

#### **LED Description**

- $\perp$ LED (yellow) Supply voltage available
- .0... .7 LEDs (green) A.0 to A.7 when an output becomes active the respective LED is turned on
	- F LED (red) Overload, overheat, short circuit error

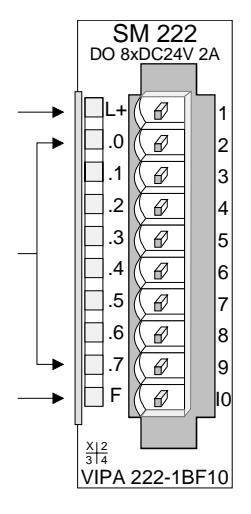

#### **Pin Assignment**

- 1 DC 24V supply voltage
- 2 Output A.0
- 3 Output A.1
- 4 Output A.2
- 5 Output A.3
- 6 Output A.4
- 7 Output A.5
- 8 Output A.6
- $9^{\circ}$ Output A.7
- 10 Supply ground

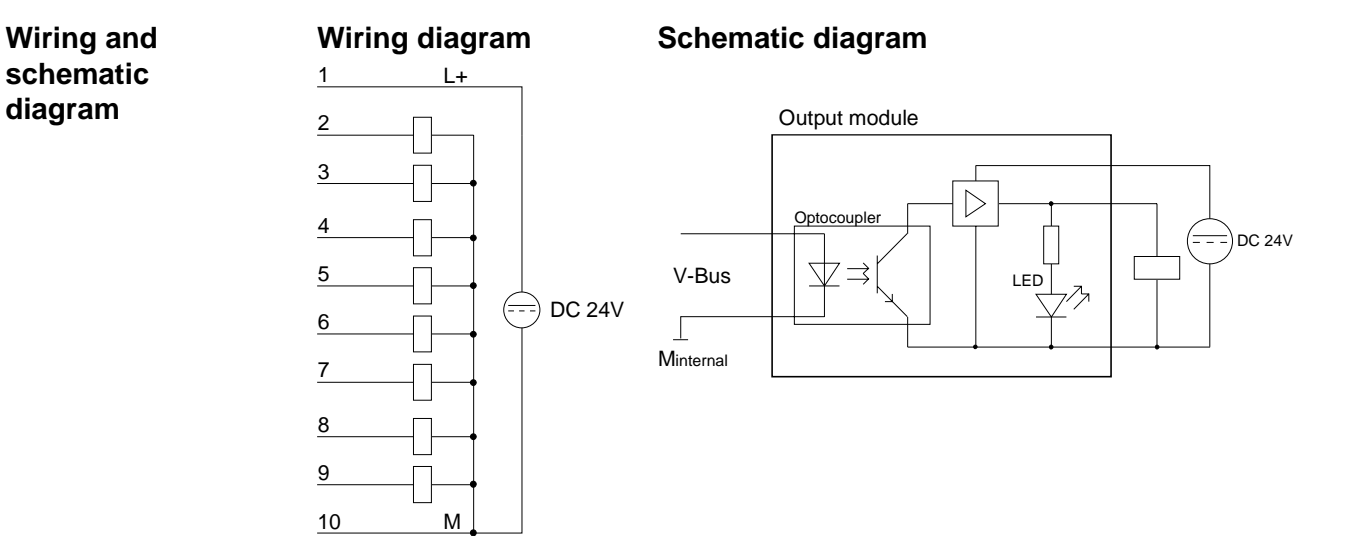

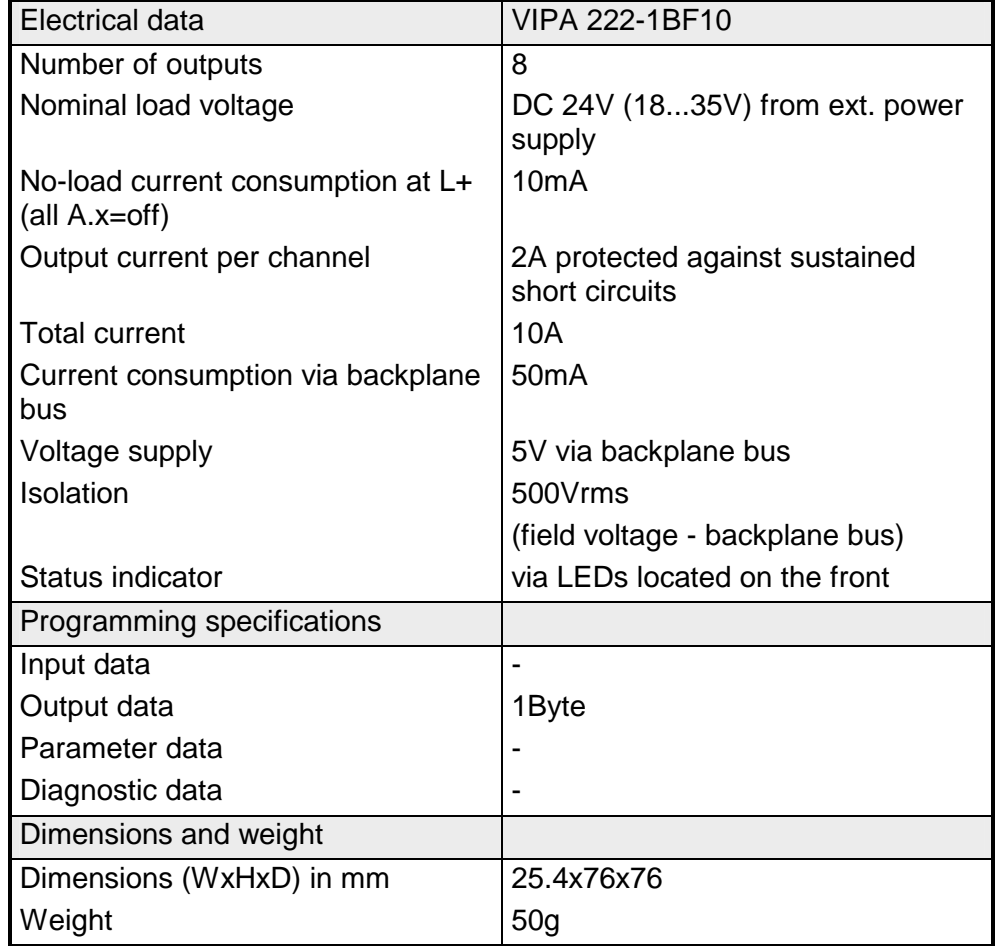

## <span id="page-567-0"></span>**DO 8xDC 24V 2A separated 4 á 2**

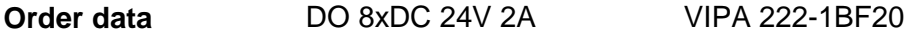

The digital output module accepts binary control signals from the central bus system and transfers them to the process level via outputs. The module requires a DC 24V supply via the connector located on the front. It provides 8 channels and the status of each channel is displayed by means of an LED. The maximum load current per output is 2A. **Description** 

• 8 outputs, isolated from the backplane bus **Properties** 

- Potential separation in 4 groups á 2 outputs
- DC 24V supply voltage
- Output current 2A
- Suitable for magnetic valves and DC contactors
- LEDs for supply voltage and error message
- Active channel indication by means of an LED

#### **Construction**

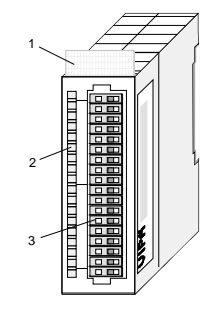

- [1] Label for module description
- [2] LED status indicator
- [3] Edge connector

**Status indicator pin assignment** 

#### **LED Description**

- 1L...4L LED (yellow) Supply voltage available LEDs (green)
- .0... .7 A.0 to A.7 (green) when an output becomes active the respective LED is turned on
- F1...F4 LED (red) Overload, overheat, short circuit error

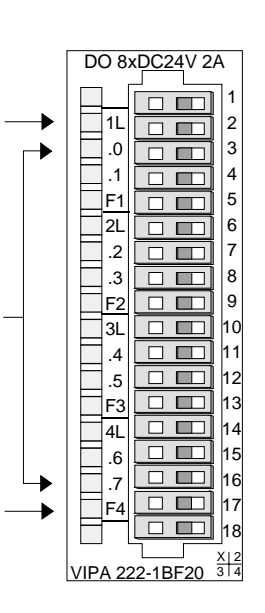

#### **Pin Assignment**

- not used
- 2 Supply voltage 1L+
- 3 Output A.0

1

- 4 Output A.1
- 5 Ground 1M
- 6 Supply voltage 2L+
- 7 Output A.2
- 8 Output A.3
- 9 Ground 2M
- ... 14 Supply voltage 4L+
- 15 Output A.6
- 16 Output A.7
- 17 Ground 4M
- 18 not used
- 14-8 HB97E Rev. 04/39

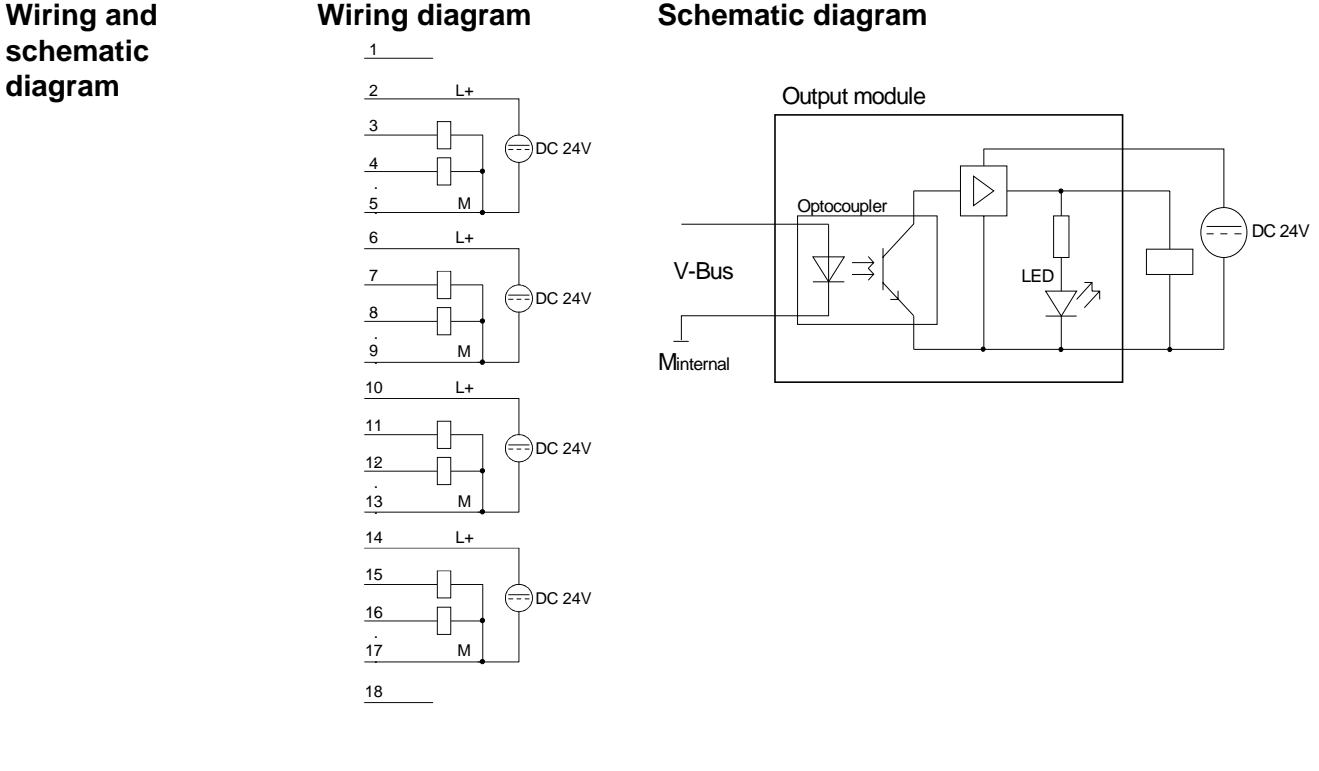

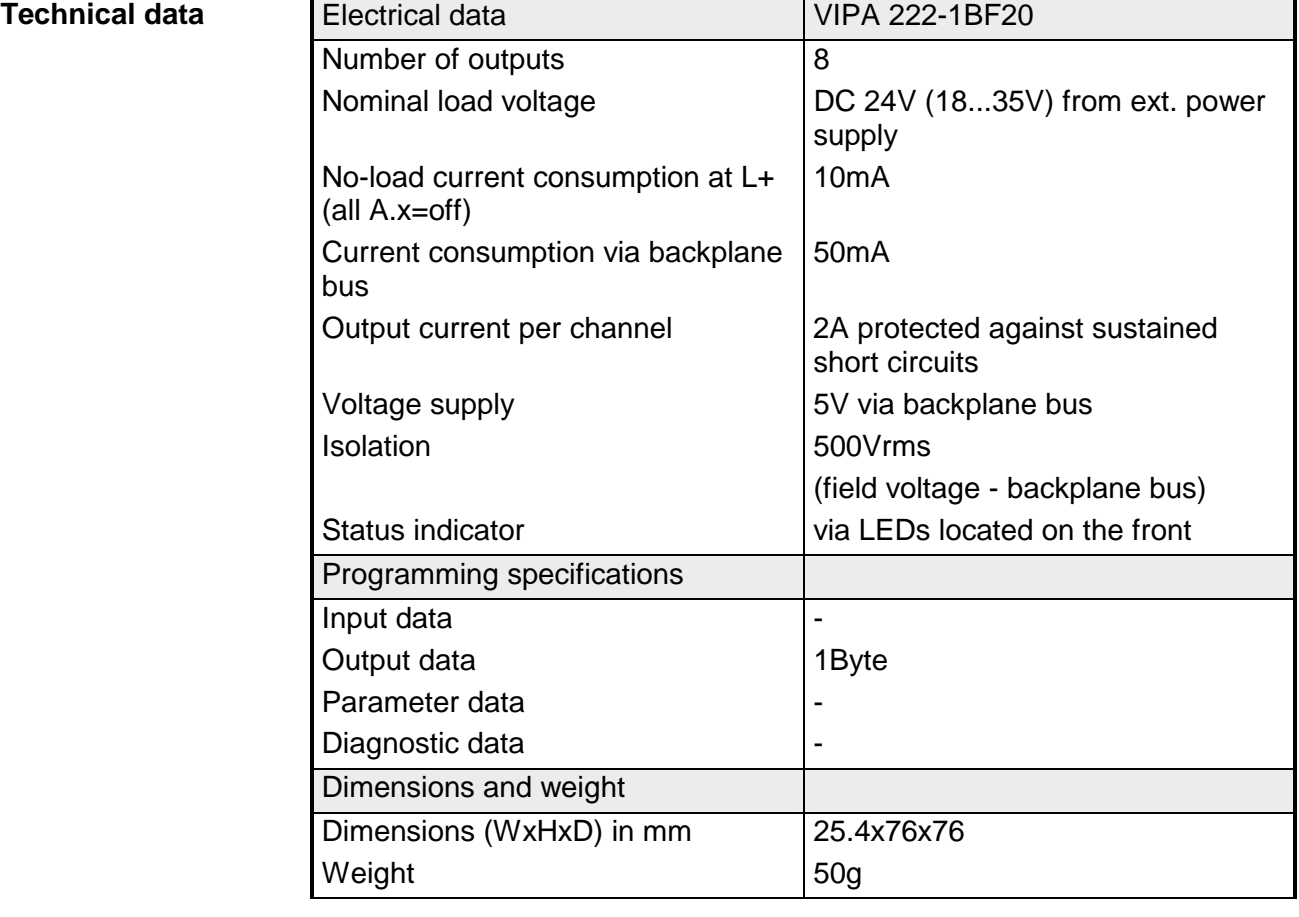

## <span id="page-569-0"></span>**DO 8xDC 24V 0,5A**

#### DO 8xDC 24V 0,5A VIPA 222-1BF30 **Order data**

The digital output module accepts binary control signals from the central bus system and transfers them to the process level via outputs. The module requires a supply of DC 24V via the front-facing connector. It provides 8 channels and the status of each channel is displayed by means of an LED. **Description** 

• 8 outputs, isolated from the backplane bus **Properties** 

- DC 24V supply voltage
- 0,5A output current
- Suitable for magnetic valves and DC contactors
- LEDs for supply voltage and error message
- Active channel indication by means of an LED

### **Construction**

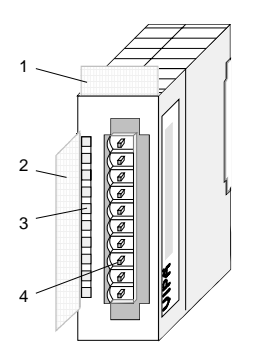

- [1] Label for module description
- [2] Label for the bit address with description
- [3] LED status indicator
- [4] Edge connector

#### **Status indicator pin assignment**

#### **LED Description**

- $\perp$ LED (yellow) Supply voltage available
- $.0...7$ LEDs (green) A.0 to A.7 when an output is active the respective LED is turned on
	- F LED (red) Overload, overheat or short circuit error

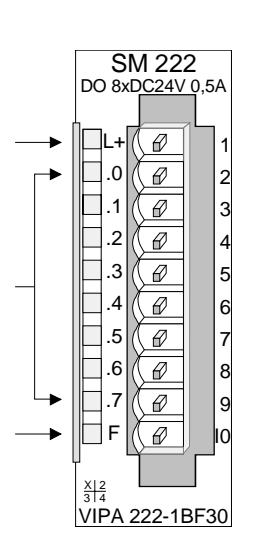

#### **Pin Assignment**

- 1 DC 24V supply voltage
- 2 Output A.0
- 3 Output A.1
- 4 Output A.2
- 5 Output A.3
- 6 Output A.4
- 7 Output A.5
- 8 Output A.6
- $9^{\circ}$ Output A.7
- 10 Supply ground

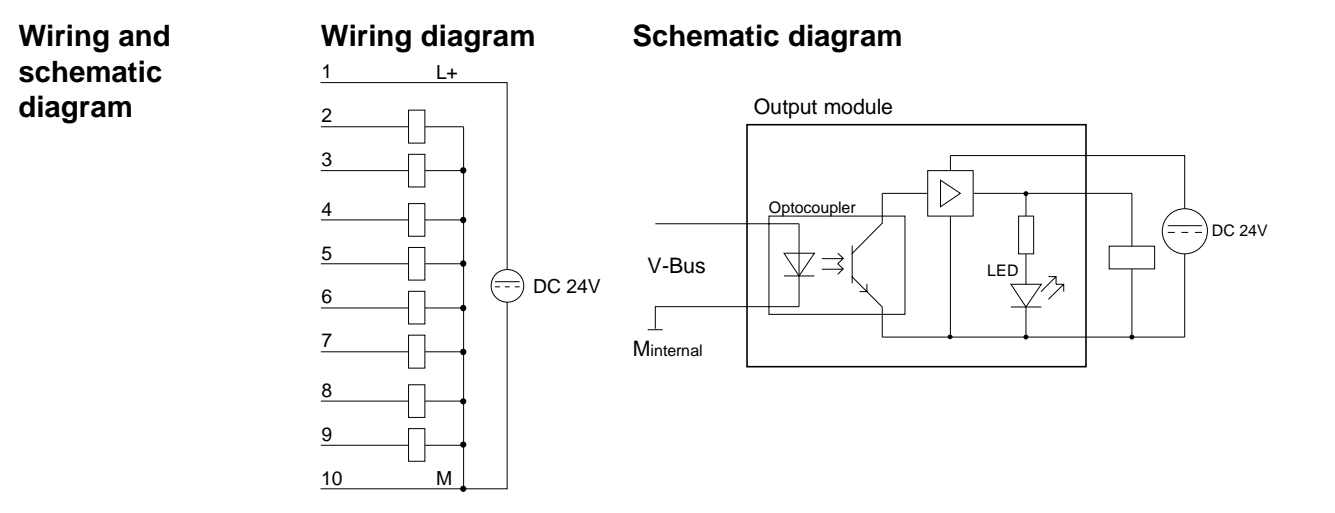

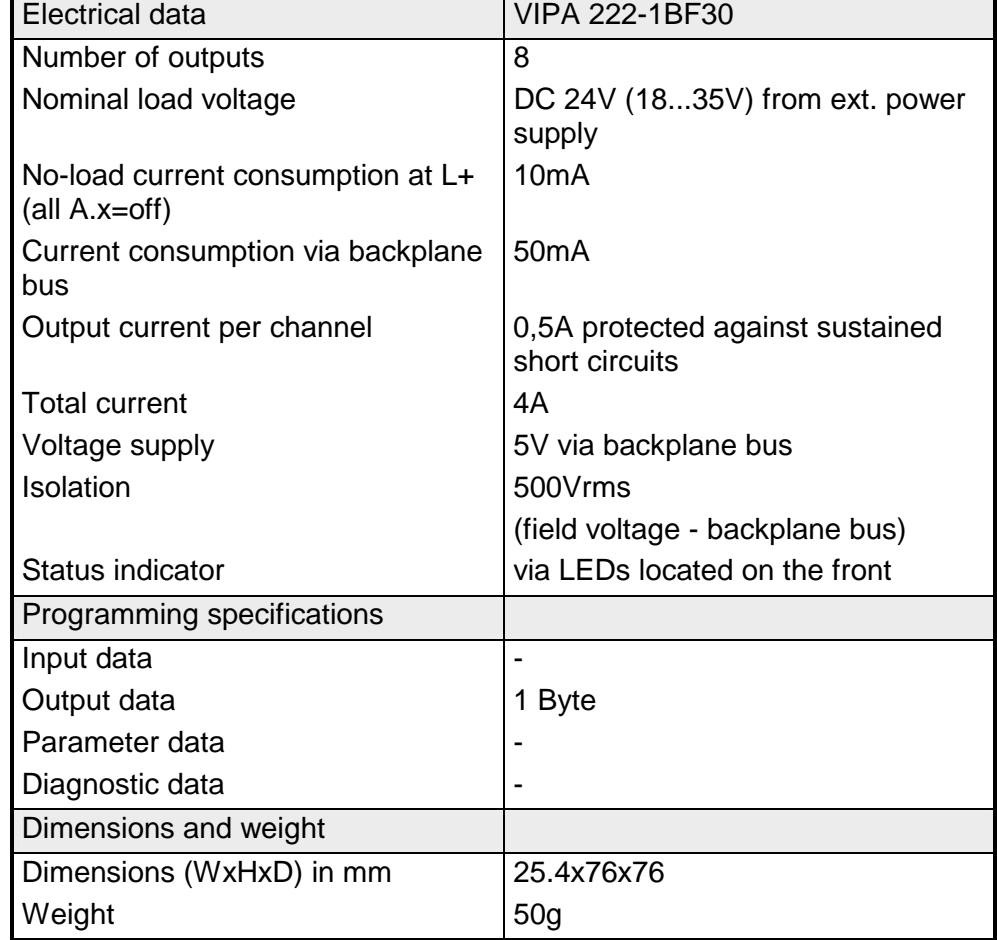

## <span id="page-571-0"></span>**DO 16xDC 24V 0.5A with UB4x**

#### DO 16xDC 24V 0.5A VIPA 222-1BH00 **Order data**

The digital output module accepts binary control signals from the central bus system and transfers them to the process level via outputs. The module requires 24V via the connector on the front. It has 16 channels and the status of each channel is displayed by means of an LED. This module requires a converter (DEA-UB4x). The module must be connected to the converter module by means of a flattened round cable (DEA-KB91C). **Description** 

• 16 outputs, isolated from the backplane bus **Properties** 

- DC 24V supply voltage
- Output current 0.5A
- Suitable for magnetic valves and DC contactors
- LEDs for supply voltage and error message
- Active channel indication by means of a LED located on converter module UB4x

#### **Construction**

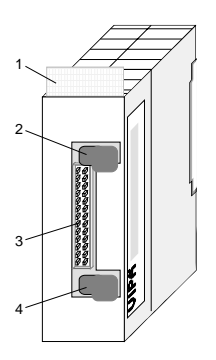

- [1] Label for module description
- $[2]$ Clip
- [3] Recessed connector for the interface to a conversion module UB4x via the flattened round cable
- [4] Clip

#### Status indicator on UB4x Pin assignment module

#### **LED Description**

- 0... .15 LEDs (yellow) A.0 to A.7 High A.0 to A.7 Low when an output is active the respective LED is turned on
- L+ L-LED (green) Supply voltage available

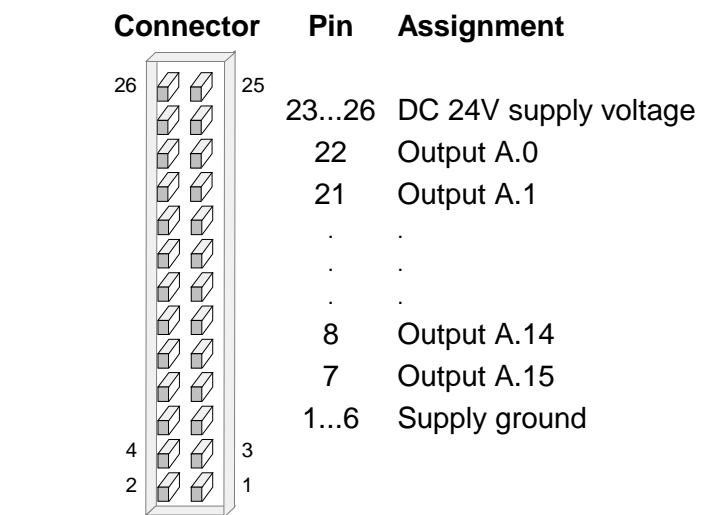

## **Interfacing of UB4x** Schematic diagram

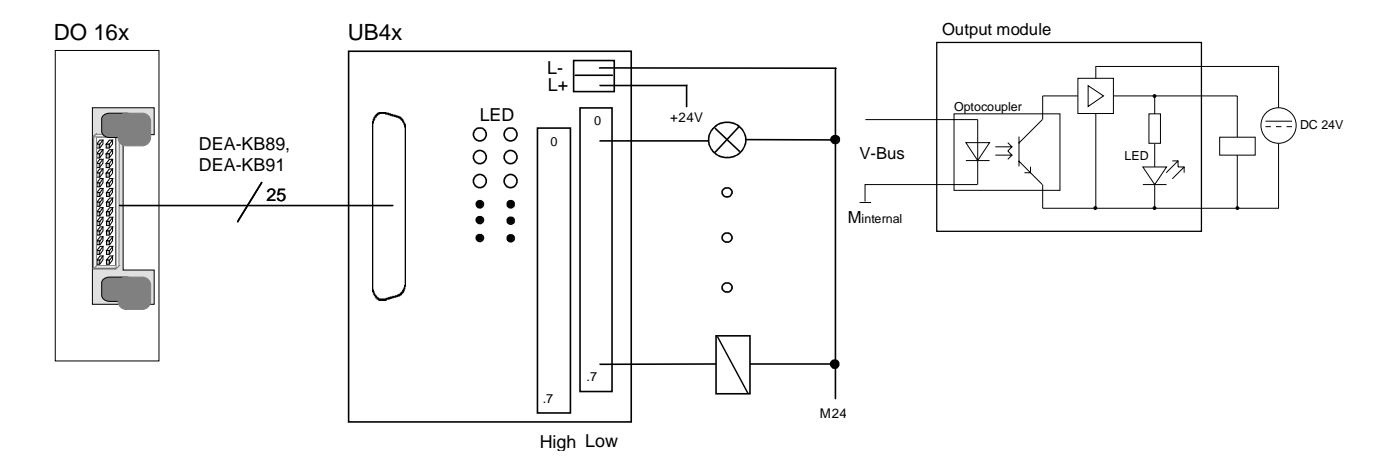

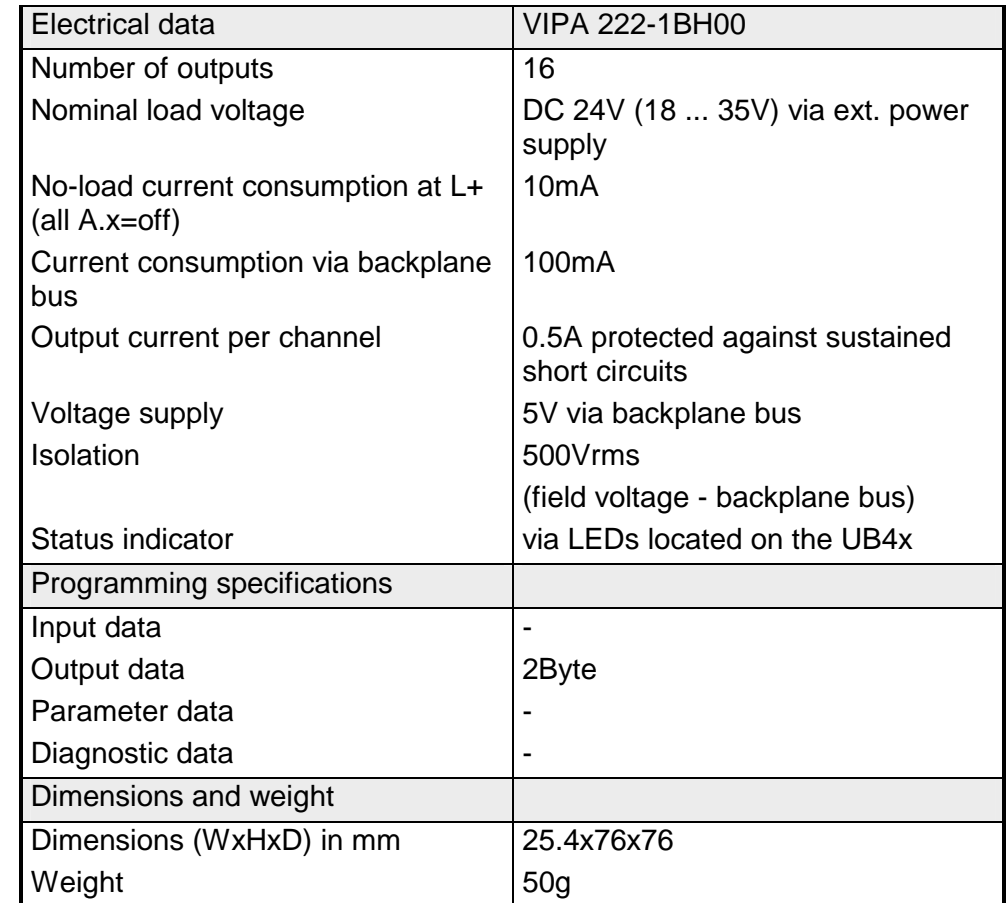

# <span id="page-573-0"></span>**DO 16xDC 24V 1A**

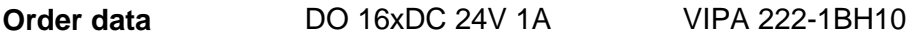

The digital output module accepts binary control signals from the central bus system and transfers them to the process level via outputs. The module requires 24V via the connector on the front. It has 16 channels and the status of each channel is displayed by means of an LED. **Description** 

#### **Properties**

- 16 outputs, isolated from the backplane bus
- DC 24V supply voltage
- 1A output current rating
- Suitable for magnetic valves and DC contactors
- LEDs for supply voltage and error message
- Active channel indication by means of an LED

### **Construction**

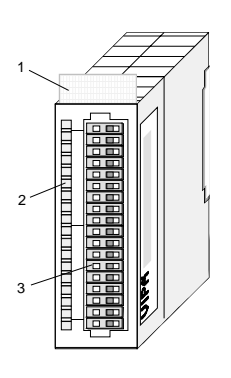

- [1] Label for module description
- [2] LED status indicator
- [3] Edge connector

### **Status indicator pin assignment**

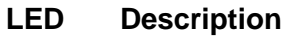

 $L+$ LED (yellow) Supply voltage available

A.0 ... A.7 LEDs (green)

A.0 to A.7 (per Byte) when an output is active the respective LED is turned on

F LED (red) Overload, overheat or short circuit error

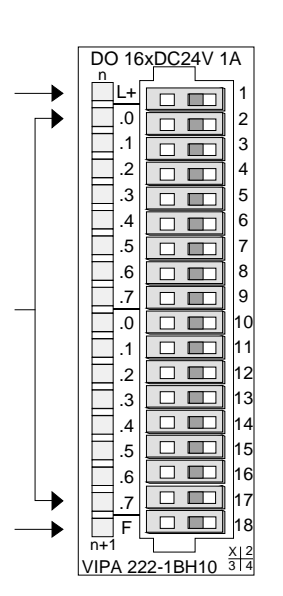

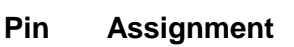

- 1 DC 24V supply voltage
- 2 Output A.0
- 3 Output A.1

. .

- . .
- . .
- 16 Output A.14
- 17 Output A.15
- 18 Supply ground

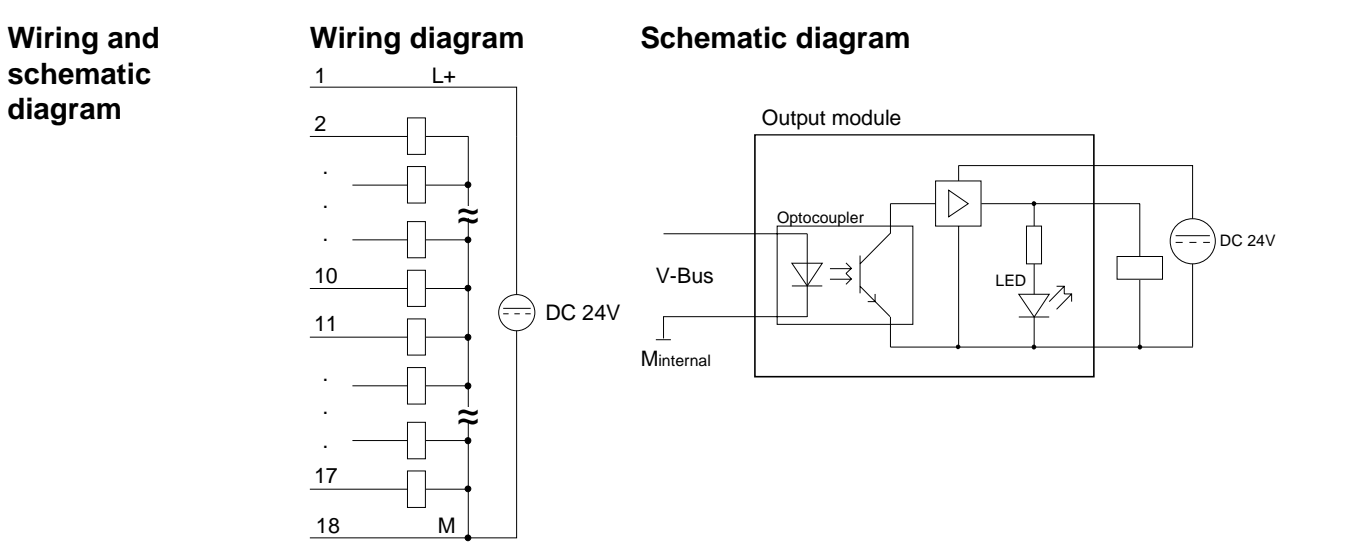

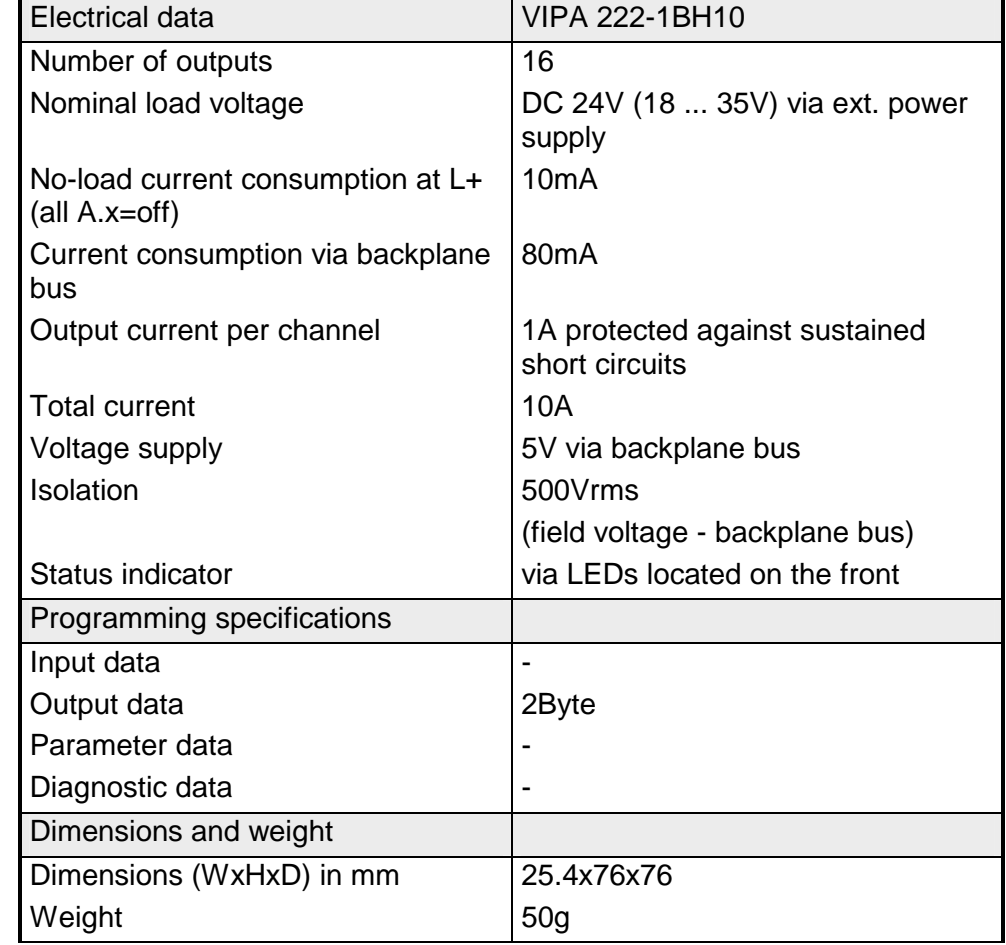

# <span id="page-575-0"></span>**DO 16xDC 24V 2A**

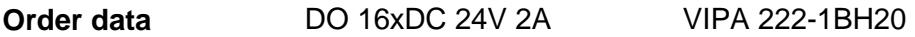

The digital output module accepts binary control signals from the central bus system and transfers them to the process level via outputs. The module requires 24V via the connector on the front. It has 16 channels and the status of each channel is displayed by means of an LED. **Description** 

### **Properties**

- 16 outputs, isolated from the backplane bus
- DC 24V supply voltage
- 2A output current rating
- Suitable for magnetic valves and DC contactors
- LEDs for supply voltage and error message
- Active channel indication by means of an LED

**Construction** 

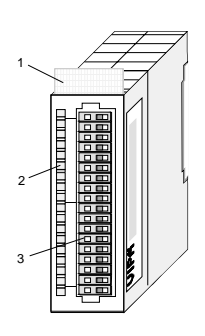

- $[1]$ Label for module description
- [2] LED status indicator
- [3] Edge connector

### **Status indicator pin assignment**

#### **LED Description**

- $L+$ LED (yellow) Supply voltage available
- A.0 ... A.7 LEDs (green)

A.0 to A.7 (per Byte) when an output is active the respective LED is turned on

F LED (red) Overload, overheat or short circuit error

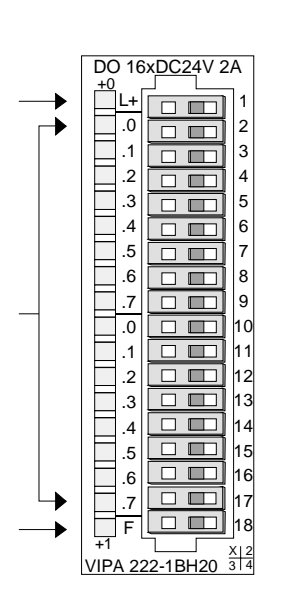

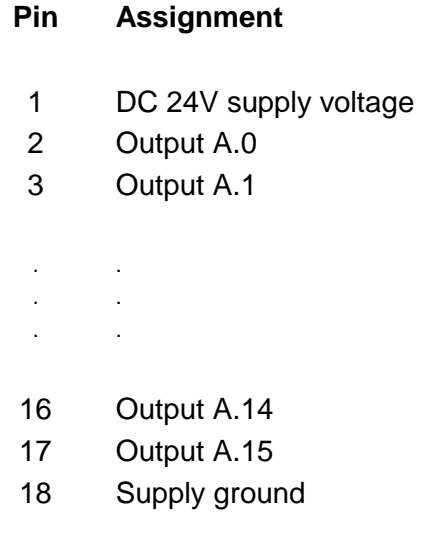
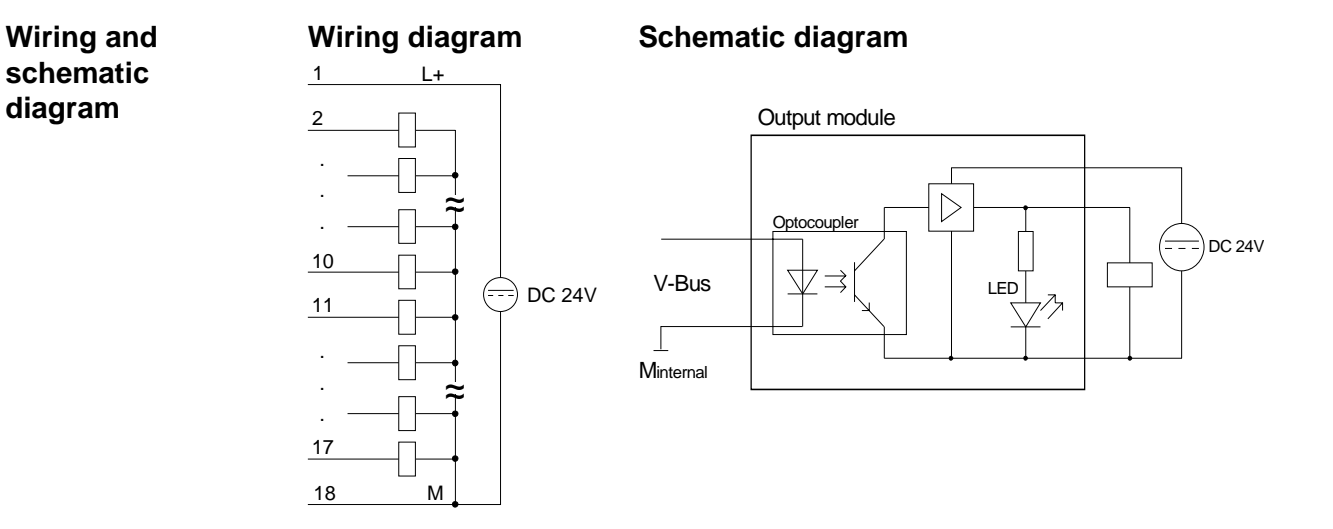

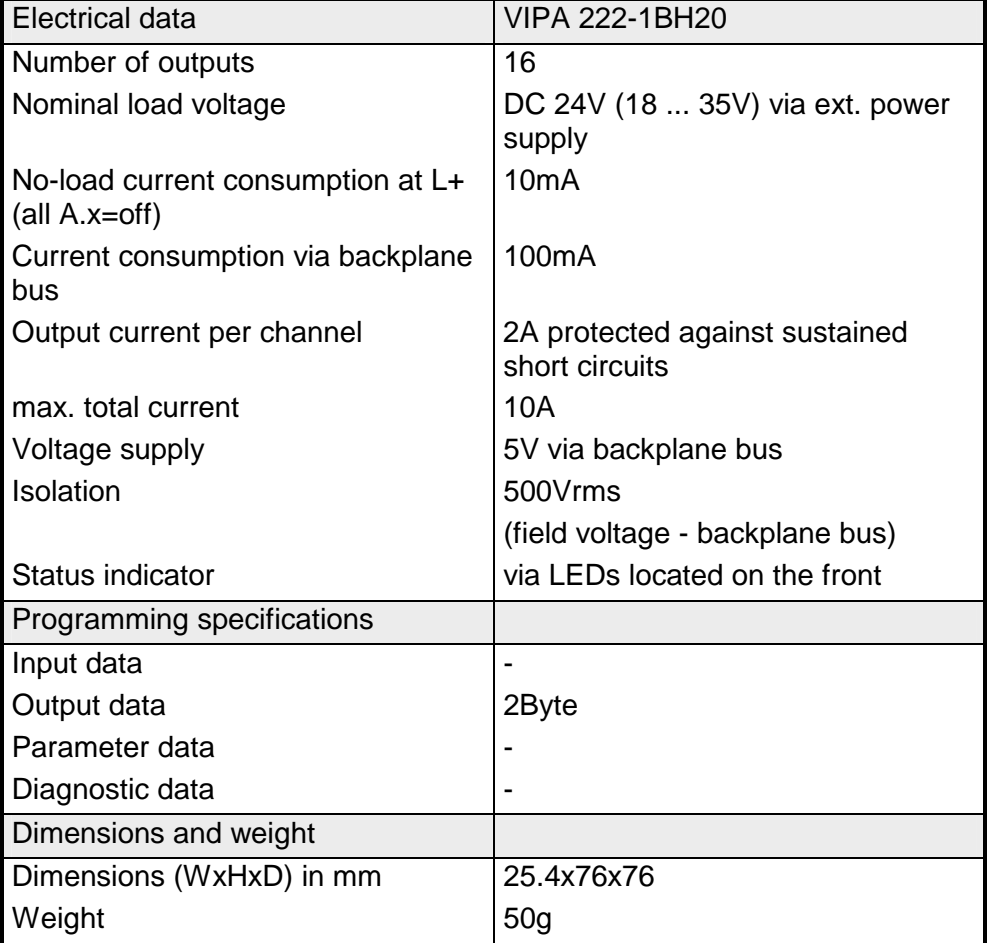

## **DO 16xDC 24V 0,5A**

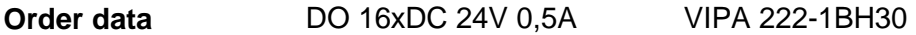

The digital output module accepts binary control signals from the central bus system and transfers them to the process level via outputs. The module requires 24V via the connector on the front. It has 16 channels and the status of each channel is displayed by means of an LED. **Description** 

### **Properties**

- 16 outputs, isolated from the backplane bus
- DC 24V supply voltage
- 0,5A output current rating
- Suitable for magnetic valves and DC contactors
- LEDs for supply voltage and error message
- Active channel indication by means of an LED

## **Construction**

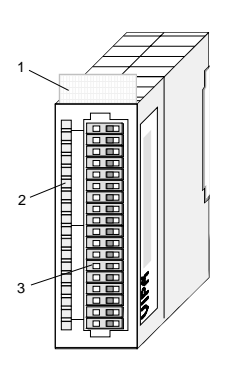

- $[1]$ Label for module description
- [2] LED status indicator
- [3] Edge connector

## **Status indicator pin assignment**

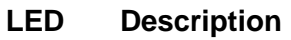

 $L+$ LED (yellow) Supply voltage available

A.0 ... A.7 LEDs (green)

A.0 to A.7 (per Byte) when an output is active the respective LED is turned on

F LED (red) Overload, overheat or short circuit error

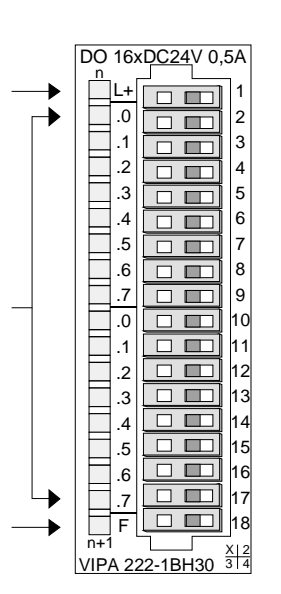

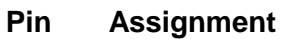

- 1 DC 24V supply voltage
- 2 Output A.0
- 3 Output A.1

. .

- . .
- . .
- 16 Output A.14
- 17 Output A.15
- 18 Supply ground

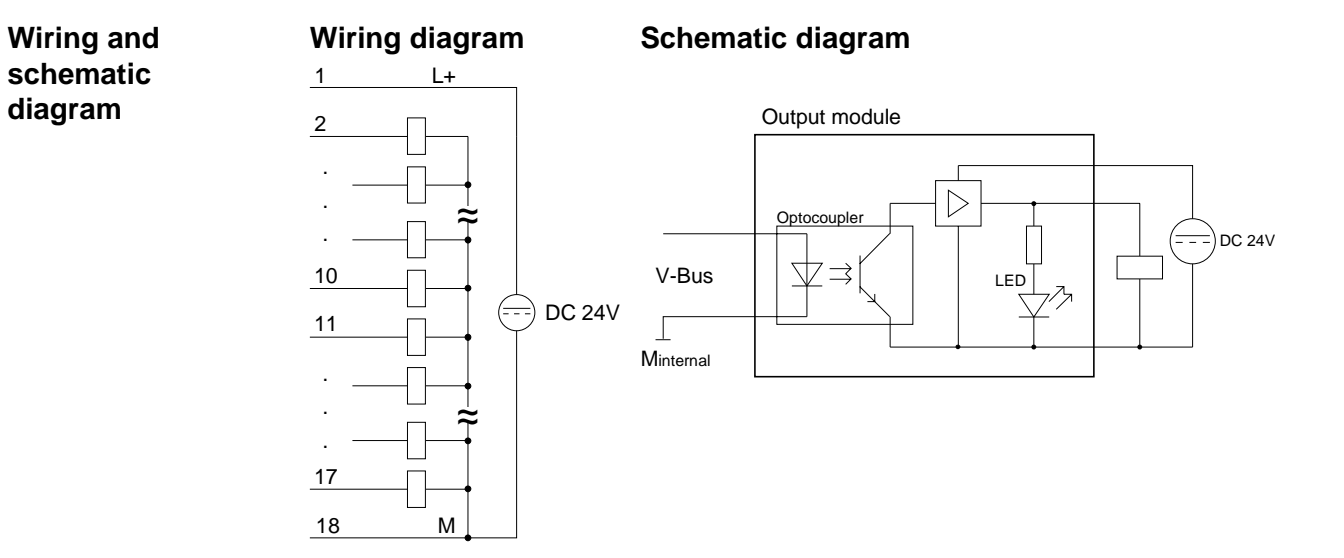

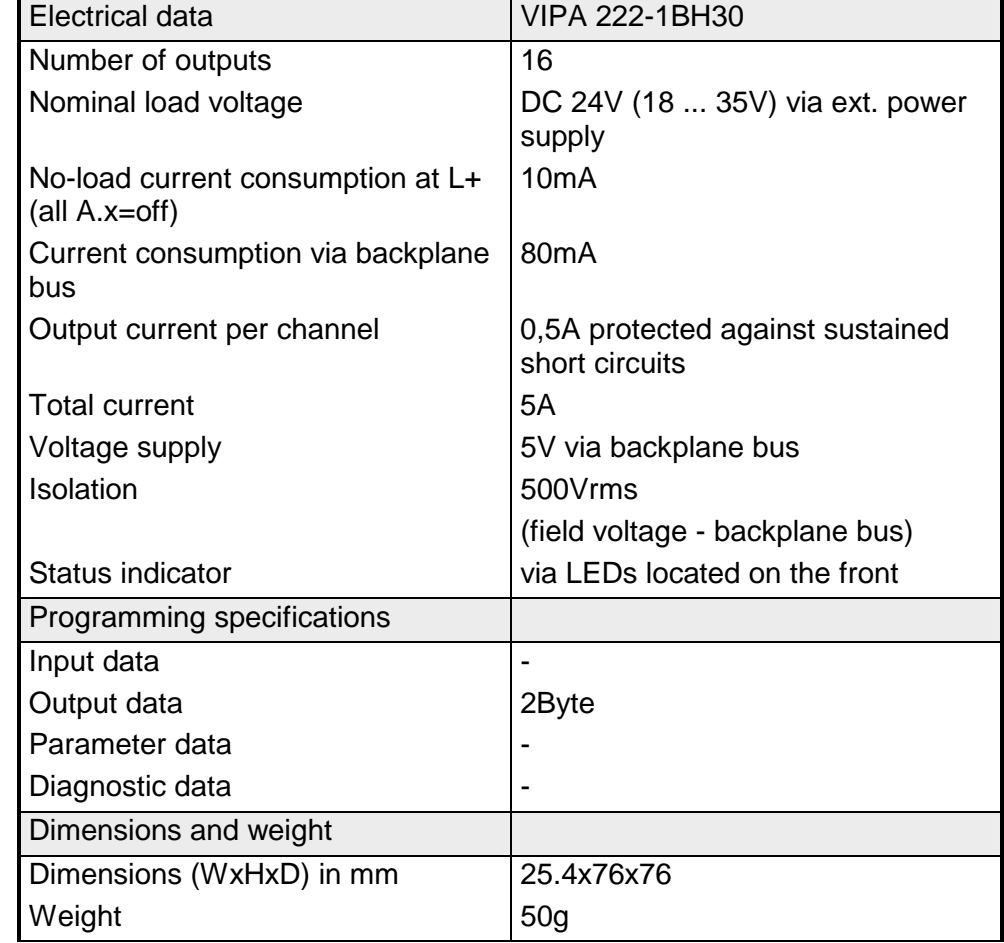

## **DO 16xDC 24V 0.5A NPN**

- DO 16xDC 24V 0.5A NPN VIPA 222-1BH50 **Order data**
- The digital output module accepts binary control signals from the central bus system and controls the connected loads at the process level via Misfit outputs. It provides 16 channels that operate as Low-Side switches and that are interconnected via the load voltage. Low-Side switches are suitable for the control of grounds. When a short circuit occurs between the switched line and ground the result is that the load is activated until the short circuit has been removed. Short circuits do not place an additional load on the supply voltage. **Description**

**Properties** 

- 16 Low-Side outputs
- Maximum external load voltage DC 32V
- Output current per channel 0.5A
- Suitable for small motors, lamps, magnetic valves and contactors

### **Construction**

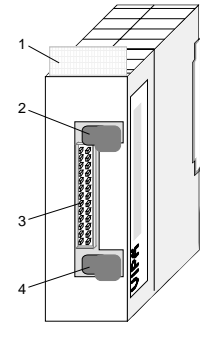

- [1] Label for module description
- [2] Clip
- [3] Recessed connector for the interface to a outputconnection
- [4] Clip

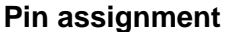

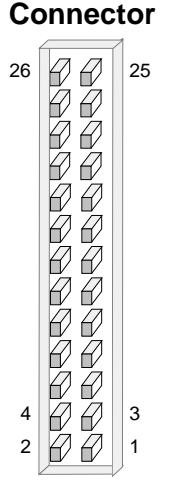

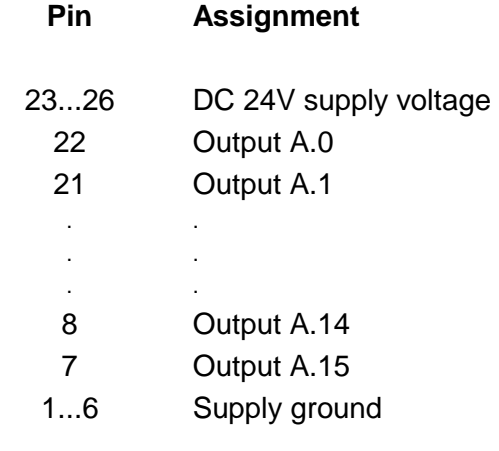

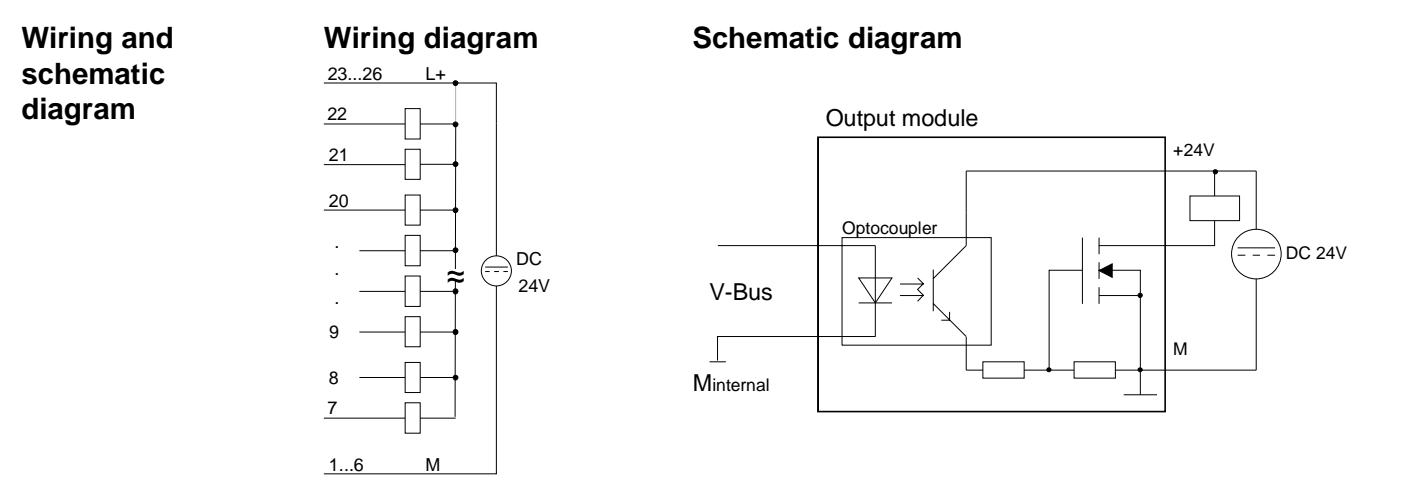

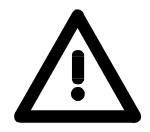

## **Attention!**

This module is not deployable with UB4x from VIPA without technical intervention. For deploying the module with a converter module from VIPA, please call the VIPA Hotline

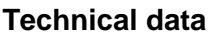

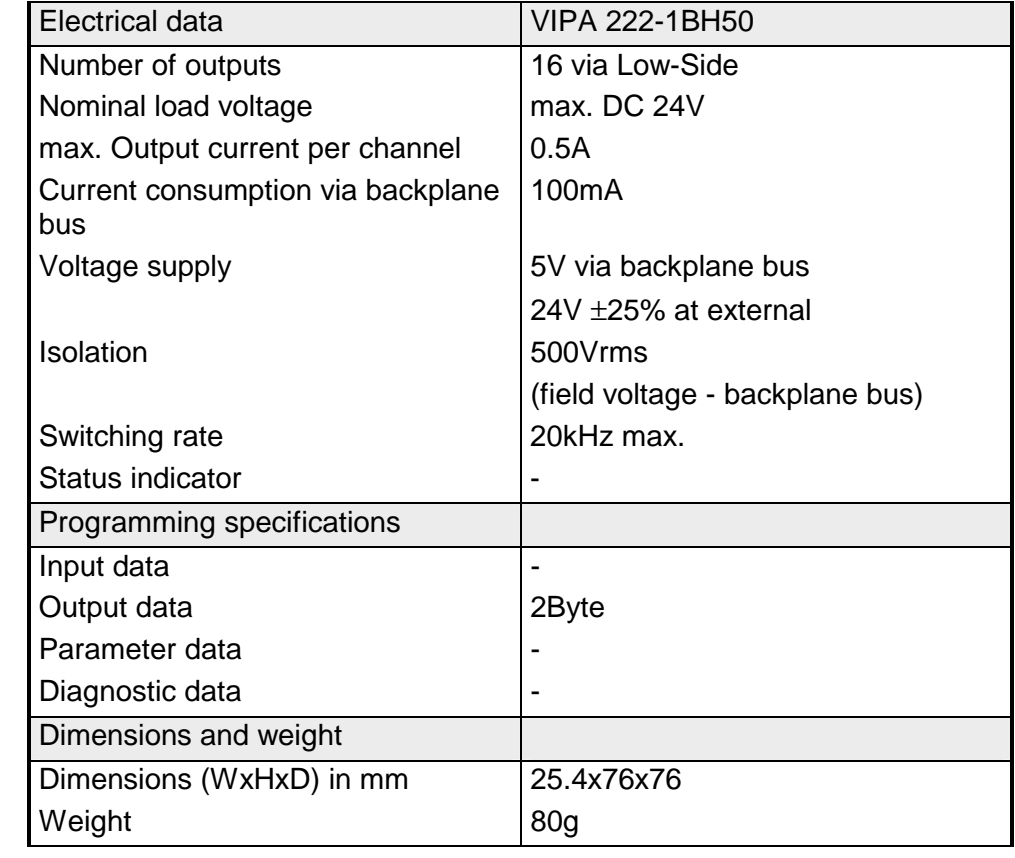

## **DO 32xDC 24V 1A**

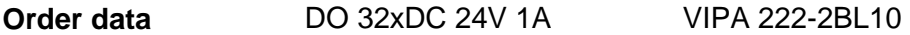

The digital output module accepts binary control signals from the central bus system and transfers them to the process level via outputs. The module requires 24V via the connector on the front. It provides 32 channels and the status of each channel is displayed by means of LEDs. **Description** 

### **Properties**

- 32 outputs, isolated from the backplane bus
- DC 24V supply voltage
- Output current per channel 1A
- Suitable for magnetic valves and DC contactors
- LEDs for supply voltage and error message
- Active channel indication by means of an LED

## **Construction**

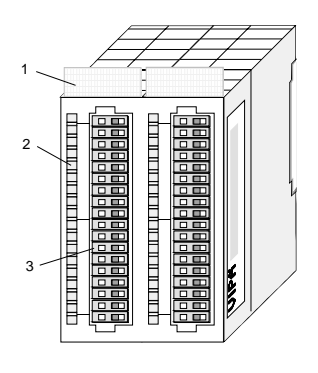

- $[1]$ Label for module description
- [2] LED status indicator
- [3] Edge connector

## **Status indicator pin assignment**

#### **LED Description**

- $L+$ LED (yellow) Supply voltage available
- .0 ... .7 LEDs (green) A.0 to A.7 (per Byte) when an output is active the respective LED is turned on
	- F LED (red) Overload, overheat or short circuit error

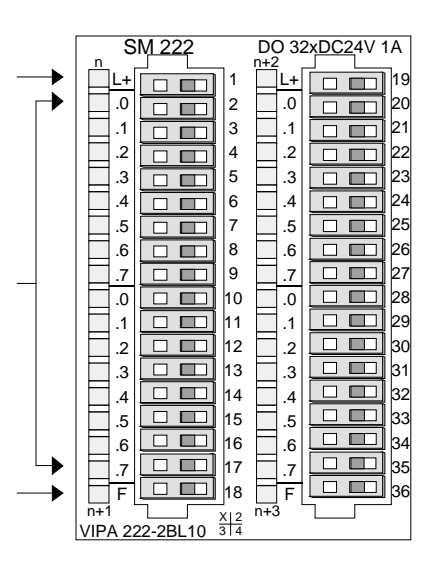

- 1 DC 24V supply voltage
- 2 Output A.0
- 3 Output A.1
- ... ...
- 17 Output A.15
- 18 Supply ground
- 19 DC 24V supply voltage
- 20 Output A.16
- ... ...
- 34 Output A.30
- 35 Output A.31
- 36 Supply ground

**Wiring and schematic diagram** 

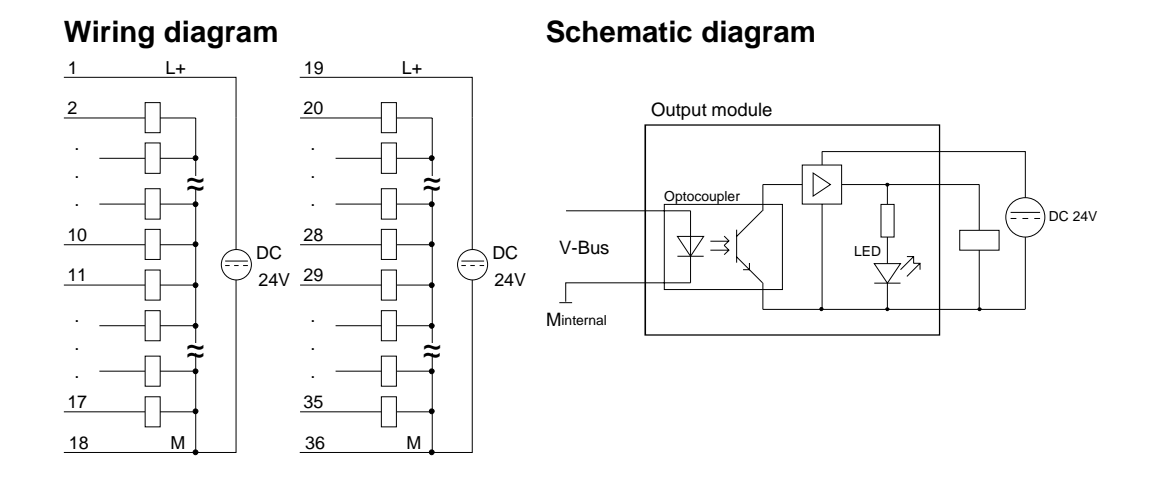

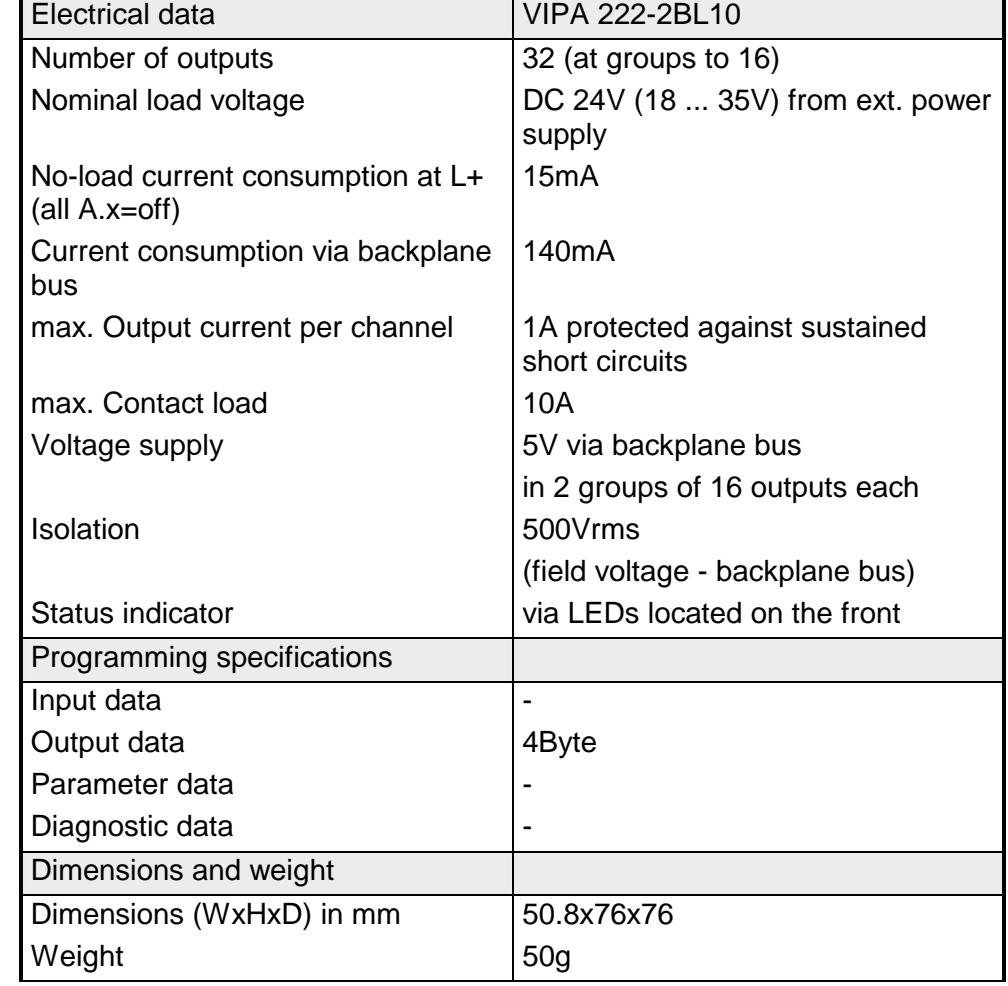

## **DO 8xRelay COM**

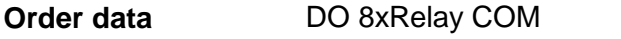

The digital output module accepts binary control signals from the central bus system and controls the connected loads at the process level via relay outputs. The module derives power from the backplane bus. The load voltage must be connected to terminal 1. When the total current exceeds 8A you have to balance the load current between terminals 1 and 10. The module has 8 channels and the status of each channel is displayed by means of an LED. **Description** 

**Properties** 

- 8 relay outputs
- Power supply via backplane bus
- External load voltage AC 230V / DC 30V
- Output current per channel 5A (AC 230V / DC 30V)
- Suitable for motors, lamps, magnetic valves and DC contactors

**VIPA 222-1HF00** 

• Active channel indication by means of LED

## **Construction**

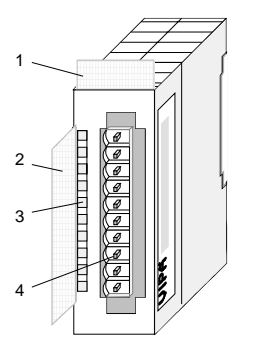

- [1] Label for module description
- [2] Label for the bit address with description
- [3] LED status indicator
- [4] Edge connector

## **Status indicator pin assignment**

#### **LED Description**

 $.0...7$ LEDs (green)

> A.0 to A.7 when an output is active the respective LED is turned on

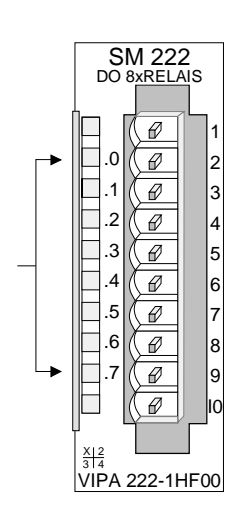

- 1 Supply voltage L
- 2 Relay output. A.0
- 3 Relay output. A.1
- 4 Relay output. A.2
- 5 Relay output. A.3
- 6 Relay output. A.4
- 7 Relay output. A.5
- 8 Relay output. A.6
- 9 Relay output. A.7
- 10 Supply voltage L

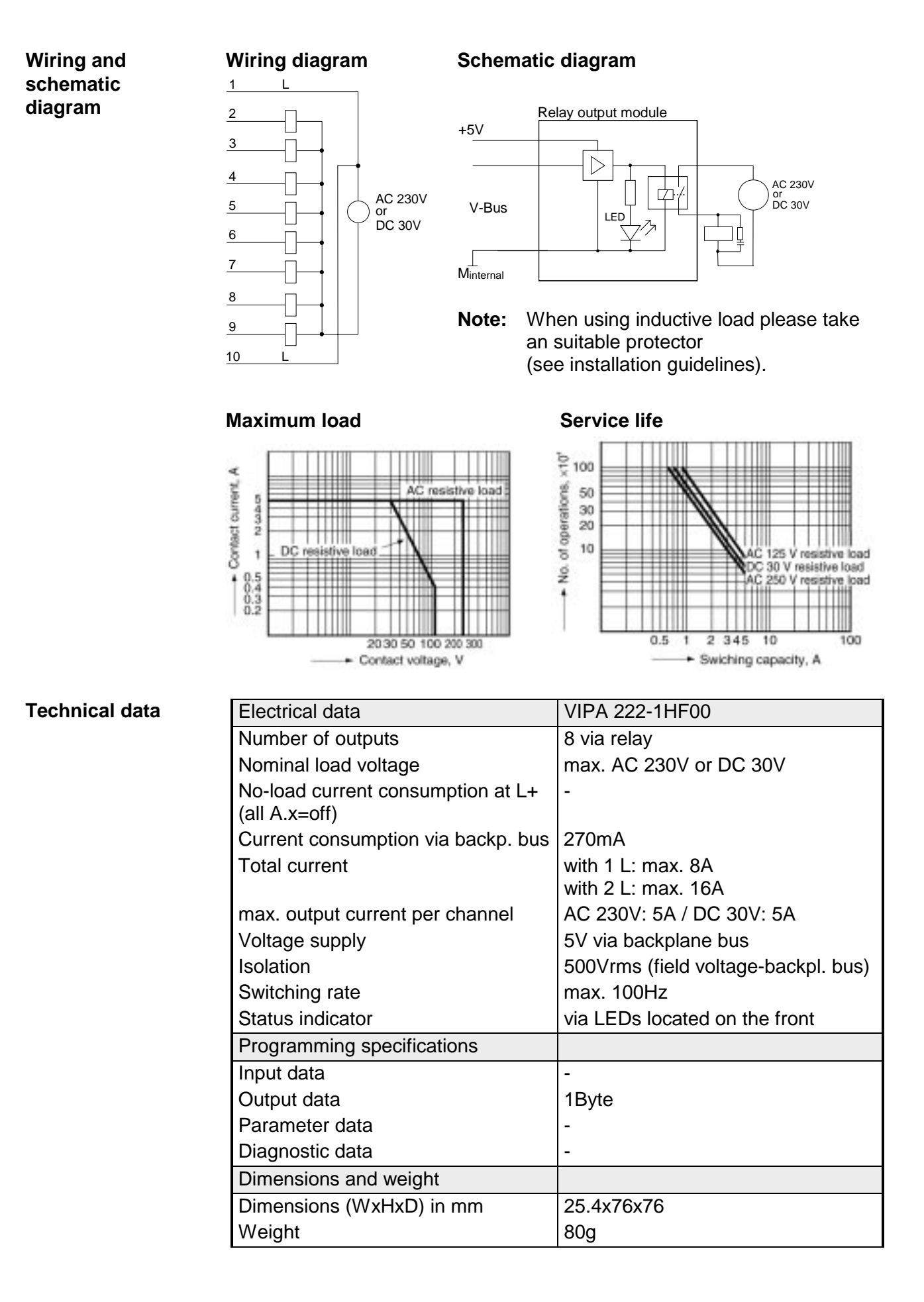

## **DO 4xRelay**

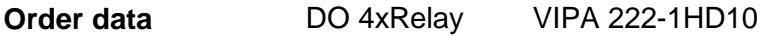

The digital output module accepts binary control signals from the central bus system and controls the connected loads at the process level via relay outputs. The module derives power from the backplane bus. The module has 4 isolated channels that operate as switches and the status of each channel is displayed by means of a LED. Power required by active loads must be supplied externally. **Description** 

**Properties** 

- 4 galvanically isolated relay outputs
	- Power supply via backplane bus
	- External load voltage AC 230V / DC 30V (may be mixed)
	- Max. output current per channel 5A (AC 230V / DC 30V )
	- Suitable for motors, lamps, magnetic valves and DC contactors
	- Active channel indication by means of an LED

## **Construction**

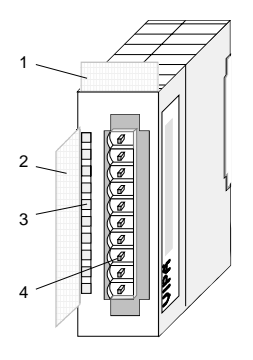

- $[1]$ Label for module description
- [2] Label for the bit address with description
- [3] LED status indicator
- [4] Edge connector

## **Status indicator pin assignment**

#### **LED Description**

.0... .3 LEDs (green)

> $A$   $0$  to  $A$   $3$ when an output is active the respective LED is turned on

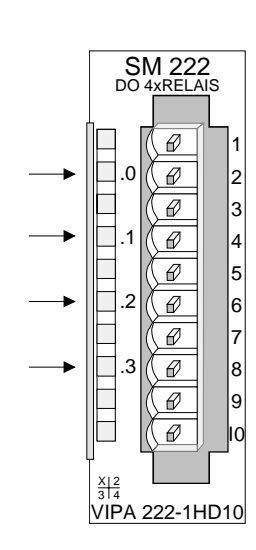

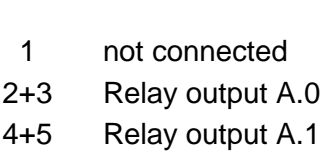

- 6+7 Relay output A.2
- 8+9 Relay output A.3
- 10 not connected

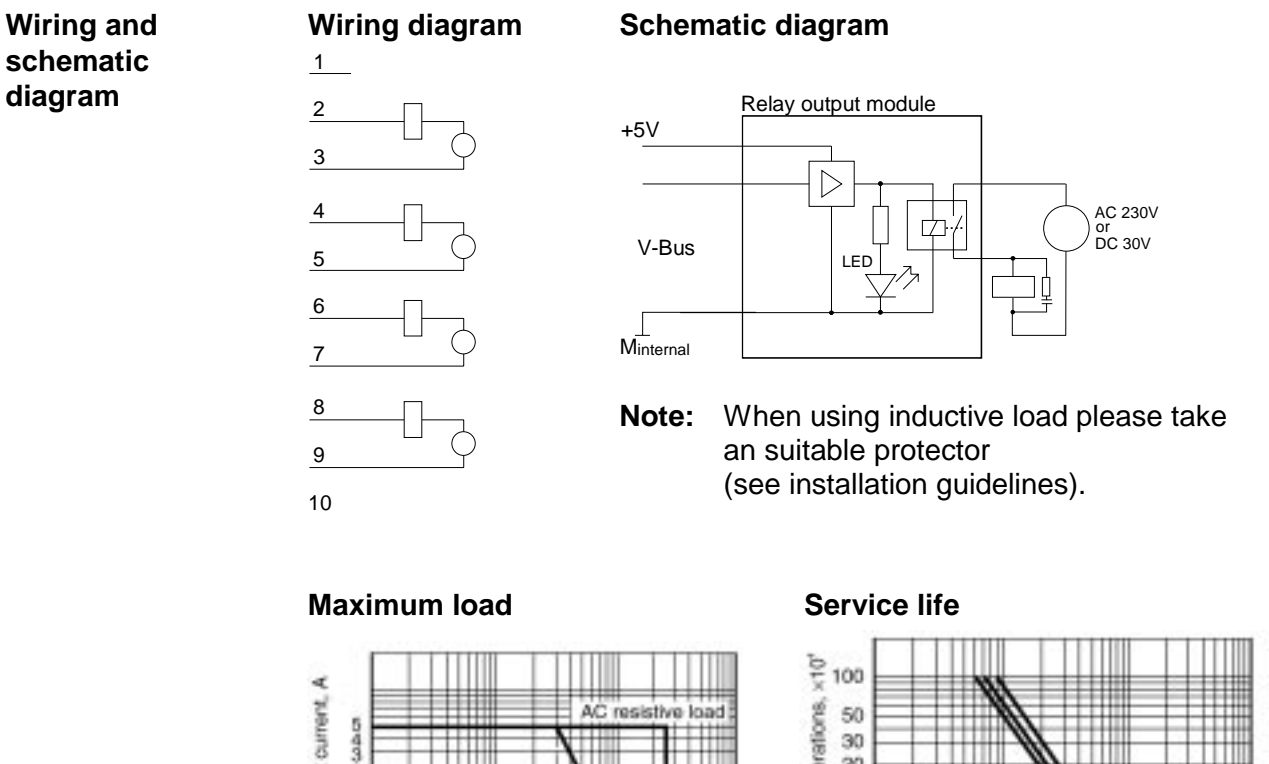

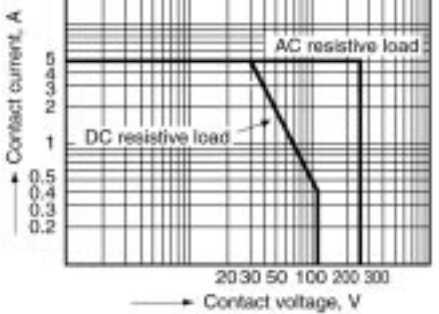

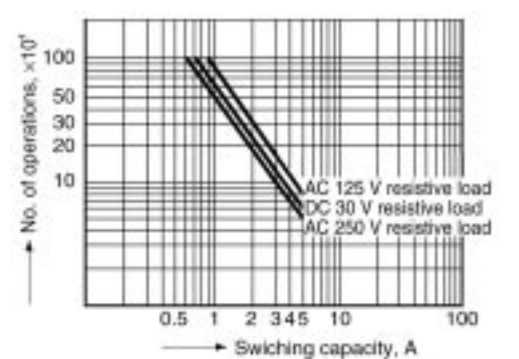

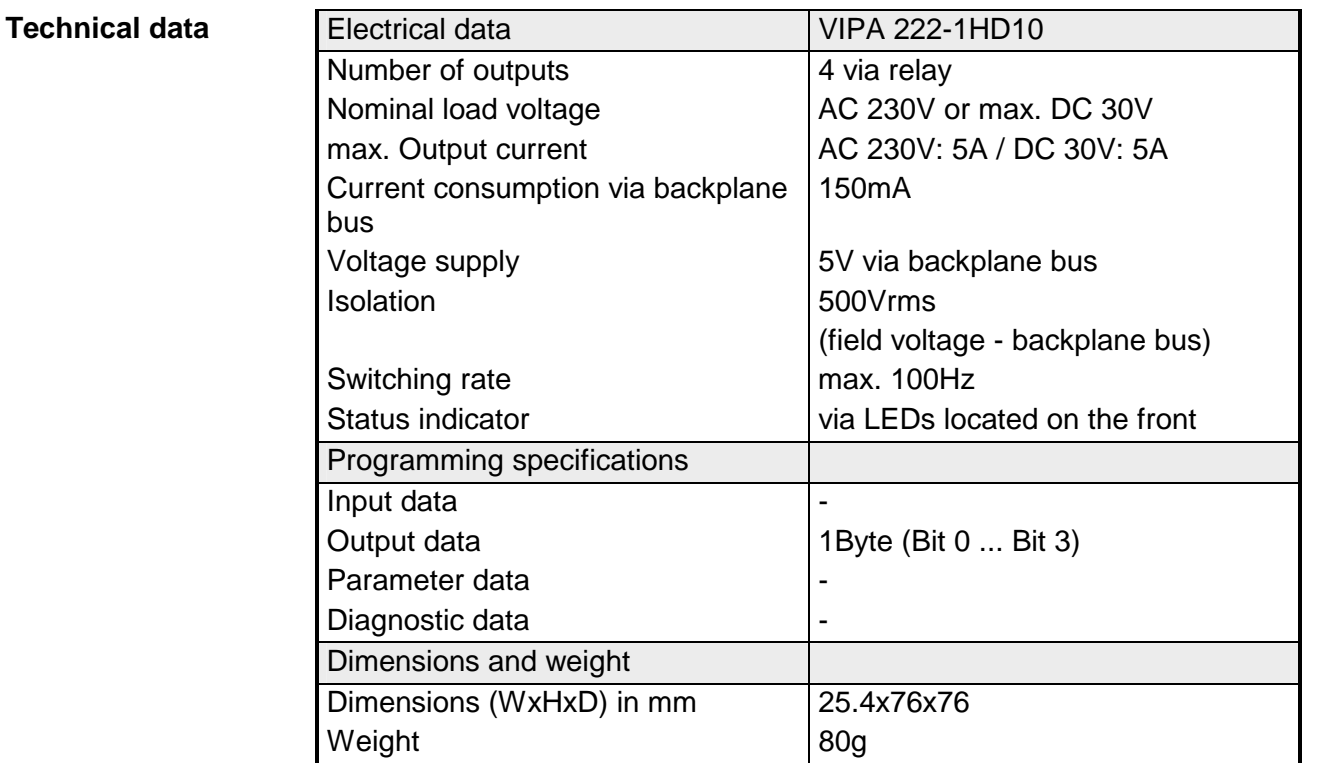

## **DO 4xRelay bistable**

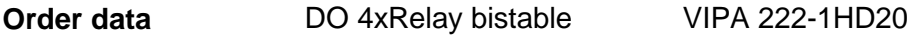

The digital output module accepts binary control signals from the central bus system and controls the connected loads at the process level via bistable relay outputs. The module derives power from the backplane bus. The module has 4 channels that operate as switches. The status of the respective switch is retained if the power from the controlling system fails. **Description** 

**Properties** 

- 4 galvanically isolated relay outputs
	- Power supply via backplane bus
	- External load voltage AC 230V / DC 30V (may be mixed)
	- Max. Output current per channel 16A (AC 230V / DC 30V)
	- Suitable for motors, lamps, magnetic valves and DC contactors

## **Construction**

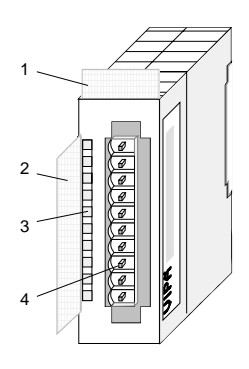

- $[1]$ Label for module description
- [2] Label for the bit address with description
- [3] LEDs (not used)
- [4] Edge connector

**Output byte / Pin assignment** 

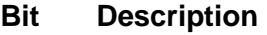

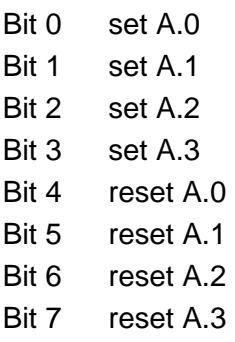

Setting the Bits 0...3 activates the concerning channel.

Setting Bits 4..7 causes a reset of the concerning channel after min. 50ms.

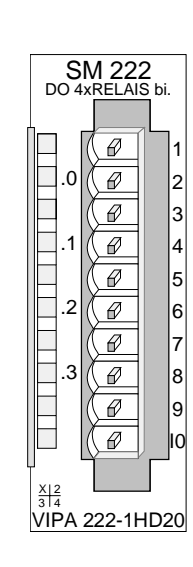

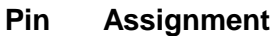

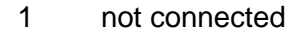

- 2+3 Relay output. A.0
- $4 + 5$ Relay output. A.1
- 6+7 Relay output. A.2
- 8+9 Relay output. A.3
- 10 not connected

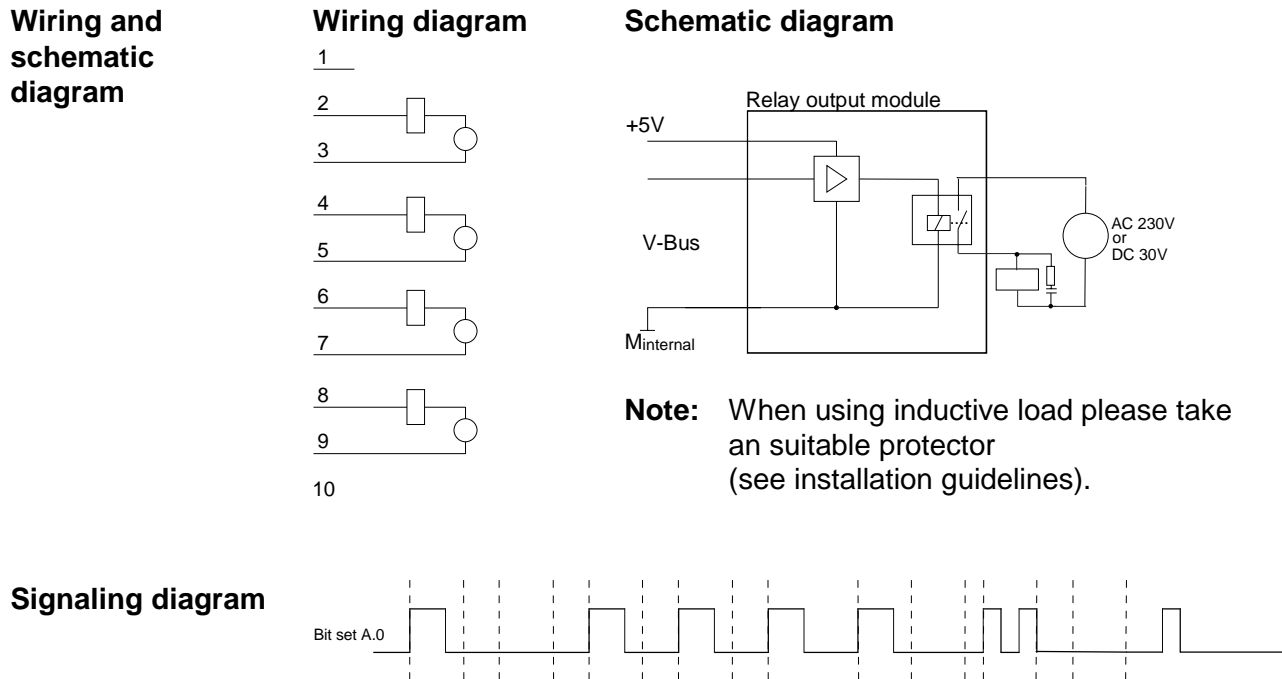

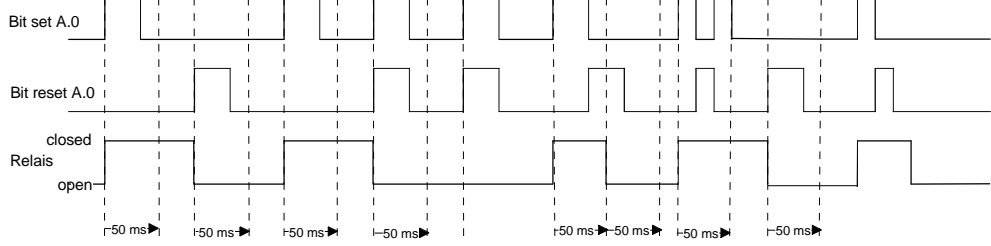

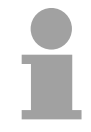

## **Note!**

Please remember that a relay output that has been set may only be reset after at least 50ms when the set-signal has been removed.

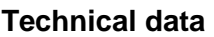

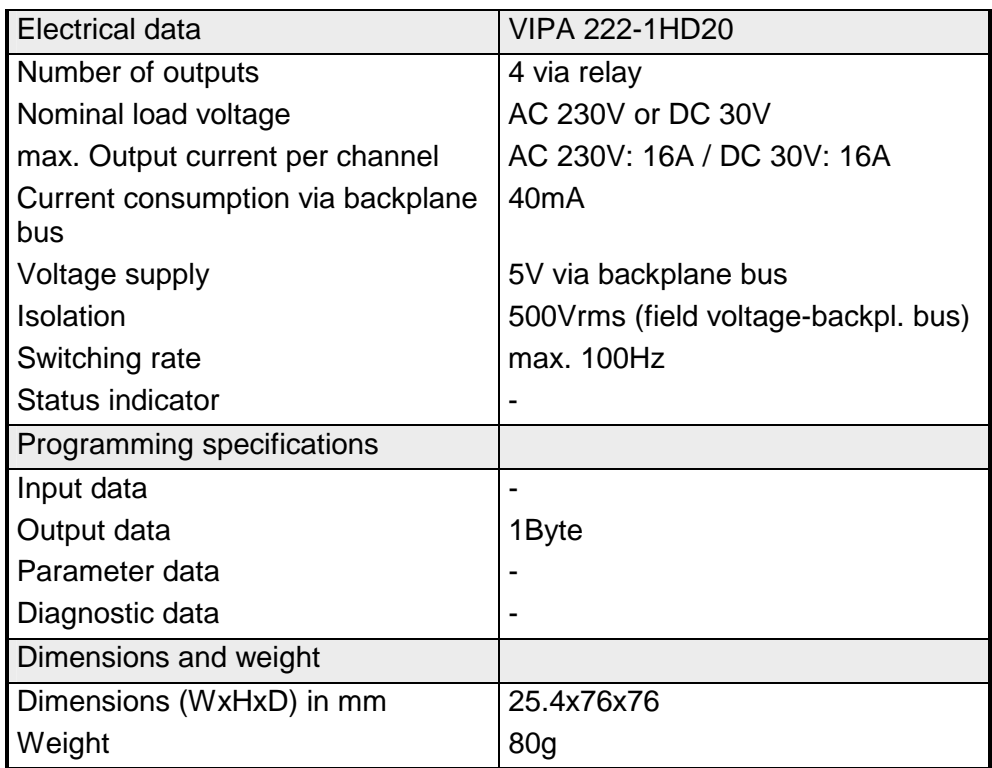

## **DO 8xSolid State COM**

#### DO 8xSolid State COM VIPA 222-1FF00 **Order data**

The solid-state output module accepts binary control signals from the central bus system and controls the connected loads at the process level via solid-state relay outputs. The module derives power from the backplane bus. The module has 8 channels that are interconnected via the load voltage that act as switches and display the status by means of LEDs. Solid-state relays change state when the load voltage passes through zero (AC). **Description** 

**Properties** 

- 8 solid-state outputs with active channel indication by means of a LED
- Extended service life due to the fact that the load voltage (provided this is AC) is switched when it passes through zero
- External load voltage AC 230V or DC 400V
- Max. output current per channel 0.5A (AC 230V / DC 400V)
- Suitable for small motors, lamps, magnetic valves and contactors

## **Construction**

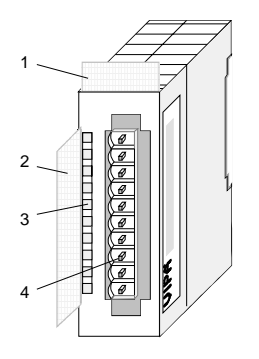

- $[1]$ Label for module description
- [2] Label for the bit address with description
- [3] LED status indicator
- [4] Edge connector

### **Status indicator pin assignment**

#### **LED Description**

 $.0...7$ LEDs (green)

> A.0 to A.7 when an output is active the respective LED is turned on

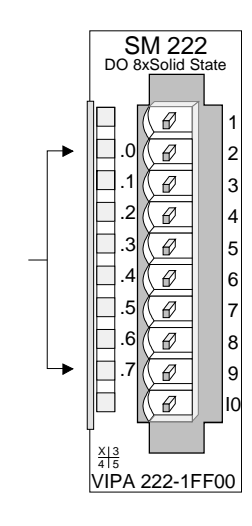

- 1 Supply voltage
- 2 Output A.0
- 3 Output A.1
- 4 Output A.2
- 5 Output A.3
- 6 Output A.4
- 7 Output A.5
- 8 Output A.6
- 9 Output A.7
- 
- 10 Supply voltage

**diagram** 

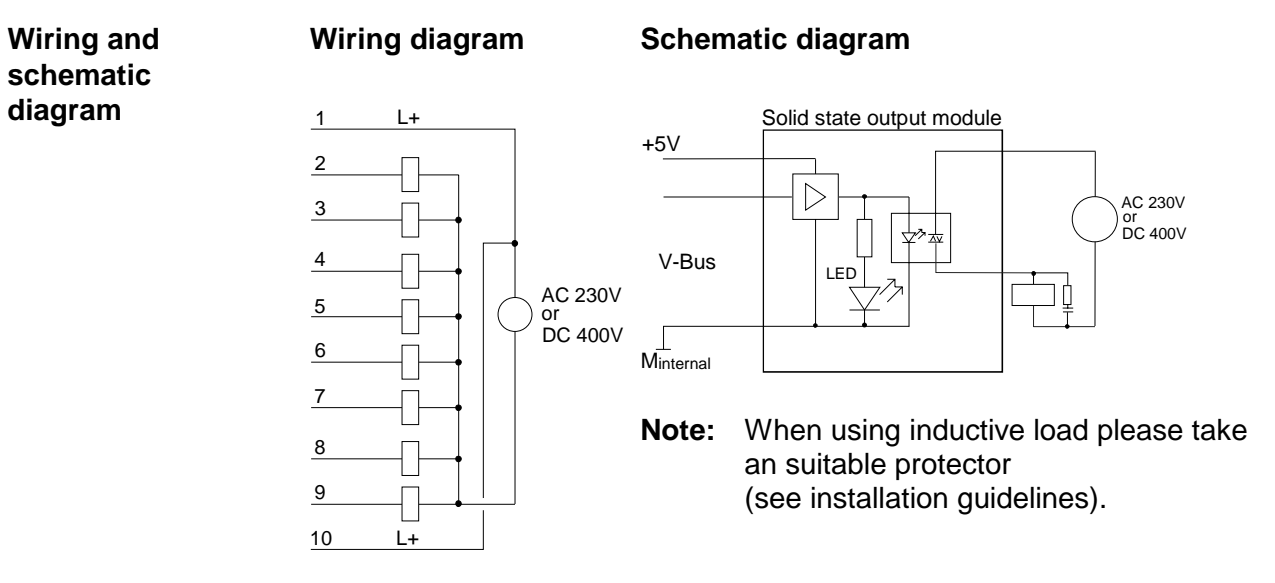

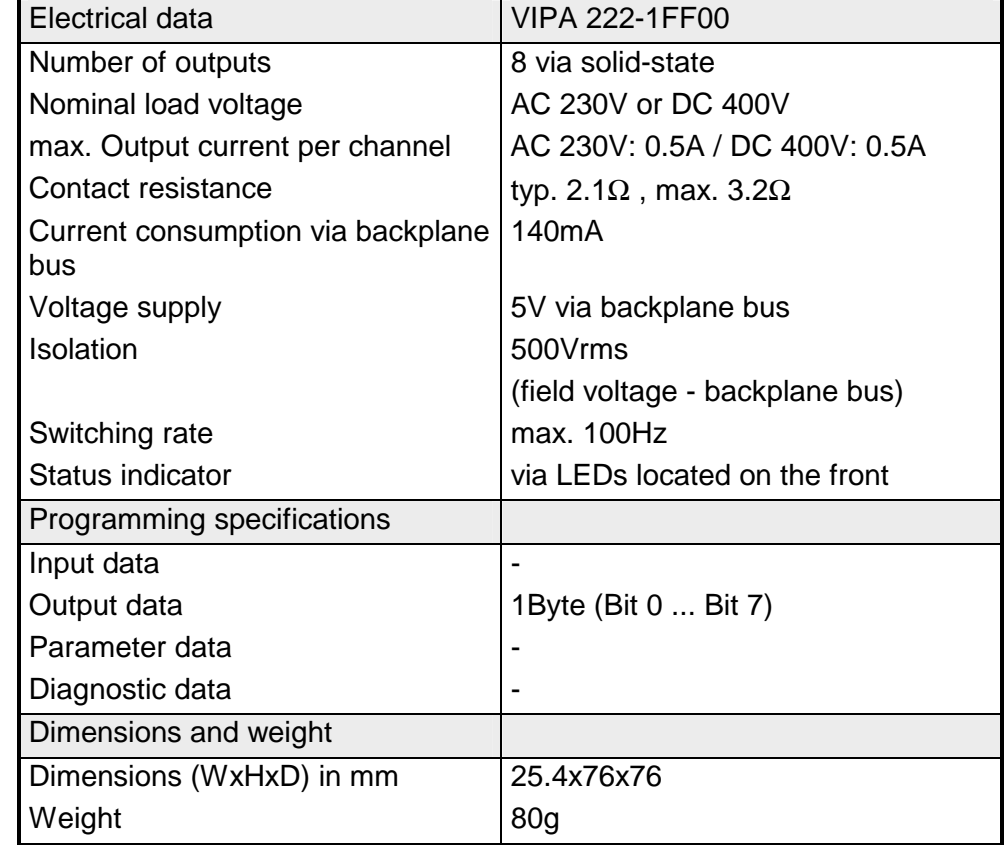

## **DO 4xSolid State**

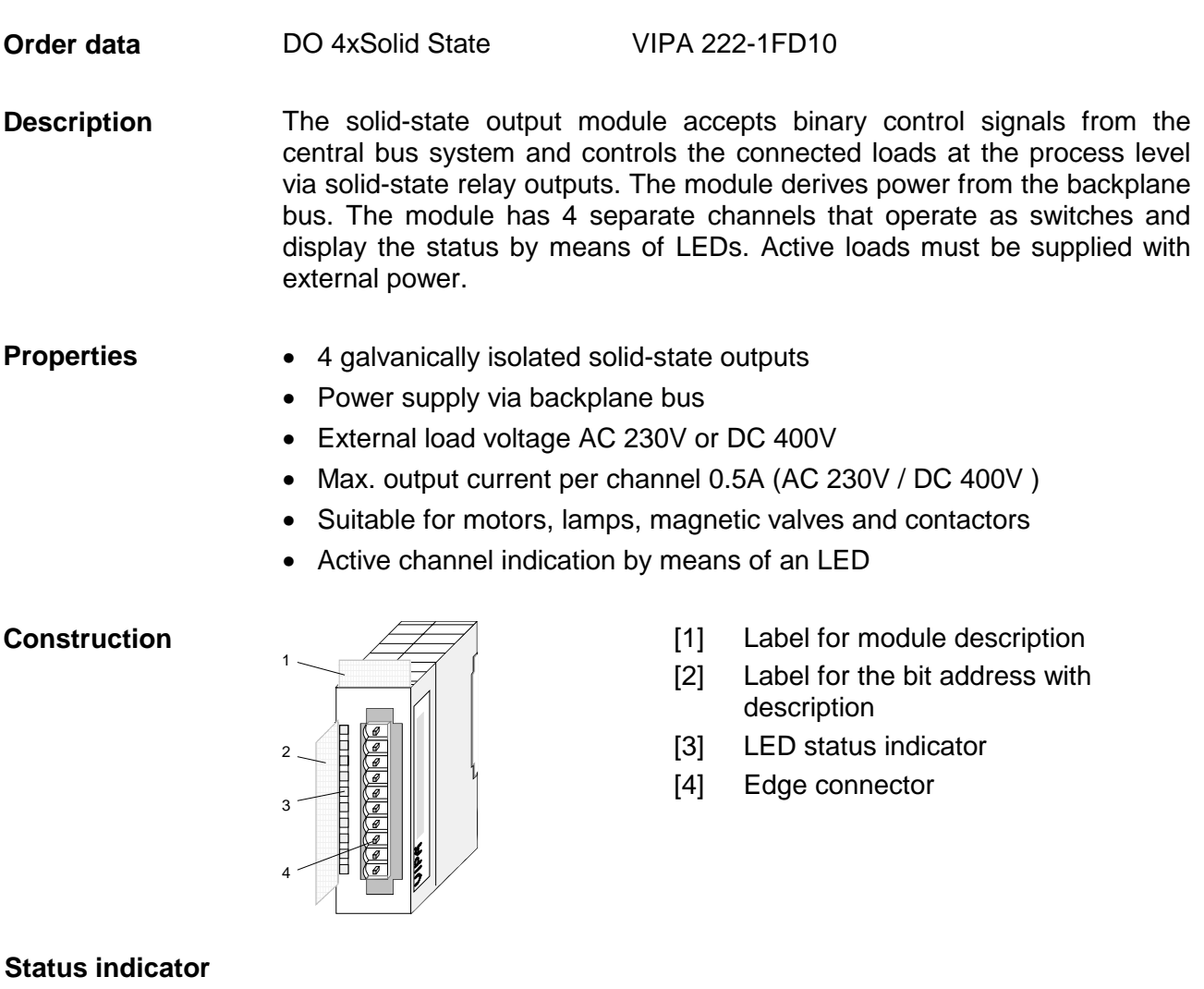

## **pin assignment**

#### **LED Description**

.0... .3 LEDs (green)

A.0 to A.3 when an output is active the respective LED is turned on

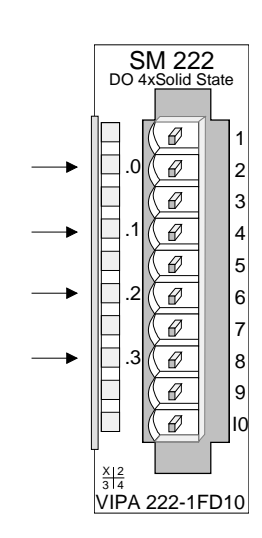

- 1 not connected
- 2+3 Output A.0
- 4+5 Output A.1
- 6+7 Output A.2
- 8+9 Output A.3
- 10 not connected

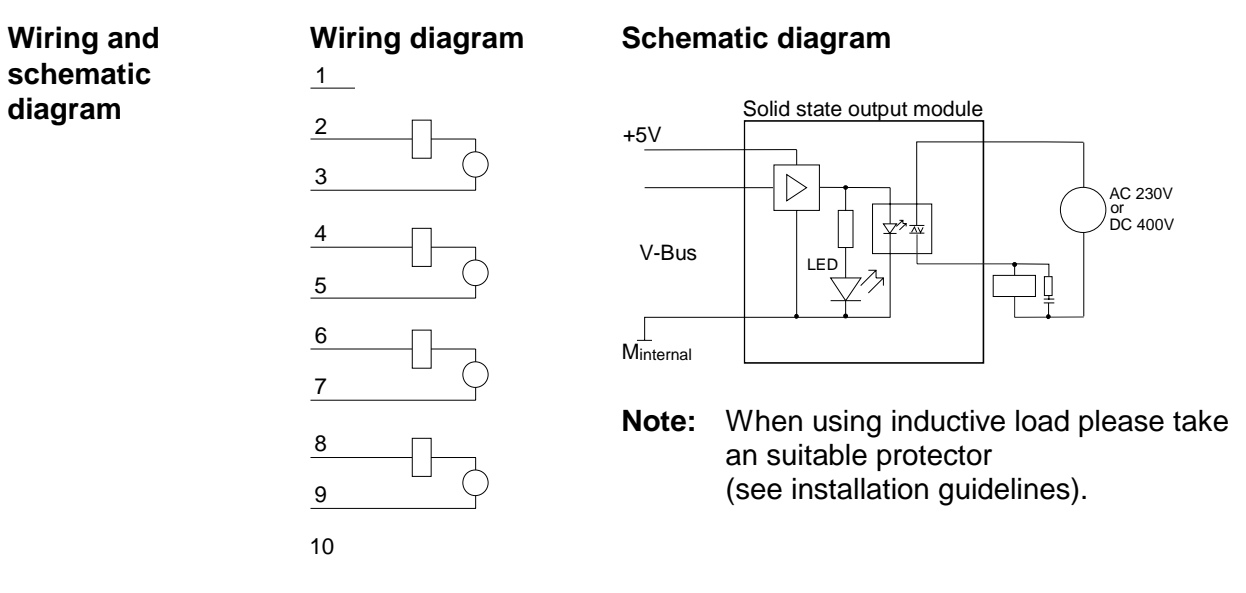

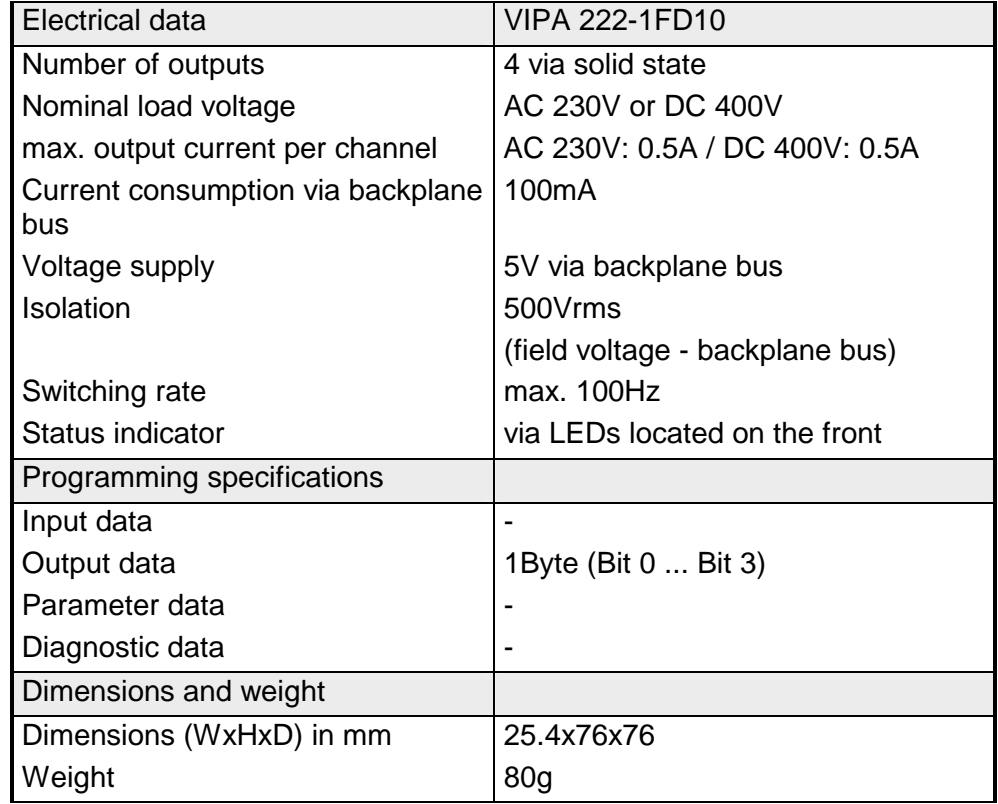

# **Chapter 15 Digital input/output modules**

This chapter contains a description of the construction and the operation of the VIPA digital input/output modules. **Overview** 

Below follows a description of:

- A system overview of the digital input/output modules
- Properties
- Construction
- Interfacing and schematic diagram
- Technical data

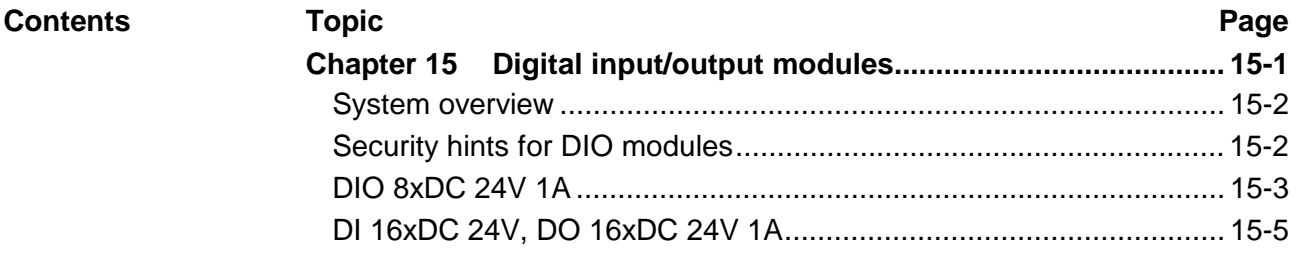

## <span id="page-595-0"></span>**System overview**

## **Input/output modules SM 223**

Here follows a summary of the digital input/output modules that are currently available from VIPA:

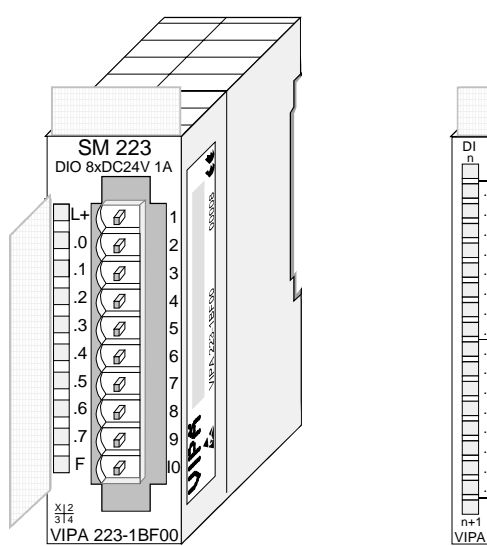

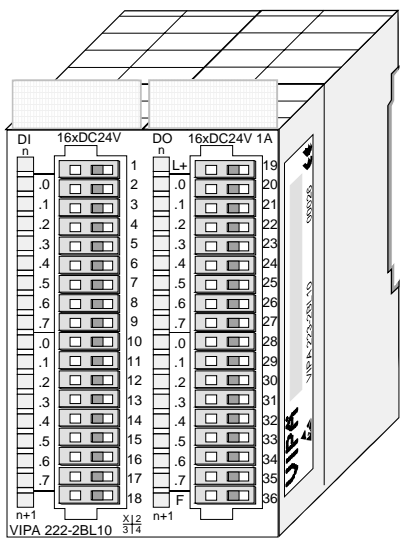

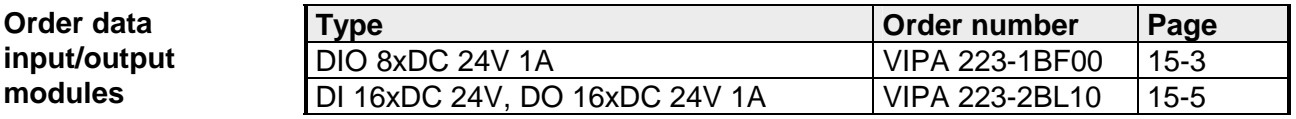

## **Security hints for DIO modules**

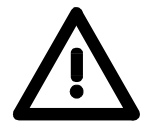

## **Attention!**

Please regard that the voltage applied to an output channel must be  $\leq$  the voltage supply applied to L+.

Due to the parallel connection of in- and output channel per group, a set output channel may be supplied via an applied input signal.

Thus, a set output remains active even at power-off of the voltage supply with the applied input signal.

Non-observance may cause module demolition.

## <span id="page-596-0"></span>**DIO 8xDC 24V 1A**

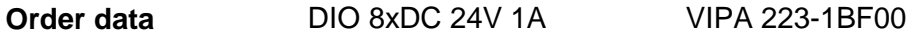

This module is a combination module. It has 8 channels that may be used as input or as output channel. The status of the channels is displayed by means of LEDs. Every channel is provided with a diagnostic function, i.e. when an output is active the respective input is set to "1". When a short circuit occurs at the load, the input is held at "0" and the error is detectable by analyzing the input. **Description** 

**Properties** 

- 8 channels, isolated from the backplane bus (as input or output)
	- Diagnostic function
	- Nominal input voltage DC 24V / supply voltage DC 24V
	- Output current 1A
	- LED error display for overload, overheat or short circuit
	- Active channels displayed by means of LED

**Construction** 

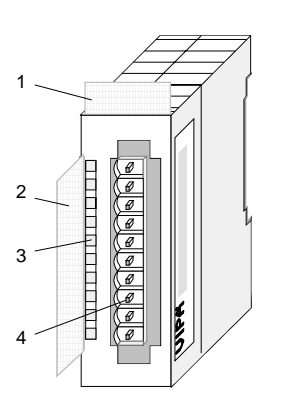

- $[1]$ Label for the module description
- [2] Label for the bit address with description
- [3] LED status indicator
- [4] Edge connector

## **Status indicator pin assignment**

#### **LED Description**

- $L+$ LED (yellow) Supply voltage available
- $.0 ... 7$ LEDs (green) when the input signal is "1" or the output is active the respective LED is turned on
	- F LED (red) Overload, overheat or short circuit error

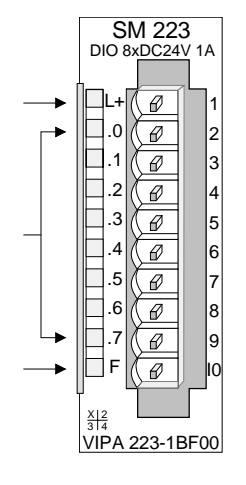

- 1 +DC 24V supply voltage
- 2 Channel K.0
- 3 Channel K.1
- 4 Channel K.2
- 5 Channel K.3
- 6 Channel K.4
- 7 Channel K.5
- 8 Channel K.6
- 9 Channel K.7
- 10 Supply ground

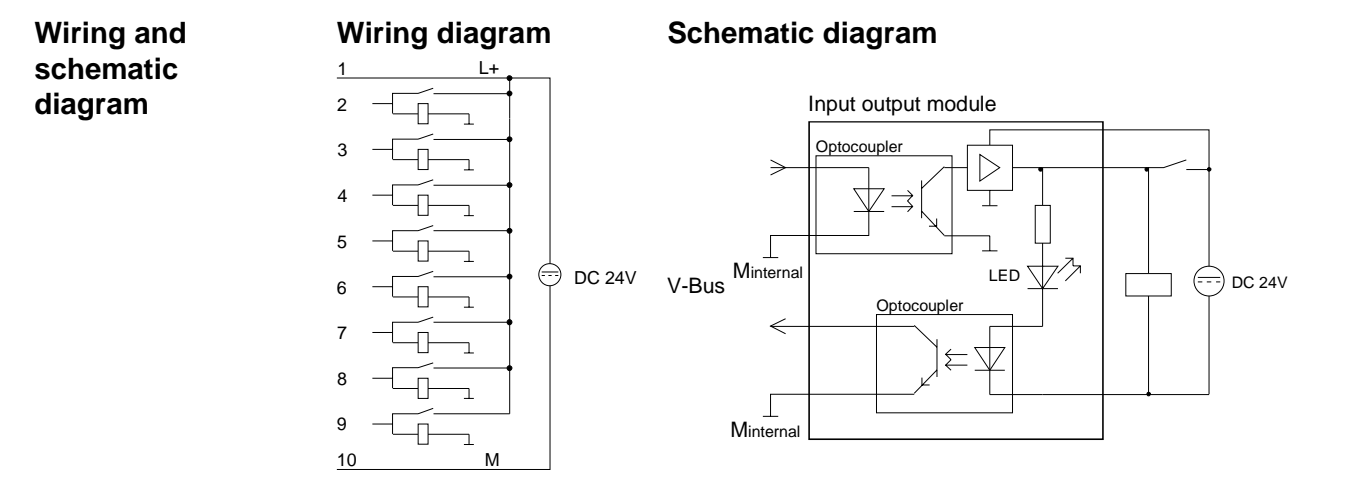

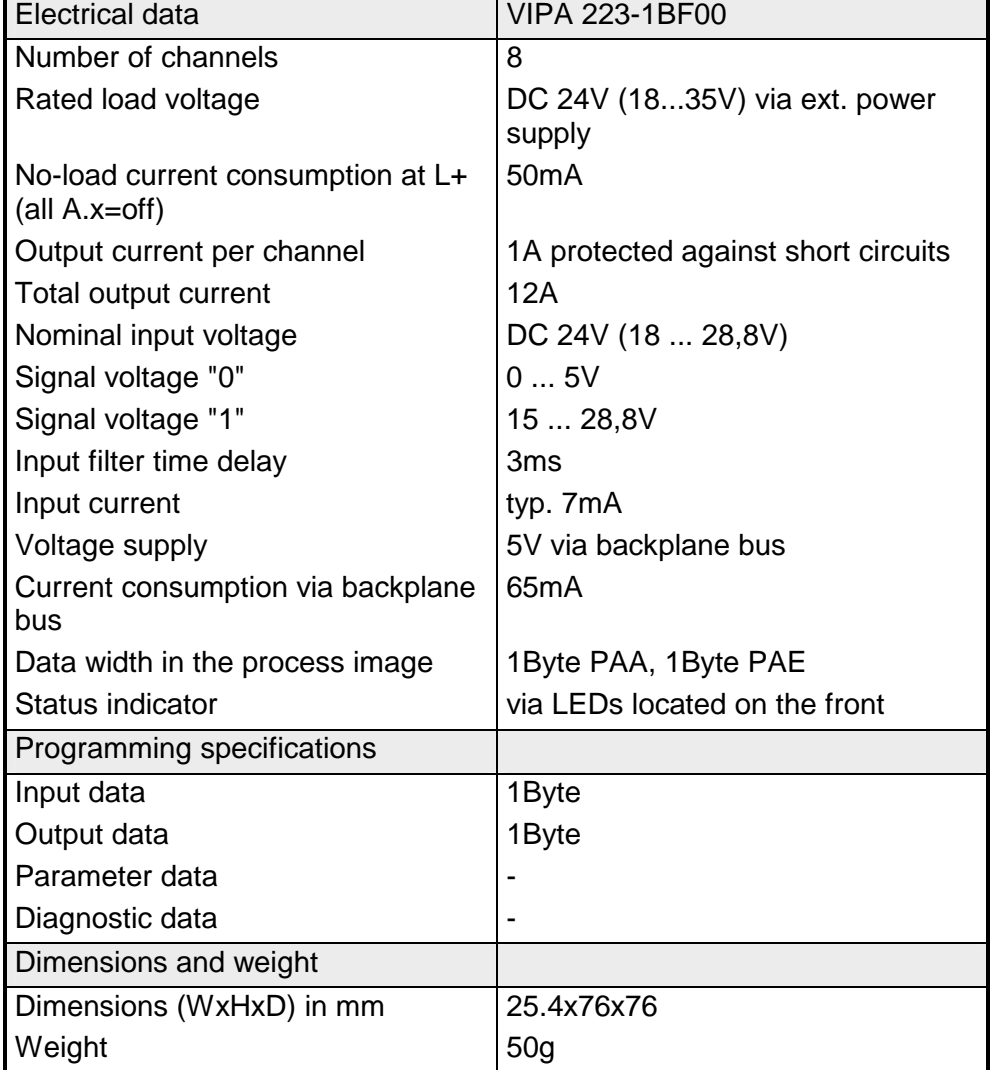

## <span id="page-598-0"></span>**DI 16xDC 24V, DO 16xDC 24V 1A**

#### DI 16xDC 24V, DO 16xDC 24V 1A VIPA 223-1BL10 **Order data**

The module has 32 channels that are isolated from the backplane bus. 16 channels operate as inputs and 16 as outputs. The status of the channels is displayed by means of LEDs. **Description** 

## • 32 channels, of these 16 input and 16 output channels

- Nominal input voltage DC 24V
- Supply voltage DC 24V(external) for outputs
- Output current 1A per channel
- LED error display for overload, overheat or short circuit
- Active channels displayed by means of an LED

## **Construction**

**Properties** 

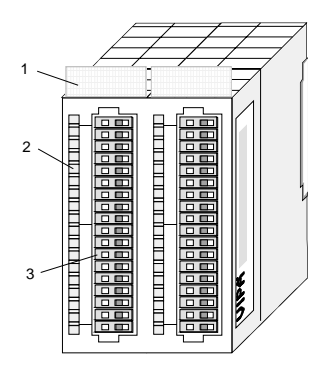

- $[1]$ Label for the module description
- [2] Label for the bit address with description
- [3] LED status indicator
- [4] Edge connector

## **Status indicator pin assignment**

#### **LED Description**

- $L+$ LED (yellow) Supply voltage available
- .0 ... .7 LED (green) E.0 ... E.7 (per Byte) A.0 ... A.7 (per Byte) when the signal (input) is "1" or the output is active, the respective LED is turned on
	- F LED (red) Overload, overheat or short circuit error

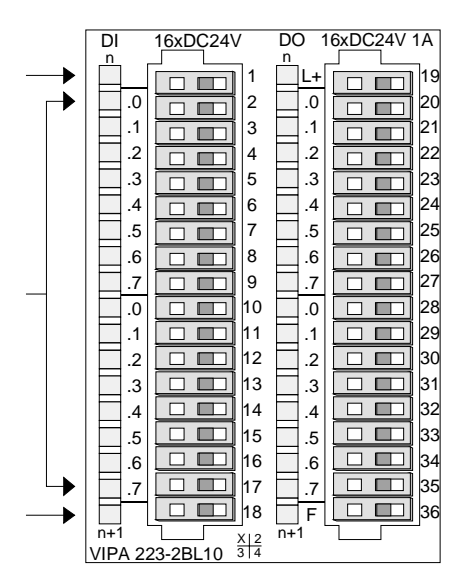

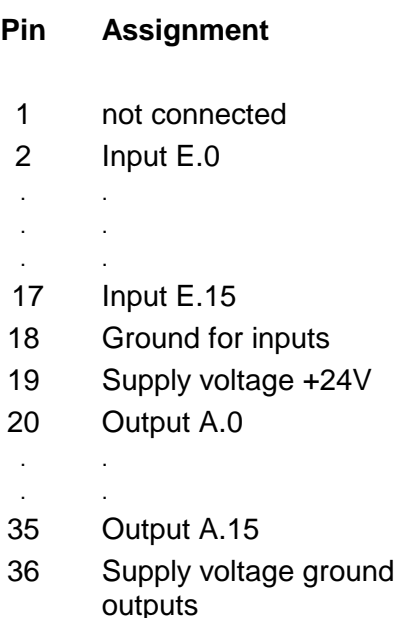

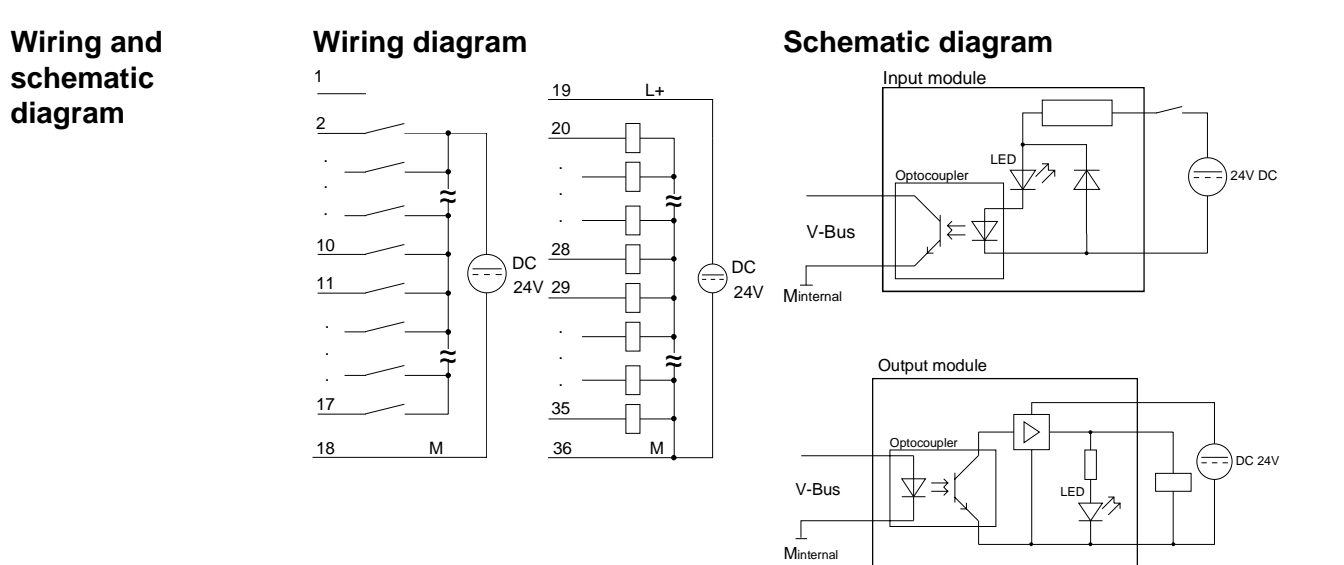

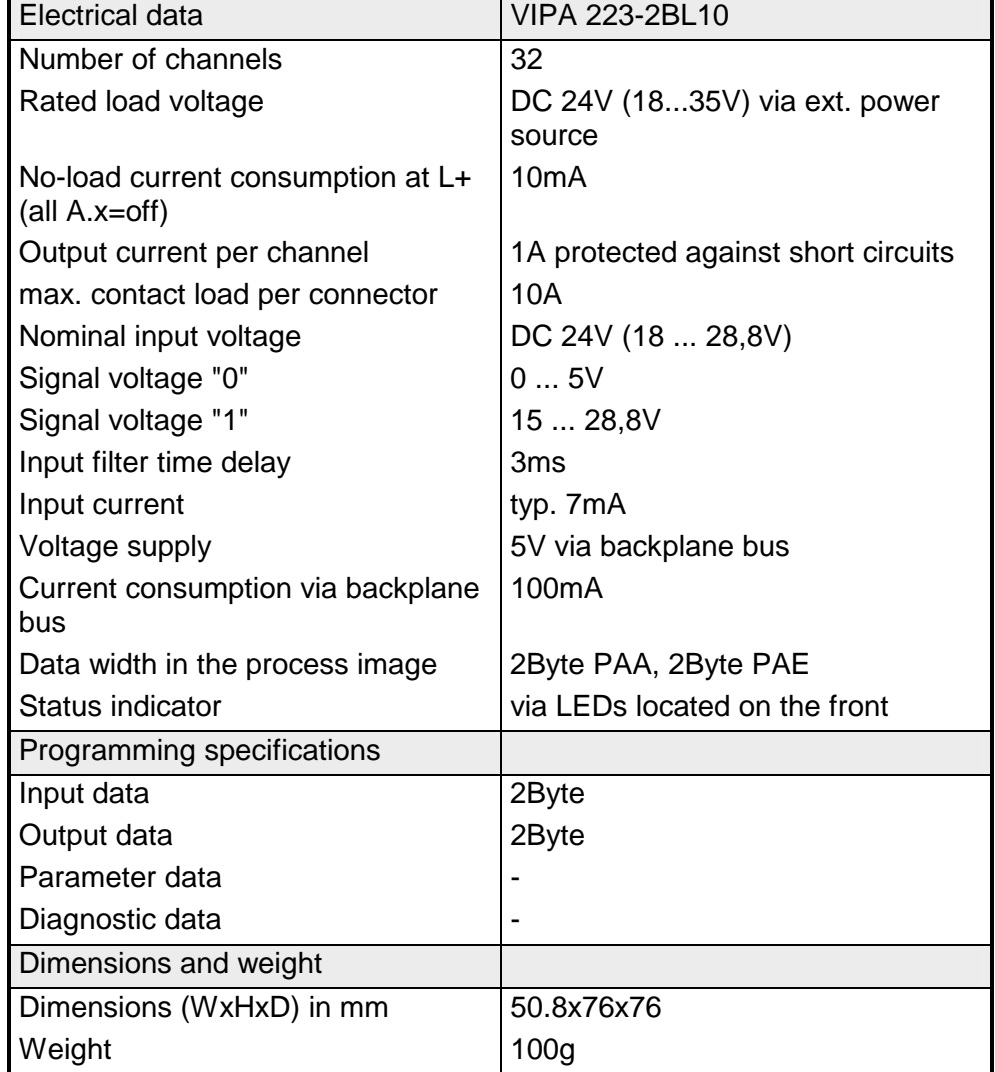

## **Chapter 16 Analog input modules**

This chapter contains a description of the construction and the operation of the VIPA analog input modules. **Overview** 

Below follows a description of:

- A system overview of the analog input modules
- Properties
- Constructions
- Interfacing and schematic diagram
- Technical data

## **Topic Page Chapter 16 Analog input modules................................................... 16-1** [System overview ................................................................................ 16-2](#page-601-0) [General .............................................................................................. 16-4](#page-603-0) [AI 4x16Bit, multiinput.......................................................................... 16-5](#page-604-0) [AI 4x16Bit, multiinput........................................................................ 16-16](#page-615-0) [AI 4x12Bit, 4 ... 20mA, isolated ........................................................ 16-30](#page-629-0) AI 4x12Bit, ±[10V, isolated ................................................................ 16-33](#page-632-0) [AI 4x16Bit f....................................................................................... 16-36](#page-635-0) [AI 8x16Bit......................................................................................... 16-46](#page-645-0) **Contents**

## <span id="page-601-0"></span>**System overview**

**Input modules SM 231** 

Here follows a summary of the analog input modules that are currently available from VIPA:

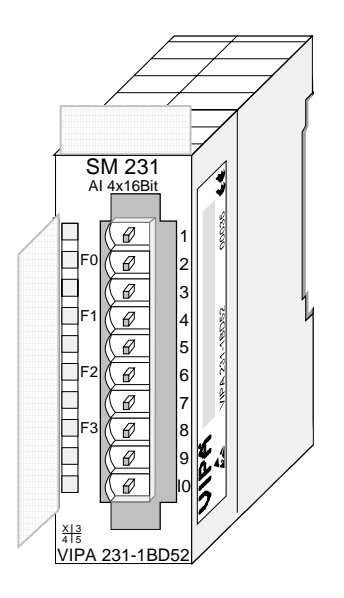

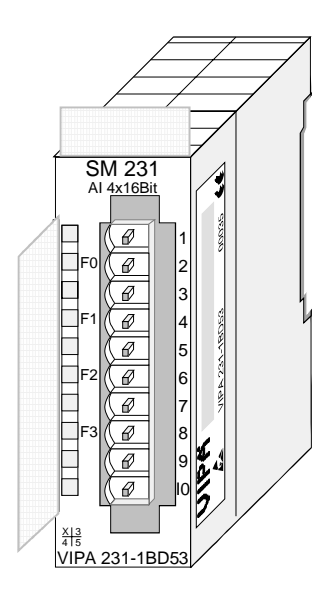

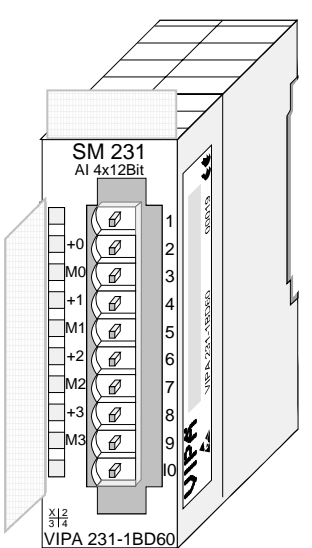

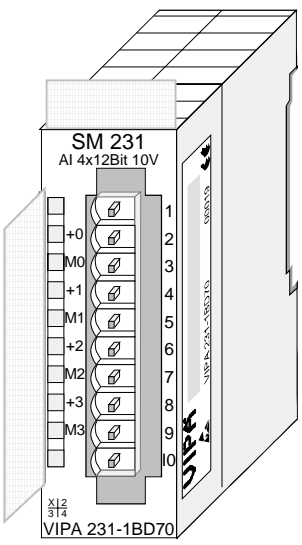

## **Order data input modules**

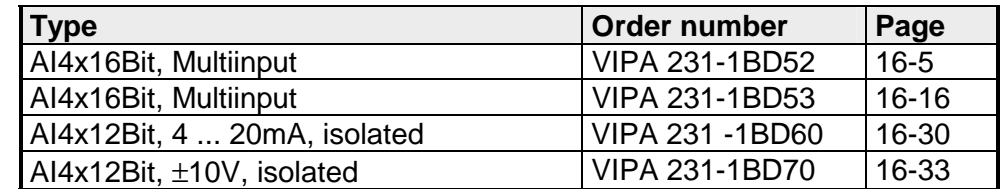

## **Input modules SM 231**

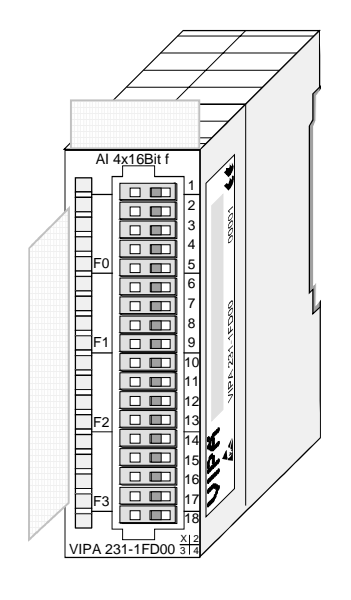

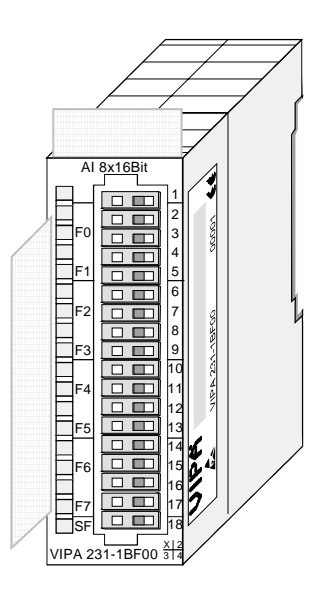

## **Order data input modules**

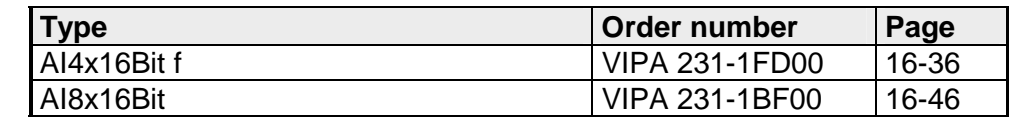

## <span id="page-603-0"></span>**General**

You should only use screened twisted-pair cable when you are connecting analog signals. These cables reduce the effect of electrical interference. The screen of the analog signal cable should be grounded at both ends. When there are potential differences between the cable ends, there may flow a current will to equalize the potential difference. This current could interfere with the analog signals. Under these circumstances it is advisable to ground the screen of the signal cable at one end only. **Cabling for analog signals** 

Our analog input modules provide a large number of input configurations for 2- and 4wire transducers. **Connecting test probes** 

> Please remember that transducers require an external power source. You have to connect an external power supply in line with any 2wire transducer. The following diagram explains the connection of 2- and 4wire transducers:

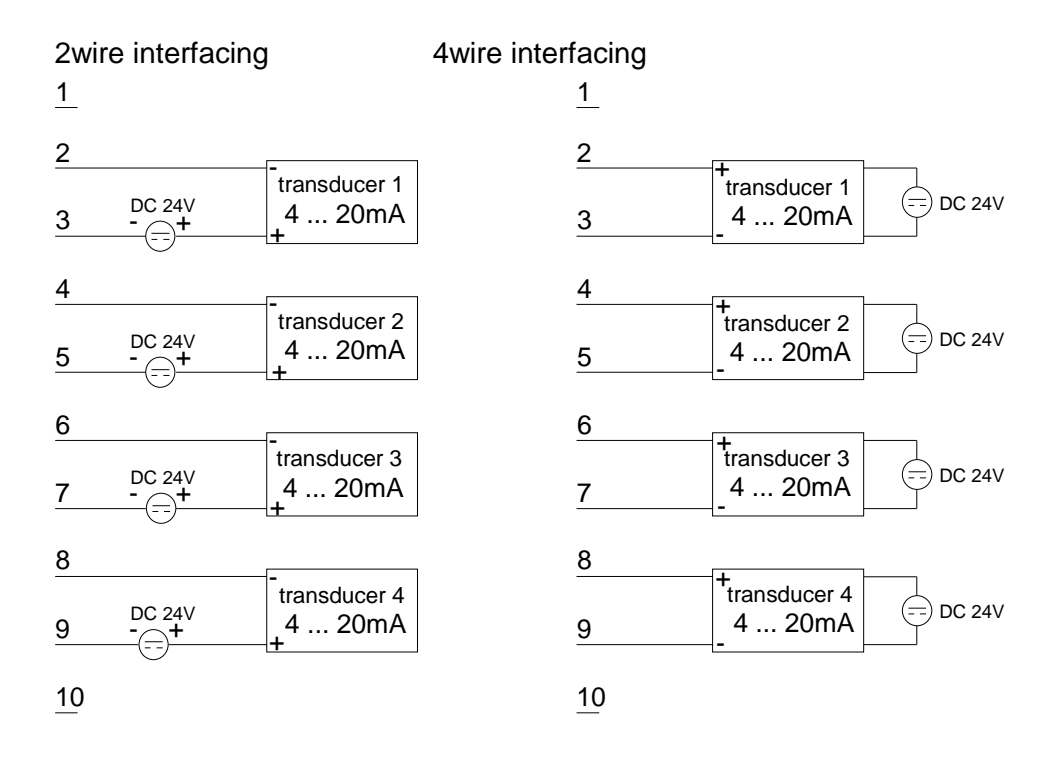

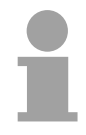

## **Note!**

Please ensure that you connect transducers with the correct polarity! Unused inputs should be short circuited by placing a link between the positive pole and the common ground for the channel.

### **Parameterization and diagnosis during runtime**

By using the SFCs 55, 56 and 57 you may change the parameters of the analog modules during runtime via the CPU 21x.

For diagnosis evaluation during runtime, you may use the SFCs 51 and 59. They allow you to request detailed diagnosis information and to react to it.

# <span id="page-604-0"></span>**AI 4x16Bit, multiinput**

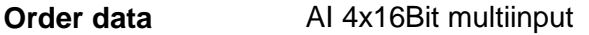

### **VIPA 231-1BD52**

The module has 4 inputs that you may configure individually. The module requires a total of 8 input data bytes in the process image (2Byte per channel). **Description** 

Isolation between the channels on the module and the backplane bus is provided by means of DC/DC converters and optocouplers.

**Properties** 

- the different channels are individually configurable and may be turned off
- the common signal inputs of the channels are not isolated from each other and the permitted potential difference is up to 5V
- LED for cable break and over current in sensor circuits
- diagnostic function

## **Construction**

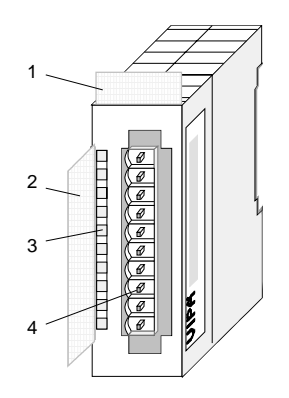

- $[1]$ Label for module description
- [2] Label for the bit address with description
- [3] LED status indicator
- [4] Edge connector

## **Status indicators pin assignment**

#### **LED Description**

F0 ... F3 LED (red):

turned on when an open circuit exists on the 4...20mA sensor circuits

blinks when the current > 40mA at all current sensor circuits

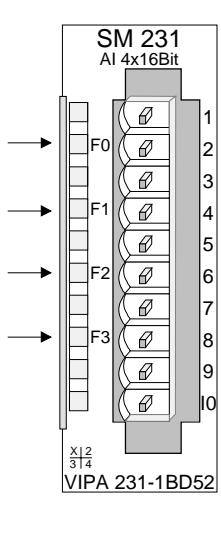

- 1 For four-wire systems channel 0
- $\mathcal{P}$ + channel 0
- 3 Channel 0 common
- 4 + channel 1
- 5 Channel 1 common
- 6 + channel 2
- 7 Channel 2 common
- 8 + channel 3
- $\mathsf{Q}$ Channel 3 common
- 10 For 4wire systems channel 2

**Wiring diagrams** 

The following illustration shows the connection options for the different measuring ranges. The assignment to the measuring ranges is to find in the column "Conn." of the table "Function no. assignment" on the next pages.

## **Note!**

Please note that the module 231-1BD52 was developed from the VIPA 231-1BD50. The measuring function no longer starts at 00h but it is offset by one to 01h. The measurement function no. 00h does not affect permanently stored configuration data.

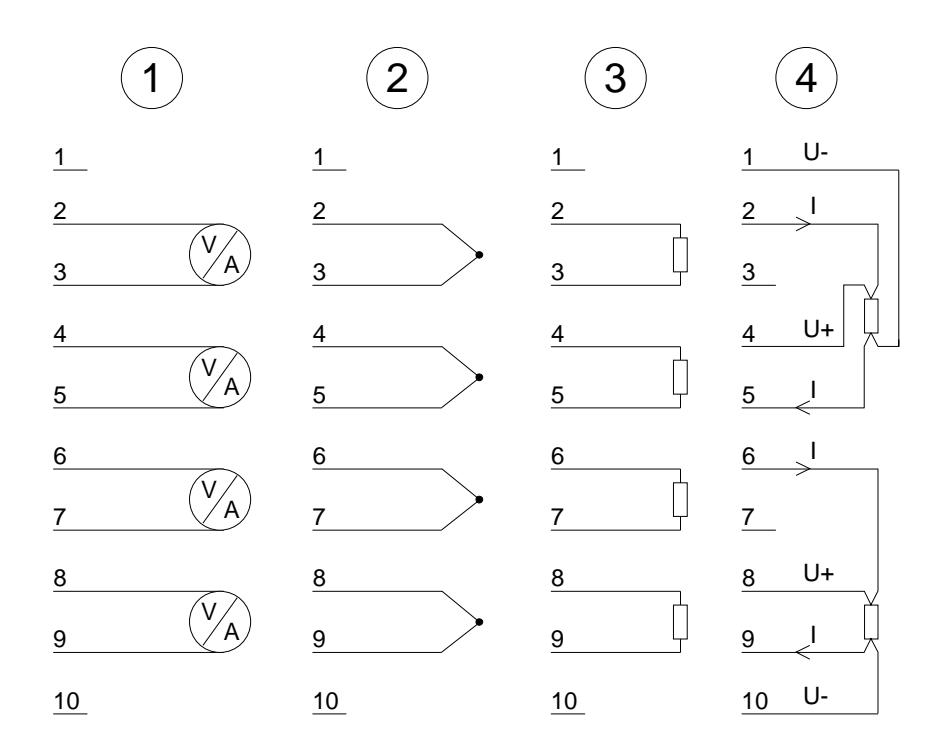

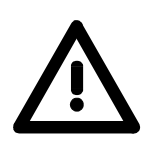

## **Attention!**

The following circumstances may cause damages at the analog module:

- The external supply of the input (current/voltage) must not be present as long as the backplane bus of the CPU is still without current supply!
- Parameterization and connection of the input must be congruent!
- You must not apply a voltage >15V to the input!

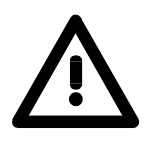

## **Attention!**

Temporarily not used inputs have to be connected with the concerning ground at activated channel. When deactivating unused channels by means of FFh, this is not required.

## **Note!**

Every channel is individual parameterizable. For the parameterization 10Byte parameterization data are available. They are stored permanently and remain in memory during power-off.

### The assignment of a function no. to a certain channel happens during parameterization. The function no. 00h does not influence the function no. stored in the permanent parameterization data. **Function no. assignment**

Assigning FFh deactivates the according channel.

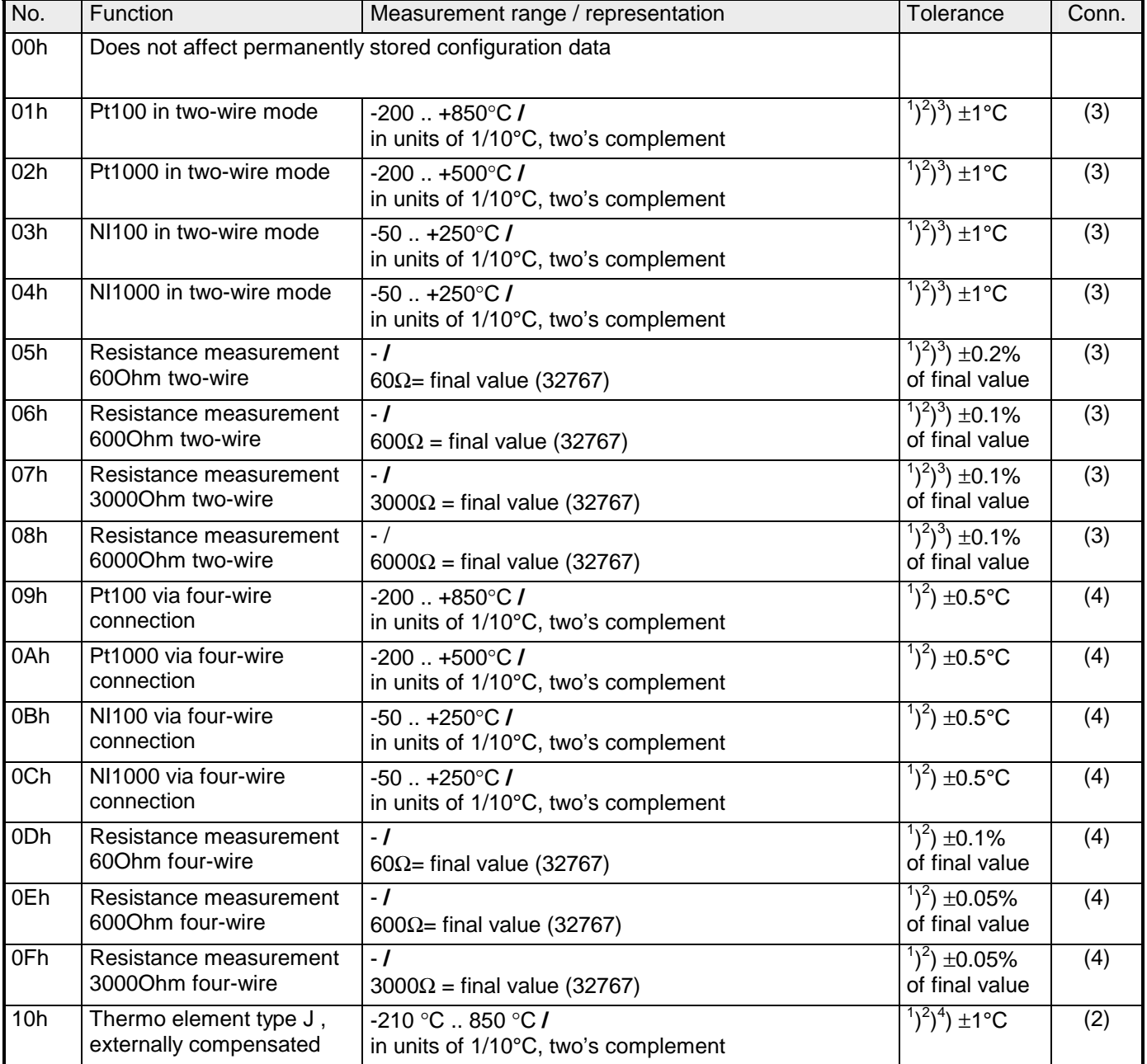

 *continue* ...

*continue* ...

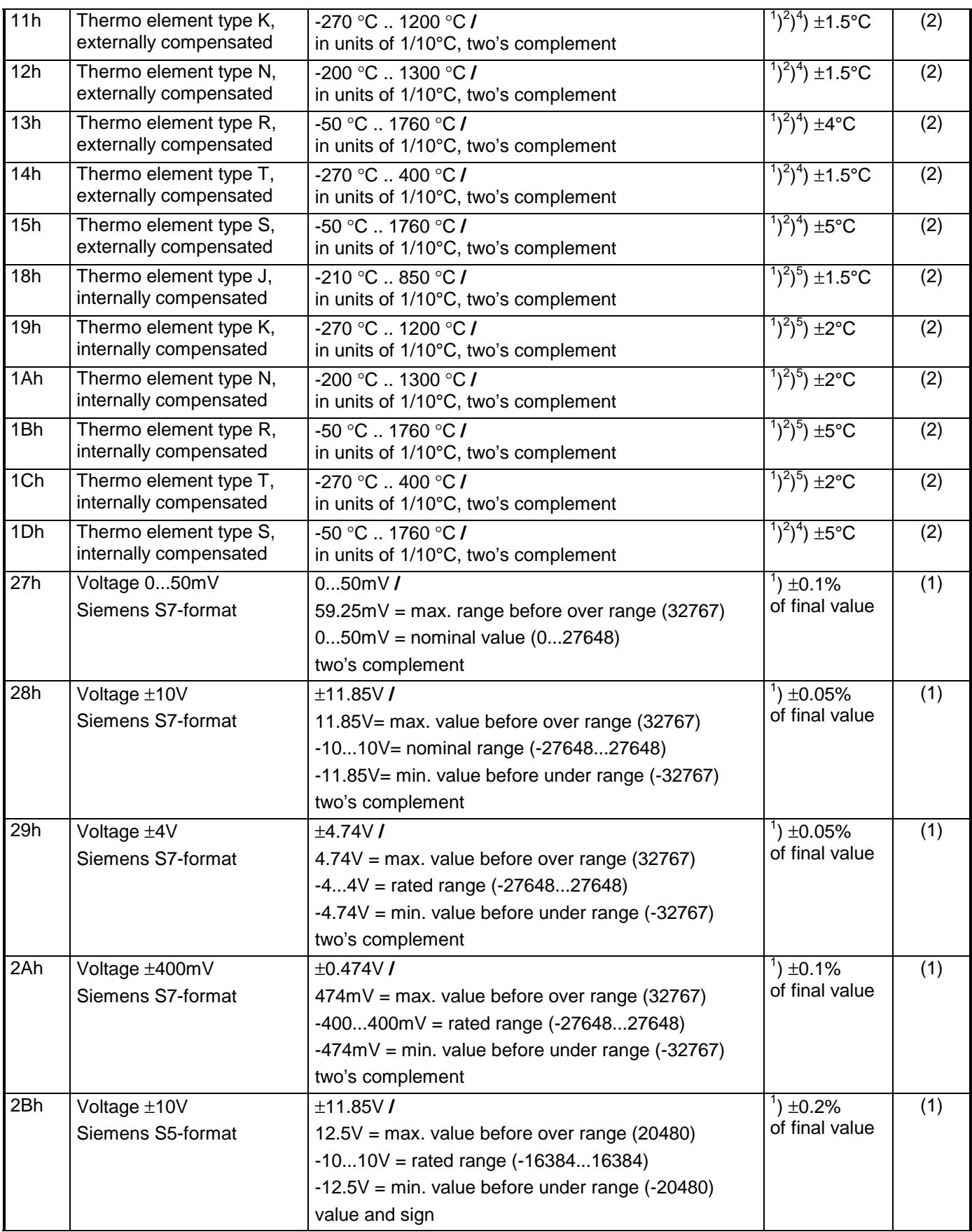

*continue* ...

*continue* ...

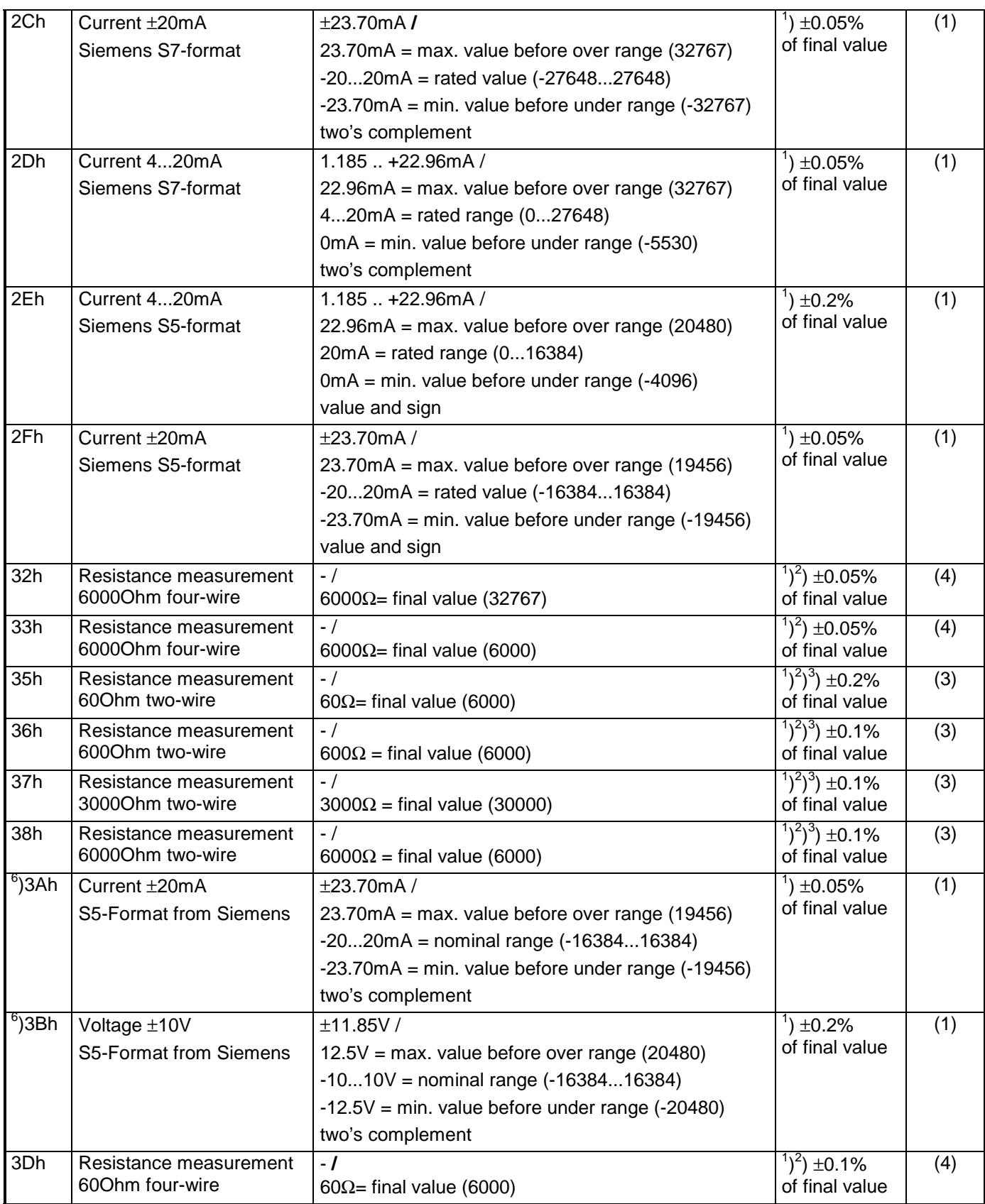

*continue ...* 

*continue...* 

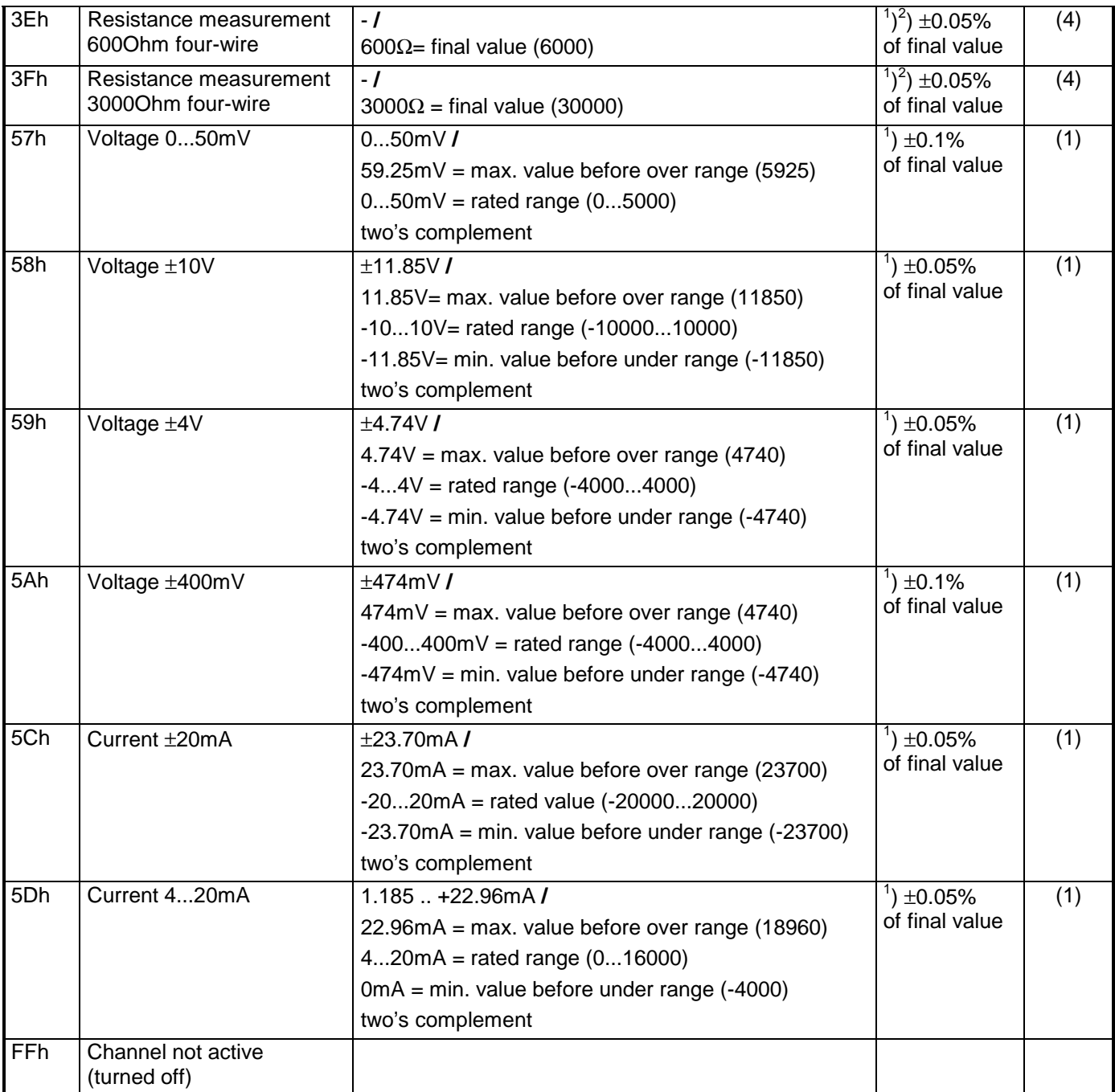

<sup>1</sup>) measured at an environmental temperature of 25°C, velocity of 15 conversions/s

 $^{2}$ ) excluding errors caused by transducer inaccuracies

 $3$ ) excluding errors caused by contact resistance and line resistance

 $4$ ) the compensation of the neutralization must be implemented externally

5 ) the compensation for the neutralization is implemented internally by including the temperature of the front plug. The thermal conductors have to be connected directly to the front plug, and where necessary these must be extended by means of thermo element extension cables

 $6\text{)}$ ) starting from hardware release 11

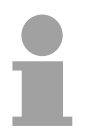

**Note!** 

The module is preset to the range "±10V voltage".

## **Numeric notation in S5 from Siemens**

In S5 format, the input data are stored in one word. The word consists of the binary value and the information bits.

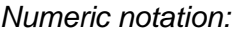

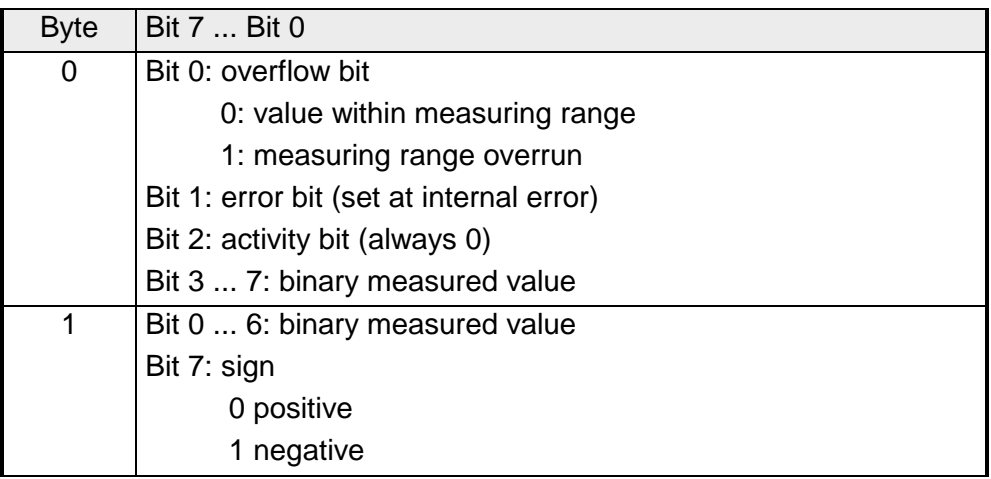

## +/- 10V (two's complement)

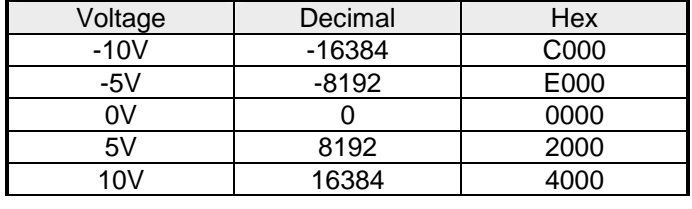

### +/- 10V (value and sign)

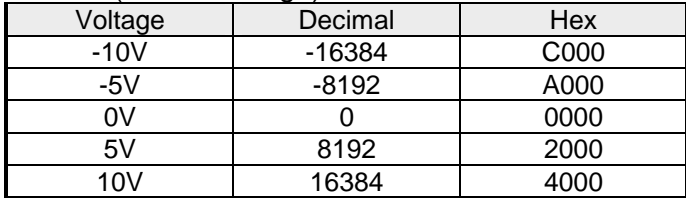

## 4....20mA (value and sign)

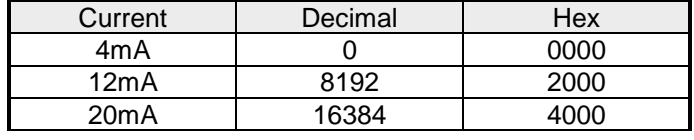

## +/- 20mA (two's complement)

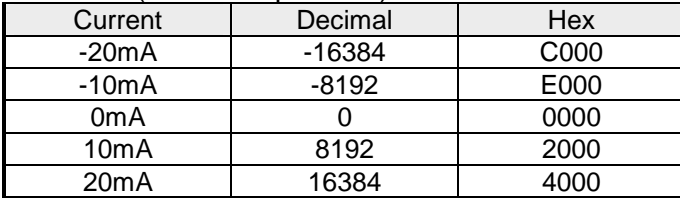

### +/- 20mA (value and sign)

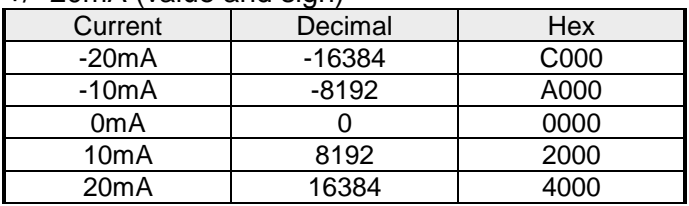

## Formulas for the calculation:

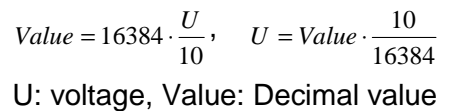

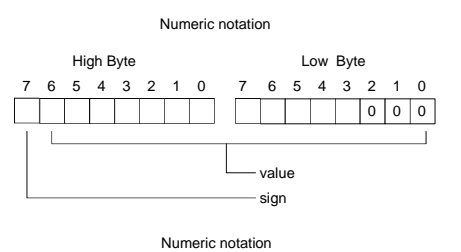

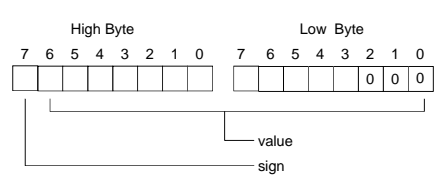

## Formula for the calculation:

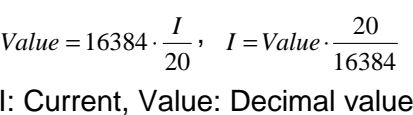

### High Byte Low Byte 76543210 7 6543210 Numeric notation value sign  $0<sub>0</sub>$

### **Numeric notation in S7 from Siemens**

Analog values are represented as a two's complement value.

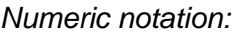

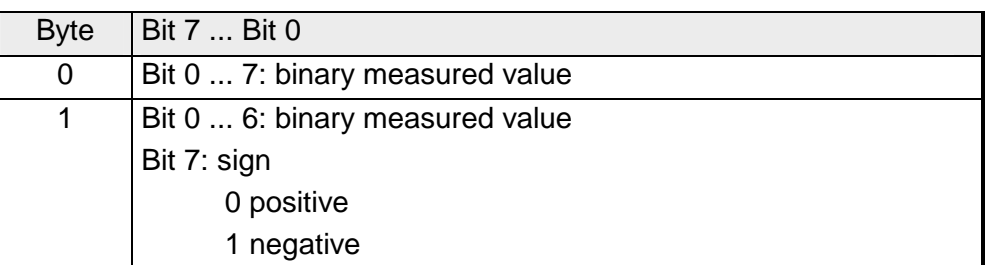

 $+/- 10V$ 

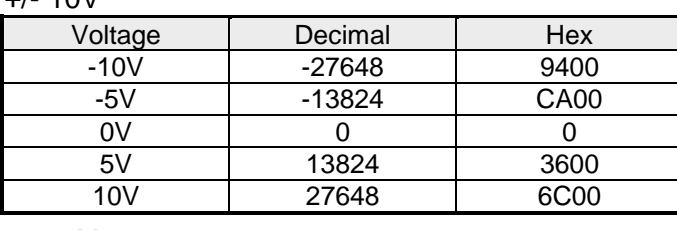

0...10V

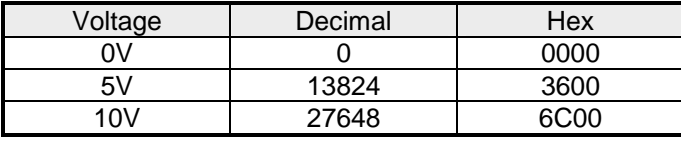

1...5V

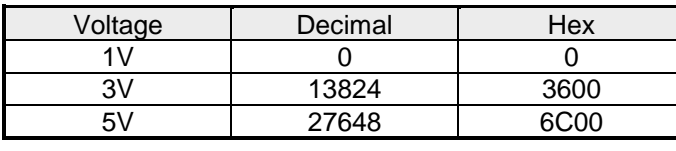

+/-4V

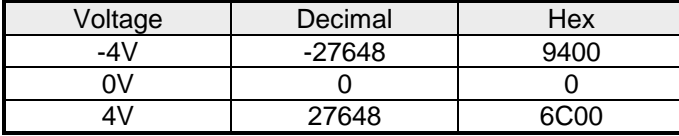

+/-400mV

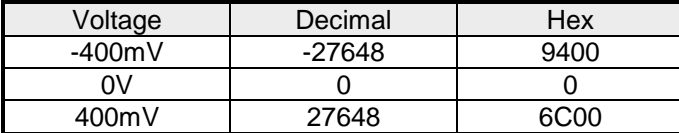

4....20mA

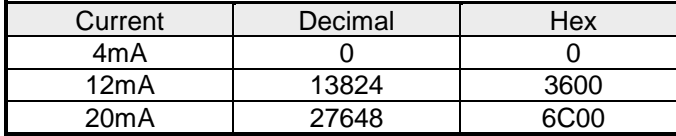

### +/- 20mA

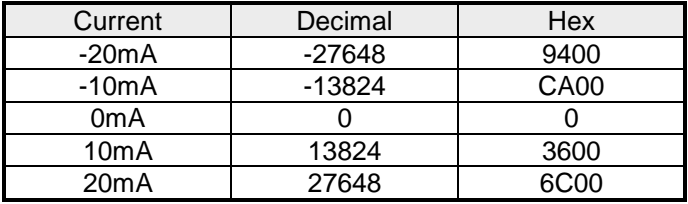

Formulas for the calculation:

 $Value = 27648 \cdot \frac{U}{10}$ ,  $U = Value \cdot \frac{10}{27648}$ U: voltage, Value: decimal value

Formulas for the calculation:  $Value = 27648 \cdot \frac{U}{10}$ ,  $U = Value \cdot \frac{10}{27648}$ U: voltage, Value: decimal value Formulas for the calculation:  $Value = 27648 \cdot \frac{U-1}{4}$ ,  $U = Value \cdot \frac{4}{27648} + 1$ U: voltage, Value: decimal value Formulas for the calculation:  $Value = 27648 \cdot \frac{U}{4}$ ,  $U = Value \cdot \frac{4}{27648}$ U: voltage, Value: decimal value Formulas for the calculation:  $Value = 27648 \cdot \frac{U}{400}, \ \ U = Value \cdot \frac{400}{27648}$ U: voltage, Value: decimal value Formulas for the calculation:  $Value = 27648 \cdot \frac{I-4}{16}$ ,  $I = Value \cdot \frac{16}{27648} + 4$ I: current, Value: decimal value Formulas for the calculation:  $Value = 27648 \cdot \frac{I}{20}$ ,  $I = Value \cdot \frac{20}{27648}$ I: current, Value: decimal value
During a measurement the data is stored in the data input area. The table above shows the allocation of the data to a measured value as well as the respective tolerance. **Measurement data acquisition** 

The following figure shows the structure of the data input area:

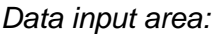

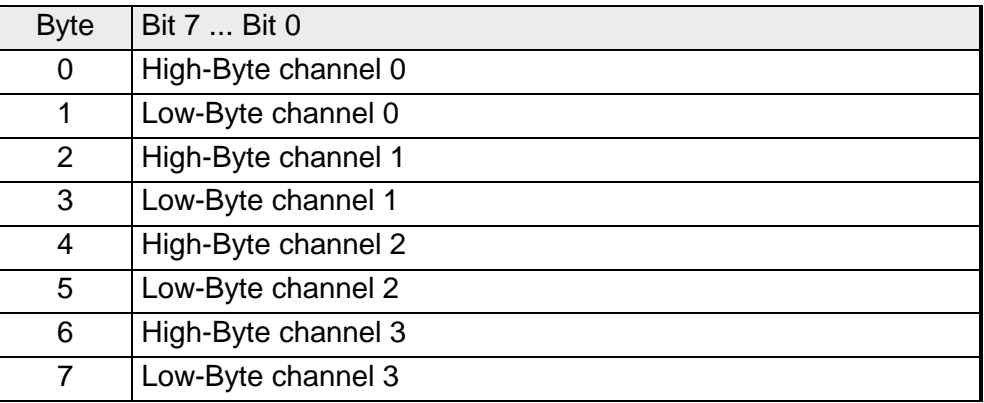

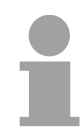

## **Note!**

Only channels 0 and 2 are used in four-wire systems.

**Parameter data** 

You may configure every channel individually. 10Byte are available for the configuration data. Configuration parameters are stored in permanent memory and they will be retained even if power is turned off. The following table show the structure of the parameter area:

#### *Parameter area:*

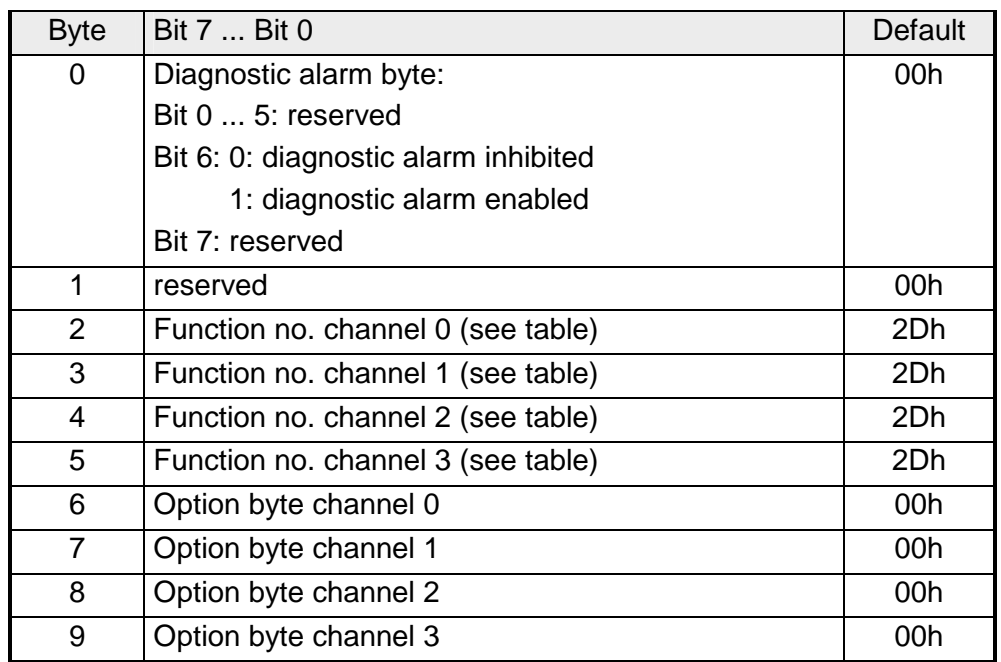

#### **Parameters**

#### *Diagnostic alarm*

The diagnostic alarm is enabled by means of Bit 6 of Byte 0. In this case an error a 4Byte diagnostic message will be issued to the master system.

### *Function no.*

Here you have to enter the function number of your measurement function for every channel. The allocation of the function number to a measurement function is available from the table above.

## *Option byte*

Here you may specify the conversion rate. In addition selection and envelope functions have been implemented.

## **Note!**

Please note that the resolution is reduced when conversion rate is increased due to the shorter integration time.

The format of the data transfer remains the same. The only difference is that the lower set of bits (LSBs) loose significance for the analog value.

#### *Structure of the option byte:*

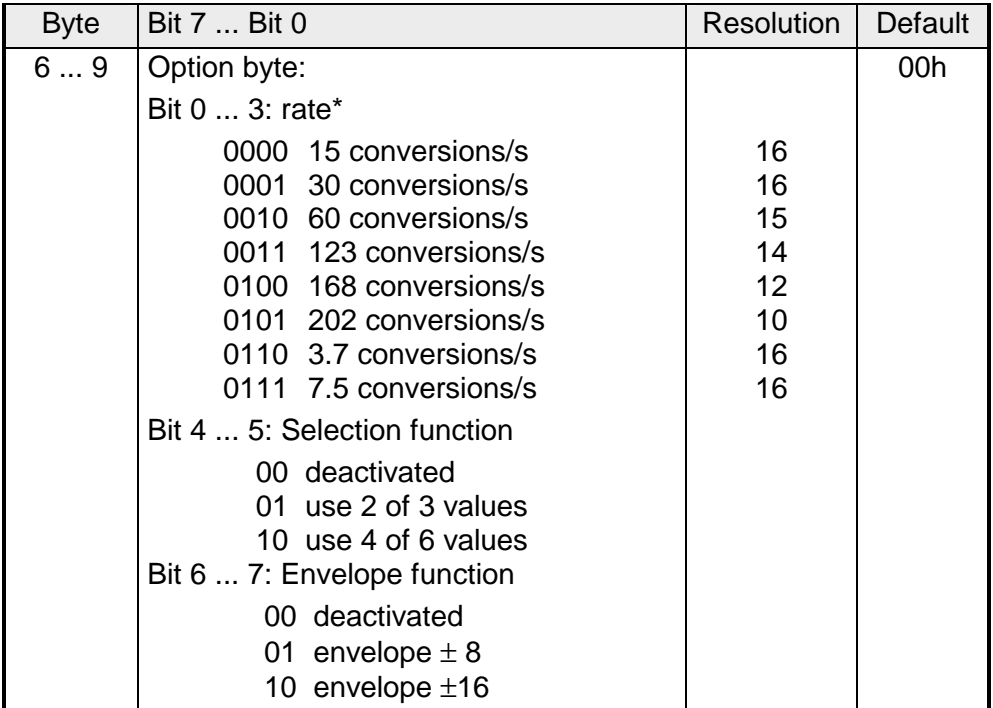

\*) These specifications apply to 1channel operation. For multi-channel operations, the conversion rate per channel can be calculated by dividing the specified conversion rate by the number of active channels.

As soon as you activated the alarm release in Byte 0 of the parameter area, 4 diagnostic Bytes with fixed content are transferred to the superordinated system in case of an error. Please note that analog modules only use the first two bytes for diagnostic purposes. The remaining two byte are not used. The structure of the diagnostic bytes is as follows: **Diagnostic data** 

## *Diagnostic data:*

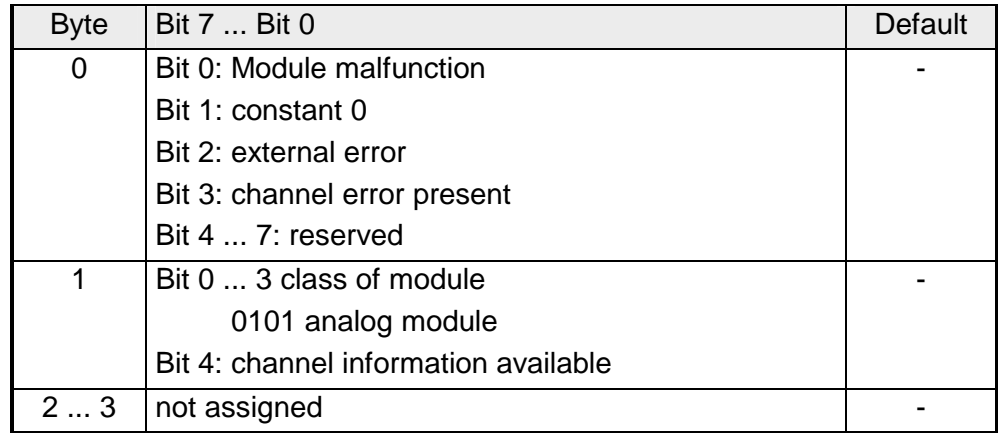

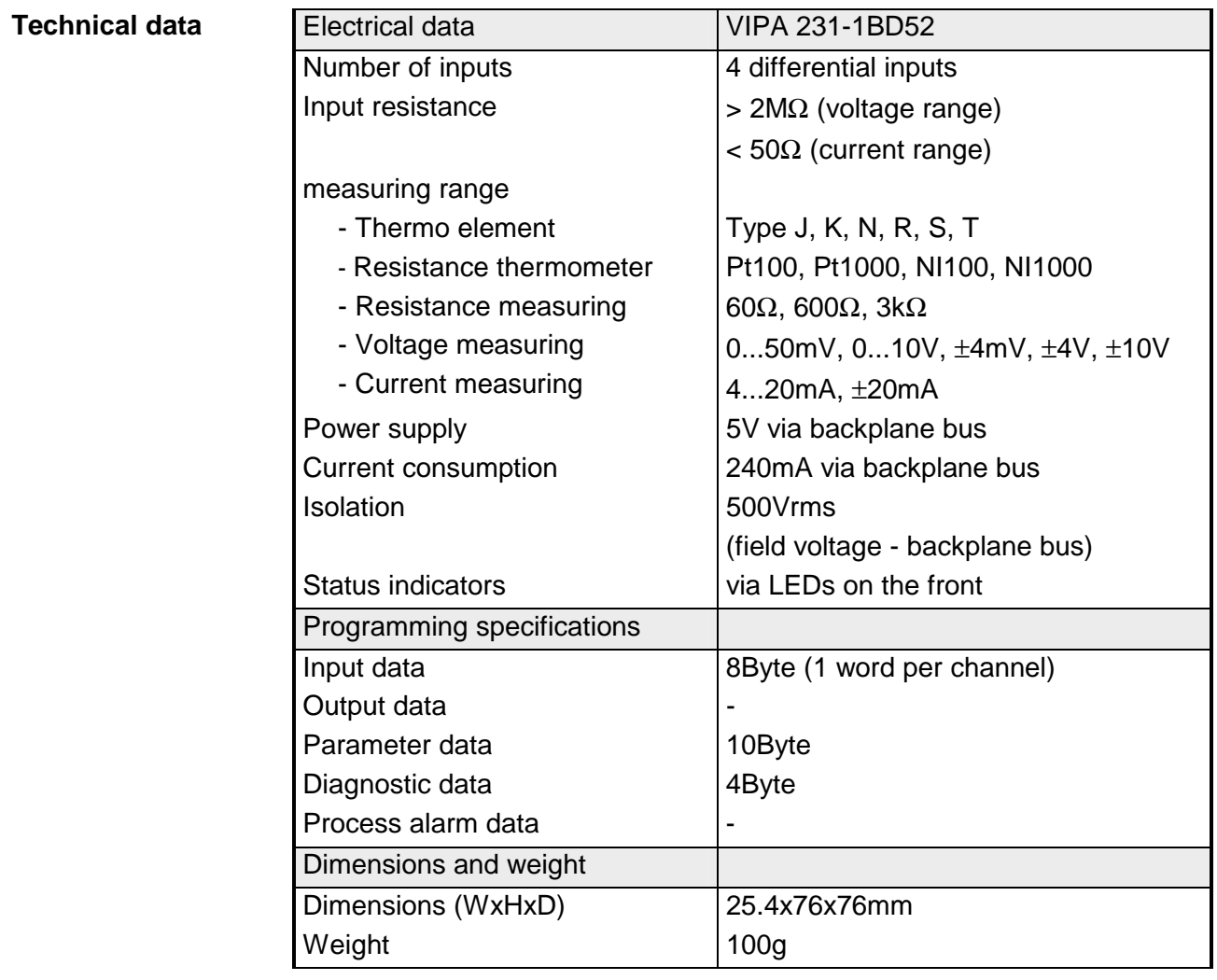

# **AI 4x16Bit, multiinput**

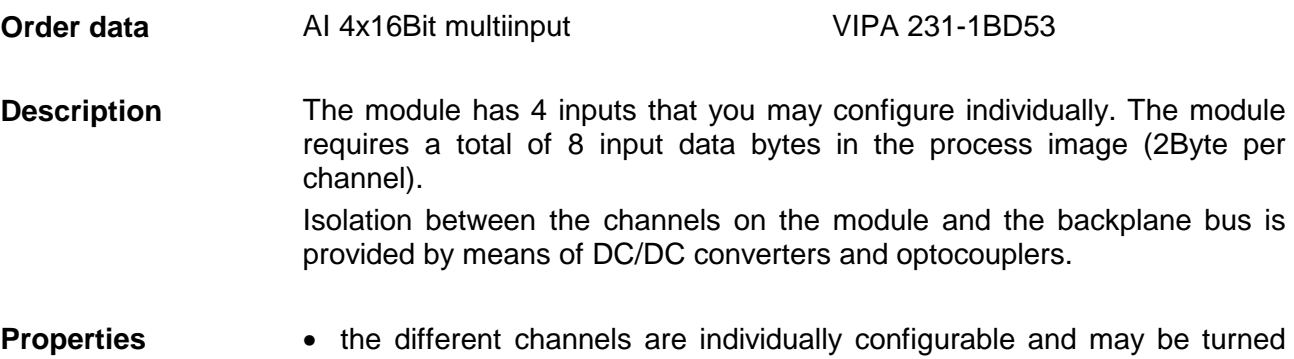

- off
	- the common signal inputs of the channels are not isolated from each other and the permitted potential difference is up to 5V
	- LED for cable break and over current in sensor circuits
- diagnostic function

# **Construction**

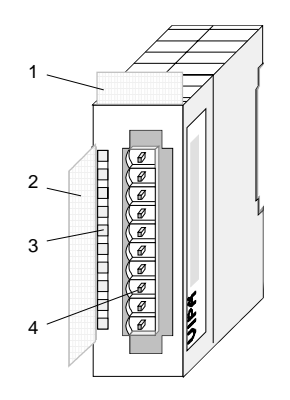

- $[1]$ Label for module description
- [2] Label for the bit address with description
- [3] LED status indicator
- [4] Edge connector

# **Status indicators pin assignment**

#### **LED Description**

F0 ... F3 LED (red):

turned on when an open circuit exists on the 4...20mA sensor circuits

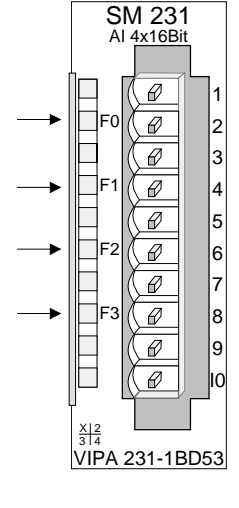

#### **Pin Assignment**

- 1 For four-wire systems channel 0
- $\mathfrak{D}$ + channel 0
- 3 Channel 0 common
- 4 + channel 1
- 5 Channel 1 common
- 6 + channel 2
- 7 Channel 2 common
- 8 + channel 3
- $\mathsf{Q}$ Channel 3 common
- 10 For 4wire systems channel 2

**Wiring diagrams** 

The following illustration shows the connection options for the different measuring ranges. The assignment to the measuring ranges is to find in the column "Conn." of the table "Function no. assignment" on the next pages.

# **Note!**

Please note that the module 231-1BD53 was developed from the VIPA 231-1BD50. The measuring function no longer starts at 00h but it is offset by one to 01h. The measurement function no. 00h does not affect permanently stored configuration data.

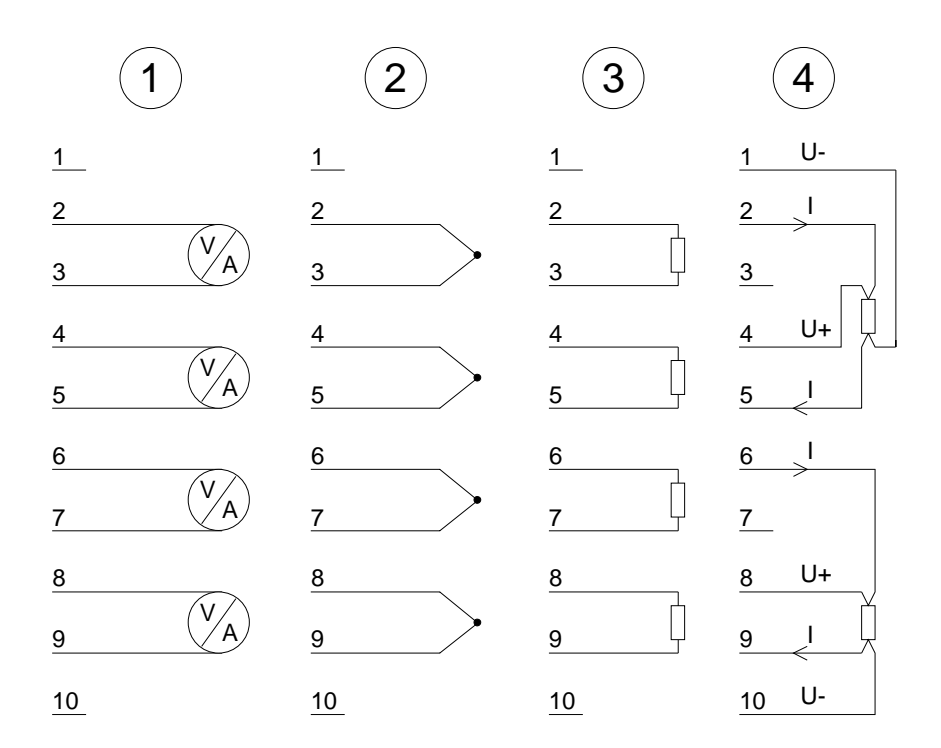

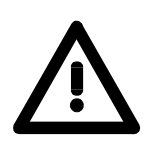

# **Attention!**

The following circumstances may cause damages at the analog module:

- The external supply of the input (current/voltage) must not be present as long as the backplane bus of the CPU is still without current supply!
- Parameterization and connection of the input must be congruent!
- You must not apply a voltage >15V to the input!

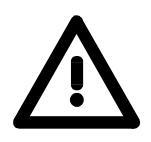

# **Attention!**

Temporarily not used inputs have to be connected with the concerning ground at activated channel. When deactivating unused channels by means of FFh, this is not required.

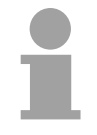

# **Note!**

Every channel is individual parameterizable. For the parameterization 10Byte parameterization data are available. They are stored permanently and remain in memory during power-off.

#### The assignment of a function no. to a certain channel happens during parameterization. The function no. 00h does not influence the function no. stored in the permanent parameterization data. **Function no. assignment**

Assigning FFh deactivates the according channel.

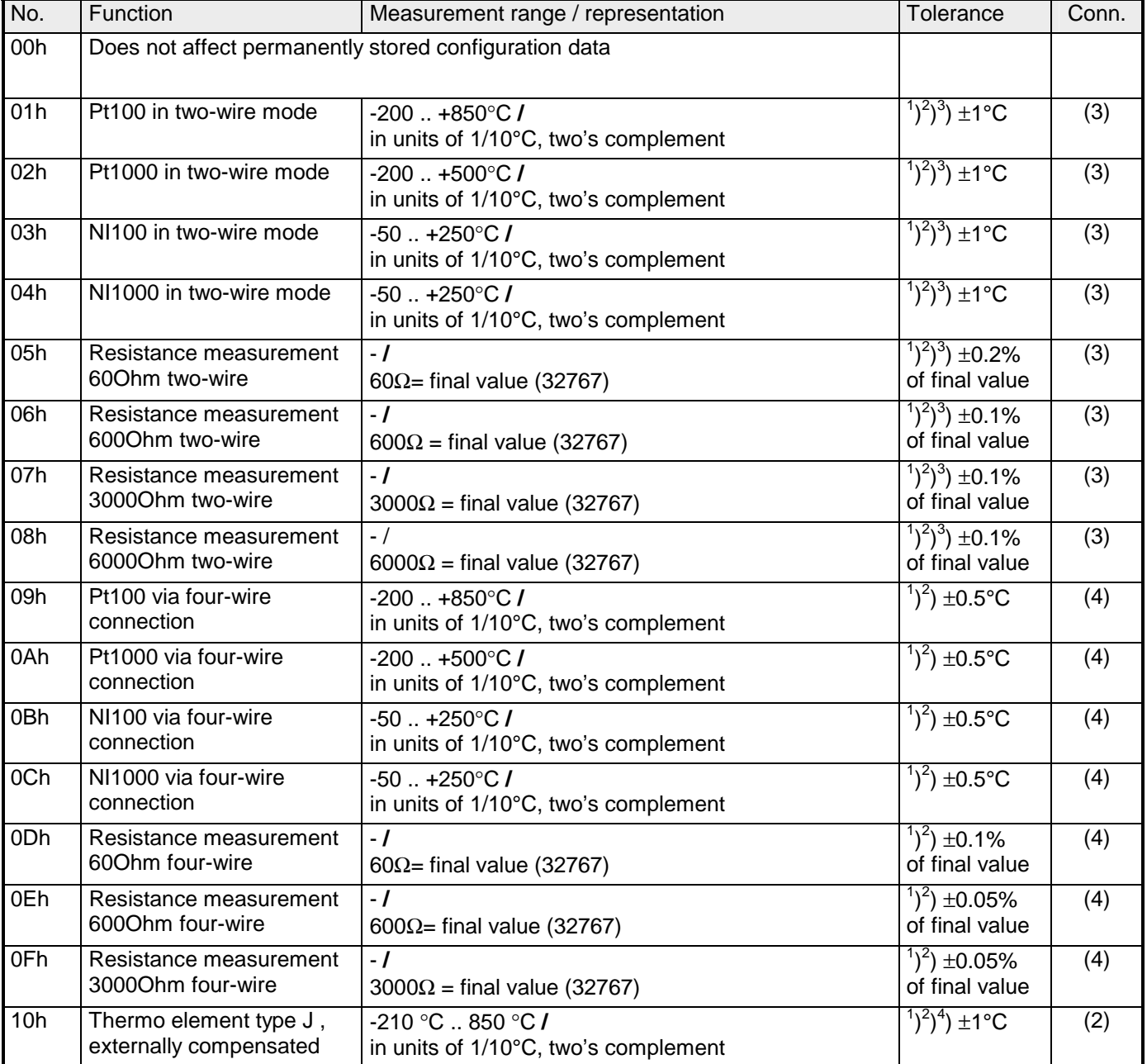

 *continue* ...

*continue* ...

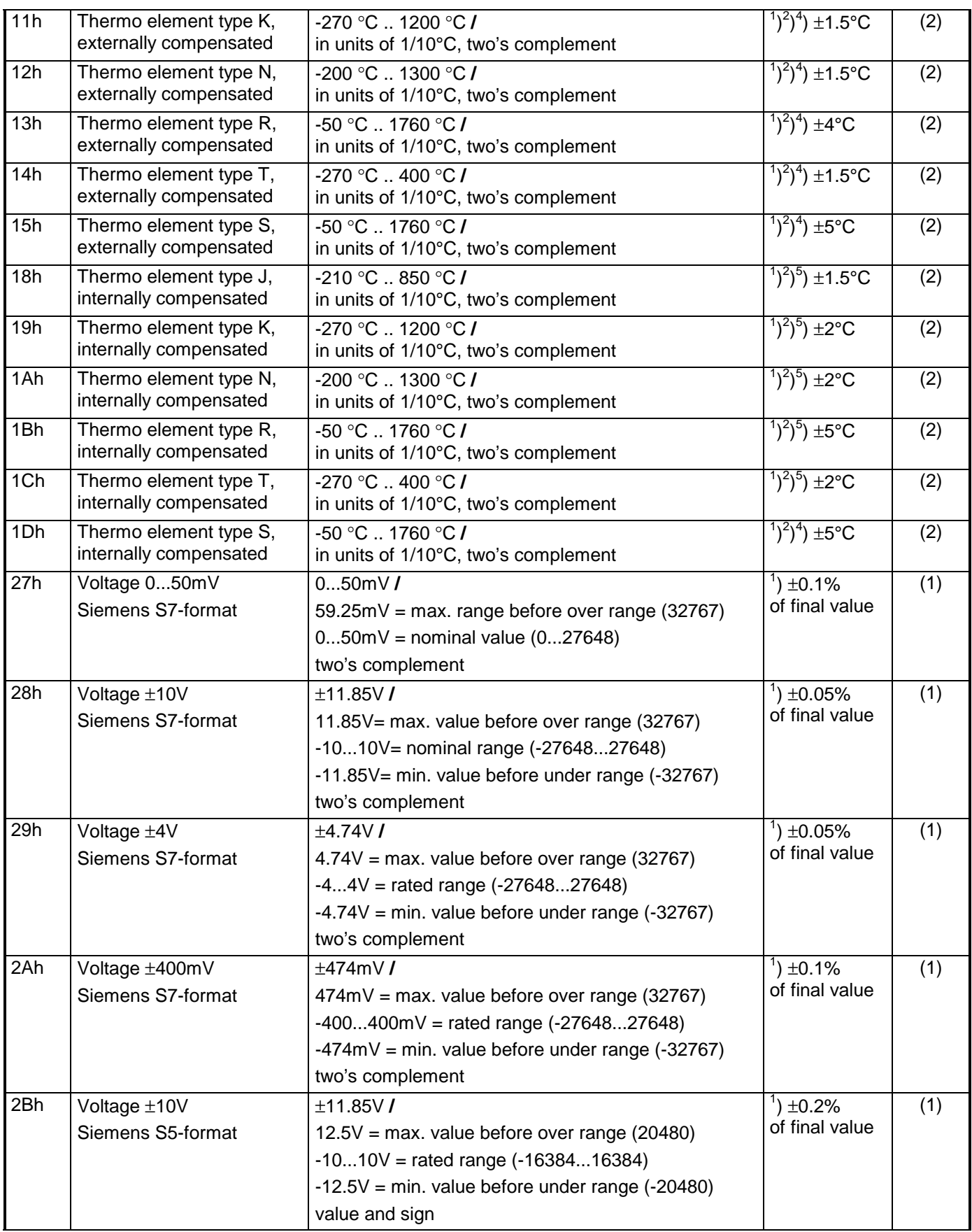

*continue* ...

*continue* ...

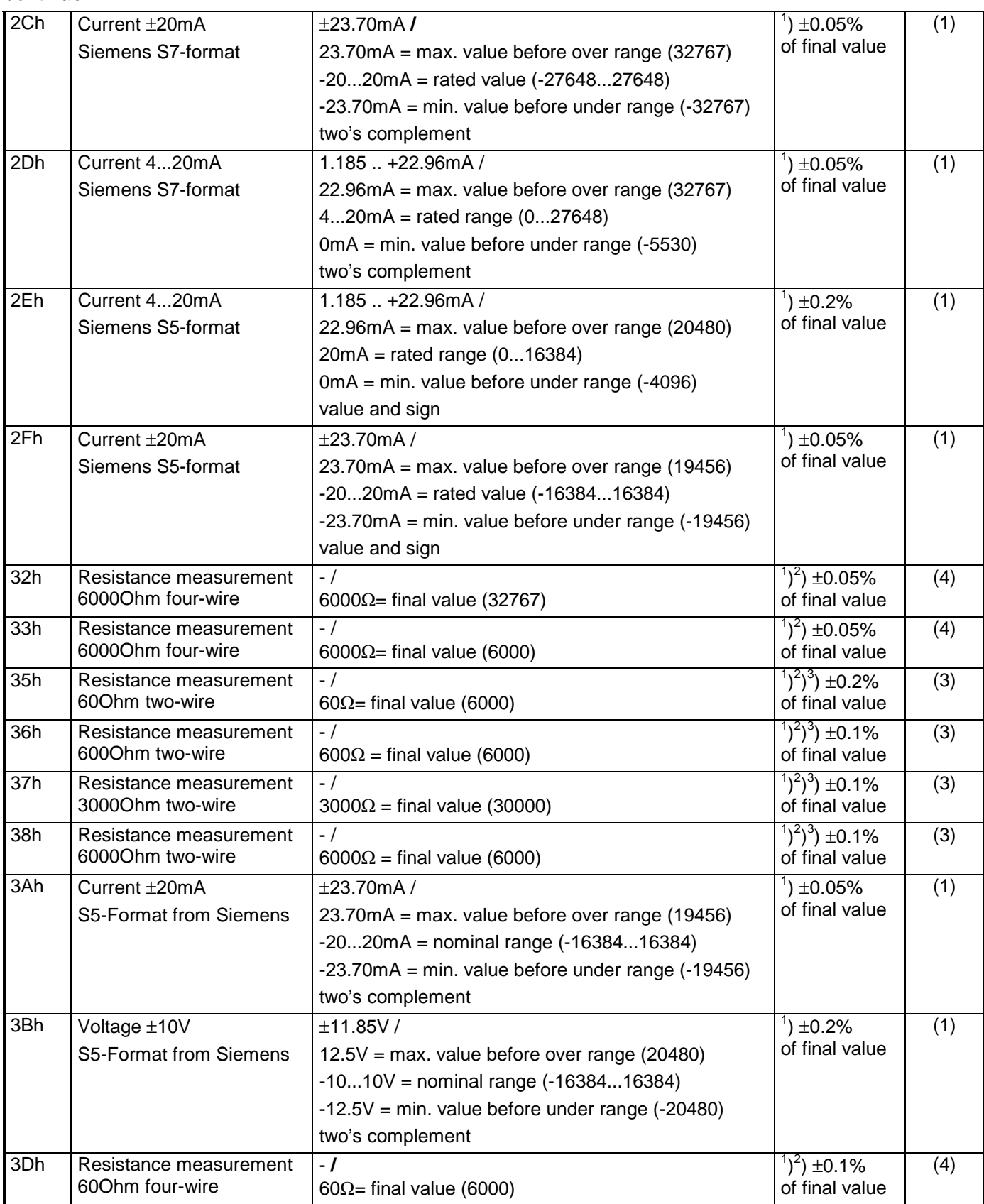

*continue ...* 

*continue...* 

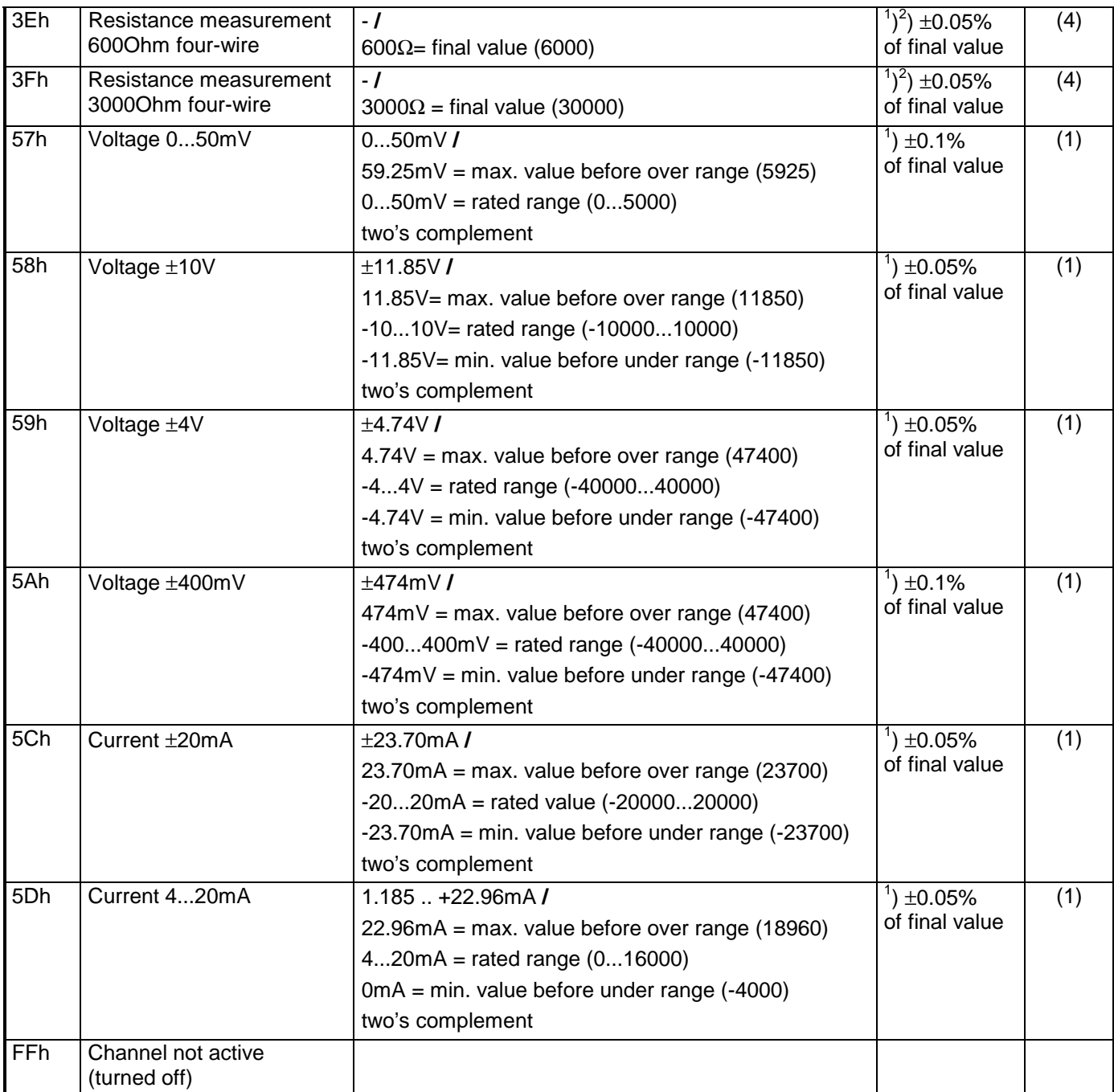

<sup>1</sup>) measured at an environmental temperature of 25°C, velocity of 15 conversions/s

 $^{2}$ ) excluding errors caused by transducer inaccuracies

 $3$ ) excluding errors caused by contact resistance and line resistance

 $^{4}$ ) ) the compensation of the neutralization must be implemented externally

5 ) the compensation for the neutralization is implemented internally by including the temperature of the front plug. The thermal conductors have to be connected directly to the front plug, and where necessary these must be extended by means of thermo element extension cables

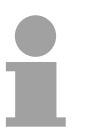

### **Note!**

The module is preset to the range "±10V voltage".

## **Numeric notation in S5 from Siemens**

In S5 format, the input data are stored in one word. The word consists of the binary value and the information bits.

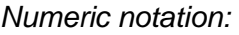

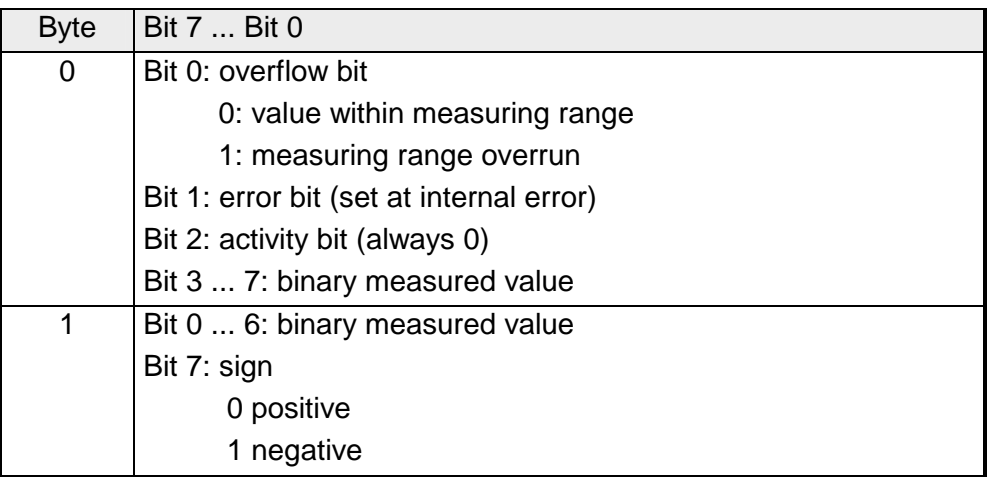

# +/- 10V (two's complement)

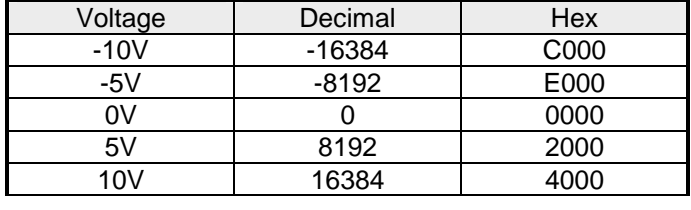

#### +/- 10V (value and sign)

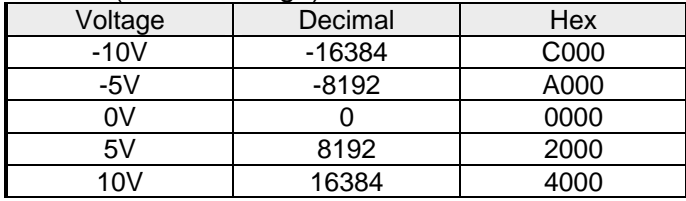

# 4....20mA (value and sign)

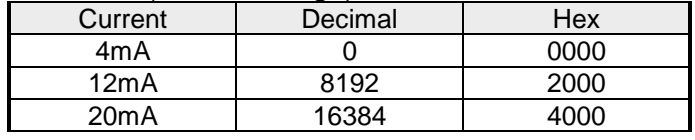

### +/- 20mA (two's complement)

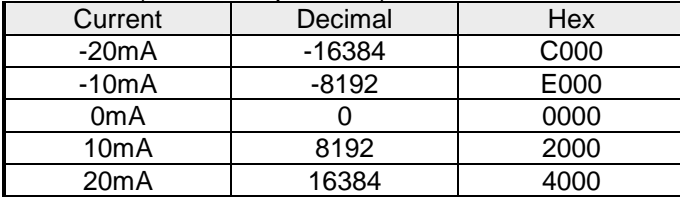

#### +/- 20mA (value and sign)

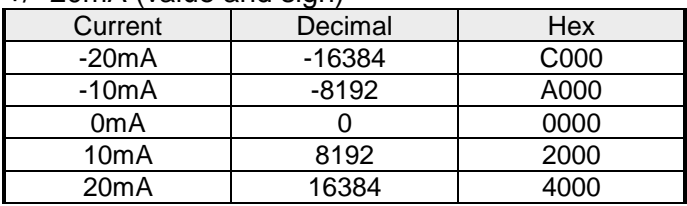

# Formulas for the calculation:

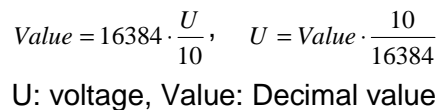

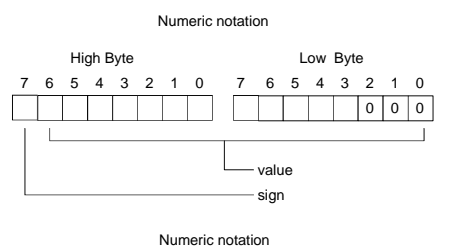

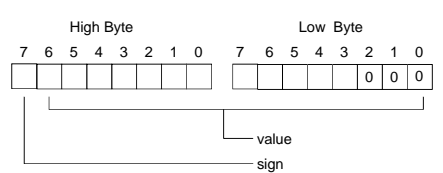

# Formula for the calculation:

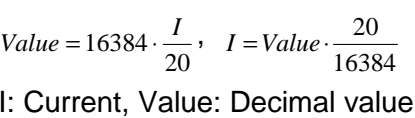

### High Byte Low Byte 76543210 7 6543210 Numeric notation value sign  $0<sub>0</sub>$

#### **Numeric notation in S7 from Siemens**

Analog values are represented as a two's complement value.

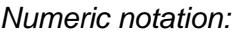

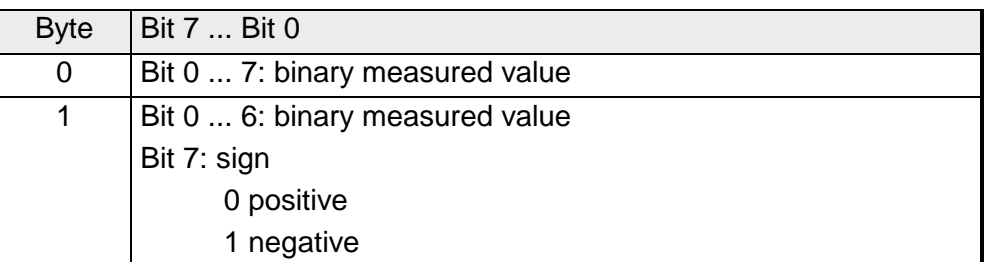

 $+/- 10V$ 

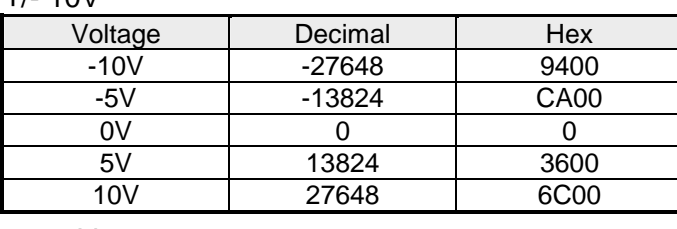

0...10V

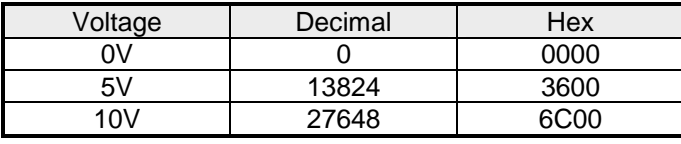

1...5V

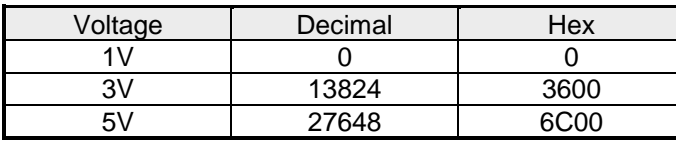

+/-4V

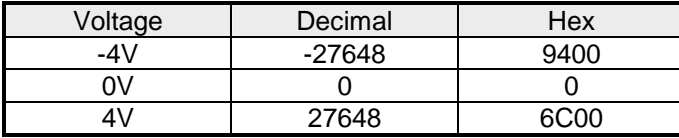

+/-400mV

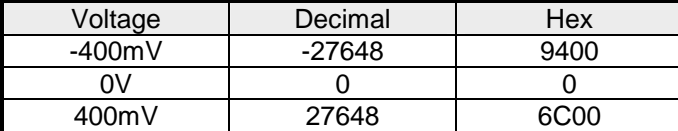

4....20mA

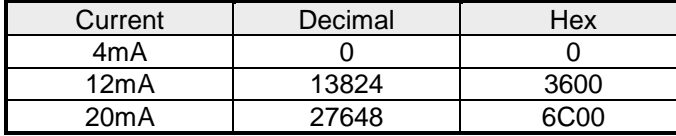

## +/- 20mA

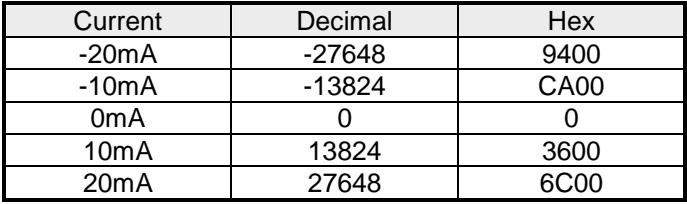

Formulas for the calculation:

 $Value = 27648 \cdot \frac{U}{10}$ ,  $U = Value \cdot \frac{10}{27648}$ U: voltage, Value: decimal value

Formulas for the calculation:  $Value = 27648 \cdot \frac{U}{10}$ ,  $U = Value \cdot \frac{10}{27648}$ U: voltage, Value: decimal value Formulas for the calculation:  $Value = 27648 \cdot \frac{U-1}{4}$ ,  $U = Value \cdot \frac{4}{27648} + 1$ U: voltage, Value: decimal value Formulas for the calculation:  $Value = 27648 \cdot \frac{U}{4}$ ,  $U = Value \cdot \frac{4}{27648}$ U: voltage, Value: decimal value Formulas for the calculation:  $Value = 27648 \cdot \frac{U}{400}, \ \ U = Value \cdot \frac{400}{27648}$ U: voltage, Value: decimal value Formulas for the calculation:  $Value = 27648 \cdot \frac{I-4}{16}$ ,  $I = Value \cdot \frac{16}{27648} + 4$ I: current, Value: decimal value Formulas for the calculation:  $Value = 27648 \cdot \frac{I}{20}$ ,  $I = Value \cdot \frac{20}{27648}$ I: current, Value: decimal value

During a measurement the data is stored in the data input area. The table above shows the allocation of the data to a measured value as well as the respective tolerance. **Measurement data acquisition** 

The following figure shows the structure of the data input area:

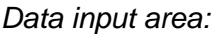

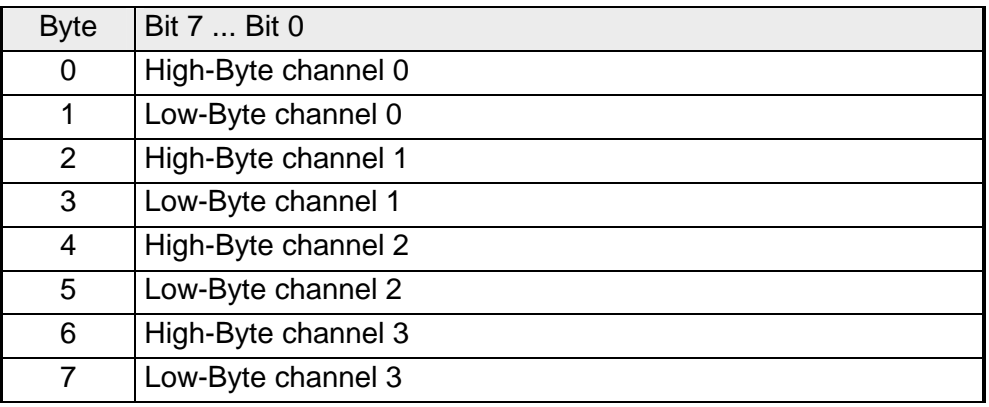

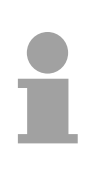

# **Note!**

Only channels 0 and 2 are used in four-wire systems.

10Byte of parameter data are available for the configuration. These parameters are stored in non-volatile memory and are available after the unit has been powered off. **Parameter data** 

The following table shows the structure of the parameter data:

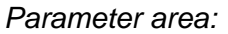

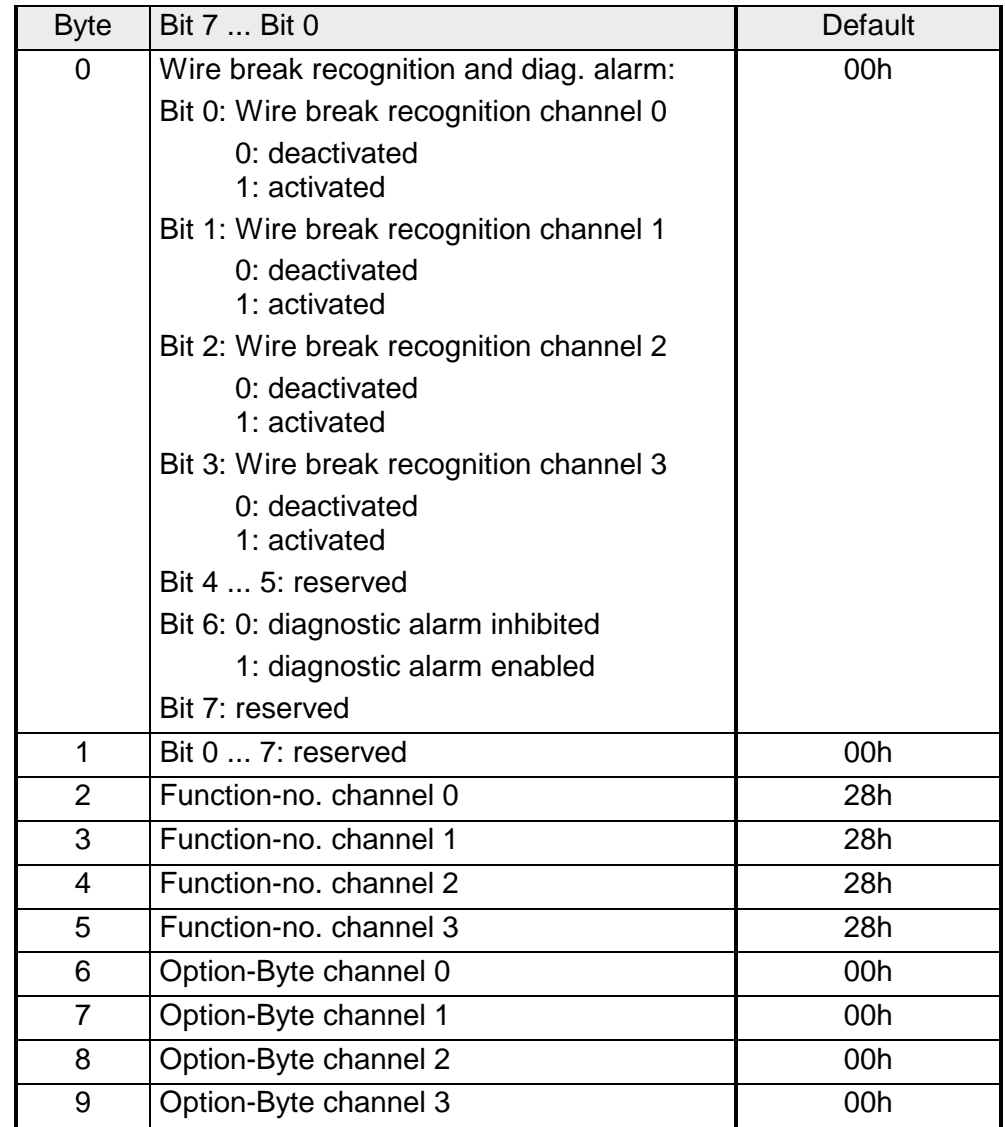

#### **Parameters**

#### *Wire break recognition*

Via the Bits 0 to 3 of Byte 0, the wire break recognition is activated.

Wire break is recognized at all measuring ranges except voltage and ±20mA current measuring.

If the current underruns 0.8mA in 4...20mA current measuring, a wire break is detected. With activated wire break recognition and diagnostic alarm, a diagnostic message is sent to the superordinated system.

#### *Diagnostic alarm*

With the help of Bit 6 of Byte 0, you may release the diagnostic alarm. In case of an error, the *record set 0* with a size of 4Byte is transferred to the superordinated system.

More detailed information is to find below under "Diagnostic data".

#### *Function No.*

Here you set the function no. of your measuring function for every channel. Please see the according table above.

#### *Option-Byte*

Here you may set the transducer velocity for every input channel. Please regard that a higher transducer velocity causes a lower resolution because of the lower integration time.

The data transfer format remains unchanged. Only the lower Bits (LSBs) are not longer relevant for the analog value.

#### *Structure Option-Byte:*

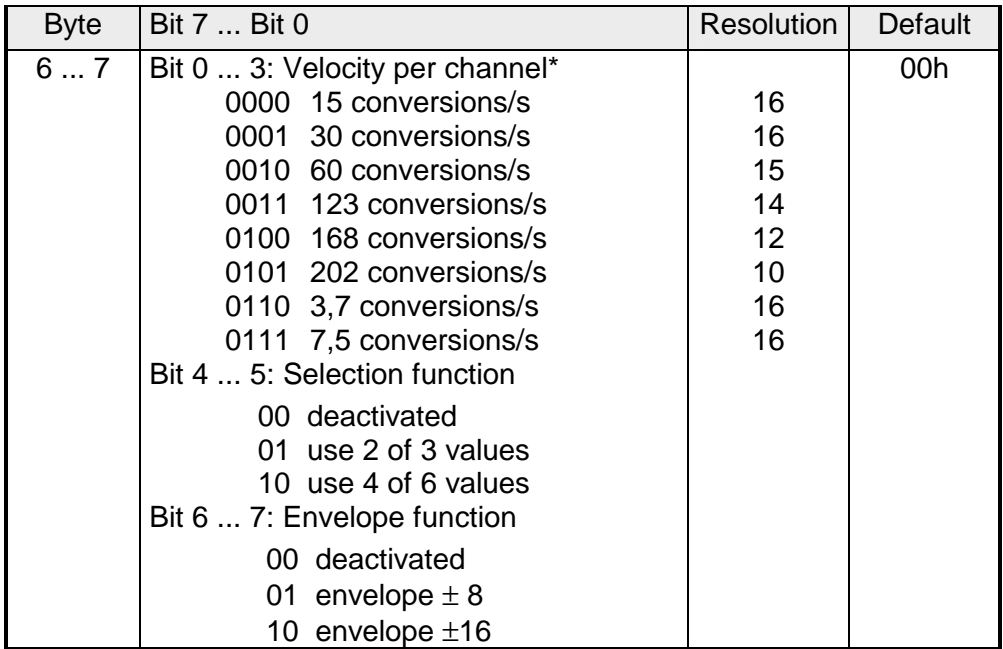

\*) These specifications apply to 1channel operation. For multi-channel operations, the conversion rate per channel can be calculated by dividing the specified conversion rate by the number of active channels.

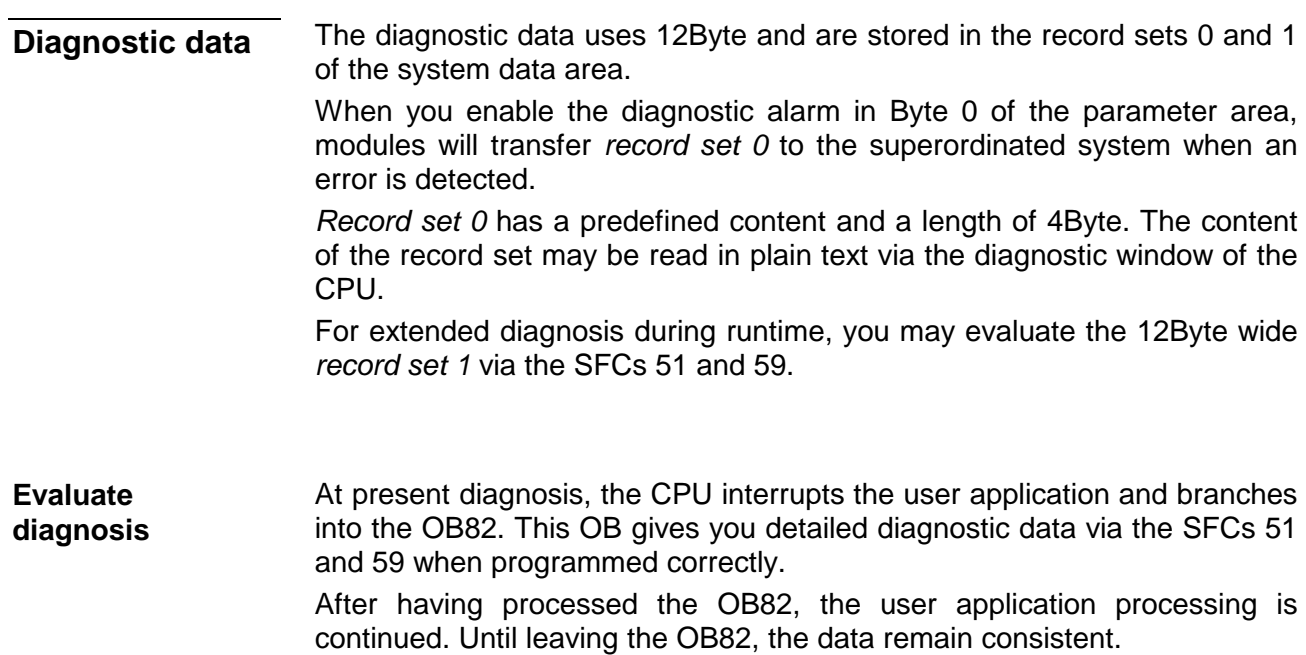

*Byte 0 to 3:* **Record set 0** 

*Record set 0 (Byte 0 to 3):* 

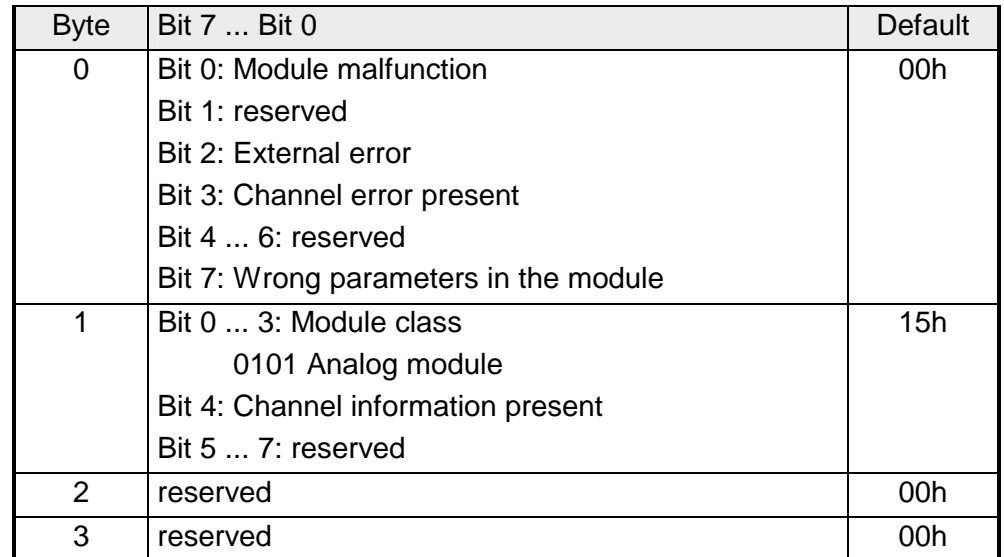

# **Record set 1**

*Byte 0 to 11:*

The *record set 1* contains the 4Byte of record set 0 and additional 8Byte module specific diagnostic data.

The diagnostic bytes have the following assignment:

*Record set 1 (Byte 0 to 11):* 

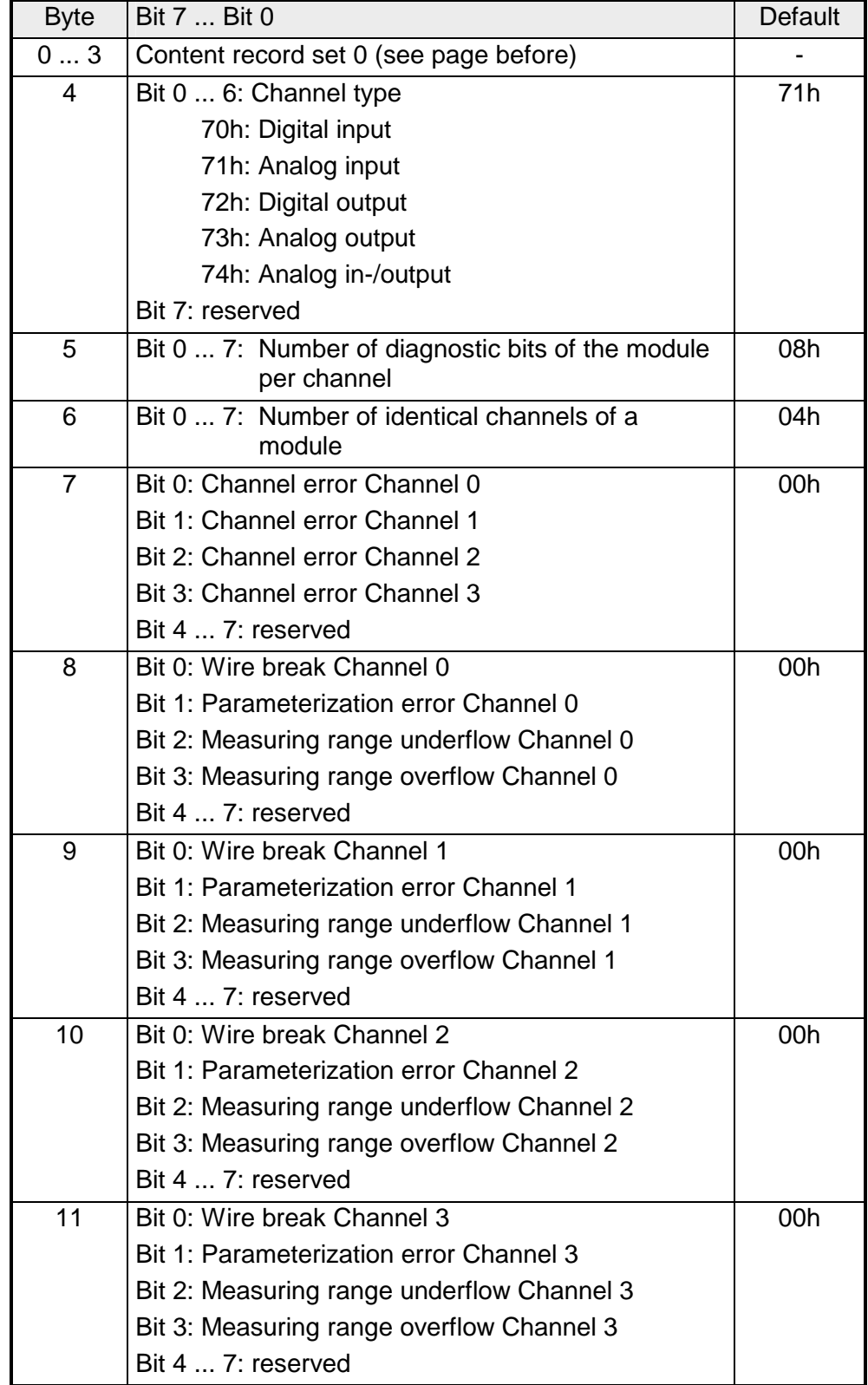

# **Technical data**

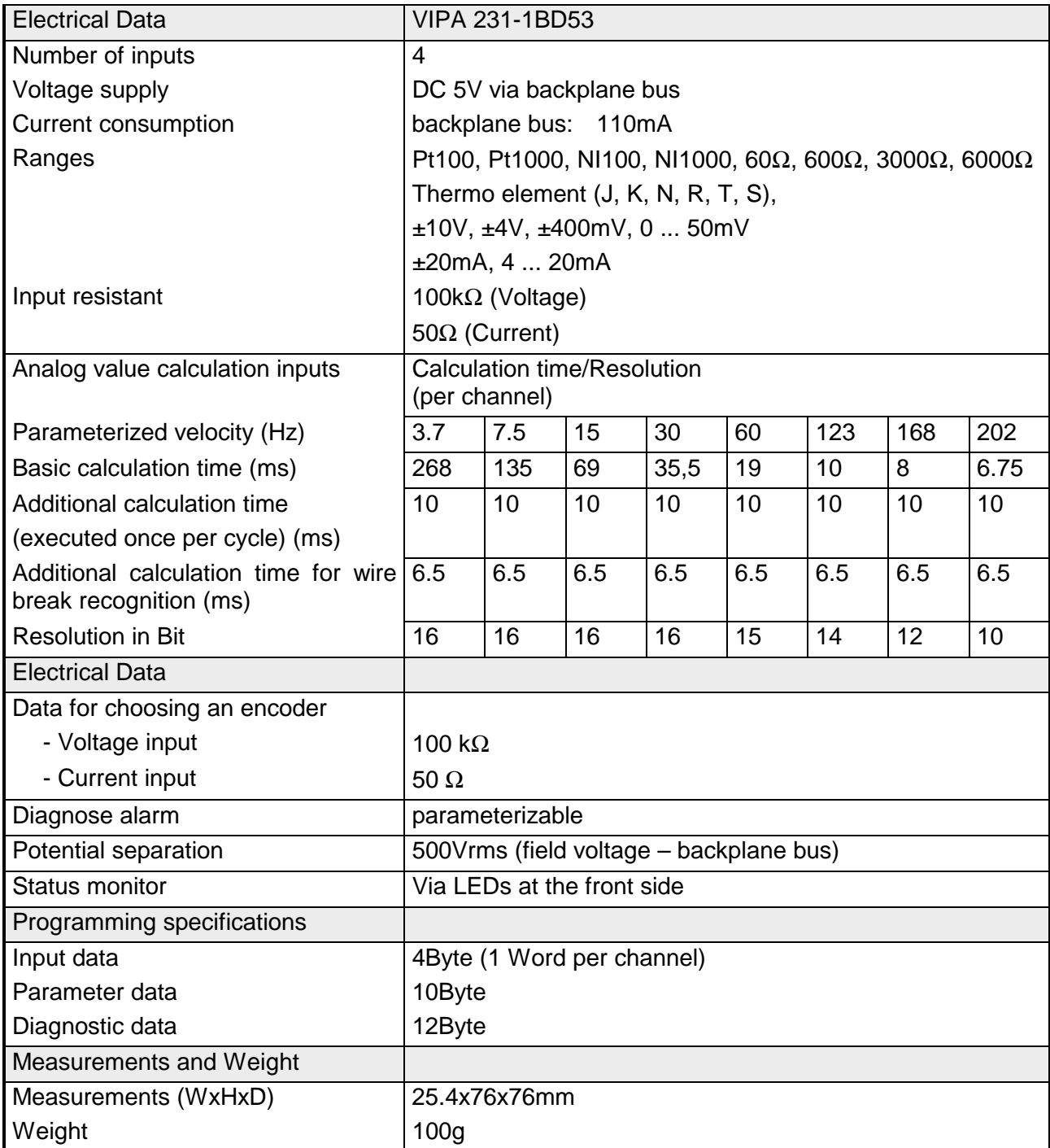

# **AI 4x12Bit, 4 ... 20mA, isolated**

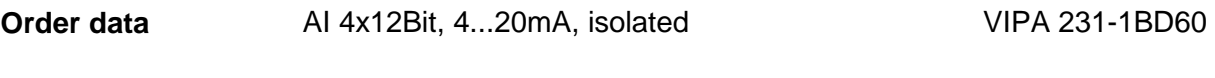

The module has 4 inputs that are permanently configured to measure current signals (4 ... 20mA). This module requires a total of 8Byte of the process image for the input data (2Byte per channel). **Description** 

> The measured values are returned in S5 format from Siemens. DC/DC converters and isolation amplifiers are employed to provide electrical isolation for the channels of the module with respect to the backplane bus and between the different channels.

# **Properties**

- 4 inputs, channels isolated from the backplane bus and from each other (galvanic isolation of the channels by means of isolation amplifiers)
- Permanently configured for current measurements
- No parameterization required
- Suitable for transducers with 4 ... 20mA outputs
- LEDs to indicate wire break

# **Construction**

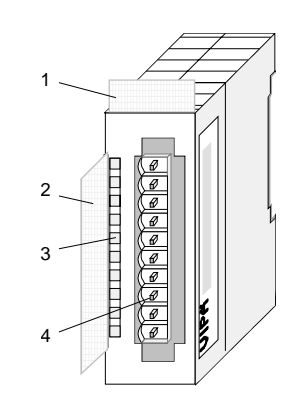

- $[1]$ Label for the name of the module
- [2] Label for the bit address with description
- [3] LED status indicator
- [4] Edge connector

#### **Status indicator pin assignment**

#### **LED Description**

# +0 ... +3 LED (red)

wire break detection These LEDs is turned on when the transducer is disconnected.

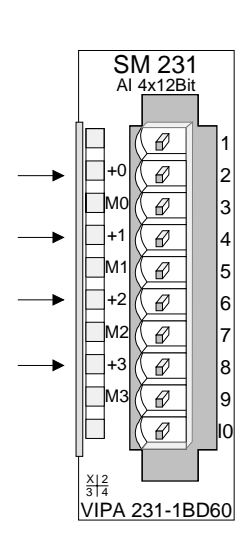

#### **Pin Assignment**

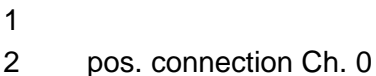

- 3 Channel 0 common
- 4 pos. connection Ch.1
- 5 Channel 1 common
- 6 pos. connection Ch.2
- 7 Channel 2 common
- 8 pos. connection Ch.3
- 9 Channel 3 common
- 10

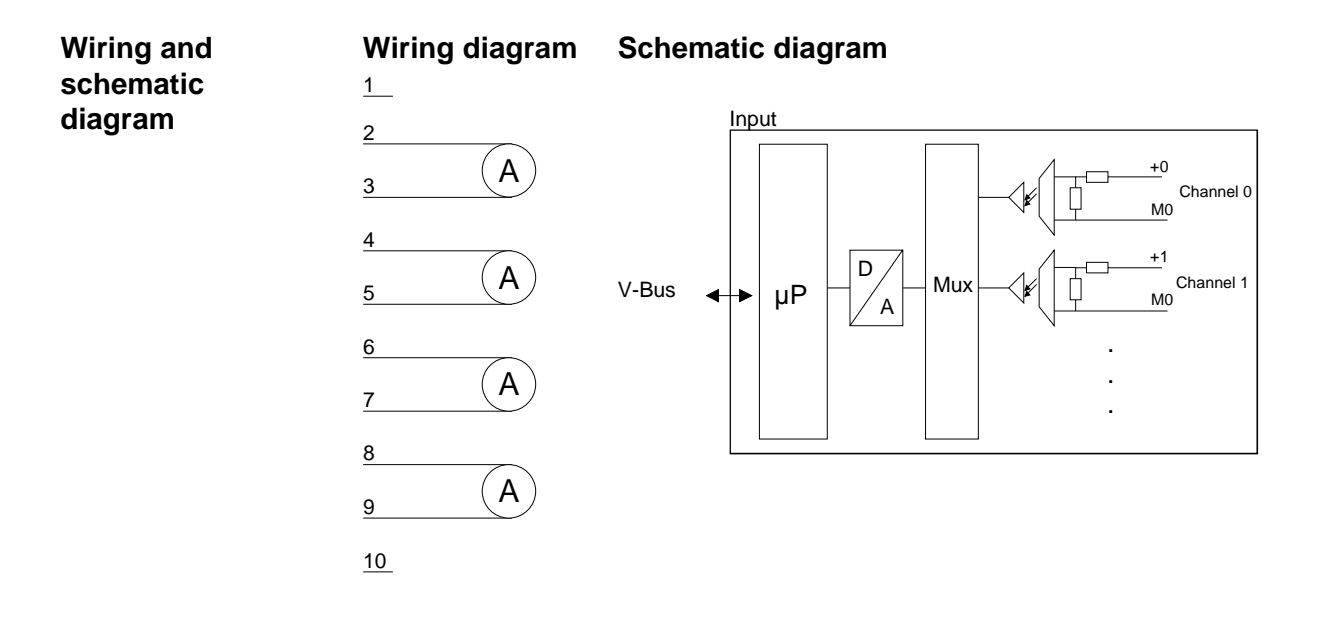

#### The wire break recognition is always active. In case of a wire break res. when no encoder is connected, the LED of the according channel is turned on. The module has no diagnostic ability. **Wire break recognition**

Input data in Siemens S5 format is stored in a word. The word contains the binary value and information bits: **Numeric notation** 

*Numeric notation:* 

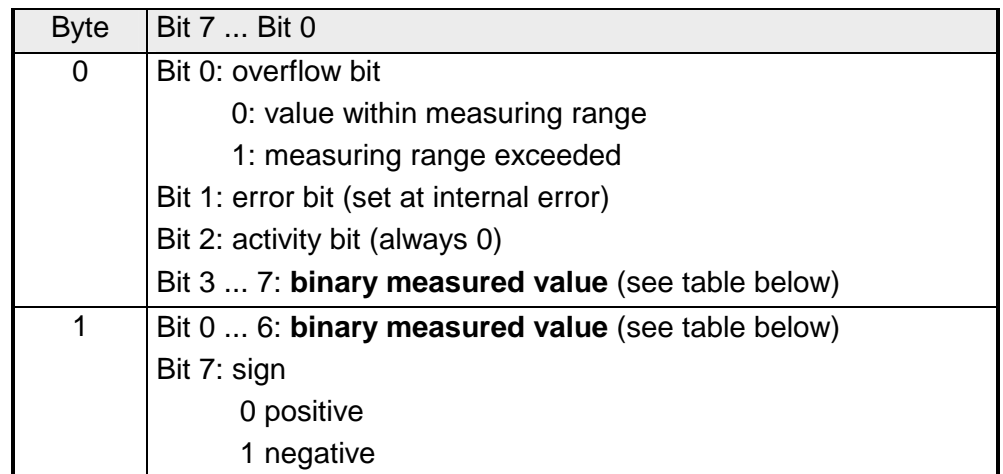

The following table shows the allocation of binary values to the respective measured values.

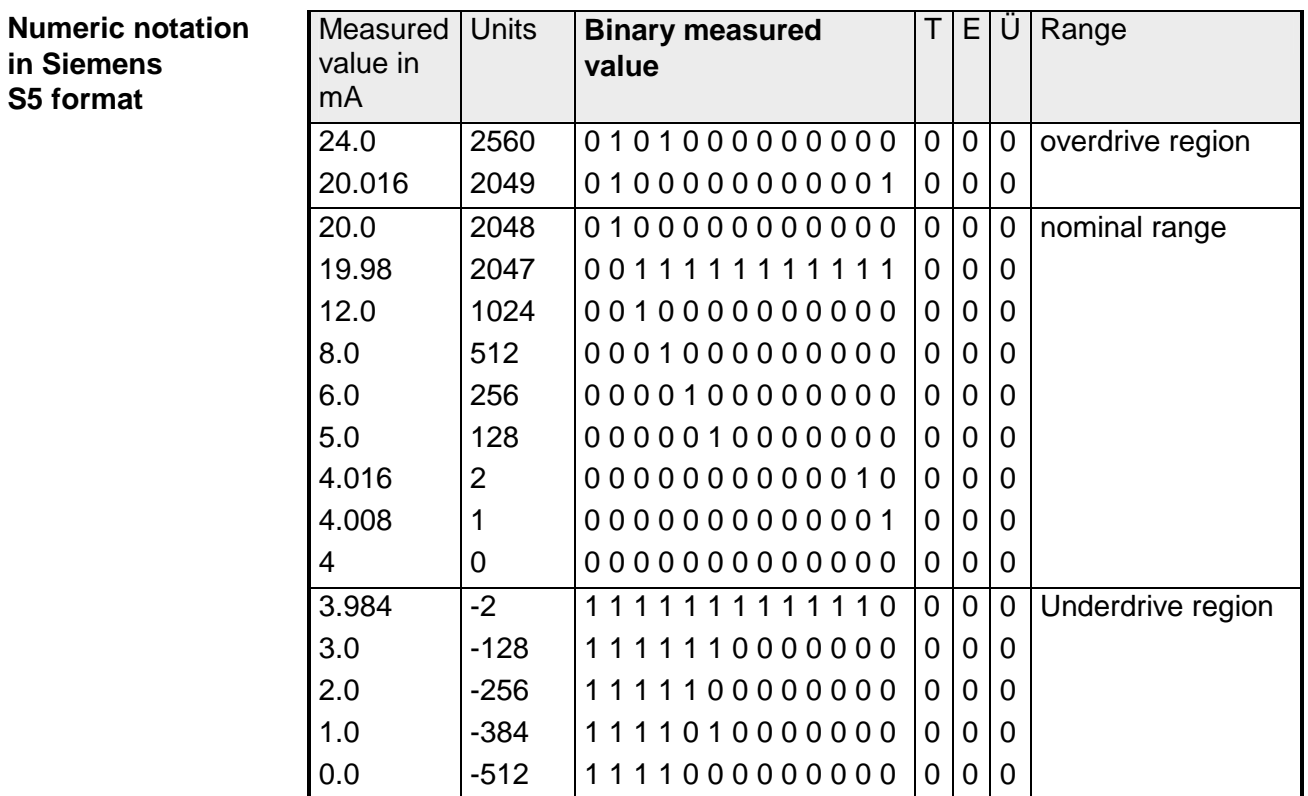

# **Technical data**

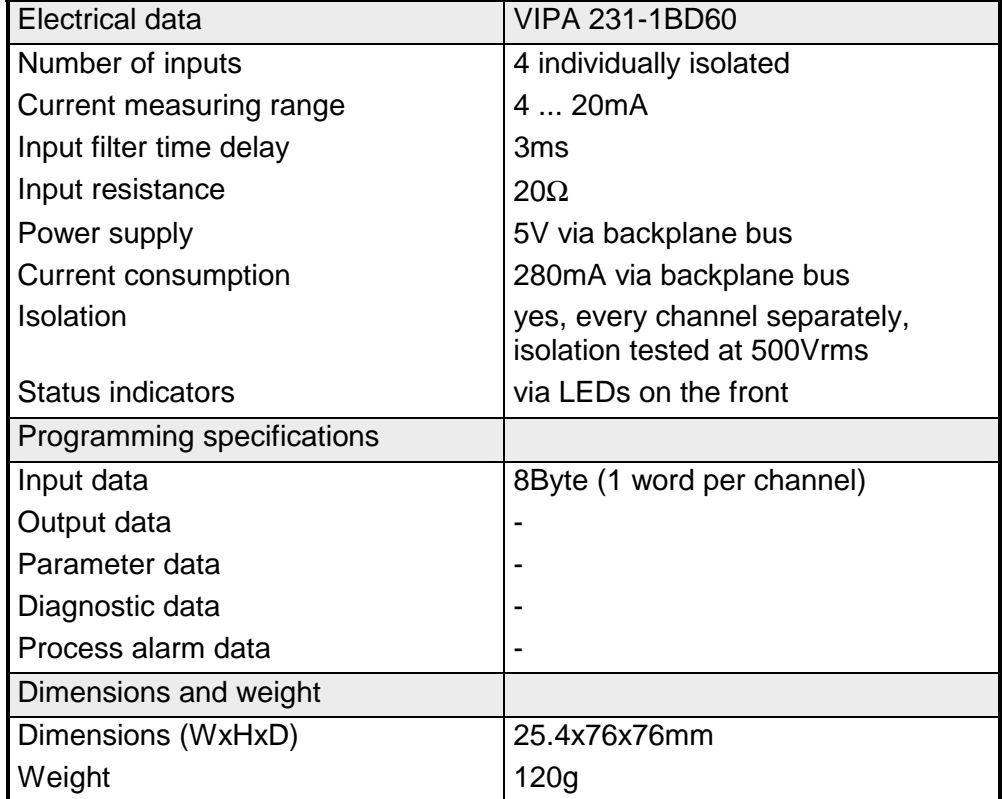

# **AI 4x12Bit,** ±**10V, isolated**

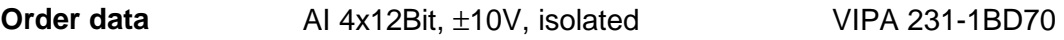

The module has 4 inputs that are permanently configured to measure voltage signals (±10V). This module requires a total of 8Byte of the process image for the input data (2Byte per channel). **Description** 

> The measured values are returned in S5 format from Siemens. DC/DC converters and isolation amplifiers are employed to provide electrical isolation for the channels of the module with respect to the backplane bus and between the different channels.

• 4 inputs, channels isolated from the backplane bus and from each other (Galvanic isolation of the channels by means of isolation amplifiers)

- Permanently configured for voltage measurements
- No parameterization required
- Suitable for transducers with ±10V outputs

## **Construction**

**Properties** 

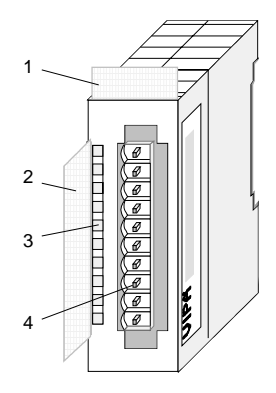

- $[1]$ Label for the name of the module
- [2] Label for the bit address with description
- [3] LED status indicator
- [4] Edge connector

# **Pin assignment**

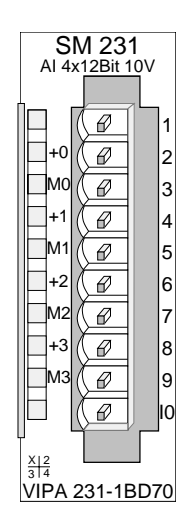

#### **Pin Assignment**

- 1
- $\mathfrak{D}$ pos. connection Channel 0
- 3 Channel 0 common
- 4 pos. connection Channel 1
- 5 Channel 1 common
- 6 pos. connection Channel 2
- 7 Channel 2 common
- 8 pos. connection Channel 3
- 9 Channel 3 common
- 10

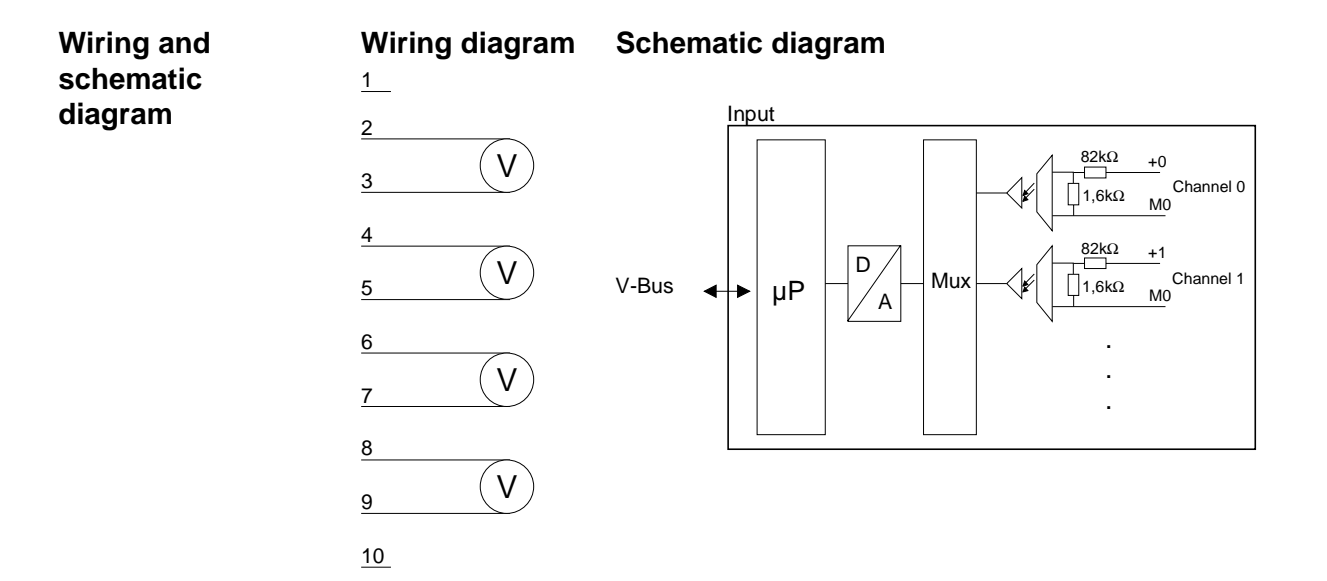

Input data in Siemens S5 format is stored in a word. The word contains the binary value and information bits: **Numeric notation** 

*Numeric notation:* 

| <b>Byte</b> | Bit 7  Bit 0                                      |
|-------------|---------------------------------------------------|
| 0           | Bit 0: overflow bit                               |
|             | 0: value within measuring range                   |
|             | 1: measuring range exceeded                       |
|             | Bit 1: error bit (set at internal error)          |
|             | Bit 2: activity bit (always 0)                    |
|             | Bit 3  7: binary measured value (see table below) |
| 1           | Bit 0  6: binary measured value (see table below) |
|             | Bit 7: sign                                       |
|             | 0 positive                                        |
|             | 1 negative                                        |

The following table shows the allocation of binary values to the respective measured values.

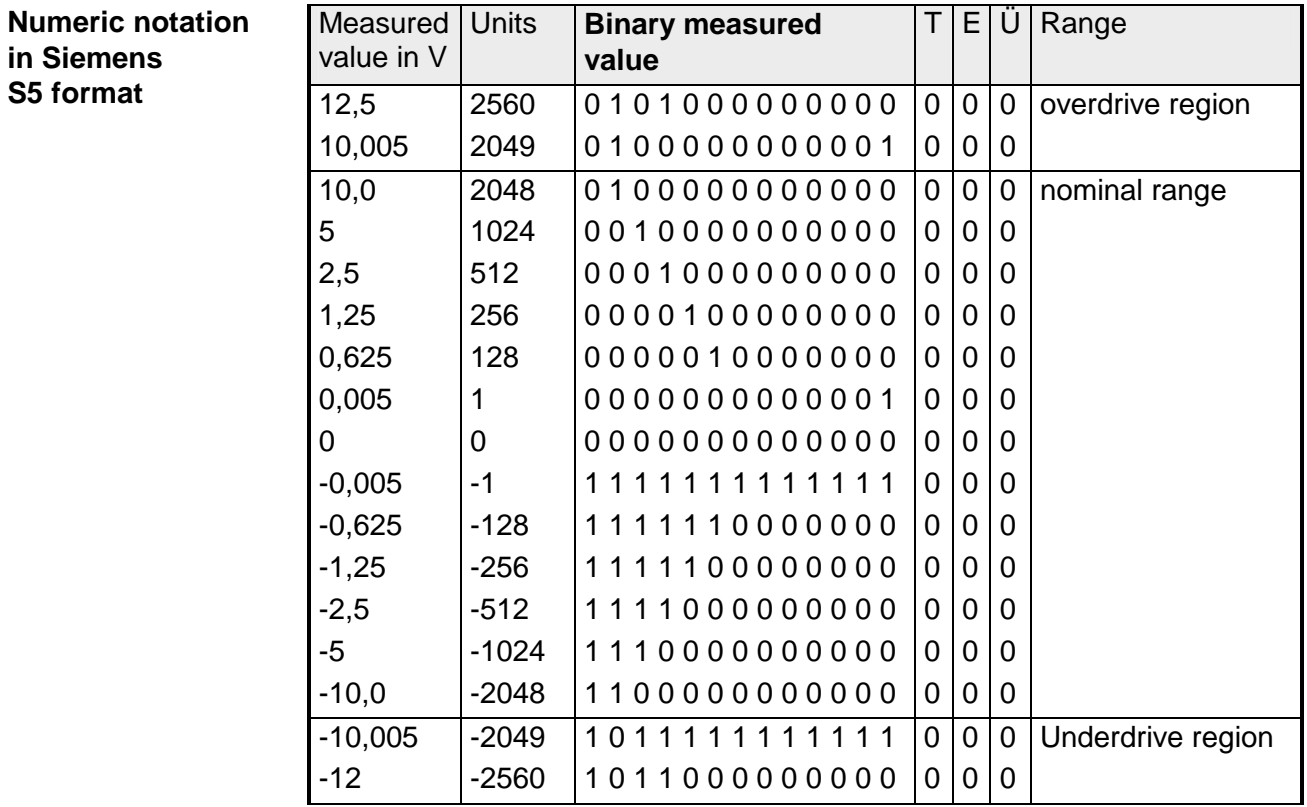

# **Technical data**

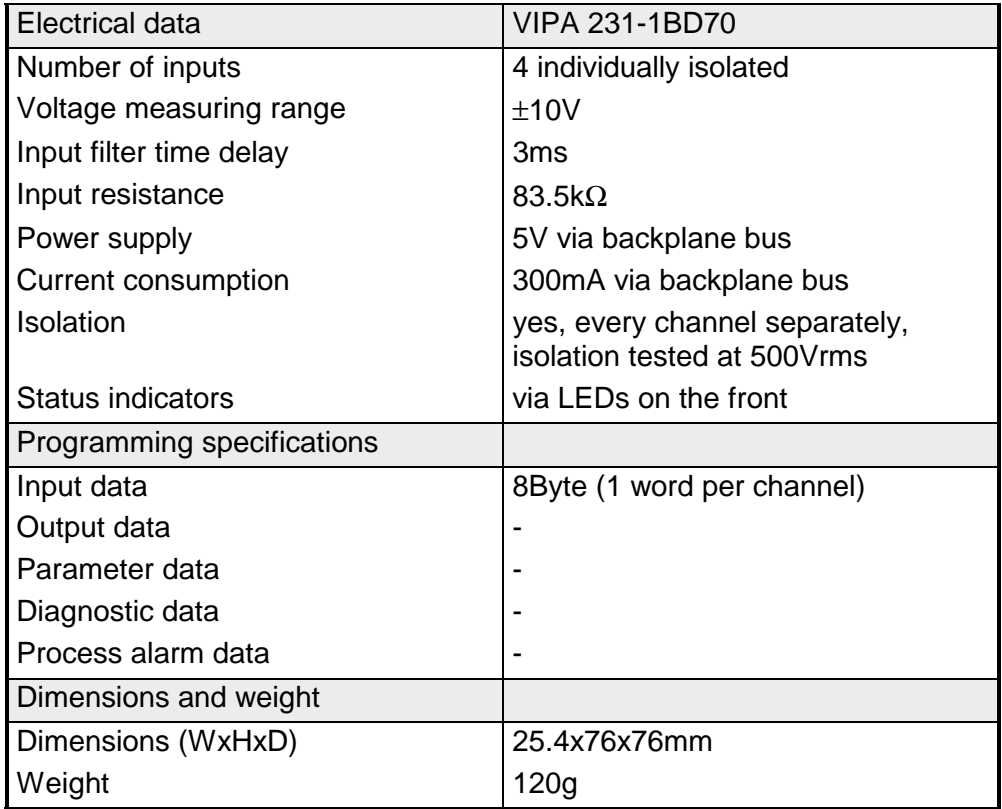

# **AI 4x16Bit f**

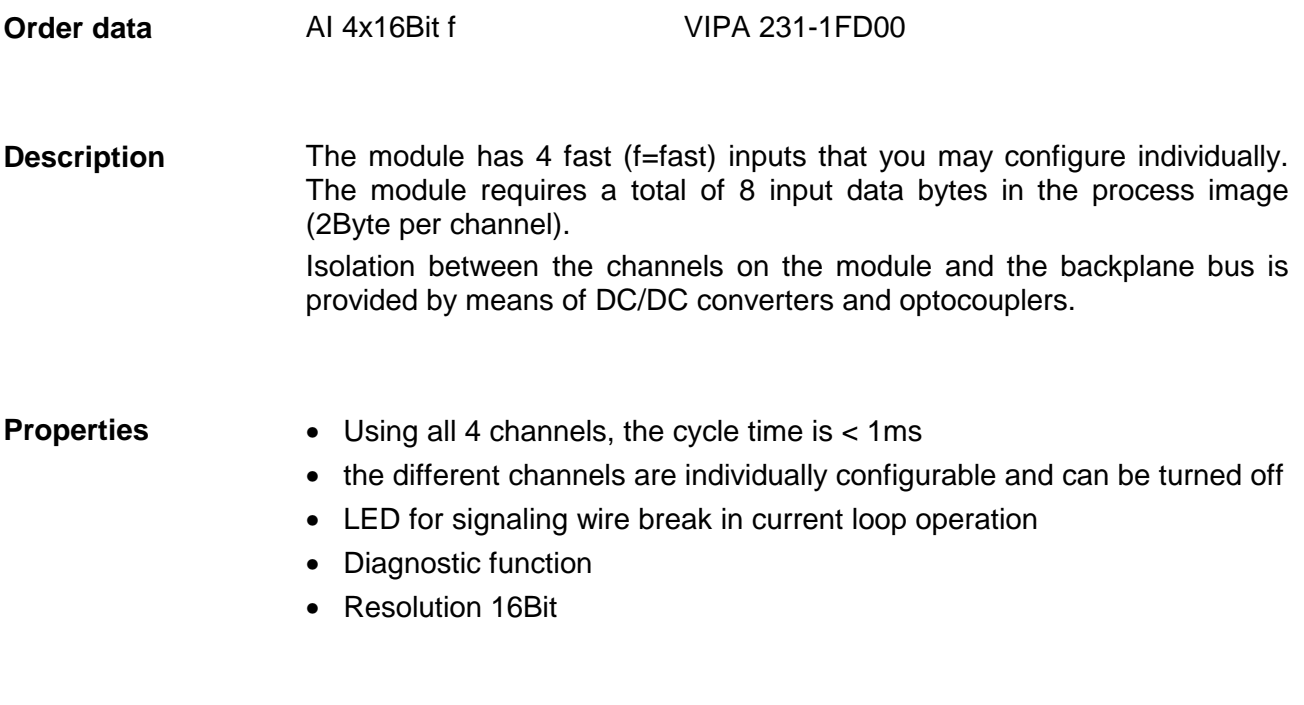

# **Construction**

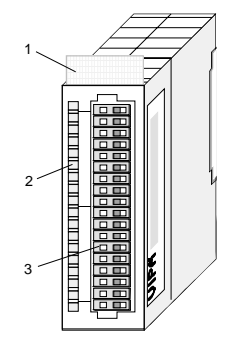

- [1] Label for the name of the module
- [2] LED status indicator
- [3] Edge connector

# **Status indicator pin assignment**

#### **LED Description**

F0 ... F3 LED (red):

is on if the measured current value exceeds the range 4...20mA (cable break or overload).  $\rightarrow$   $\Box$ F0

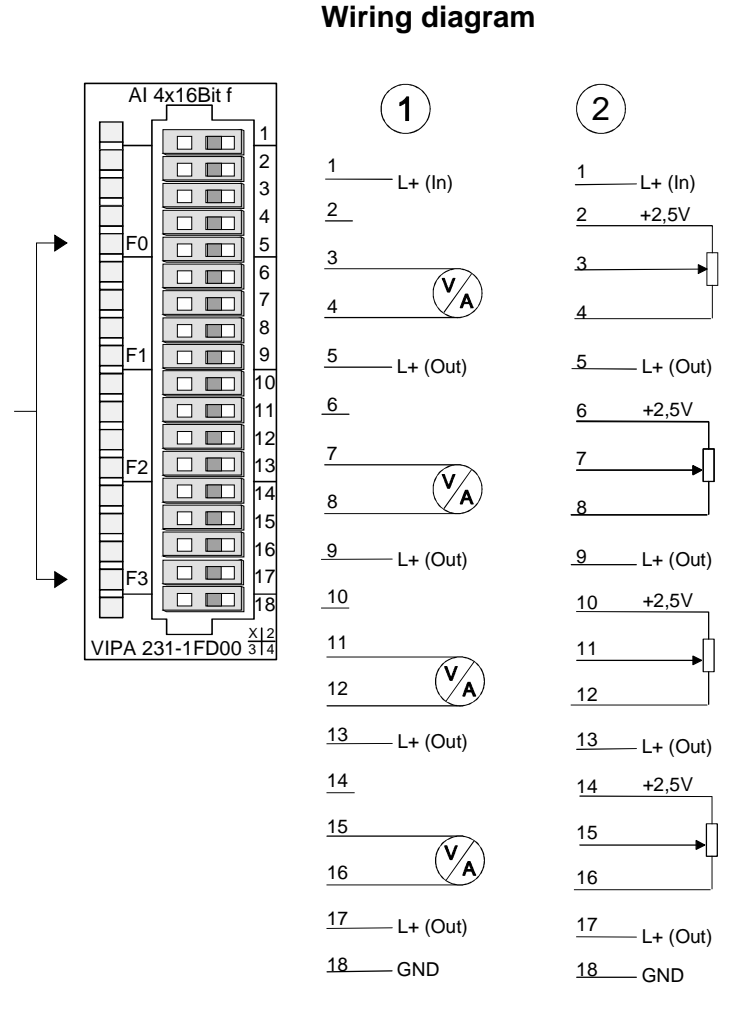

The internal resistance R<sub>i</sub> of the 2,5V voltage source is 100 $\Omega$ . For a connection of a voltage divider the following equivalent circuit is valid:

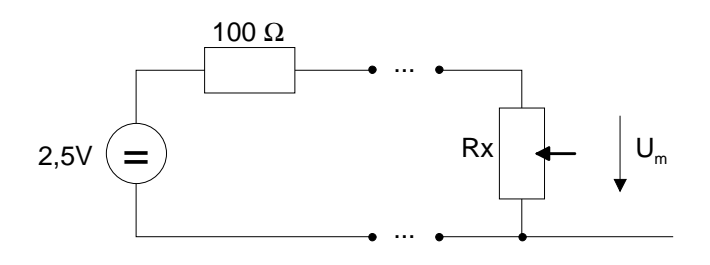

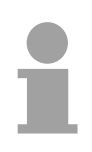

# **Note!**

Unused inputs on activated channels have to be connected to the respective ground. This is not necessary when the unused channels are turned off by means of FFh.

The assignment of a function no. to a certain channel happens during parameterization. The function no. 00h does not influence the function no. stored in the permanent parameterization data. **Function no. allocation** 

Assigning FFh deactivates the according channel.

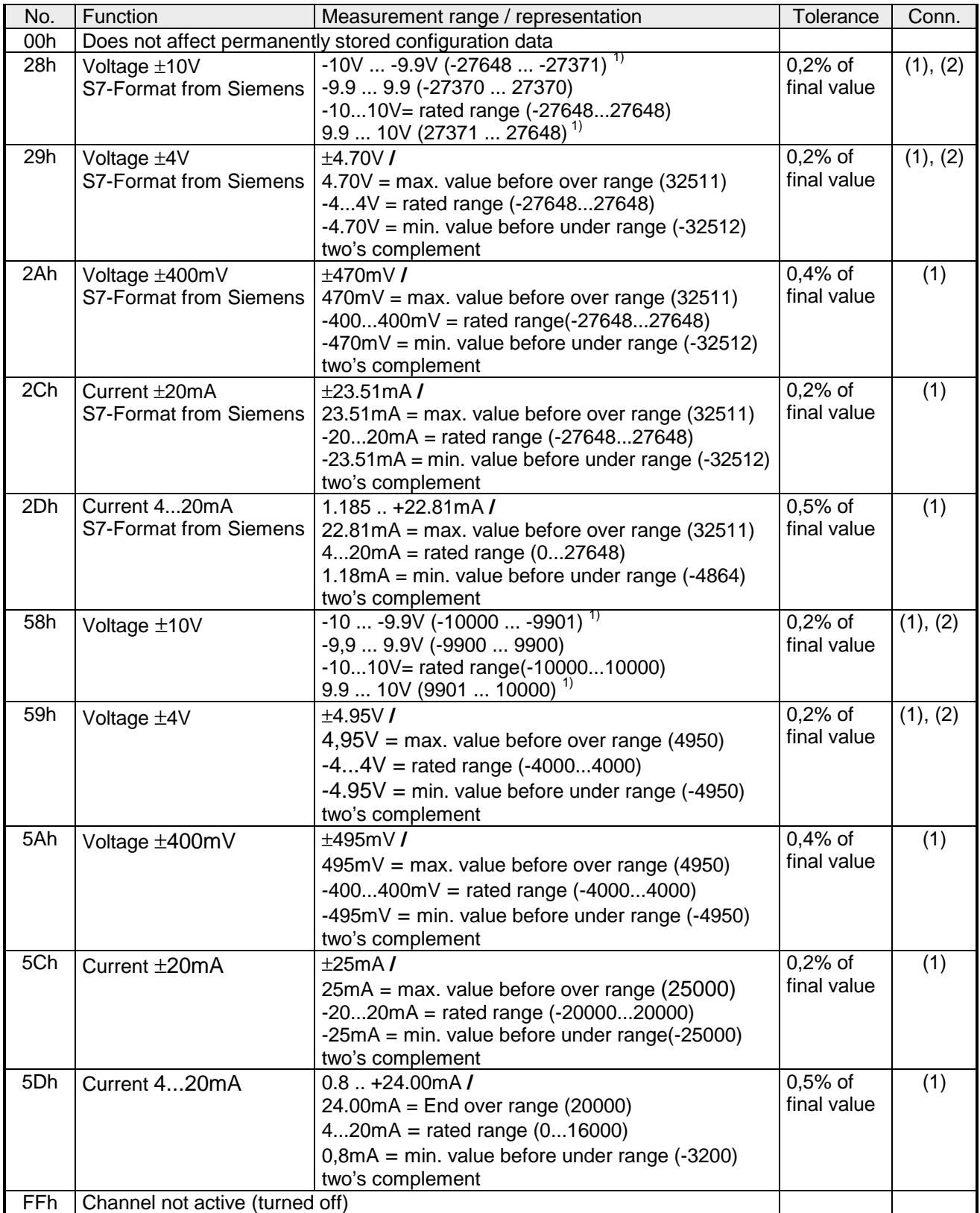

 $1$ ) depends on calibration factor and is not guaranteed.

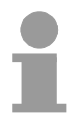

## **Note!**

The module is preset to the range "±10V voltage" in S7 format from Siemens.

Analog values are represented as a two's complement value.

# **Numeric notation in S7 from Siemens**

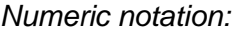

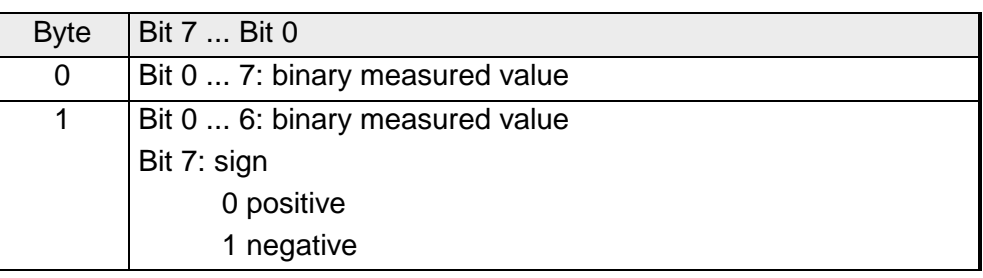

#### +/- 10V

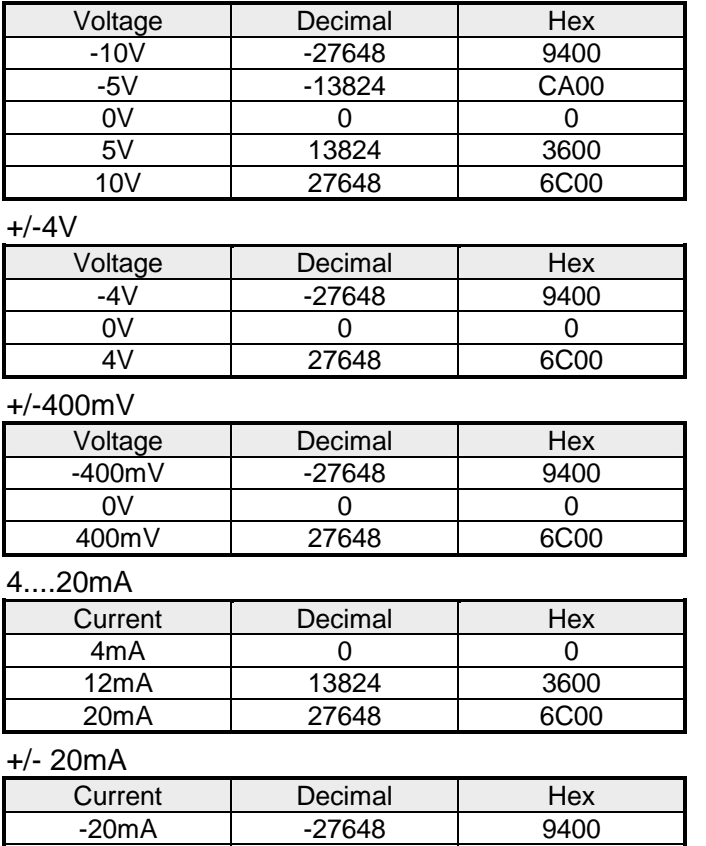

-10mA -13824 CA00 0mA 0 0 10mA 13824 3600 20mA 27648 6C00 Formulas for the calculation:  $Value = 27648 \cdot \frac{U}{10}$ ,  $U = Value \cdot \frac{10}{27648}$ U: voltage, Value: decimal value

Formulas for the calculation:  $Value = 27648 \cdot \frac{U}{4}$ ,  $U = Value \cdot \frac{4}{27648}$ U: voltage, Value: decimal value Formulas for the calculation:  $Value = 27648 \cdot \frac{U}{400}, \ \ U = Value \cdot \frac{400}{27648}$ U: voltage, Value: decimal value Formulas for the calculation:  $Value = 27648 \cdot \frac{I-4}{16}$ ,  $I = Value \cdot \frac{16}{27648} + 4$ I: current, Value: decimal value Formulas for the calculation:

 $Value = 27648 \cdot \frac{I}{20}$ ,  $I = Value \cdot \frac{20}{27648}$ I: current, Value: decimal value

During a measurement the data is stored in the data input area. The table above shows the allocation of the data to a measured value as well as the respective tolerance. **Measurement data acquisition** 

The following figures show the structure of the data input area:

*Data input area:* 

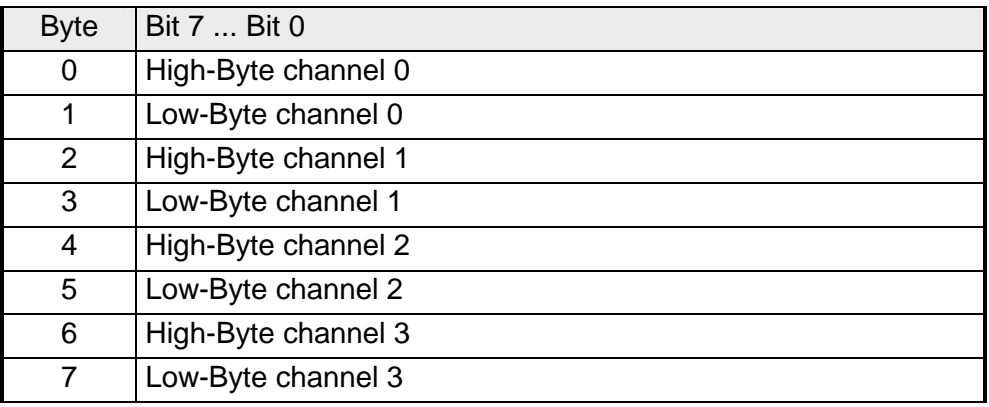

You may configure every channel individually. 32Byte are available for the configuration data. Configuration parameters are stored in permanent memory and they will be retained even if power is turned off. The following table show the structure of the parameter area: **Parameter data** 

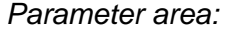

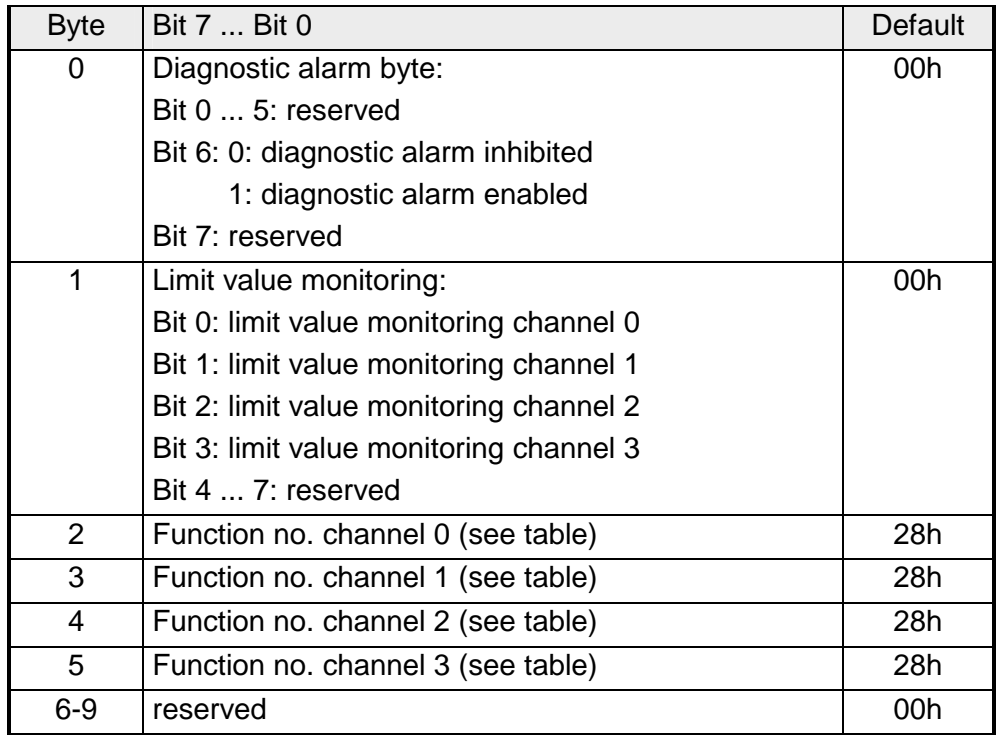

*Continue ...*

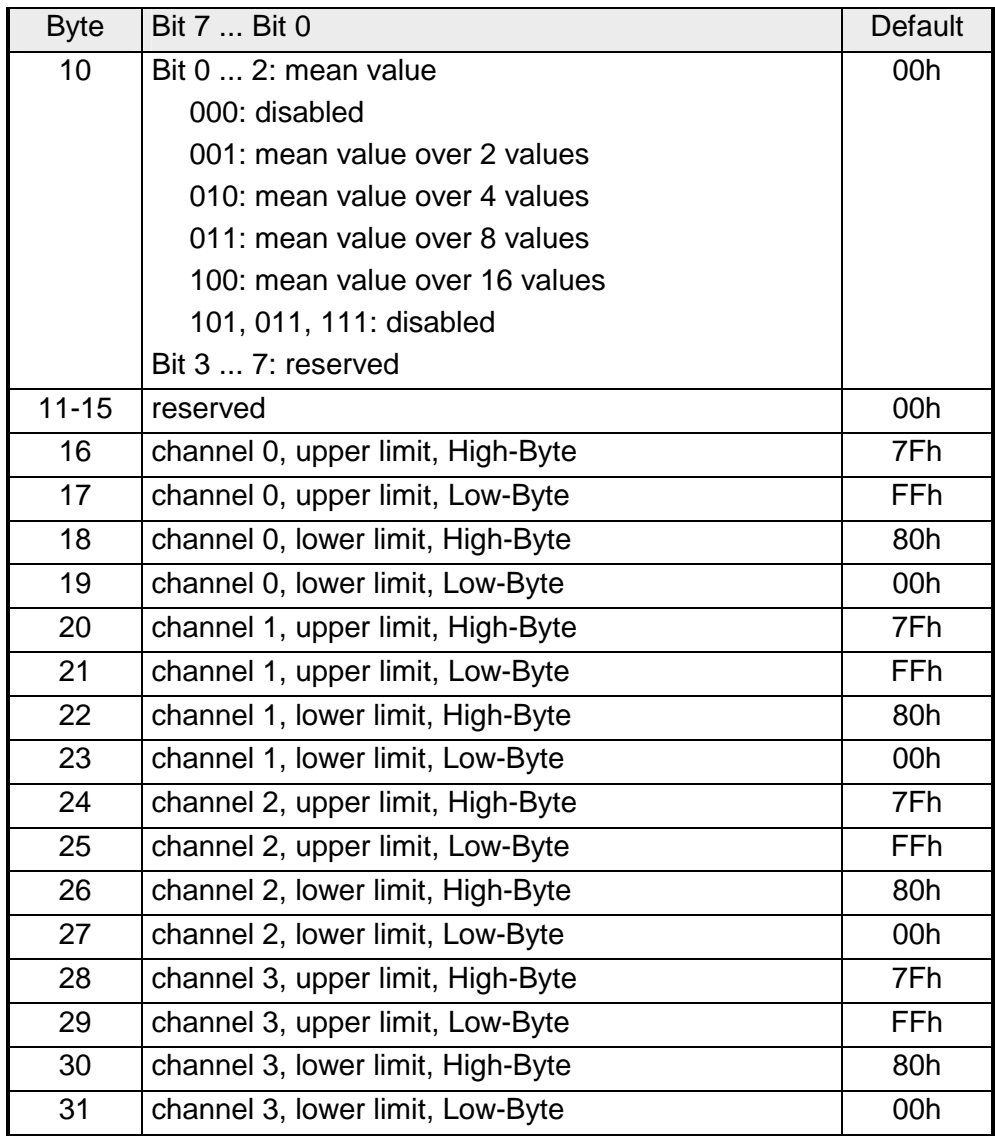

... *Continue parameter area*

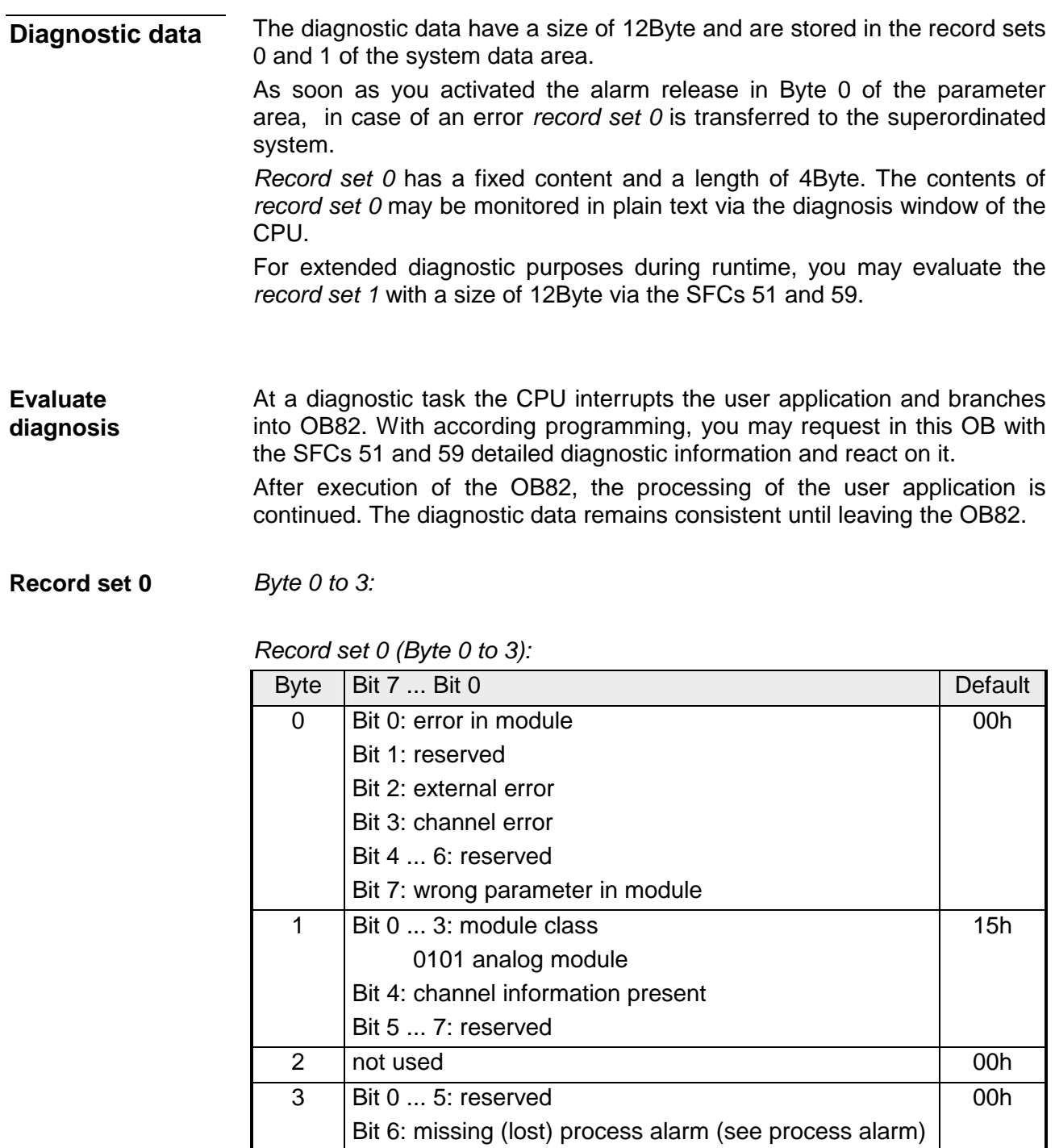

Bit 7: reserved

*Byte 0 to 11:* Record set 1 contains the 4Byte of record set 0 and 8Byte module specific diagnostic data. **Record set 1** 

The diagnostic bytes have the following assignment:

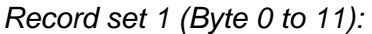

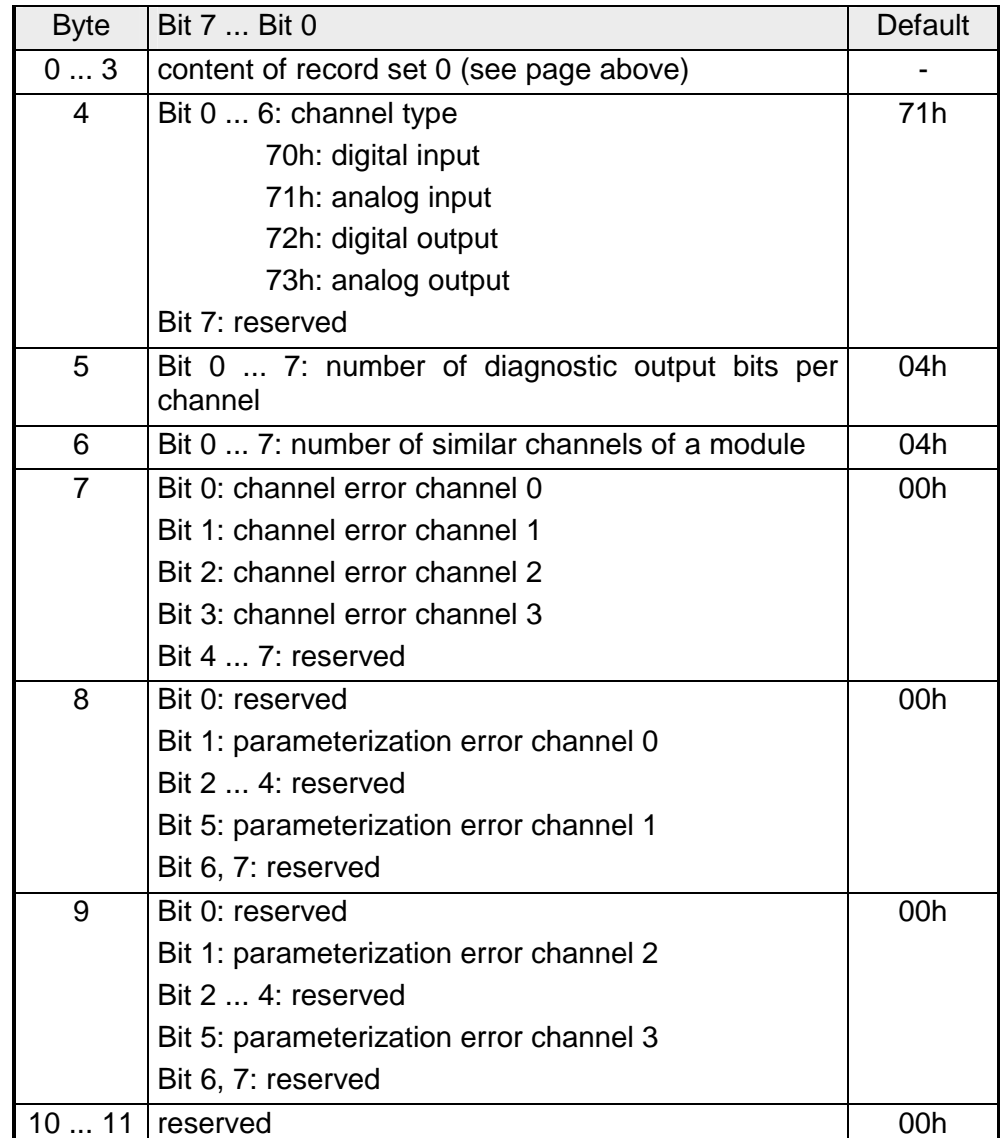

The upper and the lower limit value is parameterizable for every channel. Please regard during parameterization that you have to enable the limit value monitoring in parameter byte 1. **Process alarm** 

If the signal is beyond the defined operation range, a process alarm is initialized. In the CPU, the process alarm block (OB40) is called.

The 4Byte of process alarm additional information are used as follows:

Byte Bit 7 ... Bit 0 Second Second Second Second Second Second Second Second Second Second Second Second Second Second Second Second Second Second Second Second Second Second Second Second Second Second Second Second Secon 0 | Bit 0: upper limit exceeded channel 0 Bit 1: upper limit exceeded channel 1 Bit 2: upper limit exceeded channel 2 Bit 3: upper limit exceeded channel 3 Bit 4 ... 7: reserved 00h 1 Bit 0: lower limit underrun channel 0 Bit 1: lower limit underrun channel 1 Bit 2: lower limit underrun channel 2 Bit 3: lower limit underrun channel 3 Bit 4 ... 7: reserved 00h 2 reserved 00h 3 reserved 00h

*Process alarm additional information* 

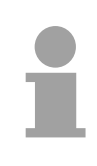

# **Note!**

When a process alarm has not yet been acknowledged by the CPU and a new process alarm of the same type occurs at this channel, a diagnostic alarm is initialized, containing the information "Process alarm missing/lost" (diagnostic data Byte 3).

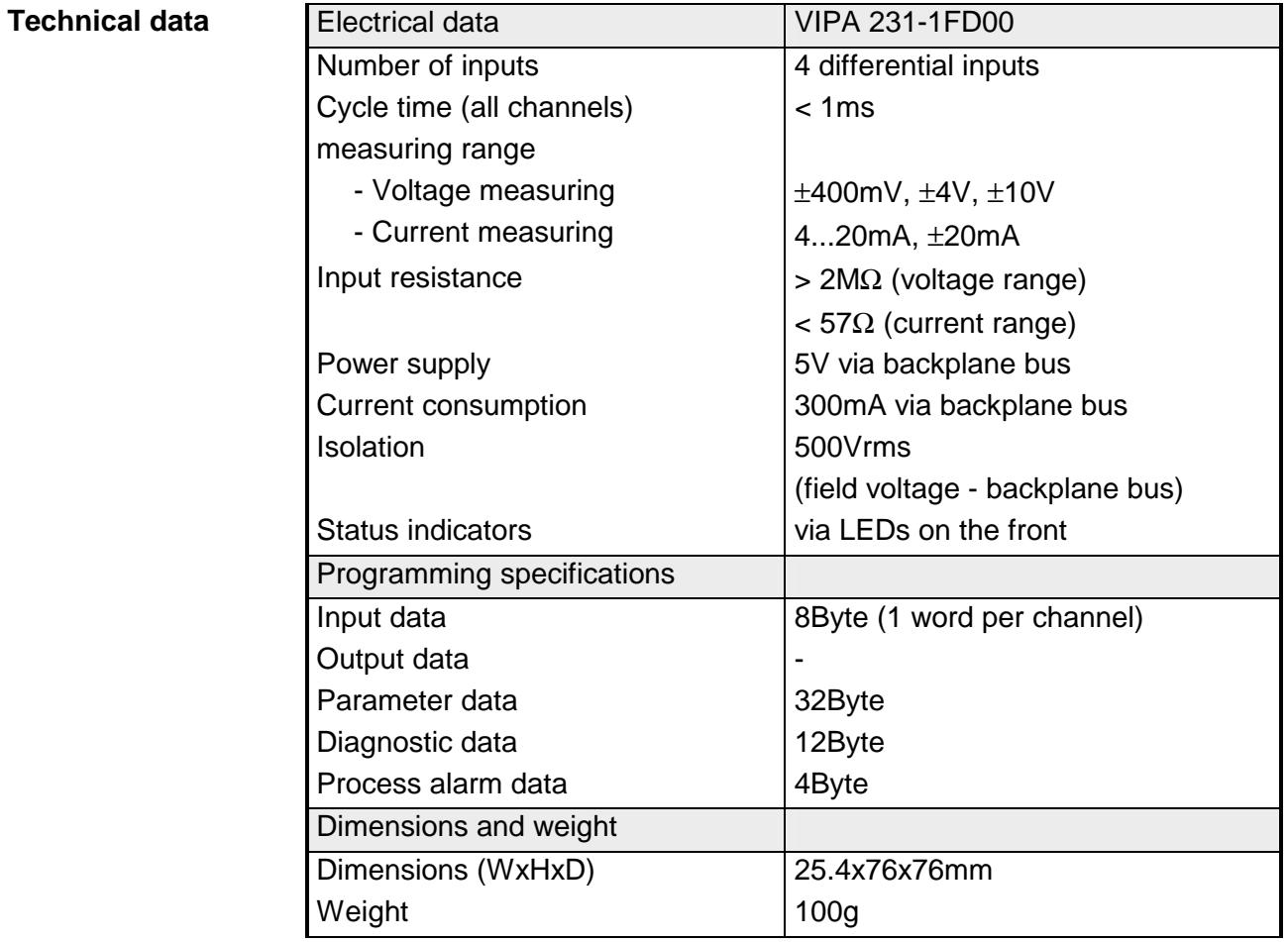

# **AI 8x16Bit**

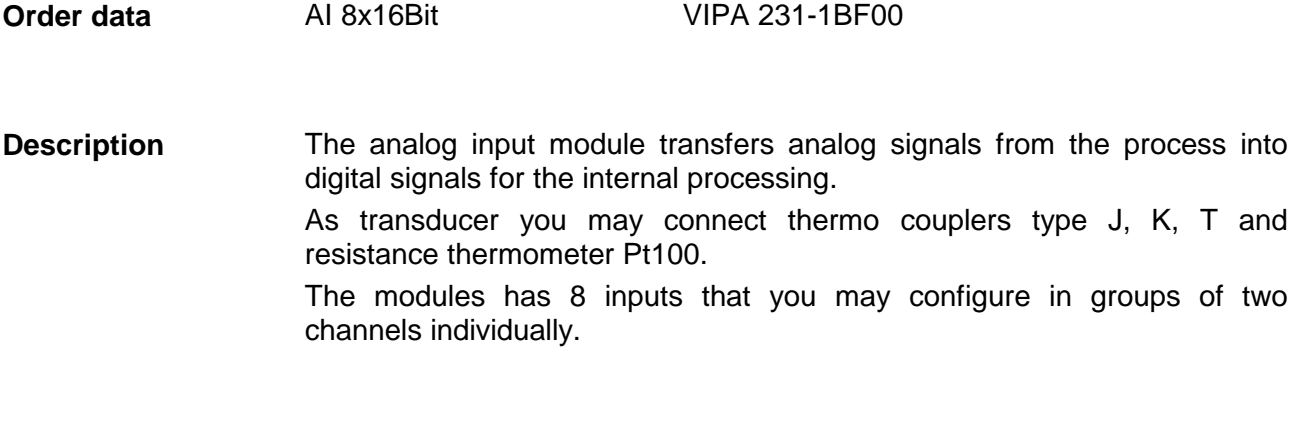

- **Properties**
- 8 analog inputs
- wire break detection
- resolution 15Bit + sign

# **Construction**

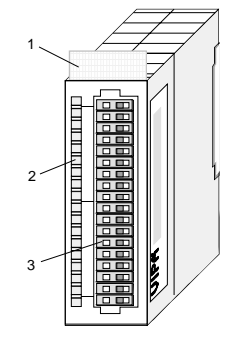

- [1] Label for the name of the module
- [2] LED status indicator
- [3] Edge connector

# **Status indicator pin assignment**

#### **LED Description**

F0...F7 LED (red): error for each channel

SF LED (red): sum error

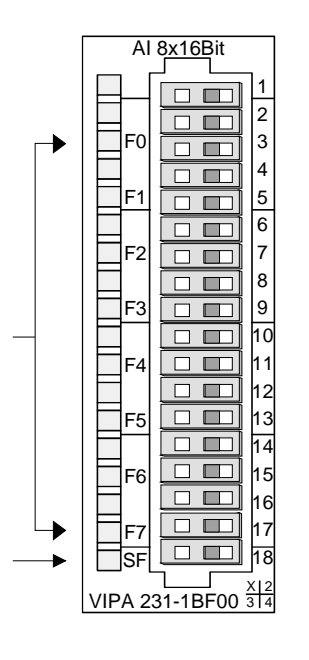

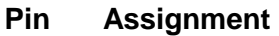

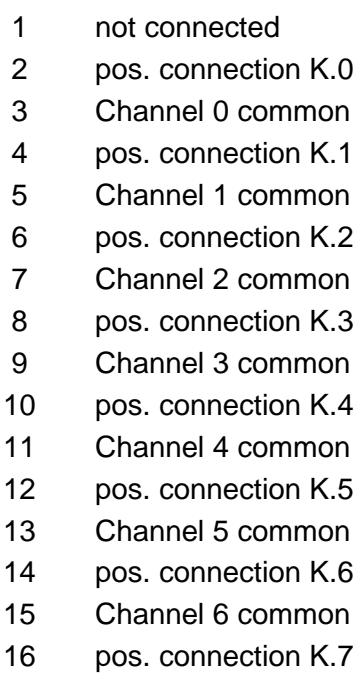

- 17 Channel 7 common
- 18 not connected

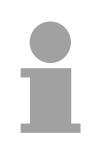

# **Note!**

Unused inputs on activated channels have to be connected to the respective ground. This is not necessary when the unused channels are turned off by means of FFh.

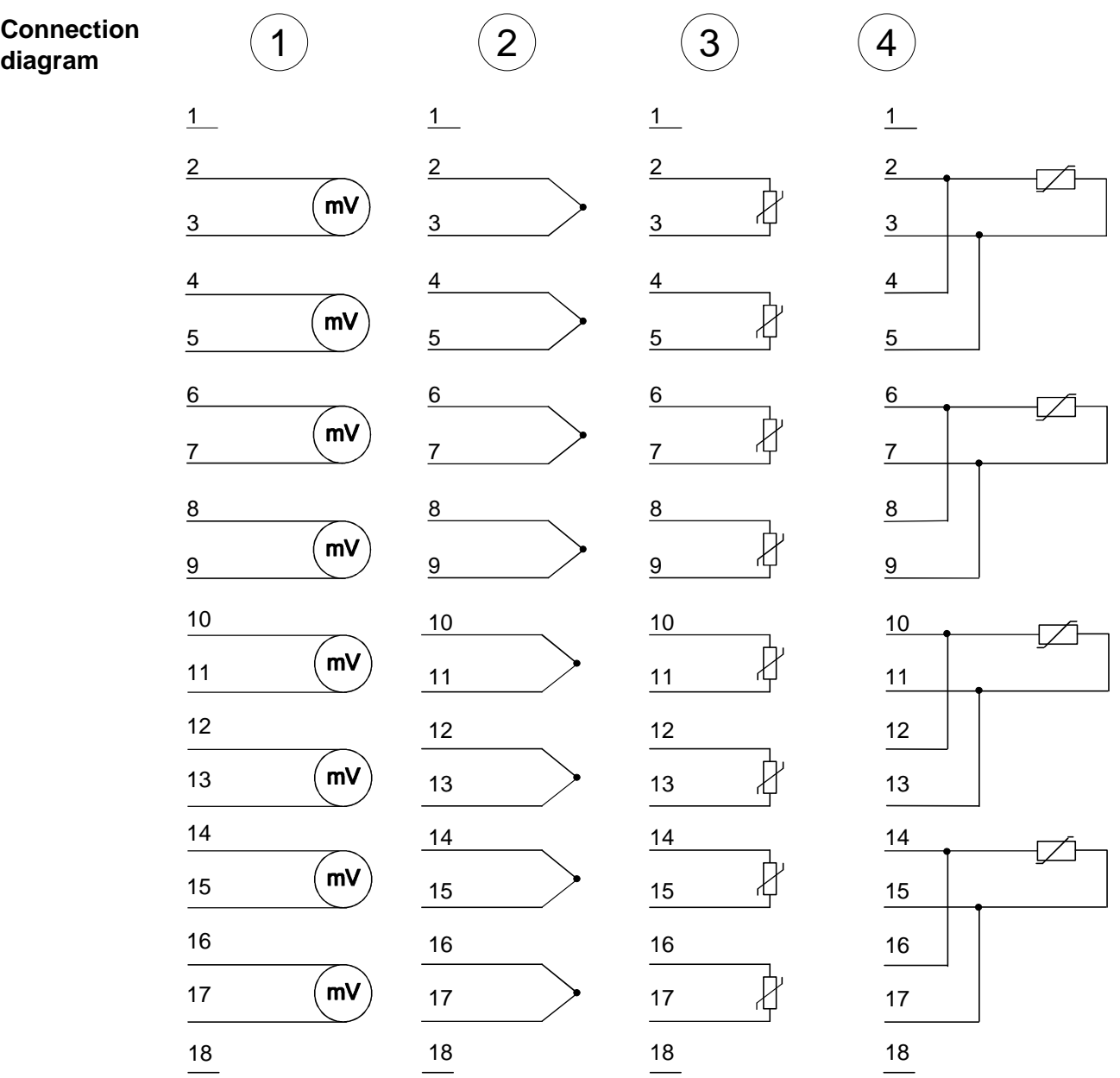
### The assignment of a function no. to a certain channel happens during parameterization. The function no. 00h does not influence the function no. stored in the permanent parameterization data. Assigning FFh deactivates the according channel. **Function no. assignment**

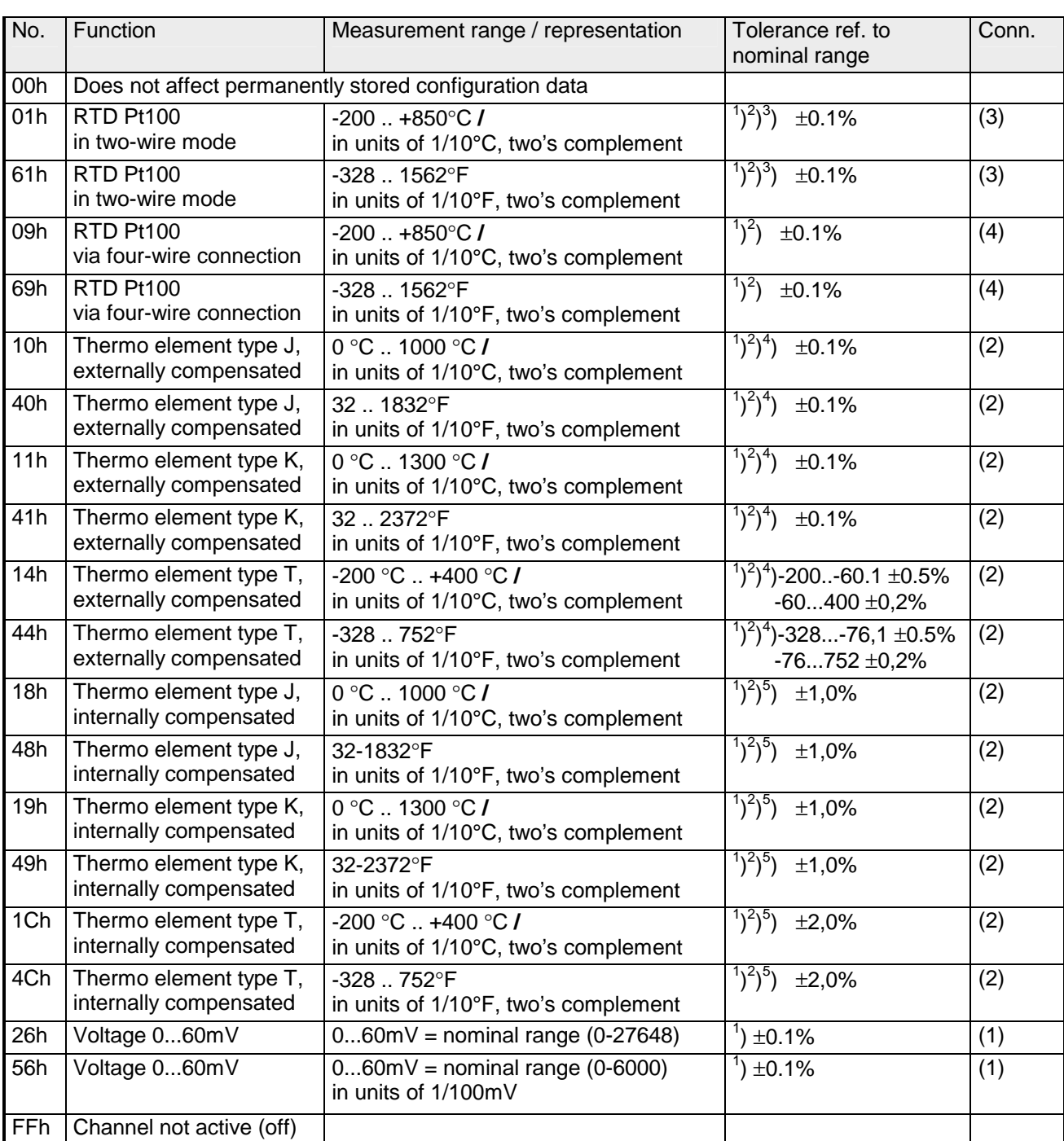

 $1$ ) measured at an ambient temperature of 25°C, velocity of 15 conversions/s

 $^{2}$ ) excluding errors caused by transducer inaccuracies

 $3)$  excluding errors caused by contact resistance and line resistance

 $4$ ) the compensation of the neutralization has to be implemented externally

 $5$ ) the compensation for the neutralization is implemented internally by including the temperature of the front plug. The thermal conductors have to be connected directly to the front plug, and where necessary these have to be extended by means of thermo element extension cables.

During a measurement, the data is stored in the data input area. The table above shows the allocation of the data to a measured value as well as the respective tolerance. **Measurement data acquisition** 

The following figures show the structure of the data input area:

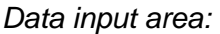

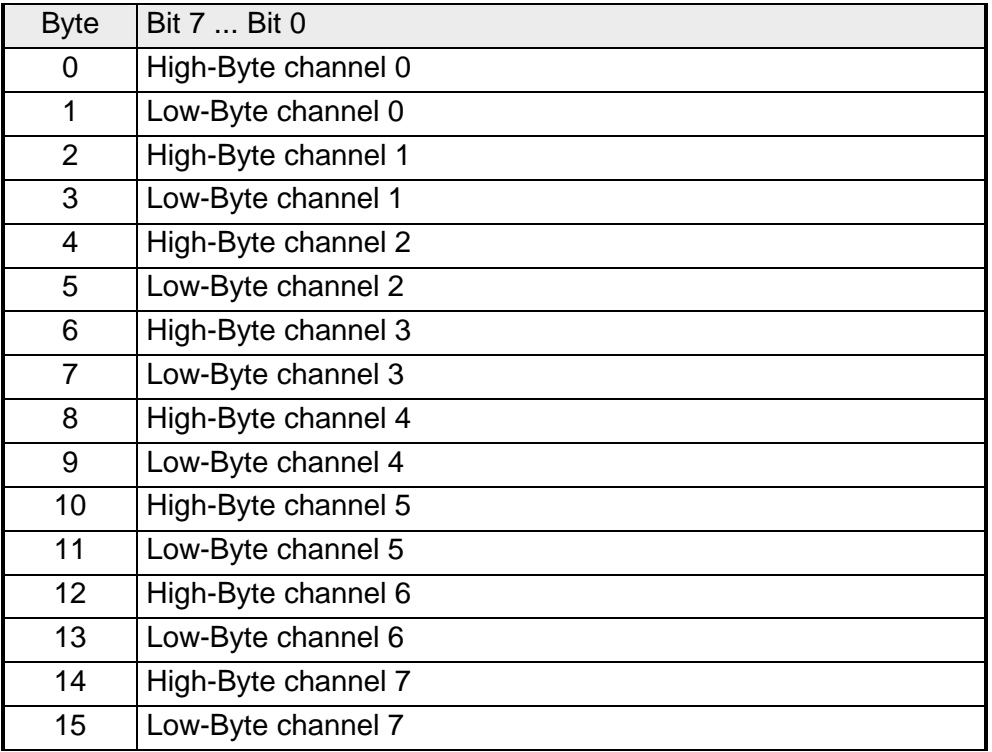

## **Note!**

Only channels 0, 2, 4 and 6 are used in four-wire systems.

You may configure the channels in groups of two individually. 10Byte are available for the configuration data. Configuration parameters are stored in permanent memory and they will be retained even if power is turned off. The following table show the structure of the parameter area: **Parameter data** 

## *Parameter area:*

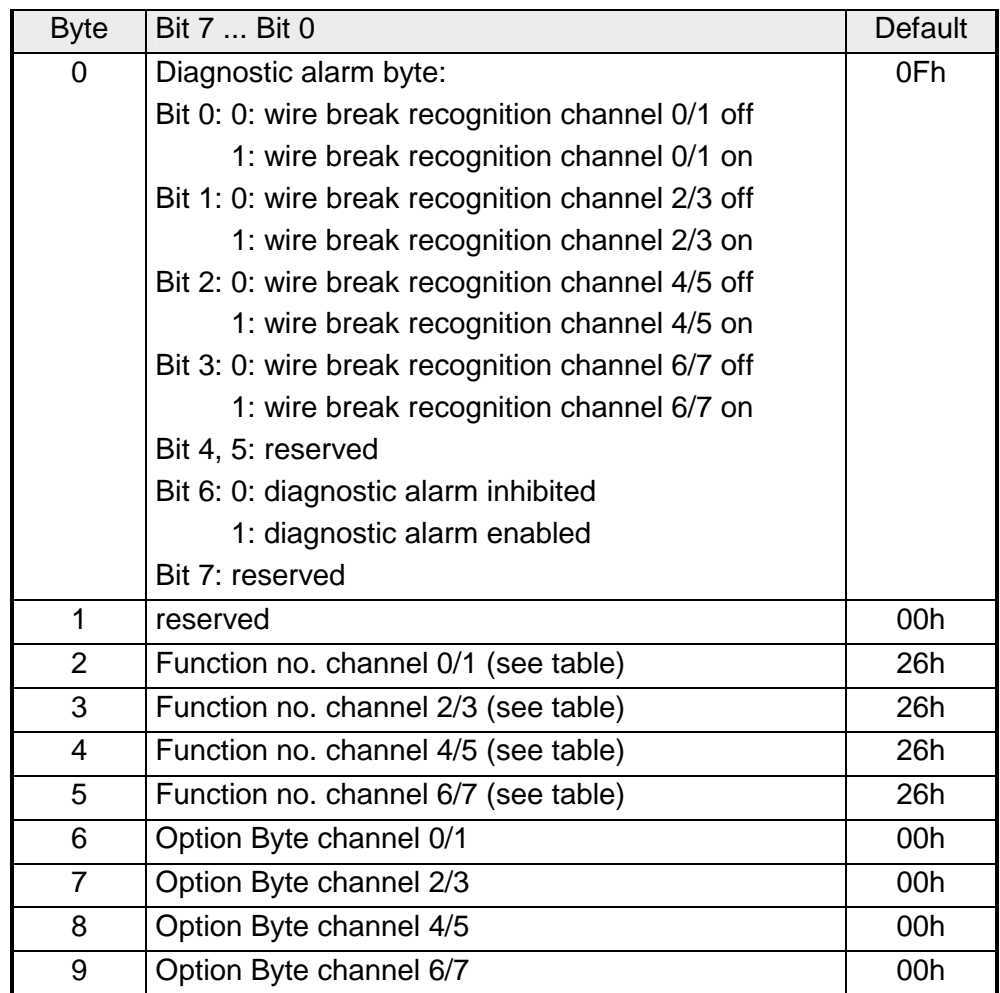

### **Parameter**

### *Diagnostic alarm*

The diagnostic alarm is enabled by means of Bit 6 of Byte 0. In this case an error a 4Byte diagnostic message will be issued to the master system.

### *Function no.*

Here you have to enter the function number of your measurement function for 2 channels. The allocation of the function number to a measurement function is available from the table above.

### *Option-Byte*

Here you may specify for 2 channels the conversion rate.

## **Note!**

Please note that the resolution is reduced when conversion rate is increased due to the shorter integration time.

The format of the data transfer remains the same. The only difference is that the lower set of bits (LSBs) loose significance for the analog value.

*Structure of the option byte:* 

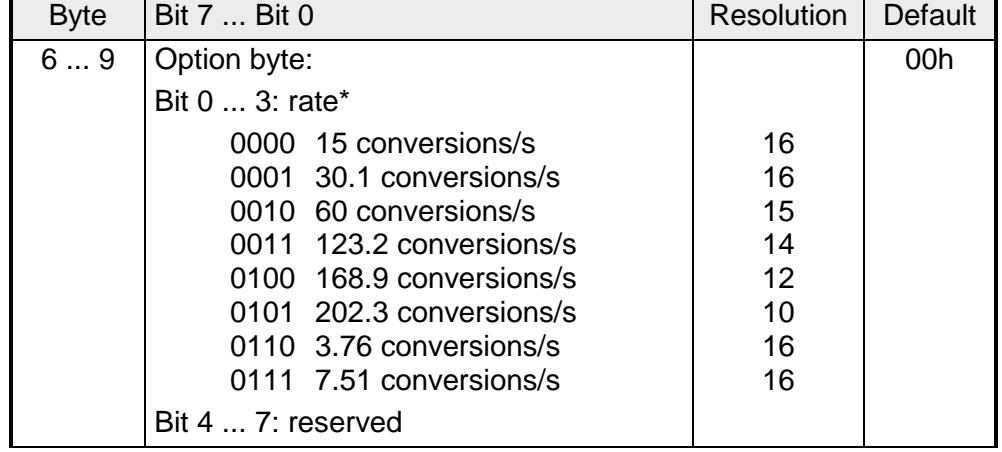

\*) These specifications apply to 1channel operation. For multi-channel operations the conversion rate per channel can be calculated by dividing the specified conversion rate by the number of active channels.

The diagnostic data have a size of 12Byte and are stored in the record sets 0 and 1 of the system data area. **Diagnostic data** 

> As soon as you activated the alarm release in Byte 0 of the parameter area, in case of an error *record set 0* is transferred to the superordinated system.

> *Record set 0* has a fixed content and a length of 4Byte. The contents of *record set 0* may be monitored in plain text via the diagnosis window of the CPU.

> For extended diagnostic purposes during runtime, you may evaluate the *record set 1* with a size of 12Byte via the SFCs 51 and 59.

At a diagnostic task the CPU interrupts the user application and branches into OB82. With according programming, you may request in this OB with the SFCs 51 and 59 detailed diagnostic information and react on it. After execution of the OB82, the processing of the user application is continued. The diagnostic data remains consistent until leaving the OB82. **Evaluate diagnosis** 

*Byte 0 to 3:* **Record set 0** 

## *Record set 0 (Byte 0 to 3):*

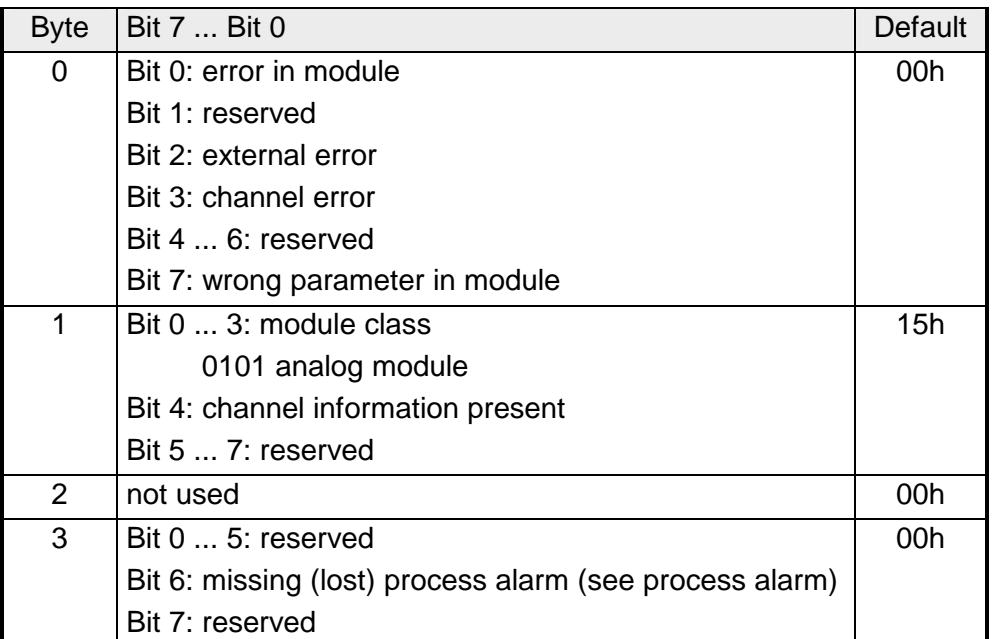

### Byte 0 to 11: Record set 1 contains the 4Byte of record set 0 and 8Byte module specific diagnostic data. **Record set 1**

The diagnostic bytes have the following assignment:

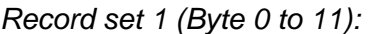

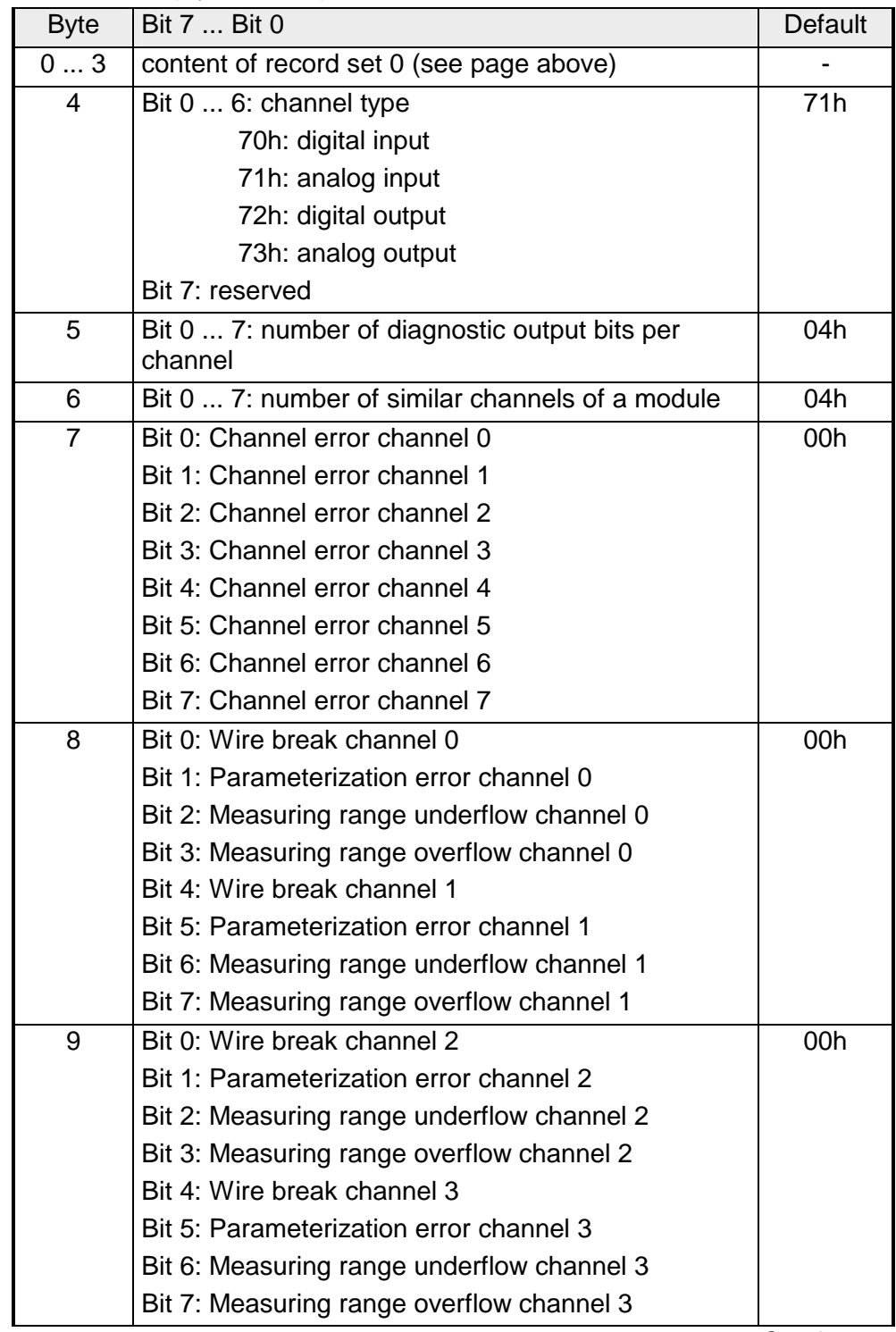

*Continue ...*

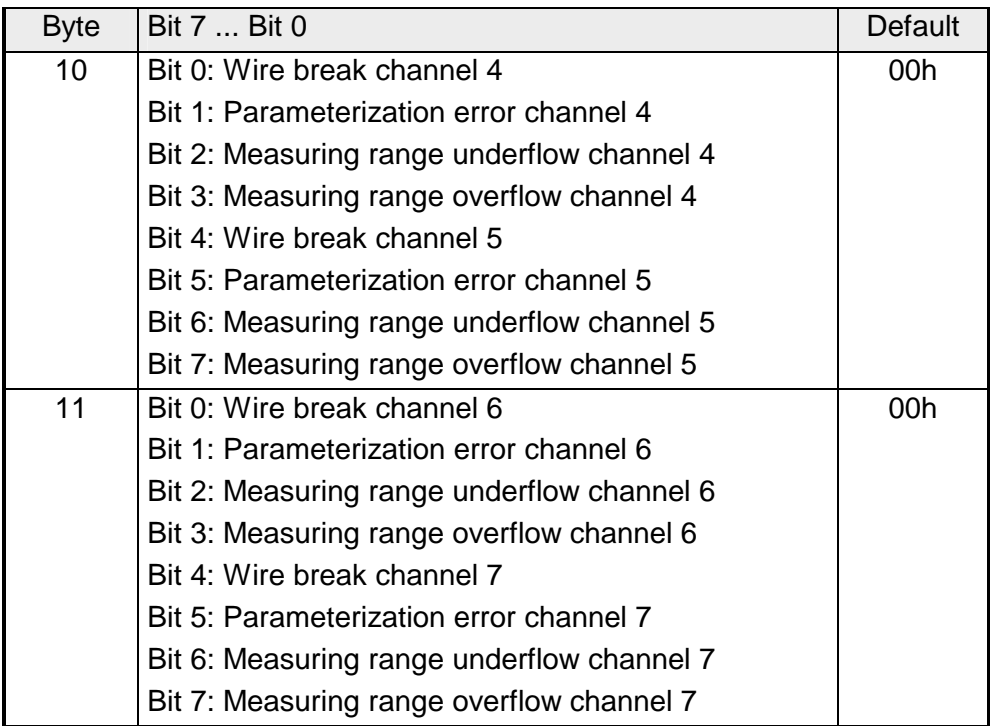

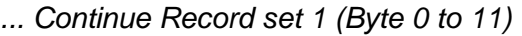

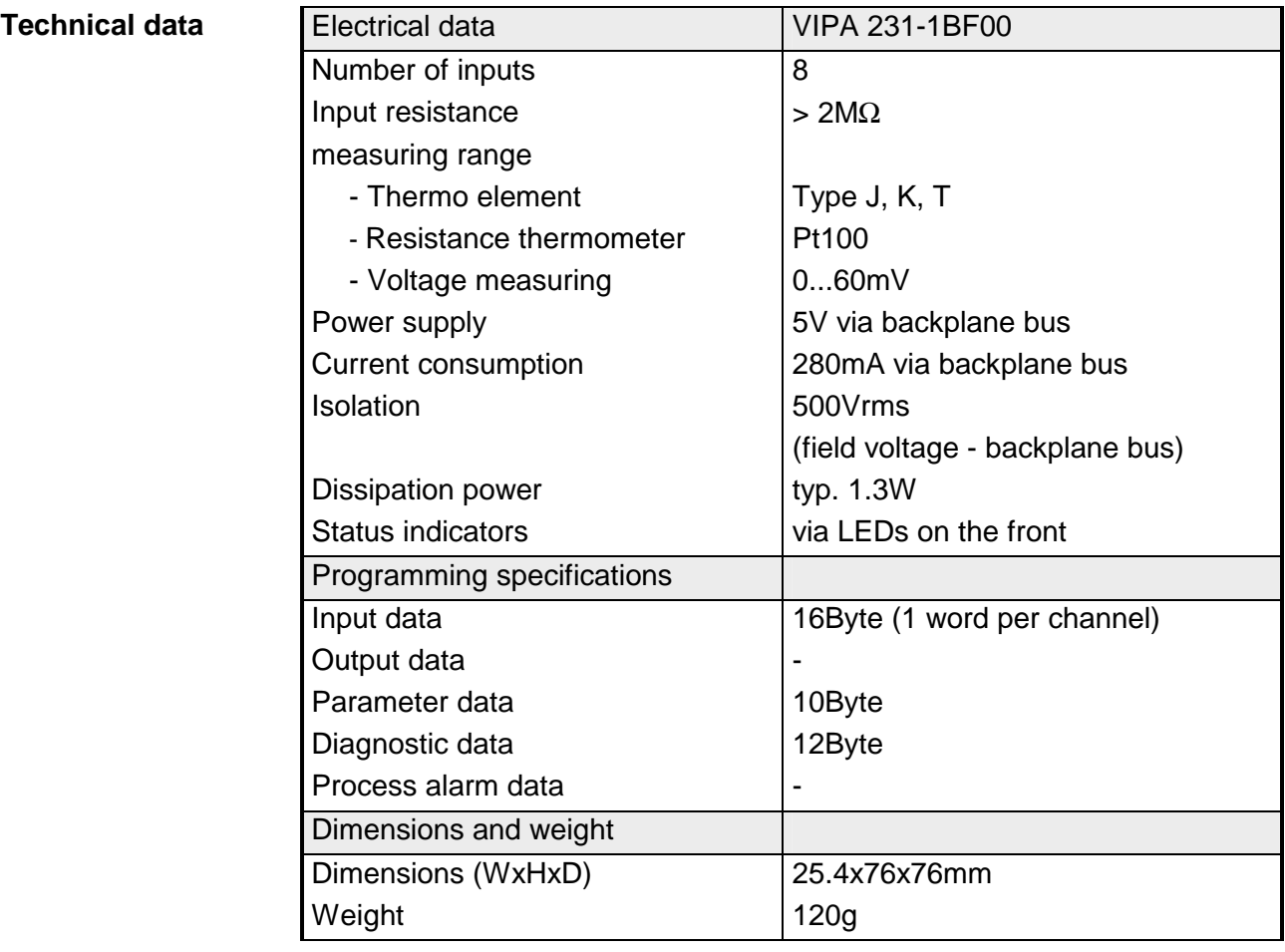

## **Chapter 17 Analog output modules**

This chapter contains a description of the construction and the operation of the VIPA analog output modules. **Overview** 

Below follows a description of:

- A system overview of the analog output modules
- Properties
- Constructions
- Interfacing and schematic diagram
- Technical data

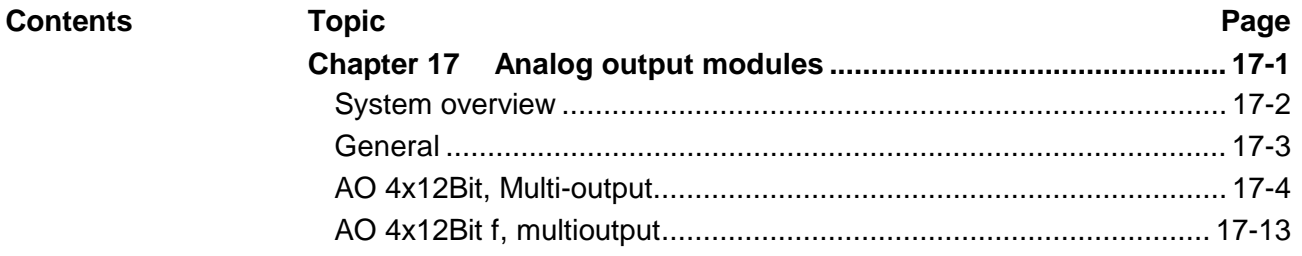

## <span id="page-657-0"></span>**System overview**

**Output modules SM 232** 

Here follows a summary of the analog output modules that are currently available from VIPA:

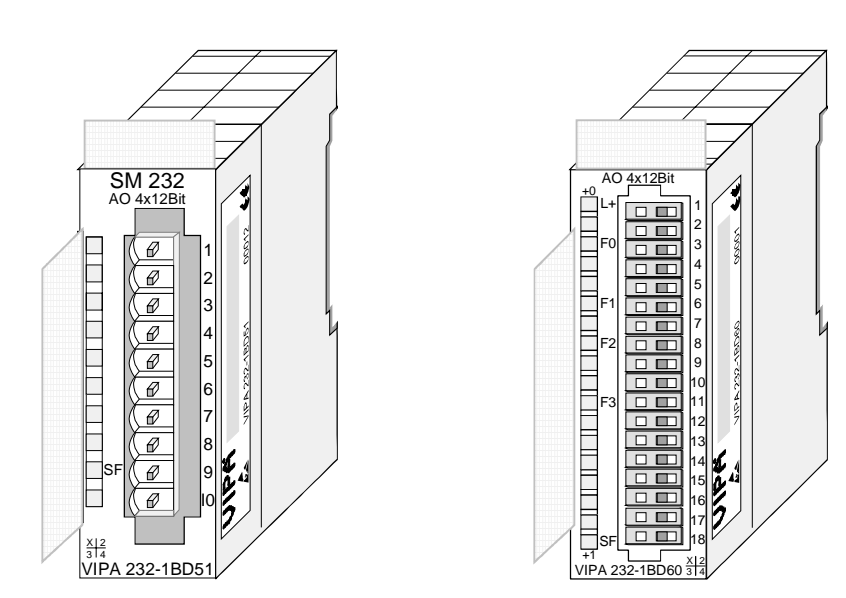

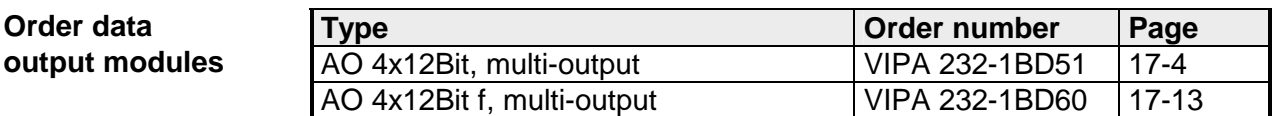

## <span id="page-658-0"></span>**General**

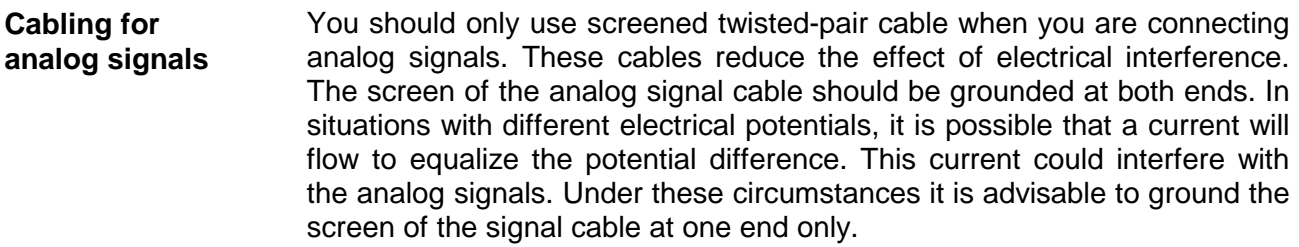

Due to the fact that actuators also require a source of external power they may be connected to actuators by means of 2 wires or 4 wires. Where control signals are supplied to 2wire actuators a power supply has to be connected in series with the control cable. 4wire actuators are connected to an external power source. **Connecting loads and actuators** 

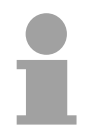

## **Note!**

Please ensure that you connect actuators to the correct polarity! Unused output terminals are not connected!

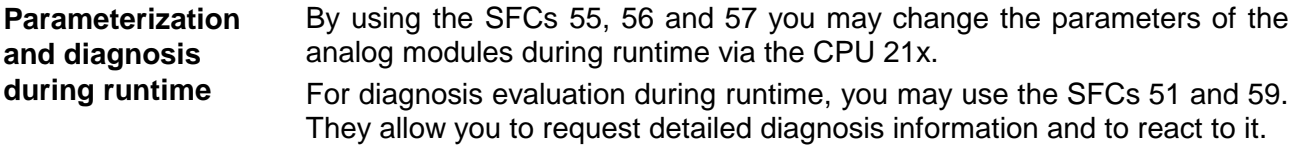

## <span id="page-659-0"></span>**AO 4x12Bit, Multi-output**

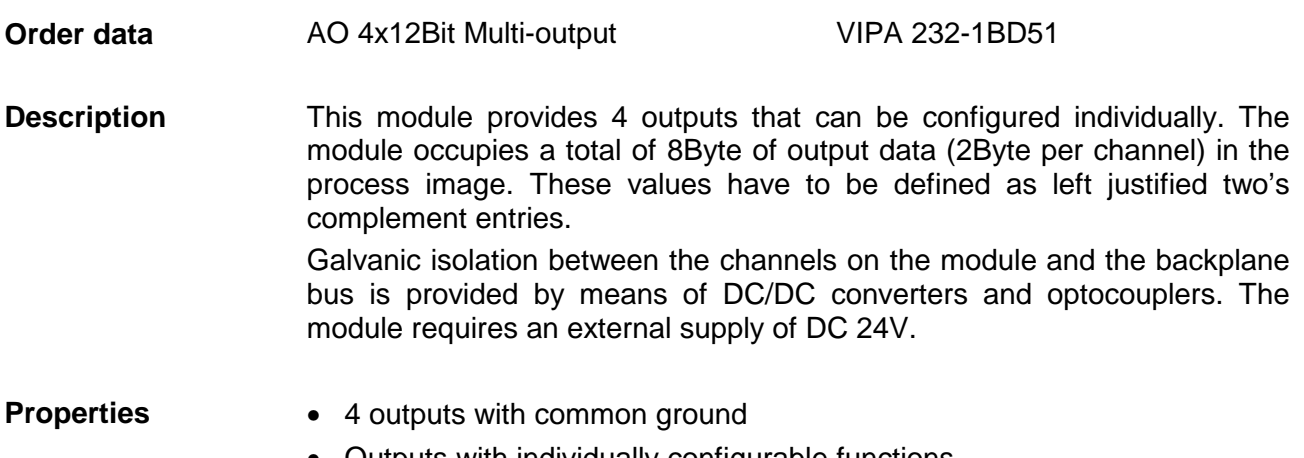

- Outputs with individually configurable functions
- Suitable for connection to actuators requiring ±10V, 1 ... 5V, 0 ... 10V, ±20mA, 4 … 20mA or 0 ... 20mA inputs
- Diagnostic LED and diagnostic function

## **Construction**

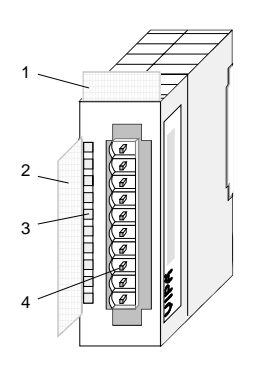

- $[1]$ Label for the name of the module
- [2] Label for the bit address with description
- [3] LED status indicator
- [4] Edge connector

## **Status indicator pin assignment**

#### **LED Description**

- SF Diagnostic LED (red) turned on by:
	- a short circuit is detected at the control voltage output
	- an open circuit is detected on the current output line
	- wrong parameter at module
	- the module does not receive supply voltage

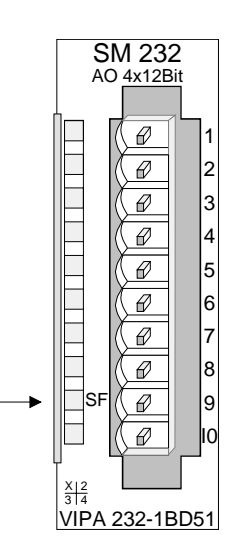

#### **Pin Assignment**

- DC 24V supply voltage
- + Channel 0
- Channel 0 common
- + Channel 1
- 5 Channel 1 common
- 6 + Channel 2
- 7 Channel 2 common
- 8 + Channel 3
- 9 Channel 3 common
- 10 Supply voltage common

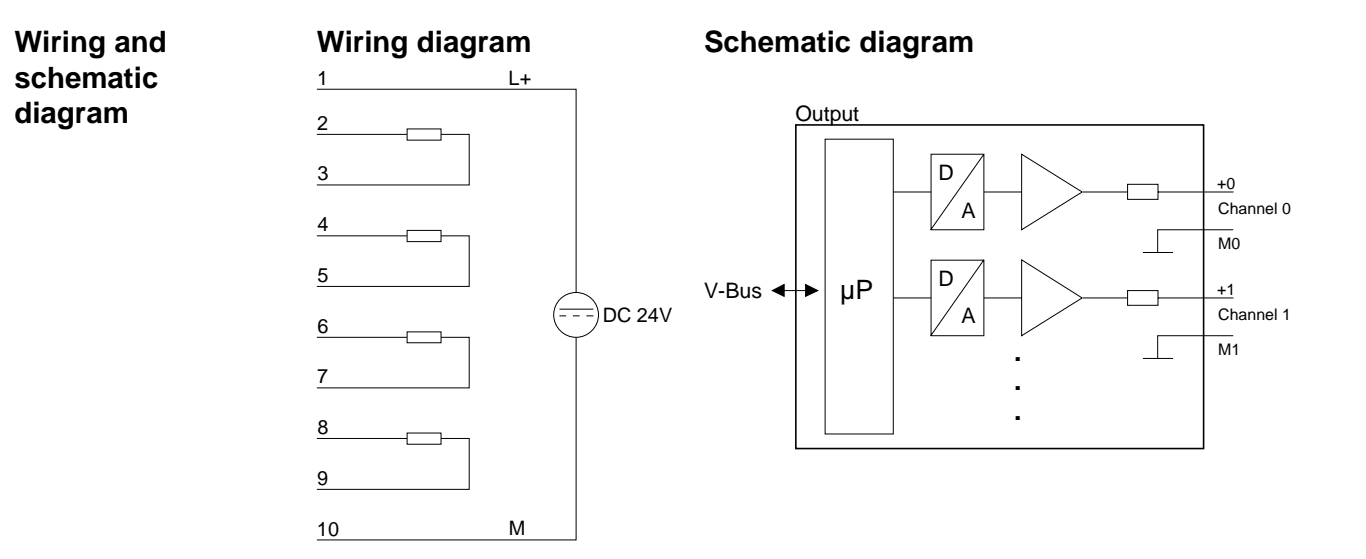

## **Function no. allocation**

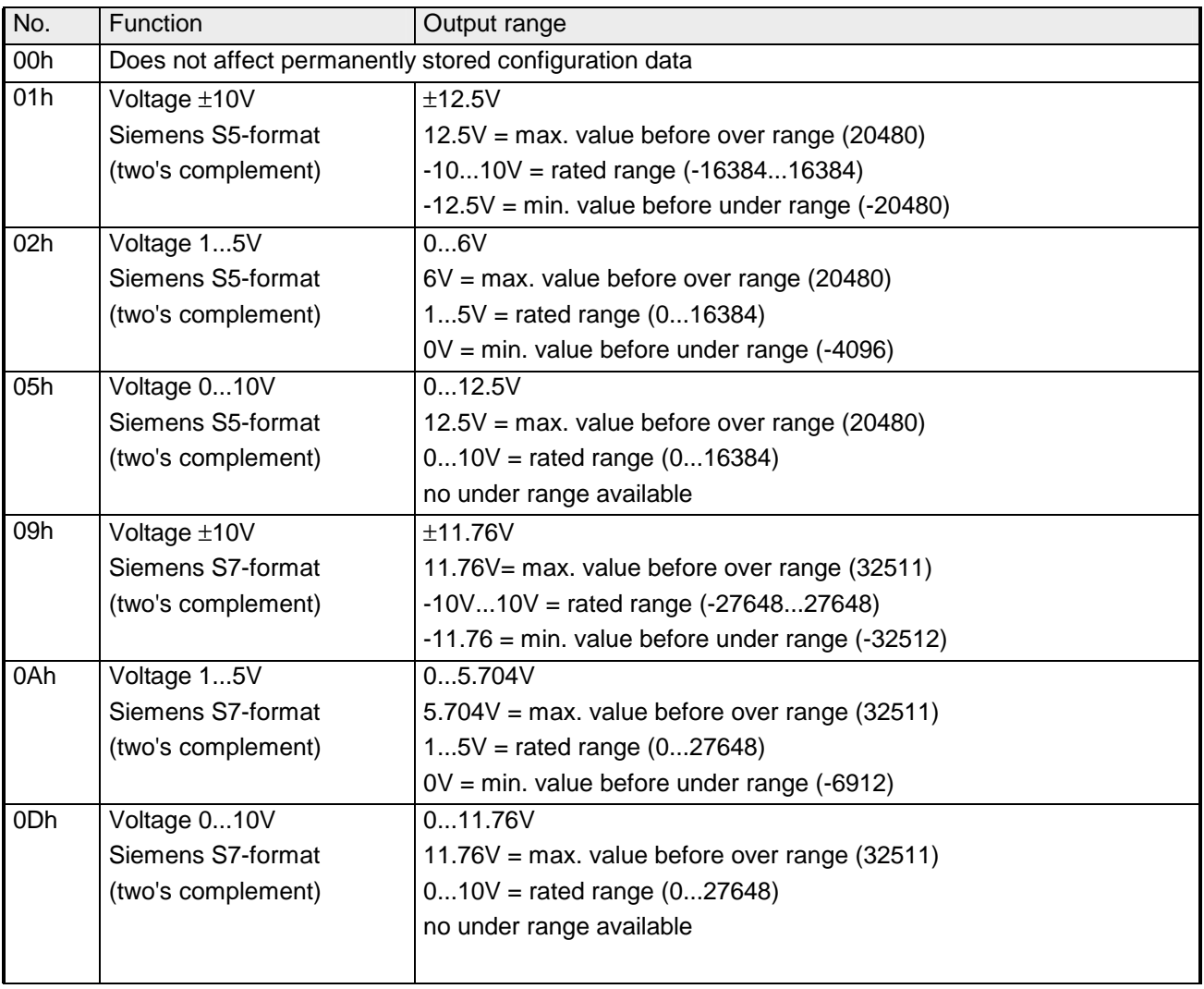

*continue ...* 

## *... continue*

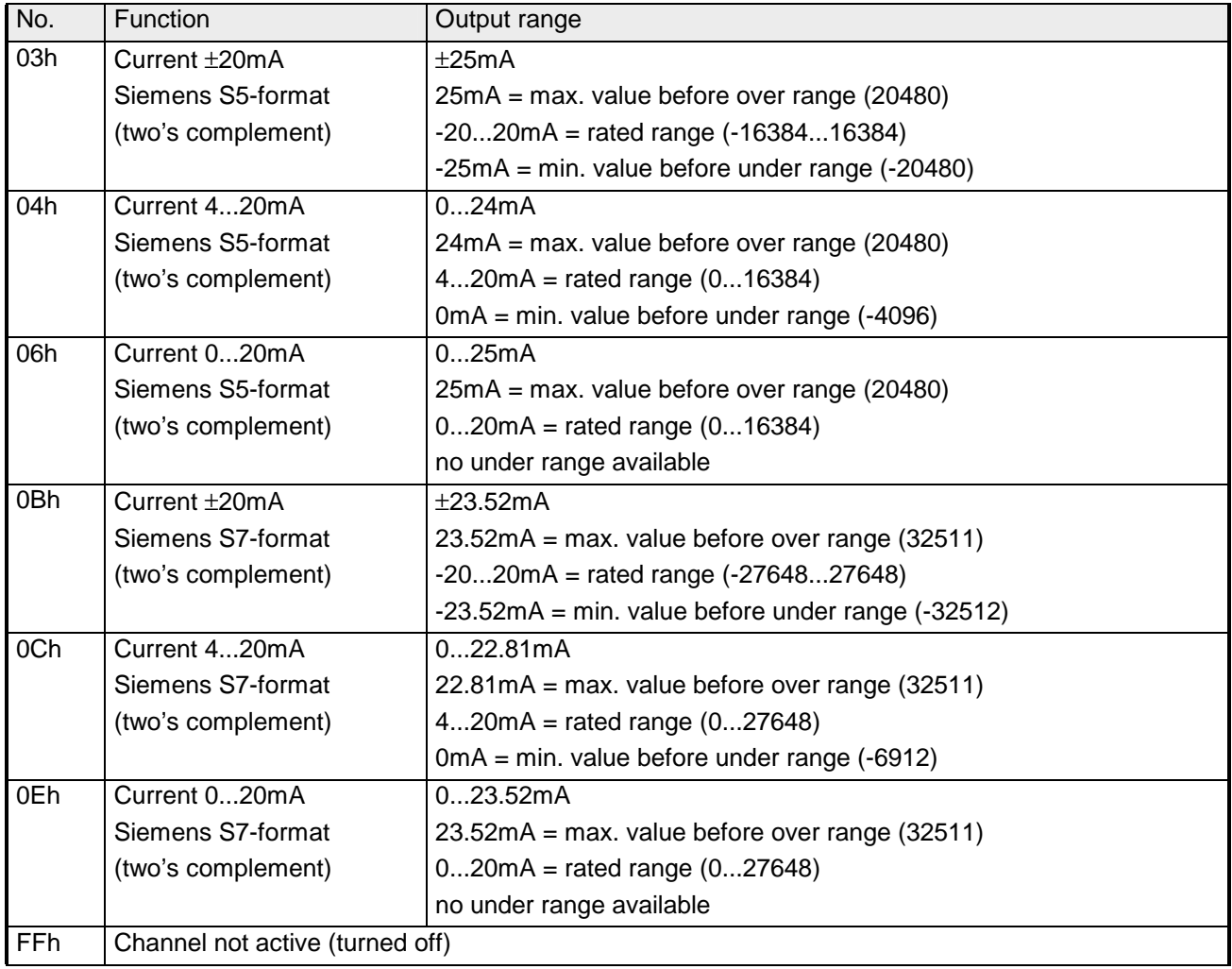

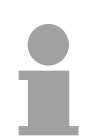

## **Note!**

- The module is preset to the range "±10V voltage" in S7-format from Siemens.
- When cross over or underdrive range all modes return the value 0.

## **Numeric notation in Siemens S5 format**

In Siemens S5-format, input data is saved in a word. The word consists of the binary value and the information bits.

*Numeric notation:* 

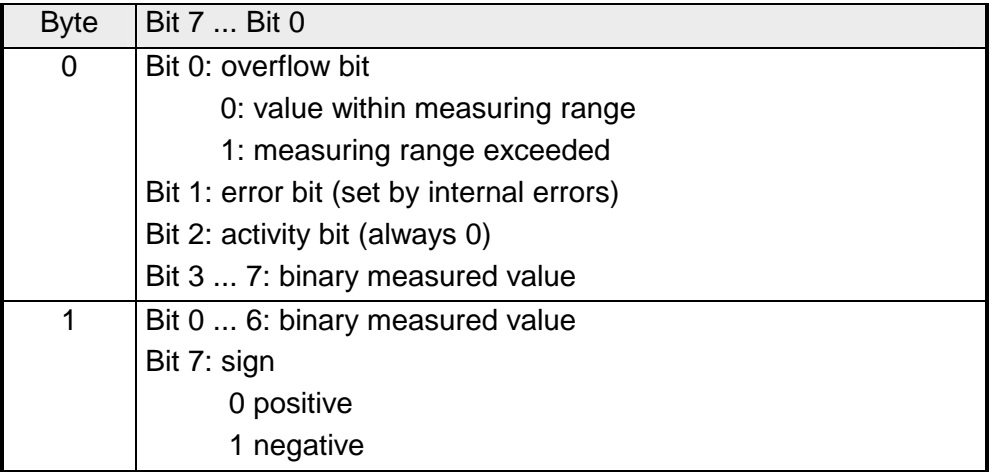

## +/- 10V

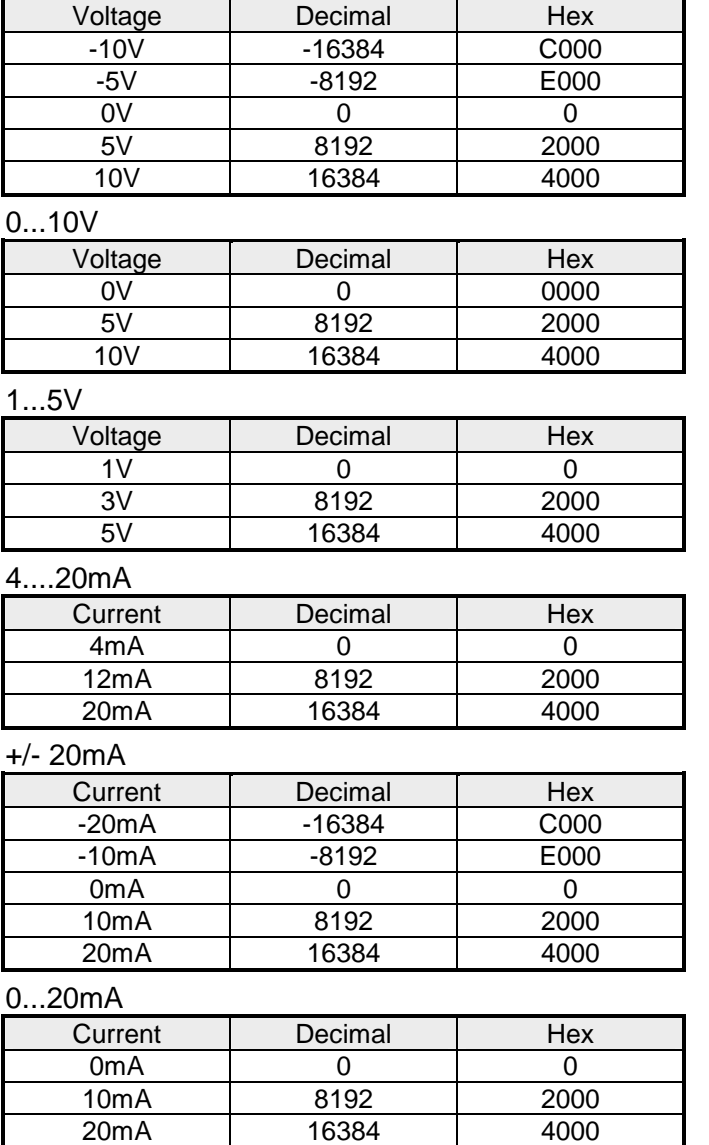

Formulas for the calculation:  $Value = 16384 \cdot \frac{U}{10}$ ,  $U = Value \cdot \frac{10}{16384}$ U: voltage, Value: decimal value

Formulas for the calculation:  $Value = 16384 \cdot \frac{U}{10}$ ,  $U = Value \cdot \frac{10}{16384}$ U: voltage, Value: decimal value Formulas for the calculation:  $Value = 16384 \cdot \frac{U - 1}{4}$ ,  $U = Value \cdot \frac{4}{16384} + 1$ U: voltage, Value: decimal value Formulas for the calculation:  $Value = 16384 \cdot \frac{I-4}{16}$ ,  $I = Value \cdot \frac{16}{16384} + 4$ I: current, Value: decimal value Formulas for the calculation:  $Value = 16384 \cdot \frac{I}{20}$ ,  $I = Value \cdot \frac{20}{16384}$ I: current, Value: decimal value

Formulas for the calculation:  $Value = 16384 \cdot \frac{I}{20}$ ,  $I = Value \cdot \frac{20}{16384}$ I: current, Value: decimal value

### **Numeric notation in Siemens S7-format**

The analog values is represented in two's complement format.

## *Numeric representation:*

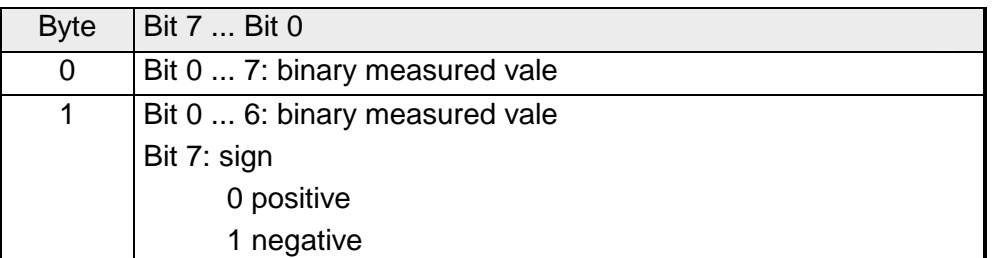

 $+/- 10V$ 

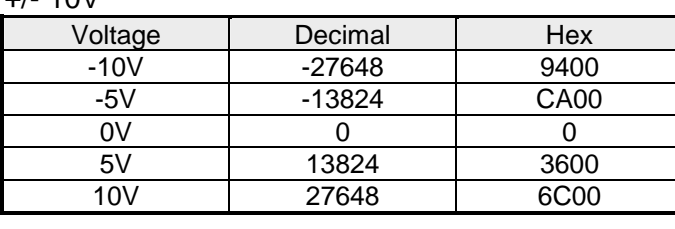

0...10V

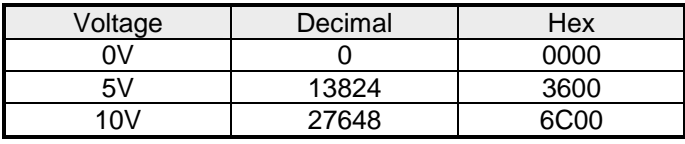

1...5V

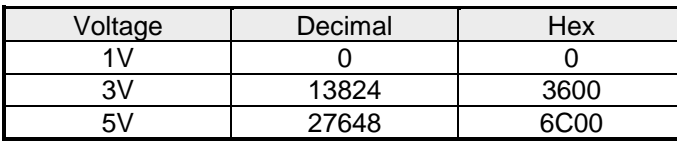

4....20mA

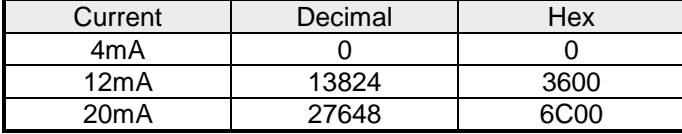

+/- 20mA

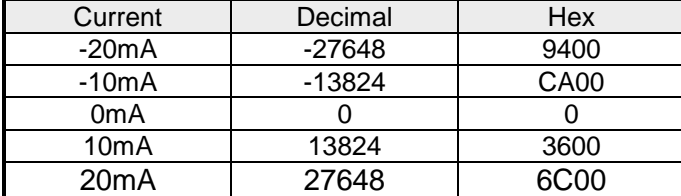

## 0...20mA

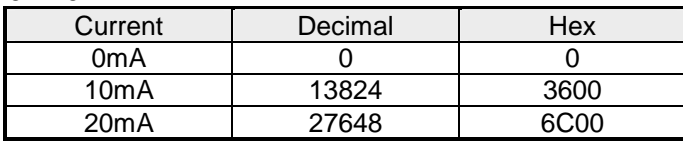

Formulas for the calculation:

 $Value = 27648 \cdot \frac{U}{10}$ ,  $U = Value \cdot \frac{10}{27648}$ U: voltage, Value: decimal value

Formulas for the calculation:

 $Value = 27648 \cdot \frac{U}{10}$ ,  $U = Value \cdot \frac{10}{27648}$ U: voltage, Value: decimal value

Formulas for the calculation:  $Value = 27648 \cdot \frac{U-1}{4}$ ,  $U = Value \cdot \frac{4}{27648} + 1$ U: voltage, Value: decimal value Formulas for the calculation:  $Value = 27648 \cdot \frac{I-4}{16}$ ,  $I = Value \cdot \frac{16}{27648} + 4$ I: current, Value: decimal value Formulas for the calculation:  $Value = 27648 \cdot \frac{I}{20}$ ,  $I = Value \cdot \frac{20}{27648}$ I: current, Value: decimal value

Formulas for the calculation:  $Value = 27648 \cdot \frac{I}{20}$ ,  $I = Value \cdot \frac{20}{27648}$ I: current, Value: decimal value

The value of the output data is entered into the data output area. For every channel you may configure the relationship between the output value and the respective current or voltage by means of a function no. The following table shows the structure of the data output area: **Data output** 

*Data output area:* 

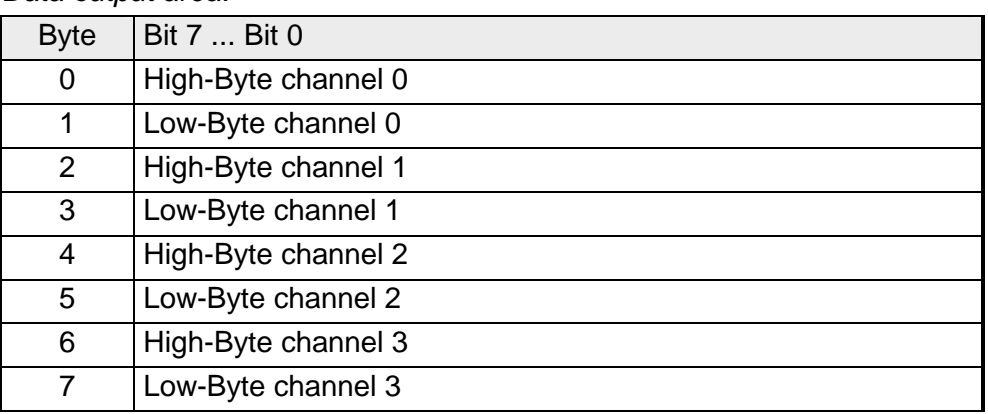

## **Note!**

When new values are transferred from the CPU to the module, the module needs one cycle to update all outputs abbr. if the analog values change within this cycle, these are at least available at the concerning outputs at the end of the next following cycle.

6Byte of parameter data are available for the configuration data. These parameters are stored in non-volatile memory and are available after the unit has been powered off. **Parameter data** 

The following table shows the structure of the parameter data:

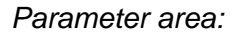

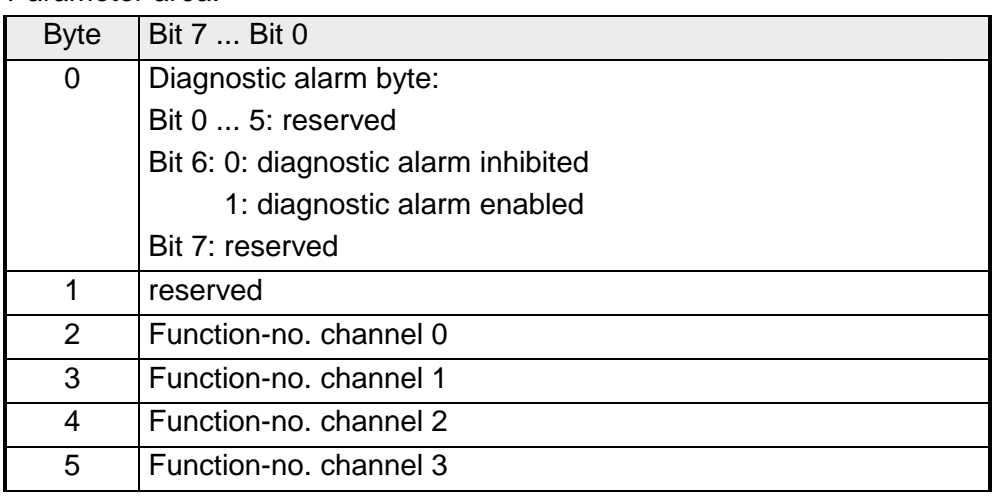

#### *Diagnostic alarm*  **Parameter**

You can enable diagnostic alarms by means of Bit 6 of Byte 0. When an error occurs 4 diagnostic bytes are transmitted to the master system.

## *Function no.*

Here you enter the function no. of the output function for every channel. The relationship between the function number and the output functions is available from the function no. allocation table.

When you enable alarms in Byte 0 of the parameter area, modules will transfer 4 diagnostic bytes with pre-defined contents to your master in case of an error. Please note that analog modules only use the first two bytes for diagnostic purposes. The remaining bytes are not used. The structure of the diagnostic bytes is as follows: **Diagnostic data** 

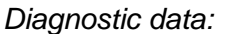

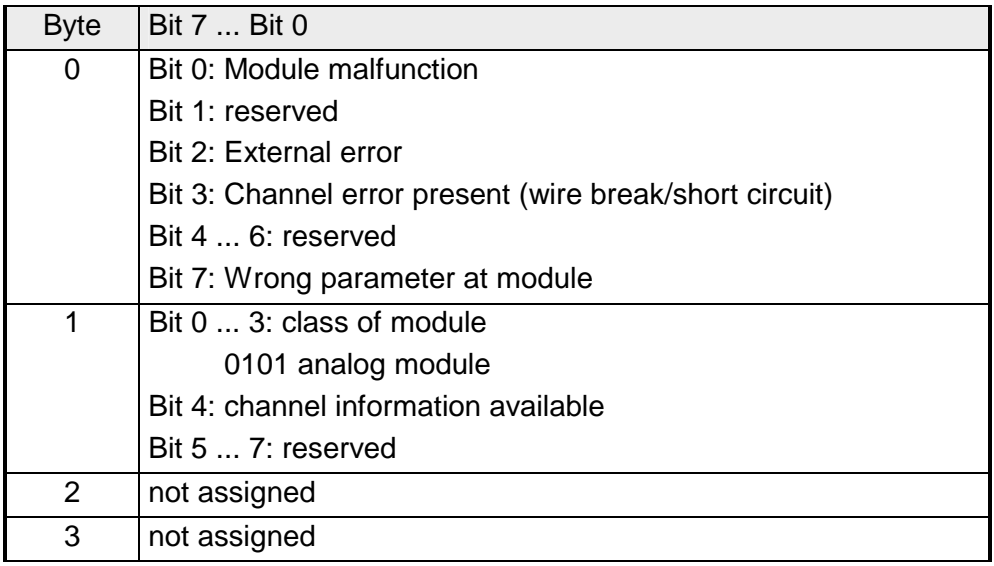

## **Technical data**

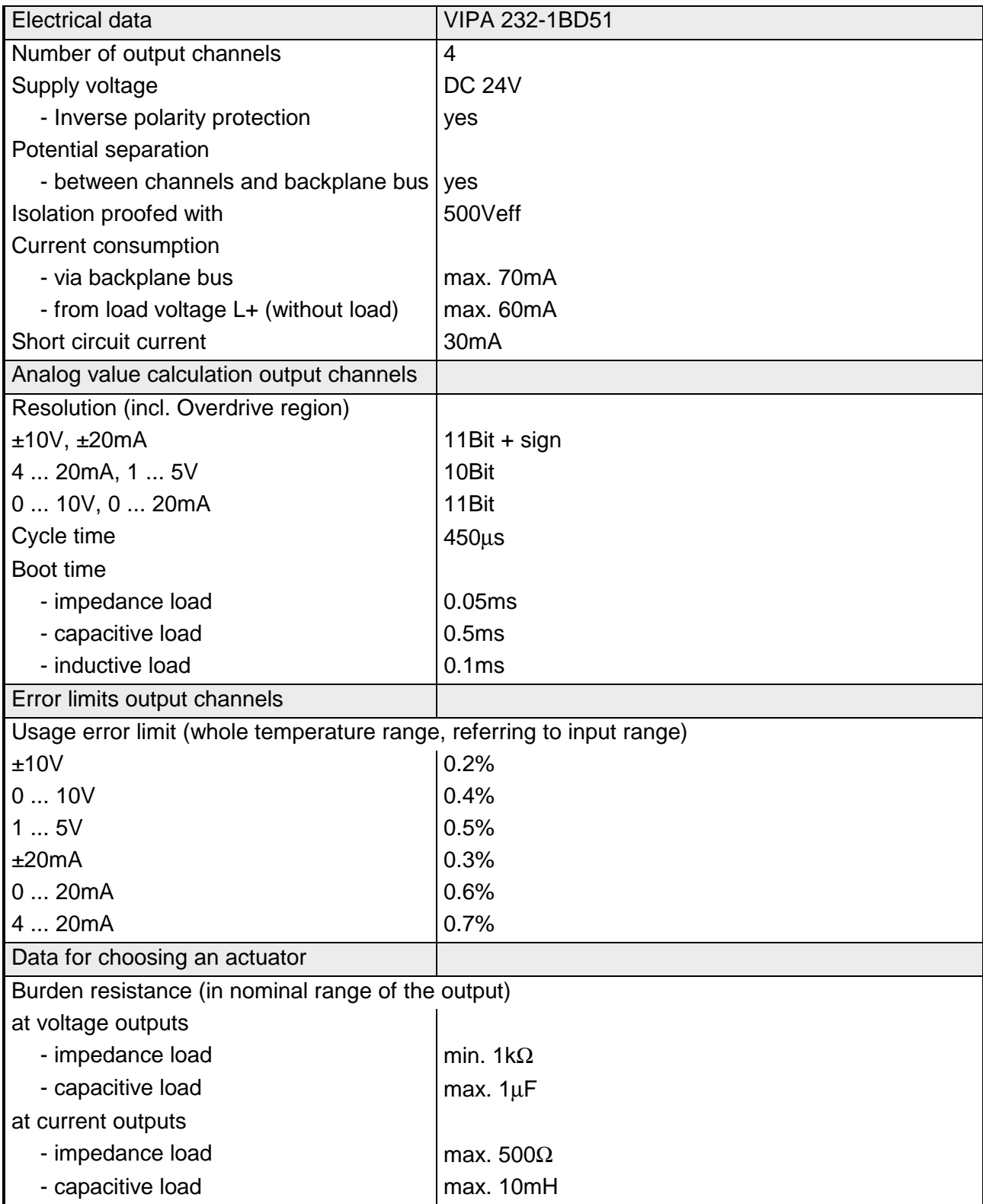

*...Continue Technical Data*

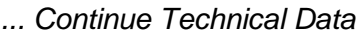

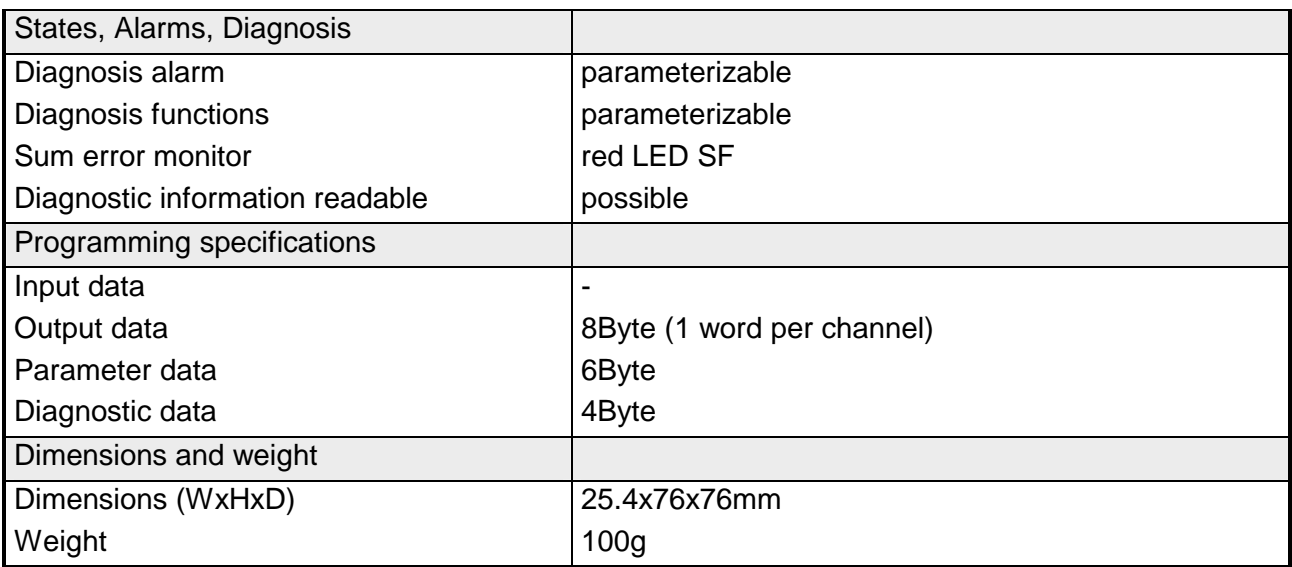

## <span id="page-668-0"></span>**AO 4x12Bit f, multioutput**

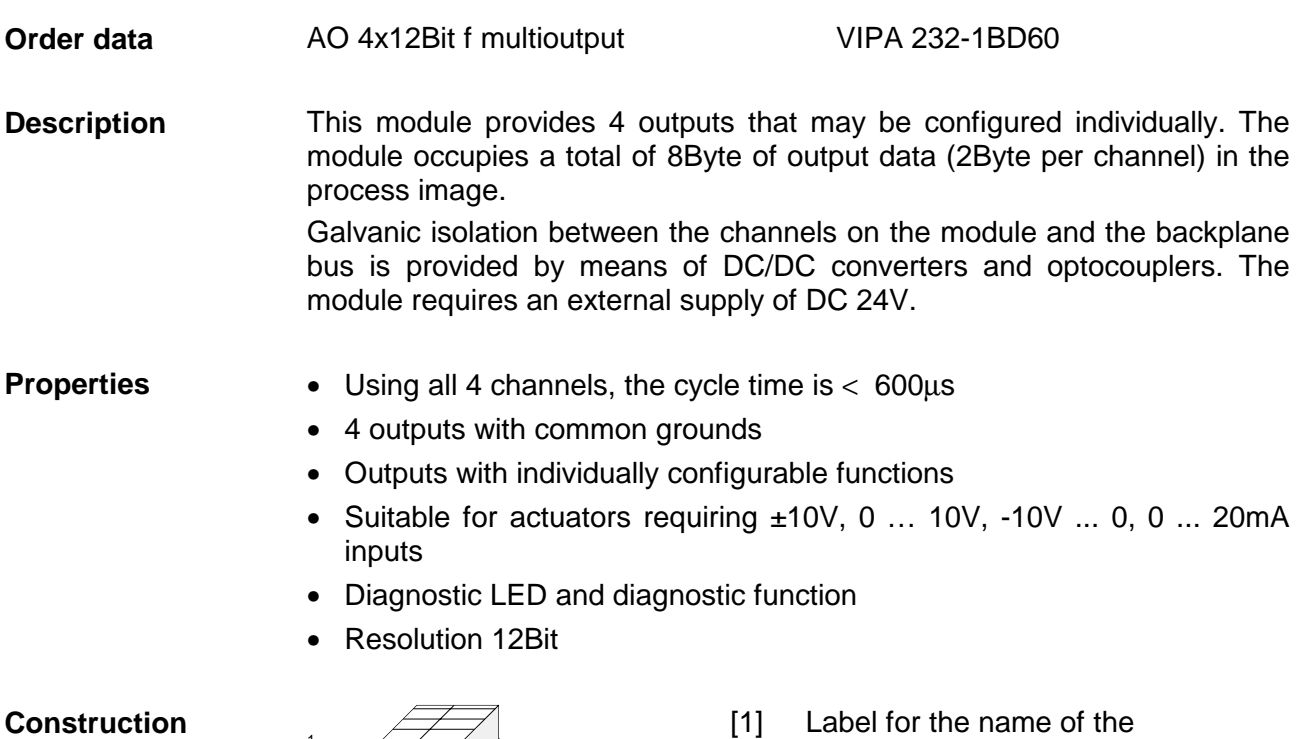

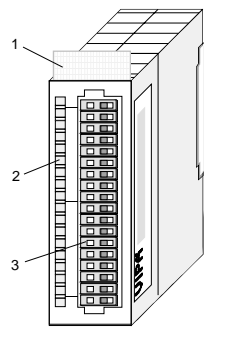

- [1] module
- [2] LED status indicator
- [3] Edge connector

## **Status indicator pin assignment**

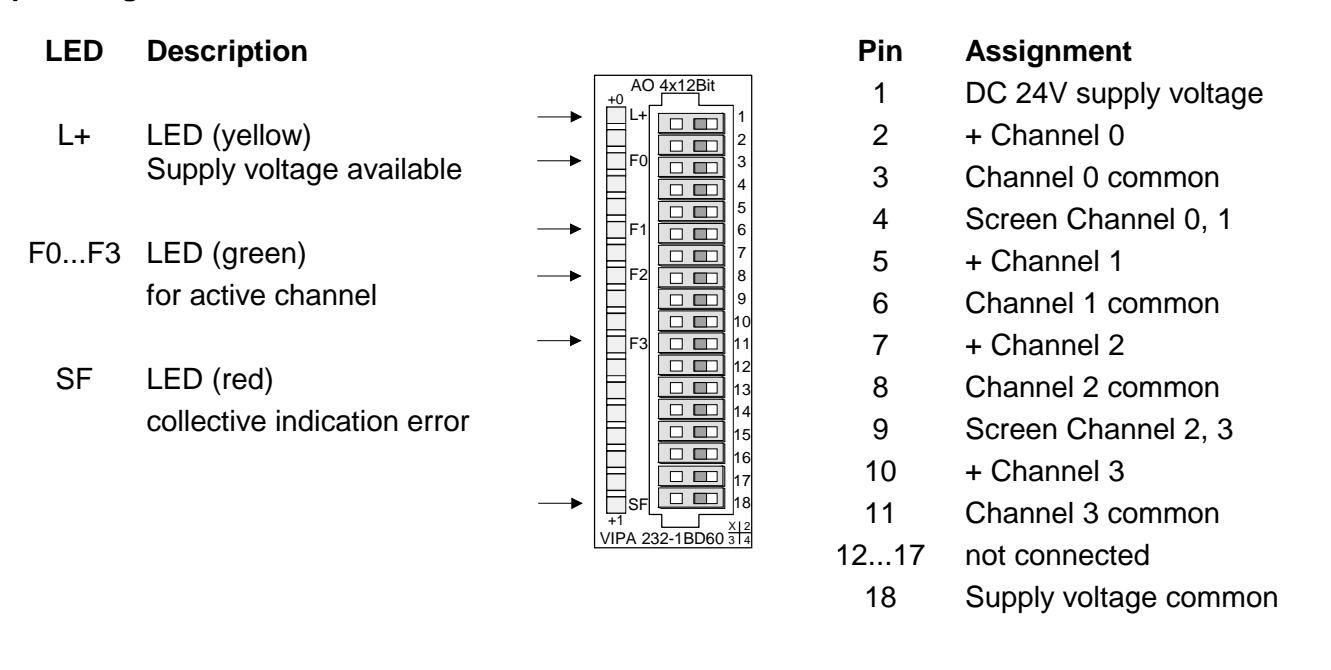

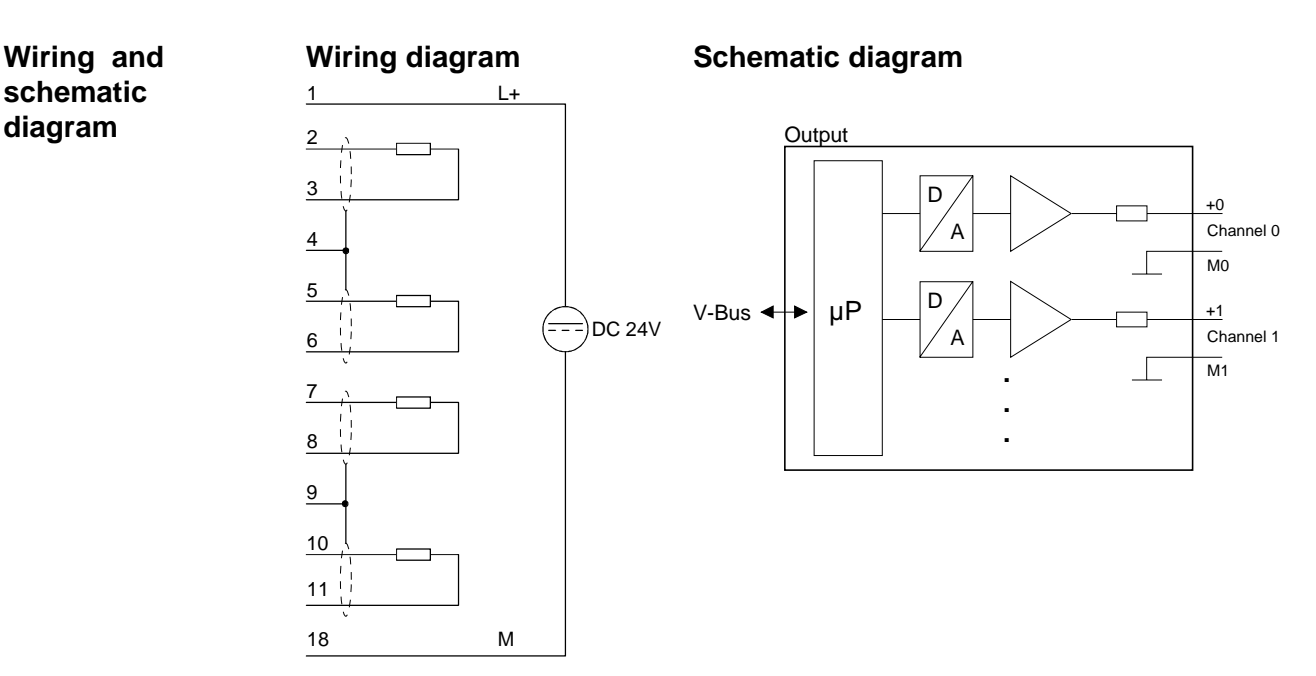

#### The assignment of a function no. to a certain channel happens during parameterization. The function no. 00h does not influence the function no. stored in the permanent parameterization data. **Function no. allocation**

Assigning FFh deactivates the according channel.

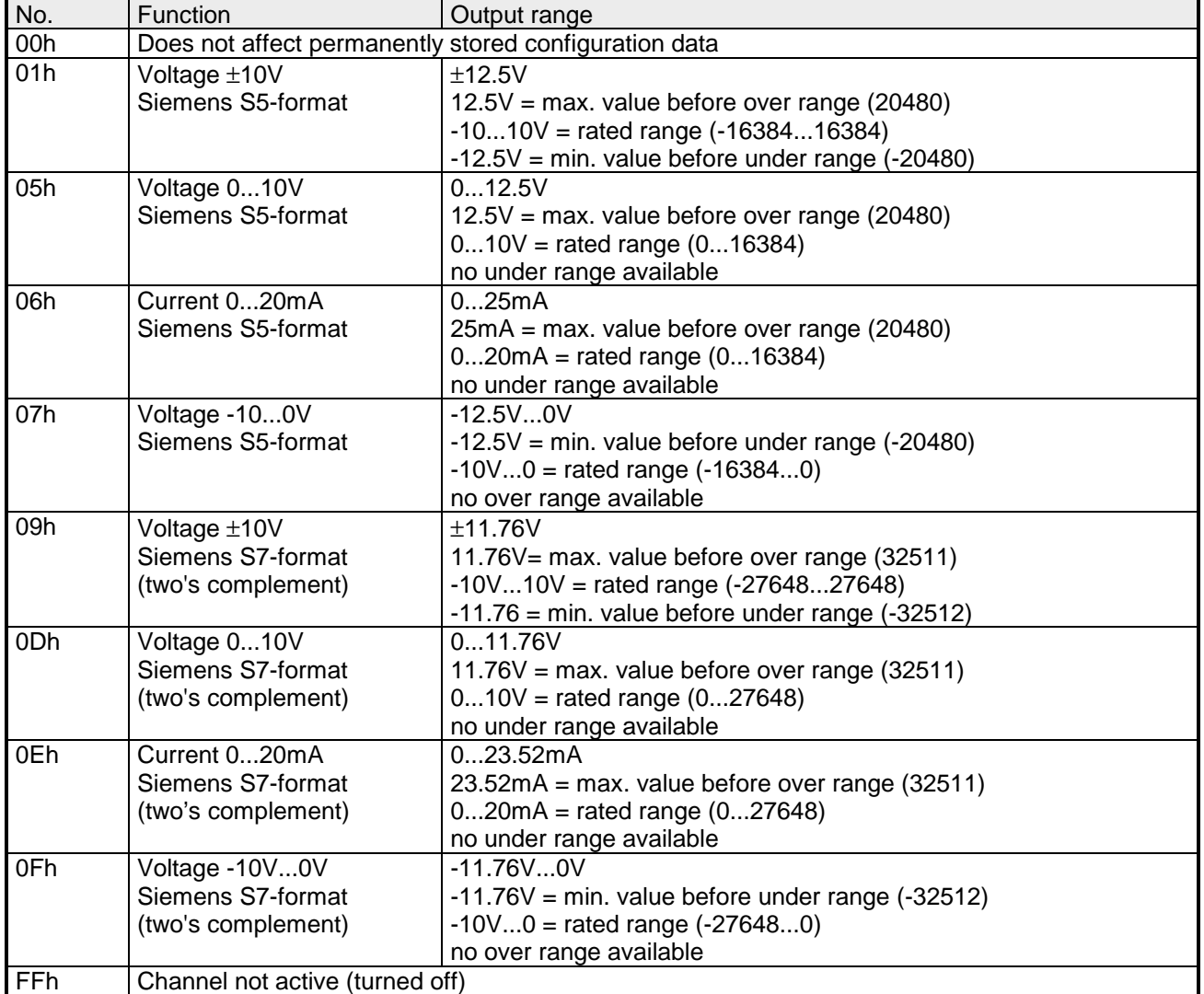

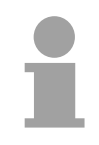

## **Note!**

In all modes the value is 0 when over range or under range occurs.

The internal resistance of calibration for voltage ranges is 2.7 kΩ.

The internal resistance of calibration for current ranges is 35  $\Omega$ .

The module is at factory preset to the range "±10V voltage" in S7-format from Siemens.

## **Numeric notation in Siemens S5 format**

In Siemens S5 format, input data is saved into a word. The word consists of the binary value and the information bits.

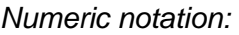

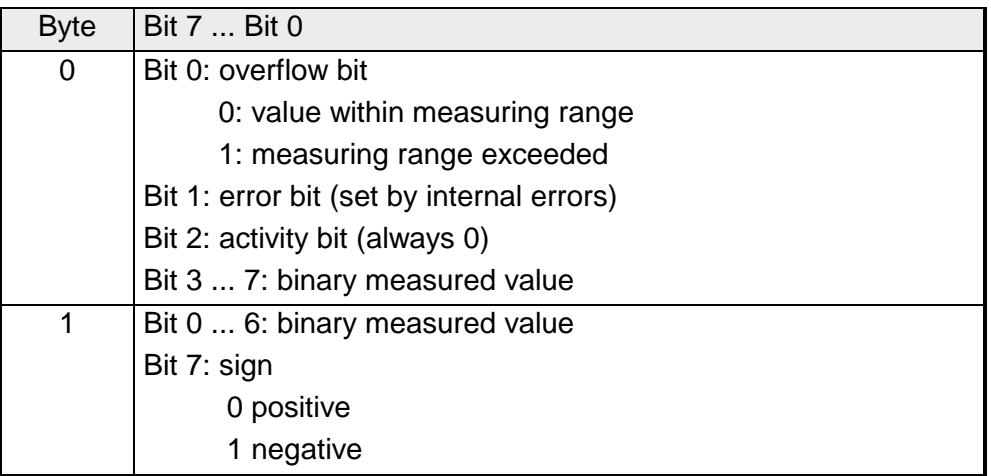

### +/- 10V

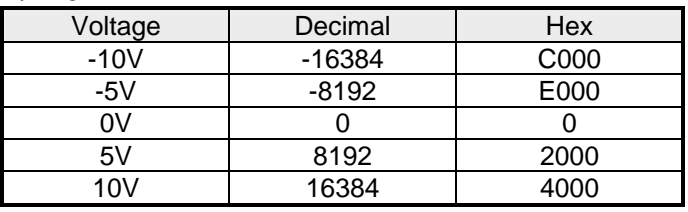

0...10V

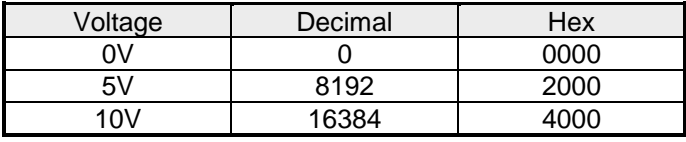

-10...0V

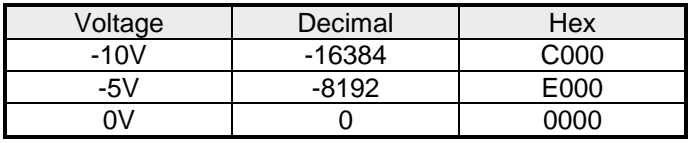

## 0....20mA

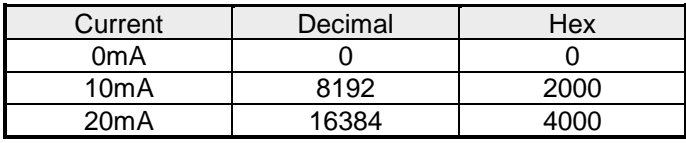

Formulas for the calculation:  $Value = 16384 \cdot \frac{U}{10}$ ,  $U = Value \cdot \frac{10}{16384}$ U: voltage, Value: decimal value

Formulas for the calculation:  $Value = 16384 \cdot \frac{U}{10}$ ,  $U = Value \cdot \frac{10}{16384}$ U: voltage, Value: decimal value

Formulas for the calculation:  $Value = 16384 \cdot \frac{U}{10}$ ,  $U = Value \cdot \frac{10}{16384}$ U: voltage, Value: decimal value

Formulas for the calculation:

 $Value = 16384 \cdot \frac{I-4}{16}$ ,  $I = Value \cdot \frac{16}{16384} + 4$ I: current, Value: decimal value

### **Numeric notation in Siemens S7 format**

The analog values is represented in two's complement format.

## *Numeric representation:*

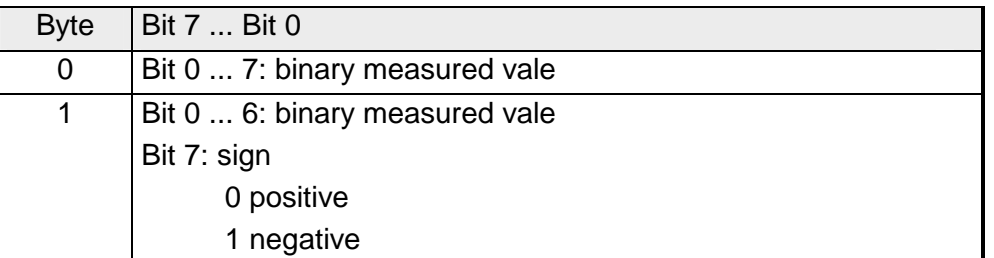

+/- 10V

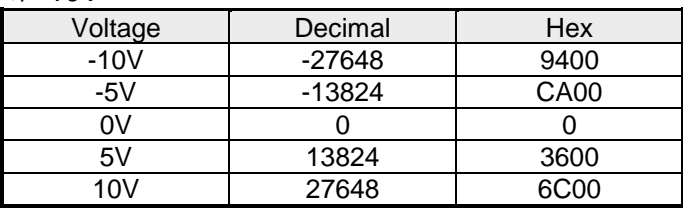

# $Value = 27648 \cdot \frac{U}{10}$ ,  $U = Value \cdot \frac{10}{27648}$ U: voltage, Value: decimal value

Formulas for the calculation:

0...10V

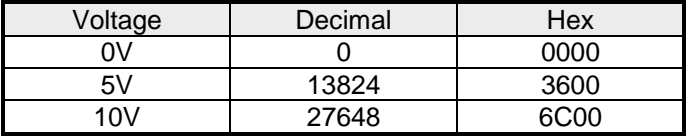

-10...0V

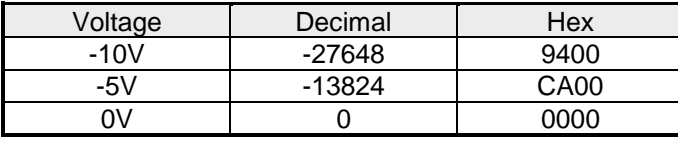

## 0....20mA

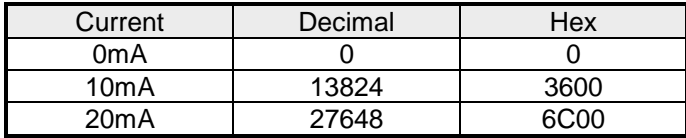

Formulas for the calculation:  $Value = 27648 \cdot \frac{U}{10}$ ,  $U = Value \cdot \frac{10}{27648}$ U: voltage, Value: decimal value

Formulas for the calculation:  $Value = 27648 \cdot \frac{U-1}{4}$ ,  $U = Value \cdot \frac{4}{27648} + 1$ U: voltage, Value: decimal value

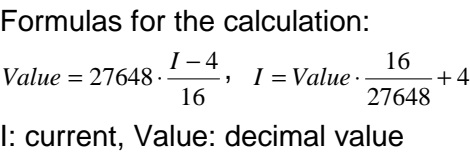

The value of the output data has to be entered into the data output area. For every channel you may configure the relationship between the output value and the respective current or voltage by means of a function no. The following table shows the structure of the data output area: **Data output** 

*Data output area:* 

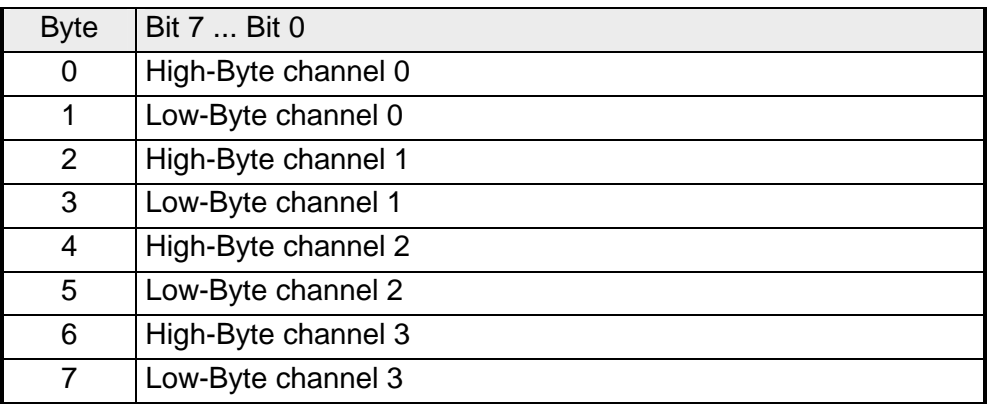

6Byte of parameter data are available for the configuration. These parameters are stored in non-volatile memory and are available after the unit has been powered off. **Parameter data** 

The following table shows the structure of the parameter data:

*Parameter area:* 

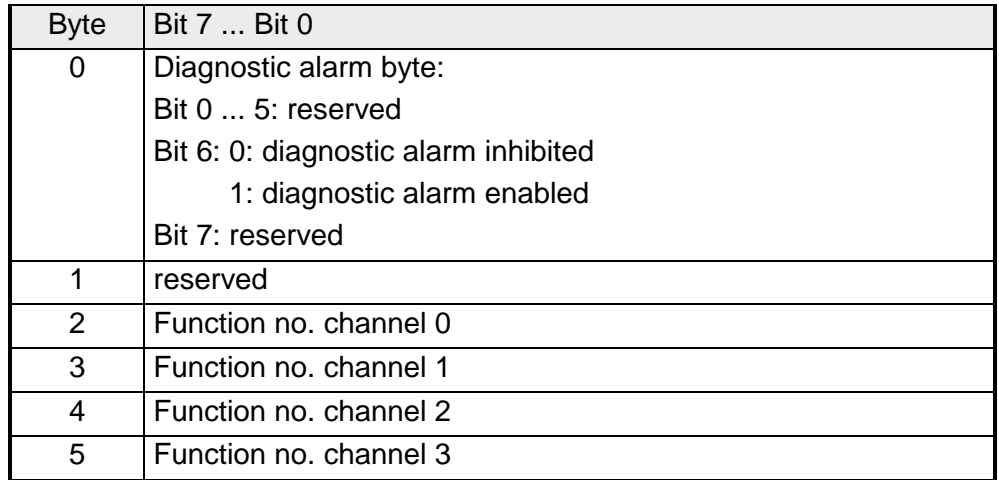

### **Parameter**

### *Diagnostic alarm*

You enable diagnostic alarms by means of Bit 6 of Byte 0. When an error occurs, 4 diagnostic bytes are transmitted to the master system.

## *Function no.*

Here you enter the function no. of the output function for every channel. The relationship between the function number and the output functions is available from the function no. allocation table.

When you enable alarms in Byte 0 of the parameter area, modules will transfer 4 diagnostic bytes with pre-defined contents to your master if an error occurs. Please note that analog modules only use the first two bytes for diagnostic purposes. The remaining two bytes are not used. The structure of the diagnostic bytes is as follows: **Diagnostic data** 

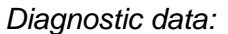

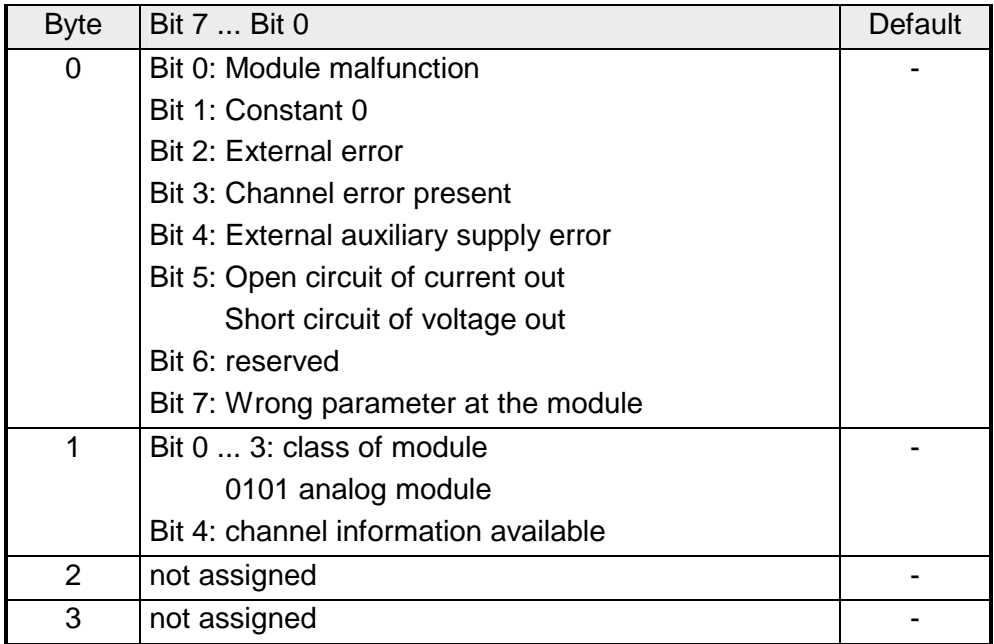

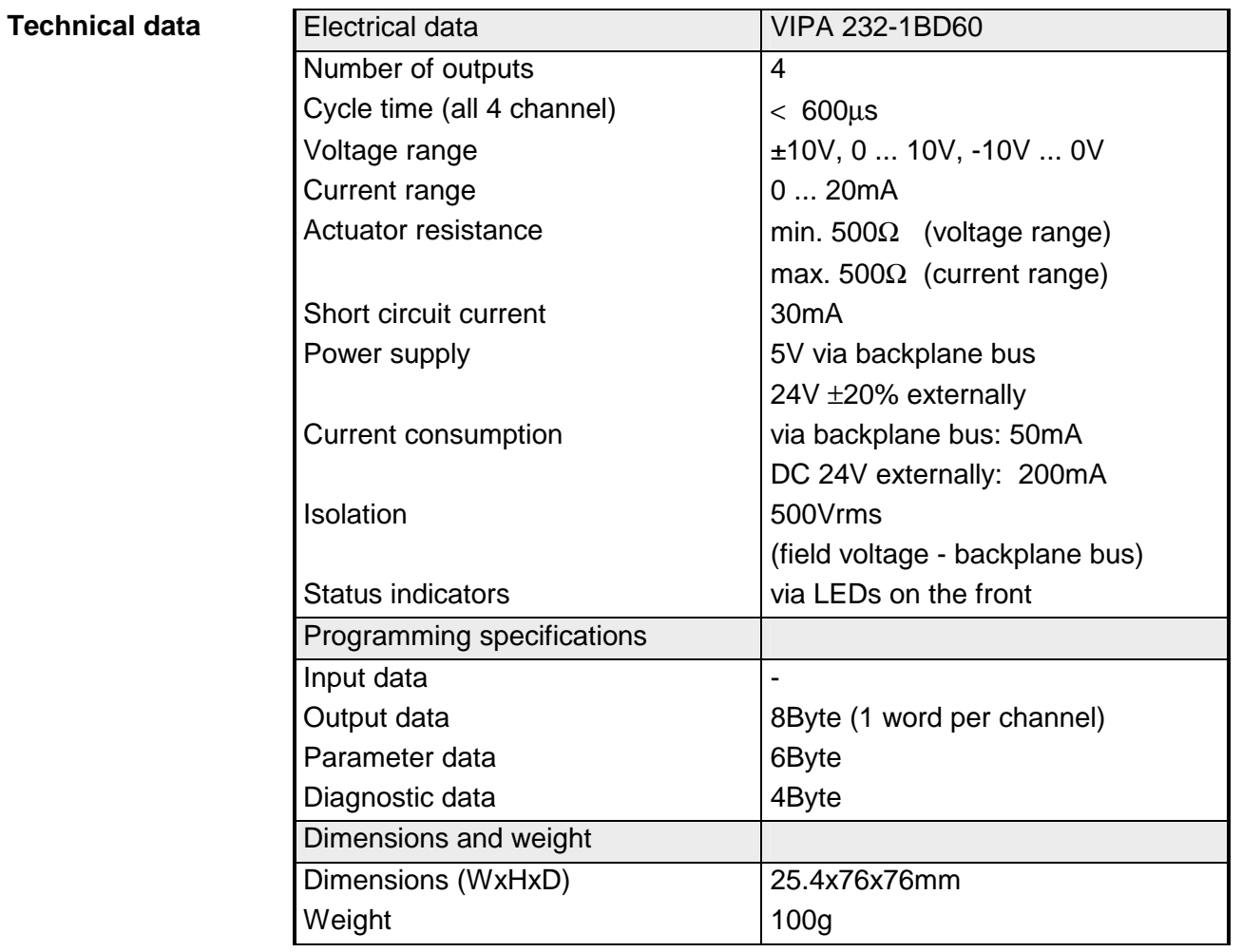

## **Chapter 18 Analog input/output modules**

This chapter contains a description of the construction and the operation of the VIPA analog input/output modules. **Overview** 

Below follows a description of:

- A system overview of the analog input/output modules
- Properties
- Construction
- Wiring and schematic diagram
- Parameter data
- Function number allocation
- Technical data

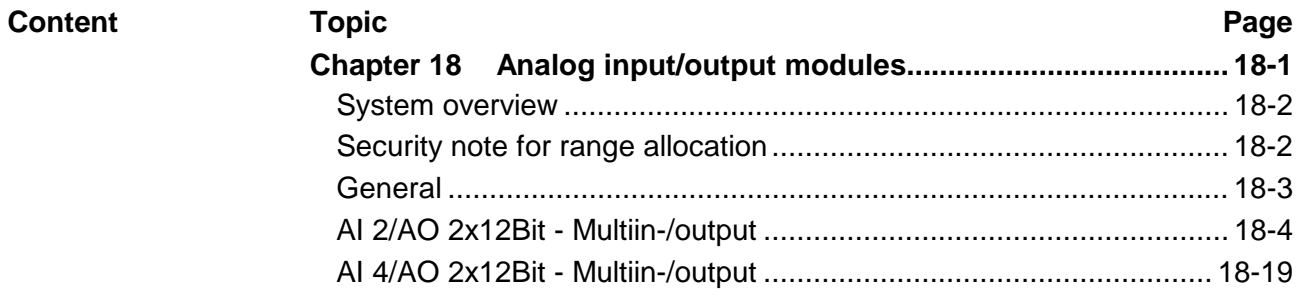

## <span id="page-677-0"></span>**System overview**

## **Input/output modules SM 234**

Here follows a summary of the analog input/output modules that are currently available from VIPA:

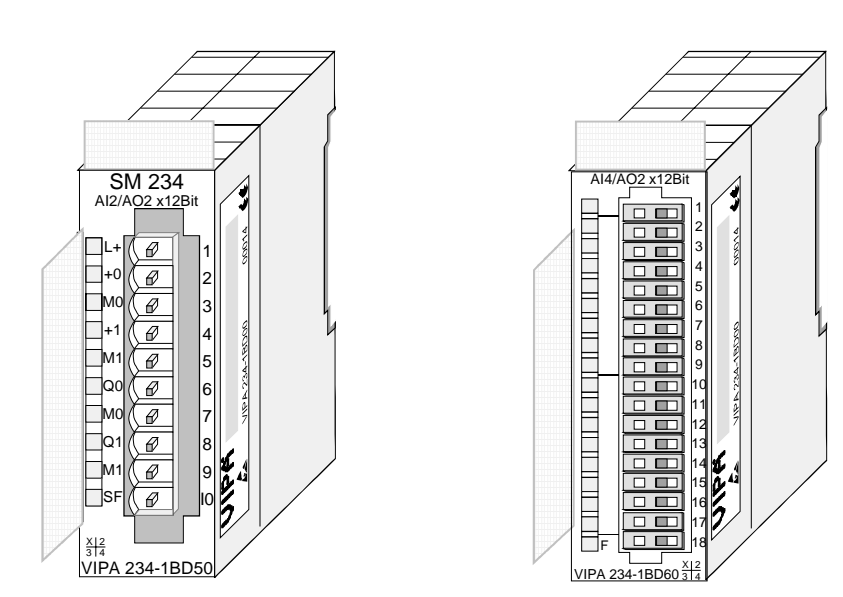

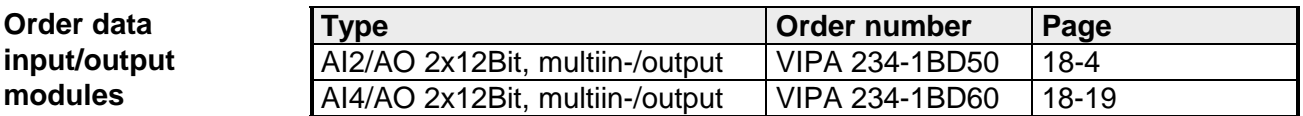

## **Security note for range allocation**

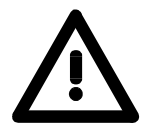

## **Attention!**

Please regard that the described modules have no hardware protection against wrong parameterization. The allocation of the according measuring res. output range is only during project engineering.

For example, the modules may be damaged when you connect a voltage at parameterized current measuring.

Please be extremely careful during project engineering.

## <span id="page-678-0"></span>**General**

You should only use screened twisted-pair cable for analog signals. These cables reduce the effect of electrical interference. The screen of the analog signal cable should be grounded at both ends. In situations where the cable ends are at different electrical potentials, it is possible that a current will flow to equalize the potential difference. This current could interfere with the analog signals. Under these circumstances it is advisable to ground the screen of the signal cable at one end only. **Cabling for analog signals** 

Our analog modules provide a large number of configuration options suitable for 2wire and 4wire transducers. Please remember that transducers require an external power source. You have to connect an external power supply in line with any 2wire transducer. **Connecting transducers** 

The following diagram explains the connection of 2- and 4wire transducers:

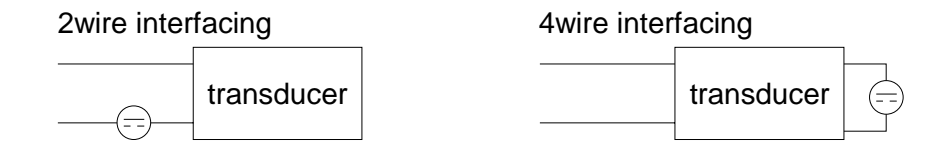

Due to the fact that actuators also require a source of external power, they may also be connected with 2 or 4 wires. Where control signals are supplied to 2wire actuators a power supply has to be connected in series with the control cable. 4wire actuators need an external power source. **Connecting loads and actuators** 

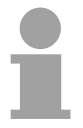

## **Note!**

Please ensure that you connect actuators to the correct polarity! Unused output terminals must not be connected!

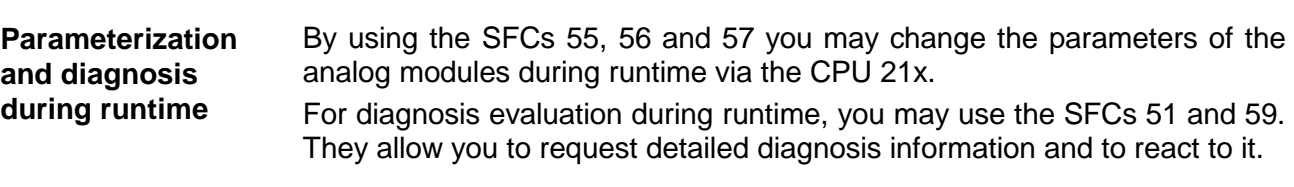

## <span id="page-679-0"></span>**AI 2/AO 2x12Bit - Multiin-/output**

- AI 2/AO 2x12Bit Multiin-/output VIPA 234-1BD50 This module has 2 analog inputs and 2 analog outputs that may be configured individually. The module occupies a total of 4Byte of input and 4Byte of output data. Galvanic isolation between the channels on the module and the backplane bus is provided by means of DC/DC converters and optocouplers. The module requires an external supply of DC 24V. • 2 inputs and 2 outputs with common ground • In-/Outputs with individually configurable functions • Suitable for encoder res. actuators with in- res. output ranges of: ±10V, 1...5V, 0...10V, ±20mA, 0...20mA or 4...20mA **Order data Description Properties** 
	- Diagnostic LED

## **Construction**

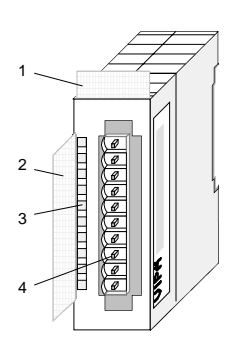

- [1] Label for the name of the module
- [2] Label for the bit address with description
- [3] LED status indicator
- [4] Edge connector

## **Status indicator Pin assignment**

- **LED Description**
- $L+$ LED (yellow) Supply voltage present
- SF Sum error LED (red) turned on as soon as an channel error is detected res. an entry in the diagnostic bytes happened

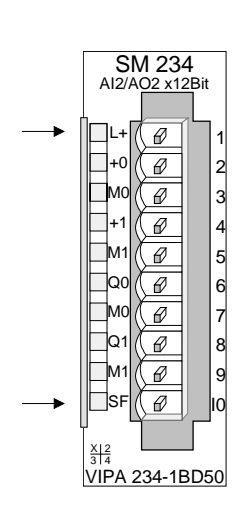

#### **Pin Assignment**

- 1 DC 24V supply voltage
- 2 pos. connection E.0
- 3 Ground Channel 0
- 4 pos. connection E.1
- 5 Ground Channel 1
- 6 pos. connection A.2
- 7 Ground Channel 2
- 8 pos. connection A.3
- 9 Ground Channel 3
- 10 Supply voltage Ground

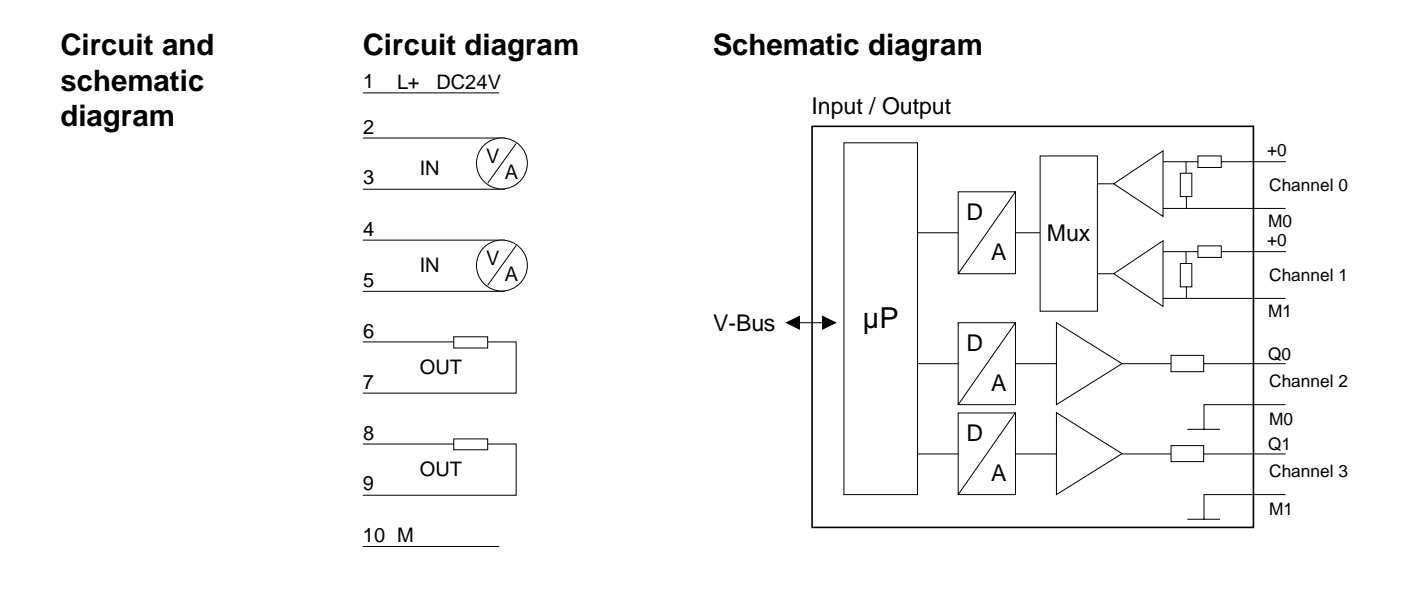

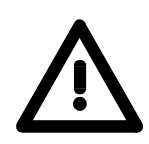

## **Attention!**

Temporarily not used inputs have to be connected with the concerning ground at activated channel. When deactivating unused channels by means of FFh, this is not required.

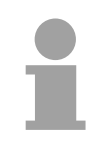

## **Note!**

Every channel is individually parameterizable. For the parameterization 12Byte parameterization data are available. They are stored permanently and remain in memory during power-off.

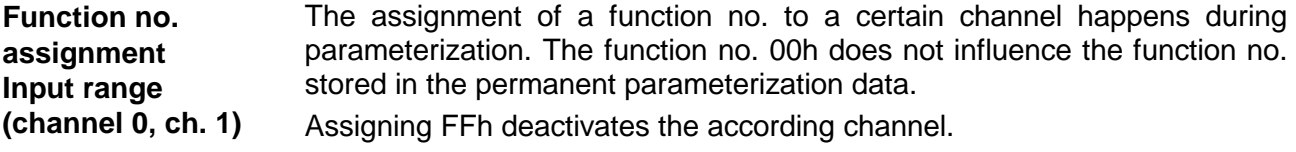

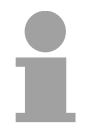

## **Note!**

When exceeding the overdrive region, the value 7FFFh (32767) is thrown, at underrun of the underdrive region the value is 8000h (-32768).

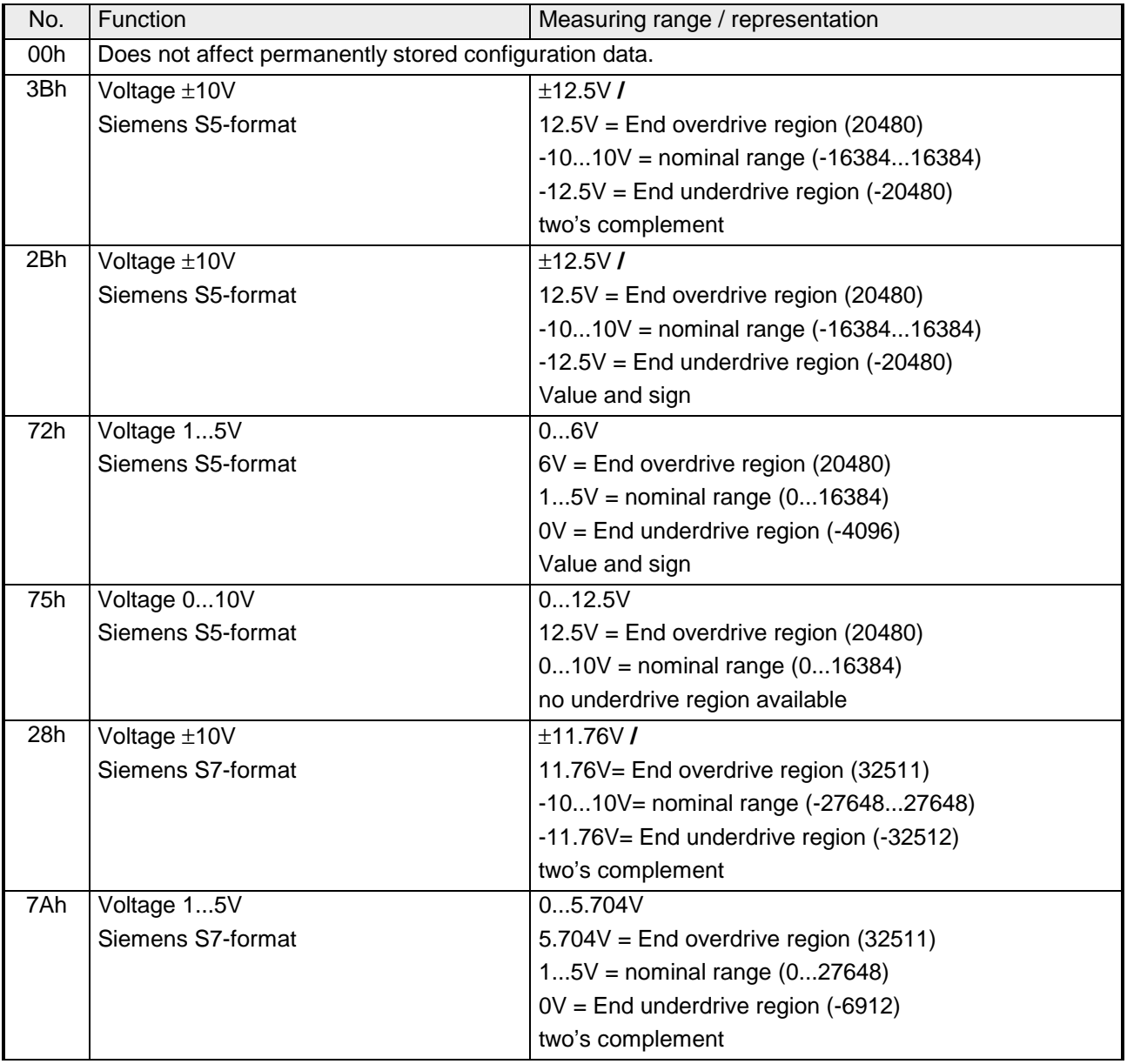

*continue...* 

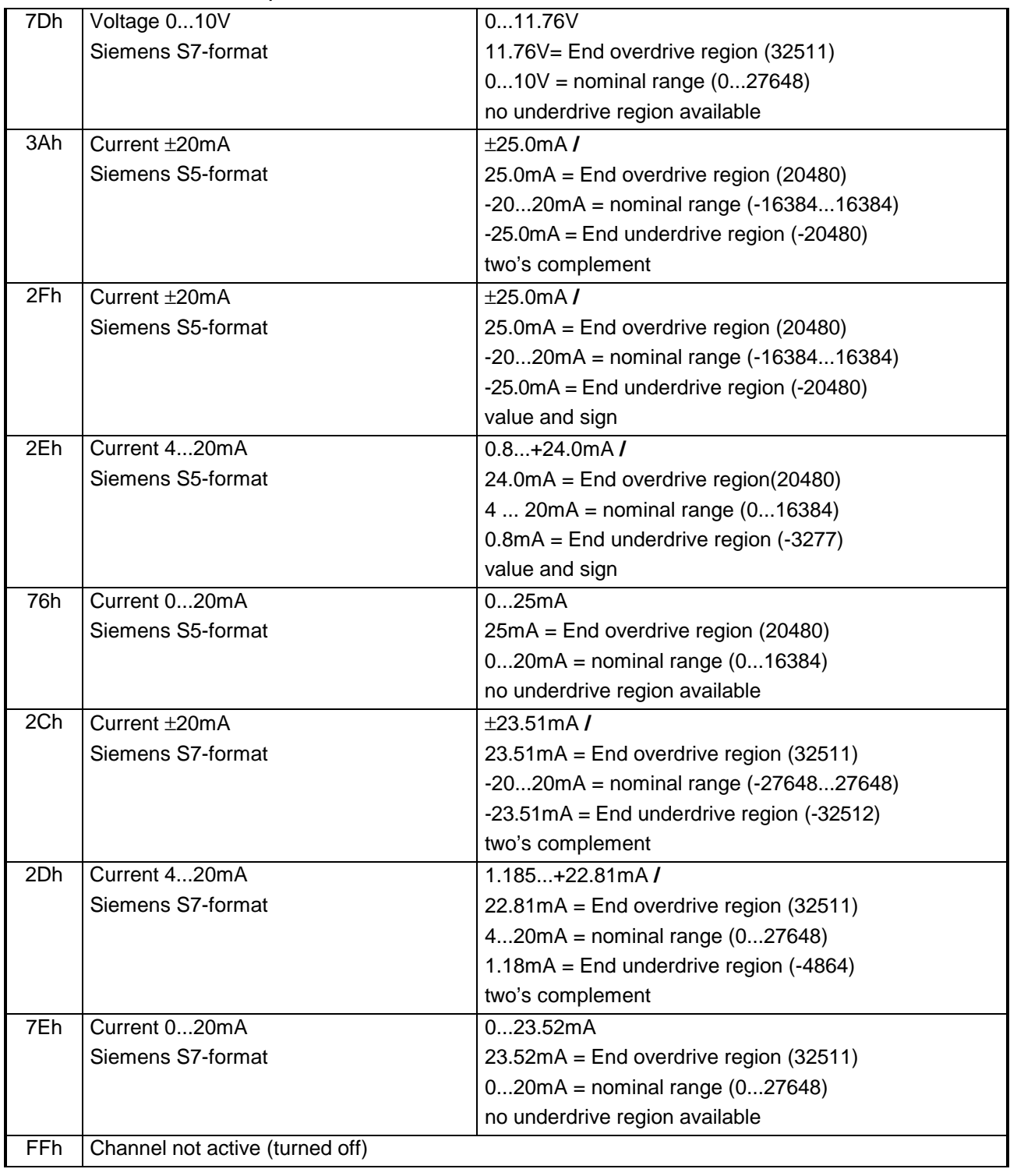

*... continue function no. input channel 0, 1* 

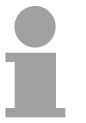

## **Note!**

The module is preset to the range "±10V voltage" in S7-format from Siemens.

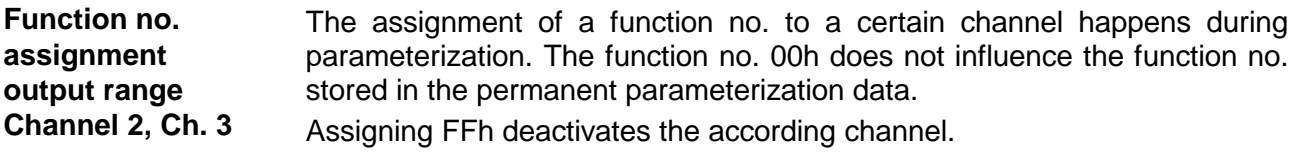

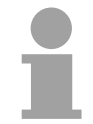

## **Note!**

When exceeding the predefined range, 0V res. 0A is shown as value!

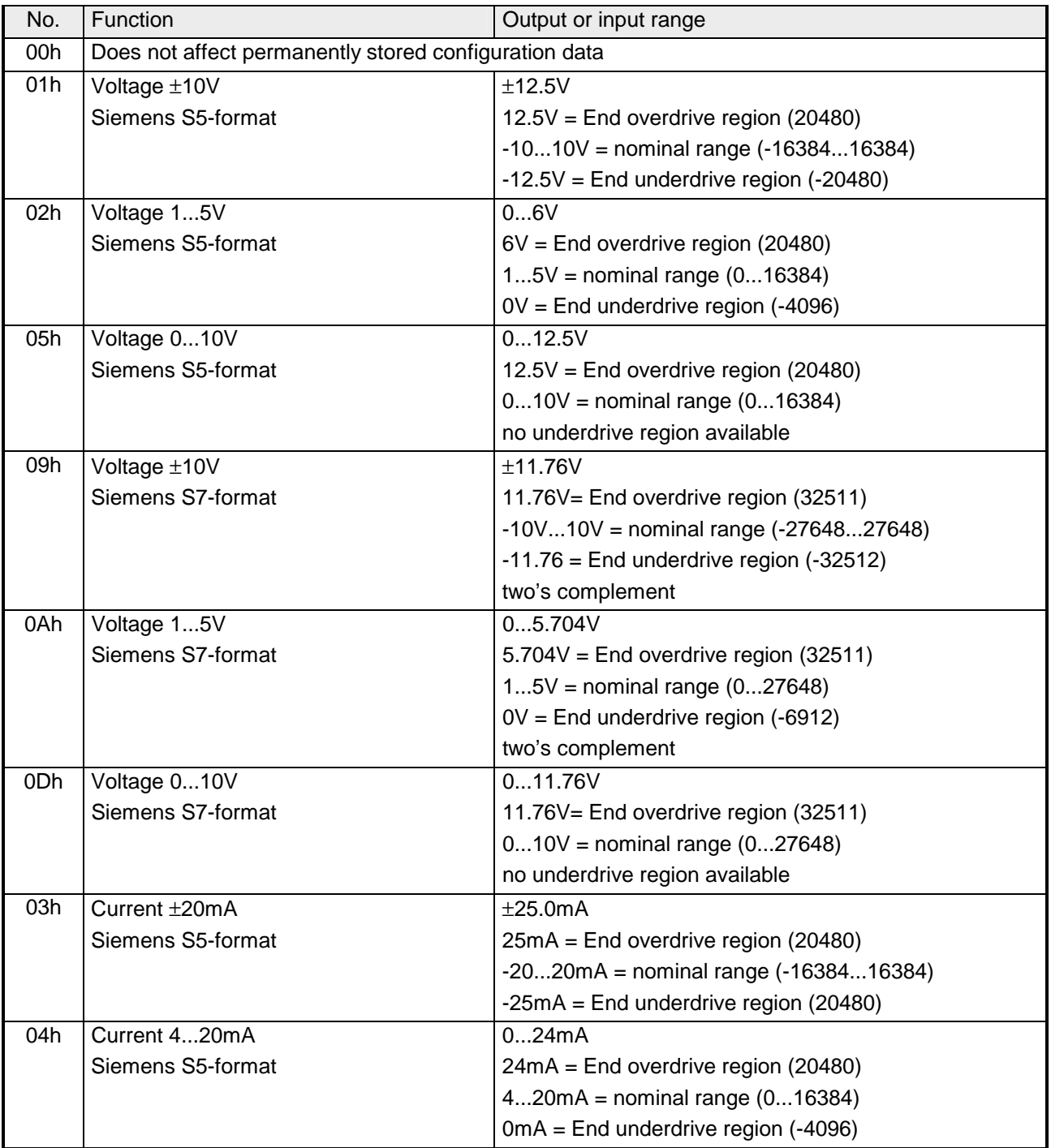

*continue...*
| 06h  | Current 020mA                   | 025mA                                            |
|------|---------------------------------|--------------------------------------------------|
|      | Siemens S5-format               | 25mA = End overdrive region (20480)              |
|      |                                 | $020mA = nominal range (016384)$                 |
|      |                                 | no underdrive region available                   |
| 0Bh. | Current $\pm 20$ mA             | $\pm 23.52 \text{mA}$                            |
|      | Siemens S7-format               | $23.52mA = End$ overdrive region (32511)         |
|      |                                 | $-2020mA =$ nominal range $(-2764827648)$        |
|      |                                 | $-23.52mA = End$ underdrive region $(-32512)$    |
|      |                                 | two's complement                                 |
| 0Ch  | Current 420mA                   | 022.81mA                                         |
|      | Siemens S7-format               | $22.81 \text{mA}$ = End overdrive region (32511) |
|      |                                 | $420mA = nominal range (027648)$                 |
|      |                                 | $0mA = End$ underdrive region $(-6912)$          |
|      |                                 | two's complement                                 |
| 0Eh. | Current 020mA                   | 023.52mA                                         |
|      | Siemens S7-format               | $23.52mA = End$ overdrive region (32511)         |
|      |                                 | $020mA = nominal range (027648)$                 |
|      |                                 | no underdrive region available                   |
| FFh. | Channel not active (turned off) |                                                  |

*... continue function no. output channel 2, 3* 

#### **Numeric notation in Siemens S5 format**

In Siemens S5 format, input data is saved into a word. The word consists of the binary value and the information bits.

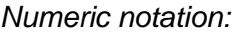

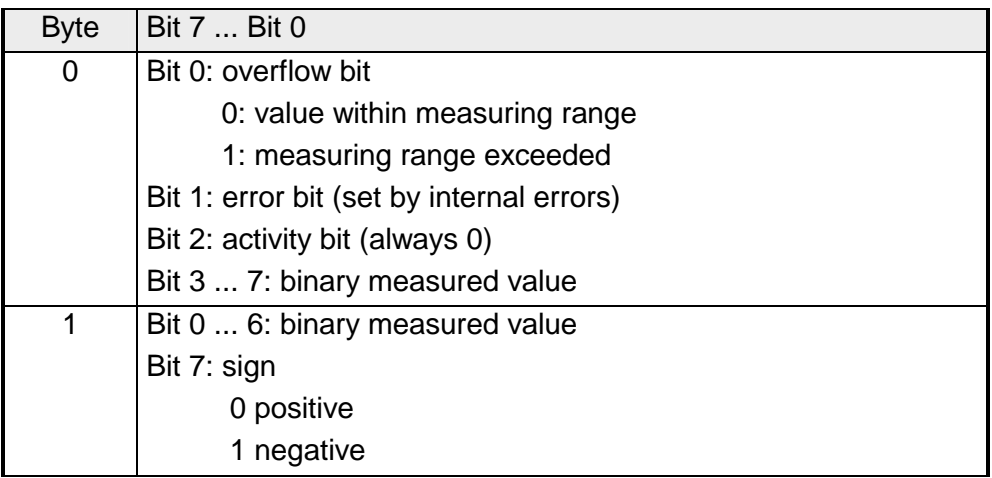

### +/- 10V (two's complement)

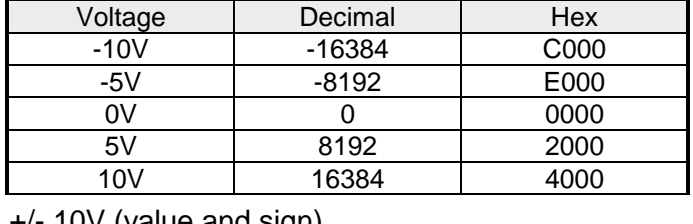

#### +/- 10V (value and sign)

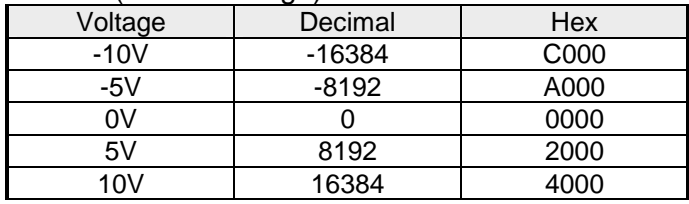

### 4 ... 20mA / 1 ... 5V (value and sign)

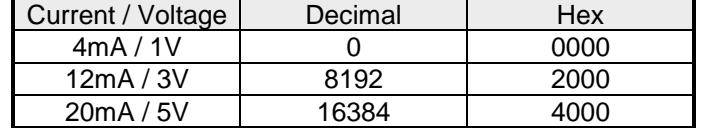

+/- 20mA (two's complement)

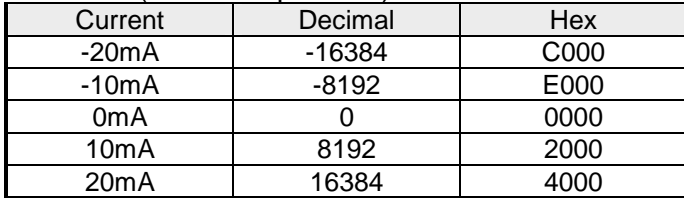

+/- 20mA (value and sign)

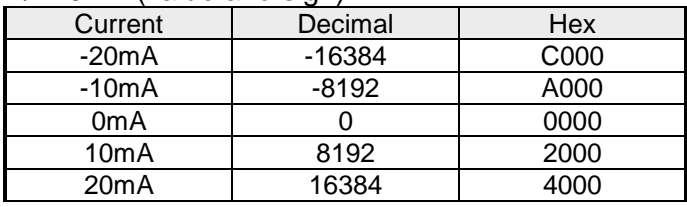

Formulas for the calculation:

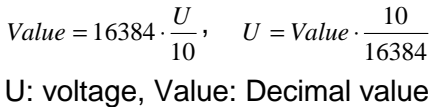

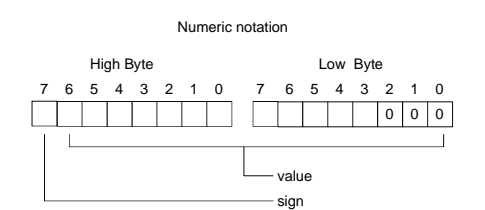

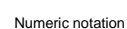

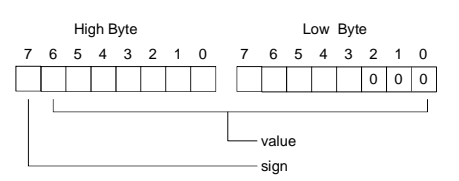

Formula for the calculation:

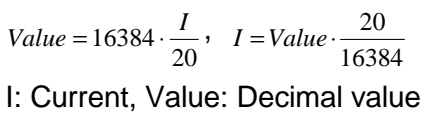

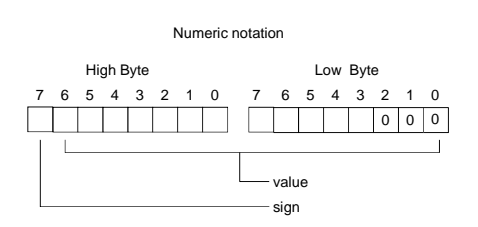

#### **Numeric notation in Siemens S7 format**

The analog values are represented in two's complement format.

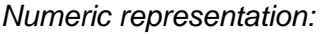

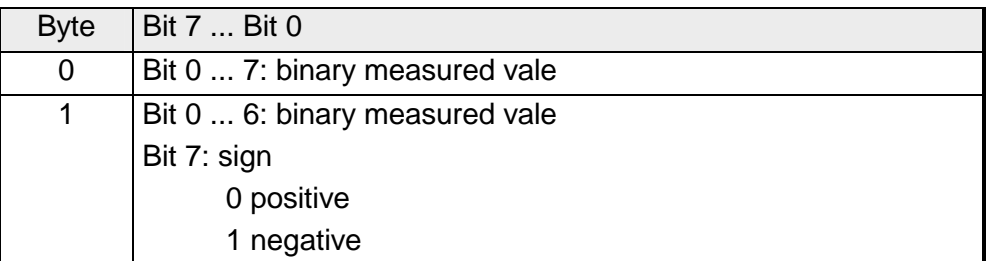

 $+/- 10V$ 

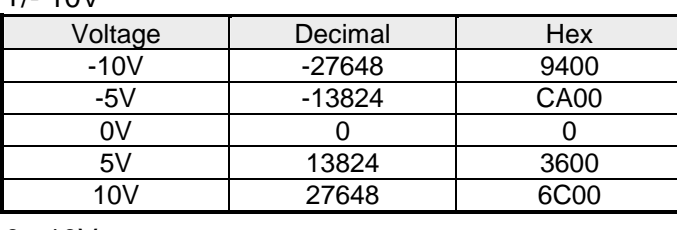

0...10V

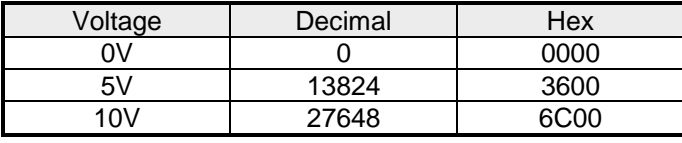

1...5V

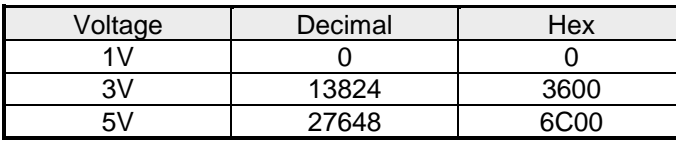

+/-4V

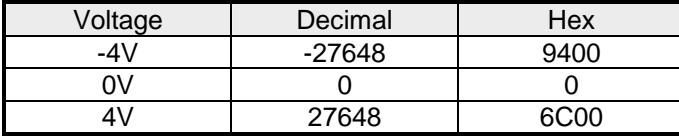

+/-400mV

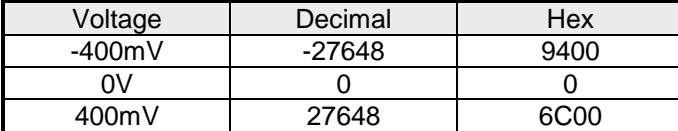

4....20mA

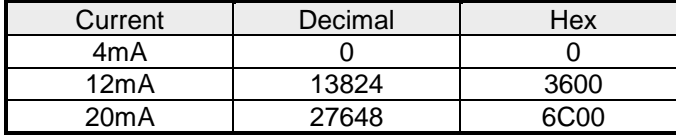

#### +/- 20mA

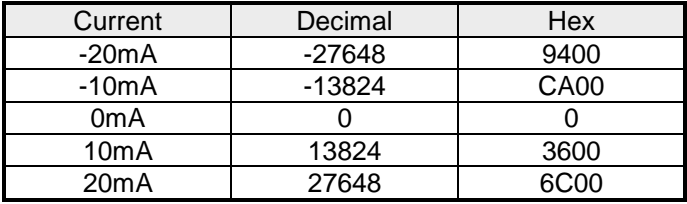

Formulas for the calculation:  $Value = 27648 \cdot \frac{U}{10}$ ,  $U = Value \cdot \frac{10}{27648}$ 

U: voltage, Value: decimal value

Formulas for the calculation:  $Value = 27648 \cdot \frac{U}{10}, \quad U = Value \cdot \frac{10}{27648}$ U: voltage, Value: decimal value Formulas for the calculation:  $Value = 27648 \cdot \frac{U-1}{4}$ ,  $U = Value \cdot \frac{4}{27648} + 1$ U: voltage, Value: decimal value Formulas for the calculation:  $Value = 27648 \cdot \frac{U}{4}$ ,  $U = Value \cdot \frac{4}{27648}$ U: voltage, Value: decimal value Formulas for the calculation:  $Value = 27648 \cdot \frac{U}{400}, \ \ U = Value \cdot \frac{400}{27648}$ U: voltage, Value: decimal value Formulas for the calculation:  $Value = 27648 \cdot \frac{I-4}{16}$ ,  $I = Value \cdot \frac{16}{27648} + 4$ I: current, Value: decimal value Formulas for the calculation:  $Value = 27648 \cdot \frac{I}{20}$ ,  $I = Value \cdot \frac{20}{27648}$ I: current, Value: decimal value

### **Data input/ data output range**

For in- and output range, 4Byte are available with the following assignment:

*Data input range:* 

During the measuring, the measuring values are stored in the data input area.

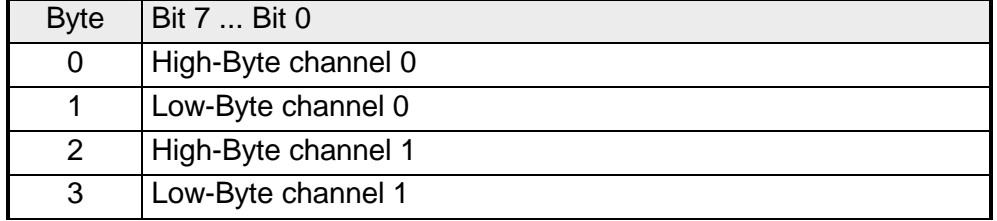

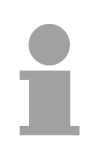

### **Note!**

At 3wire res. 4wire measuring, only channel 0 is used.

### *Data output range:*

For output of the data you set a value in the data output area.

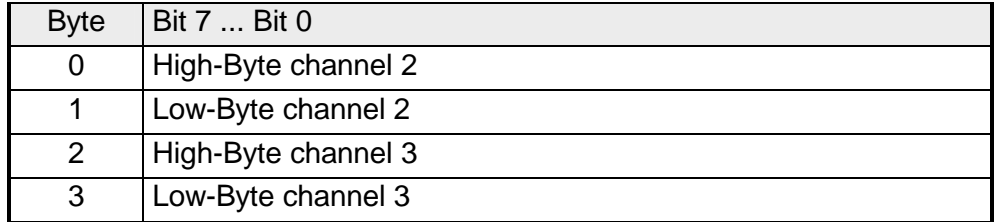

12Byte of parameter data are available for the configuration. These parameters are stored in non-volatile memory and are available after the unit has been powered off. **Parameter data** 

The following table shows the structure of the parameter data:

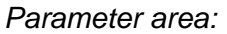

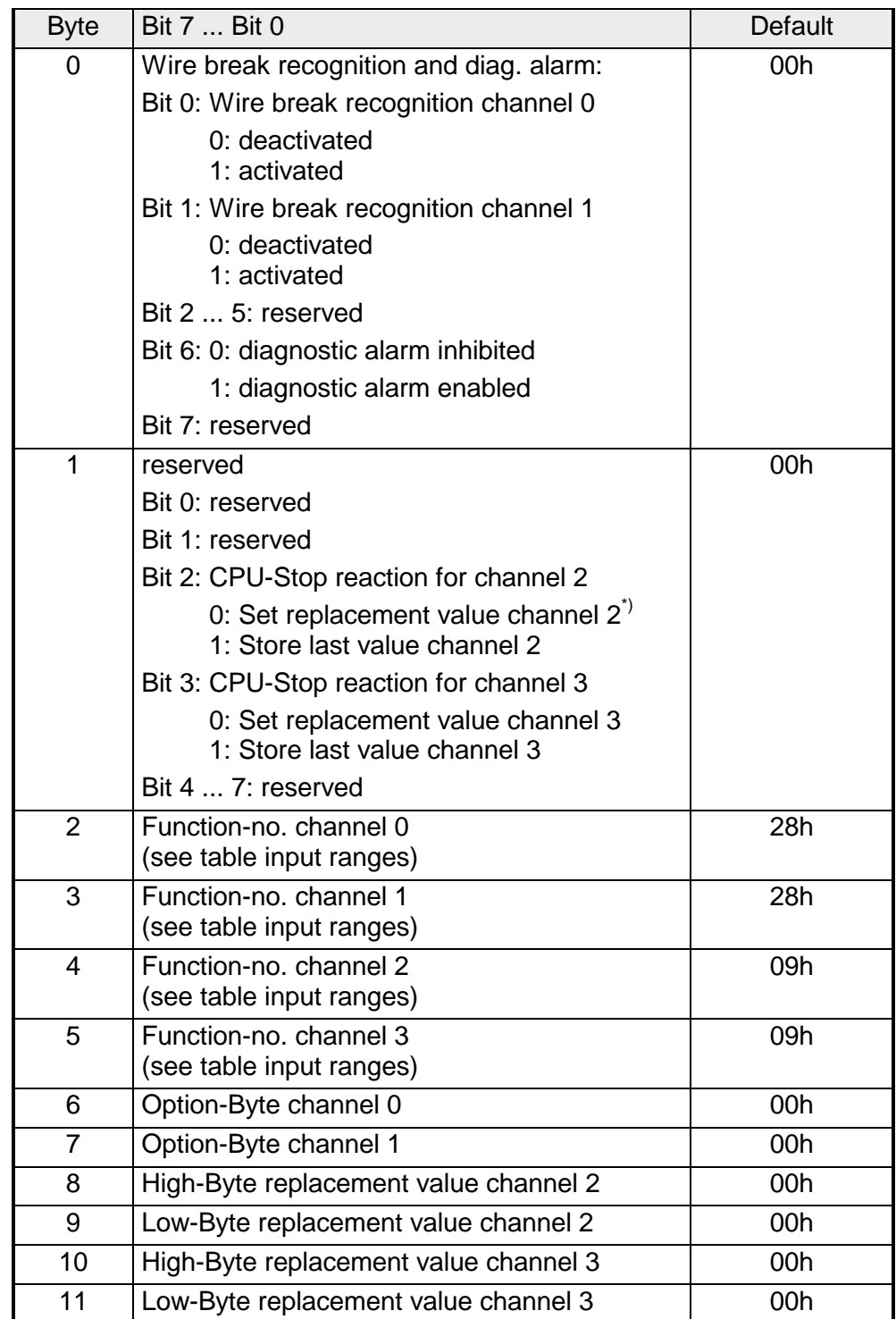

\*) If you want to get 0A res. 0V as output value at CPU-STOP, you have to set the following replacement values at current output (4...20mA) res. voltage output (1...5V): E500h for the S7-format from Siemens and F000h for the S5-format from Siemens.

#### **Parameters**

#### *Wire break recognition*

The wire break recognition is on at the measuring range 4 .. 20mA. Via the Bits 0 and 1 of Byte 0, the wire break recognition is activated.

If the current underruns 0.8mA in 4...20mA current measuring, a wire break ist detected. With activated wire break recognition and diagnostic alarm, a diagnostic message is sent to the superordinated system.

#### *Diagnostic alarm*

With the help of Bit 6 of Byte 0, you may release the diagnostic alarm. In case of an error, the *record set 0* with a size of 4Byte is transferred to the superordinated system.

More detailed information is to find below under "Diagnostic data".

#### *CPU-Stop reaction and replacement value*

With Bit 2 and 3 of Byte 1 and Byte 8 ... 11 you may set the reaction of the module at CPU-Stop for every output channel.

Via Byte 8 ... 11 you predefine a replacement value for the output channel as soon as the CPU switches to Stop.

By setting Bit 2 res. 3, the last output value remains in the output at CPU-Stop. A reset sets the replacement value.

### *Function No.*

Here you set the function no. of your measuring res. output function for every channel. Please see the according table above.

### *Option-Byte*

Here you may set the transducer velocity for every input channel. Please regard that a higher transducer velocity causes a lower resolution because of the lower integration time.

The data transfer format remains unchanged. Only the lower Bits (LSBs) are not longer relevant for the analog value.

*Structure Option-Byte:* 

| <b>Byte</b> | Bit 7  Bit 0                   | <b>Resolution</b> | <b>Default</b> |
|-------------|--------------------------------|-------------------|----------------|
| 67          | Bit 0  3: Velocity per channel |                   | 00h            |
|             | 0000 15 conversions/s          | 16                |                |
|             | 0001 30 conversions/s          | 16                |                |
|             | 0010 60 conversions/s          | 15                |                |
|             | 0011 123 conversions/s         | 14                |                |
|             | 0100 168 conversions/s         | 12                |                |
|             | 0101 202 conversions/s         | 10                |                |
|             | 0110 3,7 conversions/s         | 16                |                |
|             | 0111 7,5 conversions/s         | 16                |                |
|             | Bit 4  7: reserved             |                   |                |

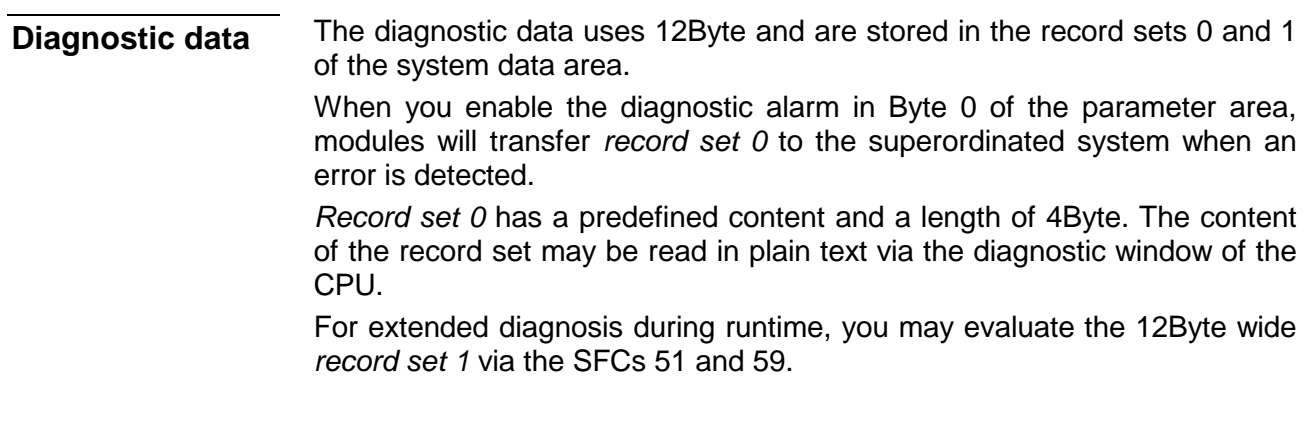

At present diagnosis, the CPU interrupts the user application and branches into the OB82. This OB gives you detailed diagnostic data via the SFCs 51 and 59 when programmed correctly. **Evaluate diagnosis** 

After having processed the OB82, the user application processing is continued. Until leaving the OB82, the data remain consistent.

#### *Byte 0 to 3:* **Record set 0**

*Record set 0 (Byte 0 to 3):* 

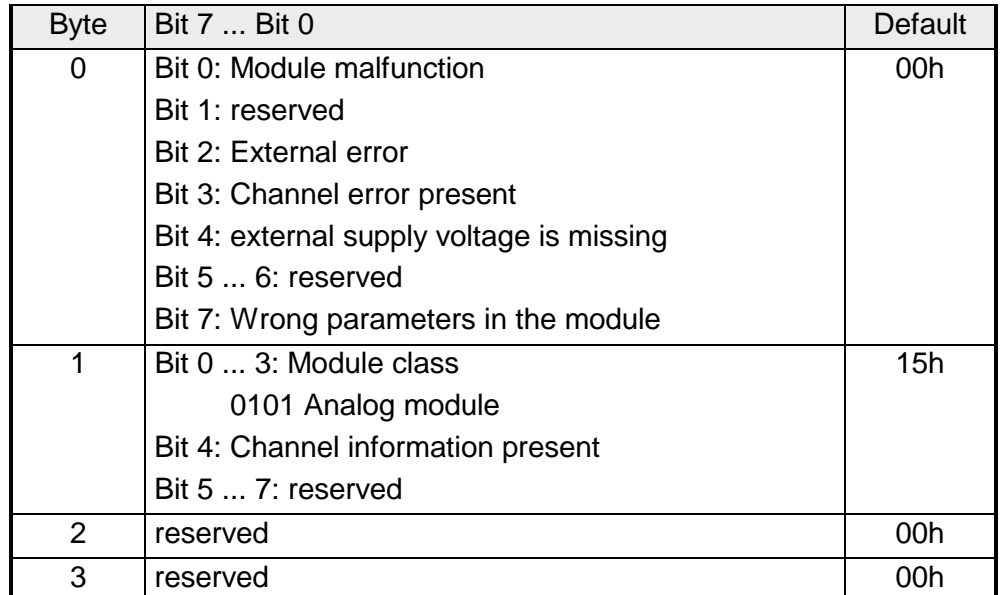

*Byte 0 to 11:* The *record set 1* contains the 4Byte of record set 0 and additional 8Byte module specific diagnostic data. **Record set 1** 

The diagnostic bytes have the following assignment:

*Record set 1 (Byte 0 to 11):* 

| <b>Byte</b>    | Bit 7  Bit 0                                                                          | Default |
|----------------|---------------------------------------------------------------------------------------|---------|
| 03             | Content record set 0 (see page before)                                                |         |
| 4              | Bit 0  6: Channel type                                                                | 74h     |
|                | 70h: Digital input                                                                    |         |
|                | 71h: Analog input                                                                     |         |
|                | 72h: Digital output                                                                   |         |
|                | 73h: Analog output                                                                    |         |
|                | 74h: Analog in-/output                                                                |         |
|                | Bit 7: reserved                                                                       |         |
| 5              | Bit 0  7: Number of diagnostic bits of the module<br>per channel                      | 08h     |
| 6              | Bit 0  7: Number of identical channels of a<br>module                                 | 04h     |
| $\overline{7}$ | Bit 0: Channel error Channel 0                                                        | 00h     |
|                | Bit 1: Channel error Channel 1                                                        |         |
|                | Bit 2: Channel error Channel 2                                                        |         |
|                | Bit 3: Channel error Channel 3                                                        |         |
|                | Bit 4  7: reserved                                                                    |         |
| 8              | Bit 0: Wire break Channel 0                                                           | 00h     |
|                | Bit 1: Parameterization error Channel 0                                               |         |
|                | Bit 2: Measuring range underflow Channel 0                                            |         |
|                | Bit 3: Measuring range overflow Channel 0                                             |         |
|                | Bit 4  7: reserved                                                                    |         |
| 9              | Bit 0: Wire break Channel 1                                                           | 00h     |
|                | Bit 1: Parameterization error Channel 1                                               |         |
|                | Bit 2: Measuring range underflow Channel 1                                            |         |
|                | Bit 3: Measuring range overflow Channel 1                                             |         |
|                | Bit 4  7: reserved                                                                    |         |
| 10             | Bit 0: Wire break at current output res. short circuit<br>at voltage output Channel 2 | 00h     |
|                | Bit 1: Parameterization error Channel 2                                               |         |
|                | Bit 2  7: reserved                                                                    |         |
| 11             | Bit 0: Wire break at current output res. short circuit<br>at voltage output Channel 3 | 00h     |
|                | Bit 1: Parameterization error Channel 3                                               |         |
|                | Bit 2  7: reserved                                                                    |         |

## **Technical data**

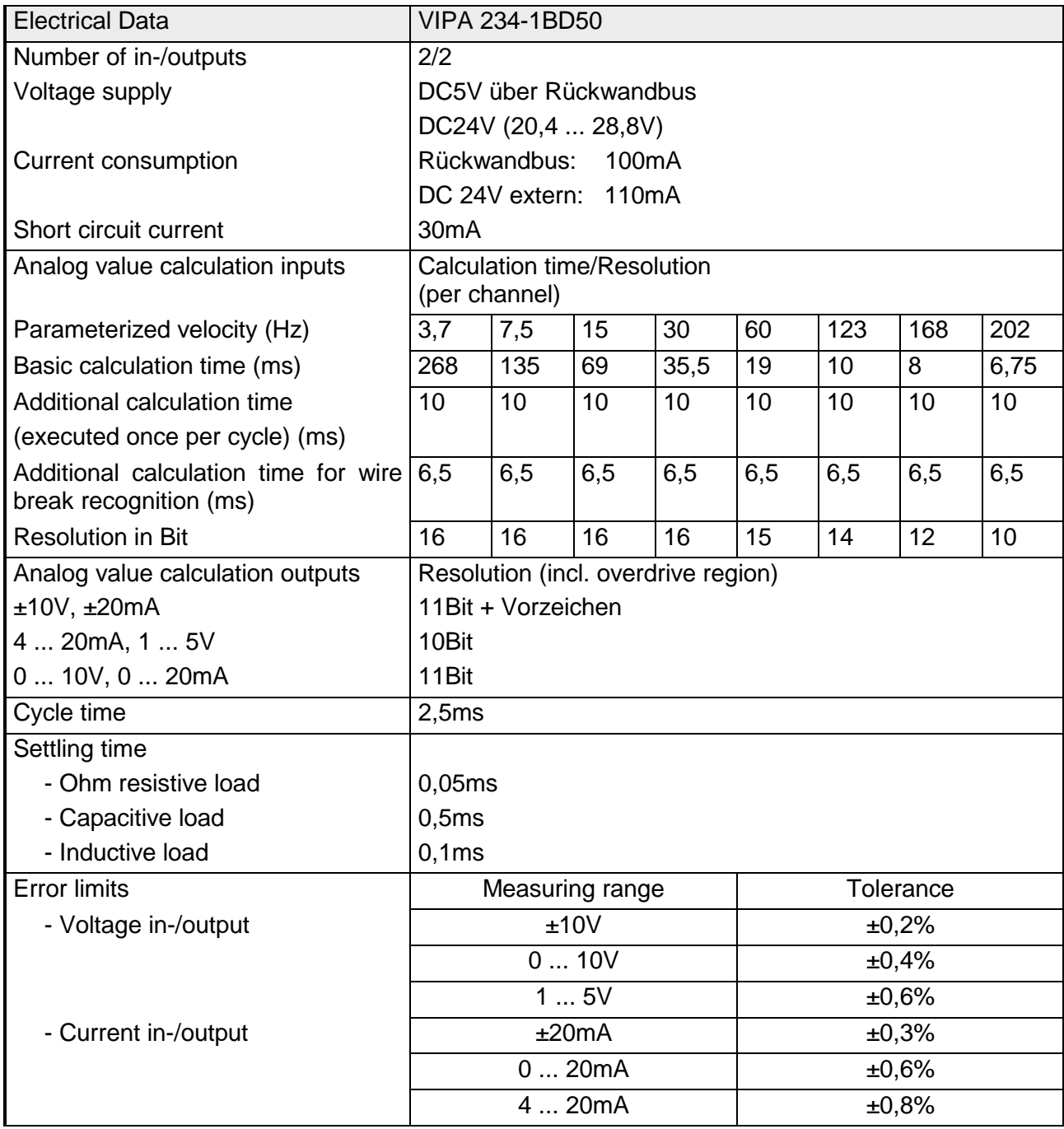

*continue ...* 

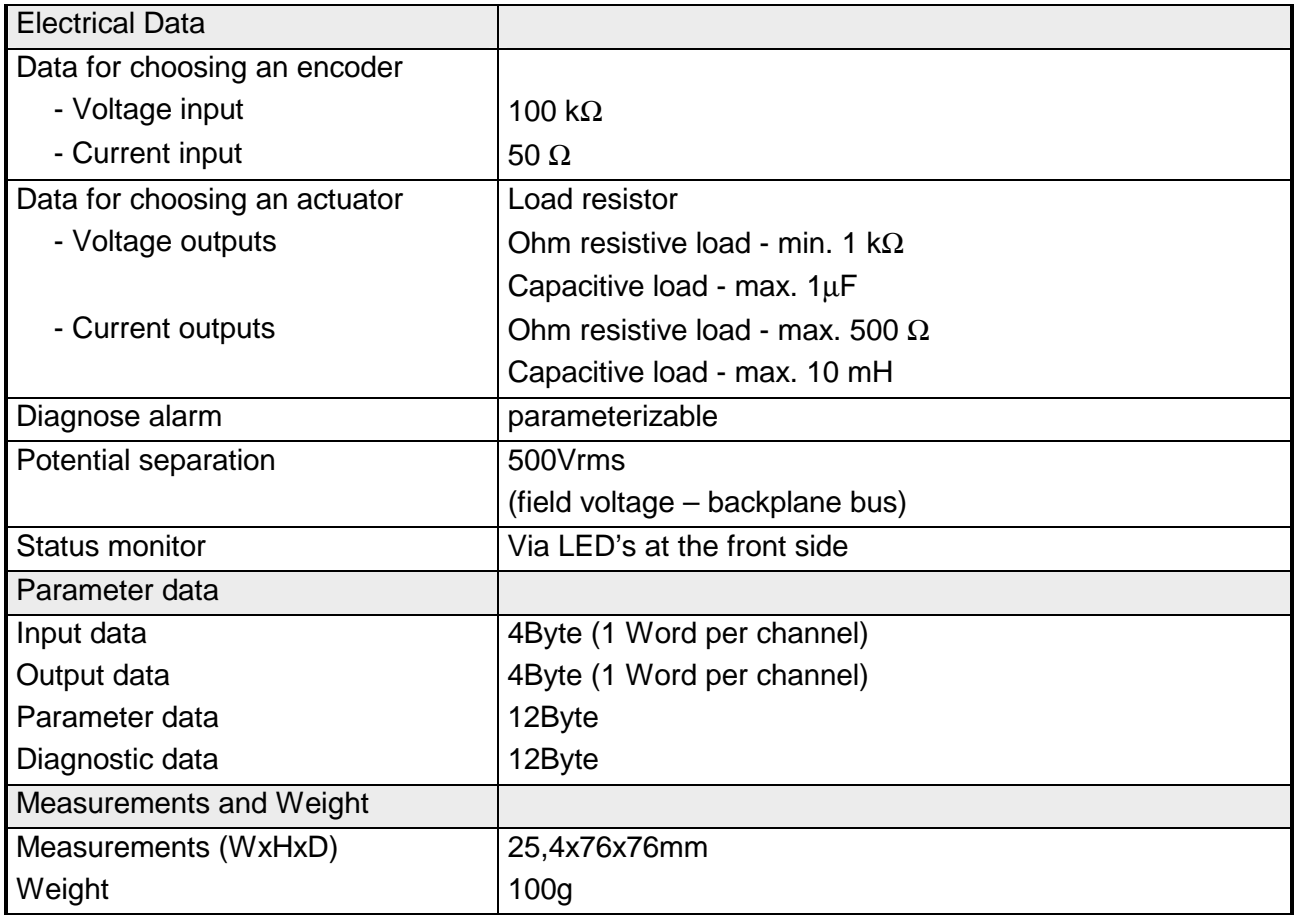

#### *... continue technical data*

# **AI 4/AO 2x12Bit - Multiin-/output**

- AI 4/AO 2x12Bit Multiin-/output VIPA 234-1BD60 **Order data**
- This module has 4 analog inputs and 2 analog outputs that may be configured individually. The module occupies a total of 8Byte of input and 4Byte of output data. Galvanic isolation between the channels on the module and the backplane bus is provided by means of DC/DC converters and optocouplers. **Description**

**Properties** 

- 4inputs and 2 outputs with common ground
- In-/Outputs with individually configurable functions
- Channel 0 to 2 suitable for encoder with input ranges of: voltage ±10V, ±4V, ±400mV current ±20mA, 4...20mA
- Channel 3 suitable for encoder with input ranges of: Pt100, Pt1000, NI100, NI1000 resistant measuring 600Ω, 3000Ω
- Channel 4 to 5 Suitable for actuators with output ranges of: ±10V, 1 ... 5V, 0 ... 10V, ±20mA, 0 ... 20mA or 4 ... 20mA

### **Construction**

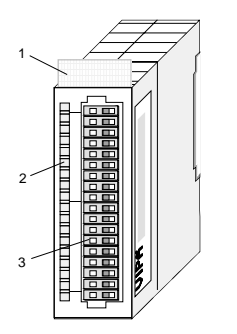

- [1] Label for the name of the module
- [2] LED status indicator
- [3] Edge connector

#### **Status indicator Pin assignment**

#### **LED Description**

F Sum error LED (red) turned on as soon as an channel error is detected res. an entry in the diagnostic bytes happened

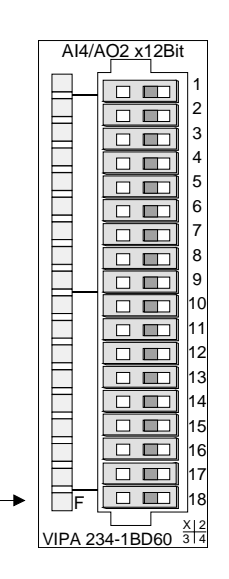

#### **Pin Assignment**

- DC 24V supply voltage
- Voltage measuring Ch. 0
- Current measuring Ch. 0
- Ground Channel 0
- Voltage measuring Ch. 1
- Current measuring Ch. 1
- Ground Channel 1
- Voltage measuring Ch. 2 Current measuring Ch. 2
- Ground channel 2
- 10 11 Measuring Ch. 3 (Pt, Ni, R)
- 12 Ground 3
- 13 Q0 output channel 4
- 14 M4 output channel 4
- 15 Q1 output channel 5
- 16 M5 output channel 5
- 18 Ground Supply voltage

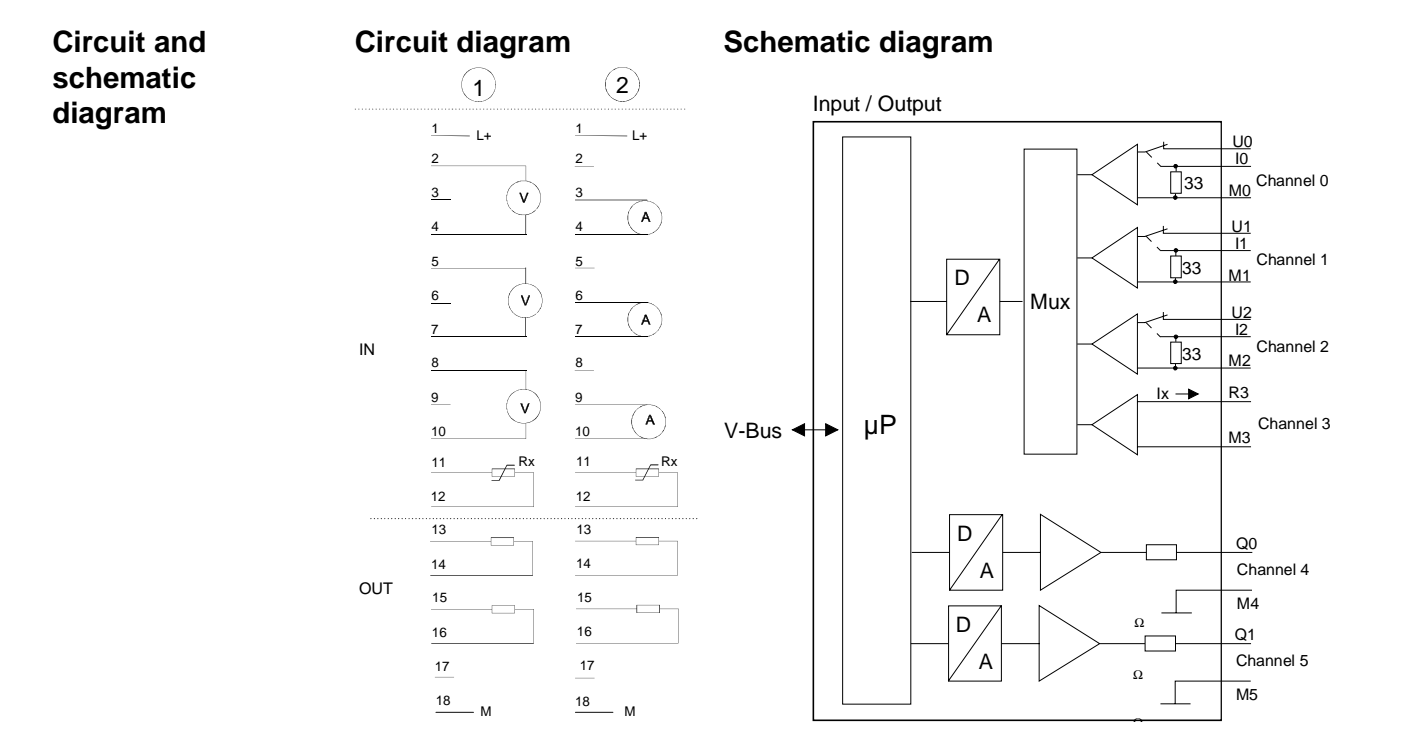

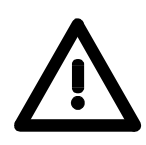

## **Attention!**

Temporarily not used inputs have to be connected with the concerning ground at activated channel. When deactivating unused channels by means of FFh, this is not required.

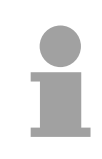

### **Note!**

Every channel is individually parameterizable. For the parameterization 16Byte parameterization data are available. They are stored permanently and remain in memory during power-off.

By including the GSD cpu\_21x.gsd into your hardware configurator the module is available at the hardware catalog. **Access to the module** 

> **The module is projected by using the 1st part of the module 238-2BC00 (238-2BC00 (1/2)) from VIPA.**

> You can find this part after gsd installation at *Additional filed devices* > *I/O* > *VIPA\_System\_200V* > *VIPA\_CPU21x*

> 16Byte of parameter data are available for the configuration. These parameters are stored in non-volatile memory and are available after the unit has been powered off.

For data input 8Bytes and for data output 4Bytes are available with the following assignment: **Data input/ data output range** 

#### *Data input range:*

During the measuring, the measuring values are stored in the data input area.

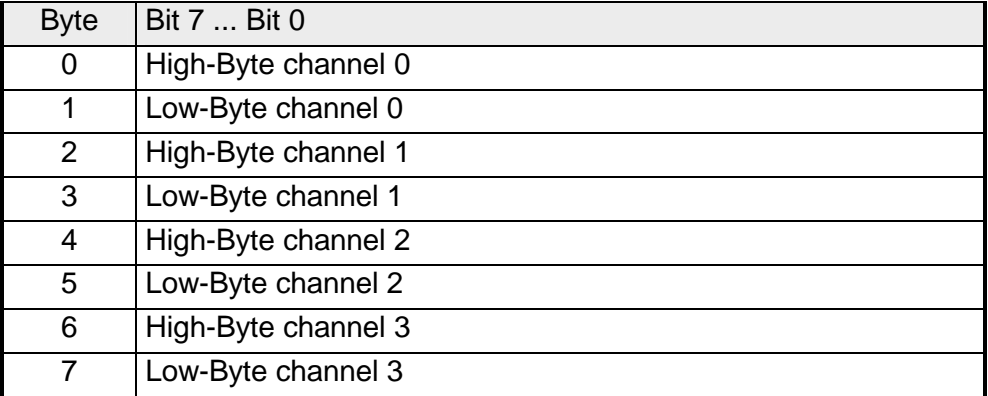

### *Data output range:*

For output of the data you set a value in the data output area.

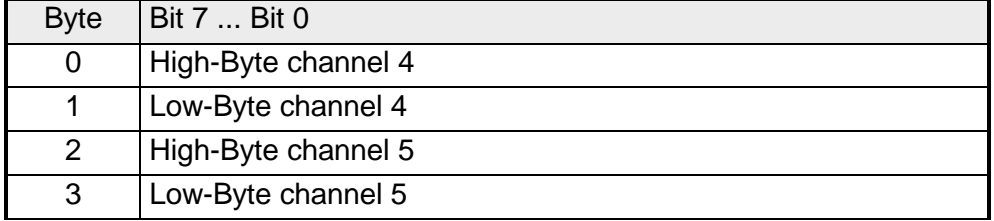

16Byte of parameter data are available for the configuration. These parameters are stored in non-volatile memory and are available after the unit has been powered off. **Parameter data** 

The following table shows the structure of the parameter data:

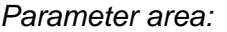

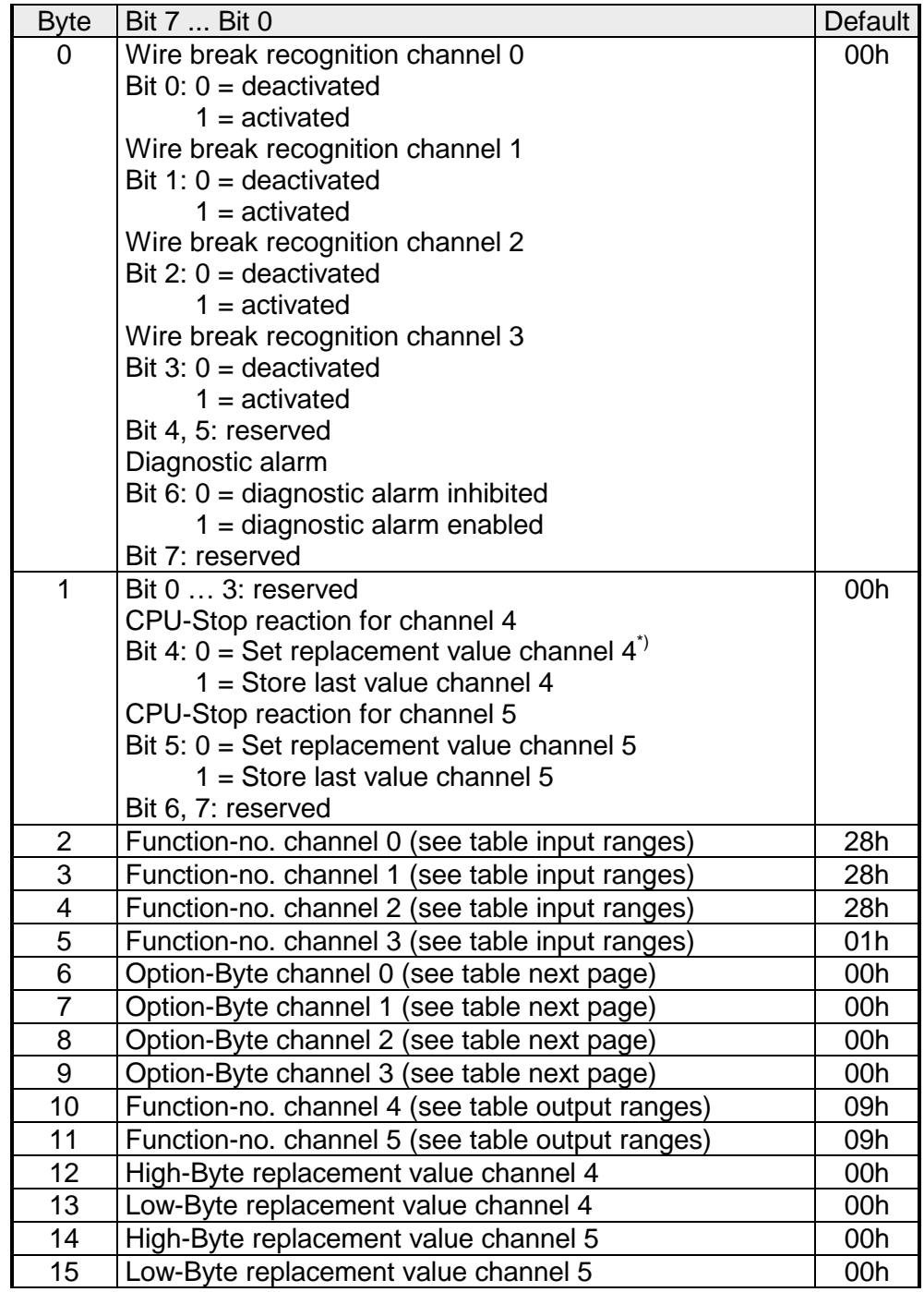

\*) If you want to get 0A res. 0V as output value at CPU-STOP, you have to set the following replacement values at current output (4...20mA) res. voltage output (1...5V): E500h for the S7-format from Siemens.

#### **Parameters**

#### *Wire break recognition*

The wire break recognition is on at the measuring range 4 .. 20mA. Via the Bits 0 and 3 of Byte 0, the wire break recognition is activated.

If the current underruns 0.8mA in 4...20mA current measuring, a wire break is detected. With activated wire break recognition and diagnostic alarm, a diagnostic message is sent to the superordinated system.

#### *Diagnostic alarm*

With the help of Bit 6 of Byte 0, you may release the diagnostic alarm. In case of an error, the *record set 0* with a size of 4Byte is transferred to the superordinated system.

More detailed information is to find below under "Diagnostic data".

#### *CPU-Stop reaction and replacement value*

With Bit 4 and 5 of Byte 1 and Byte 12 ... 15 you may set the reaction of the module at CPU-Stop for every output channel.

Via Byte 12 ... 15 you predefine a replacement value for the output channel as soon as the CPU switches to Stop.

By setting Bit 4 res. 5, the last output value remains in the output at CPU-Stop. A reset sets the replacement value.

### *Function No.*

Here you set the function no. of your measuring res. output function for every channel. Please see the according table above.

#### *Meas. cycle*

Here you may set the transducer velocity for every input channel. Please regard that a higher transducer velocity causes a lower resolution because of the lower integration time.

The data transfer format remains unchanged. Only the lower Bits (LSBs) are not longer relevant for the analog value.

*Structure Meas. cycle:* 

| <b>Byte</b> | Bit 7  Bit 0                   | <b>Resolution</b> | <b>Default</b> |
|-------------|--------------------------------|-------------------|----------------|
| 67          | Bit 0  3: Velocity per channel |                   | 00h            |
|             | 0000 15 conversions/s          | 16                |                |
|             | 0001 30 conversions/s          | 16                |                |
|             | 0010 60 conversions/s          | 15                |                |
|             | 0011 120 conversions/s         | 14                |                |
|             | 0100 170 conversions/s         | 12                |                |
|             | 0101 200 conversions/s         | 10                |                |
|             | 0110 3,7 conversions/s         | 16                |                |
|             | 0111 7,5 conversions/s         | 16                |                |
|             | Bit 4  7: reserved             |                   |                |

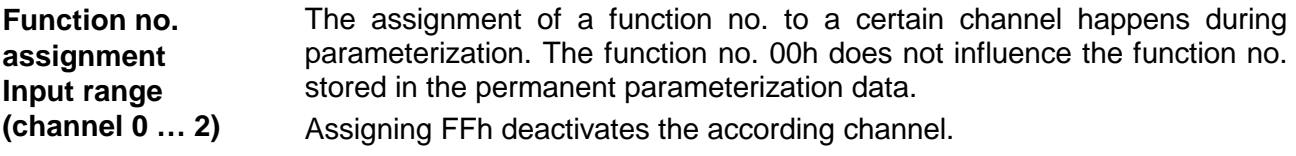

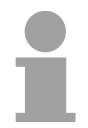

### **Note!**

When exceeding the overdrive region, the value 7FFFh (32767) is thrown, at underrun of the underdrive region the value is 8000h (-32768).

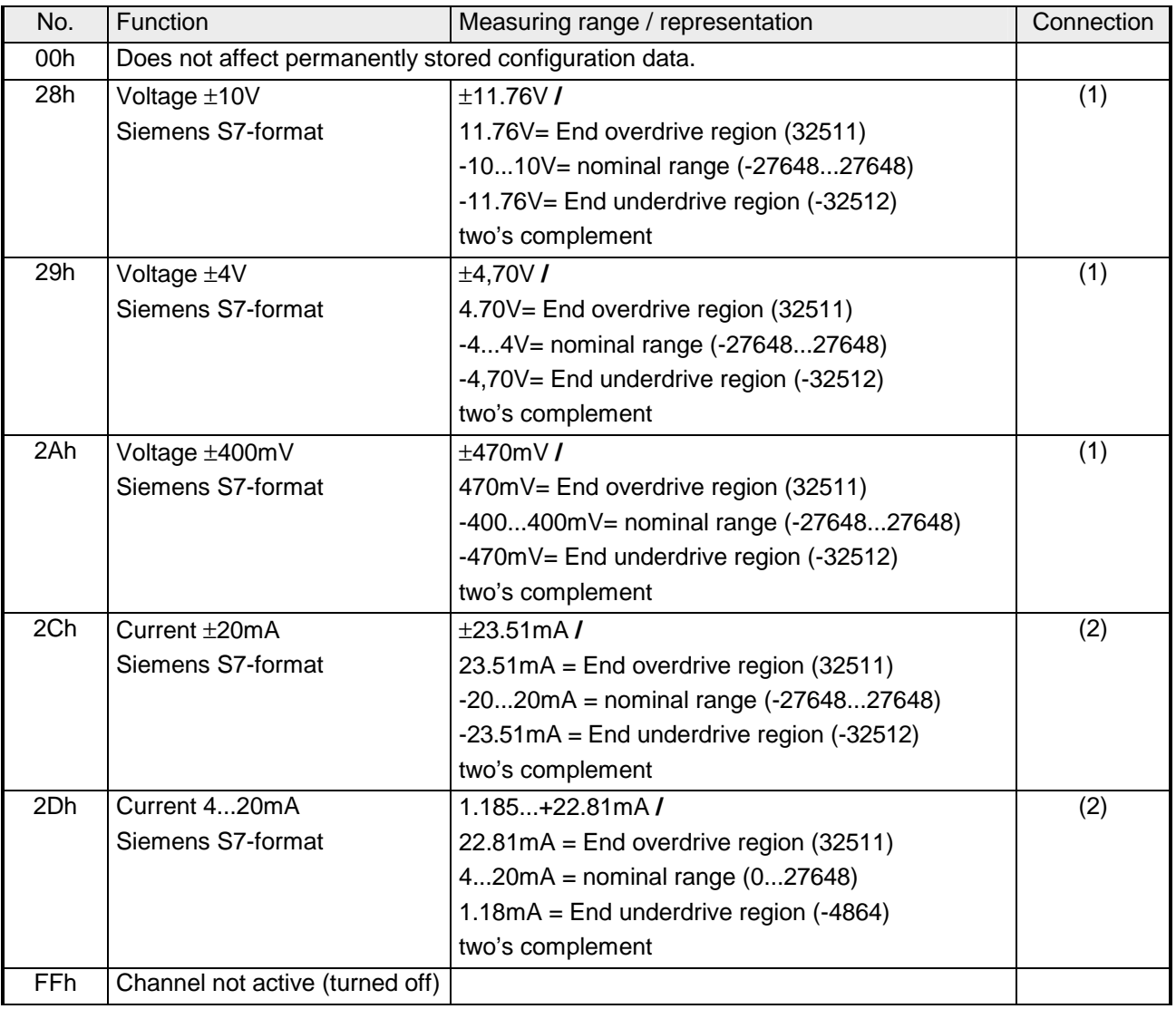

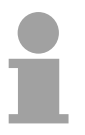

### **Note!**

You can find the type of connection at the "Circuit diagram" above.

The assignment of a function no. to a certain channel happens during parameterization. The function no. 00h does not influence the function no. stored in the permanent parameterization data. Assigning FFh deactivates the according channel. **Function no. assignment Input range (channel 3)** 

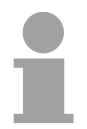

### **Note!**

When exceeding the overdrive region, the value 7FFFh (32767) is thrown, at underrun of the underdrive region the value is 8000h (-32768).

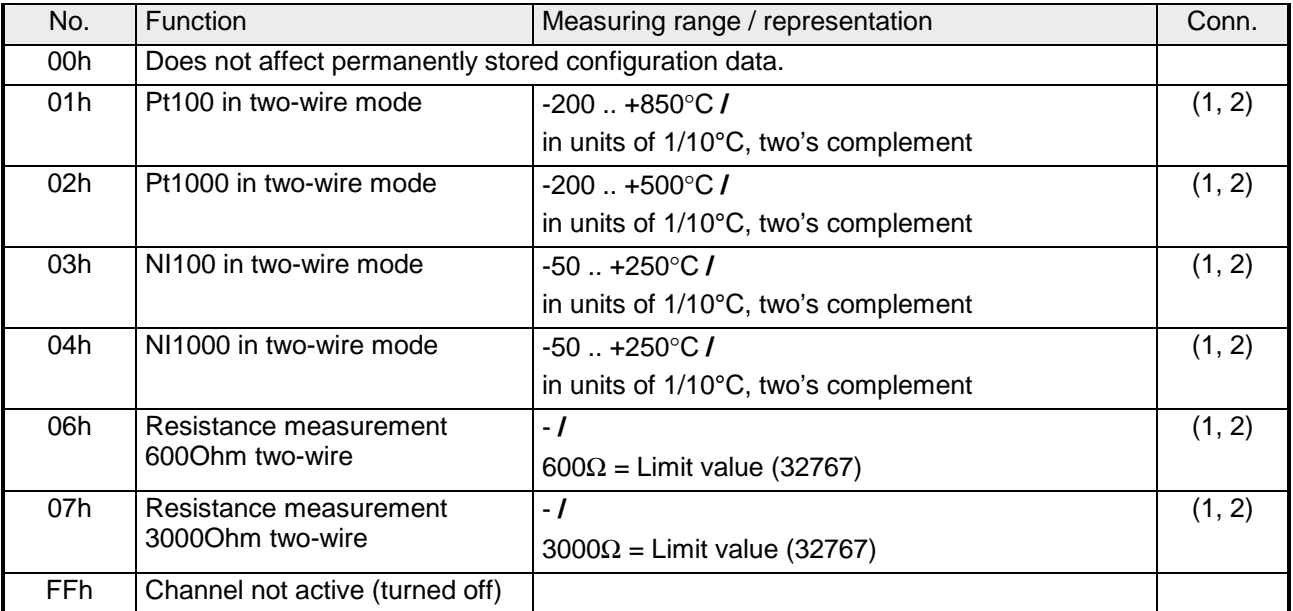

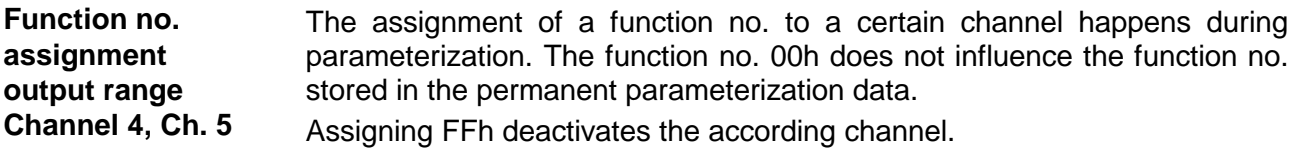

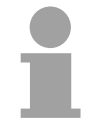

### **Note!**

When exceeding the predefined range, 0V res. 0A is shown as value!

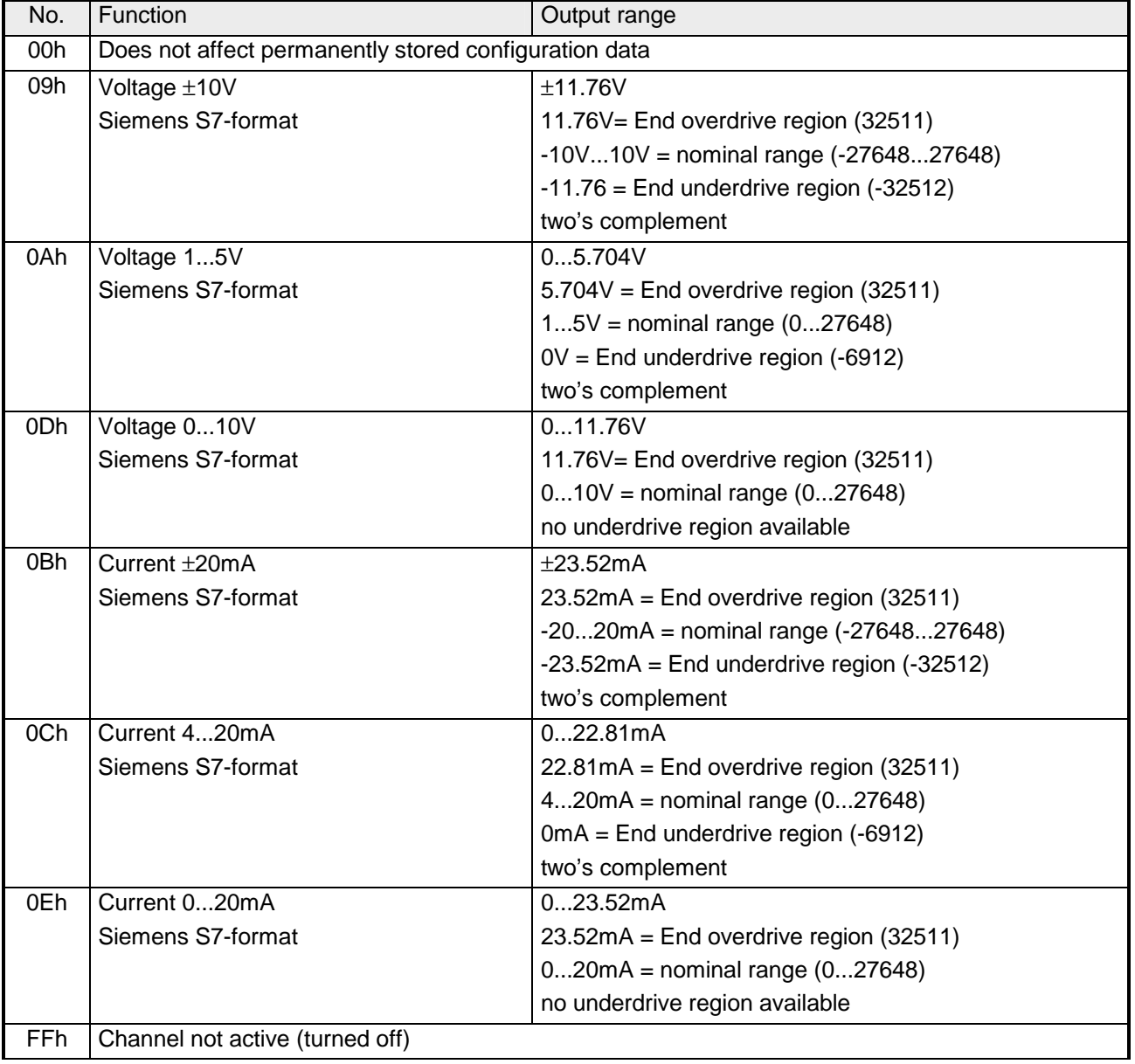

#### **Numeric notation in Siemens S7 format**

The analog values are represented in two's complement format.

### *Numeric representation:*

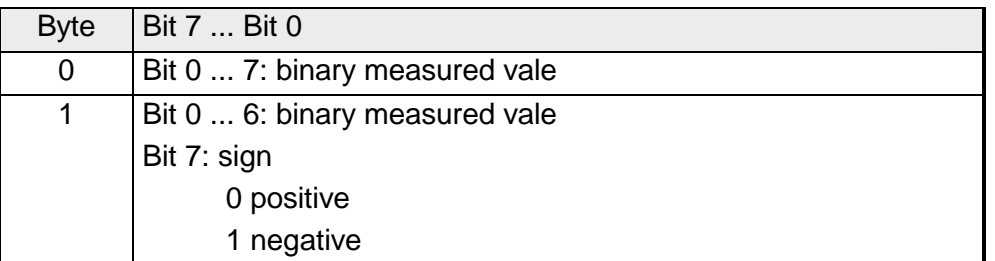

 $+/- 10V$ 

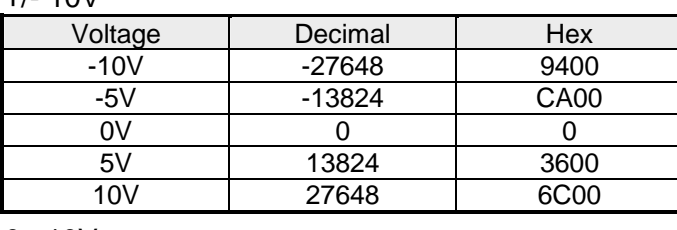

#### 0...10V

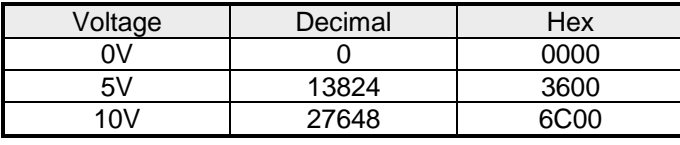

#### 1...5V

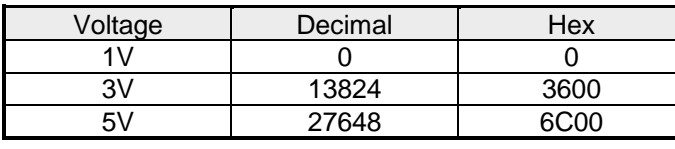

#### +/-4V

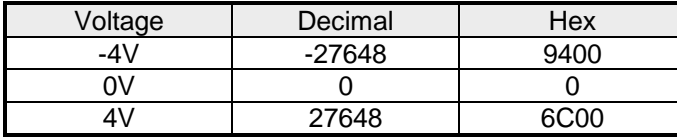

#### +/-400mV

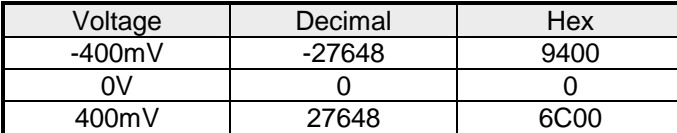

### 4....20mA

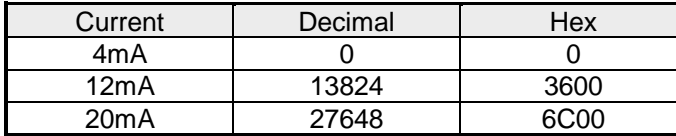

#### +/- 20mA

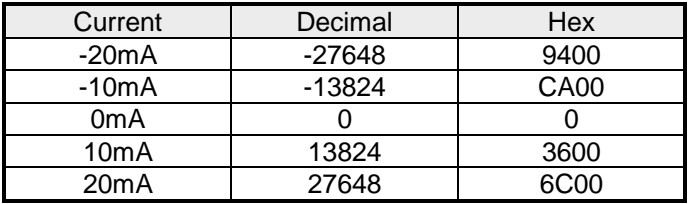

Formulas for the calculation:  $Value = 27648 \cdot \frac{U}{10}$ ,  $U = Value \cdot \frac{10}{27648}$ 

U: voltage, Value: decimal value

Formulas for the calculation:  $Value = 27648 \cdot \frac{U}{10}, \quad U = Value \cdot \frac{10}{27648}$ U: voltage, Value: decimal value Formulas for the calculation:  $Value = 27648 \cdot \frac{U-1}{4}$ ,  $U = Value \cdot \frac{4}{27648} + 1$ U: voltage, Value: decimal value Formulas for the calculation:  $Value = 27648 \cdot \frac{U}{4}$ ,  $U = Value \cdot \frac{4}{27648}$ U: voltage, Value: decimal value Formulas for the calculation:  $Value = 27648 \cdot \frac{U}{400}, \ \ U = Value \cdot \frac{400}{27648}$ U: voltage, Value: decimal value Formulas for the calculation:  $Value = 27648 \cdot \frac{I-4}{16}$ ,  $I = Value \cdot \frac{16}{27648} + 4$ I: current, Value: decimal value Formulas for the calculation:  $Value = 27648 \cdot \frac{I}{20}$ ,  $I = Value \cdot \frac{20}{27648}$ 

I: current, Value: decimal value

The diagnostic data uses 12Byte and are stored in the record sets 0 and 1 of the system data area. When you enable the diagnostic alarm in Byte 0 of the parameter area, **Diagnostic data** 

modules will transfer *record set 0* to the superordinated system when an error is detected.

*Record set 0* has a predefined content and a length of 4Byte. The content of the record set may be read in plain text via the diagnostic window of the CPU.

For extended diagnosis during runtime, you may evaluate the 12Byte wide *record set 1* via the SFCs 51 and 59.

At present diagnosis, the CPU interrupts the user application and branches into the OB82. This OB gives you detailed diagnostic data via the SFCs 51 and 59 when programmed correctly. After having processed the OB82, the user application processing is continued. Until leaving the OB82, the data remain consistent. Evaluate diagnosis

*Byte 0 to 3:* Record set 0

*Record set 0 (Byte 0 to 3):* 

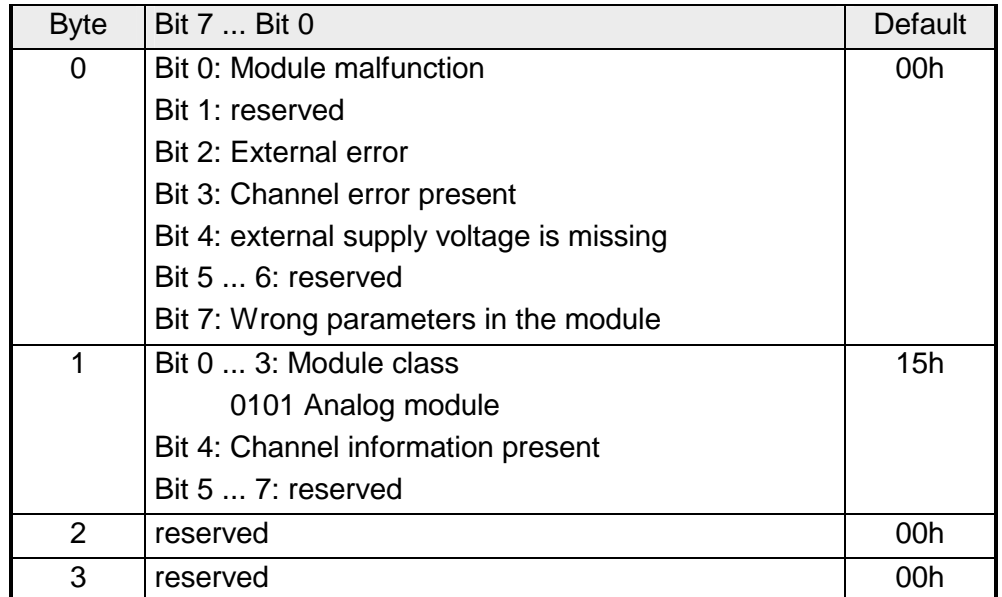

Record set 1

*Byte 0 to 11:*

The *record set 1* contains the 4Byte of record set 0 and additional 8Byte module specific diagnostic data.

The diagnostic bytes have the following assignment:

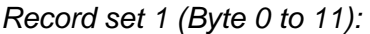

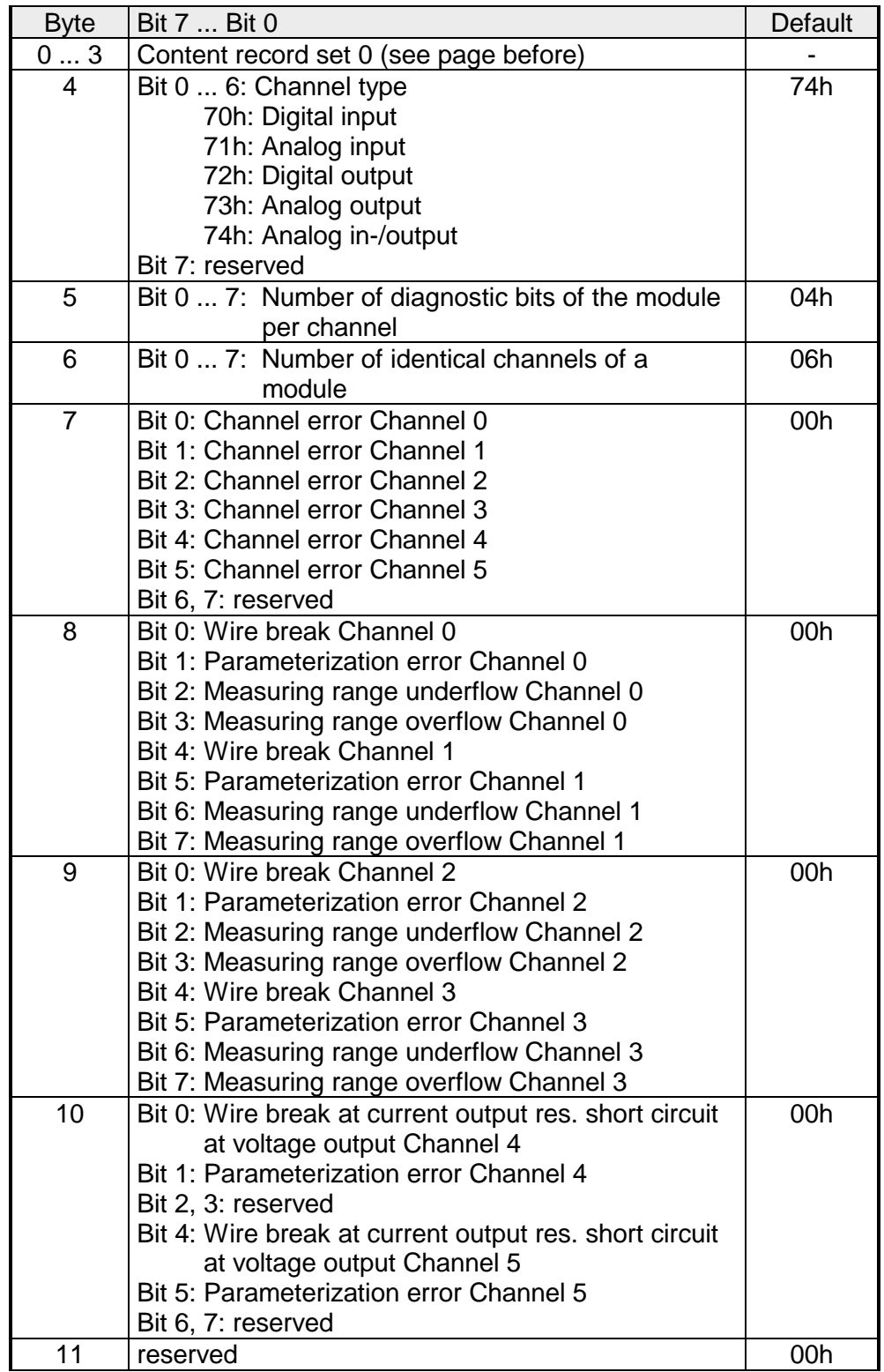

# **Technical Data**

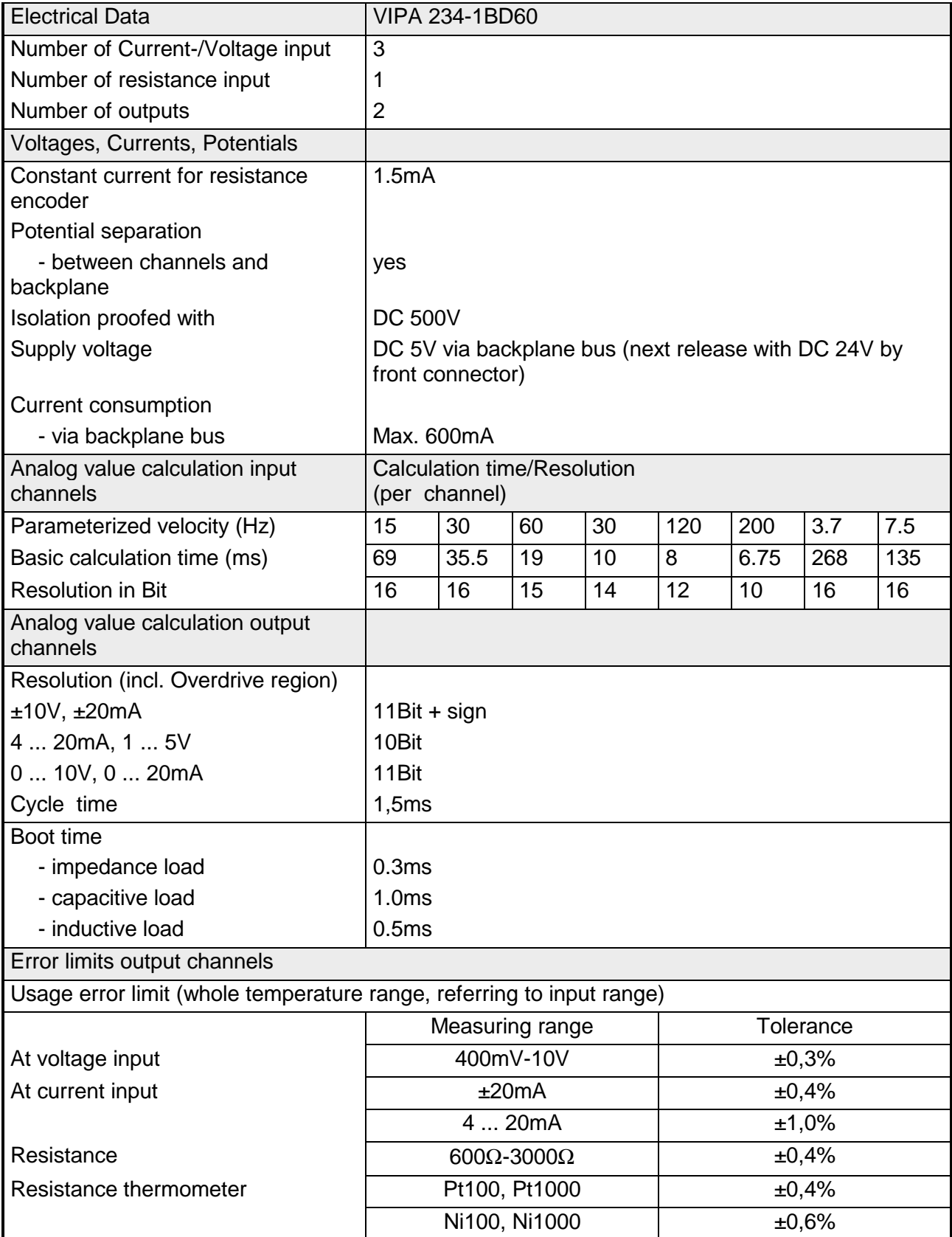

 *Continue ...* 

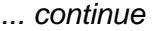

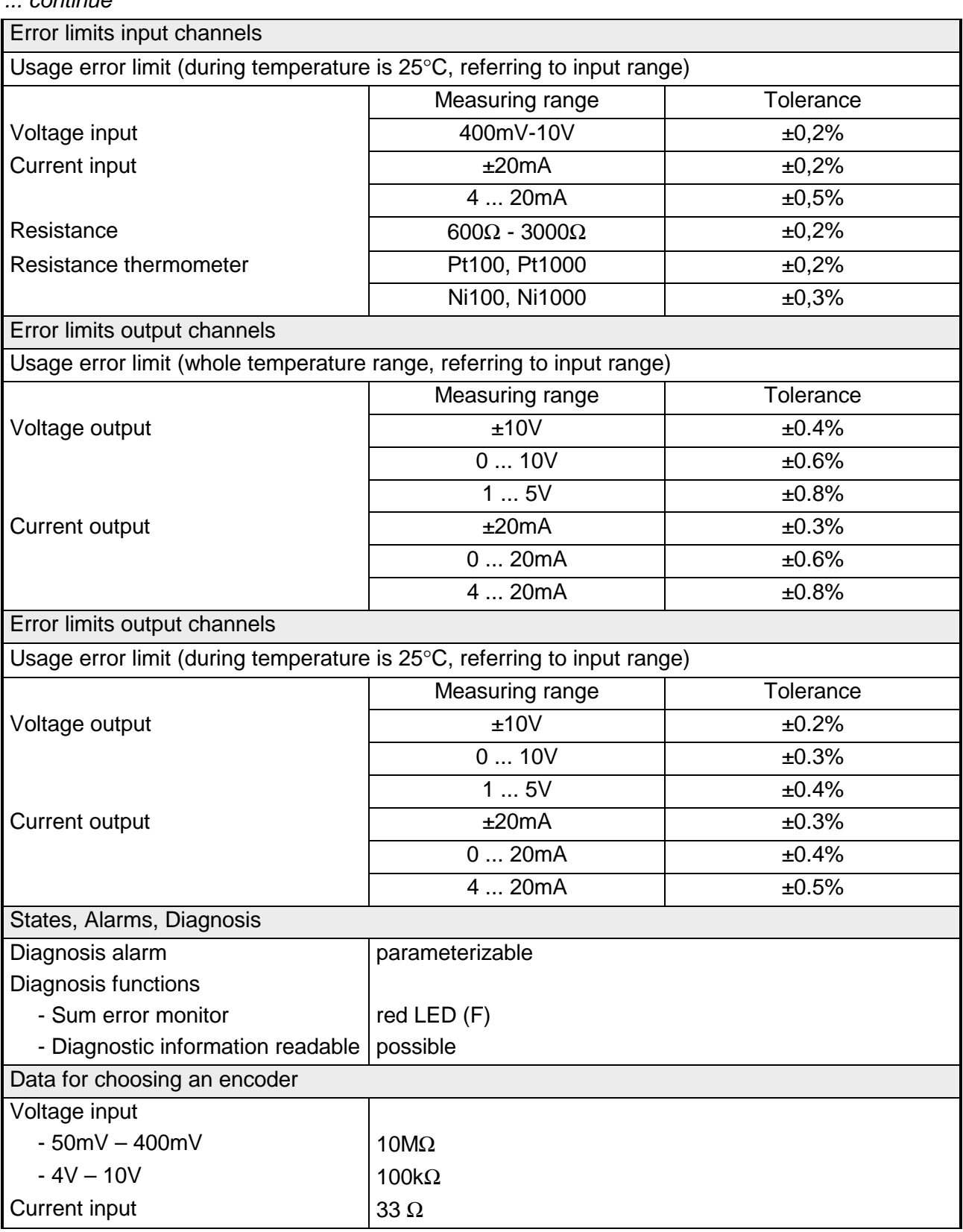

*continue ...* 

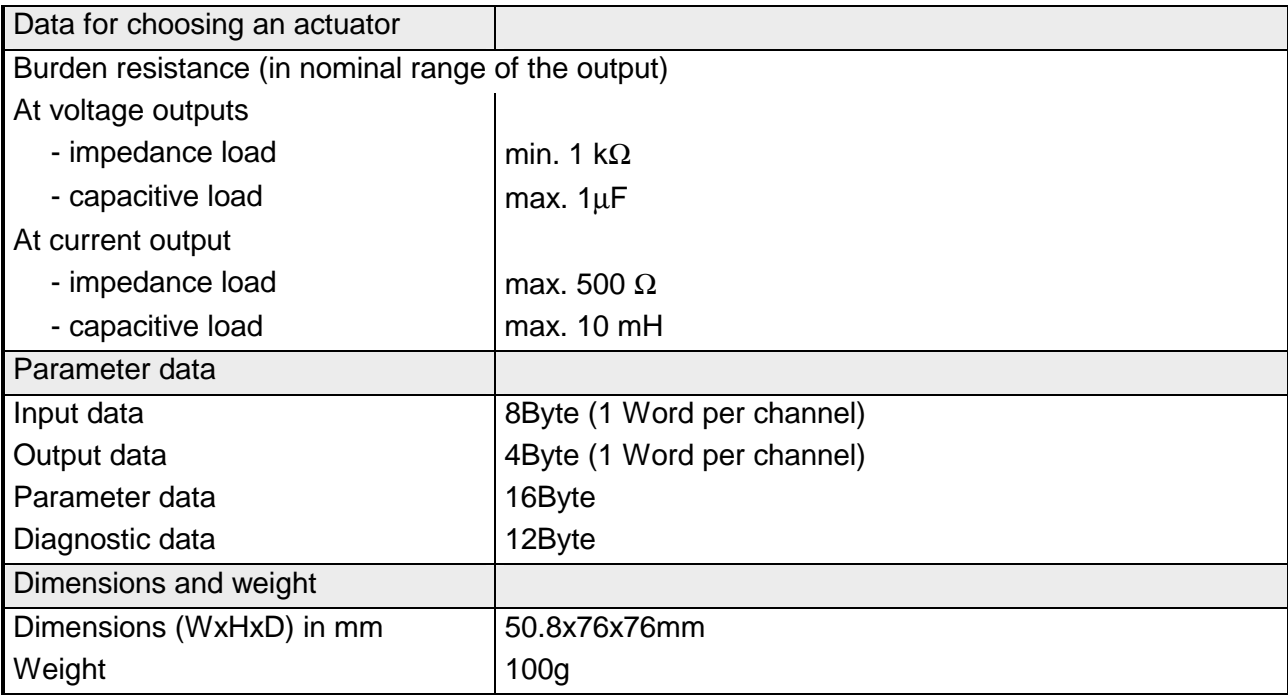

## *... continue*

# **Chapter 19 System expansion modules**

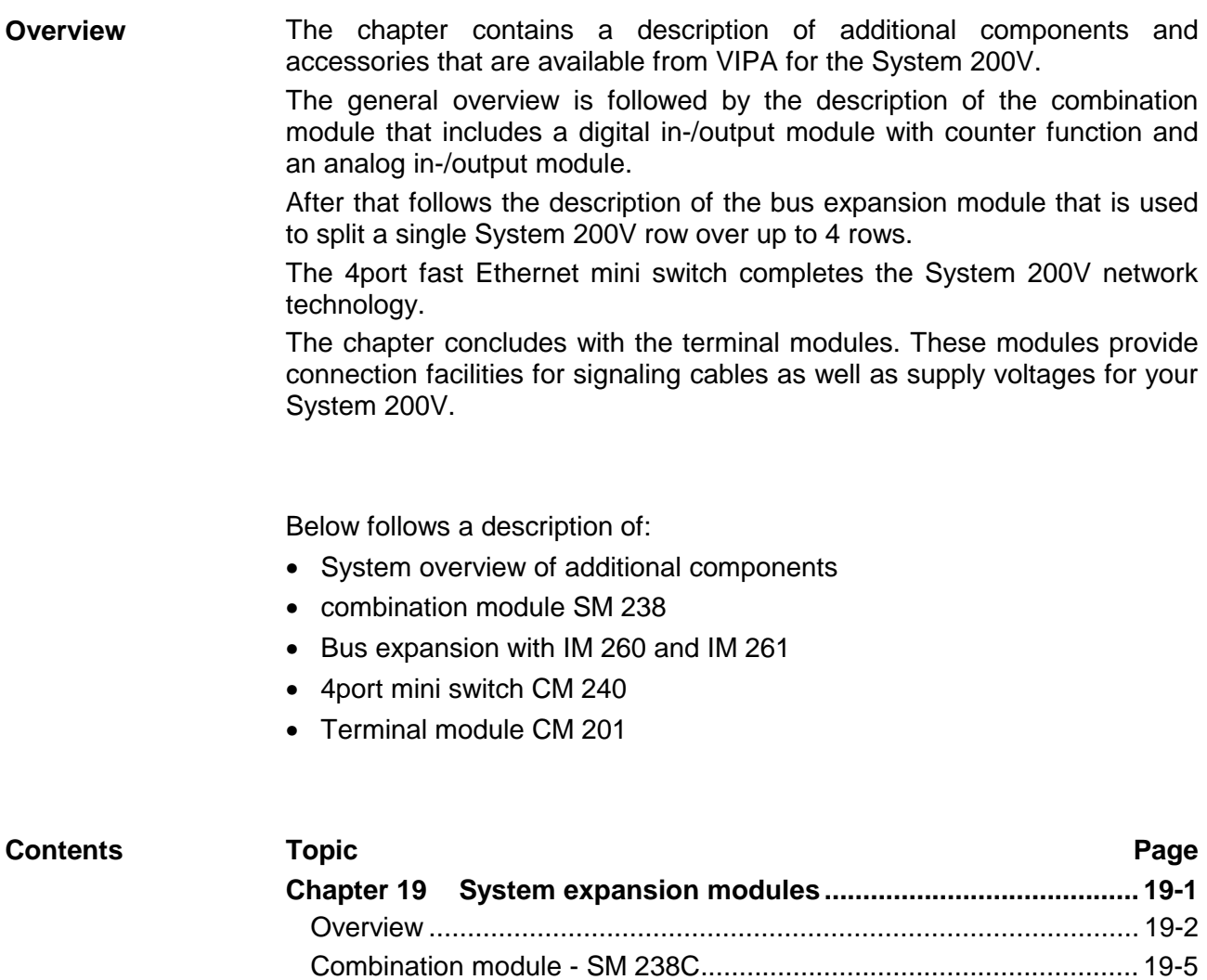

[Bus expansion IM 260, IM 261 ......................................................... 19-38](#page-745-0) [4port mini switch CM 240 ................................................................. 19-41](#page-748-0) [Terminal module CM 201 ................................................................. 19-44](#page-751-0)

# <span id="page-709-0"></span>**Overview**

**Combination module** 

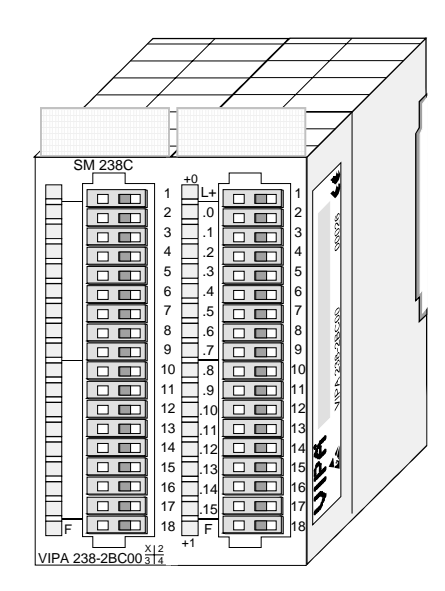

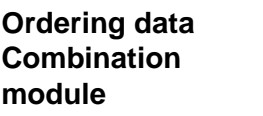

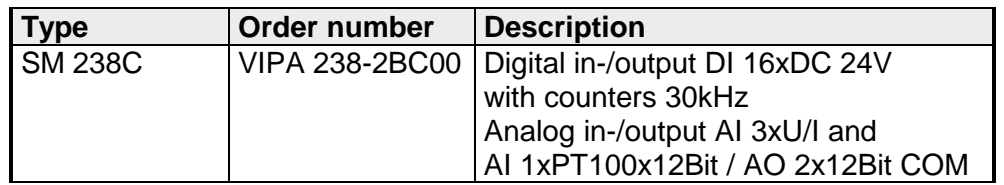

### **Bus expansion**

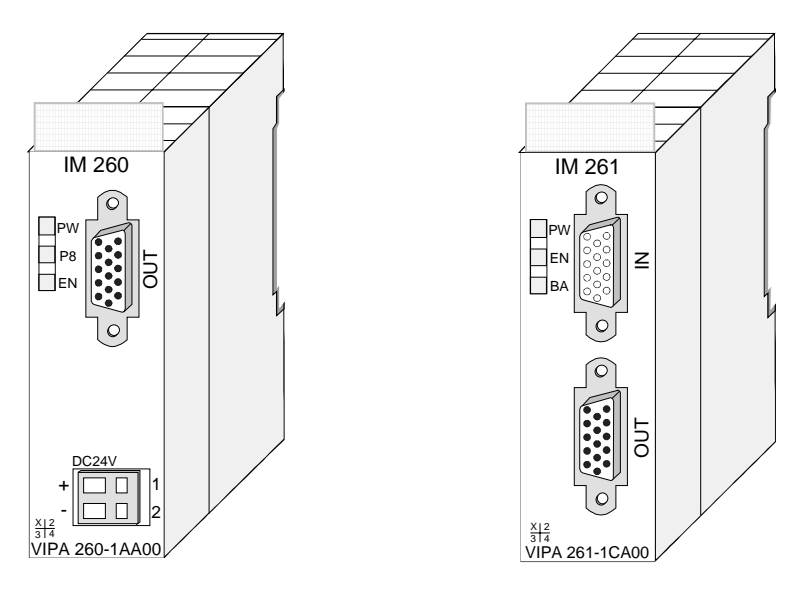

## **Ordering data**

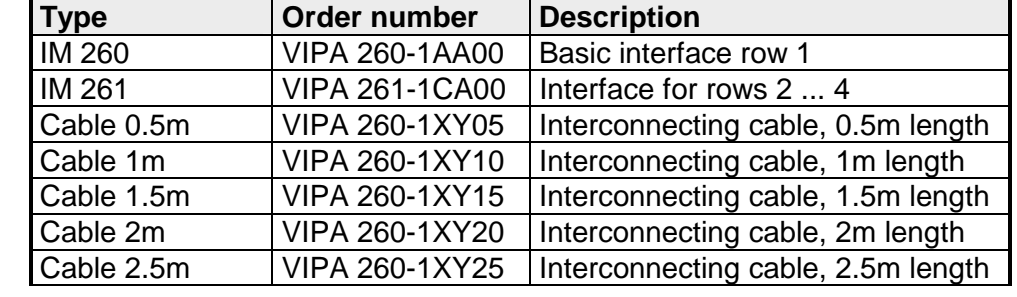

### **Terminal module**

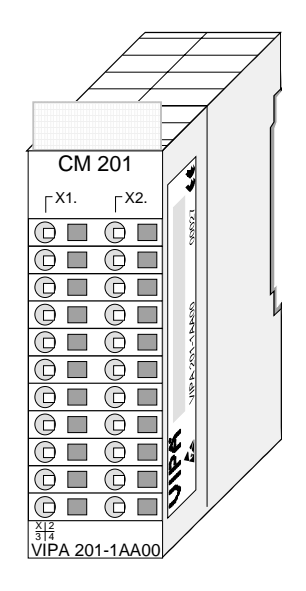

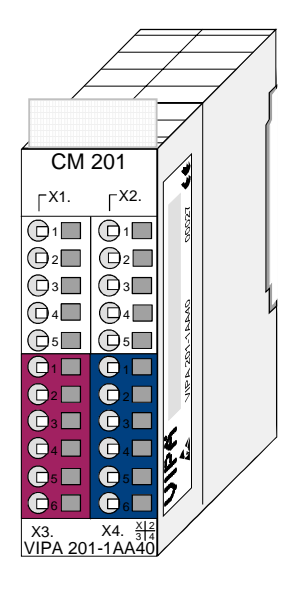

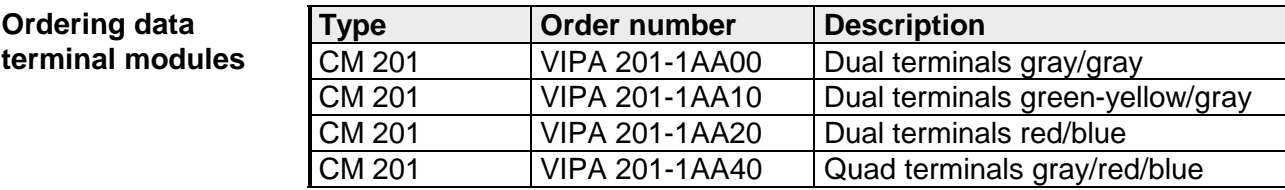

### **4port mini switch**

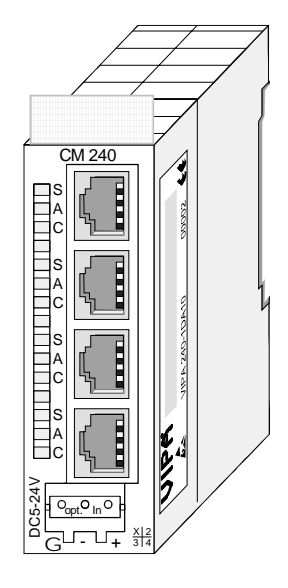

## **Ordering data 4port mini switch**

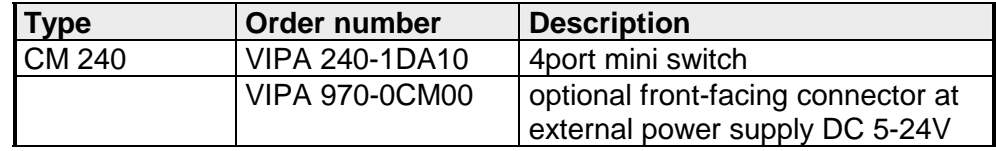

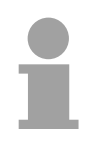

### **Note order number change!**

Because of an order number alteration there are the following changes for the 4port mini switch:

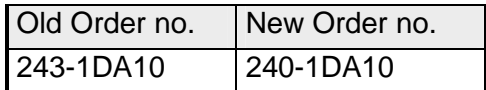

# <span id="page-712-0"></span>**Combination module - SM 238C**

### **Structure**

The combination module includes a digital in-/output module with counter function and an analog in-/output module.

The following components are integrated:

- Analog input: 3xU/I, 1xPT100x12Bit
- Analog output: AO 2x12Bit COM
- Digital input: 16(12)xDC24V with parameterizable counter functions
- Digital output: 0(4)xDC24V 1A
- Counter: max. 3 counter with the operating modes: endless, single or periodic counting.

For the project engineering, the delivered GSD vipa\_21x.gsd is required. For the module has a digital and an analog part, you have to configure for each one component during the hardware configuration.

After the installation of the GSD, these are listed in the hardware catalog as:

 238-2BC00 (1/2) AI4/AO2\*12Bit 238-2BC00 (2/2) Counter

The control of the counter happens via digital input channels. For the counter you may configure alarms that influence one digital output channel per counter.

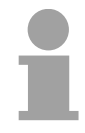

### **Note**

The combination module can only be used together with a CPU 21x! The max. number of modules at one CPU is limited to 2. The operation at a bus coupler is not permitted.

### **Ordering data**

DI 16xDC24V / AI 4/AO 2x12Bit Combination module VIPA 238-2BC00

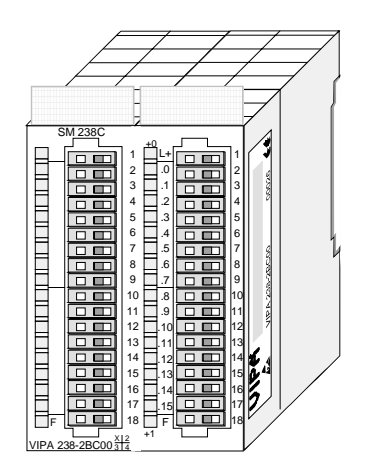

This module has 4 analog inputs and 2 analog outputs that may be configured individually. The module occupies a total of 8Byte of input and 4Byte of output data. **Analog In-/ Output** 

> Galvanic isolation between the channels on the module and the backplane bus is provided by means of DC/DC converters and optocouplers.

• 4inputs and 2 outputs with common ground **Properties** 

- In-/Outputs with individually configurable functions
- Channel 0 to 2 suitable for encoder with input ranges of: voltage ±10V, ±4V, ±400mV current ±20mA, 4...20mA
- Channel 3 suitable for encoder with input ranges of: Pt100, Pt1000, NI100, NI1000 resistant measuring 600Ω, 3000Ω
- Channel 4 to 5 Suitable for actuators with output ranges of: ±10V, 1 ... 5V, 0 ... 10V, ±20mA, 0 ... 20mA or 4 ... 20mA

### **Construction**

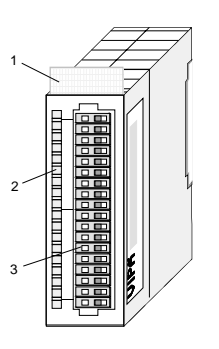

- $[1]$ Label for the name of the module
- [2] LED status indicator
- [3] Edge connector

1

18

### **Status indicator Pin assignment**

- **LED Description** 
	- F Sum error LED (red) turned on as soon as an channel error is detected res. an entry in the diagnostic bytes happened

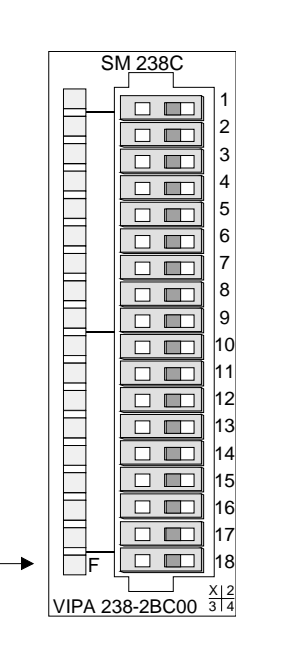

#### **Pin Assignment**

- DC 24V supply voltage<sup>"</sup>
- 2 3 Voltage measuring Ch. 0
	- Current measuring Ch. 0
- 4 5 Ground Channel 0
	- Voltage measuring Ch. 1
	- Current measuring Ch. 1
	- Ground Channel 1
	- Voltage measuring Ch. 2
- 10 Current measuring Ch. 2 Ground channel 2
	- Measuring Ch. 3 (Pt, Ni, R)
	- Ground 3
	- Q0 output channel 4
	- M4 output channel 4
- 15 Q1 output channel 5
- 16 M5 output channel 5
	- Ground Supply voltage \*)

The Module is only supplied by backplane. The next release will be supplied with DC 24V by front connector.

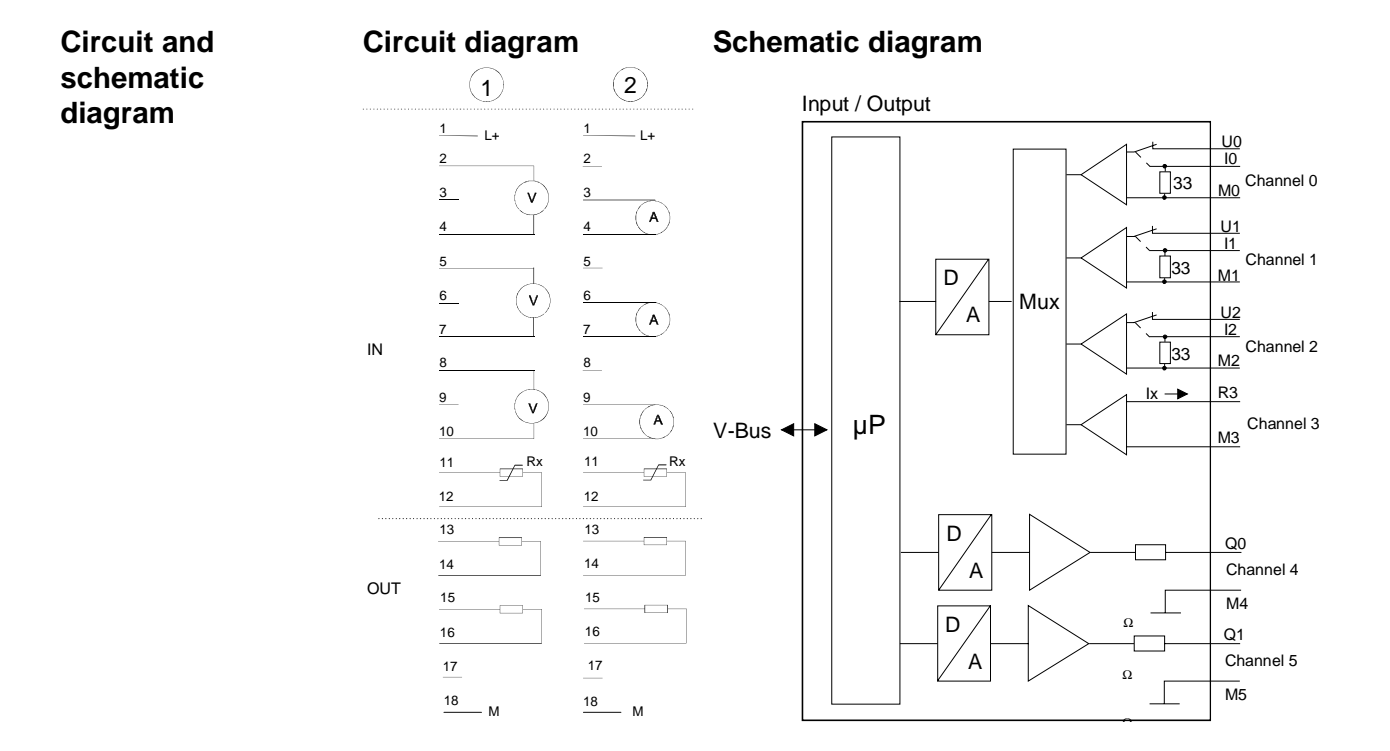

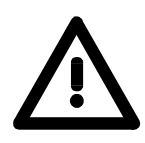

## **Attention!**

Temporarily not used inputs have to be connected with the concerning ground at activated channel. When deactivating unused channels by means of FFh, this is not required.

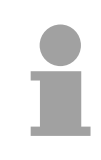

### **Note!**

Every channel is individually parameterizable. For the parameterization 16Byte parameterization data are available. They are stored permanently and remain in memory during power-off.

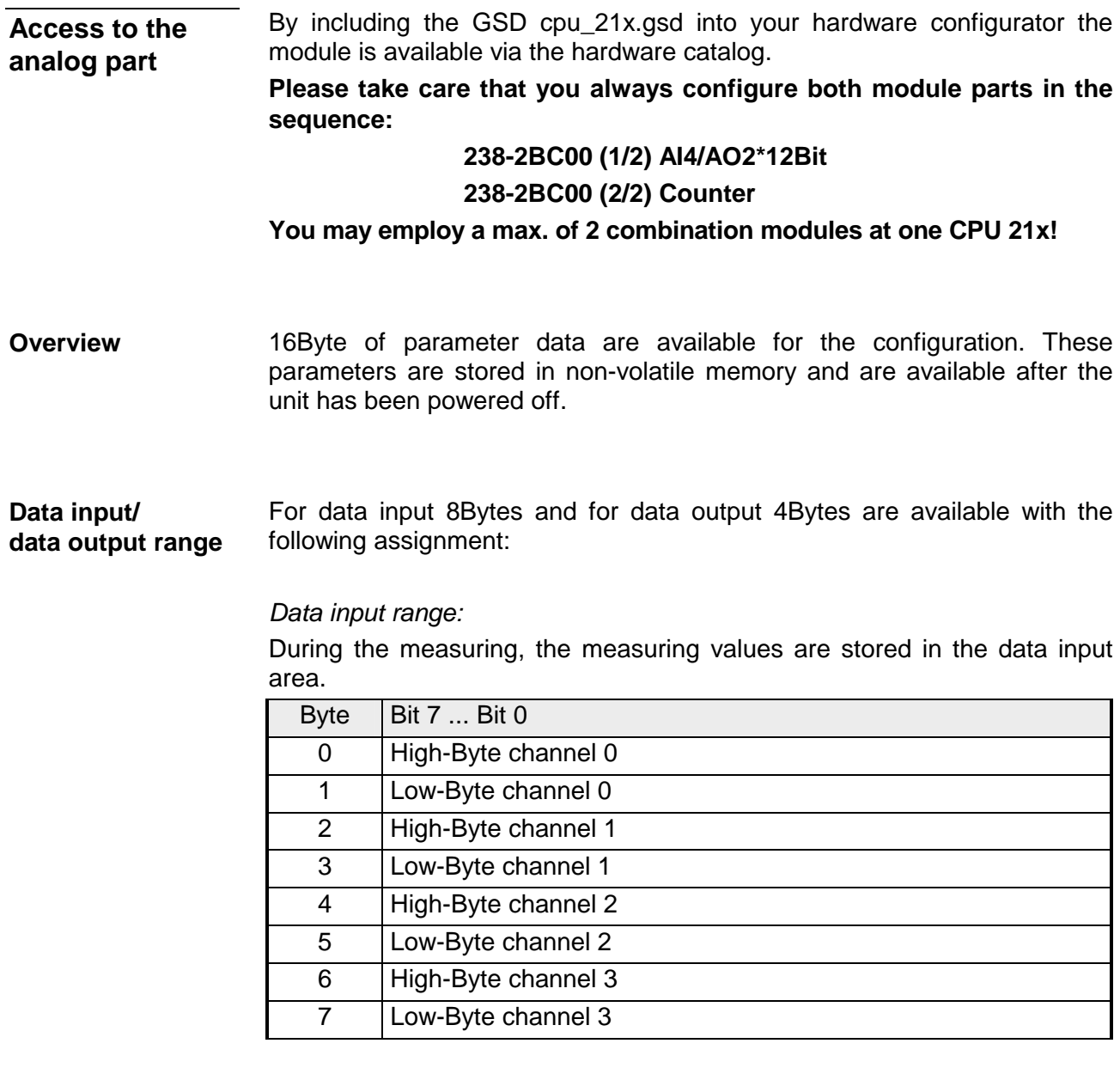

*Data output range:* 

For output of the data you set a value in the data output area.

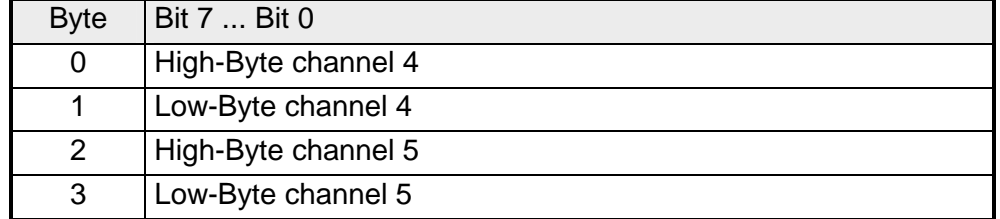

16Byte of parameter data are available for the configuration. These parameters are stored in non-volatile memory and are available after the unit has been powered off. **Parameter data** 

The following table shows the structure of the parameter data:

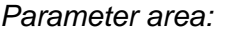

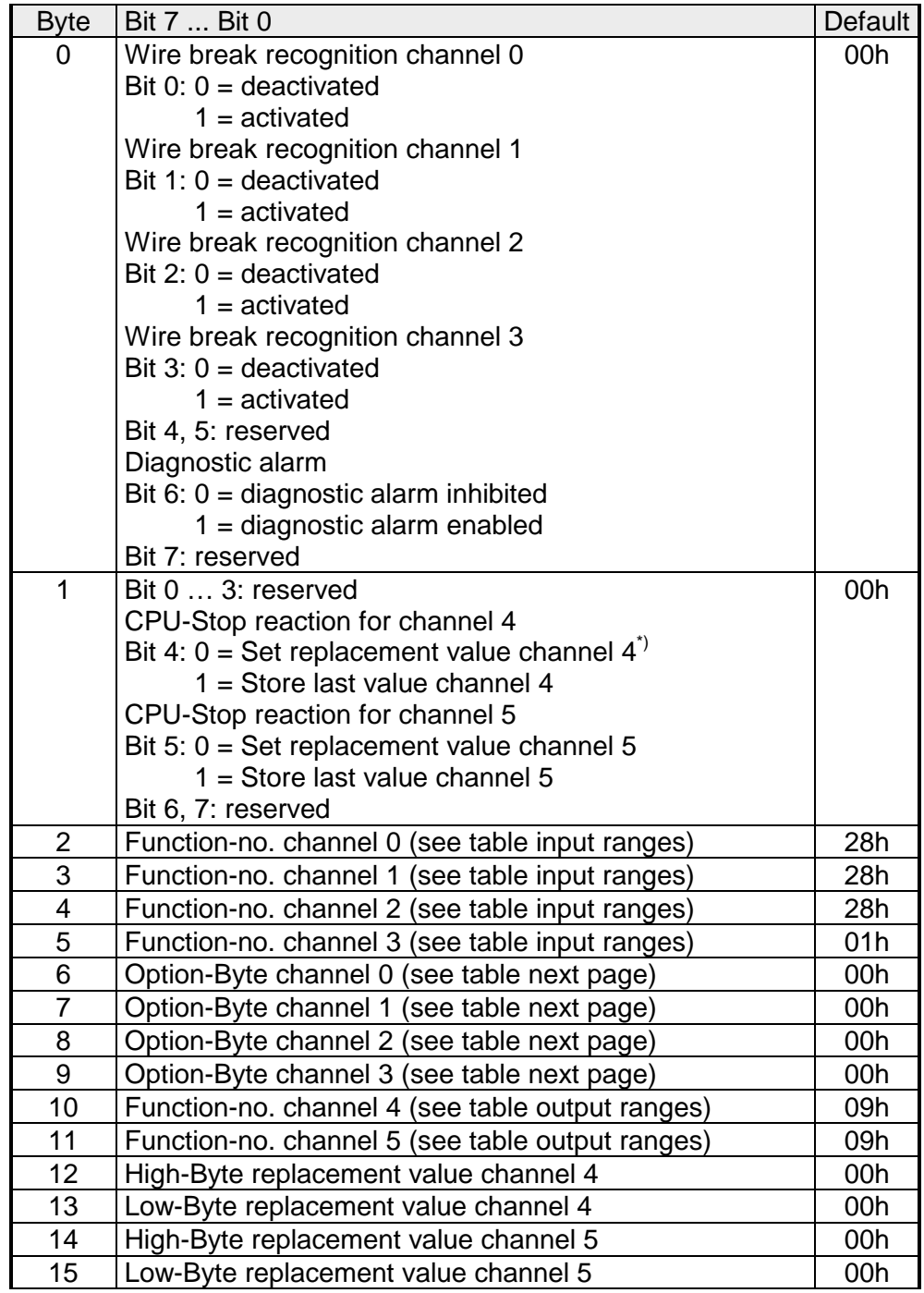

\*) If you want to get 0A res. 0V as output value at CPU-STOP, you have to set the following replacement values at current output (4...20mA) res. voltage output (1...5V): E500h for the S7-format from Siemens.

#### Parameters

#### *Wire break recognition*

The wire break recognition is on at the measuring range 4 .. 20mA. Via the Bits 0 and 3 of Byte 0, the wire break recognition is activated.

If the current underruns 0.8mA in 4...20mA current measuring, a wire break is detected. With activated wire break recognition and diagnostic alarm, a diagnostic message is sent to the superordinated system.

#### *Diagnostic alarm*

With the help of Bit 6 of Byte 0, you may release the diagnostic alarm. In case of an error, the *record set 0* with a size of 4Byte is transferred to the superordinated system.

More detailed information is to find below under "Diagnostic data".

#### *CPU-Stop reaction and replacement value*

With Bit 4 and 5 of Byte 1 and Byte 12 ... 15 you may set the reaction of the module at CPU-Stop for every output channel.

Via Byte 12 ... 15 you predefine a replacement value for the output channel as soon as the CPU switches to Stop.

By setting Bit 4 res. 5, the last output value remains in the output at CPU-Stop. A reset sets the replacement value.

### *Function No.*

Here you set the function no. of your measuring res. output function for every channel. Please see the according table above.

#### *Meas. cycle*

Here you may set the transducer velocity for every input channel. Please regard that a higher transducer velocity causes a lower resolution because of the lower integration time.

The data transfer format remains unchanged. Only the lower Bits (LSBs) are not longer relevant for the analog value.

*Structure Meas. cycle:* 

| <b>Byte</b> | Bit 7  Bit 0                   | <b>Resolution</b> | <b>Default</b> |
|-------------|--------------------------------|-------------------|----------------|
| 67          | Bit 0  3: Velocity per channel |                   | 00h            |
|             | 0000 15 conversions/s          | 16                |                |
|             | 0001 30 conversions/s          | 16                |                |
|             | 0010 60 conversions/s          | 15                |                |
|             | 0011 120 conversions/s         | 14                |                |
|             | 0100 170 conversions/s         | 12                |                |
|             | 0101 200 conversions/s         | 10                |                |
|             | 0110 3,7 conversions/s         | 16                |                |
|             | 0111 7,5 conversions/s         | 16                |                |
|             | Bit 4  7: reserved             |                   |                |

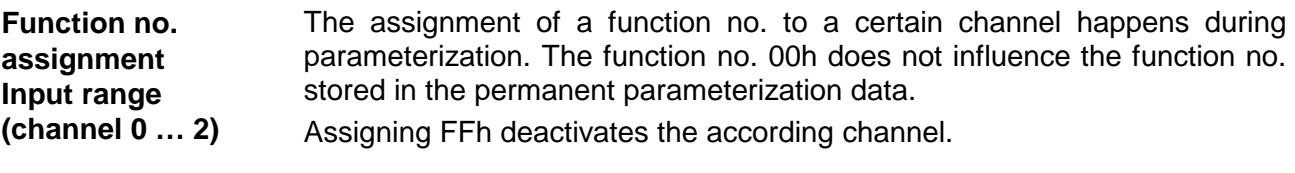

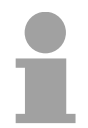

### **Note!**

When exceeding the overdrive region, the value 7FFFh (32767) is thrown, at underrun of the underdrive region the value is 8000h (-32768).

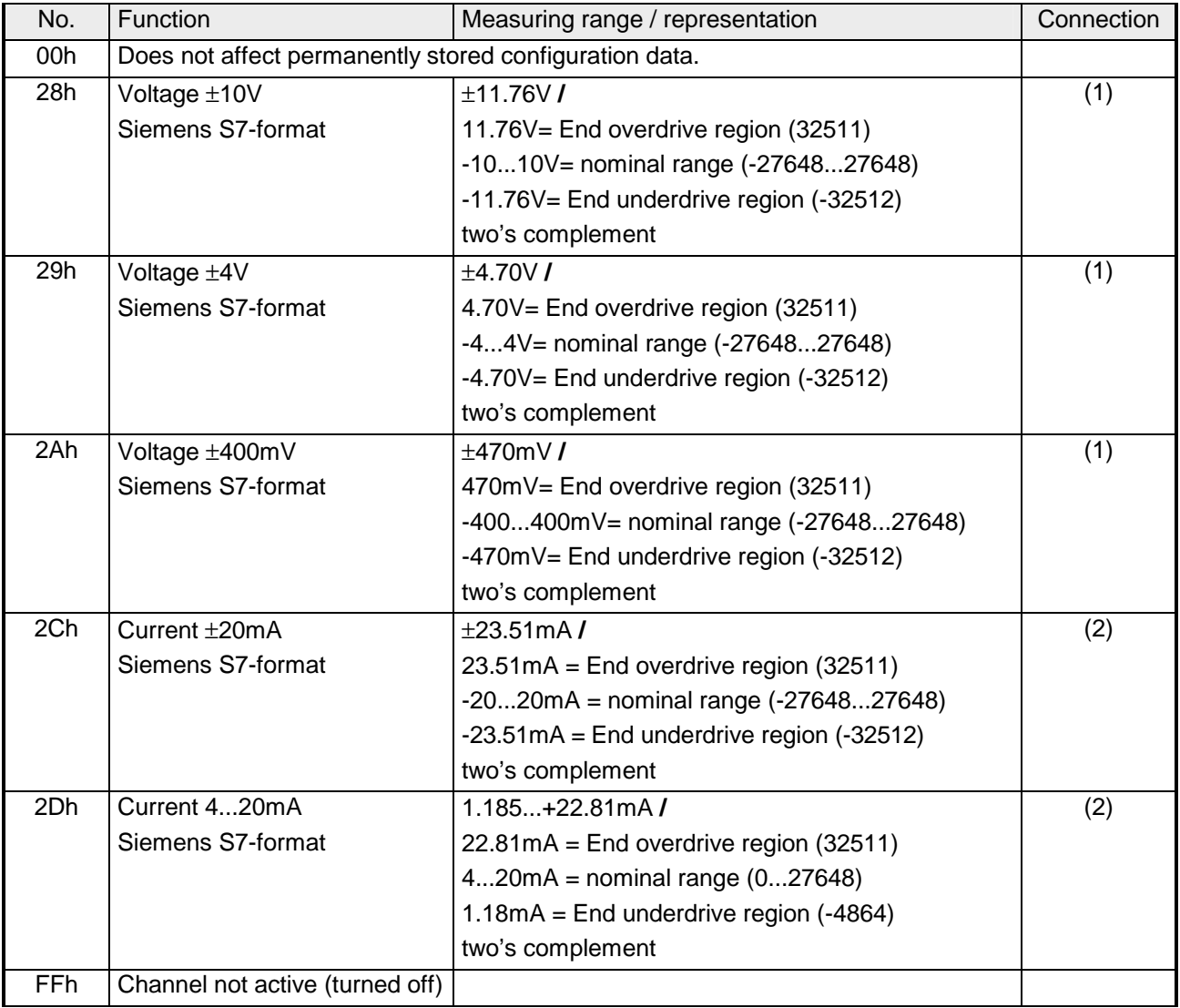

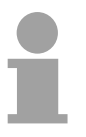

### **Note!**

You can find the type of connection at the "Circuit diagram" above.

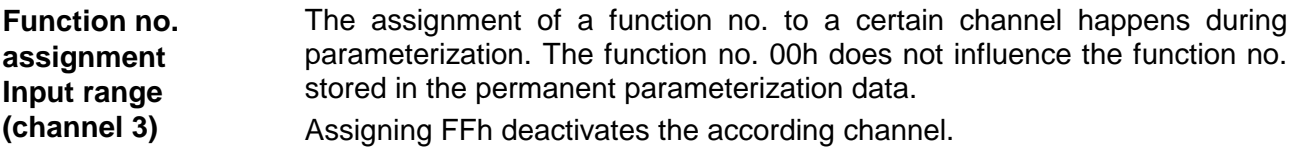

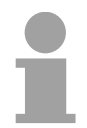

### **Note!**

When exceeding the overdrive region, the value 7FFFh (32767) is thrown, at underrun of the underdrive region the value is 8000h (-32768).

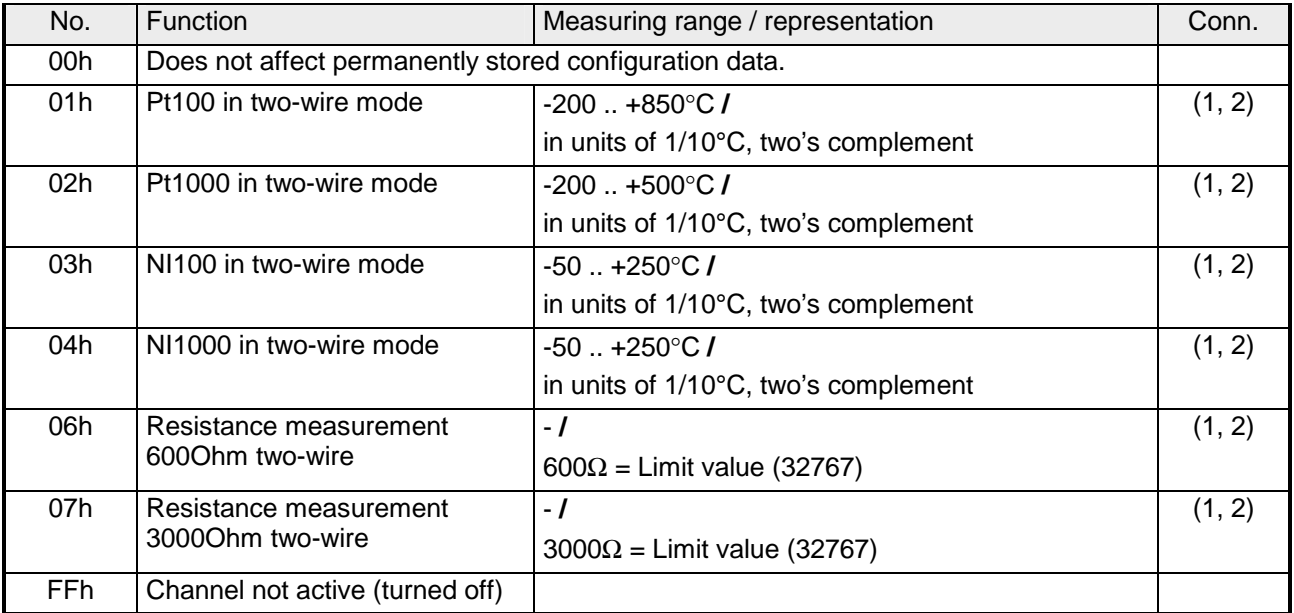
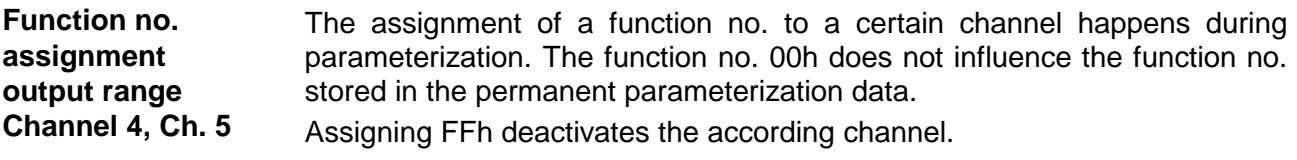

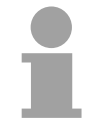

### **Note!**

When exceeding the predefined range, 0V res. 0A is shown as value!

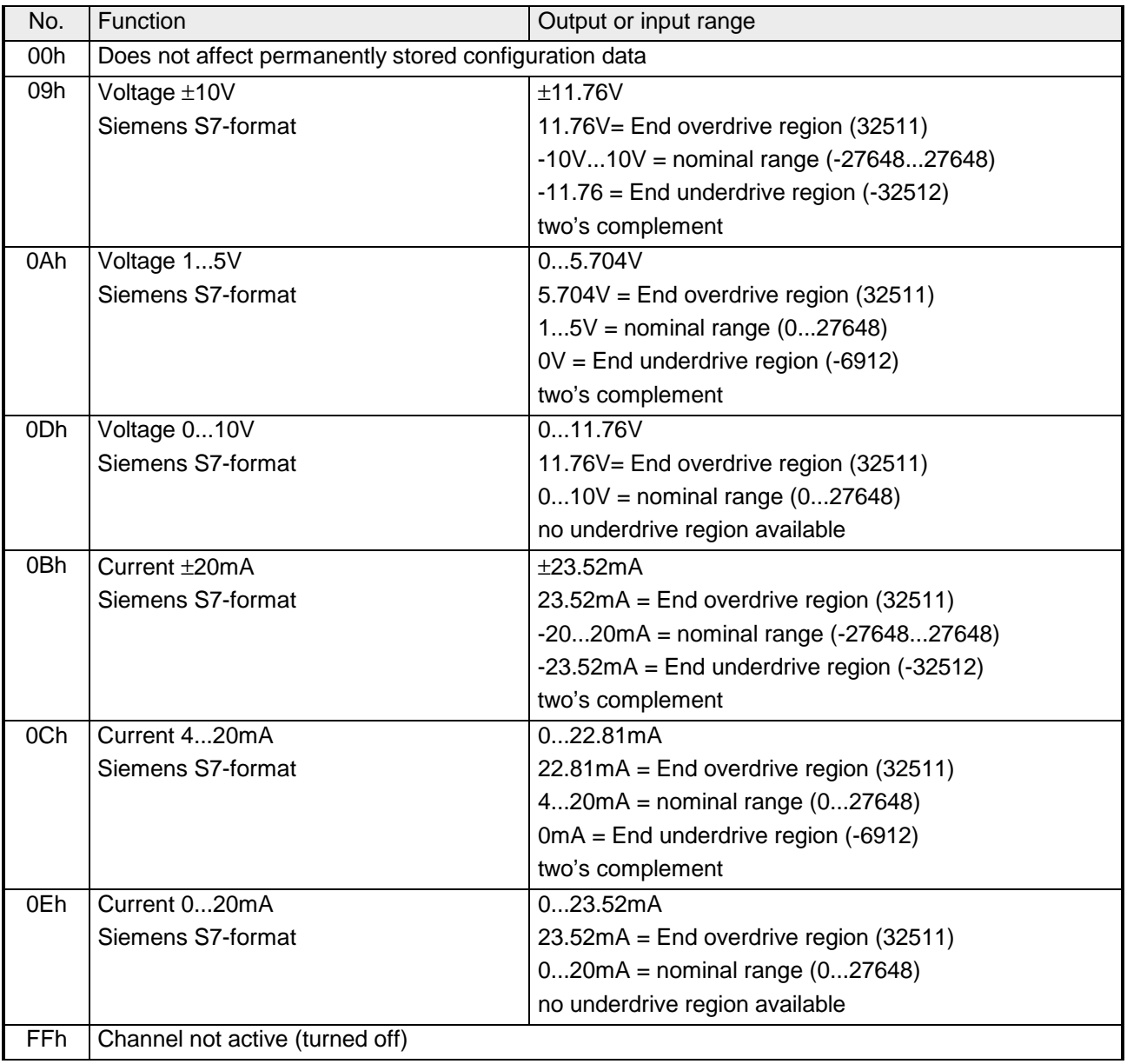

### **Numeric notation in Siemens S7 format**

The analog values are represented in two's complement format.

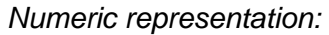

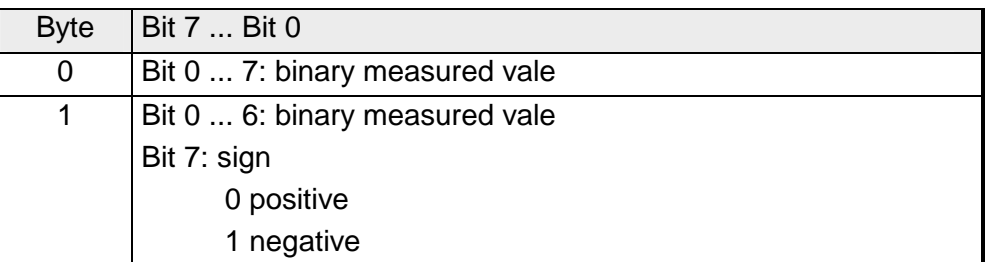

 $+/- 10V$ 

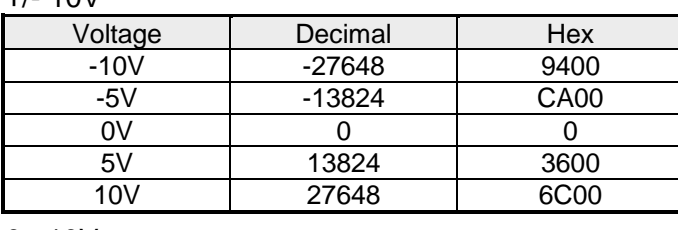

0...10V

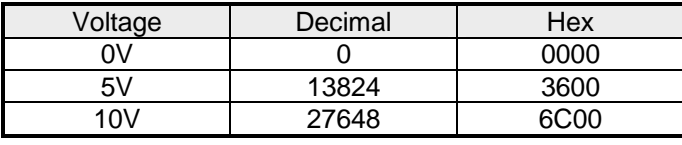

1...5V

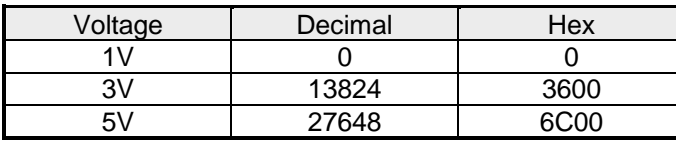

+/-4V

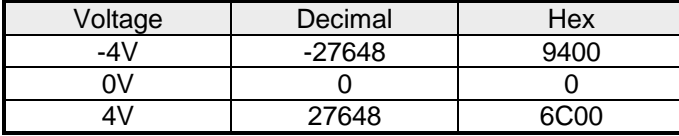

+/-400mV

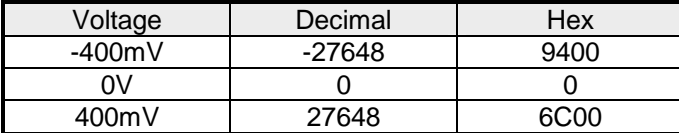

4....20mA

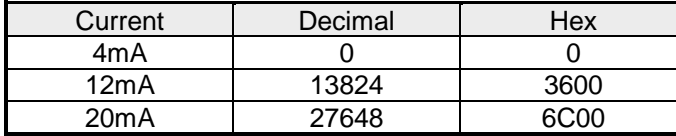

### +/- 20mA

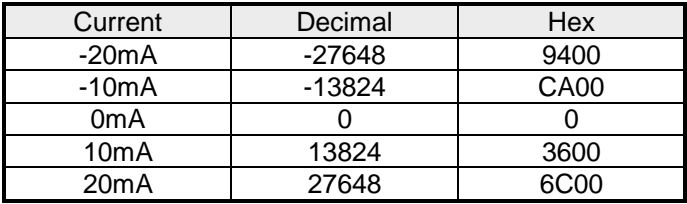

Formulas for the calculation:

 $Value = 27648 \cdot \frac{U}{10}$ ,  $U = Value \cdot \frac{10}{27648}$ U: voltage, Value: decimal value

Formulas for the calculation:  $Value = 27648 \cdot \frac{U}{10}, \quad U = Value \cdot \frac{10}{27648}$ U: voltage, Value: decimal value Formulas for the calculation:  $Value = 27648 \cdot \frac{U-1}{4}$ ,  $U = Value \cdot \frac{4}{27648} + 1$ U: voltage, Value: decimal value Formulas for the calculation:  $Value = 27648 \cdot \frac{U}{4}$ ,  $U = Value \cdot \frac{4}{27648}$ U: voltage, Value: decimal value Formulas for the calculation:  $Value = 27648 \cdot \frac{U}{400}, \ \ U = Value \cdot \frac{400}{27648}$ U: voltage, Value: decimal value Formulas for the calculation:  $Value = 27648 \cdot \frac{I-4}{16}$ ,  $I = Value \cdot \frac{16}{27648} + 4$ I: current, Value: decimal value Formulas for the calculation:  $Value = 27648 \cdot \frac{I}{20}$ ,  $I = Value \cdot \frac{20}{27648}$ I: current, Value: decimal value

The diagnostic data uses 12Byte and are stored in the record sets 0 and 1 of the system data area. **Diagnostic data** 

> When you enable the diagnostic alarm in Byte 0 of the parameter area, modules will transfer *record set 0* to the superordinated system when an error is detected.

> *Record set 0* has a predefined content and a length of 4Byte. The content of the record set may be read in plain text via the diagnostic window of the CPU.

> For extended diagnosis during runtime, you may evaluate the 12Byte wide *record set 1* via the SFCs 51 and 59.

At present diagnosis, the CPU interrupts the user application and branches into the OB82. This OB gives you detailed diagnostic data via the SFCs 51 and 59 when programmed correctly. After having processed the OB82, the user application processing is continued. Until leaving the OB82, the data remain consistent. Evaluate diagnosis

*Byte 0 to 3:* Record set 0

*Record set 0 (Byte 0 to 3):* 

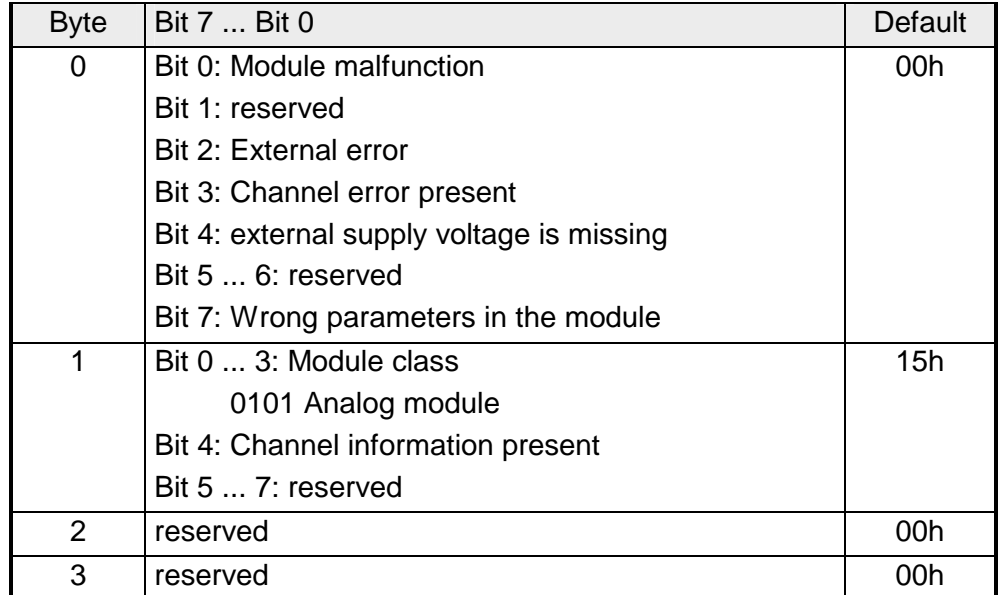

Record set 1

*Byte 0 to 11:*

The *record set 1* contains the 4Byte of record set 0 and additional 8Byte module specific diagnostic data.

The diagnostic bytes have the following assignment:

*Record set 1 (Byte 0 to 11):* 

| <b>Byte</b>    | Bit 7  Bit 0                                                     | Default |
|----------------|------------------------------------------------------------------|---------|
| 03             | Content record set 0 (see page before)                           |         |
| 4              | Bit 0  6: Channel type                                           | 74h     |
|                | 70h: Digital input                                               |         |
|                | 71h: Analog input                                                |         |
|                | 72h: Digital output                                              |         |
|                | 73h: Analog output                                               |         |
|                | 74h: Analog in-/output                                           |         |
|                | Bit 7: reserved                                                  |         |
| 5              | Bit 0  7: Number of diagnostic bits of the module                | 04h     |
|                | per channel                                                      |         |
| 6              | Bit 0  7: Number of identical channels of a                      | 06h     |
|                | module                                                           |         |
| $\overline{7}$ | Bit 0: Channel error Channel 0                                   | 00h     |
|                | Bit 1: Channel error Channel 1                                   |         |
|                | Bit 2: Channel error Channel 2                                   |         |
|                | Bit 3: Channel error Channel 3                                   |         |
|                | Bit 4: Channel error Channel 4<br>Bit 5: Channel error Channel 5 |         |
|                |                                                                  |         |
|                | Bit 6, 7: reserved<br>Bit 0: Wire break Channel 0                | 00h     |
| 8              | Bit 1: Parameterization error Channel 0                          |         |
|                | Bit 2: Measuring range underflow Channel 0                       |         |
|                | Bit 3: Measuring range overflow Channel 0                        |         |
|                | Bit 4: Wire break Channel 1                                      |         |
|                | Bit 5: Parameterization error Channel 1                          |         |
|                | Bit 6: Measuring range underflow Channel 1                       |         |
|                | Bit 7: Measuring range overflow Channel 1                        |         |
| 9              | Bit 0: Wire break Channel 2                                      | 00h     |
|                | Bit 1: Parameterization error Channel 2                          |         |
|                | Bit 2: Measuring range underflow Channel 2                       |         |
|                | Bit 3: Measuring range overflow Channel 2                        |         |
|                | Bit 4: Wire break Channel 3                                      |         |
|                | Bit 5: Parameterization error Channel 3                          |         |
|                | Bit 6: Measuring range underflow Channel 3                       |         |
|                | Bit 7: Measuring range overflow Channel 3                        |         |
| 10             | Bit 0: Wire break at current output res. short circuit           | 00h     |
|                | at voltage output Channel 4                                      |         |
|                | Bit 1: Parameterization error Channel 4                          |         |
|                | Bit 2, 3: reserved                                               |         |
|                | Bit 4: Wire break at current output res. short circuit           |         |
|                | at voltage output Channel 5                                      |         |
|                | Bit 5: Parameterization error Channel 5                          |         |
|                | Bit 6, 7: reserved                                               |         |
| 11             | reserved                                                         | 00h     |

The digital input accepts binary control signals from the process and provides an electrically isolated interface to the central bus system. It has 16 channels that indicate the respective status by means of LEDs. Additionally, the first 12 inputs may control 3 counter. **Digital Input** 

### **Properties**

- 16 inputs, isolated from the backplane bus whereof 4 inputs are switchable as outputs
- 3 configurable counter (continuously, once and periodically) parameterizable via the first 12 inputs / 3 counter outputs parameterizable
- Status indicator for each channel by means of an LED

### **Construction**

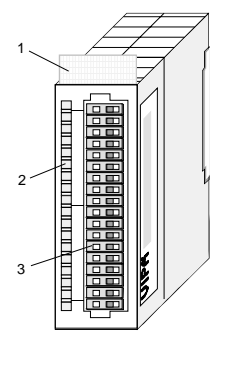

- [1] Label for module description
- [2] LED status indicator
- [3] Edge connector

**Status indicator connector assignment** 

#### **LED Description**

- $\perp$ LED (yellow) Supply voltage available
- .0...15 LEDs (green) when the input signal is "1" or the output is active the respective LED is turned on
	- F LED (red) Overload, overheat or short circuit error

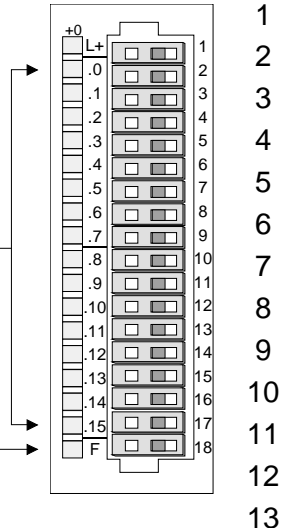

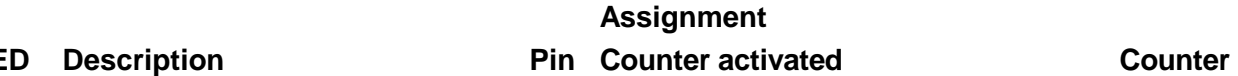

- Power supply DC 24V
- 
- 
- Input Counter (A2) E.2 (Byte 7.0)
- Input Counter (B2) E.3 (Byte 7.1)
- Input Counter (A3) E.4 (Byte 11.0)
- Input Counter (B3) E.5 (Byte 11.1)
- Input E.6: Byte 12.0: Gate 1
- Input E.7: Byte 12.4: Latch 1
- Input E.8: Byte 12.1: Gate 2
- Input E.9: Byte 12.5: Latch 2
- Input E.10: Byte 12.2: Gate 3
- Input E.11: Byte 12.6: Latch 3
- 14 E/A.12 Counter out 1 (Byte 12.0) / Input (Byte 15.0)
- 15 E/A.13 Counter out 2 (Byte 12.1) / Input (Byte 15.1)
- 16 E/A.14 Counter out 3 (Byte 12.2) / Input (Byte 15.2)
- 17 E/A.15 Output (Byte 12.3) / Input (Byte 15.3)
- 18 Ground

Input Counter (A1) E.0 (Byte 3.0) Input Counter (B1) E.1 (Byte 3.1)

 **deactivated** 

- 
- 
- 

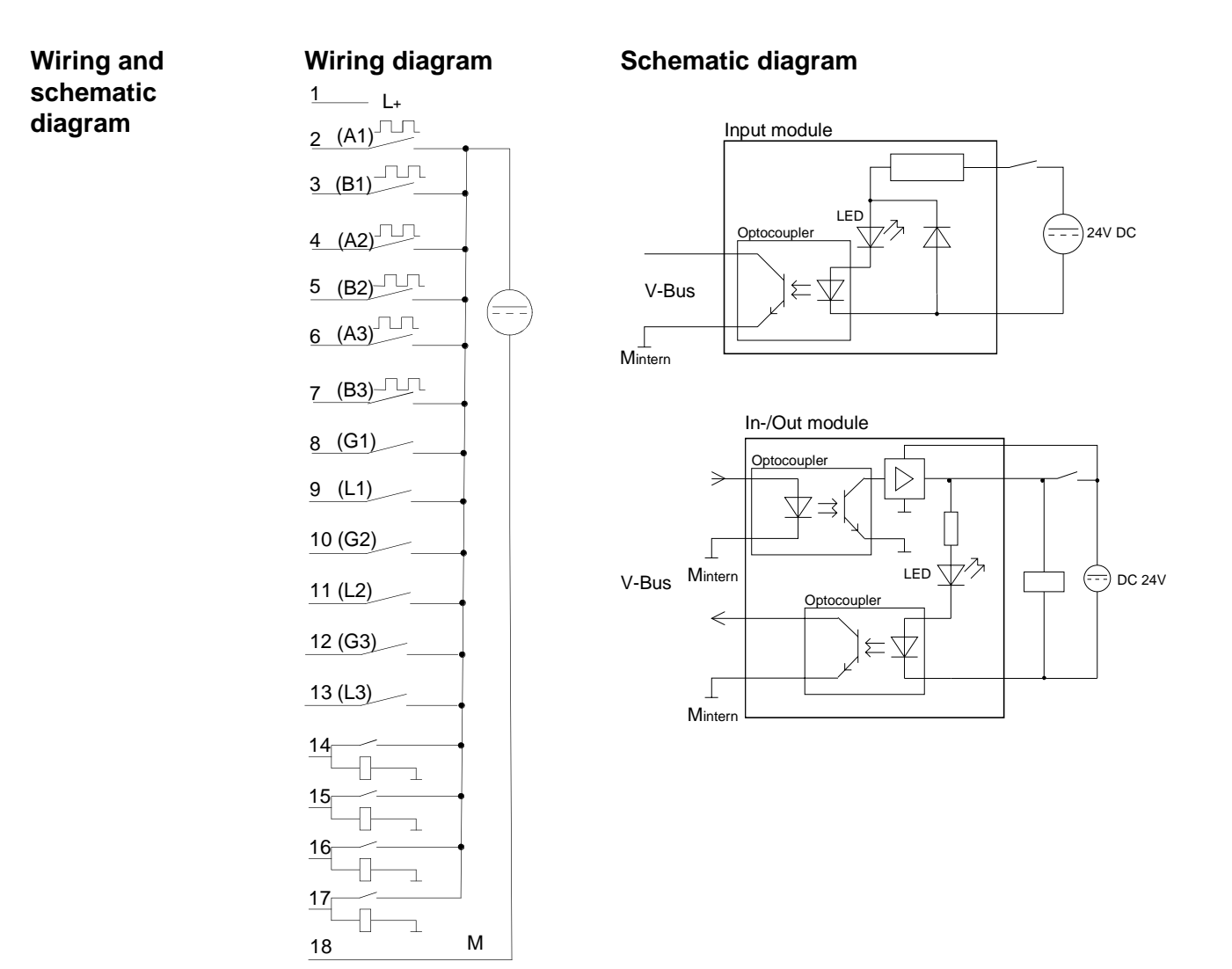

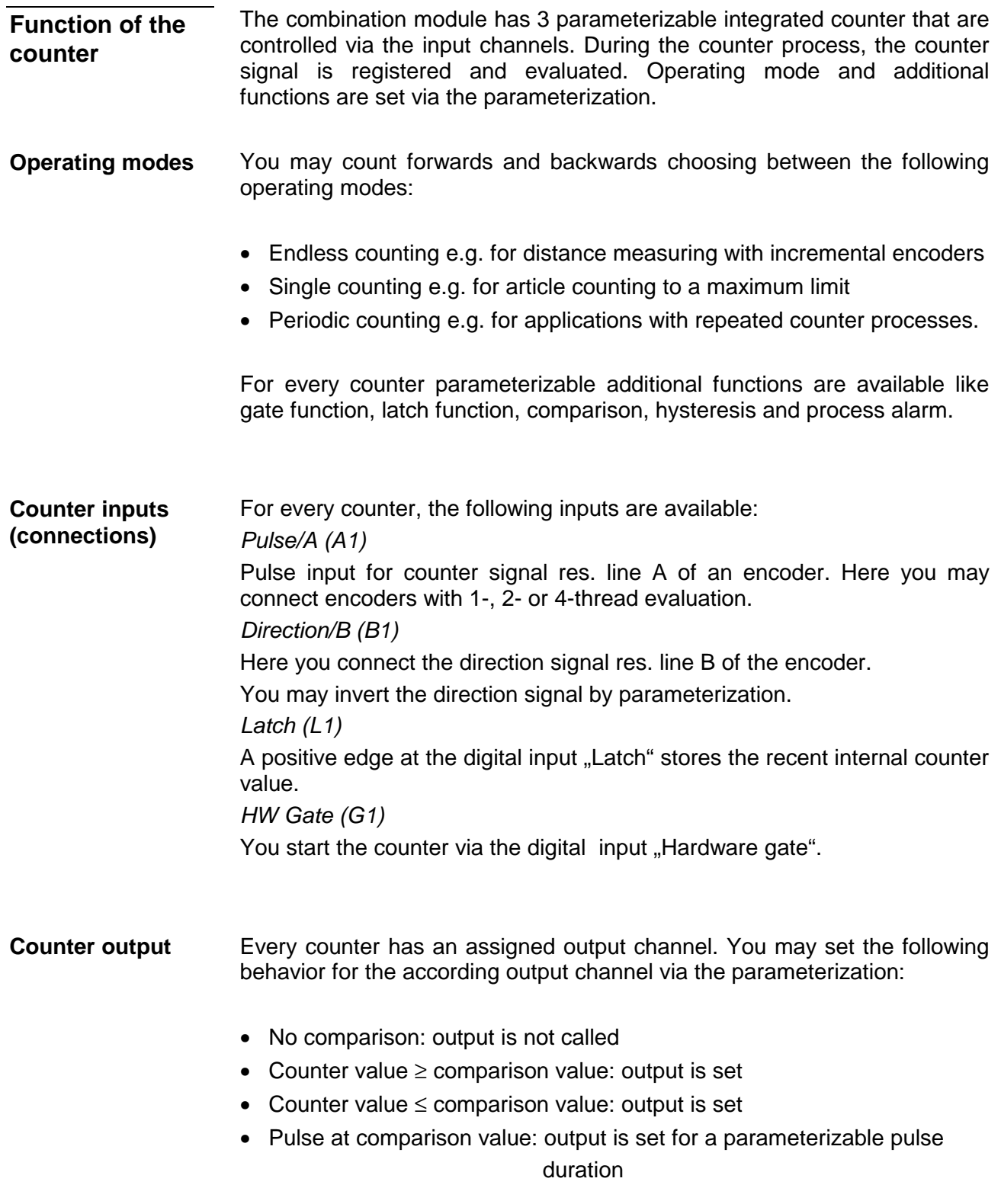

**Additional functions** 

The additional functions listed in the following can be set for every counter via the parameterization:

• Gate function

The gate function serves the start, stop and interruption of a counter function

• Latch function

As soon as a positive edge is registered at the latch input, a recent counter value is stored in the latch register.

• Comparison

You may set a comparison value that activates a digital output res. throws a process alarm depending on the recent counter value.

• Hysteresis

By setting a hysteresis you may prevent a continuous toggling of an output if the value of an encoder signal fluctuates around a comparison value.

• Alarm

For the following events you may parameterize an alarm:

- status change of the HW gate
- Over- res. underrun
- Reaching a comparison value
- Loss of a counter pulse

#### The illustration shows how the additional functions influence the counter behavior. The following pages give you a more detailed explanation of the additional functions: Schematic structure

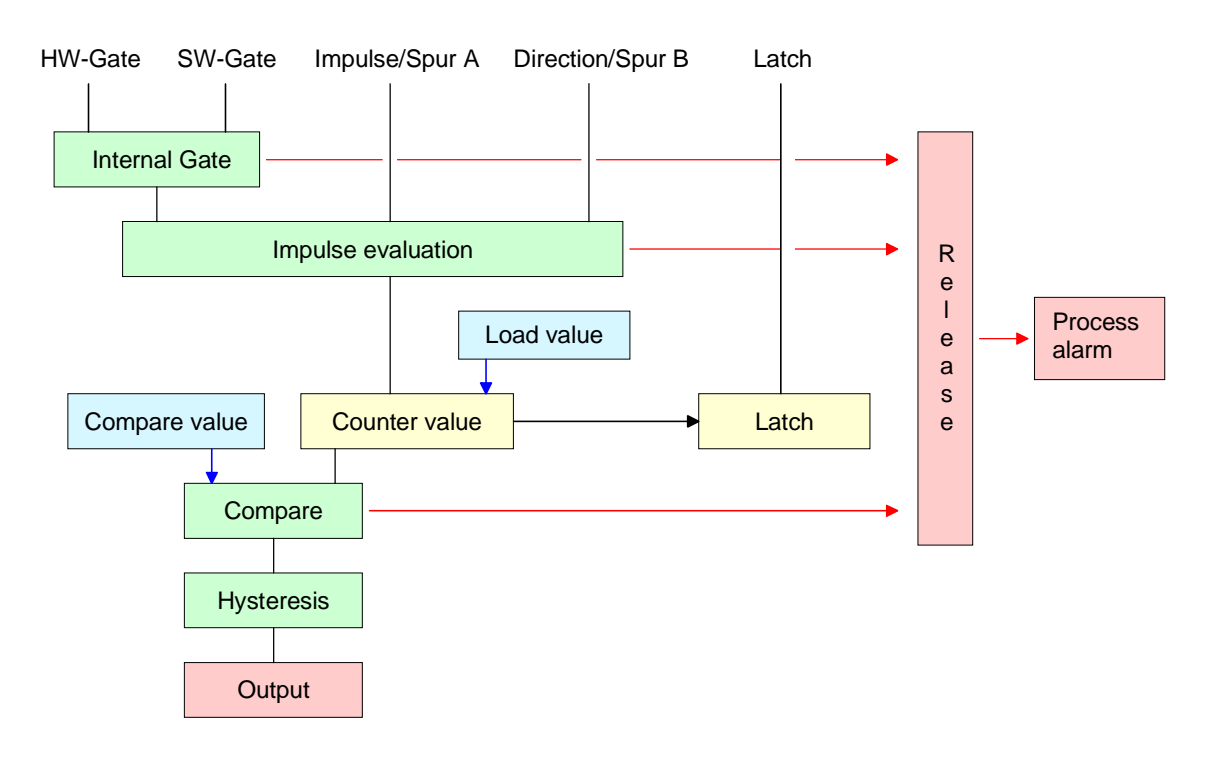

The activation res. deactivation of a counter happens via an internal gate. The gate consists of a software gate (SW gate) and a hardware gate (HW gate). The SW gate is controlled via your user application by sending a 16Byte "output image" to your counter. The HW gate is controlled via an input channel. Gate function

> Only when both gates are in state "1", the counter can be activated. The parameterization allows you to deactivate the HW gate thus enables the counter activation exclusively via the SW gate.

### *Gate function Abort and Interrupt*

The parameterization defines if the gate interrupts or aborts the counter process.

• At *abort function* the counter starts counting with the load value after gate restart.

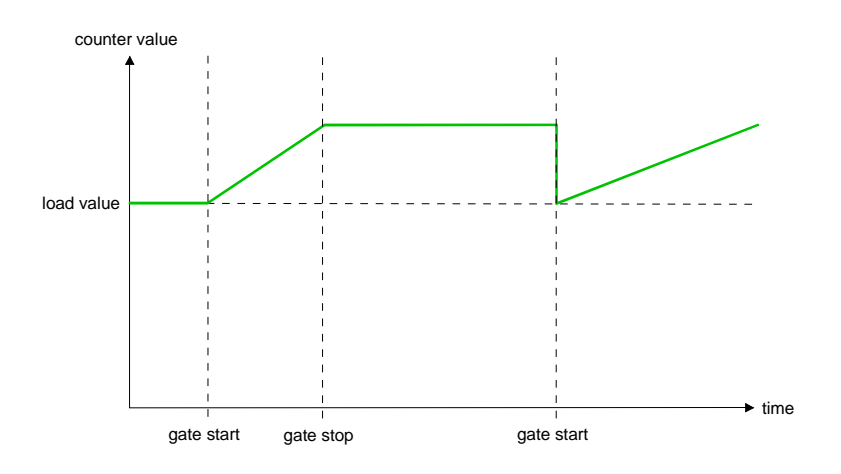

• At *interrupt function*, the counter starts counting with the last recent counter value after gate restart.

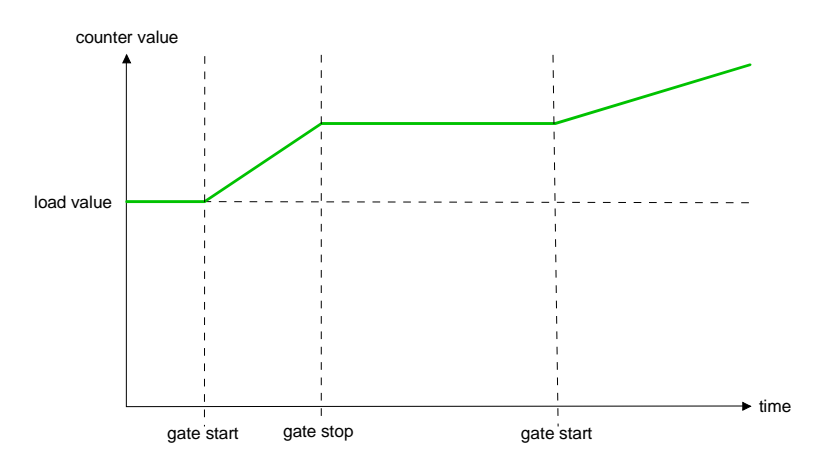

As soon as a positive edge at the "latch input" results from the counter process, a recent counter value is stored in the according latch register. The "input image" gives you access to the latch register. Latch function

#### The parameterization presets the behavior of the counter output: Compare function

- No comparison
- Counter value ≥ comparison value
- Counter value ≤ comparison value
- Pulse at comparison value

### *No comparison*

The output is set like a normal output.

### *Counter value* ≥ *comparison value*

If the counter value is equal or higher than the comparison value, the output is set.

### *Counter value* ≤ *comparison value*

If the counter value is smaller or equal than the comparison value, the output is set.

### *Pulse at comparison value*

When the counter reaches the comparison value, the output is set active for the parameterized pulse duration.

If you've set a main counter direction, the output is only set off the main counter direction at reaching the comparison value.

### *Pulse duration*

The pulse duration tells for what time the output is set. It can be preset in steps of 2ms between 0 and 510ms. Please regard that the counter pulse times must be higher than the minimum toggle times of the digital output.

If the pulse duration  $= 0$ , the output is set active until the comparison condition is not longer fulfilled.

The pulse duration starts with the setting of the according digital output. The inaccuracy of the pulse duration is smaller than 1ms.

There is no finish triggering of the pulse duration if the comparison value is not met for a short time during a pulse output.

The hysteresis serves the avoidance of many toggle processes of the output and the alarm, if the counter value is in the range of the comparison value. You may set a range of 0 to 255. The settings 0 and 1 deactivate the hysteresis. The hysteresis also influences the over- and underflow. **Hysteresis** 

> An activated hysteresis remains active after a change. The new hysteresis range is taken over at the next reach of the comparison value.

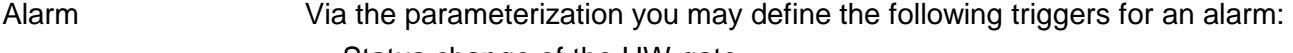

- Status change of the HW gate
- Over- / underrun
- Reaching a comparison value
- Loss of a counter pulse

By including the GSD cpu 21x.gsd into your hardware configurator the module is available via the hardware catalog. **Access to the digital part** 

> **Please take care that you always configure both module parts in the sequence:**

### **238-2BC00 (1/2) AI4/AO2\*12Bit 238-2BC00 (2/2) Counter**

**You may employ a max. of 2 combination modules at one CPU 21x!** 

The digital part has to be provided with 63Byte *parameter* data. Here you define among others: **Overview** 

- Alarm behavior
- Assignment I/O
- Counter operating mode res. behavior
- Start value for load value, end value and comparison value register

The control of the counter happens via a 16Byte *output image* that is transferred from the CPU to the module. Here you may use commands to load values to res. read them from counter registers that are send to the CPU via the input image.

Information about counter is available via the *input image* where the content is influenced via commands of the output image.

The parameterization happens in the hardware configurator. Here 63Byte parameter data are transferred consisting of following components: **Parameterization** 

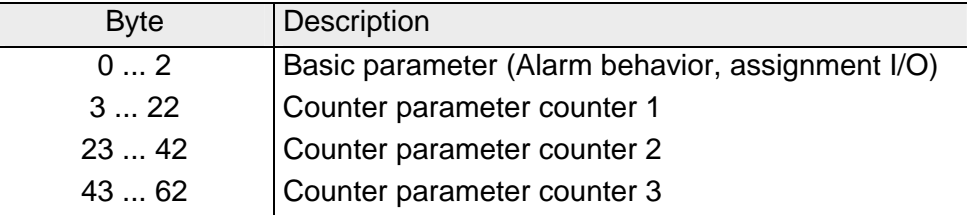

The basic parameters allow you to control the alarm behavior of the digital part and the assignment of the I/O channels that can be accessed by the according counter as output. Basic parameter (Byte 0 ... 2)

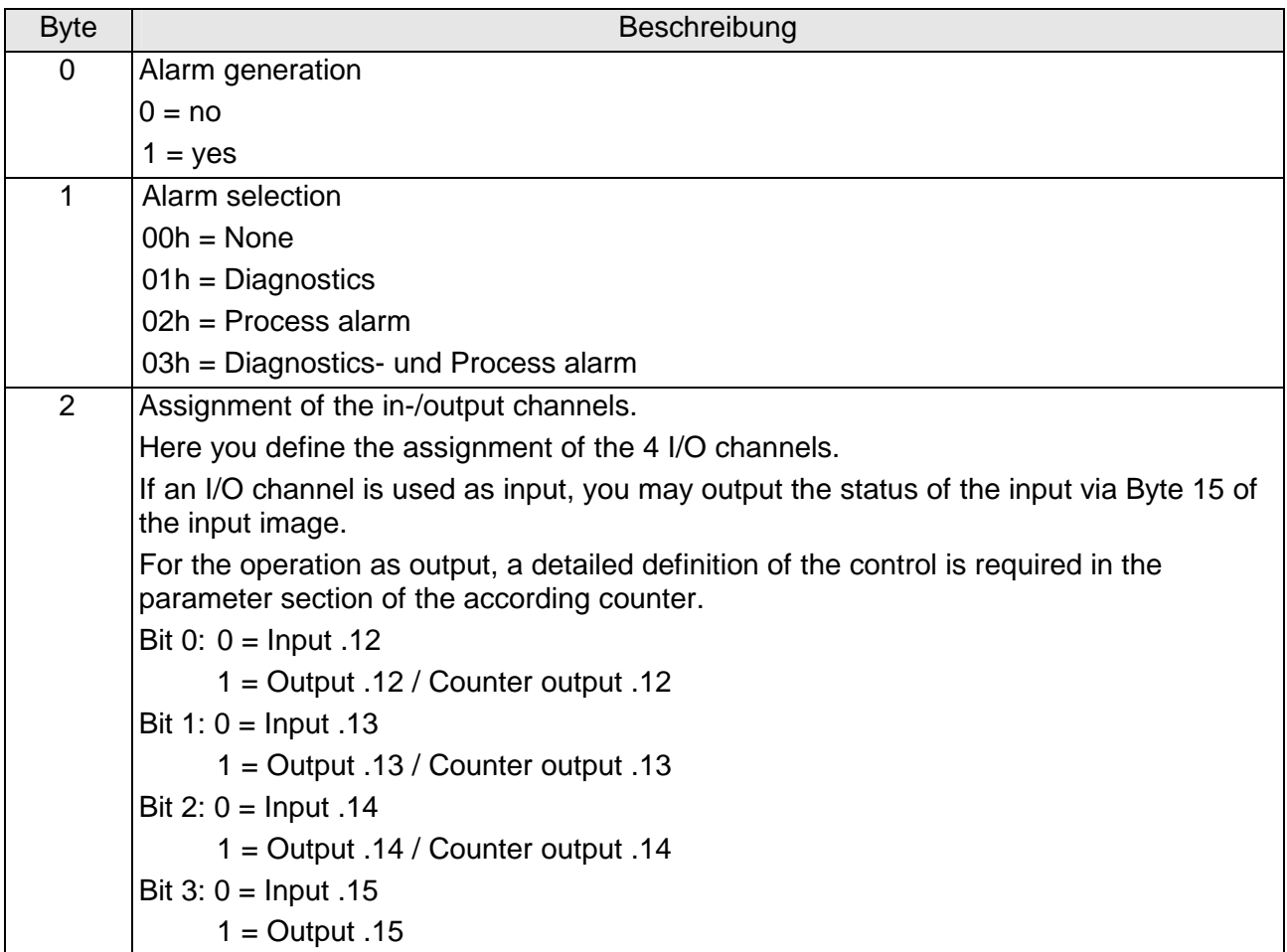

The parameters for the counter 1 to 3 consist of 3 identical parameter groups with each a size of 20Byte. Counter parameter (Byte 3 ... 22)

For every counter you may set a function and start data.

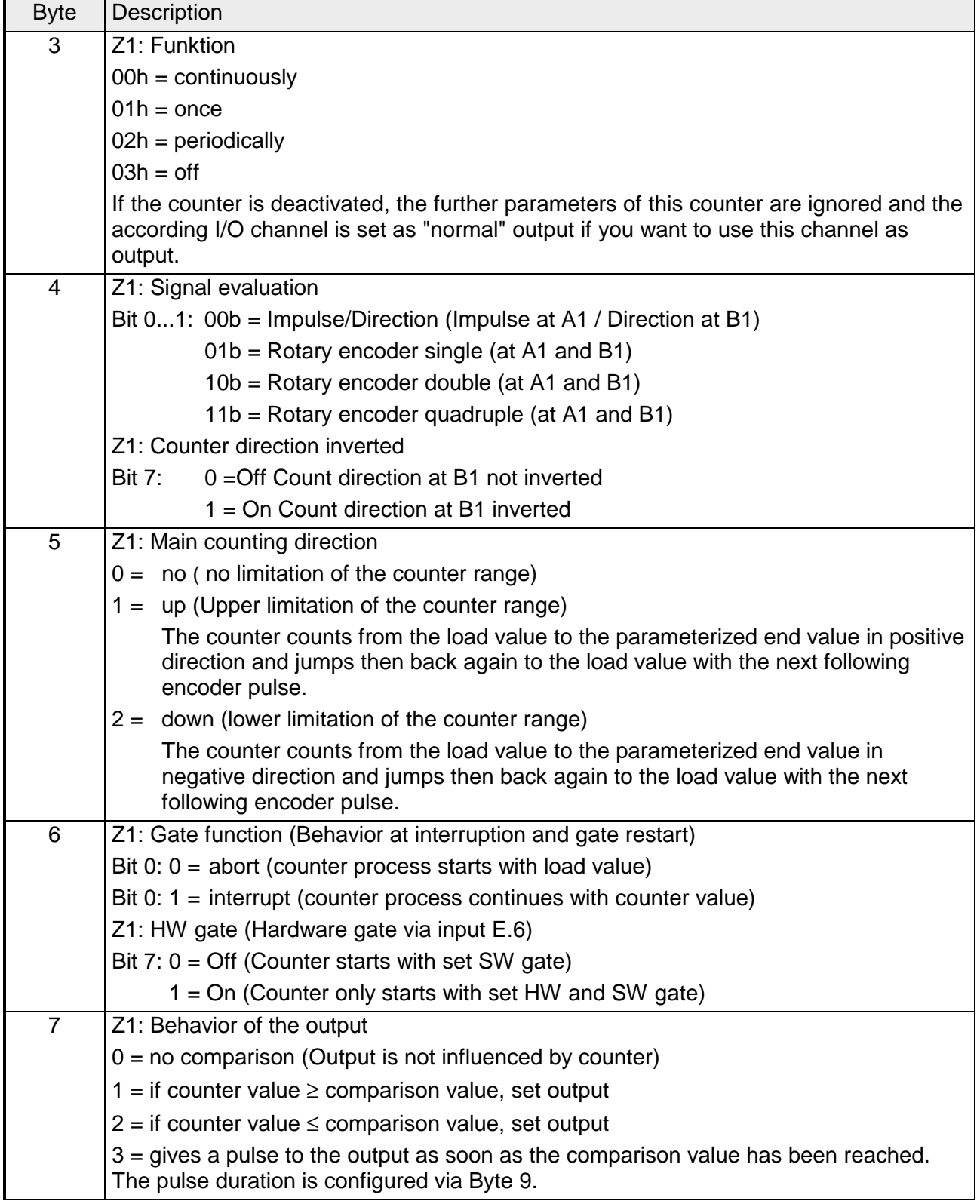

*Continue...* 

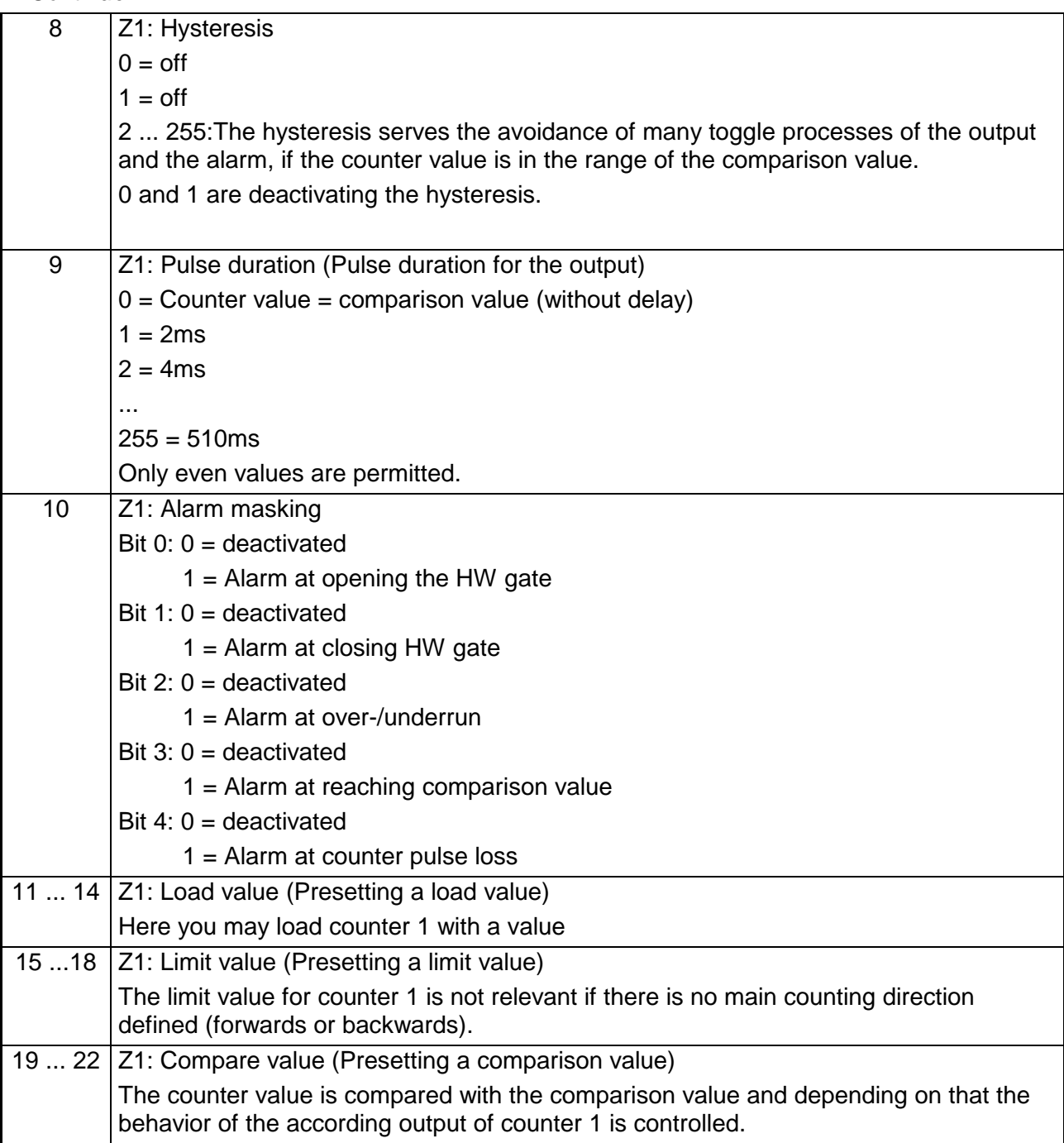

### **Data to digital part (output image)**

The digital part gets its data from the CPU in form of a 16Byte data block. The data block has the following structure:

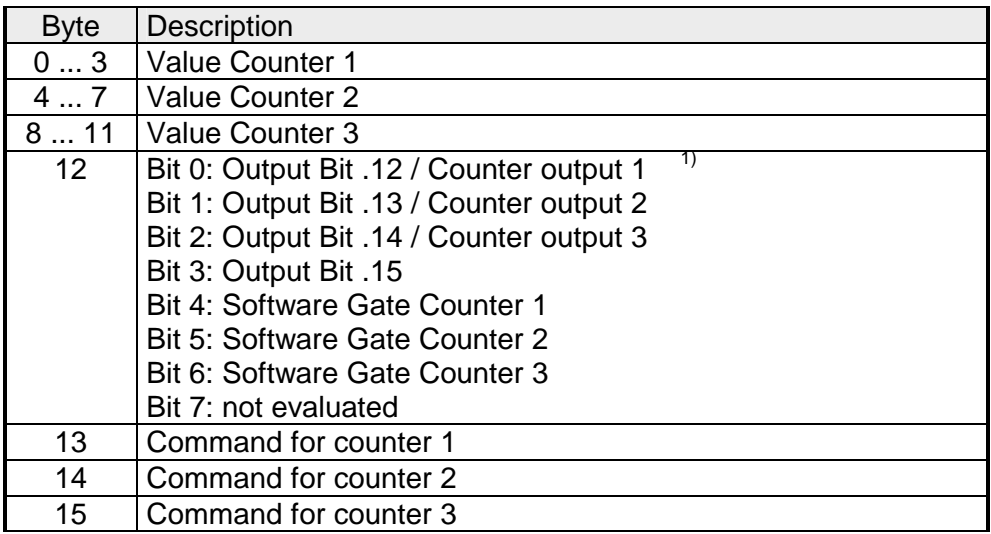

By means of the Axh commands, a value set under "Value counter ..." is transferred to the according register of a counter. Command overview

The following commands are available:

 A0h: Set counter value A1h: Set load value A2h: Set comparison value A3h: Set end value A4h: Set latch value A5h: Set latch value A6h: Set value of pulse duration<sup>2)</sup> A7h: reserved

The following commands cause the counter to send back a certain register value in the input image:

- 80h: counter value 81h: load value 82h: comparison value 83h: end value 84h: Latch (latch value) 85h: latch value
- 86h: pulse duration value
- 87h: reserved

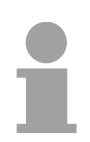

### **Note**

Please regard that a command can only be executed if you transfer a 0xh command to the counter before.

 $\overline{1)}$  The outputs may only be used as outputs if you parameterized them as outputs in the basic parameterization.

<sup>2)</sup> Before changing the pulse duration, you have to deactivate the hysteresis function!

### **Data from digital part (input image)**

The module send back a 16Byte input image that maps into the memory area of the CPU. The structure of input data depends on counter activation:

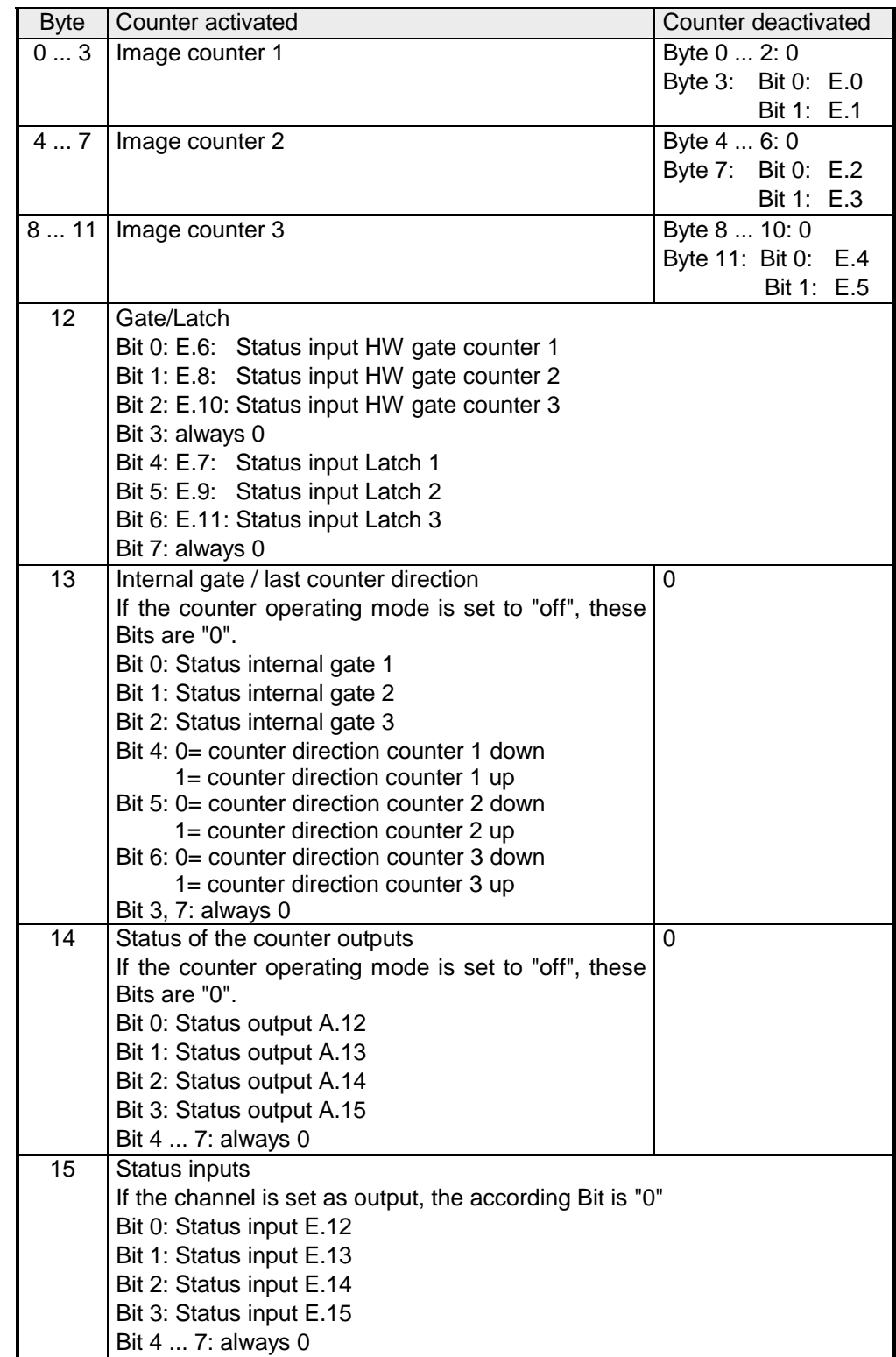

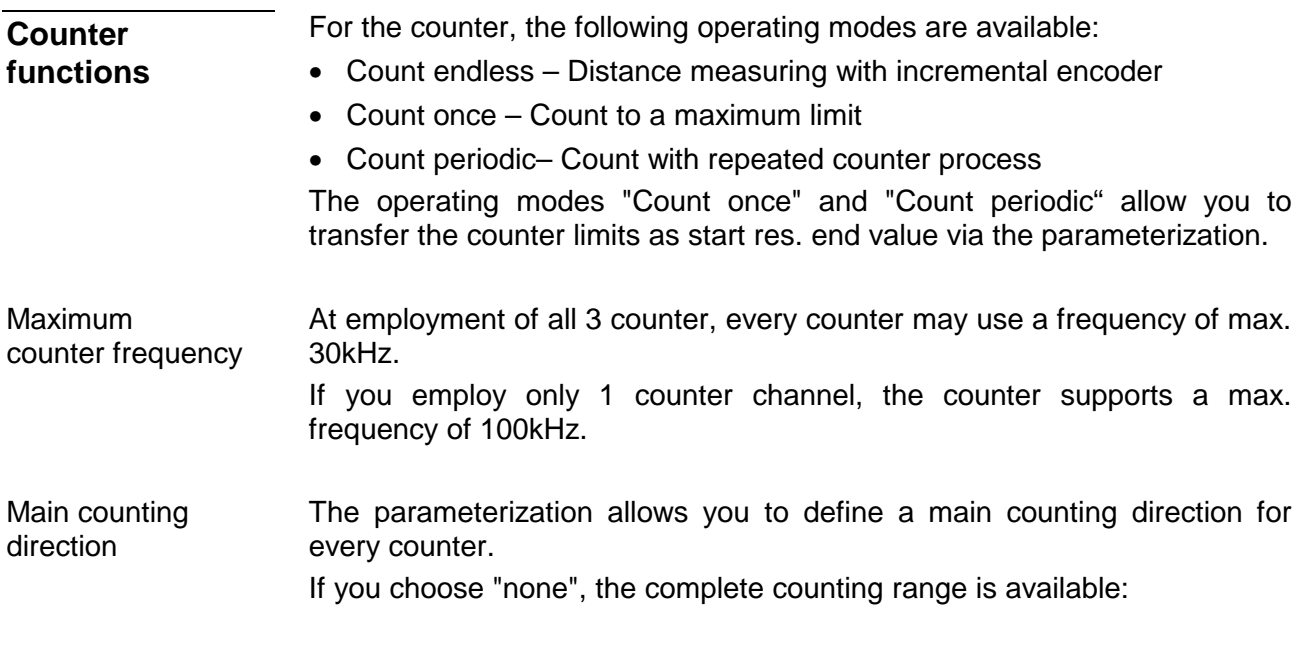

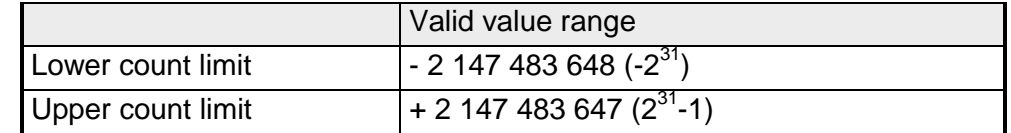

### *Main counting direction forward*

Upper restriction of the count range. The counter counts 0 res. load value in positive direction until the parameterized end value –1 and jumps then back to the load value with the next following encoder pulse.

### *Main counting direction backwards*

Lower restriction of the count range. The counter counts from the parameterized start- res. load value in negative direction to the parameterized end value +1 and jumps then back to the start value with the next following encoder pulse.

Abort interrupt

### *Abort count process*

The count process starts after closing and restart of the gate beginning with the load value.

### *Interrupt count process*

The count process continuous after closing and restart of the gate beginning with the last recent counter value.

In this operating mode, the counter counts from 0 res. from the load value. When the counter counts forward and reaches the upper count limit and another counting pulse in positive direction arrives, it jumps to the lower count limit and counts from there on. **Continuously** 

> When the counter counts backwards and reaches the lower count limit and another counting pulse in negative direction arrives, it jumps to the upper count limit and counts from there on.

The count limits are set to the maximum count range.

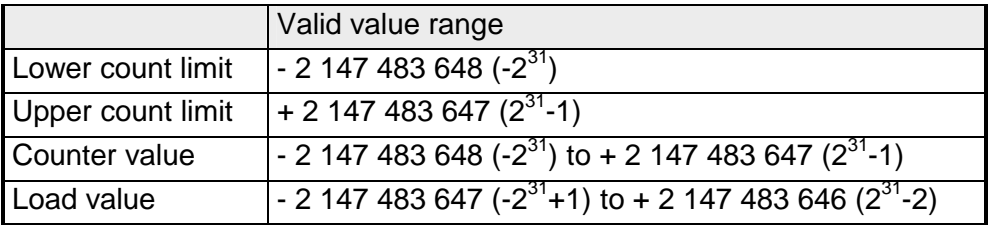

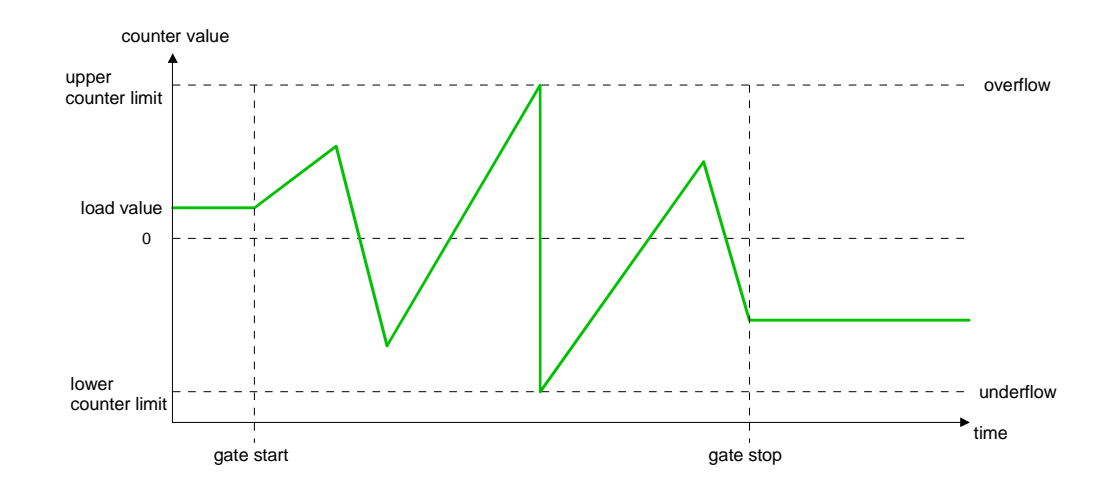

### **Once**

### *No main counting direction*

- The counter counts once starting with the load value.
- You may count forward and backwards.
- The count limits are set to the maximum count range.
- At over- or underrun at the count limits, the counter jumps to the according other count limit and counts from there on. The gate is automatically closed.
- To restart the count process, you must create a positive edge of the gate.
- At interrupting gate control, the count process continuous with the last recent counter value.
- At aborting gate control, the counter starts with the load value.

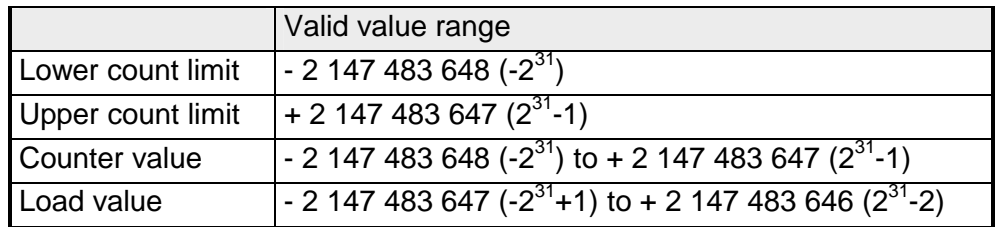

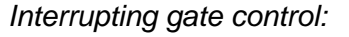

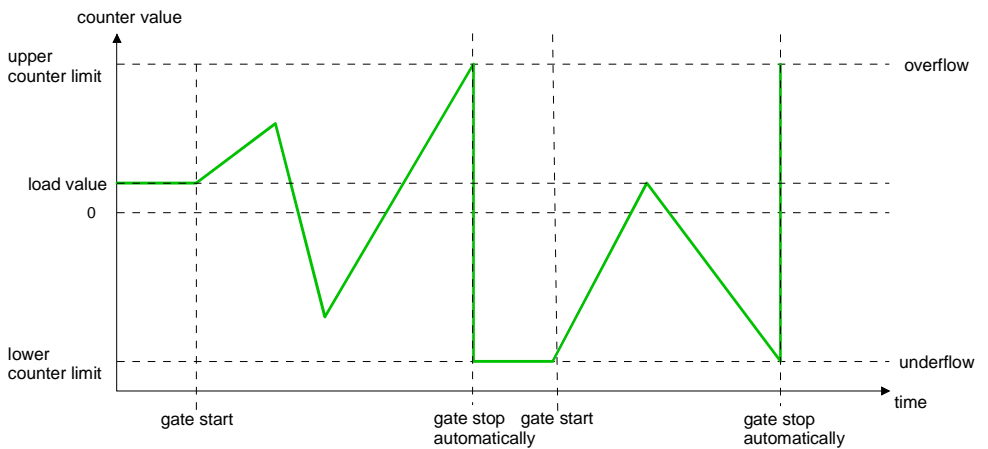

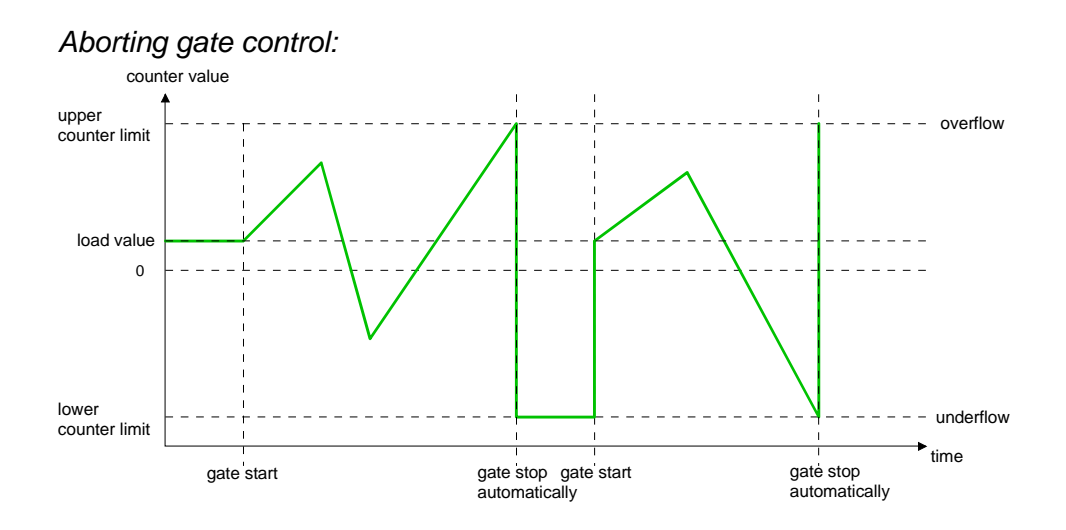

*Main counting direction forward* 

- The counter counts starting with the load value.
- When the counter reaches the end value –1 in positive direction, it jumps to the load value at the next positive count pulse and the gate is automatically closed.
- To restart the count process, you must create a positive edge of the gate. The counter starts with the load value.

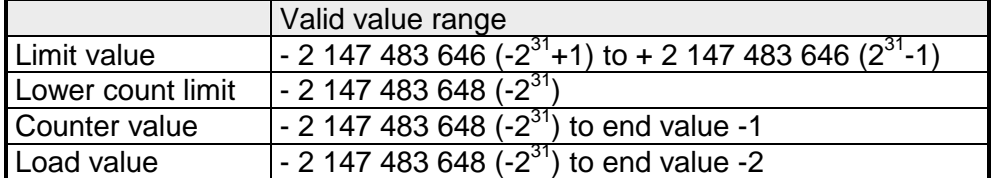

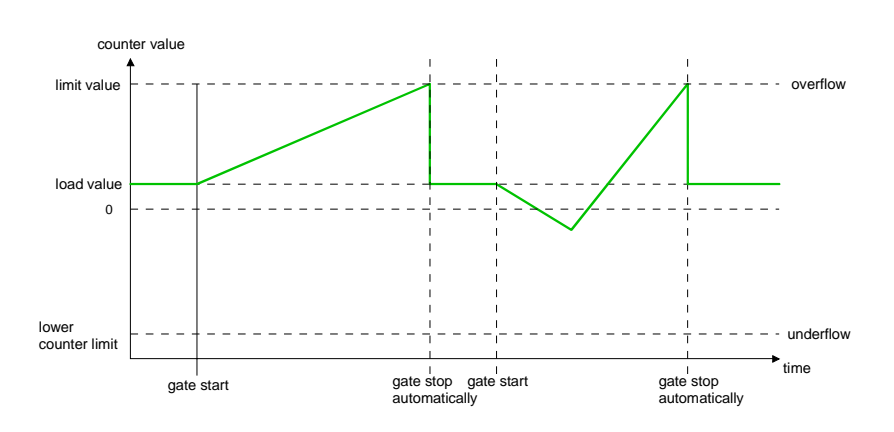

*Main counting direction backwards* 

- The counter counts starting with the load value.
- When the counter reaches the end value in negative direction, it jumps to the load value at the next negative count pulse and the gate is automatically closed.
- To restart the count process, you must create a positive edge of the gate. The counter starts with the load value.

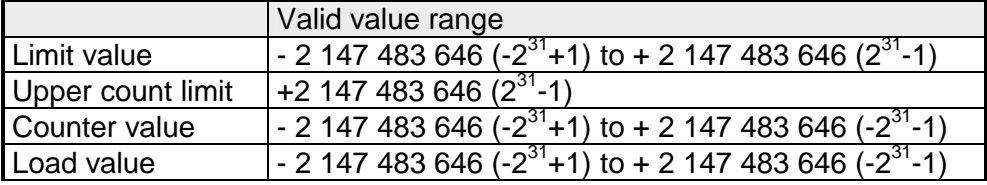

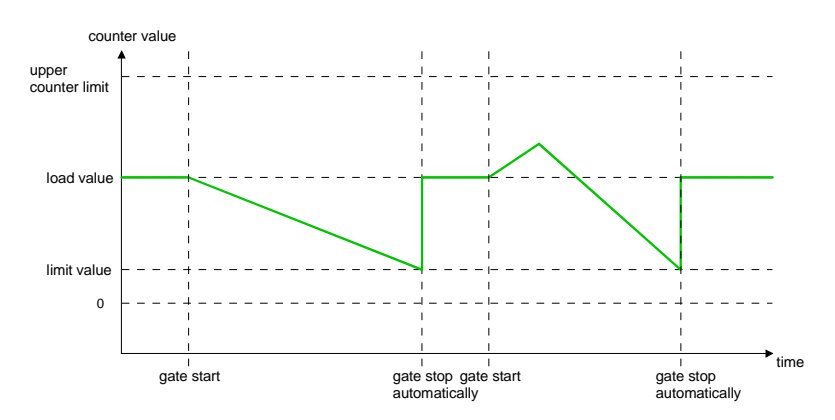

### **Periodically**

*No main counting direction:* 

- The counter counts starting with the load value.
- At over- or underrun at the count limits, the counter jumps to the according other count limit and counts from there on.
- The count limits are set to the maximum count range.

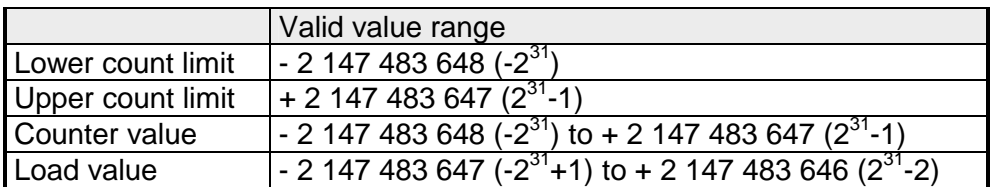

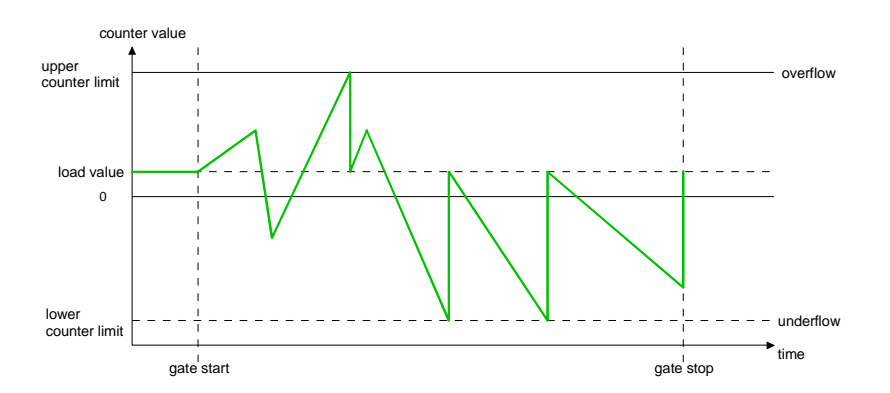

### *Main counting direction forward*

- The counter counts starting with the load value.
- When the counter reaches the end value –1 in positive direction, it jumps to the load value at the next positive count pulse.

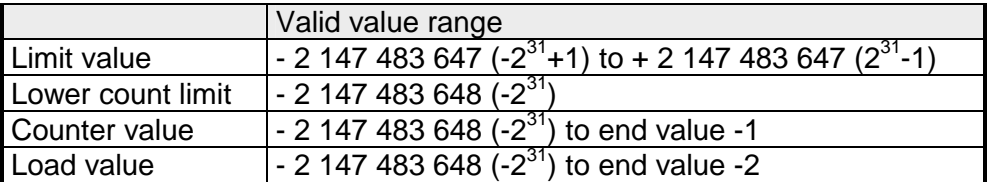

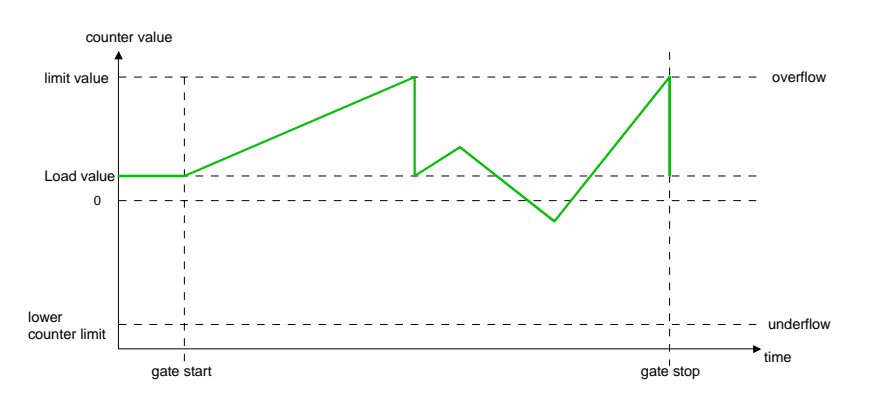

*Main counting direction backwards* 

- The counter counts starting with the load value.
- When the counter reaches the end value in negative direction, it jumps to the load value at the next negative count pulse.
- You may exceed the upper count limit.

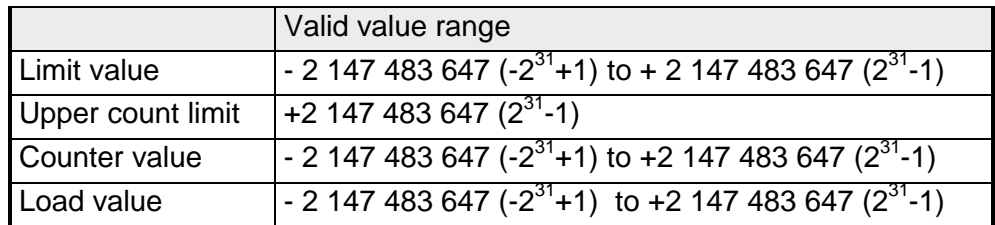

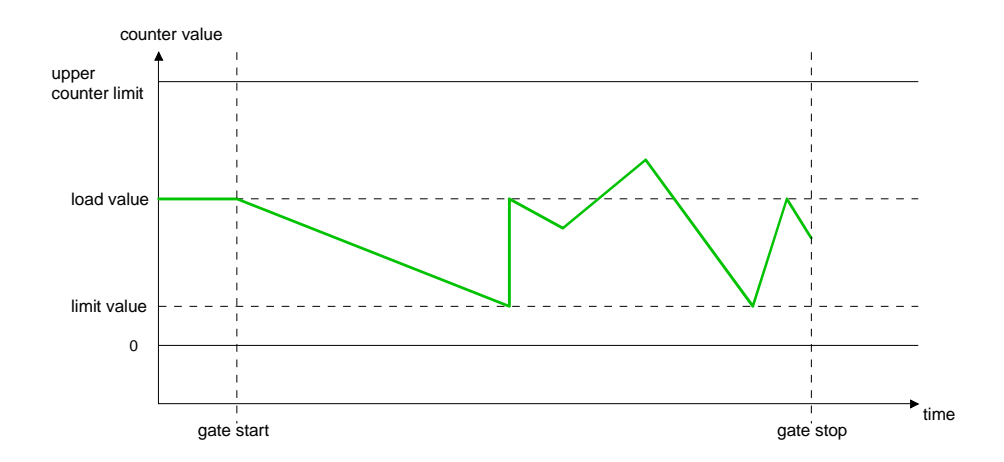

# **Technical Data**

## **Analog In-/Output**

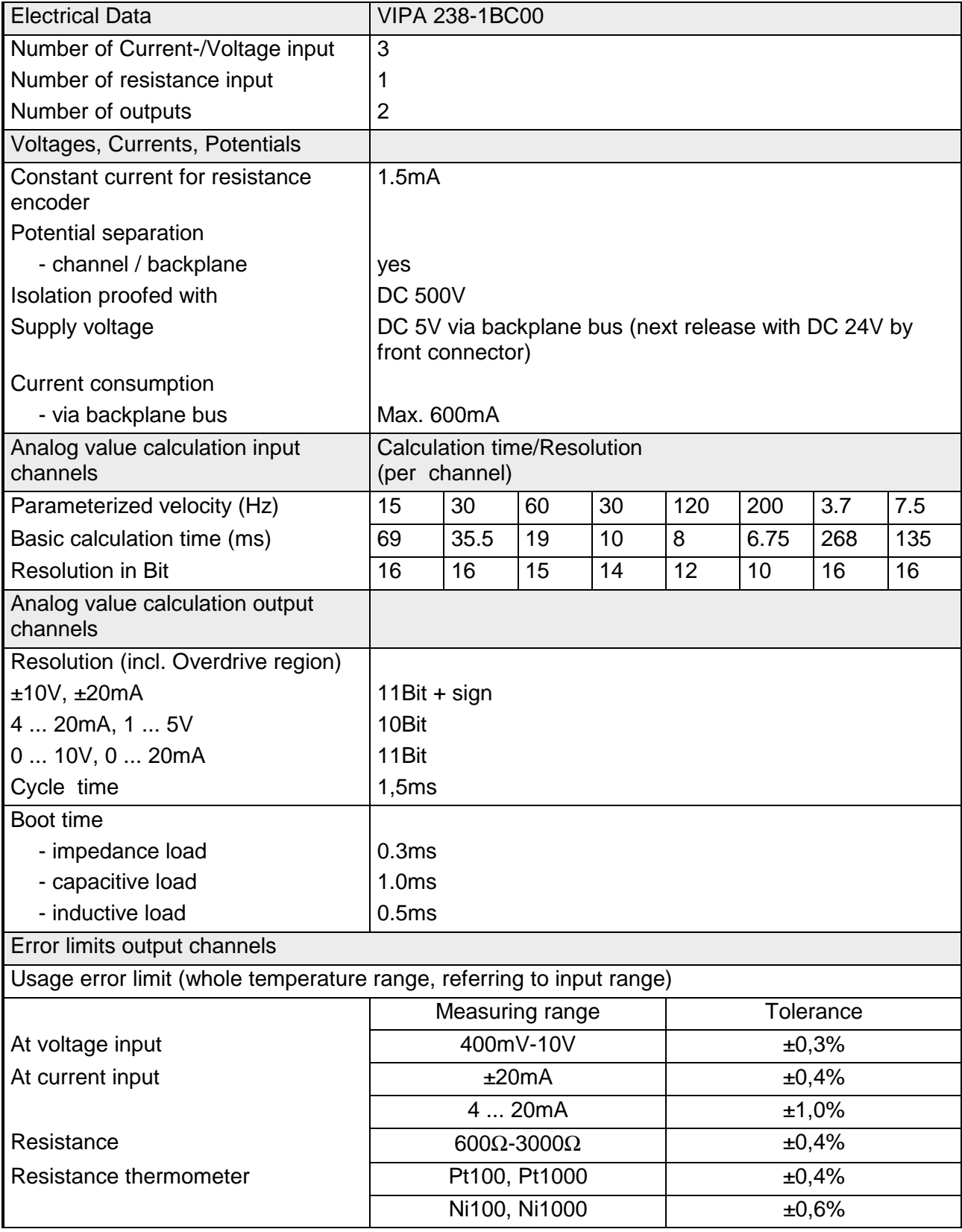

 *Continue Technical Data ...* 

## *... continue Technical Data*

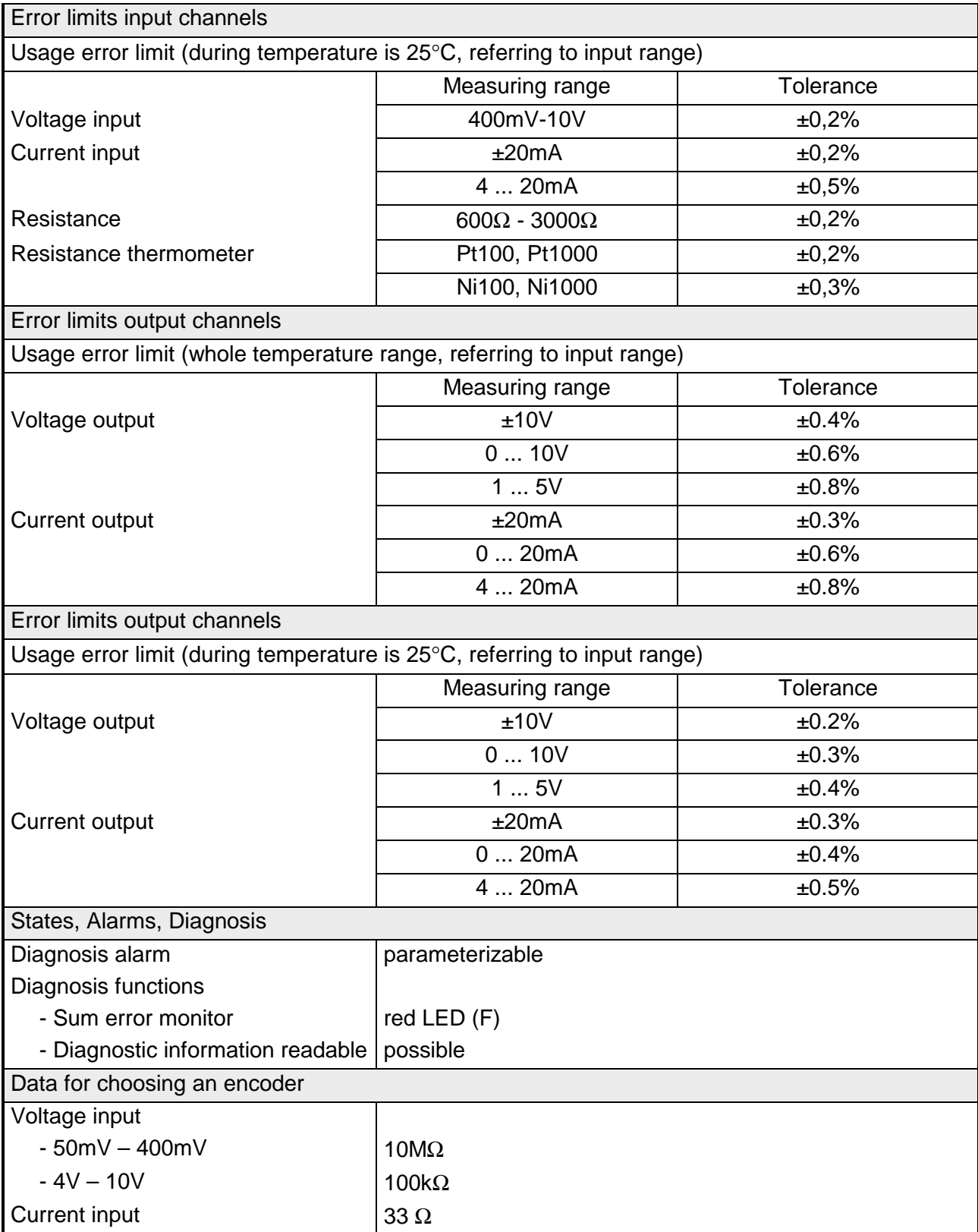

*continue Technical Data...* 

# Data for choosing an actuator Burden resistance (in nominal range of the output) At voltage outputs - impedance load min. 1 k $\Omega$ - capacitive load  $\vert$  max. 1 $\mu$ F At current output - impedance load max. 500  $\Omega$ - capacitive load max. 10 mH Parameter data Input data 8Byte (1 Word via channel) Output data  $\vert$  4Byte (1 Word via channel) Parameter data 16Byte Diagnostic data 12Byte Dimensions and weight Dimensions (WxHxD) in mm 50.8x76x76mm Weight 100g

### *...continue Technical Data*

### **Digital Input**

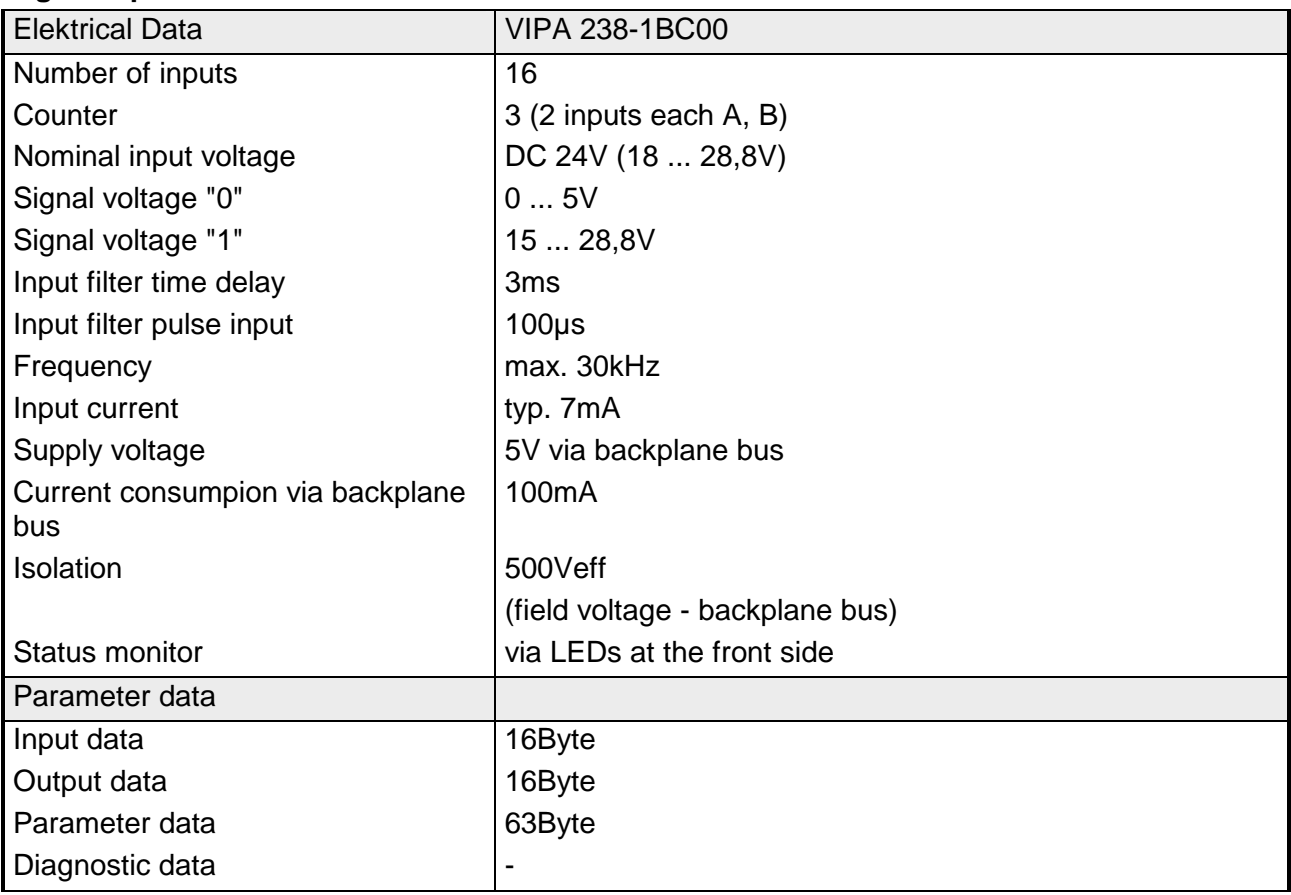

# **Bus expansion IM 260, IM 261**

The system consisting of IM 260, IM 261 and interconnecting cables is an expansion option that you use to split the System 200V over up to 4 rows.

This system may only be installed in a centralized System 200V where a PC 288 or a CPU is employed as the master station!

For bus expansion purposes you always have to include the basic interface IM 260. The basic interface may then be connected to up to 3 additional System 200V rows by means of the appropriate interconnecting cables and the IM 261 interfacing module for rows.

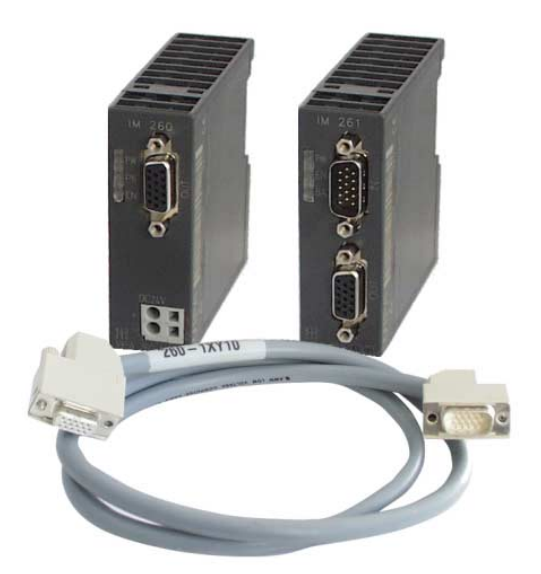

- Certain rules and regulations have to be observed when the bus expansion modules are being employed: **Please note!** 
	- The bus expansion may only be used in conjunction with the PC 288 (VIPA 288-2BL10) or a CPU (combi-CPUs are also permitted). The system must never be employed in decentralized systems, e.g. behind a Profibus-DP slave!
	- The system caters for a maximum of 4 rows.
	- Every row can carry a maximum of 16 peripheral modules.
	- The max. total quantity of 32 peripheral modules may not be exceeded.
	- In critical environments the total length of interconnecting cables should not exceed a max. of 2m.
	- Every row may derive a max. current of 1.5A from the backplane bus, while the total current is limited to 4A.
	- At least one peripheral module must be installed next to the IM 260 basic interface!

The following figure shows the construction of a bus expansion under observance of the installation requirements and rules: **Construction** 

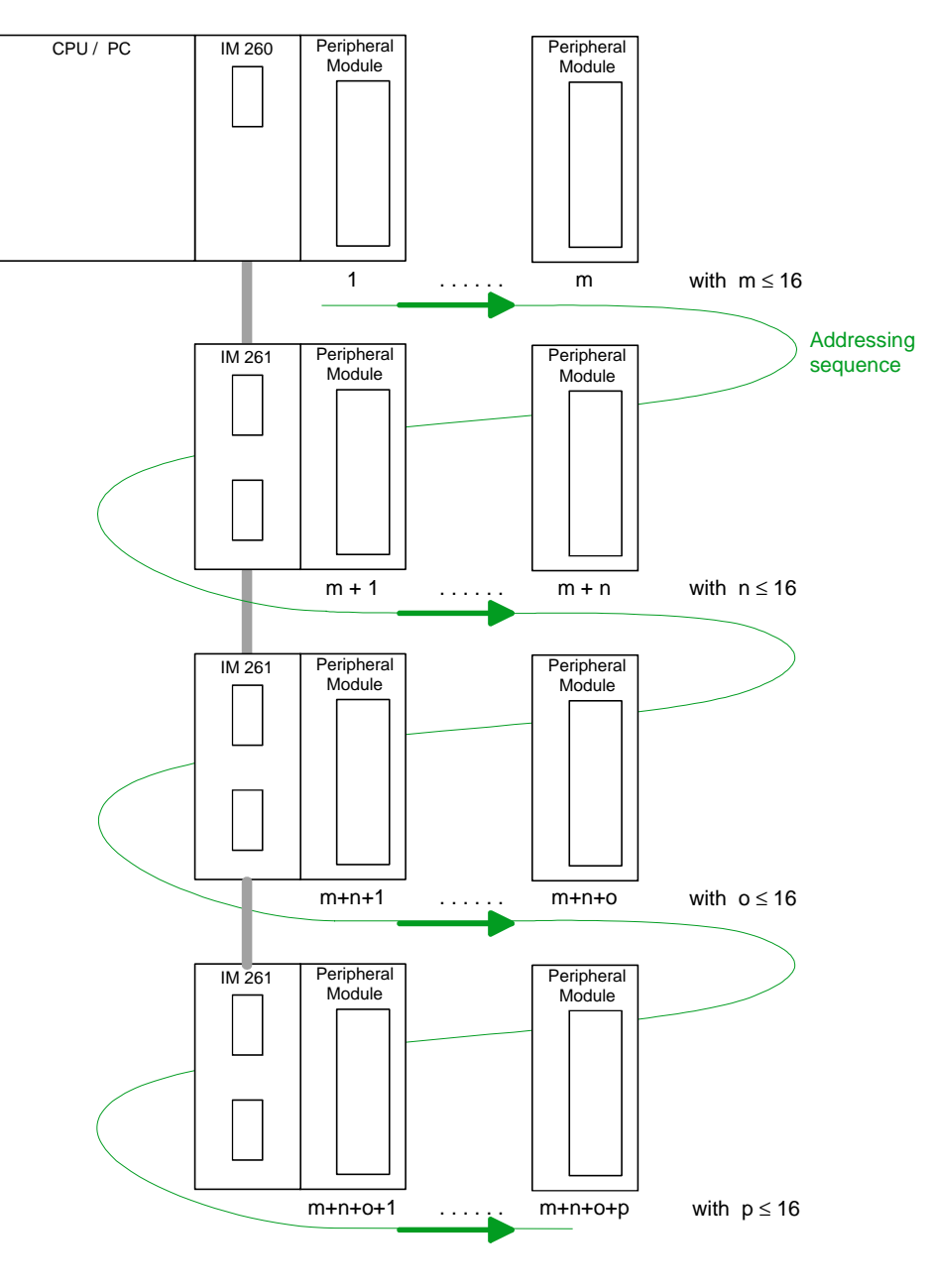

Where:  $m + n + o + p \leq 32$ 

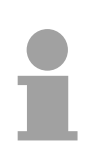

### **Note!**

The bus expansion may only be used in conjunction with the PC 288 (VIPA 288-2BL10) or a CPU (combi-CPUs are also permitted)!

The bus expansion module is supported as of the following minimum firmware revision levels:

CPU compatible with Siemens STEP® 5: from Version 2.07

CPU compatible with Siemens STEP® 7: from Version 1.0

CPU for IEC 61131-3: from Version 1.0

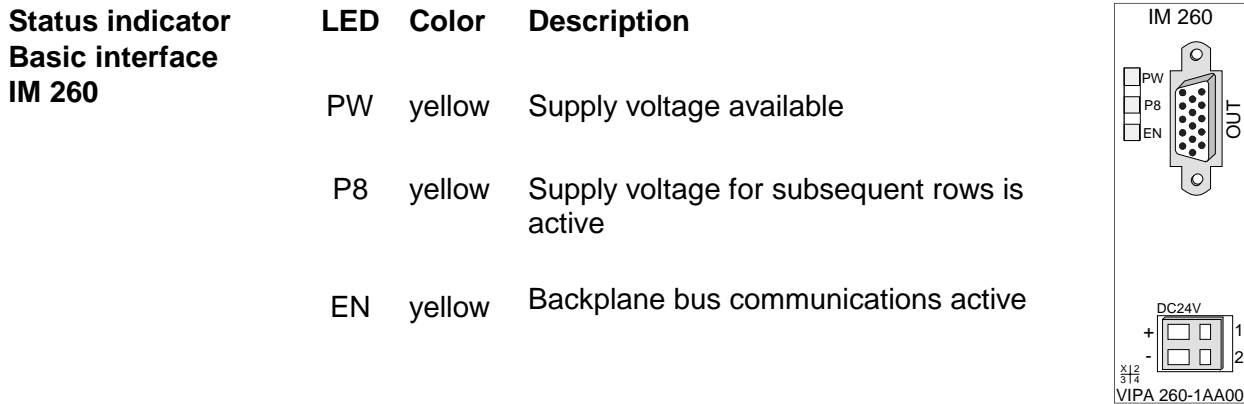

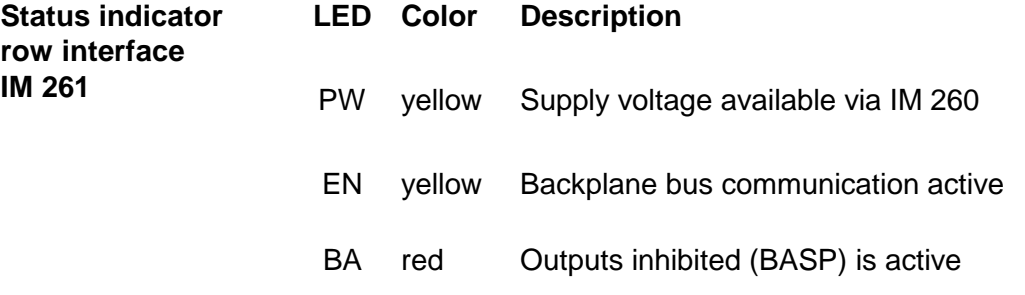

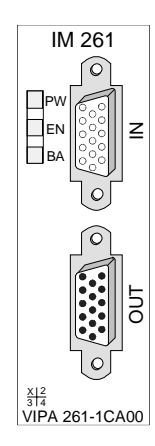

 $\frac{1}{2}$ 

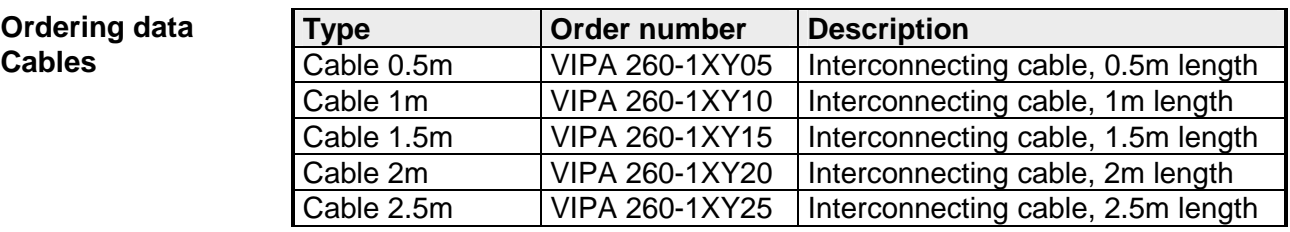

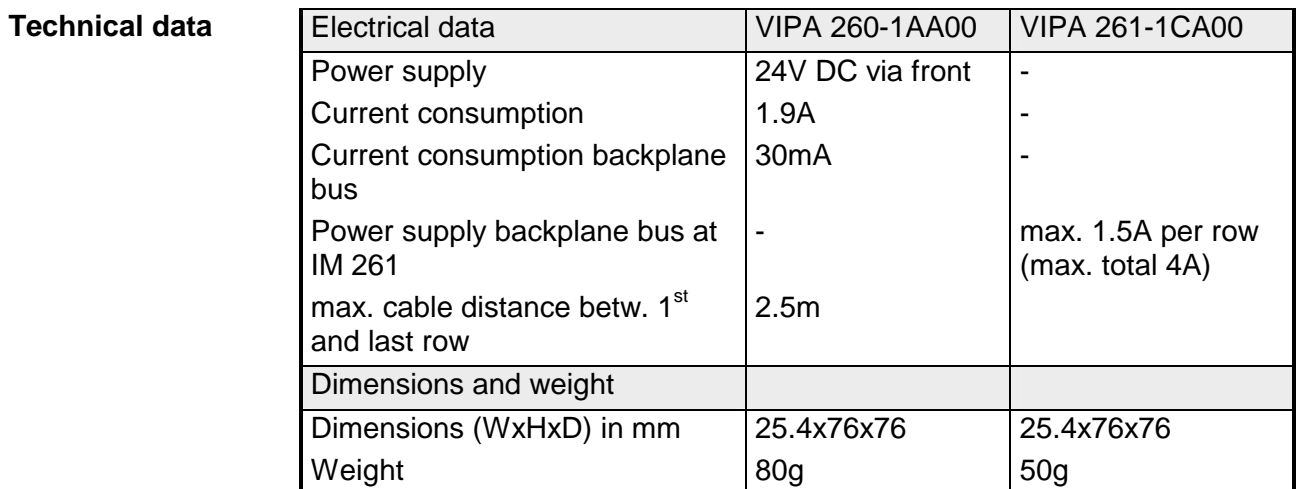

# **4port mini switch CM 240**

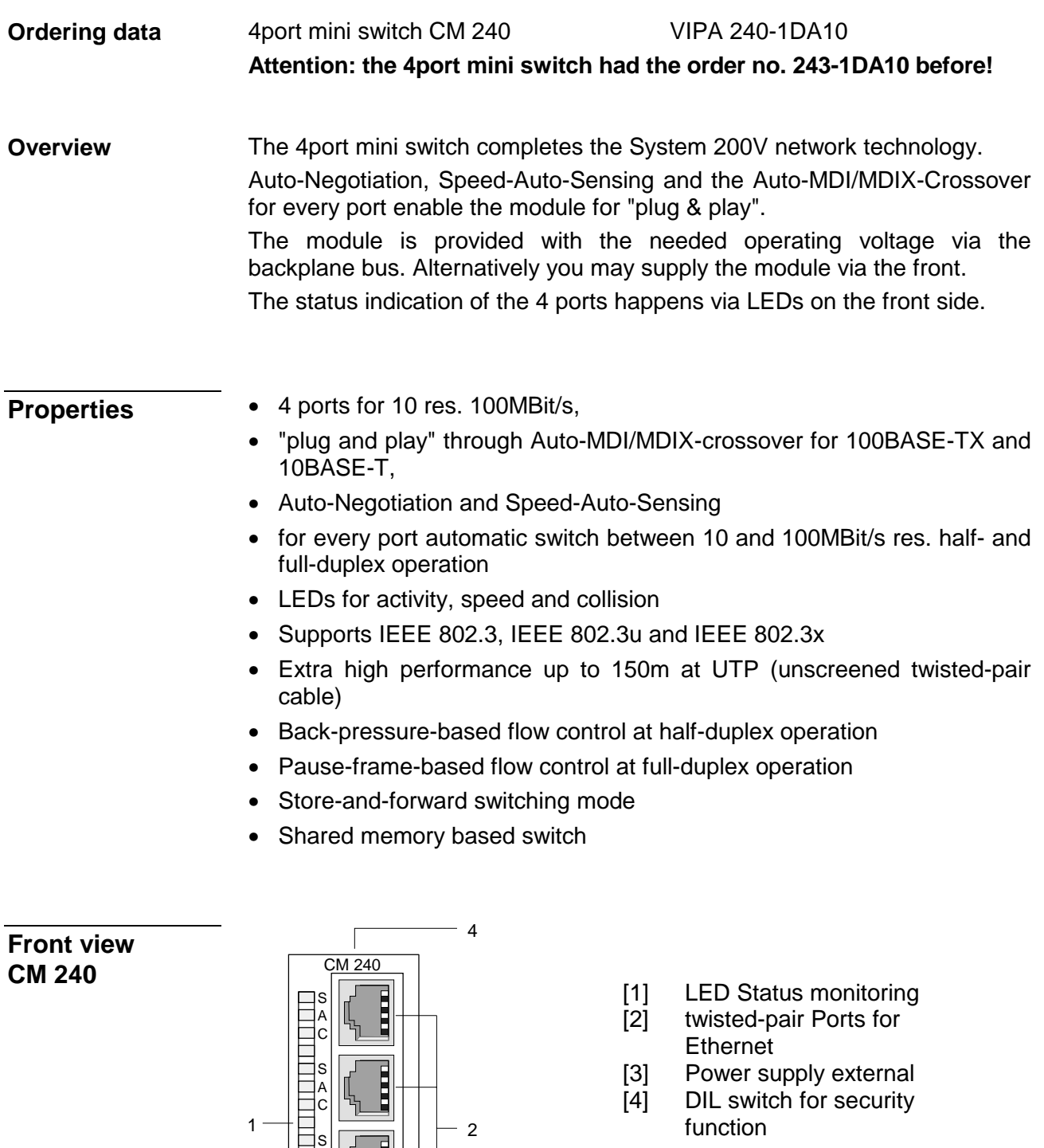

A C S A C

DC5-24V

3

opt. In

 $+$   $\frac{8}{3}$  $G_{\Box}$ -  $_{\Box}$ +  $\frac{314}{314}$ 

## **Components**

### **LEDs**

For every twisted-pair jack there are 3 LEDs at the front side. The LEDs have the following function:

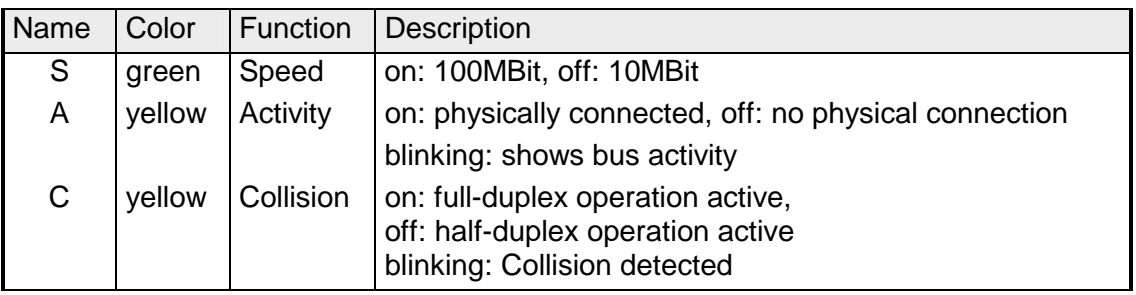

### **Power supply**

The power supply takes place via the backplane bus of the System 200V. You may also deploy the switch as stand-alone device. Here you have to provide it with external DC 5...24V.

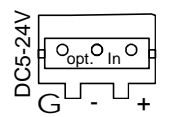

The plug for connecting an external power supply is under a flap that you have to break out.

For connecting an external power supply there is a connection jack available from VIPA under the order number VIPA 970-0CM00.

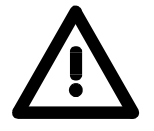

### **Attention!**

The power supply has to take place either internal via backplane bus or external.

### **A simultaneous supply must be avoided!**

The twisted-pair jacks are used to build-up a twisted-pair network in star topology. This allows you to connect up to 4 Ethernet components, where 1 connection has to be deployed as uplink port to the ongoing network. The uplink port is detected automatically as long as you haven't activated the security function via DIL switch. **Twisted-pair ports** 

## **DIL switch for security function**

The activation of the security function prevents the listening between the lower three twisted-pair jacks. Precondition in this case is the uplink via the upper twisted-pair port.

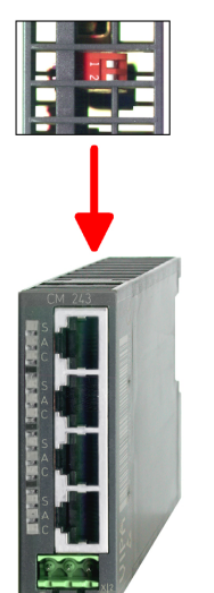

To activate the security function there is a DIL switch on the upper side of the module on the platine with the following function:

Switch 1 on: Security function deactivated (Default) off: Security function active Switch 2 no function at the moment

## **Technical data**

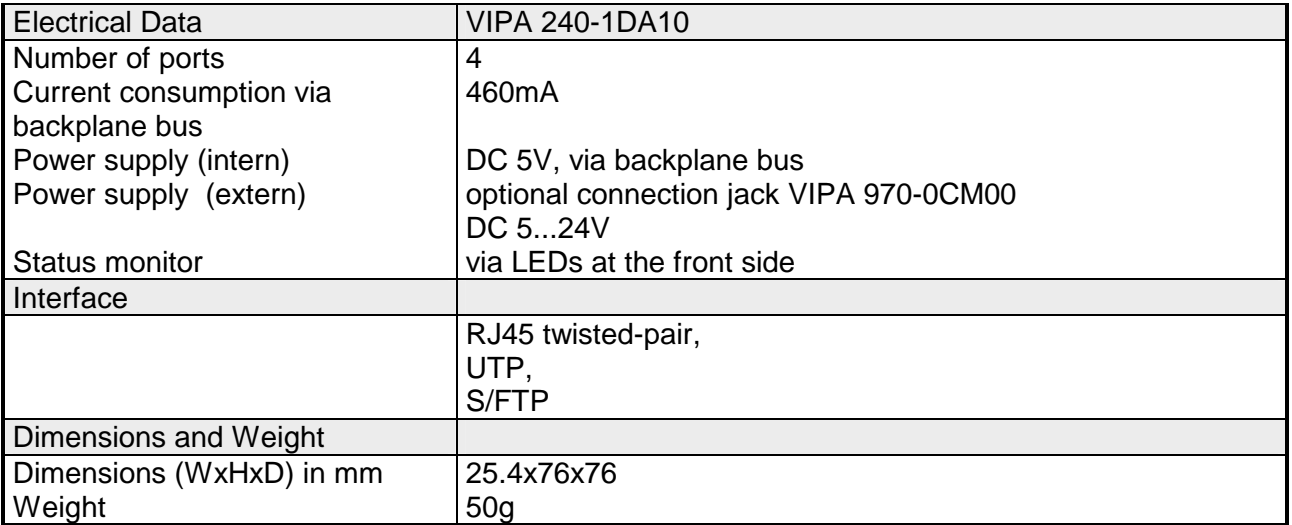

# **Terminal module CM 201**

The terminal module is available under order no.: VIPA 201-1AA00. This module is a complementary module providing 2- or 3wire connection facilities. The module is not connected to the system bus. **2 x 11 pole** 

### **Properties**

- 2 separate rows of 11 electrically interconnected terminals.
- No connection to the system bus.
- Maximum terminal current 10A.

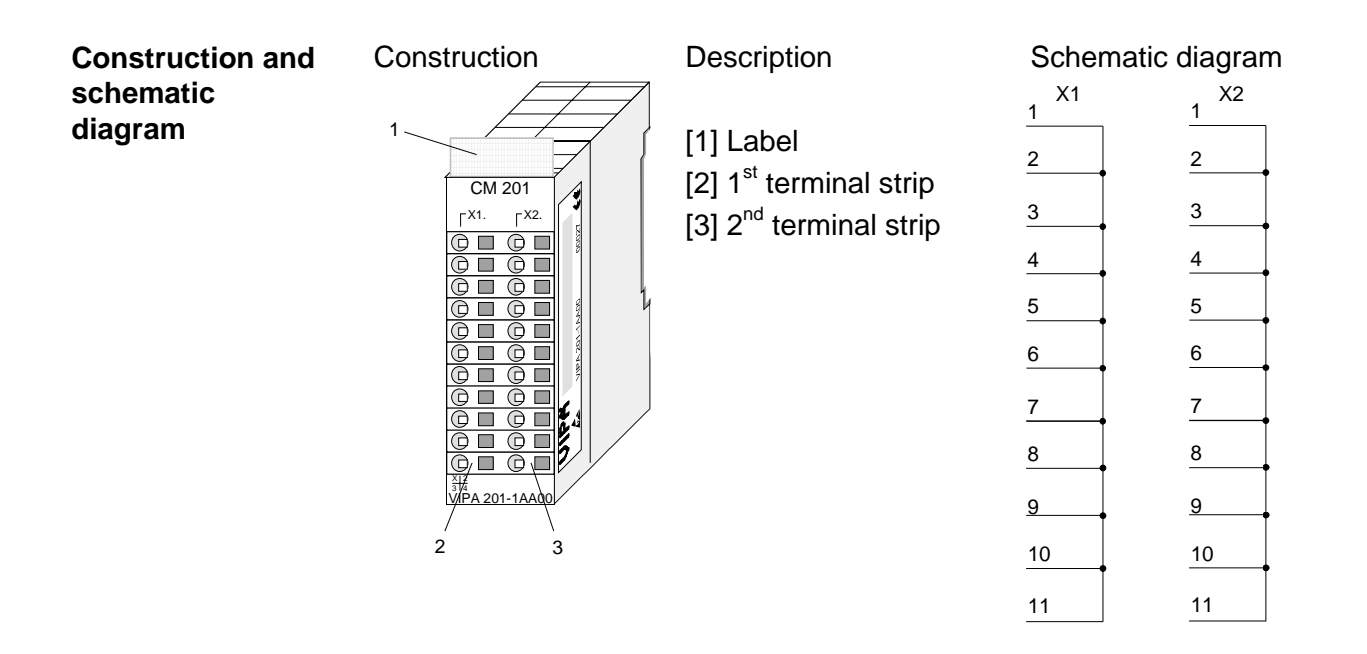

### **Technical data**

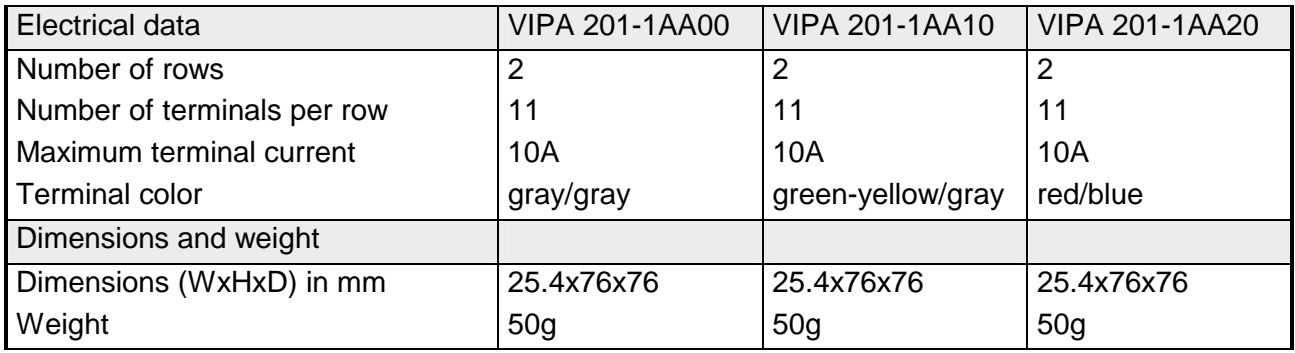

- The terminal module has the order no: VIPA 201-1AA40. **2 x 5 pole**
- This module is a complementary module providing 2- or 3wire connection facilities. The module is not connected to the system bus. **2 x 6 pole**

#### • 4 separate rows with 2 x 5 and 2 x 6 electrically interconnected terminals. **Properties**

- No connection to the system bus.
- Maximum terminal current 10A.

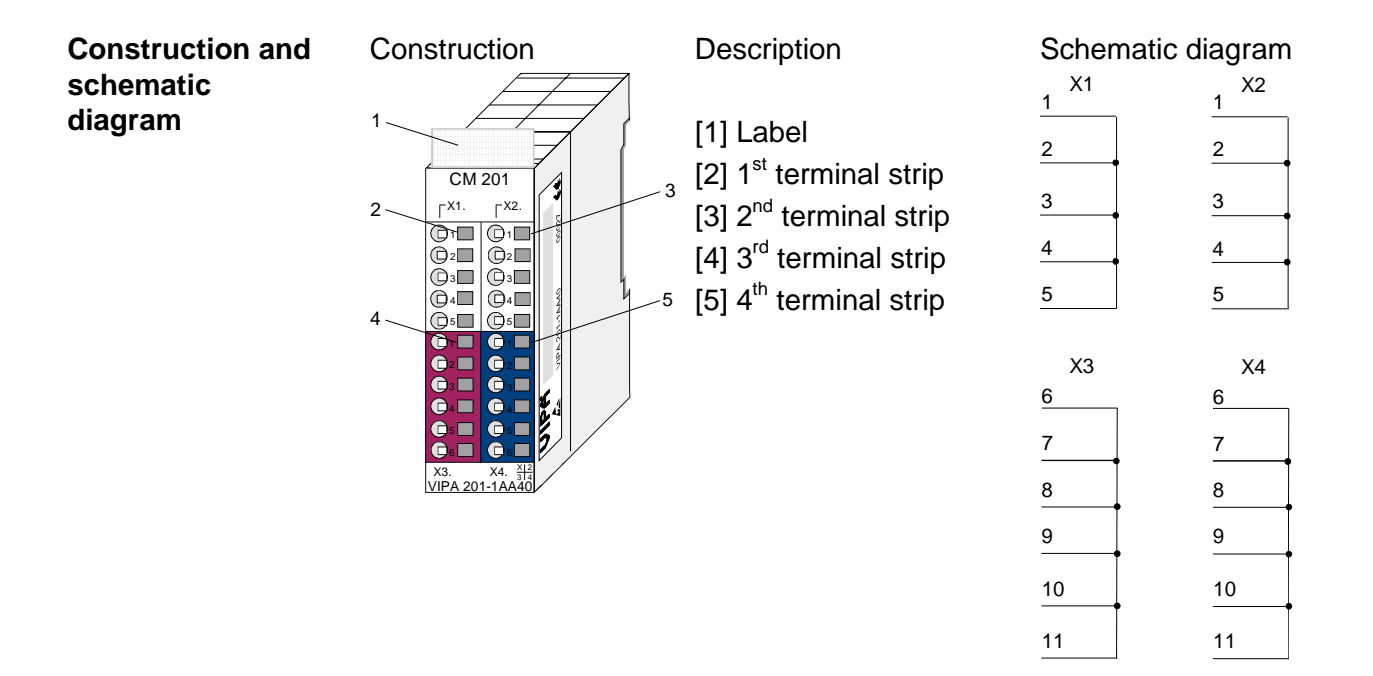

### **Technical data**

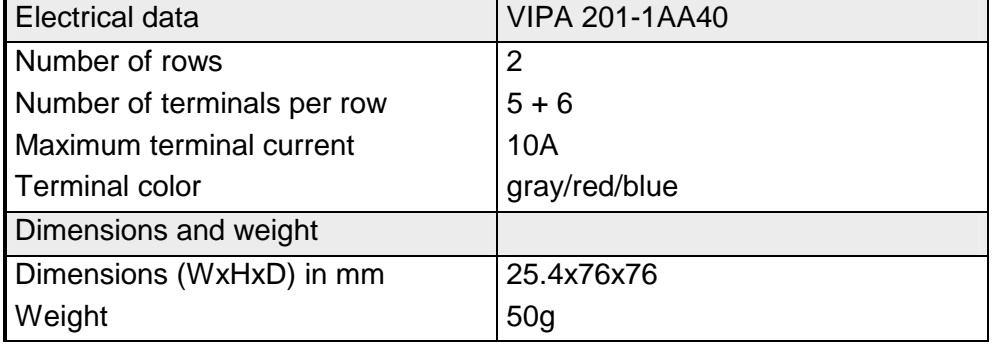

# **Chapter 20 Assembly and installation guidelines**

#### This chapter contains the information required to assemble and wire a controller consisting of Systems 200V components. **Overview**

Below follows a description of:

- a general summary of the components
- steps required for the assembly and for wiring
- table for the assembly Regarding the current consumption
- EMC guidelines for assembling the System 200V

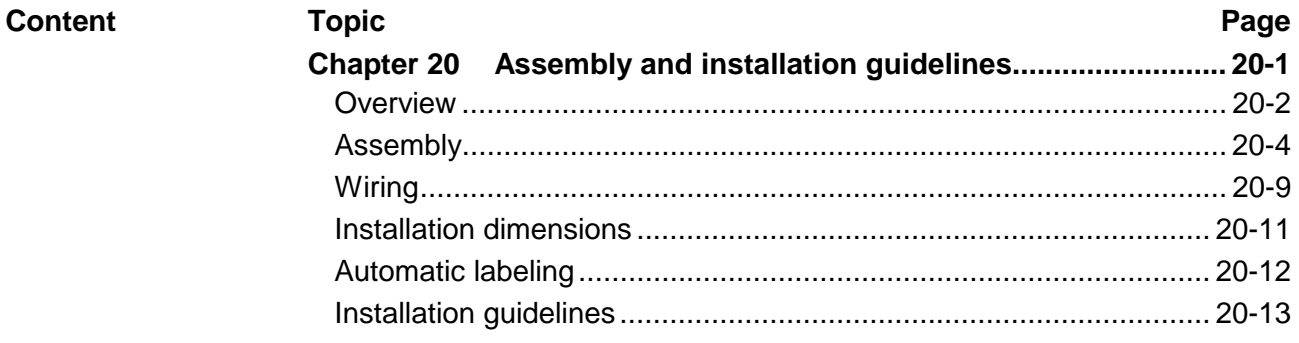

# <span id="page-755-0"></span>**Overview**

The modules are installed on a carrier rail. A bus connector provides interconnections between the modules. This bus connector links the modules via the backplane bus of the modules and it is placed into the profile rail that carries the modules. **General** 

You may use the following standard 35mm profile rail to mount the System 200V modules: **Profile rail** 

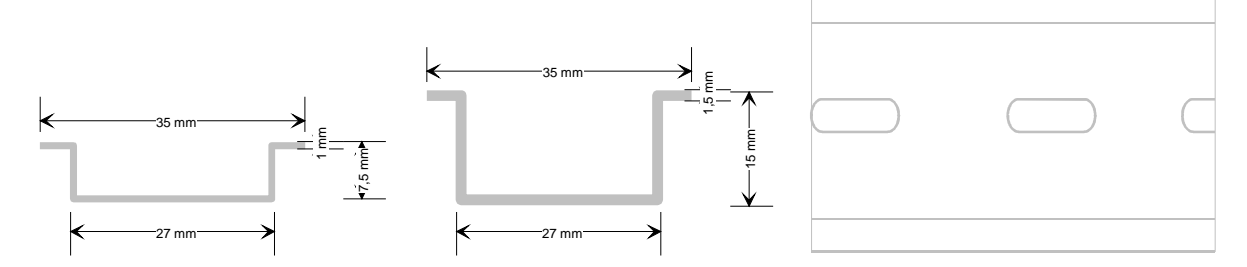

#### System 200V modules communicate via a backplane bus connector. The backplane bus connector is isolated and available from VIPA in of 1-, 2-, 4 or 8tier width. **Bus connector**

The following figure shows a 1tier connector and a 4tier connector bus:

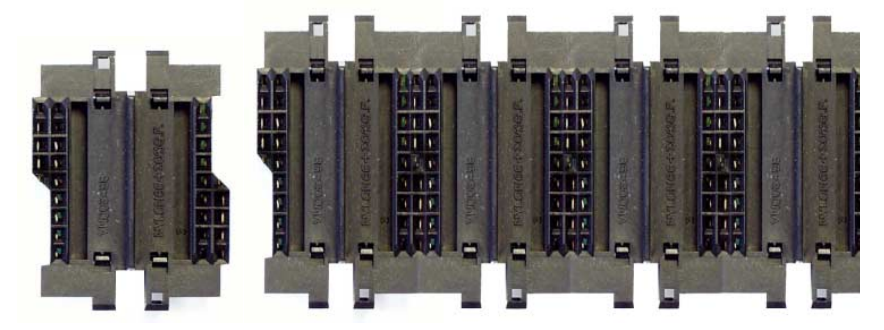

The bus connector is isolated and has to be inserted into the profile rail until it clips in its place and the bus connections protrude from the rail.

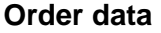

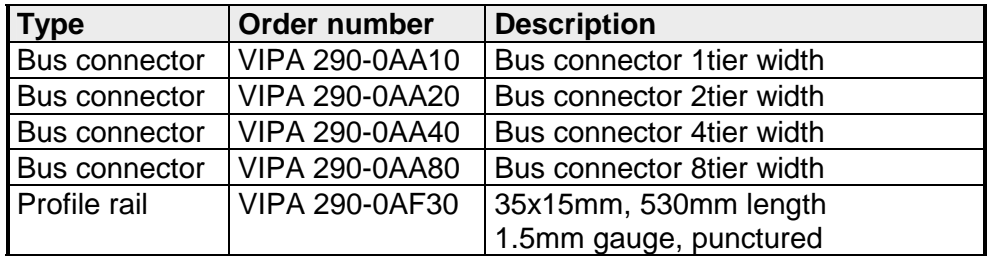
#### **Profile rail installation**

The following figure shows the installation of a 4tier width bus connector in a profile rail and the plug-in locations for the modules.

The different plug-in locations are defined by guide rails.

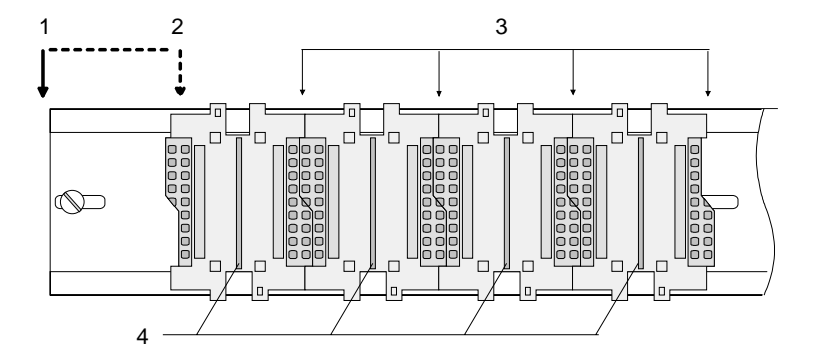

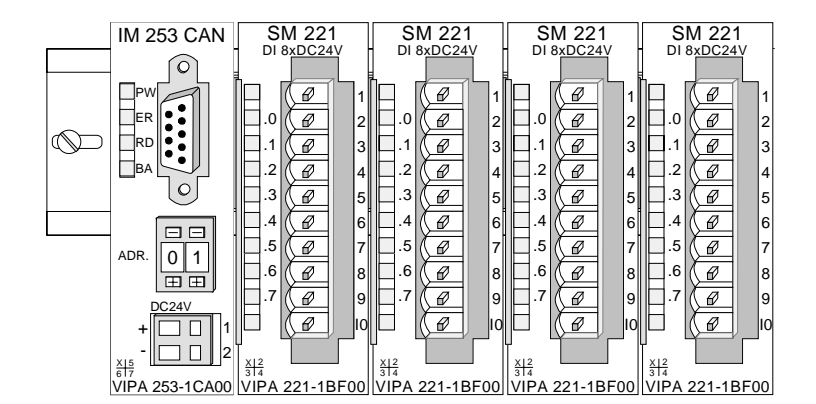

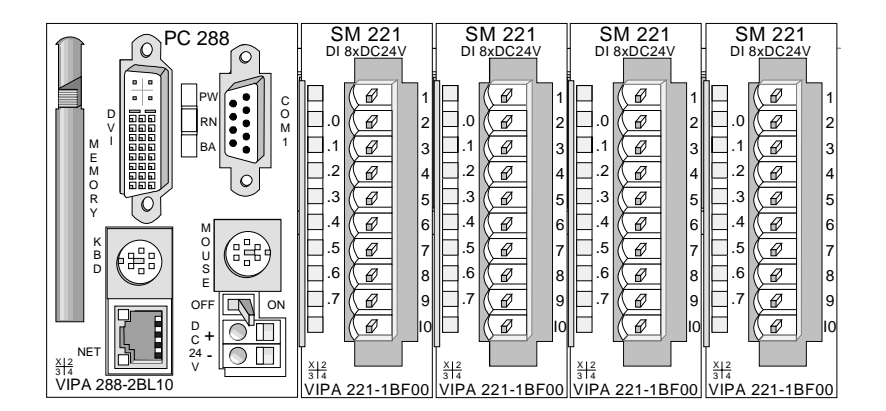

- [1] Header module like PC, CPU, bus coupler, if double width
- [2] Main module (single width)
- [3] Peripheral module
- [4] Guide rails

#### **Note**

A maximum of 32 modules can be connected at the back plane bus.

Take attention that here the **maximum sum current** of **3,5A** is not exeeded.

Please install modules with a high current consumption directly beside the header module.

The chapter "Assembly and installation guidelines" contains an overview over the current consumptions.

# **Assembly**

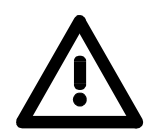

## **Please follow these rules during the assembly!**

- Turn off the power supply before you insert or remove any modules!
- Make sure that a clearance of at least 60mm exists above and 40mm below the bus rail.

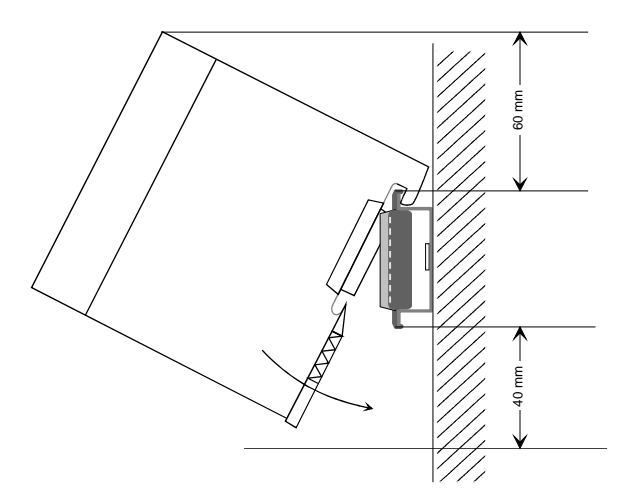

• Every row must be completed from left to right and it has to start with a header module (PC, CPU, and bus coupler).

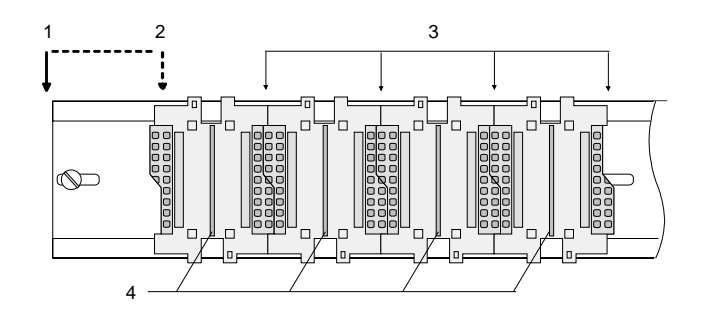

- [1] Header module like PC, CPU, bus coupler, if double width [2] Header module
- (single width)
- [3] Peripheral module [4] Guide rails
- 
- Modules are to install adjacent to each other. Gaps are not permitted between the modules since this would interrupt the backplane bus.
- A module is only installed properly and connected electrically when it has clicked into place with an audible click.
- Plug-in locations after the last module may remain unoccupied.

### **Note!**

A maximum of 32 modules can be connected at the back plane bus. Take attention that here the maximum **sum current** of **3,5A** is not exeeded.

#### **Assembly regarding the current consumption**

- Use bus connectors as long as possible
- Sort the modules with a high current consumption right beside the header module. The following table shall help you:

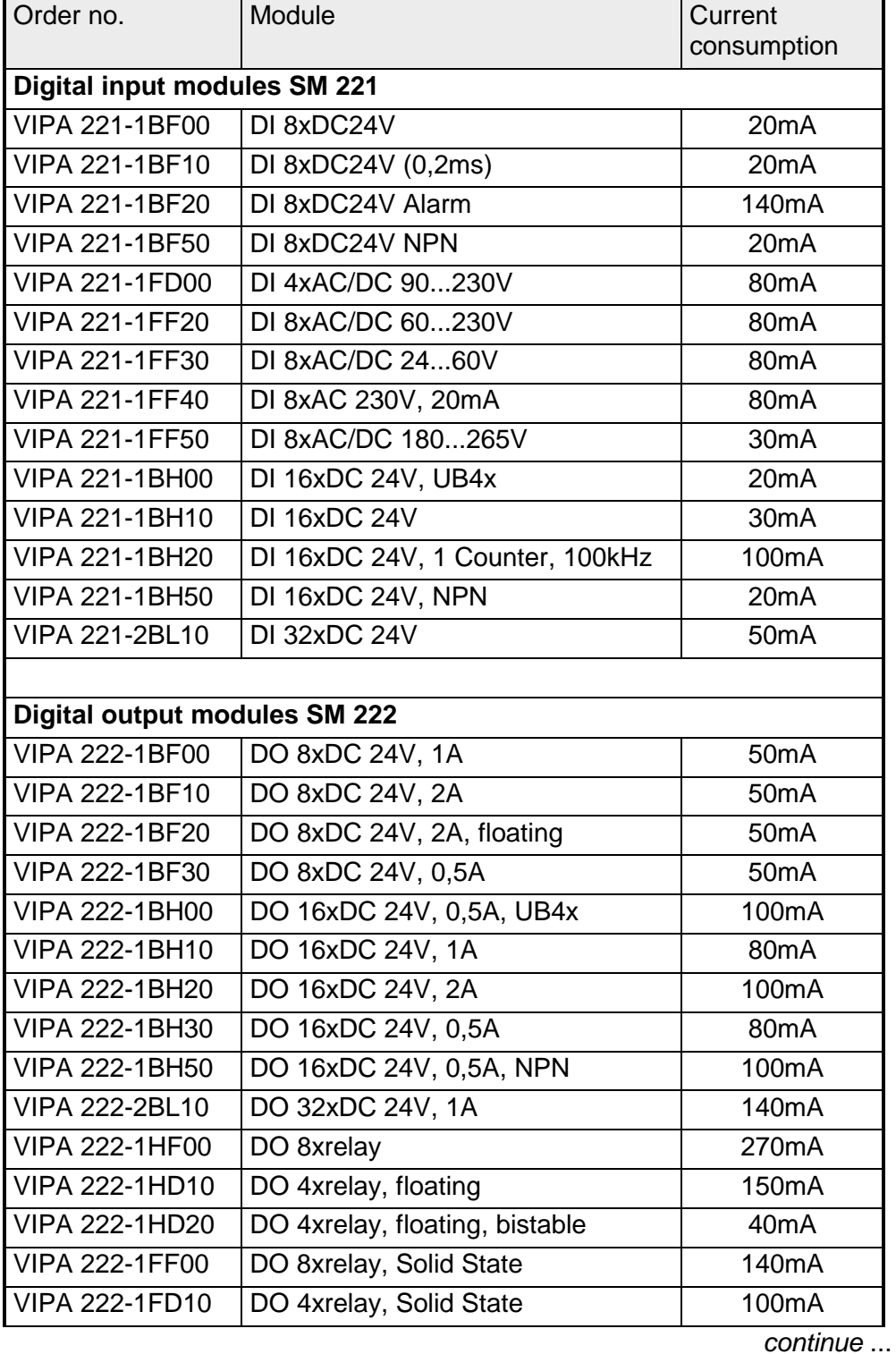

#### *Current consumption of the peripheral modules*

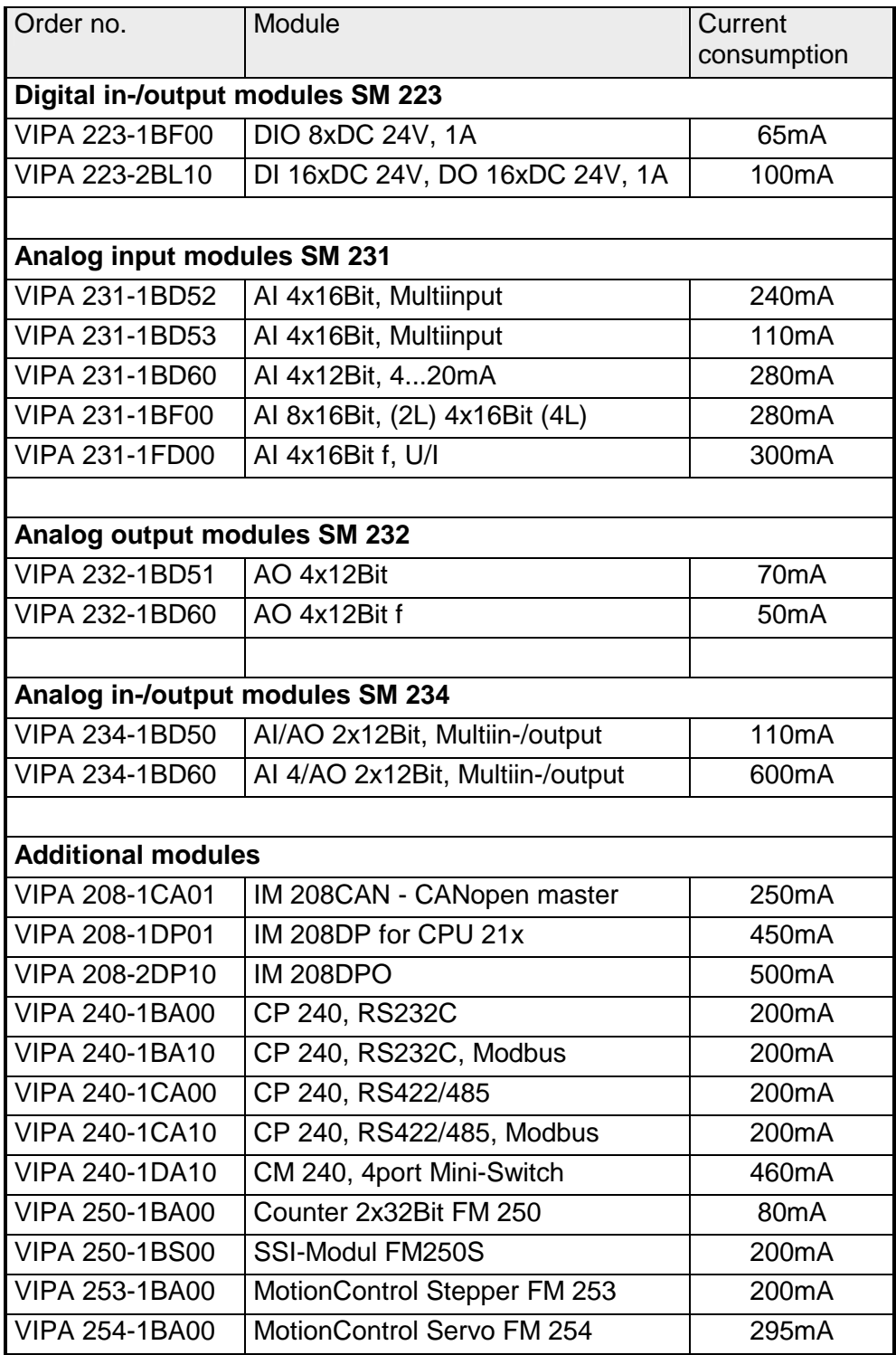

## ... *continue*

**Assembly** 

**procedure** ➡➡ ➡ ➡

**Clack** 

The following sequence represents the assembly procedure as viewed from the side.

- Install the profile rail. Please ensure that you leave a module installation clearance of at least 60mm above the rail and at least 40mm below the rail.
- Press the bus connector into the rail until it clips securely into place and the bus-connectors protrude from the profile rail. This provides the basis for the installation of your modules.

• Start at the outer left location with the installation of your header module like CPU, PC or bus coupler and install the peripheral modules to the right of this.

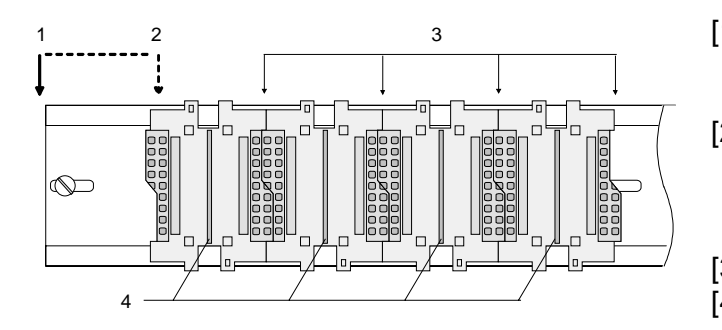

- [1] Header module like PC, CPU, bus coupler [2] Header module when this is a double width or a peripheral module [3] Peripheral module [4] Guide rails
- Insert the module that you are installing into the profile rail at an angle of 45 degrees from the top and rotate the module into place until it clicks into the profile rail with an audible click. The proper connection to the backplane bus can only be guaranteed when the module has properly clicked into place.

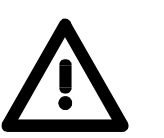

### **Attention!**

Power must be turned off before modules are installed or removed!

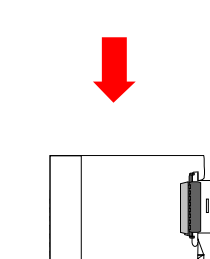

**Removal procedure**  The following sequence shows the steps required for the removal of modules in a side view.

- The enclosure of the module has a spring-loaded clip at the bottom by which the module can be removed from the rail.
- Insert a screwdriver into the slot as shown

• The clip is unlocked by pressing the screwdriver in an upward direction.

• Withdraw the module with a slight rotation to the top.

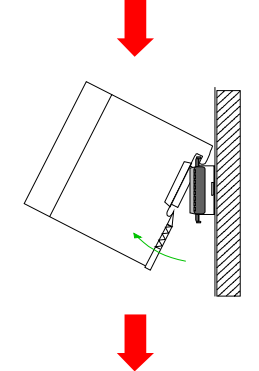

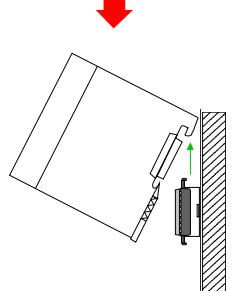

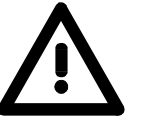

### **Attention!**

Power must be turned off before modules are installed or removed!

Please remember that the backplane bus is interrupted at the point where the module was removed!

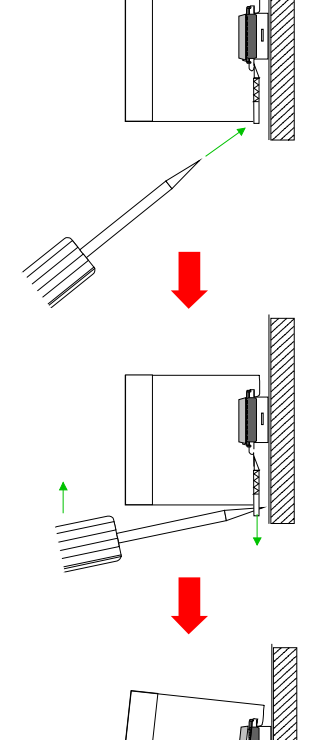

# **Wiring**

**Outline** 

Most peripheral modules are equipped with a 10pole or an 18pole connector. This connector provides the electrical interface for the signaling and supply lines of the modules.

The modules carry spring-clip connectors for the interconnections and wiring.

The spring-clip connector technology simplifies the wiring requirements for signaling and power cables.

In contrast to screw terminal connections, spring-clip wiring is vibration proof. The assignment of the terminals is contained in the description of the respective modules.

You may connect conductors with a diameter from 0.08mm<sup>2</sup> up to 2.5mm<sup>2</sup> for 18pole connectors.

The following figure shows a module with a 10pole connector.

Folgende Abbildung zeigt ein Modul mit einem 10poligen Steckverbinder.

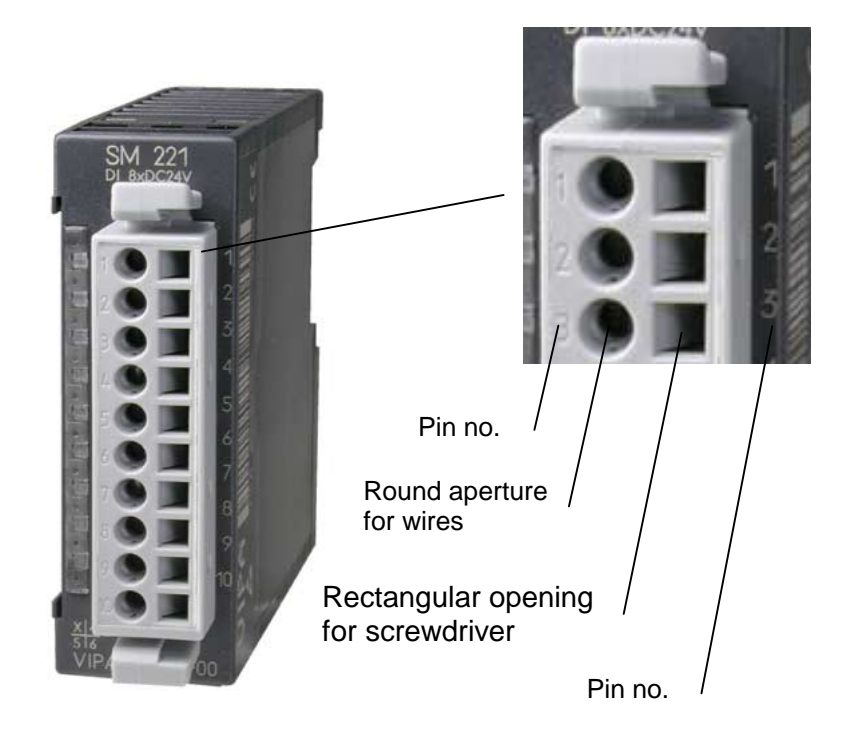

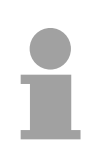

### **Note!**

The spring-clip is destroyed if you insert the screwdriver into the opening for the hook-up wire!

Make sure that you only insert the screwdriver into the square hole of the connector!

## **Wiring procedure**

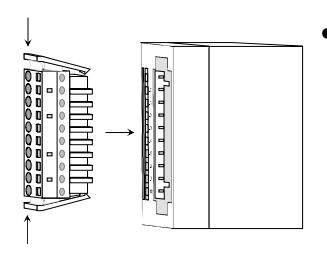

• Install the connector on the module until it locks with an audible click. For this purpose you press the two clips together as shown. The connector is now in a permanent position and can easily be wired.

The following section shows the wiring procedure from above.

- Insert a screwdriver at an angel into the square opening as shown.
- Press and hold the screwdriver in the opposite direction to open the contact spring.

• Insert the stripped end of the hook-up wire into the round opening. You can use wires with a diameter of  $0.08$ mm<sup>2</sup> to  $2.5$ mm<sup>2</sup> (1.5mm<sup>2</sup> for 18pole connectors).

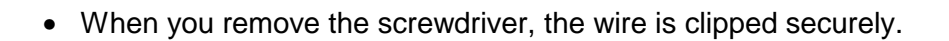

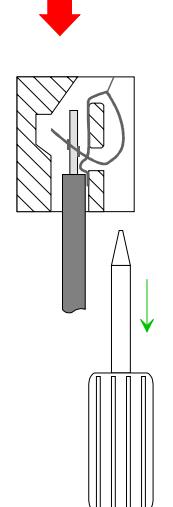

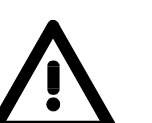

Wire the power supply connections first followed by the signal cables (inputs and outputs)

# **Installation dimensions**

Here follow all the important dimensions of the System 200V.

**Dimensions Basic enclosure** 

1tier width (HxWxD) in mm: 76 x 25.4 x 76 2tier width (HxWxD) in mm: 76 x 50.8 x 76

**Installation dimensions** 

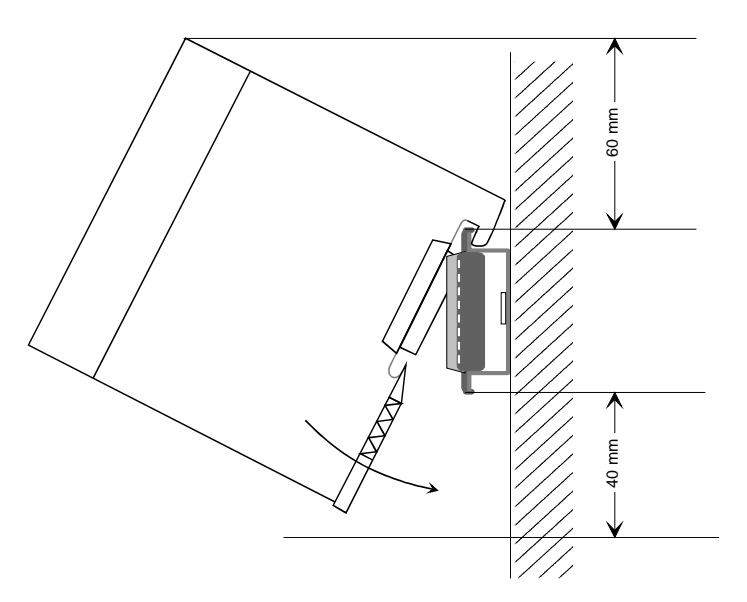

**Installed and wired dimensions** 

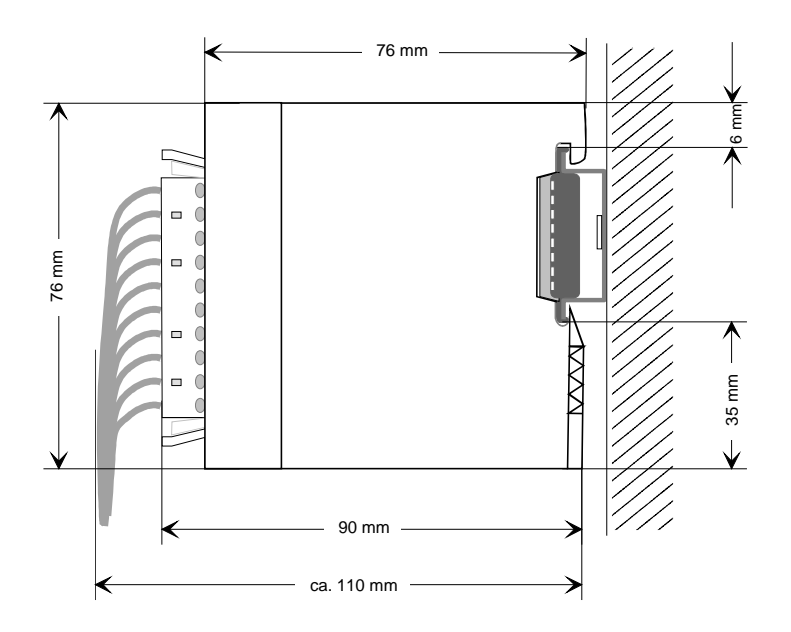

# **Automatic labeling**

The System 200V peripheral modules have a label that can be used for automatic labeling. **General** 

You may use the labeling components of WinNCS to print the required labels. WinNCS is the VIPA configuration tool that has a special label printing feature for the System 200V labels. **Labeling by means of WinNCS** 

VIPA supplies the label printing package WinLP to create the labels for a Siemens S7 project. This generates labels for the System 200V from the Siemens S7-cfg file. **Labeling by means of WinLP** 

#### **Order data**

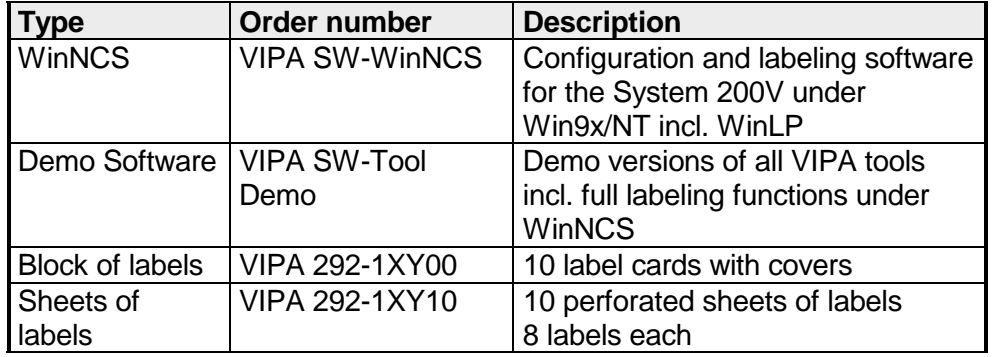

# **Installation guidelines**

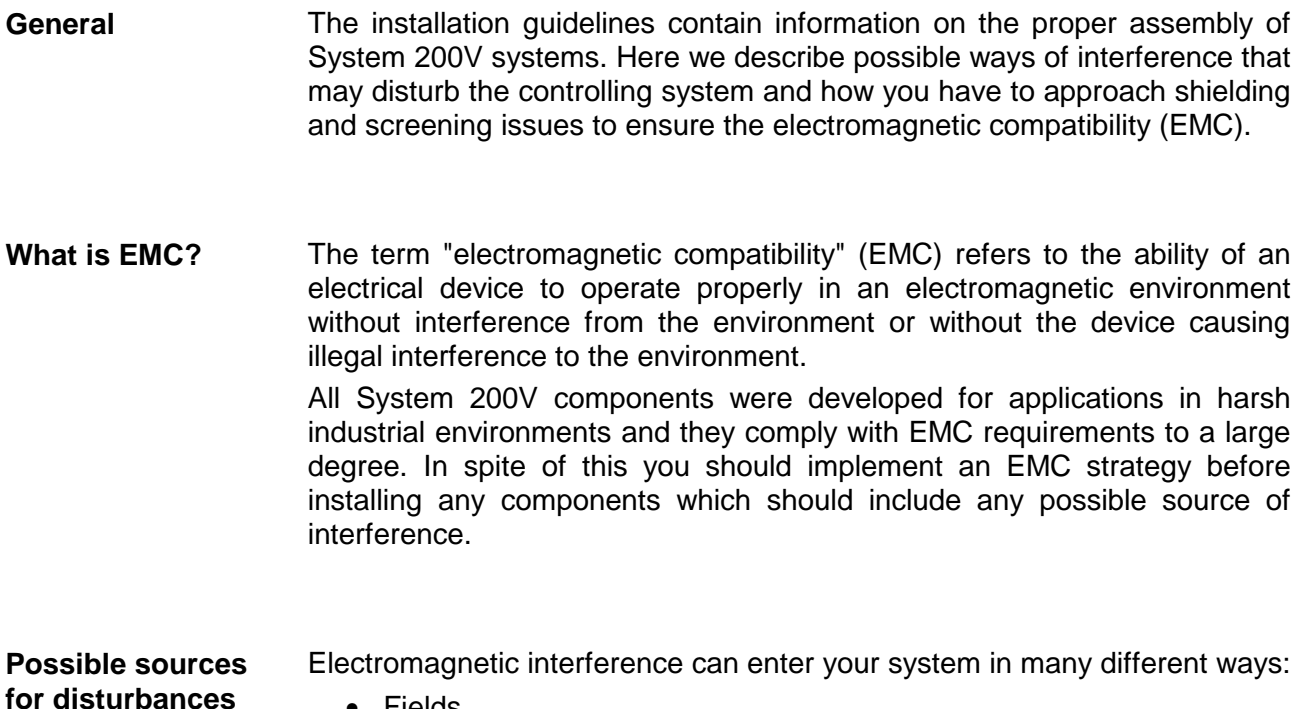

- Fields
- I/O signal lines
- Bus system
- Power supply
- Protective conductor

Interference is coupled into your system in different ways, depending in the propagation medium (conducted or not) and the distance to the source of the interference.

We differentiate between:

- galvanic coupling
- capacitive coupling
- inductive coupling
- radiated power coupling

**The most important rules for ensuring EMC** 

In many cases, adherence to a set of very elementary rules is sufficient to ensure EMC. For this reason we wish to advise you to heed the following rules when you are installing your controllers.

- During the installation of your components you have to ensure that any inactive metal components are grounded via a proper large-surface earth.
	- Install a central connection between the chassis ground and the earthing/protection system.
	- Interconnect any inactive metal components via low-impedance conductors with a large cross-sectional area.
	- Avoid aluminum components. Aluminum oxidizes easily and is therefore not suitable for grounding purposes.
- Ensure that wiring is routed properly during installation.
	- Divide the cabling into different types of cable. (Heavy current, power supply, signal and data lines).
	- Install heavy current lines and signal or data lines in separate channeling or cabling trusses.
	- Install signaling and data lines as close as possible to any metallic ground surfaces (e.g. frames, metal rails, sheet metal).
- Ensure that the screening of lines is grounded properly.
	- Data lines must be screened.
	- Analog lines must be screened. Where low-amplitude signals are transferred, it may be advisable to connect the screen on one side of the cable only.
	- Attach the screening of cables to the ground rail by means of large surface connectors located as close as possible to the point of entry. Clamp cables mechanically by means of cable clamps.
	- Ensure that the ground rail has a low-impedance connection to the cabinet/cubicle.
	- Use only metallic or metallized covers for the plugs of screened data lines.
- In critical cases you should implement special EMC measures.
	- Connect snubber networks to all inductive loads that are controlled by System 200V modules.
	- Use incandescent lamps for illumination purposes inside cabinets or cubicles, do not use fluorescent lamps.
- Create a single reference potential and ensure that all electrical equipment is grounded wherever possible.
	- Ensure that earthing measures are implemented effectively. The controllers are earthed to provide protection and for functional reasons.
	- Provide a star-shaped connection between the plant, cabinets/cubicles of the System 200V and the earthing/protection system. In this way you avoid ground loops.
	- Where potential differences exist you must install sufficiently large equipotential bonding conductors between the different parts of the plant.

The screening of cables reduces the influence of electrical, magnetic or electromagnetic fields; we talk of attenuation. The earthing rail that is connected conductively to the cabinet diverts **Screening of cables** 

interfering currents from screen conductors to ground. It is essential that the connection to the protective conductor is of low-impedance as the interfering currents could otherwise become a source of trouble in themselves.

The following should be noted when cables are screened:

- Use cables with braided screens wherever possible.
- The coverage of the screen should exceed 80%.
- Screens should always be grounded at both ends of cables. High frequency interference can only be suppressed by grounding cables on both ends.

Grounding at one end may become necessary under exceptional circumstances. However, this only provides attenuation to low frequency interference. One-sided earthing may be of advantage where:

- it is not possible to install equipotential bonding conductors
- analog signals (in the mV or µA range) are transferred
- foil-type shields (static shields) are used.
- Always use metallic or metallized covers for the plugs on data lines for serial links. Connect the screen of the data line to the cover. Do **not** connect the screen to PIN 1 of the plug!
- In a stationary environment it is recommended that the insulation is stripped from the screened cable interruption-free and to attach the screen to the screening/protective ground rail.
- Connect screening braids by means of metallic cable clamps. These clamps need a good electrical and large surface contact with the screen.
- Attach the screen of a cable to the grounding rail directly where the cable enters the cabinet/cubicle. Continue the screen right up to the System 200V module but do **not** connect the screen to ground at this point!

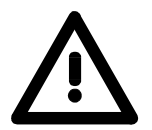

#### **Please heed the following when you assemble the system!**

Where potential differences exist between earthing connections it is possible that an equalizing current could be established where the screen of a cable is connected at both ends.

Remedy: install equipotential bonding conductors

# **Appendix**

# **A Index**

## *2*

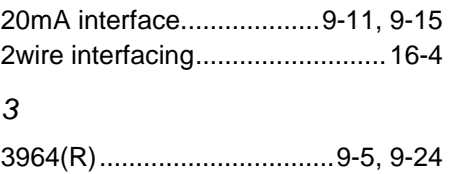

## *4*

4wire interfacing..........................16-4

with RK512 ......................9-6, 9-24

## *A*

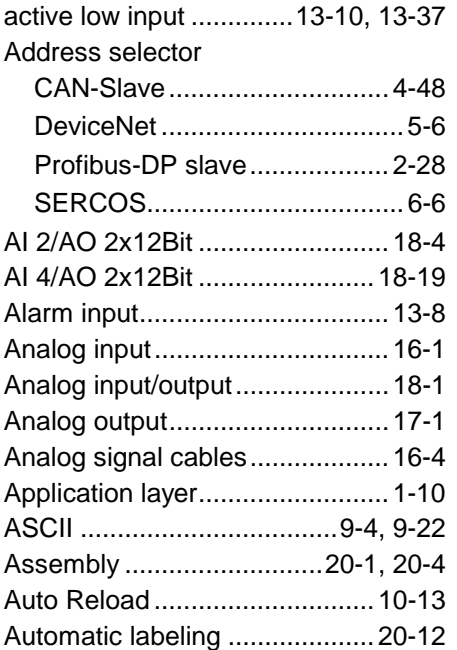

## *B*

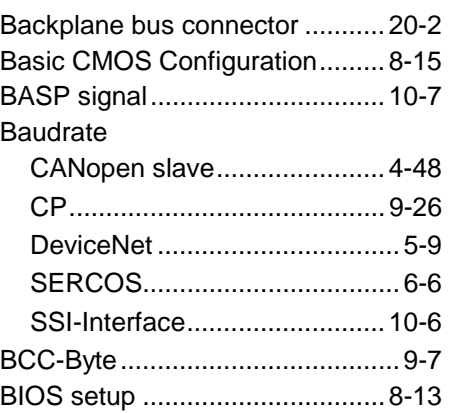

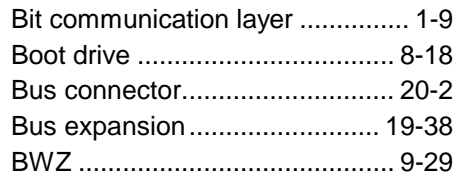

#### *C*

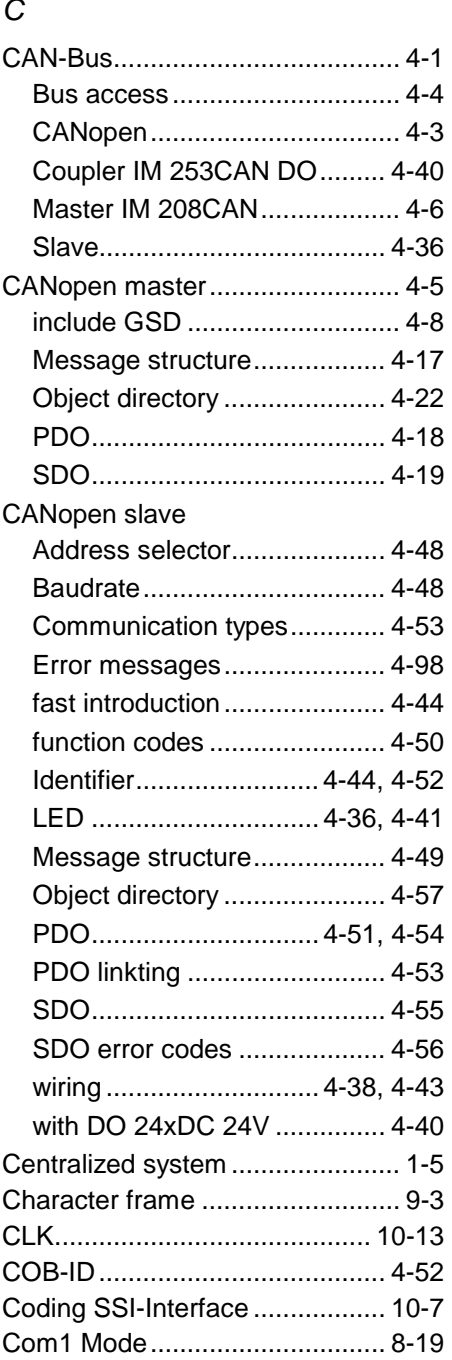

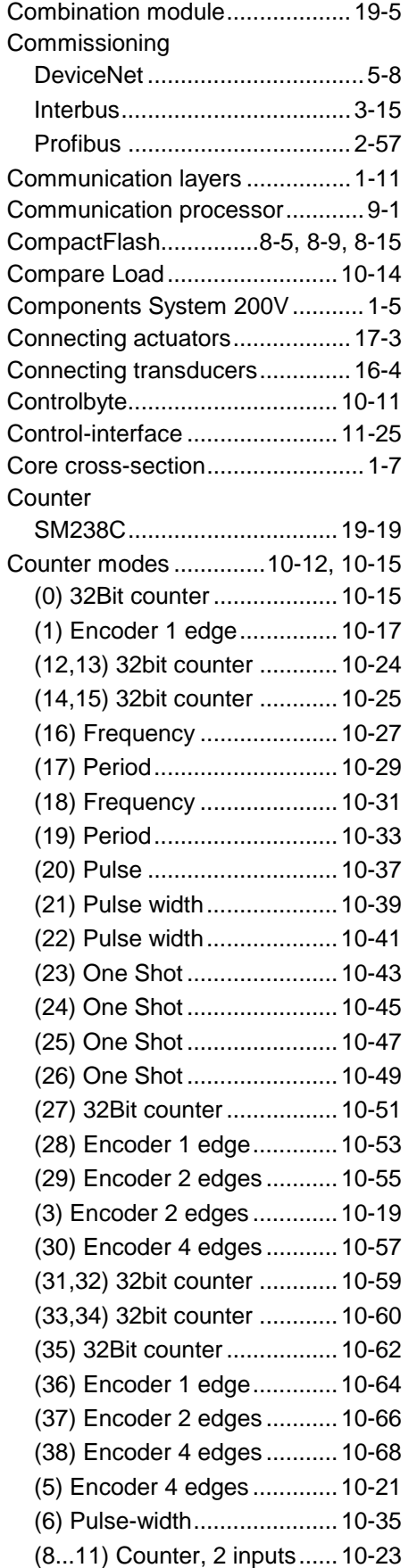

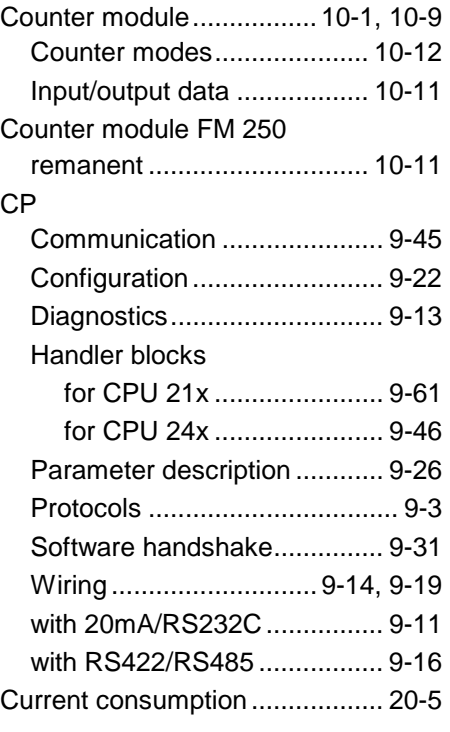

# *D*

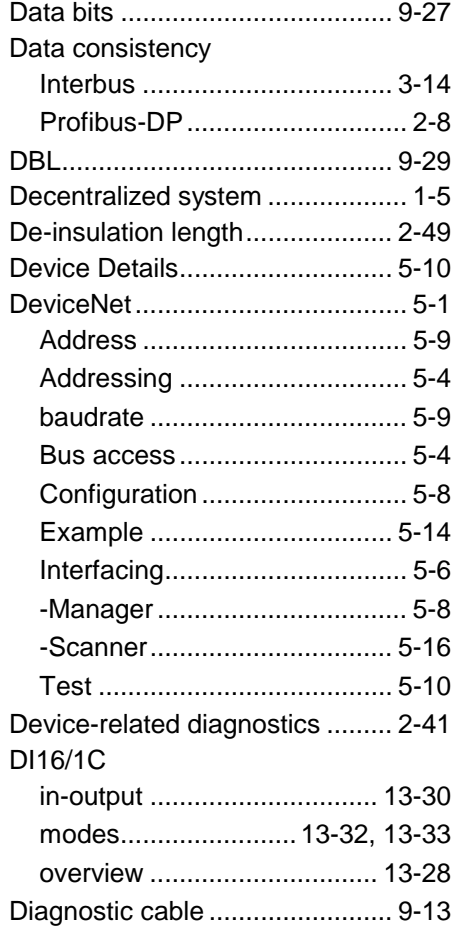

## Diagnostic functions

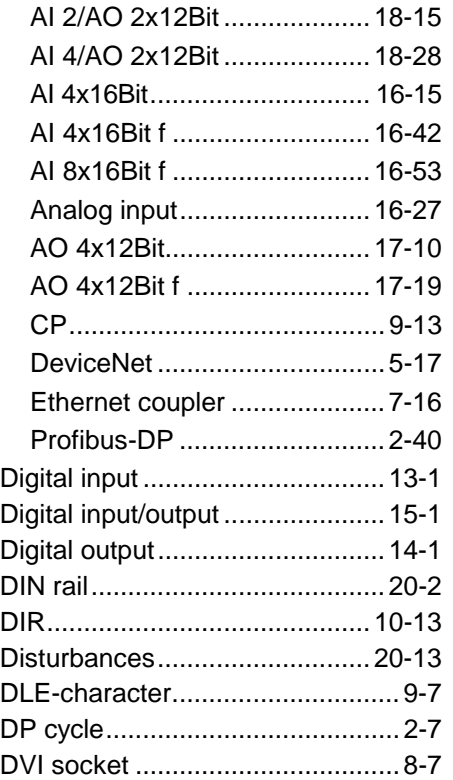

# *E*

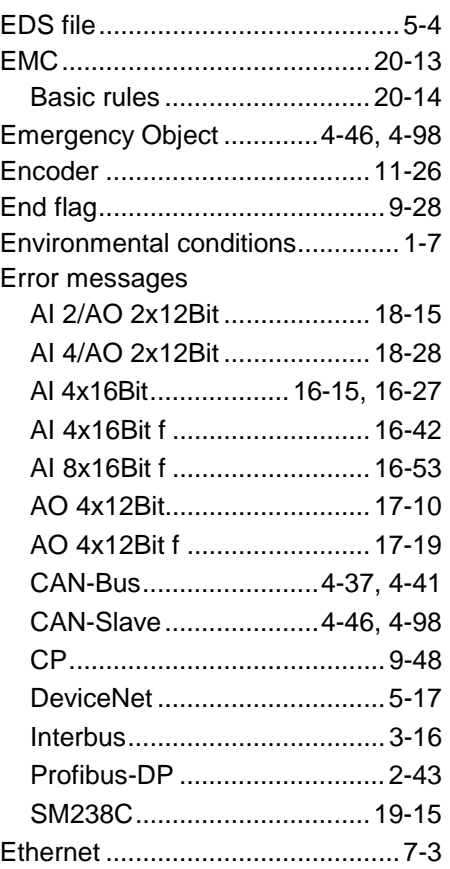

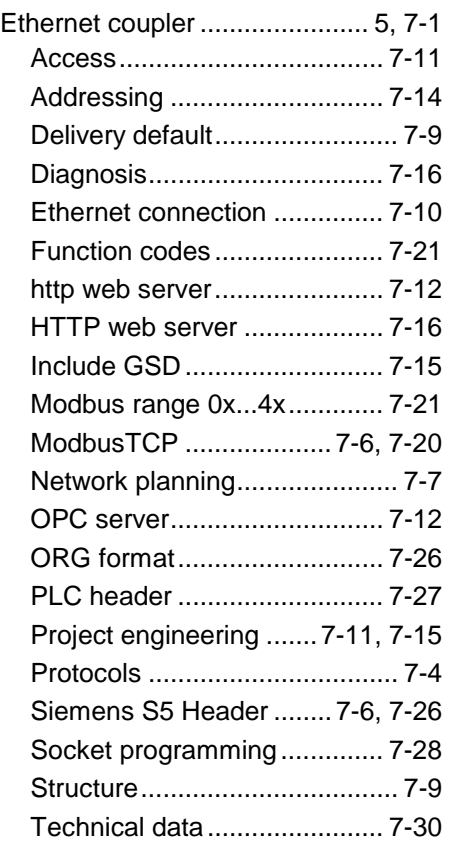

# *F*

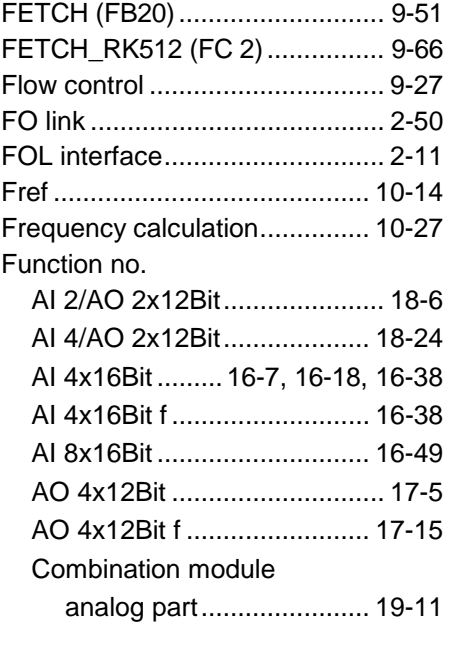

# *G*

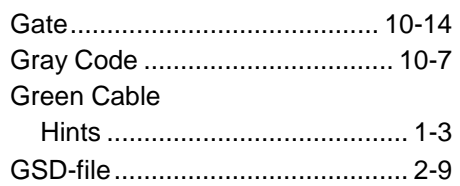

#### *H*

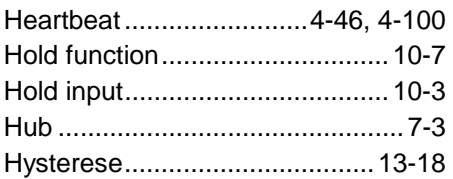

# *I*

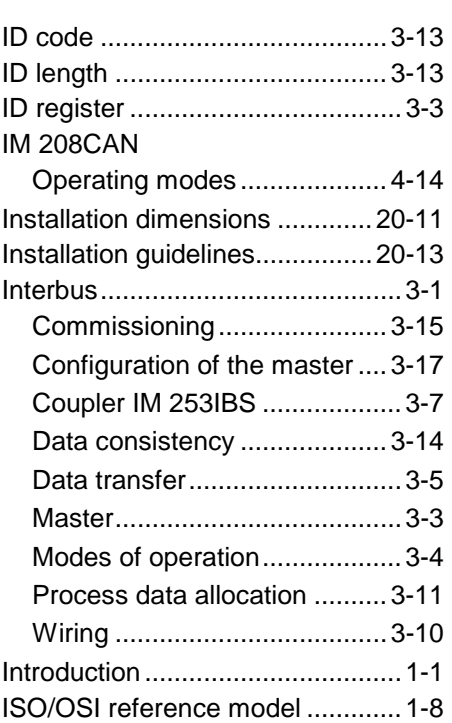

## *M*

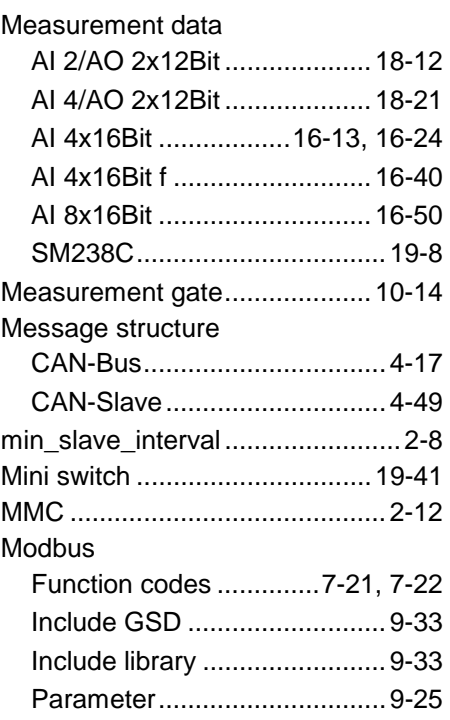

#### Modes of operation

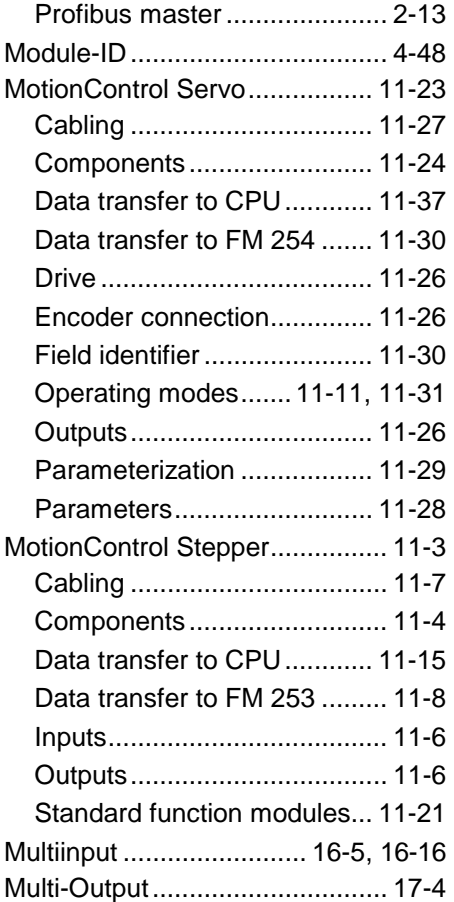

# *N*

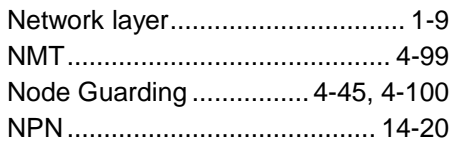

## *O*

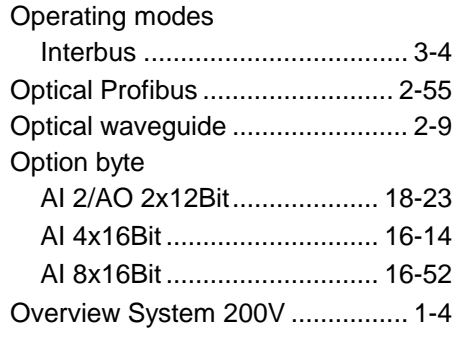

## *P*

#### Parameterization AI 2/AO 2x12Bit........... 18-5, 18-13 AI 4/AO 2x12Bit......... 18-20, 18-22 AI 4x16Bit .................. 16-13, 16-25 AI 4x16Bit f ........................... 16-40

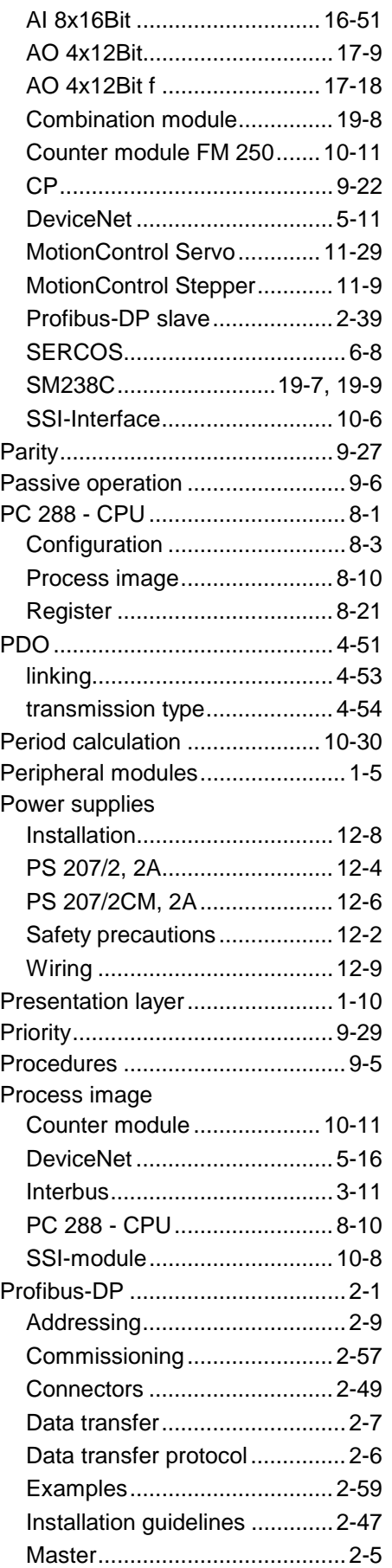

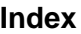

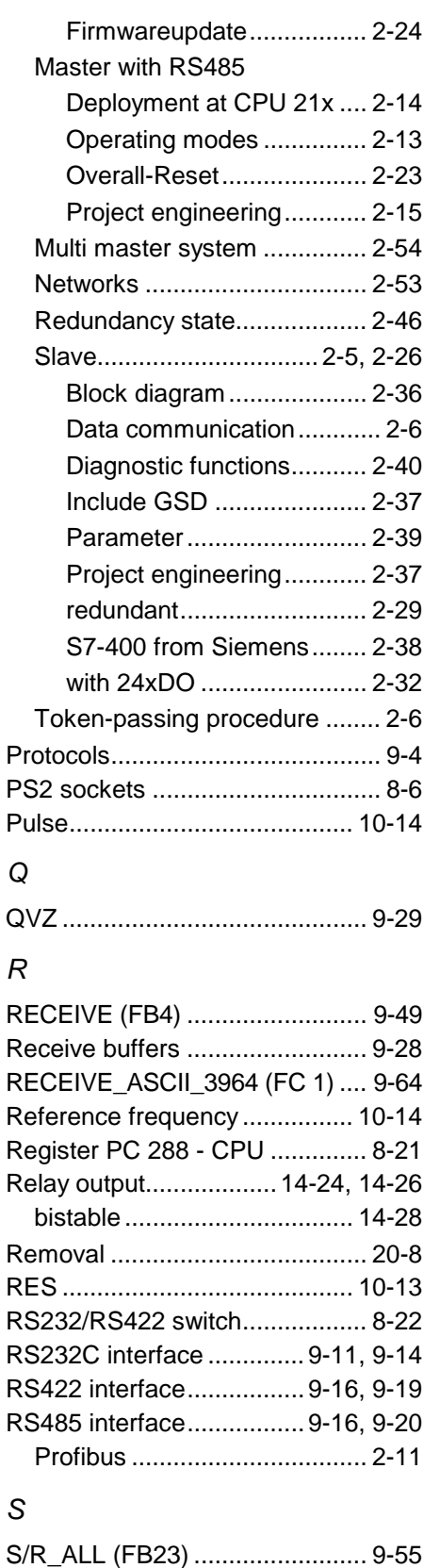

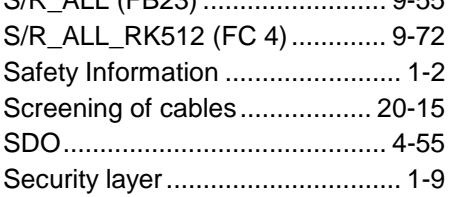

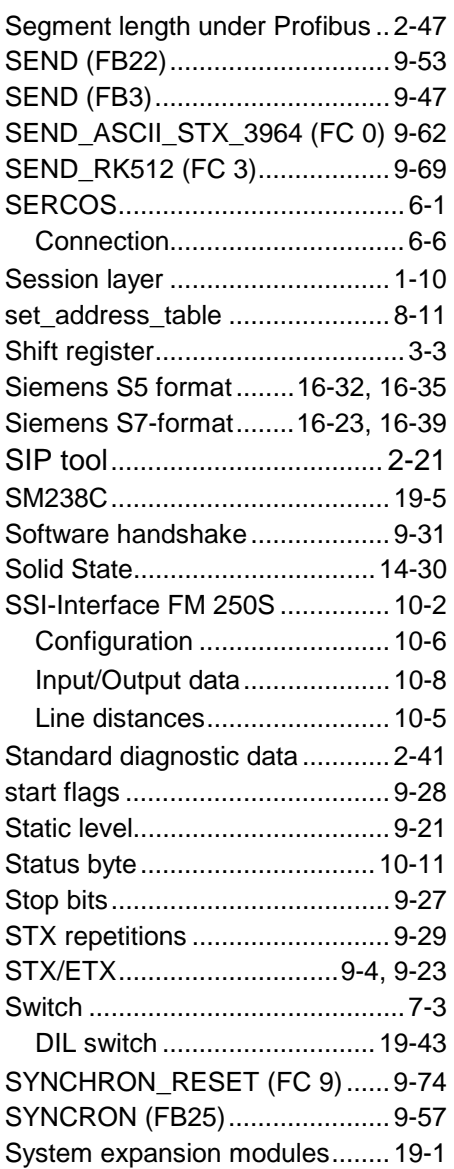

# *T*

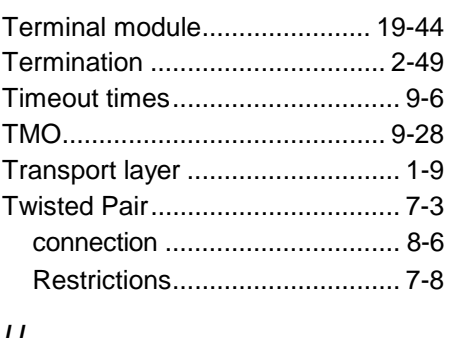

## *U*

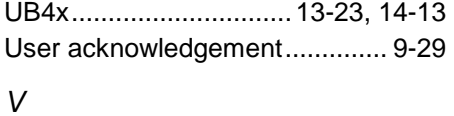

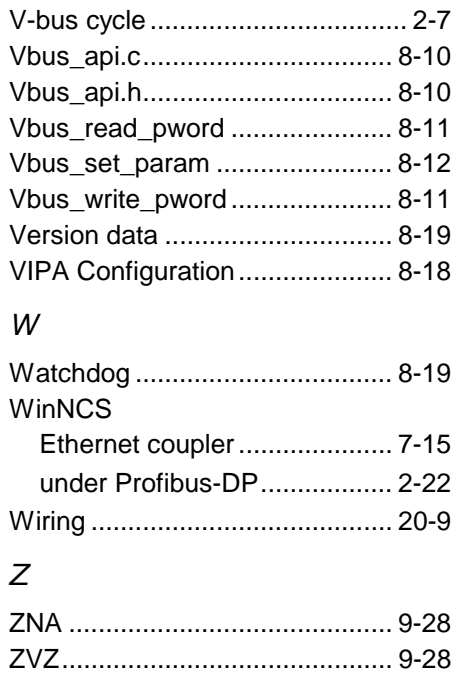